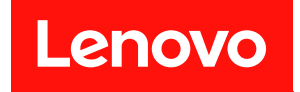

# **ThinkSystem SR950 설치 안내서**

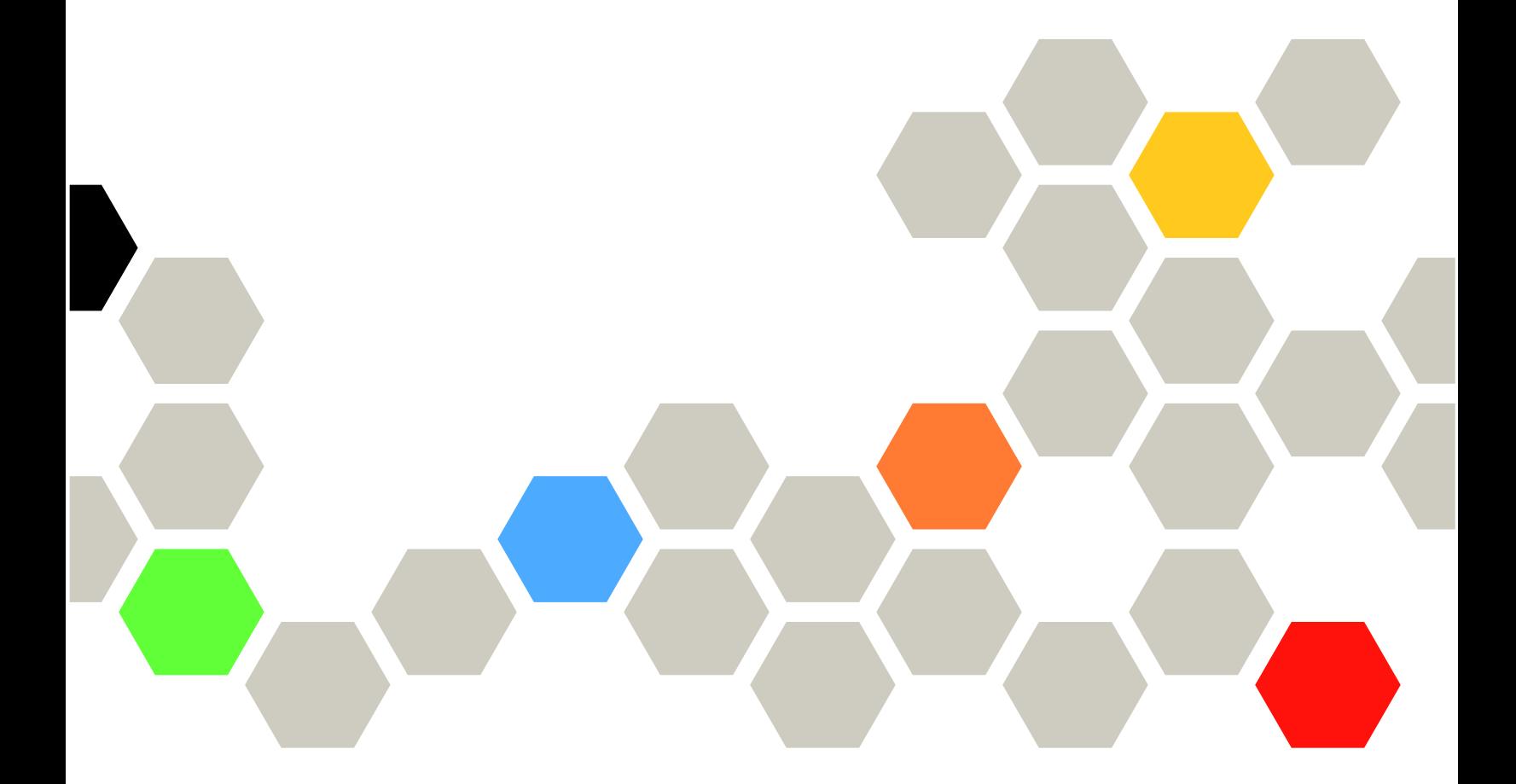

**시스템 유형: 7X12, 7X11 및 7X13**

**주의**

**이 정보와 이 정보가 지원하는 제품을 사용하기 전에 다음에서 제공되는 안전 정보 및 안전 지침을 읽 고 이해하십시오.**

**[https://pubs.lenovo.com/safety\\_documentation/](https://pubs.lenovo.com/safety_documentation/)**

**이 장비는 어린이가 있을 가능성이 있는 장소에서 사용하기에 적합하지 않습니다.**

**또한 다음에서 제공되는 서버에 대한 Lenovo 보증 계약조건에 대해 잘 알고 있는지 확인하십시오. <http://datacentersupport.lenovo.com/warrantylookup>**

**제25판 (2023년 7월)** © **Copyright Lenovo 2017, 2023.**

**권리 제한 및 제약 고지: GSA(General Services Administration) 계약에 따라 제공되는 데이터 또는 소프트웨어**

**를 사용, 복제 또는 공개할 경우에는 계약서 번호 GS-35F-05925에 명시된 제약 사항이 적용됩니다.**

# **목차**

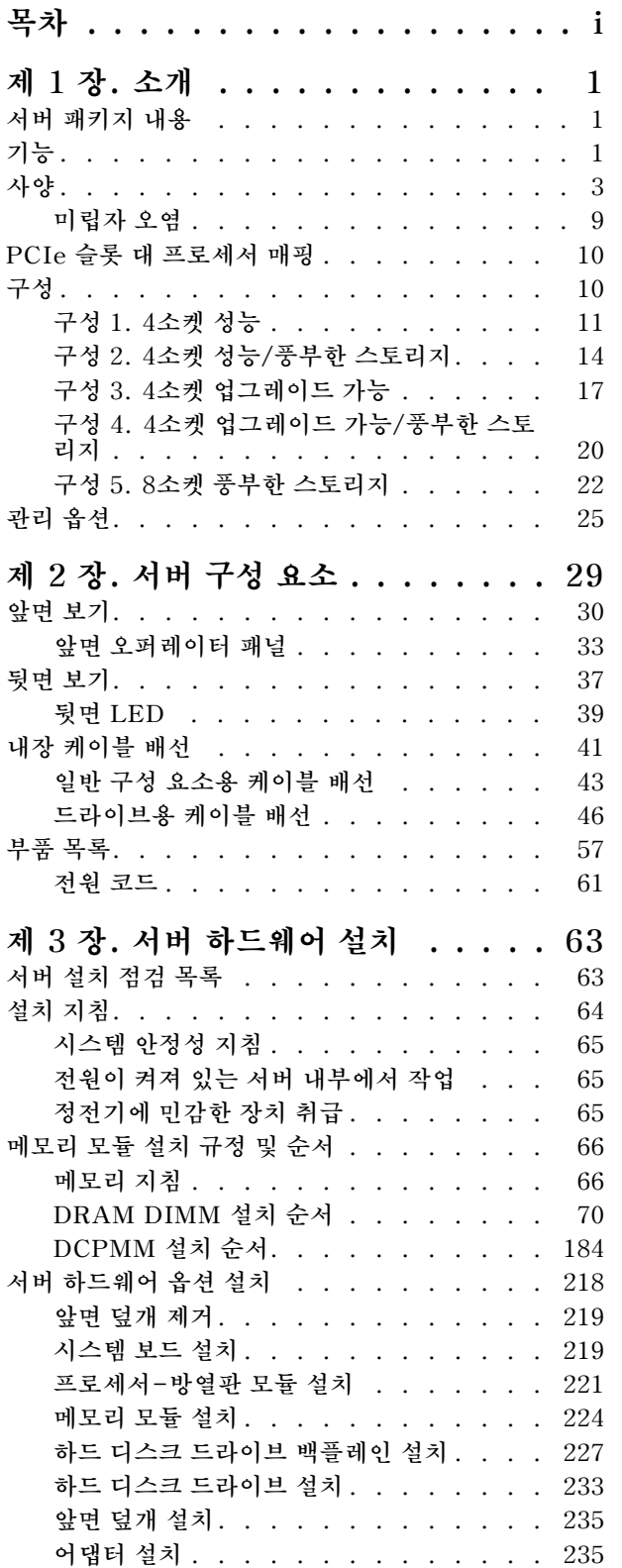

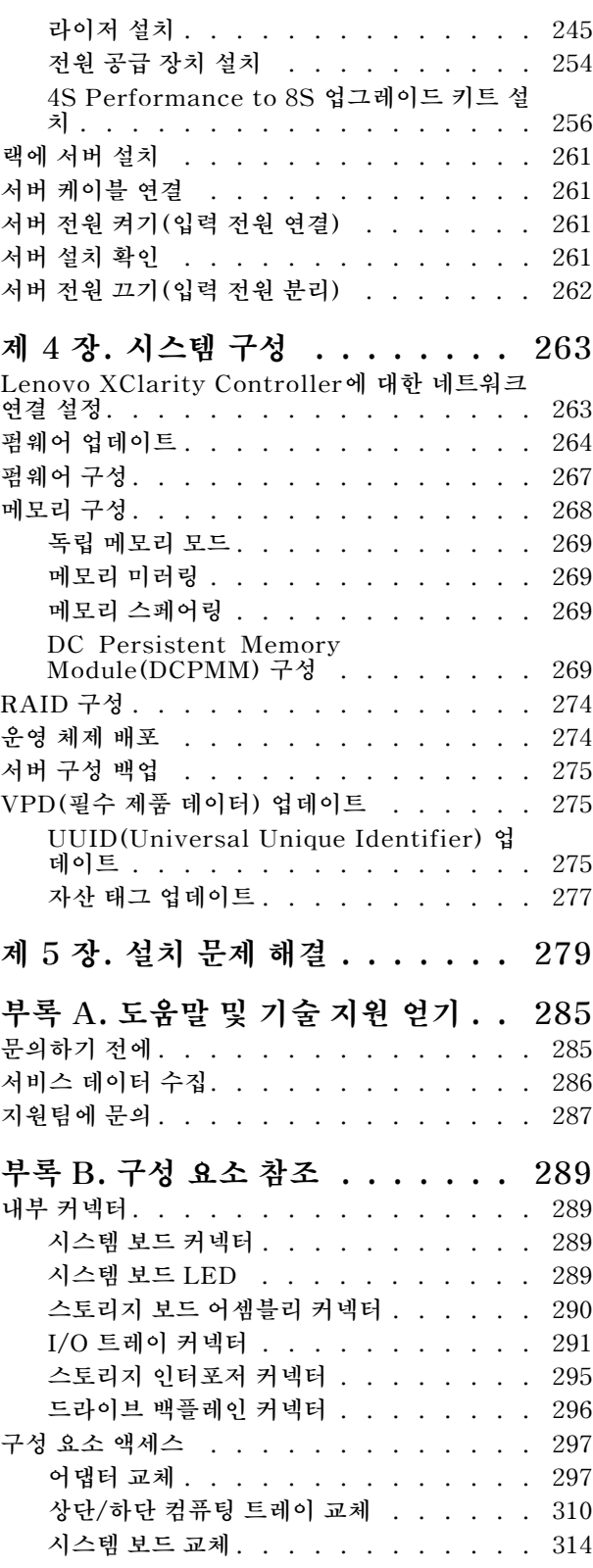

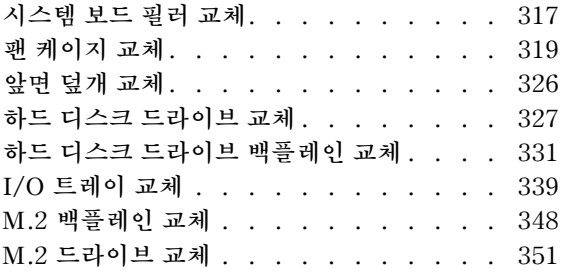

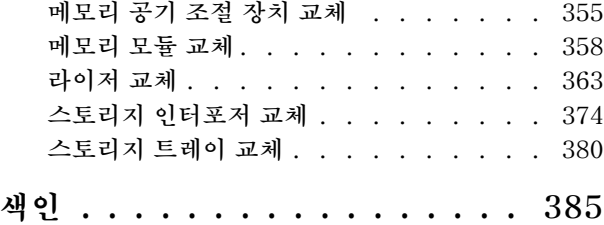

# <span id="page-4-0"></span>**제 1 장 소개**

**ThinkSystem SR950 서버는 최대 8개의 Intel Xeon 프로세서를 지원하는 고성능 4U 랙 서버입니 다. 이는 4개 이상의 프로세서, 대용량 메모리 및 많은 I/O 연결이 필요한 고객을 위해 설계된 엔터프 라이즈급 서버입니다.**

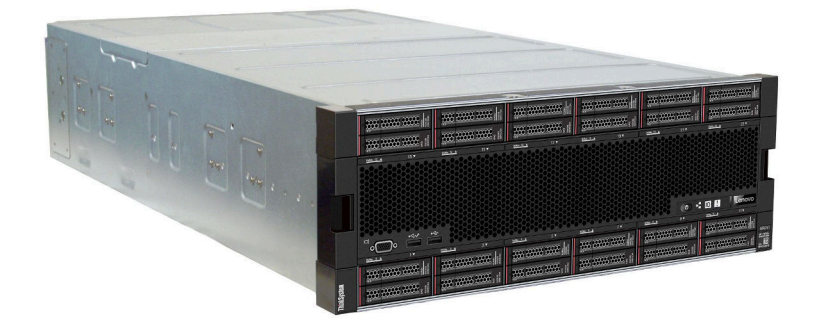

**이 서버는 제한적인 보증이 적용됩니다. 보증에 관한 정보는 다음을 참조하십시오. <https://support.lenovo.com/us/en/solutions/ht503310>**

**특정 보증에 관한 정보는 다음을 참조하십시오. <http://datacentersupport.lenovo.com/warrantylookup>**

### **서버 패키지 내용**

**서버를 수령하면 발송물에 예상되는 모든 것이 있는지 확인하십시오.**

**서버 패키지에 포함되는 항목은 다음과 같습니다.**

- **ThinkSystem SR950 서버**
- **레일 설치 키트(옵션). 이 레일을 사용하여 랙에 서버를 설치하는 방법에 대한 자세한 지시사항은 서버 와 함께 제공되는 랙 설치 지침 문서에 있습니다.**
- **리프트 핸들, 전원 코드, 인쇄된 설명서 및 액세서리 키트와 같은 항목이 포함된 자료 상자.**

**부품이 누락되었거나 파손되어 있는 경우, 제품 구입처로 연락하십시오. 구매 증서와 포장재를 잘 보관하십 시오. 보증 서비스를 받을 때 필요할 수 있습니다.**

### **기능**

**서버 설계 시 서버의 성능, 용이성, 신뢰성 및 확장 기능은 핵심 고려사항입니다. 이와 같은 설계 고려사항 을 통해 사용자의 요구사항을 충족시키도록 시스템 하드웨어를 사용자 정의하고, 향후 발생할 수 있는 확 장 성능을 좀 더 유연하게 제공할 수 있습니다.**

**서버는 다음 기능 및 기술을 구현합니다.**

• **Lenovo XClarity Controller(XCC)**

**Lenovo XClarity Controller는 Lenovo ThinkSystem 서버 하드웨어의 일반적인 관리 컨트롤러입 니다. Lenovo XClarity Controller는 서버 시스템 보드의 단일 칩에 여러 관리 기능을 통합합니다.**

**Lenovo XClarity Controller에 고유한 일부 기능은 향상된 성능, 고해상도 원격 비디오 및 확장된 보 안 옵션입니다. Lenovo XClarity Controller에 대한 자세한 내용은 다음 위치에서 서버와 호환 되는 XCC 설명서를 참조하십시오.**

**<https://pubs.lenovo.com/lxcc-overview/>**

**중요: Lenovo XClarity Controller(XCC) 지원되는 버전은 제품에 따라 다릅니다. Lenovo XClarity Controller의 모든 버전은 특별히 지정되지 않은 한 이 문서에서 Lenovo XClarity Controller 및 XCC로 표시됩니다. 서버에서 지원되는 XCC 버전을 보려면 <https://pubs.lenovo.com/lxcc-overview/> 위치로 이동하십시오.**

• **UEFI 준수 서버 펌웨어**

**Lenovo ThinkSystem 펌웨어는 UEFI(Unified Extensible Firmware Interface)와 호환됩니다. UEFI는 BIOS를 대체하며 운영 체제, 플랫폼 펌웨어 및 외부 장치 사이의 표준 인터페이스를 정의합니다.**

**Lenovo ThinkSystem 서버는 UEFI 준수 운영 체제, BIOS 기반 운영 체제, BIOS 기반 어댑터 및 UEFI 준수 어댑터를 부팅할 수 있습니다.**

**참고: 본 서버는 DOS(Disk Operating System)를 지원하지 않습니다.**

• **Active Memory**

**Active Memory 기능은 메모리 미러링을 통해 메모리의 안정성을 향상시킵니다. 메모리 미러링 모드 는 2개의 채널에 있는 두 쌍의 DIMM에서 동시에 데이터를 복제 및 저장합니다. 장애가 발생하면 메모 리 컨트롤러는 메모리 DIMM의 기본 쌍에서 DIMM의 백업 쌍으로 전환합니다.**

• **대형 시스템 메모리 용량**

**이 서버는 ECC(Error Correcting Code) 방식의 SDRAM(synchronous dynamic random-access memory) RDIMM(Registered Dual Inline Memory Module)을 지원합니다. 이 서버는 Intel Optane DC Persistent Memory Module(DCPMM)도 지원합니다.**

**특정 유형 및 최대 메모리 양에 대한 자세한 내용은 ["사양" 3페이지](#page-6-0)의 내용을 참조하십시오.**

• **통합 네트워크 지원**

**이 서버에는 10GBASE-T(2포트 또는 4포트), 1GBASE-T(2포트 또는 4포트) 또는 2x 10Gb SFP+(2포트 또는 4포트) 네트워크 유형 중 하나에 대한 연결을 지원하는 여러 유형의 LOM 어댑터 중 하나가 함께 제공됩니다. ML2 폼 팩터 네트워크 어댑터도 지원됩니다.**

• **Integrated TPM(신뢰할 수 있는 플랫폼 모듈)**

**이 통합 보안 칩은 암호 기능을 수행하고 비밀 및 공개 보안 키를 저장합니다. 이 칩에서는 TCG(Trusted Computing Group) 사양에 대한 하드웨어 지원을 제공합니다. TCG 사양을 지원하는 소프트웨어가 사용 가능한 경우 이 소프트웨어를 다운로드할 수 있습니다.**

**참고: 중국 본토 고객의 경우 TPM이 지원되지 않습니다. 하지만 중국 본토 고객은 TCM(Trusted Cryptographic Module) 어댑터 또는 Lenovo 공인 TPM 어댑터(부속 카드라고도 함)를 설치 할 수 있습니다.**

• **대형 데이터 스토리지 용량 및 핫 스왑 기능**

**서버 모델은 핫 스왑 SAS(Serial Attached SCSI) 또는 핫 추가/제거 NVMe 유형(시스템 구성에 따 라 다름)인 최대 24개의 2.5인치 하드 디스크 드라이브를 지원합니다.**

**핫 스왑 기능을 사용하여 서버를 끄지 않고 하드 디스크 드라이브를 추가, 제거 또는 교체할 수 있습니다.**

• **Lightpath 진단**

**Lightpath 진단은 문제 진단에 도움이 되는 LED와 추가 진단 정보를 제공하는 LCD 정보 디스플레이 패널을 제공합니다. Lightpath 진단에 관한 자세한 정보는 ["앞면 오퍼레이터 패널\(LCD 디스플레이](#page-37-0) [포함\)" 34페이지](#page-37-0) 및 ThinkSystem SR950 유지보수 기술 문서의 "Lightpath 진단"을 참조하십시오.**

• **Lenovo 서비스 정보 웹 사이트에 대한 모바일 액세스**

**서버는 각 시스템 보드에 QR 코드를 제공하므로 모바일 장치로 QR 코드 판독기와 스캐너를 사용하여 스캔하면 Lenovo 서비스 정보 웹 사이트에 빠르게 액세스할 수 있습니다. Lenovo 서비스 정보 웹 사 이트는 부품 설치, 교체 비디오 및 서버 지원을 위한 오류 코드에 대한 추가 정보를 제공합니다. QR 코드 레이블 액세스에 대한 정보는 ["QR 코드" 29페이지의](#page-32-0) 내용을 참조하십시오.**

• **Active Energy Manager**

<span id="page-6-0"></span>**Lenovo XClarity Energy Manager는 데이터 센터의 전원 및 온도 관리 솔루션입니다. Converged, NeXtScale, System x 및 ThinkServer 서버의 소비 전력과 온도를 모니터링 및 관리하고, Lenovo XClarity Energy Manager를 사용하여 에너지 효율을 개선할 수 있습니다.**

• **중복 네트워킹 연결**

**Lenovo XClarity Controller는 설치된 적용 가능한 응용프로그램을 사용하여 보조 이더넷 연결에 대한 오류 복구 기능을 제공합니다. 기본 이더넷 연결에 문제가 발생하면 기본 연결과 관련된 모든 이더넷 트래픽이 자동으로 옵션 보조 이더넷 연결로 전환됩니다. 적용 가능한 장치 드라이버가 설치 된 경우, 이 전환은 데이터 손실 및 사용자 개입 없이 발생합니다.**

• **보조 냉각 및 옵션 전원 성능**

**서버는 서버 구성에 따라 최대 4개의 1,100와트(110V 또는 220V AC) 또는 1,600와트(220V AC) 또 는 2,000와트(220V AC) 핫 스왑 전원 공급 장치와 6개 또는 12개의 핫 스왑 팬을 지원합니다. 팬에 장 애가 발생하는 경우, 서버의 팬에 의한 보조 냉각을 통해 계속 작동할 수 있습니다.**

**참고: 서버에서 전원 공급 장치 유형을 혼합하여 사용할 수 없습니다.**

**두 가지 유형의 팬이 지원됩니다.**

- **60mm x 38mm, 16K 내부 핫 스왑 팬(01CX965)**
- **60mm x 38mm, 19K 내부 핫 스왑 팬(01PG490)**

#### **참고:**

- **서로 다른 팬 유형을 시스템에서 혼용할 수 없습니다. 모든 팬은 16K 팬 또는 19K 팬 중 하나여 야 합니다.**
- **팬을 16K에서 19K로 업그레이드하기 전에 시스템의 각 컴퓨팅 트레이에 버전 2의 ThinkSystem 2-CPU, 24-DIMM, 컴퓨팅 시스템 보드(01CV978)가 설치되어 있는지 확인해야 합니다.**
- **ThinkSystem RAID 지원**

**ThinkSystem RAID 어댑터는 구성을 작성하기 위해 하드웨어 RAID(Redundant Array of Independent Disks) 지원을 제공합니다. 표준 RAID 어댑터는 RAID 수준 0 및 1을 제공합니 다. 옵션 RAID 어댑터를 구매할 수 있습니다.**

### **사양**

**다음은 서버의 기능 및 사양에 대한 요약 정보입니다. 모델에 따라 일부 기능을 사용할 수 없거나 일 부 사양이 적용되지 않을 수 있습니다.**

**표 1. 서버 사양**

| 사양 | 설명                                                                        |
|----|---------------------------------------------------------------------------|
| 크기 | 4U 서버<br>높이: 175.3mm(6.90인치)<br>깊이: 851mm(33.50인치)<br>너비: 447.0mm(17.6인치) |
| 무게 | 구성에 따라 약 32.6kg(71.9lb)~58.7kg(129.4lb).                                  |

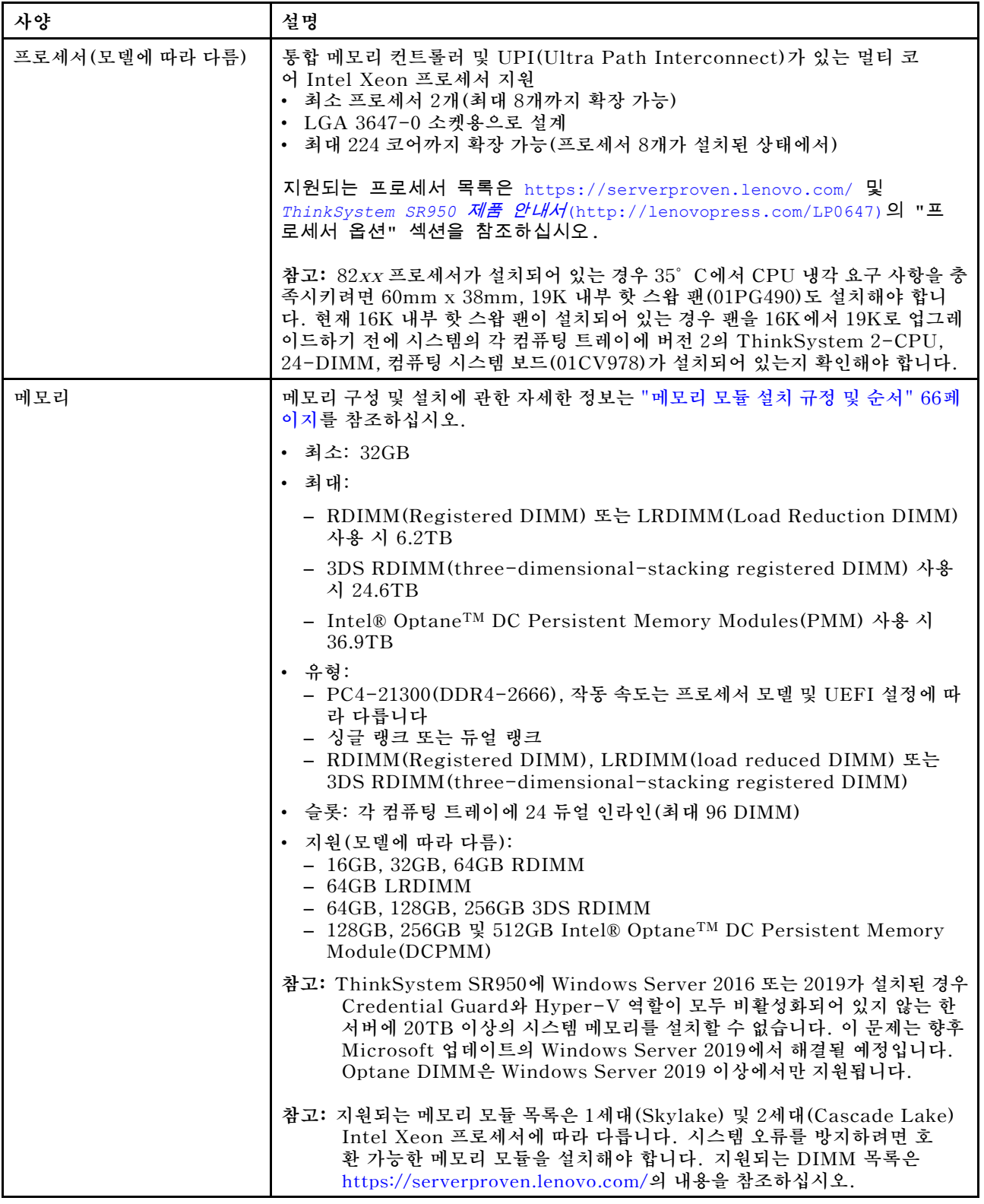

**표 1. 서버 사양 (계속)**

| 사양      | 설명                                                                          |  |  |  |  |
|---------|-----------------------------------------------------------------------------|--|--|--|--|
| 드라이브 확장 | • 최대 6개의 SAS/SATA/NVMe 드라이브 백플레인:                                           |  |  |  |  |
|         | • 최대 24개 2.5인치 핫 스왑 드라이브 베이:                                                |  |  |  |  |
|         | - 최대 24개 SATA/SAS 드라이브(설치된 드라이브 백플레인에 따라 다름)                                |  |  |  |  |
|         | - 최대 12개 NVMe 드라이브(설치된 드라이브 백플레인에 따라 다름)                                    |  |  |  |  |
|         | 자세한 정보는 "구성" 10페이지의 내용을 참조하십시오.                                             |  |  |  |  |
| 확장 슬롯   | 최대 17개의 확장 슬롯(서버 구성에 따라 다름):                                                |  |  |  |  |
|         | • 슬롯 1~4: 설치된 라이저에 따라 다음 슬롯을 사용할 수 있는 PCIe 라이저 카드<br>용 PCI Express 3.0:     |  |  |  |  |
|         | 1. x8/x8/x8/x8 PCIe 전체 높이 라이저 키트는 다음을 제공합니다.                                |  |  |  |  |
|         | - 슬롯 1: PCI Express 3.0 x8                                                  |  |  |  |  |
|         | - 슬롯 2: PCI Express 3.0 x8                                                  |  |  |  |  |
|         | - 슬롯 3: PCI Express 3.0 x8                                                  |  |  |  |  |
|         | - 슬롯 4: PCI Express 3.0 x8                                                  |  |  |  |  |
|         | 2. x16/x16 PCIe 전체 높이 라이저 키트는 다음을 제공합니다.                                    |  |  |  |  |
|         | - 슬롯 3: PCI Express 3.0 x16                                                 |  |  |  |  |
|         | - 슬롯 4: PCI Express 3.0 x16                                                 |  |  |  |  |
|         | 3. x16/x16/x16/x16 PCIe 전체 높이 라이저 키트(8프로세서 시스템 전<br>용)는 다음을 제공합니다.          |  |  |  |  |
|         | - 슬롯 1: PCI Express 3.0 x16                                                 |  |  |  |  |
|         | - 슬롯 2: PCI Express 3.0 x16                                                 |  |  |  |  |
|         | - 슬롯 3: PCI Express 3.0 x16                                                 |  |  |  |  |
|         | - 슬롯 4: PCI Express 3.0 x16                                                 |  |  |  |  |
|         | 슬롯 5: PCI Express 3.0 x16(로우 프로파일)                                          |  |  |  |  |
|         | 슬롯 6: PCI Express 3.0 x16(로우 프로파일)                                          |  |  |  |  |
|         | 슬롯 7: PCI Express 3.0 x8(로우 프로파일)                                           |  |  |  |  |
|         | 참고: 이 슬롯에 RAID 또는 호스트 버스 어댑터 카드를 설치하지 마십시오.                                 |  |  |  |  |
|         | 슬롯 8: ML2 x16 네트워크 어댑터(NC-SI 지원)                                            |  |  |  |  |
|         | 슬롯 9: LOM 어댑터                                                               |  |  |  |  |
|         | 슬롯 10~15: 설치된 라이저 카드에 따라 다음 슬롯을 사용할 수 있는 PCIe 라이<br>저 카드용 PCI Express 3.0:  |  |  |  |  |
|         | 1. x8/x8/x8/x8 PCIe 전체 높이 라이저 키트는 다음을 제공합니다.                                |  |  |  |  |
|         | - 슬롯 10: PCI Express 3.0 x8                                                 |  |  |  |  |
|         | - 슬롯 11: PCI Express 3.0 x8                                                 |  |  |  |  |
|         | - 슬롯 12: PCI Express 3.0 x8                                                 |  |  |  |  |
|         | - 슬롯 13: PCI Express 3.0 x8                                                 |  |  |  |  |
|         | 2. x16/x16 PCIe 전체 높이 라이저 키트는 다음을 제공합니다.                                    |  |  |  |  |
|         | - 슬롯 12: PCI Express 3.0 x16                                                |  |  |  |  |
|         | - 슬롯 13: PCI Express 3.0 x16                                                |  |  |  |  |
|         | 3. x16/x16/x16/x16 PCIe 및 ML2 x16 전체 높이 라이저 키트(8프로세서<br>시스템 전용)는 다음을 제공합니다. |  |  |  |  |
|         | - 슬롯 10: PCI Express 3.0 x16                                                |  |  |  |  |

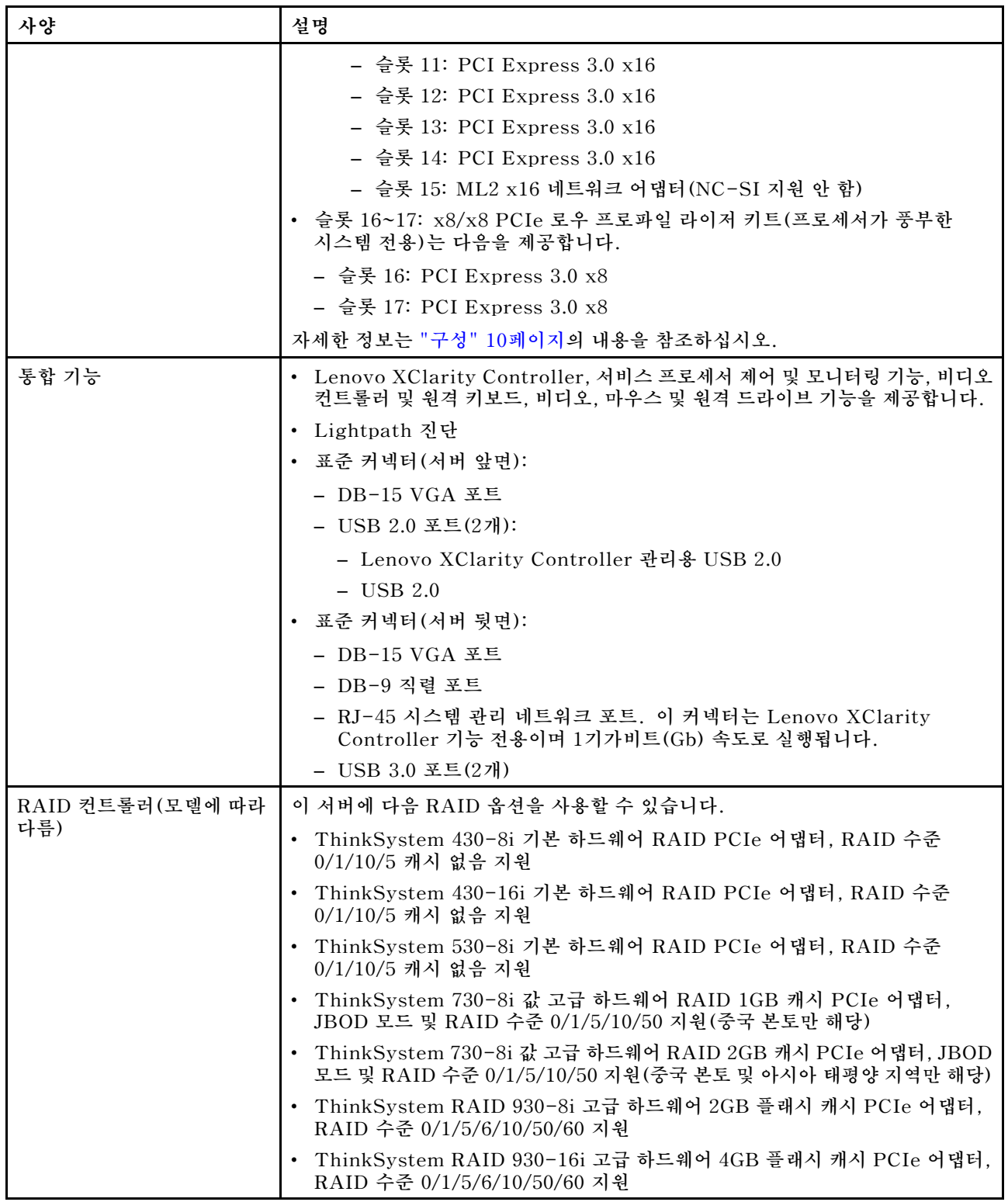

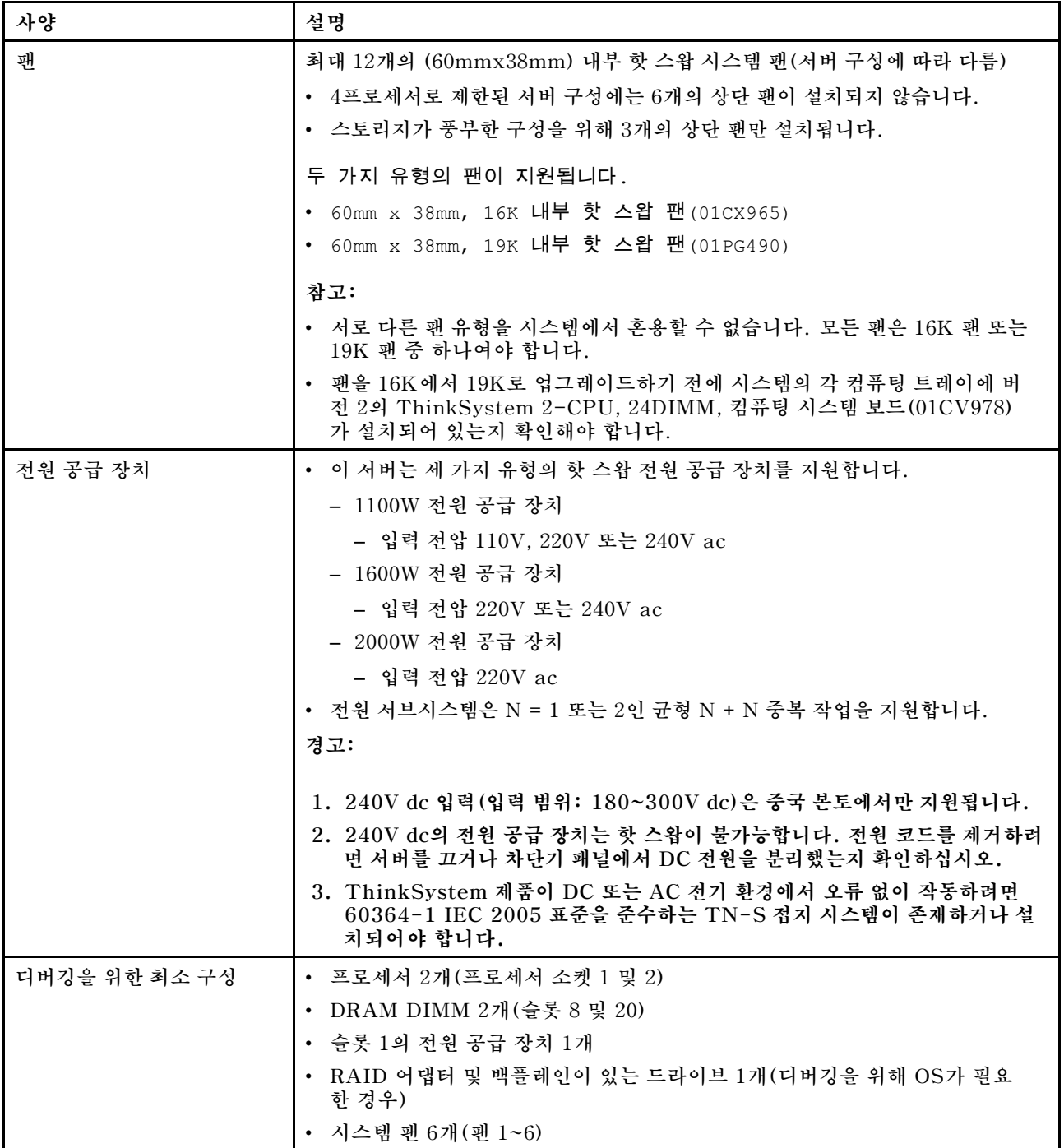

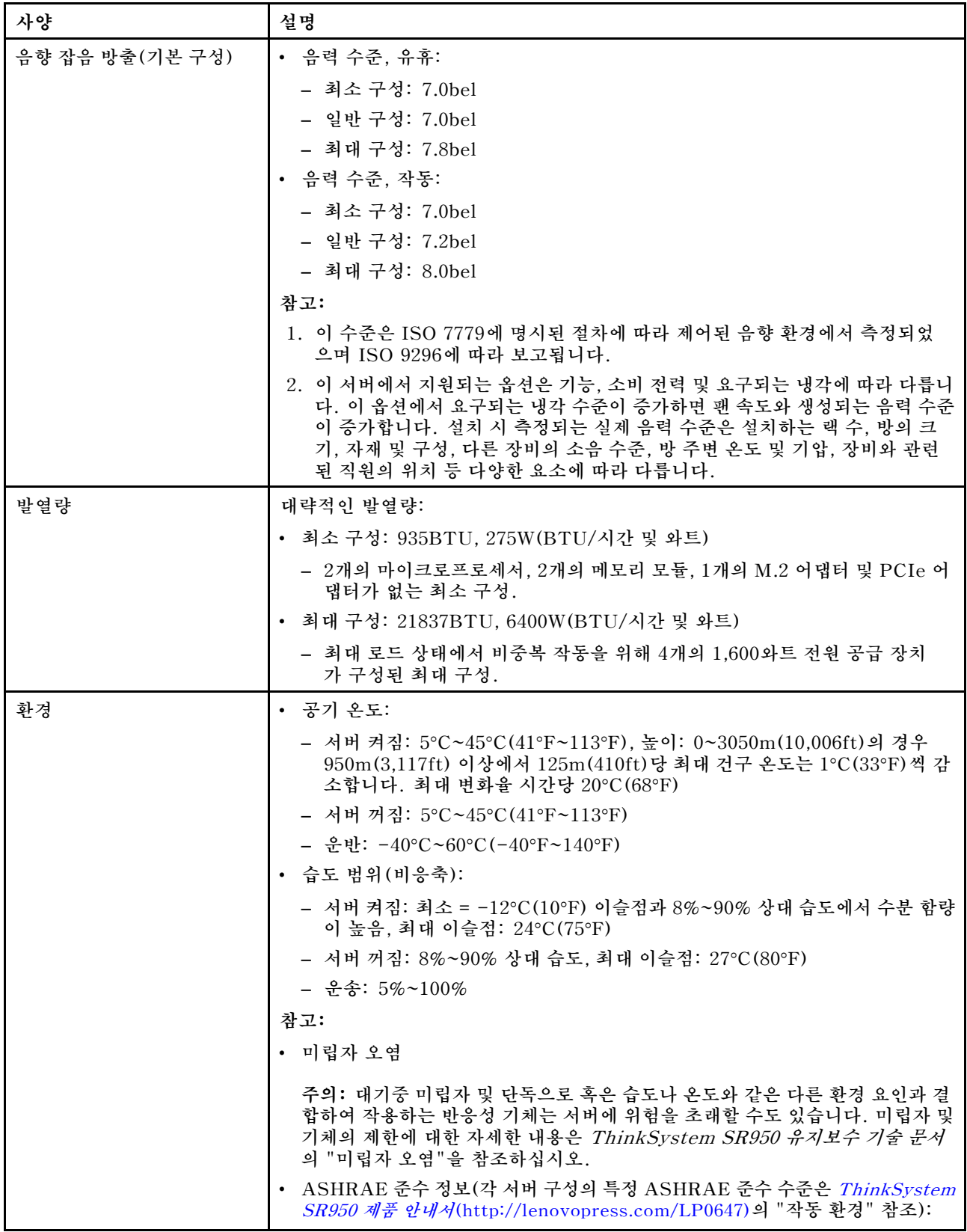

<span id="page-12-0"></span>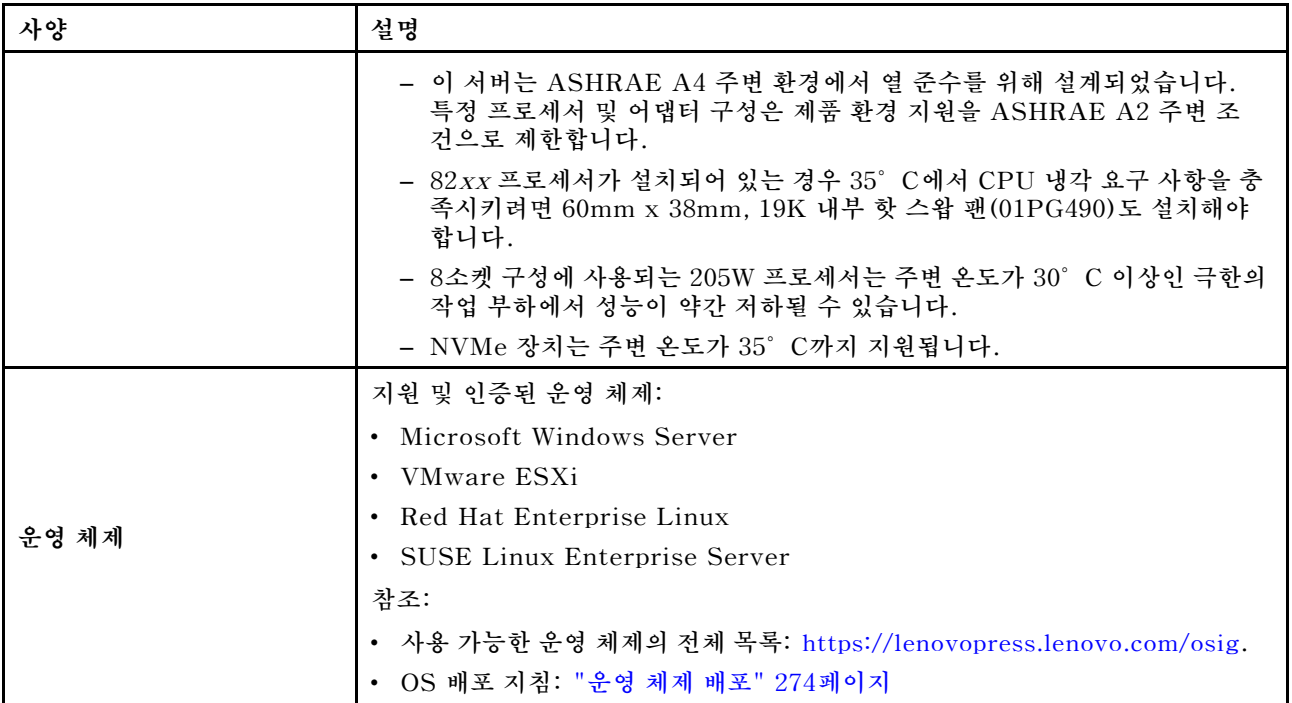

### **미립자 오염**

**주의: 대기중 미립자(금속 조작 또는 입자) 및 단독으로 혹은 습도나 온도와 같은 다른 환경 요인과 결합하 여 작용하는 반응성 기체는 본 문서에서 기술하는 장치에 위험을 초래할 수도 있습니다.**

**과도하게 미세한 입자가 있거나 유독 가스의 응축으로 인해 제기되는 위험 중에는 장치에 고장을 일으키거 나 완전히 작동을 중단시킬 수도 있는 피해도 있습니다. 본 사양은 이와 같은 피해를 예방하고자 미립자와 가스에 대한 제한을 제시합니다. 공기의 온도나 수분 함량과 같은 수많은 다른 요인이 미립자나 주변의 부 식 물질 및 가스 오염물질 전파에 영향을 줄 수 있으므로 이러한 제한이 한정된 값으로 표시되거나 사용되 어서는 안 됩니다. 이 문서에 제시되어 있는 특정 제한이 없을 경우 사용자는 인체의 건강 및 안전과 직결되 는 미립자 및 가스 수준을 유지하는 관행을 실천에 옮겨야 합니다. 사용자 측 환경에서 미립자 또는 가스 수준으로 인해 장치가 손상되었다고 Lenovo에서 판단한 경우 Lenovo는 이러한 환경 오염 상태를 완 화하기 위해 적절한 선후책을 마련하는 차원에서 장치 또는 부품의 수리나 교체에 관한 조항을 규정할 수 있습니다. 이러한 구제 조치의 이행 책임은 고객에게 있습니다.**

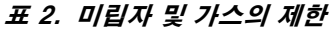

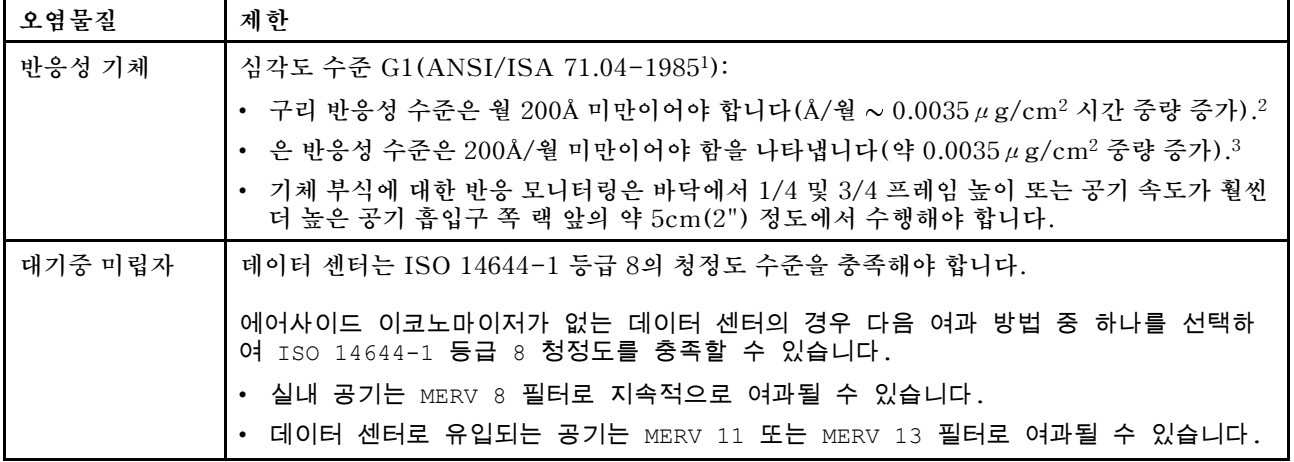

<span id="page-13-0"></span>**표 2. 미립자 및 가스의 제한 (계속)**

| 오염물질                                                                                                    | 제한                                                                                                    |  |  |  |
|----------------------------------------------------------------------------------------------------|----------------------------------------------------------------------------------------------------|--|--|--|
|                                                                                                    | 에어사이드 이코노마이저가 있는 데이터 센터의 경우 ISO 등급 8 청정도를 달성하기 위<br>한 필터 선택은 해당 데이터 센터별 특정 조건에 따라 달라집니다.<br>▪ 미립자 오염물질의 조해성 상대 습도는 60% RH4를 초과해야 합니다.<br>• 데이터 센터에는 아연 결정이 없어야 합니다.5 |  |  |  |
| <sup>1</sup> ANSI/ISA-71.04-1985. 프로세스 측정 및 제어 시스템의 환경 조건: 대기중 오염물질. Instrument<br>Society of America, Research Triangle Park, North Carolina, U.S.A. |                                                                                                    |  |  |  |
| 2 부식 생성물의 두께에서 구리 부식 증가 속도(Å/월)와 중량 증가 속도 사이의 동등성 유도는 Cu2 S와 Cu2<br>0는 같은 비율로 증가합니다.                                                                  |                                                                                                    |  |  |  |
| 3 부식 생성물의 두께에서 은 부식 증가 속도(Å/월)와 중량 증가 속도 사이의 동등성 유도는 Ag2 S만 부식<br>제품입니다.                                                                              |                                                                                                    |  |  |  |
|                                                                                                    | 4 미립자 오염물질의 조해성 상대 습도는 물기가 생겨 이온 전도가 촉진되기에 충분한 상태가 될 정도로 미립자<br>가 수분을 흡수하는 상대 습도입니다.                                                                                 |  |  |  |
|                                                                                                    | 5 표면 파편은 금속 스텁에 부착된 1.5cm 직경의 접착성 전기 전도성 테이프 디스크에 있는 데이터 센터의 10개<br>영역에서 무작위로 수집됩니다. 주사 전자 현미경으로 접착 테이프를 검사한 결과 아연 결정이 없는 것으로 확인<br>되면 데이터 센터에 아연 결정이 없는 것으로 간주됩니다.  |  |  |  |
|                                                                                                    |                                                                                                    |  |  |  |

### **PCIe 슬롯 대 프로세서 매핑**

**다음 표는 서버에서 프로세서와 서버의 PCIe 슬롯 사이의 연결을 보여줍니다. 여러 개의 라이저를 설치 할 수 있는 경우(예: PCIe 어댑터 슬롯 1 및 2의 경우) 이 표에서는 각 라이저 옵션을 기반으로 한 프 로세서 연결을 보여줍니다.**

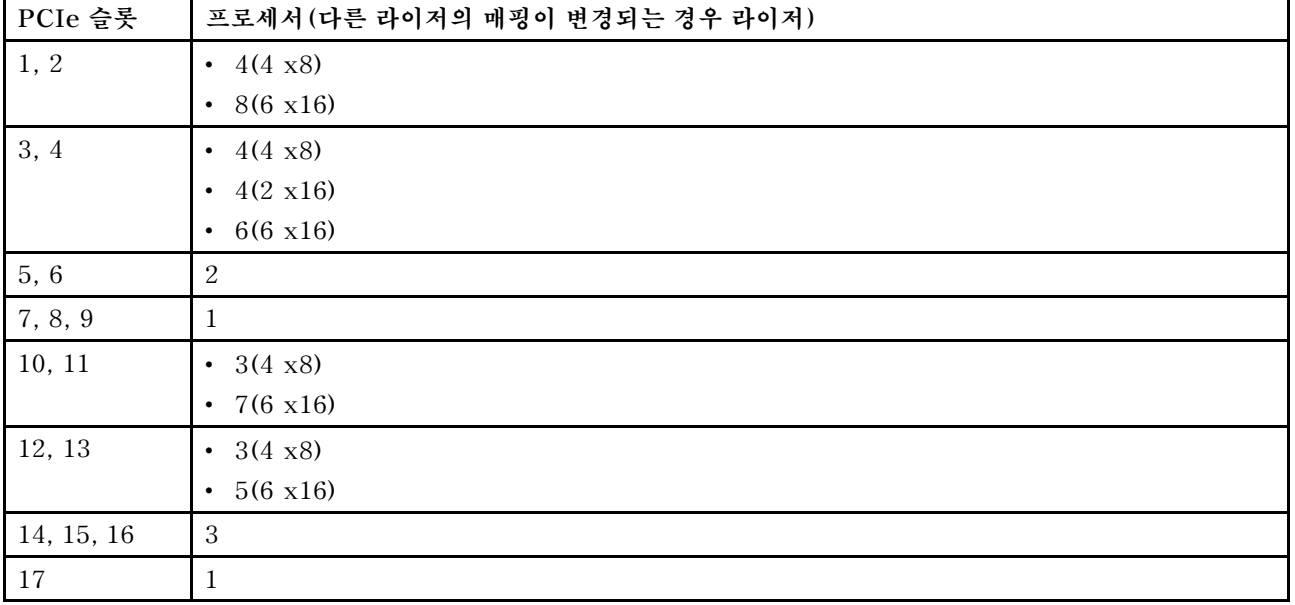

#### **표 3. PCIe 슬롯 대 프로세서 매핑**

# **구성**

**ThinkSystem SR950은 여러 가지 구성으로 사용할 수 있습니다.**

### <span id="page-14-0"></span>**구성 1. 4소켓 성능**

**간단한 업그레이드도 필요 없이 최대 12개 드라이브의 충분한 스토리지가 있는 최저 비용의 최고 성 능 4소켓 서버입니다.**

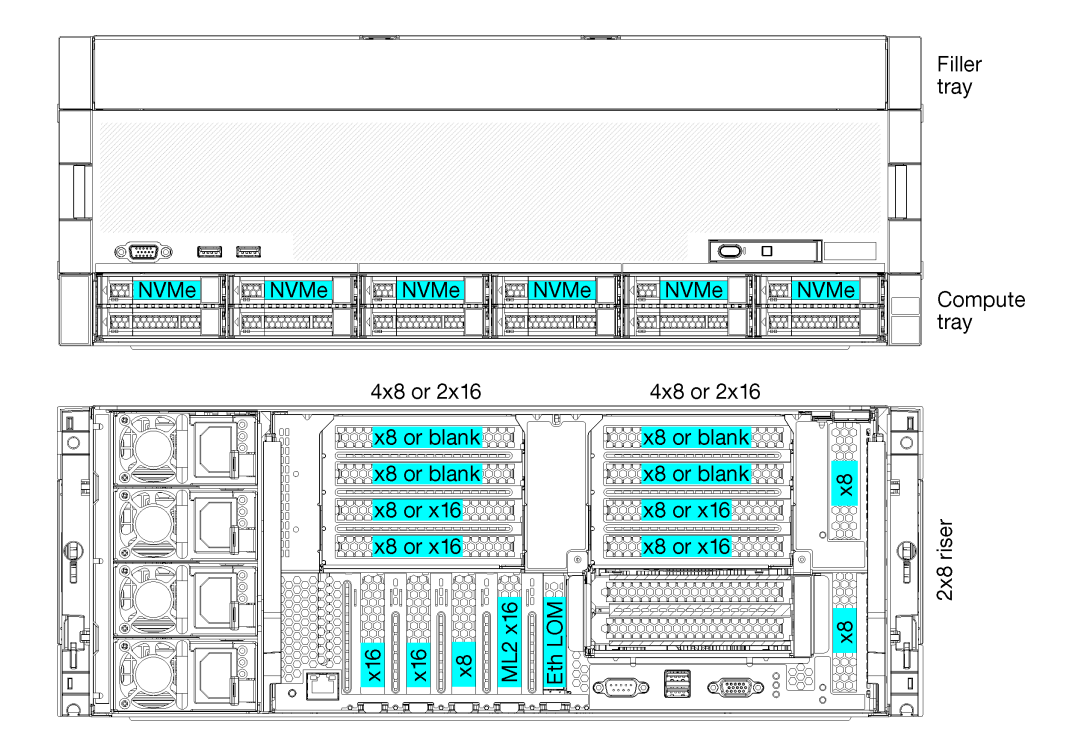

#### **그림 1. 4소켓 성능 구성**

**이 4소켓 구성은 다음 조합을 지원합니다.**

- **프로세서 2개(1, 2) 지원:**
	- **2개의 NVMe(베이 8, 10)가 활성화된 드라이브 12개(베이 0~11)**
	- **확장 슬롯**
- **프로세서 3개(1, 2, 4)**
- **프로세서 4개(1, 2, 3, 4)**
- **프로세서 2, 3 또는 4개 지원(5100 시리즈 프로세서를 사용하는 경우 프로세서 4개를 선택해야 함)**
- **최고의 성능을 위해 메쉬 토폴로지로 소켓 4개 구성**
- **드라이브 베이 12개 중 6개가 NVMe 드라이브 지원(프로세서가 3개 있는 NVMe 4개 및 프로세 서가 2개 있는 NVMe 2개)**
- **프로세서가 4개 있는 뒷면 PCIe 슬롯 15개(프로세서가 3개 있는 뒷면 슬롯 10개, 프로세서가 2개 있는 뒷면 슬롯 6개)**
- **상단 트레이 영역에 설치된 필러**
- **8S로 업그레이드할 수 있지만 4S-8S 업그레이드 옵션, 추가 구성 요소 및 Lenovo 하드웨어 설치 가 필요합니다.**

**8소켓 구성으로 업그레이드하는 방법에 대한 자세한 정보는 다음 항목을 참조하십시오.**

**[https://pubs.lenovo.com/sr950/installing\\_the\\_4S-to-8S\\_upgrade\\_option.html](https://pubs.lenovo.com/sr950/installing_the_4S-to-8S_upgrade_option.html)**

#### **프로세서 구성**

**이 구성은 2개 또는 4개의 프로세서를 지원합니다.**

- **2프로세서 구성. 프로세서가 위치 1 및 2에 설치됩니다.**
- **3프로세서 구성. 프로세서가 위치 1, 2 및 4에 설치됩니다.**
- **4프로세서 구성. 프로세서가 위치 1, 2, 3 및 4에 설치됩니다.**

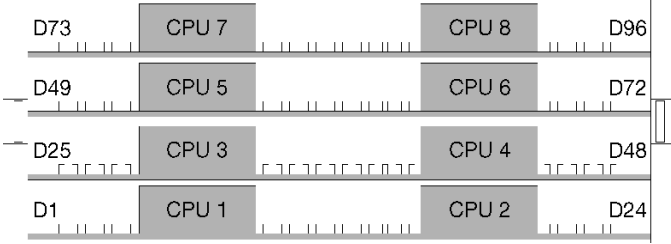

#### **그림 2. 프로세서 번호 지정(서버를 앞에서 볼 때)**

#### **PCIe 슬롯 연결**

**다음 표는 프로세서 대 PCIe 슬롯 연결을 보여줍니다.**

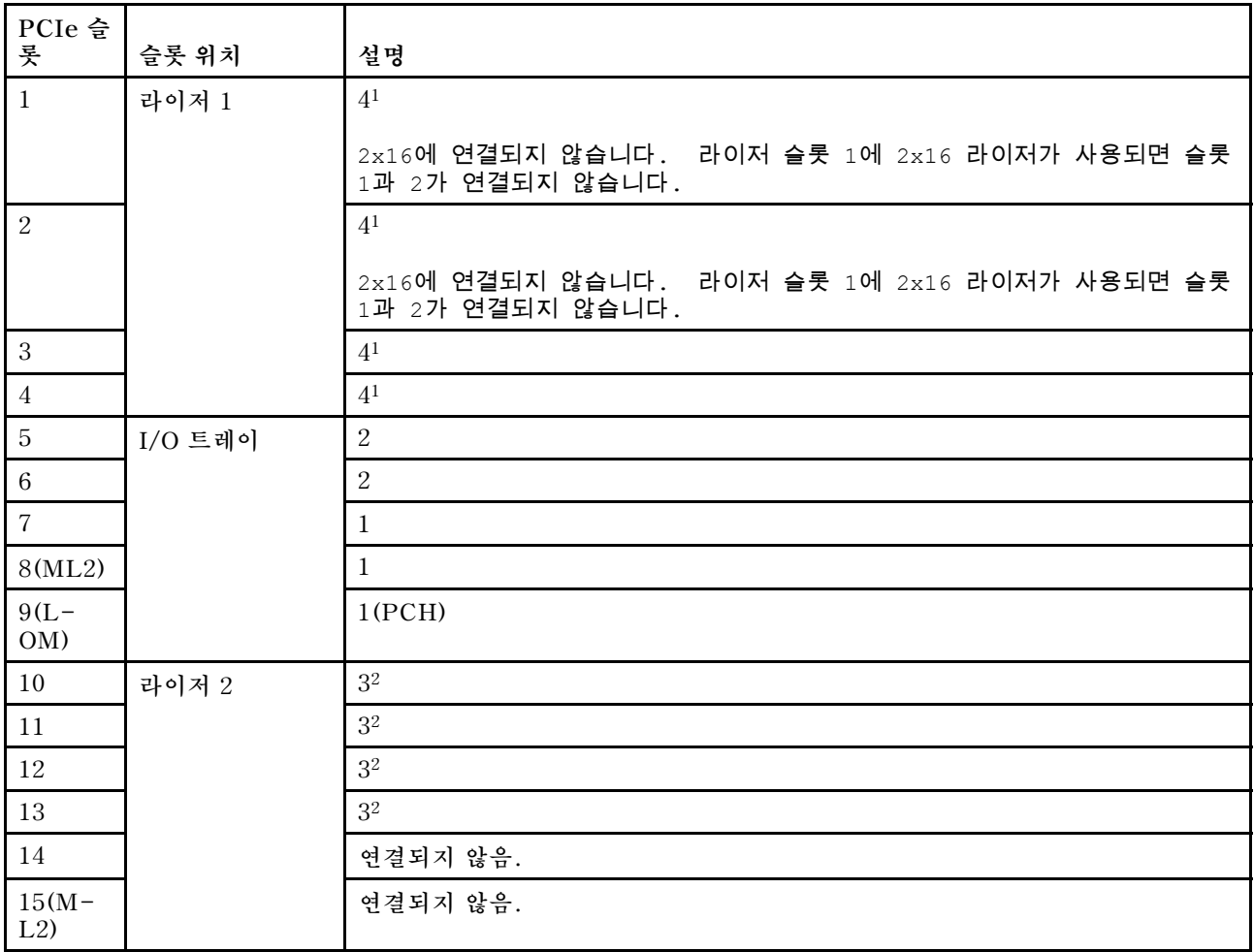

<span id="page-16-0"></span>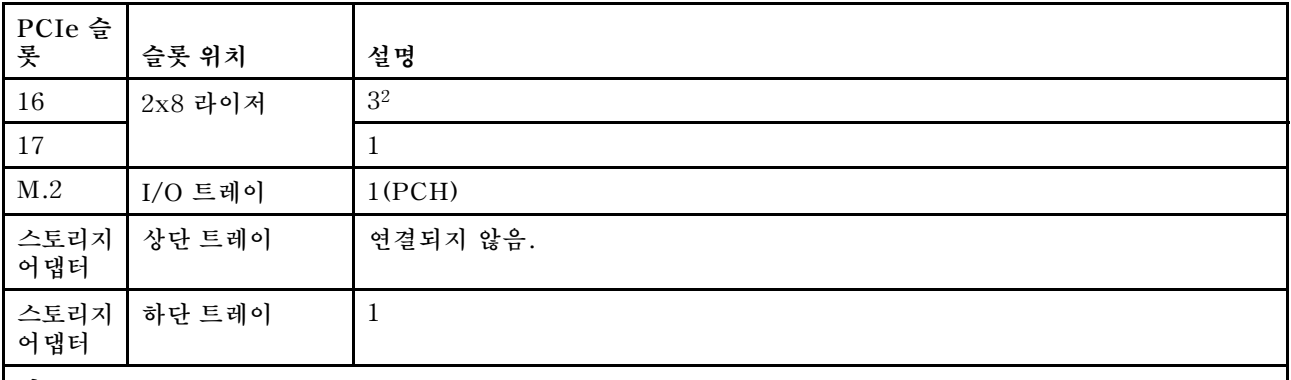

**참고:**

- **1. 2프로세서 구성에서 프로세서 3과 4는 설치되지 않습니다. 이는 슬롯 1~4, 슬롯 10~13 및 슬롯 16이 연결되 지 않음을 의미합니다.**
- **2. 3프로세서 구성에서 프로세서 3은 설치되지 않습니다. 이는 슬롯 10~13 및 슬롯 16이 연결되지 않음을 의미합니다.**

#### **드라이브 베이**

**드라이브는 모두 서버 앞면에 있으며 상단 트레이의 앞면에 드라이브가 12개 있고 하단 트레이의 앞면에 드 라이브가 12개 있습니다. 드라이브는 다음 그림과 같이 2x2 구성으로 4드라이브 백플레인에 연결됩니다. 모든 드라이브 베이는 2.5인치 폼 팩터입니다.**

**이 서버에는 두 가지 다른 유형의 드라이브 백플레인을 사용할 수 있습니다.**

- **SAS/SATA 백플레인: 4개의 SAS 또는 SATA 드라이브를 지원합니다.**
- **AnyBay 백플레인:**
	- **상단에 있는 2개의 드라이브는 SAS, SATA 또는 NVMe 인터페이스 드라이브(Lenovo AnyBay) 를 지원합니다. 서버는 서버 구성에 따라 최대 12개의 NVMe 드라이브를 지원할 수 있습니다. NVMe 가능 드라이브 베이는 그림 3 "드라이브 베이 위치" 13페이지에 표시된 대로 짝수 번호로 지정된 베이입니다.**
	- **하단에 있는 2개의 드라이브 베이는 SAS 또는 SATA 드라이브만 지원합니다.**

**일반 2.5인치 SAS/SATA 드라이브 베이는 SAS 또는 SATA 드라이브만 지원합니다. 그러나 Lenovo AnyBay 드라이브 베이 설계를 사용하면 SATA, SAS 또는 U.2(NVMe) PCIe 드라이브를 선택할 수 있 습니다. 이 설계를 사용하면 고성능 PCIe SSD로 베이 중 일부를 구성하는 유연성을 제공하면서도 스토리 지 계층화에 이상적인 솔루션인 대용량 HDD에 다른 베이를 사용할 수 있습니다.**

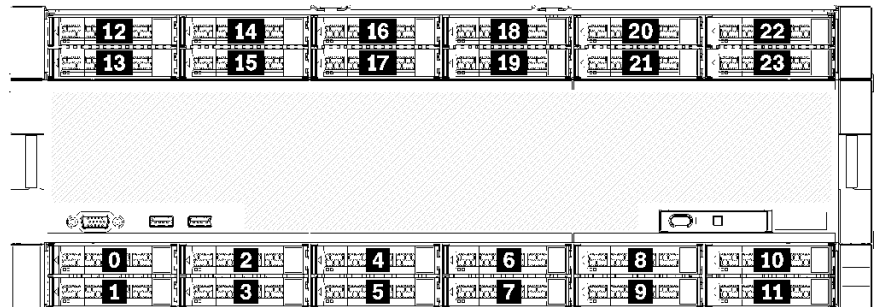

#### **그림 3. 드라이브 베이 위치**

**다음 표는 4소켓 성능 구성을 위한 드라이브 베이와 NVMe 지원을 나열합니다.**

<span id="page-17-0"></span>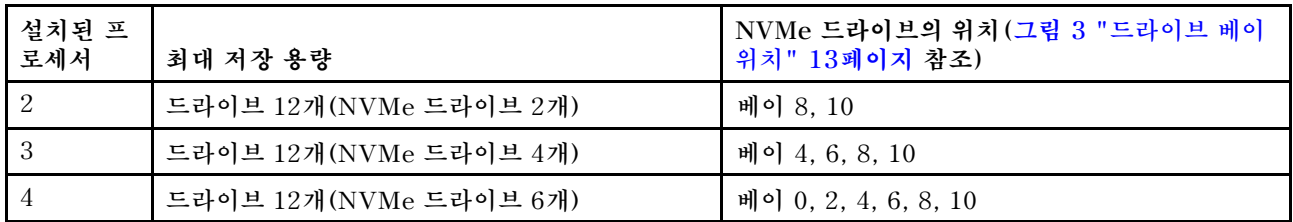

### **구성 2. 4소켓 성능/풍부한 스토리지**

**ThinkSystem SR950은 여러 가지 구성으로 사용할 수 있습니다.**

**간단한 업그레이드도 필요 없이 드라이브가 12개보다 많아야 하는 최고 성능의 4소켓 서버입니다.**

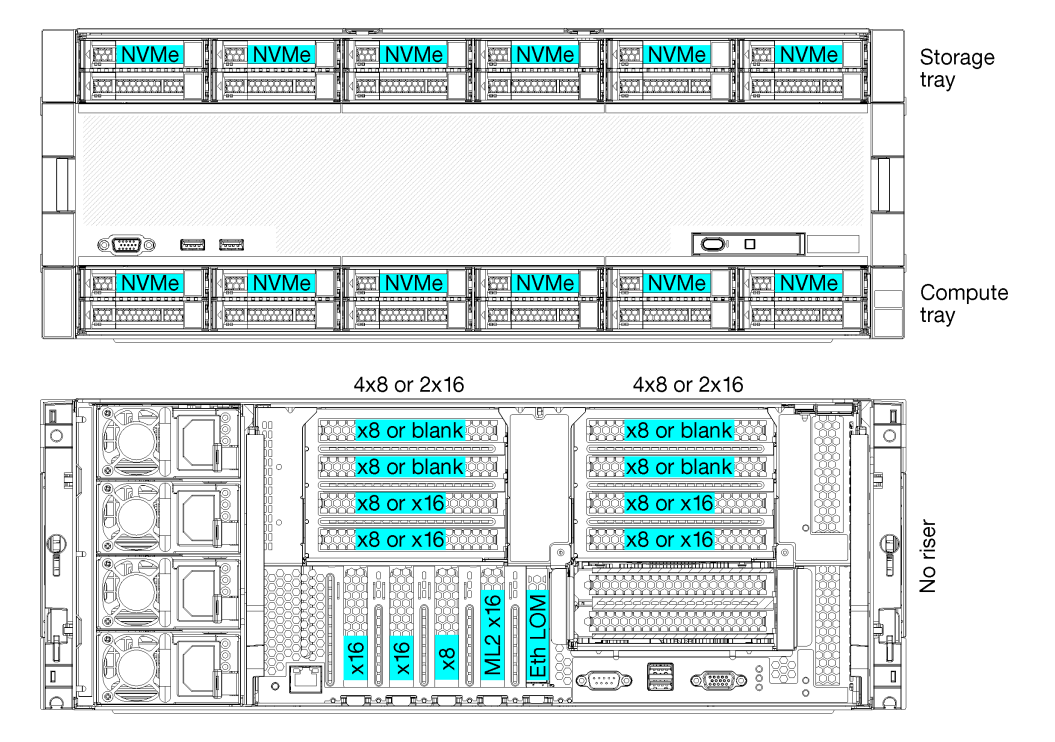

- **프로세서 2, 3 또는 4개 지원(5100 시리즈 프로세서를 사용하는 경우 프로세서 4개를 선택해야 함)**
- **최고의 성능을 위해 메쉬 토폴로지로 프로세서 4개 구성**
- **드라이브 베이 24개 중 12개가 NVMe 드라이브 지원(프로세서가 3개 있는 NVMe 8개 및 프로세 서가 2개 있는 NVMe 4개)**
- **프로세서가 4개 있는 뒷면 PCIe 슬롯 13개(프로세서가 3개 있는 뒷면 슬롯 9개, 프로세서가 2개 있는 뒷면 슬롯 5개)**
- **상단 트레이 영역에 설치된 스토리지 트레이**
- **8S로 업그레이드할 수 있지만 4S-8S 업그레이드 옵션, 추가 구성 요소 및 Lenovo 하드웨어 설치 가 필요합니다. 8소켓 구성으로 업그레이드하는 방법에 대한 자세한 정보는 다음 항목을 참조하십시오.**

**[https://pubs.lenovo.com/sr950/installing\\_the\\_4S-to-8S\\_upgrade\\_option.html](https://pubs.lenovo.com/sr950/installing_the_4S-to-8S_upgrade_option.html)**

#### **프로세서 구성**

**이 구성은 2, 3 또는 4개의 프로세서를 지원합니다.**

• **2프로세서 구성. 프로세서가 위치 1 및 2에 설치됩니다.**

- **3프로세서 구성. 프로세서가 위치 1, 2 및 4에 설치됩니다.**
- **4프로세서 구성. 프로세서가 위치 1, 2, 3 및 4에 설치됩니다.**

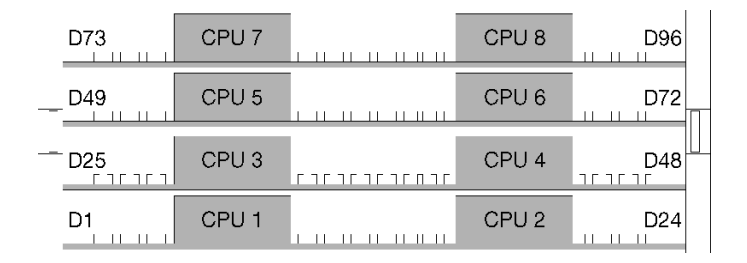

#### **그림 4. 프로세서 번호 지정(서버를 앞에서 볼 때)**

#### **PCIe 슬롯 연결**

**다음 표는 프로세서 대 PCIe 슬롯 연결을 보여줍니다.**

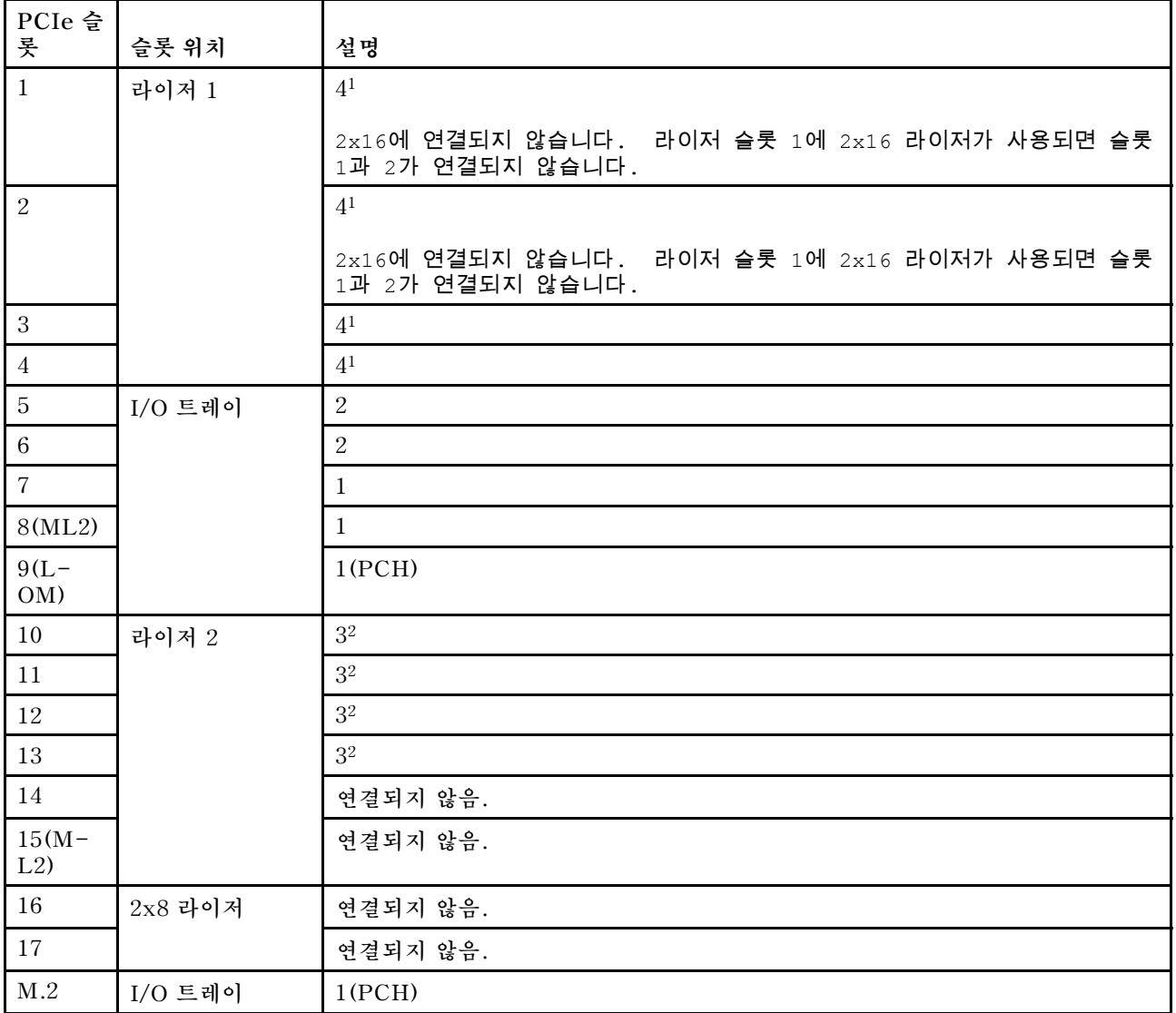

<span id="page-19-0"></span>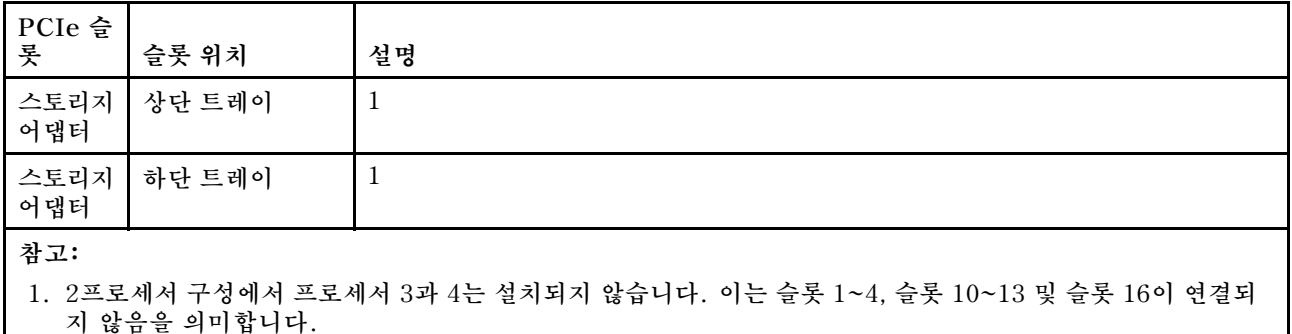

**2. 3프로세서 구성에서 프로세서 3은 설치되지 않습니다. 이는 슬롯 10~13 및 슬롯 16이 연결되지 않음을 의미합니다.**

#### **드라이브 베이**

**드라이브는 모두 서버 앞면에 있으며 상단 트레이의 앞면에 드라이브가 12개 있고 하단 트레이의 앞면에 드 라이브가 12개 있습니다. 드라이브는 다음 그림과 같이 2x2 구성으로 4드라이브 백플레인에 연결됩니다. 모든 드라이브 베이는 2.5인치 폼 팩터입니다.**

**이 서버에는 두 가지 다른 유형의 드라이브 백플레인을 사용할 수 있습니다.**

- **SAS/SATA 백플레인: 4개의 SAS 또는 SATA 드라이브를 지원합니다.**
- **AnyBay 백플레인:**
	- **상단에 있는 2개의 드라이브는 SAS, SATA 또는 NVMe 인터페이스 드라이브(Lenovo AnyBay) 를 지원합니다. 서버는 서버 구성에 따라 최대 12개의 NVMe 드라이브를 지원할 수 있습니다. NVMe 가능 드라이브 베이는 그림 5 "드라이브 베이 위치" 16페이지에 표시된 대로 짝수 번호로 지정된 베이입니다.**
	- **하단에 있는 2개의 드라이브 베이는 SAS 또는 SATA 드라이브만 지원합니다.**

**일반 2.5인치 SAS/SATA 드라이브 베이는 SAS 또는 SATA 드라이브만 지원합니다. 그러나 Lenovo AnyBay 드라이브 베이 설계를 사용하면 SATA, SAS 또는 U.2(NVMe) PCIe 드라이브를 선택할 수 있 습니다. 이 설계를 사용하면 고성능 PCIe SSD로 베이 중 일부를 구성하는 유연성을 제공하면서도 스토리 지 계층화에 이상적인 솔루션인 대용량 HDD에 다른 베이를 사용할 수 있습니다.**

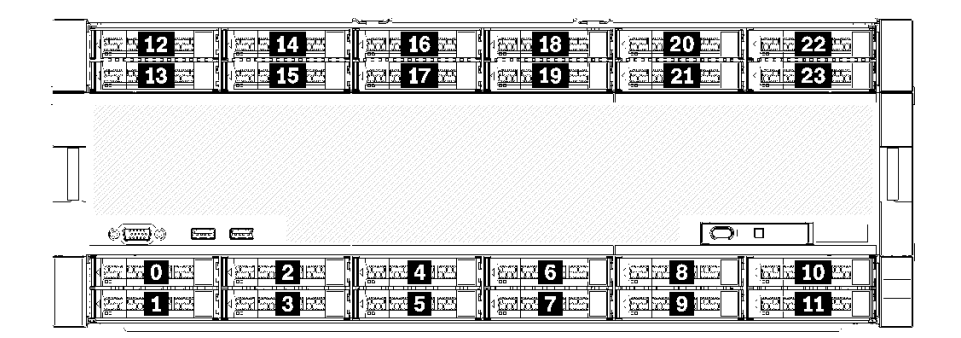

#### **그림 5. 드라이브 베이 위치**

**다음 표는 4소켓 성능 구성을 위한 드라이브 베이와 NVMe 지원을 나열합니다.**

<span id="page-20-0"></span>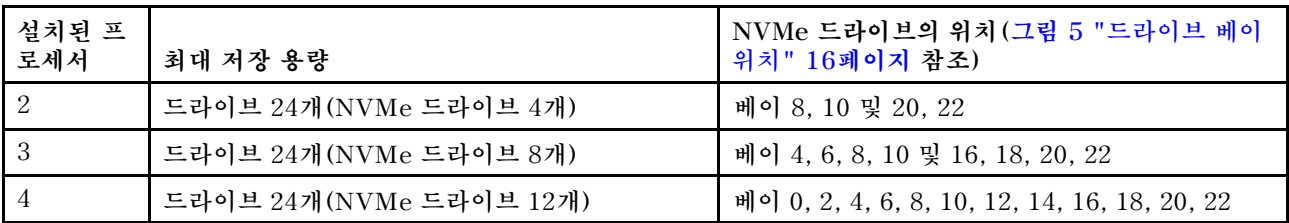

# **구성 3. 4소켓 업그레이드 가능**

**ThinkSystem SR950은 여러 가지 구성으로 사용할 수 있습니다.**

**프로세서가 4개 있는 드라이브 베이 12개의 충분한 스토리지가 있으며 8소켓으로 간단히 업그레이드할 수 있는 최저 비용의 4소켓 서버입니다.**

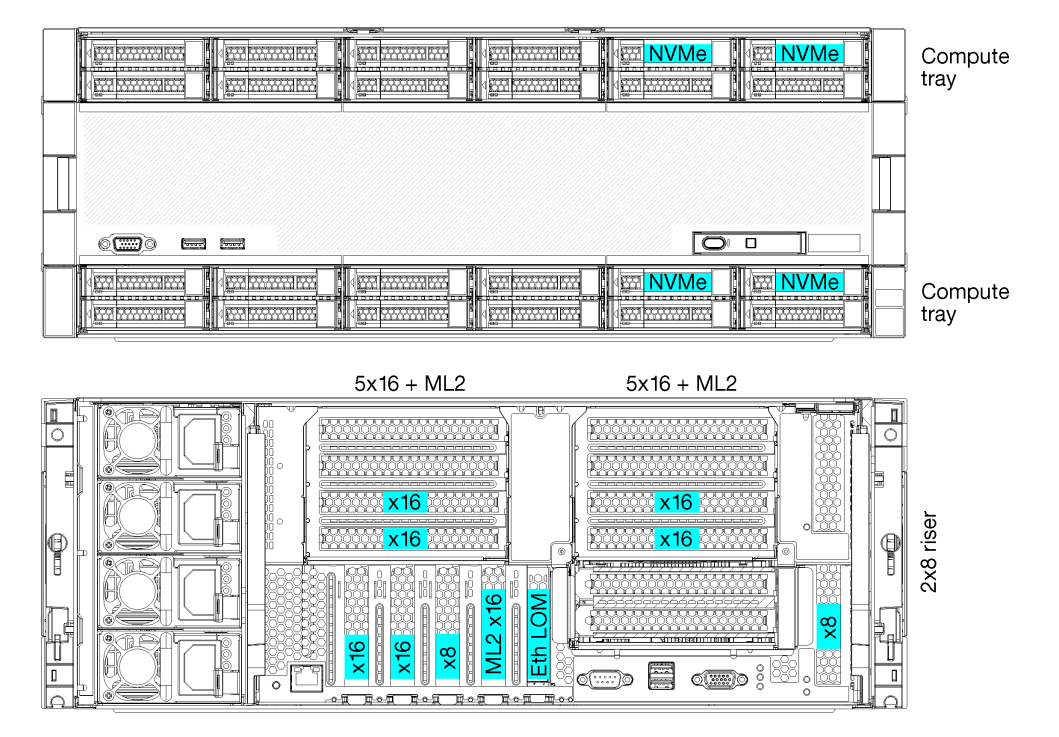

- **프로세서가 2개 또는 4개 필요하며 8100 시리즈 프로세서여야 함**
- **링 토폴로지에서 프로세서 4개**
- **최대 6개의 NVMe(프로세서가 2개 있는 NVMe 2개)를 포함한 드라이브 베이 12개**
- **프로세서가 4개 있는 뒷면 PCIe 슬롯 최대 15개(프로세서가 2개 있는 뒷면 슬롯 6개)**
- **상단 트레이 영역에 설치된 필러**
- **추가 컴퓨팅 트레이와 2개의 시스템 보드가 있는 8소켓으로 업그레이드 가능**
- **업그레이드가 완료되면 시스템에는 드라이브 베이가 24개 있음**

#### **프로세서 구성**

**이 구성은 2, 3 또는 4개의 프로세서를 지원합니다.**

- **2프로세서 구성. 프로세서가 위치 1 및 2에 설치됩니다.**
- **4프로세서 구성. 프로세서가 위치 1, 2, 3 및 4에 설치됩니다.**

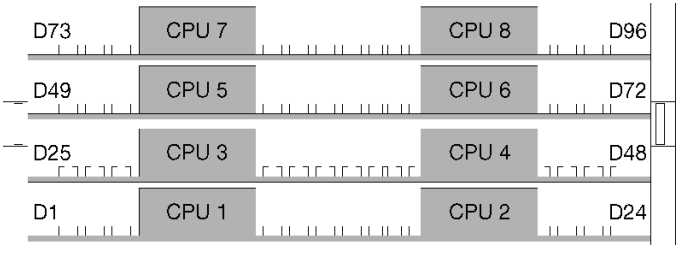

**그림 6. 프로세서 번호 지정(서버를 앞에서 볼 때)**

### **PCIe 슬롯 연결**

**다음 표는 프로세서 대 PCIe 슬롯 연결을 보여줍니다.**

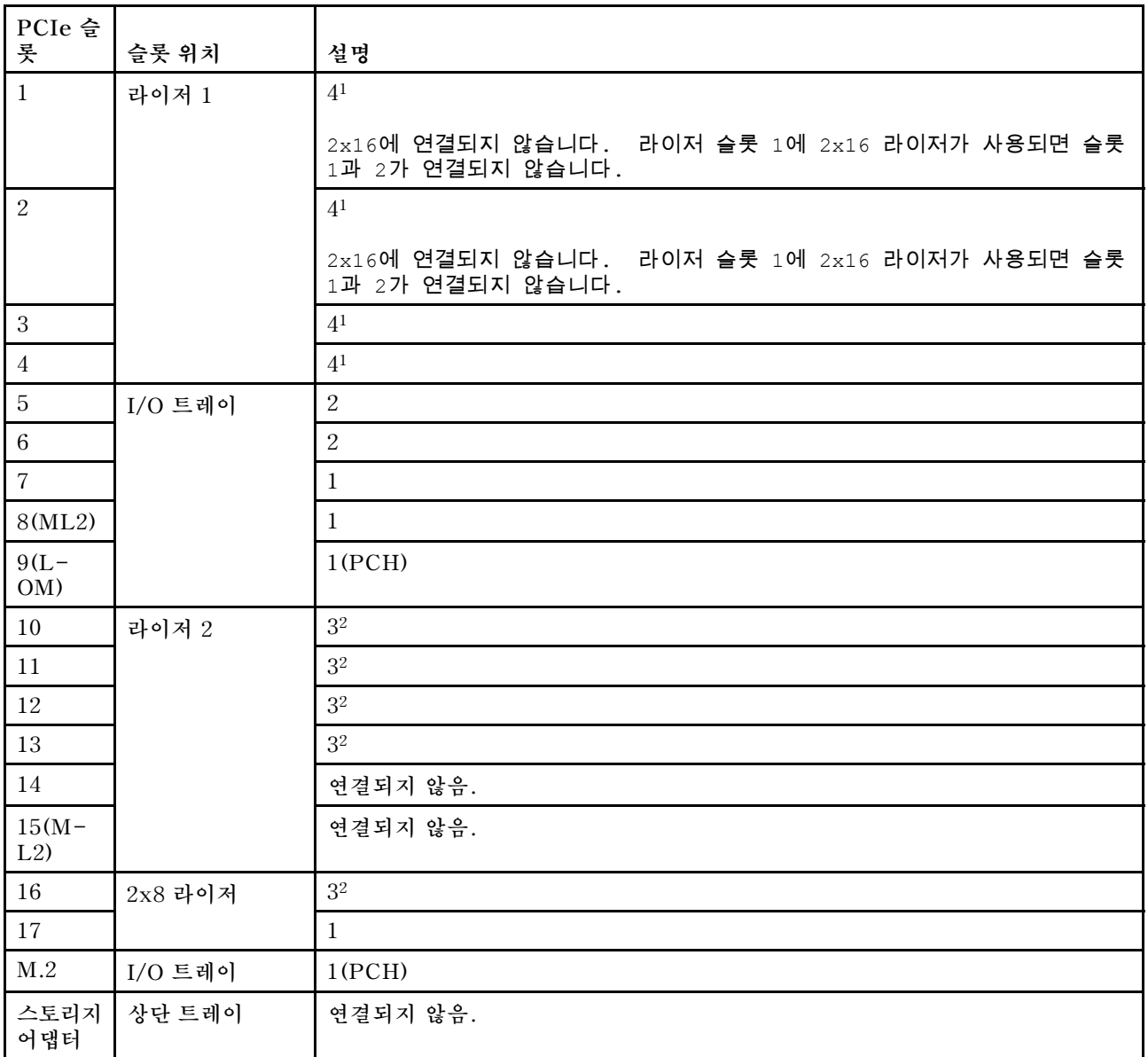

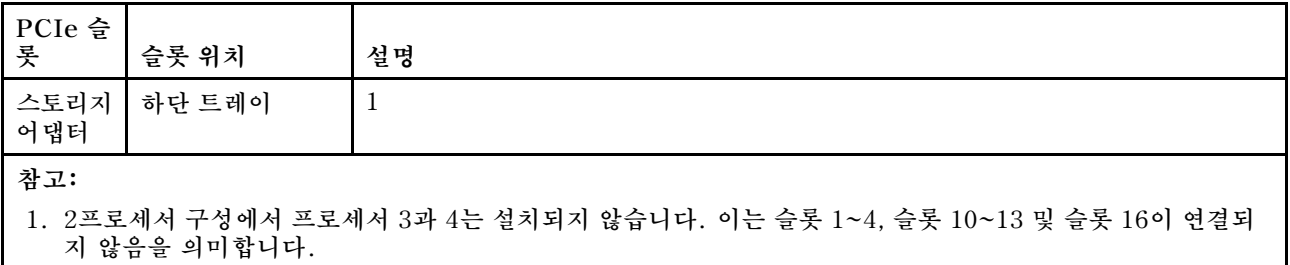

**2. 3프로세서 구성에서 프로세서 3은 설치되지 않습니다. 이는 슬롯 10~13 및 슬롯 16이 연결되지 않음을 의미합니다.**

#### **드라이브 베이**

**드라이브는 모두 서버 앞면에 있으며 상단 트레이의 앞면에 드라이브가 12개 있고 하단 트레이의 앞면에 드 라이브가 12개 있습니다. 드라이브는 다음 그림과 같이 2x2 구성으로 4드라이브 백플레인에 연결됩니다. 모든 드라이브 베이는 2.5인치 폼 팩터입니다.**

- **이 서버에는 두 가지 다른 유형의 드라이브 백플레인을 사용할 수 있습니다.**
- **SAS/SATA 백플레인: 4개의 SAS 또는 SATA 드라이브를 지원합니다.**
- **AnyBay 백플레인:**
	- **상단에 있는 2개의 드라이브는 SAS, SATA 또는 NVMe 인터페이스 드라이브(Lenovo AnyBay) 를 지원합니다. 서버는 서버 구성에 따라 최대 12개의 NVMe 드라이브를 지원할 수 있습니다. NVMe 가능 드라이브 베이는 그림 7 "드라이브 베이 위치" 19페이지에 표시된 대로 짝수 번호로 지정된 베이입니다.**
	- **하단에 있는 2개의 드라이브 베이는 SAS 또는 SATA 드라이브만 지원합니다.**

**일반 2.5인치 SAS/SATA 드라이브 베이는 SAS 또는 SATA 드라이브만 지원합니다. 그러나 Lenovo AnyBay 드라이브 베이 설계를 사용하면 SATA, SAS 또는 U.2(NVMe) PCIe 드라이브를 선택할 수 있 습니다. 이 설계를 사용하면 고성능 PCIe SSD로 베이 중 일부를 구성하는 유연성을 제공하면서도 스토리 지 계층화에 이상적인 솔루션인 대용량 HDD에 다른 베이를 사용할 수 있습니다.**

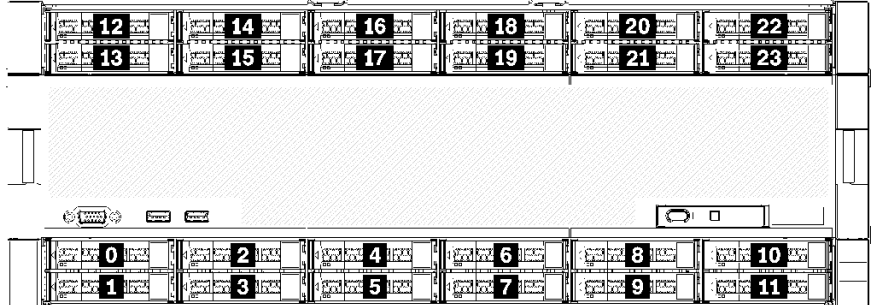

#### **그림 7. 드라이브 베이 위치**

**다음 표는 4소켓 성능 구성을 위한 드라이브 베이와 NVMe 지원을 나열합니다.**

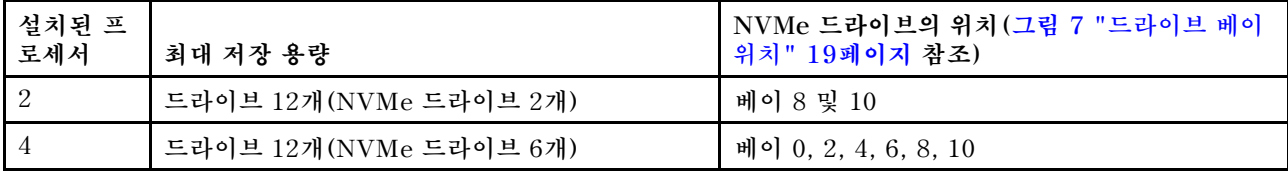

# <span id="page-23-0"></span>**구성 4. 4소켓 업그레이드 가능/풍부한 스토리지**

**ThinkSystem SR950은 여러 가지 구성으로 사용할 수 있습니다.**

**프로세서가 4개 있는 드라이브 베이가 12개보다 많이 있어야 하고 8소켓으로 간단히 업그레이드할 수 있는 4소켓 서버입니다.**

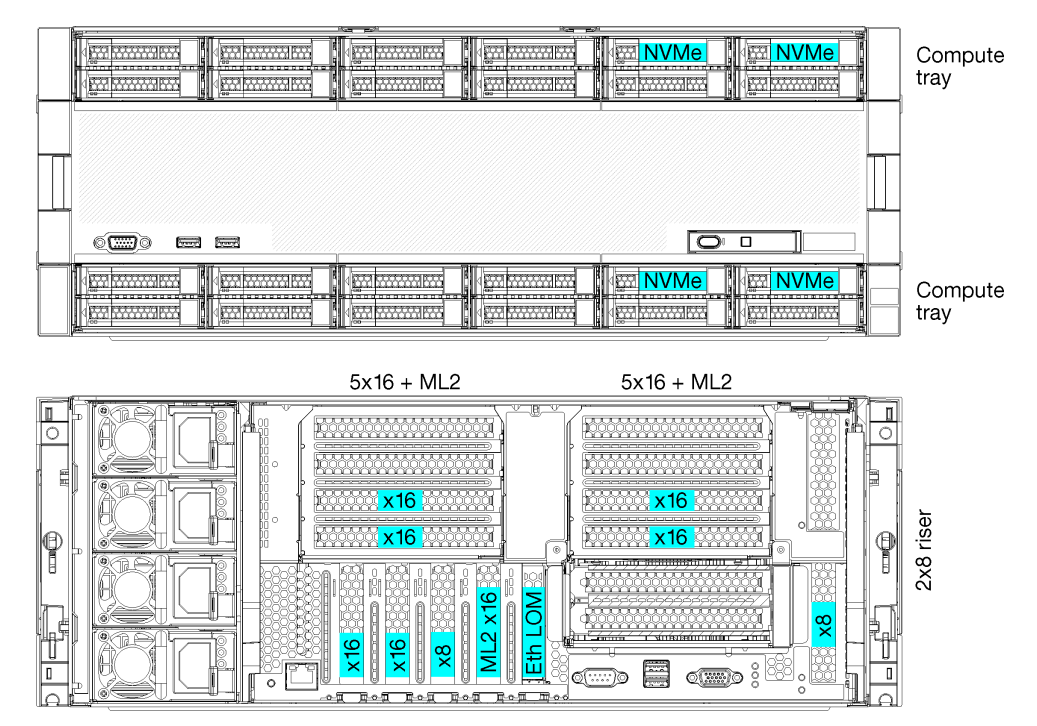

- **프로세서가 4개 필요하며 8100 시리즈여야 함**
- **링 토폴로지에서 프로세서 4개**
- **드라이브 베이 24개(NVMe 최대 4개 포함)**
- **뒷면 PCIe 슬롯 10개**
- **각각 시스템 보드가 1개 있는 컴퓨팅 트레이 2개**
- **추가 시스템 보드가 2개 있는 8소켓으로 업그레이드 가능**
- **업그레이드가 완료되면 서버는 NVMe 드라이브 12개를 지원합니다.**

#### **프로세서 구성**

**이 구성에서는 1, 2, 5 및 6 위치에 프로세서가 4개 설치되어야 합니다.**

| D73                      | CPU <sub>7</sub> |                 | CPU <sub>8</sub> | D96<br>ш        |
|--------------------------|------------------|-----------------|------------------|-----------------|
| D49                      | CPU <sub>5</sub> |                 | CPU <sub>6</sub> | D72             |
| D <sub>25</sub><br>חרתרת | CPU <sub>3</sub> | חרת חרות חרות ה | CPU <sub>4</sub> | D48<br>חר חר חר |
| D <sub>1</sub>           | CPU <sub>1</sub> |                 | CPU <sub>2</sub> | D <sub>24</sub> |

**그림 8. 프로세서 번호 지정(서버를 앞에서 볼 때)**

#### **PCIe 슬롯 연결**

**다음 표는 프로세서 대 PCIe 슬롯 연결을 보여줍니다.**

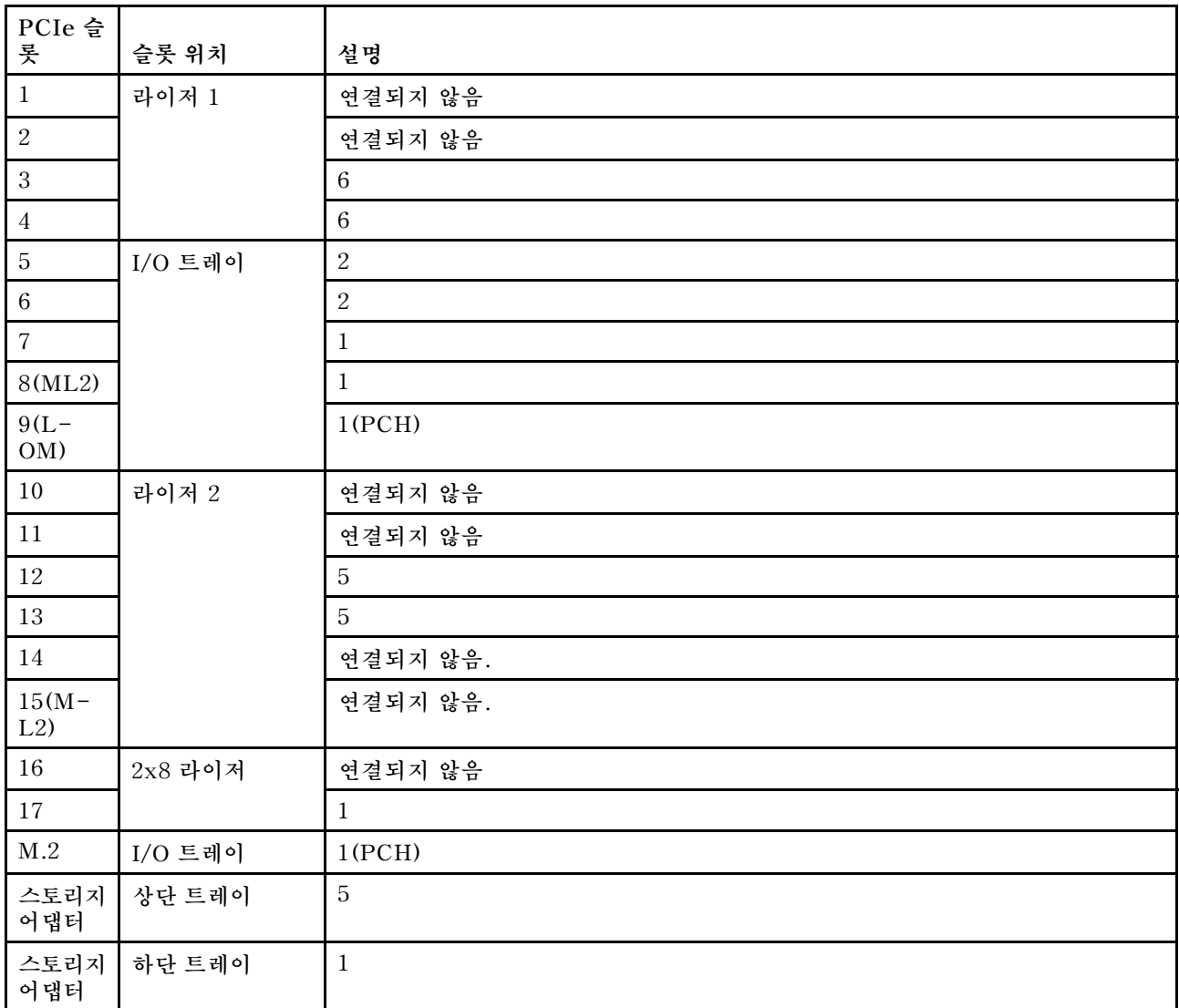

#### **드라이브 베이**

**드라이브는 모두 서버 앞면에 있으며 상단 트레이의 앞면에 드라이브가 12개 있고 하단 트레이의 앞면에 드 라이브가 12개 있습니다. 드라이브는 다음 그림과 같이 2x2 구성으로 4드라이브 백플레인에 연결됩니다. 모든 드라이브 베이는 2.5인치 폼 팩터입니다.**

**이 서버에는 두 가지 다른 유형의 드라이브 백플레인을 사용할 수 있습니다.**

- **SAS/SATA 백플레인: 4개의 SAS 또는 SATA 드라이브를 지원합니다.**
- **AnyBay 백플레인:**
	- **상단에 있는 2개의 드라이브는 SAS, SATA 또는 NVMe 인터페이스 드라이브(Lenovo AnyBay) 를 지원합니다. 서버는 서버 구성에 따라 최대 12개의 NVMe 드라이브를 지원할 수 있습니다. NVMe 가능 드라이브 베이는 [그림 9 "드라이브 베이 위치" 22페이지](#page-25-0)에 표시된 대로 짝수 번호로 지정된 베이입니다.**
	- **하단에 있는 2개의 드라이브 베이는 SAS 또는 SATA 드라이브만 지원합니다.**

<span id="page-25-0"></span>**일반 2.5인치 SAS/SATA 드라이브 베이는 SAS 또는 SATA 드라이브만 지원합니다. 그러나 Lenovo AnyBay 드라이브 베이 설계를 사용하면 SATA, SAS 또는 U.2(NVMe) PCIe 드라이브를 선택할 수 있 습니다. 이 설계를 사용하면 고성능 PCIe SSD로 베이 중 일부를 구성하는 유연성을 제공하면서도 스토리 지 계층화에 이상적인 솔루션인 대용량 HDD에 다른 베이를 사용할 수 있습니다.**

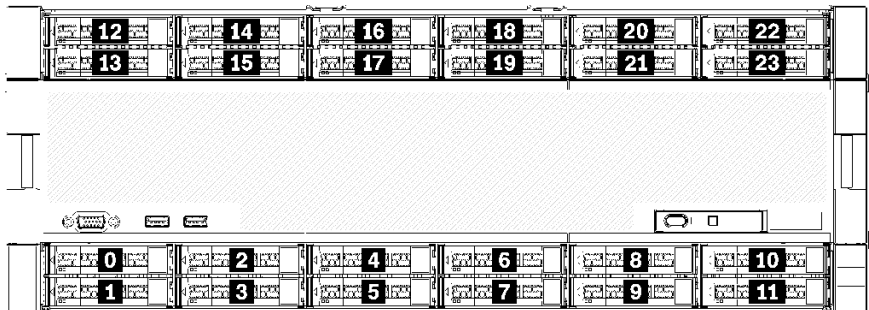

#### **그림 9. 드라이브 베이 위치**

**다음 표는 4소켓 성능 구성을 위한 드라이브 베이와 NVMe 지원을 나열합니다.**

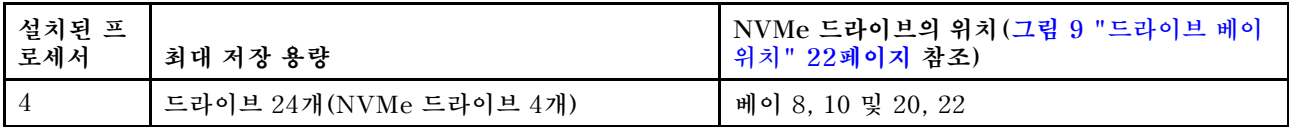

### **구성 5. 8소켓 풍부한 스토리지**

**ThinkSystem SR950은 여러 가지 구성으로 사용할 수 있습니다.**

**최대 24개의 드라이브 베이와 최대 PCIe x16 슬롯이 있는 모든 기능을 갖춘 6소켓 또는 8소켓 서버입니다.**

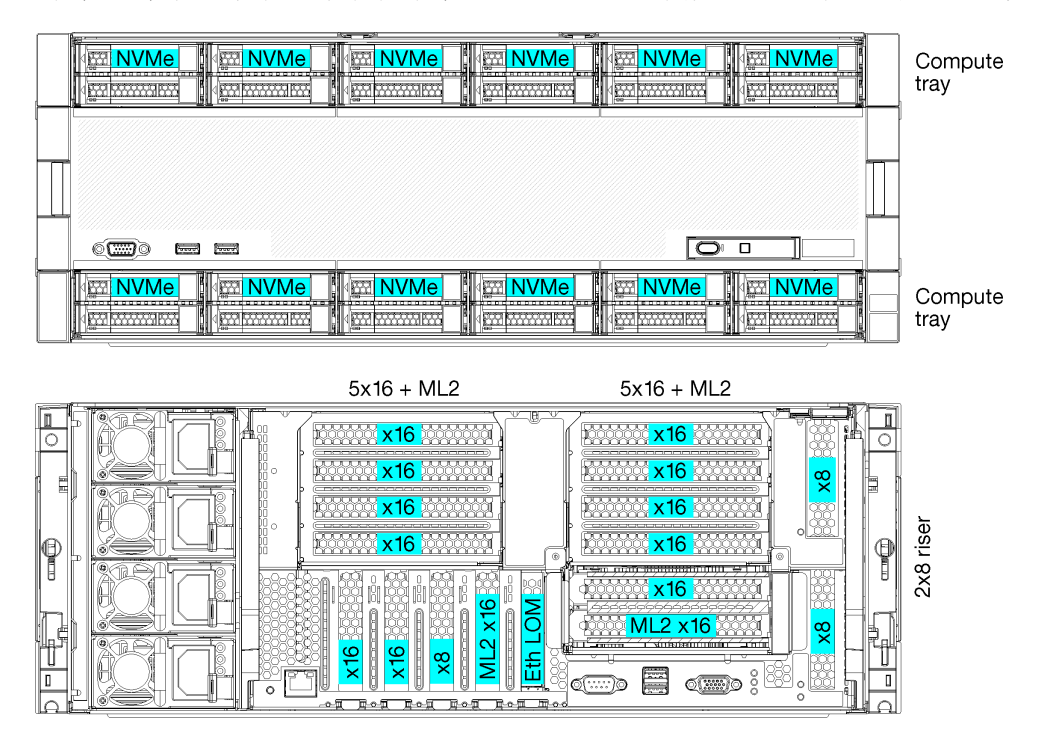

• **프로세서가 6개 또는 8개 필요하며 8100 시리즈여야 함**

- **드라이브 베이 24개 중 12개는 NVMe 드라이브 지원(프로세서가 6개 있는 NVMe 8개)**
- **뒷면 PCIe 슬롯 17개(프로세서가 6개 설치된 뒷면 슬롯 13개)**
- **각각 시스템 보드가 2개 있는 컴퓨팅 트레이 2개**

#### **프로세서 구성**

**이 구성은 6개 또는 8개의 프로세서를 지원합니다.**

- **6프로세서 구성. 프로세서가 위치 1, 2, 3, 4, 5 및 7에 설치됩니다.**
- **8프로세서 구성. 프로세서가 위치 1~8에 설치됩니다.**

| D73                          | CPU <sub>7</sub> |                | CPU <sub>8</sub> | D96             |
|------------------------------|------------------|----------------|------------------|-----------------|
| D49<br>$-$                   | CPU <sub>5</sub> |                | CPU <sub>6</sub> | D72             |
| D <sub>25</sub><br>ורחר חר ח | CPU <sub>3</sub> | ,,,,,,,,,,,,,, | CPU <sub>4</sub> | D48<br>חר חר חר |
| D1<br>$\perp$                | CPU <sub>1</sub> | <b>TELESCO</b> | CPU <sub>2</sub> | D <sub>24</sub> |

**그림 10. 프로세서 번호 지정(서버를 앞에서 볼 때)**

#### **PCIe 슬롯 연결**

**다음 표는 프로세서 대 PCIe 슬롯 연결을 보여줍니다.**

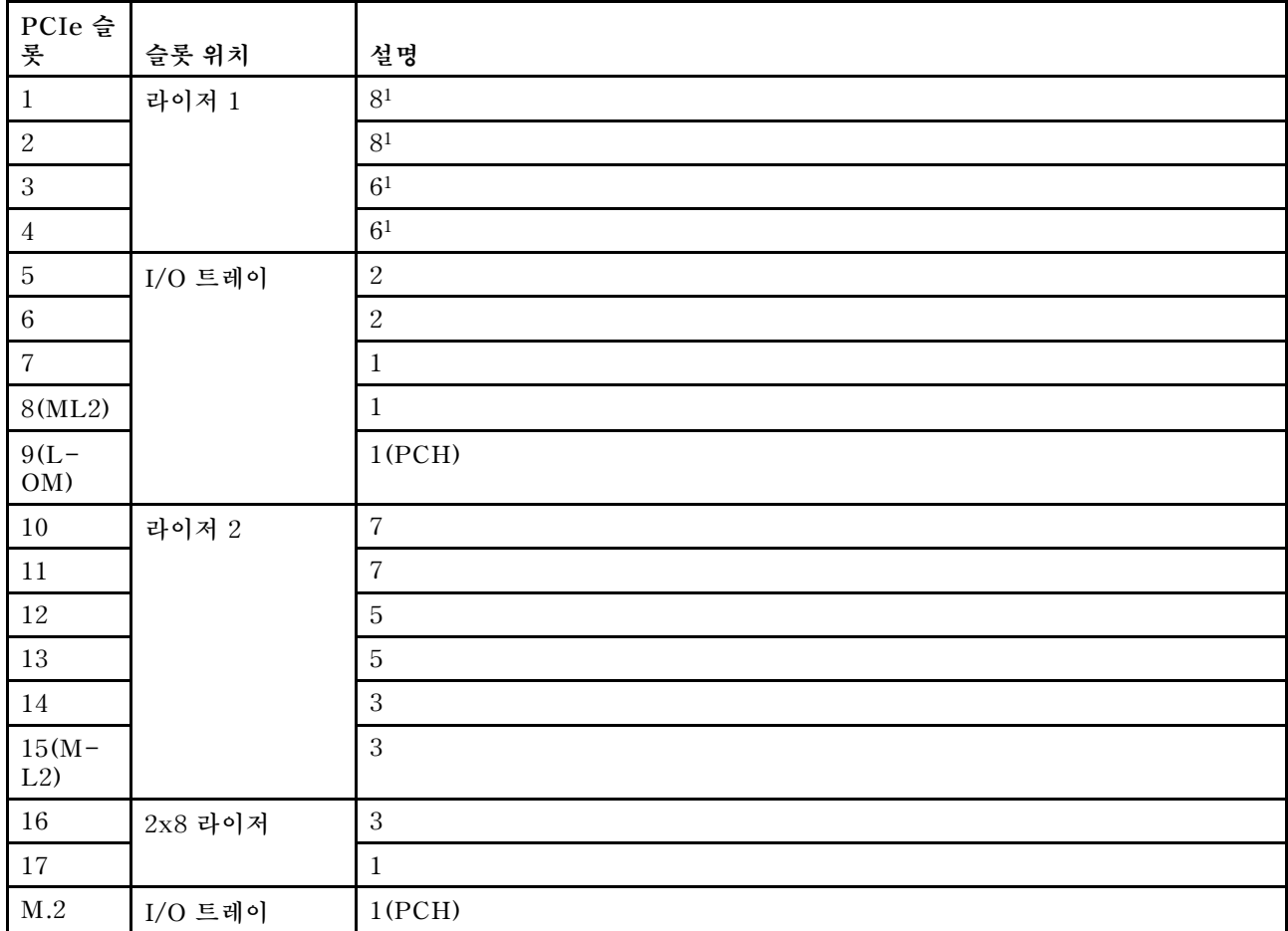

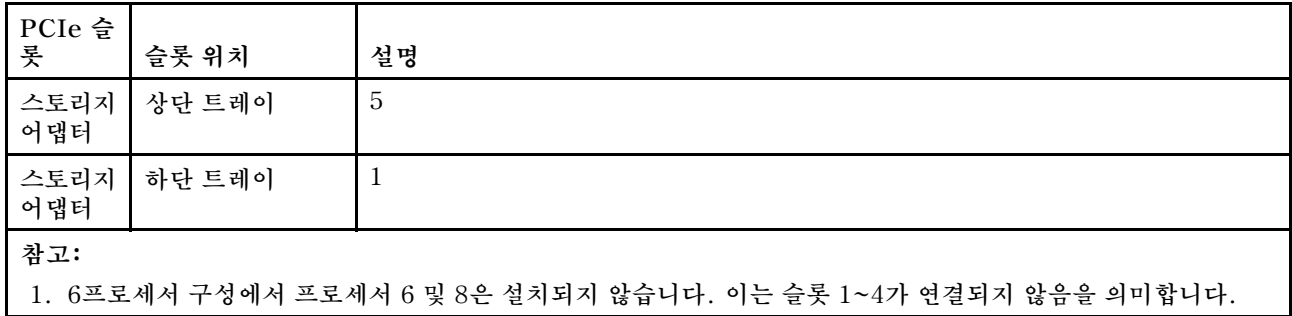

#### **드라이브 베이**

**드라이브는 모두 서버 앞면에 있으며 상단 트레이의 앞면에 드라이브가 12개 있고 하단 트레이의 앞면에 드 라이브가 12개 있습니다. 드라이브는 다음 그림과 같이 2x2 구성으로 4드라이브 백플레인에 연결됩니다. 모든 드라이브 베이는 2.5인치 폼 팩터입니다.**

- **이 서버에는 두 가지 다른 유형의 드라이브 백플레인을 사용할 수 있습니다.**
- **SAS/SATA 백플레인: 4개의 SAS 또는 SATA 드라이브를 지원합니다.**
- **AnyBay 백플레인:**
	- **상단에 있는 2개의 드라이브는 SAS, SATA 또는 NVMe 인터페이스 드라이브(Lenovo AnyBay) 를 지원합니다. 서버는 서버 구성에 따라 최대 12개의 NVMe 드라이브를 지원할 수 있습니 다. NVMe 가능 드라이브 베이는 그림 11 "드라이브 베이 위치" 24페이지에 표시된 대로 짝수 번호로 지정된 베이입니다.**
	- **하단에 있는 2개의 드라이브 베이는 SAS 또는 SATA 드라이브만 지원합니다.**

**일반 2.5인치 SAS/SATA 드라이브 베이는 SAS 또는 SATA 드라이브만 지원합니다. 그러나 Lenovo AnyBay 드라이브 베이 설계를 사용하면 SATA, SAS 또는 U.2(NVMe) PCIe 드라이브를 선택할 수 있 습니다. 이 설계를 사용하면 고성능 PCIe SSD로 베이 중 일부를 구성하는 유연성을 제공하면서도 스토리 지 계층화에 이상적인 솔루션인 대용량 HDD에 다른 베이를 사용할 수 있습니다.**

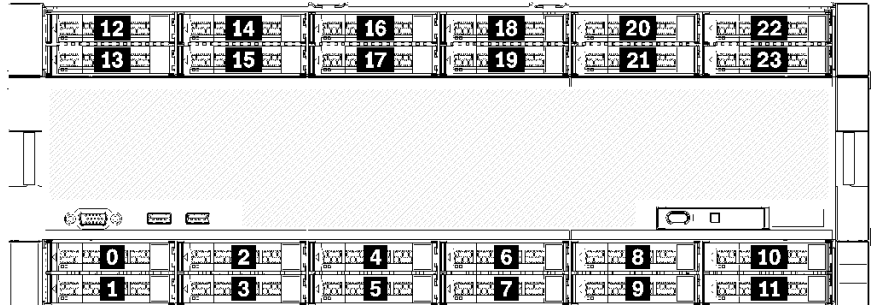

#### **그림 11. 드라이브 베이 위치**

**다음 표는 4소켓 성능 구성을 위한 드라이브 베이와 NVMe 지원을 나열합니다.**

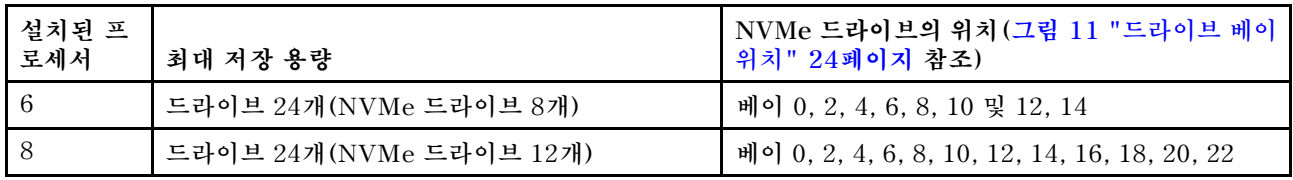

# <span id="page-28-0"></span>**관리 옵션**

**이 섹션에 설명된 XClarity 포트폴리오 및 기타 시스템 관리 옵션을 사용하여 서버를 보다 편리하고 효율 적으로 관리할 수 있습니다.**

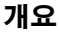

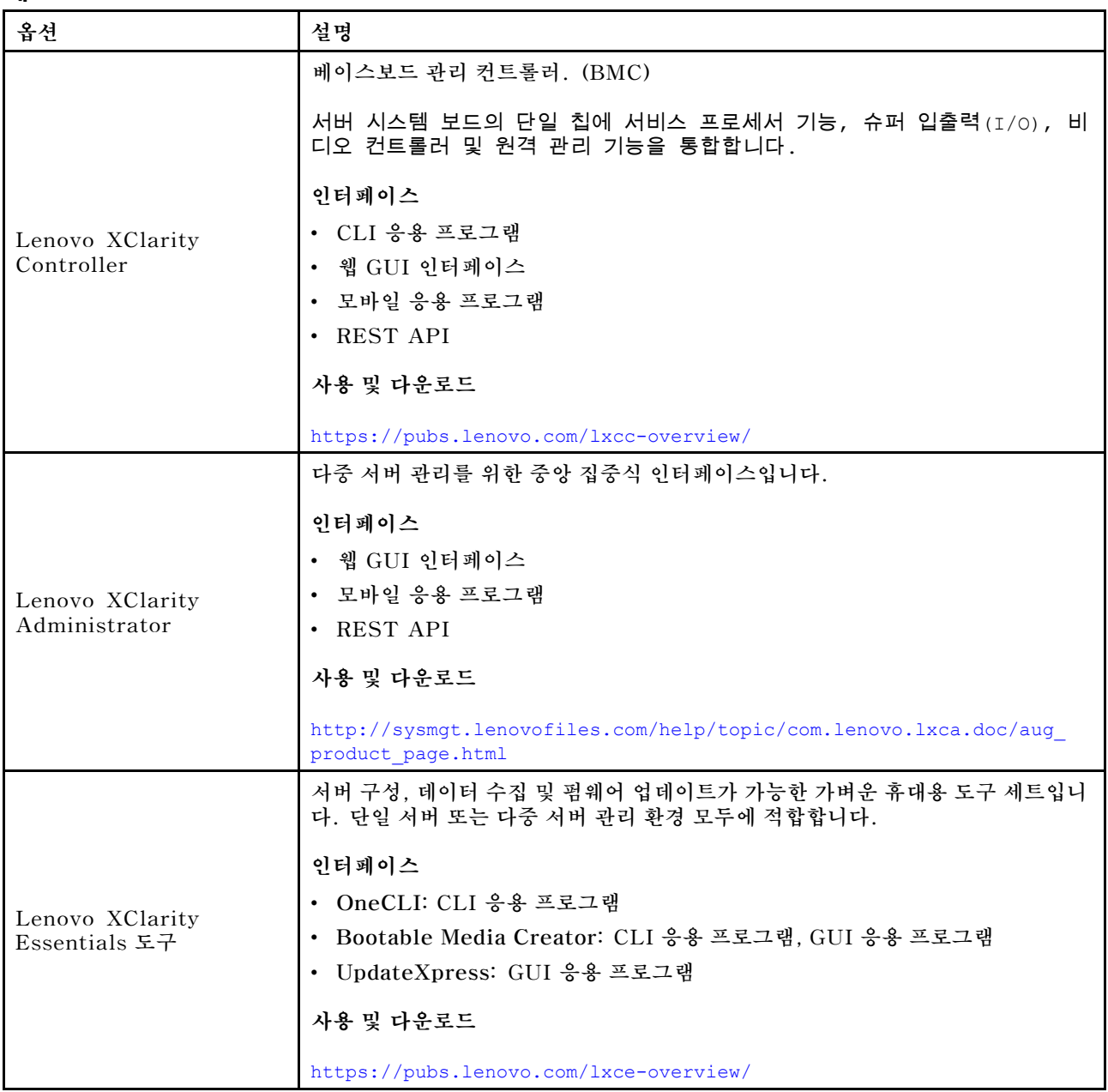

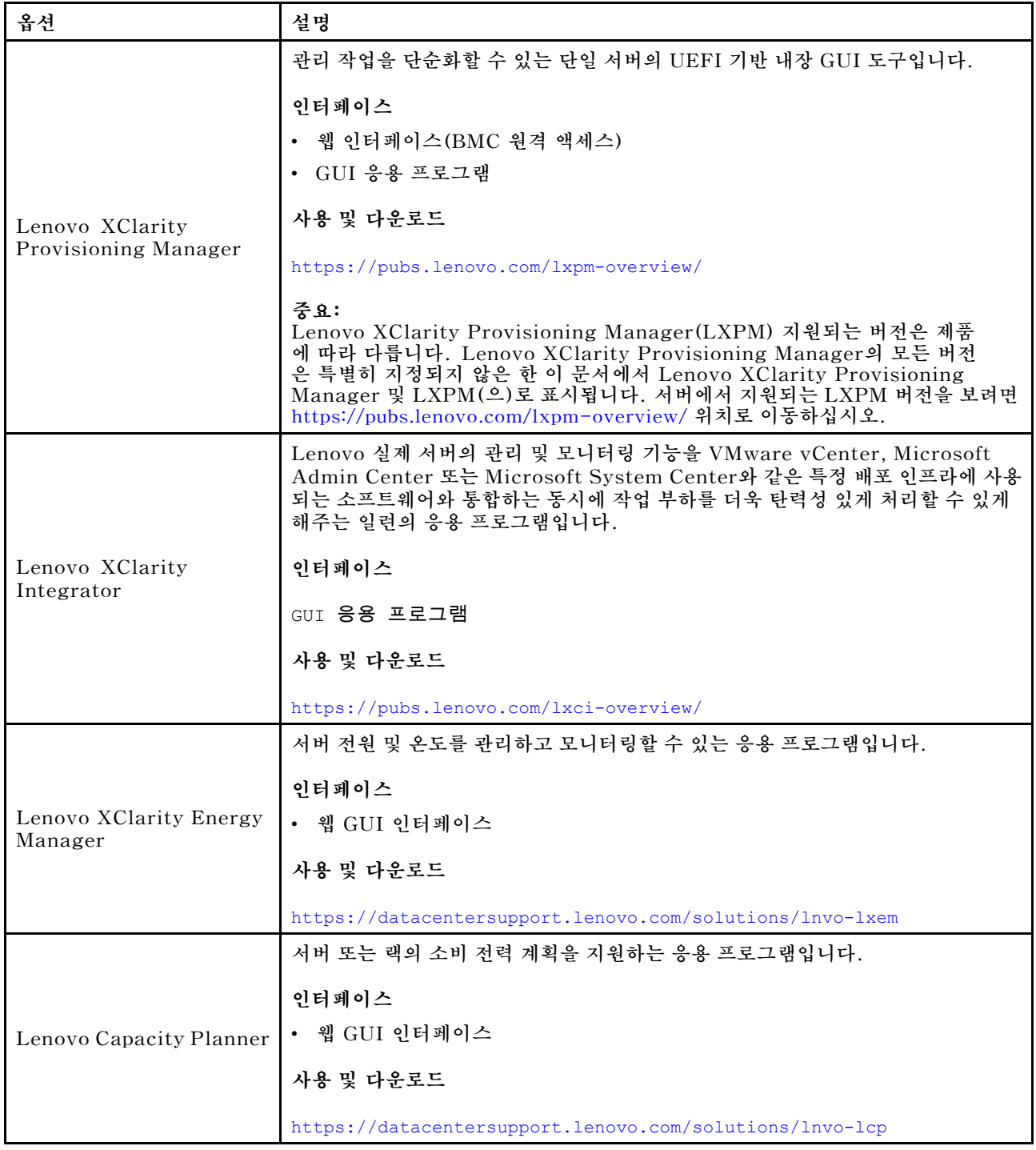

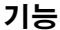

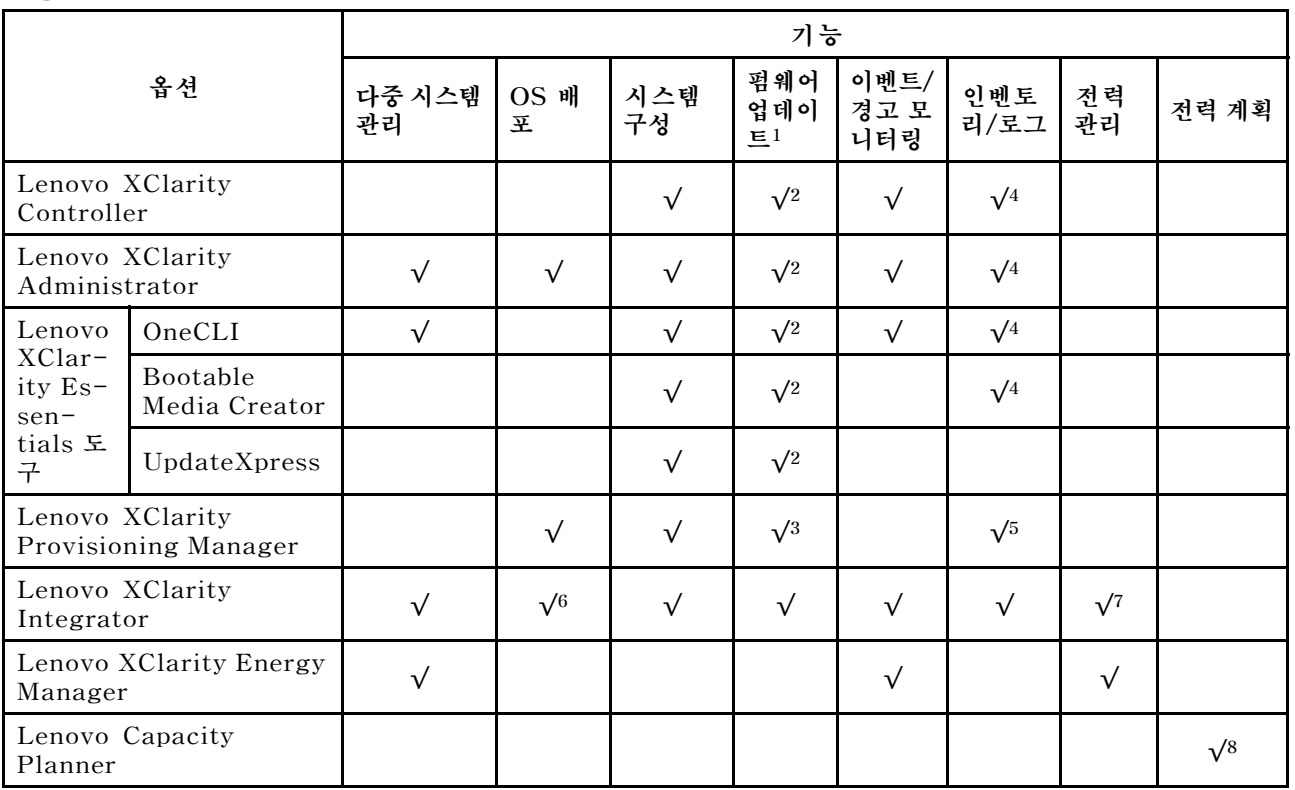

#### **참고:**

- **1. Lenovo 도구를 통해 대부분의 옵션을 업데이트할 수 있습니다. 하지만 GPU 펌웨어 또는 Omni-Path 펌웨어 같은 일부 옵션은 공급자 도구를 사용해야 합니다.**
- **2. Lenovo XClarity Administrator, Lenovo XClarity Essentials 또는 Lenovo XClarity Controller을(를) 사용하여 펌웨어를 업데이트하려면 옵션 ROM을 위한 서버 UEFI 설정이 자동 또 는 UEFI로 설정되어 있어야 합니다.**
- **3. 펌웨어 업데이트는 Lenovo XClarity Provisioning Manager, Lenovo XClarity Controller 및 UEFI 업데이트로만 제한됩니다. 어댑터와 같은 옵션 장치에는 펌웨어 업데이트가 지원되지 않습니다.**
- **4. 모델 명칭 및 펌웨어 수준 같은 어댑터 카드 세부 정보가 Lenovo XClarity Administrator, Lenovo XClarity Controller 또는 Lenovo XClarity Essentials에 표시되려면 옵션 ROM을 위 한 서버 UEFI 설정이 자동 또는 UEFI로 설정되어 있어야 합니다.**
- **5. 제한된 인벤토리입니다.**
- **6. SCCM(System Center Configuration Manager)용 Lenovo XClarity Integrator 배포 검사 는 Windows 운영 체제 배포를 지원합니다.**
- **7. 전원 관리 기능은 VMware vCenter용 Lenovo XClarity Integrator에서만 지원됩니다.**
- **8. 새 부품을 구매하기 전에 Lenovo Capacity Planner을(를) 사용하여 서버의 전력 요약 데이터 를 확인하는 것이 좋습니다.**

## <span id="page-32-0"></span>**제 2 장 서버 구성 요소**

**이 섹션의 정보를 사용하여 서버와 관련된 각 구성 요소에 대해 알아보십시오.**

#### **서버 식별**

**Lenovo에 도움을 요청할 때 시스템 유형, 모델 및 일련 번호 정보는 기술자가 서버를 식별하고 더 빠른 서 비스를 제공할 수 있도록 도와줍니다.**

**그림 12 "ThinkSystem SR950 ID 레이블의 위치" 29페이지에는 시스템 유형, 모델 및 일련 번호가 포함 된 레이블의 위치가 나타나 있습니다.**

**모델 번호, 일련 번호 및 이 서버 ID 정보의 바코드가 다음 그림에 표시된 것처럼 서버 앞면의 ID 레이 블에 있습니다. 고객 레이블 공간에서 서버 앞면에 다른 시스템 정보 레이블을 추가할 수도 있습니다 (다음 그림의 1 ).**

**참고: 이동식 앞면 덮개에 고객 레이블이 있는 경우 레이블이 처음 추가된 서버와 동일한 서버에 덮 개가 설치되어 있는지 확인하십시오.**

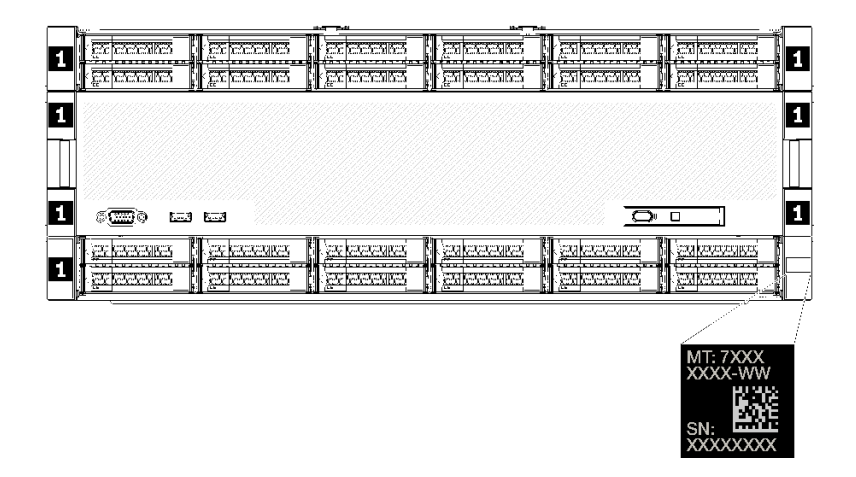

**그림 12. ThinkSystem SR950 ID 레이블의 위치**

#### **QR 코드**

**또한, 서버 내부의 시스템 보드 위쪽 뒷면에 있는 서비스 레이블은 서비스 정보에 대한 모바일 액세스를 위 한 QR(빠른 응답) 코드를 제공합니다(시스템 보드에 액세스하기 전에 모든 서버 전원 코드를 분리해야 함). QR 코드 판독기 응용 프로그램을 사용하여 모바일 장치로 QR 코드를 스캔하고 서비스 정보 웹 페이 지[\(https://support.lenovo.com/p/servers/sr950](https://support.lenovo.com/p/servers/sr950))에 빠르게 액세스할 수 있습니다. 서비스 정보 웹 페이지는 부품 설치 및 교체 비디오와 서버 지원을 위한 오류 코드에 대한 추가 정보를 제공합니다.**

<span id="page-33-0"></span>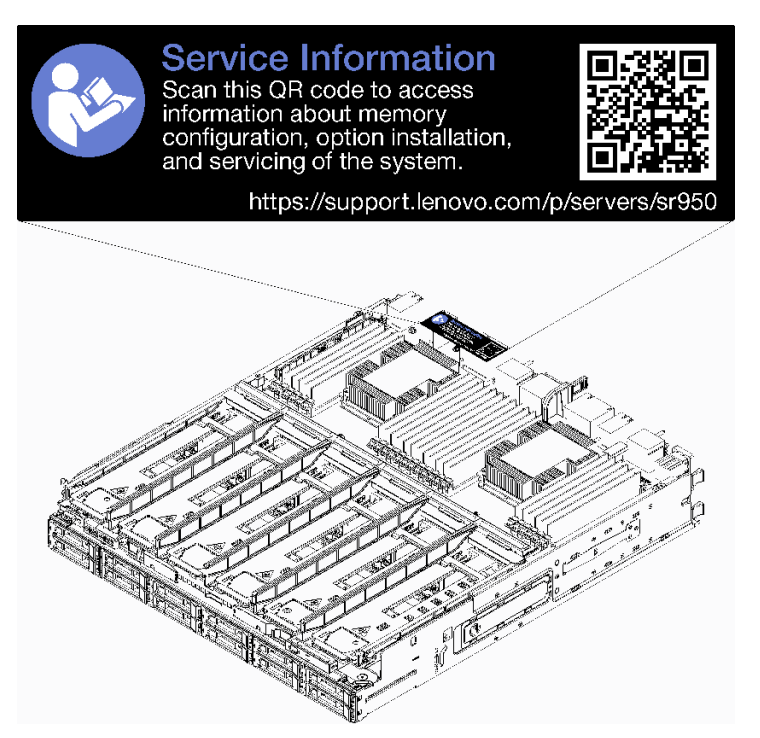

#### **그림 13. 서비스 레이블 및 QR 코드**

#### **네트워크 액세스 레이블**

**xClarity Controller(XCC) 네트워크 액세스 레이블은 서버 뒷면에 있으며 시스템을 작동하기 전에 제거 해야 합니다. 이 레이블은 XCC의 기본 IPv4 호스트 이름과 기본 IPv6 링크 로컬 주소를 제공합니다.**

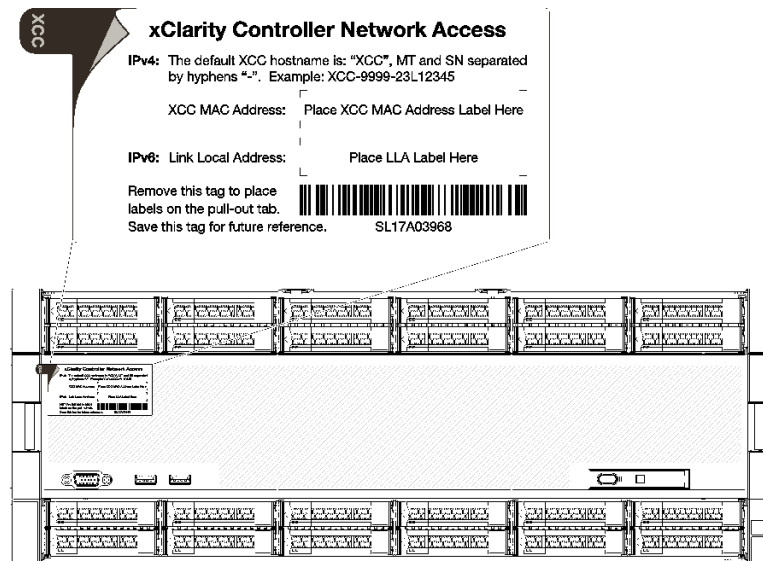

#### **그림 14. 네트워크 액세스 태그**

### **앞면 보기**

**서버 앞면 보기는 모델에 따라 약간 다릅니다. 일부 모델에서는 구성 요소가 필러로 대체됩니다.**

#### **서버 앞면 보기**

**그림 15 "서버 앞면 보기(앞면 덮개 설치됨)" 31페이지에서는 앞면 덮개가 설치된 서버의 앞면 보기를 보 여주며 드라이브 베이를 식별합니다.**

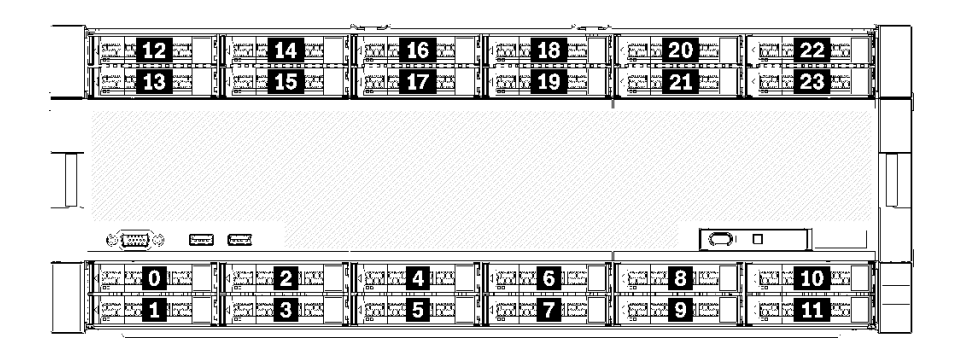

#### **그림 15. 서버 앞면 보기(앞면 덮개 설치됨)**

**그림 16 "서버 앞면 보기(앞면 덮개 제거됨)" 31페이지에는 서버의 앞면 보기가 나와 있습니다.**

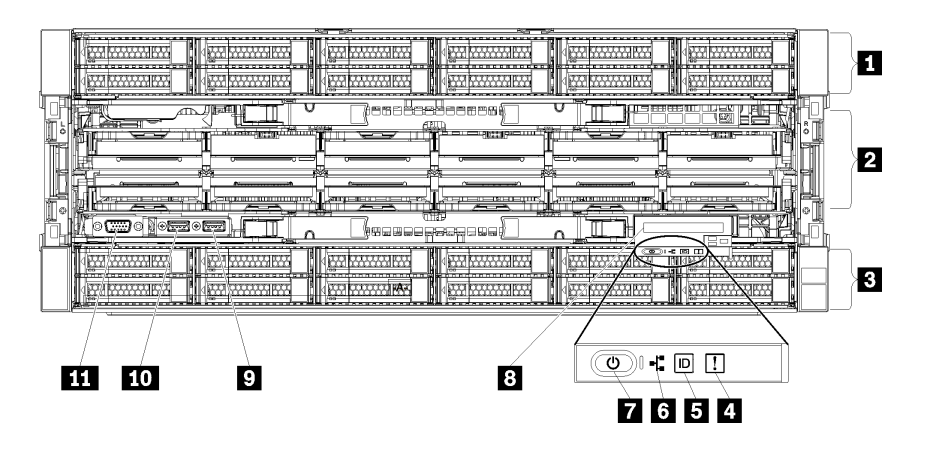

**그림 16. 서버 앞면 보기(앞면 덮개 제거됨)**

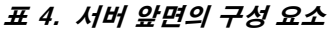

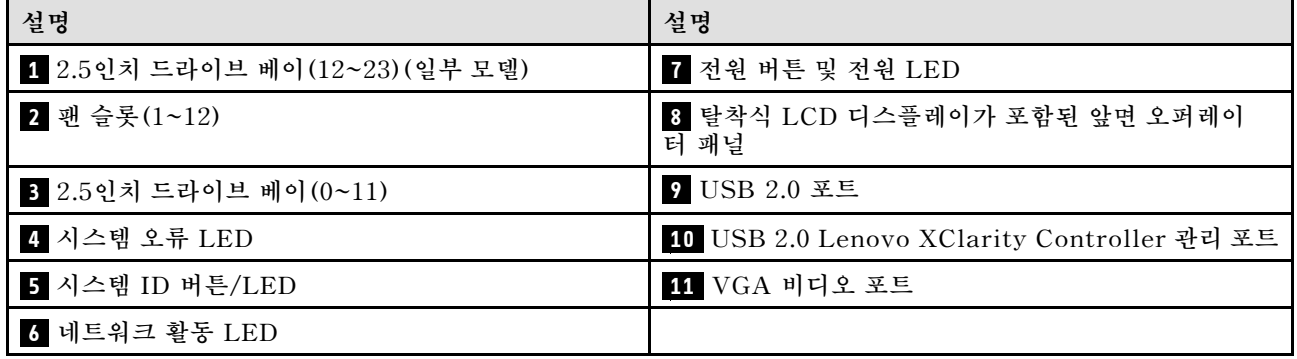

**1 2.5인치 드라이브 베이(12~23)(일부 모델)**

**드라이브 베이는 2.5인치 드라이브를 설치하는 데 사용됩니다. 드라이브를 설치할 때 드라이브 베이 번호 순서대로 설치하십시오. 모든 드라이브 베이를 차폐물로 채워 서버의 EMI 무결성 및 냉각 조건을 보호하 십시오. 비어 있는 드라이브 베이는 드라이브 베이 필러 또는 드라이브 필러로 채워야 합니다.**

**2 팬 슬롯(1~12)**

**이 슬롯에 팬을 설치하십시오.**

**3 2.5인치 드라이브 베이(0~11)**

**드라이브 베이는 2.5인치 드라이브를 설치하는 데 사용됩니다. 드라이브를 설치할 때 드라이브 베이 번호 순서대로 설치하십시오. 모든 드라이브 베이를 차폐물로 채워 서버의 EMI 무결성 및 냉각 조건을 보호하 십시오. 비어 있는 드라이브 베이는 드라이브 베이 필러 또는 드라이브 필러로 채워야 합니다.**

**4 시스템 오류 LED**

**시스템 오류 LED에 대한 정보는 ["앞면 오퍼레이터 패널" 33페이지](#page-36-0)의 내용을 참조하십시오.**

**5 시스템 ID 버튼/LED**

**시스템 ID 버튼/LED에 대한 정보는 ["앞면 오퍼레이터 패널" 33페이지](#page-36-0)의 내용을 참조하십시오.**

**6 네트워크 활동 LED**

**네트워크 활동 LED에 대한 정보는 ["앞면 오퍼레이터 패널" 33페이지](#page-36-0)의 내용을 참조하십시오.**

**7 전원 버튼 및 전원 LED**

**전원 버튼 및 전원 LED에 대한 정보는 ["앞면 오퍼레이터 패널" 33페이지](#page-36-0)의 내용을 참조하십시오.**

**8 탈착식 LCD 디스플레이가 포함된 앞면 오퍼레이터 패널**

**탈착식 LCD 디스플레이가 포함된 앞면 오퍼레이터 패널에 대한 정보는 ["LCD 시스템 정보 디스플](#page-37-0) [레이 패널" 34페이지](#page-37-0)의 내용을 참조하십시오.**

**9 USB 2.0 포트**

**마우스, 키보드 또는 기타 장치와 같은 USB 장치를 이 커넥터 중 하나에 연결하십시오.**

**10 USB 2.0 Lenovo XClarity Controller 관리 포트**

**XClarity Controller에 대한 연결은 주로 XClarity Controller 모바일 응용 프로그램을 실행하는 모바 일 장치를 이용하는 사용자를 대상으로 합니다. 모바일 장치가 이 USB 포트에 연결되면 장치에서 실행중 인 모바일 응용 프로그램과 XClarity Controller 간에 USB를 통한 이더넷 연결이 설정됩니다.**

**네트워크를 BMC 구성에서 선택하여 설정을 보거나 수정하십시오.**

**다음 네 가지 유형의 설정을 사용할 수 있습니다.**

• **호스트 전용 모드**

**이 모드에서는 USB 포트는 항상 서버에만 연결됩니다.**

- **BMC 전용 모드 이 모드에서 USB 포트는 항상 XClarity Controller에만 연결됩니다.**
- **공유 모드: BMC 소유**
**이 모드에서 USB 포트에 대한 연결이 서버 및 XClarity Controller와 공유되지만, 포트는 XClarity Controller로 전환됩니다.**

• **공유 모드: 호스트 소유 이 모드에서 USB 포트에 대한 연결이 서버 및 XClarity Controller와 공유되지만, 포트는 서버 로 전환됩니다.**

**11 VGA 비디오 포트**

**모니터를 이 커넥터에 연결하십시오.**

**참고:**

- **옵션 앞면 VGA 커넥터를 사용 중일 때는 뒷면 VGA 커넥터를 사용할 수 없게 됩니다.**
- **최대 비디오 해상도는 1920 x 1200(60Hz)입니다.**

#### **드라이브 LED**

**그림 17 "드라이브 LED" 33페이지에서는 각 드라이브의 LED를 보여줍니다.**

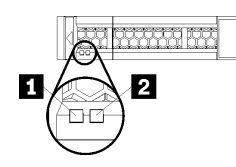

**그림 17. 드라이브 LED**

**표 5. 드라이브 LED**

| 설명                | 설명                 |
|-------------------|--------------------|
| 1 드라이브 활동 LED(녹색) | 2 드라이브 상태 LED(노란색) |

**1 드라이브 활동 LED(녹색):**

**각 핫 스왑 드라이브에는 활동 LED가 있습니다. 이 LED가 켜져 있으면 드라이브 전원이 켜져 있지만 데이 터를 능동적으로 읽거나 쓰고 있지 않음을 나타냅니다. LED가 깜박이면 드라이브가 액세스되는 중입니다.**

**2 드라이브 상태 LED(노란색):**

**이러한 LED는 SAS 또는 SATA 하드 디스크 드라이브 및 솔리드 스테이트 드라이브에 있습니다. 이 LED 중 하나가 켜지면 드라이브에 장애가 발생했음을 표시합니다. 이 LED가 천천히 깜박이면(초당 한 번 깜박임), 드라이브가 다시 빌드되고 있음을 표시합니다. LED가 빠른 속도로 깜박이면(초당 세 번 깜박임), 컨트롤러가 드라이브를 식별 중임을 표시합니다.**

## **앞면 오퍼레이터 패널**

**다음 그림은 앞면 오퍼레이터 패널의 제어 장치 및 LED를 보여줍니다.**

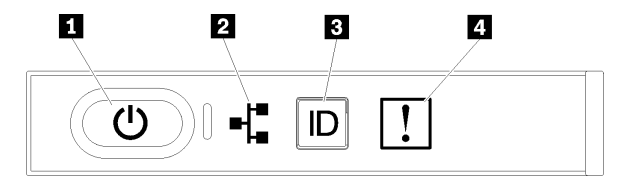

**표 6. 오퍼레이터 패널 앞면 제어 장치 및 표시기**

| 설명                        | 설명              |
|---------------------------|-----------------|
| <b>  1</b> 전원 버튼 및 전원 LED | 3 시스템 ID 버튼/LED |
| 2 네트워크 활동 LED             | 4 시스템 오류 LED    |

• **1 전원 버튼 및 전원 LED: 이 버튼을 누르면 서버를 수동으로 켜고 끕니다. 시스템 전원 LED 의 상태는 다음과 같습니다.**

**꺼짐: 전원이 없거나 전원 공급 장치에 장애가 있습니다.**

**빠르게 깜빡임(초당 4회): 서버가 꺼졌고 켜질 준비가 되지 않았습니다. 전원 버튼이 사용 불가능합 니다. 약 5~10초 동안 지속됩니다.**

**느리게 깜빡임(초당 1회): 서버가 꺼졌고 켜질 준비가 되었습니다. 전원 버튼을 눌러 서버를 켤 수 있습니다.**

**켜짐: 서버가 켜져 있습니다.**

- **2 네트워크 활동 LED: 이 LED가 깜박이면 서버가 이더넷 LAN으로 신호를 전송하거나 수신 중임 을 나타냅니다.**
- **3 시스템 ID 버튼/LED: 이 파란색 LED를 사용하여 다른 서버 사이에서 해당 서버를 찾을 수 있습니 다. 이 LED는 유무 감지 버튼으로도 사용됩니다. Lenovo XClarity Administrator를 사용하여 이 LED를 원격으로 켤 수 있습니다.**
- **4 시스템 오류 LED: 이 노란색 LED가 켜지면 시스템 오류가 발생했음을 나타냅니다. 서버 뒷면에도 시스템 오류 LED가 있습니다. LCD 시스템 정보 디스플레이 패널의 메시지와 다른 서버 구성 요소 의 LED도 오류를 식별하는 데 도움을 주기 위해 켜질 수 있습니다. 이 LED는 Lenovo XClarity Controller에서 제어합니다.**

### **LCD 시스템 정보 디스플레이 패널**

**앞면 오퍼레이터 패널에는 탭이 있습니다. 이 탭을 당기면 LCD 시스템 정보 디스플레이 패널에 액세스할 수 있습니다. 자세한 정보는 "LCD 시스템 정보 디스플레이 패널" 34페이지의 내용을 참조하십시오.**

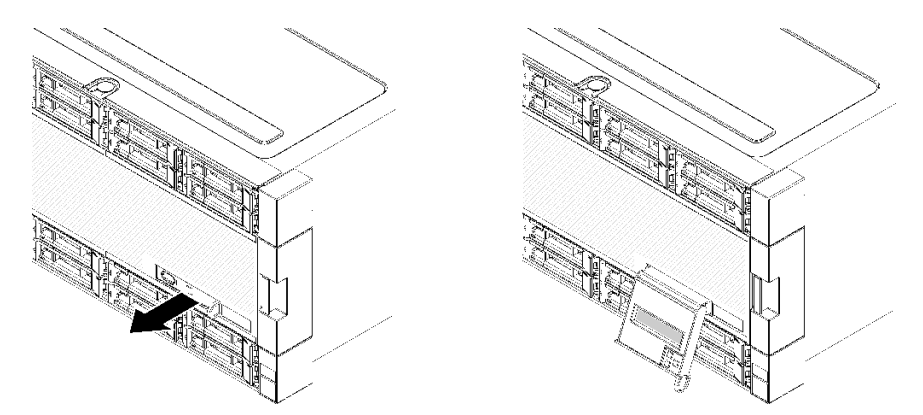

#### **LCD 시스템 정보 디스플레이 패널**

**다음 섹션에서는 서버에 대한 다양한 유형의 정보를 표시하는 LCD 시스템 정보 디스플레이 패널의 개요 를 설명합니다.**

**서버 앞면에 부착된 LCD 시스템 정보 디스플레이 패널을 사용하여 시스템 상태, 펌웨어, 네트워크 및 상태 정보에 빠르게 액세스할 수 있습니다.**

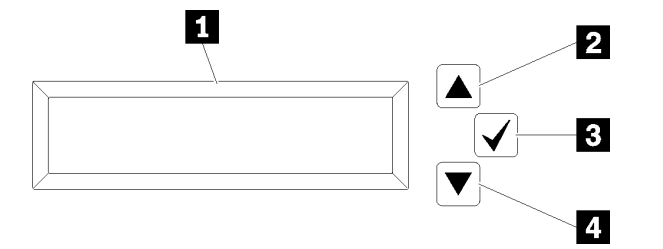

**표 7. LCD 시스템 정보 디스플레이 패널**

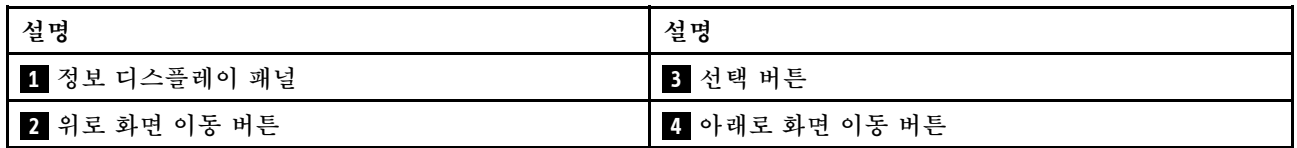

**참고: LCD 시스템 정보 디스플레이 패널을 새로 고치려면 위로 화면 이동 버튼과 아래로 화면 이동 버튼을 동시에 누르십시오.**

- **2 위로 화면 이동 버튼: 이 버튼을 누르면 기본 메뉴의 위나 왼쪽으로 화면 이동하여 표시할 시스 템 정보를 찾고 선택할 수 있습니다.**
- **3 선택 버튼: 이 버튼을 누르면 메뉴 옵션에서 항목을 선택합니다.**
- **4 아래로 화면 이동 버튼: 이 버튼을 누르면 기본 메뉴의 아래나 오른쪽으로 화면 이동하여 표시할 시스 템 정보를 찾고 선택할 수 있습니다.**

**다음은 디스플레이 패널에 있는 정보의 예입니다.**

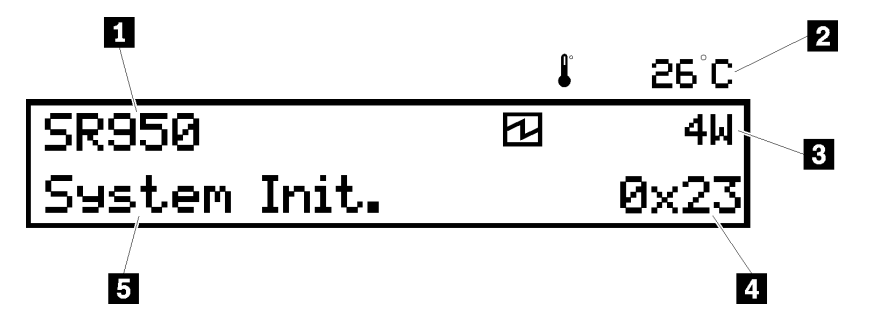

#### **표 8. LCD 시스템 정보 디스플레이 정보**

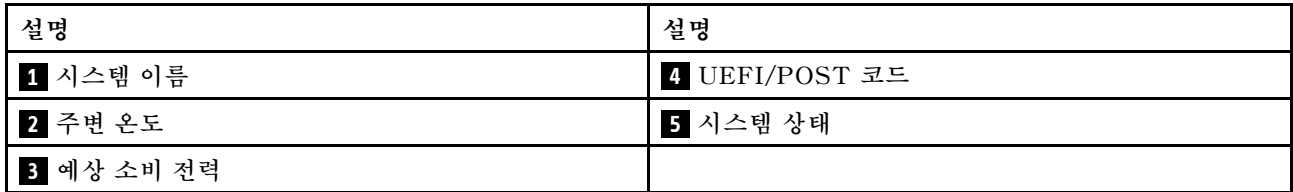

**다음은 LCD 시스템 정보 디스플레이 패널 메뉴 옵션 흐름에 대한 그림입니다.**

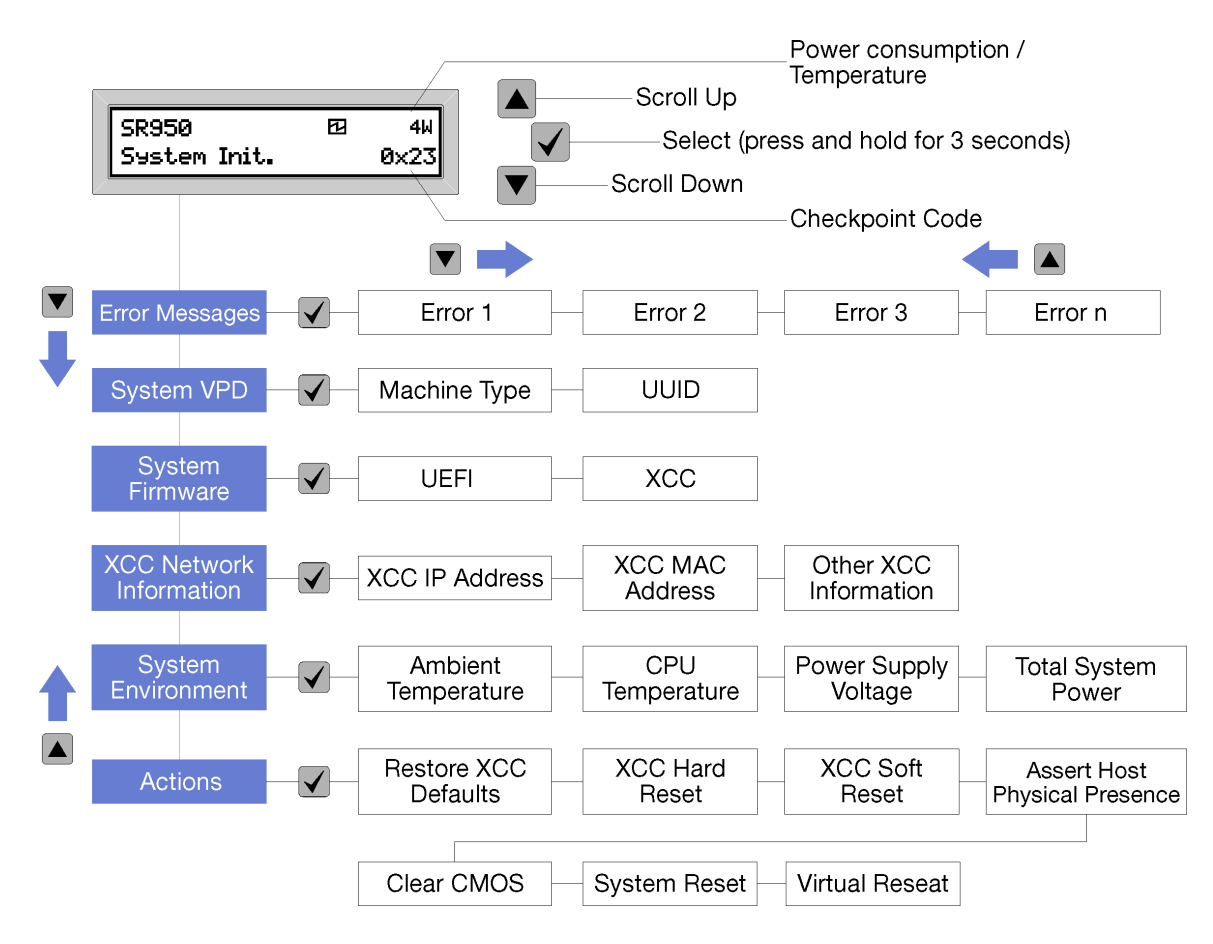

**메뉴 옵션의 계층 구조를 탐색할 때 LCD 디스플레이 패널에는 위 또는 아래 화살표로 해당 옵션에 대한 정 보를 표시합니다. 계층 구조의 맨 아래에는 위 화살표만 있고, 계층 구조 맨 위에는 아래 화살표만 있습니다.**

**하위 메뉴가 설정된 오류의 경우 오류가 하나만 발생하면 LCD 디스플레이 패널에 해당 오류가 표시됩니 다. 둘 이상의 오류가 발생하면 LCD 디스플레이 패널에 발생한 오류 수가 표시됩니다. 아무런 오류가 발생 하지 않으면 오류 메뉴를 탐색에 사용할 수 없습니다.**

**메뉴 옵션에서 이동하려면 위로 화면 이동 또는 아래로 화면 이동 버튼을 사용한 다음 선택 버튼을 통해 하위 메뉴 설정으로 이동합니다.**

**LCD 시스템 정보 디스플레이 패널에는 서버에 대한 다음과 같은 종류의 정보가 표시됩니다.**

• **Lenovo XClarity Controller(LXCC) 시스템 오류 로그**

**참고: 오류가 발생한 경우 아래로 화면 이동 버튼은 이 메뉴 옵션에만 작동합니다. 시스템에서 보 고된 현재 오류 목록이 표시됩니다.**

- **시스템 VPD 정보**
	- **시스템 유형 및 일련 번호**
	- **UUID(Universal Unique Identifier) 문자열**
- **시스템 펌웨어 수준:**
	- **UEFI 코드 수준**
	- **LXCC 코드 수준**
- **LXCC 네트워크 정보:**
	- **LXCC 호스트 이름**

<span id="page-40-0"></span>– **LXCC 전용 MAC 주소**

**참고: 현재 사용 중인 MAC 주소만 표시됩니다(전용 또는 공유).**

- **LXCC 공유 MAC 주소**
- **IP v4 정보**
- **시스템 환경 정보:**
	- **주변 온도**
	- **프로세서 온도**
	- **AC 입력 전압**
	- **예상 소비 전력**

# **뒷면 보기**

**서버 뒷면은 전원 공급 장치, PCIe 어댑터, 직렬 포트 및 이더넷 포트를 비롯한 몇 가지 구성 요소에 대한 액세스를 제공합니다.**

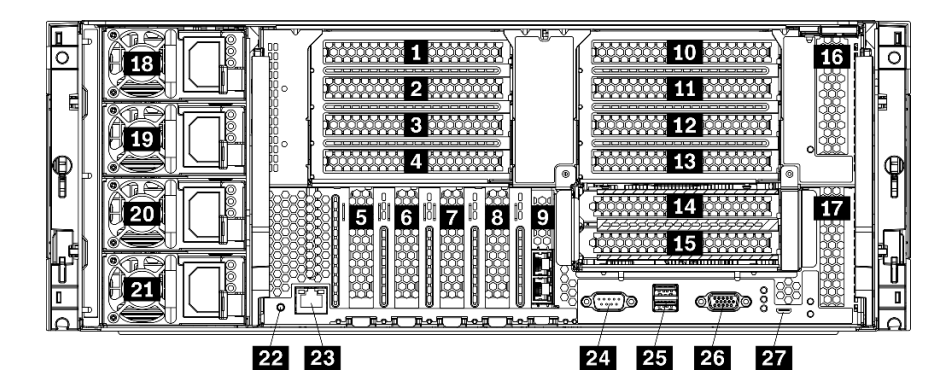

#### **그림 18. 서버의 뒷면**

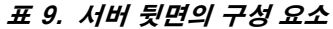

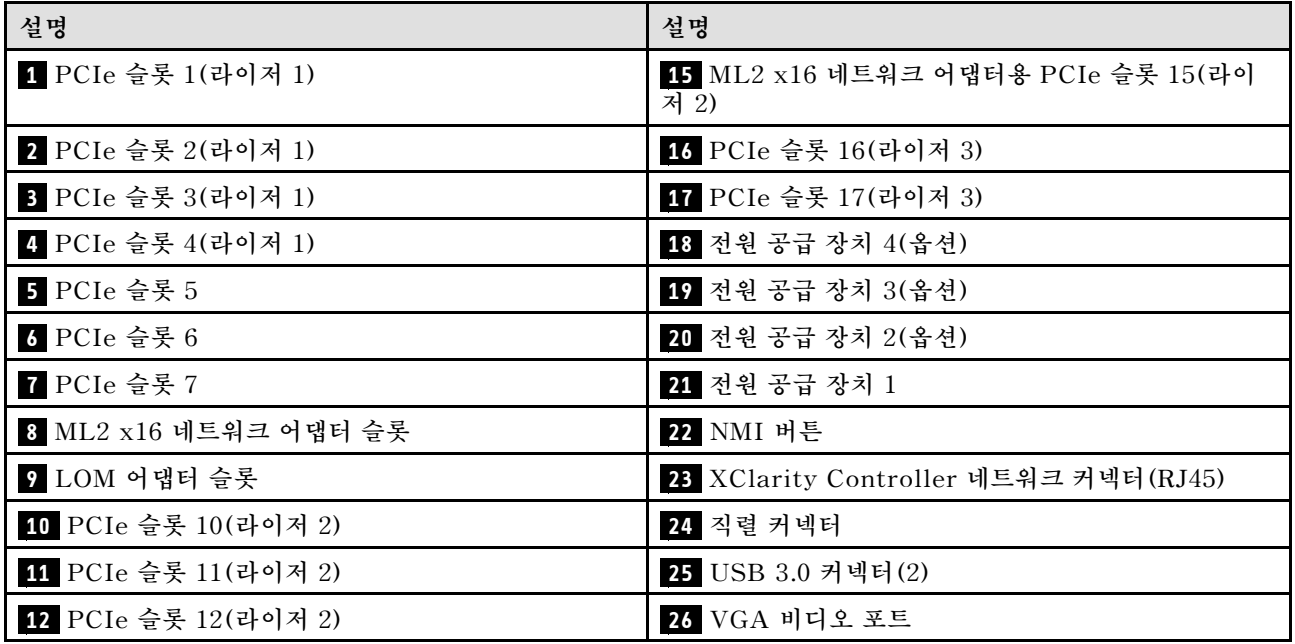

#### **표 9. 서버 뒷면의 구성 요소 (계속)**

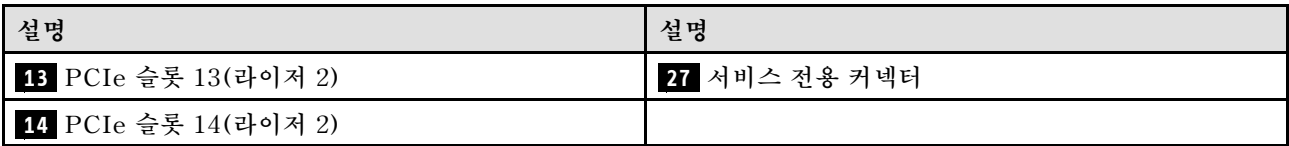

**참고: 다음 PCIe "슬롯"은 서버의 다른 위치에 있는 구성 요소에 할당됩니다.**

• **PCIe 슬롯 18은 하단 트레이의 RAID 카드에 할당됩니다.**

• **PCIe 슬롯 19는 상단 트레이의 RAID 카드에 할당됩니다.**

• **PCIe 슬롯 20은 I/O 트레이 내부의 M.2 백플레인에 할당됩니다.**

### **1 2 3 4 PCIe 슬롯 1~4(라이저 1)**

**이 슬롯에 PCIe 어댑터를 설치합니다.**

### **5 6 7 PCIe 슬롯 5~7**

**이 슬롯에 PCIe 어댑터를 설치합니다.**

**8 ML2 x16 네트워크 어댑터 슬롯**

**이 슬롯에 ML2 x16 네트워크 어댑터를 설치하십시오.**

**9 LOM 어댑터 슬롯**

**이 슬롯에 LOM 어댑터를 설치하십시오.**

#### **10 11 12 13 14 15 PCIe 슬롯 10~15(라이저 2)**

**이 슬롯에 PCIe 어댑터를 설치합니다.**

**참고: PCIe 슬롯 15(라이저 2)에 ML2 x16 네트워크 어댑터를 설치하십시오.**

## **16 17 PCIe 슬롯 16~17(라이저 3)**

**이 슬롯에 PCIe 어댑터를 설치합니다.**

#### **18 19 20 21 전원 공급 장치 1~4**

**참고: 전원 공급 장치 2~4는 옵션입니다.**

**핫 스왑 보조 전원 공급 장치는 전원 공급 장치나 입력 전원에 장애가 발생한 경우 시스템 작동에 중요 한 영향을 주는 시스템 중단을 예방하는 데 유용합니다. 서버를 끄지 않아도 고장난 전원 공급 장치를 교체할 수 있습니다. Lenovo에서 전원 공급 장치 옵션을 구입하여 전원 공급 장치를 설치하면 서버를 끄지 않고 전원 중복성이나 추가 전원 용량을 구성할 수 있습니다.**

**최소 전원 공급 장치 요구 사항 및 전원 중복성에 대한 정보는 ["'전원 공급 장치 설치" 주제의 전원 공급](#page-257-0) [장치 기준" 254페이지](#page-257-0)의 내용을 참조하십시오.**

**각 핫 스왑 전원 공급 장치에는 3개의 상태 LED가 있습니다. 정보는 ["뒷면 LED" 39페이지](#page-42-0)의 내용 을 참조하십시오.**

### **22 NMI 버튼**

<span id="page-42-0"></span>**프로세서에 대해 NMI(마스크 불가능 인터럽트)를 강제 실행하려면 이 버튼을 누르십시오. 이 버튼을 누르 려면 연필이나 클립을 펴서 그 끝을 사용해야 할 수도 있습니다. 이 버튼을 사용하여 블루 스크린 메모리 덤 프를 강제 실행할 수도 있습니다. Lenovo 지원에서 지시하는 경우에만 이 버튼을 사용하십시오.**

**23 XClarity Controller 네트워크 커넥터(RJ45)**

**XClarity Controller를 사용하여 시스템을 관리하기 위해 이더넷 케이블을 연결하는 데 사용됩니다.**

**24 직렬 커넥터**

**9핀 직렬 장치를 이 커넥터에 연결하십시오. 직렬 포트는 XCC와 공유됩니다. XCC에서는 공유된 직렬 포 트를 제어하여 SOL(Serial over LAN)을 사용하는 직렬 트래픽의 방향을 다시 지정할 수 있습니다.**

**25 USB 3.0 커넥터(2)**

**키보드, 마우스 또는 USB 플래시 드라이브와 같이 USB 2.0 또는 USB 3.0 연결이 필요한 장치를 연 결하는 데 사용됩니다.**

**26 VGA 비디오 포트**

**VGA 모니터와 같은 VGA 호환 비디오 장치를 연결하는 데 사용됩니다.**

**27 서비스 전용 커넥터**

**이 커넥터는 서비스 전용입니다.**

## **뒷면 LED**

**이 섹션의 그림은 서버 뒷면의 LED를 보여줍니다.**

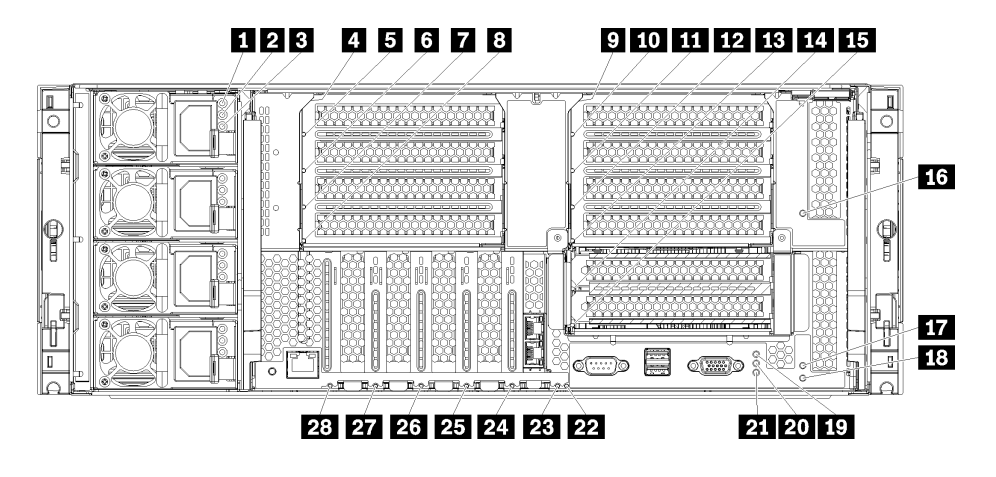

**그림 19. 뒷면 LED**

## **표 10. 전원 공급 장치 LED**

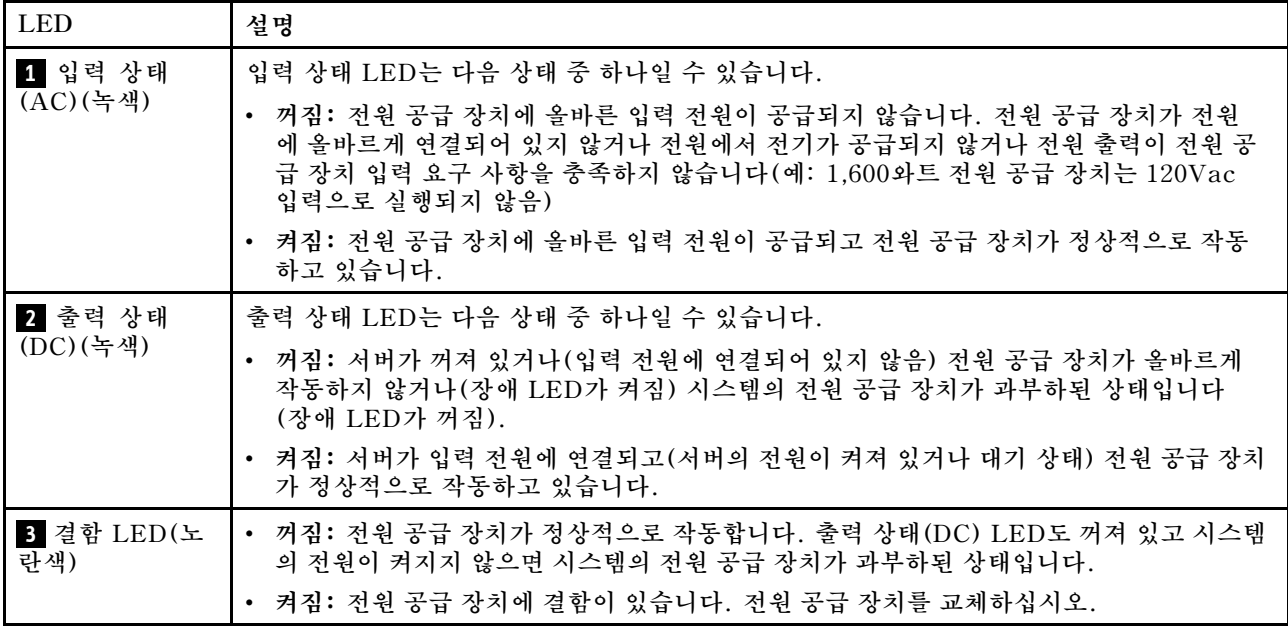

### **표 11. 상태 LED**

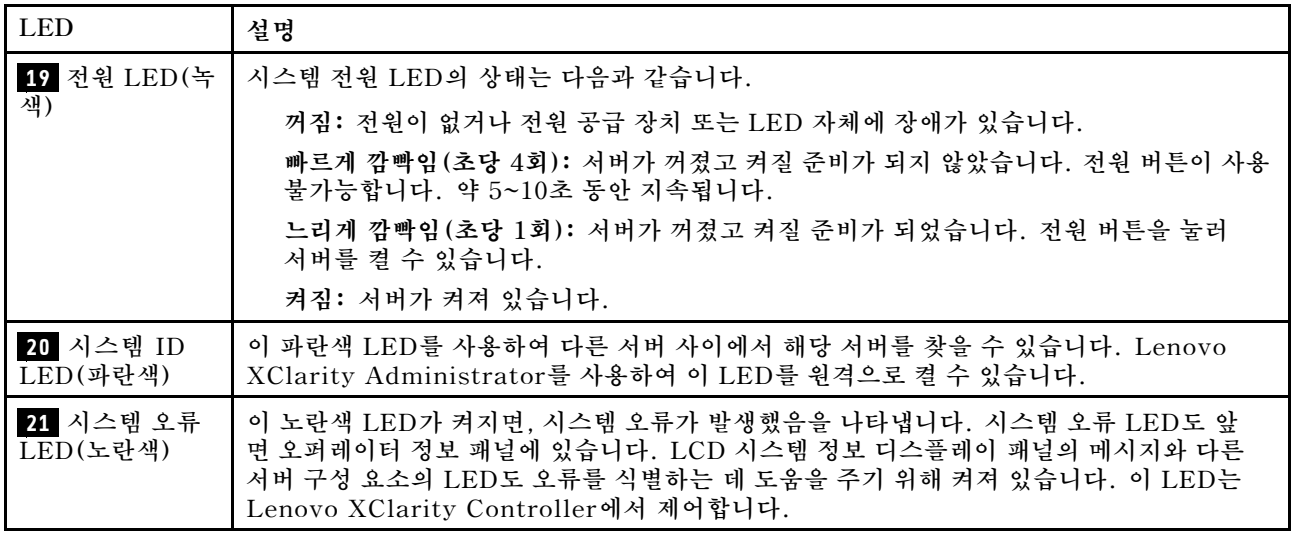

## **표 12. 어댑터 LED**

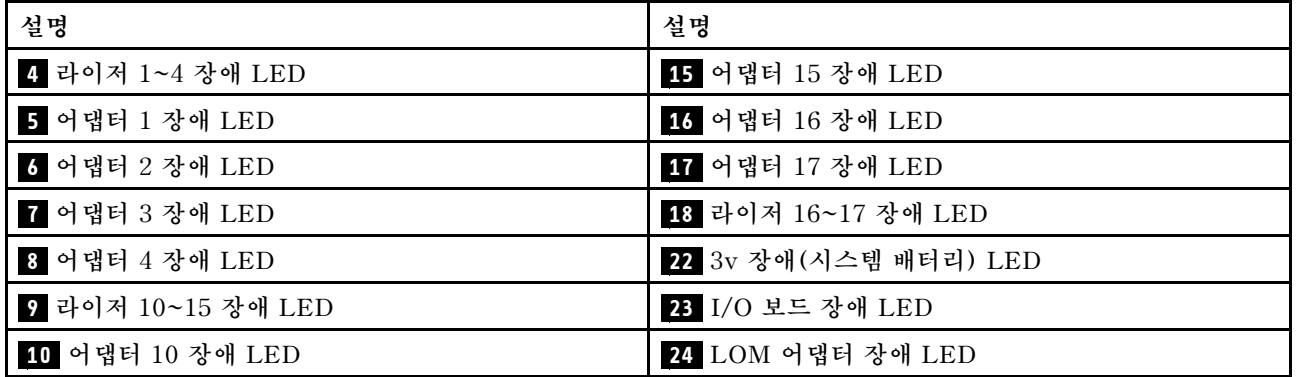

<span id="page-44-0"></span>**표 12. 어댑터 LED (계속)**

| 설명                 | 설명                         |
|--------------------|----------------------------|
| 11 어댑터 11 장애 LED   | 25 ML2 x16 네트워크 어댑터 장애 LED |
| 12 어댑터 12 장애 LED   | 26 어댑터 7 장애 LED            |
| 13 어댑터 13 장애 LED   | 27 어댑터 6 장애 LED            |
| ┃ 14 어댑터 14 장애 LED | 28 어댑터 5 장애 LED            |

# **내장 케이블 배선**

**서버의 일부 구성 요소에는 케이블 및 케이블 커넥터가 내장되어 있습니다.**

**참고: 케이블을 분리할 때 래치, 잠금 해제 탭 또는 케이블 커넥터의 잠금 장치를 모두 분리하십시오. 케이블을 제거하기 전에 이러한 잠금 장치를 해제하지 못하면 회로 기판의 깨지기 쉬운 케이블 소켓 또 는 케이블 커넥터가 손상됩니다. 케이블 커넥터 또는 케이블 소켓이 손상되면 케이블 또는 회로 기판 을 교체해야 할 수 있습니다.**

**RAID 컨트롤러와 같은 일부 옵션에는 추가 내부 케이블 연결이 필요할 수도 있습니다. 추가 케이블 연결 요구사항 및 지침을 확인하려면 해당 옵션과 함께 제공되는 문서를 참조하십시오.**

#### **케이블 가이드**

**각 케이블 연결 섹션에서와 같이 모든 케이블이 케이블 가이드를 통과하는지 확인하십시오.**

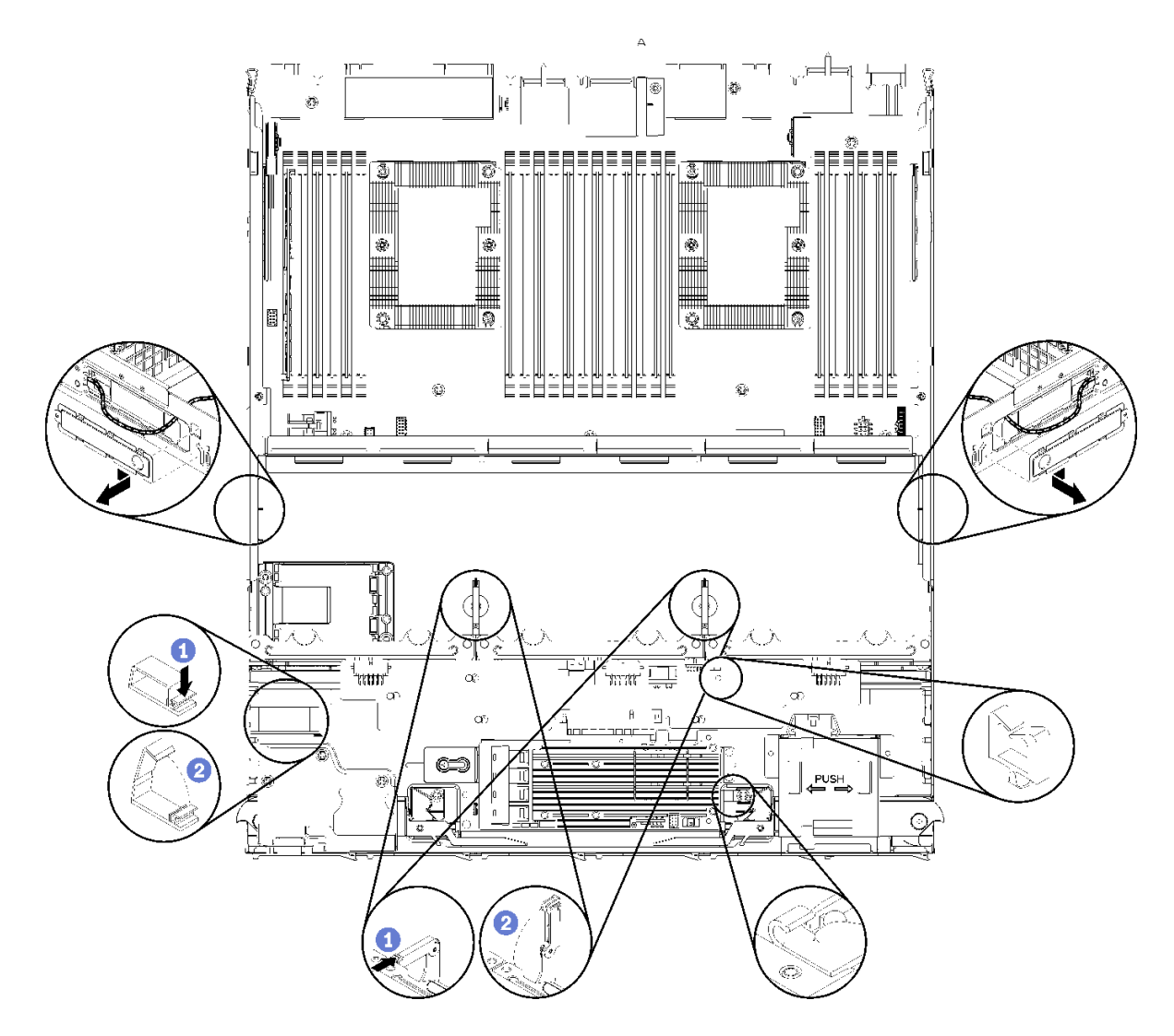

**그림 20. 케이블 가이드 위치**

#### **케이블 연결**

**케이블을 연결하려면 다음 지침을 준수하십시오.**

- **내부 케이블을 연결하거나 분리하기 전에 서버에서 전원 코드를 모두 분리하십시오.**
- **추가 케이블링 지시사항은 외장 장치와 함께 제공되는 문서를 참고하십시오. 장치를 서버에 연결하기 전 에 케이블을 배선하는 것이 더 쉬울 수 있습니다.**
- **일부 케이블의 케이블 ID는 서버 및 옵션 장치와 함께 제공된 케이블에 인쇄되어 있습니다. 이 ID를 사 용하여 올바른 커넥터에 케이블을 연결할 수 있습니다.**
- **케이블이 고정되지 않고 시스템 보드의 구성 요소를 가리거나 커넥터를 덮지 않는지 확인하십시오.**
- **해당 케이블이 케이블 클립을 통과하는지 확인하십시오.**

**참고: 시스템 보드에서 케이블을 분리할 때 래치, 잠금 해제 탭 또는 케이블 커넥터의 잠금 장치를 모두 분 리하십시오. 케이블을 제거하기 전에 이러한 잠금 장치를 해제하지 않으면 시스템 보드의 깨지기 쉬운 케이 블 소켓이 손상됩니다. 케이블 소켓이 손상되면 시스템 보드를 교체해야 할 수도 있습니다.**

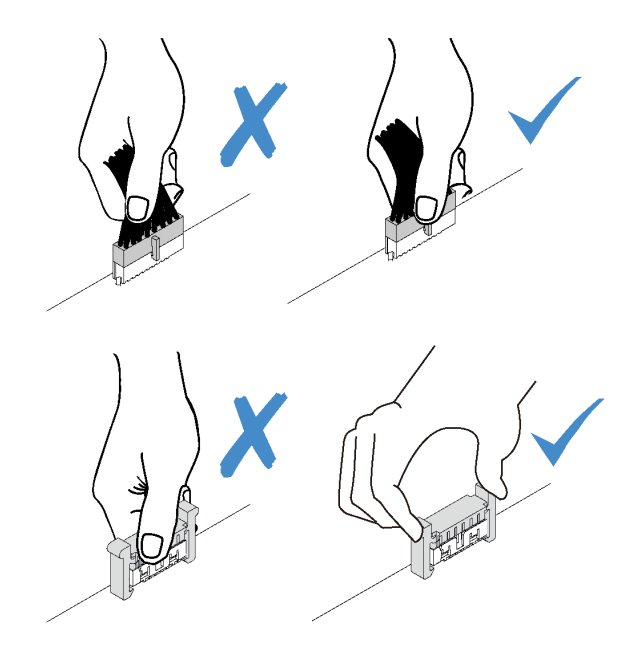

# **일반 구성 요소용 케이블 배선**

**이 섹션을 사용하면 일반 서버 구성 요소용 케이블 배선 방법을 이해할 수 있습니다.**

**일반 구성 요소의 케이블 배선은 하단 및 상단 트레이에 따라 다릅니다.**

- **"일반 케이블 배선(하단 트레이)" 43페이지**
- **["일반 케이블 배선\(상단 트레이\)" 45페이지](#page-48-0)**

## **참고:**

- **그림과 같이 모든 케이블이 케이블 가이드를 통과하는지 확인하십시오. 케이블 가이드 위치 및 설명은 ["](#page-44-0) [케이블 가이드" 41페이지](#page-44-0)의 내용을 참조하십시오.**
- **일부 케이블 커넥터에는 잠금 장치 또는 래치가 있어 케이블을 분리할 때 이를 해제해야 합니다.**

#### **일반 케이블 배선(하단 트레이)**

**다음 그림은 하단 트레이에 있는 일반 구성 요소용 케이블 배선을 보여줍니다.**

<span id="page-47-0"></span>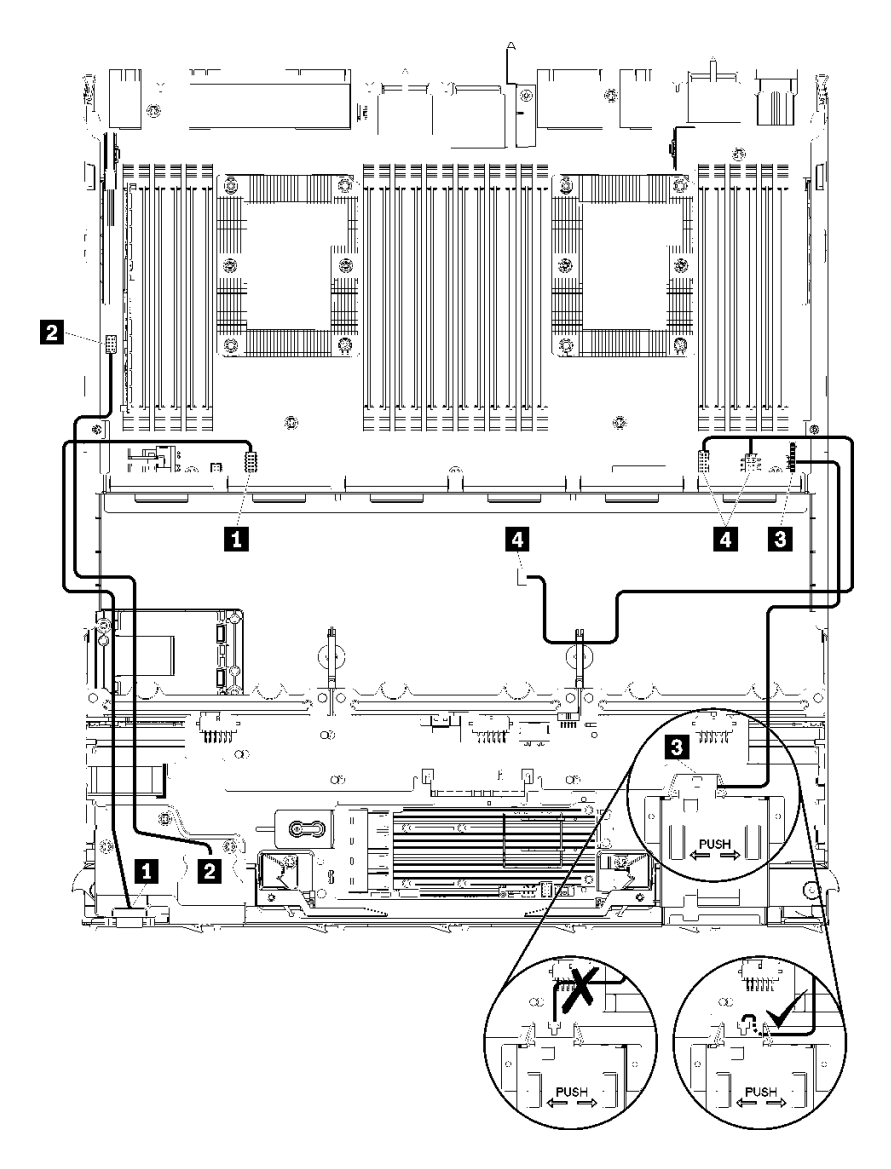

**그림 21. 케이블 배선, 일반 케이블(하단 트레이)**

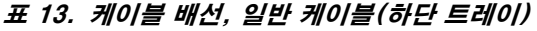

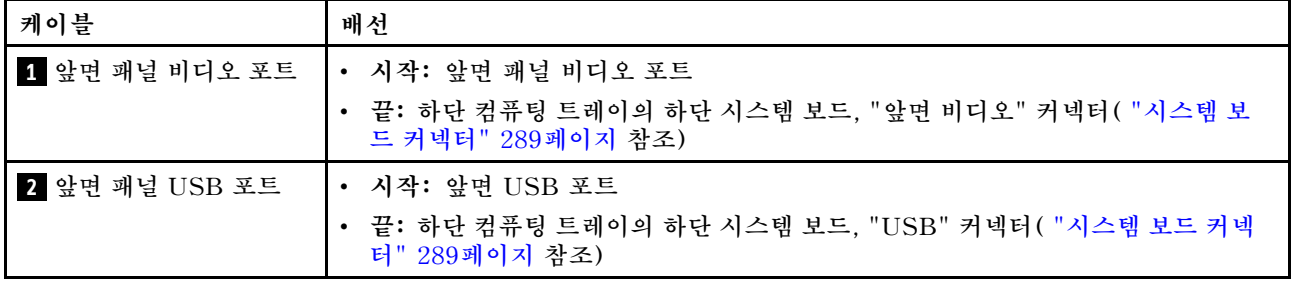

<span id="page-48-0"></span>**표 13. 케이블 배선, 일반 케이블(하단 트레이) (계속)**

| 케이블         | 배선                                                                                                    |  |  |  |
|-------------|----------------------------------------------------------------------------------------------------|--|--|--|
| 3 제어판 케이블   | • 시작: 제어판 커넥터                                                                                                    |  |  |  |
|             | 끝: 하단 컴퓨팅 트레이의 하단 시스템 보드, "앞면 패널" 커넥터( "시스템 보<br>드 커넥터" 289페이지 참조)                                                                |  |  |  |
|             | 주의: 그림 21 "케이블 배선, 일반 케이블(하단 트레이)" 44페이지에 표시된 대로 오<br>퍼레이터 패널 케이블이 커넥터 아래로 접혀 있는지 확인하여 컴퓨팅 트레이가 완<br>전히 조립되었을 때 케이블이 끼지 않도록 하십시오. |  |  |  |
| 4 팬 케이지 케이블 | • 시작: 패 케이지 커넥터(패 케이지의 밑면)                                                                                                    |  |  |  |
|             | • 끝: 하단 컴퓨팅 트레이의 하단 시스템 보드, "팬 보드" 전원(J56) 및 신호(J40) 커<br>넥터 ( "시스템 보드 커넥터" 289페이지 참조)                                            |  |  |  |

## **일반 케이블 배선(상단 트레이)**

**다음 그림은 상단 트레이에 있는 일반 구성 요소용 케이블 배선을 보여줍니다.**

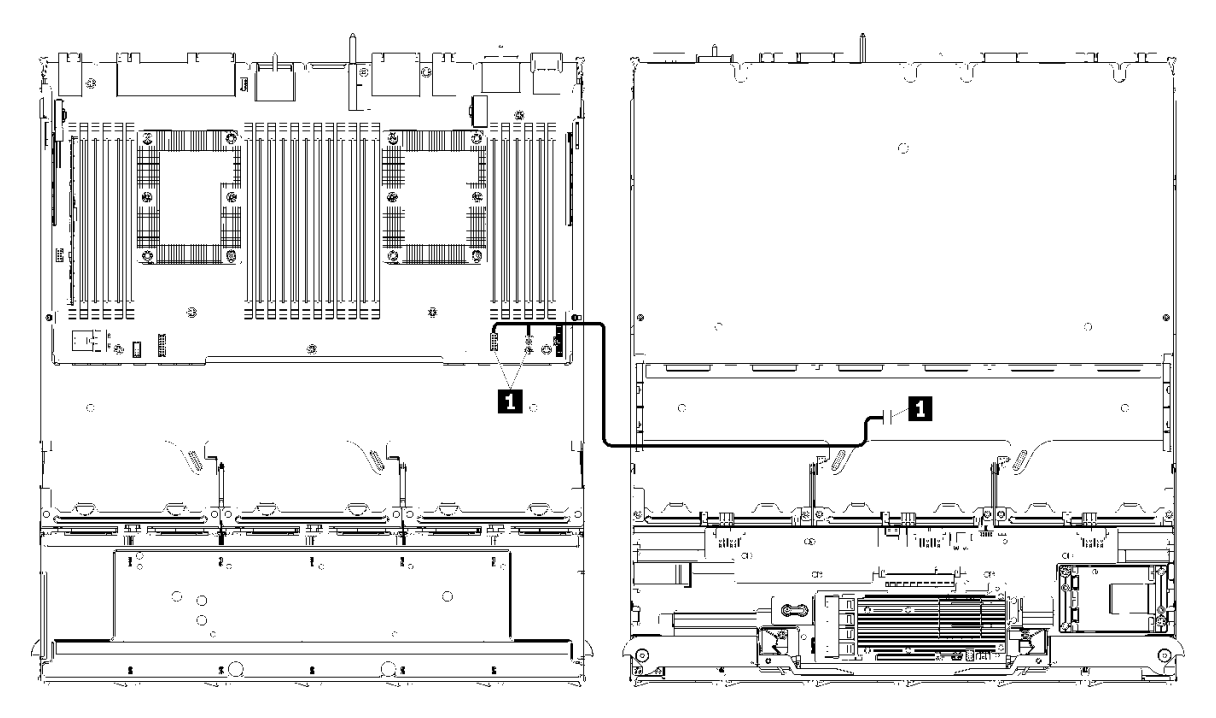

**참고: 이 그림에서 왼쪽의 이미지는 트레이가 위를 향한 상태를 표시하고 오른쪽의 이미지는 트레이가 거 꾸로 된 상태를 표시합니다.**

**그림 22. 케이블 배선, 일반 케이블(시스템 보드가 있는 상단 트레이)**

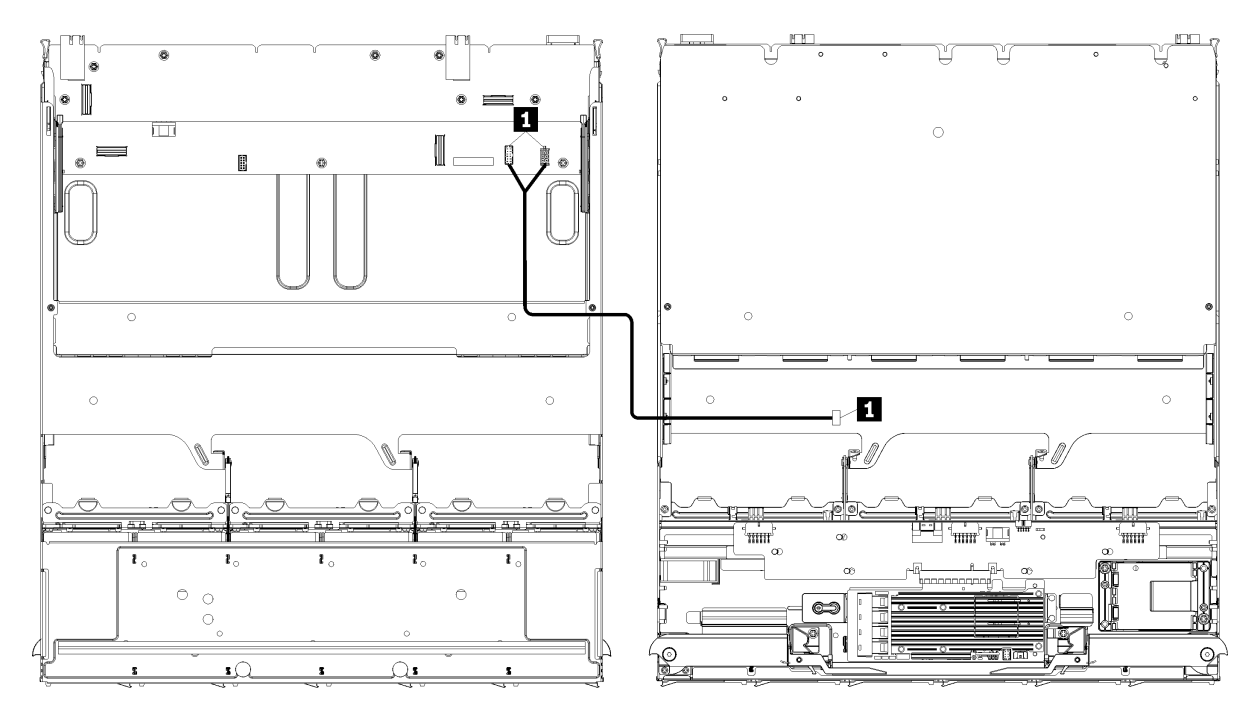

**참고: 이 그림에서 왼쪽의 이미지는 트레이가 위를 향한 상태를 표시하고 오른쪽의 이미지는 트레이가 거 꾸로 된 상태를 표시합니다.**

**그림 23. 케이블 배선, 일반 케이블(스토리지 보드 어셈블리가 있는 상단 트레이)**

**표 14. 케이블 배선, 일반 케이블(상단 트레이)**

| 케이블         | 배선                                                                                 |
|-------------|------------------------------------------------------------------------------------|
| 1 팬 케이지 케이블 | • 시작: 팬 케이지 커넥터(팬 케이지의 밑면)                                                         |
|             | • 끝:                                                                               |
|             | - 상단 컴퓨팅 트레이의 하단 시스템 보드, "팬 보드" 전원(J56) 및 신호(J40) 커넥<br>터( "시스템 보드 커넥터" 289페이지 참조) |
|             | - 상단 트레이의 스토리지 보드 어셈블리, 팬 전원(J3) 및 신호(J5) 커넥터( "스토<br>리지 보드 어셈블리 커넥터" 290페이지 참조)   |
|             | 참고: 팬 케이지 케이블을 케이블 가이드를 통해 상단 트레이에 연결하지 마십시오.                                      |

# **드라이브용 케이블 배선**

**이 섹션을 사용하면 드라이브 및 관련 구성 요소용 케이블 배선 방법을 이해할 수 있습니다.**

**드라이브 구성 요소의 케이블 배선은 하단 및 상단 트레이에 따라 다릅니다.**

- **["드라이브 케이블 배선\(하단 트레이\)" 47페이지](#page-50-0):**
	- **[일반 드라이브 케이블\(하단 트레이\)](#page-50-0)**
	- **[SAS 드라이브 케이블\(하단 트레이\)](#page-52-0)**
	- **[NVMe 드라이브 케이블\(하단 트레이\)](#page-53-0)**
- **["드라이브 케이블 배선\(상단 트레이\)" 51페이지](#page-54-0):**
	- **[일반 드라이브 케이블\(상단 트레이\)](#page-55-0)**
	- **[SAS 드라이브 케이블\(상단 트레이\)](#page-57-0)**

<span id="page-50-0"></span>– **[NVMe 드라이브 케이블\(상단 트레이\)](#page-58-0)**

**참고:**

- **그림과 같이 모든 케이블이 케이블 가이드를 통과하는지 확인하십시오. 케이블 가이드 위치 및 설명은 ["](#page-44-0) [케이블 가이드" 41페이지](#page-44-0)의 내용을 참조하십시오.**
- **일부 케이블 커넥터에는 잠금 장치 또는 래치가 있어 케이블을 분리할 때 이를 해제해야 합니다.**
- **그림에 표시된 RAID 카드는 시스템의 RAID 카드와 다를 수 있습니다. 모든 RAID 카드의 커넥 터 위치는 비슷합니다.**

### **드라이브 케이블 배선(하단 트레이)**

**드라이브 구성 요소의 케이블 배선은 SAS 및 NVMe 드라이브에 따라 다릅니다.**

- **일반 드라이브 케이블(하단 트레이)**
- **[SAS 드라이브 케이블\(하단 트레이\)](#page-52-0)**
- **[NVMe 드라이브 케이블\(하단 트레이\)](#page-53-0)**

**일반 드라이브 케이블(하단 트레이)**

**일반 드라이브 케이블은 SAS 및 NVMe 드라이브에서 모두 사용됩니다.**

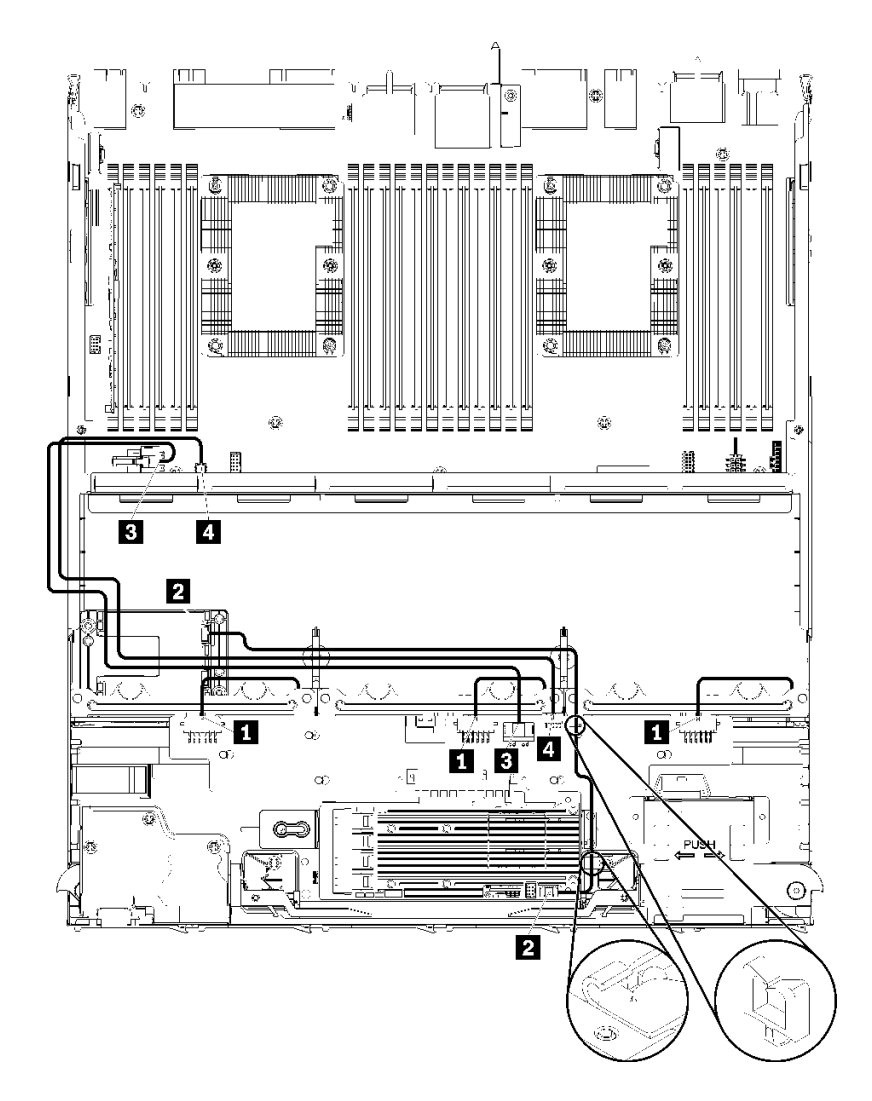

**그림 24. 케이블 배선, 일반 드라이브 케이블(하단 트레이)**

**표 15. 케이블 배선, 일반 드라이브 케이블(하단 트레이)**

| 케이블              | 배선                                                       |
|------------------|----------------------------------------------------------|
| 1 드라이브 백플레인 1, 2 | • 시작: 스토리지 인터포저( "스토리지 인터포저 커넥터" 295페이지 참조)              |
| 및 3에 대한 전원       | - 드라이브 백플레인 1의 경우, 인터포저 "BP 1/6" 커넥터 사용                  |
|                  | - 드라이브 백플레인 2의 경우, 인터포저 "BP 2/5" 커넥터 사용                  |
|                  | - 드라이브 백플레인 3의 경우, 인터포저 "BP 3/4" 커넥터 사용                  |
|                  | • 끝: 드라이브 백플레인, "전원" 커넥터( "드라이브 백플레인 커넥터" 296페이<br>지 참조) |
|                  | 2 RAID 플래시 전원 모듈 ┃• 시작: RAID 플래시 전원 모듈 커넥터               |
|                  | • 끝: RAID 카드, 플래시 전원 모듈 커넥터                              |

<span id="page-52-0"></span>**표 15. 케이블 배선, 일반 드라이브 케이블(하단 트레이) (계속)**

| 케이블       | 배선                                                                 |
|-----------|--------------------------------------------------------------------|
| 3 드라이브 전원 | • 시작: 하단 컴퓨팅 트레이의 하단 시스템 보드, "전원" 커넥터( "시스템 보드 커넥<br>터" 289페이지 참조) |
|           | • 끝: 스토리지 인터포저, "전원" 커넥터 ( "스토리지 인터포저 커넥터" 295페이<br>지 참조)          |
| 4 드라이브 신호 | • 시작: 하단 컴퓨팅 트레이의 하단 시스템 보드, "신호" 커넥터( "시스템 보드 커넥<br>터" 289페이지 참조) |
|           | • 끝: 스토리지 인터포저, "사이드밴드" 커넥터( "스토리지 인터포저 커넥터" 295<br>페이지 참조)        |

**SAS 드라이브 케이블(하단 트레이)**

**SAS 드라이브 케이블은 SAS 드라이브에서만 사용됩니다.**

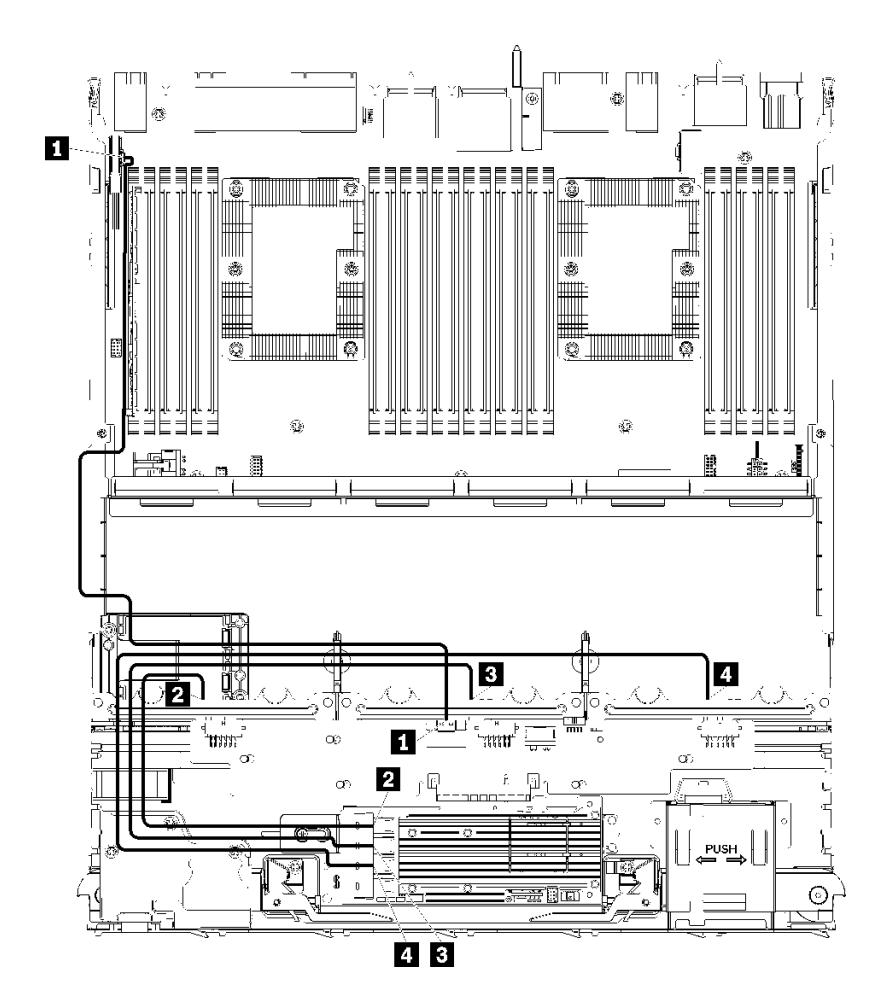

**그림 25. 케이블 배선, SAS 드라이브 케이블(하단 트레이)**

<span id="page-53-0"></span>**표 16. 케이블 배선, SAS 드라이브 케이블(하단 트레이)**

| 케이블                                 | Gen 3 RAID 배선                                                                              | Gen 4 RAID 배선                                                                              |  |  |  |  |  |
|-------------------------------------|--------------------------------------------------------------------------------------------|--------------------------------------------------------------------------------------------|--|--|--|--|--|
| 1 PCIe SAS<br>인터페이스                 | • 시작: 하단 컴퓨팅 트레이의 하단 시스템 보드, "PCIe/NVMe" 커넥터( "시스템 보드 커넥터<br>" 289페이지 참조)                  |                                                                                            |  |  |  |  |  |
|                                     | • 끝: 스토리지 인터포저, 커넥터 "PCIe"( "스토리지 인터포저 커넥터" 295페이지 참조)                                     |                                                                                            |  |  |  |  |  |
| 2 드라이브<br>백플레인 1의<br>RAID 인터페<br>이스 | • 시작: Gen 3 RAID 카드, "C3" 커넥터<br>• 끝: 드라이브 백플레인, 커넥터 "SAS"( "드<br>라이브 백플레인 커넥터" 296페이지 참조) | • 시작: Gen 4 RAID 카드, "C1" 커넥터<br>• 끝: 드라이브 백플레인, 커넥터 "SAS"( "드<br>라이브 백플레인 커넥터" 296페이지 참조) |  |  |  |  |  |
| 3 드라이브<br>백플레인 2의<br>RAID 인터페<br>이스 | • 시작: Gen 3 RAID 카드, "C2" 커넥터<br>• 끝: 드라이브 백플레인, 커넥터 "SAS"( "드<br>라이브 백플레인 커넥터" 296페이지 참조) | • 시작: Gen 4 RAID 카드, "C0" 커넥터<br>• 끝: 드라이브 백플레인, 커넥터 "SAS"( "드<br>라이브 백플레인 커넥터" 296페이지 참조) |  |  |  |  |  |
| 4 드라이브<br>백플레인 3의<br>RAID 인터페<br>이스 | • 시작: Gen 3 RAID 카드, "C1" 커넥터<br>• 끝: 드라이브 백플레인, 커넥터 "SAS"( "드<br>라이브 백플레인 커넥터" 296페이지 참조) |                                                                                            |  |  |  |  |  |

**NVMe 드라이브 케이블(하단 트레이)**

**NVMe 드라이브 케이블은 NVMe 드라이브에서만 사용됩니다.**

<span id="page-54-0"></span>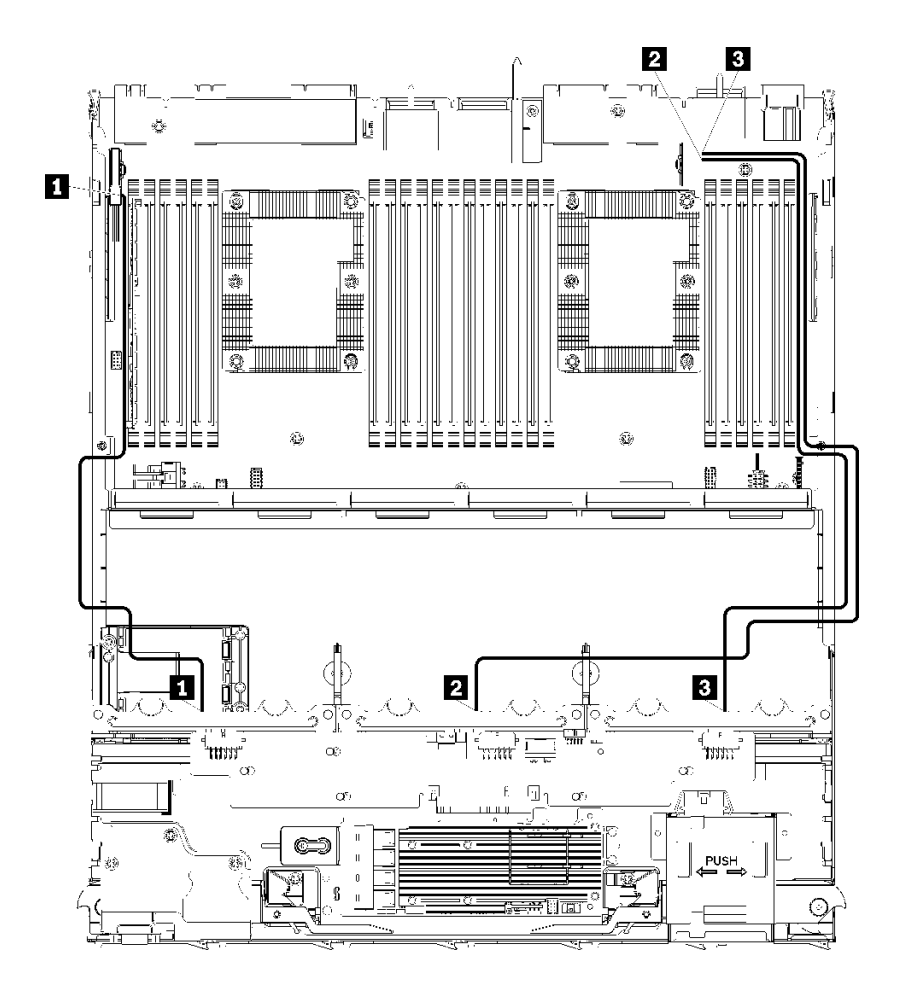

**그림 26. 케이블 배선, NVMe 드라이브 케이블(하단 트레이)**

**표 17. 케이블 배선, NVMe 드라이브 케이블(하단 트레이)**

| 케이블                   | 배선                                                                        |
|-----------------------|---------------------------------------------------------------------------|
| 1 드라이브 백플레인 1<br>NVMe | • 시작: 하단 컴퓨팅 트레이의 상단 시스템 보드, "PCIe/NVMe" 커넥터( "시<br>스템 보드 커넥터" 289페이지 참조) |
|                       | • 끝: 드라이브 백플레인 1, 커넥터 "NVMe"( "드라이브 백플레인 커넥터" 296<br>페이지 참조)              |
| 2 드라이브 백플레인 2<br>NVMe | • 시작: 하단 컴퓨팅 트레이의 상단 시스템 보드, "NVMe" 커넥터( "시스템 보<br>드 커넥터" 289페이지 참조)      |
|                       | • 끝: 드라이브 백플레인 2, 커넥터 "NVMe"( "드라이브 백플레인 커넥터" 296<br>페이지 참조)              |
| 3 드라이브 백플레인 3<br>NVMe | • 시작: 하단 컴퓨팅 트레이의 하단 시스템 보드, "NVMe" 커넥터( "시스템 보<br>드 커넥터" 289페이지 참조)      |
|                       | • 끝: 드라이브 백플레인 3, 커넥터 "NVMe"( "드라이브 백플레인 커넥터" 296<br>페이지 참조)              |

### **드라이브 케이블 배선(상단 트레이)**

**드라이브 구성 요소의 케이블 배선은 SAS 및 NVMe 드라이브에 따라 다릅니다.**

- **[일반 드라이브 케이블\(상단 트레이\)](#page-55-0)**
- **[SAS 드라이브 케이블\(상단 트레이\)](#page-57-0)**

<span id="page-55-0"></span>• **[NVMe 드라이브 케이블\(상단 트레이\)](#page-58-0)**

**일반 드라이브 케이블(상단 트레이)**

**일반 드라이브 케이블은 SAS 및 NVMe 드라이브에서 모두 사용됩니다.**

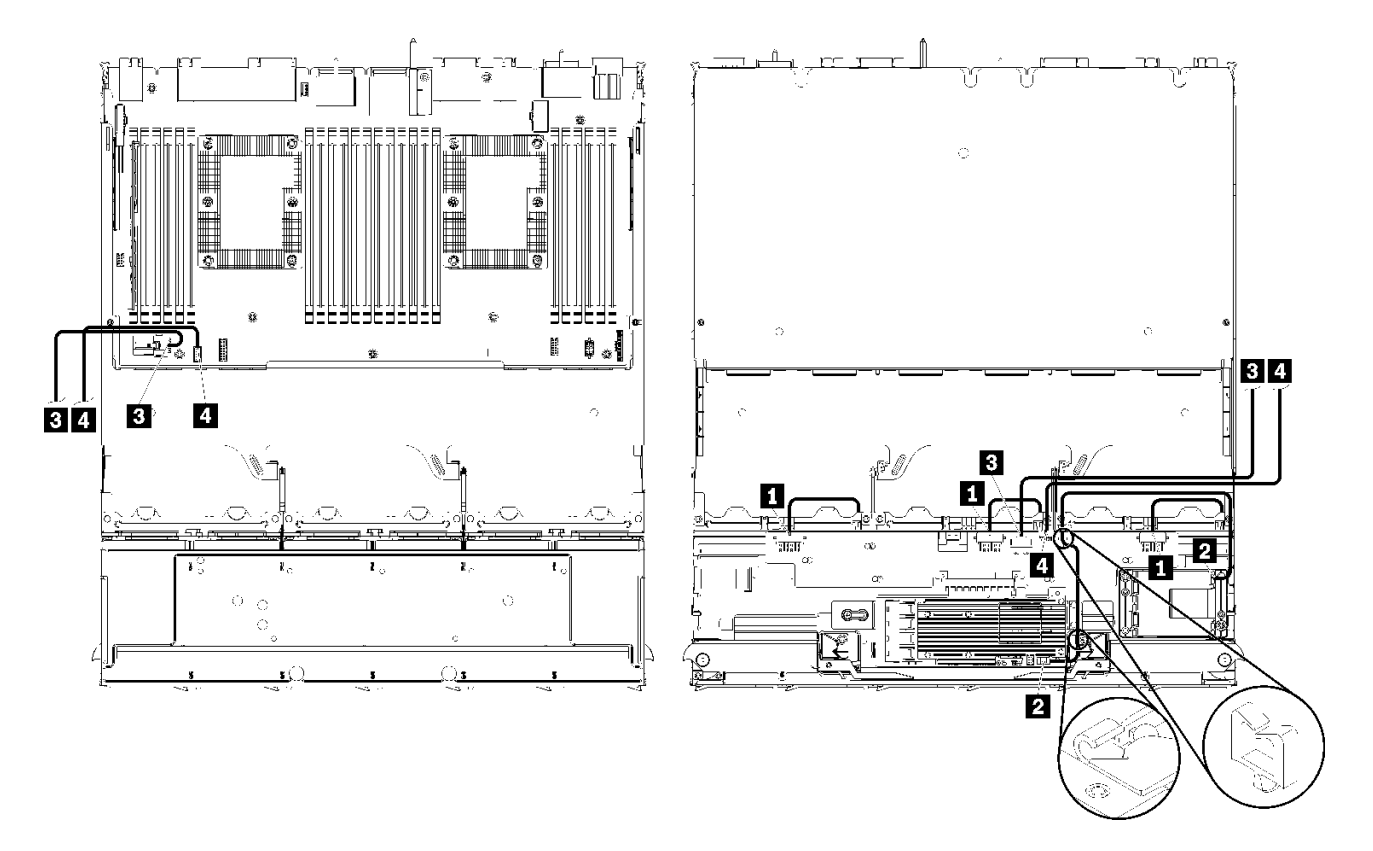

**참고: 이 그림에서 왼쪽의 이미지는 트레이가 위를 향한 상태를 표시하고 오른쪽의 이미지는 트레이가 거 꾸로 된 상태를 표시합니다.**

**그림 27. 케이블 배선, 일반 드라이브 케이블(컴퓨팅 시스템 보드가 있는 상단 트레이)**

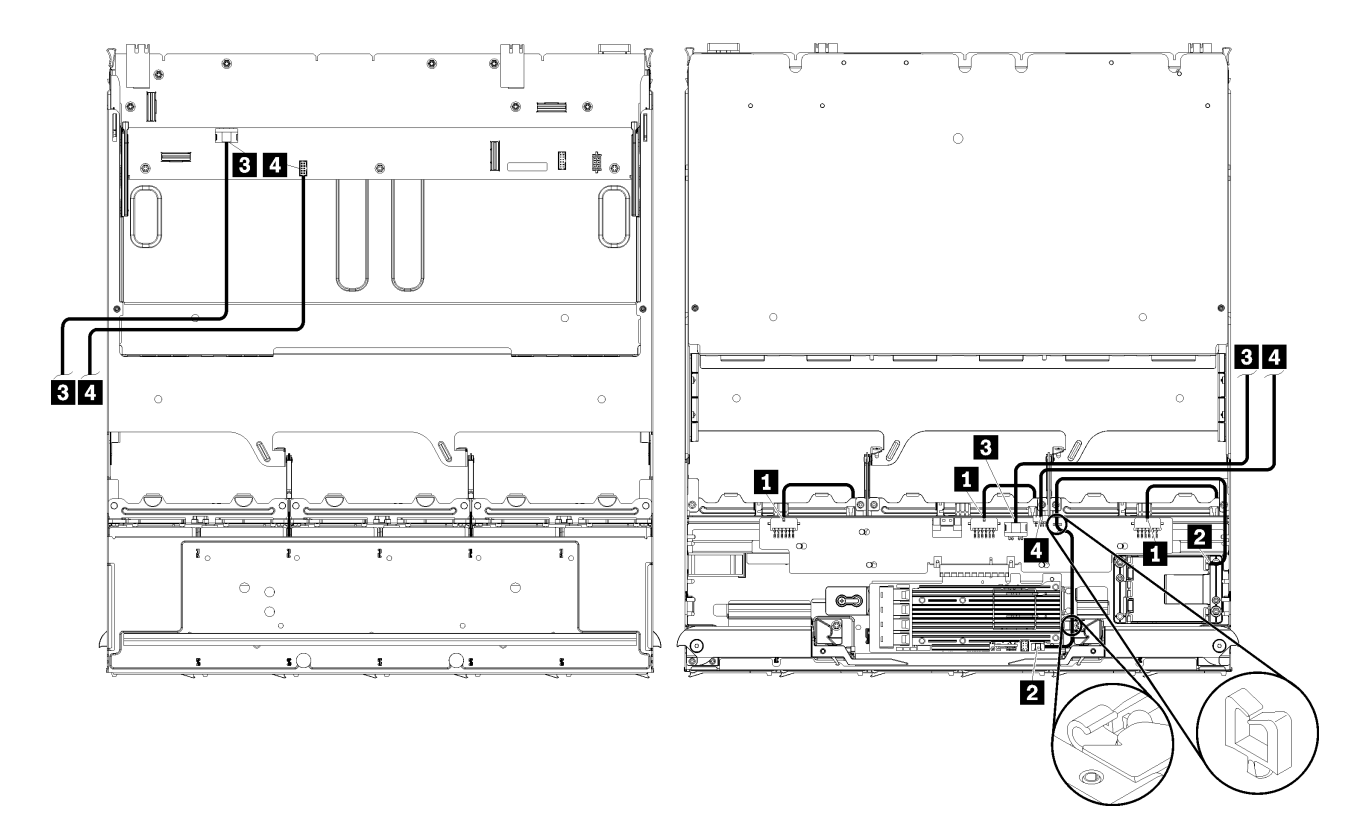

**참고: 이 그림에서 왼쪽의 이미지는 트레이가 위를 향한 상태를 표시하고 오른쪽의 이미지는 트레이가 거 꾸로 된 상태를 표시합니다.**

**그림 28. 케이블 배선, 일반 드라이브 케이블(스토리지 보드 어셈블리가 있는 상단 트레이)**

**표 18. 케이블 배선, 일반 드라이브 케이블(상단 트레이)**

| 케이블                            | 배선                                                                                                    |
|--------------------------------|----------------------------------------------------------------------------------------------------|
| 1 드라이브 백플레인 4, 5<br>및 6에 대한 전원 | 시작: 스토리지 인터포저( "스토리지 인터포저 커넥터" 295페이지 참조)<br>- 드라이브 백플레인 4의 경우, 인터포저 "BP 3/4" 커넥터 사용<br>- 드라이브 백플레인 5의 경우, 인터포저 "BP 2/5" 커넥터 사용<br>- 드라이브 백플레인 6의 경우, 인터포저 "BP 1/6" 커넥터 사용<br>• 끝: 드라이브 백플레인, 커넥터 "전원"( "드라이브 백플레인 커넥터" 296페이<br>지 참조) |
| 2 RAID 플래시 전원 모듈               | • 시작: RAID 플래시 전원 모듈 커넥터<br>• 끝: RAID 카드, 플래시 전원 모듈 커넥터                                                                                                    |

<span id="page-57-0"></span>**표 18. 케이블 배선, 일반 드라이브 케이블(상단 트레이) (계속)**

| 케이블       | 배선                                                                                 |
|-----------|------------------------------------------------------------------------------------|
| 3 드라이브 전원 | • 시작:                                                                              |
|           | - 상단 컴퓨팅 트레이의 하단 시스템 보드, "전원" 커넥터( "시스템 보드 커넥<br>터" 289페이지 참조)                     |
|           | - 상단 트레이의 스토리지 보드 어셈블리, 하드 디스크 드라이브 전원(J2) 커넥터(<br>"스토리지 보드 어셈블리 커넥터" 290페이지 참조)   |
|           | • 끝: 스토리지 인터포저, "전원" 커넥터( "스토리지 인터포저 커넥터" 295페이<br>지 참조)                           |
| 4 드라이브 신호 | • 시작:                                                                              |
|           | - 상단 컴퓨팅 트레이의 하단 시스템 보드, "신호" 커넥터( "시스템 보드 커넥<br>터" 289페이지 참조)                     |
|           | - 상단 트레이의 스토리지 보드 어셈블리, 하드 디스크 드라이브 신호(J13) 커넥터<br>( "스토리지 보드 어셈블리 커넥터" 290페이지 참조) |
|           | • 끝: 스토리지 인터포저, "사이드밴드" 커넥터( "스토리지 인터포저 커넥터" 295<br>페이지 참조)                        |

**SAS 드라이브 케이블(상단 트레이)**

**SAS 드라이브 케이블은 SAS 드라이브에서만 사용됩니다.**

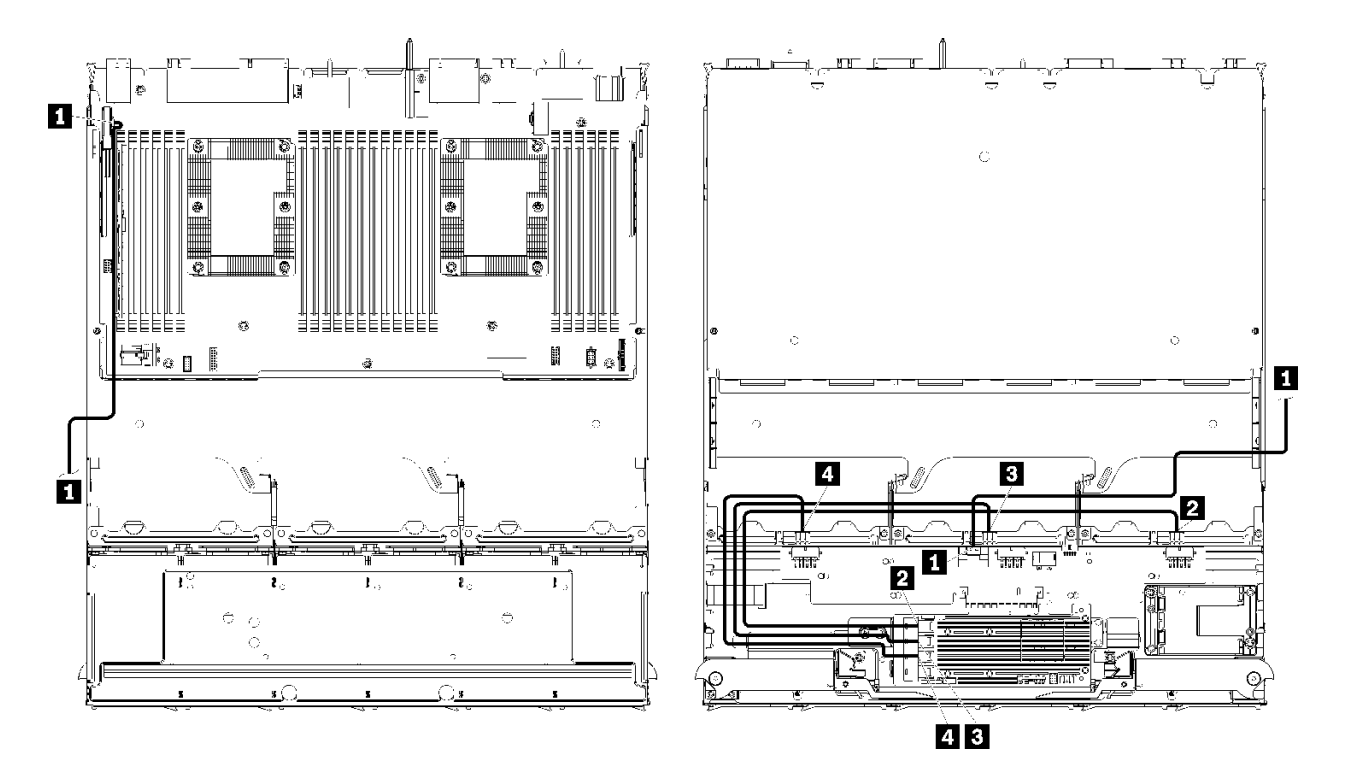

**참고: 이 그림에서 왼쪽의 이미지는 트레이가 위를 향한 상태를 표시하고 오른쪽의 이미지는 트레이가 거 꾸로 된 상태를 표시합니다.**

**그림 29. 케이블 배선, SAS 드라이브 케이블(시스템 보드가 있는 상단 트레이)**

<span id="page-58-0"></span>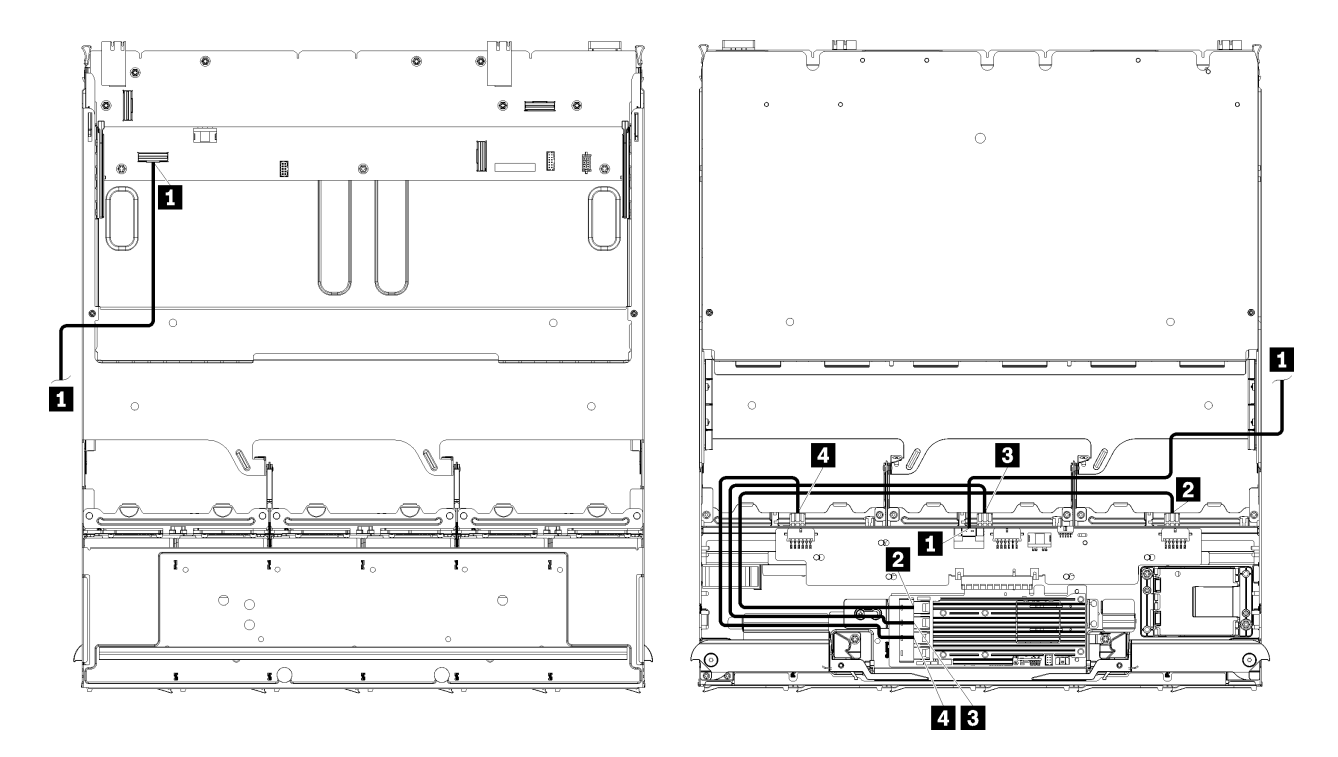

**참고: 이 그림에서 왼쪽의 이미지는 트레이가 위를 향한 상태를 표시하고 오른쪽의 이미지는 트레이가 거 꾸로 된 상태를 표시합니다.**

**그림 30. 케이블 배선, SAS 드라이브 케이블(스토리지 보드 어셈블리가 있는 상단 트레이)**

|  |  |  |  | 표 19. 케이블 배선, SAS 드라이브 케이블(상단 트레이) |  |  |  |
|--|--|--|--|------------------------------------|--|--|--|
|--|--|--|--|------------------------------------|--|--|--|

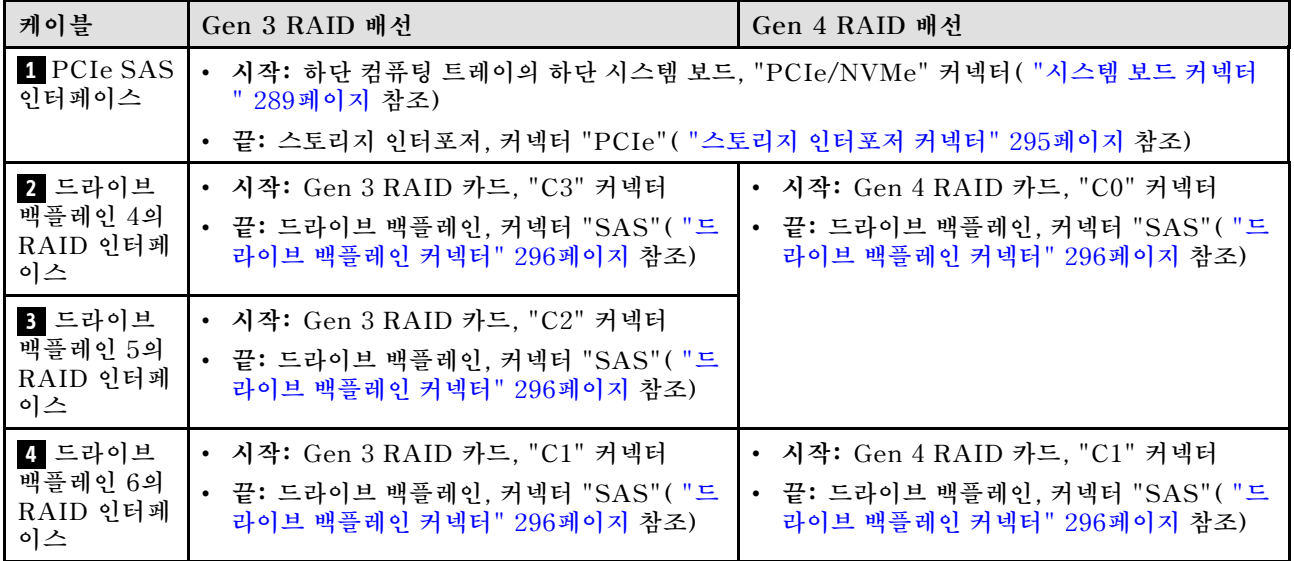

**NVMe 드라이브 케이블(상단 트레이)**

**NVMe 드라이브 케이블은 NVMe 드라이브에서만 사용됩니다.**

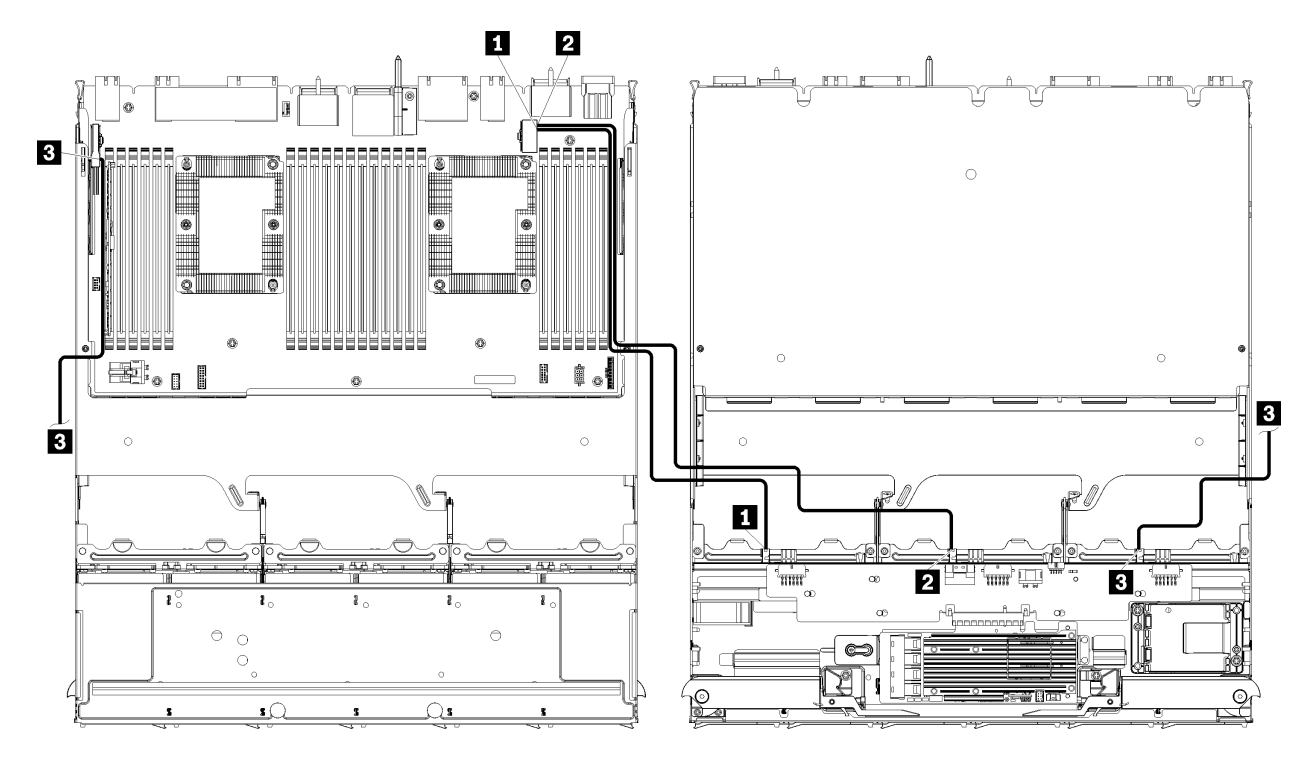

**참고: 이 그림에서 왼쪽의 이미지는 트레이가 위를 향한 상태를 표시하고 오른쪽의 이미지는 트레이가 거 꾸로 된 상태를 표시합니다.**

**그림 31. 케이블 배선, NVMe 드라이브 케이블(시스템 보드가 있는 상단 트레이)**

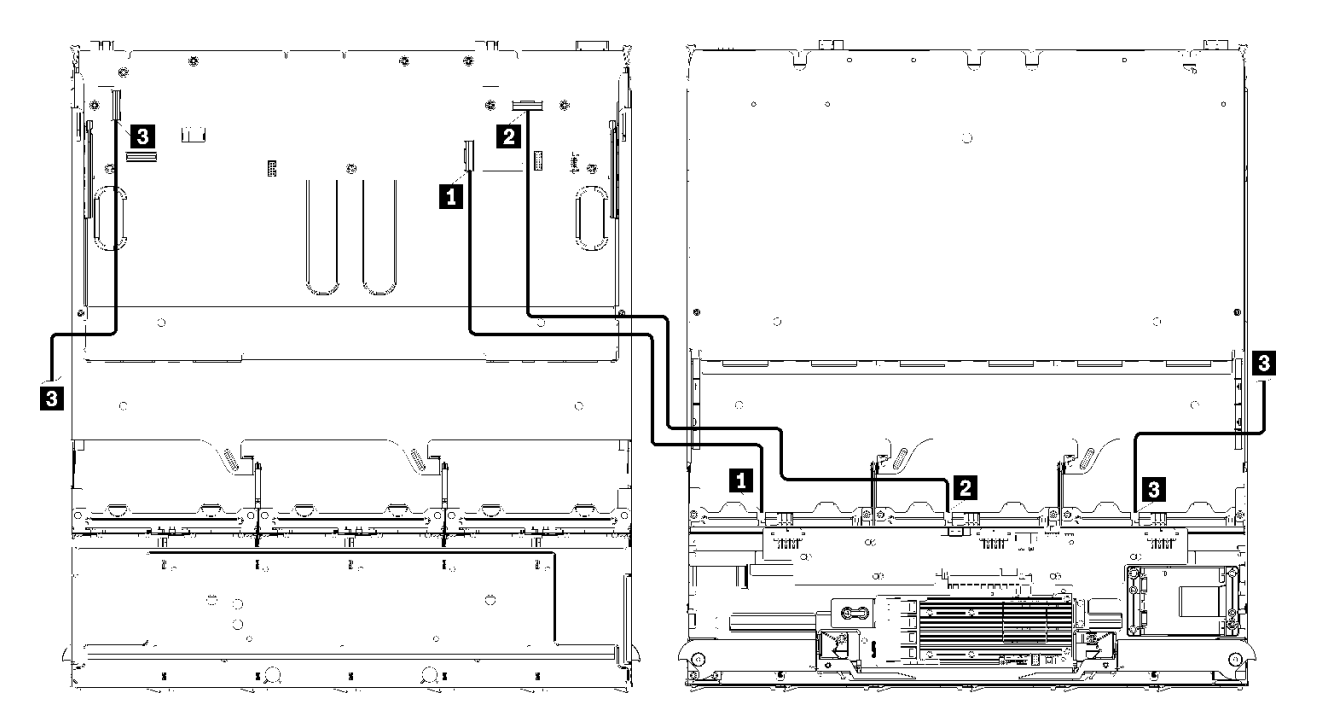

**참고: 이 그림에서 왼쪽의 이미지는 트레이가 위를 향한 상태를 표시하고 오른쪽의 이미지는 트레이가 거 꾸로 된 상태를 표시합니다.**

**그림 32. 케이블 배선, NVMe 드라이브 케이블(스토리지 보드 어셈블리가 있는 상단 트레이)**

**표 20. 케이블 배선, NVMe 드라이브 케이블(상단 트레이)**

| 케이블           | 배선                                                                    |
|---------------|-----------------------------------------------------------------------|
| 1 드라이브 백플레인 6 | • 시작:                                                                 |
| NVMe          | - 상단 컴퓨팅 트레이의 하단 시스템 보드, "PCIe/NVMe" 커넥터( "시스템 보<br>드 커넥터" 289페이지 참조) |
|               | - 상단 트레이의 스토리지 보드 어셈블리, "NVMe" 커넥터 ( "스토리지 보드<br>어셈블리커넥터" 290페이지 참조)  |
|               | • 끝: 드라이브 백플레인 6, 커넥터 "NVMe"( "드라이브 백플레인 커넥터" 296<br>페이지 참조)          |
| 2 드라이브 백플레인 5 | • 시작:                                                                 |
| NVMe          | - 상단 컴퓨팅 트레이의 상단 시스템 보드, "NVMe" 커넥터( "시스템 보드 커넥<br>터" 289페이지 참조)      |
|               | - 상단 트레이의 스토리지 보드 어셈블리, "NVMe" 커넥터( "스토리지 보드<br>어셈블리커넥터" 290페이지 참조)   |
|               | • 끝: 드라이브 백플레인 5, 커넥터 "NVMe"( "드라이브 백플레인 커넥터" 296<br>페이지 참조)          |
| 3 드라이브 백플레인 4 | • 시작:                                                                 |
| <b>NVMe</b>   | - 상단 컴퓨팅 트레이의 상단 시스템 보드, "NVMe" 커넥터( "시스템 보드 커넥<br>터" 289페이지 참조)      |
|               | - 상단 트레이의 스토리지 보드 어셈블리, "NVMe" 커넥터( "스토리지 보드<br>어셈블리커넥터" 290페이지 참조)   |
|               | • 끝: 드라이브 백플레인 4, 커넥터 "NVMe"( "드라이브 백플레인 커넥터" 296<br>페이지 참조)          |

# **부품 목록**

**부품 목록을 사용하여 이 서버에서 사용 가능한 각 구성 요소를 식별하십시오.**

**부품 주문에 대한 자세한 내용은 [그림 33 "서버 구성 요소" 58페이지](#page-61-0)의 내용을 참조하십시오.**

**<http://datacentersupport.lenovo.com/products/servers/thinksystem/sr950/7X12/parts>**

**참고: 모델에 따라 일부 서버는 그림과 다소 차이가 있을 수 있습니다.**

<span id="page-61-0"></span>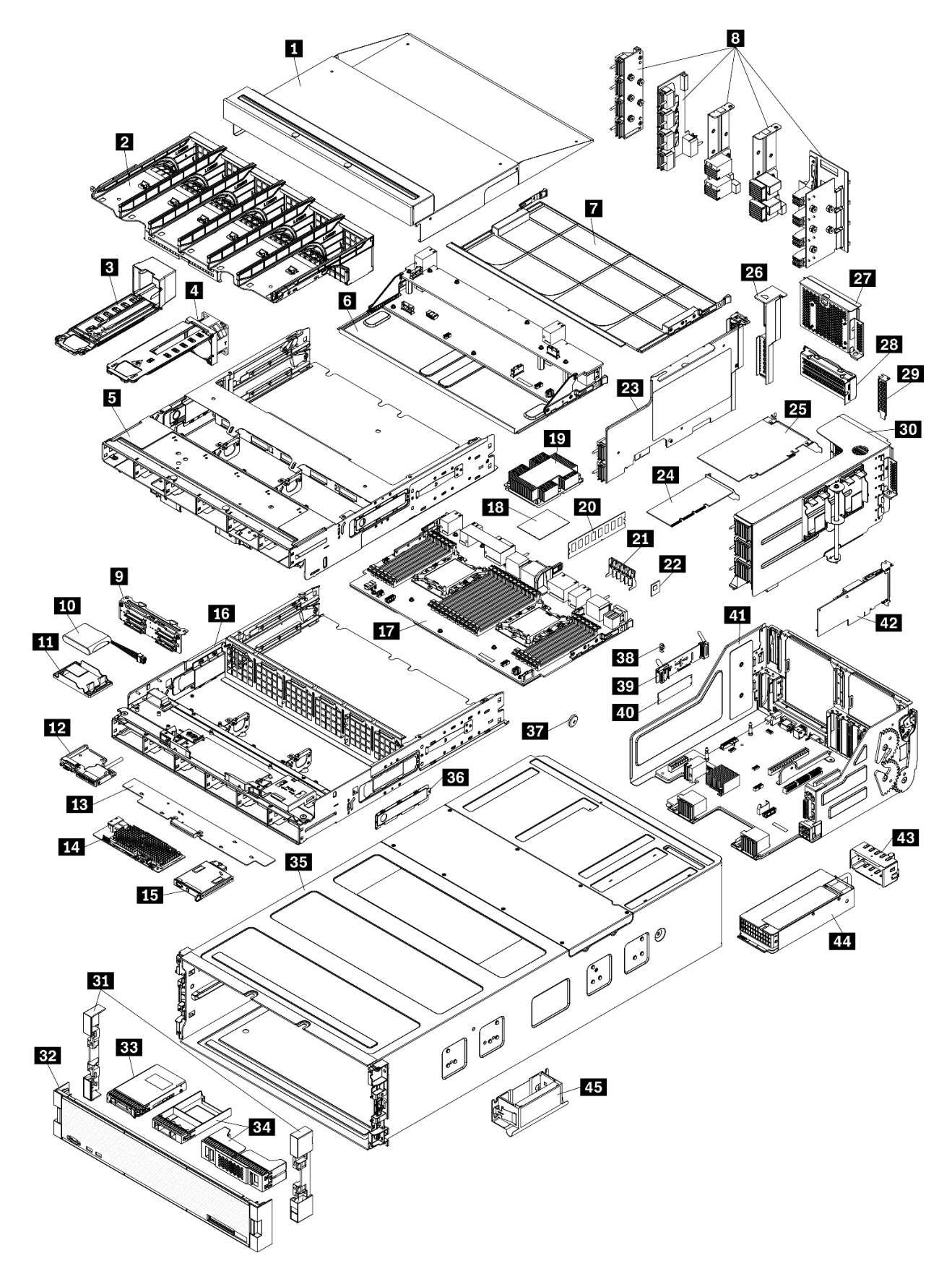

**그림 33. 서버 구성 요소**

**다음 표에 나열된 부품은 다음 중 하나로 식별됩니다.**

- **계층 1 CRU(고객 교체 가능 유닛): 계층 1 CRU 교체 책임은 사용자에게 있습니다. 서비스 계약 없이 사용자의 요청에 따라 Lenovo에서 계층 1 CRU를 설치할 경우 설치 요금이 부과됩니다.**
- **계층 2 CRU(고객 교체 가능 유닛): 계층 2 CRU를 직접 설치하거나 서버에 지정된 보증 서비스 유형 에 따라 추가 비용 없이 Lenovo에 설치를 요청할 수 있습니다.**
- **FRU(현장 교체 가능 장치): FRU는 숙련된 서비스 기술자를 통해서만 설치해야 합니다.**
- **소모품 및 구조 부품: 소모품 및 구조 부품(덮개 또는 베젤과 같은 구성 요소)의 구매 및 교체 책임 은 사용자에게 있습니다. 사용자의 요청에 따라 Lenovo에서 구조 구성 요소를 구매하거나 설치 할 경우 서비스 요금이 부과됩니다.**

**표 21. 부품 목록**

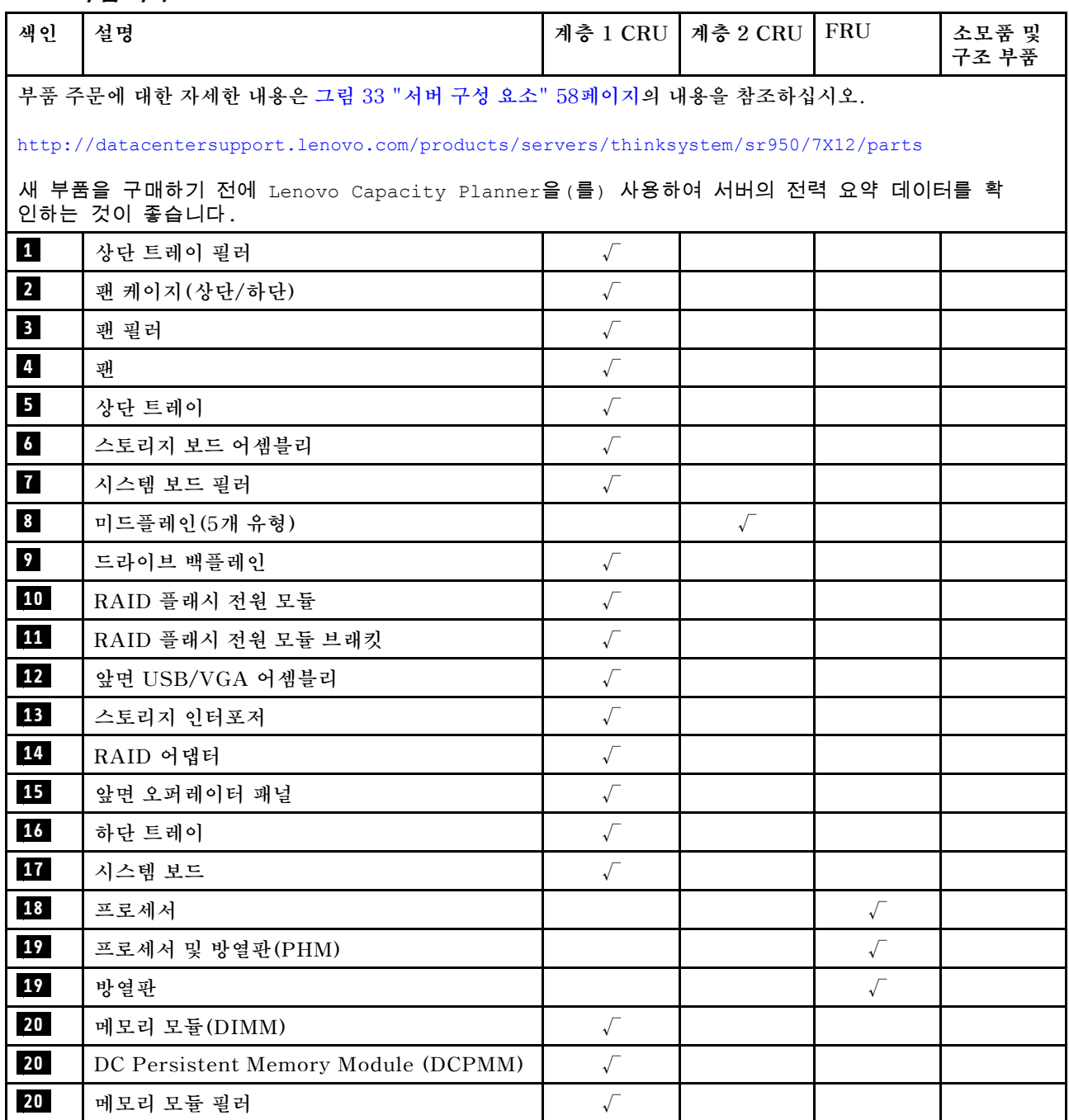

| 색인 | 설명                              | 계층 1 CRU             | 계층 2 CRU             | ${\rm FRU}$ | 소모품 및<br>구조 부품 |
|----|---------------------------------|----------------------|----------------------|-------------|----------------|
| 21 | 메모리 공기 조절 장치                    | $\sqrt{ }$           |                      |             |                |
| 22 | TCM 모듈                          | $\sqrt{ }$           |                      |             |                |
| 23 | 라이저 (슬롯 16~17)                  | $\sqrt{\phantom{a}}$ |                      |             |                |
| 24 | 어댑터 (PCIe), 로우 프로파일             | $\sqrt{\phantom{a}}$ |                      |             |                |
| 25 | 어댑터 (PCIe), 전체 길이               | $\sqrt{\phantom{a}}$ |                      |             |                |
| 26 | 라이저 필러 (슬롯 16~17)               | $\sqrt{\phantom{a}}$ |                      |             |                |
| 27 | PCIe 필러(4슬롯)                    | $\sqrt{\phantom{a}}$ |                      |             |                |
| 28 | 라이저 브래킷 (슬롯 14~15)              | $\sqrt{\phantom{a}}$ |                      |             |                |
| 28 | PCIe 필러(2슬롯)                    | $\sqrt{ }$           |                      |             |                |
| 28 | 라이저 브래킷 필러 (슬롯 14~15)           |                      | $\sqrt{ }$           |             |                |
| 29 | PCIe 필러(1슬롯)                    | $\sqrt{\phantom{a}}$ |                      |             |                |
| 30 | 라이저 1 (슬롯 1~4) 라이저 2 (슬롯 10~13) | $\sqrt{\phantom{a}}$ |                      |             |                |
| 31 | 베젤, 앞면                          | $\sqrt{\phantom{a}}$ |                      |             |                |
| 32 | 덮개, 앞면                          | $\sqrt{\phantom{a}}$ |                      |             |                |
| 33 | 스토리지 드라이브                       | $\sqrt{\phantom{a}}$ |                      |             |                |
| 34 | 드라이브 필러 (단일 베이 또는 4베이)          | $\sqrt{\phantom{a}}$ |                      |             |                |
| 35 | 새시                              |                      | $\sqrt{\phantom{a}}$ |             |                |
| 36 | 케이블 덮개                          | $\sqrt{\phantom{a}}$ |                      |             |                |
| 37 | 시스템 배터리(CR2032)                 |                      |                      |             | $\sqrt{ }$     |
| 38 | M.2 고정장치                        | $\sqrt{ }$           |                      |             |                |
| 39 | M.2 백플레인                        | $\sqrt{\phantom{a}}$ |                      |             |                |
| 40 | M.2 드라이브                        | $\sqrt{\phantom{a}}$ |                      |             |                |
| 41 | I/O 트레이                         | $\sqrt{\phantom{a}}$ |                      |             |                |
| 42 | 어댑터(LOM 또는 ML2 x16 네트워크)        | $\sqrt{\phantom{a}}$ |                      |             |                |
| 43 | 전원 공급 장치 필러                     | $\sqrt{\phantom{a}}$ |                      |             |                |
| 44 | 전원 공급 장치                        | $\sqrt{\phantom{a}}$ |                      |             |                |
| 45 | 섀시 리프트 손잡이                      | $\sqrt{ }$           |                      |             |                |

**표 21. 부품 목록 (계속)**

# **전원 코드**

**서버를 설치하는 국가 및 지역에 따라 여러 전원 코드를 사용할 수 있습니다.**

**서버에 사용 가능한 전원 코드를 보려면 다음을 수행하십시오.**

**1. 다음 사이트로 이동하십시오.**

**<http://dcsc.lenovo.com/#/>**

- **2. Preconfigured Model(사전 구성된 모델) 또는 Configure to order(주문하기 위한 구성)을 클릭하십시오.**
- **3. 서버를 위한 시스템 유형 및 모델을 입력하여 구성자 페이지를 표시하십시오.**

**4. 모든 라인 코드를 보려면 Power(전력)** ➙ **Power Cables(케이블)을 클릭하십시오.**

**참고:**

- **안전을 위해 접지된 연결 플러그가 있는 전원 코드가 이 제품에 사용하도록 제공됩니다. 감전 위험을 피 하려면 항상 전원 코드를 사용하고 올바르게 접지된 콘센트에 연결하십시오.**
- **미국 및 캐나다에서 이 제품에 사용되는 전원 코드는 UL(Underwriter's Laboratories)에서 나열하 고 CSA(Canadian Standards Association)에서 인증합니다.**
- **115V에서 작동하도록 설계된 장치의 경우: 최소 18AWG, SVT 또는 SJT 유형, 3상 코드, 최대 길 이 15피트 및 병렬 블레이드, 15A 정격 접지형 연결 플러그, 125V로 구성된 UL 등록 및 CSA 인증 코드 세트를 사용하십시오.**
- **230V에서 작동하도록 설계된 장치의 경우(미국 전용): 최소 18AWG, SVT 또는 SJT 유형, 3상 코 드, 최대 길이 15피트 및 직렬 블레이드, 15A 정격 접지형 연결 플러그, 250V로 구성된 UL 등록 및 CSA 인증 코드 세트를 사용하십시오.**
- **230V에서 작동하도록 설계된 장치의 경우(미국 이외 지역): 접지형 연결 플러그가 있는 코드 세트를 사 용하십시오. 코드 세트는 장비를 설치할 국가의 적합한 안전 승인이 있어야 합니다.**
- **특정 국가 또는 지역의 전원 코드는 보통 해당 국가 또는 지역에서만 사용할 수 있습니다.**

# <span id="page-66-0"></span>**제 3 장 서버 하드웨어 설치**

**서버를 설치하려면 구입한 모든 옵션을 설치하고, 서버 케이블을 연결하고, 펌웨어를 구성 및 업데이 트한 다음 운영 체제를 설치하십시오.**

# **서버 설치 점검 목록**

**서버 설치 점검 목록을 사용하여 서버를 설치하는 데 필요한 모든 작업을 수행했는지 확인하십시오.**

**서버 설치 절차는 서버 배송 당시의 서버 구성에 따라 달라집니다. 경우에 따라서는 서버가 완전하게 구 성되어 있으므로 네트워크와 입력 전원에 서버를 연결하기만 하면 서버의 전원을 켤 수 있습니다. 다 른 경우 서버에 하드웨어 옵션을 설치하고 하드웨어 및 펌웨어 구성이 필요하며 운영 체제를 설치해야 하는 경우도 있습니다.**

**다음 단계에서는 서버 설치에 대한 일반적인 절차를 설명합니다.**

- **1. 서버 패키지의 포장을 푸십시오. ["서버 패키지 내용" 1페이지](#page-4-0)의 내용을 참조하십시오.**
- **2. 서버 하드웨어를 설치하십시오.**
	- **a. 필수 하드웨어 또는 서버 옵션을 설치하십시오. ["서버 하드웨어 옵션 설치" 218페이지](#page-221-0)에서 관 련 항목을 참조하십시오.**
	- **b. 필요한 경우 서버와 함께 제공되는 레일 키트를 사용하여 표준 랙 캐비넷에 서버를 설치하십시오. 옵션 레일 키트와 함께 제공되는 랙 설치 지시사항을 참조하십시오.**
	- **c. 서버에 이더넷 케이블 및 전원 코드를 연결하십시오. 커넥터의 위치를 확인하려면 ["뒷면 보기](#page-40-0) [" 37페이지](#page-40-0)의 내용을 참조하십시오. 케이블 연결 우수사례는 ["서버 케이블 연결" 261페이지](#page-264-0) 의 내용을 참조하십시오.**
	- **d. 서버의 전원을 켜십시오. ["서버 전원 켜기\(입력 전원 연결\)" 261페이지](#page-264-0)의 내용을 참조하십시오.**

**참고: 서버의 전원을 켜지 않고 시스템을 구성할 수 있도록 관리 프로세서 인터페이스에 액세스할 수 있습니다. 서버가 전원에 연결되면 관리 프로세서 인터페이스를 사용할 수 있습니다. 관리 서버 프로세서에 대한 액세스와 관련된 세부 정보는 다음을 참조하십시오.**

**서버와 호환되는 XCC 설명서 버전의 "XClarity Controller 웹 인터페이스의 열기 및 사용" 섹 션(<https://pubs.lenovo.com/lxcc-overview/>).**

- **e. 서버 하드웨어가 성공적으로 설치되었는지 확인하십시오. ["서버 설치 확인" 261페이지의](#page-264-0) 내 용을 참조하십시오.**
- **3. 시스템을 구성하십시오.**
	- **a. Lenovo XClarity Controller를 관리 네트워크에 연결하십시오. ["Lenovo XClarity](#page-266-0) [Controller에 대한 네트워크 연결 설정" 263페이지](#page-266-0)의 내용을 참조하십시오.**
	- **b. 필요한 경우 서버의 펌웨어를 업데이트하십시오. ["펌웨어 업데이트" 264페이지](#page-267-0)의 내용을 참조하십시오.**
	- **c. 서버의 펌웨어를 구성하십시오. ["펌웨어 구성" 267페이지의](#page-270-0) 내용을 참조하십시오. 다음 정보는 RAID 구성에 사용할 수 있습니다.**
		- **<https://lenovopress.com/lp0578-lenovo-raid-introduction>**
		- **<https://lenovopress.com/lp0579-lenovo-raid-management-tools-and-resources>**
	- **d. 운영 체제를 설치하십시오. ["운영 체제 배포" 274페이지의](#page-277-0) 내용을 참조하십시오.**
	- **e. 서버 구성을 백업하십시오. ["서버 구성 백업" 275페이지의](#page-278-0) 내용을 참조하십시오.**
	- **f. 서버를 사용할 응용 프로그램 및 프로그램을 설치하십시오.**

# **설치 지침**

**설치 지침을 사용하여 서버에 구성 요소를 설치하십시오.**

**옵션 장치를 설치하기 전에 다음 주의사항을 주의 깊게 읽으십시오.**

**주의: 설치될 때까지 정전기에 민감한 구성 요소를 정전기 방지 포장재에 넣어 정전기 차단 손목 스트랩 또 는 기타 접지 시스템으로 다뤄 정전기에 노출되지 않도록 하십시오.**

- **안전하게 작업하려면 먼저 안전 정보와 지침을 읽으십시오.**
	- **모든 제품에 대한 전체 안전 정보 목록은 다음에서 제공됩니다.**

**[https://pubs.lenovo.com/safety\\_documentation/](https://pubs.lenovo.com/safety_documentation/)**

- **다음 지침도 사용할 수 있습니다. ["정전기에 민감한 장치 취급" 65페이지](#page-68-0) 및 ["전원이 켜져 있](#page-68-0) [는 서버 내부에서 작업" 65페이지](#page-68-0).**
- **설치하려는 구성요소가 서버에서 지원이 되는지 확인하십시오. 서버의 지원 옵션 구성 요소 목록은 <https://serverproven.lenovo.com/>의 내용을 참조하십시오.**
- **새 서버를 설치하는 경우 최신 펌웨어를 다운로드하여 적용하십시오. 이렇게 하면 알려진 문제를 해결 하고 서버가 최적의 성능으로 작동할 준비가 됩니다. 다음 [ThinkSystem SR950 드라이버 및 소프트](http://datacentersupport.lenovo.com/products/servers/thinksystem/sr950/7X12/downloads) [웨어](http://datacentersupport.lenovo.com/products/servers/thinksystem/sr950/7X12/downloads)로 이동해서 서버의 펌웨어 업데이트를 다운로드하십시오.**

**중요: 일부 클러스터 솔루션을 사용하려면 특정 코드 레벨 또는 조정된 코드 업데이트가 필요합니 다. 구성 요소가 클러스터 솔루션의 일부인 경우 코드를 업데이트하기 전에 클러스터 지원 펌웨어 및 드라이브의 최신 Best Recipe 코드 수준 메뉴를 확인하십시오.**

- **옵션 구성 요소를 설치하기 전에 서버가 올바르게 작동하는지 확인하는 것이 좋습니다.**
- **작업 공간을 깨끗하게 유지하고, 제거한 구성 요소는 흔들리거나 기울지 않은 평평하고 매끄러운 표면 에 놓으십시오.**
- **너무 무거울 수 있는 물건은 들지 마십시오. 무거운 물건을 들어야 하는 경우에는 다음 주의사항을 주 의 깊게 읽으십시오.**
	- **미끄러지지 않고 견고하게 서 있을 수 있는지 확인하십시오.**
	- **두 발에 물건의 무게를 분산시키십시오.**
	- **물건을 천천히 들어 올리십시오. 무거운 물건을 들어 올릴 때는 갑자기 움직이거나 몸을 돌리지 마십시오.**
	- **등에 무리가 가지 않도록 허리를 펴고 다리에 힘을 주고 들어 올리십시오.**
- **서버, 모니터 및 기타 장치에 올바르게 접지된 적당한 수의 콘센트가 있는지 확인하십시오.**
- **디스크 드라이브 관련 변경을 수행하기 전에 중요한 데이터를 모두 백업하십시오.**
- **작은 일자 드라이버, 작은 십자 드라이버 및 T8 별모양 드라이버를 준비하십시오.**
- **시스템 보드 및 내부 구성 요소의 오류 LED를 보려면 전원을 켜 두십시오.**
- **핫 스왑 전원 공급 장치, 핫 스왑 팬 또는 핫 플러그 USB 장치를 제거하거나 설치하기 위해 서버를 끄지 않아도 됩니다. 하지만 어댑터 케이블 제거 또는 설치와 관련된 단계를 수행하기 전에는 서버를 꺼야 하 고, 라이저 카드 제거 또는 설치 관련 단계를 수행하기 전에는 서버에서 전원을 분리해야 합니다.**
- **구성 요소의 파란색은 서버에서 구성 요소 제거 또는 설치, 래치 열기 또는 닫기 등을 수행할 수 있는 터치 포인트를 나타냅니다.**
- **구성 요소의 적갈색 또는 구성 요소 근처의 적갈색 레이블은 서버와 운영 체제가 핫 스왑 기능을 지원하 는 경우 구성 요소를 핫 스왑할 수 있음을 나타냅니다. 즉, 서버가 계속 실행 중일 때 구성 요소를 제거 또 는 설치할 수 있습니다. (또한 적갈색은 핫 스왑 구성 요소의 터치 포인트를 나타내기도 합니다.) 구 성 요소를 제거 또는 설치하기 전에 수행해야 하는 모든 추가 프로시저는 특정 핫 스왑 구성 요소 제 거 또는 설치에 관한 지시사항을 참고하십시오.**

<span id="page-68-0"></span>• **드라이브의 레드 스트립은 해제 래치와 인접해 있으며 서버 및 운영 체제에서 지원 핫 스왑 기능을 지원할 경우 드라이브를 핫 스왑할 수 있습니다. 즉 서버가 여전히 실행 중인 동안 드라이브를 제거 하거나 설치할 수 있습니다.**

**참고: 드라이브를 제거 또는 설치하기 전에 수행해야 할 수도 있는 모든 추가 절차는 핫 스왑 드라이 브의 제거 또는 설치에 관한 시스템별 지시사항을 참고하십시오.**

• **서버에서 작업을 마친 후에는 모든 안전 실드, 가드, 레이블 및 접지 배선을 다시 설치해야 합니다.**

# **시스템 안정성 지침**

**적절한 시스템 냉각 및 안정성을 위해 시스템 안정성 지침을 검토하십시오.**

**다음 요구사항이 충족되는지 확인하십시오.**

- **각각의 전원 공급 장치 베이에 전원 공급 장치 또는 필러가 설치되어 있어야 합니다.**
- **서버 냉각 시스템이 올바르게 작동할 수 있도록 서버 주변에 적정 공간이 확보되어야 합니다. 서버 앞면 과 뒷면 주위에 약 50mm(2.0인치)의 여유 공간을 남겨 두십시오. 팬 앞에는 물건을 두지 마십시오.**
- **적절한 냉각 및 통풍을 위해 서버에 전원을 연결하기 전에 앞면 베젤을 다시 장착하십시오. 앞면 베젤을 제거한 상태에서는 서버를 작동하지 마십시오.**
- **옵션 구성 요소와 함께 제공되는 케이블 연결 지시사항을 준수해야 합니다.**
- **고장난 팬은 오작동 후 48시간 이내에 교체해야 합니다.**
- **제거한 핫 스왑 팬은 제거한 후 30초 이내에 교체해야 합니다.**
- **제거한 핫 스왑 드라이브는 제거한 후 2분 이내에 교체해야 합니다.**
- **제거한 핫 스왑 전원 공급 장치는 제거한 후 2분 이내에 교체해야 합니다.**
- **서버가 시작될 때 서버와 함께 제공되는 모든 공기 조절 장치가 설치되어 있어야 합니다(일부 서버에는 하나 이상의 공기 조절 장치가 제공될 수 있음). 공기 조절 장치가 누락된 상태에서 서버를 작동하 면 프로세서가 손상될 수 있습니다.**
- **모든 프로세서 소켓에는 소켓 덮개 또는 방열판이 있는 프로세서가 있어야 합니다.**
- **2개 이상의 프로세서가 설치되면 각 서버의 팬 배치 규칙을 철저히 준수해야 합니다.**

# **전원이 켜져 있는 서버 내부에서 작업**

**전원이 켜져 있는 서버 내부에서 작업하기 위한 지침입니다.**

**주의: 내부 서버 구성 요소가 정전기에 노출되면 서버가 중지되고 데이터가 손실될 수 있습니다. 이러한 잠 재적 문제를 방지하기 위해 전원이 켜진 상태로 서버 내부에서 작업할 때는 항상 정전기 차단 손목 스 트랩 또는 기타 접지 시스템을 사용해야 합니다.**

- **특히 소매가 헐렁한 상의는 피하십시오. 서버 내부에서 작업하기 전에 긴 소매의 단추를 잠그거 나 접어 올리십시오.**
- **넥타이, 스카프, 배지 줄 또는 긴 머리카락이 서버에 닿지 않도록 하십시오.**
- **팔찌, 목걸이, 반지, 커프스 단추 및 손목 시계와 같은 장신구는 착용하지 마십시오.**
- **펜 및 연필과 같이 상체를 구부릴 때 서버 안으로 떨어질 수 있는 물건을 모두 셔츠 주머니에서 빼두십시오.**
- **종이 클립, 머리핀 및 나사와 같은 금속 물체가 서버 안으로 떨어지지 않도록 주의하십시오.**

## **정전기에 민감한 장치 취급**

**다음 정보를 사용하여 정전기에 민감한 장치를 취급하십시오.**

**주의: 설치될 때까지 정전기에 민감한 구성 요소를 정전기 방지 포장재에 넣어 정전기 차단 손목 스트랩 또 는 기타 접지 시스템으로 다뤄 정전기에 노출되지 않도록 하십시오.**

- <span id="page-69-0"></span>• **주위에서 정전기가 발생하지 않도록 움직임을 제한하십시오.**
- **추운 날씨에는 난방을 하면 실내 습도가 감소하고 정전기가 증가하므로 장치를 다룰 때 특히 주의하십시오.**
- **항상 정전기 방전 손목 스트랩 또는 기타 접지 시스템을 사용하십시오.**
- **장치가 들어있는 정전기 방지 포장재가 서버 외부의 도포되지 않은 금속 표면에 2초 이상 접촉하지 않도 록 하십시오. 이 과정을 거치면 포장재 및 사용자의 신체에 미치는 정전기의 영향을 줄일 수 있습니다.**
- **정전기 방지 포장재에서 장치를 꺼내 내려놓지 않고 바로 서버에 설치하십시오. 장치를 내려놓아야 하는 경우에는 정전기 방지 포장재에 다시 넣으십시오. 장치를 서버 또는 금속으로 된 표면에 놓지 마십시오.**
- **장치를 다룰 때 가장자리나 프레임을 조심스럽게 잡으십시오.**
- **납땜 부위, 핀 또는 노출된 회로는 만지지 마십시오.**
- **다른 사람의 손이 닿지 않는 곳에 두어 손상되지 않도록 하십시오.**

# **메모리 모듈 설치 규정 및 순서**

**메모리 모듈은 구현하는 메모리 구성 및 서버에 설치한 프로세서와 메모리 모듈 수에 따라 특정 순 서로 설치해야 합니다.**

**참고: 지원되는 메모리 모듈 목록은 1세대(Skylake) 및 2세대(Cascade Lake) Intel Xeon 프로세서에 따라 다릅니다. 시스템 오류를 방지하려면 호환 가능한 메모리 모듈을 설치해야 합니다. 지원되는 DIMM 목록은 <https://serverproven.lenovo.com/>의 내용을 참조하십시오.**

**ThinkSystem SR950 서버에서 다음 메모리 구성 및 채우기 순서가 지원됩니다.**

- **["독립 메모리 모드" 71페이지](#page-74-0)**
	- **["설치 순서: 프로세서가 2개 설치된 독립 메모리 모드" 72페이지](#page-75-0)**
	- **["설치 순서: 프로세서가 3개 설치된 독립 메모리 모드" 73페이지](#page-76-0)** – **["설치 순서: 프로세서가 4개 설치된 독립 메모리 모드" 77페이지](#page-80-0)**
	- **["설치 순서: 프로세서가 6개 설치된 독립 메모리 모드" 81페이지](#page-84-0)**
	- **["설치 순서: 프로세서가 8개 설치된 독립 메모리 모드" 91페이지](#page-94-0)**
- **["메모리 미러링" 108페이지](#page-111-0)**
	- **["설치 순서: 프로세서가 2개 설치된 메모리 미러링" 109페이지](#page-112-0)**
	- **["설치 순서: 프로세서가 3개 설치된 메모리 미러링" 110페이지](#page-113-0)**
	- **["설치 순서: 프로세서가 4개 설치된 메모리 미러링" 114페이지](#page-117-0)**
	- **["설치 순서: 프로세서가 6개 설치된 메모리 미러링" 118페이지](#page-121-0)**
- **["설치 순서: 프로세서가 8개 설치된 메모리 미러링" 130페이지](#page-133-0)** • **["메모리 스페어링" 147페이지](#page-150-0)**
	-
	- **["설치 순서: 프로세서가 2개 설치된 메모리 스페어링" 148페이지](#page-151-0)** – **["설치 순서: 프로세서가 3개 설치된 메모리 스페어링" 149페이지](#page-152-0)**
	- **["설치 순서: 프로세서가 4개 설치된 메모리 스페어링" 153페이지](#page-156-0)**
	- **["설치 순서: 프로세서가 6개 설치된 메모리 스페어링" 157페이지](#page-160-0)**
	- **["설치 순서: 프로세서가 8개 설치된 메모리 스페어링" 169페이지](#page-172-0)**

**서버에서 메모리 모듈을 선택하고 설치할 때 따라야 하는 기준에 대한 정보는 "메모리 지침" 66페이 지의 내용을 참조하십시오.**

**메모리 설정 구성에 대한 정보는 ThinkSystem SR950 설치 안내서에서 "메모리 구성"의 내용을 참조 하십시오.**

# **메모리 지침**

**메모리 모듈을 선택하고 서버에 설치하는 경우 정해진 기준을 준수해야 합니다.**

**이 문서의 DIMM 구성 순서는 서버가 지원하는 모든 메모리 구성 조합을 보여줍니다. 이러한 조합 중 일부 는 프로세서, 메모리 컨트롤러 및 메모리 채널 전반에 걸친 메모리 분배의 균형을 맞추기 때문에 다른 조합**

**보다 우수한 성능을 보입니다. 메모리 구성의 균형을 맞추면 메모리 성능을 높이기 위해 프로세서에 구성된 모든 메모리 채널에 대해 최적의 인터리빙을 수행할 수 있습니다.**

**메모리 설치 및 제거에 대한 중요한 정보는 ThinkSystem SR950 설치 안내서[의 "메모리 모듈 설치 \(옵션\)"](https://pubs.lenovo.com/sr950/setup_install_a_memory_module.html) 의 내용을 참조하십시오. 이 가이드는 메모리 선택 및 계획에 도움이 됩니다. 메모리 성능 및 메모리 구성 에 대한 자세한 정보는 다음 Lenovo Press 웹 사이트에 있습니다.**

**<https://lenovopress.com/servers/options/memory>**

**또한 다음 사이트에 있는 메모리 구성 프로그램 도구를 이용할 수 있습니다.**

**[http://1config.lenovo.com/#/memory\\_configuration](http://1config.lenovo.com/#/memory_configuration)**

#### **메모리 모듈 선택**

**다음 메모리 모듈(DIMM)이 ThinkSystem SR950 서버에서 사용하도록 지원됩니다. 특정 메모리 모듈 부품 번호 및 주문 정보는 <https://serverproven.lenovo.com/>의 내용을 참조하십시오.**

**각 DIMM에 부착된 레이블은 DIMM 유형을 식별합니다. 이 정보는 xxxxx <sup>n</sup>Rxxx PC4-xxxxx-xx-xx-xxx 형식으로 되어 있습니다. 여기서 <sup>n</sup>은 DIMM이 싱글 랭크(n=1)인지 듀얼 랭 크(n=2)인지를 표시합니다.**

#### **참고:**

- **DIMM을 설치하거나 제거하면 서버 구성이 변경됩니다. 서버를 다시 시작하면 메모리 구성이 변경 되었음을 나타내는 메시지를 표시합니다. 서버 구성을 보는 방법에는 여러 가지가 있습니다. 각 관 리 방법에 대한 설명 및 각 방법이 여러 배포 상황에 적용되는 방식에 대해서는 ["관리 옵션" 25페이](#page-28-0) [지](#page-28-0)의 내용을 참조하십시오.**
- **DIMM을 교체할 때 서버는 Lenovo XClarity Provisioning Manager을(를) 사용하여 수동으로 새 DIMM을 활성화하지 않고도 자동 DIMM 활성화 기능을 제공합니다.**

#### **메모리 아키텍처**

**다음 그림에서 각 시스템 보드의 메모리 컨트롤러, 채널 및 커넥터 간의 관계를 보여주며 각 메모리 채널에 는 2개의 DIMM 슬롯(프로세서에서 가장 먼 슬롯은 0, 프로세서에서 가장 가까운 슬롯은 1임)이 있습니다.**

- **서버의 각 프로세서에는 두 개의 메모리 컨트롤러 IMC1과 IMC2가 있습니다.**
- **각 메모리 컨트롤러에는 3개의 메모리 채널이 있습니다.**
	- **프로세서 1:**
		- **IMC1에는 메모리 채널 A, B 및 C가 있습니다.**
		- **IMC2에는 메모리 채널 D, E 및 F가 있습니다.**
	- **프로세서 2:**
		- **IMC1에는 메모리 채널 G, H 및 J가 있습니다.**
		- **IMC2에는 메모리 채널 K, L 및 M이 있습니다.**
- **각 메모리 채널에는 두 개의 DIMM 슬롯, 슬롯 0(프로세서에서 가장 먼 슬롯)과 슬롯 1(프로세 서에 가장 가까운 슬롯)이 있습니다.**

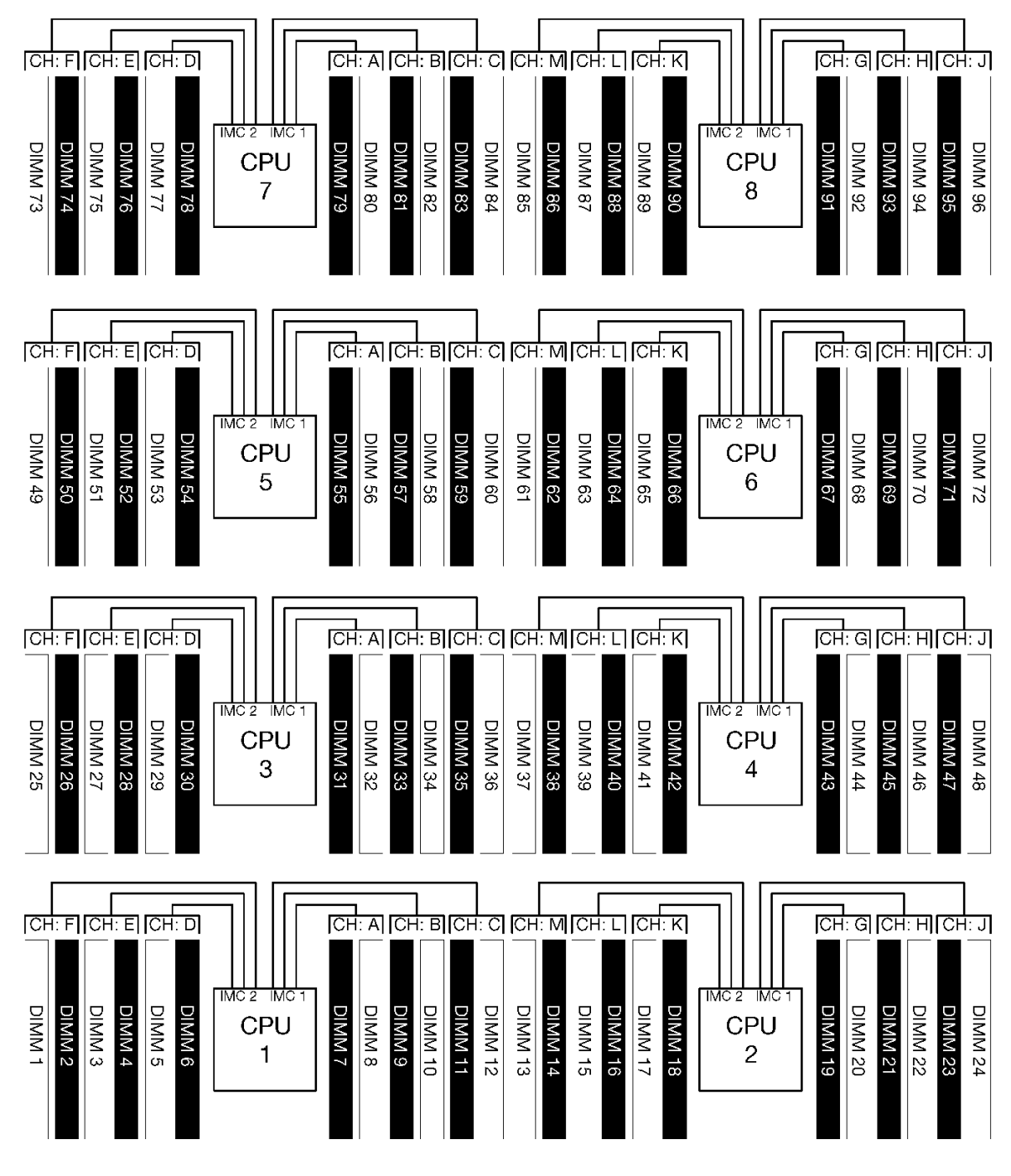

#### **그림 34. 메모리 아키텍처**

#### **메모리 모듈 구성 요구 사항**

**모든 메모리 모드에 대해 메모리 모듈을 구성할 때 다음 규칙을 준수하십시오.**

**참고: 다음 지침은 시스템 보드 프로세서 1과 관련된 메모리 아키텍처에 대해 설명합니다. 시스템 보드 프 로세서 2의 경우 설명에 있는 프로세서 1 메모리 채널 A/B/C/D/E/F를 메모리 채널 G/H/J/K/L/M으 로 대체하십시오.**

- **반드시 ["메모리 모듈 설치 규정 및 순서" 66페이지](#page-69-0)에 표시된 순서에 따라 메모리 모듈을 설치하십시오.**
- **서버에서 R-DIMM, LR-DIMM 및 3DS DIMM을 함께 사용하지 마십시오.**
- **각 프로세서에 DIMM이 하나 이상 필요합니다. 만족스러운 성능을 위해서는 프로세서당 최소 6개 의 DIMM을 설치하십시오.**
- **128GB DIMM이 7개 이상 설치된 프로세서에는 "M" SKU 프로세서가 필요합니다.**
- **메모리 컨트롤러 내에서 다음을 수행하십시오.**
	- **채널 A/D를 먼저 구성하십시오. 채널 B/E는 비어 있거나 채널 A/D와 동일하게 구성되어야 합니다. 채널 C/F는 비어 있거나 채널 B/E와 동일하게 구성되어야 합니다.**
		- **참고: 5개의 DIMM 구성은 이러한 구성 규칙에 지원되는 예외입니다. 5개의 DIMM이 구성되어 채 널 0과 1에는 각각 2개의 DIMM이 있고 채널 2에는 1개의 DIMM이 있습니다.**
	- **프로세서에서 물리적으로 가장 멀리 있는(슬롯 0) 메모리 커넥터를 각 채널에 먼저 구성하십시오.**
	- **메모리 채널에 2개의 DIMM이 설치되어 있고 이들 DIMM의 랭크 수가 다른 경우 프로세서(슬롯 0) 에서 물리적으로 가장 멀리 있는 메모리 커넥터에 더 높은 랭크의 DIMM을 구성하십시오.**
	- **한 채널에 있는 2개의 DIMM이 동일한 랭크인 경우 프로세서(슬롯 0)에서 물리적으로 가장 멀리 있 는 메모리 커넥터에 더 큰 용량의 DIMM을 구성하십시오.**

#### **최적의 시스템 성능을 위한 메모리 모듈 구성**

**최적의 메모리 성능을 얻을 수 있도록 메모리 구성을 구성하려면 모든 메모리 모드에 대해 다음 일반 지침을 준수하십시오.**

**참고: 다음 지침은 시스템 보드 프로세서 1과 관련된 메모리 아키텍처에 대해 설명합니다. 시스템 보드 프 로세서 2의 경우 설명에 있는 프로세서 1 메모리 채널 A/B/C/D/E/F를 메모리 채널 G/H/J/K/L/M으 로 대체하십시오.**

- **여러 개의 프로세서가 설치된 경우 서버의 모든 프로세서가 동일한 메모리 구성을 가지고 있어야 합니다.**
- **최적의 성능을 위해 모든 메모리 채널을 구성하십시오.**
- **프로세서에 동일한(동일한 Lenovo 부품 번호) DIMM이 3개 있는 경우 메모리 컨트롤러 1(IMC1)에 모든 DIMM을 구성하십시오.**

# **메모리 미러링에 대한 추가 요구 사항**

**다음 규칙이 메모리 미러링에 적용됩니다.**

**참고: 다음 지침은 시스템 보드 프로세서 1과 관련된 메모리 아키텍처에 대해 설명합니다. 시스템 보드 프 로세서 2의 경우 설명에 있는 프로세서 1 메모리 채널 A/B/C/D/E/F를 메모리 채널 G/H/J/K/L/M으 로 대체하십시오.**

- **서버는 메모리 컨트롤러당 2, 3, 4 또는 6개의 DIMM만 지원합니다(메모리 컨트롤러당 1개 또는 5개의 DIMM은 지원되지 않음).**
- **독립적인 메모리 모드와 마찬가지로, 구성된 메모리 채널에 대해 동일한 크기의 DIMM을 설치해야 합니 다. 채널 내에서 DIMM 슬롯 구성이 같을 필요는 없습니다. 그러나 채널 A/B/C 또는 채널 D/E/F에서 동일한 DIMM 슬롯 위치는 동일하게 구성되어야 합니다.**
- **DIMM이 2개의 메모리 채널에만 설치된 경우 2개의 DIMM에서 미러링이 발생합니다. 채널 A/D 및 B/E는 기본 및 보조 캐시 라인을 유지합니다.**
- **DIMM이 3개의 모든 메모리 채널에 설치된 경우 3개의 모든 DIMM 채널에서 미러링이 발생합니다. 채 널 A/D 및 B/E, 채널 B/E 및 C/F, 채널 C/F 및 A/D는 기본 및 보조 캐시 라인을 유지합니다.**
- **메모리 컨트롤러에서 2채널 및 3채널 DDR 미러링을 함께 사용하지 마십시오.**

# **메모리 스페어링에 대한 추가 요구 사항**

**다음 규칙이 메모리 스페어링에 적용됩니다.**

- **독립 메모리 모드와 마찬가지로 모든 메모리 채널에는 최소 2개의 랭크가 있어야 합니다.**
- **구성된 모든 메모리 채널에는 최소 2개의 DIMM 랭크가 있어야 합니다.**
- **메모리 채널에 단일 랭크 DIMM만 있는 경우 단일 랭크 DIMM을 모두 한 채널에 구성하십시오.**
- **채널당 단일 DIMM 시스템은 스페어링 모드에서 단일 랭크 DIMM을 지원하지 않습니다.**

# **DRAM DIMM 설치 순서**

**이 섹션에는 DRAM DIMM을 제대로 설치하는 방법에 대한 정보가 있습니다.**

# **독립 메모리 모드**

**서버의 기본 메모리 구성인 독립 메모리 모드는 가장 높은 수준의 메모리 성능을 제공하는 대신 장애 조 치 보호 수준은 낮습니다. 독립 메모리 모드에 대한 DIMM 설치 순서는 서버에 설치된 프로세서 수 와 메모리 모듈 수에 따라 다릅니다.**

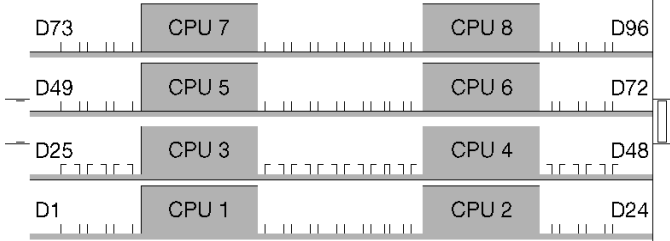

#### **그림 35. 프로세서 및 메모리 모듈 레이아웃**

**독립 메모리 모드 지침:**

- **개별 메모리 채널은 서로 다른 DIMM 타이밍에서 실행될 수 있지만 모든 채널은 동일한 인터페이 스 주파수에서 실행되어야 합니다.**
- **메모리 채널 0을 먼저 구성합니다.**
- **메모리 채널 1은 비어 있거나 메모리 채널 0과 동일하게 구성되어 있습니다.**
- **메모리 채널 2는 비어 있거나 메모리 채널 1과 동일하게 구성되어 있습니다.**
- **각 메모리 채널에서 슬롯 0을 먼저 채웁니다.**
- **메모리 채널에 DIMM이 2개 설치된 경우 슬롯 0에 숫자가 큰 랭크의 DIMM을 구성합니다.**

**지원되는 각 프로세서 구성에 대한 독립 메모리 모드 DIMM 구성 순서는 다음과 같습니다.**

- **["설치 순서: 프로세서가 2개 설치된 독립 메모리 모드" 72페이지](#page-75-0)**
- **["설치 순서: 프로세서가 3개 설치된 독립 메모리 모드" 73페이지](#page-76-0)**
- **["설치 순서: 프로세서가 4개 설치된 독립 메모리 모드" 77페이지](#page-80-0)**
- **["설치 순서: 프로세서가 6개 설치된 독립 메모리 모드" 81페이지](#page-84-0)**
- **["설치 순서: 프로세서가 8개 설치된 독립 메모리 모드" 91페이지](#page-94-0)**

**독립 메모리 모드를 활성화하는 방법을 비롯하여 메모리 설정 구성에 대한 정보는 ThinkSystem SR950 설치 안내서에서 "메모리 구성"의 내용을 참조하십시오.**

**참고: 독립 메모리 모드는 ThinkSystem SR950 서버의 기본 메모리 구성입니다.**

# <span id="page-75-0"></span>**설치 순서: 프로세서가 2개 설치된 독립 메모리 모드**

**서버에 프로세서가 2개 설치된 독립(비미러링) 메모리 모드에 대한 메모리 모듈 설치 순서입니다.**

**다음 표에는 프로세서가 2개 설치된 경우의 독립 메모리 모드에 대한 DIMM 구성 순서가 나와 있습니다.** • **프로세서 1과 2는 하단 컴퓨팅 트레이의 하단 시스템 보드에 설치됩니다.**

**참고: 메모리 업그레이드 중 DIMM을 1개 이상 추가하는 경우 새 위치에 설치되어 있는 다른 DIMM을 이 동해야 합니다.**

| 총계                       |              |                |   |                |                |   | 프로세서 1         |   |   |    |    |    |    |    |    |                 |         |          | 프로세서 2 |                 |       |       |    |    | 총계              |
|--------------------------|--------------|----------------|---|----------------|----------------|---|----------------|---|---|----|----|----|----|----|----|-----------------|---------|----------|--------|-----------------|-------|-------|----|----|-----------------|
| <b>DIMM</b>              | 1            | $\overline{2}$ | 3 | $\overline{4}$ | 5              | 6 | $\overline{7}$ | 8 | 9 | 10 | 11 | 12 | 13 | 14 | 15 |                 |         | 16 17 18 | 19     |                 | 20 21 | 22 23 |    | 24 | <b>DIMM</b>     |
| $\overline{2}$           |              |                |   |                |                |   |                | 8 |   |    |    |    |    |    |    |                 |         |          |        | 20              |       |       |    |    | $\overline{2}$  |
| 3                        |              |                |   |                | 5              |   |                | 8 |   |    |    |    |    |    |    |                 |         |          |        | 20              |       |       |    |    | 3               |
| $\overline{4}$           |              |                |   |                | 5              |   |                | 8 |   |    |    |    |    |    |    |                 | 17      |          |        | 20              |       |       |    |    | $\sqrt{4}$      |
| 5                        |              |                |   |                | 5              |   |                | 8 |   | 10 |    |    |    |    |    |                 | 17      |          |        | 20              |       |       |    |    | $\overline{5}$  |
| 6                        |              |                |   |                | 5              |   |                | 8 |   | 10 |    |    |    |    |    |                 | 17      |          |        | 20              |       | 22    |    |    | $6\phantom{1}6$ |
| $\overline{\mathcal{U}}$ |              |                | 3 |                | 5              |   |                | 8 |   | 10 |    |    |    |    |    |                 | 17      |          |        | 20              |       | 22    |    |    | $\overline{7}$  |
| 8                        |              |                | 3 |                | $\mathbf 5$    |   |                | 8 |   | 10 |    |    |    |    | 15 |                 | 17      |          |        | 20              |       | 22    |    |    | $\,8\,$         |
| 9                        |              |                | 3 |                | $\overline{5}$ |   |                | 8 |   | 10 |    | 12 |    |    | 15 |                 | 17      |          |        | 20              |       | 22    |    |    | 9               |
| 10                       |              |                | 3 |                | $\mathbf 5$    |   |                | 8 |   | 10 |    | 12 |    |    | 15 |                 | 17      |          |        | 20              |       | 22    |    | 24 | 10              |
| 11                       | $\mathbf{1}$ |                | 3 |                | $\overline{5}$ |   |                | 8 |   | 10 |    | 12 |    |    | 15 |                 | 17      |          |        | 20              |       | 22    |    | 24 | 11              |
| 12                       | $\mathbf{1}$ |                | 3 |                | $\overline{5}$ |   |                | 8 |   | 10 |    | 12 | 13 |    | 15 |                 | 17      |          |        | 20              |       | 22    |    | 24 | 12              |
| 13                       | $\mathbf{1}$ |                | 3 |                | 5              |   | $\overline{7}$ | 8 | 9 | 10 |    |    | 13 |    | 15 |                 | 17      |          |        | 20              |       | 22    |    | 24 | 13              |
| 14                       | $\mathbf{1}$ |                | 3 |                | 5              |   | $\overline{7}$ | 8 | 9 | 10 |    |    | 13 |    | 15 |                 | 17      |          | 19     | 20              | 21    | 22    |    |    | 14              |
| 15                       |              |                | 3 | $\overline{4}$ | 5              | 6 | $\overline{7}$ | 8 | 9 | 10 |    |    | 13 |    | 15 |                 | 17      |          | 19     | 20              | 21    | 22    |    |    | 15              |
| 16                       |              |                | 3 | $\overline{4}$ | 5              | 6 | $\overline{7}$ | 8 | 9 | 10 |    |    |    |    | 15 | 16              | 17      | 18       | 19     | 20              | 21    | 22    |    |    | 16              |
| 17                       | $\mathbf{1}$ |                | 3 |                | 5              |   | 7              | 8 | 9 | 10 | 11 | 12 |    |    | 15 | 16              | 17      | 18       | 19     | 20              | 21    | 22    |    |    | 17              |
| 18                       | $\mathbf{1}$ |                | 3 |                | 5              |   | $\overline{7}$ | 8 | 9 | 10 | 11 | 12 | 13 |    | 15 |                 | 17      |          | 19     | 20              | 21    | 22    | 23 | 24 | 18              |
| 19                       |              |                | 3 | $\overline{4}$ | 5              | 6 | $\overline{7}$ | 8 | 9 | 10 | 11 | 12 | 13 |    | 15 |                 | 17      |          | 19     | 20 <sup>1</sup> | 21    | 22    | 23 | 24 | 19              |
| 20                       |              |                | 3 | $\overline{4}$ | 5              | 6 | $\overline{7}$ | 8 | 9 | 10 | 11 | 12 |    |    | 15 |                 | 16   17 | 18       | 19     | 20 <sup>1</sup> | 21    | 22    | 23 | 24 | 20              |
| 21                       | $\mathbf{1}$ | $\overline{2}$ | 3 | $\overline{4}$ | 5              | 6 | $\overline{7}$ | 8 | 9 | 10 | 11 | 12 | 13 |    | 15 |                 | 17      |          | 19     | 20              | 21    | 22    | 23 | 24 | 21              |
| 22                       | $\mathbf{1}$ |                | 3 | $\overline{4}$ | 5              | 6 | $\overline{7}$ | 8 | 9 | 10 | 11 | 12 | 13 |    | 15 | 16              | 17      | 18       | 19     | 20              | 21    | 22    | 23 | 24 | 22              |
| 23                       | $\mathbf{1}$ | $\overline{2}$ | 3 | $\overline{4}$ | 5              | 6 | $\overline{7}$ | 8 | 9 | 10 | 11 | 12 | 13 |    | 15 | 16              | 17      | 18       | 19     | 20              | 21    | 22    | 23 | 24 | 23              |
| 24                       | $\mathbf{1}$ | $\overline{2}$ | 3 | $\overline{4}$ | 5              | 6 | 7              | 8 | 9 | 10 | 11 | 12 | 13 | 14 | 15 | 16 <sup>1</sup> | 17      | 18       | 19     | 20              | 21    | 22    | 23 | 24 | 24              |

**표 22. 프로세서가 2개 설치된 독립 모드, 서버에 설치된 전체 DIMM 2~24개**

### <span id="page-76-0"></span>**설치 순서: 프로세서가 3개 설치된 독립 메모리 모드**

**서버에 프로세서가 3개 설치된 독립(비미러링) 메모리 모드에 대한 메모리 모듈 설치 순서입니다.**

**다음 표에는 프로세서가 3개 설치된 경우의 독립 메모리 모드에 대한 DIMM 구성 순서가 나와 있습니다.**

- **프로세서 1과 2는 하단 컴퓨팅 트레이의 하단 시스템 보드에 설치됩니다.**
- **프로세서 3은 하단 컴퓨팅 트레이의 상단 시스템 보드 또는 상단 컴퓨팅 트레이에 설치됩니다.**

**참고: 메모리 업그레이드 중 DIMM을 1개 이상 추가하는 경우 새 위치에 설치되어 있는 다른 DIMM을 이 동해야 합니다.**

| 총계              |              |                |   |                |                         |   | 프로세서 1         |   |   |    |          |    |    |    |    |    | 프로세서 2               |    |       |    |       | 총계                      |
|-----------------|--------------|----------------|---|----------------|-------------------------|---|----------------|---|---|----|----------|----|----|----|----|----|----------------------|----|-------|----|-------|-------------------------|
| <b>DIMM</b>     | 1            | $\overline{2}$ | 3 | $\overline{4}$ | $\overline{5}$          | 6 | $\overline{7}$ | 8 | 9 |    | 10 11 12 |    |    |    |    |    | 13 14 15 16 17 18 19 |    | 20 21 | 22 | 23 24 | <b>DIMM</b>             |
| 3               |              |                |   |                |                         |   |                | 8 |   |    |          |    |    |    |    |    |                      | 20 |       |    |       | 3                       |
| $\overline{4}$  |              |                |   |                | $\mathbf 5$             |   |                | 8 |   |    |          |    |    |    |    |    |                      | 20 |       |    |       | $\overline{\mathbf{4}}$ |
| $\overline{5}$  |              |                |   |                | $\mathbf 5$             |   |                | 8 |   |    |          |    |    |    | 17 |    |                      | 20 |       |    |       | 5                       |
| $6\phantom{.}6$ |              |                |   |                | $\overline{\mathbf{5}}$ |   |                | 8 |   |    |          |    |    |    | 17 |    |                      | 20 |       |    |       | $\boldsymbol{6}$        |
| $\overline{7}$  |              |                |   |                | $\overline{5}$          |   |                | 8 |   | 10 |          |    |    |    | 17 |    |                      | 20 |       |    |       | $\overline{7}$          |
| 8               |              |                |   |                | $\overline{5}$          |   |                | 8 |   | 10 |          |    |    |    | 17 |    |                      | 20 |       | 22 |       | 8                       |
| 9               |              |                |   |                | $\overline{5}$          |   |                | 8 |   | 10 |          |    |    |    | 17 |    |                      | 20 |       | 22 |       | 9                       |
| 10              |              |                | 3 |                | $\overline{5}$          |   |                | 8 |   | 10 |          |    |    |    | 17 |    |                      | 20 |       | 22 |       | 10                      |
| 11              |              |                | 3 |                | $\overline{5}$          |   |                | 8 |   | 10 |          |    | 15 |    | 17 |    |                      | 20 |       | 22 |       | 11                      |
| 12              |              |                | 3 |                | $\overline{5}$          |   |                | 8 |   | 10 |          |    | 15 |    | 17 |    |                      | 20 |       | 22 |       | 12                      |
| 13              |              |                | 3 |                | $\overline{5}$          |   |                | 8 |   | 10 | 12       |    | 15 |    | 17 |    |                      | 20 |       | 22 |       | 13                      |
| 14              |              |                | 3 |                | $\overline{\mathbf{5}}$ |   |                | 8 |   | 10 | 12       |    | 15 |    | 17 |    |                      | 20 |       | 22 | 24    | 14                      |
| 15              |              |                | 3 |                | $\overline{\mathbf{5}}$ |   |                | 8 |   | 10 | 12       |    | 15 |    | 17 |    |                      | 20 |       | 22 | 24    | 15                      |
| 16              | $\mathbf{1}$ |                | 3 |                | $\overline{\mathbf{5}}$ |   |                | 8 |   | 10 | 12       |    | 15 |    | 17 |    |                      | 20 |       | 22 | 24    | 16                      |
| 17              | $\mathbf{1}$ |                | 3 |                | $\overline{5}$          |   |                | 8 |   | 10 | 12       | 13 | 15 |    | 17 |    |                      | 20 |       | 22 | 24    | 17                      |
| 18              | $\mathbf{1}$ |                | 3 |                | $\mathbf 5$             |   |                | 8 |   | 10 | 12       | 13 | 15 |    | 17 |    |                      | 20 |       | 22 | 24    | 18                      |
| 19              | $\mathbf{1}$ |                | 3 |                | $\overline{5}$          |   | $\overline{7}$ | 8 | 9 | 10 |          | 13 | 15 |    | 17 |    |                      | 20 |       | 22 | 24    | 19                      |
| 20              | $\mathbf{1}$ |                | 3 |                | $\overline{5}$          |   | $\overline{7}$ | 8 | 9 | 10 |          | 13 | 15 |    | 17 |    | 19                   | 20 | 21    | 22 |       | 20                      |
| 21              | $\mathbf{1}$ |                | 3 |                | $\overline{5}$          |   | $\overline{7}$ | 8 | 9 | 10 |          | 13 | 15 |    | 17 |    | 19                   | 20 | 21    | 22 |       | 21                      |
| 22              |              |                | 3 | $\overline{4}$ | 5                       | 6 | $\overline{7}$ | 8 | 9 | 10 |          | 13 | 15 |    | 17 |    | 19                   | 20 | 21    | 22 |       | 22                      |
| 23              |              |                | 3 | $\overline{4}$ | 5                       | 6 | $\overline{7}$ | 8 | 9 | 10 |          |    | 15 | 16 | 17 | 18 | 19                   | 20 | 21    | 22 |       | 23                      |
| 24              |              |                | 3 | 4              | $\overline{5}$          | 6 | $\overline{7}$ | 8 | 9 | 10 |          |    | 15 | 16 | 17 | 18 | 19                   | 20 | 21    | 22 |       | 24                      |

표 23. 프로세서가 3개 설치된 독립 모드(프로세서 1 및 2, 서버에 설치된 전체 DIMM 3~24개)

- **DIMM 25~36개에 대한 프로세서 1 및 2 DIMM 구성 순서는 [표 24 "프로세서가 3개 설치된 독립 모드](#page-77-0) [\(프로세서 1 및 2, 서버에 설치된 전체 DIMM 25~36개\)" 74페이지](#page-77-0)의 내용을 참조하십시오.**
- **DIMM이 3~24개 설치된 시스템에 대한 프로세서 3 DIMM 구성을 계속하려면 [표 25 "프로세서가 3개](#page-78-0) [설치된 독립 모드\(프로세서 3, 서버에 설치된 전체 DIMM 3~24개\)" 75페이지의](#page-78-0) 내용을 참조하십시오.**

| 총계          |              |                |   |                |                |   | 프로세서 1         |   |   |    |    |    |    |    |    |                 |                 |               | 프로세서 2 |                 |    |    |    |    | 총계          |
|-------------|--------------|----------------|---|----------------|----------------|---|----------------|---|---|----|----|----|----|----|----|-----------------|-----------------|---------------|--------|-----------------|----|----|----|----|-------------|
| <b>DIMM</b> |              | $\overline{2}$ | 3 | $\overline{4}$ | 5              | 6 | 7              | 8 | 9 | 10 | 11 | 12 | 13 | 14 | 15 | 16 <sup> </sup> | 17              | 18            | 19     | 20              | 21 | 22 | 23 | 24 | <b>DIMM</b> |
| 25          |              |                | 3 |                | 5              |   | 7              | 8 | 9 | 10 | 11 | 12 |    |    | 15 | 16              | 17              | 18            | 19     | 20              | 21 | 22 |    |    | 25          |
| 26          | $\mathbf{1}$ |                | 3 |                | 5              |   | $\overline{7}$ | 8 | 9 | 10 | 11 | 12 | 13 |    | 15 |                 | 17              |               | 19     | 20              | 21 | 22 | 23 | 24 | 26          |
| 27          |              |                | 3 |                | 5              |   | 7              | 8 | 9 | 10 | 11 | 12 | 13 |    | 15 |                 | 17              |               | 19     | 20              | 21 | 22 | 23 | 24 | 27          |
| 28          |              |                | 3 | 4              | $\overline{5}$ | 6 | 7              | 8 | 9 | 10 | 11 | 12 | 13 |    | 15 |                 | 17              |               | 19     | 20              | 21 | 22 | 23 | 24 | 28          |
| 29          |              |                | 3 | 4              | 5              | 6 | 7              | 8 | 9 | 10 | 11 | 12 |    |    | 15 | 16              | 17              | 18            | 19     | 20              | 21 | 22 | 23 | 24 | 29          |
| 30          |              |                | 3 | $\overline{4}$ | 5              | 6 | $\overline{7}$ | 8 | 9 | 10 | 11 | 12 |    |    | 15 | 16              | 17 <sup>1</sup> | 18            | 19     | 20 <sup>1</sup> | 21 | 22 | 23 | 24 | 30          |
| 31          |              | $\overline{2}$ | 3 | 4              | 5              | 6 | 7              | 8 | 9 | 10 | 11 | 12 |    |    | 15 | 16              | 17              | 18            | 19     | 20              | 21 | 22 | 23 | 24 | 31          |
| 32          |              | $\overline{2}$ | 3 | $\overline{4}$ | $\overline{5}$ | 6 | 7              | 8 | 9 | 10 | 11 | 12 |    |    | 15 | 16              | 17              | 18            | 19     | 20              | 21 | 22 | 23 | 24 | 32          |
| 33          |              |                | 3 | 4              | 5              | 6 | 7              | 8 | 9 | 10 | 11 | 12 | 13 |    | 15 | 16              | 17              | <sup>18</sup> | 19     | 20 <sup>1</sup> | 21 | 22 | 23 | 24 | 33          |
| 34          |              | $\overline{2}$ | 3 | 4              | $\overline{5}$ | 6 | 7              | 8 | 9 | 10 | 11 | 12 | 13 | 14 | 15 | 16              | 17              | 18            | 19     | 20              | 21 | 22 | 23 | 24 | 34          |
| 35          |              | $\overline{2}$ | 3 | 4              | 5              | 6 | 7              | 8 | 9 | 10 | 11 | 12 | 13 | 14 | 15 | 16 17           |                 | 18            | 19     | 20              | 21 | 22 | 23 | 24 | 35          |
| 36          |              | $\overline{2}$ | 3 | 4              | 5              | 6 | $\overline{7}$ | 8 | 9 | 10 | 11 | 12 | 13 | 14 | 15 | 16              | 17              | 18            | 19     | 20              | 21 | 22 | 23 | 24 | 36          |

<span id="page-77-0"></span>표 24. 프로세서가 3개 설치된 독립 모드(프로세서 1 및 2, 서버에 설치된 전체 DIMM 25~36개)

• **DIMM 3~24개에 대한 프로세서 1 및 2 DIMM 구성 순서는 [표 23 "프로세서가 3개 설치된 독립 모드](#page-76-0) [\(프로세서 1 및 2, 서버에 설치된 전체 DIMM 3~24개\)" 73페이지](#page-76-0)의 내용을 참조하십시오.**

• **DIMM이 25~36개 설치된 시스템에 대한 프로세서 3 DIMM 구성을 계속하려면 [표 26 "프로세서가 3개](#page-79-0) [설치된 독립 모드\(프로세서 3, 서버에 설치된 전체 DIMM 25~36개\)" 76페이지의](#page-79-0) 내용을 참조하십시오.**

| 총계             |              |                  |                  |                |                | 프로세서 3 |                |       |                  |                 |        |  |  |  |  |  |  | 총계               |
|----------------|--------------|------------------|------------------|----------------|----------------|--------|----------------|-------|------------------|-----------------|--------|--|--|--|--|--|--|------------------|
| <b>DIMM</b>    | $\mathbf{1}$ | $\boldsymbol{2}$ | $\boldsymbol{3}$ | $\overline{4}$ | $\overline{5}$ | 6      | $\overline{7}$ | 8     | 9                | 10 <sup>1</sup> | 11 12  |  |  |  |  |  |  | $\mathbf{DIMM}$  |
| 3              |              |                  |                  |                |                |        |                | 8     |                  |                 |        |  |  |  |  |  |  | 3                |
| $\overline{4}$ |              |                  |                  |                |                |        |                | $8\,$ |                  |                 |        |  |  |  |  |  |  | $\boldsymbol{4}$ |
| $\bf 5$        |              |                  |                  |                |                |        |                | 8     |                  |                 |        |  |  |  |  |  |  | $\bf 5$          |
| $\,6\,$        |              |                  |                  |                | $\sqrt{5}$     |        |                | 8     |                  |                 |        |  |  |  |  |  |  | $\,6\,$          |
| $\overline{7}$ |              |                  |                  |                | $\mathbf 5$    |        |                | 8     |                  |                 |        |  |  |  |  |  |  | $\sqrt{7}$       |
| $\,8\,$        |              |                  |                  |                | $\mathbf 5$    |        |                | $8\,$ |                  |                 |        |  |  |  |  |  |  | $\bf 8$          |
| 9              |              |                  |                  |                | 5              |        |                | 8     |                  | 10              |        |  |  |  |  |  |  | $\boldsymbol{9}$ |
| 10             |              |                  |                  |                | $\overline{5}$ |        |                | 8     |                  | 10              |        |  |  |  |  |  |  | $1\,0$           |
| 11             |              |                  |                  |                | $\mathbf 5$    |        |                | 8     |                  | 10              |        |  |  |  |  |  |  | $1\,1$           |
| $12\,$         |              |                  | $\sqrt{3}$       |                | $\overline{5}$ |        |                | 8     |                  | 10              |        |  |  |  |  |  |  | $12\,$           |
| $13\,$         |              |                  | 3                |                | $\overline{5}$ |        |                | 8     |                  | 10              |        |  |  |  |  |  |  | 13               |
| 14             |              |                  | $\sqrt{3}$       |                | $\mathbf 5$    |        |                | 8     |                  | $10\,$          |        |  |  |  |  |  |  | $14\,$           |
| 15             |              |                  | $\sqrt{3}$       |                | $\mathbf 5$    |        |                | 8     |                  | 10              | 12     |  |  |  |  |  |  | $15\,$           |
| 16             |              |                  | $\sqrt{3}$       |                | $\overline{5}$ |        |                | $8\,$ |                  | 10              | 12     |  |  |  |  |  |  | $16\,$           |
| 17             |              |                  | 3                |                | $\overline{5}$ |        |                | 8     |                  | 10              | 12     |  |  |  |  |  |  | $1\,7$           |
| 18             | $1\,$        |                  | 3                |                | $\mathbf 5$    |        |                | 8     |                  | $10\,$          | 12     |  |  |  |  |  |  | $18\,$           |
| 19             | $1\,$        |                  | $\sqrt{3}$       |                | $\overline{5}$ |        |                | 8     |                  | 10              | $12\,$ |  |  |  |  |  |  | $19\,$           |
| 20             | $1\,$        |                  | $\sqrt{3}$       |                | $\sqrt{5}$     |        |                | $8\,$ |                  | $10\,$          | 12     |  |  |  |  |  |  | $2\sqrt{0}$      |
| 21             | $\mathbf{1}$ |                  | $\sqrt{3}$       |                | $\overline{5}$ |        | $\overline{7}$ | 8     | $\boldsymbol{9}$ | 10              |        |  |  |  |  |  |  | 21               |
| 22             | $\mathbf{1}$ |                  | $\sqrt{3}$       |                | $\overline{5}$ |        | $\overline{7}$ | 8     | 9                | 10              |        |  |  |  |  |  |  | $\bf{22}$        |
| 23             | $\mathbf{1}$ |                  | $\sqrt{3}$       |                | $\overline{5}$ |        | $\overline{7}$ | 8     | $\boldsymbol{9}$ | 10              |        |  |  |  |  |  |  | $\bf 23$         |
| 24             |              |                  | 3                | $\overline{4}$ | $\mathbf 5$    | $6\,$  | $\overline{7}$ | 8     | $\boldsymbol{9}$ | 10              |        |  |  |  |  |  |  | 24               |

<span id="page-78-0"></span>표 25. 프로세서가 3개 설치된 독립 모드(프로세서 3, 서버에 설치된 전체 DIMM 3~24개)

• **DIMM이 25~36개 설치된 시스템에 대한 프로세서 3 DIMM 구성 순서는 [표 26 "프로세서가 3개 설치](#page-79-0) [된 독립 모드\(프로세서 3, 서버에 설치된 전체 DIMM 25~36개\)" 76페이지](#page-79-0)의 내용을 참조하십시오.** • **DIMM이 3~24개 설치된 시스템에 대한 프로세서 1 및 2 DIMM 구성을 계속하려면 [표 23 "프로세](#page-76-0) [서가 3개 설치된 독립 모드\(프로세서 1 및 2, 서버에 설치된 전체 DIMM 3~24개\)" 73페이지](#page-76-0)의 내용을 참조하십시오.**

<span id="page-79-0"></span>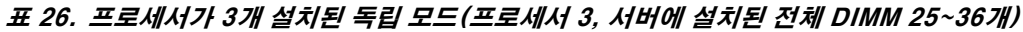

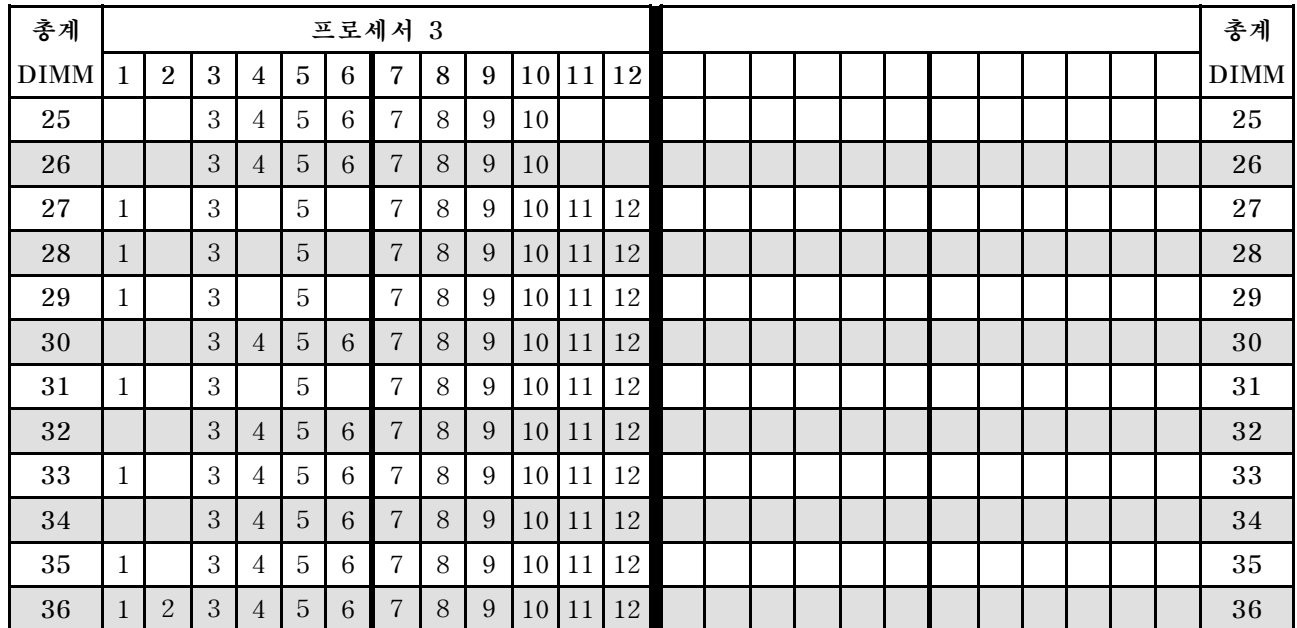

• **DIMM 3~24개에 대한 프로세서 3 DIMM 구성 순서는 [표 25 "프로세서가 3개 설치된 독립 모드\(프로](#page-78-0) [세서 3, 서버에 설치된 전체 DIMM 3~24개\)" 75페이지](#page-78-0)의 내용을 참조하십시오.**

• **DIMM이 25~36개 설치된 시스템에 대한 프로세서 1 및 2 DIMM 구성을 계속하려면, [표 24 "프로](#page-77-0) [세서가 3개 설치된 독립 모드\(프로세서 1 및 2, 서버에 설치된 전체 DIMM 25~36개\)" 74페이지의](#page-77-0) 내용을 참조하십시오.**

#### <span id="page-80-0"></span>**설치 순서: 프로세서가 4개 설치된 독립 메모리 모드**

**서버에 프로세서가 4개 설치된 독립(비미러링) 메모리 모드에 대한 메모리 모듈 설치 순서입니다.**

**다음 표에는 프로세서가 4개 설치된 경우의 독립 메모리 모드에 대한 DIMM 구성 순서가 나타나 있습니다.**

- **프로세서 1과 2는 하단 컴퓨팅 트레이의 하단 시스템 보드에 설치됩니다.**
- **프로세서 3과 4는 하단 컴퓨팅 트레이 또는 상단 컴퓨팅 트레이의 상단 시스템 보드에 설치됩니다.**

**참고: 메모리 업그레이드 중 DIMM을 1개 이상 추가하는 경우 새 위치에 설치되어 있는 다른 DIMM을 이 동해야 합니다.**

| 총계               |              |                |   |                |                |   | 프로세서 1         |   |   |    |          |    |    |    | 프로세서 2 |        |    |    | 총계                                       |
|------------------|--------------|----------------|---|----------------|----------------|---|----------------|---|---|----|----------|----|----|----|--------|--------|----|----|------------------------------------------|
| <b>DIMM</b>      | $\mathbf{1}$ | $\overline{2}$ | 3 | $\overline{4}$ | $\overline{5}$ | 6 | $\overline{7}$ | 8 | 9 |    | 10 11 12 |    |    |    |        |        |    |    | 13 14 15 16 17 18 19 20 21 22 23 24 DIMM |
| $\overline{4}$   |              |                |   |                |                |   |                | 8 |   |    |          |    |    |    |        | 20     |    |    | $\overline{4}$                           |
| $\overline{5}$   |              |                |   |                | $\overline{5}$ |   |                | 8 |   |    |          |    |    |    |        | 20     |    |    | $\overline{5}$                           |
| $6\phantom{1}6$  |              |                |   |                | 5              |   |                | 8 |   |    |          |    |    | 17 |        | 20     |    |    | $\,6\,$                                  |
| $\overline{7}$   |              |                |   |                | $\overline{5}$ |   |                | 8 |   |    |          |    |    | 17 |        | 20     |    |    | $\sqrt{7}$                               |
| $\,8\,$          |              |                |   |                | $\overline{5}$ |   |                | 8 |   |    |          |    |    | 17 |        | 20     |    |    | $\,8\,$                                  |
| $\boldsymbol{9}$ |              |                |   |                | $\overline{5}$ |   |                | 8 |   | 10 |          |    |    | 17 |        | 20     |    |    | $\boldsymbol{9}$                         |
| 10               |              |                |   |                | $\overline{5}$ |   |                | 8 |   | 10 |          |    |    | 17 |        | 20     | 22 |    | 10                                       |
| 11               |              |                |   |                | $\mathbf 5$    |   |                | 8 |   | 10 |          |    |    | 17 |        | 20     | 22 |    | 11                                       |
| 12               |              |                |   |                | 5              |   |                | 8 |   | 10 |          |    |    | 17 |        | 20     | 22 |    | 12                                       |
| $1\sqrt{3}$      |              |                | 3 |                | $\mathbf 5$    |   |                | 8 |   | 10 |          |    |    | 17 |        | 20     | 22 |    | 13                                       |
| 14               |              |                | 3 |                | $\overline{5}$ |   |                | 8 |   | 10 |          |    | 15 | 17 |        | 20     | 22 |    | $14\,$                                   |
| 15               |              |                | 3 |                | 5              |   |                | 8 |   | 10 |          |    | 15 | 17 |        | 20     | 22 |    | 15                                       |
| 16               |              |                | 3 |                | $\overline{5}$ |   |                | 8 |   | 10 |          |    | 15 | 17 |        | 20     | 22 |    | 16                                       |
| 17               |              |                | 3 |                | $\overline{5}$ |   |                | 8 |   | 10 | 12       |    | 15 | 17 |        | $20\,$ | 22 |    | 17                                       |
| 18               |              |                | 3 |                | $\overline{5}$ |   |                | 8 |   | 10 | 12       |    | 15 | 17 |        | 20     | 22 | 24 | 18                                       |
| 19               |              |                | 3 |                | $\overline{5}$ |   |                | 8 |   | 10 | 12       |    | 15 | 17 |        | 20     | 22 | 24 | 19                                       |
| 20               |              |                | 3 |                | $\overline{5}$ |   |                | 8 |   | 10 | 12       |    | 15 | 17 |        | 20     | 22 | 24 | 20                                       |
| 21               | $\mathbf{1}$ |                | 3 |                | 5              |   |                | 8 |   | 10 | 12       |    | 15 | 17 |        | 20     | 22 | 24 | 21                                       |
| 22               | $\mathbf{1}$ |                | 3 |                | 5              |   |                | 8 |   | 10 | 12       | 13 | 15 | 17 |        | 20     | 22 | 24 | 22                                       |
| 23               | $\mathbf{1}$ |                | 3 |                | $\overline{5}$ |   |                | 8 |   | 10 | 12       | 13 | 15 | 17 |        | 20     | 22 | 24 | 23                                       |
| 24               | $\mathbf{1}$ |                | 3 |                | $\overline{5}$ |   |                | 8 |   | 10 | 12       | 13 | 15 | 17 |        | $20\,$ | 22 | 24 | 24                                       |

표 27. 프로세서가 4개 설치된 독립 모드(프로세서 1 및 2, 서버에 설치된 전체 DIMM 4~24개)

- **DIMM 25~48개에 대한 프로세서 1 및 2 DIMM 구성 순서는 [표 28 "프로세서가 4개 설치된 독립 모드](#page-81-0) [\(프로세서 1 및 2, 서버에 설치된 전체 DIMM 25~48개\)" 78페이지](#page-81-0)의 내용을 참조하십시오.**
- **DIMM이 4~24개 설치된 시스템에 대한 프로세서 3 및 4 DIMM 구성을 계속하려면 [표 29 "프로세](#page-82-0) [서가 4개 설치된 독립 모드\(프로세서 3 및 4, 서버에 설치된 전체 DIMM 4~24개\)" 79페이지](#page-82-0)의 내용을 참조하십시오.**

| 총계          |              |                |   |                |                |   | 프로세서 1         |   |   |    |    |    |    |    |    |    |    |    | 프로세서 2 |       |    |    |    |    | 총계          |
|-------------|--------------|----------------|---|----------------|----------------|---|----------------|---|---|----|----|----|----|----|----|----|----|----|--------|-------|----|----|----|----|-------------|
| <b>DIMM</b> | 1            | $\overline{2}$ | 3 | $\overline{4}$ | $\overline{5}$ | 6 | 7              | 8 | 9 | 10 | 11 | 12 | 13 | 14 | 15 | 16 | 17 | 18 | 19     | 20 21 |    | 22 | 23 | 24 | <b>DIMM</b> |
| 25          | $\mathbf{1}$ |                | 3 |                | 5              |   | 7              | 8 | 9 | 10 |    |    | 13 |    | 15 |    | 17 |    |        | 20    |    | 22 |    | 24 | 25          |
| 26          | $\mathbf{1}$ |                | 3 |                | 5              |   | 7              | 8 | 9 | 10 |    |    | 13 |    | 15 |    | 17 |    | 19     | 20    | 21 | 22 |    |    | 26          |
| 27          | 1            |                | 3 |                | 5              |   | 7              | 8 | 9 | 10 |    |    | 13 |    | 15 |    | 17 |    | 19     | 20    | 21 | 22 |    |    | 27          |
| 28          | $\mathbf{1}$ |                | 3 |                | 5              |   | $\overline{7}$ | 8 | 9 | 10 |    |    | 13 |    | 15 |    | 17 |    | 19     | 20    | 21 | 22 |    |    | 28          |
| 29          |              |                | 3 | 4              | 5              | 6 | 7              | 8 | 9 | 10 |    |    | 13 |    | 15 |    | 17 |    | 19     | 20    | 21 | 22 |    |    | 29          |
| 30          |              |                | 3 | $\overline{4}$ | 5              | 6 | $\overline{7}$ | 8 | 9 | 10 |    |    |    |    | 15 | 16 | 17 | 18 | 19     | 20    | 21 | 22 |    |    | 30          |
| 31          |              |                | 3 | 4              | 5              | 6 | $\overline{7}$ | 8 | 9 | 10 |    |    |    |    | 15 | 16 | 17 | 18 | 19     | 20    | 21 | 22 |    |    | 31          |
| 32          |              |                | 3 | $\overline{4}$ | 5              | 6 | 7              | 8 | 9 | 10 |    |    |    |    | 15 | 16 | 17 | 18 | 19     | 20    | 21 | 22 |    |    | 32          |
| 33          | $\mathbf{1}$ |                | 3 |                | 5              |   | 7              | 8 | 9 | 10 | 11 | 12 |    |    | 15 | 16 | 17 | 18 | 19     | 20    | 21 | 22 |    |    | 33          |
| 34          | $\mathbf{1}$ |                | 3 |                | $\overline{5}$ |   | $\overline{7}$ | 8 | 9 | 10 | 11 | 12 | 13 |    | 15 |    | 17 |    | 19     | 20    | 21 | 22 | 23 | 24 | 34          |
| 35          | 1            |                | 3 |                | 5              |   | 7              | 8 | 9 | 10 | 11 | 12 | 13 |    | 15 |    | 17 |    | 19     | 20    | 21 | 22 | 23 | 24 | 35          |
| 36          | $\mathbf{1}$ |                | 3 |                | 5              |   | $\overline{7}$ | 8 | 9 | 10 | 11 | 12 | 13 |    | 15 |    | 17 |    | 19     | 20    | 21 | 22 | 23 | 24 | 36          |
| 37          |              |                | 3 | $\overline{4}$ | $\overline{5}$ | 6 | 7              | 8 | 9 | 10 | 11 | 12 | 13 |    | 15 |    | 17 |    | 19     | 20    | 21 | 22 | 23 | 24 | 37          |
| 38          |              |                | 3 | 4              | 5              | 6 | 7              | 8 | 9 | 10 | 11 | 12 |    |    | 15 | 16 | 17 | 18 | 19     | 20    | 21 | 22 | 23 | 24 | 38          |
| 39          |              |                | 3 | 4              | 5              | 6 | 7              | 8 | 9 | 10 | 11 | 12 |    |    | 15 | 16 | 17 | 18 | 19     | 20    | 21 | 22 | 23 | 24 | 39          |
| 40          |              |                | 3 | 4              | $\overline{5}$ | 6 | 7              | 8 | 9 | 10 | 11 | 12 |    |    | 15 | 16 | 17 | 18 | 19     | 20    | 21 | 22 | 23 | 24 | 40          |
| 41          | $\mathbf{1}$ | $\overline{2}$ | 3 | 4              | 5              | 6 | 7              | 8 | 9 | 10 | 11 | 12 | 13 |    | 15 |    | 17 |    | 19     | 20    | 21 | 22 | 23 | 24 | 41          |
| 42          | $\mathbf{1}$ | $\overline{2}$ | 3 | $\overline{4}$ | 5              | 6 | $\overline{7}$ | 8 | 9 | 10 | 11 | 12 | 13 | 14 | 15 | 16 | 17 | 18 | 19     | 20    | 21 | 22 | 23 | 24 | 42          |
| 43          | $\mathbf{1}$ | $\overline{2}$ | 3 | 4              | 5              | 6 | $\overline{7}$ | 8 | 9 | 10 | 11 | 12 | 13 | 14 | 15 | 16 | 17 | 18 | 19     | 20    | 21 | 22 | 23 | 24 | 43          |
| 44          | $\mathbf{1}$ |                | 3 | 4              | 5              | 6 | 7              | 8 | 9 | 10 | 11 | 12 | 13 |    | 15 | 16 | 17 | 18 | 19     | 20    | 21 | 22 | 23 | 24 | 44          |
| 45          | 1            | $\overline{2}$ | 3 | 4              | 5              | 6 | 7              | 8 | 9 | 10 | 11 | 12 | 13 | 14 | 15 | 16 | 17 | 18 | 19     | 20    | 21 | 22 | 23 | 24 | 45          |
| 46          | $\mathbf{1}$ | $\mathbf{2}$   | 3 | 4              | $\overline{5}$ | 6 | $\overline{7}$ | 8 | 9 | 10 | 11 | 12 | 13 | 14 | 15 | 16 | 17 | 18 | 19     | 20    | 21 | 22 | 23 | 24 | 46          |
| 47          | $\mathbf{1}$ | $\overline{2}$ | 3 | 4              | 5              | 6 | 7              | 8 | 9 | 10 | 11 | 12 | 13 | 14 | 15 | 16 | 17 | 18 | 19     | 20    | 21 | 22 | 23 | 24 | 47          |
| 48          | $\mathbf{1}$ | $\overline{2}$ | 3 | 4              | 5              | 6 | 7              | 8 | 9 | 10 | 11 | 12 | 13 | 14 | 15 | 16 | 17 | 18 | 19     | 20    | 21 | 22 | 23 | 24 | 48          |

<span id="page-81-0"></span>표 28. 프로세서가 4개 설치된 독립 모드(프로세서 1 및 2, 서버에 설치된 전체 DIMM 25~48개)

• **DIMM 4~24개에 대한 프로세서 1 및 2 DIMM 구성 순서는 [표 27 "프로세서가 4개 설치된 독립 모드](#page-80-0) [\(프로세서 1 및 2, 서버에 설치된 전체 DIMM 4~24개\)" 77페이지](#page-80-0)의 내용을 참조하십시오.**

• **DIMM이 25~48개 설치된 시스템에 대한 프로세서 3 및 4 DIMM 구성을 계속하려면 [표 30 "프로](#page-83-0) [세서가 4개 설치된 독립 모드\(프로세서 3 및 4, 서버에 설치된 전체 DIMM 25~48개\)" 80페이지의](#page-83-0) 내용을 참조하십시오.**

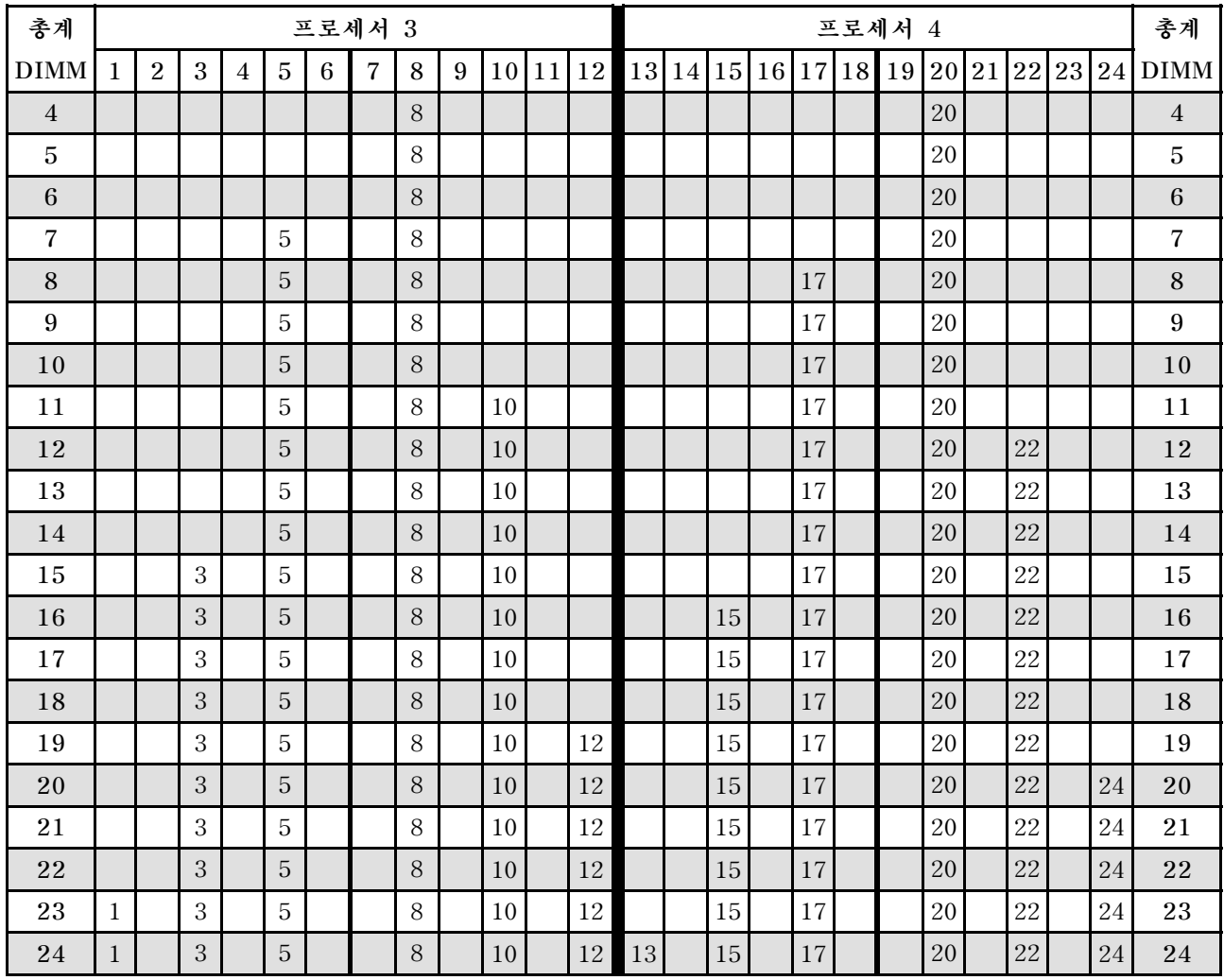

# <span id="page-82-0"></span>표 29. 프로세서가 4개 설치된 독립 모드(프로세서 3 및 4, 서버에 설치된 전체 DIMM 4~24개)

- **DIMM이 25~48개 설치된 시스템에 대한 프로세서 3 및 4 DIMM 구성 순서는 [표 30 "프로세서가 4](#page-83-0) [개 설치된 독립 모드\(프로세서 3 및 4, 서버에 설치된 전체 DIMM 25~48개\)" 80페이지](#page-83-0)의 내용 을 참조하십시오.**
- **DIMM이 4~24개 설치된 시스템에 대한 프로세서 1 및 2 DIMM 구성을 계속하려면, [표 27 "프로](#page-80-0) [세서가 4개 설치된 독립 모드\(프로세서 1 및 2, 서버에 설치된 전체 DIMM 4~24개\)" 77페이지](#page-80-0)의 내용을 참조하십시오.**

| 총계          |              |                |   |                |                |   | 프로세서 3         |   |   |        |    |    |    |    |    |           |                 |       | 프로세서 4 |           |    |    |    |    | 총계          |
|-------------|--------------|----------------|---|----------------|----------------|---|----------------|---|---|--------|----|----|----|----|----|-----------|-----------------|-------|--------|-----------|----|----|----|----|-------------|
| <b>DIMM</b> | 1            | $\overline{2}$ | 3 | $\overline{4}$ | $\overline{5}$ | 6 | $\overline{7}$ | 8 | 9 | $10\,$ | 11 | 12 | 13 | 14 | 15 | <b>16</b> |                 | 17 18 | 19     | <b>20</b> | 21 | 22 | 23 | 24 | <b>DIMM</b> |
| 25          | $\mathbf{1}$ |                | 3 |                | 5              |   |                | 8 |   | 10     |    | 12 | 13 |    | 15 |           | 17              |       |        | 20        |    | 22 |    | 24 | 25          |
| 26          | $\mathbf{1}$ |                | 3 |                | 5              |   |                | 8 |   | 10     |    | 12 | 13 |    | 15 |           | 17              |       |        | 20        |    | 22 |    | 24 | 26          |
| 27          | $\mathbf{1}$ |                | 3 |                | 5              |   | 7              | 8 | 9 | 10     |    |    | 13 |    | 15 |           | 17              |       |        | 20        |    | 22 |    | 24 | 27          |
| 28          | $\mathbf{1}$ |                | 3 |                | 5              |   | 7              | 8 | 9 | 10     |    |    | 13 |    | 15 |           | 17              |       | 19     | 20        | 21 | 22 |    |    | 28          |
| 29          | $\mathbf{1}$ |                | 3 |                | 5              |   | 7              | 8 | 9 | 10     |    |    | 13 |    | 15 |           | 17              |       | 19     | 20        | 21 | 22 |    |    | 29          |
| 30          | $\mathbf{1}$ |                | 3 |                | 5              |   | $\overline{7}$ | 8 | 9 | 10     |    |    | 13 |    | 15 |           | 17              |       | 19     | 20        | 21 | 22 |    |    | 30          |
| 31          |              |                | 3 | 4              | 5              | 6 | 7              | 8 | 9 | 10     |    |    | 13 |    | 15 |           | 17              |       | 19     | 20        | 21 | 22 |    |    | 31          |
| 32          |              |                | 3 | 4              | 5              | 6 | $\overline{7}$ | 8 | 9 | 10     |    |    |    |    | 15 | 16        | 17              | 18    | 19     | 20        | 21 | 22 |    |    | 32          |
| 33          |              |                | 3 | 4              | 5              | 6 | $\overline{7}$ | 8 | 9 | 10     |    |    |    |    | 15 | 16        | 17              | 18    | 19     | 20        | 21 | 22 |    |    | 33          |
| 34          |              |                | 3 | $\overline{4}$ | 5              | 6 | $\overline{7}$ | 8 | 9 | 10     |    |    |    |    | 15 | 16        | 17              | 18    | 19     | 20        | 21 | 22 |    |    | 34          |
| 35          | $\mathbf{1}$ |                | 3 |                | 5              |   | 7              | 8 | 9 | 10     | 11 | 12 |    |    | 15 | 16        | 17              | 18    | 19     | 20        | 21 | 22 |    |    | 35          |
| 36          | $\mathbf{1}$ |                | 3 |                | 5              |   | 7              | 8 | 9 | 10     | 11 | 12 | 13 |    | 15 |           | 17              |       | 19     | 20        | 21 | 22 | 23 | 24 | 36          |
| 37          | $\mathbf{1}$ |                | 3 |                | 5              |   | 7              | 8 | 9 | 10     | 11 | 12 | 13 |    | 15 |           | 17              |       | 19     | 20        | 21 | 22 | 23 | 24 | 37          |
| 38          | $\mathbf{1}$ |                | 3 |                | 5              |   | $\overline{7}$ | 8 | 9 | 10     | 11 | 12 | 13 |    | 15 |           | 17              |       | 19     | 20        | 21 | 22 | 23 | 24 | 38          |
| 39          |              |                | 3 | 4              | 5              | 6 | 7              | 8 | 9 | 10     | 11 | 12 | 13 |    | 15 |           | 17              |       | 19     | 20        | 21 | 22 | 23 | 24 | 39          |
| 40          |              |                | 3 | 4              | 5              | 6 | 7              | 8 | 9 | 10     | 11 | 12 |    |    | 15 | 16        | 17              | 18    | 19     | 20        | 21 | 22 | 23 | 24 | 40          |
| 41          |              |                | 3 | 4              | 5              | 6 | 7              | 8 | 9 | 10     | 11 | 12 |    |    | 15 | 16        | 17              | 18    | 19     | 20        | 21 | 22 | 23 | 24 | 41          |
| 42          | $\mathbf{1}$ |                | 3 |                | 5              |   | $\overline{7}$ | 8 | 9 | 10     | 11 | 12 | 13 |    | 15 |           | 17              |       | 19     | 20        | 21 | 22 | 23 | 24 | 42          |
| 43          |              |                | 3 | 4              | 5              | 6 | 7              | 8 | 9 | 10     | 11 | 12 | 13 |    | 15 |           | 17              |       | 19     | 20        | 21 | 22 | 23 | 24 | 43          |
| 44          | $\mathbf{1}$ |                | 3 | $\overline{4}$ | 5              | 6 | $\overline{7}$ | 8 | 9 | 10     | 11 | 12 | 13 |    | 15 | 16        | 17 <sup>1</sup> | 18    | 19     | 20        | 21 | 22 | 23 | 24 | 44          |
| 45          | $\mathbf{1}$ | $\overline{2}$ | 3 | 4              | 5              | 6 | 7              | 8 | 9 | 10     | 11 | 12 | 13 |    | 15 |           | 17              |       | 19     | 20        | 21 | 22 | 23 | 24 | 45          |
| 46          | $\mathbf{1}$ | $\overline{2}$ | 3 | 4              | 5              | 6 | 7              | 8 | 9 | 10     | 11 | 12 |    |    | 15 | 16        | 17              | 18    | 19     | 20        | 21 | 22 | 23 | 24 | 46          |
| 47          | 1            | $\overline{2}$ | 3 | 4              | 5              | 6 | 7              | 8 | 9 | 10     | 11 | 12 | 13 |    | 15 | 16        | 17              | 18    | 19     | 20        | 21 | 22 | 23 | 24 | 47          |
| 48          | $\mathbf{1}$ | $\overline{2}$ | 3 | 4              | 5              | 6 | $\overline{7}$ | 8 | 9 | 10     | 11 | 12 | 13 | 14 | 15 | 16        | 17              | 18    | 19     | 20        | 21 | 22 | 23 | 24 | 48          |

<span id="page-83-0"></span>표 30. 프로세서가 4개 설치된 독립 모드(프로세서 3 및 4, 서버에 설치된 전체 DIMM 25~48개)

• **DIMM 4~24개에 대한 프로세서 3 및 4 DIMM 구성 순서는 [표 29 "프로세서가 4개 설치된 독립 모드](#page-82-0) [\(프로세서 3 및 4, 서버에 설치된 전체 DIMM 4~24개\)" 79페이지](#page-82-0)의 내용을 참조하십시오.**

• **DIMM이 25~48개 설치된 시스템에 대한 프로세서 1 및 2 DIMM 구성을 계속하려면, [표 28 "프로](#page-81-0) [세서가 4개 설치된 독립 모드\(프로세서 1 및 2, 서버에 설치된 전체 DIMM 25~48개\)" 78페이지의](#page-81-0) 내용을 참조하십시오.**

#### <span id="page-84-0"></span>**설치 순서: 프로세서가 6개 설치된 독립 메모리 모드**

**서버에 프로세서가 6개 설치된 독립(비미러링) 메모리 모드에 대한 메모리 모듈 설치 순서입니다.**

**다음 표에는 프로세서가 6개 설치된 경우의 독립 메모리 모드에 대한 DIMM 구성 순서가 나와 있습니다.**

- **프로세서 1과 2는 하단 컴퓨팅 트레이의 하단 시스템 보드에 설치됩니다.**
- **프로세서 3과 4는 하단 컴퓨팅 트레이의 상단 시스템 보드에 설치됩니다.**
- **프로세서 5와 6은 상단 컴퓨팅 트레이의 하단 시스템 보드에 설치됩니다.**

**참고: 메모리 업그레이드 중 DIMM을 1개 이상 추가하는 경우 새 위치에 설치되어 있는 다른 DIMM을 이 동해야 합니다.**

표 31. 프로세서가 6개 설치된 독립 모드(프로세서 1 및 2. 서버에 설치된 전체 DIMM 6~24개)

| 총계              |   |                |   |                |                |   | 프로세서 1         |   |   |        |          |  |        |        | 프로세서 2 |        |    |  | 총계                                       |
|-----------------|---|----------------|---|----------------|----------------|---|----------------|---|---|--------|----------|--|--------|--------|--------|--------|----|--|------------------------------------------|
| <b>DIMM</b>     | 1 | $\overline{2}$ | 3 | $\overline{4}$ | $\overline{5}$ | 6 | $\overline{7}$ | 8 | 9 |        | 10 11 12 |  |        |        |        |        |    |  | 13 14 15 16 17 18 19 20 21 22 23 24 DIMM |
| $6\phantom{.}6$ |   |                |   |                |                |   |                | 8 |   |        |          |  |        |        |        | 20     |    |  | $\,6\,$                                  |
| $\overline{7}$  |   |                |   |                | $\overline{5}$ |   |                | 8 |   |        |          |  |        |        |        | $20\,$ |    |  | $\sqrt{7}$                               |
| $\,8\,$         |   |                |   |                | $\mathbf 5$    |   |                | 8 |   |        |          |  |        | 17     |        | 20     |    |  | $\,8\,$                                  |
| 9               |   |                |   |                | 5              |   |                | 8 |   |        |          |  |        | $17\,$ |        | $20\,$ |    |  | $\boldsymbol{9}$                         |
| $10\,$          |   |                |   |                | $\overline{5}$ |   |                | 8 |   |        |          |  |        | $17\,$ |        | $20\,$ |    |  | $10\,$                                   |
| 11              |   |                |   |                | 5              |   |                | 8 |   |        |          |  |        | 17     |        | $20\,$ |    |  | 11                                       |
| $1\sqrt{2}$     |   |                |   |                | $\overline{5}$ |   |                | 8 |   | 10     |          |  |        | 17     |        | 20     |    |  | 12                                       |
| $1\sqrt{3}$     |   |                |   |                | $\overline{5}$ |   |                | 8 |   | 10     |          |  |        | $17\,$ |        | $20\,$ | 22 |  | 13                                       |
| $14\,$          |   |                |   |                | $\overline{5}$ |   |                | 8 |   | $10\,$ |          |  |        | 17     |        | 20     | 22 |  | 14                                       |
| $15\,$          |   |                |   |                | $\overline{5}$ |   |                | 8 |   | $10\,$ |          |  |        | 17     |        | 20     | 22 |  | 15                                       |
| 16              |   |                |   |                | $\overline{5}$ |   |                | 8 |   | 10     |          |  |        | $17\,$ |        | $20\,$ | 22 |  | 16                                       |
| 17              |   |                |   |                | $\overline{5}$ |   |                | 8 |   | 10     |          |  |        | 17     |        | $20\,$ | 22 |  | $17\,$                                   |
| 18              |   |                | 3 |                | $\mathbf 5$    |   |                | 8 |   | 10     |          |  |        | 17     |        | 20     | 22 |  | 18                                       |
| $1\,9$          |   |                | 3 |                | $\overline{5}$ |   |                | 8 |   | 10     |          |  | 15     | 17     |        | $20\,$ | 22 |  | 19                                       |
| $2\sqrt{0}$     |   |                | 3 |                | $\mathbf 5$    |   |                | 8 |   | 10     |          |  | 15     | 17     |        | 20     | 22 |  | $2\sqrt{0}$                              |
| 21              |   |                | 3 |                | 5              |   |                | 8 |   | 10     |          |  | 15     | 17     |        | $20\,$ | 22 |  | 21                                       |
| 22              |   |                | 3 |                | 5              |   |                | 8 |   | 10     |          |  | 15     | 17     |        | 20     | 22 |  | 22                                       |
| $\bf 23$        |   |                | 3 |                | $\overline{5}$ |   |                | 8 |   | $10\,$ |          |  | $15\,$ | $17\,$ |        | $20\,$ | 22 |  | 23                                       |
| 24              |   |                | 3 |                | $\overline{5}$ |   |                | 8 |   | 10     |          |  | 15     | 17     |        | 20     | 22 |  | 24                                       |

- **프로세서 1 및 2 DIMM 구성 순서:**
	- **표 31 "프로세서가 6개 설치된 독립 모드(프로세서 1 및 2, 서버에 설치된 전체 DIMM 6~24 개)" 81페이지**
	- **[표 32 "프로세서가 6개 설치된 독립 모드\(프로세서 1 및 2, 서버에 설치된 전체 DIMM 25~48](#page-86-0) [개\)" 83페이지](#page-86-0)**
	- **[표 33 "프로세서가 6개 설치된 독립 모드\(프로세서 1 및 2, 서버에 설치된 전체 DIMM 49~72](#page-87-0) [개\)" 84페이지](#page-87-0)**
- **DIMM이 6~24개 설치된 시스템에 대한 DIMM 구성 계속:**
	- **[표 34 "프로세서가 6개 설치된 독립 모드\(프로세서 3 및 4, 서버에 설치된 전체 DIMM 6~24](#page-88-0) [개\)" 85페이지](#page-88-0)**

– **[표 37 "프로세서가 6개 설치된 독립 모드\(프로세서 5 및 6, 서버에 설치된 전체 DIMM 6~24](#page-91-0) [개\)" 88페이지](#page-91-0)**

| 총계          |              |                |   |                |                |   | 프로세서 1         |   |   |    |    |    |    |    |    |       |    |       | 프로세서 2 |        |    |    |    |    | 총계          |
|-------------|--------------|----------------|---|----------------|----------------|---|----------------|---|---|----|----|----|----|----|----|-------|----|-------|--------|--------|----|----|----|----|-------------|
| <b>DIMM</b> | $\mathbf{1}$ | $\overline{2}$ | 3 | $\overline{4}$ | $\overline{5}$ | 6 | $\overline{7}$ | 8 | 9 | 10 | 11 | 12 | 13 | 14 |    | 15 16 | 17 | 18 19 |        | 20 21  |    | 22 | 23 | 24 | <b>DIMM</b> |
| 25          |              |                | 3 |                | 5              |   |                | 8 |   | 10 |    | 12 |    |    | 15 |       | 17 |       |        | 20     |    | 22 |    |    | 25          |
| 26          |              |                | 3 |                | 5              |   |                | 8 |   | 10 |    | 12 |    |    | 15 |       | 17 |       |        | 20     |    | 22 |    | 24 | 26          |
| 27          |              |                | 3 |                | 5              |   |                | 8 |   | 10 |    | 12 |    |    | 15 |       | 17 |       |        | 20     |    | 22 |    | 24 | 27          |
| 28          |              |                | 3 |                | 5              |   |                | 8 |   | 10 |    | 12 |    |    | 15 |       | 17 |       |        | 20     |    | 22 |    | 24 | 28          |
| 29          |              |                | 3 |                | 5              |   |                | 8 |   | 10 |    | 12 |    |    | 15 |       | 17 |       |        | $20\,$ |    | 22 |    | 24 | 29          |
| 30          |              |                | 3 |                | 5              |   |                | 8 |   | 10 |    | 12 |    |    | 15 |       | 17 |       |        | 20     |    | 22 |    | 24 | 30          |
| 31          | $\mathbf{1}$ |                | 3 |                | 5              |   |                | 8 |   | 10 |    | 12 |    |    | 15 |       | 17 |       |        | 20     |    | 22 |    | 24 | 31          |
| 32          | $\mathbf{1}$ |                | 3 |                | 5              |   |                | 8 |   | 10 |    | 12 | 13 |    | 15 |       | 17 |       |        | 20     |    | 22 |    | 24 | 32          |
| 33          | $\mathbf{1}$ |                | 3 |                | 5              |   |                | 8 |   | 10 |    | 12 | 13 |    | 15 |       | 17 |       |        | 20     |    | 22 |    | 24 | 33          |
| 34          | $\mathbf{1}$ |                | 3 |                | 5              |   |                | 8 |   | 10 |    | 12 | 13 |    | 15 |       | 17 |       |        | 20     |    | 22 |    | 24 | 34          |
| 35          | $\mathbf{1}$ |                | 3 |                | 5              |   |                | 8 |   | 10 |    | 12 | 13 |    | 15 |       | 17 |       |        | $20\,$ |    | 22 |    | 24 | 35          |
| 36          | $\mathbf{1}$ |                | 3 |                | $\overline{5}$ |   |                | 8 |   | 10 |    | 12 | 13 |    | 15 |       | 17 |       |        | 20     |    | 22 |    | 24 | 36          |
| 37          | $\mathbf{1}$ |                | 3 |                | 5              |   | $\overline{7}$ | 8 | 9 | 10 |    |    | 13 |    | 15 |       | 17 |       |        | 20     |    | 22 |    | 24 | 37          |
| 38          | $\mathbf{1}$ |                | 3 |                | 5              |   | $\overline{7}$ | 8 | 9 | 10 |    |    | 13 |    | 15 |       | 17 |       | 19     | 20     | 21 | 22 |    |    | 38          |
| 39          | $\mathbf{1}$ |                | 3 |                | 5              |   | $\overline{7}$ | 8 | 9 | 10 |    |    | 13 |    | 15 |       | 17 |       | 19     | 20     | 21 | 22 |    |    | 39          |
| 40          | $\mathbf{1}$ |                | 3 |                | 5              |   | $\overline{7}$ | 8 | 9 | 10 |    |    | 13 |    | 15 |       | 17 |       | 19     | 20     | 21 | 22 |    |    | 40          |
| 41          | $\mathbf{1}$ |                | 3 |                | $\mathbf 5$    |   | $\overline{7}$ | 8 | 9 | 10 |    |    | 13 |    | 15 |       | 17 |       | 19     | 20     | 21 | 22 |    |    | 41          |
| 42          | $\mathbf{1}$ |                | 3 |                | 5              |   | $\overline{7}$ | 8 | 9 | 10 |    |    | 13 |    | 15 |       | 17 |       | 19     | 20     | 21 | 22 |    |    | 42          |
| 43          |              |                | 3 | 4              | 5              | 6 | $\overline{7}$ | 8 | 9 | 10 |    |    | 13 |    | 15 |       | 17 |       | 19     | 20     | 21 | 22 |    |    | 43          |
| 44          |              |                | 3 | $\overline{4}$ | 5              | 6 | $\overline{7}$ | 8 | 9 | 10 |    |    |    |    | 15 | 16    | 17 | 18    | 19     | 20     | 21 | 22 |    |    | 44          |
| 45          |              |                | 3 | 4              | 5              | 6 | $\overline{7}$ | 8 | 9 | 10 |    |    |    |    | 15 | 16    | 17 | 18    | 19     | 20     | 21 | 22 |    |    | 45          |
| 46          |              |                | 3 | $\overline{4}$ | 5              | 6 | $\overline{7}$ | 8 | 9 | 10 |    |    |    |    | 15 | 16    | 17 | 18    | 19     | 20     | 21 | 22 |    |    | 46          |
| 47          |              |                | 3 | 4              | 5              | 6 | $\tau$         | 8 | 9 | 10 |    |    |    |    | 15 | 16    | 17 | 18    | 19     | 20     | 21 | 22 |    |    | 47          |
| 48          |              |                | 3 | 4              | 5              | 6 | $\overline{7}$ | 8 | 9 | 10 |    |    |    |    | 15 | 16    | 17 | 18    | 19     | 20     | 21 | 22 |    |    | 48          |

<span id="page-86-0"></span>표 32. 프로세서가 6개 설치된 독립 모드(프로세서 1 및 2, 서버에 설치된 전체 DIMM 25~48개)

- **프로세서 1 및 2 DIMM 구성 순서:**
	- **[표 31 "프로세서가 6개 설치된 독립 모드\(프로세서 1 및 2, 서버에 설치된 전체 DIMM 6~24](#page-84-0) [개\)" 81페이지](#page-84-0)**
	- **표 32 "프로세서가 6개 설치된 독립 모드(프로세서 1 및 2, 서버에 설치된 전체 DIMM 25~48 개)" 83페이지**
	- **[표 33 "프로세서가 6개 설치된 독립 모드\(프로세서 1 및 2, 서버에 설치된 전체 DIMM 49~72](#page-87-0) [개\)" 84페이지](#page-87-0)**
- **DIMM이 25~48개 설치된 시스템에 대한 DIMM 구성 계속:**
	- **[표 35 "프로세서가 6개 설치된 독립 모드\(프로세서 3 및 4, 서버에 설치된 전체 DIMM 25~48](#page-89-0) [개\)" 86페이지](#page-89-0)**
	- **[표 38 "프로세서가 6개 설치된 독립 모드\(프로세서 5 및 6, 서버에 설치된 전체 DIMM 25~48](#page-92-0) [개\)" 89페이지](#page-92-0)**

| 총계          |              |                |   |                |   |   | 프로세서 1         |   |                  |    |    |    |    |    |    |    |                 |    | 프로세서 2 |    |    |    |    |    | 총계          |
|-------------|--------------|----------------|---|----------------|---|---|----------------|---|------------------|----|----|----|----|----|----|----|-----------------|----|--------|----|----|----|----|----|-------------|
| <b>DIMM</b> | $\mathbf{1}$ | $\overline{2}$ | 3 | 4              | 5 | 6 | 7              | 8 | $\boldsymbol{9}$ | 10 | 11 | 12 | 13 | 14 | 15 | 16 | 17 <sup>1</sup> | 18 | 19     | 20 | 21 | 22 | 23 | 24 | <b>DIMM</b> |
| 49          | $\mathbf{1}$ |                | 3 |                | 5 |   | 7              | 8 | 9                | 10 | 11 | 12 |    |    | 15 | 16 | 17              | 18 | 19     | 20 | 21 | 22 |    |    | 49          |
| 50          | $\mathbf{1}$ |                | 3 |                | 5 |   | $\overline{7}$ | 8 | 9                | 10 | 11 | 12 | 13 |    | 15 |    | 17              |    | 19     | 20 | 21 | 22 | 23 | 24 | 50          |
| 51          | $\mathbf{1}$ |                | 3 |                | 5 |   | 7              | 8 | 9                | 10 | 11 | 12 | 13 |    | 15 |    | 17              |    | 19     | 20 | 21 | 22 | 23 | 24 | 51          |
| 52          | $\mathbf{1}$ |                | 3 |                | 5 |   | 7              | 8 | 9                | 10 | 11 | 12 | 13 |    | 15 |    | 17              |    | 19     | 20 | 21 | 22 | 23 | 24 | 52          |
| 53          | $\mathbf{1}$ |                | 3 |                | 5 |   | 7              | 8 | 9                | 10 | 11 | 12 | 13 |    | 15 |    | 17              |    | 19     | 20 | 21 | 22 | 23 | 24 | 53          |
| 54          | $\mathbf{1}$ |                | 3 |                | 5 |   | $\overline{7}$ | 8 | 9                | 10 | 11 | 12 | 13 |    | 15 |    | 17              |    | 19     | 20 | 21 | 22 | 23 | 24 | 54          |
| 55          |              |                | 3 | 4              | 5 | 6 | $\overline{7}$ | 8 | 9                | 10 | 11 | 12 | 13 |    | 15 |    | 17              |    | 19     | 20 | 21 | 22 | 23 | 24 | 55          |
| 56          |              |                | 3 | 4              | 5 | 6 | $\overline{7}$ | 8 | 9                | 10 | 11 | 12 |    |    | 15 | 16 | 17              | 18 | 19     | 20 | 21 | 22 | 23 | 24 | 56          |
| 57          |              |                | 3 | 4              | 5 | 6 | 7              | 8 | 9                | 10 | 11 | 12 |    |    | 15 | 16 | 17              | 18 | 19     | 20 | 21 | 22 | 23 | 24 | 57          |
| 58          |              |                | 3 | 4              | 5 | 6 | $\overline{7}$ | 8 | 9                | 10 | 11 | 12 |    |    | 15 | 16 | 17              | 18 | 19     | 20 | 21 | 22 | 23 | 24 | 58          |
| 59          |              |                | 3 | 4              | 5 | 6 | $\overline{7}$ | 8 | 9                | 10 | 11 | 12 |    |    | 15 | 16 | 17              | 18 | 19     | 20 | 21 | 22 | 23 | 24 | 59          |
| 60          |              |                | 3 | $\overline{4}$ | 5 | 6 | $\overline{7}$ | 8 | 9                | 10 | 11 | 12 |    |    | 15 | 16 | 17              | 18 | 19     | 20 | 21 | 22 | 23 | 24 | 60          |
| 61          | $\mathbf{1}$ | $\overline{2}$ | 3 | $\overline{4}$ | 5 | 6 | $\overline{7}$ | 8 | 9                | 10 | 11 | 12 |    |    | 15 | 16 | 17              | 18 | 19     | 20 | 21 | 22 | 23 | 24 | 61          |
| 62          | $\mathbf{1}$ | $\overline{2}$ | 3 | 4              | 5 | 6 | $\overline{7}$ | 8 | 9                | 10 | 11 | 12 |    |    | 15 | 16 | 17              | 18 | 19     | 20 | 21 | 22 | 23 | 24 | 62          |
| 63          | $\mathbf{1}$ | $\overline{2}$ | 3 | 4              | 5 | 6 | $\overline{7}$ | 8 | 9                | 10 | 11 | 12 |    |    | 15 | 16 | 17              | 18 | 19     | 20 | 21 | 22 | 23 | 24 | 63          |
| 64          | $\mathbf{1}$ | 2              | 3 | $\overline{4}$ | 5 | 6 | $\overline{7}$ | 8 | 9                | 10 | 11 | 12 | 13 | 14 | 15 | 16 | 17              | 18 | 19     | 20 | 21 | 22 | 23 | 24 | 64          |
| 65          | $\mathbf{1}$ | $\mathbf{2}$   | 3 | 4              | 5 | 6 | 7              | 8 | 9                | 10 | 11 | 12 | 13 | 14 | 15 | 16 | 17              | 18 | 19     | 20 | 21 | 22 | 23 | 24 | 65          |
| 66          | $\mathbf{1}$ |                | 3 | 4              | 5 | 6 | $\overline{7}$ | 8 | 9                | 10 | 11 | 12 | 13 |    | 15 | 16 | 17              | 18 | 19     | 20 | 21 | 22 | 23 | 24 | 66          |
| 67          | $\mathbf{1}$ | $\overline{2}$ | 3 | 4              | 5 | 6 | $\overline{7}$ | 8 | 9                | 10 | 11 | 12 | 13 | 14 | 15 | 16 | 17              | 18 | 19     | 20 | 21 | 22 | 23 | 24 | 67          |
| 68          | $\mathbf{1}$ | $\overline{2}$ | 3 | $\overline{4}$ | 5 | 6 | $\overline{7}$ | 8 | 9                | 10 | 11 | 12 | 13 | 14 | 15 | 16 | 17              | 18 | 19     | 20 | 21 | 22 | 23 | 24 | 68          |
| 69          | $\mathbf{1}$ | $\overline{2}$ | 3 | 4              | 5 | 6 | $\overline{7}$ | 8 | 9                | 10 | 11 | 12 | 13 | 14 | 15 | 16 | 17              | 18 | 19     | 20 | 21 | 22 | 23 | 24 | 69          |
| 70          | $\mathbf{1}$ | $\overline{2}$ | 3 | 4              | 5 | 6 | $\overline{7}$ | 8 | 9                | 10 | 11 | 12 | 13 | 14 | 15 | 16 | 17              | 18 | 19     | 20 | 21 | 22 | 23 | 24 | 70          |
| 71          | 1            | $\mathbf{2}$   | 3 | 4              | 5 | 6 | 7              | 8 | 9                | 10 | 11 | 12 | 13 | 14 | 15 | 16 | 17              | 18 | 19     | 20 | 21 | 22 | 23 | 24 | 71          |
| 72          | $\mathbf{1}$ | $\overline{2}$ | 3 | 4              | 5 | 6 | $\overline{7}$ | 8 | 9                | 10 | 11 | 12 | 13 | 14 | 15 | 16 | 17              | 18 | 19     | 20 | 21 | 22 | 23 | 24 | 72          |

<span id="page-87-0"></span>표 33. 프로세서가 6개 설치된 독립 모드(프로세서 1 및 2, 서버에 설치된 전체 DIMM 49~72개)

- **프로세서 1 및 2 DIMM 구성 순서:**
	- **[표 31 "프로세서가 6개 설치된 독립 모드\(프로세서 1 및 2, 서버에 설치된 전체 DIMM 6~24](#page-84-0) [개\)" 81페이지](#page-84-0)**
	- **[표 32 "프로세서가 6개 설치된 독립 모드\(프로세서 1 및 2, 서버에 설치된 전체 DIMM 25~48](#page-86-0) [개\)" 83페이지](#page-86-0)**
	- **표 33 "프로세서가 6개 설치된 독립 모드(프로세서 1 및 2, 서버에 설치된 전체 DIMM 49~72 개)" 84페이지**
- **DIMM이 49~72개 설치된 시스템에 대한 DIMM 구성 계속:**
	- **[표 36 "프로세서가 6개 설치된 독립 모드\(프로세서 3 및 4, 서버에 설치된 전체 DIMM 49~72](#page-90-0) [개\)" 87페이지](#page-90-0)**
	- **[표 39 "프로세서가 6개 설치된 독립 모드\(프로세서 5 및 6, 서버에 설치된 전체 DIMM 49~72](#page-93-0) [개\)" 90페이지](#page-93-0)**

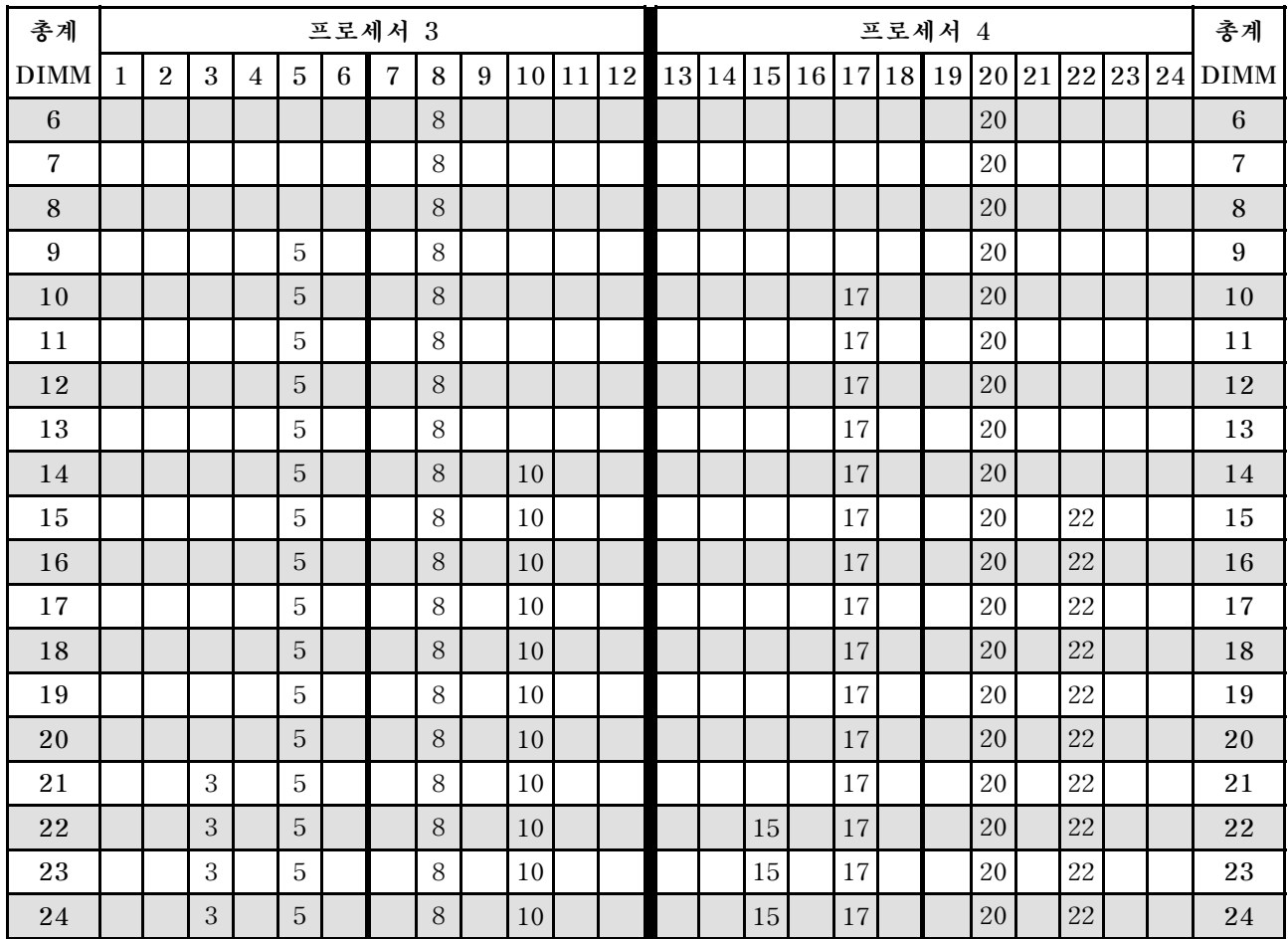

### <span id="page-88-0"></span>표 34. 프로세서가 6개 설치된 독립 모드(프로세서 3 및 4, 서버에 설치된 전체 DIMM 6~24개)

**6프로세서 시스템에 대한 관련 DIMM 구성 순서:**

• **프로세서 3 및 4 DIMM 구성 순서:**

- **표 34 "프로세서가 6개 설치된 독립 모드(프로세서 3 및 4, 서버에 설치된 전체 DIMM 6~24 개)" 85페이지**
- **[표 35 "프로세서가 6개 설치된 독립 모드\(프로세서 3 및 4, 서버에 설치된 전체 DIMM 25~48](#page-89-0) [개\)" 86페이지](#page-89-0)**
- **[표 36 "프로세서가 6개 설치된 독립 모드\(프로세서 3 및 4, 서버에 설치된 전체 DIMM 49~72](#page-90-0) [개\)" 87페이지](#page-90-0)**
- **DIMM이 6~24개 설치된 시스템에 대한 DIMM 구성 계속:**
	- **[표 31 "프로세서가 6개 설치된 독립 모드\(프로세서 1 및 2, 서버에 설치된 전체 DIMM 6~24](#page-84-0) [개\)" 81페이지](#page-84-0)**
	- **[표 37 "프로세서가 6개 설치된 독립 모드\(프로세서 5 및 6, 서버에 설치된 전체 DIMM 6~24](#page-91-0) [개\)" 88페이지](#page-91-0)**

| 총계          |              |                |   |                |                |   | 프로세서 3         |   |   |    |    |    |    |    |    |          |    |    | 프로세서 4 |       |    |    |    |    | 총계          |
|-------------|--------------|----------------|---|----------------|----------------|---|----------------|---|---|----|----|----|----|----|----|----------|----|----|--------|-------|----|----|----|----|-------------|
| <b>DIMM</b> | $\mathbf{1}$ | $\overline{2}$ | 3 | $\overline{4}$ | $\overline{5}$ | 6 | $\overline{7}$ | 8 | 9 | 10 | 11 | 12 | 13 | 14 | 15 | 16 17 18 |    |    | 19     | 20 21 |    | 22 | 23 | 24 | <b>DIMM</b> |
| 25          |              |                | 3 |                | 5              |   |                | 8 |   | 10 |    |    |    |    | 15 |          | 17 |    |        | 20    |    | 22 |    |    | 25          |
| 26          |              |                | 3 |                | 5              |   |                | 8 |   | 10 |    |    |    |    | 15 |          | 17 |    |        | 20    |    | 22 |    |    | 26          |
| 27          |              |                | 3 |                | 5              |   |                | 8 |   | 10 |    | 12 |    |    | 15 |          | 17 |    |        | 20    |    | 22 |    |    | 27          |
| 28          |              |                | 3 |                | 5              |   |                | 8 |   | 10 |    | 12 |    |    | 15 |          | 17 |    |        | 20    |    | 22 |    | 24 | 28          |
| 29          |              |                | 3 |                | 5              |   |                | 8 |   | 10 |    | 12 |    |    | 15 |          | 17 |    |        | 20    |    | 22 |    | 24 | 29          |
| 30          |              |                | 3 |                | 5              |   |                | 8 |   | 10 |    | 12 |    |    | 15 |          | 17 |    |        | 20    |    | 22 |    | 24 | 30          |
| 31          |              |                | 3 |                | $\overline{5}$ |   |                | 8 |   | 10 |    | 12 |    |    | 15 |          | 17 |    |        | 20    |    | 22 |    | 24 | 31          |
| 32          |              |                | 3 |                | 5              |   |                | 8 |   | 10 |    | 12 |    |    | 15 |          | 17 |    |        | 20    |    | 22 |    | 24 | 32          |
| 33          | $\mathbf{1}$ |                | 3 |                | 5              |   |                | 8 |   | 10 |    | 12 |    |    | 15 |          | 17 |    |        | 20    |    | 22 |    | 24 | 33          |
| 34          | $\mathbf{1}$ |                | 3 |                | 5              |   |                | 8 |   | 10 |    | 12 | 13 |    | 15 |          | 17 |    |        | 20    |    | 22 |    | 24 | 34          |
| 35          | $\mathbf{1}$ |                | 3 |                | $\overline{5}$ |   |                | 8 |   | 10 |    | 12 | 13 |    | 15 |          | 17 |    |        | 20    |    | 22 |    | 24 | 35          |
| 36          | $\mathbf{1}$ |                | 3 |                | 5              |   |                | 8 |   | 10 |    | 12 | 13 |    | 15 |          | 17 |    |        | 20    |    | 22 |    | 24 | 36          |
| 37          | $\mathbf{1}$ |                | 3 |                | 5              |   |                | 8 |   | 10 |    | 12 | 13 |    | 15 |          | 17 |    |        | 20    |    | 22 |    | 24 | 37          |
| 38          | $\mathbf{1}$ |                | 3 |                | 5              |   |                | 8 |   | 10 |    | 12 | 13 |    | 15 |          | 17 |    |        | 20    |    | 22 |    | 24 | 38          |
| 39          | $\mathbf{1}$ |                | 3 |                | 5              |   | $\overline{7}$ | 8 | 9 | 10 |    |    | 13 |    | 15 |          | 17 |    |        | 20    |    | 22 |    | 24 | 39          |
| 40          | $\mathbf{1}$ |                | 3 |                | 5              |   | 7              | 8 | 9 | 10 |    |    | 13 |    | 15 |          | 17 |    | 19     | 20    | 21 | 22 |    |    | 40          |
| 41          | $\mathbf{1}$ |                | 3 |                | 5              |   | 7              | 8 | 9 | 10 |    |    | 13 |    | 15 |          | 17 |    | 19     | 20    | 21 | 22 |    |    | 41          |
| 42          | $\mathbf{1}$ |                | 3 |                | 5              |   | $\overline{7}$ | 8 | 9 | 10 |    |    | 13 |    | 15 |          | 17 |    | 19     | 20    | 21 | 22 |    |    | 42          |
| 43          | $\mathbf{1}$ |                | 3 |                | 5              |   | $\overline{7}$ | 8 | 9 | 10 |    |    | 13 |    | 15 |          | 17 |    | 19     | 20    | 21 | 22 |    |    | 43          |
| 44          | $\mathbf{1}$ |                | 3 |                | 5              |   | $\overline{7}$ | 8 | 9 | 10 |    |    | 13 |    | 15 |          | 17 |    | 19     | 20    | 21 | 22 |    |    | 44          |
| 45          |              |                | 3 | 4              | 5              | 6 | 7              | 8 | 9 | 10 |    |    | 13 |    | 15 |          | 17 |    | 19     | 20    | 21 | 22 |    |    | 45          |
| 46          |              |                | 3 | $\overline{4}$ | 5              | 6 | $\overline{7}$ | 8 | 9 | 10 |    |    |    |    | 15 | 16       | 17 | 18 | 19     | 20    | 21 | 22 |    |    | 46          |
| 47          |              |                | 3 | 4              | 5              | 6 | 7              | 8 | 9 | 10 |    |    |    |    | 15 | 16       | 17 | 18 | 19     | 20    | 21 | 22 |    |    | 47          |
| 48          |              |                | 3 | 4              | 5              | 6 | 7              | 8 | 9 | 10 |    |    |    |    | 15 | 16       | 17 | 18 | 19     | 20    | 21 | 22 |    |    | 48          |

<span id="page-89-0"></span>표 35. 프로세서가 6개 설치된 독립 모드(프로세서 3 및 4, 서버에 설치된 전체 DIMM 25~48개)

- **프로세서 3 및 4 DIMM 구성 순서:**
	- **[표 34 "프로세서가 6개 설치된 독립 모드\(프로세서 3 및 4, 서버에 설치된 전체 DIMM 6~24](#page-88-0) [개\)" 85페이지](#page-88-0)**
	- **표 35 "프로세서가 6개 설치된 독립 모드(프로세서 3 및 4, 서버에 설치된 전체 DIMM 25~48 개)" 86페이지**
	- **[표 36 "프로세서가 6개 설치된 독립 모드\(프로세서 3 및 4, 서버에 설치된 전체 DIMM 49~72](#page-90-0) [개\)" 87페이지](#page-90-0)**
- **DIMM이 25~48개 설치된 시스템에 대한 DIMM 구성 계속:**
	- **[표 32 "프로세서가 6개 설치된 독립 모드\(프로세서 1 및 2, 서버에 설치된 전체 DIMM 25~48](#page-86-0) [개\)" 83페이지](#page-86-0)**
	- **[표 38 "프로세서가 6개 설치된 독립 모드\(프로세서 5 및 6, 서버에 설치된 전체 DIMM 25~48](#page-92-0) [개\)" 89페이지](#page-92-0)**

| 총계          |              |                |   |                |   |   | 프로세서 3         |   |   |    |    |    |                 |    |    |    |    |    | 프로세서 4 |    |    |    |    |    | 총계          |
|-------------|--------------|----------------|---|----------------|---|---|----------------|---|---|----|----|----|-----------------|----|----|----|----|----|--------|----|----|----|----|----|-------------|
| <b>DIMM</b> | 1            | $\overline{2}$ | 3 | $\overline{4}$ | 5 | 6 | $\overline{7}$ | 8 | 9 | 10 | 11 | 12 | 13 <sup>1</sup> | 14 | 15 | 16 | 17 | 18 | 19     | 20 | 21 | 22 | 23 | 24 | <b>DIMM</b> |
| 49          |              |                | 3 | 4              | 5 | 6 | $\overline{7}$ | 8 | 9 | 10 |    |    |                 |    | 15 | 16 | 17 | 18 | 19     | 20 | 21 | 22 |    |    | 49          |
| 50          |              |                | 3 | 4              | 5 | 6 | 7              | 8 | 9 | 10 |    |    |                 |    | 15 | 16 | 17 | 18 | 19     | 20 | 21 | 22 |    |    | 50          |
| 51          | 1            |                | 3 |                | 5 |   | $\overline{7}$ | 8 | 9 | 10 | 11 | 12 |                 |    | 15 | 16 | 17 | 18 | 19     | 20 | 21 | 22 |    |    | 51          |
| 52          | $\mathbf{1}$ |                | 3 |                | 5 |   | 7              | 8 | 9 | 10 | 11 | 12 | 13              |    | 15 |    | 17 |    | 19     | 20 | 21 | 22 | 23 | 24 | 52          |
| 53          | $\mathbf{1}$ |                | 3 |                | 5 |   | $\overline{7}$ | 8 | 9 | 10 | 11 | 12 | 13              |    | 15 |    | 17 |    | 19     | 20 | 21 | 22 | 23 | 24 | 53          |
| 54          | $\mathbf{1}$ |                | 3 |                | 5 |   | $\overline{7}$ | 8 | 9 | 10 | 11 | 12 | 13              |    | 15 |    | 17 |    | 19     | 20 | 21 | 22 | 23 | 24 | 54          |
| 55          | 1            |                | 3 |                | 5 |   | 7              | 8 | 9 | 10 | 11 | 12 | 13              |    | 15 |    | 17 |    | 19     | 20 | 21 | 22 | 23 | 24 | 55          |
| 56          | $\mathbf{1}$ |                | 3 |                | 5 |   | $\overline{7}$ | 8 | 9 | 10 | 11 | 12 | 13              |    | 15 |    | 17 |    | 19     | 20 | 21 | 22 | 23 | 24 | 56          |
| 57          |              |                | 3 | 4              | 5 | 6 | $\overline{7}$ | 8 | 9 | 10 | 11 | 12 | 13              |    | 15 |    | 17 |    | 19     | 20 | 21 | 22 | 23 | 24 | 57          |
| 58          |              |                | 3 | 4              | 5 | 6 | 7              | 8 | 9 | 10 | 11 | 12 |                 |    | 15 | 16 | 17 | 18 | 19     | 20 | 21 | 22 | 23 | 24 | 58          |
| 59          |              |                | 3 | 4              | 5 | 6 | $\tau$         | 8 | 9 | 10 | 11 | 12 |                 |    | 15 | 16 | 17 | 18 | 19     | 20 | 21 | 22 | 23 | 24 | 59          |
| 60          |              |                | 3 | $\overline{4}$ | 5 | 6 | $\overline{7}$ | 8 | 9 | 10 | 11 | 12 |                 |    | 15 | 16 | 17 | 18 | 19     | 20 | 21 | 22 | 23 | 24 | 60          |
| 61          |              |                | 3 | 4              | 5 | 6 | $\overline{7}$ | 8 | 9 | 10 | 11 | 12 |                 |    | 15 | 16 | 17 | 18 | 19     | 20 | 21 | 22 | 23 | 24 | 61          |
| 62          |              |                | 3 | $\overline{4}$ | 5 | 6 | $\overline{7}$ | 8 | 9 | 10 | 11 | 12 |                 |    | 15 | 16 | 17 | 18 | 19     | 20 | 21 | 22 | 23 | 24 | 62          |
| 63          |              |                | 3 | 4              | 5 | 6 | $\overline{7}$ | 8 | 9 | 10 | 11 | 12 |                 |    | 15 | 16 | 17 | 18 | 19     | 20 | 21 | 22 | 23 | 24 | 63          |
| 64          |              |                | 3 | $\overline{4}$ | 5 | 6 | $\overline{7}$ | 8 | 9 | 10 | 11 | 12 |                 |    | 15 | 16 | 17 | 18 | 19     | 20 | 21 | 22 | 23 | 24 | 64          |
| 65          | $\mathbf{1}$ | $\mathbf{2}$   | 3 | 4              | 5 | 6 | 7              | 8 | 9 | 10 | 11 | 12 |                 |    | 15 | 16 | 17 | 18 | 19     | 20 | 21 | 22 | 23 | 24 | 65          |
| 66          | $\mathbf{1}$ |                | 3 | 4              | 5 | 6 | $\overline{7}$ | 8 | 9 | 10 | 11 | 12 | 13              |    | 15 | 16 | 17 | 18 | 19     | 20 | 21 | 22 | 23 | 24 | 66          |
| 67          | $\mathbf{1}$ | $\mathbf{2}$   | 3 | $\overline{4}$ | 5 | 6 | $\overline{7}$ | 8 | 9 | 10 | 11 | 12 | 13              | 14 | 15 | 16 | 17 | 18 | 19     | 20 | 21 | 22 | 23 | 24 | 67          |
| 68          | $\mathbf{1}$ | $\overline{2}$ | 3 | $\overline{4}$ | 5 | 6 | $\overline{7}$ | 8 | 9 | 10 | 11 | 12 | 13              | 14 | 15 | 16 | 17 | 18 | 19     | 20 | 21 | 22 | 23 | 24 | 68          |
| 69          | $\mathbf{1}$ | $\overline{2}$ | 3 | 4              | 5 | 6 | $\overline{7}$ | 8 | 9 | 10 | 11 | 12 | 13              | 14 | 15 | 16 | 17 | 18 | 19     | 20 | 21 | 22 | 23 | 24 | 69          |
| 70          | $\mathbf{1}$ | $\overline{2}$ | 3 | $\overline{4}$ | 5 | 6 | 7              | 8 | 9 | 10 | 11 | 12 | 13              | 14 | 15 | 16 | 17 | 18 | 19     | 20 | 21 | 22 | 23 | 24 | 70          |
| 71          | 1            | $\overline{2}$ | 3 | 4              | 5 | 6 | 7              | 8 | 9 | 10 | 11 | 12 | 13              | 14 | 15 | 16 | 17 | 18 | 19     | 20 | 21 | 22 | 23 | 24 | 71          |
| 72          | $\mathbf{1}$ | $\overline{2}$ | 3 | 4              | 5 | 6 | $\overline{7}$ | 8 | 9 | 10 | 11 | 12 | 13              | 14 | 15 | 16 | 17 | 18 | 19     | 20 | 21 | 22 | 23 | 24 | 72          |

<span id="page-90-0"></span>표 36. 프로세서가 6개 설치된 독립 모드(프로세서 3 및 4, 서버에 설치된 전체 DIMM 49~72개)

- **프로세서 3 및 4 DIMM 구성 순서:**
	- **[표 34 "프로세서가 6개 설치된 독립 모드\(프로세서 3 및 4, 서버에 설치된 전체 DIMM 6~24](#page-88-0) [개\)" 85페이지](#page-88-0)**
	- **[표 35 "프로세서가 6개 설치된 독립 모드\(프로세서 3 및 4, 서버에 설치된 전체 DIMM 25~48](#page-89-0) [개\)" 86페이지](#page-89-0)**
	- **표 36 "프로세서가 6개 설치된 독립 모드(프로세서 3 및 4, 서버에 설치된 전체 DIMM 49~72 개)" 87페이지**
- **DIMM이 49~72개 설치된 시스템에 대한 DIMM 구성 계속:**
	- **[표 33 "프로세서가 6개 설치된 독립 모드\(프로세서 1 및 2, 서버에 설치된 전체 DIMM 49~72](#page-87-0) [개\)" 84페이지](#page-87-0)**
	- **[표 39 "프로세서가 6개 설치된 독립 모드\(프로세서 5 및 6, 서버에 설치된 전체 DIMM 49~72](#page-93-0) [개\)" 90페이지](#page-93-0)**

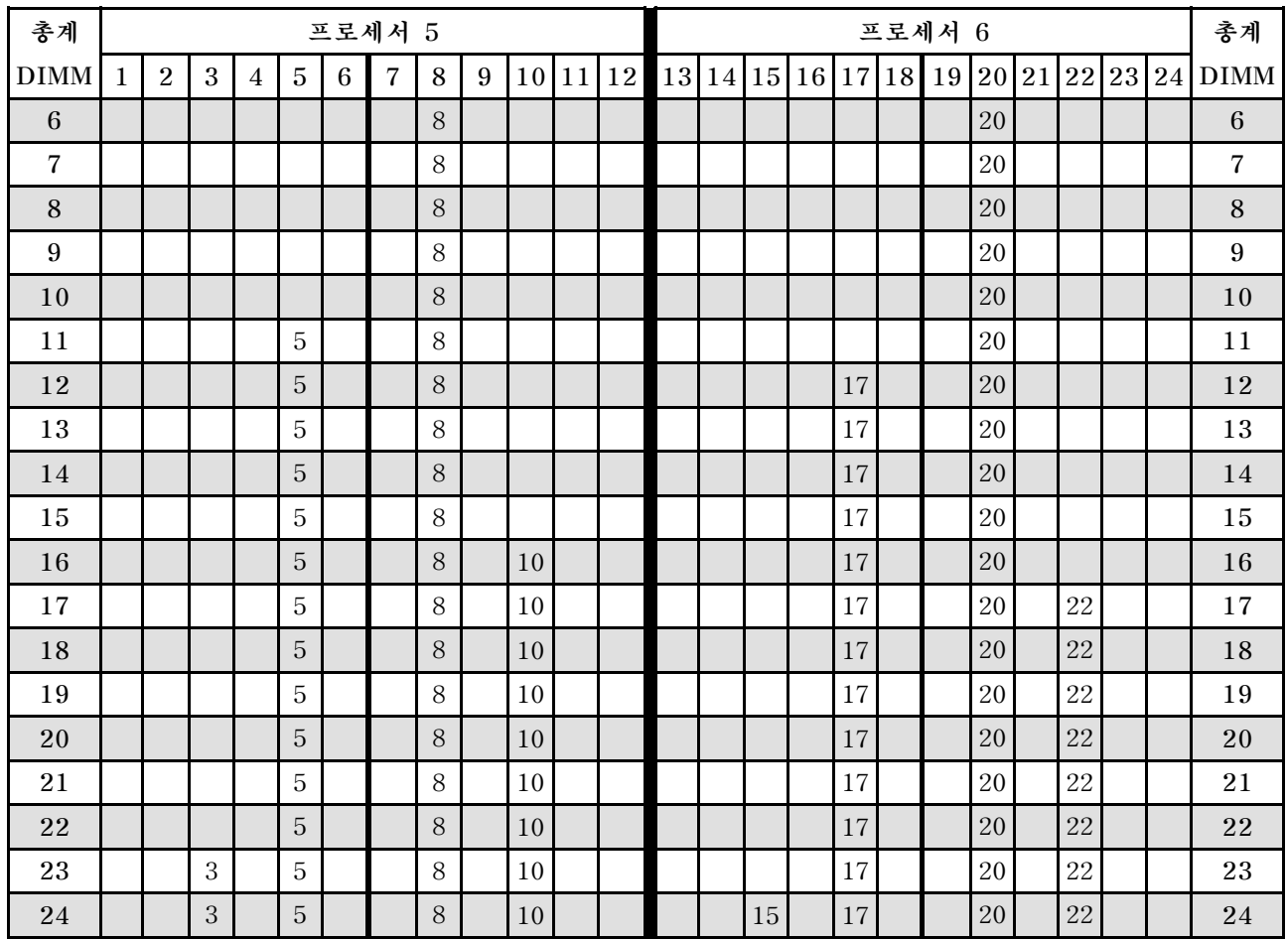

# <span id="page-91-0"></span>표 37. 프로세서가 6개 설치된 독립 모드(프로세서 5 및 6, 서버에 설치된 전체 DIMM 6~24개)

- **프로세서 5 및 6 DIMM 구성 순서:**
	- **[표 38 "프로세서가 6개 설치된 독립 모드\(프로세서 5 및 6, 서버에 설치된 전체 DIMM 25~48](#page-92-0) [개\)" 89페이지](#page-92-0)**
	- **[표 39 "프로세서가 6개 설치된 독립 모드\(프로세서 5 및 6, 서버에 설치된 전체 DIMM 49~72](#page-93-0) [개\)" 90페이지](#page-93-0)**
- **DIMM이 6~24개 설치된 시스템에 대한 DIMM 구성 계속:**
	- **[표 31 "프로세서가 6개 설치된 독립 모드\(프로세서 1 및 2, 서버에 설치된 전체 DIMM 6~24](#page-84-0) [개\)" 81페이지](#page-84-0)**
	- **[표 34 "프로세서가 6개 설치된 독립 모드\(프로세서 3 및 4, 서버에 설치된 전체 DIMM 6~24](#page-88-0) [개\)" 85페이지](#page-88-0)**

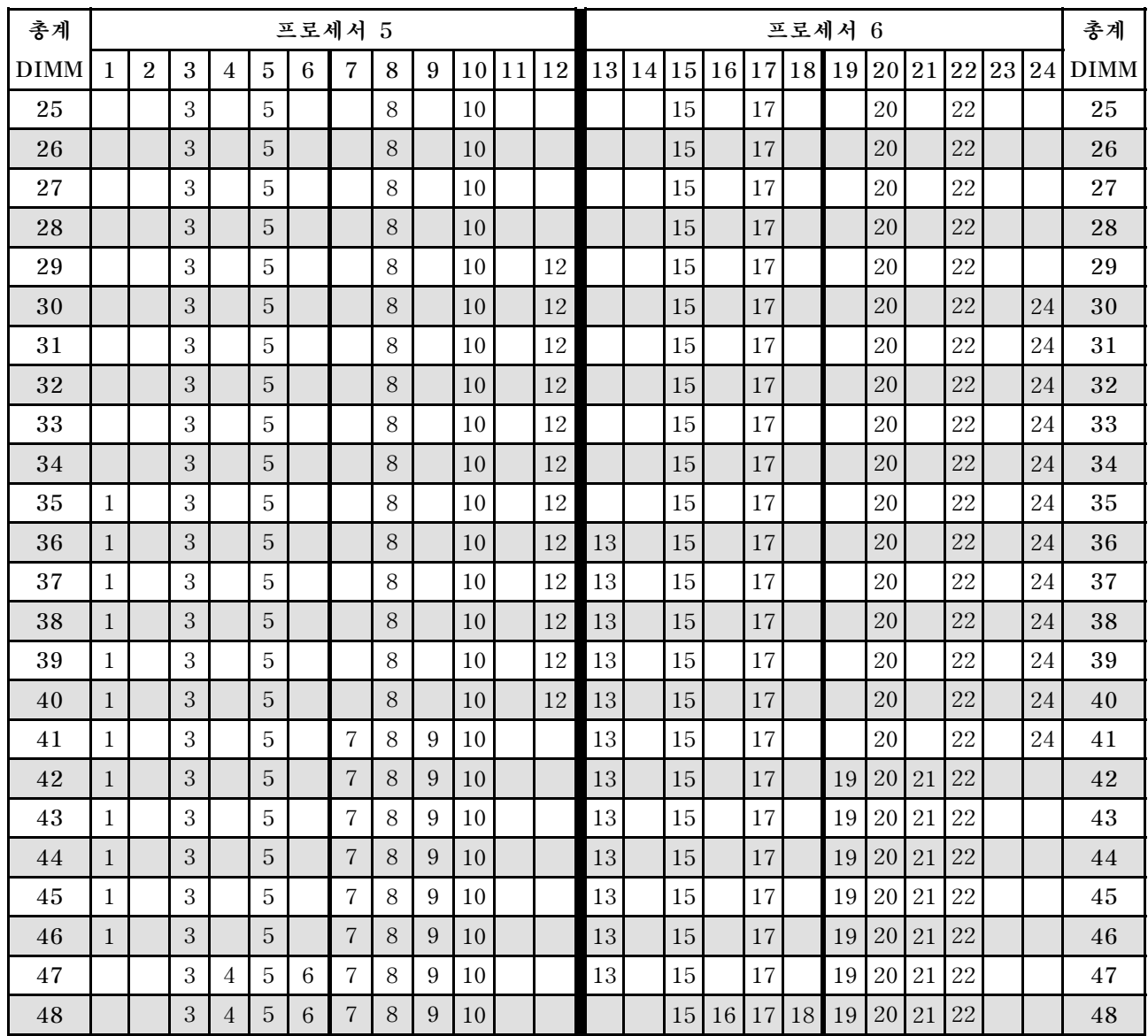

## <span id="page-92-0"></span>표 38. 프로세서가 6개 설치된 독립 모드(프로세서 5 및 6, 서버에 설치된 전체 DIMM 25~48개)

- **프로세서 5 및 6 DIMM 구성 순서:**
	- **[표 37 "프로세서가 6개 설치된 독립 모드\(프로세서 5 및 6, 서버에 설치된 전체 DIMM 6~24](#page-91-0) [개\)" 88페이지](#page-91-0)**
	- **[표 39 "프로세서가 6개 설치된 독립 모드\(프로세서 5 및 6, 서버에 설치된 전체 DIMM 49~72](#page-93-0) [개\)" 90페이지](#page-93-0)**
- **DIMM이 25~48개 설치된 시스템에 대한 DIMM 구성 계속:**
	- **[표 32 "프로세서가 6개 설치된 독립 모드\(프로세서 1 및 2, 서버에 설치된 전체 DIMM 25~48](#page-86-0) [개\)" 83페이지](#page-86-0)**
	- **[표 35 "프로세서가 6개 설치된 독립 모드\(프로세서 3 및 4, 서버에 설치된 전체 DIMM 25~48](#page-89-0) [개\)" 86페이지](#page-89-0)**

| 총계          |              |                |   |                |                | 프로세서 5 |                |   |   |    |    |    |    |    |    |    |    | 프로세서 6 |    |    |    |    |    |    | 총계          |
|-------------|--------------|----------------|---|----------------|----------------|--------|----------------|---|---|----|----|----|----|----|----|----|----|--------|----|----|----|----|----|----|-------------|
| <b>DIMM</b> | 1.           | $\overline{2}$ | 3 | $\overline{4}$ | 5              | 6      | 7              | 8 | 9 | 10 | 11 | 12 | 13 | 14 | 15 | 16 | 17 | 18     | 19 | 20 | 21 | 22 | 23 | 24 | <b>DIMM</b> |
| 49          |              |                | 3 | 4              | 5              | 6      | 7              | 8 | 9 | 10 |    |    |    |    | 15 | 16 | 17 | 18     | 19 | 20 | 21 | 22 |    |    | 49          |
| 50          |              |                | 3 | $\overline{4}$ | 5              | 6      | $\overline{7}$ | 8 | 9 | 10 |    |    |    |    | 15 | 16 | 17 | 18     | 19 | 20 | 21 | 22 |    |    | 50          |
| 51          |              |                | 3 | 4              | $\overline{5}$ | 6      | 7              | 8 | 9 | 10 |    |    |    |    | 15 | 16 | 17 | 18     | 19 | 20 | 21 | 22 |    |    | 51          |
| 52          |              |                | 3 | $\overline{4}$ | 5              | 6      | 7              | 8 | 9 | 10 |    |    |    |    | 15 | 16 | 17 | 18     | 19 | 20 | 21 | 22 |    |    | 52          |
| 53          | 1            |                | 3 |                | 5              |        | 7              | 8 | 9 | 10 | 11 | 12 |    |    | 15 | 16 | 17 | 18     | 19 | 20 | 21 | 22 |    |    | 53          |
| 54          | $\mathbf{1}$ |                | 3 |                | 5              |        | 7              | 8 | 9 | 10 | 11 | 12 | 13 |    | 15 |    | 17 |        | 19 | 20 | 21 | 22 | 23 | 24 | 54          |
| 55          | $\mathbf{1}$ |                | 3 |                | 5              |        | 7              | 8 | 9 | 10 | 11 | 12 | 13 |    | 15 |    | 17 |        | 19 | 20 | 21 | 22 | 23 | 24 | 55          |
| 56          | $\mathbf{1}$ |                | 3 |                | 5              |        | $\overline{7}$ | 8 | 9 | 10 | 11 | 12 | 13 |    | 15 |    | 17 |        | 19 | 20 | 21 | 22 | 23 | 24 | 56          |
| 57          | $\mathbf{1}$ |                | 3 |                | 5              |        | 7              | 8 | 9 | 10 | 11 | 12 | 13 |    | 15 |    | 17 |        | 19 | 20 | 21 | 22 | 23 | 24 | 57          |
| 58          | $\mathbf{1}$ |                | 3 |                | 5              |        | 7              | 8 | 9 | 10 | 11 | 12 | 13 |    | 15 |    | 17 |        | 19 | 20 | 21 | 22 | 23 | 24 | 58          |
| 59          |              |                | 3 | 4              | $\mathbf 5$    | 6      | 7              | 8 | 9 | 10 | 11 | 12 | 13 |    | 15 |    | 17 |        | 19 | 20 | 21 | 22 | 23 | 24 | 59          |
| 60          |              |                | 3 | $\overline{4}$ | 5              | 6      | $\overline{7}$ | 8 | 9 | 10 | 11 | 12 |    |    | 15 | 16 | 17 | 18     | 19 | 20 | 21 | 22 | 23 | 24 | 60          |
| 61          |              |                | 3 | 4              | 5              | 6      | 7              | 8 | 9 | 10 | 11 | 12 | 13 |    | 15 |    | 17 |        | 19 | 20 | 21 | 22 | 23 | 24 | 61          |
| 62          |              |                | 3 | $\overline{4}$ | 5              | 6      | $\overline{7}$ | 8 | 9 | 10 | 11 | 12 |    |    | 15 | 16 | 17 | 18     | 19 | 20 | 21 | 22 | 23 | 24 | 62          |
| 63          |              |                | 3 | 4              | $\overline{5}$ | 6      | $\overline{7}$ | 8 | 9 | 10 | 11 | 12 | 13 |    | 15 |    | 17 |        | 19 | 20 | 21 | 22 | 23 | 24 | 63          |
| 64          |              |                | 3 | $\overline{4}$ | 5              | 6      | 7              | 8 | 9 | 10 | 11 | 12 |    |    | 15 | 16 | 17 | 18     | 19 | 20 | 21 | 22 | 23 | 24 | 64          |
| 65          |              |                | 3 | 4              | 5              | 6      | 7              | 8 | 9 | 10 | 11 | 12 | 13 |    | 15 |    | 17 |        | 19 | 20 | 21 | 22 | 23 | 24 | 65          |
| 66          | $\mathbf{1}$ |                | 3 | $\overline{4}$ | 5              | 6      | $\overline{7}$ | 8 | 9 | 10 | 11 | 12 | 13 |    | 15 | 16 | 17 | 18     | 19 | 20 | 21 | 22 | 23 | 24 | 66          |
| 67          |              |                | 3 | 4              | 5              | 6      | $\overline{7}$ | 8 | 9 | 10 | 11 | 12 | 13 |    | 15 |    | 17 |        | 19 | 20 | 21 | 22 | 23 | 24 | 67          |
| 68          |              |                | 3 | $\overline{4}$ | 5              | 6      | $\overline{7}$ | 8 | 9 | 10 | 11 | 12 |    |    | 15 | 16 | 17 | 18     | 19 | 20 | 21 | 22 | 23 | 24 | 68          |
| 69          | $\mathbf{1}$ | $\mathbf{2}$   | 3 | 4              | 5              | 6      | 7              | 8 | 9 | 10 | 11 | 12 | 13 |    | 15 |    | 17 |        | 19 | 20 | 21 | 22 | 23 | 24 | 69          |
| 70          | $\mathbf{1}$ | $\overline{2}$ | 3 | $\overline{4}$ | 5              | 6      | $\overline{7}$ | 8 | 9 | 10 | 11 | 12 |    |    | 15 | 16 | 17 | 18     | 19 | 20 | 21 | 22 | 23 | 24 | 70          |
| 71          | 1            | $\overline{2}$ | 3 | 4              | 5              | 6      | 7              | 8 | 9 | 10 | 11 | 12 | 13 |    | 15 | 16 | 17 | 18     | 19 | 20 | 21 | 22 | 23 | 24 | 71          |
| 72          | $\mathbf{1}$ | $\overline{2}$ | 3 | 4              | 5              | 6      | $\overline{7}$ | 8 | 9 | 10 | 11 | 12 | 13 | 14 | 15 | 16 | 17 | 18     | 19 | 20 | 21 | 22 | 23 | 24 | 72          |

<span id="page-93-0"></span>표 39. 프로세서가 6개 설치된 독립 모드(프로세서 5 및 6, 서버에 설치된 전체 DIMM 49~72개)

- **프로세서 5 및 6 DIMM 구성 순서:**
	- **[표 37 "프로세서가 6개 설치된 독립 모드\(프로세서 5 및 6, 서버에 설치된 전체 DIMM 6~24](#page-91-0) [개\)" 88페이지](#page-91-0)**
	- **[표 38 "프로세서가 6개 설치된 독립 모드\(프로세서 5 및 6, 서버에 설치된 전체 DIMM 25~48](#page-92-0) [개\)" 89페이지](#page-92-0)**
	- **표 39 "프로세서가 6개 설치된 독립 모드(프로세서 5 및 6, 서버에 설치된 전체 DIMM 49~72 개)" 90페이지**
- **DIMM이 49~72개 설치된 시스템에 대한 DIMM 구성 계속:**
	- **[표 33 "프로세서가 6개 설치된 독립 모드\(프로세서 1 및 2, 서버에 설치된 전체 DIMM 49~72](#page-87-0) [개\)" 84페이지](#page-87-0)**
	- **[표 36 "프로세서가 6개 설치된 독립 모드\(프로세서 3 및 4, 서버에 설치된 전체 DIMM 49~72](#page-90-0) [개\)" 87페이지](#page-90-0)**

# <span id="page-94-0"></span>**설치 순서: 프로세서가 8개 설치된 독립 메모리 모드**

**서버에 프로세서가 8개 설치된 독립(비미러링) 메모리 모드에 대한 메모리 모듈 설치 순서입니다.**

**다음 표에는 프로세서가 8개 설치된 경우의 독립 메모리 모드에 대한 DIMM 구성 순서가 나와 있습니다.**

- **프로세서 1과 2는 하단 컴퓨팅 트레이의 하단 시스템 보드에 설치됩니다.**
- **프로세서 3과 4는 하단 컴퓨팅 트레이의 상단 시스템 보드에 설치됩니다.**
- **프로세서 5와 6은 상단 컴퓨팅 트레이의 하단 시스템 보드에 설치됩니다.**
- **프로세서 7과 8은 상단 컴퓨팅 트레이의 상단 시스템 보드에 설치됩니다.**

**참고: 메모리 업그레이드 중 DIMM을 1개 이상 추가하는 경우 새 위치에 설치되어 있는 다른 DIMM을 이 동해야 합니다.**

표 40. 프로세서가 8개 설치된 독립 모드(프로세서 1 및 2. 서버에 설치된 전체 DIMM 8~24개)

| 총계          |              |              |   |                |                |   | 프로세서 1         |   |   |    |       |  |  |        | 프로세서 2                              |    |        |  | 총계               |
|-------------|--------------|--------------|---|----------------|----------------|---|----------------|---|---|----|-------|--|--|--------|-------------------------------------|----|--------|--|------------------|
| <b>DIMM</b> | $\mathbf{1}$ | $\mathbf{2}$ | 3 | $\overline{4}$ | $\overline{5}$ | 6 | $\overline{7}$ | 8 | 9 | 10 | 11 12 |  |  |        | 13 14 15 16 17 18 19 20 21 22 23 24 |    |        |  | <b>DIMM</b>      |
| 8           |              |              |   |                |                |   |                | 8 |   |    |       |  |  |        |                                     | 20 |        |  | 8                |
| 9           |              |              |   |                | $\mathbf 5$    |   |                | 8 |   |    |       |  |  |        |                                     | 20 |        |  | $\boldsymbol{9}$ |
| 10          |              |              |   |                | $\overline{5}$ |   |                | 8 |   |    |       |  |  | 17     |                                     | 20 |        |  | 10               |
| 11          |              |              |   |                | 5              |   |                | 8 |   |    |       |  |  | 17     |                                     | 20 |        |  | 11               |
| $1\sqrt{2}$ |              |              |   |                | 5              |   |                | 8 |   |    |       |  |  | 17     |                                     | 20 |        |  | $1\sqrt{2}$      |
| 13          |              |              |   |                | 5              |   |                | 8 |   |    |       |  |  | 17     |                                     | 20 |        |  | $1\sqrt{3}$      |
| 14          |              |              |   |                | 5              |   |                | 8 |   |    |       |  |  | 17     |                                     | 20 |        |  | $14\,$           |
| 15          |              |              |   |                | 5              |   |                | 8 |   |    |       |  |  | 17     |                                     | 20 |        |  | $15\,$           |
| 16          |              |              |   |                | 5              |   |                | 8 |   |    |       |  |  | 17     |                                     | 20 |        |  | 16               |
| 17          |              |              |   |                | 5              |   |                | 8 |   | 10 |       |  |  | 17     |                                     | 20 |        |  | $17\,$           |
| 18          |              |              |   |                | 5              |   |                | 8 |   | 10 |       |  |  | $17\,$ |                                     | 20 | 22     |  | $18\,$           |
| 19          |              |              |   |                | 5              |   |                | 8 |   | 10 |       |  |  | 17     |                                     | 20 | $22\,$ |  | 19               |
| 20          |              |              |   |                | 5              |   |                | 8 |   | 10 |       |  |  | 17     |                                     | 20 | 22     |  | $2\sqrt{0}$      |
| 21          |              |              |   |                | 5              |   |                | 8 |   | 10 |       |  |  | 17     |                                     | 20 | 22     |  | $2\sqrt{1}$      |
| 22          |              |              |   |                | 5              |   |                | 8 |   | 10 |       |  |  | 17     |                                     | 20 | 22     |  | $\bf{22}$        |
| 23          |              |              |   |                | $\mathbf 5$    |   |                | 8 |   | 10 |       |  |  | $17\,$ |                                     | 20 | 22     |  | 23               |
| 24          |              |              |   |                | $\mathbf 5$    |   |                | 8 |   | 10 |       |  |  | 17     |                                     | 20 | $22\,$ |  | $\bf{24}$        |

- **프로세서 1 및 2 DIMM 구성 순서:**
	- **[표 41 "프로세서가 8개 설치된 독립 모드\(프로세서 1 및 2, 서버에 설치된 전체 DIMM 25~48](#page-96-0) [개\)" 93페이지](#page-96-0)**
	- **[표 42 "프로세서가 8개 설치된 독립 모드\(프로세서 1 및 2, 서버에 설치된 전체 DIMM 49~72](#page-97-0) [개\)" 94페이지](#page-97-0)**
	- **[표 43 "프로세서가 8개 설치된 독립 모드\(프로세서 1 및 2, 서버에 설치된 전체 DIMM 73~96](#page-98-0) [개\)" 95페이지](#page-98-0)**
- **DIMM이 8~24개 설치된 시스템에 대한 DIMM 구성 계속:**
	- **[표 44 "프로세서가 8개 설치된 독립 모드\(프로세서 3 및 4, 서버에 설치된 전체 DIMM 8~24](#page-99-0) [개\)" 96페이지](#page-99-0)**
	- **[표 48 "프로세서가 8개 설치된 독립 모드\(프로세서 5 및 6, 서버에 설치된 전체 DIMM 8~24](#page-103-0) [개\)" 100페이지](#page-103-0)**

– **[표 52 "프로세서가 8개 설치된 독립 모드\(프로세서 7 및 8, 서버에 설치된 전체 DIMM 8~24](#page-107-0) [개\)" 104페이지](#page-107-0)**

| 총계          |              |                |   |                |                |   | 프로세서 1         |   |   |    |    |    |    |             |    |    |       | 프로세서 2 |        |    |    |    | 총계          |
|-------------|--------------|----------------|---|----------------|----------------|---|----------------|---|---|----|----|----|----|-------------|----|----|-------|--------|--------|----|----|----|-------------|
| <b>DIMM</b> | $\mathbf{1}$ | $\overline{2}$ | 3 | $\overline{4}$ | $\overline{5}$ | 6 | $\overline{7}$ | 8 | 9 | 10 | 11 | 12 |    | 13 14 15 16 |    | 17 | 18 19 |        | 20 21  | 22 | 23 | 24 | <b>DIMM</b> |
| 25          |              |                | 3 |                | 5              |   |                | 8 |   | 10 |    |    |    |             |    | 17 |       |        | 20     | 22 |    |    | 25          |
| 26          |              |                | 3 |                | 5              |   |                | 8 |   | 10 |    |    |    |             | 15 | 17 |       |        | 20     | 22 |    |    | 26          |
| 27          |              |                | 3 |                | $\overline{5}$ |   |                | 8 |   | 10 |    |    |    |             | 15 | 17 |       |        | 20     | 22 |    |    | 27          |
| 28          |              |                | 3 |                | 5              |   |                | 8 |   | 10 |    |    |    |             | 15 | 17 |       |        | 20     | 22 |    |    | 28          |
| 29          |              |                | 3 |                | $\overline{5}$ |   |                | 8 |   | 10 |    |    |    |             | 15 | 17 |       |        | $20\,$ | 22 |    |    | 29          |
| 30          |              |                | 3 |                | 5              |   |                | 8 |   | 10 |    |    |    |             | 15 | 17 |       |        | 20     | 22 |    |    | 30          |
| 31          |              |                | 3 |                | $\overline{5}$ |   |                | 8 |   | 10 |    |    |    |             | 15 | 17 |       |        | 20     | 22 |    |    | 31          |
| 32          |              |                | 3 |                | 5              |   |                | 8 |   | 10 |    |    |    |             | 15 | 17 |       |        | 20     | 22 |    |    | 32          |
| 33          |              |                | 3 |                | 5              |   |                | 8 |   | 10 |    | 12 |    |             | 15 | 17 |       |        | $20\,$ | 22 |    |    | 33          |
| 34          |              |                | 3 |                | 5              |   |                | 8 |   | 10 |    | 12 |    |             | 15 | 17 |       |        | 20     | 22 |    | 24 | 34          |
| 35          |              |                | 3 |                | 5              |   |                | 8 |   | 10 |    | 12 |    |             | 15 | 17 |       |        | $20\,$ | 22 |    | 24 | 35          |
| 36          |              |                | 3 |                | 5              |   |                | 8 |   | 10 |    | 12 |    |             | 15 | 17 |       |        | 20     | 22 |    | 24 | 36          |
| 37          |              |                | 3 |                | $\overline{5}$ |   |                | 8 |   | 10 |    | 12 |    |             | 15 | 17 |       |        | 20     | 22 |    | 24 | 37          |
| 38          |              |                | 3 |                | 5              |   |                | 8 |   | 10 |    | 12 |    |             | 15 | 17 |       |        | 20     | 22 |    | 24 | 38          |
| 39          |              |                | 3 |                | 5              |   |                | 8 |   | 10 |    | 12 |    |             | 15 | 17 |       |        | $20\,$ | 22 |    | 24 | 39          |
| 40          |              |                | 3 |                | 5              |   |                | 8 |   | 10 |    | 12 |    |             | 15 | 17 |       |        | 20     | 22 |    | 24 | 40          |
| 41          | $\mathbf{1}$ |                | 3 |                | 5              |   |                | 8 |   | 10 |    | 12 |    |             | 15 | 17 |       |        | $20\,$ | 22 |    | 24 | 41          |
| 42          | $\mathbf{1}$ |                | 3 |                | 5              |   |                | 8 |   | 10 |    | 12 | 13 |             | 15 | 17 |       |        | 20     | 22 |    | 24 | 42          |
| 43          | $\mathbf{1}$ |                | 3 |                | 5              |   |                | 8 |   | 10 |    | 12 | 13 |             | 15 | 17 |       |        | 20     | 22 |    | 24 | 43          |
| 44          | $\mathbf{1}$ |                | 3 |                | 5              |   |                | 8 |   | 10 |    | 12 | 13 |             | 15 | 17 |       |        | 20     | 22 |    | 24 | 44          |
| 45          | $\mathbf{1}$ |                | 3 |                | 5              |   |                | 8 |   | 10 |    | 12 | 13 |             | 15 | 17 |       |        | $20\,$ | 22 |    | 24 | 45          |
| 46          | $\mathbf{1}$ |                | 3 |                | 5              |   |                | 8 |   | 10 |    | 12 | 13 |             | 15 | 17 |       |        | 20     | 22 |    | 24 | 46          |
| 47          | $\mathbf{1}$ |                | 3 |                | $\mathbf 5$    |   |                | 8 |   | 10 |    | 12 | 13 |             | 15 | 17 |       |        | 20     | 22 |    | 24 | 47          |
| 48          | $\mathbf{1}$ |                | 3 |                | $\overline{5}$ |   |                | 8 |   | 10 |    | 12 | 13 |             | 15 | 17 |       |        | 20     | 22 |    | 24 | 48          |

<span id="page-96-0"></span>표 41. 프로세서가 8개 설치된 독립 모드(프로세서 1 및 2, 서버에 설치된 전체 DIMM 25~48개)

- **프로세서 1 및 2 DIMM 구성 순서:**
	- **[표 40 "프로세서가 8개 설치된 독립 모드\(프로세서 1 및 2, 서버에 설치된 전체 DIMM 8~24](#page-94-0) [개\)" 91페이지](#page-94-0)**
	- **[표 42 "프로세서가 8개 설치된 독립 모드\(프로세서 1 및 2, 서버에 설치된 전체 DIMM 49~72](#page-97-0) [개\)" 94페이지](#page-97-0)**
	- **[표 43 "프로세서가 8개 설치된 독립 모드\(프로세서 1 및 2, 서버에 설치된 전체 DIMM 73~96](#page-98-0) [개\)" 95페이지](#page-98-0)**
- **DIMM이 25~48개 설치된 시스템에 대한 DIMM 구성 계속:**
	- **[표 45 "프로세서가 8개 설치된 독립 모드\(프로세서 3 및 4, 서버에 설치된 전체 DIMM 25~48](#page-100-0) [개\)" 97페이지](#page-100-0)**
	- **[표 49 "프로세서가 8개 설치된 독립 모드\(프로세서 5 및 6, 서버에 설치된 전체 DIMM 25~48](#page-104-0) [개\)" 101페이지](#page-104-0)**
	- **[표 53 "프로세서가 8개 설치된 독립 모드\(프로세서 7 및 8, 서버에 설치된 전체 DIMM 25~48](#page-108-0) [개\)" 105페이지](#page-108-0)**

| 총계          |              |                |   |                |                |   | 프로세서 1         |   |   |        |    |    |    |    |                 |    |    |    | 프로세서 2 |       |    |    |    |    | 총계          |
|-------------|--------------|----------------|---|----------------|----------------|---|----------------|---|---|--------|----|----|----|----|-----------------|----|----|----|--------|-------|----|----|----|----|-------------|
| <b>DIMM</b> | 1            | $\overline{2}$ | 3 | $\overline{4}$ | 5              | 6 | 7              | 8 | 9 | $10\,$ | 11 | 12 | 13 | 14 | 15 <sup>1</sup> | 16 | 17 | 18 | 19     | 20 21 |    | 22 | 23 | 24 | <b>DIMM</b> |
| 49          | $\mathbf{1}$ |                | 3 |                | 5              |   | 7              | 8 | 9 | 10     |    |    | 13 |    | 15              |    | 17 |    |        | 20    |    | 22 |    | 24 | 49          |
| 50          | $\mathbf{1}$ |                | 3 |                | 5              |   | $\overline{7}$ | 8 | 9 | 10     |    |    | 13 |    | 15              |    | 17 |    | 19     | 20    | 21 | 22 |    |    | 50          |
| 51          | $\mathbf{1}$ |                | 3 |                | 5              |   | $\overline{7}$ | 8 | 9 | 10     |    |    | 13 |    | 15              |    | 17 |    | 19     | 20    | 21 | 22 |    |    | 51          |
| 52          | $\mathbf{1}$ |                | 3 |                | 5              |   | 7              | 8 | 9 | 10     |    |    | 13 |    | 15              |    | 17 |    | 19     | 20    | 21 | 22 |    |    | 52          |
| 53          | $\mathbf{1}$ |                | 3 |                | 5              |   | $\overline{7}$ | 8 | 9 | 10     |    |    | 13 |    | 15              |    | 17 |    | 19     | 20    | 21 | 22 |    |    | 53          |
| 54          | $\mathbf{1}$ |                | 3 |                | 5              |   | $\overline{7}$ | 8 | 9 | 10     |    |    | 13 |    | 15              |    | 17 |    | 19     | 20    | 21 | 22 |    |    | 54          |
| 55          | $\mathbf{1}$ |                | 3 |                | 5              |   | 7              | 8 | 9 | 10     |    |    | 13 |    | 15              |    | 17 |    | 19     | 20    | 21 | 22 |    |    | 55          |
| 56          | $\mathbf{1}$ |                | 3 |                | 5              |   | $\overline{7}$ | 8 | 9 | 10     |    |    | 13 |    | 15              |    | 17 |    | 19     | 20    | 21 | 22 |    |    | 56          |
| 57          |              |                | 3 | 4              | 5              | 6 | 7              | 8 | 9 | 10     |    |    | 13 |    | 15              |    | 17 |    | 19     | 20    | 21 | 22 |    |    | 57          |
| 58          |              |                | 3 | $\overline{4}$ | 5              | 6 | $\overline{7}$ | 8 | 9 | 10     |    |    |    |    | 15              | 16 | 17 | 18 | 19     | 20    | 21 | 22 |    |    | 58          |
| 59          |              |                | 3 | 4              | 5              | 6 | 7              | 8 | 9 | 10     |    |    |    |    | 15              | 16 | 17 | 18 | 19     | 20    | 21 | 22 |    |    | 59          |
| 60          |              |                | 3 | $\overline{4}$ | 5              | 6 | $\overline{7}$ | 8 | 9 | 10     |    |    |    |    | 15              | 16 | 17 | 18 | 19     | 20    | 21 | 22 |    |    | 60          |
| 61          |              |                | 3 | 4              | 5              | 6 | $\overline{7}$ | 8 | 9 | 10     |    |    |    |    | 15              | 16 | 17 | 18 | 19     | 20    | 21 | 22 |    |    | 61          |
| 62          |              |                | 3 | 4              | 5              | 6 | $\overline{7}$ | 8 | 9 | 10     |    |    |    |    | 15              | 16 | 17 | 18 | 19     | 20    | 21 | 22 |    |    | 62          |
| 63          |              |                | 3 | 4              | 5              | 6 | $\overline{7}$ | 8 | 9 | 10     |    |    |    |    | 15              | 16 | 17 | 18 | 19     | 20    | 21 | 22 |    |    | 63          |
| 64          |              |                | 3 | $\overline{4}$ | 5              | 6 | 7              | 8 | 9 | 10     |    |    |    |    | 15              | 16 | 17 | 18 | 19     | 20    | 21 | 22 |    |    | 64          |
| 65          | $\mathbf{1}$ |                | 3 |                | $\overline{5}$ |   | 7              | 8 | 9 | 10     | 11 | 12 |    |    | 15              | 16 | 17 | 18 | 19     | 20    | 21 | 22 |    |    | 65          |
| 66          | $\mathbf{1}$ |                | 3 |                | 5              |   | $\overline{7}$ | 8 | 9 | 10     | 11 | 12 | 13 |    | 15              |    | 17 |    | 19     | 20    | 21 | 22 | 23 | 24 | 66          |
| 67          | $\mathbf{1}$ |                | 3 |                | 5              |   | $\overline{7}$ | 8 | 9 | 10     | 11 | 12 | 13 |    | 15              |    | 17 |    | 19     | 20    | 21 | 22 | 23 | 24 | 67          |
| 68          | $\mathbf{1}$ |                | 3 |                | 5              |   | $\overline{7}$ | 8 | 9 | 10     | 11 | 12 | 13 |    | 15              |    | 17 |    | 19     | 20    | 21 | 22 | 23 | 24 | 68          |
| 69          | $\mathbf{1}$ |                | 3 |                | 5              |   | $\overline{7}$ | 8 | 9 | 10     | 11 | 12 | 13 |    | 15              |    | 17 |    | 19     | 20    | 21 | 22 | 23 | 24 | 69          |
| 70          | $\mathbf{1}$ |                | 3 |                | 5              |   | 7              | 8 | 9 | 10     | 11 | 12 | 13 |    | 15              |    | 17 |    | 19     | 20    | 21 | 22 | 23 | 24 | 70          |
| 71          | 1            |                | 3 |                | $\mathbf 5$    |   | 7              | 8 | 9 | 10     | 11 | 12 | 13 |    | 15              |    | 17 |    | 19     | 20    | 21 | 22 | 23 | 24 | 71          |
| 72          | $\mathbf{1}$ |                | 3 |                | 5              |   | $\overline{7}$ | 8 | 9 | 10     | 11 | 12 | 13 |    | 15              |    | 17 |    | 19     | 20    | 21 | 22 | 23 | 24 | 72          |

<span id="page-97-0"></span>표 42. 프로세서가 8개 설치된 독립 모드(프로세서 1 및 2, 서버에 설치된 전체 DIMM 49~72개)

- **프로세서 1 및 2 DIMM 구성 순서:**
	- **[표 40 "프로세서가 8개 설치된 독립 모드\(프로세서 1 및 2, 서버에 설치된 전체 DIMM 8~24](#page-94-0) [개\)" 91페이지](#page-94-0)**
	- **[표 41 "프로세서가 8개 설치된 독립 모드\(프로세서 1 및 2, 서버에 설치된 전체 DIMM 25~48](#page-96-0) [개\)" 93페이지](#page-96-0)**
	- **[표 43 "프로세서가 8개 설치된 독립 모드\(프로세서 1 및 2, 서버에 설치된 전체 DIMM 73~96](#page-98-0) [개\)" 95페이지](#page-98-0)**
- **DIMM이 49~72개 설치된 시스템에 대한 DIMM 구성 계속:**
	- **[표 46 "프로세서가 8개 설치된 독립 모드\(프로세서 3 및 4, 서버에 설치된 전체 DIMM 49~72](#page-101-0) [개\)" 98페이지](#page-101-0)**
	- **[표 50 "프로세서가 8개 설치된 독립 모드\(프로세서 5 및 6, 서버에 설치된 전체 DIMM 49~72](#page-105-0) [개\)" 102페이지](#page-105-0)**
	- **[표 54 "프로세서가 8개 설치된 독립 모드\(프로세서 7 및 8, 서버에 설치된 전체 DIMM 49~72](#page-109-0) [개\)" 106페이지](#page-109-0)**

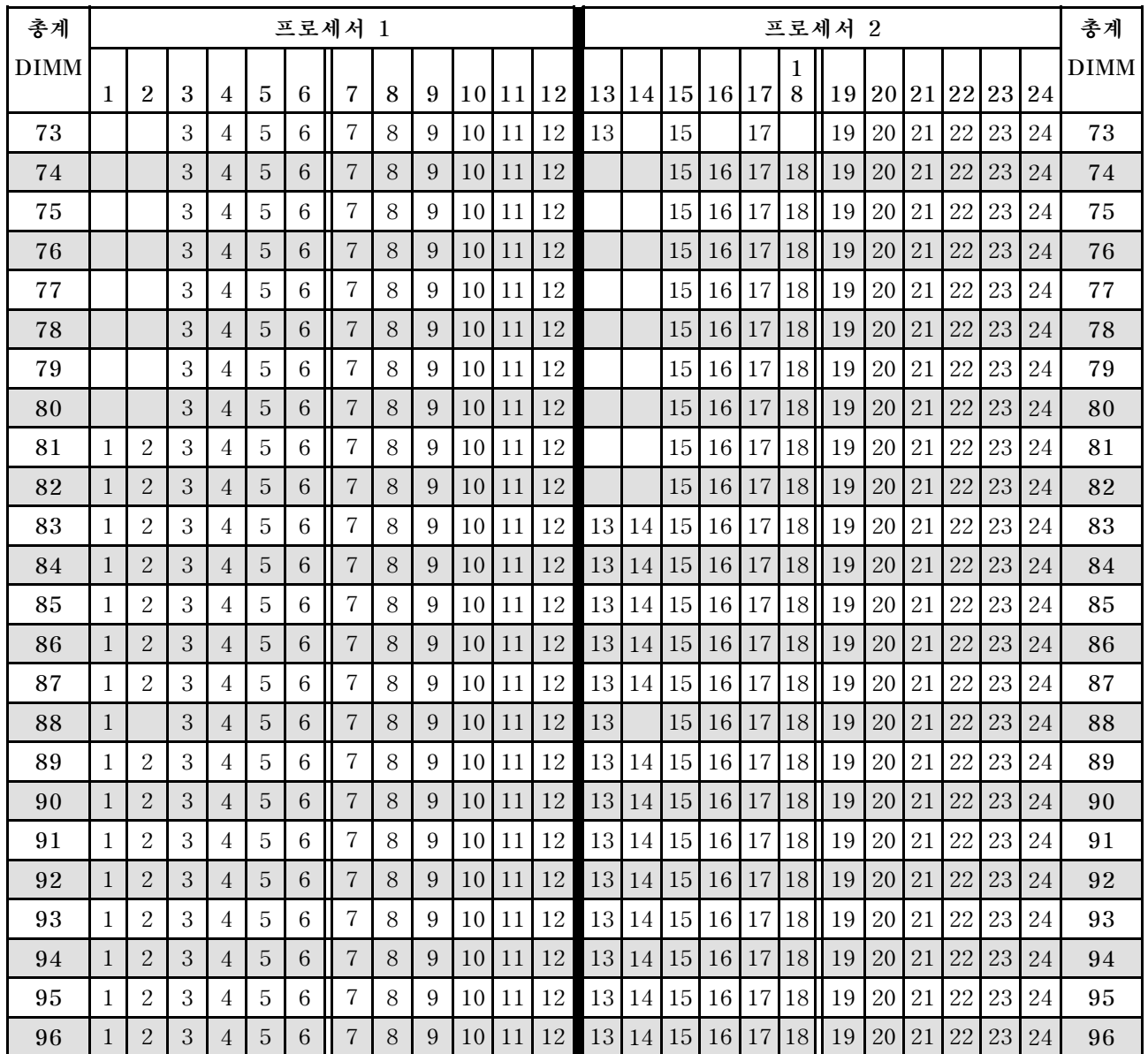

# <span id="page-98-0"></span>표 43. 프로세서가 8개 설치된 독립 모드(프로세서 1 및 2, 서버에 설치된 전체 DIMM 73~96개)

- **프로세서 1 및 2 DIMM 구성 순서:**
	- **[표 40 "프로세서가 8개 설치된 독립 모드\(프로세서 1 및 2, 서버에 설치된 전체 DIMM 8~24](#page-94-0) [개\)" 91페이지](#page-94-0)**
	- **[표 41 "프로세서가 8개 설치된 독립 모드\(프로세서 1 및 2, 서버에 설치된 전체 DIMM 25~48](#page-96-0) [개\)" 93페이지](#page-96-0)**
	- **[표 42 "프로세서가 8개 설치된 독립 모드\(프로세서 1 및 2, 서버에 설치된 전체 DIMM 49~72](#page-97-0) [개\)" 94페이지](#page-97-0)**
- **DIMM이 73~96개 설치된 시스템에 대한 DIMM 구성 계속:**
	- **[표 47 "프로세서가 8개 설치된 독립 모드\(프로세서 3 및 4, 서버에 설치된 전체 DIMM 73~96](#page-102-0) [개\)" 99페이지](#page-102-0)**
	- **[표 51 "프로세서가 8개 설치된 독립 모드\(프로세서 5 및 6, 서버에 설치된 전체 DIMM 73~96](#page-106-0) [개\)" 103페이지](#page-106-0)**
	- **[표 55 "프로세서가 8개 설치된 독립 모드\(프로세서 7 및 8, 서버에 설치된 전체 DIMM 73~96](#page-110-0) [개\)" 107페이지](#page-110-0)**

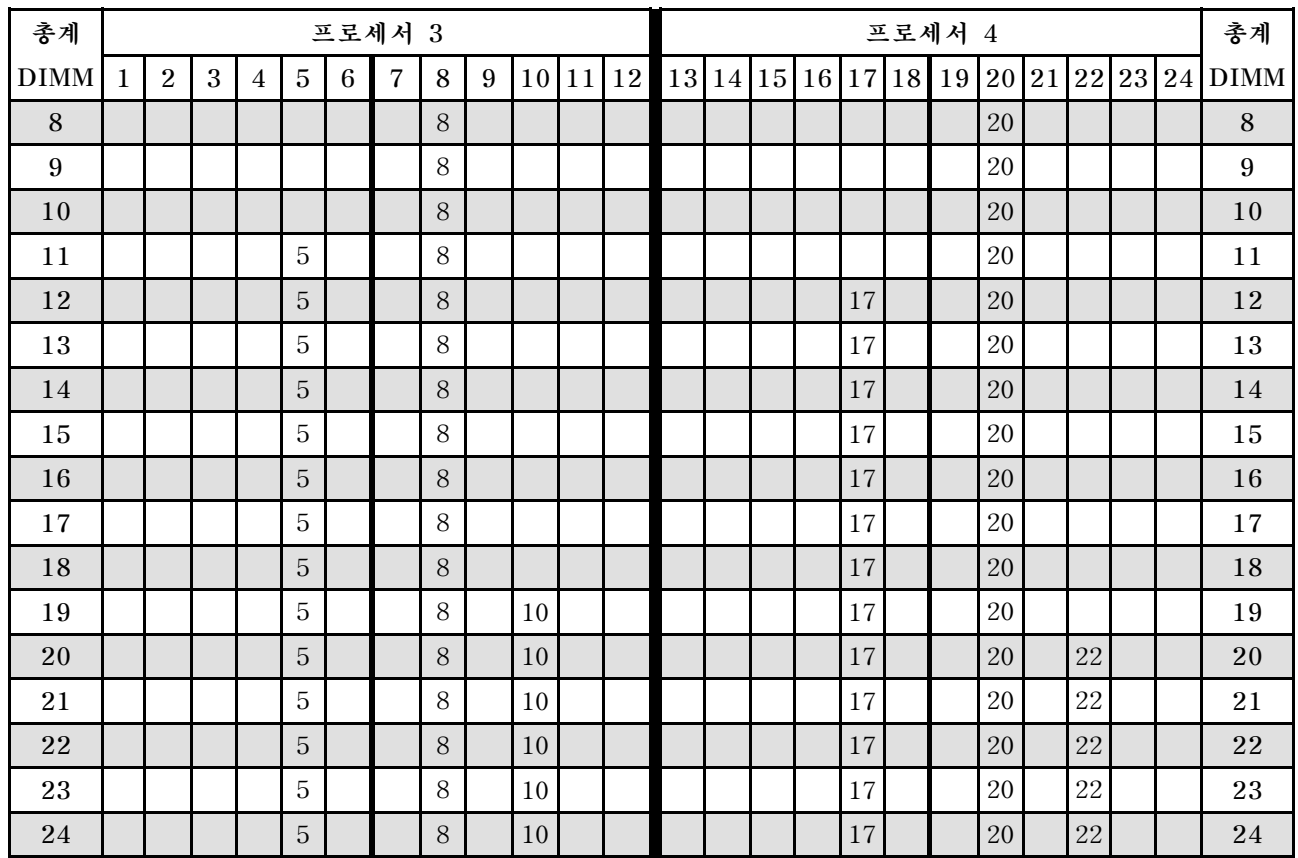

# <span id="page-99-0"></span>표 44. 프로세서가 8개 설치된 독립 모드(프로세서 3 및 4, 서버에 설치된 전체 DIMM 8~24개)

- **프로세서 3 및 4 DIMM 구성 순서:**
	- **[표 45 "프로세서가 8개 설치된 독립 모드\(프로세서 3 및 4, 서버에 설치된 전체 DIMM 25~48](#page-100-0) [개\)" 97페이지](#page-100-0)**
	- **[표 46 "프로세서가 8개 설치된 독립 모드\(프로세서 3 및 4, 서버에 설치된 전체 DIMM 49~72](#page-101-0) [개\)" 98페이지](#page-101-0)**
	- **[표 47 "프로세서가 8개 설치된 독립 모드\(프로세서 3 및 4, 서버에 설치된 전체 DIMM 73~96](#page-102-0) [개\)" 99페이지](#page-102-0)**
- **DIMM이 8~24개 설치된 시스템에 대한 DIMM 구성 계속:**
	- **[표 40 "프로세서가 8개 설치된 독립 모드\(프로세서 1 및 2, 서버에 설치된 전체 DIMM 8~24](#page-94-0) [개\)" 91페이지](#page-94-0)**
	- **[표 48 "프로세서가 8개 설치된 독립 모드\(프로세서 5 및 6, 서버에 설치된 전체 DIMM 8~24](#page-103-0) [개\)" 100페이지](#page-103-0)**
	- **[표 52 "프로세서가 8개 설치된 독립 모드\(프로세서 7 및 8, 서버에 설치된 전체 DIMM 8~24](#page-107-0) [개\)" 104페이지](#page-107-0)**

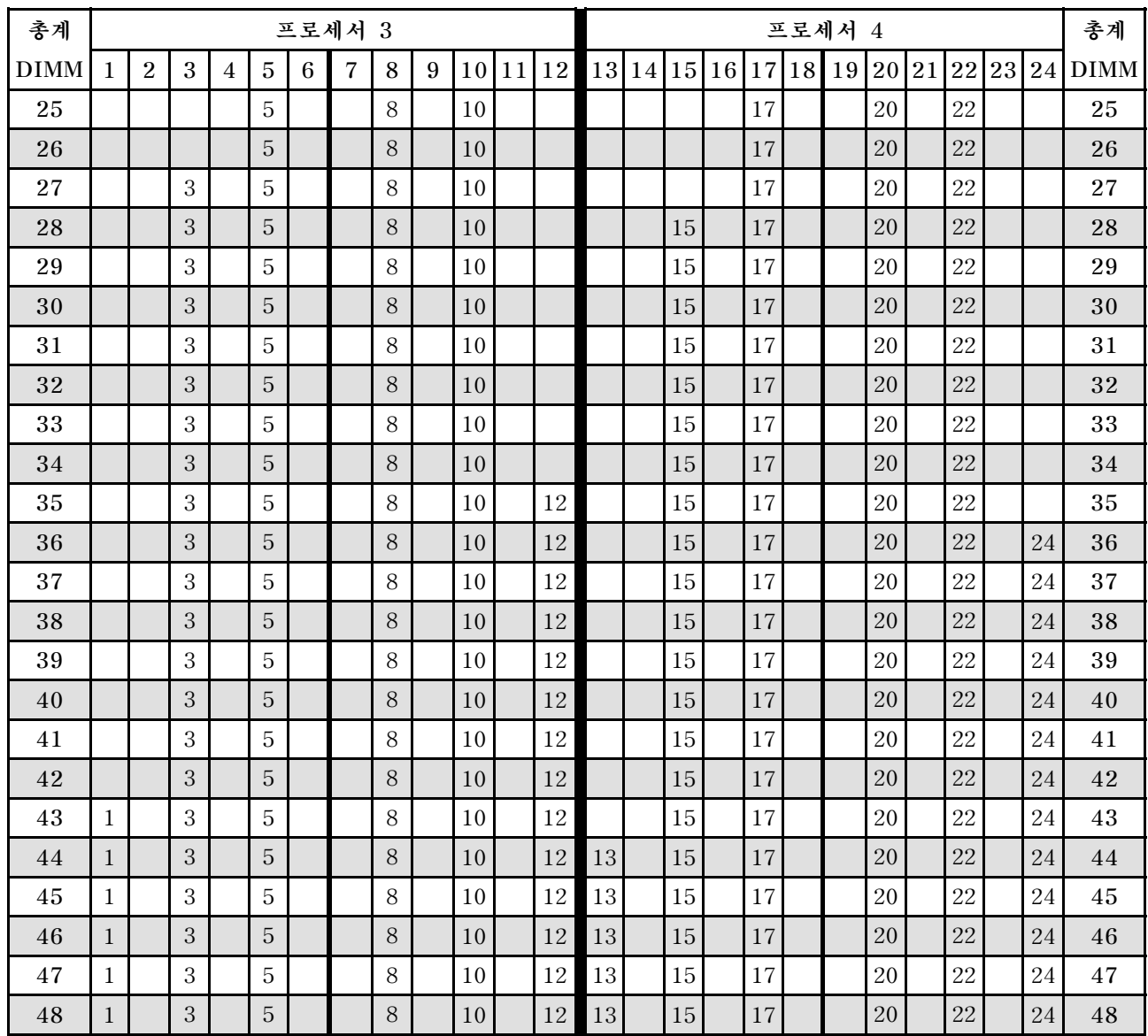

#### <span id="page-100-0"></span>표 45. 프로세서가 8개 설치된 독립 모드(프로세서 3 및 4, 서버에 설치된 전체 DIMM 25~48개)

- **프로세서 3 및 4 DIMM 구성 순서:**
	- **[표 44 "프로세서가 8개 설치된 독립 모드\(프로세서 3 및 4, 서버에 설치된 전체 DIMM 8~24](#page-99-0) [개\)" 96페이지](#page-99-0)**
	- **[표 46 "프로세서가 8개 설치된 독립 모드\(프로세서 3 및 4, 서버에 설치된 전체 DIMM 49~72](#page-101-0) [개\)" 98페이지](#page-101-0)**
	- **[표 47 "프로세서가 8개 설치된 독립 모드\(프로세서 3 및 4, 서버에 설치된 전체 DIMM 73~96](#page-102-0) [개\)" 99페이지](#page-102-0)**
- **DIMM이 25~48개 설치된 시스템에 대한 DIMM 구성 계속:**
	- **[표 41 "프로세서가 8개 설치된 독립 모드\(프로세서 1 및 2, 서버에 설치된 전체 DIMM 25~48](#page-96-0) [개\)" 93페이지](#page-96-0)**
	- **[표 49 "프로세서가 8개 설치된 독립 모드\(프로세서 5 및 6, 서버에 설치된 전체 DIMM 25~48](#page-104-0) [개\)" 101페이지](#page-104-0)**
	- **[표 53 "프로세서가 8개 설치된 독립 모드\(프로세서 7 및 8, 서버에 설치된 전체 DIMM 25~48](#page-108-0) [개\)" 105페이지](#page-108-0)**

| 총계          |              |                |   |                |   |   | 프로세서 3         |   |   |    |    |    |    |    |    |      |    |       | 프로세서 4 |    |           |    |    |    | 총계          |
|-------------|--------------|----------------|---|----------------|---|---|----------------|---|---|----|----|----|----|----|----|------|----|-------|--------|----|-----------|----|----|----|-------------|
| <b>DIMM</b> | 1            | $\overline{2}$ | 3 | $\overline{4}$ | 5 | 6 | $\overline{7}$ | 8 | 9 | 10 | 11 | 12 | 13 | 14 | 15 | 16 I |    | 17 18 | 19     | 20 | <b>21</b> | 22 | 23 | 24 | <b>DIMM</b> |
| 49          | $\mathbf{1}$ |                | 3 |                | 5 |   |                | 8 |   | 10 |    | 12 | 13 |    | 15 |      | 17 |       |        | 20 |           | 22 |    | 24 | 49          |
| 50          | $\mathbf{1}$ |                | 3 |                | 5 |   |                | 8 |   | 10 |    | 12 | 13 |    | 15 |      | 17 |       |        | 20 |           | 22 |    | 24 | 50          |
| 51          | $\mathbf{1}$ |                | 3 |                | 5 |   | $\overline{7}$ | 8 | 9 | 10 |    |    | 13 |    | 15 |      | 17 |       |        | 20 |           | 22 |    | 24 | 51          |
| 52          | $\mathbf{1}$ |                | 3 |                | 5 |   | 7              | 8 | 9 | 10 |    |    | 13 |    | 15 |      | 17 |       | 19     | 20 | 21        | 22 |    |    | 52          |
| 53          | $\mathbf{1}$ |                | 3 |                | 5 |   | 7              | 8 | 9 | 10 |    |    | 13 |    | 15 |      | 17 |       | 19     | 20 | 21        | 22 |    |    | 53          |
| 54          | $\mathbf{1}$ |                | 3 |                | 5 |   | $\overline{7}$ | 8 | 9 | 10 |    |    | 13 |    | 15 |      | 17 |       | 19     | 20 | 21        | 22 |    |    | 54          |
| 55          | $\mathbf{1}$ |                | 3 |                | 5 |   | 7              | 8 | 9 | 10 |    |    | 13 |    | 15 |      | 17 |       | 19     | 20 | 21        | 22 |    |    | 55          |
| 56          | $\mathbf{1}$ |                | 3 |                | 5 |   | $\overline{7}$ | 8 | 9 | 10 |    |    | 13 |    | 15 |      | 17 |       | 19     | 20 | 21        | 22 |    |    | 56          |
| 57          | $\mathbf{1}$ |                | 3 |                | 5 |   | 7              | 8 | 9 | 10 |    |    | 13 |    | 15 |      | 17 |       | 19     | 20 | 21        | 22 |    |    | 57          |
| 58          | $\mathbf{1}$ |                | 3 |                | 5 |   | $\overline{7}$ | 8 | 9 | 10 |    |    | 13 |    | 15 |      | 17 |       | 19     | 20 | 21        | 22 |    |    | 58          |
| 59          |              |                | 3 | 4              | 5 | 6 | 7              | 8 | 9 | 10 |    |    | 13 |    | 15 |      | 17 |       | 19     | 20 | 21        | 22 |    |    | 59          |
| 60          |              |                | 3 | 4              | 5 | 6 | $\overline{7}$ | 8 | 9 | 10 |    |    |    |    | 15 | 16   | 17 | 18    | 19     | 20 | 21        | 22 |    |    | 60          |
| 61          |              |                | 3 | $\overline{4}$ | 5 | 6 | 7              | 8 | 9 | 10 |    |    |    |    | 15 | 16   | 17 | 18    | 19     | 20 | 21        | 22 |    |    | 61          |
| 62          |              |                | 3 | $\overline{4}$ | 5 | 6 | $\overline{7}$ | 8 | 9 | 10 |    |    |    |    | 15 | 16   | 17 | 18    | 19     | 20 | 21        | 22 |    |    | 62          |
| 63          |              |                | 3 | 4              | 5 | 6 | 7              | 8 | 9 | 10 |    |    |    |    | 15 | 16   | 17 | 18    | 19     | 20 | 21        | 22 |    |    | 63          |
| 64          |              |                | 3 | 4              | 5 | 6 | 7              | 8 | 9 | 10 |    |    |    |    | 15 | 16   | 17 | 18    | 19     | 20 | 21        | 22 |    |    | 64          |
| 65          |              |                | 3 | 4              | 5 | 6 | 7              | 8 | 9 | 10 |    |    |    |    | 15 | 16   | 17 | 18    | 19     | 20 | 21        | 22 |    |    | 65          |
| 66          |              |                | 3 | $\overline{4}$ | 5 | 6 | 7              | 8 | 9 | 10 |    |    |    |    | 15 | 16   | 17 | 18    | 19     | 20 | 21        | 22 |    |    | 66          |
| 67          | $\mathbf{1}$ |                | 3 |                | 5 |   | $\overline{7}$ | 8 | 9 | 10 | 11 | 12 |    |    | 15 | 16   | 17 | 18    | 19     | 20 | 21        | 22 |    |    | 67          |
| 68          | $\mathbf{1}$ |                | 3 |                | 5 |   | $\overline{7}$ | 8 | 9 | 10 | 11 | 12 | 13 |    | 15 |      | 17 |       | 19     | 20 | 21        | 22 | 23 | 24 | 68          |
| 69          | $\mathbf{1}$ |                | 3 |                | 5 |   | $\overline{7}$ | 8 | 9 | 10 | 11 | 12 | 13 |    | 15 |      | 17 |       | 19     | 20 | 21        | 22 | 23 | 24 | 69          |
| 70          | $\mathbf{1}$ |                | 3 |                | 5 |   | $\overline{7}$ | 8 | 9 | 10 | 11 | 12 | 13 |    | 15 |      | 17 |       | 19     | 20 | 21        | 22 | 23 | 24 | 70          |
| 71          | $\mathbf{1}$ |                | 3 |                | 5 |   | 7              | 8 | 9 | 10 | 11 | 12 | 13 |    | 15 |      | 17 |       | 19     | 20 | 21        | 22 | 23 | 24 | 71          |
| 72          | 1            |                | 3 |                | 5 |   | 7              | 8 | 9 | 10 | 11 | 12 | 13 |    | 15 |      | 17 |       | 19     | 20 | 21        | 22 | 23 | 24 | 72          |

<span id="page-101-0"></span>표 46. 프로세서가 8개 설치된 독립 모드(프로세서 3 및 4, 서버에 설치된 전체 DIMM 49~72개)

- **프로세서 3 및 4 DIMM 구성 순서:**
	- **[표 44 "프로세서가 8개 설치된 독립 모드\(프로세서 3 및 4, 서버에 설치된 전체 DIMM 8~24](#page-99-0) [개\)" 96페이지](#page-99-0)**
	- **[표 45 "프로세서가 8개 설치된 독립 모드\(프로세서 3 및 4, 서버에 설치된 전체 DIMM 25~48](#page-100-0) [개\)" 97페이지](#page-100-0)**
	- **[표 47 "프로세서가 8개 설치된 독립 모드\(프로세서 3 및 4, 서버에 설치된 전체 DIMM 73~96](#page-102-0) [개\)" 99페이지](#page-102-0)**
- **DIMM이 49~72개 설치된 시스템에 대한 DIMM 구성 계속:**
	- **[표 42 "프로세서가 8개 설치된 독립 모드\(프로세서 1 및 2, 서버에 설치된 전체 DIMM 49~72](#page-97-0) [개\)" 94페이지](#page-97-0)**
	- **[표 50 "프로세서가 8개 설치된 독립 모드\(프로세서 5 및 6, 서버에 설치된 전체 DIMM 49~72](#page-105-0) [개\)" 102페이지](#page-105-0)**
	- **[표 54 "프로세서가 8개 설치된 독립 모드\(프로세서 7 및 8, 서버에 설치된 전체 DIMM 49~72](#page-109-0) [개\)" 106페이지](#page-109-0)**

| 총계   |              |                |   |                |                |   | 프로세서 3         |   |   |    |    |    |    |    |                 |    |    |    | 프로세서 4 |    |    |    |    |    | 총계          |
|------|--------------|----------------|---|----------------|----------------|---|----------------|---|---|----|----|----|----|----|-----------------|----|----|----|--------|----|----|----|----|----|-------------|
| DIMM | 1            | $\overline{2}$ | 3 | $\overline{4}$ | 5              | 6 | 7              | 8 | 9 | 10 | 11 | 12 | 13 | 14 | 15 <sup>1</sup> | 16 | 17 | 18 | 19     | 20 | 21 | 22 | 23 | 24 | <b>DIMM</b> |
| 73   | 1            |                | 3 |                | 5              |   | 7              | 8 | 9 | 10 | 11 | 12 | 13 |    | 15              |    | 17 |    | 19     | 20 | 21 | 22 | 23 | 24 | 73          |
| 74   | $\mathbf{1}$ |                | 3 |                | 5              |   | 7              | 8 | 9 | 10 | 11 | 12 | 13 |    | 15              |    | 17 |    | 19     | 20 | 21 | 22 | 23 | 24 | 74          |
| 75   |              |                | 3 | 4              | 5              | 6 | 7              | 8 | 9 | 10 | 11 | 12 | 13 |    | 15              |    | 17 |    | 19     | 20 | 21 | 22 | 23 | 24 | 75          |
| 76   |              |                | 3 | 4              | $\overline{5}$ | 6 | 7              | 8 | 9 | 10 | 11 | 12 |    |    | 15              | 16 | 17 | 18 | 19     | 20 | 21 | 22 | 23 | 24 | 76          |
| 77   |              |                | 3 | 4              | 5              | 6 | 7              | 8 | 9 | 10 | 11 | 12 |    |    | 15              | 16 | 17 | 18 | 19     | 20 | 21 | 22 | 23 | 24 | 77          |
| 78   |              |                | 3 | $\overline{4}$ | 5              | 6 | $\overline{7}$ | 8 | 9 | 10 | 11 | 12 |    |    | 15              | 16 | 17 | 18 | 19     | 20 | 21 | 22 | 23 | 24 | 78          |
| 79   |              |                | 3 | 4              | 5              | 6 | 7              | 8 | 9 | 10 | 11 | 12 |    |    | 15              | 16 | 17 | 18 | 19     | 20 | 21 | 22 | 23 | 24 | 79          |
| 80   |              |                | 3 | $\overline{4}$ | 5              | 6 | $\overline{7}$ | 8 | 9 | 10 | 11 | 12 |    |    | 15              | 16 | 17 | 18 | 19     | 20 | 21 | 22 | 23 | 24 | 80          |
| 81   |              |                | 3 | 4              | 5              | 6 | 7              | 8 | 9 | 10 | 11 | 12 |    |    | 15              | 16 | 17 | 18 | 19     | 20 | 21 | 22 | 23 | 24 | 81          |
| 82   |              |                | 3 | $\overline{4}$ | 5              | 6 | 7              | 8 | 9 | 10 | 11 | 12 |    |    | 15              | 16 | 17 | 18 | 19     | 20 | 21 | 22 | 23 | 24 | 82          |
| 83   |              |                | 3 | 4              | 5              | 6 | 7              | 8 | 9 | 10 | 11 | 12 |    |    | 15              | 16 | 17 | 18 | 19     | 20 | 21 | 22 | 23 | 24 | 83          |
| 84   |              |                | 3 | 4              | 5              | 6 | $\overline{7}$ | 8 | 9 | 10 | 11 | 12 |    |    | 15              | 16 | 17 | 18 | 19     | 20 | 21 | 22 | 23 | 24 | 84          |
| 85   | $\mathbf{1}$ | $\overline{2}$ | 3 | $\overline{4}$ | 5              | 6 | $\overline{7}$ | 8 | 9 | 10 | 11 | 12 |    |    | 15              | 16 | 17 | 18 | 19     | 20 | 21 | 22 | 23 | 24 | 85          |
| 86   | $\mathbf{1}$ | $\overline{2}$ | 3 | $\overline{4}$ | 5              | 6 | 7              | 8 | 9 | 10 | 11 | 12 |    |    | 15              | 16 | 17 | 18 | 19     | 20 | 21 | 22 | 23 | 24 | 86          |
| 87   | $\mathbf{1}$ | $\overline{2}$ | 3 | $\overline{4}$ | 5              | 6 | 7              | 8 | 9 | 10 | 11 | 12 | 13 | 14 | 15              | 16 | 17 | 18 | 19     | 20 | 21 | 22 | 23 | 24 | 87          |
| 88   | $\mathbf{1}$ |                | 3 | 4              | 5              | 6 | 7              | 8 | 9 | 10 | 11 | 12 | 13 |    | 15              | 16 | 17 | 18 | 19     | 20 | 21 | 22 | 23 | 24 | 88          |
| 89   | 1            | $\overline{2}$ | 3 | 4              | 5              | 6 | 7              | 8 | 9 | 10 | 11 | 12 | 13 | 14 | 15              | 16 | 17 | 18 | 19     | 20 | 21 | 22 | 23 | 24 | 89          |
| 90   | $\mathbf{1}$ | $\overline{2}$ | 3 | 4              | 5              | 6 | 7              | 8 | 9 | 10 | 11 | 12 | 13 | 14 | 15              | 16 | 17 | 18 | 19     | 20 | 21 | 22 | 23 | 24 | 90          |
| 91   | $\mathbf{1}$ | $\overline{2}$ | 3 | $\overline{4}$ | 5              | 6 | 7              | 8 | 9 | 10 | 11 | 12 | 13 | 14 | 15              | 16 | 17 | 18 | 19     | 20 | 21 | 22 | 23 | 24 | 91          |
| 92   | $\mathbf{1}$ | $\overline{2}$ | 3 | $\overline{4}$ | 5              | 6 | 7              | 8 | 9 | 10 | 11 | 12 | 13 | 14 | 15              | 16 | 17 | 18 | 19     | 20 | 21 | 22 | 23 | 24 | 92          |
| 93   | $\mathbf{1}$ | $\overline{2}$ | 3 | 4              | 5              | 6 | 7              | 8 | 9 | 10 | 11 | 12 | 13 | 14 | 15              | 16 | 17 | 18 | 19     | 20 | 21 | 22 | 23 | 24 | 93          |
| 94   | $\mathbf{1}$ | $\overline{2}$ | 3 | $\overline{4}$ | 5              | 6 | 7              | 8 | 9 | 10 | 11 | 12 | 13 | 14 | 15              | 16 | 17 | 18 | 19     | 20 | 21 | 22 | 23 | 24 | 94          |
| 95   | 1            | $\overline{2}$ | 3 | $\overline{4}$ | 5              | 6 | 7              | 8 | 9 | 10 | 11 | 12 | 13 | 14 | 15              | 16 | 17 | 18 | 19     | 20 | 21 | 22 | 23 | 24 | 95          |
| 96   | $\mathbf{1}$ | $\overline{2}$ | 3 | 4              | 5              | 6 | 7              | 8 | 9 | 10 | 11 | 12 | 13 | 14 | 15              | 16 | 17 | 18 | 19     | 20 | 21 | 22 | 23 | 24 | 96          |

<span id="page-102-0"></span>표 47. 프로세서가 8개 설치된 독립 모드(프로세서 3 및 4, 서버에 설치된 전체 DIMM 73~96개)

- **프로세서 3 및 4 DIMM 구성 순서:**
	- **[표 44 "프로세서가 8개 설치된 독립 모드\(프로세서 3 및 4, 서버에 설치된 전체 DIMM 8~24](#page-99-0) [개\)" 96페이지](#page-99-0)**
	- **[표 45 "프로세서가 8개 설치된 독립 모드\(프로세서 3 및 4, 서버에 설치된 전체 DIMM 25~48](#page-100-0) [개\)" 97페이지](#page-100-0)**
	- **[표 46 "프로세서가 8개 설치된 독립 모드\(프로세서 3 및 4, 서버에 설치된 전체 DIMM 49~72](#page-101-0) [개\)" 98페이지](#page-101-0)**
- **DIMM이 73~96개 설치된 시스템에 대한 DIMM 구성 계속:**
	- **[표 43 "프로세서가 8개 설치된 독립 모드\(프로세서 1 및 2, 서버에 설치된 전체 DIMM 73~96](#page-98-0) [개\)" 95페이지](#page-98-0)**
	- **[표 51 "프로세서가 8개 설치된 독립 모드\(프로세서 5 및 6, 서버에 설치된 전체 DIMM 73~96](#page-106-0) [개\)" 103페이지](#page-106-0)**
	- **[표 55 "프로세서가 8개 설치된 독립 모드\(프로세서 7 및 8, 서버에 설치된 전체 DIMM 73~96](#page-110-0) [개\)" 107페이지](#page-110-0)**

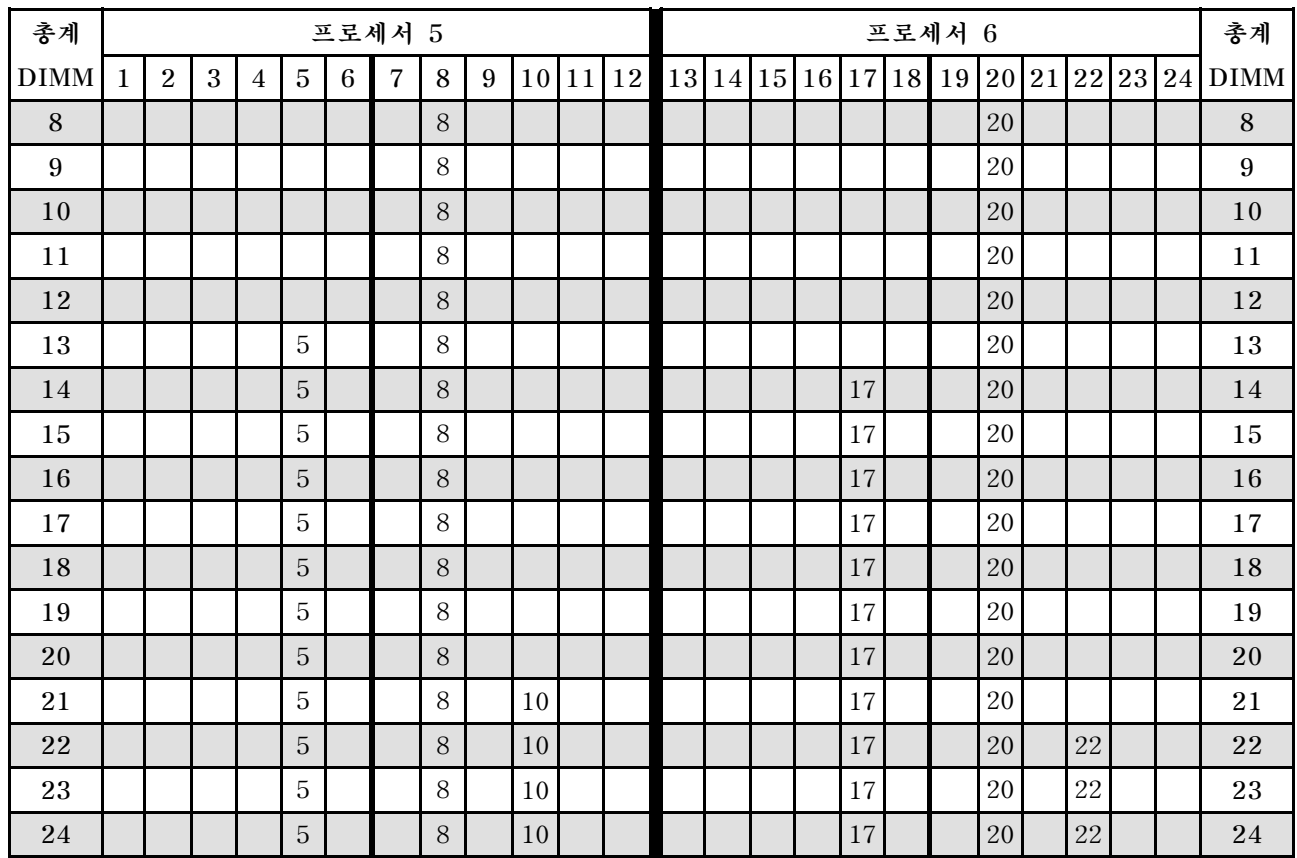

# <span id="page-103-0"></span>표 48. 프로세서가 8개 설치된 독립 모드(프로세서 5 및 6, 서버에 설치된 전체 DIMM 8~24개)

- **프로세서 5 및 6 DIMM 구성 순서:**
	- **[표 49 "프로세서가 8개 설치된 독립 모드\(프로세서 5 및 6, 서버에 설치된 전체 DIMM 25~48](#page-104-0) [개\)" 101페이지](#page-104-0)**
	- **[표 50 "프로세서가 8개 설치된 독립 모드\(프로세서 5 및 6, 서버에 설치된 전체 DIMM 49~72](#page-105-0) [개\)" 102페이지](#page-105-0)**
	- **[표 51 "프로세서가 8개 설치된 독립 모드\(프로세서 5 및 6, 서버에 설치된 전체 DIMM 73~96](#page-106-0) [개\)" 103페이지](#page-106-0)**
- **DIMM이 8~24개 설치된 시스템에 대한 DIMM 구성 계속:**
	- **[표 40 "프로세서가 8개 설치된 독립 모드\(프로세서 1 및 2, 서버에 설치된 전체 DIMM 8~24](#page-94-0) [개\)" 91페이지](#page-94-0)**
	- **[표 44 "프로세서가 8개 설치된 독립 모드\(프로세서 3 및 4, 서버에 설치된 전체 DIMM 8~24](#page-99-0) [개\)" 96페이지](#page-99-0)**
	- **[표 52 "프로세서가 8개 설치된 독립 모드\(프로세서 7 및 8, 서버에 설치된 전체 DIMM 8~24](#page-107-0) [개\)" 104페이지](#page-107-0)**

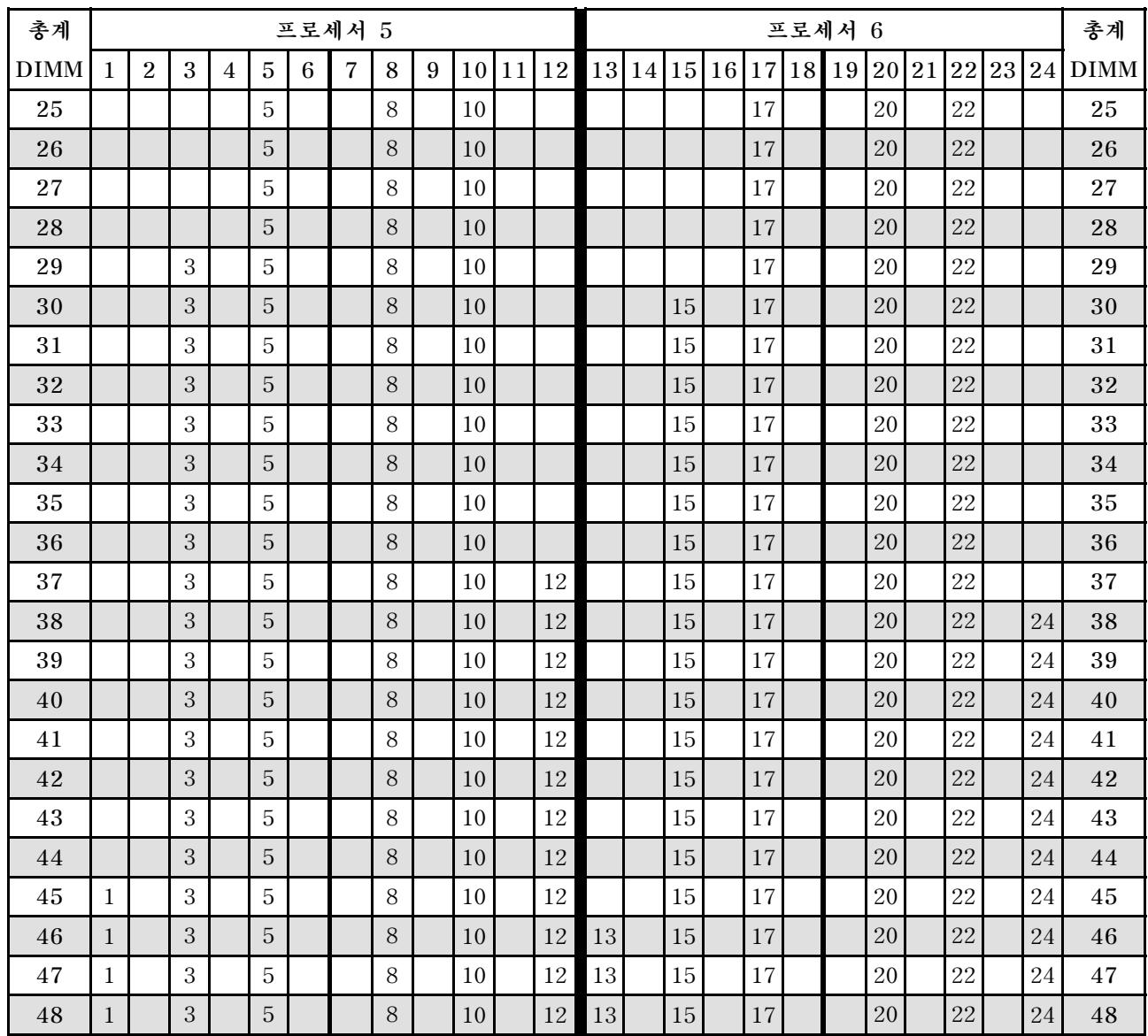

# <span id="page-104-0"></span>표 49. 프로세서가 8개 설치된 독립 모드(프로세서 5 및 6, 서버에 설치된 전체 DIMM 25~48개)

- **프로세서 5 및 6 DIMM 구성 순서:**
	- **[표 48 "프로세서가 8개 설치된 독립 모드\(프로세서 5 및 6, 서버에 설치된 전체 DIMM 8~24](#page-103-0) [개\)" 100페이지](#page-103-0)**
	- **[표 50 "프로세서가 8개 설치된 독립 모드\(프로세서 5 및 6, 서버에 설치된 전체 DIMM 49~72](#page-105-0) [개\)" 102페이지](#page-105-0)**
	- **[표 51 "프로세서가 8개 설치된 독립 모드\(프로세서 5 및 6, 서버에 설치된 전체 DIMM 73~96](#page-106-0) [개\)" 103페이지](#page-106-0)**
- **DIMM이 25~48개 설치된 시스템에 대한 DIMM 구성 계속:**
	- **[표 41 "프로세서가 8개 설치된 독립 모드\(프로세서 1 및 2, 서버에 설치된 전체 DIMM 25~48](#page-96-0) [개\)" 93페이지](#page-96-0)**
	- **[표 45 "프로세서가 8개 설치된 독립 모드\(프로세서 3 및 4, 서버에 설치된 전체 DIMM 25~48](#page-100-0) [개\)" 97페이지](#page-100-0)**
	- **[표 53 "프로세서가 8개 설치된 독립 모드\(프로세서 7 및 8, 서버에 설치된 전체 DIMM 25~48](#page-108-0) [개\)" 105페이지](#page-108-0)**

| 총계          |              |                |   |                |                |                 | 프로세서 5         |   |   |    |    |    |    |    |                 |    |    |    | 프로세서 6 |       |    |    |    |    | 총계          |
|-------------|--------------|----------------|---|----------------|----------------|-----------------|----------------|---|---|----|----|----|----|----|-----------------|----|----|----|--------|-------|----|----|----|----|-------------|
| <b>DIMM</b> | 1            | $\overline{2}$ | 3 | $\overline{4}$ | 5              | 6               | $\overline{7}$ | 8 | 9 | 10 | 11 | 12 | 13 | 14 | 15 <sup>1</sup> | 16 | 17 | 18 | 19     | 20 21 |    | 22 | 23 | 24 | <b>DIMM</b> |
| 49          | $\mathbf{1}$ |                | 3 |                | 5              |                 |                | 8 |   | 10 |    | 12 | 13 |    | 15              |    | 17 |    |        | 20    |    | 22 |    | 24 | 49          |
| 50          | $\mathbf{1}$ |                | 3 |                | 5              |                 |                | 8 |   | 10 |    | 12 | 13 |    | 15              |    | 17 |    |        | 20    |    | 22 |    | 24 | 50          |
| 51          | 1            |                | 3 |                | 5              |                 |                | 8 |   | 10 |    | 12 | 13 |    | 15              |    | 17 |    |        | 20    |    | 22 |    | 24 | 51          |
| 52          | $\mathbf{1}$ |                | 3 |                | 5              |                 |                | 8 |   | 10 |    | 12 | 13 |    | 15              |    | 17 |    |        | 20    |    | 22 |    | 24 | 52          |
| 53          | $\mathbf{1}$ |                | 3 |                | 5              |                 | 7              | 8 | 9 | 10 |    |    | 13 |    | 15              |    | 17 |    |        | 20    |    | 22 |    | 24 | 53          |
| 54          | $\mathbf{1}$ |                | 3 |                | 5              |                 | 7              | 8 | 9 | 10 |    |    | 13 |    | 15              |    | 17 |    | 19     | 20    | 21 | 22 |    |    | 54          |
| 55          | $\mathbf{1}$ |                | 3 |                | 5              |                 | 7              | 8 | 9 | 10 |    |    | 13 |    | 15              |    | 17 |    | 19     | 20    | 21 | 22 |    |    | 55          |
| 56          | $\mathbf{1}$ |                | 3 |                | 5              |                 | $\overline{7}$ | 8 | 9 | 10 |    |    | 13 |    | 15              |    | 17 |    | 19     | 20    | 21 | 22 |    |    | 56          |
| 57          | $\mathbf{1}$ |                | 3 |                | 5              |                 | $\overline{7}$ | 8 | 9 | 10 |    |    | 13 |    | 15              |    | 17 |    | 19     | 20    | 21 | 22 |    |    | 57          |
| 58          | $\mathbf{1}$ |                | 3 |                | 5              |                 | 7              | 8 | 9 | 10 |    |    | 13 |    | 15              |    | 17 |    | 19     | 20    | 21 | 22 |    |    | 58          |
| 59          | $\mathbf{1}$ |                | 3 |                | 5              |                 | $\overline{7}$ | 8 | 9 | 10 |    |    | 13 |    | 15              |    | 17 |    | 19     | 20    | 21 | 22 |    |    | 59          |
| 60          | $\mathbf{1}$ |                | 3 |                | 5              |                 | $\overline{7}$ | 8 | 9 | 10 |    |    | 13 |    | 15              |    | 17 |    | 19     | 20    | 21 | 22 |    |    | 60          |
| 61          |              |                | 3 | $\overline{4}$ | 5              | 6               | $\overline{7}$ | 8 | 9 | 10 |    |    | 13 |    | 15              |    | 17 |    | 19     | 20    | 21 | 22 |    |    | 61          |
| 62          |              |                | 3 | 4              | 5              | 6               | 7              | 8 | 9 | 10 |    |    |    |    | 15              | 16 | 17 | 18 | 19     | 20    | 21 | 22 |    |    | 62          |
| 63          |              |                | 3 | 4              | 5              | 6               | $\overline{7}$ | 8 | 9 | 10 |    |    |    |    | 15              | 16 | 17 | 18 | 19     | 20    | 21 | 22 |    |    | 63          |
| 64          |              |                | 3 | $\overline{4}$ | 5              | 6               | 7              | 8 | 9 | 10 |    |    |    |    | 15              | 16 | 17 | 18 | 19     | 20    | 21 | 22 |    |    | 64          |
| 65          |              |                | 3 | 4              | 5              | 6               | $\overline{7}$ | 8 | 9 | 10 |    |    |    |    | 15              | 16 | 17 | 18 | 19     | 20    | 21 | 22 |    |    | 65          |
| 66          |              |                | 3 | $\overline{4}$ | 5              | 6               | 7              | 8 | 9 | 10 |    |    |    |    | 15              | 16 | 17 | 18 | 19     | 20    | 21 | 22 |    |    | 66          |
| 67          |              |                | 3 | $\overline{4}$ | 5              | 6               | $\overline{7}$ | 8 | 9 | 10 |    |    |    |    | 15              | 16 | 17 | 18 | 19     | 20    | 21 | 22 |    |    | 67          |
| 68          |              |                | 3 | $\overline{4}$ | 5              | $6\overline{6}$ | $\overline{7}$ | 8 | 9 | 10 |    |    |    |    | 15              | 16 | 17 | 18 | 19     | 20    | 21 | 22 |    |    | 68          |
| 69          | $\mathbf{1}$ |                | 3 |                | 5              |                 | $\overline{7}$ | 8 | 9 | 10 | 11 | 12 |    |    | 15              | 16 | 17 | 18 | 19     | 20    | 21 | 22 |    |    | 69          |
| 70          | $\mathbf{1}$ |                | 3 |                | 5              |                 | $\overline{7}$ | 8 | 9 | 10 | 11 | 12 | 13 |    | 15              |    | 17 |    | 19     | 20    | 21 | 22 | 23 | 24 | 70          |
| 71          | 1            |                | 3 |                | $\overline{5}$ |                 | 7              | 8 | 9 | 10 | 11 | 12 | 13 |    | 15              |    | 17 |    | 19     | 20    | 21 | 22 | 23 | 24 | 71          |
| 72          | $\mathbf{1}$ |                | 3 |                | 5              |                 | $\overline{7}$ | 8 | 9 | 10 | 11 | 12 | 13 |    | 15              |    | 17 |    | 19     | 20    | 21 | 22 | 23 | 24 | 72          |

<span id="page-105-0"></span>표 50. 프로세서가 8개 설치된 독립 모드(프로세서 5 및 6, 서버에 설치된 전체 DIMM 49~72개)

- **프로세서 5 및 6 DIMM 구성 순서:**
	- **[표 48 "프로세서가 8개 설치된 독립 모드\(프로세서 5 및 6, 서버에 설치된 전체 DIMM 8~24](#page-103-0) [개\)" 100페이지](#page-103-0)**
	- **[표 49 "프로세서가 8개 설치된 독립 모드\(프로세서 5 및 6, 서버에 설치된 전체 DIMM 25~48](#page-104-0) [개\)" 101페이지](#page-104-0)**
	- **[표 51 "프로세서가 8개 설치된 독립 모드\(프로세서 5 및 6, 서버에 설치된 전체 DIMM 73~96](#page-106-0) [개\)" 103페이지](#page-106-0)**
- **DIMM이 49~72개 설치된 시스템에 대한 DIMM 구성 계속:**
	- **[표 42 "프로세서가 8개 설치된 독립 모드\(프로세서 1 및 2, 서버에 설치된 전체 DIMM 49~72](#page-97-0) [개\)" 94페이지](#page-97-0)**
	- **[표 46 "프로세서가 8개 설치된 독립 모드\(프로세서 3 및 4, 서버에 설치된 전체 DIMM 49~72](#page-101-0) [개\)" 98페이지](#page-101-0)**
	- **[표 54 "프로세서가 8개 설치된 독립 모드\(프로세서 7 및 8, 서버에 설치된 전체 DIMM 49~72](#page-109-0) [개\)" 106페이지](#page-109-0)**

| 총계          |              |                |   |                |                |   | 프로세서 5         |   |   |    |    |    |    |    |    |    |       |    | 프로세서 6 |    |    |    |    |    | 총계          |
|-------------|--------------|----------------|---|----------------|----------------|---|----------------|---|---|----|----|----|----|----|----|----|-------|----|--------|----|----|----|----|----|-------------|
| <b>DIMM</b> | 1            | $\overline{2}$ | 3 | $\overline{4}$ | 5              | 6 | 7              | 8 | 9 | 10 | 11 | 12 | 13 | 14 | 15 | 16 | 17 18 |    | 19     | 20 | 21 | 22 | 23 | 24 | <b>DIMM</b> |
| 73          | $\mathbf{1}$ |                | 3 |                | 5              |   | 7              | 8 | 9 | 10 | 11 | 12 | 13 |    | 15 |    | 17    |    | 19     | 20 | 21 | 22 | 23 | 24 | 73          |
| 74          | $\mathbf{1}$ |                | 3 |                | 5              |   | 7              | 8 | 9 | 10 | 11 | 12 | 13 |    | 15 |    | 17    |    | 19     | 20 | 21 | 22 | 23 | 24 | 74          |
| 75          | $\mathbf{1}$ |                | 3 |                | 5              |   | 7              | 8 | 9 | 10 | 11 | 12 | 13 |    | 15 |    | 17    |    | 19     | 20 | 21 | 22 | 23 | 24 | 75          |
| 76          | $\mathbf{1}$ |                | 3 |                | 5              |   | 7              | 8 | 9 | 10 | 11 | 12 | 13 |    | 15 |    | 17    |    | 19     | 20 | 21 | 22 | 23 | 24 | 76          |
| 77          |              |                | 3 | 4              | 5              | 6 | 7              | 8 | 9 | 10 | 11 | 12 | 13 |    | 15 |    | 17    |    | 19     | 20 | 21 | 22 | 23 | 24 | 77          |
| 78          |              |                | 3 | 4              | 5              | 6 | $\overline{7}$ | 8 | 9 | 10 | 11 | 12 |    |    | 15 | 16 | 17    | 18 | 19     | 20 | 21 | 22 | 23 | 24 | 78          |
| 79          |              |                | 3 | 4              | 5              | 6 | 7              | 8 | 9 | 10 | 11 | 12 |    |    | 15 | 16 | 17    | 18 | 19     | 20 | 21 | 22 | 23 | 24 | 79          |
| 80          |              |                | 3 | $\overline{4}$ | 5              | 6 | $\overline{7}$ | 8 | 9 | 10 | 11 | 12 |    |    | 15 | 16 | 17    | 18 | 19     | 20 | 21 | 22 | 23 | 24 | 80          |
| 81          |              |                | 3 | 4              | 5              | 6 | $\overline{7}$ | 8 | 9 | 10 | 11 | 12 |    |    | 15 | 16 | 17    | 18 | 19     | 20 | 21 | 22 | 23 | 24 | 81          |
| 82          |              |                | 3 | 4              | 5              | 6 | 7              | 8 | 9 | 10 | 11 | 12 |    |    | 15 | 16 | 17    | 18 | 19     | 20 | 21 | 22 | 23 | 24 | 82          |
| 83          |              |                | 3 | 4              | 5              | 6 | 7              | 8 | 9 | 10 | 11 | 12 |    |    | 15 | 16 | 17    | 18 | 19     | 20 | 21 | 22 | 23 | 24 | 83          |
| 84          |              |                | 3 | 4              | $\overline{5}$ | 6 | $\overline{7}$ | 8 | 9 | 10 | 11 | 12 |    |    | 15 | 16 | 17    | 18 | 19     | 20 | 21 | 22 | 23 | 24 | 84          |
| 85          |              |                | 3 | 4              | 5              | 6 | 7              | 8 | 9 | 10 | 11 | 12 |    |    | 15 | 16 | 17    | 18 | 19     | 20 | 21 | 22 | 23 | 24 | 85          |
| 86          |              |                | 3 | $\overline{4}$ | 5              | 6 | 7              | 8 | 9 | 10 | 11 | 12 |    |    | 15 | 16 | 17    | 18 | 19     | 20 | 21 | 22 | 23 | 24 | 86          |
| 87          |              |                | 3 | 4              | 5              | 6 | 7              | 8 | 9 | 10 | 11 | 12 |    |    | 15 | 16 | 17    | 18 | 19     | 20 | 21 | 22 | 23 | 24 | 87          |
| 88          | $\mathbf{1}$ |                | 3 | $\overline{4}$ | 5              | 6 | $\overline{7}$ | 8 | 9 | 10 | 11 | 12 | 13 |    | 15 | 16 | 17    | 18 | 19     | 20 | 21 | 22 | 23 | 24 | 88          |
| 89          | 1            | $\overline{2}$ | 3 | 4              | 5              | 6 | 7              | 8 | 9 | 10 | 11 | 12 |    |    | 15 | 16 | 17    | 18 | 19     | 20 | 21 | 22 | 23 | 24 | 89          |
| 90          | $\mathbf{1}$ | $\overline{2}$ | 3 | $\overline{4}$ | $\overline{5}$ | 6 | 7              | 8 | 9 | 10 | 11 | 12 |    |    | 15 | 16 | 17    | 18 | 19     | 20 | 21 | 22 | 23 | 24 | 90          |
| 91          | $\mathbf{1}$ | $\overline{2}$ | 3 | 4              | 5              | 6 | 7              | 8 | 9 | 10 | 11 | 12 | 13 | 14 | 15 | 16 | 17    | 18 | 19     | 20 | 21 | 22 | 23 | 24 | 91          |
| 92          | $\mathbf{1}$ | $\overline{2}$ | 3 | $\overline{4}$ | 5              | 6 | $\overline{7}$ | 8 | 9 | 10 | 11 | 12 | 13 | 14 | 15 | 16 | 17    | 18 | 19     | 20 | 21 | 22 | 23 | 24 | 92          |
| 93          | $\mathbf{1}$ | $\overline{2}$ | 3 | 4              | 5              | 6 | 7              | 8 | 9 | 10 | 11 | 12 | 13 | 14 | 15 | 16 | 17    | 18 | 19     | 20 | 21 | 22 | 23 | 24 | 93          |
| 94          | $\mathbf{1}$ | $\overline{2}$ | 3 | 4              | 5              | 6 | $\overline{7}$ | 8 | 9 | 10 | 11 | 12 | 13 | 14 | 15 | 16 | 17    | 18 | 19     | 20 | 21 | 22 | 23 | 24 | 94          |
| 95          | 1            | $\overline{2}$ | 3 | $\overline{4}$ | 5              | 6 | 7              | 8 | 9 | 10 | 11 | 12 | 13 | 14 | 15 | 16 | 17    | 18 | 19     | 20 | 21 | 22 | 23 | 24 | 95          |
| 96          | $\mathbf{1}$ | $\overline{2}$ | 3 | 4              | $\overline{5}$ | 6 | 7              | 8 | 9 | 10 | 11 | 12 | 13 | 14 | 15 | 16 | 17    | 18 | 19     | 20 | 21 | 22 | 23 | 24 | 96          |

<span id="page-106-0"></span>표 51. 프로세서가 8개 설치된 독립 모드(프로세서 5 및 6, 서버에 설치된 전체 DIMM 73~96개)

- **프로세서 5 및 6 DIMM 구성 순서:**
	- **[표 48 "프로세서가 8개 설치된 독립 모드\(프로세서 5 및 6, 서버에 설치된 전체 DIMM 8~24](#page-103-0) [개\)" 100페이지](#page-103-0)**
	- **[표 49 "프로세서가 8개 설치된 독립 모드\(프로세서 5 및 6, 서버에 설치된 전체 DIMM 25~48](#page-104-0) [개\)" 101페이지](#page-104-0)**
	- **[표 50 "프로세서가 8개 설치된 독립 모드\(프로세서 5 및 6, 서버에 설치된 전체 DIMM 49~72](#page-105-0) [개\)" 102페이지](#page-105-0)**
- **DIMM이 73~96개 설치된 시스템에 대한 DIMM 구성 계속:**
	- **[표 43 "프로세서가 8개 설치된 독립 모드\(프로세서 1 및 2, 서버에 설치된 전체 DIMM 73~96](#page-98-0) [개\)" 95페이지](#page-98-0)**
	- **[표 47 "프로세서가 8개 설치된 독립 모드\(프로세서 3 및 4, 서버에 설치된 전체 DIMM 73~96](#page-102-0) [개\)" 99페이지](#page-102-0)**
	- **[표 55 "프로세서가 8개 설치된 독립 모드\(프로세서 7 및 8, 서버에 설치된 전체 DIMM 73~96](#page-110-0) [개\)" 107페이지](#page-110-0)**

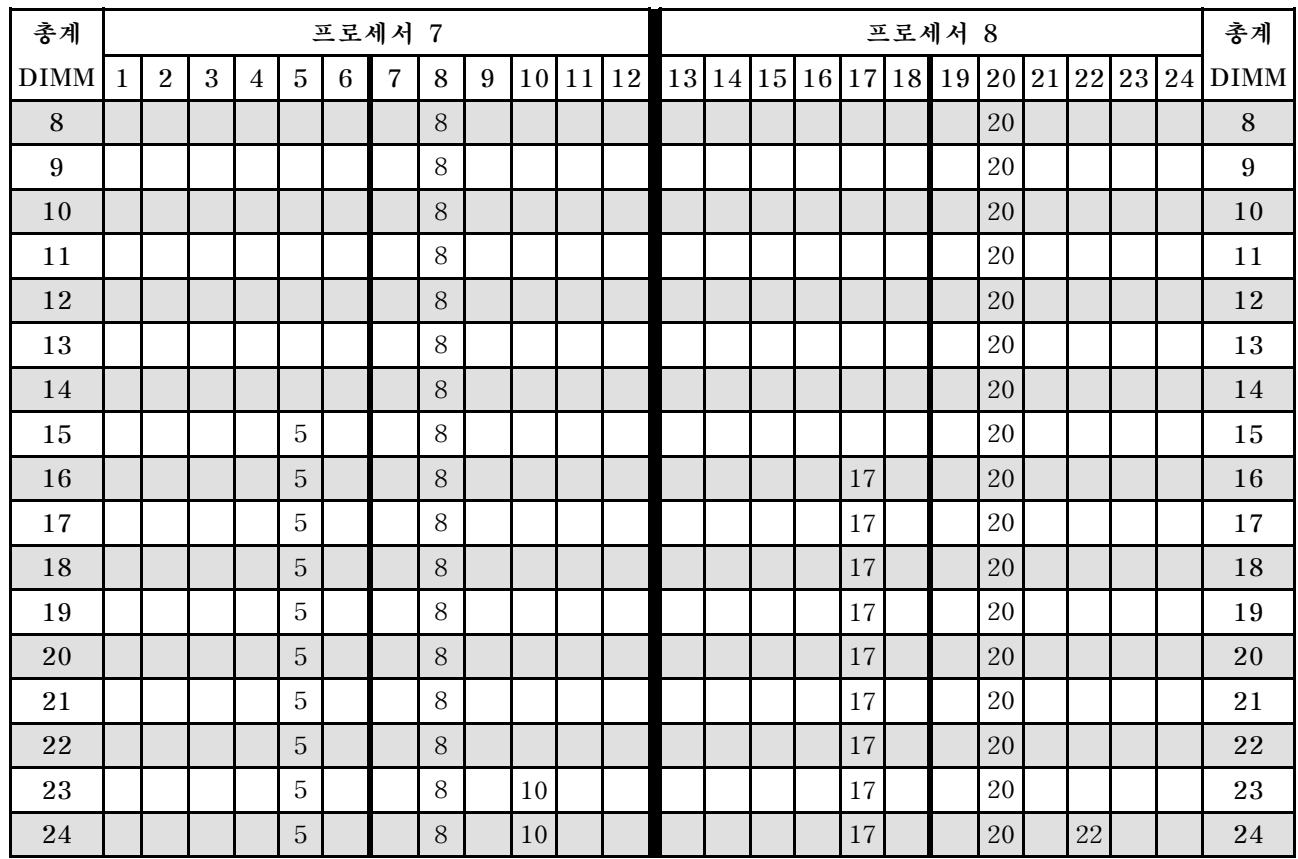

# <span id="page-107-0"></span>표 52. 프로세서가 8개 설치된 독립 모드(프로세서 7 및 8, 서버에 설치된 전체 DIMM 8~24개)

- **프로세서 7 및 8 DIMM 구성 순서:**
	- **[표 53 "프로세서가 8개 설치된 독립 모드\(프로세서 7 및 8, 서버에 설치된 전체 DIMM 25~48](#page-108-0) [개\)" 105페이지](#page-108-0)**
	- **[표 54 "프로세서가 8개 설치된 독립 모드\(프로세서 7 및 8, 서버에 설치된 전체 DIMM 49~72](#page-109-0) [개\)" 106페이지](#page-109-0)**
	- **[표 55 "프로세서가 8개 설치된 독립 모드\(프로세서 7 및 8, 서버에 설치된 전체 DIMM 73~96](#page-110-0) [개\)" 107페이지](#page-110-0)**
- **DIMM이 8~24개 설치된 시스템에 대한 DIMM 구성 계속:**
	- **[표 40 "프로세서가 8개 설치된 독립 모드\(프로세서 1 및 2, 서버에 설치된 전체 DIMM 8~24](#page-94-0) [개\)" 91페이지](#page-94-0)**
	- **[표 44 "프로세서가 8개 설치된 독립 모드\(프로세서 3 및 4, 서버에 설치된 전체 DIMM 8~24](#page-99-0) [개\)" 96페이지](#page-99-0)**
	- **[표 48 "프로세서가 8개 설치된 독립 모드\(프로세서 5 및 6, 서버에 설치된 전체 DIMM 8~24](#page-103-0) [개\)" 100페이지](#page-103-0)**
| 총계          |              |                |   |                |                |   | 프로세서 7         |   |   |    |    |    |    |    |    |       |    |    | 프로세서 8        |    |       |    |    |    | 총계          |
|-------------|--------------|----------------|---|----------------|----------------|---|----------------|---|---|----|----|----|----|----|----|-------|----|----|---------------|----|-------|----|----|----|-------------|
| <b>DIMM</b> | $\mathbf{1}$ | $\overline{2}$ | 3 | $\overline{4}$ | $\overline{5}$ | 6 | $\overline{7}$ | 8 | 9 | 10 | 11 | 12 | 13 | 14 |    | 15 16 | 17 | 18 | <sup>19</sup> |    | 20 21 | 22 | 23 | 24 | <b>DIMM</b> |
| 25          |              |                |   |                | $\overline{5}$ |   |                | 8 |   | 10 |    |    |    |    |    |       | 17 |    |               | 20 |       | 22 |    |    | 25          |
| 26          |              |                |   |                | 5              |   |                | 8 |   | 10 |    |    |    |    |    |       | 17 |    |               | 20 |       | 22 |    |    | 26          |
| 27          |              |                |   |                | $\mathbf 5$    |   |                | 8 |   | 10 |    |    |    |    |    |       | 17 |    |               | 20 |       | 22 |    |    | 27          |
| 28          |              |                |   |                | $\mathbf 5$    |   |                | 8 |   | 10 |    |    |    |    |    |       | 17 |    |               | 20 |       | 22 |    |    | 28          |
| 29          |              |                |   |                | $\overline{5}$ |   |                | 8 |   | 10 |    |    |    |    |    |       | 17 |    |               | 20 |       | 22 |    |    | 29          |
| 30          |              |                |   |                | 5              |   |                | 8 |   | 10 |    |    |    |    |    |       | 17 |    |               | 20 |       | 22 |    |    | 30          |
| 31          |              |                | 3 |                | $\mathbf 5$    |   |                | 8 |   | 10 |    |    |    |    |    |       | 17 |    |               | 20 |       | 22 |    |    | 31          |
| 32          |              |                | 3 |                | 5              |   |                | 8 |   | 10 |    |    |    |    | 15 |       | 17 |    |               | 20 |       | 22 |    |    | 32          |
| 33          |              |                | 3 |                | 5              |   |                | 8 |   | 10 |    |    |    |    | 15 |       | 17 |    |               | 20 |       | 22 |    |    | 33          |
| 34          |              |                | 3 |                | $\overline{5}$ |   |                | 8 |   | 10 |    |    |    |    | 15 |       | 17 |    |               | 20 |       | 22 |    |    | 34          |
| 35          |              |                | 3 |                | $\mathbf 5$    |   |                | 8 |   | 10 |    |    |    |    | 15 |       | 17 |    |               | 20 |       | 22 |    |    | 35          |
| 36          |              |                | 3 |                | 5              |   |                | 8 |   | 10 |    |    |    |    | 15 |       | 17 |    |               | 20 |       | 22 |    |    | 36          |
| 37          |              |                | 3 |                | $\overline{5}$ |   |                | 8 |   | 10 |    |    |    |    | 15 |       | 17 |    |               | 20 |       | 22 |    |    | 37          |
| 38          |              |                | 3 |                | $\mathbf 5$    |   |                | 8 |   | 10 |    |    |    |    | 15 |       | 17 |    |               | 20 |       | 22 |    |    | 38          |
| 39          |              |                | 3 |                | $\overline{5}$ |   |                | 8 |   | 10 |    | 12 |    |    | 15 |       | 17 |    |               | 20 |       | 22 |    |    | 39          |
| 40          |              |                | 3 |                | $\mathbf 5$    |   |                | 8 |   | 10 |    | 12 |    |    | 15 |       | 17 |    |               | 20 |       | 22 |    | 24 | 40          |
| 41          |              |                | 3 |                | $\mathbf 5$    |   |                | 8 |   | 10 |    | 12 |    |    | 15 |       | 17 |    |               | 20 |       | 22 |    | 24 | 41          |
| 42          |              |                | 3 |                | $\mathbf 5$    |   |                | 8 |   | 10 |    | 12 |    |    | 15 |       | 17 |    |               | 20 |       | 22 |    | 24 | 42          |
| 43          |              |                | 3 |                | 5              |   |                | 8 |   | 10 |    | 12 |    |    | 15 |       | 17 |    |               | 20 |       | 22 |    | 24 | 43          |
| 44          |              |                | 3 |                | $\overline{5}$ |   |                | 8 |   | 10 |    | 12 |    |    | 15 |       | 17 |    |               | 20 |       | 22 |    | 24 | 44          |
| 45          |              |                | 3 |                | $\mathbf 5$    |   |                | 8 |   | 10 |    | 12 |    |    | 15 |       | 17 |    |               | 20 |       | 22 |    | 24 | 45          |
| 46          |              |                | 3 |                | 5              |   |                | 8 |   | 10 |    | 12 |    |    | 15 |       | 17 |    |               | 20 |       | 22 |    | 24 | 46          |
| 47          | $\mathbf{1}$ |                | 3 |                | $\mathbf 5$    |   |                | 8 |   | 10 |    | 12 |    |    | 15 |       | 17 |    |               | 20 |       | 22 |    | 24 | 47          |
| 48          | $\mathbf{1}$ |                | 3 |                | $\overline{5}$ |   |                | 8 |   | 10 |    | 12 | 13 |    | 15 |       | 17 |    |               | 20 |       | 22 |    | 24 | 48          |

<span id="page-108-0"></span>표 53. 프로세서가 8개 설치된 독립 모드(프로세서 7 및 8, 서버에 설치된 전체 DIMM 25~48개)

- **프로세서 7 및 8 DIMM 구성 순서:**
	- **[표 52 "프로세서가 8개 설치된 독립 모드\(프로세서 7 및 8, 서버에 설치된 전체 DIMM 8~24](#page-107-0) [개\)" 104페이지](#page-107-0)**
	- **[표 54 "프로세서가 8개 설치된 독립 모드\(프로세서 7 및 8, 서버에 설치된 전체 DIMM 49~72](#page-109-0) [개\)" 106페이지](#page-109-0)**
	- **[표 55 "프로세서가 8개 설치된 독립 모드\(프로세서 7 및 8, 서버에 설치된 전체 DIMM 73~96](#page-110-0) [개\)" 107페이지](#page-110-0)**
- **DIMM이 25~48개 설치된 시스템에 대한 DIMM 구성 계속:**
	- **[표 41 "프로세서가 8개 설치된 독립 모드\(프로세서 1 및 2, 서버에 설치된 전체 DIMM 25~48](#page-96-0) [개\)" 93페이지](#page-96-0)**
	- **[표 45 "프로세서가 8개 설치된 독립 모드\(프로세서 3 및 4, 서버에 설치된 전체 DIMM 25~48](#page-100-0) [개\)" 97페이지](#page-100-0)**
	- **[표 49 "프로세서가 8개 설치된 독립 모드\(프로세서 5 및 6, 서버에 설치된 전체 DIMM 25~48](#page-104-0) [개\)" 101페이지](#page-104-0)**

| 총계          |              |                |   |                |                |            | 프로세서 7         |   |   |    |    |    |    |    |    |    |                 |    | 프로세서 8 |      |    |    |    |    | 총계          |
|-------------|--------------|----------------|---|----------------|----------------|------------|----------------|---|---|----|----|----|----|----|----|----|-----------------|----|--------|------|----|----|----|----|-------------|
| <b>DIMM</b> | 1            | $\overline{2}$ | 3 | $\overline{4}$ | 5              | 6          | $\overline{7}$ | 8 | 9 | 10 | 11 | 12 | 13 | 14 | 15 | 16 | 17 <sup>1</sup> | 18 | 19     | 2021 |    | 22 | 23 | 24 | <b>DIMM</b> |
| 49          | $\mathbf{1}$ |                | 3 |                | 5              |            |                | 8 |   | 10 |    | 12 | 13 |    | 15 |    | 17              |    |        | 20   |    | 22 |    | 24 | 49          |
| 50          | $\mathbf{1}$ |                | 3 |                | 5              |            |                | 8 |   | 10 |    | 12 | 13 |    | 15 |    | 17              |    |        | 20   |    | 22 |    | 24 | 50          |
| 51          | $\mathbf{1}$ |                | 3 |                | 5              |            |                | 8 |   | 10 |    | 12 | 13 |    | 15 |    | 17              |    |        | 20   |    | 22 |    | 24 | 51          |
| 52          | $\mathbf{1}$ |                | 3 |                | 5              |            |                | 8 |   | 10 |    | 12 | 13 |    | 15 |    | 17              |    |        | 20   |    | 22 |    | 24 | 52          |
| 53          | $\mathbf{1}$ |                | 3 |                | 5              |            |                | 8 |   | 10 |    | 12 | 13 |    | 15 |    | 17              |    |        | 20   |    | 22 |    | 24 | 53          |
| 54          | $\mathbf{1}$ |                | 3 |                | 5              |            |                | 8 |   | 10 |    | 12 | 13 |    | 15 |    | 17              |    |        | 20   |    | 22 |    | 24 | 54          |
| 55          | $\mathbf{1}$ |                | 3 |                | 5              |            | $\overline{7}$ | 8 | 9 | 10 |    |    | 13 |    | 15 |    | 17              |    |        | 20   |    | 22 |    | 24 | 55          |
| 56          | $\mathbf{1}$ |                | 3 |                | 5              |            | $\overline{7}$ | 8 | 9 | 10 |    |    | 13 |    | 15 |    | 17              |    | 19     | 20   | 21 | 22 |    |    | 56          |
| 57          | $\mathbf{1}$ |                | 3 |                | $\overline{5}$ |            | $\overline{7}$ | 8 | 9 | 10 |    |    | 13 |    | 15 |    | 17              |    | 19     | 20   | 21 | 22 |    |    | 57          |
| 58          | $\mathbf{1}$ |                | 3 |                | 5              |            | 7              | 8 | 9 | 10 |    |    | 13 |    | 15 |    | 17              |    | 19     | 20   | 21 | 22 |    |    | 58          |
| 59          | $\mathbf{1}$ |                | 3 |                | 5              |            | 7              | 8 | 9 | 10 |    |    | 13 |    | 15 |    | 17              |    | 19     | 20   | 21 | 22 |    |    | 59          |
| 60          | $\mathbf{1}$ |                | 3 |                | 5              |            | $\overline{7}$ | 8 | 9 | 10 |    |    | 13 |    | 15 |    | 17              |    | 19     | 20   | 21 | 22 |    |    | 60          |
| 61          | $\mathbf{1}$ |                | 3 |                | 5              |            | $\overline{7}$ | 8 | 9 | 10 |    |    | 13 |    | 15 |    | 17              |    | 19     | 20   | 21 | 22 |    |    | 61          |
| 62          | $\mathbf{1}$ |                | 3 |                | 5              |            | 7              | 8 | 9 | 10 |    |    | 13 |    | 15 |    | 17              |    | 19     | 20   | 21 | 22 |    |    | 62          |
| 63          |              |                | 3 | $\overline{4}$ | 5              | 6          | $\overline{7}$ | 8 | 9 | 10 |    |    | 13 |    | 15 |    | 17              |    | 19     | 20   | 21 | 22 |    |    | 63          |
| 64          |              |                | 3 | $\overline{4}$ | 5              | 6          | $\overline{7}$ | 8 | 9 | 10 |    |    |    |    | 15 | 16 | 17              | 18 | 19     | 20   | 21 | 22 |    |    | 64          |
| 65          |              |                | 3 | 4              | $\overline{5}$ | 6          | 7              | 8 | 9 | 10 |    |    |    |    | 15 | 16 | 17              | 18 | 19     | 20   | 21 | 22 |    |    | 65          |
| 66          |              |                | 3 | $\overline{4}$ | 5              | 6          | $\overline{7}$ | 8 | 9 | 10 |    |    |    |    | 15 | 16 | 17              | 18 | 19     | 20   | 21 | 22 |    |    | 66          |
| 67          |              |                | 3 | 4              | 5              | $\sqrt{6}$ | $\overline{7}$ | 8 | 9 | 10 |    |    |    |    | 15 | 16 | 17              | 18 | 19     | 20   | 21 | 22 |    |    | 67          |
| 68          |              |                | 3 | $\overline{4}$ | 5              | 6          | $\overline{7}$ | 8 | 9 | 10 |    |    |    |    | 15 | 16 | 17              | 18 | 19     | 20   | 21 | 22 |    |    | 68          |
| 69          |              |                | 3 | 4              | 5              | 6          | $\overline{7}$ | 8 | 9 | 10 |    |    |    |    | 15 | 16 | 17              | 18 | 19     | 20   | 21 | 22 |    |    | 69          |
| 70          |              |                | 3 | $\overline{4}$ | 5              | 6          | $\overline{7}$ | 8 | 9 | 10 |    |    |    |    | 15 | 16 | 17              | 18 | 19     | 20   | 21 | 22 |    |    | 70          |
| 71          | 1            |                | 3 |                | 5              |            | 7              | 8 | 9 | 10 | 11 | 12 |    |    | 15 | 16 | 17              | 18 | 19     | 20   | 21 | 22 |    |    | 71          |
| 72          | $\mathbf{1}$ |                | 3 |                | $\overline{5}$ |            | $\overline{7}$ | 8 | 9 | 10 | 11 | 12 | 13 |    | 15 |    | 17              |    | 19     | 20   | 21 | 22 | 23 | 24 | 72          |

<span id="page-109-0"></span>표 54. 프로세서가 8개 설치된 독립 모드(프로세서 7 및 8, 서버에 설치된 전체 DIMM 49~72개)

- **프로세서 7 및 8 DIMM 구성 순서:**
	- **[표 52 "프로세서가 8개 설치된 독립 모드\(프로세서 7 및 8, 서버에 설치된 전체 DIMM 8~24](#page-107-0) [개\)" 104페이지](#page-107-0)**
	- **[표 53 "프로세서가 8개 설치된 독립 모드\(프로세서 7 및 8, 서버에 설치된 전체 DIMM 25~48](#page-108-0) [개\)" 105페이지](#page-108-0)**
	- **[표 55 "프로세서가 8개 설치된 독립 모드\(프로세서 7 및 8, 서버에 설치된 전체 DIMM 73~96](#page-110-0) [개\)" 107페이지](#page-110-0)**
- **DIMM이 49~72개 설치된 시스템에 대한 DIMM 구성 계속:**
	- **[표 42 "프로세서가 8개 설치된 독립 모드\(프로세서 1 및 2, 서버에 설치된 전체 DIMM 49~72](#page-97-0) [개\)" 94페이지](#page-97-0)**
	- **[표 46 "프로세서가 8개 설치된 독립 모드\(프로세서 3 및 4, 서버에 설치된 전체 DIMM 49~72](#page-101-0) [개\)" 98페이지](#page-101-0)**
	- **[표 50 "프로세서가 8개 설치된 독립 모드\(프로세서 5 및 6, 서버에 설치된 전체 DIMM 49~72](#page-105-0) [개\)" 102페이지](#page-105-0)**

| 총계          |              |                |   |                |   | 프로세서 7 |                |   |   |                 |    |    |    |    |    |    |    | 프로세서 8 |    |    |    |    |    |    | 총계          |
|-------------|--------------|----------------|---|----------------|---|--------|----------------|---|---|-----------------|----|----|----|----|----|----|----|--------|----|----|----|----|----|----|-------------|
| <b>DIMM</b> | 1            | $\overline{2}$ | 3 | $\overline{4}$ | 5 | 6      | 7              | 8 | 9 | 10 <sup>1</sup> | 11 | 12 | 13 | 14 | 15 | 16 | 17 | 18     | 19 | 20 | 21 | 22 | 23 | 24 | <b>DIMM</b> |
| 73          | 1            |                | 3 |                | 5 |        | 7              | 8 | 9 | 10              | 11 | 12 | 13 |    | 15 |    | 17 |        | 19 | 20 | 21 | 22 | 23 | 24 | 73          |
| 74          | $\mathbf{1}$ |                | 3 |                | 5 |        | $\overline{7}$ | 8 | 9 | 10              | 11 | 12 | 13 |    | 15 |    | 17 |        | 19 | 20 | 21 | 22 | 23 | 24 | 74          |
| 75          | $\mathbf{1}$ |                | 3 |                | 5 |        | 7              | 8 | 9 | 10              | 11 | 12 | 13 |    | 15 |    | 17 |        | 19 | 20 | 21 | 22 | 23 | 24 | 75          |
| 76          | $\mathbf{1}$ |                | 3 |                | 5 |        | 7              | 8 | 9 | 10              | 11 | 12 | 13 |    | 15 |    | 17 |        | 19 | 20 | 21 | 22 | 23 | 24 | 76          |
| 77          | $\mathbf{1}$ |                | 3 |                | 5 |        | 7              | 8 | 9 | 10              | 11 | 12 | 13 |    | 15 |    | 17 |        | 19 | 20 | 21 | 22 | 23 | 24 | 77          |
| 78          | $\mathbf{1}$ |                | 3 |                | 5 |        | $\overline{7}$ | 8 | 9 | 10              | 11 | 12 | 13 |    | 15 |    | 17 |        | 19 | 20 | 21 | 22 | 23 | 24 | 78          |
| 79          |              |                | 3 | 4              | 5 | 6      | 7              | 8 | 9 | 10              | 11 | 12 | 13 |    | 15 |    | 17 |        | 19 | 20 | 21 | 22 | 23 | 24 | 79          |
| 80          |              |                | 3 | $\overline{4}$ | 5 | 6      | $\overline{7}$ | 8 | 9 | 10              | 11 | 12 |    |    | 15 | 16 | 17 | 18     | 19 | 20 | 21 | 22 | 23 | 24 | 80          |
| 81          |              |                | 3 | 4              | 5 | 6      | $\overline{7}$ | 8 | 9 | 10              | 11 | 12 | 13 |    | 15 |    | 17 |        | 19 | 20 | 21 | 22 | 23 | 24 | 81          |
| 82          |              |                | 3 | $\overline{4}$ | 5 | 6      | $\overline{7}$ | 8 | 9 | 10              | 11 | 12 |    |    | 15 | 16 | 17 | 18     | 19 | 20 | 21 | 22 | 23 | 24 | 82          |
| 83          |              |                | 3 | 4              | 5 | 6      | 7              | 8 | 9 | 10              | 11 | 12 | 13 |    | 15 |    | 17 |        | 19 | 20 | 21 | 22 | 23 | 24 | 83          |
| 84          |              |                | 3 | 4              | 5 | 6      | 7              | 8 | 9 | 10              | 11 | 12 |    |    | 15 | 16 | 17 | 18     | 19 | 20 | 21 | 22 | 23 | 24 | 84          |
| 85          |              |                | 3 | 4              | 5 | 6      | 7              | 8 | 9 | 10              | 11 | 12 | 13 |    | 15 |    | 17 |        | 19 | 20 | 21 | 22 | 23 | 24 | 85          |
| 86          |              |                | 3 | $\overline{4}$ | 5 | 6      | $\overline{7}$ | 8 | 9 | 10              | 11 | 12 |    |    | 15 | 16 | 17 | 18     | 19 | 20 | 21 | 22 | 23 | 24 | 86          |
| 87          |              |                | 3 | 4              | 5 | 6      | 7              | 8 | 9 | 10              | 11 | 12 | 13 |    | 15 |    | 17 |        | 19 | 20 | 21 | 22 | 23 | 24 | 87          |
| 88          | $\mathbf{1}$ |                | 3 | $\overline{4}$ | 5 | 6      | $\overline{7}$ | 8 | 9 | 10              | 11 | 12 | 13 |    | 15 | 16 | 17 | 18     | 19 | 20 | 21 | 22 | 23 | 24 | 88          |
| 89          |              |                | 3 | 4              | 5 | 6      | 7              | 8 | 9 | 10              | 11 | 12 | 13 |    | 15 |    | 17 |        | 19 | 20 | 21 | 22 | 23 | 24 | 89          |
| 90          |              |                | 3 | 4              | 5 | 6      | 7              | 8 | 9 | 10              | 11 | 12 |    |    | 15 | 16 | 17 | 18     | 19 | 20 | 21 | 22 | 23 | 24 | 90          |
| 91          |              |                | 3 | 4              | 5 | 6      | 7              | 8 | 9 | 10              | 11 | 12 | 13 |    | 15 |    | 17 |        | 19 | 20 | 21 | 22 | 23 | 24 | 91          |
| 92          |              |                | 3 | $\overline{4}$ | 5 | 6      | $\overline{7}$ | 8 | 9 | 10              | 11 | 12 |    |    | 15 | 16 | 17 | 18     | 19 | 20 | 21 | 22 | 23 | 24 | 92          |
| 93          | 1            | $\overline{2}$ | 3 | 4              | 5 | 6      | 7              | 8 | 9 | 10 <sup>1</sup> | 11 | 12 | 13 |    | 15 |    | 17 |        | 19 | 20 | 21 | 22 | 23 | 24 | 93          |
| 94          | $\mathbf{1}$ | $\overline{2}$ | 3 | $\overline{4}$ | 5 | 6      | 7              | 8 | 9 | 10              | 11 | 12 |    |    | 15 | 16 | 17 | 18     | 19 | 20 | 21 | 22 | 23 | 24 | 94          |
| 95          | $\mathbf{1}$ | $\overline{2}$ | 3 | 4              | 5 | 6      | 7              | 8 | 9 | 10              | 11 | 12 | 13 |    | 15 | 16 | 17 | 18     | 19 | 20 | 21 | 22 | 23 | 24 | 95          |
| 96          | 1            | $\overline{2}$ | 3 | $\overline{4}$ | 5 | 6      | $\overline{7}$ | 8 | 9 | 10              | 11 | 12 | 13 | 14 | 15 | 16 | 17 | $18\,$ | 19 | 20 | 21 | 22 | 23 | 24 | 96          |

<span id="page-110-0"></span>표 55. 프로세서가 8개 설치된 독립 모드(프로세서 7 및 8, 서버에 설치된 전체 DIMM 73~96개)

- **프로세서 7 및 8 DIMM 구성 순서:**
	- **[표 52 "프로세서가 8개 설치된 독립 모드\(프로세서 7 및 8, 서버에 설치된 전체 DIMM 8~24](#page-107-0) [개\)" 104페이지](#page-107-0)**
	- **[표 53 "프로세서가 8개 설치된 독립 모드\(프로세서 7 및 8, 서버에 설치된 전체 DIMM 25~48](#page-108-0) [개\)" 105페이지](#page-108-0)**
	- **[표 54 "프로세서가 8개 설치된 독립 모드\(프로세서 7 및 8, 서버에 설치된 전체 DIMM 49~72](#page-109-0) [개\)" 106페이지](#page-109-0)**
- **DIMM이 73~96개 설치된 시스템에 대한 DIMM 구성 계속:**
	- **[표 43 "프로세서가 8개 설치된 독립 모드\(프로세서 1 및 2, 서버에 설치된 전체 DIMM 73~96](#page-98-0) [개\)" 95페이지](#page-98-0)**
	- **[표 47 "프로세서가 8개 설치된 독립 모드\(프로세서 3 및 4, 서버에 설치된 전체 DIMM 73~96](#page-102-0) [개\)" 99페이지](#page-102-0)**
	- **[표 51 "프로세서가 8개 설치된 독립 모드\(프로세서 5 및 6, 서버에 설치된 전체 DIMM 73~96](#page-106-0) [개\)" 103페이지](#page-106-0)**

# **메모리 미러링**

**메모리 미러링 모드는 전체 시스템 메모리 용량을 반으로 줄이는 동시에 전체 메모리 중복성을 제공합니다. 메모리 채널은 동일한 데이터를 수신하는 각각의 채널 쌍으로 그룹화됩니다. 장애가 발생하면 메모리 컨트 롤러는 기본 채널의 DIMM에서 백업 채널의 DIMM으로 전환합니다. 메모리 미러링에 대한 DIMM 설치 순서는 서버에 설치된 프로세서 수와 DIMM 수에 따라 다릅니다.**

**메모리 미러링 지침:**

- **메모리 미러링은 사용 가능한 최대 메모리를 설치된 메모리의 절반까지 줄입니다. 예를 들어, 서버 에 설치된 메모리가 64GB인 경우 메모리 미러링을 사용하면 32GB의 주소 지정 가능한 메모리만 사용할 수 있습니다.**
- **DIMMS는 각 프로세서마다 쌍으로 설치됩니다. 한 쌍의 각 DIMM은 크기와 아키텍처가 고유해 야 합니다.**
- **각 메모리 채널의 DIMM은 밀도가 같아야 합니다.**
- **2개의 메모리 채널에 DIMM이 설치된 경우 DIMM 2개 간에 미러링을 수행합니다(채널 0/1 모 두 기본/보조 메모리 캐시를 포함).**
- **메모리 채널 3개에 DIMM이 있는 경우 DIMM 3개 모두에서 미러링이 발생합니다(채널 0/1, 채널 1/2 및 채널 2/0 모두에 기본/보조 메모리 캐시가 포함됨).**

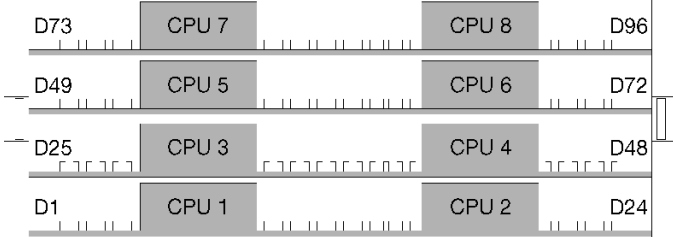

# **그림 36. 프로세서 및 메모리 모듈 레이아웃**

**지원되는 각 프로세서 구성에 대한 메모리 미러링 DIMM 구성 순서는 다음 항목 중 하나에 나와 있습니다.**

- **["설치 순서: 프로세서가 2개 설치된 메모리 미러링" 109페이지](#page-112-0)**
- **["설치 순서: 프로세서가 3개 설치된 메모리 미러링" 110페이지](#page-113-0)**
- **["설치 순서: 프로세서가 4개 설치된 메모리 미러링" 114페이지](#page-117-0)**
- **["설치 순서: 프로세서가 6개 설치된 메모리 미러링" 118페이지](#page-121-0)**
- **["설치 순서: 프로세서가 8개 설치된 메모리 미러링" 130페이지](#page-133-0)**

**메모리 미러링을 활성화하는 방법을 비롯하여 메모리 설정 구성에 대한 정보는 ThinkSystem SR950 설 치 안내서에서 "메모리 구성"의 내용을 참조하십시오.**

#### <span id="page-112-0"></span>**설치 순서: 프로세서가 2개 설치된 메모리 미러링**

**서버에 프로세서가 2개 설치된 메모리 미러링에 대한 메모리 모듈 설치 순서입니다.**

**다음 표에는 프로세서가 2개 설치된 경우의 메모리 미러링에 대한 DIMM 구성 순서가 나와 있습니다.** • **프로세서 1과 2는 하단 컴퓨팅 트레이의 하단 시스템 보드에 설치됩니다.**

**참고: 메모리 업그레이드 중 DIMM을 1개 이상 추가하는 경우 새 위치에 설치되어 있는 다른 DIMM을 이 동해야 합니다.**

| 총계             |              |              |   |                |                |                | 프로세서 1                             |   |   |    |                 |            |    |                 |             |          | 프로세서 2                              |       |    |    |          |    | 총계                                          |
|----------------|--------------|--------------|---|----------------|----------------|----------------|------------------------------------|---|---|----|-----------------|------------|----|-----------------|-------------|----------|-------------------------------------|-------|----|----|----------|----|---------------------------------------------|
| <b>DIMM</b>    | $\mathbf{1}$ | $\mathbf{2}$ | 3 | $\overline{4}$ | 5              | 6              | $\overline{7}$                     | 8 | 9 |    |                 | 10 11 12   |    |                 |             |          |                                     |       |    |    |          |    | $13 14 15 16 17 18  19 20 21 22 23 24 DIMM$ |
| $\overline{4}$ |              |              |   |                |                |                |                                    | 8 |   | 10 |                 |            |    |                 |             |          |                                     | 20    |    | 22 |          |    | $\overline{4}$                              |
| $\overline{5}$ |              |              |   |                |                |                |                                    | 8 |   | 10 |                 | 12         |    |                 |             |          |                                     | 20    |    | 22 |          |    | $\overline{5}$                              |
| 6              |              |              |   |                |                |                |                                    | 8 |   | 10 |                 | 12         |    |                 |             |          |                                     | 20    |    | 22 |          | 24 | $6\phantom{1}$                              |
| $\overline{7}$ |              |              | 3 |                | 5              |                |                                    | 8 |   | 10 |                 |            |    |                 |             |          |                                     | 20    |    | 22 |          | 24 | $\overline{7}$                              |
| 8              |              |              | 3 |                | 5              |                |                                    | 8 |   | 10 |                 |            |    | 15              |             | 17       |                                     | 20    |    | 22 |          |    | 8                                           |
| 9              | $\mathbf{1}$ |              | 3 |                | 5              |                |                                    | 8 |   | 10 |                 | 12         |    |                 |             |          |                                     | 20    |    | 22 |          | 24 | 9                                           |
| 10             | $\mathbf{1}$ |              | 3 |                | 5              |                |                                    | 8 |   | 10 |                 | 12         |    | 15              |             | 17       |                                     | 20    |    | 22 |          |    | 10                                          |
| 11             |              |              |   |                |                |                | 11 DIMM 메모리 미러링 구성이 지<br>원되지 않습니다. |   |   |    |                 |            |    |                 |             |          | 11 DIMM 메모리 미러링 구성이 지<br>원되지 않습니다.  |       |    |    |          |    | 11                                          |
| 12             | $\mathbf{1}$ |              | 3 |                | 5              |                |                                    | 8 |   | 10 |                 | 12         | 13 | 15              |             | 17       |                                     | 20    |    | 22 |          | 24 | 12                                          |
| 13             | $\mathbf{1}$ |              | 3 |                | 5              |                | $\overline{7}$                     | 8 | 9 | 10 | 11 <sup>1</sup> | 12         |    | 15              |             | 17       |                                     | 20    |    | 22 |          |    | 13                                          |
| 14             | $\mathbf{1}$ |              | 3 |                | 5              |                |                                    | 8 |   | 10 |                 | 12         |    |                 |             |          | 15 16 17 18 19                      | 20 21 |    | 22 |          |    | 14                                          |
| 15             | $\mathbf{1}$ |              | 3 |                | 5              |                | $\overline{7}$                     | 8 | 9 | 10 |                 | 11 12      | 13 | 15              |             | 17       |                                     | 20    |    | 22 |          | 24 | 15                                          |
| 16             |              |              | 3 | $\overline{4}$ | $\overline{5}$ | 6              | $\overline{7}$                     | 8 | 9 | 10 |                 |            |    |                 | 15 16 17 18 |          | 19                                  | 20    | 21 | 22 |          |    | 16                                          |
| 17             | $\mathbf{1}$ |              | 3 |                | 5              |                | $\overline{7}$                     | 8 | 9 | 10 | 11 <sup>1</sup> | 12         |    | 15 <sup>1</sup> |             | 16 17 18 | 19 <sup> </sup>                     | 20 21 |    | 22 |          |    | 17                                          |
| 18             | $\mathbf{1}$ |              | 3 |                | 5              |                | $\overline{7}$                     | 8 | 9 | 10 | 11 <sup>1</sup> | 12         | 13 | 15              |             | 17       | 19                                  | 20    | 21 |    | 22 23 24 |    | 18                                          |
| 19             |              |              |   |                |                |                | 19 DIMM 메모리 미러링 구성이 지<br>원되지 않습니다. |   |   |    |                 |            |    |                 |             |          | 19 DIMM 메모리 미러링 구성이 지<br>원되지 않습니다.  |       |    |    |          |    | 19                                          |
| 20             | $\mathbf{1}$ | 2            | 3 | $\overline{4}$ | 5              | 6              | $\overline{7}$                     | 8 | 9 |    | 10 11 12        |            |    |                 |             |          | 15 16 17 18 19 20 21 22             |       |    |    |          |    | 20                                          |
| 21             | $\mathbf{1}$ | 2            | 3 | 4              | 5              | 6              | $\overline{7}$                     | 8 | 9 | 10 | 11              | 12         | 13 | 15              |             | 17       | 19                                  | 20    | 21 | 22 | 23       | 24 | 21                                          |
| 22             |              |              |   |                |                |                | 22 DIMM 메모리 미러링 구성이 지<br>원되지 않습니다. |   |   |    |                 |            |    |                 |             |          | 22 DIMM 메모리 미러링 구성이 지<br>원되지 않습니다.  |       |    |    |          |    | 22                                          |
| 23             |              |              |   |                |                |                | 23 DIMM 메모리 미러링 구성이 지<br>원되지 않습니다. |   |   |    |                 |            |    |                 |             |          | 23 DIMM 메모리 미러링 구성이 지<br>원되지 않습니다.  |       |    |    |          |    | 23                                          |
| 24             | $\mathbf{1}$ | 2            | 3 | $\overline{4}$ | $\overline{5}$ | 6 <sup>1</sup> | $\overline{7}$                     | 8 |   |    |                 | 9 10 11 12 |    |                 |             |          | 13 14 15 16 17 18 19 20 21 22 23 24 |       |    |    |          |    | 24                                          |

**표 56. 프로세서가 2개 설치된 메모리 미러링, 서버에 설치된 전체 DIMM 4~24개**

### <span id="page-113-0"></span>**설치 순서: 프로세서가 3개 설치된 메모리 미러링**

**서버에 프로세서가 3개 설치된 메모리 미러링에 대한 메모리 모듈 설치 순서입니다.**

**다음 표에는 프로세서가 3개 설치된 경우의 메모리 미러링에 대한 DIMM 구성 순서가 나와 있습니다.**

- **프로세서 1과 2는 하단 컴퓨팅 트레이의 하단 시스템 보드에 설치됩니다.**
- **프로세서 3은 하단 컴퓨팅 트레이의 상단 시스템 보드 또는 상단 컴퓨팅 트레이(프로세서 슬롯 4 또 는 프로세서 슬롯 6)에 설치됩니다.**

**참고: 메모리 업그레이드 중 DIMM을 1개 이상 추가하는 경우 새 위치에 설치되어 있는 다른 DIMM을 이 동해야 합니다.**

표 57. 프로세서가 3개 설치된 메모리 미러링(프로세서 1 및 2, 서버에 설치된 전체 DIMM 6~24개)

| 총계             |              |                |                |                |                |                  | 프로세서 1                                         |                             |   |                 |          |               |    |    | 프로세서 2                             |    |    |    | 총계             |
|----------------|--------------|----------------|----------------|----------------|----------------|------------------|------------------------------------------------|-----------------------------|---|-----------------|----------|---------------|----|----|------------------------------------|----|----|----|----------------|
| <b>DIMM</b>    | 1.           | $\overline{2}$ | 3              | $\overline{4}$ | $\overline{5}$ | 6                | $\overline{7}$                                 | 8                           | 9 |                 | 10 11 12 | 13 14 15 16 7 |    | 1  | $18$   19   20   21   22   23   24 |    |    |    | <b>DIMM</b>    |
| 6              |              |                |                |                |                |                  |                                                | $\mathcal{R}_{\mathcal{A}}$ |   | 10              |          |               |    |    |                                    | 20 | 22 |    | 6              |
| $\overline{7}$ |              |                |                |                |                |                  |                                                | 8                           |   | 10              | 12       |               |    |    |                                    | 20 | 22 |    | $\overline{7}$ |
| 8              |              |                |                |                |                |                  |                                                | 8                           |   | 10              | 12       |               |    |    |                                    | 20 | 22 | 24 | 8              |
| 9              |              |                |                |                |                |                  |                                                | 8                           |   | 10              | 12       |               |    |    |                                    | 20 | 22 | 24 | 9              |
| 10             |              |                | 3              |                | $\overline{5}$ |                  |                                                | 8                           |   | 10              |          |               |    |    |                                    | 20 | 22 | 24 | 10             |
| 11             |              |                | 3              |                | 5              |                  |                                                | 8                           |   | 10              |          |               | 15 | 17 |                                    | 20 | 22 |    | 11             |
| 12             |              |                | 3              |                | $\overline{5}$ |                  |                                                | 8                           |   | 10              |          |               | 15 | 17 |                                    | 20 | 22 |    | 12             |
| 13             |              |                |                |                |                |                  | 13 DIMM 메모리 미러링 구성이 지<br>원되지 않습니다.             |                             |   |                 |          |               |    |    | 13 DIMM 메모리 미러링 구성이 지<br>원되지 않습니다. |    |    |    | 13             |
| 14             | $\mathbf{1}$ |                | 3              |                | 5              |                  |                                                | 8                           |   | 10              | 12       |               | 15 | 17 |                                    | 20 | 22 |    | 14             |
| 15             | $\mathbf{1}$ |                | 3              |                | $\overline{5}$ |                  |                                                | 8                           |   | 10              | 12       | 13            | 15 | 17 |                                    | 20 | 22 | 24 | 15             |
| 16             | $\mathbf{1}$ |                | 3              |                | 5              |                  |                                                | $\mathcal{R}_{\mathcal{A}}$ |   | 10              | 12       | 13            | 15 | 17 |                                    | 20 | 22 |    | 16             |
| 17             |              |                |                |                |                |                  | 17 DIMM 메모리 미러링 구성이 지<br>원되지 않습니다.             |                             |   |                 |          |               |    |    | 17 DIMM 메모리 미러링 구성이 지<br>원되지 않습니다. |    |    |    | 17             |
| 18             | $\mathbf{1}$ |                | $\mathcal{S}$  |                | 5              |                  |                                                | 8                           |   | 10 <sup>1</sup> | 12       | <sup>13</sup> | 15 | 17 |                                    | 20 | 22 | 24 | 18             |
| 19             |              |                |                |                |                |                  | 19 DIMM 메모리 미러링 구성이 지<br>원되지 않습니다.             |                             |   |                 |          |               |    |    | 19 DIMM 메모리 미러링 구성이 지<br>원되지 않습니다. |    |    |    | 19             |
| 20             |              |                | $\mathcal{S}$  | $\overline{4}$ | 5 <sup>5</sup> |                  | $6 \parallel 7$                                | 8                           | 9 | 10              |          | 13            | 15 | 17 |                                    | 20 | 22 | 24 | 20             |
| 21             |              |                |                |                |                |                  | 21 DIMM 메모리 미러링 구성이 지<br>원되지 않습니다.             |                             |   |                 |          |               |    |    | 21 DIMM 메모리 미러링 구성이 지<br>원되지 않습니다. |    |    |    | 21             |
| 22             |              |                | 3              | $\overline{4}$ | 5 <sup>5</sup> | $6 \overline{6}$ | $\mathbf{1}$ 7                                 | 8                           | 9 | 10              |          |               |    |    | 15 16 17 18 19 20 21 22            |    |    |    | 22             |
| 23             |              |                |                |                |                |                  | 23 DIMM 메모리 미러링 구성이 지<br>원되지 않습니다.             |                             |   |                 |          |               |    |    | 23 DIMM 메모리 미러링 구성이 지<br>원되지 않습니다. |    |    |    | 23             |
| 24             |              |                | 3 <sup>1</sup> |                |                |                  | $4 \mid 5 \mid 6 \mid 7 \mid 8 \mid 9 \mid 10$ |                             |   |                 |          |               |    |    | 15 16 17 18 19 20 21 22            |    |    |    | 24             |

**3프로세서 시스템에 대한 관련 DIMM 구성 순서:**

• **DIMM 25~36개에 대한 프로세서 1 및 2 DIMM 구성 순서는 [표 58 "프로세서가 3개 설치된 메모리 미](#page-114-0) [러링\(프로세서 1 및 2, 서버에 설치된 전체 DIMM 25~36개\)" 111페이지의](#page-114-0) 내용을 참조하십시오.**

• **DIMM이 6~24개 설치된 시스템에 대한 프로세서 3 구성을 계속하려면 [표 59 "프로세서가 3개 설치된](#page-115-0) [메모리 미러링\(프로세서 3, 서버에 설치된 전체 DIMM 6~24개\)" 112페이지](#page-115-0)의 내용을 참조하십시오.**

| 총계          |                                                                                                    |                             |   |                |                |                  | 프로세서 1                             |               |   |                 |       |          |    |                 |                 |          |                 |          | 프로세서 2                              |    |       |    |    |    | 총계          |
|-------------|----------------------------------------------------------------------------------------------------|-----------------------------|---|----------------|----------------|------------------|------------------------------------|---------------|---|-----------------|-------|----------|----|-----------------|-----------------|----------|-----------------|----------|-------------------------------------|----|-------|----|----|----|-------------|
| <b>DIMM</b> | 1                                                                                                    | $\mathfrak{D}$              | 3 | $\overline{4}$ | 5              | 6                | 7                                  | 8             | 9 |                 |       | 10 11 12 |    |                 |                 |          |                 |          | 13 14 15 16 17 18 19 20 21 22 23 24 |    |       |    |    |    | <b>DIMM</b> |
| 25          | 1                                                                                                    |                             | 3 |                | 5              |                  | 7                                  | 8             | 9 | 10 <sup>1</sup> | 11    | 12       |    |                 | 15              |          |                 | 16 17 28 | <sup>19</sup>                       | 20 | 21    | 22 |    |    | 25          |
| 26          | $\mathbf{1}$                                                                                                    |                             | 3 |                | 5              |                  | 7                                  | 8             | 9 | 10 <sup>1</sup> | 11    | 12       | 13 |                 | 15              |          | 17              |          | 19                                  | 20 | 21    | 22 | 23 | 24 | 26          |
| 27          | 3<br>22<br>5<br>7<br>8<br>12<br>13<br>15<br>17 <sup>l</sup><br>19<br>21<br>23<br>9<br>10<br><b>20</b><br>$\mathbf{1}$<br>11                                                                           |                             |   |                |                |                  |                                    |               |   |                 |       |          |    |                 |                 | 24       | 27              |          |                                     |    |       |    |    |    |             |
| 28          | $\overline{2}$<br>3<br>$\overline{5}$<br>$\overline{7}$<br>$\mathcal{R}_{\mathcal{A}}$<br>20<br>9<br>15<br>6<br>10 <sup>1</sup><br>12<br>16 17 18<br>19<br>21<br>$\overline{4}$<br>11<br>$\mathbf{1}$ |                             |   |                |                |                  |                                    |               |   |                 |       |          |    |                 |                 | 22       |                 |          | 28                                  |    |       |    |    |    |             |
| 29          | 1                                                                                                    | $\overline{2}$              | 3 | 4              | 5              | 6                | $\overline{7}$                     | 8             | 9 | 10 <sub>l</sub> | 11    | 12       | 13 |                 | 15              |          | 17 <sup>l</sup> |          | 19                                  | 20 | 21    | 22 | 23 | 24 | 29          |
| 30          | $\mathbf{1}$                                                                                                    | $\overline{2}$              | 3 | $\overline{4}$ | $\overline{5}$ | 6                | 7                                  | 8             | 9 | 10 <sup>1</sup> | 11    | 12       | 13 |                 | 15              |          | 17              |          | 19                                  | 20 | 21    | 22 | 23 | 24 | 30          |
| 31          |                                                                                                    |                             |   |                |                |                  | 31 DIMM 메모리 미러링 구성이 지<br>원되지 않습니다. |               |   |                 |       |          |    |                 |                 |          |                 |          | 31 DIMM 메모리 미러링 구성이 지<br>원되지 않습니다.  |    |       |    |    |    | 31          |
| 32          | $\mathbf{1}$                                                                                                    | $\overline{2}$              | 3 | $\overline{4}$ | $\overline{5}$ | 6                | 7                                  | 8             | 9 |                 | 10 11 | 12       | 13 |                 |                 |          |                 |          | 14   15   16   17   18   19         | 20 | 21    | 22 | 23 | 24 | 32          |
| 33          | 1                                                                                                    | $\mathcal{D}_{\mathcal{L}}$ | 3 | $\overline{4}$ | 5              | 6                | 7                                  | 8             | 9 | 10 <sup>1</sup> | 11    | 12       | 13 | 14 <sup>1</sup> | 15 <sup>1</sup> | 16 17 18 |                 |          | <sup>19</sup>                       | 20 | 21    | 22 | 23 | 24 | 33          |
| 34          |                                                                                                    |                             |   |                |                |                  | 34 DIMM 메모리 미러링 구성이 지<br>원되지 않습니다. |               |   |                 |       |          |    |                 |                 |          |                 |          | 34 DIMM 메모리 미러링 구성이 지<br>원되지 않습니다.  |    |       |    |    |    | 34          |
| 35          |                                                                                                    |                             |   |                |                |                  | 35 DIMM 메모리 미러링 구성이 지<br>원되지 않습니다. |               |   |                 |       |          |    |                 |                 |          |                 |          | 35 DIMM 메모리 미러링 구성이 지<br>원되지 않습니다.  |    |       |    |    |    | 35          |
| 36          | 1                                                                                                    | $\mathcal{D}_{\mathcal{L}}$ | 3 |                | 5              | $6 \overline{6}$ |                                    | $\mathcal{R}$ | 9 |                 | 10 11 | 12       | 13 |                 |                 |          |                 |          | 14 15 16 17 18 19                   |    | 20 21 | 22 | 23 | 24 | 36          |

<span id="page-114-0"></span>표 58. 프로세서가 3개 설치된 메모리 미러링(프로세서 1 및 2, 서버에 설치된 전체 DIMM 25~36개)

• **DIMM 6~24개에 대한 프로세서 1 및 2 DIMM 구성 순서는 [표 57 "프로세서가 3개 설치된 메모리 미러](#page-113-0) [링\(프로세서 1 및 2, 서버에 설치된 전체 DIMM 6~24개\)" 110페이지](#page-113-0)의 내용을 참조하십시오.**

• **DIMM이 25~36개 설치된 시스템에 대한 프로세서 3 구성을 계속하려면 [표 60 "프로세서가 3개 설치된](#page-116-0) [메모리 미러링\(프로세서 3, 서버에 설치된 전체 DIMM 25~36개\)" 113페이지](#page-116-0)의 내용을 참조하십시오.**

# <span id="page-115-0"></span>표 59. 프로세서가 3개 설치된 메모리 미러링(프로세서 3, 서버에 설치된 전체 DIMM 6~24개)

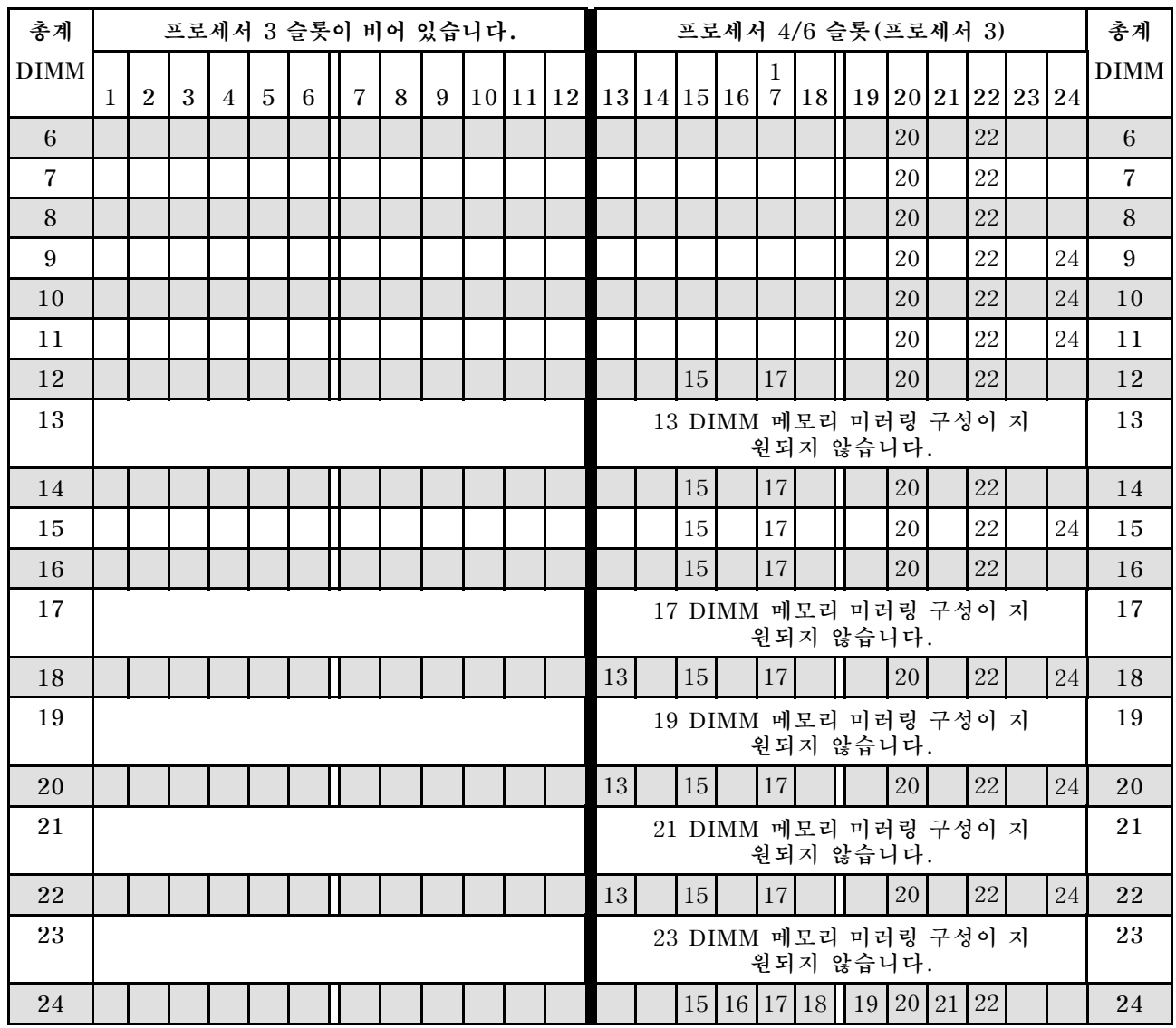

**참고: 프로세서 3은 실제로 프로세서 4 또는 프로세서 6 슬롯에 설치됩니다.**

**3프로세서 시스템에 대한 관련 DIMM 구성 순서:**

• **DIMM이 25~36개 설치된 시스템에 대한 프로세서 3 DIMM 구성 순서는 [표 60 "프로세서가 3개 설치된](#page-116-0) [메모리 미러링\(프로세서 3, 서버에 설치된 전체 DIMM 25~36개\)" 113페이지](#page-116-0)의 내용을 참조하십시오.** • **DIMM이 6~24개 설치된 시스템에 대한 프로세서 1 및 2 DIMM 구성을 계속하려면 [표 57 "프로세](#page-113-0)**

**[서가 3개 설치된 메모리 미러링\(프로세서 1 및 2, 서버에 설치된 전체 DIMM 6~24개\)" 110페이](#page-113-0) [지](#page-113-0)의 내용을 참조하십시오.**

# <span id="page-116-0"></span>표 60. 프로세서가 3개 설치된 메모리 미러링(프로세서 3, 서버에 설치된 전체 DIMM 25~36개)

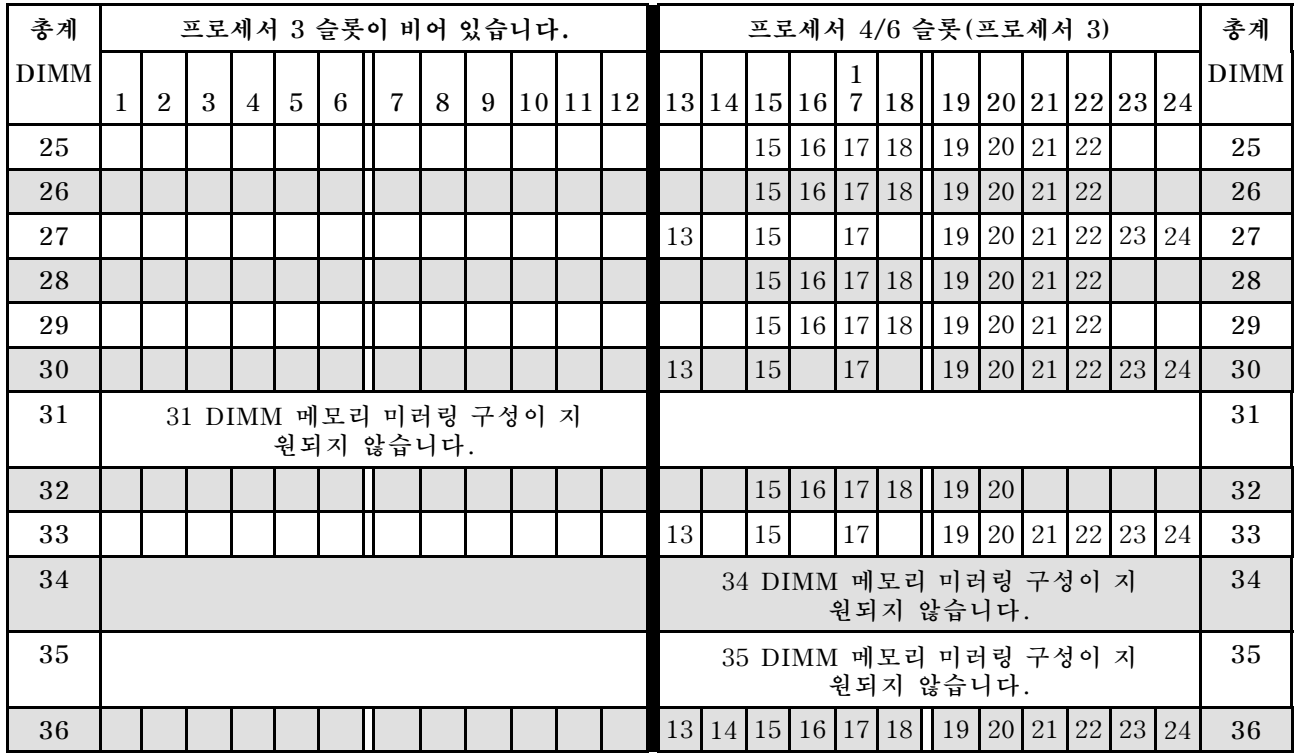

**참고: 프로세서 3은 실제로 프로세서 4 또는 프로세서 6 슬롯에 설치됩니다.**

- **DIMM 6~24개에 대한 프로세서 3 구성 순서는 [표 59 "프로세서가 3개 설치된 메모리 미러링\(프로세서](#page-115-0) [3, 서버에 설치된 전체 DIMM 6~24개\)" 112페이지](#page-115-0)의 내용을 참조하십시오.**
- **DIMM이 25~36개 설치된 시스템에 대한 프로세서 1 및 2 DIMM 구성을 계속하려면, [표 58 "프로세](#page-114-0) [서가 3개 설치된 메모리 미러링\(프로세서 1 및 2, 서버에 설치된 전체 DIMM 25~36개\)" 111페이](#page-114-0) [지](#page-114-0)의 내용을 참조하십시오.**

### <span id="page-117-0"></span>**설치 순서: 프로세서가 4개 설치된 메모리 미러링**

**서버에 프로세서가 4개 설치된 메모리 미러링에 대한 메모리 모듈 설치 순서입니다.**

**다음 표에는 프로세서가 4개 설치된 경우의 메모리 미러링에 대한 DIMM 구성 순서가 나와 있습니다.**

- **프로세서 1과 2는 하단 컴퓨팅 트레이의 하단 시스템 보드에 설치됩니다.**
- **프로세서 3과 4는 하단 컴퓨팅 트레이 또는 상단 컴퓨팅 트레이의 상단 시스템 보드에 설치됩니다.**

**참고: 메모리 업그레이드 중 DIMM을 1개 이상 추가하는 경우 새 위치에 설치되어 있는 다른 DIMM을 이 동해야 합니다.**

| 총계          |              |                |   |                |                |   | 프로세서 1                             |                             |   |    |          |    |    |    | 프로세서 2                              |    |    |    | 총계          |
|-------------|--------------|----------------|---|----------------|----------------|---|------------------------------------|-----------------------------|---|----|----------|----|----|----|-------------------------------------|----|----|----|-------------|
| <b>DIMM</b> | $\mathbf{1}$ | $\overline{2}$ | 3 | $\overline{4}$ | $5^{\circ}$    | 6 | $\overline{7}$                     | 8                           | 9 |    | 10 11 12 |    |    | 1  | 13 14 15 16 7 18  19 20 21 22 23 24 |    |    |    | <b>DIMM</b> |
|             |              |                |   |                |                |   |                                    |                             |   |    |          |    |    |    |                                     |    |    |    |             |
| 8           |              |                |   |                |                |   |                                    | 8                           |   | 10 |          |    |    |    |                                     | 20 | 22 |    | 8           |
| 9           |              |                |   |                |                |   |                                    | 8                           |   | 10 | 12       |    |    |    |                                     | 20 | 22 |    | 9           |
| 10          |              |                |   |                |                |   |                                    | 8                           |   | 10 | 12       |    |    |    |                                     | 20 | 22 |    | 10          |
| 11          |              |                |   |                |                |   |                                    | 8                           |   | 10 | 12       |    |    |    |                                     | 20 | 22 | 24 | 11          |
| 12          |              |                |   |                |                |   |                                    | 8                           |   | 10 | 12       |    |    |    |                                     | 20 | 22 | 24 | 12          |
| 13          |              |                | 3 |                | 5              |   |                                    | 8                           |   | 10 |          |    |    |    |                                     | 20 | 22 | 24 | 13          |
| 14          |              |                | 3 |                | 5              |   |                                    | $\mathcal{R}_{\mathcal{A}}$ |   | 10 |          |    |    |    |                                     | 20 | 22 | 24 | 14          |
| 15          |              |                | 3 |                | 5              |   |                                    | 8                           |   | 10 |          |    | 15 | 17 |                                     | 20 | 22 |    | 15          |
| 16          |              |                | 3 |                | 5              |   |                                    | 8                           |   | 10 |          |    | 15 | 17 |                                     | 20 | 22 |    | 16          |
| 17          |              |                |   |                |                |   | 17 DIMM 메모리 미러링 구성이 지<br>원되지 않습니다. |                             |   |    |          |    |    |    | 17 DIMM 메모리 미러링 구성이 지<br>원되지 않습니다.  |    |    |    | 17          |
| 18          | $\mathbf{1}$ |                | 3 |                | 5              |   |                                    | 8                           |   | 10 | 12       |    | 15 | 17 |                                     | 20 | 22 |    | 18          |
| 19          |              |                |   |                |                |   | 19 DIMM 메모리 미러링 구성이 지<br>원되지 않습니다. |                             |   |    |          |    |    |    | 19 DIMM 메모리 미러링 구성이 지<br>원되지 않습니다.  |    |    |    | 19          |
| 20          | $\mathbf{1}$ |                | 3 |                | $\overline{5}$ |   |                                    | 8                           |   | 10 | 12       |    | 15 | 17 |                                     | 20 | 22 |    | 20          |
| 21          | $\mathbf{1}$ |                | 3 |                | 5              |   |                                    | 8                           |   | 10 | 12       | 13 | 15 | 17 |                                     | 20 | 22 | 24 | 21          |
| 22          | $\mathbf{1}$ |                | 3 |                | $\overline{5}$ |   |                                    | 8                           |   | 10 | 12       | 13 | 15 | 17 |                                     | 20 | 22 | 24 | 22          |
| 23          |              |                |   |                |                |   | 23 DIMM 메모리 미러링 구성이 지<br>원되지 않습니다. |                             |   |    |          |    |    |    | 23 DIMM 메모리 미러링 구성이 지<br>원되지 않습니다.  |    |    |    | 23          |
| 24          | $\mathbf{1}$ |                | 3 |                | $\overline{5}$ |   |                                    | 8                           |   | 10 | 12       | 13 | 15 | 17 |                                     | 20 | 22 | 24 | 24          |

표 61. 프로세서가 4개 설치된 메모리 미러링(프로세서 1 및 2, 서버에 설치된 전체 DIMM 8~24개)

**4프로세서 시스템에 대한 관련 DIMM 구성 순서:**

• **DIMM이 8~24개 설치된 시스템에 대한 프로세서 3 및 4 DIMM 구성을 계속하려면, [표 63 "프로](#page-119-0) [세서가 4개 설치된 메모리 미러링\(프로세서 3 및 4, 서버에 설치된 전체 DIMM 8~24개\)" 116페이](#page-119-0) [지](#page-119-0)의 내용을 참조하십시오.**

<sup>•</sup> **DIMM 25~48개에 대한 프로세서 1 및 2 DIMM 구성 순서는 [표 62 "프로세서가 4개 설치된 메모리 미](#page-118-0) [러링\(프로세서 1 및 2, 서버에 설치된 전체 DIMM 25~48개\)" 115페이지의](#page-118-0) 내용을 참조하십시오.**

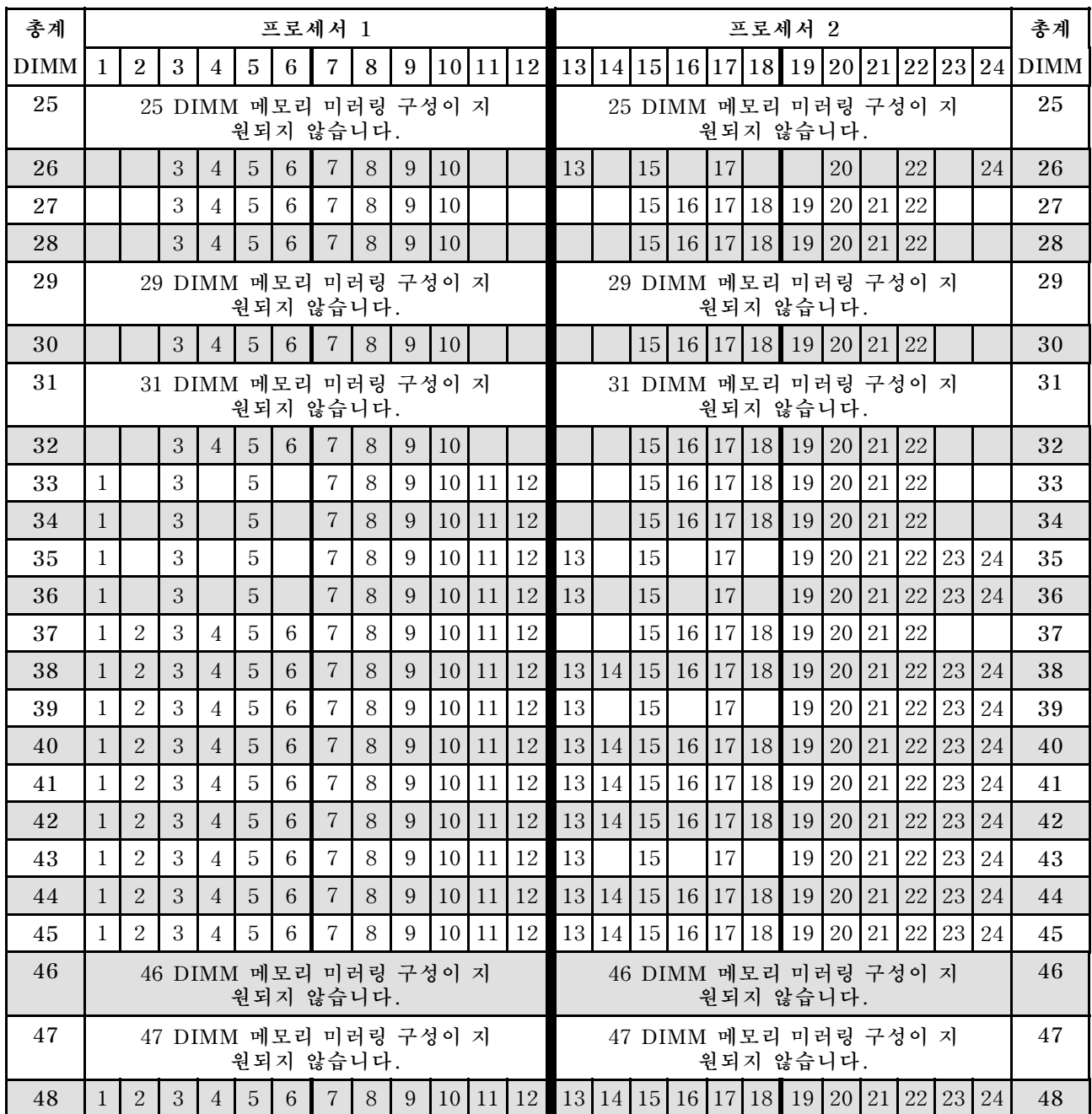

### <span id="page-118-0"></span>표 62. 프로세서가 4개 설치된 메모리 미러링(프로세서 1 및 2, 서버에 설치된 전체 DIMM 25~48개)

- **DIMM 8~24개에 대한 프로세서 1 및 2 DIMM 구성 순서는 [표 61 "프로세서가 4개 설치된 메모리 미러](#page-117-0) [링\(프로세서 1 및 2, 서버에 설치된 전체 DIMM 8~24개\)" 114페이지](#page-117-0)의 내용을 참조하십시오.**
- **DIMM이 25~48개 설치된 시스템에 대한 프로세서 3 및 4 DIMM 구성을 계속하려면 [표 64 "프로세](#page-120-0) [서가 4개 설치된 메모리 미러링\(프로세서 3 및 4, 서버에 설치된 전체 DIMM 25~48개\)" 117페이](#page-120-0) [지](#page-120-0)의 내용을 참조하십시오.**

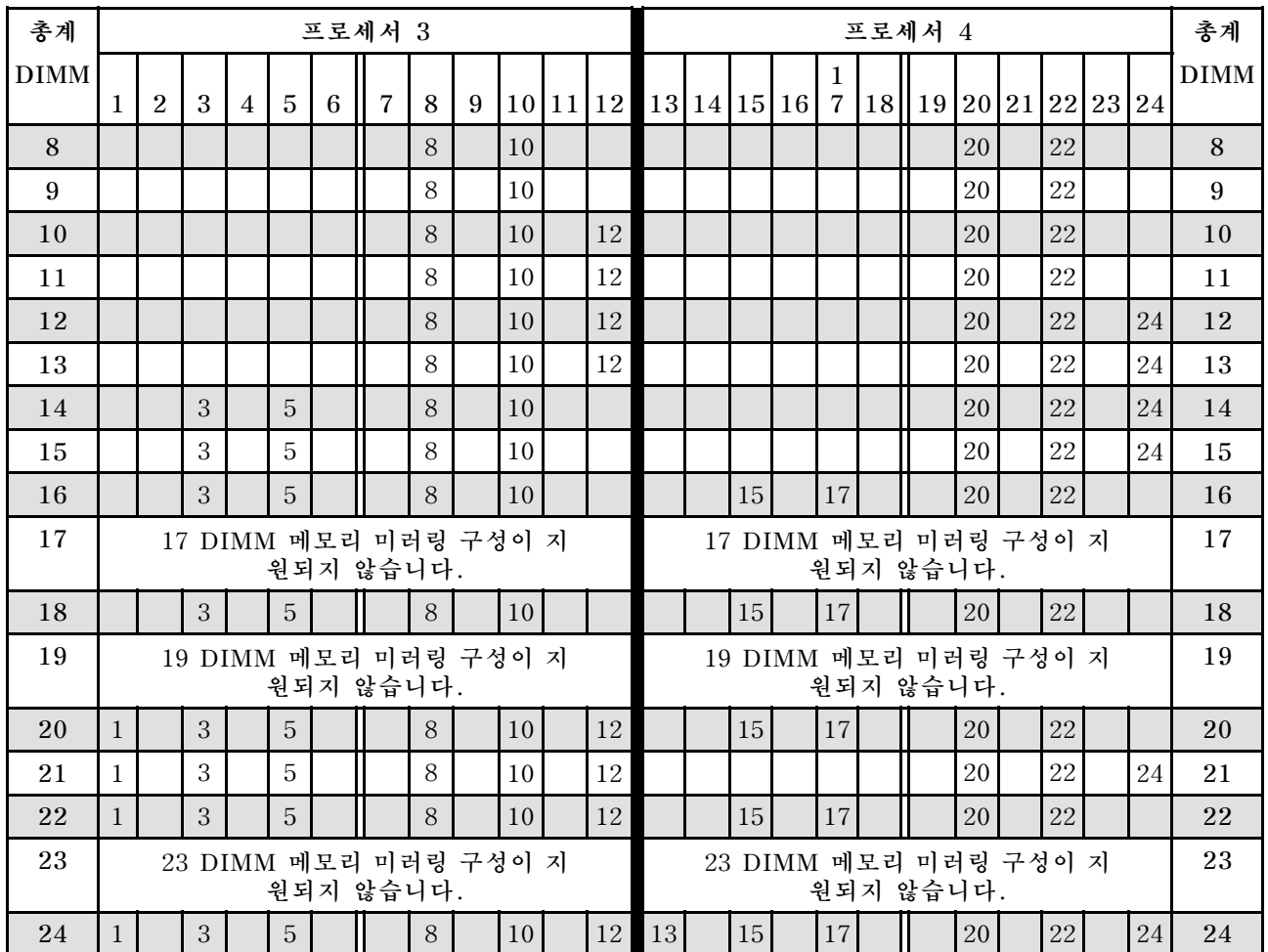

# <span id="page-119-0"></span>표 63. 프로세서가 4개 설치된 메모리 미러링(프로세서 3 및 4, 서버에 설치된 전체 DIMM 8~24개)

- **DIMM이 25~48개 설치된 시스템에 대한 프로세서 3 및 4 DIMM 구성 순서는 [표 64 "프로세서](#page-120-0) [가 4개 설치된 메모리 미러링\(프로세서 3 및 4, 서버에 설치된 전체 DIMM 25~48개\)" 117페이](#page-120-0) [지](#page-120-0)의 내용을 참조하십시오.**
- **DIMM이 8~24개 설치된 시스템에 대한 프로세서 1 및 2 DIMM 구성을 계속하려면, [표 61 "프로](#page-117-0) [세서가 4개 설치된 메모리 미러링\(프로세서 1 및 2, 서버에 설치된 전체 DIMM 8~24개\)" 114페이](#page-117-0) [지](#page-117-0)의 내용을 참조하십시오.**

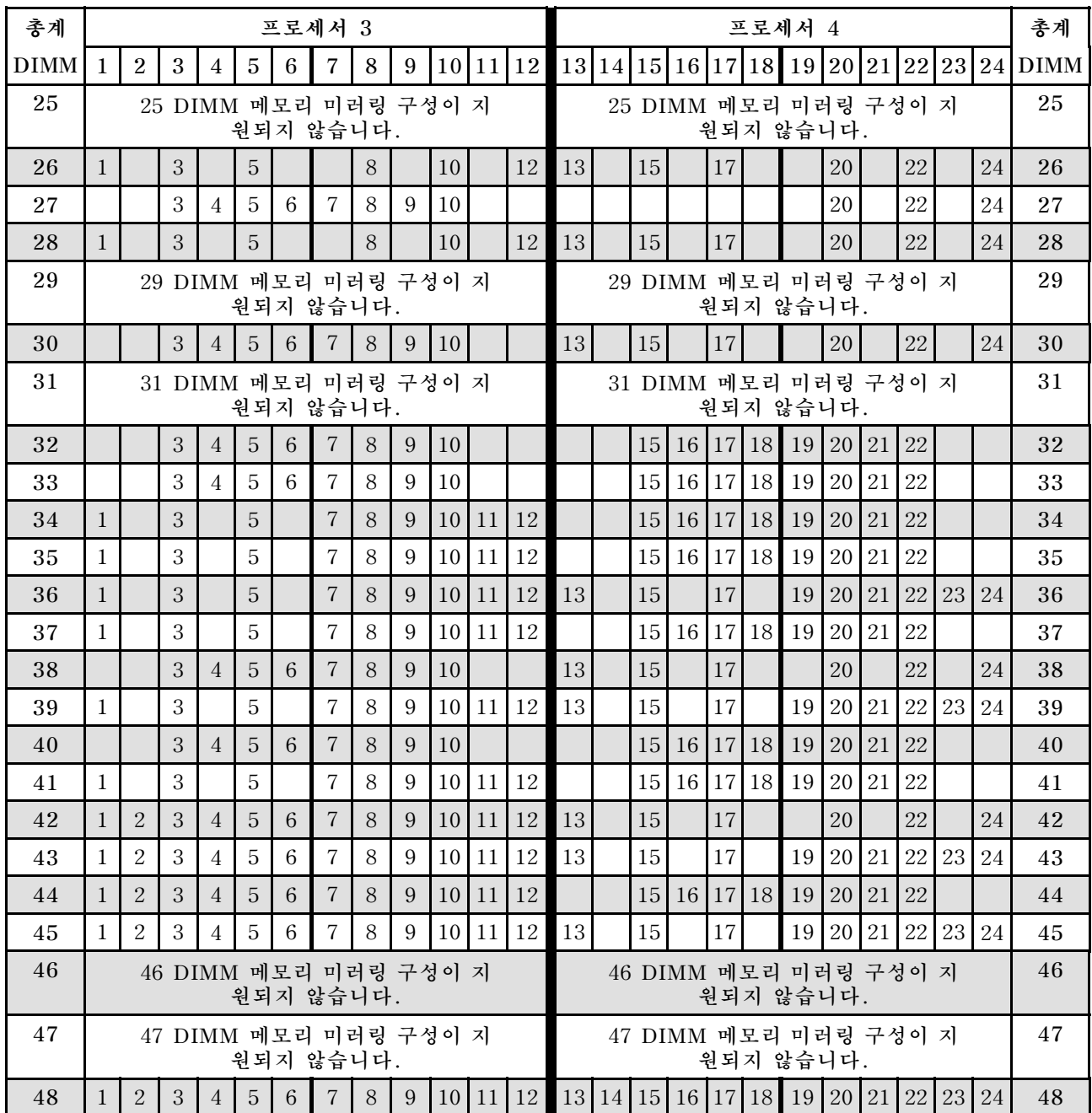

# <span id="page-120-0"></span>표 64. 프로세서가 4개 설치된 메모리 미러링(프로세서 3 및 4, 서버에 설치된 전체 DIMM 25~48개)

- **DIMM 8~24개에 대한 프로세서 3 및 4 DIMM 구성 순서는 [표 63 "프로세서가 4개 설치된 메모리 미러](#page-119-0) [링\(프로세서 3 및 4, 서버에 설치된 전체 DIMM 8~24개\)" 116페이지](#page-119-0)의 내용을 참조하십시오.**
- **DIMM이 25~48개 설치된 시스템에 대한 프로세서 1 및 2 DIMM 구성을 계속하려면, [표 62 "프로세](#page-118-0) [서가 4개 설치된 메모리 미러링\(프로세서 1 및 2, 서버에 설치된 전체 DIMM 25~48개\)" 115페이](#page-118-0) [지](#page-118-0)의 내용을 참조하십시오.**

# <span id="page-121-0"></span>**설치 순서: 프로세서가 6개 설치된 메모리 미러링**

**서버에 프로세서가 6개 설치된 메모리 미러링에 대한 메모리 모듈 설치 순서입니다.**

**다음 표에는 프로세서가 6개 설치된 경우의 메모리 미러링에 대한 DIMM 구성 순서가 나와 있습니다.**

- **프로세서 1과 2는 하단 컴퓨팅 트레이의 하단 시스템 보드에 설치됩니다.**
- **프로세서 3과 4는 하단 컴퓨팅 트레이의 상단 시스템 보드에 설치됩니다.**
- **프로세서 5는 상단 컴퓨팅 트레이의 하단 시스템 보드에 있습니다.**
- **프로세서 6은 상단 컴퓨팅 트레이(프로세서 슬롯 7)의 상단 시스템 보드에 설치됩니다.**

**참고: 메모리 업그레이드 중 DIMM을 1개 이상 추가하는 경우 새 위치에 설치되어 있는 다른 DIMM을 이 동해야 합니다.**

표 65. 프로세서가 6개 설치된 메모리 미러링(프로세서 1 및 2, 서버에 설치된 전체 DIMM 12~24개)

| 총계          |   |                |   |                |                |   | 프로세서 1 |   |   |    |    |    |       |    |          |    | 프로세서 2 |    |    |    |    |    | 총계          |
|-------------|---|----------------|---|----------------|----------------|---|--------|---|---|----|----|----|-------|----|----------|----|--------|----|----|----|----|----|-------------|
| <b>DIMM</b> | 1 | $\overline{2}$ | 3 | $\overline{4}$ | $\overline{5}$ | 6 | 7      | 8 | 9 | 10 | 11 | 12 | 13 14 |    | 15 16 17 |    | 18 19  | 20 | 21 | 22 | 23 | 24 | <b>DIMM</b> |
| 12          |   |                |   |                |                |   |        | 8 |   | 10 |    |    |       |    |          |    |        | 20 |    | 22 |    |    | 12          |
| 13          |   |                |   |                |                |   |        | 8 |   | 10 |    | 12 |       |    |          |    |        | 20 |    | 22 |    |    | 13          |
| 14          |   |                |   |                |                |   |        | 8 |   | 10 |    | 12 |       |    |          |    |        | 20 |    | 22 |    | 24 | 14          |
| 15          |   |                |   |                |                |   |        | 8 |   | 10 |    | 12 |       |    |          |    |        | 20 |    | 22 |    | 24 | 15          |
| 16          |   |                |   |                |                |   |        | 8 |   | 10 |    | 12 |       |    |          |    |        | 20 |    | 22 |    | 24 | 16          |
| 17          |   |                |   |                |                |   |        | 8 |   | 10 |    | 12 |       |    |          |    |        | 20 |    | 22 |    | 24 | $17\,$      |
| 18          |   |                |   |                |                |   |        | 8 |   | 10 |    | 12 |       |    |          |    |        | 20 |    | 22 |    | 24 | 18          |
| 19          |   |                | 3 |                | 5              |   |        | 8 |   | 10 |    |    |       |    |          |    |        | 20 |    | 22 |    | 24 | 19          |
| 20          |   |                | 3 |                | 5              |   |        | 8 |   | 10 |    |    |       | 15 |          | 17 |        | 20 |    | 22 |    |    | 20          |
| 21          |   |                | 3 |                | 5              |   |        | 8 |   | 10 |    |    |       | 15 |          | 17 |        | 20 |    | 22 |    |    | 21          |
| 22          |   |                | 3 |                | 5              |   |        | 8 |   | 10 |    |    |       | 15 |          | 17 |        | 20 |    | 22 |    |    | 22          |
| 23          |   |                | 3 |                | 5              |   |        | 8 |   | 10 |    |    |       | 15 |          | 17 |        | 20 |    | 22 |    |    | 23          |
| 24          |   |                | 3 |                | 5              |   |        | 8 |   | 10 |    |    |       | 15 |          | 17 |        | 20 |    | 22 |    |    | 24          |

- **프로세서 1 및 2 DIMM 구성 순서:**
	- **[표 66 "프로세서가 6개 설치된 메모리 미러링\(프로세서 1 및 2, 서버에 설치된 전체 DIMM 25~48](#page-122-0) [개\)" 119페이지](#page-122-0)**
	- **[표 67 "프로세서가 6개 설치된 메모리 미러링\(프로세서 1 및 2, 서버에 설치된 전체 DIMM 49~72](#page-123-0) [개\)" 120페이지](#page-123-0)**
- **DIMM이 12~24개 설치된 시스템에 대한 DIMM 구성 계속:**
	- **[표 68 "프로세서가 6개 설치된 메모리 미러링\(프로세서 3 및 4, 서버에 설치된 전체 DIMM 12~24](#page-124-0) [개\)" 121페이지](#page-124-0)**
	- **[표 71 "프로세서가 6개 설치된 메모리 미러링\(프로세서 5 및 6, 서버에 설치된 전체 DIMM 12~24](#page-127-0) [개\)" 124페이지](#page-127-0)**
	- **[표 74 "프로세서가 6개 설치된 메모리 미러링\(프로세서 7 및 8, 서버에 설치된 전체 DIMM 12~24](#page-130-0) [개\)" 127페이지](#page-130-0)**

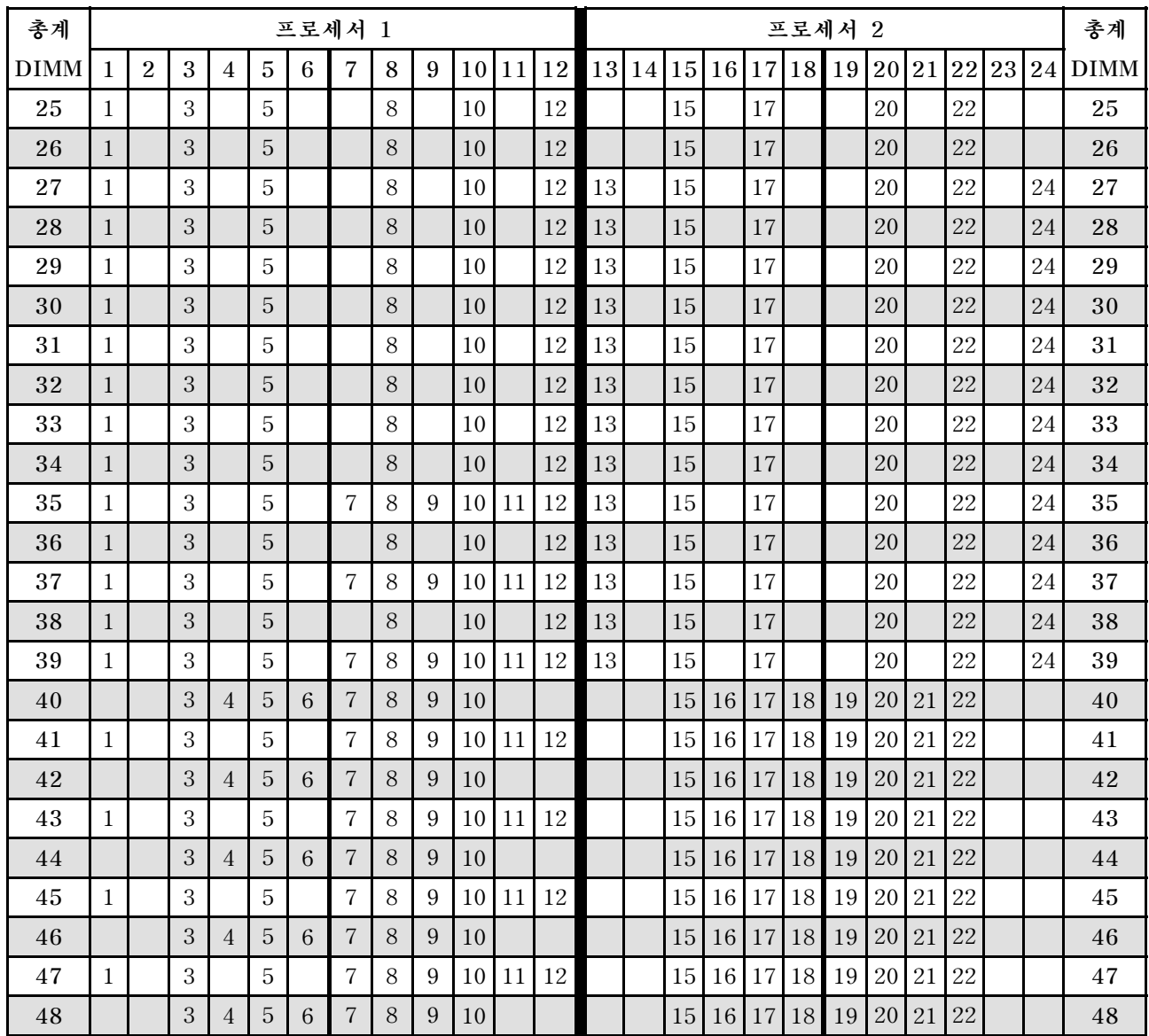

<span id="page-122-0"></span>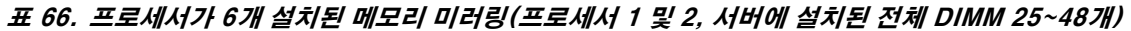

- **프로세서 1 및 2 DIMM 구성 순서:**
	- **[표 65 "프로세서가 6개 설치된 메모리 미러링\(프로세서 1 및 2, 서버에 설치된 전체 DIMM 12~24](#page-121-0) [개\)" 118페이지](#page-121-0)**
	- **[표 67 "프로세서가 6개 설치된 메모리 미러링\(프로세서 1 및 2, 서버에 설치된 전체 DIMM 49~72](#page-123-0) [개\)" 120페이지](#page-123-0)**
- **DIMM이 25~48개 설치된 시스템에 대한 DIMM 구성 계속:**
	- **[표 69 "프로세서가 6개 설치된 메모리 미러링\(프로세서 3 및 4, 서버에 설치된 전체 DIMM 25~48](#page-125-0) [개\)" 122페이지](#page-125-0)**
	- **[표 72 "프로세서가 6개 설치된 메모리 미러링\(프로세서 5 및 6, 서버에 설치된 전체 DIMM 25~48](#page-128-0) [개\)" 125페이지](#page-128-0)**
	- **[표 75 "프로세서가 6개 설치된 메모리 미러링\(프로세서 7 및 8, 서버에 설치된 전체 DIMM 25~48](#page-131-0) [개\)" 128페이지](#page-131-0)**

| 총계          |              |                |   |                |   | 프로세서 1 |                |   |   |    |    |    |    |    |    |    |    |    | 프로세서 2 |    |    |    |    |    | 총계          |
|-------------|--------------|----------------|---|----------------|---|--------|----------------|---|---|----|----|----|----|----|----|----|----|----|--------|----|----|----|----|----|-------------|
| <b>DIMM</b> | 1            | $\overline{2}$ | 3 | $\overline{4}$ | 5 | 6      | 7              | 8 | 9 | 10 | 11 | 12 | 13 | 14 | 15 | 16 | 17 | 18 | 19     | 20 | 21 | 22 | 23 | 24 | <b>DIMM</b> |
| 49          | $\mathbf{1}$ |                | 3 |                | 5 |        | 7              | 8 | 9 | 10 | 11 | 12 |    |    | 15 | 16 | 17 | 18 | 19     | 20 | 21 | 22 |    |    | 49          |
| 50          | $\mathbf{1}$ |                | 3 |                | 5 |        | $\overline{7}$ | 8 | 9 | 10 | 11 | 12 | 13 |    | 15 |    | 17 |    | 19     | 20 | 21 | 22 | 23 | 24 | 50          |
| 51          | $\mathbf{1}$ |                | 3 |                | 5 |        | 7              | 8 | 9 | 10 | 11 | 12 | 13 |    | 15 |    | 17 |    | 19     | 20 | 21 | 22 | 23 | 24 | 51          |
| 52          | $\mathbf{1}$ |                | 3 |                | 5 |        | $\overline{7}$ | 8 | 9 | 10 | 11 | 12 | 13 |    | 15 |    | 17 |    | 19     | 20 | 21 | 22 | 23 | 24 | 52          |
| 53          | $\mathbf{1}$ |                | 3 |                | 5 |        | 7              | 8 | 9 | 10 | 11 | 12 | 13 |    | 15 |    | 17 |    | 19     | 20 | 21 | 22 | 23 | 24 | 53          |
| 54          | $\mathbf{1}$ |                | 3 |                | 5 |        | $\overline{7}$ | 8 | 9 | 10 | 11 | 12 | 13 |    | 15 |    | 17 |    | 19     | 20 | 21 | 22 | 23 | 24 | 54          |
| 55          | $\mathbf{1}$ | $\overline{2}$ | 3 | $\overline{4}$ | 5 | 6      | $\overline{7}$ | 8 | 9 | 10 | 11 | 12 | 13 |    | 15 |    | 17 |    | 19     | 20 | 21 | 22 | 23 | 24 | 55          |
| 56          | $\mathbf{1}$ | $\overline{2}$ | 3 | $\overline{4}$ | 5 | 6      | $\overline{7}$ | 8 | 9 | 10 | 11 | 12 | 13 |    | 15 |    | 17 |    | 19     | 20 | 21 | 22 | 23 | 24 | 56          |
| 57          | $\mathbf{1}$ | $\overline{2}$ | 3 | 4              | 5 | 6      | 7              | 8 | 9 | 10 | 11 | 12 | 13 |    | 15 |    | 17 |    | 19     | 20 | 21 | 22 | 23 | 24 | 57          |
| 58          | $\mathbf{1}$ | $\overline{2}$ | 3 | $\overline{4}$ | 5 | 6      | 7              | 8 | 9 | 10 | 11 | 12 | 13 | 14 | 15 | 16 | 17 | 18 | 19     | 20 | 21 | 22 | 23 | 24 | 58          |
| 59          | 1            | 2              | 3 | 4              | 5 | 6      | 7              | 8 | 9 | 10 | 11 | 12 | 13 | 14 | 15 | 16 | 17 | 18 | 19     | 20 | 21 | 22 | 23 | 24 | 59          |
| 60          | $\mathbf{1}$ | $\overline{2}$ | 3 | $\overline{4}$ | 5 | 6      | 7              | 8 | 9 | 10 | 11 | 12 | 13 | 14 | 15 | 16 | 17 | 18 | 19     | 20 | 21 | 22 | 23 | 24 | 60          |
| 61          | 1            | $\overline{2}$ | 3 | 4              | 5 | 6      | 7              | 8 | 9 | 10 | 11 | 12 | 13 | 14 | 15 | 16 | 17 | 18 | 19     | 20 | 21 | 22 | 23 | 24 | 61          |
| 62          | $\mathbf{1}$ | $\overline{2}$ | 3 | $\overline{4}$ | 5 | 6      | $\overline{7}$ | 8 | 9 | 10 | 11 | 12 | 13 | 14 | 15 | 16 | 17 | 18 | 19     | 20 | 21 | 22 | 23 | 24 | 62          |
| 63          | $\mathbf{1}$ | $\overline{2}$ | 3 | $\overline{4}$ | 5 | 6      | $\overline{7}$ | 8 | 9 | 10 | 11 | 12 | 13 | 14 | 15 | 16 | 17 | 18 | 19     | 20 | 21 | 22 | 23 | 24 | 63          |
| 64          | $\mathbf{1}$ | $\overline{2}$ | 3 | $\overline{4}$ | 5 | 6      | 7              | 8 | 9 | 10 | 11 | 12 | 13 | 14 | 15 | 16 | 17 | 18 | 19     | 20 | 21 | 22 | 23 | 24 | 64          |
| 65          | 1            | $\overline{2}$ | 3 | $\overline{4}$ | 5 | 6      | 7              | 8 | 9 | 10 | 11 | 12 | 13 | 14 | 15 | 16 | 17 | 18 | 19     | 20 | 21 | 22 | 23 | 24 | 65          |
| 66          | $\mathbf{1}$ | $\overline{2}$ | 3 | $\overline{4}$ | 5 | 6      | $\overline{7}$ | 8 | 9 | 10 | 11 | 12 | 13 | 14 | 15 | 16 | 17 | 18 | 19     | 20 | 21 | 22 | 23 | 24 | 66          |
| 67          | $\mathbf{1}$ | $\overline{2}$ | 3 | $\overline{4}$ | 5 | 6      | $\overline{7}$ | 8 | 9 | 10 | 11 | 12 | 13 | 14 | 15 | 16 | 17 | 18 | 19     | 20 | 21 | 22 | 23 | 24 | 67          |
| 68          | $\mathbf{1}$ | $\overline{2}$ | 3 | $\overline{4}$ | 5 | 6      | $\overline{7}$ | 8 | 9 | 10 | 11 | 12 | 13 | 14 | 15 | 16 | 17 | 18 | 19     | 20 | 21 | 22 | 23 | 24 | 68          |
| 69          | $\mathbf{1}$ | 2              | 3 | 4              | 5 | 6      | 7              | 8 | 9 | 10 | 11 | 12 | 13 | 14 | 15 | 16 | 17 | 18 | 19     | 20 | 21 | 22 | 23 | 24 | 69          |
| 70          | $\mathbf{1}$ | $\overline{2}$ | 3 | $\overline{4}$ | 5 | 6      | $\overline{7}$ | 8 | 9 | 10 | 11 | 12 | 13 | 14 | 15 | 16 | 17 | 18 | 19     | 20 | 21 | 22 | 23 | 24 | 70          |
| 71          | 1            | 2              | 3 | 4              | 5 | 6      | 7              | 8 | 9 | 10 | 11 | 12 | 13 | 14 | 15 | 16 | 17 | 18 | 19     | 20 | 21 | 22 | 23 | 24 | 71          |
| 72          | $\mathbf{1}$ | $\overline{2}$ | 3 | $\overline{4}$ | 5 | 6      | $\overline{7}$ | 8 | 9 | 10 | 11 | 12 | 13 | 14 | 15 | 16 | 17 | 18 | 19     | 20 | 21 | 22 | 23 | 24 | 72          |

<span id="page-123-0"></span>표 67. 프로세서가 6개 설치된 메모리 미러링(프로세서 1 및 2, 서버에 설치된 전체 DIMM 49~72개)

- **프로세서 1 및 2 DIMM 구성 순서:**
	- **[표 65 "프로세서가 6개 설치된 메모리 미러링\(프로세서 1 및 2, 서버에 설치된 전체 DIMM 12~24](#page-121-0) [개\)" 118페이지](#page-121-0)**
	- **[표 66 "프로세서가 6개 설치된 메모리 미러링\(프로세서 1 및 2, 서버에 설치된 전체 DIMM 25~48](#page-122-0) [개\)" 119페이지](#page-122-0)**
- **DIMM이 49~72개 설치된 시스템에 대한 DIMM 구성 계속:**
	- **[표 70 "프로세서가 6개 설치된 메모리 미러링\(프로세서 3 및 4, 서버에 설치된 전체 DIMM 49~72](#page-126-0) [개\)" 123페이지](#page-126-0)**
	- **[표 73 "프로세서가 6개 설치된 메모리 미러링\(프로세서 5 및 6, 서버에 설치된 전체 DIMM 49~72](#page-129-0) [개\)" 126페이지](#page-129-0)**
	- **[표 76 "프로세서가 6개 설치된 메모리 미러링\(프로세서 7 및 8, 서버에 설치된 전체 DIMM 49~72](#page-132-0) [개\)" 129페이지](#page-132-0)**

| 총계          |   |                |   |                |                |   | 프로세서 3         |   |   |    |          |  |    |    | 프로세서 4 |    |    |    | 총계                                         |
|-------------|---|----------------|---|----------------|----------------|---|----------------|---|---|----|----------|--|----|----|--------|----|----|----|--------------------------------------------|
| <b>DIMM</b> | 1 | $\overline{2}$ | 3 | $\overline{4}$ | 5              | 6 | $\overline{7}$ | 8 | 9 |    | 10 11 12 |  |    |    |        |    |    |    | $13 14 15 16 17 18 19 20 21 22 23 24 DIMM$ |
| 12          |   |                |   |                |                |   |                | 8 |   | 10 |          |  |    |    |        | 20 | 22 |    | 12                                         |
| 13          |   |                |   |                |                |   |                | 8 |   | 10 |          |  |    |    |        | 20 | 22 |    | 13                                         |
| 14          |   |                |   |                |                |   |                | 8 |   | 10 |          |  |    |    |        | 20 | 22 |    | 14                                         |
| 15          |   |                |   |                |                |   |                | 8 |   | 10 | 12       |  |    |    |        | 20 | 22 |    | 15                                         |
| 16          |   |                |   |                |                |   |                | 8 |   | 10 | 12       |  |    |    |        | 20 | 22 | 24 | 16                                         |
| 17          |   |                |   |                |                |   |                | 8 |   | 10 | 12       |  |    |    |        | 20 | 22 | 24 | 17                                         |
| 18          |   |                |   |                |                |   |                | 8 |   | 10 | 12       |  |    |    |        | 20 | 22 | 24 | 18                                         |
| 19          |   |                |   |                |                |   |                | 8 |   | 10 | 12       |  |    |    |        | 20 | 22 | 24 | 19                                         |
| 20          |   |                |   |                |                |   |                | 8 |   | 10 | 12       |  |    |    |        | 20 | 22 | 24 | 20                                         |
| 21          |   |                | 3 |                | $\overline{5}$ |   |                | 8 |   | 10 |          |  |    |    |        | 20 | 22 | 24 | 21                                         |
| 22          |   |                | 3 |                | 5              |   |                | 8 |   | 10 |          |  | 15 | 17 |        | 20 | 22 |    | 22                                         |
| 23          |   |                | 3 |                | 5              |   |                | 8 |   | 10 |          |  | 15 | 17 |        | 20 | 22 |    | 23                                         |
| 24          |   |                | 3 |                | $\mathbf 5$    |   |                | 8 |   | 10 |          |  | 15 | 17 |        | 20 | 22 |    | 24                                         |

<span id="page-124-0"></span>표 68. 프로세서가 6개 설치된 메모리 미러링(프로세서 3 및 4, 서버에 설치된 전체 DIMM 12~24개)

- **프로세서 3 및 4 DIMM 구성 순서:**
	- **[표 69 "프로세서가 6개 설치된 메모리 미러링\(프로세서 3 및 4, 서버에 설치된 전체 DIMM 25~48](#page-125-0) [개\)" 122페이지](#page-125-0)**
	- **[표 70 "프로세서가 6개 설치된 메모리 미러링\(프로세서 3 및 4, 서버에 설치된 전체 DIMM 49~72](#page-126-0) [개\)" 123페이지](#page-126-0)**
- **DIMM이 12~24개 설치된 시스템에 대한 DIMM 구성 계속:**
	- **[표 65 "프로세서가 6개 설치된 메모리 미러링\(프로세서 1 및 2, 서버에 설치된 전체 DIMM 12~24](#page-121-0) [개\)" 118페이지](#page-121-0)**
	- **[표 71 "프로세서가 6개 설치된 메모리 미러링\(프로세서 5 및 6, 서버에 설치된 전체 DIMM 12~24](#page-127-0) [개\)" 124페이지](#page-127-0)**
	- **[표 74 "프로세서가 6개 설치된 메모리 미러링\(프로세서 7 및 8, 서버에 설치된 전체 DIMM 12~24](#page-130-0) [개\)" 127페이지](#page-130-0)**

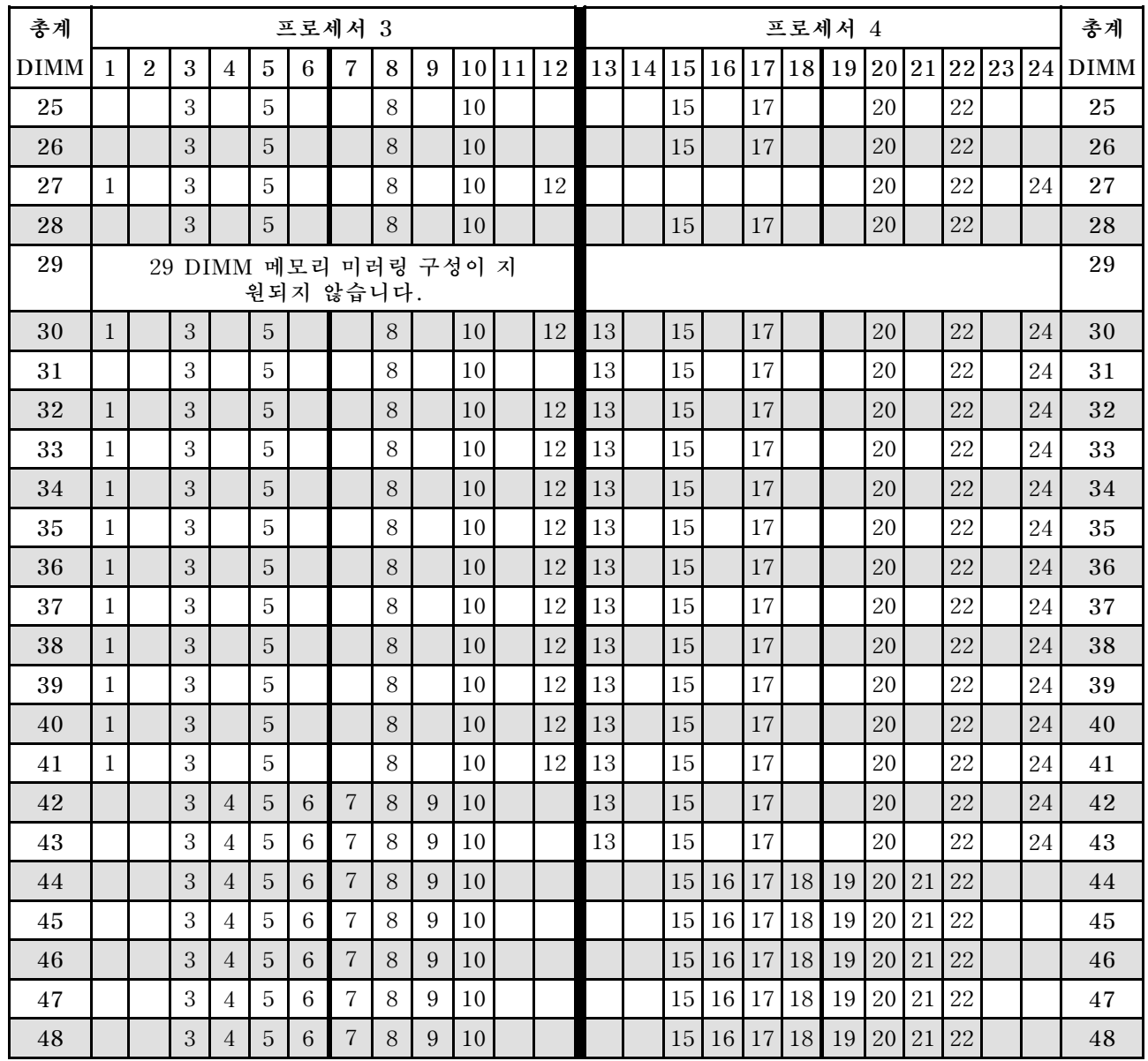

# <span id="page-125-0"></span>표 69. 프로세서가 6개 설치된 메모리 미러링(프로세서 3 및 4, 서버에 설치된 전체 DIMM 25~48개)

- **프로세서 3 및 4 DIMM 구성 순서:**
	- **[표 68 "프로세서가 6개 설치된 메모리 미러링\(프로세서 3 및 4, 서버에 설치된 전체 DIMM 12~24](#page-124-0) [개\)" 121페이지](#page-124-0)**
	- **[표 70 "프로세서가 6개 설치된 메모리 미러링\(프로세서 3 및 4, 서버에 설치된 전체 DIMM 49~72](#page-126-0) [개\)" 123페이지](#page-126-0)**
- **DIMM이 25~48개 설치된 시스템에 대한 DIMM 구성 계속:**
	- **[표 66 "프로세서가 6개 설치된 메모리 미러링\(프로세서 1 및 2, 서버에 설치된 전체 DIMM 25~48](#page-122-0) [개\)" 119페이지](#page-122-0)**
	- **[표 72 "프로세서가 6개 설치된 메모리 미러링\(프로세서 5 및 6, 서버에 설치된 전체 DIMM 25~48](#page-128-0) [개\)" 125페이지](#page-128-0)**
	- **[표 75 "프로세서가 6개 설치된 메모리 미러링\(프로세서 7 및 8, 서버에 설치된 전체 DIMM 25~48](#page-131-0) [개\)" 128페이지](#page-131-0)**

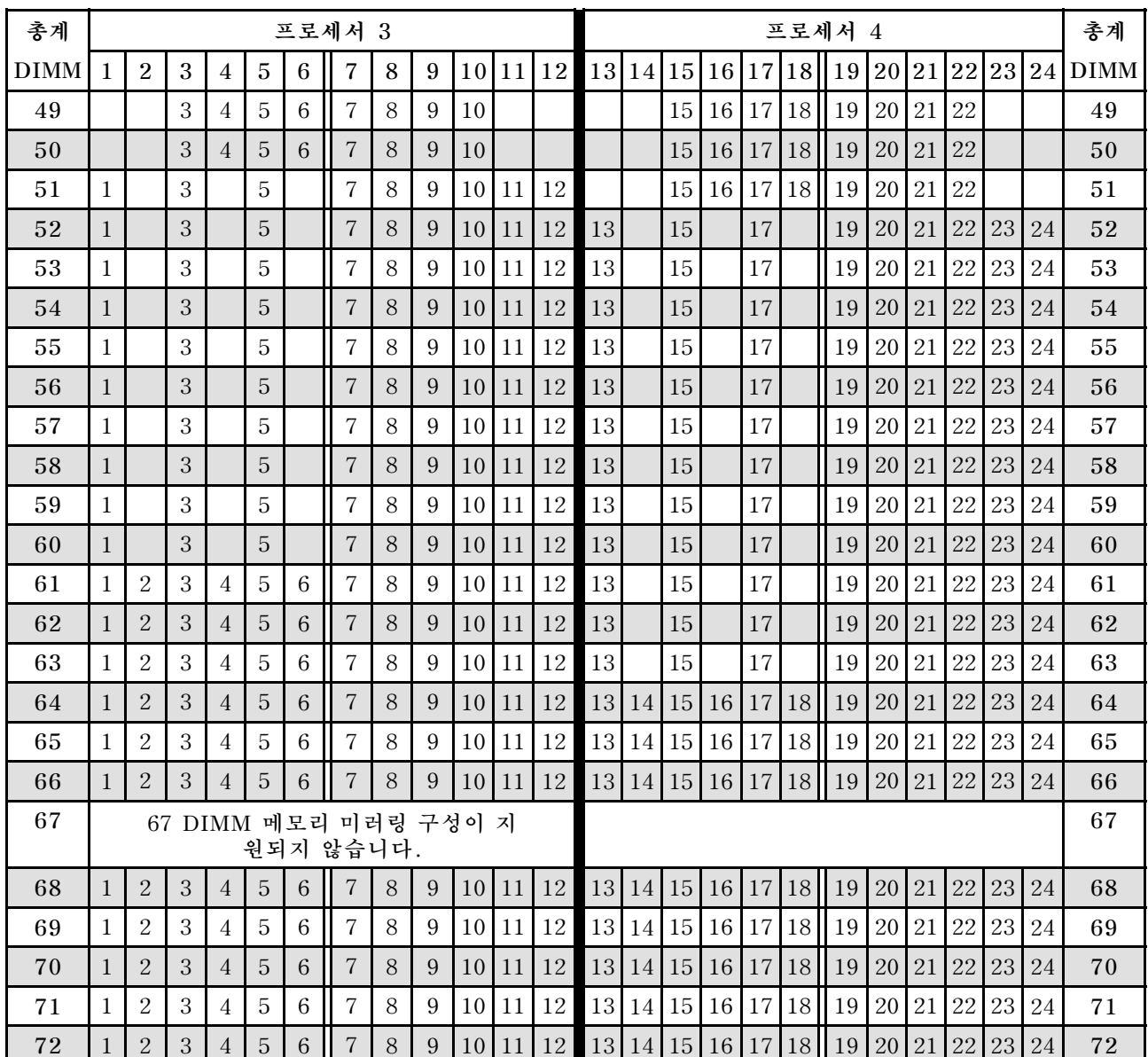

<span id="page-126-0"></span>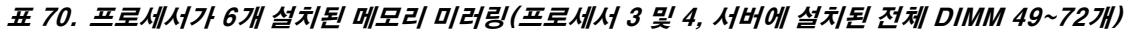

- **프로세서 3 및 4 DIMM 구성 순서:**
	- **[표 68 "프로세서가 6개 설치된 메모리 미러링\(프로세서 3 및 4, 서버에 설치된 전체 DIMM 12~24](#page-124-0) [개\)" 121페이지](#page-124-0)**
	- **[표 69 "프로세서가 6개 설치된 메모리 미러링\(프로세서 3 및 4, 서버에 설치된 전체 DIMM 25~48](#page-125-0) [개\)" 122페이지](#page-125-0)**
- **DIMM이 49~72개 설치된 시스템에 대한 DIMM 구성 계속:**
	- **[표 67 "프로세서가 6개 설치된 메모리 미러링\(프로세서 1 및 2, 서버에 설치된 전체 DIMM 49~72](#page-123-0) [개\)" 120페이지](#page-123-0)**
	- **[표 73 "프로세서가 6개 설치된 메모리 미러링\(프로세서 5 및 6, 서버에 설치된 전체 DIMM 49~72](#page-129-0) [개\)" 126페이지](#page-129-0)**
	- **[표 76 "프로세서가 6개 설치된 메모리 미러링\(프로세서 7 및 8, 서버에 설치된 전체 DIMM 49~72](#page-132-0) [개\)" 129페이지](#page-132-0)**

| 총계          |                  |   |   |                |   | 프로세서 5         |   |   |    |          |  |  |  | 프로세서 6 슬롯이 비어 있습니다. |  |  | 총계                                         |
|-------------|------------------|---|---|----------------|---|----------------|---|---|----|----------|--|--|--|---------------------|--|--|--------------------------------------------|
| <b>DIMM</b> | $\boldsymbol{2}$ | 3 | 4 | $\overline{5}$ | 6 | $\overline{7}$ | 8 | 9 |    | 10 11 12 |  |  |  |                     |  |  | $13 14 15 16 17 18 19 20 21 22 23 24 DIMM$ |
| 12          |                  |   |   |                |   |                | 8 |   | 10 |          |  |  |  |                     |  |  | 12                                         |
| 13          |                  |   |   |                |   |                | 8 |   | 10 |          |  |  |  |                     |  |  | 13                                         |
| 14          |                  |   |   |                |   |                | 8 |   | 10 |          |  |  |  |                     |  |  | 14                                         |
| 15          |                  |   |   |                |   |                | 8 |   | 10 |          |  |  |  |                     |  |  | $15\,$                                     |
| 16          |                  |   |   |                |   |                | 8 |   | 10 |          |  |  |  |                     |  |  | $16\,$                                     |
| 17          |                  |   |   |                |   |                | 8 |   | 10 | 12       |  |  |  |                     |  |  | $17\,$                                     |
| 18          |                  |   |   |                |   |                | 8 |   | 10 | 12       |  |  |  |                     |  |  | 18                                         |
| 19          |                  |   |   |                |   |                | 8 |   | 10 | 12       |  |  |  |                     |  |  | 19                                         |
| 20          |                  |   |   |                |   |                | 8 |   | 10 | 12       |  |  |  |                     |  |  | 20                                         |
| 21          |                  |   |   |                |   |                | 8 |   | 10 | $12\,$   |  |  |  |                     |  |  | 21                                         |
| 22          |                  |   |   |                |   |                | 8 |   | 10 | 12       |  |  |  |                     |  |  | 22                                         |
| 23          |                  | 3 |   | $\overline{5}$ |   |                | 8 |   | 10 |          |  |  |  |                     |  |  | 23                                         |
| 24          |                  | 3 |   | 5              |   |                | 8 |   | 10 |          |  |  |  |                     |  |  | 24                                         |

<span id="page-127-0"></span>표 71. 프로세서가 6개 설치된 메모리 미러링(프로세서 5 및 6, 서버에 설치된 전체 DIMM 12~24개)

- **프로세서 5 및 6 DIMM 구성 순서:**
	- **[표 72 "프로세서가 6개 설치된 메모리 미러링\(프로세서 5 및 6, 서버에 설치된 전체 DIMM 25~48](#page-128-0) [개\)" 125페이지](#page-128-0)**
	- **[표 73 "프로세서가 6개 설치된 메모리 미러링\(프로세서 5 및 6, 서버에 설치된 전체 DIMM 49~72](#page-129-0) [개\)" 126페이지](#page-129-0)**
- **DIMM이 12~24개 설치된 시스템에 대한 DIMM 구성 계속:**
	- **[표 65 "프로세서가 6개 설치된 메모리 미러링\(프로세서 1 및 2, 서버에 설치된 전체 DIMM 12~24](#page-121-0) [개\)" 118페이지](#page-121-0)**
	- **[표 68 "프로세서가 6개 설치된 메모리 미러링\(프로세서 3 및 4, 서버에 설치된 전체 DIMM 12~24](#page-124-0) [개\)" 121페이지](#page-124-0)**
	- **[표 74 "프로세서가 6개 설치된 메모리 미러링\(프로세서 7 및 8, 서버에 설치된 전체 DIMM 12~24](#page-130-0) [개\)" 127페이지](#page-130-0)**

#### <span id="page-128-0"></span>표 72. 프로세서가 6개 설치된 메모리 미러링(프로세서 5 및 6, 서버에 설치된 전체 DIMM 25~48개)

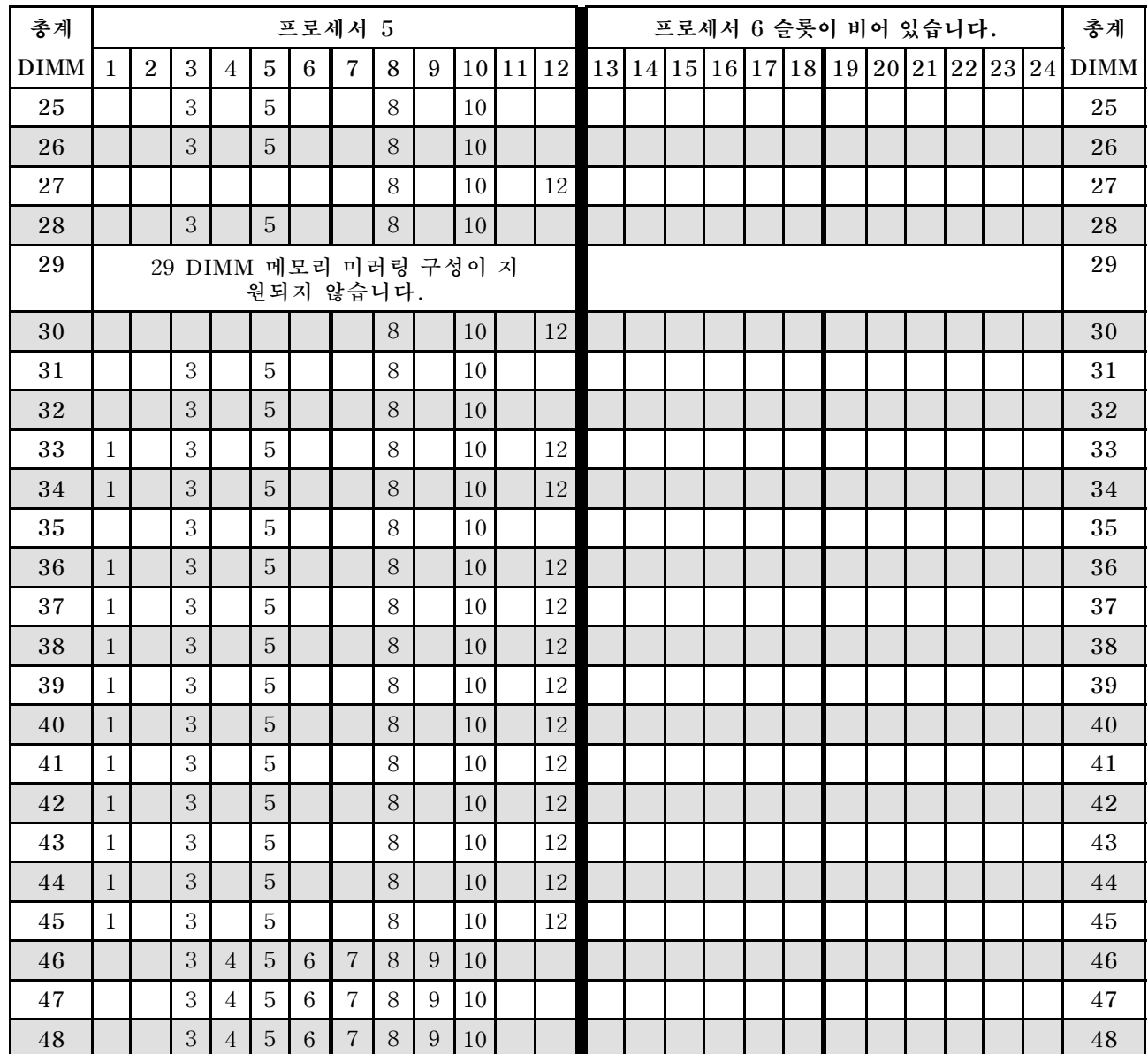

**참고: 프로세서 6은 실제로 프로세서 7 슬롯에 설치됩니다.**

- **프로세서 5 및 6 DIMM 구성 순서:**
	- **[표 71 "프로세서가 6개 설치된 메모리 미러링\(프로세서 5 및 6, 서버에 설치된 전체 DIMM 12~24](#page-127-0) [개\)" 124페이지](#page-127-0)**
	- **[표 73 "프로세서가 6개 설치된 메모리 미러링\(프로세서 5 및 6, 서버에 설치된 전체 DIMM 49~72](#page-129-0) [개\)" 126페이지](#page-129-0)**
- **DIMM이 25~48개 설치된 시스템에 대한 DIMM 구성 계속:**
	- **[표 66 "프로세서가 6개 설치된 메모리 미러링\(프로세서 1 및 2, 서버에 설치된 전체 DIMM 25~48](#page-122-0) [개\)" 119페이지](#page-122-0)**
	- **[표 69 "프로세서가 6개 설치된 메모리 미러링\(프로세서 3 및 4, 서버에 설치된 전체 DIMM 25~48](#page-125-0) [개\)" 122페이지](#page-125-0)**
	- **[표 75 "프로세서가 6개 설치된 메모리 미러링\(프로세서 7 및 8, 서버에 설치된 전체 DIMM 25~48](#page-131-0) [개\)" 128페이지](#page-131-0)**

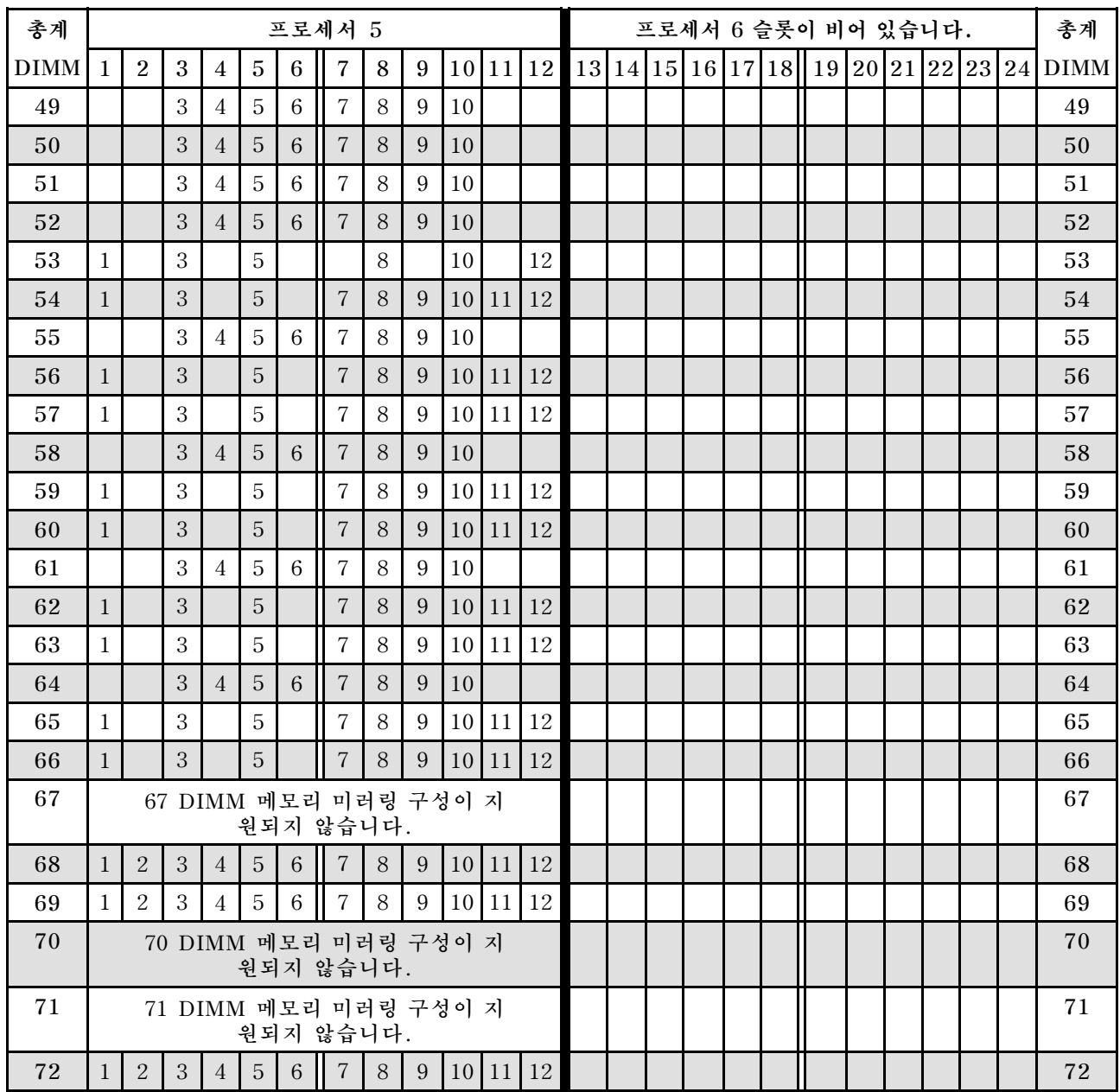

#### <span id="page-129-0"></span>표 73. 프로세서가 6개 설치된 메모리 미러링(프로세서 5 및 6, 서버에 설치된 전체 DIMM 49~72개)

- **프로세서 5 및 6 DIMM 구성 순서:**
	- **[표 71 "프로세서가 6개 설치된 메모리 미러링\(프로세서 5 및 6, 서버에 설치된 전체 DIMM 12~24](#page-127-0) [개\)" 124페이지](#page-127-0)**
	- **[표 72 "프로세서가 6개 설치된 메모리 미러링\(프로세서 5 및 6, 서버에 설치된 전체 DIMM 25~48](#page-128-0) [개\)" 125페이지](#page-128-0)**
- **DIMM이 49~72개 설치된 시스템에 대한 DIMM 구성 계속:**
	- **[표 67 "프로세서가 6개 설치된 메모리 미러링\(프로세서 1 및 2, 서버에 설치된 전체 DIMM 49~72](#page-123-0) [개\)" 120페이지](#page-123-0)**
	- **[표 70 "프로세서가 6개 설치된 메모리 미러링\(프로세서 3 및 4, 서버에 설치된 전체 DIMM 49~72](#page-126-0) [개\)" 123페이지](#page-126-0)**

# <span id="page-130-0"></span>– **[표 76 "프로세서가 6개 설치된 메모리 미러링\(프로세서 7 및 8, 서버에 설치된 전체 DIMM 49~72](#page-132-0) [개\)" 129페이지](#page-132-0)**

# 표 74. 프로세서가 6개 설치된 메모리 미러링(프로세서 7 및 8, 서버에 설치된 전체 DIMM 12~24개)

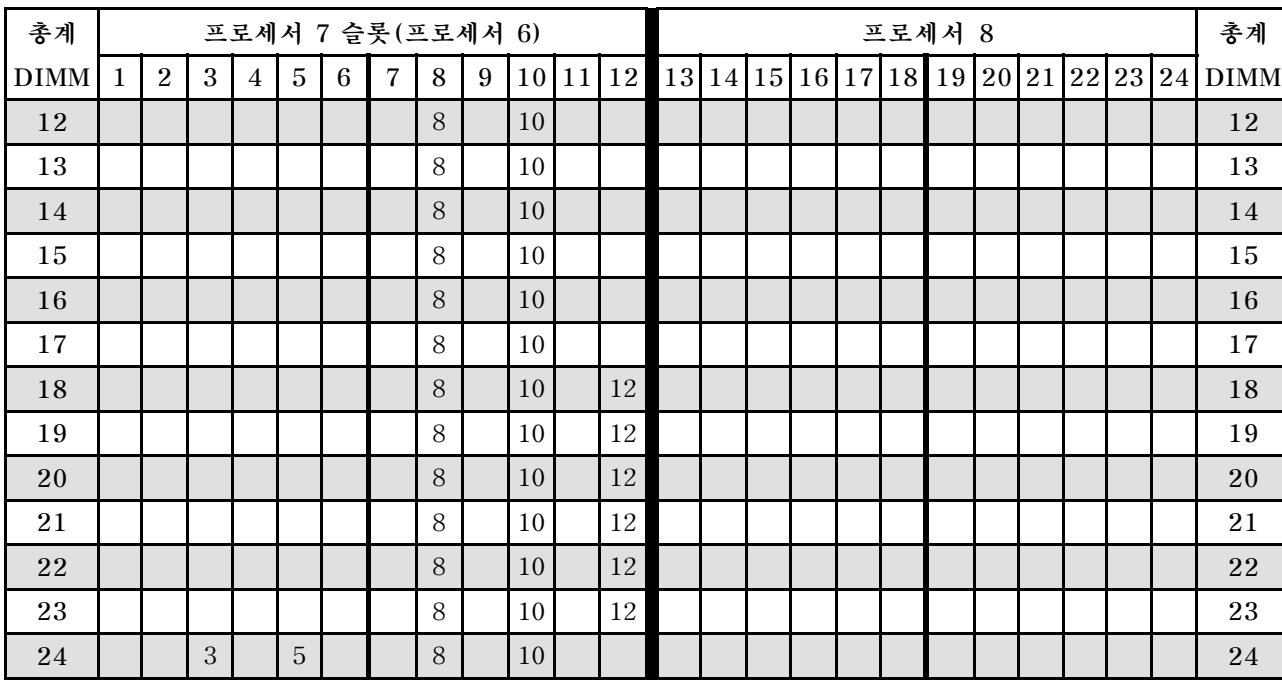

**참고: 프로세서 6은 실제로 프로세서 7 슬롯에 설치됩니다.**

- **프로세서 7 및 8 DIMM 구성 순서:**
	- **[표 75 "프로세서가 6개 설치된 메모리 미러링\(프로세서 7 및 8, 서버에 설치된 전체 DIMM 25~48](#page-131-0) [개\)" 128페이지](#page-131-0)**
	- **[표 76 "프로세서가 6개 설치된 메모리 미러링\(프로세서 7 및 8, 서버에 설치된 전체 DIMM 49~72](#page-132-0) [개\)" 129페이지](#page-132-0)**
- **DIMM이 12~24개 설치된 시스템에 대한 DIMM 구성 계속:**
	- **[표 65 "프로세서가 6개 설치된 메모리 미러링\(프로세서 1 및 2, 서버에 설치된 전체 DIMM 12~24](#page-121-0) [개\)" 118페이지](#page-121-0)**
	- **[표 68 "프로세서가 6개 설치된 메모리 미러링\(프로세서 3 및 4, 서버에 설치된 전체 DIMM 12~24](#page-124-0) [개\)" 121페이지](#page-124-0)**
	- **[표 71 "프로세서가 6개 설치된 메모리 미러링\(프로세서 5 및 6, 서버에 설치된 전체 DIMM 12~24](#page-127-0) [개\)" 124페이지](#page-127-0)**

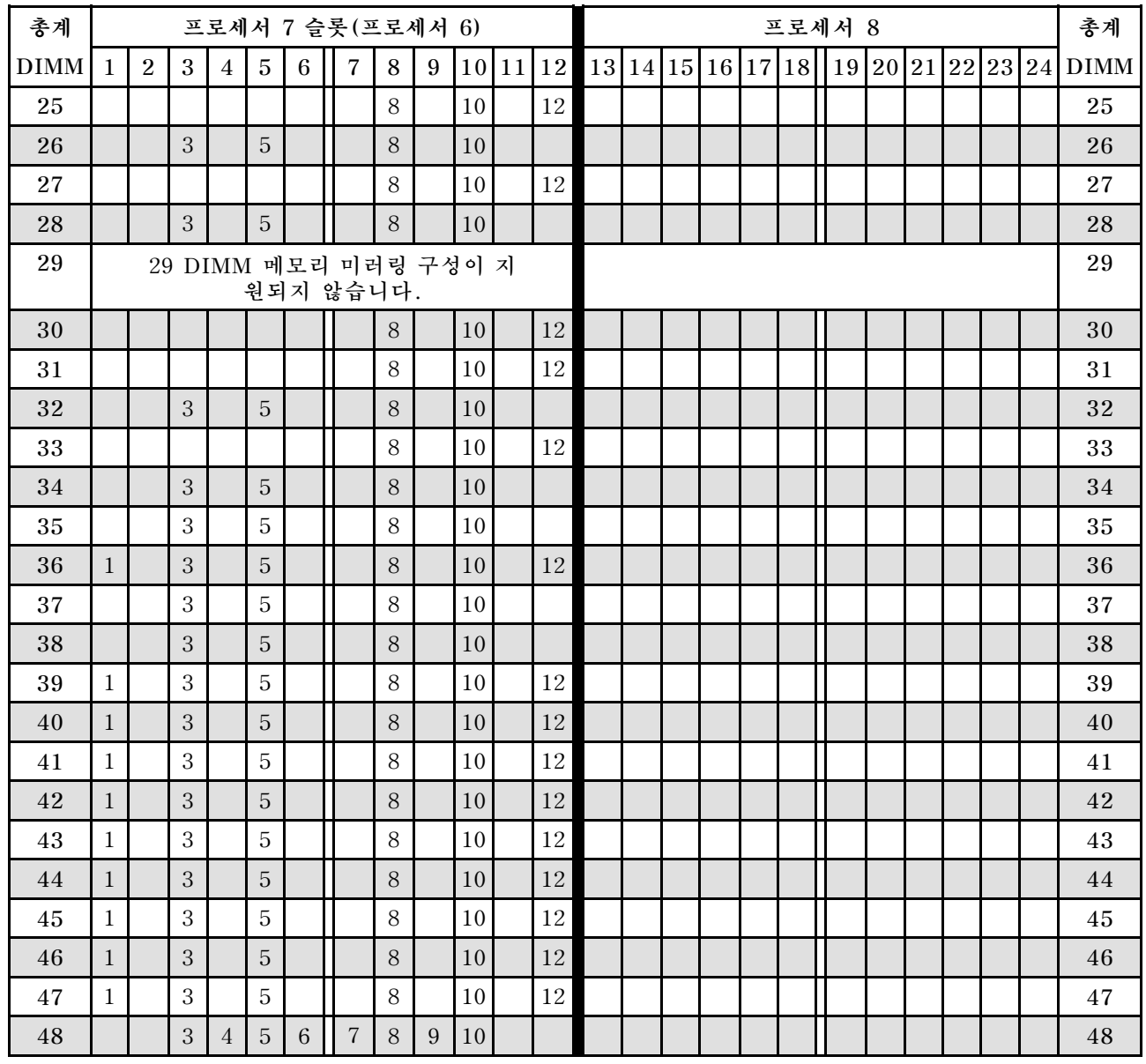

# <span id="page-131-0"></span>표 75. 프로세서가 6개 설치된 메모리 미러링(프로세서 7 및 8, 서버에 설치된 전체 DIMM 25~48개)

**6프로세서 시스템에 대한 관련 DIMM 구성 순서:**

• **프로세서 7 및 8 DIMM 구성 순서:**

- **[표 74 "프로세서가 6개 설치된 메모리 미러링\(프로세서 7 및 8, 서버에 설치된 전체 DIMM 12~24](#page-130-0) [개\)" 127페이지](#page-130-0)**
- **[표 76 "프로세서가 6개 설치된 메모리 미러링\(프로세서 7 및 8, 서버에 설치된 전체 DIMM 49~72](#page-132-0) [개\)" 129페이지](#page-132-0)**
- **DIMM이 25~48개 설치된 시스템에 대한 DIMM 구성 계속:**
	- **[표 66 "프로세서가 6개 설치된 메모리 미러링\(프로세서 1 및 2, 서버에 설치된 전체 DIMM 25~48](#page-122-0) [개\)" 119페이지](#page-122-0)**
	- **[표 69 "프로세서가 6개 설치된 메모리 미러링\(프로세서 3 및 4, 서버에 설치된 전체 DIMM 25~48](#page-125-0) [개\)" 122페이지](#page-125-0)**
	- **[표 72 "프로세서가 6개 설치된 메모리 미러링\(프로세서 5 및 6, 서버에 설치된 전체 DIMM 25~48](#page-128-0) [개\)" 125페이지](#page-128-0)**

| 총계          |              |                |   |                |                |                  | 프로세서 7 슬롯 (프로세서 6)                            |       |                  |        |       |                      |  |  |  | 프로세서 8 |  |  | 총계                                          |
|-------------|--------------|----------------|---|----------------|----------------|------------------|-----------------------------------------------|-------|------------------|--------|-------|----------------------|--|--|--|--------|--|--|---------------------------------------------|
| <b>DIMM</b> | $\mathbf{1}$ | $\overline{2}$ | 3 | $\overline{4}$ | $\overline{5}$ | $\boldsymbol{6}$ | $\overline{7}$                                | 8     | 9                |        |       | 10 11 12             |  |  |  |        |  |  | $13 14 15 16 17 18  19 20 21 22 23 24 DIMM$ |
| 49          |              |                | 3 | $\overline{4}$ | $\overline{5}$ | $6\phantom{.}6$  | $\overline{7}$                                | 8     | 9                | 10     |       |                      |  |  |  |        |  |  | 49                                          |
| 50          |              |                | 3 | $\overline{4}$ | $\overline{5}$ | $6\phantom{a}$   | $\overline{7}$                                | 8     | 9                | 10     |       |                      |  |  |  |        |  |  | 50                                          |
| 51          |              |                | 3 | $\overline{4}$ | $\overline{5}$ | 6                | $\overline{7}$                                | 8     | 9                | 10     |       |                      |  |  |  |        |  |  | 51                                          |
| 52          |              |                | 3 | $\overline{4}$ | $\overline{5}$ | $\sqrt{6}$       | $\overline{7}$                                | 8     | 9                | 10     |       |                      |  |  |  |        |  |  | 52                                          |
| 53          |              |                | 3 | $\overline{4}$ | $\overline{5}$ | $6\phantom{a}$   | $\overline{7}$                                | 8     | 9                | 10     |       |                      |  |  |  |        |  |  | 53                                          |
| 54          | $\mathbf{1}$ |                | 3 |                | 5              |                  | $\overline{7}$                                | 8     | 9                | 10     | 11    | 12                   |  |  |  |        |  |  | 54                                          |
| 55          |              |                | 3 | $\overline{4}$ | $\overline{5}$ | $6\,$            | 7                                             | 8     | 9                | 10     |       |                      |  |  |  |        |  |  | 55                                          |
| 56          |              |                | 3 | $\overline{4}$ | $\overline{5}$ | $6\phantom{a}$   | $\overline{7}$                                | 8     | 9                | $10\,$ |       |                      |  |  |  |        |  |  | 56                                          |
| 57          | $\mathbf{1}$ |                | 3 |                | $\overline{5}$ |                  | $\overline{7}$                                | 8     | 9                | 10     | 11    | 12                   |  |  |  |        |  |  | 57                                          |
| 58          |              |                | 3 | $\overline{4}$ | $\overline{5}$ | $6\phantom{.}6$  | $\overline{7}$                                | 8     | 9                | 10     |       |                      |  |  |  |        |  |  | 58                                          |
| 59          |              |                | 3 | $\overline{4}$ | $\overline{5}$ | $\,6\,$          | $\overline{7}$                                | 8     | 9                | 10     |       |                      |  |  |  |        |  |  | 59                                          |
| 60          | $\mathbf{1}$ |                | 3 |                | 5              |                  | $\overline{7}$                                | $8\,$ | 9                | 10     | 11    | 12                   |  |  |  |        |  |  | 60                                          |
| 61          |              |                | 3 | $\overline{4}$ | $\overline{5}$ | $\,6\,$          | $\overline{7}$                                | 8     | 9                | 10     |       |                      |  |  |  |        |  |  | 61                                          |
| 62          |              |                | 3 | $\overline{4}$ | $\mathbf 5$    | $\,6\,$          | $\overline{7}$                                | $8\,$ | $\boldsymbol{9}$ | 10     |       |                      |  |  |  |        |  |  | 62                                          |
| 63          | $\mathbf{1}$ |                | 3 |                | $\overline{5}$ |                  | $\overline{7}$                                | $8\,$ | 9                | 10     | 11    | 12                   |  |  |  |        |  |  | 63                                          |
| 64          |              |                | 3 | $\overline{4}$ | $\mathbf 5$    | $\,6\,$          | $\overline{7}$                                | 8     | 9                | 10     |       |                      |  |  |  |        |  |  | 64                                          |
| 65          |              |                | 3 | $\overline{4}$ | $\mathbf 5$    | $\,6\,$          | $\overline{7}$                                | $8\,$ | $\boldsymbol{9}$ | 10     |       |                      |  |  |  |        |  |  | 65                                          |
| 66          | $\mathbf{1}$ |                | 3 |                | $\overline{5}$ |                  | $\overline{7}$                                | 8     | 9                |        | 10 11 | 12                   |  |  |  |        |  |  | 66                                          |
| 67          |              |                |   |                |                |                  | 67 DIMM 메모리 미러링 구성이 지<br>원되지 않습니다.            |       |                  |        |       |                      |  |  |  |        |  |  | 67                                          |
| 68          |              |                | 3 | $\overline{4}$ | $\overline{5}$ | $6\phantom{1}6$  | $\overline{7}$                                | 8     | 9                | 10     |       |                      |  |  |  |        |  |  | 68                                          |
| 69          | $\mathbf{1}$ |                | 3 |                |                |                  | $\overline{7}$                                | $8\,$ | 9                |        |       | $10 \mid 11 \mid 12$ |  |  |  |        |  |  | 69                                          |
| 70          |              |                |   |                |                |                  | 70 DIMM 메모리 미러링 구성이 지<br>원되지 않습니다.            |       |                  |        |       |                      |  |  |  |        |  |  | 70                                          |
| 71          |              |                |   |                |                |                  | 71 DIMM 메모리 미러링 구성이 지<br>원되지 않습니다.            |       |                  |        |       |                      |  |  |  |        |  |  | 71                                          |
| 72          | $1\vert$     |                |   |                |                |                  | $2 \mid 3 \mid 4 \mid 5 \mid 6 \mid 7 \mid 8$ |       |                  |        |       | 9 10 11 12           |  |  |  |        |  |  | 72                                          |

<span id="page-132-0"></span>표 76. 프로세서가 6개 설치된 메모리 미러링(프로세서 7 및 8, 서버에 설치된 전체 DIMM 49~72개)

- **프로세서 7 및 8 DIMM 구성 순서:**
	- **[표 74 "프로세서가 6개 설치된 메모리 미러링\(프로세서 7 및 8, 서버에 설치된 전체 DIMM 12~24](#page-130-0) [개\)" 127페이지](#page-130-0)**
	- **[표 75 "프로세서가 6개 설치된 메모리 미러링\(프로세서 7 및 8, 서버에 설치된 전체 DIMM 25~48](#page-131-0) [개\)" 128페이지](#page-131-0)**
- **DIMM이 49~72개 설치된 시스템에 대한 DIMM 구성 계속:**
	- **[표 67 "프로세서가 6개 설치된 메모리 미러링\(프로세서 1 및 2, 서버에 설치된 전체 DIMM 49~72](#page-123-0) [개\)" 120페이지](#page-123-0)**
	- **[표 70 "프로세서가 6개 설치된 메모리 미러링\(프로세서 3 및 4, 서버에 설치된 전체 DIMM 49~72](#page-126-0) [개\)" 123페이지](#page-126-0)**
	- **[표 73 "프로세서가 6개 설치된 메모리 미러링\(프로세서 5 및 6, 서버에 설치된 전체 DIMM 49~72](#page-129-0) [개\)" 126페이지](#page-129-0)**

#### <span id="page-133-0"></span>**설치 순서: 프로세서가 8개 설치된 메모리 미러링**

**서버에 프로세서가 8개 설치된 메모리 미러링에 대한 메모리 모듈 설치 순서입니다.**

**다음 표에는 프로세서가 8개 설치된 경우의 메모리 미러링에 대한 DIMM 구성 순서가 나와 있습니다.**

- **프로세서 1과 2는 하단 컴퓨팅 트레이의 하단 시스템 보드에 설치됩니다.**
- **프로세서 3과 4는 하단 컴퓨팅 트레이의 상단 시스템 보드에 설치됩니다.**
- **프로세서 5와 6은 상단 컴퓨팅 트레이의 하단 시스템 보드에 설치됩니다.**
- **프로세서 7과 8은 상단 컴퓨팅 트레이의 상단 시스템 보드에 설치됩니다.**

**참고: 메모리 업그레이드 중 DIMM을 1개 이상 추가하는 경우 새 위치에 설치되어 있는 다른 DIMM을 이 동해야 합니다.**

표 77. 프로세서가 8개 설치된 메모리 미러링(프로세서 1 및 2, 서버에 설치된 전체 DIMM 16~24개)

| 총계          |   |                |   |                |   |   | 프로세서 1 |   |   |                 |    |    |                      |  |  | 프로세서 2 |    |    |    | 총계                     |
|-------------|---|----------------|---|----------------|---|---|--------|---|---|-----------------|----|----|----------------------|--|--|--------|----|----|----|------------------------|
| <b>DIMM</b> | 1 | $\overline{2}$ | 3 | $\overline{4}$ | 5 | 6 | 7      | 8 | 9 | 10 <sup>1</sup> | 11 | 12 | 13 14 15 16 17 18 19 |  |  |        |    |    |    | $20 21 22 23 24 $ DIMM |
| 16          |   |                |   |                |   |   |        | 8 |   | 10              |    |    |                      |  |  |        | 20 | 22 |    | 16                     |
| 17          |   |                |   |                |   |   |        | 8 |   | 10              |    | 12 |                      |  |  |        | 20 | 22 |    | 17                     |
| 18          |   |                |   |                |   |   |        | 8 |   | 10              |    | 12 |                      |  |  |        | 20 | 22 | 24 | 18                     |
| 19          |   |                |   |                |   |   |        | 8 |   | 10              |    | 12 |                      |  |  |        | 20 | 22 | 24 | 19                     |
| 20          |   |                |   |                |   |   |        | 8 |   | 10              |    | 12 |                      |  |  |        | 20 | 22 | 24 | 20                     |
| 21          |   |                |   |                |   |   |        | 8 |   | 10              |    | 12 |                      |  |  |        | 20 | 22 | 24 | 21                     |
| 22          |   |                |   |                |   |   |        | 8 |   | 10              |    | 12 |                      |  |  |        | 20 | 22 | 24 | 22                     |
| 23          |   |                |   |                |   |   |        | 8 |   | 10              |    | 12 |                      |  |  |        | 20 | 22 | 24 | 23                     |
| 24          |   |                |   |                |   |   |        | 8 |   | 10              |    | 12 |                      |  |  |        | 20 | 22 | 24 | 24                     |

- **프로세서 1 및 2 DIMM 구성 순서:**
	- **[표 78 "프로세서가 8개 설치된 메모리 미러링\(프로세서 1 및 2, 서버에 설치된 전체 DIMM 25~48](#page-134-0) [개\)" 131페이지](#page-134-0)**
	- **[표 79 "프로세서가 8개 설치된 메모리 미러링\(프로세서 1 및 2, 서버에 설치된 전체 DIMM 49~72](#page-135-0) [개\)" 132페이지](#page-135-0)**
	- **[표 80 "프로세서가 8개 설치된 메모리 미러링\(프로세서 1 및 2, 서버에 설치된 전체 DIMM 73~96](#page-136-0) [개\)" 133페이지](#page-136-0)**
- **DIMM이 16~24개 설치된 시스템에 대한 DIMM 구성 계속:**
	- **[표 81 "프로세서가 8개 설치된 메모리 미러링\(프로세서 3 및 4, 서버에 설치된 전체 DIMM 16~24](#page-137-0) [개\)" 134페이지](#page-137-0)**
	- **[표 85 "프로세서가 8개 설치된 메모리 미러링\(프로세서 5 및 6, 서버에 설치된 전체 DIMM 16~24](#page-141-0) [개\)" 138페이지](#page-141-0)**
	- **[표 89 "프로세서가 8개 설치된 메모리 미러링\(프로세서 7 및 8, 서버에 설치된 전체 DIMM 16~24](#page-145-0) [개\)" 142페이지](#page-145-0)**

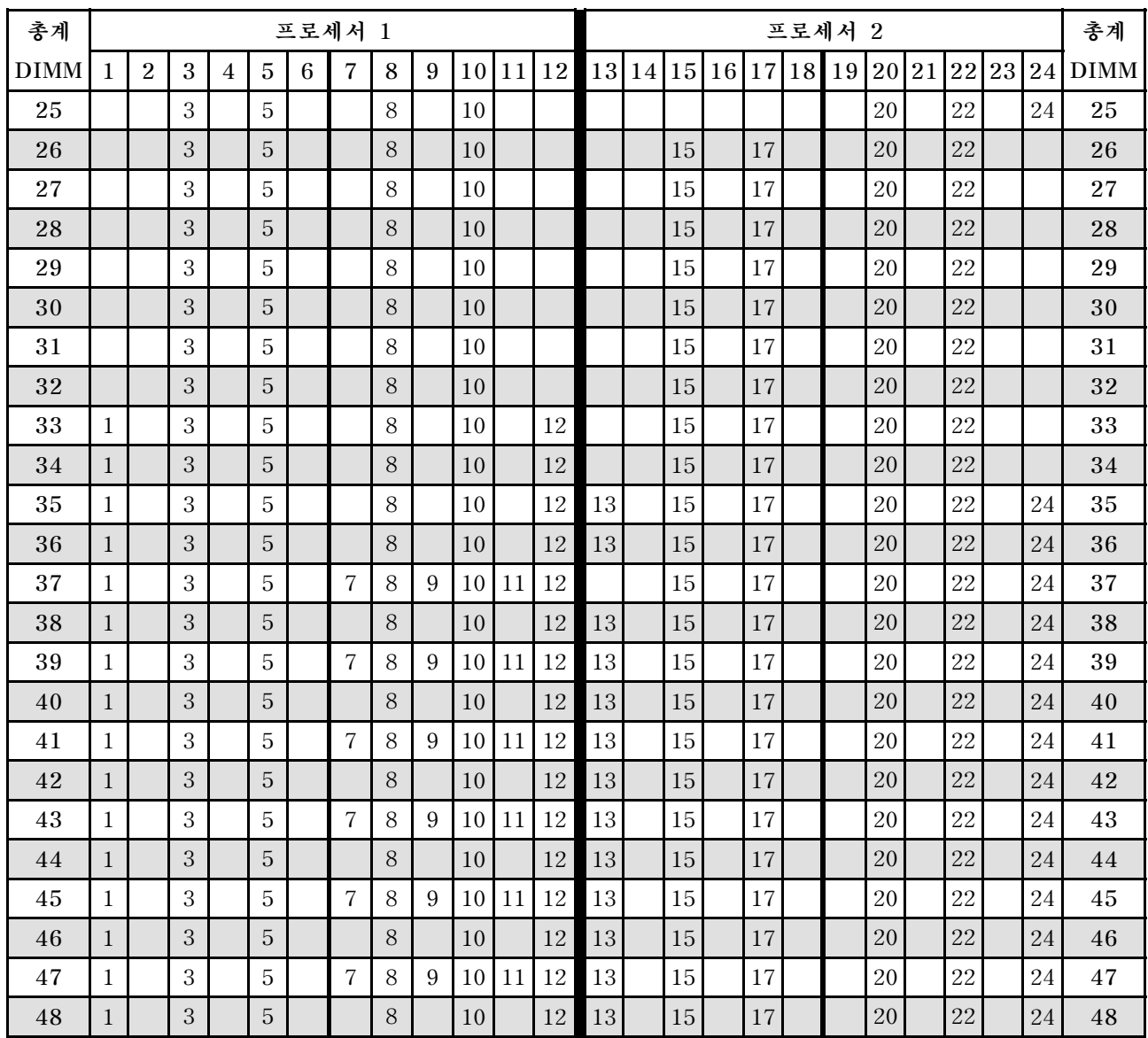

<span id="page-134-0"></span>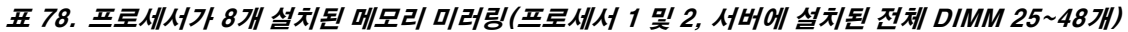

- **프로세서 1 및 2 DIMM 구성 순서:**
	- **[표 77 "프로세서가 8개 설치된 메모리 미러링\(프로세서 1 및 2, 서버에 설치된 전체 DIMM 16~24](#page-133-0) [개\)" 130페이지](#page-133-0)**
	- **[표 79 "프로세서가 8개 설치된 메모리 미러링\(프로세서 1 및 2, 서버에 설치된 전체 DIMM 49~72](#page-135-0) [개\)" 132페이지](#page-135-0)**
	- **[표 80 "프로세서가 8개 설치된 메모리 미러링\(프로세서 1 및 2, 서버에 설치된 전체 DIMM 73~96](#page-136-0) [개\)" 133페이지](#page-136-0)**
- **DIMM이 25~48개 설치된 시스템에 대한 DIMM 구성 계속:**
	- **[표 82 "프로세서가 8개 설치된 메모리 미러링\(프로세서 3 및 4, 서버에 설치된 전체 DIMM 25~48](#page-138-0) [개\)" 135페이지](#page-138-0)**
	- **[표 86 "프로세서가 8개 설치된 메모리 미러링\(프로세서 5 및 6, 서버에 설치된 전체 DIMM 25~48](#page-142-0) [개\)" 139페이지](#page-142-0)**
	- **[표 90 "프로세서가 8개 설치된 메모리 미러링\(프로세서 7 및 8, 서버에 설치된 전체 DIMM 25~48](#page-146-0) [개\)" 143페이지](#page-146-0)**

| 총계   |              |                |   |                |   | 프로세서 1          |                |   |   |    |    |    |    |    |    |    |    |    | 프로세서 2 |       |    |    |    |    | 총계          |
|------|--------------|----------------|---|----------------|---|-----------------|----------------|---|---|----|----|----|----|----|----|----|----|----|--------|-------|----|----|----|----|-------------|
| DIMM | 1            | $\overline{2}$ | 3 | $\overline{4}$ | 5 | 6               | 7              | 8 | 9 | 10 | 11 | 12 | 13 | 14 | 15 | 16 | 17 | 18 | 19     | 20 21 |    | 22 | 23 | 24 | <b>DIMM</b> |
| 49   | 1            |                | 3 |                | 5 |                 | 7              | 8 | 9 | 10 | 11 | 12 | 13 |    | 15 |    | 17 |    |        | 20    |    | 22 |    | 24 | 49          |
| 50   |              |                | 3 | $\overline{4}$ | 5 | 6               | $\overline{7}$ | 8 | 9 | 10 |    |    | 13 |    | 15 |    | 17 |    |        | 20    |    | 22 |    | 24 | 50          |
| 51   | $\mathbf{1}$ |                | 3 |                | 5 |                 | $\overline{7}$ | 8 | 9 | 10 | 11 | 12 | 13 |    | 15 |    | 17 |    |        | 20    |    | 22 |    | 24 | 51          |
| 52   |              |                | 3 | $\overline{4}$ | 5 | 6               | 7              | 8 | 9 | 10 |    |    |    |    | 15 | 16 | 17 | 18 | 19     | 20    | 21 | 22 |    |    | 52          |
| 53   | 1            |                | 3 |                | 5 |                 | 7              | 8 | 9 | 10 | 11 | 12 |    |    | 15 | 16 | 17 | 18 | 19     | 20    | 21 | 22 |    |    | 53          |
| 54   |              |                | 3 | $\overline{4}$ | 5 | $6\overline{6}$ | $\overline{7}$ | 8 | 9 | 10 |    |    |    |    | 15 | 16 | 17 | 18 | 19     | 20    | 21 | 22 |    |    | 54          |
| 55   | $\mathbf{1}$ |                | 3 |                | 5 |                 | $\overline{7}$ | 8 | 9 | 10 | 11 | 12 |    |    | 15 | 16 | 17 | 18 | 19     | 20    | 21 | 22 |    |    | 55          |
| 56   |              |                | 3 | $\overline{4}$ | 5 | 6               | 7              | 8 | 9 | 10 |    |    |    |    | 15 | 16 | 17 | 18 | 19     | 20    | 21 | 22 |    |    | 56          |
| 57   | $\mathbf{1}$ |                | 3 |                | 5 |                 | 7              | 8 | 9 | 10 | 11 | 12 |    |    | 15 | 16 | 17 | 18 | 19     | 20    | 21 | 22 |    |    | 57          |
| 58   |              |                | 3 | $\overline{4}$ | 5 | 6               | 7              | 8 | 9 | 10 |    |    |    |    | 15 | 16 | 17 | 18 | 19     | 20    | 21 | 22 |    |    | 58          |
| 59   | 1            |                | 3 |                | 5 |                 | 7              | 8 | 9 | 10 | 11 | 12 |    |    | 15 | 16 | 17 | 18 | 19     | 20    | 21 | 22 |    |    | 59          |
| 60   |              |                | 3 | $\overline{4}$ | 5 | 6               | 7              | 8 | 9 | 10 |    |    |    |    | 15 | 16 | 17 | 18 | 19     | 20    | 21 | 22 |    |    | 60          |
| 61   | $\mathbf{1}$ |                | 3 |                | 5 |                 | 7              | 8 | 9 | 10 | 11 | 12 |    |    | 15 | 16 | 17 | 18 | 19     | 20    | 21 | 22 |    |    | 61          |
| 62   |              |                | 3 | $\overline{4}$ | 5 | 6               | 7              | 8 | 9 | 10 |    |    |    |    | 15 | 16 | 17 | 18 | 19     | 20    | 21 | 22 |    |    | 62          |
| 63   | $\mathbf{1}$ |                | 3 |                | 5 |                 | $\overline{7}$ | 8 | 9 | 10 | 11 | 12 |    |    | 15 | 16 | 17 | 18 | 19     | 20    | 21 | 22 |    |    | 63          |
| 64   |              |                | 3 | $\overline{4}$ | 5 | 6               | 7              | 8 | 9 | 10 |    |    |    |    | 15 | 16 | 17 | 18 | 19     | 20    | 21 | 22 |    |    | 64          |
| 65   | $\mathbf{1}$ |                | 3 |                | 5 |                 | 7              | 8 | 9 | 10 | 11 | 12 |    |    | 15 | 16 | 17 | 18 | 19     | 20    | 21 | 22 |    |    | 65          |
| 66   | 1            | $\overline{2}$ | 3 | $\overline{4}$ | 5 | 6               | $\overline{7}$ | 8 | 9 | 10 | 11 | 12 |    |    | 15 | 16 | 17 | 18 | 19     | 20    | 21 | 22 |    |    | 66          |
| 67   | $\mathbf{1}$ |                | 3 |                | 5 |                 | $\overline{7}$ | 8 | 9 | 10 | 11 | 12 | 13 |    | 15 |    | 17 |    | 19     | 20    | 21 | 22 | 23 | 24 | 67          |
| 68   | $\mathbf{1}$ | $\overline{2}$ | 3 | $\overline{4}$ | 5 | 6               | $\overline{7}$ | 8 | 9 | 10 | 11 | 12 |    |    | 15 | 16 | 17 | 18 | 19     | 20    | 21 | 22 |    |    | 68          |
| 69   | $\mathbf{1}$ |                | 3 |                | 5 |                 | 7              | 8 | 9 | 10 | 11 | 12 | 13 |    | 15 |    | 17 |    | 19     | 20    | 21 | 22 | 23 | 24 | 69          |
| 70   | $\mathbf{1}$ | $\overline{2}$ | 3 | $\overline{4}$ | 5 | 6               | $\overline{7}$ | 8 | 9 | 10 | 11 | 12 | 13 | 14 | 15 | 16 | 17 | 18 | 19     | 20    | 21 | 22 | 23 | 24 | 70          |
| 71   | $\mathbf{1}$ |                | 3 |                | 5 |                 | 7              | 8 | 9 | 10 | 11 | 12 | 13 |    | 15 |    | 17 |    | 19     | 20    | 21 | 22 | 23 | 24 | 71          |
| 72   | 1            |                | 3 |                | 5 |                 | $\overline{7}$ | 8 | 9 | 10 | 11 | 12 | 13 |    | 15 |    | 17 |    | 19     | 20    | 21 | 22 | 23 | 24 | 72          |

<span id="page-135-0"></span>표 79. 프로세서가 8개 설치된 메모리 미러링(프로세서 1 및 2, 서버에 설치된 전체 DIMM 49~72개)

- **프로세서 1 및 2 DIMM 구성 순서:**
	- **[표 77 "프로세서가 8개 설치된 메모리 미러링\(프로세서 1 및 2, 서버에 설치된 전체 DIMM 16~24](#page-133-0) [개\)" 130페이지](#page-133-0)**
	- **[표 78 "프로세서가 8개 설치된 메모리 미러링\(프로세서 1 및 2, 서버에 설치된 전체 DIMM 25~48](#page-134-0) [개\)" 131페이지](#page-134-0)**
	- **[표 80 "프로세서가 8개 설치된 메모리 미러링\(프로세서 1 및 2, 서버에 설치된 전체 DIMM 73~96](#page-136-0) [개\)" 133페이지](#page-136-0)**
- **DIMM이 49~72개 설치된 시스템에 대한 DIMM 구성 계속:**
	- **[표 83 "프로세서가 8개 설치된 메모리 미러링\(프로세서 3 및 4, 서버에 설치된 전체 DIMM 49~72](#page-139-0) [개\)" 136페이지](#page-139-0)**
	- **[표 87 "프로세서가 8개 설치된 메모리 미러링\(프로세서 5 및 6, 서버에 설치된 전체 DIMM 49~72](#page-143-0) [개\)" 140페이지](#page-143-0)**
	- **[표 91 "프로세서가 8개 설치된 메모리 미러링\(프로세서 7 및 8, 서버에 설치된 전체 DIMM 49~72](#page-147-0) [개\)" 144페이지](#page-147-0)**

| 총계          |              |                             |                        |                |                |                 | 프로세서 1                             |   |   |                 |               |                                                                              |    |                 |       |           |                 |          | 프로세서 2                             |       |    |             |    |    | 총계         |
|-------------|--------------|-----------------------------|------------------------|----------------|----------------|-----------------|------------------------------------|---|---|-----------------|---------------|------------------------------------------------------------------------------|----|-----------------|-------|-----------|-----------------|----------|------------------------------------|-------|----|-------------|----|----|------------|
| <b>DIMM</b> | $\mathbf{1}$ | $\overline{2}$              | 3                      | $\overline{4}$ | $\overline{5}$ | 6               | $\overline{7}$                     | 8 | 9 | 10              |               | 11 12                                                                        |    |                 |       |           |                 |          | 13 14 15 16 17 18  19 20 21 22     |       |    |             |    |    | 23 24 DIMM |
| 73          | 1            | $\overline{2}$              | 3                      | $\overline{4}$ | 5              | 6               | $\tau$                             | 8 | 9 | 10              | 11            | 12                                                                           | 13 |                 | 15    |           | 17              |          | 19                                 | 20    | 21 | 22          | 23 | 24 | 73         |
| 74          | $\mathbf{1}$ | $\overline{2}$              | 3                      | $\overline{4}$ | $\overline{5}$ | 6               | $\overline{7}$                     | 8 | 9 | 10              | 11            | 12                                                                           | 13 |                 |       | 14 15 16  |                 | 17 18    | 19                                 | 20 21 |    | 22          | 23 | 24 | 74         |
| 75          | 1            | $\overline{2}$              | 3                      | $\overline{4}$ | 5              | 6               | 7                                  | 8 | 9 | 10              | 11            | 12                                                                           | 13 |                 | 15    |           | 17              |          | 19                                 | 20    | 21 | 22          | 23 | 24 | 75         |
| 76          | $\mathbf{1}$ | $\overline{2}$              | 3                      | $\overline{4}$ | $\overline{5}$ | 6               | $\overline{7}$                     | 8 | 9 | 10              | 11            | 12                                                                           | 13 |                 | 14 15 | 16        |                 | 17 18    | 19                                 | 20 21 |    | 22          | 23 | 24 | 76         |
| 77          | $\mathbf{1}$ | $\overline{2}$              | 3                      | $\overline{4}$ | $\overline{5}$ | 6               | $\overline{7}$                     | 8 | 9 | 10              | 11            | 12                                                                           | 13 | 14 15           |       | 16        | 17              | 18       | 19                                 | 20    | 21 | 22          | 23 | 24 | 77         |
| 78          | $\mathbf{1}$ | $\mathcal{D}_{\mathcal{L}}$ | 3                      | $\overline{4}$ | $\overline{5}$ | 6               | $\overline{7}$                     | 8 | 9 | 10              | 11            | 12                                                                           | 13 | 14              | 15    | 16        | 17              | 18       | 19                                 | 20    | 21 | 22          | 23 | 24 | 78         |
| 79          | 1            | $\overline{2}$              | 3                      | $\overline{4}$ | 5              | 6               | $\overline{7}$                     | 8 | 9 | 10              | 11            | 12                                                                           | 13 | 14 <sup>1</sup> | 15    | 16        | 17              | 18       | 19                                 | 20    | 21 | 22          | 23 | 24 | 79         |
| 80          | $\mathbf{1}$ | $\overline{2}$              | 3                      | $\overline{4}$ | $\overline{5}$ | 6               | $\overline{7}$                     | 8 | 9 | 10              | 11            | 12                                                                           | 13 |                 | 14 15 | 16        | 17 <sup>1</sup> | 18       | 19                                 | 20 21 |    | 22          | 23 | 24 | 80         |
| 81          | 1            | $\overline{2}$              | 3                      | $\overline{4}$ | 5              | 6               | $\overline{7}$                     | 8 | 9 | 10              | 11            | 12                                                                           | 13 | <b>14</b>       | 15    | 16        | 17              | 18       | 19                                 | 20    | 21 | 22          | 23 | 24 | 81         |
| 82          | $\mathbf{1}$ | $\overline{2}$              | 3                      | $\overline{4}$ | $\overline{5}$ | 6               | $\overline{7}$                     | 8 | 9 | 10              | 11            | 12                                                                           | 13 |                 | 14 15 | 16        | 17 <sup>1</sup> | 18       | 19                                 | 20 21 |    | 22          | 23 | 24 | 82         |
| 83          | $\mathbf{1}$ | $\overline{2}$              | 3                      | $\overline{4}$ | $\overline{5}$ | 6               | $\overline{7}$                     | 8 | 9 | $10\,$          | 11            | 12                                                                           | 13 | 14              | 15    | 16        | 17              | 18       | 19                                 | 20    | 21 | 22          | 23 | 24 | 83         |
| 84          | $\mathbf{1}$ | $\overline{2}$              | 3                      | $\overline{4}$ | $\overline{5}$ | 6               | $\overline{7}$                     | 8 | 9 | 10              | 11            | 12                                                                           | 13 | 14              | 15    | 16        | 17              | 18       | 19                                 | 20    | 21 | 22          | 23 | 24 | 84         |
| 85          | 1            | $\overline{2}$              | 3                      | $\overline{4}$ | $\overline{5}$ | 6               | $\overline{7}$                     | 8 | 9 | 10              | 11            | 12                                                                           | 13 | 14              | 15    | 16        | 17              | 18       | 19                                 | 20    | 21 | 22          | 23 | 24 | 85         |
| 86          | $\mathbf{1}$ | $\overline{2}$              | 3                      | $\overline{4}$ | $\overline{5}$ | 6               | $\overline{7}$                     | 8 | 9 | 10              | 11            | 12                                                                           | 13 |                 | 14 15 | 16        |                 | 17 18    | 19                                 | 20 21 |    | 22          | 23 | 24 | 86         |
| 87          | 1            | $\mathcal{D}_{\mathcal{L}}$ | 3                      | $\overline{4}$ | $\overline{5}$ | 6               | 7                                  | 8 | 9 | 10              | 11            | 12                                                                           | 13 | 14              | 15    | <b>16</b> | 17              | 18       | 19                                 | 20    | 21 | 22          | 23 | 24 | 87         |
| 88          | $\mathbf{1}$ | $\overline{2}$              | 3                      | $\overline{4}$ | 5              | 6               | $\overline{7}$                     | 8 | 9 | 10              | 11            | 12                                                                           | 13 |                 | 14 15 | 16        | 17              | 18       | 19                                 | 20 21 |    | 22          | 23 | 24 | 88         |
| 89          | $\mathbf{1}$ | $\overline{2}$              | 3                      | $\overline{4}$ | 5              | 6               | $\overline{7}$                     | 8 | 9 | 10              | 11            | 12                                                                           | 13 | 14              | 15    | 16        | 17              | 18       | 19                                 | 20    | 21 | 22          | 23 | 24 | 89         |
| 90          | $\mathbf{1}$ | $\overline{2}$              | 3                      | $\overline{4}$ | 5              | 6               | $\overline{7}$                     | 8 | 9 | 10              | 11            | 12                                                                           | 13 | 14              | 15    | 16        | 17              | 18       | 19                                 | 20    | 21 | 22          | 23 | 24 | 90         |
| 91          |              |                             |                        |                |                |                 | 91 DIMM 메모리 미러링 구성이 지<br>원되지 않습니다. |   |   |                 |               |                                                                              |    |                 |       |           |                 |          | 91 DIMM 메모리 미러링 구성이 지<br>원되지 않습니다. |       |    |             |    |    | 91         |
| 92          | $\mathbf{1}$ | $\overline{2}$              | 3                      | $\overline{4}$ | 5              | 6               | $\overline{7}$                     | 8 | 9 |                 | 10 11 12      |                                                                              | 13 |                 |       |           |                 |          | 14 15 16 17 18 19 20 21 22 23      |       |    |             |    | 24 | 92         |
| 93          | $\mathbf{1}$ | $\overline{2}$              | 3                      | $\overline{4}$ | 5              | 6               | $\overline{7}$                     | 8 | 9 | 10 <sup>1</sup> | <sup>11</sup> | 12                                                                           | 13 |                 | 14 15 |           |                 | 16 17 18 |                                    |       |    | 19 20 21 22 | 23 | 24 | 93         |
| 94          |              |                             |                        |                |                |                 | 94 DIMM 메모리 미러링 구성이 지<br>원되지 않습니다. |   |   |                 |               |                                                                              |    |                 |       |           |                 |          | 94 DIMM 메모리 미러링 구성이 지<br>원되지 않습니다. |       |    |             |    |    | 94         |
| 95          |              |                             |                        |                |                |                 | 95 DIMM 메모리 미러링 구성이 지<br>원되지 않습니다. |   |   |                 |               |                                                                              |    |                 |       |           |                 |          | 95 DIMM 메모리 미러링 구성이 지<br>원되지 않습니다. |       |    |             |    |    | 95         |
| 96          | $\mathbf{1}$ |                             | $2 \mid 3 \mid 4 \mid$ |                | $\overline{5}$ | $6 \parallel 7$ |                                    | 8 |   |                 |               | 9   10   11   12   13   14   15   16   17   18   19   20   21   22   23   24 |    |                 |       |           |                 |          |                                    |       |    |             |    |    | 96         |

<span id="page-136-0"></span>표 80. 프로세서가 8개 설치된 메모리 미러링(프로세서 1 및 2, 서버에 설치된 전체 DIMM 73~96개)

- **프로세서 1 및 2 DIMM 구성 순서:**
	- **[표 77 "프로세서가 8개 설치된 메모리 미러링\(프로세서 1 및 2, 서버에 설치된 전체 DIMM 16~24](#page-133-0) [개\)" 130페이지](#page-133-0)**
	- **[표 78 "프로세서가 8개 설치된 메모리 미러링\(프로세서 1 및 2, 서버에 설치된 전체 DIMM 25~48](#page-134-0) [개\)" 131페이지](#page-134-0)**
	- **[표 79 "프로세서가 8개 설치된 메모리 미러링\(프로세서 1 및 2, 서버에 설치된 전체 DIMM 49~72](#page-135-0) [개\)" 132페이지](#page-135-0)**
- **DIMM이 73~96개 설치된 시스템에 대한 DIMM 구성 계속:**
	- **[표 84 "프로세서가 8개 설치된 메모리 미러링\(프로세서 3 및 4, 서버에 설치된 전체 DIMM 73~96](#page-140-0) [개\)" 137페이지](#page-140-0)**
	- **[표 88 "프로세서가 8개 설치된 메모리 미러링\(프로세서 5 및 6, 서버에 설치된 전체 DIMM 73~96](#page-144-0) [개\)" 141페이지](#page-144-0)**

<span id="page-137-0"></span>– **[표 92 "프로세서가 8개 설치된 메모리 미러링\(프로세서 7 및 8, 서버에 설치된 전체 DIMM 73~96](#page-148-0) [개\)" 145페이지](#page-148-0)**

| 총계          |                |   |   |                |   | 프로세서 3 |   |   |       |    |  |             |       | 프로세서 4        |    |    |    | 총계                     |
|-------------|----------------|---|---|----------------|---|--------|---|---|-------|----|--|-------------|-------|---------------|----|----|----|------------------------|
| <b>DIMM</b> | $\overline{2}$ | 3 | 4 | $\overline{5}$ | 6 | 7      | 8 | 9 | 10 11 | 12 |  | 13 14 15 16 | 17 18 | <sup>19</sup> |    |    |    | $20 21 22 23 24 $ DIMM |
| 16          |                |   |   |                |   |        | 8 |   | 10    |    |  |             |       |               | 20 | 22 |    | 16                     |
| 17          |                |   |   |                |   |        | 8 |   | 10    |    |  |             |       |               | 20 | 22 |    | 17                     |
| 18          |                |   |   |                |   |        | 8 |   | 10    |    |  |             |       |               | 20 | 22 |    | 18                     |
| 19          |                |   |   |                |   |        | 8 |   | 10    | 12 |  |             |       |               | 20 | 22 |    | 19                     |
| 20          |                |   |   |                |   |        | 8 |   | 10    | 12 |  |             |       |               | 20 | 22 | 24 | 20                     |
| 21          |                |   |   |                |   |        | 8 |   | 10    | 12 |  |             |       |               | 20 | 22 | 24 | 21                     |
| 22          |                |   |   |                |   |        | 8 |   | 10    | 12 |  |             |       |               | 20 | 22 | 24 | 22                     |
| 23          |                |   |   |                |   |        | 8 |   | 10    | 12 |  |             |       |               | 20 | 22 | 24 | 23                     |
| 24          |                |   |   |                |   |        | 8 |   | 10    | 12 |  |             |       |               | 20 | 22 | 24 | 24                     |

표 81. 프로세서가 8개 설치된 메모리 미러링(프로세서 3 및 4, 서버에 설치된 전체 DIMM 16~24개)

- **프로세서 3 및 4 DIMM 구성 순서:**
	- **[표 82 "프로세서가 8개 설치된 메모리 미러링\(프로세서 3 및 4, 서버에 설치된 전체 DIMM 25~48](#page-138-0) [개\)" 135페이지](#page-138-0)**
	- **[표 83 "프로세서가 8개 설치된 메모리 미러링\(프로세서 3 및 4, 서버에 설치된 전체 DIMM 49~72](#page-139-0) [개\)" 136페이지](#page-139-0)**
	- **[표 84 "프로세서가 8개 설치된 메모리 미러링\(프로세서 3 및 4, 서버에 설치된 전체 DIMM 73~96](#page-140-0) [개\)" 137페이지](#page-140-0)**
- **DIMM이 16~24개 설치된 시스템에 대한 DIMM 구성 계속:**
	- **[표 77 "프로세서가 8개 설치된 메모리 미러링\(프로세서 1 및 2, 서버에 설치된 전체 DIMM 16~24](#page-133-0) [개\)" 130페이지](#page-133-0)**
	- **[표 85 "프로세서가 8개 설치된 메모리 미러링\(프로세서 5 및 6, 서버에 설치된 전체 DIMM 16~24](#page-141-0) [개\)" 138페이지](#page-141-0)**
	- **[표 89 "프로세서가 8개 설치된 메모리 미러링\(프로세서 7 및 8, 서버에 설치된 전체 DIMM 16~24](#page-145-0) [개\)" 142페이지](#page-145-0)**

| 총계          |              |                |            |                |                |   | 프로세서 3         |   |   |    |    |    |    |             |    |        | 프로세서 4 |       |    |    |    | 총계          |
|-------------|--------------|----------------|------------|----------------|----------------|---|----------------|---|---|----|----|----|----|-------------|----|--------|--------|-------|----|----|----|-------------|
| <b>DIMM</b> | 1            | $\overline{2}$ | 3          | $\overline{4}$ | 5              | 6 | $\overline{7}$ | 8 | 9 | 10 | 11 | 12 |    | 13 14 15 16 |    | 17     | 18 19  | 20 21 | 22 | 23 | 24 | <b>DIMM</b> |
| 25          |              |                |            |                |                |   |                | 8 |   | 10 |    | 12 |    |             |    |        |        | 20    | 22 |    | 24 | 25          |
| 26          |              |                |            |                |                |   |                | 8 |   | 10 |    | 12 |    |             |    |        |        | 20    | 22 |    | 24 | 26          |
| 27          |              |                | 3          |                | $\mathbf 5$    |   |                | 8 |   | 10 |    |    |    |             |    |        |        | 20    | 22 |    | 24 | 27          |
| 28          |              |                | $\sqrt{3}$ |                | $\mathbf 5$    |   |                | 8 |   | 10 |    |    |    |             | 15 | 17     |        | 20    | 22 |    |    | 28          |
| 29          |              |                | 3          |                | 5              |   |                | 8 |   | 10 |    |    |    |             | 15 | 17     |        | 20    | 22 |    |    | 29          |
| 30          |              |                | 3          |                | 5              |   |                | 8 |   | 10 |    |    |    |             | 15 | 17     |        | 20    | 22 |    |    | 30          |
| 31          |              |                | 3          |                | 5              |   |                | 8 |   | 10 |    |    |    |             | 15 | 17     |        | 20    | 22 |    |    | 31          |
| 32          |              |                | 3          |                | 5              |   |                | 8 |   | 10 |    |    |    |             | 15 | 17     |        | 20    | 22 |    |    | 32          |
| 33          |              |                | 3          |                | 5              |   |                | 8 |   | 10 |    |    |    |             | 15 | 17     |        | 20    | 22 |    |    | 33          |
| 34          |              |                | 3          |                | $\overline{5}$ |   |                | 8 |   | 10 |    |    |    |             | 15 | 17     |        | 20    | 22 |    |    | 34          |
| 35          |              |                | 3          |                | $\mathbf 5$    |   |                | 8 |   | 10 |    |    |    |             | 15 | 17     |        | 20    | 22 |    |    | 35          |
| 36          |              |                | 3          |                | $\overline{5}$ |   |                | 8 |   | 10 |    |    |    |             | 15 | 17     |        | 20    | 22 |    |    | 36          |
| 37          |              |                | 3          |                | $\overline{5}$ |   |                | 8 |   | 10 |    |    |    |             | 15 | 17     |        | 20    | 22 |    |    | 37          |
| 38          | $\mathbf{1}$ |                | 3          |                | 5              |   |                | 8 |   | 10 |    | 12 |    |             | 15 | 17     |        | 20    | 22 |    |    | 38          |
| 39          |              |                | 3          |                | 5              |   |                | 8 |   | 10 |    |    |    |             | 15 | 17     |        | 20    | 22 |    |    | 39          |
| 40          | $\mathbf{1}$ |                | 3          |                | 5              |   |                | 8 |   | 10 |    | 12 | 13 |             | 15 | 17     |        | 20    | 22 |    | 24 | 40          |
| 41          | $\mathbf{1}$ |                | 3          |                | 5              |   |                | 8 |   | 10 |    | 12 |    |             | 15 | 17     |        | 20    | 22 |    |    | 41          |
| 42          | $\mathbf{1}$ |                | 3          |                | $\overline{5}$ |   |                | 8 |   | 10 |    | 12 | 13 |             | 15 | 17     |        | 20    | 22 |    | 24 | 42          |
| 43          | $\mathbf{1}$ |                | 3          |                | 5              |   |                | 8 |   | 10 |    | 12 | 13 |             | 15 | 17     |        | 20    | 22 |    | 24 | 43          |
| 44          | $\mathbf{1}$ |                | 3          |                | 5              |   |                | 8 |   | 10 |    | 12 | 13 |             | 15 | 17     |        | 20    | 22 |    | 24 | 44          |
| 45          | $\mathbf{1}$ |                | 3          |                | 5              |   |                | 8 |   | 10 |    | 12 | 13 |             | 15 | 17     |        | 20    | 22 |    | 24 | 45          |
| 46          | $\mathbf{1}$ |                | 3          |                | 5              |   |                | 8 |   | 10 |    | 12 | 13 |             | 15 | 17     |        | 20    | 22 |    | 24 | 46          |
| 47          | $\mathbf{1}$ |                | 3          |                | $\mathbf 5$    |   |                | 8 |   | 10 |    | 12 | 13 |             | 15 | 17     |        | 20    | 22 |    | 24 | 47          |
| 48          | $\mathbf{1}$ |                | 3          |                | 5              |   |                | 8 |   | 10 |    | 12 | 13 |             | 15 | $17\,$ |        | 20    | 22 |    | 24 | 48          |

<span id="page-138-0"></span>표 82. 프로세서가 8개 설치된 메모리 미러링(프로세서 3 및 4, 서버에 설치된 전체 DIMM 25~48개)

- **프로세서 3 및 4 DIMM 구성 순서:**
	- **[표 81 "프로세서가 8개 설치된 메모리 미러링\(프로세서 3 및 4, 서버에 설치된 전체 DIMM 16~24](#page-137-0) [개\)" 134페이지](#page-137-0)**
	- **[표 83 "프로세서가 8개 설치된 메모리 미러링\(프로세서 3 및 4, 서버에 설치된 전체 DIMM 49~72](#page-139-0) [개\)" 136페이지](#page-139-0)**
	- **[표 84 "프로세서가 8개 설치된 메모리 미러링\(프로세서 3 및 4, 서버에 설치된 전체 DIMM 73~96](#page-140-0) [개\)" 137페이지](#page-140-0)**
- **DIMM이 25~48개 설치된 시스템에 대한 DIMM 구성 계속:**
	- **[표 78 "프로세서가 8개 설치된 메모리 미러링\(프로세서 1 및 2, 서버에 설치된 전체 DIMM 25~48](#page-134-0) [개\)" 131페이지](#page-134-0)**
	- **[표 86 "프로세서가 8개 설치된 메모리 미러링\(프로세서 5 및 6, 서버에 설치된 전체 DIMM 25~48](#page-142-0) [개\)" 139페이지](#page-142-0)**
	- **[표 90 "프로세서가 8개 설치된 메모리 미러링\(프로세서 7 및 8, 서버에 설치된 전체 DIMM 25~48](#page-146-0) [개\)" 143페이지](#page-146-0)**

| 총계   |              |                |   |                |                | 프로세서 3 |                |   |   |    |    |    |    |    |    |    |    |    | 프로세서 4 |       |    |    |    |    | 총계          |
|------|--------------|----------------|---|----------------|----------------|--------|----------------|---|---|----|----|----|----|----|----|----|----|----|--------|-------|----|----|----|----|-------------|
| DIMM | 1            | $\overline{2}$ | 3 | $\overline{4}$ | $\overline{5}$ | 6      | $\overline{7}$ | 8 | 9 | 10 | 11 | 12 | 13 | 14 | 15 | 16 | 17 | 18 | 19     | 20 21 |    | 22 | 23 | 24 | <b>DIMM</b> |
| 49   | $\mathbf{1}$ |                | 3 |                | 5              |        |                | 8 |   | 10 |    | 12 | 13 |    | 15 |    | 17 |    |        | 20    |    | 22 |    | 24 | 49          |
| 50   | $\mathbf{1}$ |                | 3 |                | 5              |        |                | 8 |   | 10 |    | 12 | 13 |    | 15 |    | 17 |    |        | 20    |    | 22 |    | 24 | 50          |
| 51   | 1            |                | 3 |                | 5              |        |                | 8 |   | 10 |    | 12 | 13 |    | 15 |    | 17 |    |        | 20    |    | 22 |    | 24 | 51          |
| 52   | $\mathbf{1}$ |                | 3 |                | 5              |        |                | 8 |   | 10 |    | 12 | 13 |    | 15 |    | 17 |    |        | 20    |    | 22 |    | 24 | 52          |
| 53   | 1            |                | 3 |                | 5              |        |                | 8 |   | 10 |    | 12 | 13 |    | 15 |    | 17 |    |        | 20    |    | 22 |    | 24 | 53          |
| 54   |              |                | 3 | $\overline{4}$ | 5              | 6      | $\overline{7}$ | 8 | 9 | 10 |    |    | 13 |    | 15 |    | 17 |    |        | 20    |    | 22 |    | 24 | 54          |
| 55   |              |                | 3 | 4              | 5              | 6      | 7              | 8 | 9 | 10 |    |    | 13 |    | 15 |    | 17 |    |        | 20    |    | 22 |    | 24 | 55          |
| 56   |              |                | 3 | $\overline{4}$ | 5              | 6      | $\overline{7}$ | 8 | 9 | 10 |    |    |    |    | 15 | 16 | 17 | 18 | 19     | 20    | 21 | 22 |    |    | 56          |
| 57   |              |                | 3 | 4              | 5              | 6      | $\overline{7}$ | 8 | 9 | 10 |    |    |    |    | 15 | 16 | 17 | 18 | 19     | 20    | 21 | 22 |    |    | 57          |
| 58   |              |                | 3 | $\overline{4}$ | 5              | 6      | 7              | 8 | 9 | 10 |    |    |    |    | 15 | 16 | 17 | 18 | 19     | 20    | 21 | 22 |    |    | 58          |
| 59   |              |                | 3 | 4              | 5              | 6      | 7              | 8 | 9 | 10 |    |    |    |    | 15 | 16 | 17 | 18 | 19     | 20    | 21 | 22 |    |    | 59          |
| 60   |              |                | 3 | $\overline{4}$ | 5              | 6      | $\overline{7}$ | 8 | 9 | 10 |    |    |    |    | 15 | 16 | 17 | 18 | 19     | 20    | 21 | 22 |    |    | 60          |
| 61   |              |                | 3 | $\overline{4}$ | 5              | 6      | $\overline{7}$ | 8 | 9 | 10 |    |    |    |    | 15 | 16 | 17 | 18 | 19     | 20    | 21 | 22 |    |    | 61          |
| 62   |              |                | 3 | $\overline{4}$ | 5              | 6      | $\overline{7}$ | 8 | 9 | 10 |    |    |    |    | 15 | 16 | 17 | 18 | 19     | 20    | 21 | 22 |    |    | 62          |
| 63   |              |                | 3 | 4              | $\overline{5}$ | 6      | $\overline{7}$ | 8 | 9 | 10 |    |    |    |    | 15 | 16 | 17 | 18 | 19     | 20    | 21 | 22 |    |    | 63          |
| 64   |              |                | 3 | $\overline{4}$ | 5              | 6      | 7              | 8 | 9 | 10 |    |    |    |    | 15 | 16 | 17 | 18 | 19     | 20    | 21 | 22 |    |    | 64          |
| 65   |              |                | 3 | $\overline{4}$ | 5              | 6      | 7              | 8 | 9 | 10 |    |    |    |    | 15 | 16 | 17 | 18 | 19     | 20    | 21 | 22 |    |    | 65          |
| 66   |              |                | 3 | $\overline{4}$ | 5              | 6      | $\overline{7}$ | 8 | 9 | 10 |    |    |    |    | 15 | 16 | 17 | 18 | 19     | 20    | 21 | 22 |    |    | 66          |
| 67   | $\mathbf{1}$ |                | 3 |                | 5              |        | $\overline{7}$ | 8 | 9 | 10 | 11 | 12 |    |    | 15 | 16 | 17 | 18 | 19     | 20    | 21 | 22 |    |    | 67          |
| 68   |              |                | 3 | $\overline{4}$ | 5              | 6      | 7              | 8 | 9 | 10 |    |    |    |    | 15 | 16 | 17 | 18 | 19     | 20    | 21 | 22 |    |    | 68          |
| 69   | $\mathbf{1}$ |                | 3 |                | 5              |        | 7              | 8 | 9 | 10 | 11 | 12 | 13 |    | 15 |    | 17 |    | 19     | 20    | 21 | 22 | 23 | 24 | 69          |
| 70   |              |                | 3 | $\overline{4}$ | 5              | 6      | $\overline{7}$ | 8 | 9 | 10 |    |    |    |    | 15 | 16 | 17 | 18 | 19     | 20    | 21 | 22 |    |    | 70          |
| 71   | $\mathbf{1}$ |                | 3 |                | 5              |        | 7              | 8 | 9 | 10 | 11 | 12 | 13 |    | 15 |    | 17 |    | 19     | 20    | 21 | 22 | 23 | 24 | 71          |
| 72   | 1            |                | 3 |                | 5              |        | $\overline{7}$ | 8 | 9 | 10 | 11 | 12 | 13 |    | 15 |    | 17 |    | 19     | 20    | 21 | 22 | 23 | 24 | 72          |

<span id="page-139-0"></span>표 83. 프로세서가 8개 설치된 메모리 미러링(프로세서 3 및 4, 서버에 설치된 전체 DIMM 49~72개)

- **프로세서 3 및 4 DIMM 구성 순서:**
	- **[표 81 "프로세서가 8개 설치된 메모리 미러링\(프로세서 3 및 4, 서버에 설치된 전체 DIMM 16~24](#page-137-0) [개\)" 134페이지](#page-137-0)**
	- **[표 82 "프로세서가 8개 설치된 메모리 미러링\(프로세서 3 및 4, 서버에 설치된 전체 DIMM 25~48](#page-138-0) [개\)" 135페이지](#page-138-0)**
	- **[표 84 "프로세서가 8개 설치된 메모리 미러링\(프로세서 3 및 4, 서버에 설치된 전체 DIMM 73~96](#page-140-0) [개\)" 137페이지](#page-140-0)**
- **DIMM이 49~72개 설치된 시스템에 대한 DIMM 구성 계속:**
	- **[표 79 "프로세서가 8개 설치된 메모리 미러링\(프로세서 1 및 2, 서버에 설치된 전체 DIMM 49~72](#page-135-0) [개\)" 132페이지](#page-135-0)**
	- **[표 87 "프로세서가 8개 설치된 메모리 미러링\(프로세서 5 및 6, 서버에 설치된 전체 DIMM 49~72](#page-143-0) [개\)" 140페이지](#page-143-0)**
	- **[표 91 "프로세서가 8개 설치된 메모리 미러링\(프로세서 7 및 8, 서버에 설치된 전체 DIMM 49~72](#page-147-0) [개\)" 144페이지](#page-147-0)**

| 총계          |                |                |                        |                |                |                   | 프로세서 3                             |   |   |        |    |                                                                              |    |           |       |            |          |                   | 프로세서 4                             |        |    |                |    |    | 총계          |
|-------------|----------------|----------------|------------------------|----------------|----------------|-------------------|------------------------------------|---|---|--------|----|------------------------------------------------------------------------------|----|-----------|-------|------------|----------|-------------------|------------------------------------|--------|----|----------------|----|----|-------------|
| <b>DIMM</b> | $\mathbf{1}$   | $\overline{2}$ | 3                      | $\overline{4}$ | 5              | 6                 | $\overline{7}$                     | 8 | 9 | 10     |    | 11 12                                                                        |    |           |       |            |          | 13 14 15 16 17 18 | 19 20 21                           |        |    | 22 23          |    | 24 | <b>DIMM</b> |
| 73          | 1              |                | 3                      |                | 5              |                   | $\overline{7}$                     | 8 | 9 | 10     | 11 | 12                                                                           | 13 |           | 15    |            | 17       |                   | 19                                 | 20     | 21 | 22             | 23 | 24 | 73          |
| 74          | $\mathbf{1}$   | $\overline{2}$ | 3                      | $\overline{4}$ | $\overline{5}$ | 6                 | $\overline{7}$                     | 8 | 9 | 10     | 11 | 12                                                                           |    |           | 15    | 16         |          | 17 18             | 19                                 | 20     | 21 | 22             |    |    | 74          |
| 75          | $\mathbf{1}$   |                | 3                      |                | 5              |                   | 7                                  | 8 | 9 | 10     | 11 | 12                                                                           | 13 |           | 15    |            | 17       |                   | 19                                 | 20     | 21 | 22             | 23 | 24 | 75          |
| 76          | $\mathbf{1}$   | $\overline{2}$ | 3                      | $\overline{4}$ | 5              | 6                 | $\overline{7}$                     | 8 | 9 | 10     | 11 | 12                                                                           |    |           | 15    | 16         |          | 17 18             | 19                                 | 20     | 21 | 22             |    |    | 76          |
| 77          | $\mathbf{1}$   |                | 3                      |                | $\overline{5}$ |                   | $\overline{7}$                     | 8 | 9 | 10     | 11 | 12                                                                           | 13 |           | 15    |            | 17       |                   | 19                                 | 20     | 21 | 22             | 23 | 24 | 77          |
| 78          | $\mathbf{1}$   | $\overline{2}$ | 3                      | $\overline{4}$ | $\overline{5}$ | 6                 | $\overline{7}$                     | 8 | 9 | 10     | 11 | 12                                                                           | 13 |           | 14 15 |            | 16 17 18 |                   | 19                                 | 20     | 21 | 22             | 23 | 24 | 78          |
| 79          | 1              | $\overline{2}$ | 3                      | $\overline{4}$ | $\overline{5}$ | 6                 | 7                                  | 8 | 9 | 10     | 11 | 12                                                                           | 13 |           | 15    |            | 17       |                   | 19                                 | 20     | 21 | 22             | 23 | 24 | 79          |
| 80          | $\mathbf{1}$   | $\overline{2}$ | 3                      | $\overline{4}$ | $\overline{5}$ | 6                 | $\overline{7}$                     | 8 | 9 | $10\,$ | 11 | 12                                                                           | 13 |           |       | $14$ 15 16 |          | 17 18             | 19                                 | 20     | 21 | 22             | 23 | 24 | 80          |
| 81          | $\mathbf{1}$   | $\overline{2}$ | 3                      | $\overline{4}$ | $\overline{5}$ | 6                 | 7                                  | 8 | 9 | 10     | 11 | 12                                                                           | 13 |           | 15    |            | 17       |                   | 19                                 | $20\,$ | 21 | 22             | 23 | 24 | 81          |
| 82          | $\mathbf{1}$   | $\overline{2}$ | 3                      | $\overline{4}$ | 5              | 6                 | $\overline{7}$                     | 8 | 9 | 10     | 11 | 12                                                                           | 13 |           | 14 15 | 16         | 17 18    |                   | 19                                 | 20     | 21 | 22             | 23 | 24 | 82          |
| 83          | $\mathbf{1}$   | $\overline{2}$ | 3                      | $\overline{4}$ | $\overline{5}$ | 6                 | $\overline{7}$                     | 8 | 9 | 10     | 11 | 12                                                                           | 13 | 14        | 15    | 16         |          | 17 18             | 19                                 | 20     | 21 | 22             | 23 | 24 | 83          |
| 84          | $\mathbf{1}$   | $\overline{2}$ | 3                      | $\overline{4}$ | $\overline{5}$ | 6                 | $\overline{7}$                     | 8 | 9 | 10     | 11 | 12                                                                           | 13 | 14        | 15    | 16         | 17       | 18                | 19                                 | 20     | 21 | 22             | 23 | 24 | 84          |
| 85          | 1              | $\overline{2}$ | 3                      | $\overline{4}$ | $\overline{5}$ | 6                 | $\overline{7}$                     | 8 | 9 | 10     | 11 | 12                                                                           | 13 | 14        | 15    | 16         | 17 18    |                   | 19                                 | 20     | 21 | 22             | 23 | 24 | 85          |
| 86          | $\mathbf{1}$   | $\overline{2}$ | 3                      | $\overline{4}$ | $\overline{5}$ | $6\phantom{1}6$   | $\overline{7}$                     | 8 | 9 | 10     | 11 | 12                                                                           | 13 |           | 14 15 | 16         |          | 17 18             | 19                                 | 20     | 21 | 22 23          |    | 24 | 86          |
| 87          | $\mathbf{1}$   | $\overline{2}$ | 3                      | $\overline{4}$ | 5              | 6                 | 7                                  | 8 | 9 | 10     | 11 | 12                                                                           | 13 | <b>14</b> | 15    | 16         | 17 18    |                   | 19                                 | 20     | 21 | 22             | 23 | 24 | 87          |
| 88          | $\mathbf{1}$   | $\overline{2}$ | 3                      | $\overline{4}$ | 5              | 6                 | $\overline{7}$                     | 8 | 9 | 10     | 11 | 12                                                                           | 13 |           | 14 15 | 16         | 17 18    |                   | 19                                 | 20     | 21 | 22             | 23 | 24 | 88          |
| 89          | $\mathbf{1}$   | $\overline{2}$ | 3                      | $\overline{4}$ | $\overline{5}$ | 6                 | 7                                  | 8 | 9 | 10     | 11 | 12                                                                           | 13 | 14        | 15    | 16         |          | 17 18             | 19                                 | 20     | 21 | 22 23          |    | 24 | 89          |
| 90          | $\mathbf{1}$   | $\overline{2}$ | 3                      | $\overline{4}$ | 5              | 6                 | $\overline{7}$                     | 8 | 9 | 10     | 11 | 12                                                                           | 13 | 14        | 15    | 16         | 17       | 18                | 19                                 | 20     | 21 | 22 23          |    | 24 | 90          |
| 91          |                |                |                        |                |                |                   | 91 DIMM 메모리 미러링 구성이 지<br>원되지 않습니다. |   |   |        |    |                                                                              |    |           |       |            |          |                   | 91 DIMM 메모리 미러링 구성이 지<br>원되지 않습니다. |        |    |                |    |    | 91          |
| 92          | $\mathbf{1}$   | $\overline{2}$ | 3                      | $\overline{4}$ | $\overline{5}$ | 6                 | $\overline{7}$                     | 8 | 9 |        |    | 10 11 12                                                                     | 13 |           |       |            |          |                   | 14 15 16 17 18 19 20 21 22 23 24   |        |    |                |    |    | 92          |
| 93          | $\mathbf{1}$   | $\overline{2}$ | 3                      | $\overline{4}$ | 5              | 6                 | $\overline{7}$                     | 8 | 9 |        |    | $10 \mid 11 \mid 12$                                                         | 13 |           | 14 15 |            |          | 16 17 18          |                                    |        |    | 19 20 21 22 23 |    | 24 | 93          |
| 94          |                |                |                        |                |                |                   | 94 DIMM 메모리 미러링 구성이 지<br>원되지 않습니다. |   |   |        |    |                                                                              |    |           |       |            |          |                   | 94 DIMM 메모리 미러링 구성이 지<br>원되지 않습니다. |        |    |                |    |    | 94          |
| 95          |                |                |                        |                |                |                   | 95 DIMM 메모리 미러링 구성이 지<br>원되지 않습니다. |   |   |        |    |                                                                              |    |           |       |            |          |                   | 95 DIMM 메모리 미러링 구성이 지<br>원되지 않습니다. |        |    |                |    |    | 95          |
| 96          | $\overline{1}$ |                | $2 \mid 3 \mid 4 \mid$ |                |                | $5 \mid 6 \mid 7$ |                                    | 8 |   |        |    | 9   10   11   12   13   14   15   16   17   18   19   20   21   22   23   24 |    |           |       |            |          |                   |                                    |        |    |                |    |    | 96          |

<span id="page-140-0"></span>표 84. 프로세서가 8개 설치된 메모리 미러링(프로세서 3 및 4, 서버에 설치된 전체 DIMM 73~96개)

- **프로세서 3 및 4 DIMM 구성 순서:**
	- **[표 81 "프로세서가 8개 설치된 메모리 미러링\(프로세서 3 및 4, 서버에 설치된 전체 DIMM 16~24](#page-137-0) [개\)" 134페이지](#page-137-0)**
	- **[표 82 "프로세서가 8개 설치된 메모리 미러링\(프로세서 3 및 4, 서버에 설치된 전체 DIMM 25~48](#page-138-0) [개\)" 135페이지](#page-138-0)**
	- **[표 83 "프로세서가 8개 설치된 메모리 미러링\(프로세서 3 및 4, 서버에 설치된 전체 DIMM 49~72](#page-139-0) [개\)" 136페이지](#page-139-0)**
- **DIMM이 73~96개 설치된 시스템에 대한 DIMM 구성 계속:**
	- **[표 80 "프로세서가 8개 설치된 메모리 미러링\(프로세서 1 및 2, 서버에 설치된 전체 DIMM 73~96](#page-136-0) [개\)" 133페이지](#page-136-0)**
	- **[표 88 "프로세서가 8개 설치된 메모리 미러링\(프로세서 5 및 6, 서버에 설치된 전체 DIMM 73~96](#page-144-0) [개\)" 141페이지](#page-144-0)**

<span id="page-141-0"></span>– **[표 92 "프로세서가 8개 설치된 메모리 미러링\(프로세서 7 및 8, 서버에 설치된 전체 DIMM 73~96](#page-148-0) [개\)" 145페이지](#page-148-0)**

| 총계          |                |   |   |                |   | 프로세서 5 |   |   |                 |    |    |                |  |    | 프로세서 6 |       |    |          | 총계          |
|-------------|----------------|---|---|----------------|---|--------|---|---|-----------------|----|----|----------------|--|----|--------|-------|----|----------|-------------|
| <b>DIMM</b> | $\overline{2}$ | 3 | 4 | $\overline{5}$ | 6 | 7      | 8 | 9 | 10 <sup>1</sup> | 11 | 12 | 13 14 15 16 17 |  | 18 | 19     | 20 21 |    | 22 23 24 | <b>DIMM</b> |
| 16          |                |   |   |                |   |        | 8 |   | 10              |    |    |                |  |    |        | 20    | 22 |          | 16          |
| 17          |                |   |   |                |   |        | 8 |   | 10              |    |    |                |  |    |        | 20    | 22 |          | 17          |
| 18          |                |   |   |                |   |        | 8 |   | 10              |    |    |                |  |    |        | 20    | 22 |          | 18          |
| 19          |                |   |   |                |   |        | 8 |   | 10              |    |    |                |  |    |        | 20    | 22 |          | 19          |
| 20          |                |   |   |                |   |        | 8 |   | 10              |    |    |                |  |    |        | 20    | 22 |          | 20          |
| 21          |                |   |   |                |   |        | 8 |   | 10              |    | 12 |                |  |    |        | 20    | 22 |          | 21          |
| 22          |                |   |   |                |   |        | 8 |   | 10              |    | 12 |                |  |    |        | 20    | 22 | 24       | 22          |
| 23          |                |   |   |                |   |        | 8 |   | 10              |    | 12 |                |  |    |        | 20    | 22 | 24       | 23          |
| 24          |                |   |   |                |   |        | 8 |   | 10              |    | 12 |                |  |    |        | 20    | 22 | 24       | 24          |

표 85. 프로세서가 8개 설치된 메모리 미러링(프로세서 5 및 6, 서버에 설치된 전체 DIMM 16~24개)

- **프로세서 5 및 6 DIMM 구성 순서:**
	- **[표 86 "프로세서가 8개 설치된 메모리 미러링\(프로세서 5 및 6, 서버에 설치된 전체 DIMM 25~48](#page-142-0) [개\)" 139페이지](#page-142-0)**
	- **[표 87 "프로세서가 8개 설치된 메모리 미러링\(프로세서 5 및 6, 서버에 설치된 전체 DIMM 49~72](#page-143-0) [개\)" 140페이지](#page-143-0)**
	- **[표 88 "프로세서가 8개 설치된 메모리 미러링\(프로세서 5 및 6, 서버에 설치된 전체 DIMM 73~96](#page-144-0) [개\)" 141페이지](#page-144-0)**
- **DIMM이 16~24개 설치된 시스템에 대한 DIMM 구성 계속:**
	- **[표 77 "프로세서가 8개 설치된 메모리 미러링\(프로세서 1 및 2, 서버에 설치된 전체 DIMM 16~24](#page-133-0) [개\)" 130페이지](#page-133-0)**
	- **[표 81 "프로세서가 8개 설치된 메모리 미러링\(프로세서 3 및 4, 서버에 설치된 전체 DIMM 16~24](#page-137-0) [개\)" 134페이지](#page-137-0)**
	- **[표 89 "프로세서가 8개 설치된 메모리 미러링\(프로세서 7 및 8, 서버에 설치된 전체 DIMM 16~24](#page-145-0) [개\)" 142페이지](#page-145-0)**

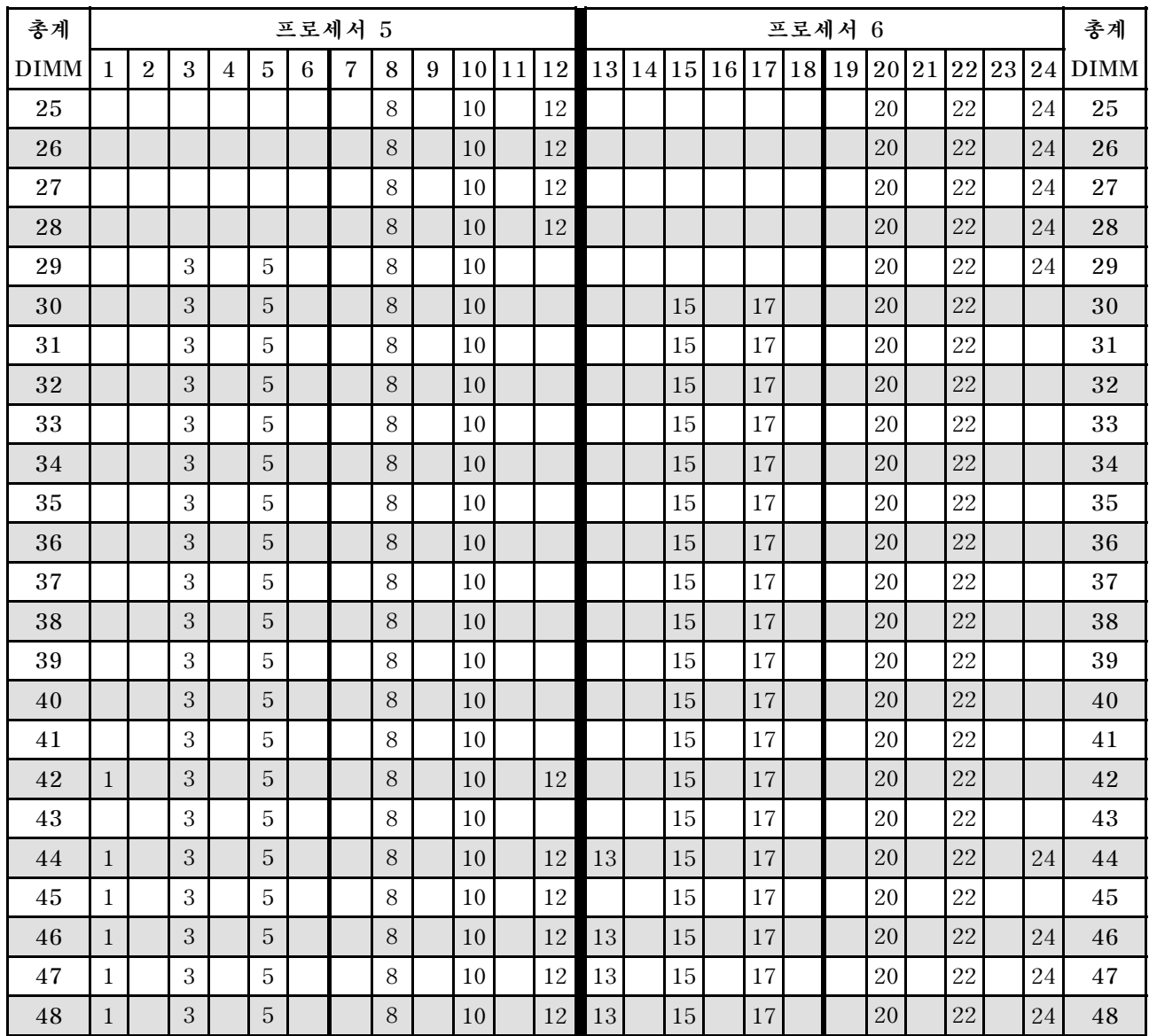

<span id="page-142-0"></span>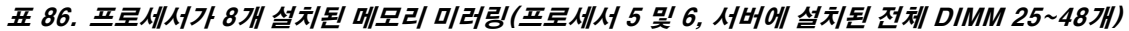

- **프로세서 5 및 6 DIMM 구성 순서:**
	- **[표 85 "프로세서가 8개 설치된 메모리 미러링\(프로세서 5 및 6, 서버에 설치된 전체 DIMM 16~24](#page-141-0) [개\)" 138페이지](#page-141-0)**
	- **[표 87 "프로세서가 8개 설치된 메모리 미러링\(프로세서 5 및 6, 서버에 설치된 전체 DIMM 49~72](#page-143-0) [개\)" 140페이지](#page-143-0)**
	- **[표 88 "프로세서가 8개 설치된 메모리 미러링\(프로세서 5 및 6, 서버에 설치된 전체 DIMM 73~96](#page-144-0) [개\)" 141페이지](#page-144-0)**
- **DIMM이 25~48개 설치된 시스템에 대한 DIMM 구성 계속:**
	- **[표 78 "프로세서가 8개 설치된 메모리 미러링\(프로세서 1 및 2, 서버에 설치된 전체 DIMM 25~48](#page-134-0) [개\)" 131페이지](#page-134-0)**
	- **[표 82 "프로세서가 8개 설치된 메모리 미러링\(프로세서 3 및 4, 서버에 설치된 전체 DIMM 25~48](#page-138-0) [개\)" 135페이지](#page-138-0)**
	- **[표 90 "프로세서가 8개 설치된 메모리 미러링\(프로세서 7 및 8, 서버에 설치된 전체 DIMM 25~48](#page-146-0) [개\)" 143페이지](#page-146-0)**

| 총계   |              |                |   |                |                | 프로세서 5 |                |   |   |    |    |    |    |    |    |    |    |    | 프로세서 6 |       |    |    |    |    | 총계          |
|------|--------------|----------------|---|----------------|----------------|--------|----------------|---|---|----|----|----|----|----|----|----|----|----|--------|-------|----|----|----|----|-------------|
| DIMM | 1            | $\overline{2}$ | 3 | $\overline{4}$ | $\overline{5}$ | 6      | $\overline{7}$ | 8 | 9 | 10 | 11 | 12 | 13 | 14 | 15 | 16 | 17 | 18 | 19     | 20 21 |    | 22 | 23 | 24 | <b>DIMM</b> |
| 49   | $\mathbf{1}$ |                | 3 |                | 5              |        |                | 8 |   | 10 |    | 12 | 13 |    | 15 |    | 17 |    |        | 20    |    | 22 |    | 24 | 49          |
| 50   | $\mathbf{1}$ |                | 3 |                | 5              |        |                | 8 |   | 10 |    | 12 | 13 |    | 15 |    | 17 |    |        | 20    |    | 22 |    | 24 | 50          |
| 51   | 1            |                | 3 |                | 5              |        |                | 8 |   | 10 |    | 12 | 13 |    | 15 |    | 17 |    |        | 20    |    | 22 |    | 24 | 51          |
| 52   | $\mathbf{1}$ |                | 3 |                | 5              |        |                | 8 |   | 10 |    | 12 | 13 |    | 15 |    | 17 |    |        | 20    |    | 22 |    | 24 | 52          |
| 53   | $\mathbf{1}$ |                | 3 |                | 5              |        |                | 8 |   | 10 |    | 12 | 13 |    | 15 |    | 17 |    |        | 20    |    | 22 |    | 24 | 53          |
| 54   | $\mathbf{1}$ |                | 3 |                | 5              |        |                | 8 |   | 10 |    | 12 | 13 |    | 15 |    | 17 |    |        | 20    |    | 22 |    | 24 | 54          |
| 55   | 1            |                | 3 |                | $\mathbf 5$    |        |                | 8 |   | 10 |    | 12 | 13 |    | 15 |    | 17 |    |        | 20    |    | 22 |    | 24 | 55          |
| 56   | $\mathbf{1}$ |                | 3 |                | $\overline{5}$ |        |                | 8 |   | 10 |    | 12 | 13 |    | 15 |    | 17 |    |        | 20    |    | 22 |    | 24 | 56          |
| 57   | $\mathbf{1}$ |                | 3 |                | 5              |        |                | 8 |   | 10 |    | 12 | 13 |    | 15 |    | 17 |    |        | 20    |    | 22 |    | 24 | 57          |
| 58   |              |                | 3 | $\overline{4}$ | 5              | 6      | 7              | 8 | 9 | 10 |    |    | 13 |    | 15 |    | 17 |    |        | 20    |    | 22 |    | 24 | 58          |
| 59   |              |                | 3 | 4              | 5              | 6      | 7              | 8 | 9 | 10 |    |    | 13 |    | 15 |    | 17 |    |        | 20    |    | 22 |    | 24 | 59          |
| 60   |              |                | 3 | $\overline{4}$ | 5              | 6      | $\overline{7}$ | 8 | 9 | 10 |    |    |    |    | 15 | 16 | 17 | 18 | 19     | 20    | 21 | 22 |    |    | 60          |
| 61   |              |                | 3 | $\overline{4}$ | 5              | 6      | $\overline{7}$ | 8 | 9 | 10 |    |    |    |    | 15 | 16 | 17 | 18 | 19     | 20    | 21 | 22 |    |    | 61          |
| 62   |              |                | 3 | $\overline{4}$ | 5              | 6      | 7              | 8 | 9 | 10 |    |    |    |    | 15 | 16 | 17 | 18 | 19     | 20    | 21 | 22 |    |    | 62          |
| 63   |              |                | 3 | 4              | 5              | 6      | 7              | 8 | 9 | 10 |    |    |    |    | 15 | 16 | 17 | 18 | 19     | 20    | 21 | 22 |    |    | 63          |
| 64   |              |                | 3 | $\overline{4}$ | 5              | 6      | 7              | 8 | 9 | 10 |    |    |    |    | 15 | 16 | 17 | 18 | 19     | 20    | 21 | 22 |    |    | 64          |
| 65   |              |                | 3 | $\overline{4}$ | 5              | 6      | 7              | 8 | 9 | 10 |    |    |    |    | 15 | 16 | 17 | 18 | 19     | 20    | 21 | 22 |    |    | 65          |
| 66   |              |                | 3 | $\overline{4}$ | 5              | 6      | $\overline{7}$ | 8 | 9 | 10 |    |    |    |    | 15 | 16 | 17 | 18 | 19     | 20    | 21 | 22 |    |    | 66          |
| 67   |              |                | 3 | $\overline{4}$ | 5              | 6      | $\overline{7}$ | 8 | 9 | 10 |    |    |    |    | 15 | 16 | 17 | 18 | 19     | 20    | 21 | 22 |    |    | 67          |
| 68   |              |                | 3 | $\overline{4}$ | 5              | 6      | $\overline{7}$ | 8 | 9 | 10 |    |    |    |    | 15 | 16 | 17 | 18 | 19     | 20    | 21 | 22 |    |    | 68          |
| 69   | $\mathbf{1}$ |                | 3 |                | 5              |        | $\overline{7}$ | 8 | 9 | 10 | 11 | 12 | 13 |    | 15 | 16 | 17 | 18 | 19     | 20    | 21 | 22 |    |    | 69          |
| 70   |              |                | 3 | $\overline{4}$ | 5              | 6      | 7              | 8 | 9 | 10 |    |    |    |    | 15 | 16 | 17 | 18 | 19     | 20    | 21 | 22 |    |    | 70          |
| 71   | 1            |                | 3 |                | 5              |        | 7              | 8 | 9 | 10 | 11 | 12 | 13 |    | 15 |    | 17 |    | 19     | 20    | 21 | 22 | 23 | 24 | 71          |
| 72   | 1            |                | 3 |                | 5              |        | $\overline{7}$ | 8 | 9 | 10 | 11 | 12 | 13 |    | 15 |    | 17 |    | 19     | 20    | 21 | 22 | 23 | 24 | 72          |

<span id="page-143-0"></span>표 87. 프로세서가 8개 설치된 메모리 미러링(프로세서 5 및 6, 서버에 설치된 전체 DIMM 49~72개)

- **프로세서 5 및 6 DIMM 구성 순서:**
	- **[표 85 "프로세서가 8개 설치된 메모리 미러링\(프로세서 5 및 6, 서버에 설치된 전체 DIMM 16~24](#page-141-0) [개\)" 138페이지](#page-141-0)**
	- **[표 86 "프로세서가 8개 설치된 메모리 미러링\(프로세서 5 및 6, 서버에 설치된 전체 DIMM 25~48](#page-142-0) [개\)" 139페이지](#page-142-0)**
	- **[표 88 "프로세서가 8개 설치된 메모리 미러링\(프로세서 5 및 6, 서버에 설치된 전체 DIMM 73~96](#page-144-0) [개\)" 141페이지](#page-144-0)**
- **DIMM이 49~72개 설치된 시스템에 대한 DIMM 구성 계속:**
	- **[표 79 "프로세서가 8개 설치된 메모리 미러링\(프로세서 1 및 2, 서버에 설치된 전체 DIMM 49~72](#page-135-0) [개\)" 132페이지](#page-135-0)**
	- **[표 83 "프로세서가 8개 설치된 메모리 미러링\(프로세서 3 및 4, 서버에 설치된 전체 DIMM 49~72](#page-139-0) [개\)" 136페이지](#page-139-0)**
	- **[표 91 "프로세서가 8개 설치된 메모리 미러링\(프로세서 7 및 8, 서버에 설치된 전체 DIMM 49~72](#page-147-0) [개\)" 144페이지](#page-147-0)**
| 총계          |              |                |   |                |                | 프로세서 5                             |                |       |   |    |          |                                                                                    |                 |    |                 |                   |               |    | 프로세서 6                              |    |    |       |    |    | 총계         |
|-------------|--------------|----------------|---|----------------|----------------|------------------------------------|----------------|-------|---|----|----------|------------------------------------------------------------------------------------|-----------------|----|-----------------|-------------------|---------------|----|-------------------------------------|----|----|-------|----|----|------------|
| <b>DIMM</b> | 1            | $\overline{2}$ | 3 | $\overline{4}$ | $\overline{5}$ | 6                                  | $\overline{7}$ | 8     | 9 | 10 |          | 11 12                                                                              |                 |    |                 |                   |               |    | 13 14 15 16 17 18  19 20            |    |    | 21 22 |    |    | 23 24 DIMM |
| 73          | $\mathbf{1}$ |                | 3 |                | 5              |                                    | $\tau$         | 8     | 9 | 10 | 11       | 12                                                                                 | 13              |    | 15              |                   | 17            |    | 19                                  | 20 | 21 | 22    | 23 | 24 | 73         |
| 74          |              |                | 3 | $\overline{4}$ | 5              | 6                                  | $\overline{7}$ | 8     | 9 | 10 |          |                                                                                    |                 |    | 15              |                   | 16 17 18      |    | 19                                  | 20 | 21 | 22    |    |    | 74         |
| 75          | $\mathbf{1}$ |                | 3 |                | 5              |                                    | 7              | 8     | 9 | 10 |          | 11 12                                                                              | 13              |    | 15              |                   | 17            |    | 19                                  | 20 | 21 | 22    | 23 | 24 | 75         |
| 76          |              |                | 3 | $\overline{4}$ | 5              | 6                                  | $\overline{7}$ | 8     | 9 | 10 |          |                                                                                    |                 |    | 15              |                   | $16$   17  18 |    | 19                                  | 20 | 21 | 22    |    |    | 76         |
| 77          | $\mathbf{1}$ |                | 3 |                | $\overline{5}$ |                                    | 7              | 8     | 9 | 10 |          | 11 12                                                                              | 13              |    | 15              |                   | 17            |    | 19                                  | 20 | 21 | 22    | 23 | 24 | 77         |
| 78          |              |                | 3 | $\overline{4}$ | 5              | 6                                  | $\overline{7}$ | 8     | 9 | 10 |          |                                                                                    |                 |    | 15              |                   | $16$ 17 18    |    | 19                                  | 20 | 21 | 22    |    |    | 78         |
| 79          | $\mathbf{1}$ |                | 3 |                | 5              |                                    | 7              | 8     | 9 | 10 |          | 11 12                                                                              | 13              |    | 15              |                   | 17            |    | 19                                  | 20 | 21 | 22    | 23 | 24 | 79         |
| 80          |              |                | 3 | $\overline{4}$ | $\overline{5}$ | $6\phantom{.}6$                    | $\overline{7}$ | 8     | 9 | 10 |          |                                                                                    |                 |    | 15 <sub>l</sub> |                   | $16$ 17 18    |    | 19                                  | 20 | 21 | 22    |    |    | 80         |
| 81          | $\mathbf{1}$ |                | 3 |                | 5              |                                    | 7              | 8     | 9 | 10 | 11       | 12                                                                                 | 13              |    | 15              |                   | 17            |    | 19                                  | 20 | 21 | 22    | 23 | 24 | 81         |
| 82          | $\mathbf{1}$ | $\overline{2}$ | 3 | $\overline{4}$ | 5              | 6                                  | $\overline{7}$ | 8     | 9 | 10 | 11       | 12                                                                                 |                 |    | 15              |                   | 16 17 18      |    | 19                                  | 20 | 21 | 22    |    |    | 82         |
| 83          | $\mathbf{1}$ |                | 3 |                | $\overline{5}$ |                                    | 7              | 8     | 9 | 10 | 11       | 12                                                                                 | 13              |    | 15              |                   | 17            |    | 19                                  | 20 | 21 | 22    | 23 | 24 | 83         |
| 84          | $\mathbf{1}$ | $\overline{2}$ | 3 | $\overline{4}$ | 5              | 6                                  | $\overline{7}$ | 8     | 9 | 10 | 11       | 12                                                                                 |                 |    | 15              |                   | 16 17 18      |    | 19                                  | 20 | 21 | 22    |    |    | 84         |
| 85          | $\mathbf{1}$ | $\overline{2}$ | 3 | $\overline{4}$ | $\overline{5}$ | 6                                  | $\overline{7}$ | 8     | 9 | 10 | 11       | 12                                                                                 | 13              |    | 15              |                   | 17            |    | 19                                  | 20 | 21 | 22    | 23 | 24 | 85         |
| 86          | $\mathbf{1}$ | $\overline{2}$ | 3 | $\overline{4}$ | $\overline{5}$ | 6                                  | $\overline{7}$ | 8     | 9 | 10 | 11       | 12                                                                                 |                 |    |                 | 13 14 15 16 17 18 |               |    | 19                                  | 20 | 21 | 22    | 23 | 24 | 86         |
| 87          | $\mathbf{1}$ | $\overline{2}$ | 3 | $\overline{4}$ | 5              | $6\phantom{a}$                     | 7              | 8     | 9 | 10 | 11       | 12                                                                                 | 13              |    | 15              |                   | 17            |    | 19                                  | 20 | 21 | 22    | 23 | 24 | 87         |
| 88          | $\mathbf{1}$ | $\overline{2}$ | 3 | $\overline{4}$ | 5              | 6                                  | $\overline{7}$ | 8     | 9 | 10 | 11       | 12                                                                                 | 13              | 14 | 15              |                   | $16$ 17 18    |    | 19                                  | 20 | 21 | 22    | 23 | 24 | 88         |
| 89          | $\mathbf{1}$ | $\overline{2}$ | 3 | $\overline{4}$ | $\overline{5}$ | $\sqrt{6}$                         | 7              | 8     | 9 | 10 | 11       | 12                                                                                 | 13              | 14 | 15              |                   | 16 17 18      |    | 19                                  | 20 | 21 | 22    | 23 | 24 | 89         |
| 90          | $\mathbf{1}$ | $\overline{2}$ | 3 | $\overline{4}$ | 5              | 6                                  | $\overline{7}$ | 8     | 9 | 10 | 11       | 12                                                                                 | 13              | 14 | 15              |                   | 16 17         | 18 | 19                                  | 20 | 21 | 22    | 23 | 24 | 90         |
| 91          |              |                |   |                |                | 91 DIMM 메모리 미러링 구성이 지<br>원되지 않습니다. |                |       |   |    |          |                                                                                    |                 |    |                 |                   |               |    | 91 DIMM 메모리 미러링 구성이 지<br>원되지 않습니다.  |    |    |       |    |    | 91         |
| 92          | $\mathbf{1}$ | $\overline{2}$ | 3 | $\overline{4}$ | $\overline{5}$ | 6                                  | $\overline{7}$ | 8     | 9 |    | 10 11 12 |                                                                                    |                 |    |                 |                   |               |    | 13 14 15 16 17 18 19 20 21 22 23 24 |    |    |       |    |    | 92         |
| 93          | $\mathbf{1}$ | $\overline{2}$ | 3 | $\overline{4}$ | 5              | 6                                  | $\overline{7}$ | $8\,$ | 9 |    | 10 11    | 12                                                                                 | 13 <sup>1</sup> |    | 14 15           |                   |               |    | 16 17 18 19 20 21 22 23             |    |    |       |    | 24 | 93         |
| 94          |              |                |   |                |                | 94 DIMM 메모리 미러링 구성이 지<br>원되지 않습니다. |                |       |   |    |          |                                                                                    |                 |    |                 |                   |               |    | 94 DIMM 메모리 미러링 구성이 지<br>원되지 않습니다.  |    |    |       |    |    | 94         |
| 95          |              |                |   |                |                | 95 DIMM 메모리 미러링 구성이 지<br>원되지 않습니다. |                |       |   |    |          |                                                                                    |                 |    |                 |                   |               |    | 95 DIMM 메모리 미러링 구성이 지<br>원되지 않습니다.  |    |    |       |    |    | 95         |
| 96          | 1            | $\overline{2}$ |   |                |                | 3   4   5   6   7                  |                |       |   |    |          | $8   9   10   11   12   13   14   15   16   17   18   19   20   21   22   23   24$ |                 |    |                 |                   |               |    |                                     |    |    |       |    |    | 96         |

<span id="page-144-0"></span>표 88. 프로세서가 8개 설치된 메모리 미러링(프로세서 5 및 6, 서버에 설치된 전체 DIMM 73~96개)

- **프로세서 5 및 6 DIMM 구성 순서:**
	- **[표 85 "프로세서가 8개 설치된 메모리 미러링\(프로세서 5 및 6, 서버에 설치된 전체 DIMM 16~24](#page-141-0) [개\)" 138페이지](#page-141-0)**
	- **[표 86 "프로세서가 8개 설치된 메모리 미러링\(프로세서 5 및 6, 서버에 설치된 전체 DIMM 25~48](#page-142-0) [개\)" 139페이지](#page-142-0)**
	- **[표 87 "프로세서가 8개 설치된 메모리 미러링\(프로세서 5 및 6, 서버에 설치된 전체 DIMM 49~72](#page-143-0) [개\)" 140페이지](#page-143-0)**
- **DIMM이 73~96개 설치된 시스템에 대한 DIMM 구성 계속:**
	- **[표 80 "프로세서가 8개 설치된 메모리 미러링\(프로세서 1 및 2, 서버에 설치된 전체 DIMM 73~96](#page-136-0) [개\)" 133페이지](#page-136-0)**
	- **[표 84 "프로세서가 8개 설치된 메모리 미러링\(프로세서 3 및 4, 서버에 설치된 전체 DIMM 73~96](#page-140-0) [개\)" 137페이지](#page-140-0)**

<span id="page-145-0"></span>– **[표 92 "프로세서가 8개 설치된 메모리 미러링\(프로세서 7 및 8, 서버에 설치된 전체 DIMM 73~96](#page-148-0) [개\)" 145페이지](#page-148-0)**

| 총계          |                |   |   |                |   | 프로세서 7 |   |   |                 |    |    |                |  |    | 프로세서 8 |       |    |          |    | 총계          |
|-------------|----------------|---|---|----------------|---|--------|---|---|-----------------|----|----|----------------|--|----|--------|-------|----|----------|----|-------------|
| <b>DIMM</b> | $\overline{2}$ | 3 | 4 | $\overline{5}$ | 6 | 7      | 8 | 9 | 10 <sup>1</sup> | 11 | 12 | 13 14 15 16 17 |  | 18 | 19     | 20 21 |    | 22 23 24 |    | <b>DIMM</b> |
| 16          |                |   |   |                |   |        | 8 |   | 10              |    |    |                |  |    |        | 20    | 22 |          |    | 16          |
| 17          |                |   |   |                |   |        | 8 |   | 10              |    |    |                |  |    |        | 20    | 22 |          |    | 17          |
| 18          |                |   |   |                |   |        | 8 |   | 10              |    |    |                |  |    |        | 20    | 22 |          |    | 18          |
| 19          |                |   |   |                |   |        | 8 |   | 10              |    |    |                |  |    |        | 20    | 22 |          |    | 19          |
| 20          |                |   |   |                |   |        | 8 |   | 10              |    |    |                |  |    |        | 20    | 22 |          |    | 20          |
| 21          |                |   |   |                |   |        | 8 |   | 10              |    |    |                |  |    |        | 20    | 22 |          |    | 21          |
| 22          |                |   |   |                |   |        | 8 |   | 10              |    |    |                |  |    |        | 20    | 22 |          |    | 22          |
| 23          |                |   |   |                |   |        | 8 |   | 10              |    | 12 |                |  |    |        | 20    | 22 |          |    | 23          |
| 24          |                |   |   |                |   |        | 8 |   | 10              |    | 12 |                |  |    |        | 20    | 22 |          | 24 | 24          |

표 89. 프로세서가 8개 설치된 메모리 미러링(프로세서 7 및 8, 서버에 설치된 전체 DIMM 16~24개)

- **프로세서 7 및 8 DIMM 구성 순서:**
	- **[표 90 "프로세서가 8개 설치된 메모리 미러링\(프로세서 7 및 8, 서버에 설치된 전체 DIMM 25~48](#page-146-0) [개\)" 143페이지](#page-146-0)**
	- **[표 91 "프로세서가 8개 설치된 메모리 미러링\(프로세서 7 및 8, 서버에 설치된 전체 DIMM 49~72](#page-147-0) [개\)" 144페이지](#page-147-0)**
	- **[표 92 "프로세서가 8개 설치된 메모리 미러링\(프로세서 7 및 8, 서버에 설치된 전체 DIMM 73~96](#page-148-0) [개\)" 145페이지](#page-148-0)**
- **DIMM이 16~24개 설치된 시스템에 대한 DIMM 구성 계속:**
	- **[표 77 "프로세서가 8개 설치된 메모리 미러링\(프로세서 1 및 2, 서버에 설치된 전체 DIMM 16~24](#page-133-0) [개\)" 130페이지](#page-133-0)**
	- **[표 81 "프로세서가 8개 설치된 메모리 미러링\(프로세서 3 및 4, 서버에 설치된 전체 DIMM 16~24](#page-137-0) [개\)" 134페이지](#page-137-0)**
	- **[표 85 "프로세서가 8개 설치된 메모리 미러링\(프로세서 5 및 6, 서버에 설치된 전체 DIMM 16~24](#page-141-0) [개\)" 138페이지](#page-141-0)**

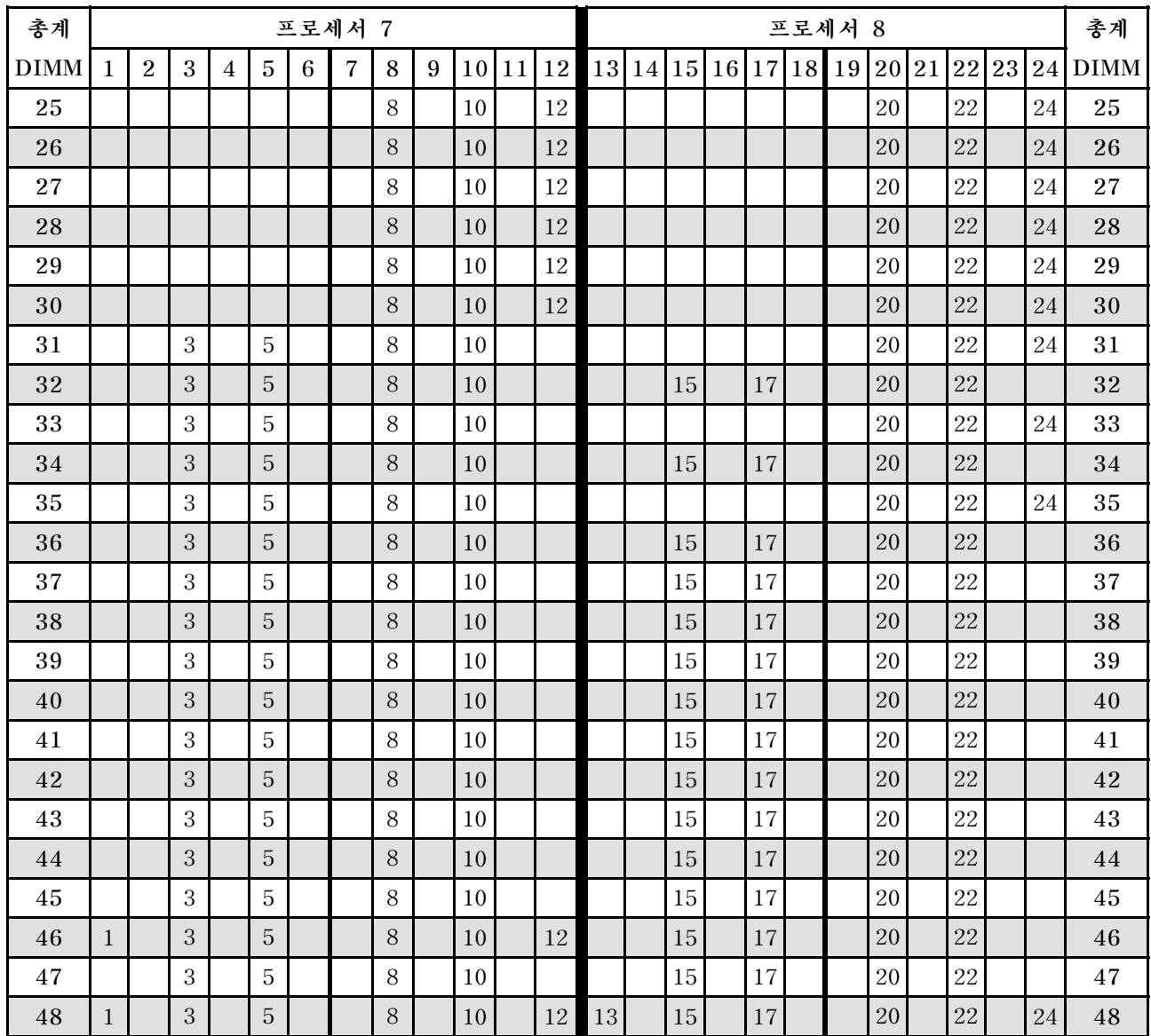

<span id="page-146-0"></span>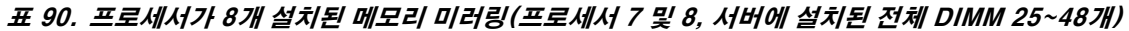

- **프로세서 7 및 8 DIMM 구성 순서:**
	- **[표 89 "프로세서가 8개 설치된 메모리 미러링\(프로세서 7 및 8, 서버에 설치된 전체 DIMM 16~24](#page-145-0) [개\)" 142페이지](#page-145-0)**
	- **[표 91 "프로세서가 8개 설치된 메모리 미러링\(프로세서 7 및 8, 서버에 설치된 전체 DIMM 49~72](#page-147-0) [개\)" 144페이지](#page-147-0)**
	- **[표 92 "프로세서가 8개 설치된 메모리 미러링\(프로세서 7 및 8, 서버에 설치된 전체 DIMM 73~96](#page-148-0) [개\)" 145페이지](#page-148-0)**
- **DIMM이 25~48개 설치된 시스템에 대한 DIMM 구성 계속:**
	- **[표 78 "프로세서가 8개 설치된 메모리 미러링\(프로세서 1 및 2, 서버에 설치된 전체 DIMM 25~48](#page-134-0) [개\)" 131페이지](#page-134-0)**
	- **[표 82 "프로세서가 8개 설치된 메모리 미러링\(프로세서 3 및 4, 서버에 설치된 전체 DIMM 25~48](#page-138-0) [개\)" 135페이지](#page-138-0)**
	- **[표 86 "프로세서가 8개 설치된 메모리 미러링\(프로세서 5 및 6, 서버에 설치된 전체 DIMM 25~48](#page-142-0) [개\)" 139페이지](#page-142-0)**

| 총계          |              |                |   |                |                | 프로세서 7 |                |   |   |    |    |    |    |    |    |    |    |    | 프로세서 8 |       |    |    |    |    | 총계          |
|-------------|--------------|----------------|---|----------------|----------------|--------|----------------|---|---|----|----|----|----|----|----|----|----|----|--------|-------|----|----|----|----|-------------|
| <b>DIMM</b> | 1            | $\overline{2}$ | 3 | $\overline{4}$ | 5              | 6      | 7              | 8 | 9 | 10 | 11 | 12 | 13 | 14 | 15 | 16 | 17 | 18 | 19     | 20 21 |    | 22 | 23 | 24 | <b>DIMM</b> |
| 49          | $\mathbf{1}$ |                | 3 |                | 5              |        |                | 8 |   | 10 |    | 12 |    |    | 15 |    | 17 |    |        | 20    |    | 22 |    |    | 49          |
| 50          | $\mathbf{1}$ |                | 3 |                | 5              |        |                | 8 |   | 10 |    | 12 | 13 |    | 15 |    | 17 |    |        | 20    |    | 22 |    | 24 | 50          |
| 51          | $\mathbf{1}$ |                | 3 |                | 5              |        |                | 8 |   | 10 |    | 12 | 13 |    | 15 |    | 17 |    |        | 20    |    | 22 |    | 24 | 51          |
| 52          | $\mathbf{1}$ |                | 3 |                | 5              |        |                | 8 |   | 10 |    | 12 | 13 |    | 15 |    | 17 |    |        | 20    |    | 22 |    | 24 | 52          |
| 53          | $\mathbf{1}$ |                | 3 |                | 5              |        |                | 8 |   | 10 |    | 12 | 13 |    | 15 |    | 17 |    |        | 20    |    | 22 |    | 24 | 53          |
| 54          | $\mathbf{1}$ |                | 3 |                | 5              |        |                | 8 |   | 10 |    | 12 | 13 |    | 15 |    | 17 |    |        | 20    |    | 22 |    | 24 | 54          |
| 55          | $\mathbf{1}$ |                | 3 |                | $\overline{5}$ |        |                | 8 |   | 10 |    | 12 | 13 |    | 15 |    | 17 |    |        | 20    |    | 22 |    | 24 | 55          |
| 56          | $\mathbf{1}$ |                | 3 |                | 5              |        |                | 8 |   | 10 |    | 12 | 13 |    | 15 |    | 17 |    |        | 20    |    | 22 |    | 24 | 56          |
| 57          | $\mathbf{1}$ |                | 3 |                | 5              |        |                | 8 |   | 10 |    | 12 | 13 |    | 15 |    | 17 |    |        | 20    |    | 22 |    | 24 | 57          |
| 58          | $\mathbf{1}$ |                | 3 |                | 5              |        |                | 8 |   | 10 |    | 12 | 13 |    | 15 |    | 17 |    |        | 20    |    | 22 |    | 24 | 58          |
| 59          | $\mathbf{1}$ |                | 3 |                | $\overline{5}$ |        |                | 8 |   | 10 |    | 12 | 13 |    | 15 |    | 17 |    |        | 20    |    | 22 |    | 24 | 59          |
| 60          | $\mathbf{1}$ |                | 3 |                | 5              |        |                | 8 |   | 10 |    | 12 | 13 |    | 15 |    | 17 |    |        | 20    |    | 22 |    | 24 | 60          |
| 61          | $\mathbf{1}$ |                | 3 |                | 5              |        |                | 8 |   | 10 |    | 12 | 13 |    | 15 |    | 17 |    |        | 20    |    | 22 |    | 24 | 61          |
| 62          |              |                | 3 | $\overline{4}$ | 5              | 6      | $\overline{7}$ | 8 | 9 | 10 |    |    | 13 |    | 15 |    | 17 |    |        | 20    |    | 22 |    | 24 | 62          |
| 63          |              |                | 3 | $\overline{4}$ | 5              | 6      | $\overline{7}$ | 8 | 9 | 10 |    |    | 13 |    | 15 |    | 17 |    |        | 20    |    | 22 |    | 24 | 63          |
| 64          |              |                | 3 | $\overline{4}$ | 5              | 6      | $\overline{7}$ | 8 | 9 | 10 |    |    |    |    | 15 | 16 | 17 | 18 |        | 20    | 21 | 22 |    |    | 64          |
| 65          |              |                | 3 | $\overline{4}$ | 5              | 6      | 7              | 8 | 9 | 10 |    |    |    |    | 15 | 16 | 17 | 18 | 19     | 20    | 21 | 22 |    |    | 65          |
| 66          |              |                | 3 | $\overline{4}$ | $\overline{5}$ | 6      | $\overline{7}$ | 8 | 9 | 10 |    |    | 13 |    | 15 |    | 17 |    |        | 20    |    | 22 |    | 24 | 66          |
| 67          |              |                | 3 | $\overline{4}$ | 5              | 6      | $\overline{7}$ | 8 | 9 | 10 |    |    |    |    | 15 | 16 | 17 | 18 | 19     | 20    | 21 | 22 |    |    | 67          |
| 68          |              |                | 3 | $\overline{4}$ | 5              | 6      | $\overline{7}$ | 8 | 9 | 10 |    |    |    |    | 15 | 16 | 17 | 18 | 19     | 20    | 21 | 22 |    |    | 68          |
| 69          |              |                | 3 | $\overline{4}$ | 5              | 6      | 7              | 8 | 9 | 10 |    |    |    |    | 15 | 16 | 17 | 18 | 19     | 20    | 21 | 22 |    |    | 69          |
| 70          |              |                | 3 | $\overline{4}$ | 5              | 6      | $\overline{7}$ | 8 | 9 | 10 |    |    | 13 |    | 15 |    | 17 |    |        | 20    |    | 22 |    | 24 | 70          |
| 71          | $\mathbf{1}$ |                | 3 |                | $\mathbf 5$    |        | 7              | 8 | 9 | 10 | 11 | 12 |    |    | 15 | 16 | 17 | 18 | 19     | 20    | 21 | 22 |    |    | 71          |
| 72          | 1            |                | 3 |                | 5              |        | $\overline{7}$ | 8 | 9 | 10 | 11 | 12 | 13 |    | 15 |    | 17 |    | 19     | 20    | 21 | 22 | 23 | 24 | 72          |

<span id="page-147-0"></span>표 91. 프로세서가 8개 설치된 메모리 미러링(프로세서 7 및 8, 서버에 설치된 전체 DIMM 49~72개)

- **프로세서 7 및 8 DIMM 구성 순서:**
	- **[표 89 "프로세서가 8개 설치된 메모리 미러링\(프로세서 7 및 8, 서버에 설치된 전체 DIMM 16~24](#page-145-0) [개\)" 142페이지](#page-145-0)**
	- **[표 90 "프로세서가 8개 설치된 메모리 미러링\(프로세서 7 및 8, 서버에 설치된 전체 DIMM 25~48](#page-146-0) [개\)" 143페이지](#page-146-0)**
	- **[표 92 "프로세서가 8개 설치된 메모리 미러링\(프로세서 7 및 8, 서버에 설치된 전체 DIMM 73~96](#page-148-0) [개\)" 145페이지](#page-148-0)**
- **DIMM이 49~72개 설치된 시스템에 대한 DIMM 구성 계속:**
	- **[표 79 "프로세서가 8개 설치된 메모리 미러링\(프로세서 1 및 2, 서버에 설치된 전체 DIMM 49~72](#page-135-0) [개\)" 132페이지](#page-135-0)**
	- **[표 83 "프로세서가 8개 설치된 메모리 미러링\(프로세서 3 및 4, 서버에 설치된 전체 DIMM 49~72](#page-139-0) [개\)" 136페이지](#page-139-0)**
	- **[표 87 "프로세서가 8개 설치된 메모리 미러링\(프로세서 5 및 6, 서버에 설치된 전체 DIMM 49~72](#page-143-0) [개\)" 140페이지](#page-143-0)**

| 총계          |              |                |   |                |                | 프로세서 7                                                                                                 |                |   |   |                 |                      |                                |    |       |                 |          |          |               | 프로세서 8                             |    |    |                |    |    | 총계        |
|-------------|--------------|----------------|---|----------------|----------------|----------------------------------------------------------------------------------------------------|----------------|---|---|-----------------|----------------------|--------------------------------|----|-------|-----------------|----------|----------|---------------|------------------------------------|----|----|----------------|----|----|-----------|
| <b>DIMM</b> | $\mathbf{1}$ | $\overline{2}$ | 3 | $\overline{4}$ | 5              | 6                                                                                                    | $\overline{7}$ | 8 | 9 | 10              |                      | 11 12                          |    | 13 14 |                 |          |          |               | 15 16 17 18  19 20                 |    |    | 21 22 23       |    |    | $24$ DIMM |
| 73          |              |                | 3 | $\overline{4}$ | 5              | 6                                                                                                    | 7              | 8 | 9 | 10              |                      |                                |    |       | 15 <sup>1</sup> | 16 17 18 |          |               | 19                                 | 20 | 21 | 22             |    |    | 73        |
| 74          |              |                | 3 | $\overline{4}$ | 5              | $6\overline{6}$                                                                                        | $\overline{7}$ | 8 | 9 | 10              |                      |                                | 13 |       | 15              |          | 17       |               |                                    | 20 |    | 22             |    | 24 | 74        |
| 75          | $\mathbf{1}$ |                | 3 |                | 5              |                                                                                                    | 7              | 8 | 9 | 10              |                      | 11 12                          | 13 |       | 15              |          | 17       |               | 19                                 | 20 | 21 | 22             | 23 | 24 | 75        |
| 76          |              |                | 3 | $\overline{4}$ | $\overline{5}$ | 6                                                                                                    | $\overline{7}$ | 8 | 9 | 10              |                      |                                |    |       | 15              |          |          | 16 17 18      | 19                                 | 20 | 21 | 22             |    |    | 76        |
| 77          | $\mathbf{1}$ |                | 3 |                | 5              |                                                                                                    | $\overline{7}$ | 8 | 9 | 10              | 11 12                |                                |    |       | 15              | 16       |          | 17 18         | 19                                 | 20 | 21 | 22             |    |    | 77        |
| 78          |              |                | 3 | $\overline{4}$ | 5              | $6\phantom{1}6$                                                                                        | $\overline{7}$ | 8 | 9 | 10              |                      |                                | 13 |       | 15              |          | 17       |               |                                    | 20 |    | 22             |    | 24 | 78        |
| 79          |              |                | 3 | 4              | $\overline{5}$ | 6                                                                                                    | 7              | 8 | 9 | 10              |                      |                                |    |       | 15              |          |          | 16 17 18      | 19                                 | 20 | 21 | 22             |    |    | 79        |
| 80          |              |                | 3 | $\overline{4}$ | $\overline{5}$ | $6\phantom{a}$                                                                                         | $\overline{7}$ | 8 | 9 | 10              |                      |                                |    |       | 15              | 16       |          | 17 18         | 19                                 | 20 | 21 | 22             |    |    | 80        |
| 81          | $\mathbf{1}$ |                | 3 |                | 5              |                                                                                                    | 7              | 8 | 9 | 10              |                      | 11 12                          | 13 |       | 15              |          | 17       |               | 19                                 | 20 | 21 | 22             | 23 | 24 | 81        |
| 82          |              |                | 3 | $\overline{4}$ | 5              | 6                                                                                                    | 7              | 8 | 9 | 10              |                      |                                | 13 |       | 15              |          | 17       |               |                                    | 20 |    | 22             |    | 24 | 82        |
| 83          | $\mathbf{1}$ |                | 3 |                | 5              |                                                                                                    | 7              | 8 | 9 | 10              |                      | $11 \overline{\phantom{a}} 12$ |    |       | 15              | 16       |          | 17 18         | 19                                 | 20 | 21 | 22             |    |    | 83        |
| 84          |              |                | 3 | $\overline{4}$ | 5              | 6                                                                                                    | $\overline{7}$ | 8 | 9 | 10              |                      |                                |    |       | 15              | 16       | 17       | 18            | 19                                 | 20 | 21 | 22             |    |    | 84        |
| 85          |              |                | 3 | $\overline{4}$ | 5              | 6                                                                                                    | 7              | 8 | 9 | 10              |                      |                                |    |       | 15              |          | 16 17 19 |               | <sup>19</sup>                      | 20 | 21 | 22             |    |    | 85        |
| 86          |              |                | 3 | $\overline{4}$ | $\overline{5}$ | 6                                                                                                    | $\overline{7}$ | 8 | 9 | 10              |                      |                                | 13 |       | 15              |          | 17       |               |                                    | 20 |    | 22             |    | 24 | 86        |
| 87          | $\mathbf{1}$ |                | 3 |                | 5              |                                                                                                    | 7              | 8 | 9 | 10              |                      | 11 12                          | 13 |       | 15              |          | 17       |               | 19                                 | 20 | 21 | 22             | 23 | 24 | 87        |
| 88          |              |                | 3 | $\overline{4}$ | 5              | 6                                                                                                    | $\overline{7}$ | 8 | 9 | 10              |                      |                                |    |       | 15              |          |          | 16 17 18      | 19                                 | 20 | 21 | 22             |    |    | 88        |
| 89          | $\mathbf{1}$ |                | 3 |                | $\overline{5}$ |                                                                                                    | 7              | 8 | 9 | 10              | 11                   | 12                             |    |       | 15              |          |          | $16$   17  18 | 19                                 | 20 | 21 | 22             |    |    | 89        |
| 90          | $\mathbf{1}$ | $\overline{2}$ | 3 | $\overline{4}$ | 5              | 6                                                                                                    | $\overline{7}$ | 8 | 9 | 10              | 11                   | 12                             | 13 |       | 15              |          | 17       |               |                                    | 20 |    | 22             |    | 24 | 90        |
| 91          |              |                |   |                |                | 91 DIMM 메모리 미러링 구성이 지<br>원되지 않습니다.                                                                     |                |   |   |                 |                      |                                |    |       |                 |          |          |               | 91 DIMM 메모리 미러링 구성이 지<br>원되지 않습니다. |    |    |                |    |    | 91        |
| 92          | $\mathbf{1}$ | $\overline{2}$ | 3 | $\overline{4}$ | $\overline{5}$ | 6                                                                                                    | $\overline{7}$ | 8 | 9 |                 | $10 \mid 11 \mid 12$ |                                |    |       |                 |          |          |               | 15 16 17 18 19 20 21 22            |    |    |                |    |    | 92        |
| 93          | $\mathbf{1}$ | $\overline{2}$ | 3 | $\overline{4}$ | $\overline{5}$ | 6                                                                                                    | $\overline{7}$ | 8 | 9 | 10 <sup>1</sup> | 11                   | 12                             | 13 |       | 15              |          | 17       |               | 19 <sup> </sup>                    |    |    | 20 21 22 23 24 |    |    | 93        |
| 94          |              |                |   |                |                | 94 DIMM 메모리 미러링 구성이 지                                                                                  |                |   |   |                 |                      |                                |    |       |                 |          |          |               | 94 DIMM 메모리 미러링 구성이 지              |    |    |                |    |    | 94        |
|             |              |                |   |                |                | 원되지 않습니다.                                                                                              |                |   |   |                 |                      |                                |    |       |                 |          |          |               | 원되지 않습니다.                          |    |    |                |    |    |           |
| 95          |              |                |   |                |                | 95 DIMM 메모리 미러링 구성이 지                                                                                  |                |   |   |                 |                      |                                |    |       |                 |          |          |               | 95 DIMM 메모리 미러링 구성이 지              |    |    |                |    |    | 95        |
|             |              |                |   |                |                | 원되지 않습니다.                                                                                              |                |   |   |                 |                      |                                |    |       |                 |          |          |               | 원되지 않습니다.                          |    |    |                |    |    |           |
| 96          | 1            | 2 <sup>1</sup> |   |                |                | $3   4   5   6   7   8   9   10   11   12   13   14   15   16   17   18   19   20   21   22   23   24$ |                |   |   |                 |                      |                                |    |       |                 |          |          |               |                                    |    |    |                |    |    | 96        |

<span id="page-148-0"></span>표 92. 프로세서가 8개 설치된 메모리 미러링(프로세서 7 및 8, 서버에 설치된 전체 DIMM 73~96개)

- **프로세서 7 및 8 DIMM 구성 순서:**
	- **[표 89 "프로세서가 8개 설치된 메모리 미러링\(프로세서 7 및 8, 서버에 설치된 전체 DIMM 16~24](#page-145-0) [개\)" 142페이지](#page-145-0)**
	- **[표 90 "프로세서가 8개 설치된 메모리 미러링\(프로세서 7 및 8, 서버에 설치된 전체 DIMM 25~48](#page-146-0) [개\)" 143페이지](#page-146-0)**
	- **[표 91 "프로세서가 8개 설치된 메모리 미러링\(프로세서 7 및 8, 서버에 설치된 전체 DIMM 49~72](#page-147-0) [개\)" 144페이지](#page-147-0)**
- **DIMM이 73~96개 설치된 시스템에 대한 DIMM 구성 계속:**
	- **[표 80 "프로세서가 8개 설치된 메모리 미러링\(프로세서 1 및 2, 서버에 설치된 전체 DIMM 73~96](#page-136-0) [개\)" 133페이지](#page-136-0)**
	- **[표 84 "프로세서가 8개 설치된 메모리 미러링\(프로세서 3 및 4, 서버에 설치된 전체 DIMM 73~96](#page-140-0) [개\)" 137페이지](#page-140-0)**

– **[표 88 "프로세서가 8개 설치된 메모리 미러링\(프로세서 5 및 6, 서버에 설치된 전체 DIMM 73~96](#page-144-0) [개\)" 141페이지](#page-144-0)**

# **메모리 스페어링**

**메모리 스페어링 모드에서 메모리 랭크 하나는 동일한 채널에서 다른 랭크에 장애가 발생하는 경우 다른 랭 크의 스페어로 사용됩니다. 스페어 랭크는 예약된 상태를 유지하며 장애가 표시될 때까지 활성 메모리로 사 용되지 않습니다. 예약된 용량은 시스템의 전체 사용 가능한 메모리에서 제외됩니다. 메모리 스페어링을 사용하기 위한 DIMM 설치 순서는 서버에 설치된 프로세서 수와 메모리 모듈 수에 따라 달라집니다.**

**메모리 스페어링으로 보호되는 시스템에서 오류 임계값이 초과되면 DIMM의 장애 발생 랭크의 내용이 스 페어 랭크에 복사됩니다. 이후 장애가 발생한 랭크는 오프라인 상태로 전환되고, 스페어 랭크가 온라인 상 태로 전환되어 장애가 발생한 랭크 대신 활성 메모리로 사용됩니다. 장애 조치 프로세스에 메모리 내용 복 사가 포함되어 있으므로 메모리 스페어링으로 제공되는 메모리 중복성 수준은 메모리 미러링에서 제공되는 것보다 낮습니다. 따라서 메모리 미러링은 중요한 응용 프로그램에 자주 사용되는 장애 보호 방법입니다.**

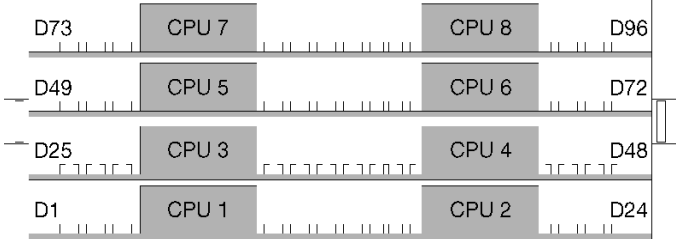

### **그림 37. 프로세서 및 메모리 모듈 레이아웃**

**메모리 스페어링 지침:**

- **스페어 랭크는 동일한 채널의 다른 모든 활성 메모리 랭크와 메모리 용량이 같거나 커야 합니다.**
- **랭크가 하나인 DIMM을 설치하는 경우 아래 나와 있는 구성 순서를 따르십시오.**
- **랭크를 두 개 이상 사용하는 DIMM을 설치하는 경우 독립 메모리 모드에 해당하는 구성 순서를 따르 십시오. ["독립 메모리 모드" 71페이지](#page-74-0)의 내용을 참조하십시오.**

**지원되는 각 프로세서 구성에 대한 메모리 스페어링 DIMM 구성 순서는 다음과 같습니다.**

- **["설치 순서: 프로세서가 2개 설치된 메모리 스페어링" 148페이지](#page-151-0)**
- **["설치 순서: 프로세서가 3개 설치된 메모리 스페어링" 149페이지](#page-152-0)**
- **["설치 순서: 프로세서가 4개 설치된 메모리 스페어링" 153페이지](#page-156-0)**
- **["설치 순서: 프로세서가 6개 설치된 메모리 스페어링" 157페이지](#page-160-0)**
- **["설치 순서: 프로세서가 8개 설치된 메모리 스페어링" 169페이지](#page-172-0)**

**메모리 스페어링을 활성화하는 방법을 비롯하여 메모리 설정 구성에 대한 정보는 ThinkSystem SR950 설치 안내서에서 "메모리 구성"의 내용을 참조하십시오.**

# <span id="page-151-0"></span>**설치 순서: 프로세서가 2개 설치된 메모리 스페어링**

**서버에 프로세서가 2개 설치된 메모리 스페어링에 대한 메모리 모듈 설치 순서입니다.**

**다음 표에는 프로세서가 2개 설치된 경우의 메모리 스페어링에 대한 DIMM 구성 순서가 나와 있습니다.** • **프로세서 1과 2는 하단 컴퓨팅 트레이의 하단 시스템 보드에 설치됩니다.**

**참고: 메모리 스페어링에는 짝수 개의 DIMM이 필요합니다.**

**표 93. 프로세서가 2개 설치된 메모리 스페어링, 서버에 설치된 전체 DIMM 4~24개**

| 총계             |              |                |   |                |                 |                 | 프로세서 1         |   |   |                 |       |          |       |    |    |    |                   | 프로세서 2            |    |    |    |    |    | 총계             |
|----------------|--------------|----------------|---|----------------|-----------------|-----------------|----------------|---|---|-----------------|-------|----------|-------|----|----|----|-------------------|-------------------|----|----|----|----|----|----------------|
| $DIM-$<br>M    | 1            | $\overline{2}$ | 3 | $\overline{4}$ | 5               | 6               | $\overline{7}$ | 8 | 9 |                 |       | 10 11 12 |       |    |    |    | 13 14 15 16 17 18 | 19 20 21 22 23 24 |    |    |    |    |    | <b>DIMM</b>    |
| $\overline{4}$ |              |                |   |                |                 |                 | $\overline{7}$ | 8 |   |                 |       |          |       |    |    |    |                   | 19                | 20 |    |    |    |    | $\overline{4}$ |
| 6              |              |                |   |                | $5\overline{)}$ | 6               | $\overline{7}$ | 8 |   |                 |       |          |       |    |    |    |                   | 19                | 20 |    |    |    |    | $\,6\,$        |
| 8              |              |                |   |                | $\overline{5}$  | $6\phantom{1}6$ | $\overline{7}$ | 8 |   |                 |       |          |       |    |    | 17 | 18                | 19                | 20 |    |    |    |    | 8              |
| 10             |              |                |   |                | 5               | 6               | 7              | 8 | 9 | 10              |       |          |       |    |    | 17 | 18                | 19                | 20 |    |    |    |    | 10             |
| 12             |              |                |   |                | $5\overline{)}$ | $6\phantom{1}6$ | $\overline{7}$ | 8 | 9 | 10              |       |          |       |    |    | 17 | 18                | 19                | 20 | 21 | 22 |    |    | 12             |
| 14             |              |                | 3 | 4              | 5               | 6               | $\overline{7}$ | 8 | 9 | 10              |       |          |       |    |    | 17 | 18                | 19                | 20 | 21 | 22 |    |    | 14             |
| 16             |              |                | 3 | $\overline{4}$ | $\overline{5}$  | 6               | $\overline{7}$ | 8 | 9 | 10              |       |          |       | 15 | 16 |    | 17 18             | 19                | 20 | 21 | 22 |    |    | 16             |
| 18             |              |                | 3 | 4              | 5               | 6               | 7              | 8 | 9 |                 | 10 11 | 12       |       | 15 | 16 | 17 | 18                | 19                | 20 | 21 | 22 |    |    | 18             |
| 20             |              |                | 3 | $\overline{4}$ | $\overline{5}$  | $6\phantom{1}6$ | $\overline{7}$ | 8 | 9 | 10 <sup>1</sup> | 11    | 12       |       | 15 | 16 | 17 | 18                | 19                | 20 | 21 | 22 | 23 | 24 | 20             |
| 22             | $\mathbf{1}$ | 2              | 3 | $\overline{4}$ | 5               | 6               | $\overline{7}$ | 8 | 9 | 10 <sup>1</sup> | 11    | 12       |       | 15 | 16 | 17 | 18                | 19                | 20 | 21 | 22 | 23 | 24 | 22             |
| 24             | $\mathbf{1}$ | $\overline{2}$ | 3 | $\overline{4}$ | 5               | 6               | $\overline{7}$ | 8 | 9 | 10 11           |       | 12       | 13 14 | 15 | 16 | 17 | 18                | <sup>19</sup>     | 20 | 21 | 22 | 23 | 24 | 24             |

### <span id="page-152-0"></span>**설치 순서: 프로세서가 3개 설치된 메모리 스페어링**

**서버에 프로세서가 3개 설치된 메모리 스페어링에 대한 메모리 모듈 설치 순서입니다.**

**다음 표에는 프로세서가 3개 설치된 경우의 메모리 스페어링에 대한 DIMM 구성 순서가 나와 있습니다.**

- **프로세서 1과 2는 하단 컴퓨팅 트레이의 하단 시스템 보드에 설치됩니다.**
- **프로세서 3은 하단 컴퓨팅 트레이의 상단 시스템 보드 또는 상단 컴퓨팅 트레이(프로세서 슬롯 4) 에 설치됩니다.**

**참고: 메모리 스페어링에는 짝수 개의 DIMM이 필요합니다.**

표 94. 프로세서가 3개 설치된 메모리 스페어링(프로세서 1 및 2, 서버에 설치된 전체 DIMM 6~24개)

| 총계          |                |   |                |   |   | 프로세서 1         |   |   |    |          |             |    |    |                |          | 프로세서 2                           |       |    |    |  | 총계          |
|-------------|----------------|---|----------------|---|---|----------------|---|---|----|----------|-------------|----|----|----------------|----------|----------------------------------|-------|----|----|--|-------------|
| <b>DIMM</b> | $\overline{2}$ | 3 | $\overline{4}$ | 5 | 6 | $\overline{7}$ | 8 | 9 |    | 10 11 12 | 13 14 15 16 |    |    | $\overline{7}$ |          | 18   19   20   21   22   23   24 |       |    |    |  | <b>DIMM</b> |
| 6           |                |   |                |   |   | $\overline{7}$ | 8 |   |    |          |             |    |    |                |          | 19                               | 20    |    |    |  | $\,6\,$     |
| 8           |                |   |                | 5 | 6 | $\tau$         | 8 |   |    |          |             |    |    |                |          | 19                               | 20    |    |    |  | 8           |
| 10          |                |   |                | 5 | 6 | $\overline{7}$ | 8 |   |    |          |             |    |    | 17             | 18       | 19                               | 20    |    |    |  | 10          |
| 12          |                |   |                | 5 | 6 | $\overline{7}$ | 8 |   |    |          |             |    |    | 17             | 18       | 19                               | 20    |    |    |  | 12          |
| 14          |                |   |                | 5 | 6 | $\overline{7}$ | 8 | 9 | 10 |          |             |    |    | 17             | 18       | 19                               | 20    |    |    |  | 14          |
| 16          |                |   |                | 5 | 6 | 7              | 8 | 9 | 10 |          |             |    |    | 17             | 18       | 19                               | 20 21 |    | 22 |  | 16          |
| 18          |                |   |                | 5 | 6 | $\overline{7}$ | 8 | 9 | 10 |          |             |    |    | 17             | 18       | 19                               | 20 21 |    | 22 |  | 18          |
| 20          |                | 3 | $\overline{4}$ | 5 | 6 | 7              | 8 | 9 | 10 |          |             |    |    | 17             | 18       | 19                               | 20 21 |    | 22 |  | 20          |
| 22          |                | 3 | $\overline{4}$ | 5 | 6 | $\overline{7}$ | 8 | 9 | 10 |          |             | 15 | 16 | 17             | 18       | 19                               | 20    | 21 | 22 |  | 22          |
| 24          |                | 3 | $\overline{4}$ | 5 | 6 | $\overline{7}$ | 8 | 9 | 10 |          |             | 15 |    |                | 16 17 18 | $\vert$ 19                       | 20 21 |    | 22 |  | 24          |

- **DIMM 26~48개에 대한 프로세서 1 및 2 DIMM 구성 순서는 [표 95 "프로세서가 3개 설치된 메모리 스](#page-153-0) [페어링\(프로세서 1 및 2, 서버에 설치된 전체 DIMM 26~48개\)" 150페이지](#page-153-0)의 내용을 참조하십시오.**
- **DIMM이 6~24개 설치된 시스템에 대한 프로세서 3 DIMM 구성을 계속하려면 [표 96 "프로세서가](#page-154-0) [3개 설치된 메모리 스페어링\(프로세서 3, 서버에 설치된 전체 DIMM 6~24개\)" 151페이지](#page-154-0)의 내용 을 참조하십시오.**

| 총계          |                |   |                |   |   | 프로세서 1         |   |   |                 |    |               |                 |               |                 |               |   |             | 프로세서 2                           |          |          |               |    |    | 총계          |
|-------------|----------------|---|----------------|---|---|----------------|---|---|-----------------|----|---------------|-----------------|---------------|-----------------|---------------|---|-------------|----------------------------------|----------|----------|---------------|----|----|-------------|
| <b>DIMM</b> |                |   |                |   |   |                |   |   |                 |    |               |                 |               |                 |               |   |             |                                  |          |          |               |    |    | <b>DIMM</b> |
|             | $\overline{2}$ | 3 | 4              | 5 | 6 | 7              | 8 | 9 |                 |    | 10 11 12      | 13 14 15        |               |                 | <sup>16</sup> | 7 |             | 18   19   20   21   22   23   24 |          |          |               |    |    |             |
| 26          |                | 3 | $\overline{4}$ | 5 | 6 | $\overline{7}$ | 8 | 9 | 10              | 11 | 12            |                 |               | 15              |               |   | 16 17 18 19 |                                  | 20 21 22 |          |               |    |    | 26          |
| 28          |                | 3 | 4              | 5 | 6 | 7              | 8 | 9 | 10 <sup>1</sup> | 11 | $ 12\rangle$  |                 |               | 15 <sup>1</sup> |               |   | 16 17 18 19 |                                  | 20 21    |          | 22            | 23 | 24 | 28          |
| 30          |                | 3 | $\overline{4}$ | 5 | 6 | $\overline{7}$ | 8 | 9 | 10              | 11 | 12            |                 |               | 15 <sup>1</sup> |               |   | 16 17 18 19 |                                  | 20 21    |          | <sup>22</sup> | 23 | 24 | 30          |
| 32          |                | 3 | $\overline{4}$ | 5 | 6 | 7              | 8 | 9 | 10 <sub>1</sub> | 11 | 12            |                 |               | 15 <sup>1</sup> |               |   | 16 17 18 19 |                                  |          | 20 21 22 |               |    |    | 32          |
| 34          |                | 3 | $\overline{4}$ | 5 | 6 | 7              | 8 | 9 | 10 <sub>1</sub> | 11 | 12            |                 |               | 15              |               |   | 16 17 18 19 |                                  | 20 21    |          | 22            | 23 | 24 | 34          |
| 36          | 2              | 3 | 4              | 5 | 6 | 7              | 8 | 9 | 10 <sup>1</sup> | 11 | <sup>12</sup> | 13 <sup>1</sup> | <sup>13</sup> | 15              |               |   | 16 17 18 19 |                                  | 20 21    |          | <b>22</b>     | 23 | 24 | 36          |

<span id="page-153-0"></span>표 95. 프로세서가 3개 설치된 메모리 스페어링(프로세서 1 및 2, 서버에 설치된 전체 DIMM 26~48개)

• **DIMM 6~24개에 대한 프로세서 1 및 2 DIMM 구성 순서는 [표 94 "프로세서가 3개 설치된 메모리 스페](#page-152-0) [어링\(프로세서 1 및 2, 서버에 설치된 전체 DIMM 6~24개\)" 149페이지](#page-152-0)의 내용을 참조하십시오.**

• **DIMM이 26~48개 설치된 시스템에 대한 프로세서 3 DIMM 구성을 계속하려면 [표 97 "프로세서](#page-155-0) [가 3개 설치된 메모리 스페어링\(프로세서 3, 서버에 설치된 전체 DIMM 26~48개\)" 152페이지](#page-155-0)의 내용을 참조하십시오.**

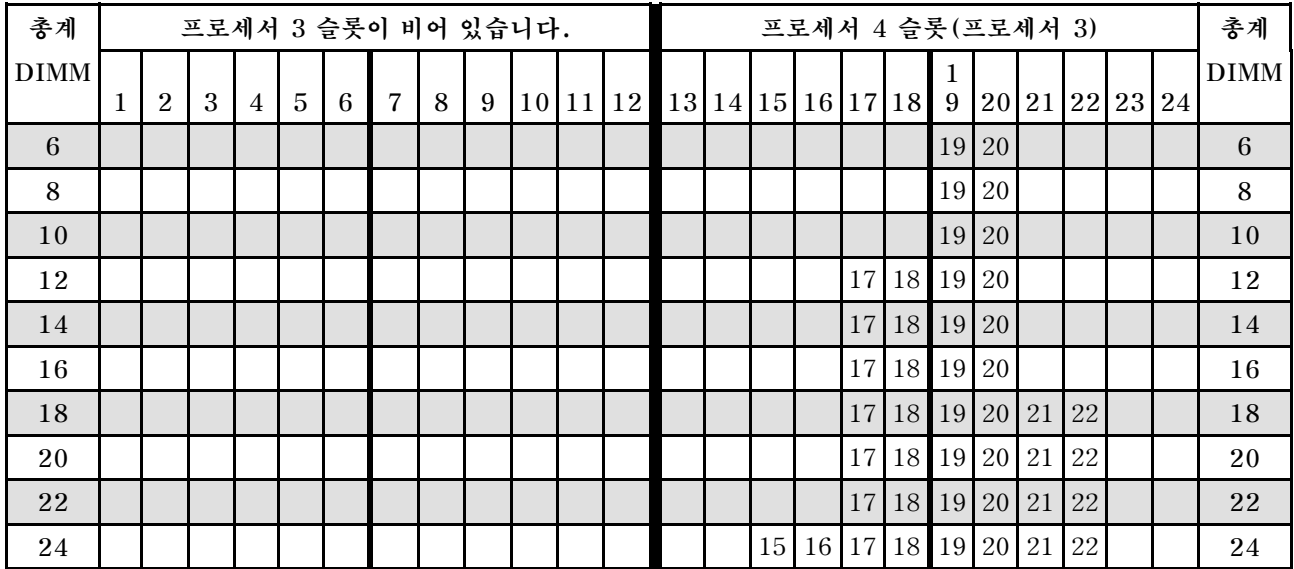

## <span id="page-154-0"></span>표 96. 프로세서가 3개 설치된 메모리 스페어링(프로세서 3, 서버에 설치된 전체 DIMM 6~24개)

**3프로세서 시스템에 대한 관련 DIMM 구성 순서:**

• **DIMM이 26~48개 설치된 시스템에 대한 프로세서 3 구성 순서는 [표 97 "프로세서가 3개 설치된 메모](#page-155-0) [리 스페어링\(프로세서 3, 서버에 설치된 전체 DIMM 26~48개\)" 152페이지](#page-155-0)의 내용을 참조하십시오.**

• **DIMM이 6~24개 설치된 시스템에 대한 프로세서 1 및 2 DIMM 구성을 계속하려면 [표 94 "프로세](#page-152-0) [서가 3개 설치된 메모리 스페어링\(프로세서 1 및 2, 서버에 설치된 전체 DIMM 6~24개\)" 149페이](#page-152-0) [지](#page-152-0)의 내용을 참조하십시오.**

<span id="page-155-0"></span>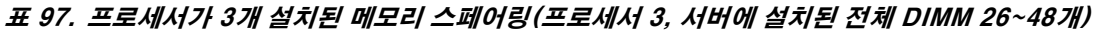

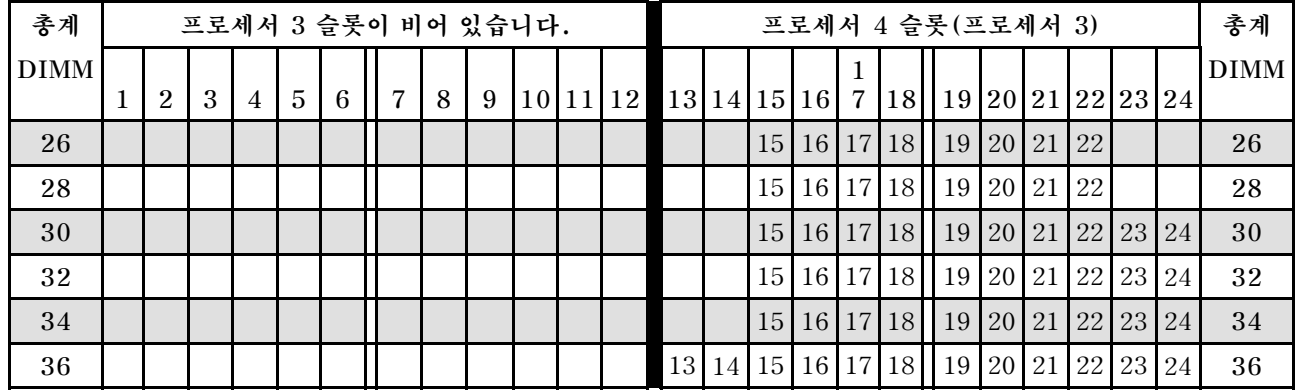

- **DIMM 6~24개에 대한 프로세서 3 DIMM 구성 순서는 [표 96 "프로세서가 3개 설치된 메모리 스페어링](#page-154-0) [\(프로세서 3, 서버에 설치된 전체 DIMM 6~24개\)" 151페이지](#page-154-0)의 내용을 참조하십시오.**
- **DIMM이 26~48개 설치된 시스템에 대한 프로세서 1 및 2 DIMM 구성을 계속하려면, [표 95 "프로세서](#page-153-0) [가 3개 설치된 메모리 스페어링\(프로세서 1 및 2, 서버에 설치된 전체 DIMM 26~48개\)" 150페이](#page-153-0) [지](#page-153-0)의 내용을 참조하십시오.**

### <span id="page-156-0"></span>**설치 순서: 프로세서가 4개 설치된 메모리 스페어링**

**서버에 프로세서가 4개 설치된 메모리 스페어링에 대한 메모리 모듈 설치 순서입니다.**

**다음 표에는 프로세서가 4개 설치된 경우의 메모리 스페어링에 대한 DIMM 구성 순서가 나와 있습니다.**

- **프로세서 1과 2는 하단 컴퓨팅 트레이의 하단 시스템 보드에 설치됩니다.**
- **프로세서 3과 4는 하단 컴퓨팅 트레이 또는 상단 컴퓨팅 트레이의 상단 시스템 보드에 설치됩니다.**

**참고: 메모리 스페어링에는 짝수 개의 DIMM이 필요합니다.**

표 98. 프로세서가 4개 설치된 메모리 스페어링(프로세서 1 및 2, 서버에 설치된 전체 DIMM 8~24개)

| 총계          |                |   |                |                |   | 프로세서 1         |   |   |    |          |  |  |       | 프로세서 2        |           |    |    |  | 총계                                       |
|-------------|----------------|---|----------------|----------------|---|----------------|---|---|----|----------|--|--|-------|---------------|-----------|----|----|--|------------------------------------------|
| <b>DIMM</b> | $\overline{2}$ | 3 | $\overline{4}$ | 5              | 6 | 7              | 8 | 9 |    | 10 11 12 |  |  |       |               |           |    |    |  | 13 14 15 16 17 18 19 20 21 22 23 24 DIMM |
| 8           |                |   |                |                |   | $\overline{7}$ | 8 |   |    |          |  |  |       | 19            | 20        |    |    |  | 8                                        |
| 10          |                |   |                | $\overline{5}$ | 6 | 7              | 8 |   |    |          |  |  |       | 19            | 20        |    |    |  | 10                                       |
| 12          |                |   |                | 5              | 6 | $\overline{7}$ | 8 |   |    |          |  |  | 17 18 | 19            | 20        |    |    |  | 12                                       |
| 14          |                |   |                | 5              | 6 | 7              | 8 |   |    |          |  |  |       | 17 18 19      | 20        |    |    |  | 14                                       |
| 16          |                |   |                | 5              | 6 | $\overline{7}$ | 8 |   |    |          |  |  | 17 18 | 19            | 20        |    |    |  | 16                                       |
| 18          |                |   |                | $\overline{5}$ | 6 | 7              | 8 | 9 | 10 |          |  |  | 17 18 | 19            | 20        |    |    |  | 18                                       |
| 20          |                |   |                | 5              | 6 | $\overline{7}$ | 8 | 9 | 10 |          |  |  | 17 18 | <sup>19</sup> | 20 21     |    | 22 |  | 20                                       |
| 22          |                |   |                | 5              | 6 | 7              | 8 | 9 | 10 |          |  |  | 17 18 | 19            | 20 21     |    | 22 |  | 22                                       |
| 24          |                |   |                | $\overline{5}$ | 6 | 7              | 8 | 9 | 10 |          |  |  | 17 18 | 19            | <b>20</b> | 21 | 22 |  | 24                                       |

- **DIMM 26~48개에 대한 프로세서 1 및 2 DIMM 구성 순서는 [표 99 "프로세서가 4개 설치된 메모리 스](#page-157-0) [페어링\(프로세서 1 및 2, 서버에 설치된 전체 DIMM 26~48개\)" 154페이지](#page-157-0)의 내용을 참조하십시오.**
- **DIMM이 8~24개 설치된 시스템에 대한 프로세서 3 및 4 DIMM 구성을 계속하려면, [표 100 "프로세](#page-158-0) [서가 4개 설치된 메모리 스페어링\(프로세서 3 및 4, 서버에 설치된 전체 DIMM 8~24개\)" 155페이](#page-158-0) [지](#page-158-0)의 내용을 참조하십시오.**

| 총계          |   |                  |   |                |                | 프로세서 1 |                |   |   |                 |    |          |    |    |          |    |    |           | 프로세서 2        |           |                |    |    |    | 총계          |
|-------------|---|------------------|---|----------------|----------------|--------|----------------|---|---|-----------------|----|----------|----|----|----------|----|----|-----------|---------------|-----------|----------------|----|----|----|-------------|
| <b>DIMM</b> |   | $\boldsymbol{2}$ | 3 | 4              | 5              | 6      | $\overline{7}$ | 8 | 9 |                 |    | 10 11 12 |    |    | 13 14 15 | 16 | 7  | 18        | 19            |           | 20 21 22 23 24 |    |    |    | <b>DIMM</b> |
| 26          |   |                  | 3 | $\overline{4}$ | 5              | 6      | 7              | 8 | 9 | 10              |    |          |    |    |          |    | 17 | 18        | 19            | 20        | 21             | 22 |    |    | 26          |
| 28          |   |                  | 3 | $\overline{4}$ | 5              | 6      | 7              | 8 | 9 | 10              |    |          |    |    | 15       | 16 | 17 | 18        | 19            | 20        | 21             | 22 |    |    | 28          |
| 30          |   |                  | 3 | $\overline{4}$ | 5              | 6      | 7              | 8 | 9 | 10              |    |          |    |    | 15       | 16 | 17 | 18        | 19            | 20        | 21             | 22 |    |    | 30          |
| 32          |   |                  | 3 | 4              | 5              | 6      | 7              | 8 | 9 | 10              |    |          |    |    | 15       | 16 | 17 | 18        | 19            | 20        | 21             | 22 |    |    | 32          |
| 34          |   |                  | 3 | $\overline{4}$ | 5              | 6      | 7              | 8 | 9 | 10              | 11 | 12       |    |    | 15       | 16 | 17 | 18        | 19            | 20        | 21             | 22 |    |    | 34          |
| 36          |   |                  | 3 | 4              | 5              | 6      | 7              | 8 | 9 | 10              | 11 | 12       |    |    | 15       | 16 | 17 | 18        | <sup>19</sup> | <b>20</b> | 21             | 22 | 23 | 24 | 36          |
| 38          |   |                  | 3 | $\overline{4}$ | 5              | 6      | 7              | 8 | 9 | 10              | 11 | 12       |    |    | 15       | 16 | 17 | 18        | 19            | 20        | 21             | 22 | 23 | 24 | 38          |
| 40          |   |                  | 3 | 4              | $\overline{5}$ | 6      | 7              | 8 | 9 | 10              | 11 | 12       |    |    | 15       | 16 | 17 | 18        | <sup>19</sup> | 20        | 21             | 22 | 23 | 24 | 40          |
| 42          |   | $\overline{2}$   | 3 | $\overline{4}$ | 5              | 6      | 7              | 8 | 9 | 10              | 11 | 12       |    |    | 15       | 16 | 17 | 18        | 19            | 20        | 21             | 22 | 23 | 24 | 42          |
| 44          |   | $\overline{2}$   | 3 | 4              | $\overline{5}$ | 6      | 7              | 8 | 9 | 10              | 11 | 12       | 13 | 14 | 15       | 16 | 17 | 18        | <sup>19</sup> | 20        | 21             | 22 | 23 | 24 | 44          |
| 46          | 1 | $\overline{2}$   | 3 | $\overline{4}$ | 5              | 6      | 7              | 8 | 9 | 10              | 11 | 12       | 13 | 14 | $15\,$   | 16 | 17 | 18        | 19            | 20        | 21             | 22 | 23 | 24 | 46          |
| 48          |   | $\overline{2}$   | 3 | 4              | $\overline{5}$ | 6      | 7              | 8 | 9 | 10 <sub>l</sub> | 11 | 12       | 13 | 14 | 15       | 16 | 17 | <b>18</b> | $\vert$ 19    | <b>20</b> | 21             | 22 | 23 | 24 | 48          |

<span id="page-157-0"></span>표 99. 프로세서가 4개 설치된 메모리 스페어링(프로세서 1 및 2, 서버에 설치된 전체 DIMM 26~48개)

- **DIMM 8~24개에 대한 프로세서 1 및 2 DIMM 구성 순서는 [표 98 "프로세서가 4개 설치된 메모리 스페](#page-156-0) [어링\(프로세서 1 및 2, 서버에 설치된 전체 DIMM 8~24개\)" 153페이지](#page-156-0)의 내용을 참조하십시오.**
- **DIMM이 26~48개 설치된 시스템에 대한 프로세서 3 및 4 DIMM 구성을 계속하려면, [표 101 "프](#page-159-0) [로세서가 4개 설치된 메모리 스페어링\(프로세서 3 및 4, 서버에 설치된 전체 DIMM 26~48개\)"](#page-159-0) [156페이지](#page-159-0)의 내용을 참조하십시오.**

| 총계          |                |   |                |                |                 | 프로세서 3         |   |                  |    |                            |  |  | 프로세서 4   |    |    |                             |                | 총계          |
|-------------|----------------|---|----------------|----------------|-----------------|----------------|---|------------------|----|----------------------------|--|--|----------|----|----|-----------------------------|----------------|-------------|
| <b>DIMM</b> | $\overline{2}$ | 3 | $\overline{4}$ | $\overline{5}$ | 6               | $\overline{7}$ | 8 | 9                |    | 10 11 12 13 14 15 16 17 18 |  |  |          | 9  |    |                             | 20 21 22 23 24 | <b>DIMM</b> |
|             |                |   |                |                |                 |                |   |                  |    |                            |  |  |          |    |    |                             |                |             |
| 8           |                |   |                |                |                 | 7              | 8 |                  |    |                            |  |  |          | 19 | 20 |                             |                | $\,8\,$     |
| 10          |                |   |                |                |                 | 7              | 8 |                  |    |                            |  |  |          | 19 | 20 |                             |                | 10          |
| 12          |                |   |                |                |                 | 7              | 8 |                  |    |                            |  |  |          | 19 | 20 |                             |                | 12          |
| 14          |                |   |                | $\overline{5}$ | 6               | 7              | 8 |                  |    |                            |  |  |          | 19 | 20 |                             |                | 14          |
| 16          |                |   |                | $\overline{5}$ | 6               | 7              | 8 |                  |    |                            |  |  | 17   18  | 19 | 20 |                             |                | 16          |
| 18          |                |   |                | $\overline{5}$ | 6               | 7              | 8 |                  |    |                            |  |  | 17 18 19 |    | 20 |                             |                | 18          |
| 20          |                |   |                | 5              | 6               | 7              | 8 |                  |    |                            |  |  | 17 18 19 |    | 20 |                             |                | 20          |
| 22          |                |   |                | $\overline{5}$ | 6               | 7              | 8 | 9                | 10 |                            |  |  | 17 18 19 |    | 20 |                             |                | 22          |
| 24          |                |   |                | $\sqrt{5}$     | $6\phantom{1}6$ | $\overline{7}$ | 8 | $\boldsymbol{9}$ | 10 |                            |  |  |          |    |    | 17   18   19   20   21   22 |                | 24          |

<span id="page-158-0"></span>표 100. 프로세서가 4개 설치된 메모리 스페어링(프로세서 3 및 4, 서버에 설치된 전체 DIMM 8~24개)

• **DIMM이 26~48개 설치된 시스템에 대한 프로세서 3 및 4 DIMM 구성 순서는 [표 101 "프로세서가](#page-159-0) [4개 설치된 메모리 스페어링\(프로세서 3 및 4, 서버에 설치된 전체 DIMM 26~48개\)" 156페이](#page-159-0) [지](#page-159-0)의 내용을 참조하십시오.**

• **DIMM이 8~24개 설치된 시스템에 대한 프로세서 1 및 2 DIMM 구성을 계속하려면, [표 98 "프로세](#page-156-0) [서가 4개 설치된 메모리 스페어링\(프로세서 1 및 2, 서버에 설치된 전체 DIMM 8~24개\)" 153페이](#page-156-0) [지](#page-156-0)의 내용을 참조하십시오.**

| 총계          |   |                |   |                |                | 프로세서 3 |                |   |   |                 |    |          |          |    |    |        |    | 프로세서 4 |    |                |    |    |    | 총계          |
|-------------|---|----------------|---|----------------|----------------|--------|----------------|---|---|-----------------|----|----------|----------|----|----|--------|----|--------|----|----------------|----|----|----|-------------|
| <b>DIMM</b> | 1 | $\overline{2}$ | 3 | 4              | 5              | 6      | 7              | 8 | 9 |                 |    | 10 11 12 | 13 14 15 |    | 16 | 1<br>7 | 18 | 19     |    | 20 21 22 23 24 |    |    |    | <b>DIMM</b> |
| 26          |   |                |   |                | $\overline{5}$ | 6      | $\overline{7}$ | 8 | 9 | 10              |    |          |          |    |    | 17     | 18 | 19     | 20 | 21             | 22 |    |    | 26          |
| 28          |   |                |   |                | 5              | 6      | 7              | 8 | 9 | 10              |    |          |          |    |    | 17     | 18 | 19     | 20 | 21             | 22 |    |    | 28          |
| 30          |   |                | 3 | $\overline{4}$ | $\overline{5}$ | 6      | $\overline{7}$ | 8 | 9 | 10              |    |          |          |    |    | 17     | 18 | 19     | 20 | 21             | 22 |    |    | 30          |
| 32          |   |                | 3 | 4              | $\overline{5}$ | 6      | 7              | 8 | 9 | 10              |    |          |          | 15 | 16 | 17     | 18 | 19     | 20 | 21             | 22 |    |    | 32          |
| 34          |   |                | 3 | $\overline{4}$ | 5              | 6      | 7              | 8 | 9 | 10              |    |          |          | 15 | 16 | 17     | 18 | 19     | 20 | 21             | 22 |    |    | 34          |
| 36          |   |                | 3 | 4              | $\overline{5}$ | 6      | 7              | 8 | 9 | 10              |    |          |          | 15 | 16 | 17     | 18 | 19     | 20 | 21             | 22 |    |    | 36          |
| 38          |   |                | 3 | 4              | $\overline{5}$ | 6      | $\overline{7}$ | 8 | 9 | 10              | 11 | 12       |          | 15 | 16 | 17     | 18 | 19     | 20 | 21             | 22 |    |    | 38          |
| 40          |   |                | 3 | 4              | $\overline{5}$ | 6      | 7              | 8 | 9 | 10              | 11 | 12       |          | 15 | 16 | 17     | 18 | 19     | 20 | 21             | 22 | 23 | 24 | 40          |
| 42          |   |                | 3 | 4              | 5              | 6      | $\overline{7}$ | 8 | 9 | 10              | 11 | 12       |          | 15 | 16 | 17     | 18 | 19     | 20 | 21             | 22 | 23 | 24 | 42          |
| 44          |   |                | 3 | 4              | $\overline{5}$ | 6      | 7              | 8 | 9 | 10 <sup>1</sup> | 11 | 12       |          | 15 | 16 | 17     | 18 | 19     | 20 | 21             | 22 | 23 | 24 | 44          |
| 46          | 1 | $\overline{2}$ | 3 | $\overline{4}$ | 5              | 6      | 7              | 8 | 9 | 10 <sup>1</sup> | 11 | 12       |          | 15 | 16 | 17     | 18 | 19     | 20 | 21             | 22 | 23 | 24 | 46          |
| 48          | 1 | $\overline{2}$ | 3 | 4              | 5              | 6      | 7              | 8 | 9 | 10 <sup>1</sup> | 11 | 12       | 13 14    | 15 | 16 | 17     | 18 | 19     | 20 | 21             | 22 | 23 | 24 | 48          |

<span id="page-159-0"></span>표 101. 프로세서가 4개 설치된 메모리 스페어링(프로세서 3 및 4, 서버에 설치된 전체 DIMM 26~48개)

• **DIMM 8~24개에 대한 프로세서 3 및 4 DIMM 구성 순서는 [표 100 "프로세서가 4개 설치된 메모리 스](#page-158-0) [페어링\(프로세서 3 및 4, 서버에 설치된 전체 DIMM 8~24개\)" 155페이지](#page-158-0)의 내용을 참조하십시오.**

• **DIMM이 26~48개 설치된 시스템에 대한 프로세서 1 및 2 DIMM 구성을 계속하려면, [표 99 "프로세서](#page-157-0) [가 4개 설치된 메모리 스페어링\(프로세서 1 및 2, 서버에 설치된 전체 DIMM 26~48개\)" 154페이](#page-157-0) [지](#page-157-0)의 내용을 참조하십시오.**

### <span id="page-160-0"></span>**설치 순서: 프로세서가 6개 설치된 메모리 스페어링**

**서버에 프로세서가 6개 설치된 메모리 스페어링에 대한 메모리 모듈 설치 순서입니다.**

**다음 표에는 프로세서가 6개 설치된 경우의 메모리 스페어링에 대한 DIMM 구성 순서가 나와 있습니다.**

- **프로세서 1과 2는 하단 컴퓨팅 트레이의 하단 시스템 보드에 설치됩니다.**
- **프로세서 3과 4는 하단 컴퓨팅 트레이의 상단 시스템 보드에 설치됩니다.**
- **프로세서 5는 상단 컴퓨팅 트레이의 하단 시스템 보드에 설치됩니다.**
- **프로세서 6은 상단 컴퓨팅 트레이(프로세서 슬롯 7)의 상단 시스템 보드에 설치됩니다.**

**참고: 메모리 스페어링에는 짝수 개의 DIMM이 필요합니다.**

표 102. 프로세서가 6개 설치된 메모리 스페어링(프로세서 1 및 2, 서버에 설치된 전체 DIMM 12~24개)

| 총계          |                |   |                |   |   | 프로세서 1         |   |   |       |           |  |                      |                 |                 | 프로세서 2 |    |  |  | 총계                  |
|-------------|----------------|---|----------------|---|---|----------------|---|---|-------|-----------|--|----------------------|-----------------|-----------------|--------|----|--|--|---------------------|
| <b>DIMM</b> | $\overline{2}$ | 3 | $\overline{4}$ | 5 | 6 | 7              | 8 | 9 | 10 11 | <b>12</b> |  | 13 14 15 16 17 18 19 |                 |                 |        |    |  |  | 20 21 22 23 24 DIMM |
| 12          |                |   |                |   |   | $\mathbf{r}$   | 8 |   |       |           |  |                      |                 |                 | 19     | 20 |  |  | 12                  |
| 14          |                |   |                | 5 | 6 | $\mathcal{L}$  | 8 |   |       |           |  |                      |                 |                 | 19     | 20 |  |  | 14                  |
| 16          |                |   |                | 5 | 6 | $\mathcal{L}$  | 8 |   |       |           |  |                      | 17 <sup>1</sup> | 18              | 19     | 20 |  |  | 16                  |
| 18          |                |   |                | 5 | 6 | $\overline{ }$ | 8 |   |       |           |  |                      | 17 <sup>1</sup> | 18 <sup>1</sup> | 19     | 20 |  |  | 18                  |
| 20          |                |   |                | 5 | 6 | $\mathbf{r}$   | 8 |   |       |           |  |                      | 17 <sup>1</sup> | 18              | 19     | 20 |  |  | 20                  |
| 22          |                |   |                | 5 | 6 | $\mathcal{L}$  | 8 |   |       |           |  |                      | 17              | 18 <sup>1</sup> | 19     | 20 |  |  | 22                  |
| 24          |                |   |                | 5 | 6 | $\overline{7}$ | 8 |   |       |           |  |                      | 17              | 18              | 19     | 20 |  |  | 24                  |

- **프로세서 1 및 2 DIMM 구성 순서:**
	- **[표 103 "프로세서가 6개 설치된 메모리 스페어링\(프로세서 1 및 2, 서버에 설치된 전체 DIMM](#page-161-0) [26~48개\)" 158페이지](#page-161-0)**
	- **[표 104 "프로세서가 6개 설치된 메모리 스페어링\(프로세서 1 및 2, 서버에 설치된 전체 DIMM](#page-162-0) [50~72개\)" 159페이지](#page-162-0)**
- **DIMM이 16~24개 설치된 시스템에 대한 DIMM 구성 계속:**
	- **[표 105 "프로세서가 6개 설치된 메모리 스페어링\(프로세서 3 및 4, 서버에 설치된 전체 DIMM](#page-163-0) [12~24개\)" 160페이지](#page-163-0)**
	- **[표 108 "프로세서가 6개 설치된 메모리 스페어링\(프로세서 5, 서버에 설치된 전체 DIMM 12~24](#page-166-0) [개\)" 163페이지](#page-166-0)**
	- **[표 111 "프로세서가 6개 설치된 메모리 스페어링\(실제로 프로세서 6인 프로세서 7 슬롯, 서버](#page-169-0) [에 설치된 전체 DIMM 12~24개\)" 166페이지](#page-169-0)**

| 총계          |                |   |   |                |   | 프로세서 1         |   |   |                 |    |    |    |    |                 |                 |    | 프로세서 2 |             |    |    |    | 총계          |
|-------------|----------------|---|---|----------------|---|----------------|---|---|-----------------|----|----|----|----|-----------------|-----------------|----|--------|-------------|----|----|----|-------------|
| <b>DIMM</b> | $\mathfrak{D}$ | 3 | 4 | 5              | 6 | 7              | 8 | 9 | 10 <sup>1</sup> | 11 | 12 | 13 |    | 14 15 16        | 17 <sup>1</sup> | 18 | 19     | 20 21 22 23 |    |    | 24 | <b>DIMM</b> |
| 26          |                |   |   | 5              | 6 | 7              | 8 | 9 | 10              |    |    |    |    |                 | 17              | 18 | 19     | <b>20</b>   |    |    |    | 26          |
| 28          |                |   |   | 5              | 6 | $\overline{7}$ | 8 | 9 | 10              |    |    |    |    |                 | 17 <sup>1</sup> | 18 | 19     | 20 21       |    | 22 |    | 28          |
| 30          |                |   |   | 5              | 6 | $\overline{7}$ | 8 | 9 | 10              |    |    |    |    |                 | 17              | 18 | 19     | 20          | 21 | 22 |    | 30          |
| 32          |                |   |   | 5              | 6 | $\overline{7}$ | 8 | 9 | 10              |    |    |    |    |                 | 17              | 18 | 19     | 20          | 21 | 22 |    | 32          |
| 34          |                |   |   | 5              | 6 | 7              | 8 | 9 | 10              |    |    |    |    |                 | 17              | 18 | 19     | 20          | 21 | 22 |    | 34          |
| 36          |                |   |   | 5              | 6 | $\overline{7}$ | 8 | 9 | 10              |    |    |    |    |                 | 17              | 18 | 19     | 20 21       |    | 22 |    | 36          |
| 38          |                | 3 | 4 | 5              | 6 | 7              | 8 | 9 | <b>10</b>       |    |    |    |    |                 | 17 <sup>1</sup> | 18 | 19     | 20          | 21 | 22 |    | 38          |
| 40          |                | 3 | 4 | 5              | 6 | $\overline{7}$ | 8 | 9 | 10              |    |    |    | 15 | 16              | 17              | 18 | 19     | 20          | 21 | 22 |    | 40          |
| 42          |                | 3 | 4 | $\overline{5}$ | 6 | 7              | 8 | 9 | 10 <sup>1</sup> |    |    |    | 15 | 16 <sup>1</sup> | 17              | 18 | 19     | 20 21       |    | 22 |    | 42          |
| 44          |                | 3 | 4 | $\overline{5}$ | 6 | $\overline{7}$ | 8 | 9 | 10              |    |    |    | 15 | 16              | 17 <sup>1</sup> | 18 | 19     | 20          | 21 | 22 |    | 44          |
| 46          |                | 3 | 4 | 5              | 6 | 7              | 8 | 9 | 10              |    |    |    | 15 | 16 <sup>1</sup> | 17              | 18 | 19     | 20 21       |    | 22 |    | 46          |
| 48          |                | 3 | 4 | 5              | 6 | $\overline{7}$ | 8 | 9 | 10              |    |    |    | 15 | 16              | 17              | 18 | 19     | 20          | 21 | 22 |    | 48          |

<span id="page-161-0"></span>표 103. 프로세서가 6개 설치된 메모리 스페어링(프로세서 1 및 2, 서버에 설치된 전체 DIMM 26~48개)

- **프로세서 1 및 2 DIMM 구성 순서:**
	- **[표 102 "프로세서가 6개 설치된 메모리 스페어링\(프로세서 1 및 2, 서버에 설치된 전체 DIMM](#page-160-0) [12~24개\)" 157페이지](#page-160-0)**
	- **[표 104 "프로세서가 6개 설치된 메모리 스페어링\(프로세서 1 및 2, 서버에 설치된 전체 DIMM](#page-162-0) [50~72개\)" 159페이지](#page-162-0)**
- **DIMM이 26~48개 설치된 시스템에 대한 DIMM 구성 계속:**
	- **[표 106 "프로세서가 6개 설치된 메모리 스페어링\(프로세서 3 및 4, 서버에 설치된 전체 DIMM](#page-164-0) [26~48개\)" 161페이지](#page-164-0)**
	- **[표 109 "프로세서가 6개 설치된 메모리 스페어링\(프로세서 5 및 6, 서버에 설치된 전체 DIMM](#page-167-0) [26~48개\)" 164페이지](#page-167-0)**
	- **[표 112 "프로세서가 6개 설치된 메모리 스페어링\(실제로 프로세서 6인 프로세서 7 슬롯, 서버](#page-170-0) [에 설치된 전체 DIMM 26~48개\)" 167페이지](#page-170-0)**

| 총계          |              |                |   |                |   |   | 프로세서 1         |   |   |    |    |    |               |               |           |                 |                 |                | 프로세서 2 |    |       |    |    |    | 총계          |
|-------------|--------------|----------------|---|----------------|---|---|----------------|---|---|----|----|----|---------------|---------------|-----------|-----------------|-----------------|----------------|--------|----|-------|----|----|----|-------------|
| <b>DIMM</b> |              | $\overline{2}$ | 3 | 4              | 5 | 6 | 7              | 8 | 9 | 10 | 11 | 12 | 13            | 14            | <b>15</b> | 16              |                 | 17 18          | 19     |    | 20 21 | 22 | 23 | 24 | <b>DIMM</b> |
| 50          |              |                | 3 | 4              | 5 | 6 | 7              | 8 | 9 | 10 | 11 | 12 |               |               | 15        | 16 <sup>1</sup> | 17 <sup>1</sup> | 18             | 19     |    | 20 21 | 22 |    |    | 50          |
| 52          |              |                | 3 | 4              | 5 | 6 | 7              | 8 | 9 | 10 | 11 | 12 |               |               | 15        | 16              | 17              | 18             | 19     | 20 | 21    | 22 | 23 | 24 | 52          |
| 54          |              |                | 3 | 4              | 5 | 6 | 7              | 8 | 9 | 10 | 11 | 12 |               |               | 15        | 16 I            | 17              | 18             | 19     | 20 | 21    | 22 | 23 | 24 | 54          |
| 56          |              |                | 3 | $\overline{4}$ | 5 | 6 | $\overline{7}$ | 8 | 9 | 10 | 11 | 12 |               |               | 15        | 16              | 17 <sup>1</sup> | 18             | 19     | 20 | 21    | 22 | 23 | 24 | 56          |
| 58          |              |                | 3 | 4              | 5 | 6 | 7              | 8 | 9 | 10 | 11 | 12 |               |               | 15        | 16 <sup>1</sup> | 17              | 18             | 19     | 20 | 21    | 22 | 23 | 24 | 58          |
| 60          |              |                | 3 | 4              | 5 | 6 | 7              | 8 | 9 | 10 | 11 | 12 |               |               | 15        | 16 <sup>1</sup> | 17              | 18             | 19     | 20 | 21    | 22 | 23 | 24 | 60          |
| 62          |              | $\overline{2}$ | 3 | 4              | 5 | 6 | 7              | 8 | 9 | 10 | 11 | 12 |               |               | 15        | 16 <sup>1</sup> | 17 <sup>1</sup> | <b>18</b>      | 19     | 20 | 21    | 22 | 23 | 24 | 62          |
| 64          | $\mathbf{1}$ | $\overline{2}$ | 3 | $\overline{4}$ | 5 | 6 | 7              | 8 | 9 | 10 | 11 | 12 | 13            | 14            | 15        | 16              | 17              | 18             | 19     | 20 | 21    | 22 | 23 | 24 | 64          |
| 66          |              | $\overline{2}$ | 3 | 4              | 5 | 6 | 7              | 8 | 9 | 10 | 11 | 12 | 13            | <b>14</b>     | 15        | 16 <sup>1</sup> | 17              | 18             | 19     | 20 | 21    | 22 | 23 | 24 | 66          |
| 68          | $\mathbf{1}$ | $\overline{2}$ | 3 | 4              | 5 | 6 | $\overline{7}$ | 8 | 9 | 10 | 11 | 12 | 13            | 14            | 15        | 16 <sup>1</sup> | 17 <sup>1</sup> | 18             | 19     | 20 | 21    | 22 | 23 | 24 | 68          |
| 70          |              | $\overline{2}$ | 3 | 4              | 5 | 6 | 7              | 8 | 9 | 10 | 11 | 12 | <sup>13</sup> | <sup>14</sup> | 15        | 16 <sup>1</sup> | 17 <sup>1</sup> | 18             | 19     | 20 | 21    | 22 | 23 | 24 | 70          |
| 72          |              | $\overline{2}$ | 3 | $\overline{4}$ | 5 | 6 | $\overline{7}$ | 8 | 9 | 10 | 11 | 12 | 13            |               |           |                 |                 | 14 15 16 17 18 | 19     |    | 20 21 | 22 | 23 | 24 | 72          |

<span id="page-162-0"></span>표 104. 프로세서가 6개 설치된 메모리 스페어링(프로세서 1 및 2, 서버에 설치된 전체 DIMM 50~72개)

- **프로세서 1 및 2 DIMM 구성 순서:**
	- **[표 102 "프로세서가 6개 설치된 메모리 스페어링\(프로세서 1 및 2, 서버에 설치된 전체 DIMM](#page-160-0) [12~24개\)" 157페이지](#page-160-0)**
	- **[표 103 "프로세서가 6개 설치된 메모리 스페어링\(프로세서 1 및 2, 서버에 설치된 전체 DIMM](#page-161-0) [26~48개\)" 158페이지](#page-161-0)**
- **DIMM이 50~72개 설치된 시스템에 대한 DIMM 구성 계속:**
	- **[표 107 "프로세서가 6개 설치된 메모리 스페어링\(프로세서 3 및 4, 서버에 설치된 전체 DIMM](#page-165-0) [50~72개\)" 162페이지](#page-165-0)**
	- **[표 110 "프로세서가 6개 설치된 메모리 스페어링\(프로세서 5 및 6, 서버에 설치된 전체 DIMM](#page-168-0) [50~72개\)" 165페이지](#page-168-0)**
	- **[표 113 "프로세서가 6개 설치된 메모리 스페어링\(실제로 프로세서 6인 프로세서 7 슬롯, 서버](#page-171-0) [에 설치된 전체 DIMM 50~72개\)" 168페이지](#page-171-0)**

<span id="page-163-0"></span>표 105. 프로세서가 6개 설치된 메모리 스페어링(프로세서 3 및 4, 서버에 설치된 전체 DIMM 12~24개)

| 총계          |                |   |                |   |   | 프로세서 3         |   |   |       |    |  |  |    |                 | 프로세서 4 |    |  |  | 총계                                       |
|-------------|----------------|---|----------------|---|---|----------------|---|---|-------|----|--|--|----|-----------------|--------|----|--|--|------------------------------------------|
| <b>DIMM</b> | $\overline{2}$ | 3 | $\overline{4}$ | 5 | 6 | 7              | 8 | 9 | 10 11 | 12 |  |  |    |                 |        |    |  |  | 13 14 15 16 17 18 19 20 21 22 23 24 DIMM |
| 12          |                |   |                |   |   | $\overline{7}$ | 8 |   |       |    |  |  |    |                 | 19     | 20 |  |  | 12                                       |
| 14          |                |   |                |   |   | $\overline{7}$ | 8 |   |       |    |  |  |    |                 | 19     | 20 |  |  | 14                                       |
| 16          |                |   |                |   |   | 7              | 8 |   |       |    |  |  |    |                 | 19     | 20 |  |  | 16                                       |
| 18          |                |   |                | 5 | 6 | 7              | 8 |   |       |    |  |  |    |                 | 19     | 20 |  |  | 18                                       |
| <b>20</b>   |                |   |                | 5 | 6 | $\overline{7}$ | 8 |   |       |    |  |  | 17 | 18 <sup>l</sup> | 19     | 20 |  |  | 20                                       |
| 22          |                |   |                | 5 | 6 | 7              | 8 |   |       |    |  |  | 17 | 18              | 19     | 20 |  |  | $\bf{22}$                                |
| 24          |                |   |                | 5 | 6 | 7              | 8 |   |       |    |  |  | 17 | 18              | 19     | 20 |  |  | 24                                       |

- **프로세서 3 및 4 DIMM 구성 순서:**
	- **[표 106 "프로세서가 6개 설치된 메모리 스페어링\(프로세서 3 및 4, 서버에 설치된 전체 DIMM](#page-164-0) [26~48개\)" 161페이지](#page-164-0)**
	- **[표 107 "프로세서가 6개 설치된 메모리 스페어링\(프로세서 3 및 4, 서버에 설치된 전체 DIMM](#page-165-0) [50~72개\)" 162페이지](#page-165-0)**
- **DIMM이 16~24개 설치된 시스템에 대한 DIMM 구성 계속:**
	- **[표 102 "프로세서가 6개 설치된 메모리 스페어링\(프로세서 1 및 2, 서버에 설치된 전체 DIMM](#page-160-0) [12~24개\)" 157페이지](#page-160-0)**
	- **[표 108 "프로세서가 6개 설치된 메모리 스페어링\(프로세서 5, 서버에 설치된 전체 DIMM 12~24](#page-166-0) [개\)" 163페이지](#page-166-0)**
	- **[표 111 "프로세서가 6개 설치된 메모리 스페어링\(실제로 프로세서 6인 프로세서 7 슬롯, 서버](#page-169-0) [에 설치된 전체 DIMM 12~24개\)" 166페이지](#page-169-0)**

| 총계          |   |                |   |                |                |   | 프로세서 3         |   |   |    |       |    |                      |    |                 |                 |         | 프로세서 4        |                 |          |    |    |    | 총계          |
|-------------|---|----------------|---|----------------|----------------|---|----------------|---|---|----|-------|----|----------------------|----|-----------------|-----------------|---------|---------------|-----------------|----------|----|----|----|-------------|
| <b>DIMM</b> | 1 | $\overline{2}$ | 3 | 4              | $\overline{5}$ | 6 | 7              | 8 | 9 |    | 10 11 | 12 | 13 14 15 16 17 18 19 |    |                 |                 |         |               |                 | 20 21 22 |    | 23 | 24 | <b>DIMM</b> |
| 26          |   |                |   |                | 5              | 6 | 7              | 8 |   |    |       |    |                      |    |                 |                 | 17   18 | <sup>19</sup> | 20 <sup>1</sup> |          |    |    |    | 26          |
| 28          |   |                |   |                | $\overline{5}$ | 6 | $\overline{7}$ | 8 |   |    |       |    |                      |    |                 |                 | 17 18   | 19            | 20              |          |    |    |    | 28          |
| 30          |   |                |   |                | 5              | 6 | 7              | 8 | 9 | 10 |       |    |                      |    |                 |                 | 17   18 | 19            | <b>20</b>       |          |    |    |    | 30          |
| 32          |   |                |   |                | 5              | 6 | $\overline{7}$ | 8 | 9 | 10 |       |    |                      |    |                 | 17 <sup>1</sup> | 18      | 19            | 20 21           |          | 22 |    |    | 32          |
| 34          |   |                |   |                | 5              | 6 | 7              | 8 | 9 | 10 |       |    |                      |    |                 |                 | 17 18   | 19            | 20 21           |          | 22 |    |    | 34          |
| 36          |   |                |   |                | 5              | 6 | $\overline{7}$ | 8 | 9 | 10 |       |    |                      |    |                 |                 | 17 18   | 19            | 20 21           |          | 22 |    |    | 36          |
| 38          |   |                |   |                | 5              | 6 | 7              | 8 | 9 | 10 |       |    |                      |    |                 | 17              | 18      | 19            |                 | 20 21    | 22 |    |    | 38          |
| 40          |   |                |   |                | 5              | 6 | $\overline{7}$ | 8 | 9 | 10 |       |    |                      |    |                 | 17              | 18      | 19            | 20              | 21       | 22 |    |    | 40          |
| 42          |   |                | 3 | 4              | 5              | 6 | 7              | 8 | 9 | 10 |       |    |                      |    |                 |                 | 17 18   | 19            | 20 21           |          | 22 |    |    | 42          |
| 44          |   |                | 3 | $\overline{4}$ | $\overline{5}$ | 6 | $\overline{7}$ | 8 | 9 | 10 |       |    |                      | 15 | 16              |                 | 17 18   | 19            | 20 21           |          | 22 |    |    | 44          |
| 46          |   |                | 3 | 4              | 5              | 6 | 7              | 8 | 9 | 10 |       |    |                      | 15 | 16 <sup>1</sup> |                 | 17 18   | 19            |                 | 20 21    | 22 |    |    | 46          |
| 48          |   |                | 3 | 4              | 5              | 6 | $\overline{7}$ | 8 | 9 | 10 |       |    |                      | 15 | 16              | 17 <sup>1</sup> | 18      | 19            | 20              | 21       | 22 |    |    | 48          |

<span id="page-164-0"></span>표 106. 프로세서가 6개 설치된 메모리 스페어링(프로세서 3 및 4, 서버에 설치된 전체 DIMM 26~48개)

- **프로세서 3 및 4 DIMM 구성 순서:**
	- **[표 105 "프로세서가 6개 설치된 메모리 스페어링\(프로세서 3 및 4, 서버에 설치된 전체 DIMM](#page-163-0) [12~24개\)" 160페이지](#page-163-0)**
	- **[표 107 "프로세서가 6개 설치된 메모리 스페어링\(프로세서 3 및 4, 서버에 설치된 전체 DIMM](#page-165-0) [50~72개\)" 162페이지](#page-165-0)**
- **DIMM이 26~48개 설치된 시스템에 대한 DIMM 구성 계속:**
	- **[표 103 "프로세서가 6개 설치된 메모리 스페어링\(프로세서 1 및 2, 서버에 설치된 전체 DIMM](#page-161-0) [26~48개\)" 158페이지](#page-161-0)**
	- **[표 109 "프로세서가 6개 설치된 메모리 스페어링\(프로세서 5 및 6, 서버에 설치된 전체 DIMM](#page-167-0) [26~48개\)" 164페이지](#page-167-0)**
	- **[표 112 "프로세서가 6개 설치된 메모리 스페어링\(실제로 프로세서 6인 프로세서 7 슬롯, 서버](#page-170-0) [에 설치된 전체 DIMM 26~48개\)" 167페이지](#page-170-0)**

| 총계          |                |   |                |                |   | 프로세서 3         |   |   |                 |    |    |    |    |    |                 |                 |       | 프로세서 4 |    |    |    |    |    | 총계          |
|-------------|----------------|---|----------------|----------------|---|----------------|---|---|-----------------|----|----|----|----|----|-----------------|-----------------|-------|--------|----|----|----|----|----|-------------|
| <b>DIMM</b> | $\overline{2}$ | 3 | 4              | $\overline{5}$ | 6 | 7              | 8 | 9 | 10 <sup>1</sup> | 11 | 12 | 13 | 14 | 15 | 16 <sup> </sup> |                 | 17 18 | 19     | 20 | 21 | 22 | 23 | 24 | <b>DIMM</b> |
| 50          |                | 3 | 4              | 5              | 6 | 7              | 8 | 9 | 10              |    |    |    |    | 15 | 16              | 17 <sup>1</sup> | 18    | 19     | 20 | 21 | 22 |    |    | 50          |
| 52          |                | 3 | $\overline{4}$ | 5              | 6 | $\overline{7}$ | 8 | 9 | 10              |    |    |    |    | 15 | 16              | 17              | 18    | 19     | 20 | 21 | 22 |    |    | 52          |
| 54          |                | 3 | 4              | 5              | 6 | 7              | 8 | 9 | 10              | 11 | 12 |    |    | 15 | 16 <sup>1</sup> | 17 <sup>1</sup> | 18    | 19     | 20 | 21 | 22 |    |    | 54          |
| 56          |                | 3 | 4              | 5              | 6 | $\overline{7}$ | 8 | 9 | 10              | 11 | 12 |    |    | 15 | 16              | 17              | 18    | 19     | 20 | 21 | 22 | 23 | 24 | 56          |
| 58          |                | 3 | 4              | 5              | 6 | 7              | 8 | 9 | 10              | 11 | 12 |    |    | 15 | 16              | 17              | 18    | 19     | 20 | 21 | 22 | 23 | 24 | 58          |
| 60          |                | 3 | $\overline{4}$ | 5              | 6 | $\overline{7}$ | 8 | 9 | 10              | 11 | 12 |    |    | 15 | 16              | 17              | 18    | 19     | 20 | 21 | 22 | 23 | 24 | 60          |
| 62          |                | 3 | 4              | $\overline{5}$ | 6 | 7              | 8 | 9 | 10              | 11 | 12 |    |    | 15 | 16              | 17              | 18    | 19     | 20 | 21 | 22 | 23 | 24 | 62          |
| 64          |                | 3 | 4              | 5              | 6 | 7              | 8 | 9 | 10              | 11 | 12 |    |    | 15 | 16              | 17              | 18    | 19     | 20 | 21 | 22 | 23 | 24 | 64          |
| 66          | $\overline{2}$ | 3 | 4              | 5              | 6 | 7              | 8 | 9 | <b>10</b>       | 11 | 12 |    |    | 15 | 16              |                 | 17 18 | 19     | 20 | 21 | 22 | 23 | 24 | 66          |
| 68          | $\overline{2}$ | 3 | $\overline{4}$ | 5              | 6 | $\overline{7}$ | 8 | 9 | 10              | 11 | 12 | 13 | 14 | 15 | 16 <sup>1</sup> | 17              | 18    | 19     | 20 | 21 | 22 | 23 | 24 | 68          |
| 70          | 2              | 3 | 4              | 5              | 6 | 7              | 8 | 9 | 10              | 11 | 12 | 13 | 14 | 15 | 16              | 17              | 18    | 19     | 20 | 21 | 22 | 23 | 24 | 70          |
| 72          | $\overline{2}$ | 3 | 4              | 5              | 6 | 7              | 8 | 9 | 10              | 11 | 12 | 13 | 14 | 15 | 16              | 17              | 18    | 19     | 20 | 21 | 22 | 23 | 24 | 72          |

<span id="page-165-0"></span>표 107. 프로세서가 6개 설치된 메모리 스페어링(프로세서 3 및 4, 서버에 설치된 전체 DIMM 50~72개)

- **프로세서 3 및 4 DIMM 구성 순서:**
	- **[표 105 "프로세서가 6개 설치된 메모리 스페어링\(프로세서 3 및 4, 서버에 설치된 전체 DIMM](#page-163-0) [12~24개\)" 160페이지](#page-163-0)**
	- **[표 106 "프로세서가 6개 설치된 메모리 스페어링\(프로세서 3 및 4, 서버에 설치된 전체 DIMM](#page-164-0) [26~48개\)" 161페이지](#page-164-0)**
- **DIMM이 50~72개 설치된 시스템에 대한 DIMM 구성 계속:**
	- **[표 104 "프로세서가 6개 설치된 메모리 스페어링\(프로세서 1 및 2, 서버에 설치된 전체 DIMM](#page-162-0) [50~72개\)" 159페이지](#page-162-0)**
	- **[표 110 "프로세서가 6개 설치된 메모리 스페어링\(프로세서 5 및 6, 서버에 설치된 전체 DIMM](#page-168-0) [50~72개\)" 165페이지](#page-168-0)**
	- **[표 113 "프로세서가 6개 설치된 메모리 스페어링\(실제로 프로세서 6인 프로세서 7 슬롯, 서버](#page-171-0) [에 설치된 전체 DIMM 50~72개\)" 168페이지](#page-171-0)**

# <span id="page-166-0"></span>표 108. 프로세서가 6개 설치된 메모리 스페어링(프로세서 5, 서버에 설치된 전체 DIMM 12~24개)

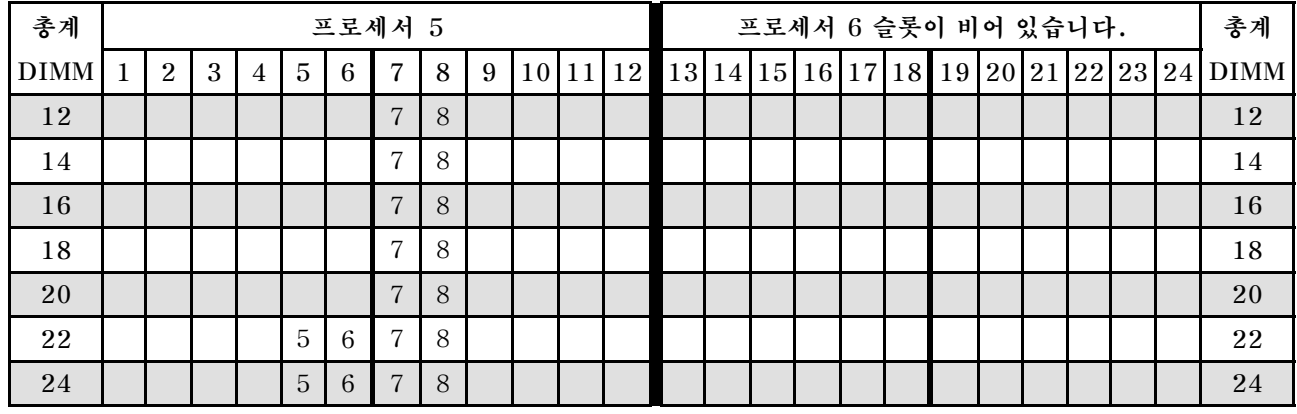

**참고: 프로세서 6은 실제로 프로세서 7 슬롯에 설치됩니다.**

- **프로세서 5 및 6 DIMM 구성 순서:**
	- **[표 109 "프로세서가 6개 설치된 메모리 스페어링\(프로세서 5 및 6, 서버에 설치된 전체 DIMM](#page-167-0) [26~48개\)" 164페이지](#page-167-0)**
	- **[표 110 "프로세서가 6개 설치된 메모리 스페어링\(프로세서 5 및 6, 서버에 설치된 전체 DIMM](#page-168-0) [50~72개\)" 165페이지](#page-168-0)**
- **DIMM이 16~24개 설치된 시스템에 대한 DIMM 구성 계속:**
	- **[표 102 "프로세서가 6개 설치된 메모리 스페어링\(프로세서 1 및 2, 서버에 설치된 전체 DIMM](#page-160-0) [12~24개\)" 157페이지](#page-160-0)**
	- **[표 105 "프로세서가 6개 설치된 메모리 스페어링\(프로세서 3 및 4, 서버에 설치된 전체 DIMM](#page-163-0) [12~24개\)" 160페이지](#page-163-0)**
	- **[표 111 "프로세서가 6개 설치된 메모리 스페어링\(실제로 프로세서 6인 프로세서 7 슬롯, 서버](#page-169-0) [에 설치된 전체 DIMM 12~24개\)" 166페이지](#page-169-0)**

| 총계          |                |   |                |                |   | 프로세서 5         |   |   |    |          |  |  |  | 프로세서 6 슬롯이 비어 있습니다.                 |  |  | 총계          |
|-------------|----------------|---|----------------|----------------|---|----------------|---|---|----|----------|--|--|--|-------------------------------------|--|--|-------------|
| <b>DIMM</b> | $\overline{2}$ | 3 | 4              | 5              | 6 | 7              | 8 | 9 |    | 10 11 12 |  |  |  | 13 14 15 16 17 18 19 20 21 22 23 24 |  |  | <b>DIMM</b> |
| 26          |                |   |                | 5              | 6 | 7              | 8 |   |    |          |  |  |  |                                     |  |  | 26          |
| 28          |                |   |                | 5              | 6 | $\overline{7}$ | 8 |   |    |          |  |  |  |                                     |  |  | ${\bf 28}$  |
| 30          |                |   |                | 5              | 6 | 7              | 8 |   |    |          |  |  |  |                                     |  |  | 30          |
| 32          |                |   |                | 5              | 6 | $\overline{7}$ | 8 |   |    |          |  |  |  |                                     |  |  | 32          |
| 34          |                |   |                | $\overline{5}$ | 6 | 7              | 8 | 9 | 10 |          |  |  |  |                                     |  |  | 34          |
| 36          |                |   |                | 5              | 6 | $\overline{7}$ | 8 | 9 | 10 |          |  |  |  |                                     |  |  | 36          |
| 38          |                |   |                | $\overline{5}$ | 6 | $\overline{7}$ | 8 | 9 | 10 |          |  |  |  |                                     |  |  | 38          |
| 40          |                |   |                | $\overline{5}$ | 6 | $\overline{7}$ | 8 | 9 | 10 |          |  |  |  |                                     |  |  | 40          |
| 42          |                |   |                | 5              | 6 | 7              | 8 | 9 | 10 |          |  |  |  |                                     |  |  | 42          |
| 44          |                |   |                | $\overline{5}$ | 6 | 7              | 8 | 9 | 10 |          |  |  |  |                                     |  |  | 44          |
| 46          |                | 3 | 4              | $\overline{5}$ | 6 | $\tau$         | 8 | 9 | 10 |          |  |  |  |                                     |  |  | 46          |
| 48          |                | 3 | $\overline{4}$ | $\overline{5}$ | 6 | $\overline{7}$ | 8 | 9 | 10 |          |  |  |  |                                     |  |  | 48          |

<span id="page-167-0"></span>표 109. 프로세서가 6개 설치된 메모리 스페어링(프로세서 5 및 6, 서버에 설치된 전체 DIMM 26~48개)

- **프로세서 5 및 6 DIMM 구성 순서:**
	- **[표 108 "프로세서가 6개 설치된 메모리 스페어링\(프로세서 5, 서버에 설치된 전체 DIMM 12~24](#page-166-0) [개\)" 163페이지](#page-166-0)**
	- **[표 110 "프로세서가 6개 설치된 메모리 스페어링\(프로세서 5 및 6, 서버에 설치된 전체 DIMM](#page-168-0) [50~72개\)" 165페이지](#page-168-0)**
- **DIMM이 26~48개 설치된 시스템에 대한 DIMM 구성 계속:**
	- **[표 103 "프로세서가 6개 설치된 메모리 스페어링\(프로세서 1 및 2, 서버에 설치된 전체 DIMM](#page-161-0) [26~48개\)" 158페이지](#page-161-0)**
	- **[표 106 "프로세서가 6개 설치된 메모리 스페어링\(프로세서 3 및 4, 서버에 설치된 전체 DIMM](#page-164-0) [26~48개\)" 161페이지](#page-164-0)**
	- **[표 112 "프로세서가 6개 설치된 메모리 스페어링\(실제로 프로세서 6인 프로세서 7 슬롯, 서버](#page-170-0) [에 설치된 전체 DIMM 26~48개\)" 167페이지](#page-170-0)**

| 총계          |   |                |   |                |                |   | 프로세서 5         |   |   |    |    |       |  |  |  | 프로세서 6 슬롯이 비어 있습니다.                 |  |  | 총계          |
|-------------|---|----------------|---|----------------|----------------|---|----------------|---|---|----|----|-------|--|--|--|-------------------------------------|--|--|-------------|
| <b>DIMM</b> | 1 | $\overline{2}$ | 3 | $\overline{4}$ | 5              | 6 | 7              | 8 | 9 | 10 |    | 11 12 |  |  |  | 13 14 15 16 17 18 19 20 21 22 23 24 |  |  | <b>DIMM</b> |
| 50          |   |                | 3 | 4              | 5              | 6 | $\overline{7}$ | 8 | 9 | 10 |    |       |  |  |  |                                     |  |  | 50          |
| 52          |   |                | 3 | 4              | 5              | 6 | $\overline{7}$ | 8 | 9 | 10 |    |       |  |  |  |                                     |  |  | 52          |
| 54          |   |                | 3 | 4              | 5              | 6 | 7              | 8 | 9 | 10 |    |       |  |  |  |                                     |  |  | 54          |
| 56          |   |                | 3 | 4              | 5              | 6 | $\overline{7}$ | 8 | 9 | 10 |    |       |  |  |  |                                     |  |  | 56          |
| 58          |   |                | 3 | 4              | 5              | 6 | 7              | 8 | 9 | 10 | 11 | 12    |  |  |  |                                     |  |  | 58          |
| 60          |   |                | 3 | $\overline{4}$ | 5              | 6 | $\overline{7}$ | 8 | 9 | 10 | 11 | 12    |  |  |  |                                     |  |  | 60          |
| 62          |   |                | 3 | 4              | 5              | 6 | 7              | 8 | 9 | 10 | 11 | 12    |  |  |  |                                     |  |  | 62          |
| 64          |   |                | 3 | $\overline{4}$ | 5              | 6 | $\overline{7}$ | 8 | 9 | 10 | 11 | 12    |  |  |  |                                     |  |  | 64          |
| 66          |   |                | 3 | $\overline{4}$ | 5              | 6 | $\overline{7}$ | 8 | 9 | 10 | 11 | 12    |  |  |  |                                     |  |  | 66          |
| 68          |   |                | 3 | 4              | $\overline{5}$ | 6 | $\overline{7}$ | 8 | 9 | 10 | 11 | 12    |  |  |  |                                     |  |  | 68          |
| 70          | 1 | $\overline{2}$ | 3 | 4              | 5              | 6 | 7              | 8 | 9 | 10 | 11 | 12    |  |  |  |                                     |  |  | 70          |
| 72          |   | $\overline{2}$ | 3 | $\overline{4}$ | 5              | 6 | $\overline{7}$ | 8 | 9 | 10 | 11 | 12    |  |  |  |                                     |  |  | 72          |

<span id="page-168-0"></span>표 110. 프로세서가 6개 설치된 메모리 스페어링(프로세서 5 및 6, 서버에 설치된 전체 DIMM 50~72개)

- **프로세서 5 및 6 DIMM 구성 순서:**
	- **[표 108 "프로세서가 6개 설치된 메모리 스페어링\(프로세서 5, 서버에 설치된 전체 DIMM 12~24](#page-166-0) [개\)" 163페이지](#page-166-0)**
	- **[표 109 "프로세서가 6개 설치된 메모리 스페어링\(프로세서 5 및 6, 서버에 설치된 전체 DIMM](#page-167-0) [26~48개\)" 164페이지](#page-167-0)**
- **DIMM이 50~72개 설치된 시스템에 대한 DIMM 구성 계속:**
	- **[표 104 "프로세서가 6개 설치된 메모리 스페어링\(프로세서 1 및 2, 서버에 설치된 전체 DIMM](#page-162-0) [50~72개\)" 159페이지](#page-162-0)**
	- **[표 107 "프로세서가 6개 설치된 메모리 스페어링\(프로세서 3 및 4, 서버에 설치된 전체 DIMM](#page-165-0) [50~72개\)" 162페이지](#page-165-0)**
	- **[표 113 "프로세서가 6개 설치된 메모리 스페어링\(실제로 프로세서 6인 프로세서 7 슬롯, 서버](#page-171-0) [에 설치된 전체 DIMM 50~72개\)" 168페이지](#page-171-0)**

## <span id="page-169-0"></span>표 111. 프로세서가 6개 설치된 메모리 스페어링(실제로 프로세서 6인 프로세서 7 슬롯, 서버에 설치된 전체 **DIMM 12~24개)**

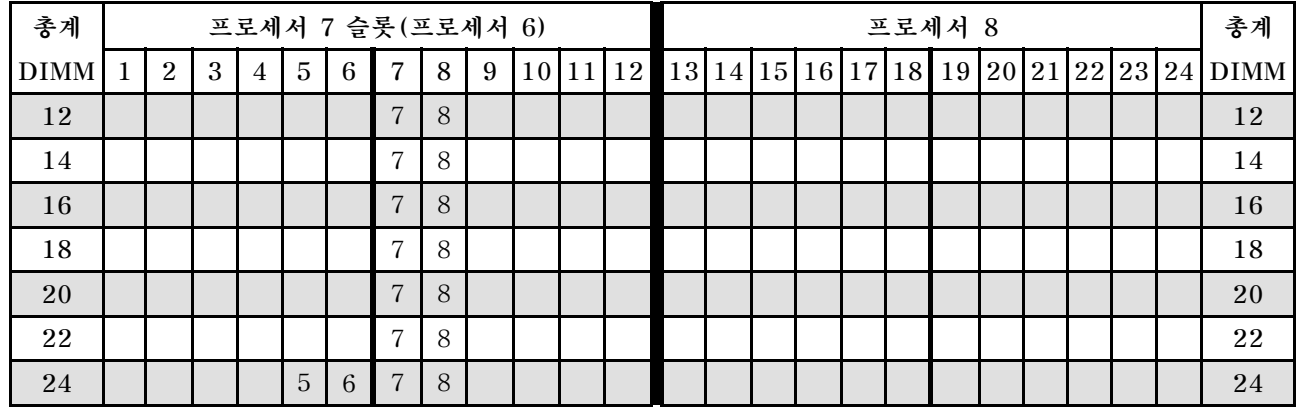

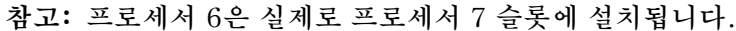

- **프로세서 7 및 8 DIMM 구성 순서:**
	- **[표 112 "프로세서가 6개 설치된 메모리 스페어링\(실제로 프로세서 6인 프로세서 7 슬롯, 서버](#page-170-0) [에 설치된 전체 DIMM 26~48개\)" 167페이지](#page-170-0)**
	- **[표 113 "프로세서가 6개 설치된 메모리 스페어링\(실제로 프로세서 6인 프로세서 7 슬롯, 서버](#page-171-0) [에 설치된 전체 DIMM 50~72개\)" 168페이지](#page-171-0)**
- **DIMM이 16~24개 설치된 시스템에 대한 DIMM 구성 계속:**
	- **[표 102 "프로세서가 6개 설치된 메모리 스페어링\(프로세서 1 및 2, 서버에 설치된 전체 DIMM](#page-160-0) [12~24개\)" 157페이지](#page-160-0)**
	- **[표 105 "프로세서가 6개 설치된 메모리 스페어링\(프로세서 3 및 4, 서버에 설치된 전체 DIMM](#page-163-0) [12~24개\)" 160페이지](#page-163-0)**
	- **[표 108 "프로세서가 6개 설치된 메모리 스페어링\(프로세서 5, 서버에 설치된 전체 DIMM 12~24](#page-166-0) [개\)" 163페이지](#page-166-0)**

<span id="page-170-0"></span>표 112. 프로세서가 6개 설치된 메모리 스페어링(실제로 프로세서 6인 프로세서 7 슬롯, 서버에 설치된 전체 **DIMM 26~48개)**

| 총계          |   |                |   |                |                |   | 프로세서 7 슬롯 (프로세서 6) |   |   |                 |       |  |  |  | 프로세서 8 |  |  | 총계                                       |
|-------------|---|----------------|---|----------------|----------------|---|--------------------|---|---|-----------------|-------|--|--|--|--------|--|--|------------------------------------------|
| <b>DIMM</b> | 1 | $\overline{2}$ | 3 | $\overline{4}$ | $\overline{5}$ | 6 | $\overline{7}$     | 8 | 9 | 10 <sup>1</sup> | 11 12 |  |  |  |        |  |  | 13 14 15 16 17 18 19 20 21 22 23 24 DIMM |
| 26          |   |                |   |                | 5              | 6 | 7                  | 8 |   |                 |       |  |  |  |        |  |  | 26                                       |
| 28          |   |                |   |                | $\overline{5}$ | 6 | $\overline{7}$     | 8 |   |                 |       |  |  |  |        |  |  | 28                                       |
| 30          |   |                |   |                | 5              | 6 | 7                  | 8 |   |                 |       |  |  |  |        |  |  | 30                                       |
| 32          |   |                |   |                | $\overline{5}$ | 6 | $\overline{7}$     | 8 |   |                 |       |  |  |  |        |  |  | 32                                       |
| 34          |   |                |   |                | 5              | 6 | 7                  | 8 |   |                 |       |  |  |  |        |  |  | 34                                       |
| 36          |   |                |   |                | $\overline{5}$ | 6 | $\overline{7}$     | 8 | 9 | 10              |       |  |  |  |        |  |  | 36                                       |
| 38          |   |                |   |                | 5              | 6 | 7                  | 8 | 9 | 10              |       |  |  |  |        |  |  | 38                                       |
| 40          |   |                |   |                | 5              | 6 | $\overline{7}$     | 8 | 9 | 10              |       |  |  |  |        |  |  | 40                                       |
| 42          |   |                |   |                | $\overline{5}$ | 6 | 7                  | 8 | 9 | 10              |       |  |  |  |        |  |  | 42                                       |
| 44          |   |                |   |                | $\overline{5}$ | 6 | 7                  | 8 | 9 | 10              |       |  |  |  |        |  |  | 44                                       |
| 46          |   |                |   |                | 5              | 6 | 7                  | 8 | 9 | 10              |       |  |  |  |        |  |  | 46                                       |
| 48          |   |                | 3 | 4              | $\overline{5}$ | 6 | $\overline{7}$     | 8 | 9 | 10              |       |  |  |  |        |  |  | 48                                       |

- **프로세서 7 및 8 DIMM 구성 순서:**
	- **[표 111 "프로세서가 6개 설치된 메모리 스페어링\(실제로 프로세서 6인 프로세서 7 슬롯, 서버](#page-169-0) [에 설치된 전체 DIMM 12~24개\)" 166페이지](#page-169-0)**
	- **[표 113 "프로세서가 6개 설치된 메모리 스페어링\(실제로 프로세서 6인 프로세서 7 슬롯, 서버](#page-171-0) [에 설치된 전체 DIMM 50~72개\)" 168페이지](#page-171-0)**
- **DIMM이 26~48개 설치된 시스템에 대한 DIMM 구성 계속:**
	- **[표 103 "프로세서가 6개 설치된 메모리 스페어링\(프로세서 1 및 2, 서버에 설치된 전체 DIMM](#page-161-0) [26~48개\)" 158페이지](#page-161-0)**
	- **[표 106 "프로세서가 6개 설치된 메모리 스페어링\(프로세서 3 및 4, 서버에 설치된 전체 DIMM](#page-164-0) [26~48개\)" 161페이지](#page-164-0)**
	- **[표 109 "프로세서가 6개 설치된 메모리 스페어링\(프로세서 5 및 6, 서버에 설치된 전체 DIMM](#page-167-0) [26~48개\)" 164페이지](#page-167-0)**

<span id="page-171-0"></span>표 113. 프로세서가 6개 설치된 메모리 스페어링(실제로 프로세서 6인 프로세서 7 슬롯, 서버에 설치된 전체 **DIMM 50~72개)**

| 총계          |                |   |                |                |                 | 프로세서 7 슬롯 (프로세서 6) |   |   |                 |       |    |    |  |  | 프로세서 8                           |  |  | 총계          |
|-------------|----------------|---|----------------|----------------|-----------------|--------------------|---|---|-----------------|-------|----|----|--|--|----------------------------------|--|--|-------------|
| <b>DIMM</b> | $\overline{2}$ | 3 | $\overline{4}$ | $\overline{5}$ | 6               | $\overline{7}$     | 8 | 9 |                 | 10 11 | 12 | 13 |  |  | 14 15 16 17 18 19 20 21 22 23 24 |  |  | <b>DIMM</b> |
| 50          |                | 3 | 4              | 5              | 6               | 7                  | 8 | 9 | 10              |       |    |    |  |  |                                  |  |  | 50          |
| 52          |                | 3 | $\overline{4}$ | $\overline{5}$ | 6               | $\overline{7}$     | 8 | 9 | 10              |       |    |    |  |  |                                  |  |  | 52          |
| 54          |                | 3 | 4              | 5              | 6               | 7                  | 8 | 9 | 10              |       |    |    |  |  |                                  |  |  | 54          |
| 56          |                | 3 | $\overline{4}$ | $\overline{5}$ | 6               | 7                  | 8 | 9 | 10              |       |    |    |  |  |                                  |  |  | 56          |
| 58          |                | 3 | 4              | $\overline{5}$ | 6               | 7                  | 8 | 9 | 10              |       |    |    |  |  |                                  |  |  | 58          |
| 60          |                | 3 | $\overline{4}$ | $\overline{5}$ | 6               | 7                  | 8 | 9 | 10              | 11    | 12 |    |  |  |                                  |  |  | 60          |
| 62          |                | 3 | 4              | 5              | 6               | 7                  | 8 | 9 | 10 <sup>1</sup> | 11    | 12 |    |  |  |                                  |  |  | 62          |
| 64          |                | 3 | $\overline{4}$ | $\overline{5}$ | 6               | 7                  | 8 | 9 | 10              | 11    | 12 |    |  |  |                                  |  |  | 64          |
| 66          |                | 3 | 4              | $\overline{5}$ | 6               | 7                  | 8 | 9 | 10              | 11    | 12 |    |  |  |                                  |  |  | 66          |
| 68          |                | 3 | $\overline{4}$ | $\overline{5}$ | 6               | 7                  | 8 | 9 | 10              | 11    | 12 |    |  |  |                                  |  |  | 68          |
| 70          |                | 3 | $\overline{4}$ | $\overline{5}$ | 6               | 7                  | 8 | 9 | 10              | 11    | 12 |    |  |  |                                  |  |  | 70          |
| 72          | $\overline{2}$ | 3 | $\overline{4}$ | $\overline{5}$ | $6\phantom{1}6$ | $\overline{7}$     | 8 | 9 |                 | 10 11 | 12 |    |  |  |                                  |  |  | 72          |

- **프로세서 7 및 8 DIMM 구성 순서:**
	- **[표 111 "프로세서가 6개 설치된 메모리 스페어링\(실제로 프로세서 6인 프로세서 7 슬롯, 서버](#page-169-0) [에 설치된 전체 DIMM 12~24개\)" 166페이지](#page-169-0)**
	- **[표 112 "프로세서가 6개 설치된 메모리 스페어링\(실제로 프로세서 6인 프로세서 7 슬롯, 서버](#page-170-0) [에 설치된 전체 DIMM 26~48개\)" 167페이지](#page-170-0)**
- **DIMM이 50~72개 설치된 시스템에 대한 DIMM 구성 계속:**
	- **[표 104 "프로세서가 6개 설치된 메모리 스페어링\(프로세서 1 및 2, 서버에 설치된 전체 DIMM](#page-162-0) [50~72개\)" 159페이지](#page-162-0)**
	- **[표 107 "프로세서가 6개 설치된 메모리 스페어링\(프로세서 3 및 4, 서버에 설치된 전체 DIMM](#page-165-0) [50~72개\)" 162페이지](#page-165-0)**
	- **[표 110 "프로세서가 6개 설치된 메모리 스페어링\(프로세서 5 및 6, 서버에 설치된 전체 DIMM](#page-168-0) [50~72개\)" 165페이지](#page-168-0)**

### <span id="page-172-0"></span>**설치 순서: 프로세서가 8개 설치된 메모리 스페어링**

**서버에 프로세서가 8개 설치된 메모리 스페어링에 대한 메모리 모듈 설치 순서입니다.**

**다음 표에는 프로세서가 8개 설치된 경우의 메모리 스페어링에 대한 DIMM 구성 순서가 나와 있습니다.**

- **프로세서 1과 2는 하단 컴퓨팅 트레이의 하단 시스템 보드에 설치됩니다.**
- **프로세서 3과 4는 하단 컴퓨팅 트레이의 상단 시스템 보드에 설치됩니다.**
- **프로세서 5와 6은 상단 컴퓨팅 트레이의 하단 시스템 보드에 설치됩니다.**
- **프로세서 7과 8은 상단 컴퓨팅 트레이의 상단 시스템 보드에 설치됩니다.**

**참고: 메모리 스페어링에는 짝수 개의 DIMM이 필요합니다.**

표 114. 프로세서가 8개 설치된 메모리 스페어링(프로세서 1 및 2, 서버에 설치된 전체 DIMM 16~24개)

| 총계          |                |   |   |                         |   | 프로세서 1         |   |   |    |    |    |  |  |    |                 | 프로세서 2 |    |  |  | 총계                                       |
|-------------|----------------|---|---|-------------------------|---|----------------|---|---|----|----|----|--|--|----|-----------------|--------|----|--|--|------------------------------------------|
| <b>DIMM</b> | $\overline{2}$ | 3 | 4 | $\overline{\mathbf{5}}$ | 6 | 7              | 8 | 9 | 10 | 11 | 12 |  |  |    |                 |        |    |  |  | 13 14 15 16 17 18 19 20 21 22 23 24 DIMM |
| 16          |                |   |   |                         |   | $\overline{ }$ | 8 |   |    |    |    |  |  |    |                 | 19     | 20 |  |  | 16                                       |
| 18          |                |   |   | 5                       | 6 | $\overline{7}$ | 8 |   |    |    |    |  |  |    |                 | 19     | 20 |  |  | 18                                       |
| 20          |                |   |   | 5                       | 6 | $\overline{ }$ | 8 |   |    |    |    |  |  |    |                 | 19     | 20 |  |  | 20                                       |
| 22          |                |   |   | 5                       | 6 | $\overline{ }$ | 8 |   |    |    |    |  |  |    | 17 18 19        |        | 20 |  |  | 22                                       |
| 24          |                |   |   | 5                       | 6 | $\mathcal{L}$  | 8 |   |    |    |    |  |  | 17 | 18 <sup> </sup> | 19     | 20 |  |  | 24                                       |

- **프로세서 1 및 2 DIMM 구성 순서:**
	- **[표 115 "프로세서가 8개 설치된 메모리 스페어링\(프로세서 1 및 2, 서버에 설치된 전체 DIMM](#page-173-0) [26~48개\)" 170페이지](#page-173-0)**
	- **[표 116 "프로세서가 8개 설치된 메모리 스페어링\(프로세서 1 및 2, 서버에 설치된 전체 DIMM](#page-174-0) [50~72개\)" 171페이지](#page-174-0)**
	- **[표 117 "프로세서가 8개 설치된 메모리 스페어링\(프로세서 1 및 2, 서버에 설치된 전체 DIMM](#page-175-0) [74~96개\)" 172페이지](#page-175-0)**
- **DIMM이 16~24개 설치된 시스템에 대한 DIMM 구성 계속:**
	- **[표 118 "프로세서가 8개 설치된 메모리 스페어링\(프로세서 3 및 4, 서버에 설치된 전체 DIMM](#page-176-0) [16~24개\)" 173페이지](#page-176-0)**
	- **[표 122 "프로세서가 8개 설치된 메모리 스페어링\(프로세서 5 및 6, 서버에 설치된 전체 DIMM](#page-180-0) [16~24개\)" 177페이지](#page-180-0)**
	- **[표 126 "프로세서가 8개 설치된 메모리 스페어링\(프로세서 7 및 8, 서버에 설치된 전체 DIMM](#page-184-0) [16~24개\)" 181페이지](#page-184-0)**

| 총계          |               |   |                |   |   | 프로세서 1         |   |   |    |       |    |  |  |                 |           | 프로세서 2                              |           |    |        |  | 총계          |
|-------------|---------------|---|----------------|---|---|----------------|---|---|----|-------|----|--|--|-----------------|-----------|-------------------------------------|-----------|----|--------|--|-------------|
| <b>DIMM</b> | $\mathcal{P}$ | 3 | $\overline{4}$ | 5 | 6 | 7              | 8 | 9 |    | 10 11 | 12 |  |  |                 |           | 13 14 15 16 17 18 19 20 21 22 23 24 |           |    |        |  | <b>DIMM</b> |
| 26          |               |   |                | 5 | 6 | 7              | 8 |   |    |       |    |  |  | 17              | 18        | 19                                  | 20        |    |        |  | 26          |
| 28          |               |   |                | 5 | 6 | $\overline{7}$ | 8 |   |    |       |    |  |  | 17 <sup>1</sup> | 18        | 19                                  | 20        |    |        |  | 28          |
| 30          |               |   |                | 5 | 6 | 7              | 8 |   |    |       |    |  |  | 17 <sup>1</sup> | 18        | 19                                  | 20        |    |        |  | 30          |
| 32          |               |   |                | 5 | 6 | 7              | 8 |   |    |       |    |  |  | 17              | 18        | 19                                  | 20        |    |        |  | 32          |
| 34          |               |   |                | 5 | 6 | 7              | 8 | 9 | 10 |       |    |  |  | 17              | 18        | 19                                  | 20        |    |        |  | 34          |
| 36          |               |   |                | 5 | 6 | $\overline{7}$ | 8 | 9 | 10 |       |    |  |  | 17              | 18        | 19                                  | <b>20</b> | 21 | 22     |  | 36          |
| 38          |               |   |                | 5 | 6 | 7              | 8 | 9 | 10 |       |    |  |  | 17              | 18        | 19                                  | 20        | 21 | 22     |  | 38          |
| 40          |               |   |                | 5 | 6 | $\overline{7}$ | 8 | 9 | 10 |       |    |  |  | 17              | 18        | 19                                  | 20        | 21 | $22\,$ |  | 40          |
| 42          |               |   |                | 5 | 6 | 7              | 8 | 9 | 10 |       |    |  |  | 17              | 18        | 19                                  | 20        | 21 | 22     |  | 42          |
| 44          |               |   |                | 5 | 6 | $\overline{7}$ | 8 | 9 | 10 |       |    |  |  | 17 <sup>1</sup> | 18        | 19                                  | 20        | 21 | 22     |  | 44          |
| 46          |               |   |                | 5 | 6 | $\overline{7}$ | 8 | 9 | 10 |       |    |  |  | 17 <sup>1</sup> | <b>18</b> | 19                                  | 20        | 21 | 22     |  | 46          |
| 48          |               |   |                | 5 | 6 | $\overline{7}$ | 8 | 9 | 10 |       |    |  |  | 17              | 18        | 19                                  | 20        | 21 | 22     |  | 48          |

<span id="page-173-0"></span>표 115. 프로세서가 8개 설치된 메모리 스페어링(프로세서 1 및 2, 서버에 설치된 전체 DIMM 26~48개)

- **프로세서 1 및 2 DIMM 구성 순서:**
	- **[표 114 "프로세서가 8개 설치된 메모리 스페어링\(프로세서 1 및 2, 서버에 설치된 전체 DIMM](#page-172-0) [16~24개\)" 169페이지](#page-172-0)**
	- **[표 116 "프로세서가 8개 설치된 메모리 스페어링\(프로세서 1 및 2, 서버에 설치된 전체 DIMM](#page-174-0) [50~72개\)" 171페이지](#page-174-0)**
	- **[표 117 "프로세서가 8개 설치된 메모리 스페어링\(프로세서 1 및 2, 서버에 설치된 전체 DIMM](#page-175-0) [74~96개\)" 172페이지](#page-175-0)**
- **DIMM이 26~48개 설치된 시스템에 대한 DIMM 구성 계속:**
	- **[표 119 "프로세서가 8개 설치된 메모리 스페어링\(프로세서 3 및 4, 서버에 설치된 전체 DIMM](#page-177-0) [26~48개\)" 174페이지](#page-177-0)**
	- **[표 123 "프로세서가 8개 설치된 메모리 스페어링\(프로세서 5 및 6, 서버에 설치된 전체 DIMM](#page-181-0) [26~48개\)" 178페이지](#page-181-0)**
	- **[표 127 "프로세서가 8개 설치된 메모리 스페어링\(프로세서 7 및 8, 서버에 설치된 전체 DIMM](#page-185-0) [26~48개\)" 182페이지](#page-185-0)**

| 총계          |                |   |                |                |   | 프로세서 1         |                             |   |                 |    |    |                      |    |                 |                 |       | 프로세서 2 |           |       |    |    |    | 총계          |
|-------------|----------------|---|----------------|----------------|---|----------------|-----------------------------|---|-----------------|----|----|----------------------|----|-----------------|-----------------|-------|--------|-----------|-------|----|----|----|-------------|
| <b>DIMM</b> | $\overline{2}$ | 3 | 4              | $\overline{5}$ | 6 | 7              | 8                           | 9 | 10 <sub>l</sub> | 11 | 12 | 13 14 15 16 17 18 19 |    |                 |                 |       |        | 20 21     |       | 22 | 23 | 24 | <b>DIMM</b> |
| 50          |                | 3 | 4              | 5              | 6 | 7              | 8                           | 9 | 10              |    |    |                      |    |                 |                 | 17 18 | 19     |           | 20 21 | 22 |    |    | 50          |
| 52          |                | 3 | $\overline{4}$ | 5              | 6 | $\overline{7}$ | 8                           | 9 | 10              |    |    |                      | 15 | 16              |                 | 17 18 | 19     | 20        | 21    | 22 |    |    | 52          |
| 54          |                | 3 | 4              | 5              | 6 | 7              | 8                           | 9 | 10              |    |    |                      | 15 | 16 <sup> </sup> | 17              | 18    | 19     | 20        | 21    | 22 |    |    | 54          |
| 56          |                | 3 | $\overline{4}$ | 5              | 6 | $\overline{7}$ | 8                           | 9 | 10              |    |    |                      | 15 | 16              | 17              | 18    | 19     |           | 20 21 | 22 |    |    | 56          |
| 58          |                | 3 | 4              | 5              | 6 | 7              | 8                           | 9 | 10              |    |    |                      | 15 | 16 <sup>1</sup> |                 | 17 18 | 19     | 20        | 21    | 22 |    |    | 58          |
| 60          |                | 3 | $\overline{4}$ | 5              | 6 | $\overline{7}$ | $\mathcal{R}_{\mathcal{A}}$ | 9 | 10              |    |    |                      | 15 | 16              |                 | 17 18 | 19     | 20 21     |       | 22 |    |    | 60          |
| 62          |                | 3 | 4              | $\overline{5}$ | 6 | 7              | 8                           | 9 | 10              |    |    |                      | 15 | 16 <sup>1</sup> |                 | 17 18 | 19     |           | 20 21 | 22 |    |    | 62          |
| 64          |                | 3 | $\overline{4}$ | 5              | 6 | $\overline{7}$ | 8                           | 9 | 10              |    |    |                      | 15 | 16              | 17 <sup>1</sup> | 18    | 19     | 20 21     |       | 22 |    |    | 64          |
| 66          |                | 3 | 4              | 5              | 6 | 7              | 8                           | 9 | <b>10</b>       | 11 | 12 |                      | 15 | 16 <sup>1</sup> |                 | 17 18 | 19     |           | 20 21 | 22 |    |    | 66          |
| 68          |                | 3 | $\overline{4}$ | $\overline{5}$ | 6 | $\overline{7}$ | 8                           | 9 | 10              | 11 | 12 |                      | 15 | 16 <sup>1</sup> | 17              | 18    | 19     | <b>20</b> | 21    | 22 | 23 | 24 | 68          |
| 70          |                | 3 | 4              | $\overline{5}$ | 6 | 7              | 8                           | 9 | 10              | 11 | 12 |                      | 15 | 16 <sup>1</sup> | 17              | 18    | 19     | 20        | 21    | 22 | 23 | 24 | 70          |
| 72          |                | 3 | $\overline{4}$ | 5              | 6 | $\overline{7}$ | 8                           | 9 | 10              | 11 | 12 |                      | 15 | 16              | 17              | 18    | 19     | 20        | 21    | 22 | 23 | 24 | 72          |

<span id="page-174-0"></span>표 116. 프로세서가 8개 설치된 메모리 스페어링(프로세서 1 및 2, 서버에 설치된 전체 DIMM 50~72개)

- **프로세서 1 및 2 DIMM 구성 순서:**
	- **[표 114 "프로세서가 8개 설치된 메모리 스페어링\(프로세서 1 및 2, 서버에 설치된 전체 DIMM](#page-172-0) [16~24개\)" 169페이지](#page-172-0)**
	- **[표 115 "프로세서가 8개 설치된 메모리 스페어링\(프로세서 1 및 2, 서버에 설치된 전체 DIMM](#page-173-0) [26~48개\)" 170페이지](#page-173-0)**
	- **[표 117 "프로세서가 8개 설치된 메모리 스페어링\(프로세서 1 및 2, 서버에 설치된 전체 DIMM](#page-175-0) [74~96개\)" 172페이지](#page-175-0)**
- **DIMM이 50~72개 설치된 시스템에 대한 DIMM 구성 계속:**
	- **[표 120 "프로세서가 8개 설치된 메모리 스페어링\(프로세서 3 및 4, 서버에 설치된 전체 DIMM](#page-178-0) [50~72개\)" 175페이지](#page-178-0)**
	- **[표 124 "프로세서가 8개 설치된 메모리 스페어링\(프로세서 5 및 6, 서버에 설치된 전체 DIMM](#page-182-0) [50~72개\)" 179페이지](#page-182-0)**
	- **[표 128 "프로세서가 8개 설치된 메모리 스페어링\(프로세서 7 및 8, 서버에 설치된 전체 DIMM](#page-186-0) [50~72개\)" 183페이지](#page-186-0)**

| 총계          | 프로세서 1 |                |   |                |                |   |                |   |   |           |    |    |                 |       | 프로세서 2 |                 |               |         |    |       |    |    |    |    |             |  |  |
|-------------|--------|----------------|---|----------------|----------------|---|----------------|---|---|-----------|----|----|-----------------|-------|--------|-----------------|---------------|---------|----|-------|----|----|----|----|-------------|--|--|
| <b>DIMM</b> |        | $\overline{2}$ | 3 | 4              | 5              | 6 | 7              | 8 | 9 | 10        | 11 | 12 | 13 <sup>1</sup> | 14    | 15     | 16              |               | 17 18   | 19 | 20 21 |    | 22 | 23 | 24 | <b>DIMM</b> |  |  |
| 74          |        |                | 3 | 4              | 5              | 6 | 7              | 8 | 9 | 10        | 11 | 12 |                 |       | 15     | 16              |               | 17   18 | 19 | 20    | 21 | 22 | 23 | 24 | 74          |  |  |
| 76          |        |                | 3 | 4              | 5              | 6 | $\overline{7}$ | 8 | 9 | 10        | 11 | 12 |                 |       | 15     | 16              | 17            | 18      | 19 | 20    | 21 | 22 | 23 | 24 | 76          |  |  |
| 78          |        |                | 3 | 4              | 5              | 6 | 7              | 8 | 9 | 10        | 11 | 12 |                 |       | 15     | 16 I            | 17            | 18      | 19 | 20    | 21 | 22 | 23 | 24 | 78          |  |  |
| 80          |        |                | 3 | $\overline{4}$ | 5              | 6 | $\overline{7}$ | 8 | 9 | 10        | 11 | 12 |                 |       | 15     | 16              | 17            | 18      | 19 | 20    | 21 | 22 | 23 | 24 | 80          |  |  |
| 82          |        | $\overline{2}$ | 3 | 4              | $\overline{5}$ | 6 | 7              | 8 | 9 | <b>10</b> | 11 | 12 |                 |       | 15     | 16              |               | 17 18   | 19 | 20    | 21 | 22 | 23 | 24 | 82          |  |  |
| 84          |        | $\overline{2}$ | 3 | $\overline{4}$ | 5              | 6 | $\overline{7}$ | 8 | 9 | 10        | 11 | 12 | 13              | 14    | 15     | 16              | 17            | 18      | 19 | 20    | 21 | 22 | 23 | 24 | 84          |  |  |
| 86          |        | $\overline{2}$ | 3 | 4              | $\overline{5}$ | 6 | 7              | 8 | 9 | 10        | 11 | 12 | 13              | 14    | 15     | 16 <sup>1</sup> | 17            | 18      | 19 | 20    | 21 | 22 | 23 | 24 | 86          |  |  |
| 88          |        | $\overline{2}$ | 3 | $\overline{4}$ | 5              | 6 | $\overline{7}$ | 8 | 9 | 10        | 11 | 12 | 13              | 14    | 15     | 16              | 17            | 18      | 19 | 20    | 21 | 22 | 23 | 24 | 88          |  |  |
| 90          |        | $\overline{2}$ | 3 | 4              | $\overline{5}$ | 6 | 7              | 8 | 9 | 10        | 11 | 12 | 13              | 14    | 15     | 16 <sup>1</sup> |               | 17 18   | 19 | 20    | 21 | 22 | 23 | 24 | 90          |  |  |
| 92          |        | $\overline{2}$ | 3 | $\overline{4}$ | 5              | 6 | $\overline{7}$ | 8 | 9 | 10        | 11 | 12 | 13              | 14    | 15     | 16 <sup>1</sup> | 17            | 18      | 19 | 20    | 21 | 22 | 23 | 24 | 92          |  |  |
| 94          |        | $\overline{2}$ | 3 | 4              | 5              | 6 | 7              | 8 | 9 | 10        | 11 | 12 | 13              | 14    | 15     | 16              | 17            | 18      | 19 | 20    | 21 | 22 | 23 | 24 | 94          |  |  |
| 96          |        | $\overline{2}$ | 3 | $\overline{4}$ | 5              | 6 | 7              | 8 | 9 | 10        | 11 | 12 | 13              | 14 15 |        |                 | $16$   17  18 |         | 19 | 20    | 21 | 22 | 23 | 24 | 96          |  |  |

<span id="page-175-0"></span>표 117. 프로세서가 8개 설치된 메모리 스페어링(프로세서 1 및 2, 서버에 설치된 전체 DIMM 74~96개)

- **프로세서 1 및 2 DIMM 구성 순서:**
	- **[표 114 "프로세서가 8개 설치된 메모리 스페어링\(프로세서 1 및 2, 서버에 설치된 전체 DIMM](#page-172-0) [16~24개\)" 169페이지](#page-172-0)**
	- **[표 115 "프로세서가 8개 설치된 메모리 스페어링\(프로세서 1 및 2, 서버에 설치된 전체 DIMM](#page-173-0) [26~48개\)" 170페이지](#page-173-0)**
	- **[표 116 "프로세서가 8개 설치된 메모리 스페어링\(프로세서 1 및 2, 서버에 설치된 전체 DIMM](#page-174-0) [50~72개\)" 171페이지](#page-174-0)**
- **DIMM이 74~96개 설치된 시스템에 대한 DIMM 구성 계속:**
	- **[표 121 "프로세서가 8개 설치된 메모리 스페어링\(프로세서 3 및 4, 서버에 설치된 전체 DIMM](#page-179-0) [74~96개\)" 176페이지](#page-179-0)**
	- **[표 125 "프로세서가 8개 설치된 메모리 스페어링\(프로세서 5 및 6, 서버에 설치된 전체 DIMM](#page-183-0) [74~96개\)" 180페이지](#page-183-0)**
	- **[표 129 "프로세서가 8개 설치된 메모리 스페어링\(프로세서 7 및 8, 서버에 설치된 전체 DIMM](#page-187-0) [74~96개\)" 184페이지](#page-187-0)**

<span id="page-176-0"></span>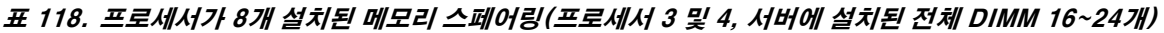

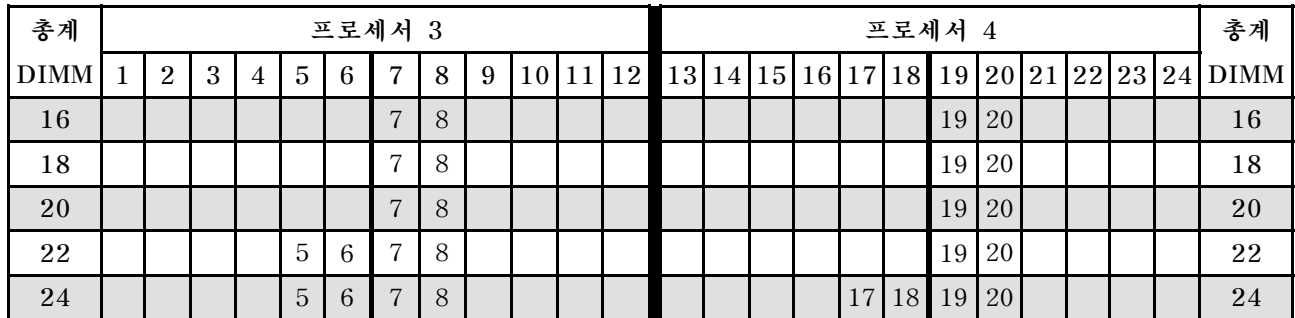

• **프로세서 3 및 4 DIMM 구성 순서:**

- **[표 119 "프로세서가 8개 설치된 메모리 스페어링\(프로세서 3 및 4, 서버에 설치된 전체 DIMM](#page-177-0) [26~48개\)" 174페이지](#page-177-0)**
- **[표 120 "프로세서가 8개 설치된 메모리 스페어링\(프로세서 3 및 4, 서버에 설치된 전체 DIMM](#page-178-0) [50~72개\)" 175페이지](#page-178-0)**
- **[표 121 "프로세서가 8개 설치된 메모리 스페어링\(프로세서 3 및 4, 서버에 설치된 전체 DIMM](#page-179-0) [74~96개\)" 176페이지](#page-179-0)**
- **DIMM이 16~24개 설치된 시스템에 대한 DIMM 구성 계속:**
	- **[표 114 "프로세서가 8개 설치된 메모리 스페어링\(프로세서 1 및 2, 서버에 설치된 전체 DIMM](#page-172-0) [16~24개\)" 169페이지](#page-172-0)**
	- **[표 122 "프로세서가 8개 설치된 메모리 스페어링\(프로세서 5 및 6, 서버에 설치된 전체 DIMM](#page-180-0) [16~24개\)" 177페이지](#page-180-0)**
	- **[표 126 "프로세서가 8개 설치된 메모리 스페어링\(프로세서 7 및 8, 서버에 설치된 전체 DIMM](#page-184-0) [16~24개\)" 181페이지](#page-184-0)**

| 총계          |               |   |                |                |   | 프로세서 3         |   |   |    |       |    |  | 총계 |                 |           |                                     |    |    |    |  |             |
|-------------|---------------|---|----------------|----------------|---|----------------|---|---|----|-------|----|--|----|-----------------|-----------|-------------------------------------|----|----|----|--|-------------|
| <b>DIMM</b> | $\mathcal{P}$ | 3 | $\overline{4}$ | 5              | 6 | 7              | 8 | 9 |    | 10 11 | 12 |  |    |                 |           | 13 14 15 16 17 18 19 20 21 22 23 24 |    |    |    |  | <b>DIMM</b> |
| 26          |               |   |                | 5              | 6 | 7              | 8 |   |    |       |    |  |    | 17              | 18        | 19                                  | 20 |    |    |  | 26          |
| 28          |               |   |                | 5              | 6 | $\overline{7}$ | 8 |   |    |       |    |  |    | 17 <sup>1</sup> | 18        | 19                                  | 20 |    |    |  | 28          |
| 30          |               |   |                | 5              | 6 | 7              | 8 |   |    |       |    |  |    | 17 <sup>1</sup> | 18        | 19                                  | 20 |    |    |  | 30          |
| 32          |               |   |                | 5              | 6 | $\overline{7}$ | 8 |   |    |       |    |  |    | 17              | 18        | 19                                  | 20 |    |    |  | 32          |
| 34          |               |   |                | 5              | 6 | 7              | 8 |   |    |       |    |  |    | 17              | 18        | 19                                  | 20 |    |    |  | 34          |
| 36          |               |   |                | 5              | 6 | $\overline{7}$ | 8 |   |    |       |    |  |    | 17              | 18        | 19                                  | 20 |    |    |  | 36          |
| 38          |               |   |                | 5              | 6 | 7              | 8 | 9 | 10 |       |    |  |    | 17              | 18        | 19                                  | 20 |    |    |  | 38          |
| 40          |               |   |                | 5              | 6 | $\overline{7}$ | 8 | 9 | 10 |       |    |  |    | 17              | 18        | 19                                  | 20 | 21 | 22 |  | 40          |
| 42          |               |   |                | 5              | 6 | 7              | 8 | 9 | 10 |       |    |  |    | 17              | 18        | 19                                  | 20 | 21 | 22 |  | 42          |
| 44          |               |   |                | 5              | 6 | $\overline{7}$ | 8 | 9 | 10 |       |    |  |    | 17 <sup>1</sup> | 18        | 19                                  | 20 | 21 | 22 |  | 44          |
| 46          |               |   |                | $\overline{5}$ | 6 | 7              | 8 | 9 | 10 |       |    |  |    | 17 <sup>1</sup> | <b>18</b> | 19                                  | 20 | 21 | 22 |  | 46          |
| 48          |               |   |                | 5              | 6 | $\overline{7}$ | 8 | 9 | 10 |       |    |  |    | 17              | 18        | 19                                  | 20 | 21 | 22 |  | 48          |

<span id="page-177-0"></span>표 119. 프로세서가 8개 설치된 메모리 스페어링(프로세서 3 및 4, 서버에 설치된 전체 DIMM 26~48개)

- **프로세서 3 및 4 DIMM 구성 순서:**
	- **[표 118 "프로세서가 8개 설치된 메모리 스페어링\(프로세서 3 및 4, 서버에 설치된 전체 DIMM](#page-176-0) [16~24개\)" 173페이지](#page-176-0)**
	- **[표 120 "프로세서가 8개 설치된 메모리 스페어링\(프로세서 3 및 4, 서버에 설치된 전체 DIMM](#page-178-0) [50~72개\)" 175페이지](#page-178-0)**
	- **[표 121 "프로세서가 8개 설치된 메모리 스페어링\(프로세서 3 및 4, 서버에 설치된 전체 DIMM](#page-179-0) [74~96개\)" 176페이지](#page-179-0)**
- **DIMM이 26~48개 설치된 시스템에 대한 DIMM 구성 계속:**
	- **[표 115 "프로세서가 8개 설치된 메모리 스페어링\(프로세서 1 및 2, 서버에 설치된 전체 DIMM](#page-173-0) [26~48개\)" 170페이지](#page-173-0)**
	- **[표 123 "프로세서가 8개 설치된 메모리 스페어링\(프로세서 5 및 6, 서버에 설치된 전체 DIMM](#page-181-0) [26~48개\)" 178페이지](#page-181-0)**
	- **[표 127 "프로세서가 8개 설치된 메모리 스페어링\(프로세서 7 및 8, 서버에 설치된 전체 DIMM](#page-185-0) [26~48개\)" 182페이지](#page-185-0)**

| 총계          | 프로세서 3         |   |                |                |   |                |   |   |    |    |    |                      |  |    | 프로세서 4          |                 |         |    |    |       |    |       |    |             |  |  |  |
|-------------|----------------|---|----------------|----------------|---|----------------|---|---|----|----|----|----------------------|--|----|-----------------|-----------------|---------|----|----|-------|----|-------|----|-------------|--|--|--|
| <b>DIMM</b> | $\overline{2}$ | 3 | 4              | $\overline{5}$ | 6 | 7              | 8 | 9 | 10 | 11 | 12 | 13 14 15 16 17 18 19 |  |    |                 |                 |         |    |    | 20 21 |    | 22 23 | 24 | <b>DIMM</b> |  |  |  |
| 50          |                |   |                | 5              | 6 | 7              | 8 | 9 | 10 |    |    |                      |  |    |                 | 17              | 18      | 19 |    | 20 21 | 22 |       |    | 50          |  |  |  |
| 52          |                |   |                | 5              | 6 | $\overline{7}$ | 8 | 9 | 10 |    |    |                      |  |    |                 | 17 <sup>1</sup> | 18      | 19 | 20 | 21    | 22 |       |    | 52          |  |  |  |
| 54          |                | 3 | 4              | 5              | 6 | $\overline{7}$ | 8 | 9 | 10 |    |    |                      |  |    |                 |                 | 17   18 | 19 | 20 | 21    | 22 |       |    | 54          |  |  |  |
| 56          |                | 3 | $\overline{4}$ | 5              | 6 | $\overline{7}$ | 8 | 9 | 10 |    |    |                      |  | 15 | 16              | 17              | 18      | 19 |    | 20 21 | 22 |       |    | 56          |  |  |  |
| 58          |                | 3 | 4              | 5              | 6 | 7              | 8 | 9 | 10 |    |    |                      |  | 15 | 16 <sup>1</sup> |                 | 17 18   | 19 | 20 | 21    | 22 |       |    | 58          |  |  |  |
| 60          |                | 3 | $\overline{4}$ | 5              | 6 | $\overline{7}$ | 8 | 9 | 10 |    |    |                      |  | 15 | 16              |                 | 17 18   | 19 |    | 20 21 | 22 |       |    | 60          |  |  |  |
| 62          |                | 3 | 4              | $\overline{5}$ | 6 | 7              | 8 | 9 | 10 |    |    |                      |  | 15 | 16 <sup>1</sup> |                 | 17 18   | 19 |    | 20 21 | 22 |       |    | 62          |  |  |  |
| 64          |                | 3 | $\overline{4}$ | 5              | 6 | $\overline{7}$ | 8 | 9 | 10 |    |    |                      |  | 15 | 16              | 17              | 18      | 19 |    | 20 21 | 22 |       |    | 64          |  |  |  |
| 66          |                | 3 | $\overline{4}$ | 5              | 6 | 7              | 8 | 9 | 10 |    |    |                      |  | 15 | 16 <sup>1</sup> |                 | 17 18   | 19 |    | 20 21 | 22 |       |    | 66          |  |  |  |
| 68          |                | 3 | $\overline{4}$ | $\overline{5}$ | 6 | $\overline{7}$ | 8 | 9 | 10 |    |    |                      |  | 15 | 16 <sup>1</sup> |                 | 17 18   | 19 |    | 20 21 | 22 |       |    | 68          |  |  |  |
| 70          |                | 3 | 4              | $\overline{5}$ | 6 | $\overline{7}$ | 8 | 9 | 10 | 11 | 12 |                      |  | 15 | 16 <sup>1</sup> | 17              | 18      | 19 |    | 20 21 | 22 |       |    | 70          |  |  |  |
| 72          |                | 3 | $\overline{4}$ | 5              | 6 | $\overline{7}$ | 8 | 9 | 10 | 11 | 12 |                      |  | 15 | 16              | 17              | 18      | 19 | 20 | 21    | 22 | 23    | 24 | 72          |  |  |  |

<span id="page-178-0"></span>표 120. 프로세서가 8개 설치된 메모리 스페어링(프로세서 3 및 4, 서버에 설치된 전체 DIMM 50~72개)

- **프로세서 3 및 4 DIMM 구성 순서:**
	- **[표 118 "프로세서가 8개 설치된 메모리 스페어링\(프로세서 3 및 4, 서버에 설치된 전체 DIMM](#page-176-0) [16~24개\)" 173페이지](#page-176-0)**
	- **[표 119 "프로세서가 8개 설치된 메모리 스페어링\(프로세서 3 및 4, 서버에 설치된 전체 DIMM](#page-177-0) [26~48개\)" 174페이지](#page-177-0)**
	- **[표 121 "프로세서가 8개 설치된 메모리 스페어링\(프로세서 3 및 4, 서버에 설치된 전체 DIMM](#page-179-0) [74~96개\)" 176페이지](#page-179-0)**
- **DIMM이 50~72개 설치된 시스템에 대한 DIMM 구성 계속:**
	- **[표 116 "프로세서가 8개 설치된 메모리 스페어링\(프로세서 1 및 2, 서버에 설치된 전체 DIMM](#page-174-0) [50~72개\)" 171페이지](#page-174-0)**
	- **[표 124 "프로세서가 8개 설치된 메모리 스페어링\(프로세서 5 및 6, 서버에 설치된 전체 DIMM](#page-182-0) [50~72개\)" 179페이지](#page-182-0)**
	- **[표 128 "프로세서가 8개 설치된 메모리 스페어링\(프로세서 7 및 8, 서버에 설치된 전체 DIMM](#page-186-0) [50~72개\)" 183페이지](#page-186-0)**

| 총계          | 프로세서 3 |                |   |                |                |   |                |   |   |                 |    |        |                 |       | 프로세서 4 |                 |               |         |    |       |    |    |    |    |             |  |  |
|-------------|--------|----------------|---|----------------|----------------|---|----------------|---|---|-----------------|----|--------|-----------------|-------|--------|-----------------|---------------|---------|----|-------|----|----|----|----|-------------|--|--|
| <b>DIMM</b> |        | $\overline{2}$ | 3 | 4              | 5              | 6 | 7              | 8 | 9 | 10              | 11 | $12\,$ | 13 <sup>1</sup> | 14    | 15     | 16 <sup>1</sup> |               | 17 18   | 19 | 20 21 |    | 22 | 23 | 24 | <b>DIMM</b> |  |  |
| 74          |        |                | 3 | 4              | 5              | 6 | 7              | 8 | 9 | 10              | 11 | 12     |                 |       | 15     | 16              |               | 17   18 | 19 | 20    | 21 | 22 | 23 | 24 | 74          |  |  |
| 76          |        |                | 3 | 4              | 5              | 6 | $\overline{7}$ | 8 | 9 | 10              | 11 | 12     |                 |       | 15     | 16              | 17            | 18      | 19 | 20    | 21 | 22 | 23 | 24 | 76          |  |  |
| 78          |        |                | 3 | 4              | 5              | 6 | 7              | 8 | 9 | 10              | 11 | 12     |                 |       | 15     | 16 I            | 17            | 18      | 19 | 20    | 21 | 22 | 23 | 24 | 78          |  |  |
| 80          |        |                | 3 | $\overline{4}$ | 5              | 6 | $\overline{7}$ | 8 | 9 | 10              | 11 | 12     |                 |       | 15     | 16              | 17            | 18      | 19 | 20    | 21 | 22 | 23 | 24 | 80          |  |  |
| 82          |        |                | 3 | 4              | $\overline{5}$ | 6 | 7              | 8 | 9 | 10              | 11 | 12     |                 |       | 15     | 16              |               | 17 18   | 19 | 20    | 21 | 22 | 23 | 24 | 82          |  |  |
| 84          |        |                | 3 | $\overline{4}$ | 5              | 6 | $\overline{7}$ | 8 | 9 | 10              | 11 | 12     |                 |       | 15     | 16              | 17            | 18      | 19 | 20    | 21 | 22 | 23 | 24 | 84          |  |  |
| 86          |        | 2              | 3 | 4              | 5              | 6 | 7              | 8 | 9 | 10 <sup>1</sup> | 11 | 12     |                 |       | 15     | 16              |               | 17 18   | 19 | 20    | 21 | 22 | 23 | 24 | 86          |  |  |
| 88          |        | $\overline{2}$ | 3 | $\overline{4}$ | 5              | 6 | $\overline{7}$ | 8 | 9 | 10              | 11 | 12     | 13              | 14    | 15     | 16              | 17            | 18      | 19 | 20    | 21 | 22 | 23 | 24 | 88          |  |  |
| 90          |        | $\overline{2}$ | 3 | 4              | $\overline{5}$ | 6 | 7              | 8 | 9 | 10              | 11 | 12     | 13              | 14    | 15     | 16 <sup>1</sup> |               | 17 18   | 19 | 20    | 21 | 22 | 23 | 24 | 90          |  |  |
| 92          |        | $\overline{2}$ | 3 | $\overline{4}$ | 5              | 6 | $\overline{7}$ | 8 | 9 | 10              | 11 | 12     | 13              | 14    | 15     | 16 <sup>1</sup> | 17            | 18      | 19 | 20    | 21 | 22 | 23 | 24 | 92          |  |  |
| 94          |        | $\overline{2}$ | 3 | 4              | 5              | 6 | 7              | 8 | 9 | 10              | 11 | 12     | 13              | 14    | 15     | 16              | 17            | 18      | 19 | 20    | 21 | 22 | 23 | 24 | 94          |  |  |
| 96          |        | $\overline{2}$ | 3 | $\overline{4}$ | 5              | 6 | $\overline{7}$ | 8 | 9 | 10              | 11 | 12     | 13              | 14 15 |        |                 | $16$   17  18 |         | 19 | 20    | 21 | 22 | 23 | 24 | 96          |  |  |

<span id="page-179-0"></span>표 121. 프로세서가 8개 설치된 메모리 스페어링(프로세서 3 및 4, 서버에 설치된 전체 DIMM 74~96개)

- **프로세서 3 및 4 DIMM 구성 순서:**
	- **[표 118 "프로세서가 8개 설치된 메모리 스페어링\(프로세서 3 및 4, 서버에 설치된 전체 DIMM](#page-176-0) [16~24개\)" 173페이지](#page-176-0)**
	- **[표 119 "프로세서가 8개 설치된 메모리 스페어링\(프로세서 3 및 4, 서버에 설치된 전체 DIMM](#page-177-0) [26~48개\)" 174페이지](#page-177-0)**
	- **[표 120 "프로세서가 8개 설치된 메모리 스페어링\(프로세서 3 및 4, 서버에 설치된 전체 DIMM](#page-178-0) [50~72개\)" 175페이지](#page-178-0)**
- **DIMM이 74~96개 설치된 시스템에 대한 DIMM 구성 계속:**
	- **[표 117 "프로세서가 8개 설치된 메모리 스페어링\(프로세서 1 및 2, 서버에 설치된 전체 DIMM](#page-175-0) [74~96개\)" 172페이지](#page-175-0)**
	- **[표 125 "프로세서가 8개 설치된 메모리 스페어링\(프로세서 5 및 6, 서버에 설치된 전체 DIMM](#page-183-0) [74~96개\)" 180페이지](#page-183-0)**
	- **[표 129 "프로세서가 8개 설치된 메모리 스페어링\(프로세서 7 및 8, 서버에 설치된 전체 DIMM](#page-187-0) [74~96개\)" 184페이지](#page-187-0)**
<span id="page-180-0"></span>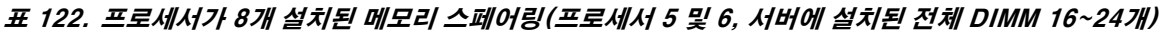

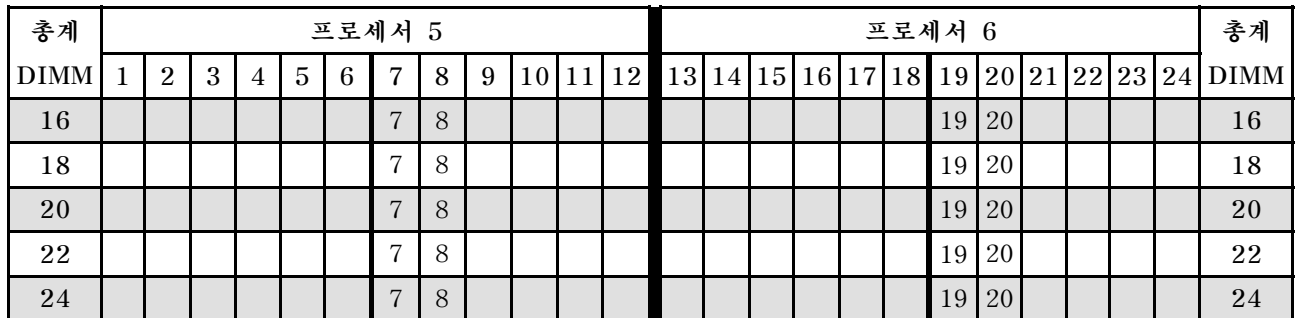

- **프로세서 5 및 6 DIMM 구성 순서:**
	- **[표 123 "프로세서가 8개 설치된 메모리 스페어링\(프로세서 5 및 6, 서버에 설치된 전체 DIMM](#page-181-0) [26~48개\)" 178페이지](#page-181-0)**
	- **[표 124 "프로세서가 8개 설치된 메모리 스페어링\(프로세서 5 및 6, 서버에 설치된 전체 DIMM](#page-182-0) [50~72개\)" 179페이지](#page-182-0)**
	- **[표 125 "프로세서가 8개 설치된 메모리 스페어링\(프로세서 5 및 6, 서버에 설치된 전체 DIMM](#page-183-0) [74~96개\)" 180페이지](#page-183-0)**
- **DIMM이 16~24개 설치된 시스템에 대한 DIMM 구성 계속:**
	- **[표 114 "프로세서가 8개 설치된 메모리 스페어링\(프로세서 1 및 2, 서버에 설치된 전체 DIMM](#page-172-0) [16~24개\)" 169페이지](#page-172-0)**
	- **[표 118 "프로세서가 8개 설치된 메모리 스페어링\(프로세서 3 및 4, 서버에 설치된 전체 DIMM](#page-176-0) [16~24개\)" 173페이지](#page-176-0)**
	- **[표 126 "프로세서가 8개 설치된 메모리 스페어링\(프로세서 7 및 8, 서버에 설치된 전체 DIMM](#page-184-0) [16~24개\)" 181페이지](#page-184-0)**

| 총계          |                |   |   |                |   | 프로세서 5         |   |   |    |       |    |  |  |                 |    | 프로세서 6                              |    |    |    |  | 총계          |
|-------------|----------------|---|---|----------------|---|----------------|---|---|----|-------|----|--|--|-----------------|----|-------------------------------------|----|----|----|--|-------------|
| <b>DIMM</b> | $\overline{2}$ | 3 | 4 | $\overline{5}$ | 6 | $\overline{7}$ | 8 | 9 |    | 10 11 | 12 |  |  |                 |    | 13 14 15 16 17 18 19 20 21 22 23 24 |    |    |    |  | <b>DIMM</b> |
| 26          |                |   |   | 5              | 6 | 7              | 8 |   |    |       |    |  |  |                 |    | 19                                  | 20 |    |    |  | 26          |
| 28          |                |   |   | 5              | 6 | $\overline{7}$ | 8 |   |    |       |    |  |  | 17              | 18 | 19                                  | 20 |    |    |  | 28          |
| 30          |                |   |   | 5              | 6 | $\overline{7}$ | 8 |   |    |       |    |  |  | 17 <sup>1</sup> | 18 | 19                                  | 20 |    |    |  | 30          |
| 32          |                |   |   | 5              | 6 | $\overline{7}$ | 8 |   |    |       |    |  |  | 17              | 18 | 19                                  | 20 |    |    |  | 32          |
| 34          |                |   |   | 5              | 6 | 7              | 8 |   |    |       |    |  |  | 17              | 18 | 19                                  | 20 |    |    |  | 34          |
| 36          |                |   |   | 5              | 6 | $\overline{7}$ | 8 |   |    |       |    |  |  | 17              | 18 | 19                                  | 20 |    |    |  | 36          |
| 38          |                |   |   | 5              | 6 | 7              | 8 |   |    |       |    |  |  | 17              | 18 | 19                                  | 20 |    |    |  | 38          |
| 40          |                |   |   | 5              | 6 | $\overline{7}$ | 8 |   |    |       |    |  |  | 17              | 18 | 19                                  | 20 |    |    |  | 40          |
| 42          |                |   |   | 5              | 6 | 7              | 8 | 9 | 10 |       |    |  |  | 17 <sup>1</sup> | 18 | 19                                  | 20 |    |    |  | 42          |
| 44          |                |   |   | 5              | 6 | $\overline{7}$ | 8 | 9 | 10 |       |    |  |  | 17 <sup>1</sup> | 18 | 19                                  | 20 | 21 | 22 |  | 44          |
| 46          |                |   |   | 5              | 6 | $\overline{7}$ | 8 | 9 | 10 |       |    |  |  | 17              | 18 | 19                                  | 20 | 21 | 22 |  | 46          |
| 48          |                |   |   | 5              | 6 | $\overline{7}$ | 8 | 9 | 10 |       |    |  |  | 17              | 18 | 19                                  | 20 | 21 | 22 |  | 48          |

<span id="page-181-0"></span>표 123. 프로세서가 8개 설치된 메모리 스페어링(프로세서 5 및 6, 서버에 설치된 전체 DIMM 26~48개)

- **프로세서 5 및 6 DIMM 구성 순서:**
	- **[표 122 "프로세서가 8개 설치된 메모리 스페어링\(프로세서 5 및 6, 서버에 설치된 전체 DIMM](#page-180-0) [16~24개\)" 177페이지](#page-180-0)**
	- **[표 124 "프로세서가 8개 설치된 메모리 스페어링\(프로세서 5 및 6, 서버에 설치된 전체 DIMM](#page-182-0) [50~72개\)" 179페이지](#page-182-0)**
	- **[표 125 "프로세서가 8개 설치된 메모리 스페어링\(프로세서 5 및 6, 서버에 설치된 전체 DIMM](#page-183-0) [74~96개\)" 180페이지](#page-183-0)**
- **DIMM이 26~48개 설치된 시스템에 대한 DIMM 구성 계속:**
	- **[표 115 "프로세서가 8개 설치된 메모리 스페어링\(프로세서 1 및 2, 서버에 설치된 전체 DIMM](#page-173-0) [26~48개\)" 170페이지](#page-173-0)**
	- **[표 119 "프로세서가 8개 설치된 메모리 스페어링\(프로세서 3 및 4, 서버에 설치된 전체 DIMM](#page-177-0) [26~48개\)" 174페이지](#page-177-0)**
	- **[표 127 "프로세서가 8개 설치된 메모리 스페어링\(프로세서 7 및 8, 서버에 설치된 전체 DIMM](#page-185-0) [26~48개\)" 182페이지](#page-185-0)**

| 총계          |                |   |                |                |   | 프로세서 5         |   |   |    |       |    |  |                 |                 |                 |    | 프로세서 6                     |           |    |          |  | 총계          |
|-------------|----------------|---|----------------|----------------|---|----------------|---|---|----|-------|----|--|-----------------|-----------------|-----------------|----|----------------------------|-----------|----|----------|--|-------------|
| <b>DIMM</b> | $\overline{2}$ | 3 | 4              | 5              | 6 | 7              | 8 | 9 |    | 10 11 | 12 |  |                 |                 |                 |    | 13 14 15 16 17 18 19 20 21 |           |    | 22 23 24 |  | <b>DIMM</b> |
| 50          |                |   |                | 5              | 6 | 7              | 8 | 9 | 10 |       |    |  |                 |                 | 17              | 18 | 19                         | 20        | 21 | 22       |  | 50          |
| 52          |                |   |                | 5              | 6 | 7              | 8 | 9 | 10 |       |    |  |                 |                 | 17              | 18 | 19                         | 20        | 21 | 22       |  | 52          |
| 54          |                |   |                | 5              | 6 | 7              | 8 | 9 | 10 |       |    |  |                 |                 | 17              | 18 | 19                         | 20        | 21 | 22       |  | 54          |
| 56          |                |   |                | 5              | 6 | $\overline{7}$ | 8 | 9 | 10 |       |    |  |                 |                 | 17 <sup>1</sup> | 18 | 19                         | 20        | 21 | 22       |  | 56          |
| 58          |                | 3 | 4              | $\overline{5}$ | 6 | 7              | 8 | 9 | 10 |       |    |  |                 |                 | 17 <sup>1</sup> | 18 | 19                         | 20        | 21 | 22       |  | 58          |
| 60          |                | 3 | $\overline{4}$ | $\overline{5}$ | 6 | $\overline{7}$ | 8 | 9 | 10 |       |    |  | 15              | 16              | 17 <sup>1</sup> | 18 | 19                         | 20        | 21 | 22       |  | 60          |
| 62          |                | 3 | 4              | 5              | 6 | $\overline{7}$ | 8 | 9 | 10 |       |    |  | 15              | 16              | 17 <sup>1</sup> | 18 | 19                         | 20        | 21 | 22       |  | 62          |
| 64          |                | 3 | $\overline{4}$ | 5              | 6 | $\overline{7}$ | 8 | 9 | 10 |       |    |  | 15 <sup>1</sup> | 16              | 17              | 18 | 19                         | 20        | 21 | 22       |  | 64          |
| 66          |                | 3 | 4              | 5              | 6 | 7              | 8 | 9 | 10 |       |    |  | 15 <sup>1</sup> | 16              | 17 <sup>1</sup> | 18 | 19                         | 20        | 21 | 22       |  | 66          |
| 68          |                | 3 | $\overline{4}$ | $\overline{5}$ | 6 | $\overline{7}$ | 8 | 9 | 10 |       |    |  | 15              | 16              | 17              | 18 | 19                         | <b>20</b> | 21 | 22       |  | 68          |
| 70          |                | 3 | 4              | 5              | 6 | 7              | 8 | 9 | 10 |       |    |  | 15              | 16              | 17 <sup>1</sup> | 18 | 19                         | 20        | 21 | 22       |  | 70          |
| 72          |                | 3 | $\overline{4}$ | 5              | 6 | $\overline{7}$ | 8 | 9 | 10 |       |    |  | 15              | 16 <sup>1</sup> | 17              |    | 18 19                      | 20        | 21 | 22       |  | 72          |

<span id="page-182-0"></span>표 124. 프로세서가 8개 설치된 메모리 스페어링(프로세서 5 및 6, 서버에 설치된 전체 DIMM 50~72개)

- **프로세서 5 및 6 DIMM 구성 순서:**
	- **[표 122 "프로세서가 8개 설치된 메모리 스페어링\(프로세서 5 및 6, 서버에 설치된 전체 DIMM](#page-180-0) [16~24개\)" 177페이지](#page-180-0)**
	- **[표 123 "프로세서가 8개 설치된 메모리 스페어링\(프로세서 5 및 6, 서버에 설치된 전체 DIMM](#page-181-0) [26~48개\)" 178페이지](#page-181-0)**
	- **[표 125 "프로세서가 8개 설치된 메모리 스페어링\(프로세서 5 및 6, 서버에 설치된 전체 DIMM](#page-183-0) [74~96개\)" 180페이지](#page-183-0)**
- **DIMM이 50~72개 설치된 시스템에 대한 DIMM 구성 계속:**
	- **[표 116 "프로세서가 8개 설치된 메모리 스페어링\(프로세서 1 및 2, 서버에 설치된 전체 DIMM](#page-174-0) [50~72개\)" 171페이지](#page-174-0)**
	- **[표 120 "프로세서가 8개 설치된 메모리 스페어링\(프로세서 3 및 4, 서버에 설치된 전체 DIMM](#page-178-0) [50~72개\)" 175페이지](#page-178-0)**
	- **[표 128 "프로세서가 8개 설치된 메모리 스페어링\(프로세서 7 및 8, 서버에 설치된 전체 DIMM](#page-186-0) [50~72개\)" 183페이지](#page-186-0)**

| 총계          |                |   |                |                |   | 프로세서 5         |   |   |                 |    |    |    |       |    |                 |                 |               | 프로세서 6 |       |    |    |    |    | 총계          |
|-------------|----------------|---|----------------|----------------|---|----------------|---|---|-----------------|----|----|----|-------|----|-----------------|-----------------|---------------|--------|-------|----|----|----|----|-------------|
| <b>DIMM</b> | $\overline{2}$ | 3 | 4              | 5              | 6 | 7              | 8 | 9 | 10 <sup>1</sup> | 11 | 12 | 13 | 14    | 15 | <b>16</b>       |                 | 17 18         | 19     | 20 21 |    | 22 | 23 | 24 | <b>DIMM</b> |
| 74          |                | 3 | 4              | 5              | 6 | 7              | 8 | 9 | <b>10</b>       | 11 | 12 |    |       | 15 | 16              |                 | 17   18       | 19     | 20 21 |    | 22 |    |    | 74          |
| 76          |                | 3 | $\overline{4}$ | 5              | 6 | $\overline{7}$ | 8 | 9 | 10              | 11 | 12 |    |       | 15 | 16              | 17 <sup>1</sup> | 18            | 19     | 20    | 21 | 22 | 23 | 24 | 76          |
| 78          |                | 3 | 4              | 5              | 6 | 7              | 8 | 9 | 10              | 11 | 12 |    |       | 15 | 16 l            | 17              | 18            | 19     | 20    | 21 | 22 | 23 | 24 | 78          |
| 80          |                | 3 | 4              | 5              | 6 | 7              | 8 | 9 | 10              | 11 | 12 |    |       | 15 | 16              | 17              | 18            | 19     | 20    | 21 | 22 | 23 | 24 | 80          |
| 82          |                | 3 | 4              | 5              | 6 | 7              | 8 | 9 | 10              | 11 | 12 |    |       | 15 | 16              |                 | 17 18         | 19     | 20    | 21 | 22 | 23 | 24 | 82          |
| 84          |                | 3 | $\overline{4}$ | 5              | 6 | $\overline{7}$ | 8 | 9 | 10              | 11 | 12 |    |       | 15 | 16              | 17              | 18            | 19     | 20    | 21 | 22 | 23 | 24 | 84          |
| 86          |                | 3 | 4              | 5              | 6 | 7              | 8 | 9 | 10              | 11 | 12 |    |       | 15 | 16 l            | 17              | <sup>18</sup> | 19     | 20    | 21 | 22 | 23 | 24 | 86          |
| 88          |                | 3 | 4              | 5              | 6 | $\overline{7}$ | 8 | 9 | 10              | 11 | 12 |    |       | 15 | 16              | 17              | 18            | 19     | 20    | 21 | 22 | 23 | 24 | 88          |
| 90          | $\overline{2}$ | 3 | $\overline{4}$ | $\overline{5}$ | 6 | 7              | 8 | 9 | 10              | 11 | 12 |    |       | 15 | 16 l            |                 | 17 18         | 19     | 20    | 21 | 22 | 23 | 24 | 90          |
| 92          | $\overline{2}$ | 3 | $\overline{4}$ | 5              | 6 | $\overline{7}$ | 8 | 9 | 10              | 11 | 12 | 13 | 14    | 15 | 16              | 17              | 18            | 19     | 20    | 21 | 22 | 23 | 24 | 92          |
| 94          | $\overline{2}$ | 3 | 4              | 5              | 6 | 7              | 8 | 9 | 10              | 11 | 12 | 13 | 14    | 15 | 16              | 17              | 18            | 19     | 20    | 21 | 22 | 23 | 24 | 94          |
| 96          | $\overline{2}$ | 3 | $\overline{4}$ | 5              | 6 | 7              | 8 | 9 | 10              | 11 | 12 | 13 | 14 15 |    | 16 <sup>1</sup> | 17              | 18            | 19     | 20    | 21 | 22 | 23 | 24 | 96          |

<span id="page-183-0"></span>표 125. 프로세서가 8개 설치된 메모리 스페어링(프로세서 5 및 6, 서버에 설치된 전체 DIMM 74~96개)

- **프로세서 5 및 6 DIMM 구성 순서:**
	- **[표 122 "프로세서가 8개 설치된 메모리 스페어링\(프로세서 5 및 6, 서버에 설치된 전체 DIMM](#page-180-0) [16~24개\)" 177페이지](#page-180-0)**
	- **[표 123 "프로세서가 8개 설치된 메모리 스페어링\(프로세서 5 및 6, 서버에 설치된 전체 DIMM](#page-181-0) [26~48개\)" 178페이지](#page-181-0)**
	- **[표 124 "프로세서가 8개 설치된 메모리 스페어링\(프로세서 5 및 6, 서버에 설치된 전체 DIMM](#page-182-0) [50~72개\)" 179페이지](#page-182-0)**
- **DIMM이 74~96개 설치된 시스템에 대한 DIMM 구성 계속:**
	- **[표 117 "프로세서가 8개 설치된 메모리 스페어링\(프로세서 1 및 2, 서버에 설치된 전체 DIMM](#page-175-0) [74~96개\)" 172페이지](#page-175-0)**
	- **[표 121 "프로세서가 8개 설치된 메모리 스페어링\(프로세서 3 및 4, 서버에 설치된 전체 DIMM](#page-179-0) [74~96개\)" 176페이지](#page-179-0)**
	- **[표 129 "프로세서가 8개 설치된 메모리 스페어링\(프로세서 7 및 8, 서버에 설치된 전체 DIMM](#page-187-0) [74~96개\)" 184페이지](#page-187-0)**

<span id="page-184-0"></span>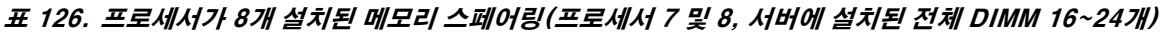

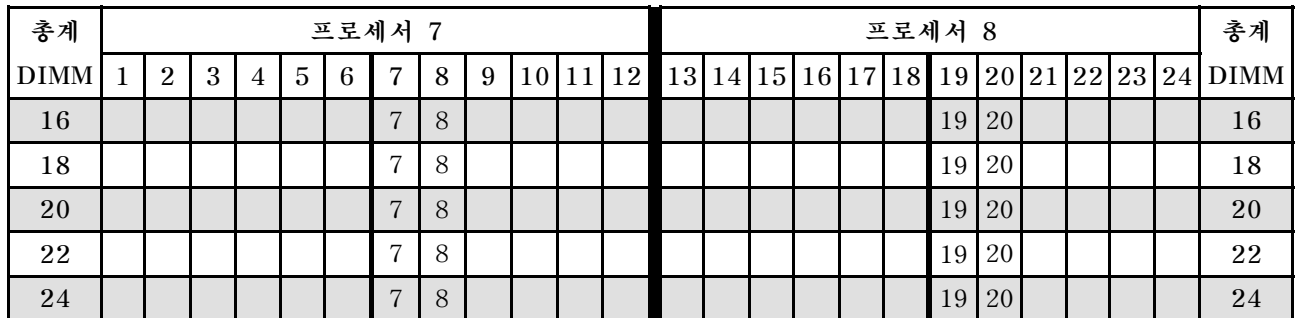

- **프로세서 7 및 8 DIMM 구성 순서:**
	- **[표 127 "프로세서가 8개 설치된 메모리 스페어링\(프로세서 7 및 8, 서버에 설치된 전체 DIMM](#page-185-0) [26~48개\)" 182페이지](#page-185-0)**
	- **[표 128 "프로세서가 8개 설치된 메모리 스페어링\(프로세서 7 및 8, 서버에 설치된 전체 DIMM](#page-186-0) [50~72개\)" 183페이지](#page-186-0)**
	- **[표 129 "프로세서가 8개 설치된 메모리 스페어링\(프로세서 7 및 8, 서버에 설치된 전체 DIMM](#page-187-0) [74~96개\)" 184페이지](#page-187-0)**
- **DIMM이 16~24개 설치된 시스템에 대한 DIMM 구성 계속:**
	- **[표 114 "프로세서가 8개 설치된 메모리 스페어링\(프로세서 1 및 2, 서버에 설치된 전체 DIMM](#page-172-0) [16~24개\)" 169페이지](#page-172-0)**
	- **[표 118 "프로세서가 8개 설치된 메모리 스페어링\(프로세서 3 및 4, 서버에 설치된 전체 DIMM](#page-176-0) [16~24개\)" 173페이지](#page-176-0)**
	- **[표 122 "프로세서가 8개 설치된 메모리 스페어링\(프로세서 5 및 6, 서버에 설치된 전체 DIMM](#page-180-0) [16~24개\)" 177페이지](#page-180-0)**

| 총계          |                |   |   |                |   | 프로세서 7         |   |   |    |       |    |  |  |                 |                 | 프로세서 8                              |    |    |    |  | 총계          |
|-------------|----------------|---|---|----------------|---|----------------|---|---|----|-------|----|--|--|-----------------|-----------------|-------------------------------------|----|----|----|--|-------------|
| <b>DIMM</b> | $\overline{2}$ | 3 | 4 | $\overline{5}$ | 6 | $\overline{7}$ | 8 | 9 |    | 10 11 | 12 |  |  |                 |                 | 13 14 15 16 17 18 19 20 21 22 23 24 |    |    |    |  | <b>DIMM</b> |
| 26          |                |   |   |                |   | 7              | 8 |   |    |       |    |  |  |                 |                 | 19                                  | 20 |    |    |  | 26          |
| 28          |                |   |   |                |   | $\overline{7}$ | 8 |   |    |       |    |  |  |                 |                 | 19                                  | 20 |    |    |  | 28          |
| 30          |                |   |   | 5              | 6 | $\overline{7}$ | 8 |   |    |       |    |  |  |                 |                 | 19                                  | 20 |    |    |  | 30          |
| 32          |                |   |   | 5              | 6 | $\overline{7}$ | 8 |   |    |       |    |  |  | 17              | 18              | 19                                  | 20 |    |    |  | 32          |
| 34          |                |   |   | 5              | 6 | 7              | 8 |   |    |       |    |  |  | 17              | 18              | 19                                  | 20 |    |    |  | 34          |
| 36          |                |   |   | 5              | 6 | $\overline{7}$ | 8 |   |    |       |    |  |  | 17              | 18              | 19                                  | 20 |    |    |  | 36          |
| 38          |                |   |   | 5              | 6 | 7              | 8 |   |    |       |    |  |  | 17              | 18 <sup>1</sup> | 19                                  | 20 |    |    |  | 38          |
| 40          |                |   |   | 5              | 6 | $\overline{7}$ | 8 |   |    |       |    |  |  | 17              | 18              | 19                                  | 20 |    |    |  | 40          |
| 42          |                |   |   | 5              | 6 | $\overline{7}$ | 8 |   |    |       |    |  |  | 17 <sup>1</sup> | <b>18</b>       | 19                                  | 20 |    |    |  | 42          |
| 44          |                |   |   | 5              | 6 | $\overline{7}$ | 8 |   |    |       |    |  |  | 17              | 18              | 19                                  | 20 |    |    |  | 44          |
| 46          |                |   |   | 5              | 6 | $\overline{7}$ | 8 | 9 | 10 |       |    |  |  | 17              | 18              | 19                                  | 20 |    |    |  | 46          |
| 48          |                |   |   | 5              | 6 | $\overline{7}$ | 8 | 9 | 10 |       |    |  |  | 17              | 18              | 19                                  | 20 | 21 | 22 |  | 48          |

<span id="page-185-0"></span>표 127. 프로세서가 8개 설치된 메모리 스페어링(프로세서 7 및 8, 서버에 설치된 전체 DIMM 26~48개)

- **프로세서 7 및 8 DIMM 구성 순서:**
	- **[표 126 "프로세서가 8개 설치된 메모리 스페어링\(프로세서 7 및 8, 서버에 설치된 전체 DIMM](#page-184-0) [16~24개\)" 181페이지](#page-184-0)**
	- **[표 128 "프로세서가 8개 설치된 메모리 스페어링\(프로세서 7 및 8, 서버에 설치된 전체 DIMM](#page-186-0) [50~72개\)" 183페이지](#page-186-0)**
	- **[표 129 "프로세서가 8개 설치된 메모리 스페어링\(프로세서 7 및 8, 서버에 설치된 전체 DIMM](#page-187-0) [74~96개\)" 184페이지](#page-187-0)**
- **DIMM이 26~48개 설치된 시스템에 대한 DIMM 구성 계속:**
	- **[표 115 "프로세서가 8개 설치된 메모리 스페어링\(프로세서 1 및 2, 서버에 설치된 전체 DIMM](#page-173-0) [26~48개\)" 170페이지](#page-173-0)**
	- **[표 119 "프로세서가 8개 설치된 메모리 스페어링\(프로세서 3 및 4, 서버에 설치된 전체 DIMM](#page-177-0) [26~48개\)" 174페이지](#page-177-0)**
	- **[표 123 "프로세서가 8개 설치된 메모리 스페어링\(프로세서 5 및 6, 서버에 설치된 전체 DIMM](#page-181-0) [26~48개\)" 178페이지](#page-181-0)**

| 총계          |                |   |                |                | 프로세서 7 |                |   |   |    |       |    |  |                 |    |                 |    | 프로세서 8                              |           |    |    |  | 총계          |
|-------------|----------------|---|----------------|----------------|--------|----------------|---|---|----|-------|----|--|-----------------|----|-----------------|----|-------------------------------------|-----------|----|----|--|-------------|
| <b>DIMM</b> | $\overline{2}$ | 3 | 4              | 5              | 6      | 7              | 8 | 9 |    | 10 11 | 12 |  |                 |    |                 |    | 13 14 15 16 17 18 19 20 21 22 23 24 |           |    |    |  | <b>DIMM</b> |
| 50          |                |   |                | 5              | 6      | 7              | 8 | 9 | 10 |       |    |  |                 |    | 17 <sup>1</sup> | 18 | 19                                  | 20        | 21 | 22 |  | 50          |
| 52          |                |   |                | 5              | 6      | 7              | 8 | 9 | 10 |       |    |  |                 |    | 17              | 18 | 19                                  | 20        | 21 | 22 |  | 52          |
| 54          |                |   |                | 5              | 6      | 7              | 8 | 9 | 10 |       |    |  |                 |    | 17              | 18 | 19                                  | 20        | 21 | 22 |  | 54          |
| 56          |                |   |                | 5              | 6      | $\overline{7}$ | 8 | 9 | 10 |       |    |  |                 |    | 17 <sup>1</sup> | 18 | 19                                  | 20        | 21 | 22 |  | 56          |
| 58          |                |   |                | 5              | 6      | 7              | 8 | 9 | 10 |       |    |  |                 |    | 17              | 18 | 19                                  | 20        | 21 | 22 |  | 58          |
| 60          |                |   |                | 5              | 6      | $\overline{7}$ | 8 | 9 | 10 |       |    |  |                 |    | 17 <sup>1</sup> | 18 | 19                                  | 20        | 21 | 22 |  | 60          |
| 62          |                | 3 | 4              | 5              | 6      | 7              | 8 | 9 | 10 |       |    |  |                 |    | 17 <sup>1</sup> | 18 | 19                                  | 20        | 21 | 22 |  | 62          |
| 64          |                | 3 | $\overline{4}$ | 5              | 6      | $\overline{7}$ | 8 | 9 | 10 |       |    |  | 15 <sup>1</sup> | 16 | 17              | 18 | 19                                  | 20        | 21 | 22 |  | 64          |
| 66          |                | 3 | 4              | 5              | 6      | 7              | 8 | 9 | 10 |       |    |  | 15 <sup>1</sup> | 16 | 17 <sup>1</sup> | 18 | 19                                  | 20 21     |    | 22 |  | 66          |
| 68          |                | 3 | $\overline{4}$ | $\overline{5}$ | 6      | $\overline{7}$ | 8 | 9 | 10 |       |    |  | 15              | 16 | 17              | 18 | 19                                  | <b>20</b> | 21 | 22 |  | 68          |
| 70          |                | 3 | 4              | 5              | 6      | 7              | 8 | 9 | 10 |       |    |  | 15              | 16 | 17              | 18 | 19                                  | 20        | 21 | 22 |  | 70          |
| 72          |                | 3 | $\overline{4}$ | 5              | 6      | $\overline{7}$ | 8 | 9 | 10 |       |    |  | 15              | 16 | 17              |    | 18 19                               | 20        | 21 | 22 |  | 72          |

<span id="page-186-0"></span>표 128. 프로세서가 8개 설치된 메모리 스페어링(프로세서 7 및 8, 서버에 설치된 전체 DIMM 50~72개)

- **프로세서 7 및 8 DIMM 구성 순서:**
	- **[표 126 "프로세서가 8개 설치된 메모리 스페어링\(프로세서 7 및 8, 서버에 설치된 전체 DIMM](#page-184-0) [16~24개\)" 181페이지](#page-184-0)**
	- **[표 127 "프로세서가 8개 설치된 메모리 스페어링\(프로세서 7 및 8, 서버에 설치된 전체 DIMM](#page-185-0) [26~48개\)" 182페이지](#page-185-0)**
	- **[표 129 "프로세서가 8개 설치된 메모리 스페어링\(프로세서 7 및 8, 서버에 설치된 전체 DIMM](#page-187-0) [74~96개\)" 184페이지](#page-187-0)**
- **DIMM이 50~72개 설치된 시스템에 대한 DIMM 구성 계속:**
	- **[표 116 "프로세서가 8개 설치된 메모리 스페어링\(프로세서 1 및 2, 서버에 설치된 전체 DIMM](#page-174-0) [50~72개\)" 171페이지](#page-174-0)**
	- **[표 120 "프로세서가 8개 설치된 메모리 스페어링\(프로세서 3 및 4, 서버에 설치된 전체 DIMM](#page-178-0) [50~72개\)" 175페이지](#page-178-0)**
	- **[표 124 "프로세서가 8개 설치된 메모리 스페어링\(프로세서 5 및 6, 서버에 설치된 전체 DIMM](#page-182-0) [50~72개\)" 179페이지](#page-182-0)**

| 총계          |                |   |                |                |   | 프로세서 7         |   |   |    |    |        |                 |       |    |                 |                 |       | 프로세서 8 |                 |    |    |       |    | 총계          |
|-------------|----------------|---|----------------|----------------|---|----------------|---|---|----|----|--------|-----------------|-------|----|-----------------|-----------------|-------|--------|-----------------|----|----|-------|----|-------------|
| <b>DIMM</b> | $\overline{2}$ | 3 | 4              | $\overline{5}$ | 6 | 7              | 8 | 9 | 10 | 11 | 12     | 13 <sup>1</sup> | 14    | 15 | 16 <sup>1</sup> | 17 <sup> </sup> | 18    | 19     | 20 21           |    |    | 22 23 | 24 | <b>DIMM</b> |
| 74          |                | 3 | 4              | $\overline{5}$ | 6 | 7              | 8 | 9 | 10 |    |        |                 |       | 15 | 16              | 17              | 18    | 19     | 20              | 21 | 22 |       |    | 74          |
| 76          |                | 3 | 4              | 5              | 6 | $\overline{7}$ | 8 | 9 | 10 |    |        |                 |       | 15 | 16              | 17              | 18    | 19     | 20              | 21 | 22 |       |    | 76          |
| 78          |                | 3 | 4              | $\overline{5}$ | 6 | 7              | 8 | 9 | 10 | 11 | 12     |                 |       | 15 | 16              | 17 <sup>1</sup> | 18    | 19     | 20              | 21 | 22 |       |    | 78          |
| 80          |                | 3 | 4              | 5              | 6 | 7              | 8 | 9 | 10 | 11 | 12     |                 |       | 15 | 16              | 17              | 18    | 19     | 20              | 21 | 22 | 23    | 24 | 80          |
| 82          |                | 3 | 4              | $\overline{5}$ | 6 | 7              | 8 | 9 | 10 | 11 | 12     |                 |       | 15 | 16 <sup>1</sup> | 17              | 18    | 19     | 20              | 21 | 22 | 23    | 24 | 82          |
| 84          |                | 3 | 4              | $\overline{5}$ | 6 | $\overline{7}$ | 8 | 9 | 10 | 11 | 12     |                 |       | 15 | 16              | 17 <sup>1</sup> | 18    | 19     | 20              | 21 | 22 | 23    | 24 | 84          |
| 86          |                | 3 | 4              | $\overline{5}$ | 6 | 7              | 8 | 9 | 10 | 11 | 12     |                 |       | 15 | 16              | 17 <sup>1</sup> | 18    | 19     | 20              | 21 | 22 | 23    | 24 | 86          |
| 88          |                | 3 | 4              | 5              | 6 | 7              | 8 | 9 | 10 | 11 | 12     |                 |       | 15 | 16              | 17              | 18    | 19     | 20              | 21 | 22 | 23    | 24 | 88          |
| 90          |                | 3 | 4              | $\overline{5}$ | 6 | 7              | 8 | 9 | 10 | 11 | 12     |                 |       | 15 | 16              | 17              | 18    | 19     | 20              | 21 | 22 | 23    | 24 | 90          |
| 92          |                | 3 | 4              | $\overline{5}$ | 6 | $\overline{7}$ | 8 | 9 | 10 | 11 | 12     |                 |       | 15 | 16              | 17              | 18    | 19     | 20              | 21 | 22 | 23    | 24 | 92          |
| 94          | $\overline{2}$ | 3 | 4              | $\overline{5}$ | 6 | 7              | 8 | 9 | 10 | 11 | 12     |                 |       | 15 | 16 <sup>1</sup> | 17              | 18    | 19     | 20              | 21 | 22 | 23    | 24 | 94          |
| 96          | $\overline{2}$ | 3 | $\overline{4}$ | 5              | 6 | $\overline{7}$ | 8 | 9 | 10 | 11 | $12\,$ | 13              | 14 15 |    | 16              |                 | 17 18 | 19     | 20 <sup>1</sup> | 21 | 22 | 23    | 24 | 96          |

<span id="page-187-0"></span>표 129. 프로세서가 8개 설치된 메모리 스페어링(프로세서 7 및 8, 서버에 설치된 전체 DIMM 74~96개)

- **프로세서 7 및 8 DIMM 구성 순서:**
	- **[표 126 "프로세서가 8개 설치된 메모리 스페어링\(프로세서 7 및 8, 서버에 설치된 전체 DIMM](#page-184-0) [16~24개\)" 181페이지](#page-184-0)**
	- **[표 127 "프로세서가 8개 설치된 메모리 스페어링\(프로세서 7 및 8, 서버에 설치된 전체 DIMM](#page-185-0) [26~48개\)" 182페이지](#page-185-0)**
	- **[표 128 "프로세서가 8개 설치된 메모리 스페어링\(프로세서 7 및 8, 서버에 설치된 전체 DIMM](#page-186-0) [50~72개\)" 183페이지](#page-186-0)**
- **DIMM이 74~96개 설치된 시스템에 대한 DIMM 구성 계속:**
	- **[표 117 "프로세서가 8개 설치된 메모리 스페어링\(프로세서 1 및 2, 서버에 설치된 전체 DIMM](#page-175-0) [74~96개\)" 172페이지](#page-175-0)**
	- **[표 121 "프로세서가 8개 설치된 메모리 스페어링\(프로세서 3 및 4, 서버에 설치된 전체 DIMM](#page-179-0) [74~96개\)" 176페이지](#page-179-0)**
	- **[표 125 "프로세서가 8개 설치된 메모리 스페어링\(프로세서 5 및 6, 서버에 설치된 전체 DIMM](#page-183-0) [74~96개\)" 180페이지](#page-183-0)**

# **DCPMM 설치 순서**

**이 서버는 Intel Optane DC Persistent Memory Module(DCPMM)도 지원합니다. 이 정보를 사용하 여 구성에 따라 올바른 설치 순서를 판별하십시오.**

## **참고:**

- **DCPMM 및 DRAM DIMM을 설치하기 전에 ["DC Persistent Memory Module\(DCPMM\) 설치"](#page-188-0) [185페이지](#page-188-0)의 내용을 참조하여 모든 요구 사항을 충족하는지 확인하십시오.**
- **현재 설치된 프로세서가 DCPMM을 지원하는지 확인하려면, 프로세서 설명에서 4자리 숫자를 확인하 십시오. 다음 요구 사항을 모두충족하는 설명이 있는 프로세서만 DCPMM을 지원합니다.**
	- **첫 번째 자리는 5 이상의 숫자입니다.**

**참고: 이 규칙에 대한 유일한 예외는 Intel Xeon Silver 4215이며, 이 또한 DCPMM을 지원합니다.**

– **두 번째 자리는 <sup>2</sup>입니다.**

**예: Intel Xeon 5215L 및 Intel Xeon Platinum 8280M**

<span id="page-188-0"></span>**현재 설치된 프로세서가 DCPMM을 지원하지 않는 경우, DCPMM을 지원하는 프로세서로 교체 하십시오.**

- **지원되는 메모리 용량 범위는 다음의 프로세서 유형에 따라 다릅니다.**
	- **대용량 메모리 계층(L): 숫자 네 자리 뒤에 L이 붙은 프로세서(예: Intel Xeon <sup>5215</sup>L)**
	- **중간용량 메모리 계층(M): 숫자 네 자리 뒤에 M이 붙은 프로세서(예: Intel Xeon Platinum <sup>8280</sup>M)**
	- **기타: DCPMM을 지원하는 기타 프로세서(예: Intel Xeon Gold <sup>5222</sup>)**

**또한 다음 사이트에서 사용할 수 있는 메모리 구성 프로그램을 이용할 수 있습니다.**

**[http://1config.lenovo.com/#/memory\\_configuration](http://1config.lenovo.com/#/memory_configuration)**

#### **DC Persistent Memory Module(DCPMM) 설치**

**이 섹션의 지침에 따라 처음으로 DCPMM을 설치하기 전에 필요한 설정을 완료하고, 가장 적합한 구성을 결정한 다음 그에 따라 메모리 모듈을 설치하십시오.**

**DCPMM을 지원하도록 시스템 설치를 완료하고 지정된 조합에 따라 메모리 모듈을 설치하려면, 다음 단계를 완료하십시오.**

- **1. 시스템 펌웨어를 DCPMMs를 지원하는 최신 버전으로 업데이트하십시오( ["펌웨어 업데이트](#page-267-0) [" 264페이지](#page-267-0) 참조).**
- **2. DCPMM을 설치하기 전에 다음 요구 사항을 모두 충족해야 합니다.**
	- **설치된 모든 DCPMM은 동일한 부품 번호여야 합니다.**
	- **설치된 모든 DRAM DIMM의 유형, 랭크가 동일해야 하며 용량은 최소 16GB이어야 합니다. 부품 번호가 동일한 Lenovo DRAM DIMM을 사용하는 것이 좋습니다.**
- **3. ["DCPMM 설치 순서" 184페이지](#page-187-0)의 내용을 참조하여 가장 적합한 조합과 다음 사항을 판별합니다.**
	- **설치할 DCPMM 및 DRAM DIMM의 수와 용량.**
	- **현재 설치된 프로세서가 이 조합을 지원하는지 확인하십시오. 그렇지 않은 경우, 프로세서를 해당 조합을 지원하는 프로세서로 교체하십시오.**
- **4. 결정된 DCPMM 조합을 기반으로, 필요에 따라 DCPMM, DRAM DIMM 및 프로세서를 확보 하십시오.**
- **5. 필요한 경우 프로세서를 교체하십시오(유지보수 기술 문서에서 "프로세서 및 방열판 교체" 참조).**
- **6. 설치된 모든 메모리 모듈을 분리하십시오(유지보수 기술 문서의 "메모리 모듈 제거" 참조).**
- **7. ["DCPMM 설치 순서" 184페이지](#page-187-0)의 슬롯 조합에 따라 모든 DCPMMs 및 DRAM DIMM을 설치하 십시오( ["메모리 모듈 설치" 360페이지](#page-363-0) 참조).**
- **8. 설치된 모든 DCPMMs에 대해 보안을 사용 안 함으로 설정하십시오( ["DC Persistent Memory](#page-272-0) [Module\(DCPMM\) 구성" 269페이지](#page-272-0) 참조).**
- **9. DCPMM 펌웨어가 최신 버전인지 확인하십시오. 그렇지 않은 경우, 최신 버전으로 업데이트하십시오 ([https://sysmgt.lenovofiles.com/help/topic/com.lenovo.lxca.doc/update\\_fw.html](https://sysmgt.lenovofiles.com/help/topic/com.lenovo.lxca.doc/update_fw.html) 참조).**
- **10. 해당 용량을 사용할 수 있도록 DCPMMs를 구성하십시오( ["DC Persistent Memory](#page-272-0) [Module\(DCPMM\) 구성" 269페이지](#page-272-0) 참조).**

## **DCPMM이 있는 메모리 모듈 추가**

**이 섹션의 지침에 따라 DCPMM이 있는 기존 구성에 메모리 모듈을 추가하십시오.**

**DCPMM이 시스템에 이미 설치 및 구성되어 있는 경우 다음 단계를 완료하여 새 메모리 모듈을 추가 하십시오.**

**1. 시스템 펌웨어를 최신 버전으로 업데이트하십시오( ["펌웨어 업데이트" 264페이지](#page-267-0) 참조).**

- **2. 새 DCPMM 장치를 구입하기 전에 다음 DCPMM 요구 사항을 고려하십시오.**
	- **설치된 모든 DCPMM은 동일한 부품 번호여야 합니다.**
	- **설치된 모든 DRAM DIMM의 유형, 랭크가 동일해야 하며 용량은 최소 16GB이어야 합니다. 부품 번호가 동일한 Lenovo DRAM DIMM을 사용하는 것이 좋습니다.**
- **3. ["DCPMM 설치 순서" 184페이지](#page-187-0)의 내용을 참조하여 새 구성을 판별하고 이에 따라 메모리 모듈을 확보하십시오.**
- **4. DCPMM이 메모리 모드이고 새 장치를 설치한 후에도 계속 메모리 모드를 유지하면 ["DCPMM 설](#page-187-0) [치 순서" 184페이지](#page-187-0)의 조합에 따라 올바른 슬롯에 새 모듈을 설치하십시오. 그렇지 않으면 다 음 단계로 이동합니다.**
- **5. 저장된 데이터를 백업해야 합니다.**
- **6. 앱 다이렉트 용량이 인터리브된 경우:**
	- **a. 운영 체제에서 생성된 모든 네임스페이스와 파일 시스템을 삭제하십시오.**
	- **b. 설치된 모든 DCPMM에 대해 보안 삭제를 수행하십시오. Intel Optane DCPMM** ➙ **보안** ➙ **보 안 삭제하려면 누름으로 이동하여 보안 삭제를 수행하십시오.**

**참고: 하나 이상의 DCPMM이 암호로 보호되는 경우 보안 삭제를 수행하기 전에 모든 장치의 보 안이 사용 안 함으로 설정되었는지 확인하십시오. 암호를 잃어버리거나 잊어버린 경우 Lenovo 서비스팀에 문의하십시오.**

- **7. ["DCPMM 설치 순서" 184페이지](#page-187-0)의 슬롯 조합에 따라 모든 DCPMMs 및 DRAM DIMM을 설치하 십시오( ["메모리 모듈 설치" 360페이지](#page-363-0) 참조).**
- **8. 설치된 모든 DCPMMs에 대해 보안을 사용 안 함으로 설정하십시오( ["DC Persistent Memory](#page-272-0) [Module\(DCPMM\) 구성" 269페이지](#page-272-0) 참조).**
- **9. DCPMM 펌웨어가 최신 버전인지 확인하십시오. 그렇지 않은 경우, 최신 버전으로 업데이트하십시오 ([https://sysmgt.lenovofiles.com/help/topic/com.lenovo.lxca.doc/update\\_fw.html](https://sysmgt.lenovofiles.com/help/topic/com.lenovo.lxca.doc/update_fw.html) 참조).**
- **10. 해당 용량을 사용할 수 있도록 DCPMMs를 구성하십시오( ["DC Persistent Memory](#page-272-0) [Module\(DCPMM\) 구성" 269페이지](#page-272-0) 참조).**
- **11. 백업된 데이터를 복원하십시오.**

#### **앱 다이렉트 모드**

**앱 다이렉트 모드에서 DCPMM은 특정 응용 프로그램에서 직접 액세스할 수 있는 독립 및 영구 메모리 리 소스로 작동하며, DRAM DIMM 은 시스템 메모리로 작동합니다.**

**앱 다이렉트 모드를 구현할 때 모든 용량에서 지원되는 모든 DIMM을 설치할 수 있습니다.**

## **DCPMM 설치 순서: 프로세서가 2개 설치된 앱 다이렉트 모드**

**앱 다이렉트 모드를 구현할 때 모든 용량에서 지원되는 모든 DIMM을 설치할 수 있습니다.**

**서버에 프로세서가 2개 설치되어 있는 경우:**

• **프로세서 1과 2는 하단 컴퓨팅 트레이의 하단 시스템 보드에 설치됩니다.**

**프로세서가 8개 설치된 앱 다이렉트 모드를 구현하는 경우 몇 가지 구성이 지원됩니다.**

- **프로세서당 DCPMM 6개/DRAM DIMM 6개**
- **프로세서당 DCPMM 4개/DRAM DIMM 6개**
- **프로세서당 DCPMM 2개/DRAM DIMM 8개**
- **프로세서당 DCPMM 2개/DRAM DIMM 6개**
- **프로세서당 DCPMM 2개/DRAM DIMM 4개**
- **프로세서당 DCPMM 1개/DRAM DIMM 6개**
- **시스템의 DCPMM 1개**

#### **프로세서당 DCPMM 6개/DRAM DIMM 6개**

#### 표 130. 프로세서당(프로세서 2개) DCPMM 6개 및 DRAM DIMM 6개가 설치된 앱 다이렉트 모드

**아래 표에서**

- $\cdot$  **P** = DCPMM
- **D = DRAM DIMM**

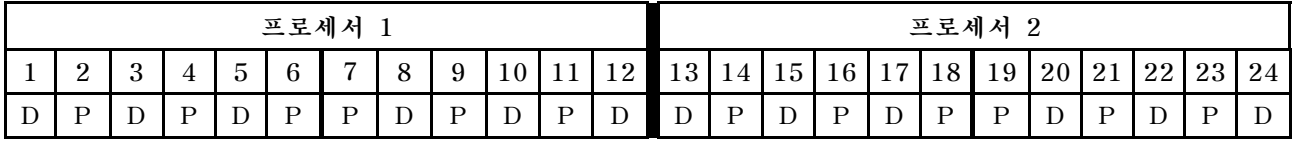

#### **프로세서당 DCPMM 4개/DRAM DIMM 6개**

표 131. 프로세서당(프로세서 2개) DCPMM 4개 및 DRAM DIMM 6개가 설치된 앱 다이렉트 모드

**아래 표에서**

- $\cdot$  **P** = DCPMM
- $\cdot$  **D** = DRAM DIMM

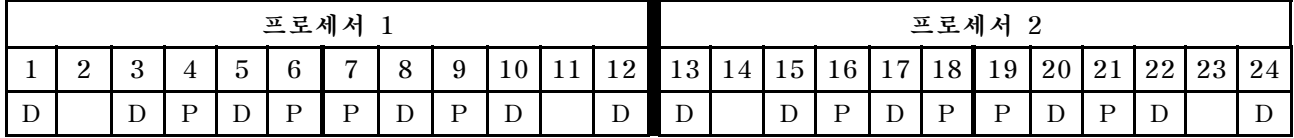

#### **프로세서당 DCPMM 2개/DRAM DIMM 8개**

표 132. 프로세서당(프로세서 8개) DCPMM 2개 및 DRAM DIMM 8개가 설치된 앱 다이렉트 모드

- $\cdot$  **P** = DCPMM
- **D = DRAM DIMM**

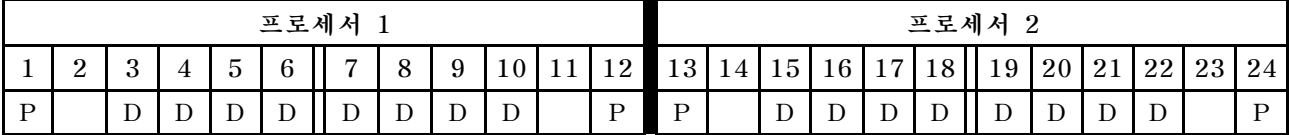

## **프로세서당 DCPMM 2개/DRAM DIMM 6개**

## 표 133. 프로세서당(프로세서 2개) DCPMM 2개 및 DRAM DIMM 6개가 설치된 앱 다이렉트 모드

**아래 표에서**

- $\cdot$  **P** = DCPMM
- **D = DRAM DIMM**

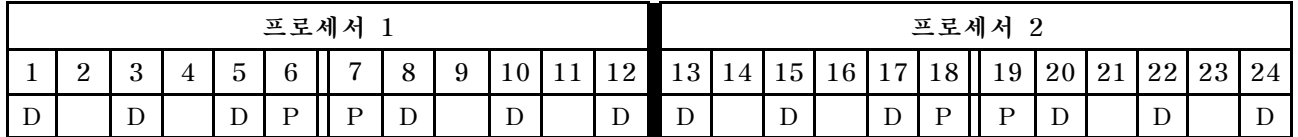

## **프로세서당 DCPMM 2개/DRAM DIMM 4개**

표 134. 프로세서당(프로세서 2개) DCPMM 2개 및 DRAM DIMM 4개가 설치된 앱 다이렉트 모드

**아래 표에서**

- $\cdot$  **P** = DCPMM
- **D = DRAM DIMM**

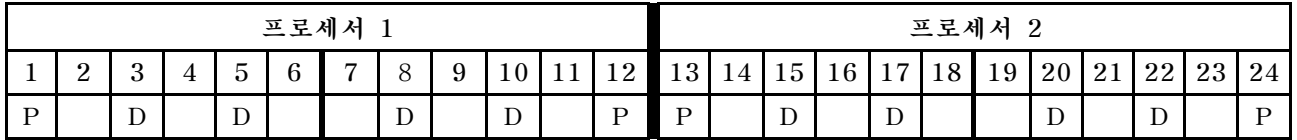

## **프로세서당 DCPMM 1개/DRAM DIMM 6개**

**표 135. DCPMM 1개 및 DRAM DIMM 6개가 설치된 앱 다이렉트 모드**

**아래 표에서**

- **P = DCPMM**
- **D = DRAM DIMM**

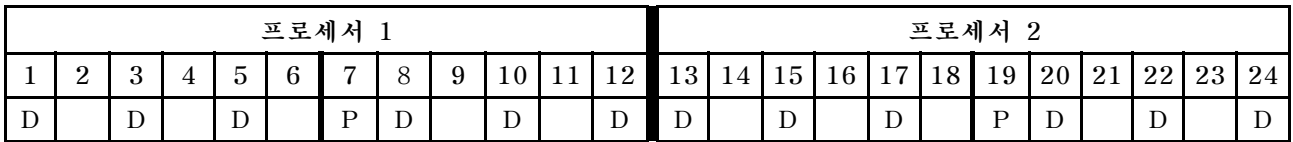

## **시스템의 DCPMM 1개**

**표 136. 시스템에 DCPMM 1개가 설치된 앱 다이렉트 모드**

- $\cdot$  **P** = DCPMM
- **D = DRAM DIMM**

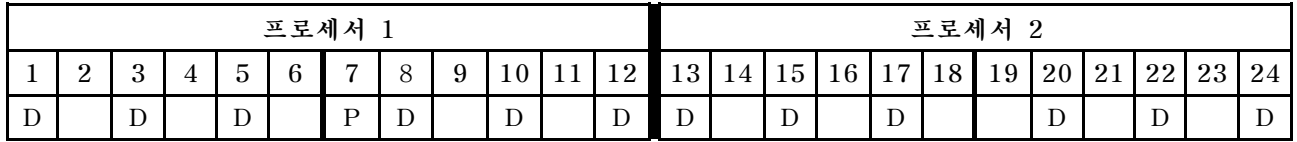

## **DCPMM 설치 순서: 프로세서가 4개 설치된 앱 다이렉트 모드**

**앱 다이렉트 모드를 구현할 때 모든 용량에서 지원되는 모든 DIMM을 설치할 수 있습니다.**

**서버에 프로세서가 8개 설치되어 있는 경우:**

- **프로세서 1과 2는 하단 컴퓨팅 트레이의 하단 시스템 보드에 설치됩니다.**
- **프로세서 3과 4는 하단 컴퓨팅 트레이의 상단 시스템 보드에 설치됩니다.**

**프로세서가 8개 설치된 앱 다이렉트 모드를 구현하는 경우 몇 가지 구성이 지원됩니다.**

- **프로세서당 DCPMM 6개/DRAM DIMM 6개**
- **프로세서당 DCPMM 4개/DRAM DIMM 6개**
- **프로세서당 DCPMM 2개/DRAM DIMM 8개**
- **프로세서당 DCPMM 2개/DRAM DIMM 6개**
- **프로세서당 DCPMM 2개/DRAM DIMM 4개**
- **프로세서당 DCPMM 1개/DRAM DIMM 6개**
- **시스템의 DCPMM 1개**

## **프로세서당 DCPMM 6개/DRAM DIMM 6개**

# 표 137. 프로세서당(프로세서 4개) DCPMM 6개 및 DRAM DIMM 6개가 설치된 앱 다이렉트 모드

**아래 표에서**

- **P = DCPMM**
- **D = DRAM DIMM**

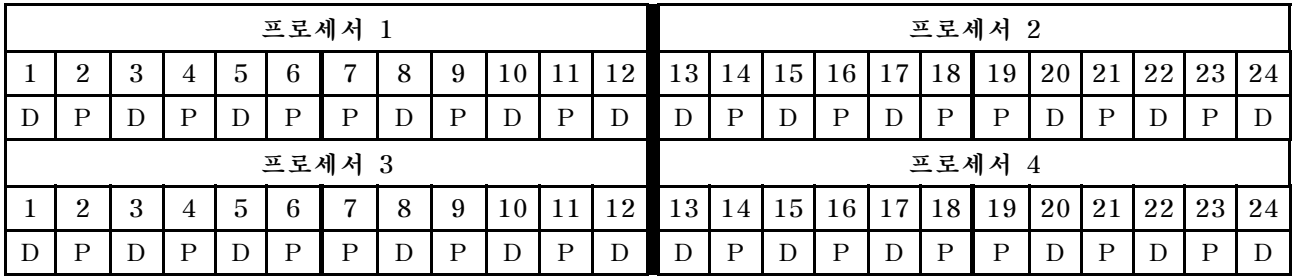

#### **프로세서당 DCPMM 4개/DRAM DIMM 6개**

표 138. 프로세서당(프로세서 4개) DCPMM 4개 및 DRAM DIMM 6개가 설치된 앱 다이렉트 모드

- $\cdot$  **P** = DCPMM
- **D = DRAM DIMM**

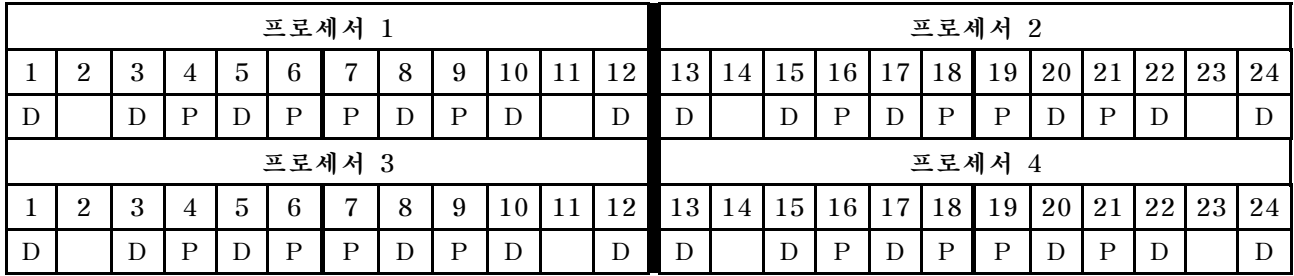

## **프로세서당 DCPMM 2개/DRAM DIMM 8개**

## 표 139. 프로세서당(프로세서 8개) DCPMM 2개 및 DRAM DIMM 8개가 설치된 앱 다이렉트 모드

**아래 표에서**

- $\cdot$  **P** = DCPMM
- **D = DRAM DIMM**

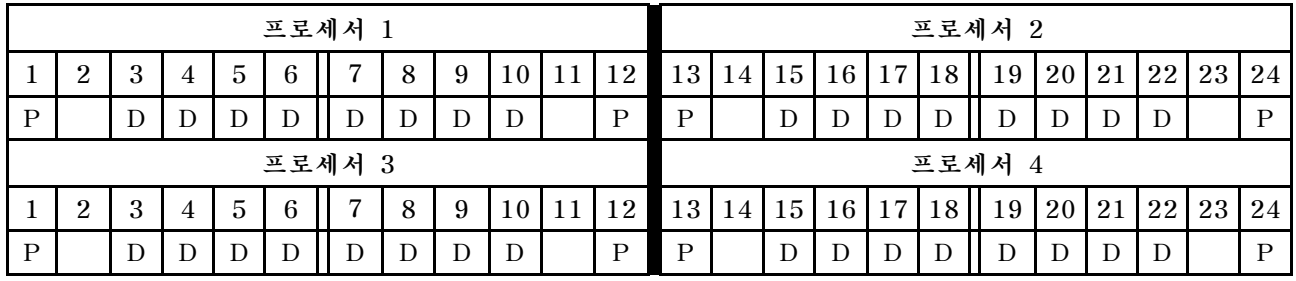

## **프로세서당 DCPMM 2개/DRAM DIMM 6개**

표 140. 프로세서당(프로세서 4개) DCPMM 2개 및 DRAM DIMM 6개가 설치된 앱 다이렉트 모드

**아래 표에서**

- $\cdot$  **P** = DCPMM
- **D = DRAM DIMM**

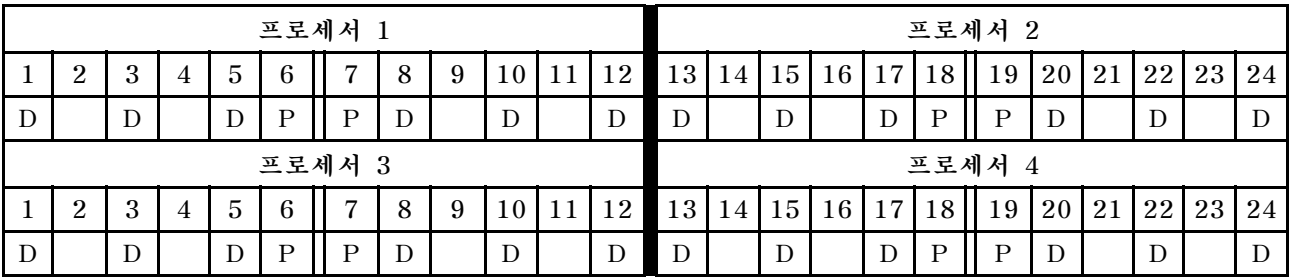

## **프로세서당 DCPMM 2개/DRAM DIMM 4개**

표 141. 프로세서당(프로세서 4개) DCPMM 2개 및 DRAM DIMM 4개가 설치된 앱 다이렉트 모드

**아래 표에서**

- $\cdot$  **P** = DCPMM
- **D = DRAM DIMM**

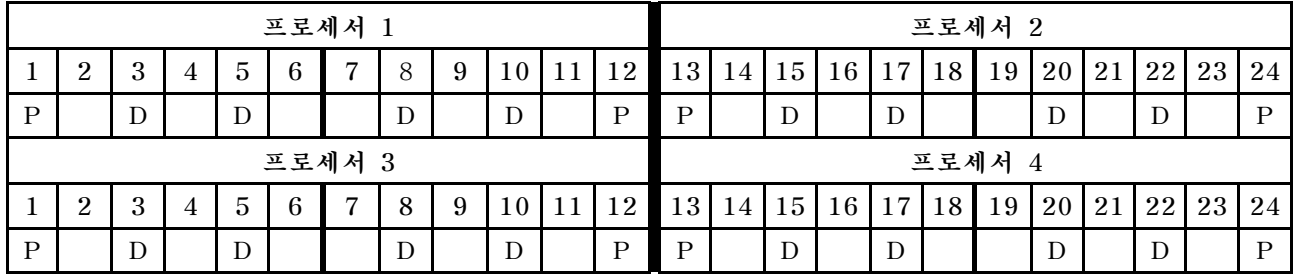

## **프로세서당 DCPMM 1개/DRAM DIMM 6개**

**표 142. DCPMM 1개 및 DRAM DIMM 6개가 설치된 앱 다이렉트 모드**

표 142. DCPMM 1개 및 DRAM DIMM 6개가 설치된 앱 다이렉트 모드 (계속)

- **P = DCPMM**
- **D = DRAM DIMM**

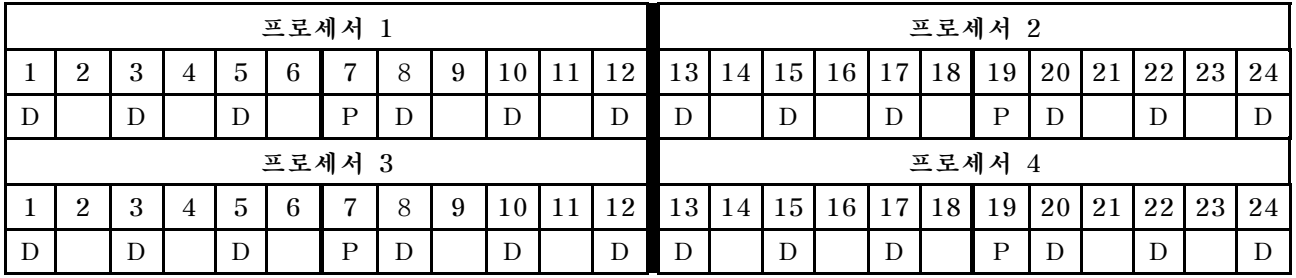

## **시스템의 DCPMM 1개**

**표 143. 시스템에 DCPMM 1개가 설치된 앱 다이렉트 모드**

- **P = DCPMM**
- **D = DRAM DIMM**

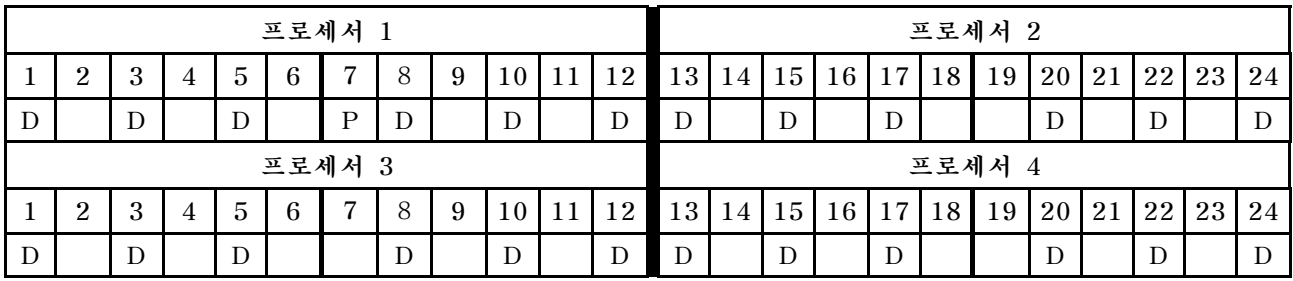

## **DCPMM 설치 순서: 프로세서가 6개 설치된 앱 다이렉트 모드**

**앱 다이렉트 모드를 구현할 때 모든 용량에서 지원되는 모든 DIMM을 설치할 수 있습니다.**

**서버에 프로세서가 8개 설치되어 있는 경우:**

- **프로세서 1과 2는 하단 컴퓨팅 트레이의 하단 시스템 보드에 설치됩니다.**
- **프로세서 3과 4는 하단 컴퓨팅 트레이의 상단 시스템 보드에 설치됩니다.**
- **프로세서 5와 6은 상단 컴퓨팅 트레이의 하단 시스템 보드에 설치됩니다.**

**프로세서가 8개 설치된 앱 다이렉트 모드를 구현하는 경우 몇 가지 구성이 지원됩니다.**

- **프로세서당 DCPMM 6개/DRAM DIMM 6개**
- **프로세서당 DCPMM 4개/DRAM DIMM 6개**
- **프로세서당 DCPMM 2개/DRAM DIMM 8개**
- **프로세서당 DCPMM 2개/DRAM DIMM 6개**
- **프로세서당 DCPMM 2개/DRAM DIMM 4개**
- **프로세서당 DCPMM 1개/DRAM DIMM 6개**
- **시스템의 DCPMM 1개**

## **프로세서당 DCPMM 6개/DRAM DIMM 6개**

#### 표 144. 프로세서당(프로세서 6개) DCPMM 6개 및 DRAM DIMM 6개가 설치된 앱 다이렉트 모드

**아래 표에서**

- **P = DCPMM**
- **D = DRAM DIMM**

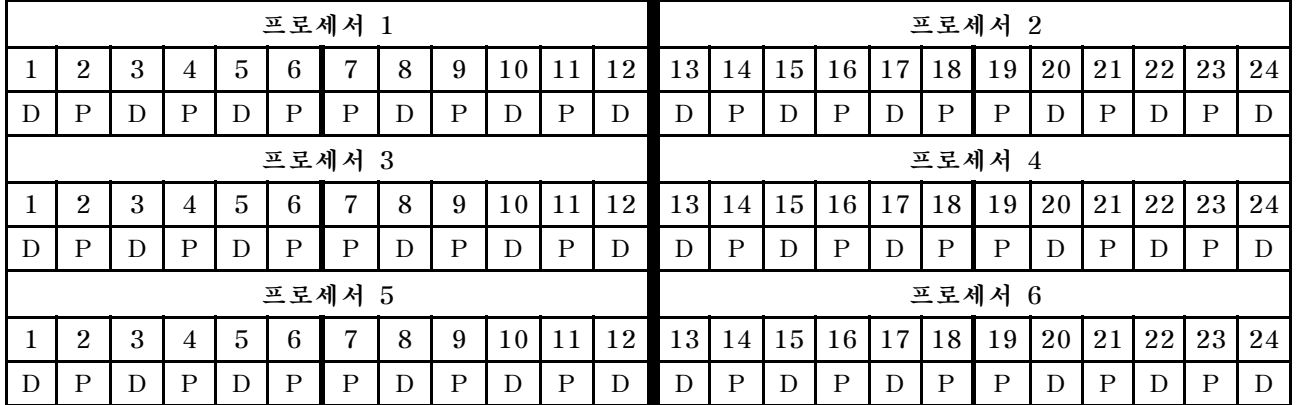

#### **프로세서당 DCPMM 4개/DRAM DIMM 6개**

표 145. 프로세서당(프로세서 6개) DCPMM 4개 및 DRAM DIMM 6개가 설치된 앱 다이렉트 모드

- $\cdot$  **P** = DCPMM
- **D = DRAM DIMM**

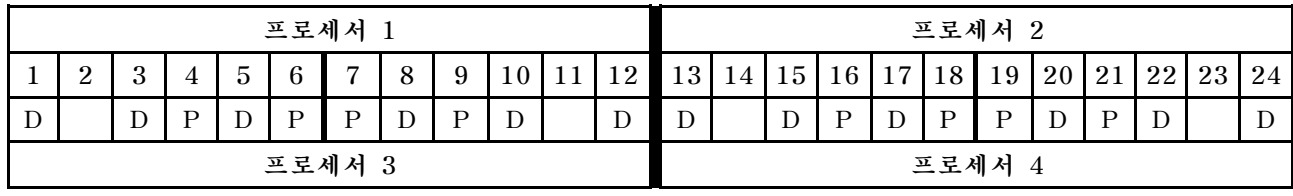

|   | ച |   | 5 | ፎ            | $\overline{ }$ | 8 | 9 | $\overline{0}$ | 12 <sup>1</sup> | 13 | 14 <sub>1</sub> | 15 | 16 | 17 | 18 | 19     | 20 | 21         | 22 23 | 24 |
|---|---|---|---|--------------|----------------|---|---|----------------|-----------------|----|-----------------|----|----|----|----|--------|----|------------|-------|----|
| D |   | D |   | $\mathbf{D}$ | $\mathbf{D}$   |   | D | D              |                 |    |                 |    | D  |    | P  | D      | D  | D          |       |    |
|   |   |   |   |              | 프로세서 5         |   |   |                |                 |    |                 |    |    |    |    | 프로세서 6 |    |            |       |    |
|   | ച |   | 5 | 6            | $\overline{ }$ | 8 | 9 |                | 12              | 13 | 14              | 15 | 16 | 17 | 18 | 19     | 20 | $\vert$ 21 | 22 23 | 24 |
| D |   |   |   |              | D              |   | P | D              |                 |    |                 |    |    |    | D  | D      |    | D          |       |    |

표 145. 프로세서당(프로세서 6개) DCPMM 4개 및 DRAM DIMM 6개가 설치된 앱 다이렉트 모드 (계속)

## **프로세서당 DCPMM 2개/DRAM DIMM 8개**

표 146. 프로세서당(프로세서 8개) DCPMM 2개 및 DRAM DIMM 8개가 설치된 앱 다이렉트 모드

**아래 표에서**

- **P = DCPMM**
- **D = DRAM DIMM**

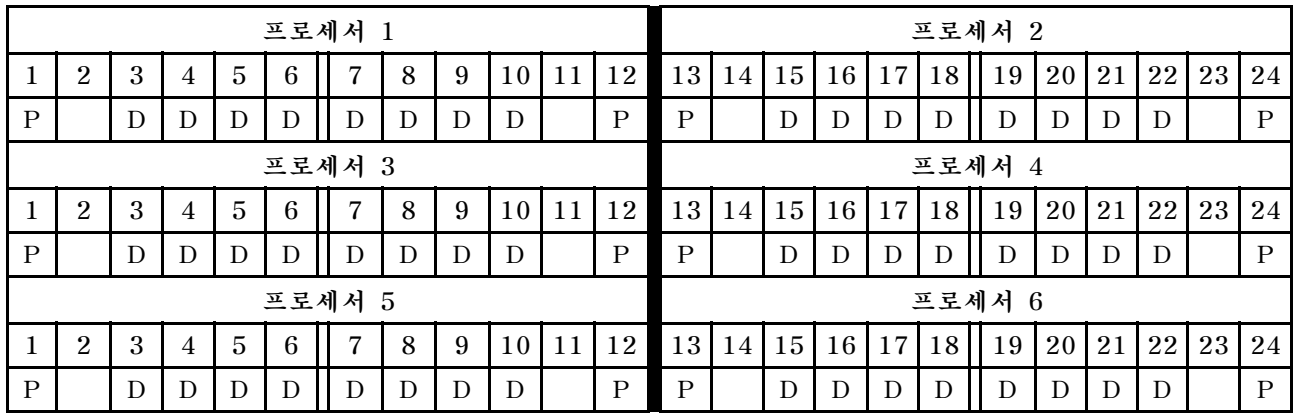

## **프로세서당 DCPMM 2개/DRAM DIMM 6개**

표 147. 프로세서당(프로세서 6개) DCPMM 2개 및 DRAM DIMM 6개가 설치된 앱 다이렉트 모드

**아래 표에서**

- **P = DCPMM**
- **D = DRAM DIMM**

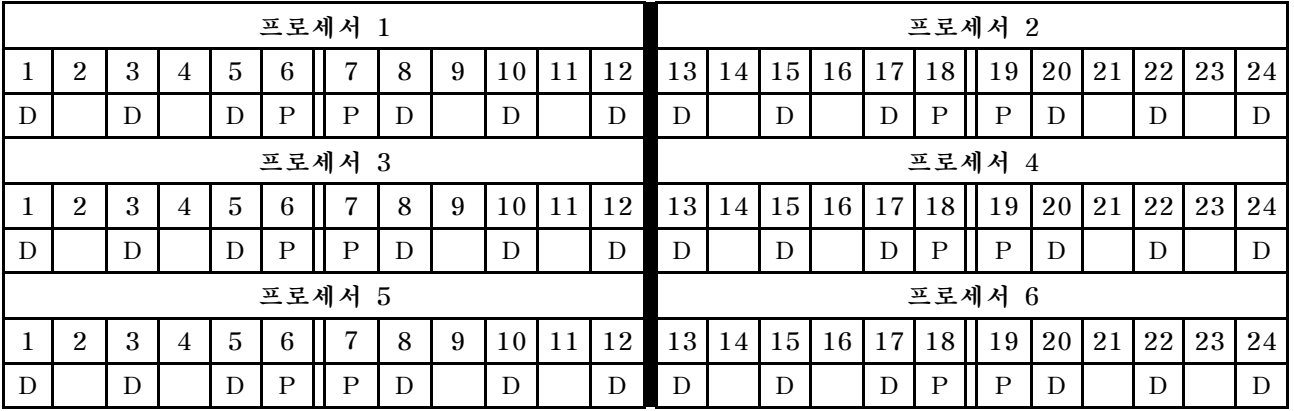

**프로세서당 DCPMM 2개/DRAM DIMM 4개**

표 148. 프로세서당(프로세서 6개) DCPMM 2개 및 DRAM DIMM 4개가 설치된 앱 다이렉트 모드

표 148. 프로세서당(프로세서 6개) DCPMM 2개 및 DRAM DIMM 4개가 설치된 앱 다이렉트 모드 (계속)

- **P = DCPMM**
- **D = DRAM DIMM**

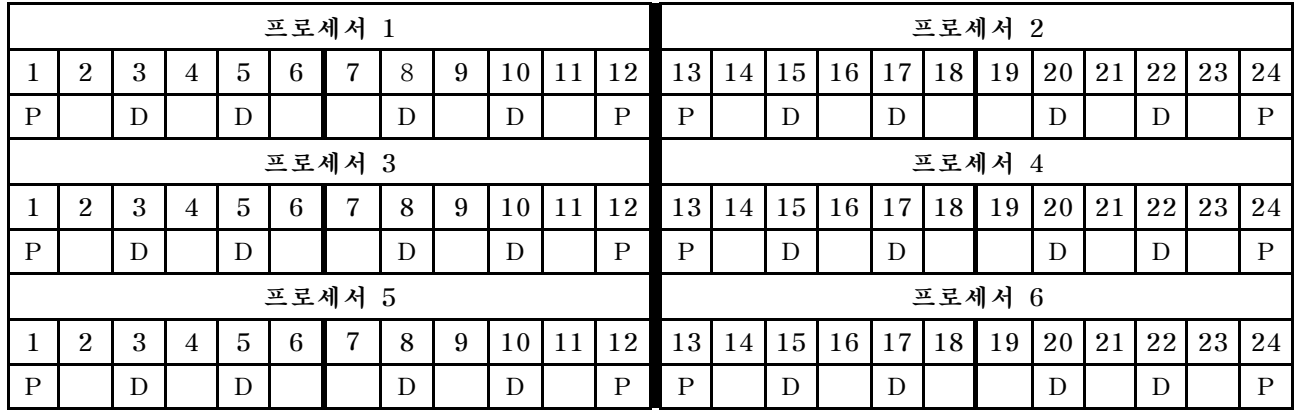

## **프로세서당 DCPMM 1개/DRAM DIMM 6개**

**표 149. DCPMM 1개 및 DRAM DIMM 6개가 설치된 앱 다이렉트 모드**

**아래 표에서**

- $\cdot$  **P** = DCPMM
- **D = DRAM DIMM**

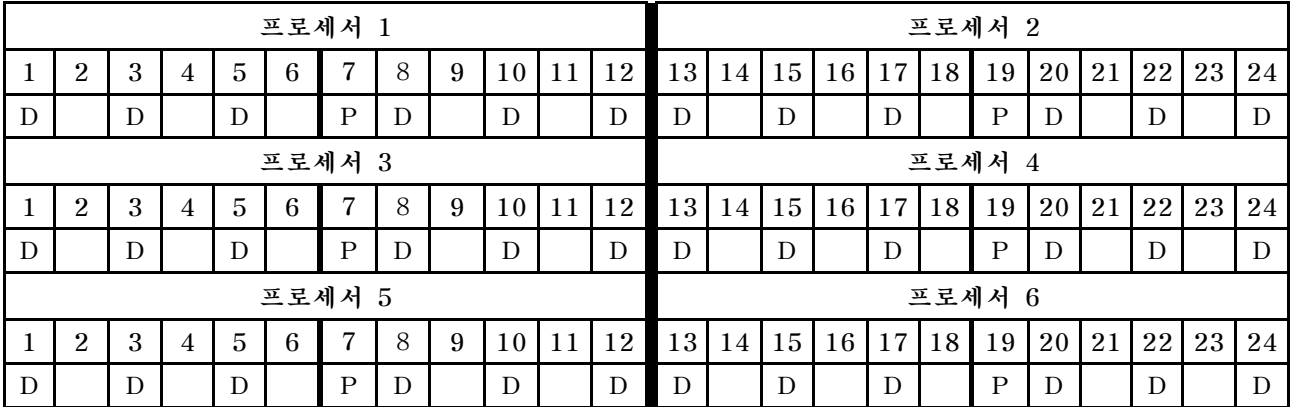

## **시스템의 DCPMM 1개**

**표 150. 시스템에 DCPMM 1개가 설치된 앱 다이렉트 모드**

- **P = DCPMM**
- **D = DRAM DIMM**

|   |                                            |   |                |                |   | 프로세서 1         |   |   |                 |     |    |                 |    |                 |    |        |    | 프로세서 2 |    |    |    |    |    |
|---|--------------------------------------------|---|----------------|----------------|---|----------------|---|---|-----------------|-----|----|-----------------|----|-----------------|----|--------|----|--------|----|----|----|----|----|
|   | $\overline{2}$                             | 3 | $\overline{4}$ | $\overline{5}$ | 6 | $\overline{7}$ | 8 | 9 | 10              | 11  | 12 | 13              | 14 | 15 <sup>1</sup> | 16 | 17     | 18 | 19     | 20 | 21 | 22 | 23 | 24 |
| D | $\mathsf{P}$<br>D<br>D<br>D<br>D<br>프로세서 3 |   |                |                |   |                |   |   |                 |     |    | D               |    | D               |    | D      |    |        | D  |    | D  |    | D  |
|   |                                            |   |                |                |   |                |   |   |                 |     |    |                 |    |                 |    | 프로세서 4 |    |        |    |    |    |    |    |
|   | $\overline{2}$                             | 3 | $\overline{4}$ | $\overline{5}$ | 6 | 7              | 8 | 9 | 10              | 11  | 12 | 13 <sup> </sup> | 14 | 15 <sup>1</sup> | 16 | 17     | 18 | 19     | 20 | 21 | 22 | 23 | 24 |
| D |                                            | D |                | D              |   |                | D |   | D               |     | D  | D               |    | D               |    | D      |    |        | D  |    | D  |    | D  |
|   |                                            |   |                |                |   | 프로세서 5         |   |   |                 |     |    |                 |    |                 |    |        |    | 프로세서 6 |    |    |    |    |    |
|   | $\overline{2}$                             | 3 | $\overline{4}$ | 5              | 6 | 7              | 8 | 9 | 10 <sub>1</sub> | -11 | 12 | 13              | 14 | 15 <sup>1</sup> | 16 | 17     | 18 | 19     | 20 | 21 | 22 | 23 | 24 |
| D |                                            | D |                | D              |   |                | D |   | D               |     | D  | D               |    | D               |    | D      |    |        | D  |    | D  |    | D  |

**표 150. 시스템에 DCPMM 1개가 설치된 앱 다이렉트 모드 (계속)**

#### **DCPMM 설치 순서: 프로세서가 8개 설치된 앱 다이렉트 모드**

**앱 다이렉트 모드를 구현할 때 모든 용량에서 지원되는 모든 DIMM을 설치할 수 있습니다.**

**서버에 프로세서가 8개 설치되어 있는 경우:**

- **프로세서 1과 2는 하단 컴퓨팅 트레이의 하단 시스템 보드에 설치됩니다.**
- **프로세서 3과 4는 하단 컴퓨팅 트레이의 상단 시스템 보드에 설치됩니다.**
- **프로세서 5와 6은 상단 컴퓨팅 트레이의 하단 시스템 보드에 설치됩니다.**
- **프로세서 7과 8은 상단 컴퓨팅 트레이의 상단 시스템 보드에 설치됩니다.**

**프로세서가 8개 설치된 앱 다이렉트 모드를 구현하는 경우 몇 가지 구성이 지원됩니다.**

- **프로세서당 DCPMM 6개/DRAM DIMM 6개**
- **프로세서당 DCPMM 4개/DRAM DIMM 6개**
- **프로세서당 DCPMM 2개/DRAM DIMM 8개**
- **프로세서당 DCPMM 2개/DRAM DIMM 6개**
- **프로세서당 DCPMM 2개/DRAM DIMM 4개**
- **프로세서당 DCPMM 1개/DRAM DIMM 6개**
- **시스템의 DCPMM 1개**

## **프로세서당 DCPMM 6개/DRAM DIMM 6개**

#### 표 151. 프로세서당(프로세서 8개) DCPMM 6개 및 DRAM DIMM 6개가 설치된 앱 다이렉트 모드

**아래 표에서**

- $\cdot$  **P** = DCPMM
- **D = DRAM DIMM**

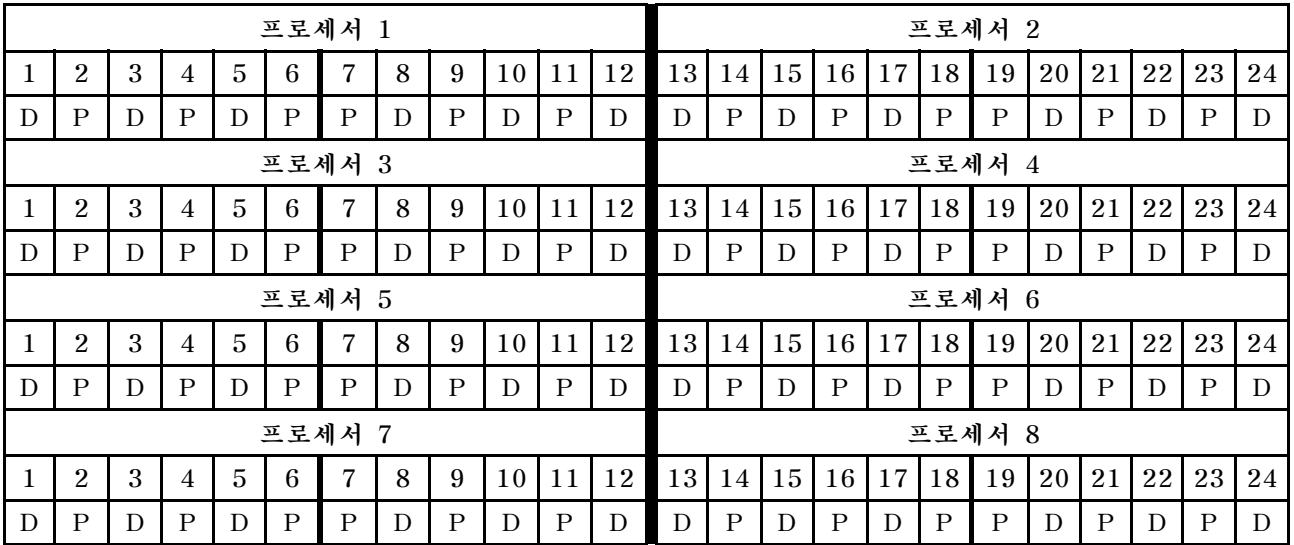

#### **프로세서당 DCPMM 4개/DRAM DIMM 6개**

표 152. 프로세서당(프로세서 8개) DCPMM 4개 및 DRAM DIMM 6개가 설치된 앱 다이렉트 모드

- $\cdot$  **P** = DCPMM
- **D = DRAM DIMM**

|         |                  |   |                |                |                                                                                                | 프로세서 1         |   |              |    |    |    |    |    |    |              |    |              | 프로세서 2       |    |              |    |    |    |
|---------|------------------|---|----------------|----------------|------------------------------------------------------------------------------------------------|----------------|---|--------------|----|----|----|----|----|----|--------------|----|--------------|--------------|----|--------------|----|----|----|
| $\perp$ | $\overline{2}$   | 3 | $\overline{4}$ | $\overline{5}$ | 6                                                                                              | 7              | 8 | 9            | 10 | 11 | 12 | 13 | 14 | 15 | 16           | 17 | 18           | 19           | 20 | 21           | 22 | 23 | 24 |
| D       |                  | D | $\mathbf P$    | D              | $\mathbf{P}$                                                                                   | ${\bf P}$      | D | $\mathbf P$  | D  |    | D  | D  |    | D  | $\mathbf P$  | D  | $\mathbf{P}$ | $\mathbf{P}$ | D  | $\mathbf{P}$ | D  |    | D  |
|         |                  |   |                |                |                                                                                                | 프로세서 3         |   |              |    |    |    |    |    |    |              |    |              | 프로세서 4       |    |              |    |    |    |
|         | $\boldsymbol{2}$ | 3 | $\overline{4}$ | $\overline{5}$ | 22<br>7<br>12<br>13<br>15<br>19<br>21<br>6<br>8<br>9<br>10<br>16<br>17<br>18<br>20<br>11<br>14 |                |   |              |    |    |    |    |    |    |              |    | 23           | 24           |    |              |    |    |    |
| D       |                  | D | $\mathbf{P}$   | D              | $\mathbf P$                                                                                    | $\mathbf{P}$   | D | $\mathbf P$  | D  |    | D  | D  |    | D  | $\mathbf P$  | D  | $\mathbf{P}$ | $\mathbf{P}$ | D  | $\mathbf{P}$ | D  |    | D  |
|         |                  |   |                |                |                                                                                                | 프로세서 5         |   |              |    |    |    |    |    |    |              |    |              | 프로세서 6       |    |              |    |    |    |
| $\perp$ | $\overline{2}$   | 3 | $\overline{4}$ | $\overline{5}$ | 6                                                                                              | $\overline{7}$ | 8 | 9            | 10 | 11 | 12 | 13 | 14 | 15 | 16           | 17 | 18           | 19           | 20 | 21           | 22 | 23 | 24 |
| D       |                  | D | $\mathbf{P}$   | D              | P                                                                                              | $\mathbf{P}$   | D | $\mathbf{P}$ | D  |    | D  | D  |    | D  | $\mathsf{P}$ | D  | $\mathbf{P}$ | $\mathbf{P}$ | D  | $\mathbf{P}$ | D  |    | D  |
|         |                  |   |                |                |                                                                                                | 프로세서 7         |   |              |    |    |    |    |    |    |              |    |              | 프로세서 8       |    |              |    |    |    |
|         | $\overline{2}$   | 3 | $\overline{4}$ | $\overline{5}$ | 6                                                                                              | $\overline{7}$ | 8 | 9            | 10 | 11 | 12 | 13 | 14 | 15 | 16           | 17 | 18           | 19           | 20 | 21           | 22 | 23 | 24 |
| D       |                  | D | $\mathbf{P}$   | D              | $\mathbf{P}$                                                                                   | ${\bf P}$      | D | $\mathsf{P}$ | D  |    | D  | D  |    | D  | $\mathbf P$  | D  | $\mathbf{P}$ | $\mathbf{P}$ | D  | $\mathbf P$  | D  |    | D  |

표 152. 프로세서당(프로세서 8개) DCPMM 4개 및 DRAM DIMM 6개가 설치된 앱 다이렉트 모드 (계속)

## **프로세서당 DCPMM 2개/DRAM DIMM 8개**

표 153. 프로세서당(프로세서 8개) DCPMM 2개 및 DRAM DIMM 8개가 설치된 앱 다이렉트 모드

**아래 표에서**

- **P = DCPMM**
- **D = DRAM DIMM**

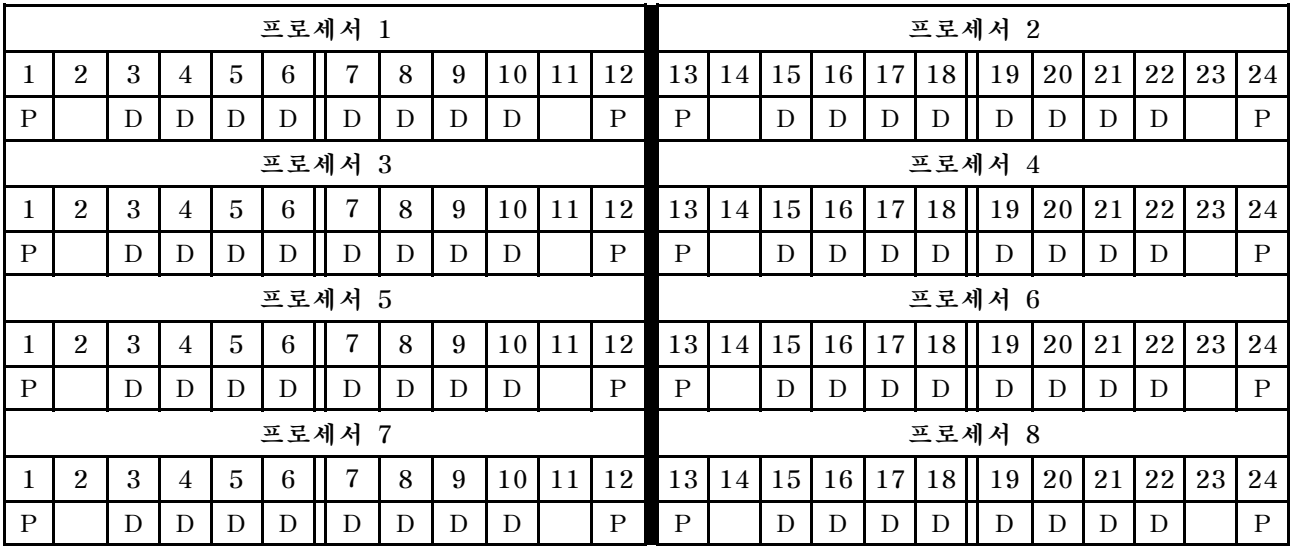

## **프로세서당 DCPMM 2개/DRAM DIMM 6개**

표 154. 프로세서당(프로세서 8개) DCPMM 2개 및 DRAM DIMM 6개가 설치된 앱 다이렉트 모드

- $\cdot$  **P** = DCPMM
- **D = DRAM DIMM**

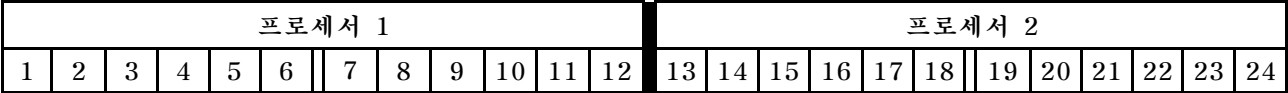

표 154. 프로세서당(프로세서 8개) DCPMM 2개 및 DRAM DIMM 6개가 설치된 앱 다이렉트 모드 (계속)

| D |                                                           | D |                | D              | $\mathbf P$ | $\mathbf P$ | D |   | D  |    | D  | D  |    | D  |        | D               | $\mathbf{P}$ | $\mathbf P$  | D  |    | D  |    | D  |
|---|-----------------------------------------------------------|---|----------------|----------------|-------------|-------------|---|---|----|----|----|----|----|----|--------|-----------------|--------------|--------------|----|----|----|----|----|
|   |                                                           |   |                |                |             | 프로세서 3      |   |   |    |    |    |    |    |    |        |                 |              | 프로세서 4       |    |    |    |    |    |
|   | $\overline{2}$                                            | 3 | $\overline{4}$ | $\overline{5}$ | 6           | 7           | 8 | 9 | 10 | 11 | 12 | 13 | 14 | 15 | 16     | 17 <sub>l</sub> | 18           | 19           | 20 | 21 | 22 | 23 | 24 |
| D | D<br>D<br>$\mathbf P$<br>$\mathbf{P}$<br>D<br>D<br>프로세서 5 |   |                |                |             |             |   |   |    |    | D  | D  |    | D  |        | D               | $\mathbf{P}$ | $\mathbf{P}$ | D  |    | D  |    | D  |
|   |                                                           |   |                |                |             |             |   |   |    |    |    |    |    |    | 프로세서 6 |                 |              |              |    |    |    |    |    |
|   | $\overline{2}$                                            | 3 | $\overline{4}$ | $\overline{5}$ | 6           | 7           | 8 | 9 | 10 | 11 | 12 | 13 | 14 | 15 | 16     | 17              | 18           | 19           | 20 | 21 | 22 | 23 | 24 |
| D |                                                           | D |                | D              | P           | $\mathbf P$ | D |   | D  |    | D  | D  |    | D  |        | D               | $\mathbf{P}$ | $\mathbf{P}$ | D  |    | D  |    | D  |
|   |                                                           |   |                |                |             | 프로세서 7      |   |   |    |    |    |    |    |    |        |                 |              | 프로세서 8       |    |    |    |    |    |
|   | $\overline{2}$                                            | 3 | $\overline{4}$ | $\overline{5}$ | 6           | 7           | 8 | 9 | 10 | 11 | 12 | 13 | 14 | 15 | 16     | 17              | 18           | 19           | 20 | 21 | 22 | 23 | 24 |
| D |                                                           | D |                | D              | P           | $\mathbf P$ | D |   | D  |    | D  | D  |    | D  |        | D               | $\mathbf P$  | $\mathbf{P}$ | D  |    | D  |    | D  |

# **프로세서당 DCPMM 2개/DRAM DIMM 4개**

표 155. 프로세서당(프로세서 8개) DCPMM 2개 및 DRAM DIMM 4개가 설치된 앱 다이렉트 모드

**아래 표에서**

- $\cdot$  **P** = DCPMM
- **D = DRAM DIMM**

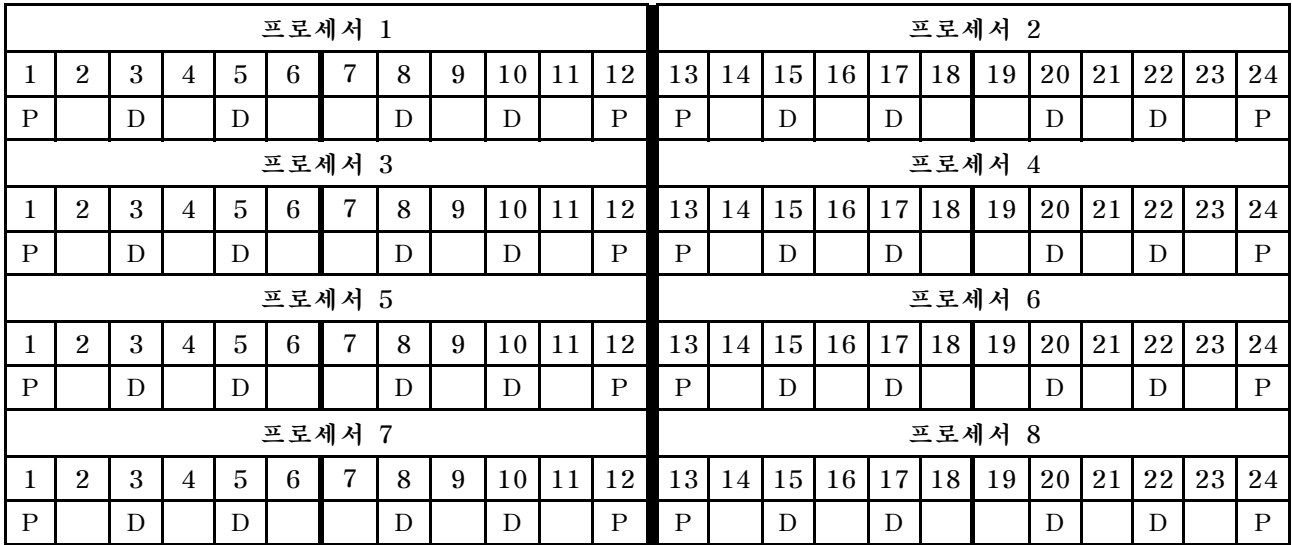

# **프로세서당 DCPMM 1개/DRAM DIMM 6개**

**표 156. DCPMM 1개 및 DRAM DIMM 6개가 설치된 앱 다이렉트 모드**

- **P = DCPMM**
- **D = DRAM DIMM**

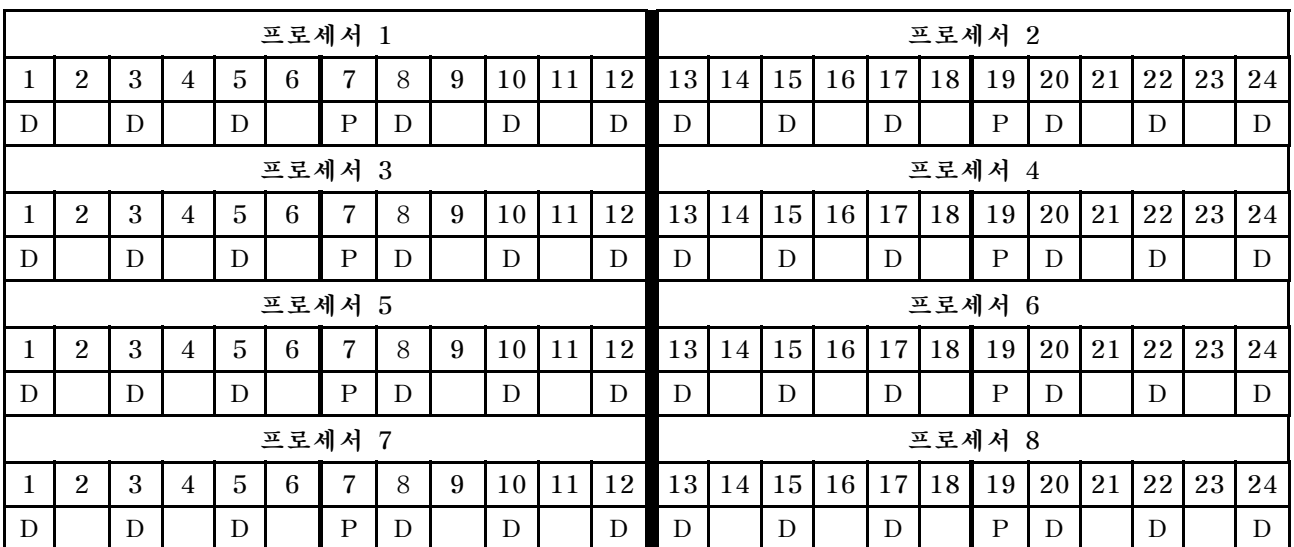

## 표 156. DCPMM 1개 및 DRAM DIMM 6개가 설치된 앱 다이렉트 모드 (계속)

## **시스템의 DCPMM 1개**

**표 157. 시스템에 DCPMM 1개가 설치된 앱 다이렉트 모드**

**아래 표에서**

- **P = DCPMM**
- **D = DRAM DIMM**

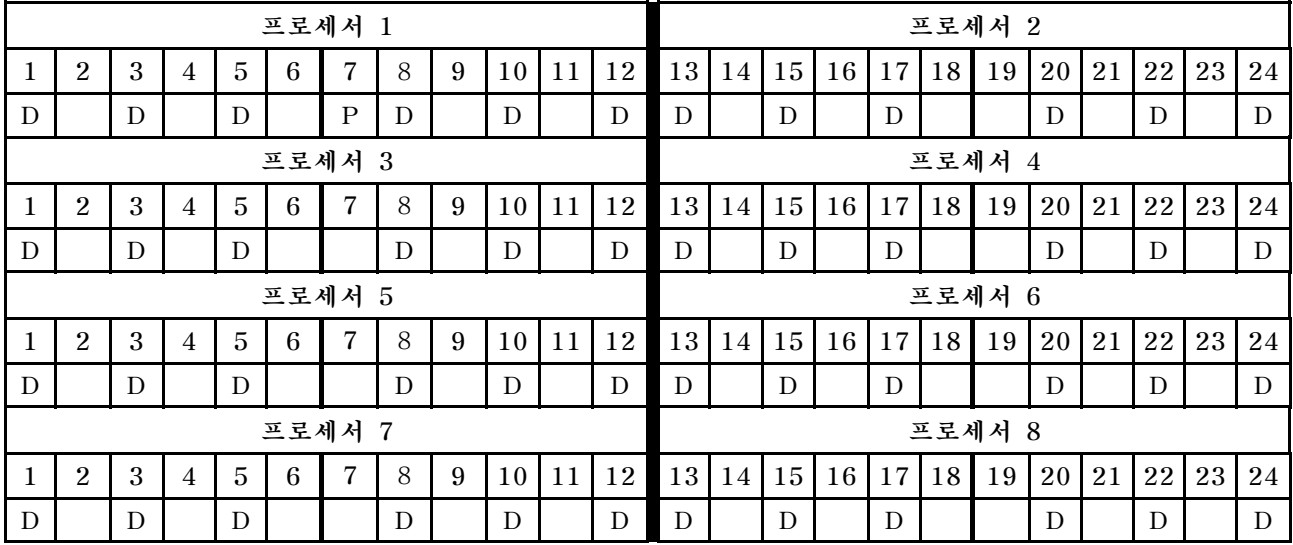

## **혼합 메모리 모드**

**혼합 메모리 모드, DCPMM 용량의 1~99%가 시스템 메모리로 작동합니다. 이 모드에서는 일부 DCPMM 용량이 특정 응용 프로그램에 직접 액세스할 수 있지만(앱 다이렉트), 나머지 용량은 시스템 메모리로 사용 됩니다. DCPMM의 앱 다이렉트 부분은 영구 메모리로 표시되고 나머지 DCPMM 용량은 시스템 메모리 로 표시됩니다. DRAM DIMM은 이 모드에서 캐시로 작동합니다.**

**혼합 메모리 모드를 구현할 때 모든 용량에서 지원되는 모든 DIMM을 설치할 수 있습니다.**

## **DCPMM 설치 순서: 프로세서가 2개 설치된 혼합 메모리 모드**

**혼합 메모리 모드를 구현할 때 모든 용량에서 지원되는 모든 DIMM을 설치할 수 있습니다.**

**서버에 프로세서가 2개 설치되어 있는 경우:**

• **프로세서 1과 2는 하단 컴퓨팅 트레이의 하단 시스템 보드에 설치됩니다.**

**프로세서가 6개 설치된 혼합 메모리 모드를 구현하는 경우 몇 가지 구성이 지원됩니다.**

- **프로세서당 DCPMM 6개/DRAM DIMM 6개**
- **프로세서당 DCPMM 4개/DRAM DIMM 6개**
- **프로세서당 DCPMM 2개/DRAM DIMM 6개**
- **프로세서당 DCPMM 2개/DRAM DIMM 4개**

#### **프로세서당 DCPMM 6개/DRAM DIMM 6개**

#### 표 158. 프로세서당(프로세서 2개) DCPMM 6개 및 DRAM DIMM 6개가 설치된 혼합 메모리 모드

**아래 표에서**

- **P = DCPMM**
- **D = DRAM DIMM**

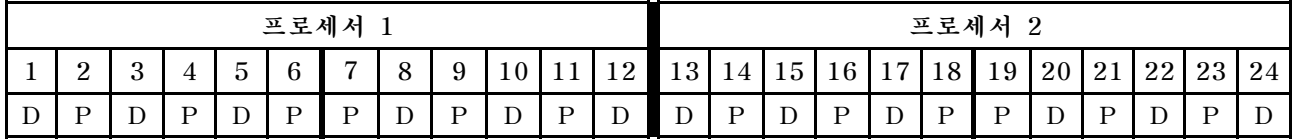

#### **프로세서당 DCPMM 4개/DRAM DIMM 6개**

표 159. 프로세서당(프로세서 2개) DCPMM 4개 및 DRAM DIMM 6개가 설치된 혼합 메모리 모드

**아래 표에서**

- $\cdot$  **P** = DCPMM
- **D = DRAM DIMM**

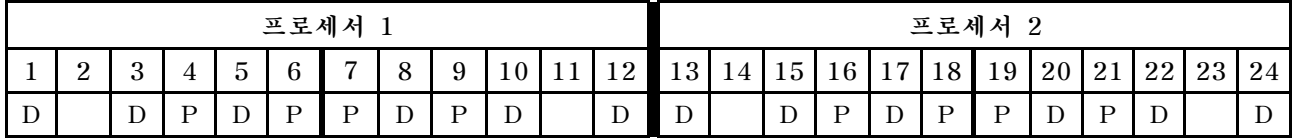

#### **프로세서당 DCPMM 2개/DRAM DIMM 6개**

**참고: 이 구성에는 RDIMM만 권장됩니다.**

#### 표 160. 프로세서당(프로세서 2개) DCPMM 2개 및 DRAM DIMM 6개가 설치된 혼합 메모리 모드

- $\cdot$  **P** = DCPMM
- **D = DRAM DIMM**

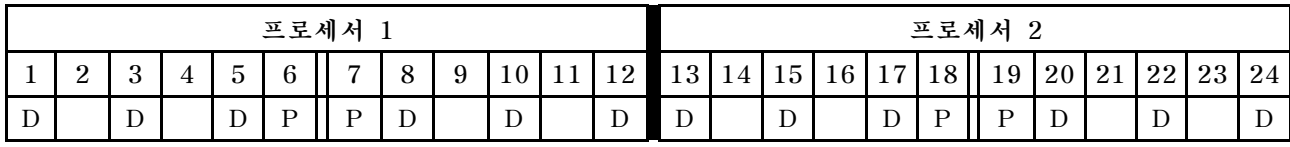

# **프로세서당 DCPMM 2개/DRAM DIMM 4개**

# 표 161. 프로세서당(프로세서 2개) DCPMM 2개 및 DRAM DIMM 4개가 설치된 혼합 메모리 모드

- $\cdot$  **P** = DCPMM
- **D = DRAM DIMM**

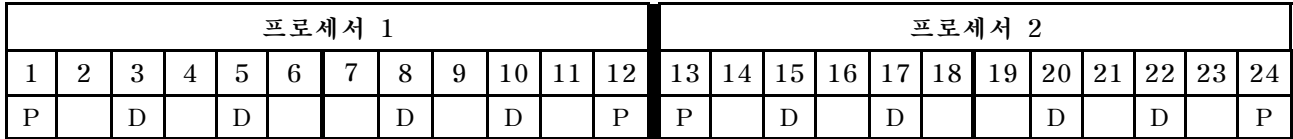

#### **DCPMM 설치 순서: 프로세서가 4개 설치된 혼합 메모리 모드**

**혼합 메모리 모드를 구현할 때 모든 용량에서 지원되는 모든 DIMM을 설치할 수 있습니다.**

**서버에 프로세서가 4개 설치되어 있는 경우:**

- **프로세서 1과 2는 하단 컴퓨팅 트레이의 하단 시스템 보드에 설치됩니다.**
- **프로세서 3과 4는 하단 컴퓨팅 트레이의 상단 시스템 보드에 설치됩니다.**

**프로세서가 6개 설치된 혼합 메모리 모드를 구현하는 경우 몇 가지 구성이 지원됩니다.**

- **프로세서당 DCPMM 6개/DRAM DIMM 6개**
- **프로세서당 DCPMM 4개/DRAM DIMM 6개**
- **프로세서당 DCPMM 2개/DRAM DIMM 6개**
- **프로세서당 DCPMM 2개/DRAM DIMM 4개**

#### **프로세서당 DCPMM 6개/DRAM DIMM 6개**

#### 표 162. 프로세서당(프로세서 4개) DCPMM 6개 및 DRAM DIMM 6개가 설치된 혼합 메모리 모드

**아래 표에서**

- $\cdot$  **P** = DCPMM
- **D = DRAM DIMM**

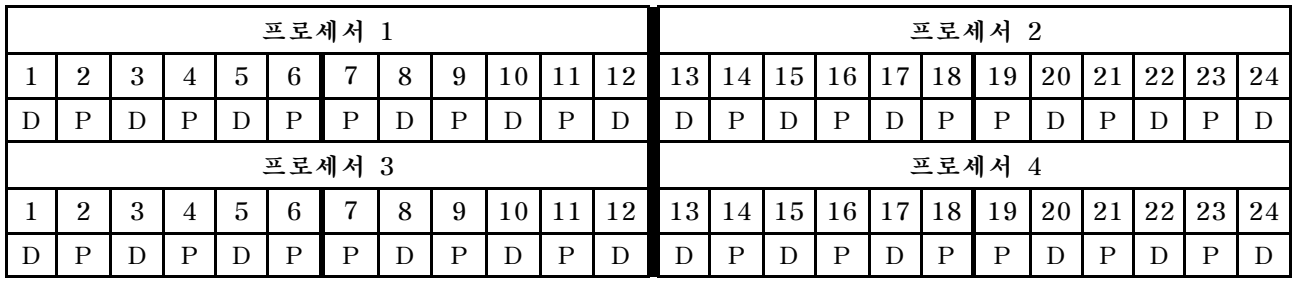

## **프로세서당 DCPMM 4개/DRAM DIMM 6개**

#### 표 163. 프로세서당(프로세서 4개) DCPMM 4개 및 DRAM DIMM 6개가 설치된 혼합 메모리 모드

**아래 표에서**

- $\cdot$  **P** = DCPMM
- **D = DRAM DIMM**

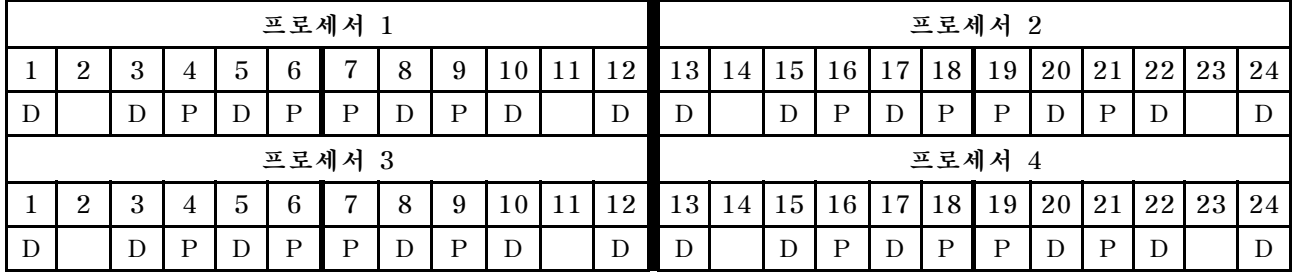

#### **프로세서당 DCPMM 2개/DRAM DIMM 6개**

**참고: 이 구성에는 RDIMM만 권장됩니다.**

#### 표 164. 프로세서당(프로세서 4개) DCPMM 2개 및 DRAM DIMM 6개가 설치된 혼합 메모리 모드

## 표 164. 프로세서당(프로세서 4개) DCPMM 2개 및 DRAM DIMM 6개가 설치된 혼합 메모리 모드 (계속)

- **P = DCPMM**
- **D = DRAM DIMM**

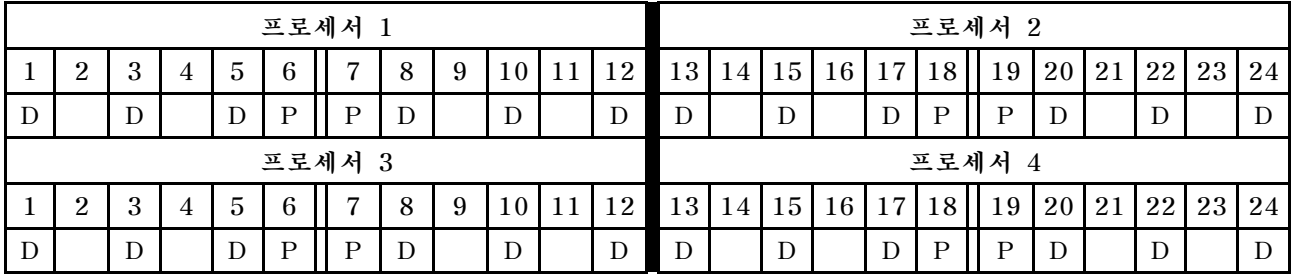

## **프로세서당 DCPMM 2개/DRAM DIMM 4개**

표 165. 프로세서당(프로세서 4개) DCPMM 2개 및 DRAM DIMM 4개가 설치된 혼합 메모리 모드

- $\cdot$  **P** = DCPMM
- **D = DRAM DIMM**

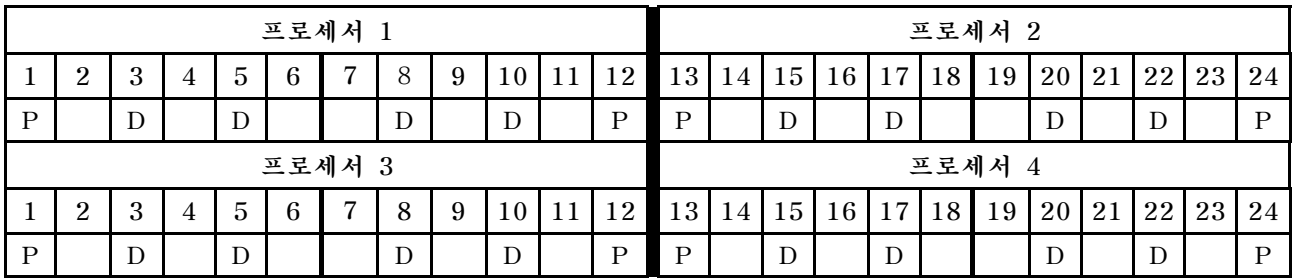

#### **DCPMM 설치 순서: 프로세서가 6개 설치된 혼합 메모리 모드**

**혼합 메모리 모드를 구현할 때 모든 용량에서 지원되는 모든 DIMM을 설치할 수 있습니다.**

**서버에 프로세서가 6개 설치되어 있는 경우:**

- **프로세서 1과 2는 하단 컴퓨팅 트레이의 하단 시스템 보드에 설치됩니다.**
- **프로세서 3과 4는 하단 컴퓨팅 트레이의 상단 시스템 보드에 설치됩니다.**
- **프로세서 5와 6은 상단 컴퓨팅 트레이의 하단 시스템 보드에 설치됩니다.**

**프로세서가 6개 설치된 혼합 메모리 모드를 구현하는 경우 몇 가지 구성이 지원됩니다.**

- **프로세서당 DCPMM 6개/DRAM DIMM 6개**
- **프로세서당 DCPMM 4개/DRAM DIMM 6개**
- **프로세서당 DCPMM 2개/DRAM DIMM 6개**
- **프로세서당 DCPMM 2개/DRAM DIMM 4개**

## **프로세서당 DCPMM 6개/DRAM DIMM 6개**

## 표 166. 프로세서당(프로세서 6개) DCPMM 6개 및 DRAM DIMM 6개가 설치된 혼합 메모리 모드

**아래 표에서**

- $\cdot$  **P** = DCPMM
- **D = DRAM DIMM**

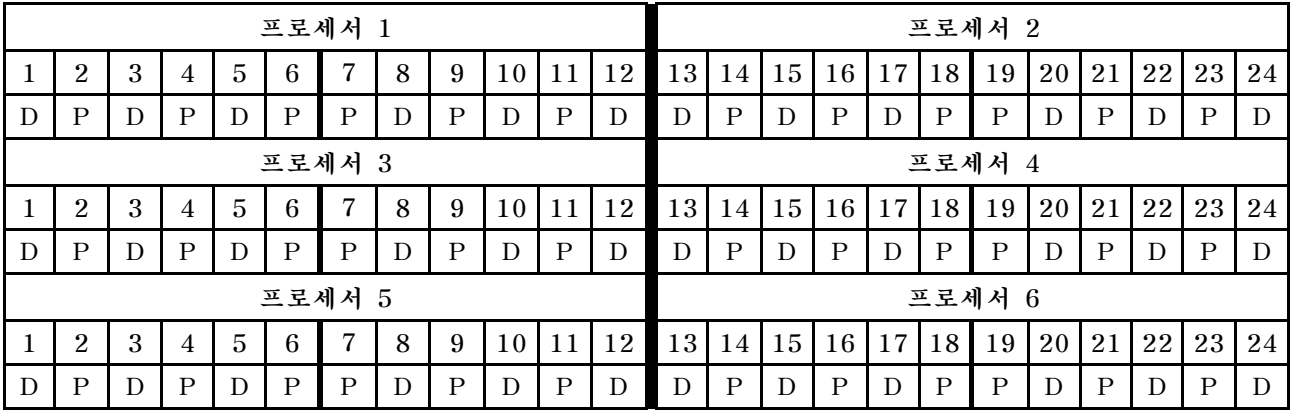

#### **프로세서당 DCPMM 4개/DRAM DIMM 6개**

표 167. 프로세서당(프로세서 6개) DCPMM 4개 및 DRAM DIMM 6개가 설치된 혼합 메모리 모드

- $\cdot$  **P** = DCPMM
- **D = DRAM DIMM**

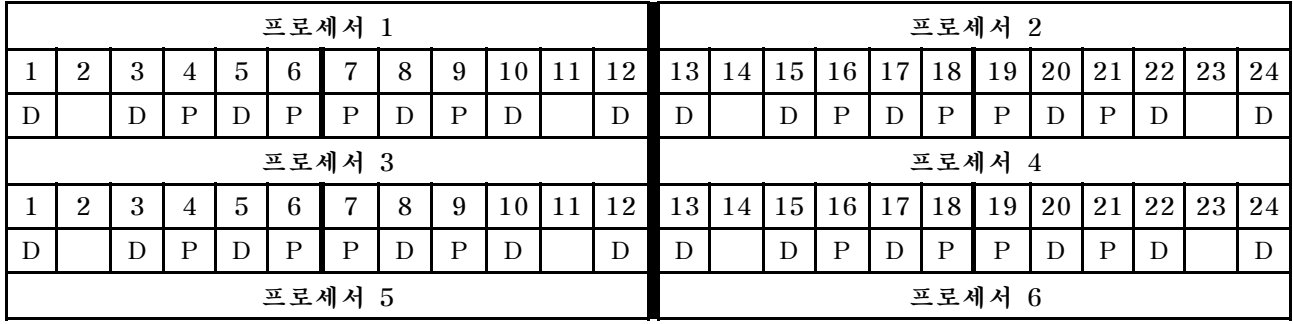

표 167. 프로세서당(프로세서 6개) DCPMM 4개 및 DRAM DIMM 6개가 설치된 혼합 메모리 모드 (계속)

|     | ∼ |   | $4 \mid 5 \mid$ |  |                                                 |  |  |        |  |   |  |  |  |  |  |
|-----|---|---|-----------------|--|-------------------------------------------------|--|--|--------|--|---|--|--|--|--|--|
| — ⊥ |   | ് |                 |  | $\vert P \vert P \vert D \vert P \vert D \vert$ |  |  | $\Box$ |  | ப |  |  |  |  |  |

## **프로세서당 DCPMM 2개/DRAM DIMM 6개**

**참고: 이 구성에는 RDIMM만 권장됩니다.**

## 표 168. 프로세서당(프로세서 6개) DCPMM 2개 및 DRAM DIMM 6개가 설치된 혼합 메모리 모드

**아래 표에서**

- **P = DCPMM**
- **D = DRAM DIMM**

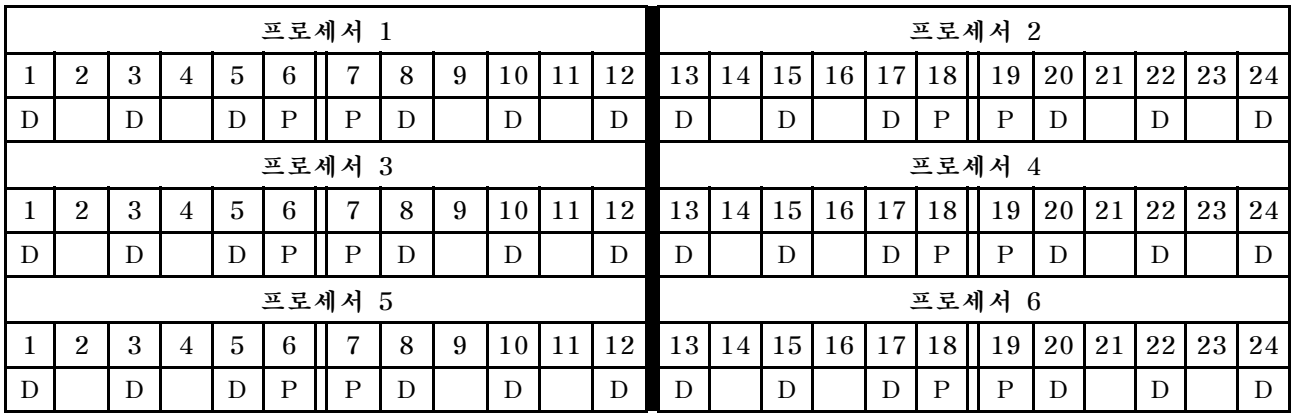

## **프로세서당 DCPMM 2개/DRAM DIMM 4개**

표 169. 프로세서당(프로세서 6개) DCPMM 2개 및 DRAM DIMM 4개가 설치된 혼합 메모리 모드

- $\cdot$  **P** = DCPMM
- **D = DRAM DIMM**

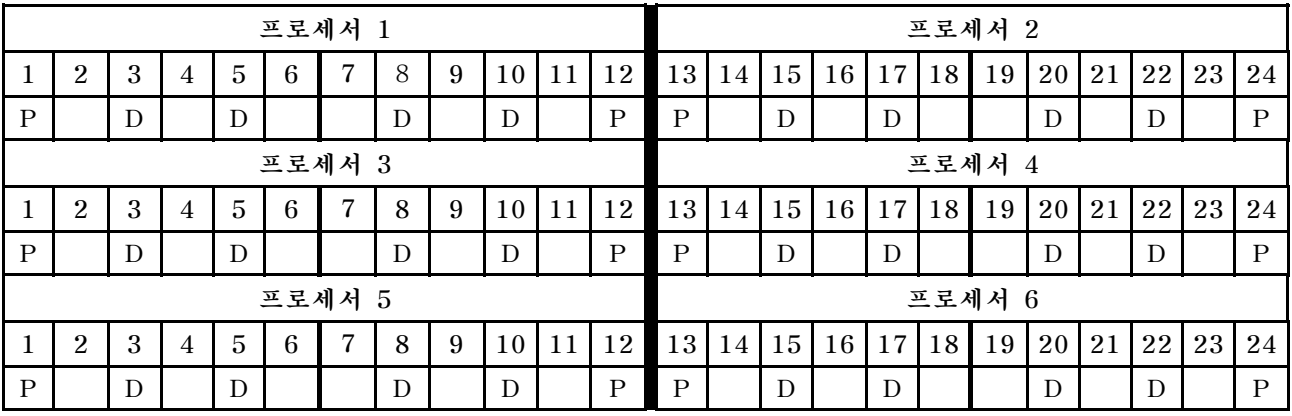

#### **DCPMM 설치 순서: 프로세서가 8개 설치된 혼합 메모리 모드**

**혼합 메모리 모드를 구현할 때 모든 용량에서 지원되는 모든 DIMM을 설치할 수 있습니다.**

**서버에 프로세서가 8개 설치되어 있는 경우:**

- **프로세서 1과 2는 하단 컴퓨팅 트레이의 하단 시스템 보드에 설치됩니다.**
- **프로세서 3과 4는 하단 컴퓨팅 트레이의 상단 시스템 보드에 설치됩니다.**
- **프로세서 5와 6은 상단 컴퓨팅 트레이의 하단 시스템 보드에 설치됩니다.**
- **프로세서 7과 8은 상단 컴퓨팅 트레이의 상단 시스템 보드에 설치됩니다.**

**프로세서가 8개 설치된 혼합 메모리 모드를 구현하는 경우 몇 가지 구성이 지원됩니다.**

- **프로세서당 DCPMM 6개/DRAM DIMM 6개**
- **프로세서당 DCPMM 4개/DRAM DIMM 6개**
- **프로세서당 DCPMM 2개/DRAM DIMM 6개**
- **프로세서당 DCPMM 2개/DRAM DIMM 4개**

## **프로세서당 DCPMM 6개/DRAM DIMM 6개**

#### 표 170. 프로세서당(프로세서 8개) DCPMM 6개 및 DRAM DIMM 6개가 설치된 혼합 메모리 모드

**아래 표에서**

- $\cdot$  **P** = DCPMM
- **D = DRAM DIMM**

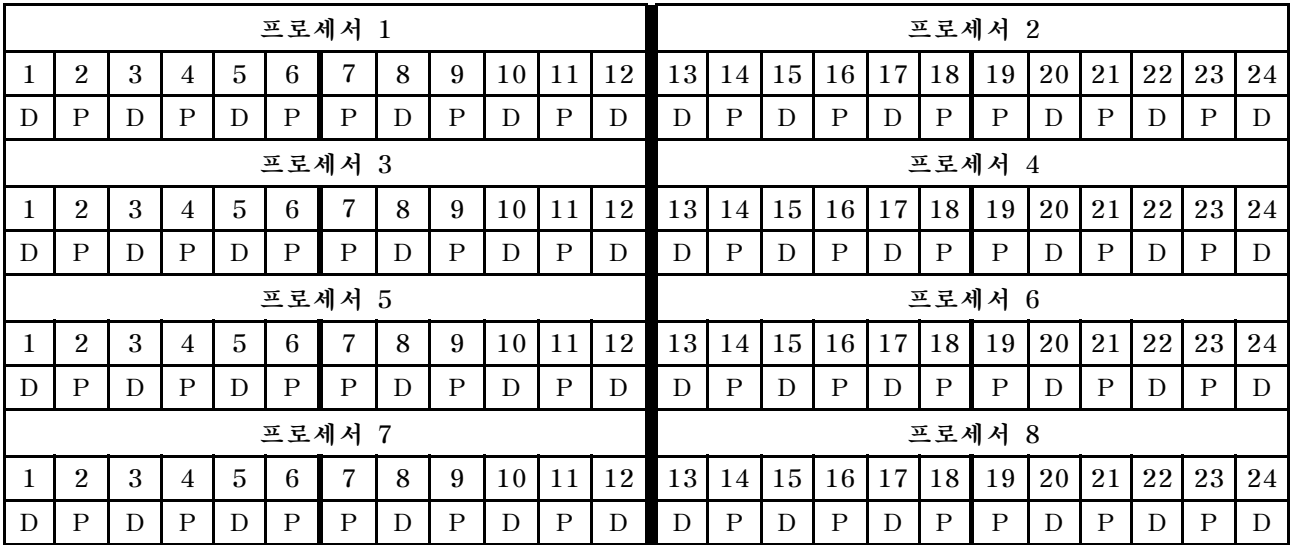

#### **프로세서당 DCPMM 4개/DRAM DIMM 6개**

표 171. 프로세서당(프로세서 8개) DCPMM 4개 및 DRAM DIMM 6개가 설치된 혼합 메모리 모드

- **P = DCPMM**
- **D = DRAM DIMM**

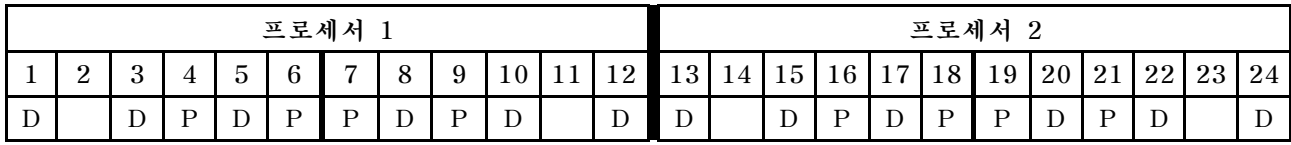

|   |                  |   |                |                |              | 프로세서 3         |   |              |    |    |    |    |      |    |              |    |              | 프로세서 4       |    |              |    |    |    |
|---|------------------|---|----------------|----------------|--------------|----------------|---|--------------|----|----|----|----|------|----|--------------|----|--------------|--------------|----|--------------|----|----|----|
|   | $\overline{2}$   | 3 | $\overline{4}$ | $\overline{5}$ | 6            | $\overline{7}$ | 8 | 9            | 10 | 11 | 12 | 13 | 14 I | 15 | 16           | 17 | 18           | 19           | 20 | 21           | 22 | 23 | 24 |
| D |                  | D | $\mathbf{P}$   | D              | $\mathbf{P}$ | P              | D | $\mathbf{P}$ | D  |    | D  | D  |      | D  | $\mathbf{P}$ | D  | $\mathbf{P}$ | $\mathbf{P}$ | D  | $\mathbf{P}$ | D  |    | D  |
|   | 프로세서 5<br>프로세서 6 |   |                |                |              |                |   |              |    |    |    |    |      |    |              |    |              |              |    |              |    |    |    |
|   | $\overline{2}$   | 3 | $\overline{4}$ | $\overline{5}$ | 6            | 7              | 8 | 9            | 10 | 11 | 12 | 13 | 14   | 15 | 16           | 17 | 18           | 19           | 20 | 21           | 22 | 23 | 24 |
| D |                  | D | $\mathbf{P}$   | D              | $\mathbf{P}$ | P              | D | $\mathbf{P}$ | D  |    | D  | D  |      | D  | $\mathbf{P}$ | D  | P            | P            | D  | $\mathbf{P}$ | D  |    | D  |
|   |                  |   |                |                |              | 프로세서 7         |   |              |    |    |    |    |      |    |              |    |              | 프로세서 8       |    |              |    |    |    |
|   | $\overline{2}$   | 3 | $\overline{4}$ | $\overline{5}$ | 6            | $\overline{7}$ | 8 | 9            | 10 | 11 | 12 | 13 | 14   | 15 | 16           | 17 | 18           | 19           | 20 | 21           | 22 | 23 | 24 |
| D |                  | D | $\mathbf{P}$   | D              | $\mathbf{P}$ | $\mathsf{P}$   | D | $\mathsf{P}$ | D  |    | D  | D  |      | D  | $\mathbf P$  | D  | P            | P            | D  | $\mathbf{P}$ | D  |    | D  |

표 171. 프로세서당(프로세서 8개) DCPMM 4개 및 DRAM DIMM 6개가 설치된 혼합 메모리 모드 (계속)

## **프로세서당 DCPMM 2개/DRAM DIMM 6개**

**참고: 이 구성에는 RDIMM만 권장됩니다.**

## 표 172. 프로세서당(프로세서 8개) DCPMM 2개 및 DRAM DIMM 6개가 설치된 혼합 메모리 모드

**아래 표에서**

- $\cdot$  **P** = DCPMM
- **D = DRAM DIMM**

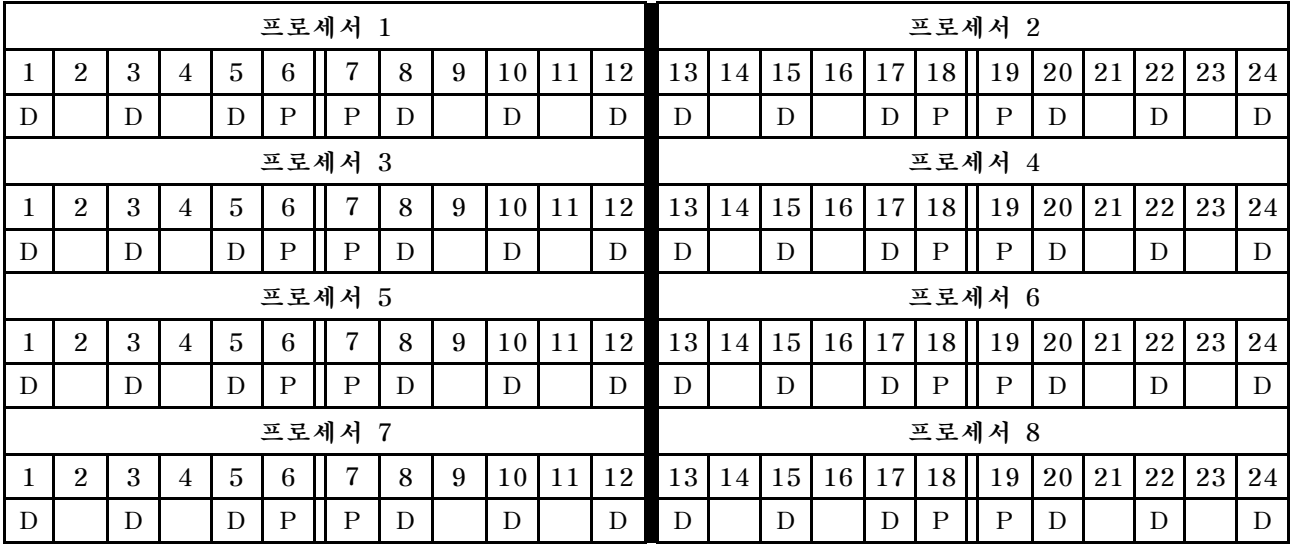

## **프로세서당 DCPMM 2개/DRAM DIMM 4개**

표 173. 프로세서당(프로세서 8개) DCPMM 2개 및 DRAM DIMM 4개가 설치된 혼합 메모리 모드

- **P = DCPMM**
- **D = DRAM DIMM**

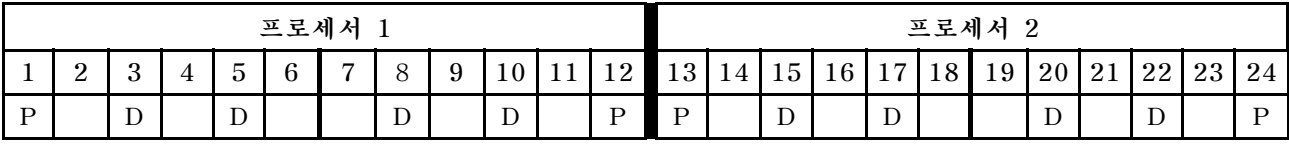

| 프로세서 3       |                |   |                |                |   |   |   |   |    |    |              |                 | 프로세서 4 |                 |    |    |    |    |    |    |    |    |    |  |  |
|--------------|----------------|---|----------------|----------------|---|---|---|---|----|----|--------------|-----------------|--------|-----------------|----|----|----|----|----|----|----|----|----|--|--|
|              | $\overline{2}$ | 3 | 4              | 5              | 6 | 7 | 8 | 9 | 10 | 11 | 12           | 13 <sup>l</sup> | 14     | 15              | 16 | 17 | 18 | 19 | 20 | 21 | 22 | 23 | 24 |  |  |
| $\mathbf{P}$ |                | D |                | D              |   |   | D |   | D  |    | $\mathbf{P}$ | P               |        | D               |    | D  |    |    | D  |    | D  |    | P  |  |  |
|              | 프로세서 5         |   |                |                |   |   |   |   |    |    |              |                 |        | 프로세서 6          |    |    |    |    |    |    |    |    |    |  |  |
|              | $\overline{2}$ | 3 | $\overline{4}$ | $\overline{5}$ | 6 | 7 | 8 | 9 | 10 | 11 | 12           | 13              | 14     | 15 <sub>1</sub> | 16 | 17 | 18 | 19 | 20 | 21 | 22 | 23 | 24 |  |  |
| $\mathbf{P}$ |                | D |                | D              |   |   | D |   | D  |    | $\mathbf{P}$ | P               |        | D               |    | D  |    |    | D  |    | D  |    | P  |  |  |
| 프로세서 7       |                |   |                |                |   |   |   |   |    |    |              | 프로세서 8          |        |                 |    |    |    |    |    |    |    |    |    |  |  |
|              | $\overline{2}$ | 3 | $\overline{4}$ | 5              | 6 | 7 | 8 | 9 | 10 | 11 | 12           | 13              | 14     | 15              | 16 | 17 | 18 | 19 | 20 | 21 | 22 | 23 | 24 |  |  |
| P            |                | D |                | D              |   |   | D |   | D  |    | $\mathbf{P}$ | P               |        | D               |    | D  |    |    | D  |    | D  |    | P  |  |  |

표 173. 프로세서당(프로세서 8개) DCPMM 2개 및 DRAM DIMM 4개가 설치된 혼합 메모리 모드 (계속)

## **메모리 모드**

**메모리 모드, DCPMM 용량의 100%가 시스템 메모리로 작동합니다. DRAM DIMM은 캐시로 작동합니다.**

**메모리 모드를 구현할 때 모든 용량에서 지원되는 모든 DIMM을 설치할 수 있습니다.**

#### **DCPMM 설치 순서: 프로세서가 2개 설치된 메모리 모드**

**메모리 모드를 구현할 때 모든 용량에서 지원되는 모든 DIMM을 설치할 수 있습니다.**

**서버에 프로세서가 2개 설치되어 있는 경우:**

• **프로세서 1과 2는 하단 컴퓨팅 트레이의 하단 시스템 보드에 설치됩니다.**

**프로세서가 2개 설치된 메모리 모드를 구현하는 경우 몇 가지 구성이 지원됩니다.**

- **프로세서당 DCPMM 6개/DRAM DIMM 6개**
- **프로세서당 DCPMM 4개/DRAM DIMM 6개**
- **프로세서당 DCPMM 2개/DRAM DIMM 6개**
- **프로세서당 DCPMM 2개/DRAM DIMM 4개**

#### **프로세서당 DCPMM 6개/DRAM DIMM 6개**

#### 표 174. 프로세서당(프로세서 2개) DCPMM 6개 및 DRAM DIMM 6개가 설치된 메모리 모드

**아래 표에서**

- **P = DCPMM**
- **D = DRAM DIMM**

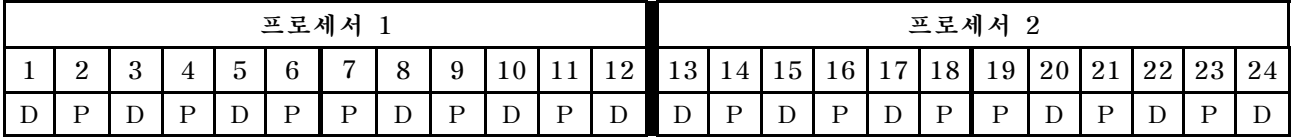

#### **프로세서당 DCPMM 4개/DRAM DIMM 6개**

표 175. 프로세서당(프로세서 2개) DCPMM 4개 및 DRAM DIMM 6개가 설치된 메모리 모드

**아래 표에서**

- $\cdot$  **P** = DCPMM
- **D = DRAM DIMM**

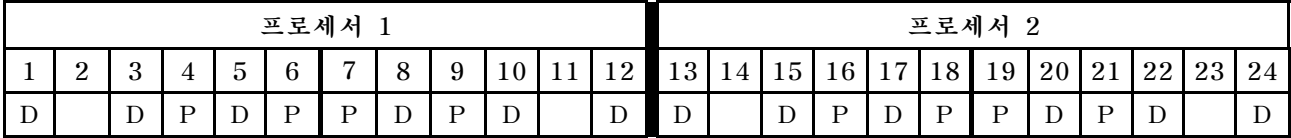

#### **프로세서당 DCPMM 2개/DRAM DIMM 8개**

표 176. 프로세서당(프로세서 2개) DCPMM 2개 및 DRAM DIMM 8개가 설치된 메모리 모드

- **P = DCPMM**
- **D = DRAM DIMM**

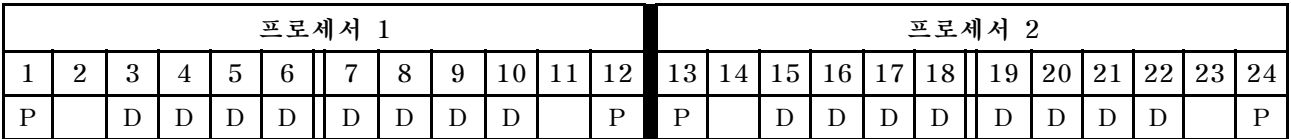

## **프로세서당 DCPMM 2개/DRAM DIMM 6개**

# 표 177. 프로세서당(프로세서 2개) DCPMM 2개 및 DRAM DIMM 6개가 설치된 메모리 모드

**아래 표에서**

- $\cdot$  **P** = DCPMM
- **D = DRAM DIMM**

**참고: 이 구성에서는 DRAM DIMM에 RDIMM만 권장됩니다.**

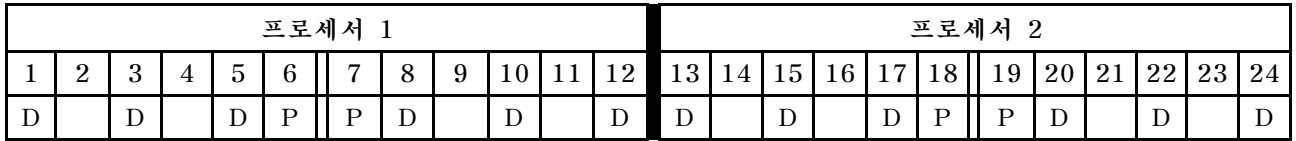

## **프로세서당 DCPMM 2개/DRAM DIMM 4개**

## 표 178. 프로세서당(프로세서 2개) DCPMM 2개 및 DRAM DIMM 4개가 설치된 앱 다이렉트 모드

- **P = DCPMM**
- **D = DRAM DIMM**

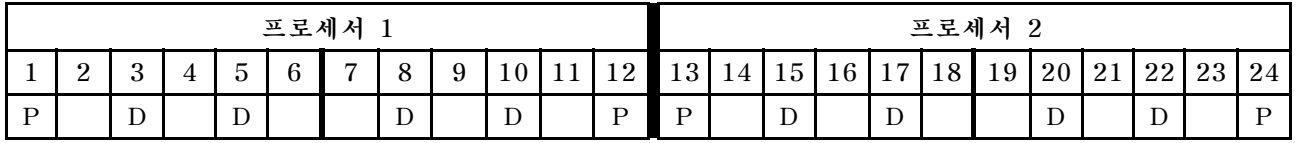

#### **DCPMM 설치 순서: 프로세서가 4개 설치된 메모리 모드**

**메모리 모드를 구현할 때 모든 용량에서 지원되는 모든 DIMM을 설치할 수 있습니다. 그러나 32GB 보다 큰 DIMM을 사용하도록 고려해야 합니다.**

**서버에 프로세서가 4개 설치되어 있는 경우:**

- **프로세서 1과 2는 하단 컴퓨팅 트레이의 하단 시스템 보드에 설치됩니다.**
- **프로세서 3과 4는 하단 컴퓨팅 트레이의 상단 시스템 보드에 설치됩니다.**

**프로세서가 4개 설치된 메모리 모드를 구현하는 경우 몇 가지 구성이 지원됩니다.**

- **프로세서당 DCPMM 6개/DRAM DIMM 6개**
- **프로세서당 DCPMM 4개/DRAM DIMM 6개**
- **프로세서당 DCPMM 2개/DRAM DIMM 6개**
- **프로세서당 DCPMM 2개/DRAM DIMM 4개**

## **프로세서당 DCPMM 6개/DRAM DIMM 6개**

#### 표 179. 프로세서당(프로세서 4개) DCPMM 6개 및 DRAM DIMM 6개가 설치된 메모리 모드

**아래 표에서**

- **P = DCPMM**
- **D = DRAM DIMM**

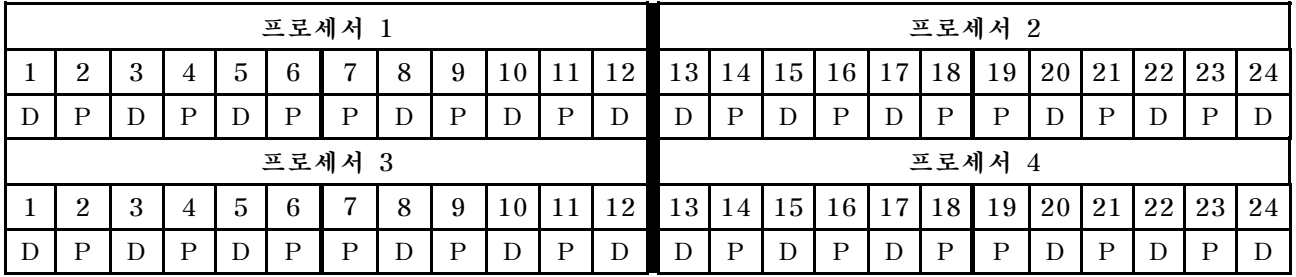

#### **프로세서당 DCPMM 4개/DRAM DIMM 6개**

표 180. 프로세서당(프로세서 4개) DCPMM 4개 및 DRAM DIMM 6개가 설치된 메모리 모드

**아래 표에서**

- $\cdot$  **P** = DCPMM
- **D = DRAM DIMM**

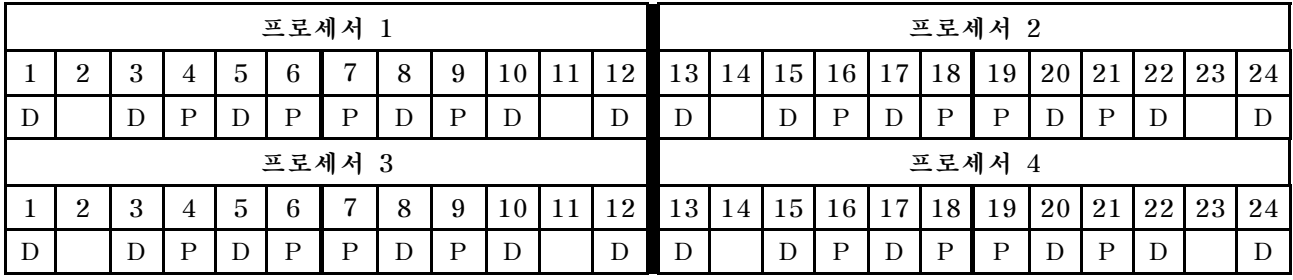

## **프로세서당 DCPMM 2개/DRAM DIMM 8개**

표 181. 프로세서당(프로세서 4개) DCPMM 2개 및 DRAM DIMM 8개가 설치된 메모리 모드

**아래 표에서**

 $\cdot$  **P** = DCPMM

## 표 181. 프로세서당(프로세서 4개) DCPMM 2개 및 DRAM DIMM 8개가 설치된 메모리 모드 (계속)

## • **D = DRAM DIMM**

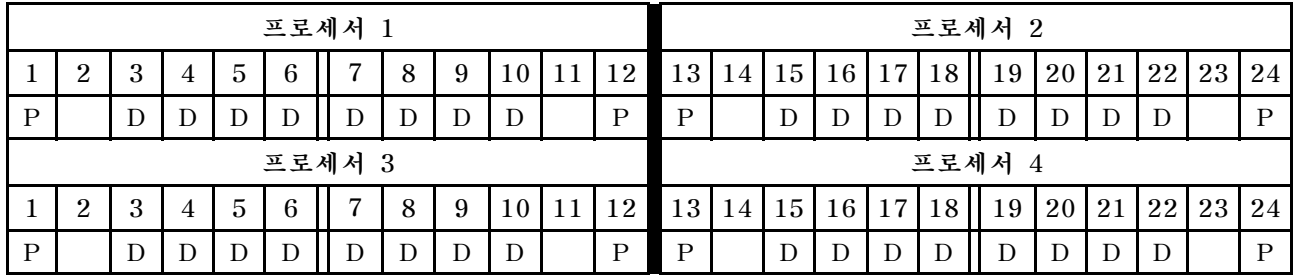

## **프로세서당 DCPMM 2개/DRAM DIMM 6개**

# 표 182. 프로세서당(프로세서 4개) DCPMM 2개 및 DRAM DIMM 6개가 설치된 메모리 모드

**아래 표에서**

- $\cdot$  **P** = DCPMM
- **D = DRAM DIMM**

**참고: 이 구성에서는 DRAM DIMM에 RDIMM만 권장됩니다.**

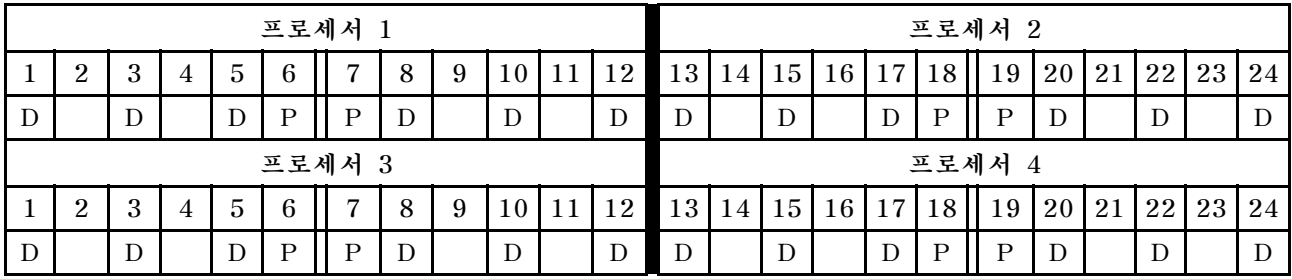

## **프로세서당 DCPMM 2개/DRAM DIMM 4개**

표 183. 프로세서당(프로세서 4개) DCPMM 2개 및 DRAM DIMM 4개가 설치된 앱 다이렉트 모드

- **P = DCPMM**
- **D = DRAM DIMM**

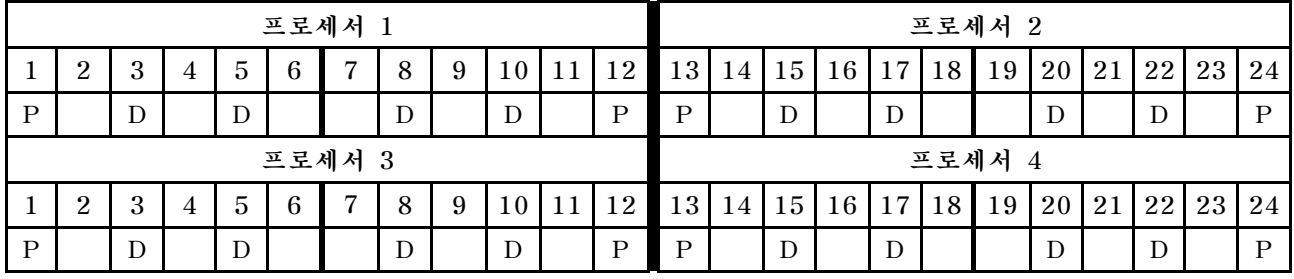
### **DCPMM 설치 순서: 프로세서가 6개 설치된 메모리 모드**

**메모리 모드를 구현할 때 모든 용량에서 지원되는 모든 DIMM을 설치할 수 있습니다. 그러나 32GB 보다 큰 DIMM을 사용하도록 고려해야 합니다.**

**서버에 프로세서가 6개 설치되어 있는 경우:**

- **프로세서 1과 2는 하단 컴퓨팅 트레이의 하단 시스템 보드에 설치됩니다.**
- **프로세서 3과 4는 하단 컴퓨팅 트레이의 상단 시스템 보드에 설치됩니다.**
- **프로세서 5와 6은 상단 컴퓨팅 트레이의 하단 시스템 보드에 설치됩니다.**

**프로세서가 6개 설치된 메모리 모드를 구현하는 경우 몇 가지 구성이 지원됩니다.**

- **프로세서당 DCPMM 6개/DRAM DIMM 6개**
- **프로세서당 DCPMM 4개/DRAM DIMM 6개**
- **프로세서당 DCPMM 2개/DRAM DIMM 6개**
- **프로세서당 DCPMM 2개/DRAM DIMM 4개**

## **프로세서당 DCPMM 6개/DRAM DIMM 6개**

#### 표 184. 프로세서당(프로세서 6개) DCPMM 6개 및 DRAM DIMM 6개가 설치된 메모리 모드

**아래 표에서**

- $\cdot$  **P** = DCPMM
- **D = DRAM DIMM**

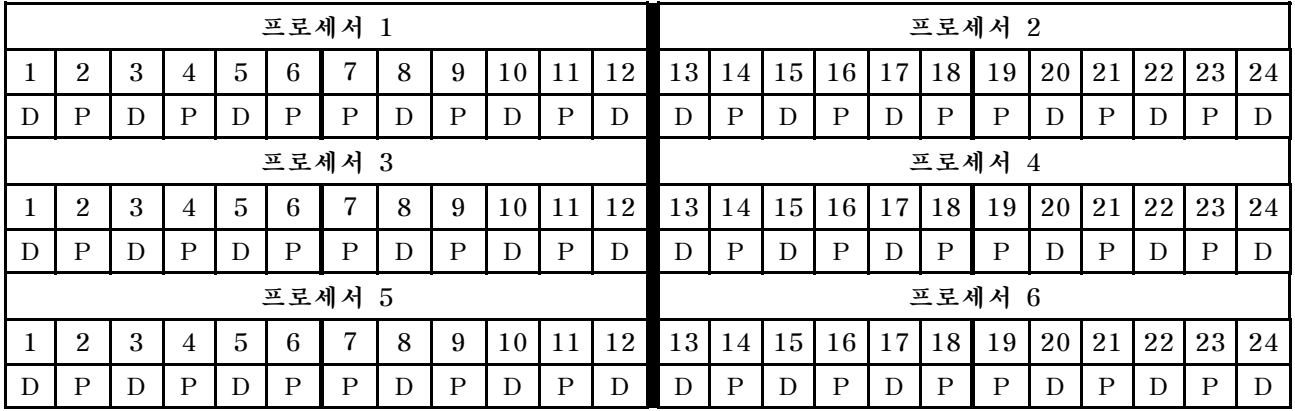

### **프로세서당 DCPMM 4개/DRAM DIMM 6개**

표 185. 프로세서당(프로세서 6개) DCPMM 4개 및 DRAM DIMM 6개가 설치된 메모리 모드

**아래 표에서**

- $\cdot$  **P** = DCPMM
- **D = DRAM DIMM**

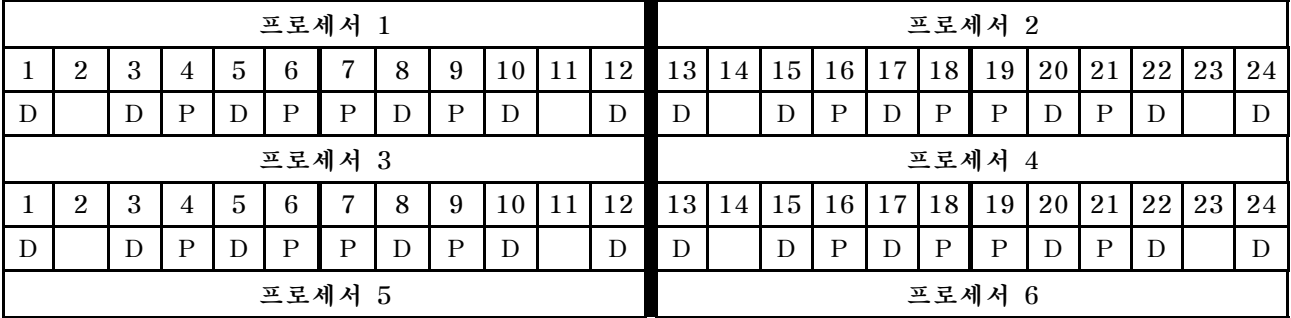

표 185. 프로세서당(프로세서 6개) DCPMM 4개 및 DRAM DIMM 6개가 설치된 메모리 모드 (계속)

|                | ⋍ |             |                          | $\overline{\phantom{0}}$ | $\overline{\phantom{0}}$ |   | u        |   | $10$ 11 12 13 |  |        |  |   | 14 15 16 17 18 19 20 21 22 23 |  |   |  |
|----------------|---|-------------|--------------------------|--------------------------|--------------------------|---|----------|---|---------------|--|--------|--|---|-------------------------------|--|---|--|
| $\overline{D}$ |   | $\mathbf D$ | $\overline{\phantom{a}}$ | ∸                        | ◡                        | D | <u>,</u> | ◡ | D             |  | D<br>ப |  | ◡ | ◡                             |  | - |  |

## **프로세서당 DCPMM 2개/DRAM DIMM 8개**

표 186. 프로세서당(프로세서 6개) DCPMM 2개 및 DRAM DIMM 8개가 설치된 메모리 모드

**아래 표에서**

- **P = DCPMM**
- **D = DRAM DIMM**

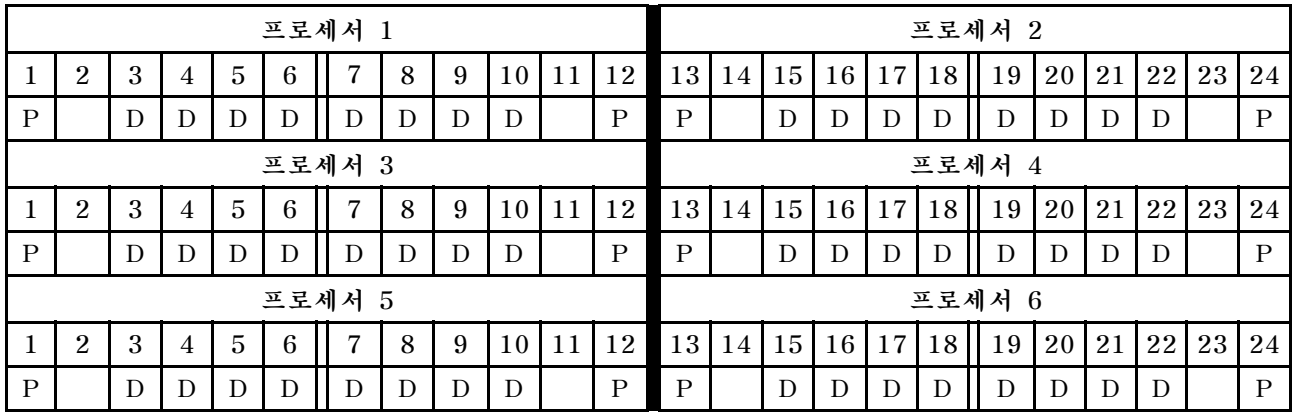

## **프로세서당 DCPMM 2개/DRAM DIMM 6개**

#### 표 187. 프로세서당(프로세서 6개) DCPMM 2개 및 DRAM DIMM 6개가 설치된 메모리 모드

**아래 표에서**

- **P = DCPMM**
- **D = DRAM DIMM**

**참고: 이 구성에서는 DRAM DIMM에 RDIMM만 권장됩니다.**

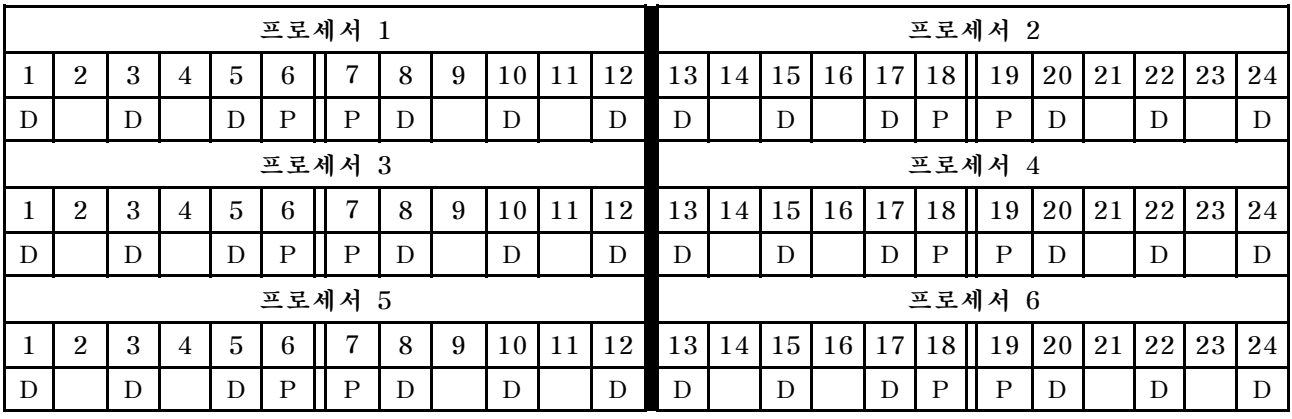

## **프로세서당 DCPMM 2개/DRAM DIMM 4개**

표 188. 프로세서당(프로세서 6개) DCPMM 2개 및 DRAM DIMM 4개가 설치된 앱 다이렉트 모드

**아래 표에서**

 $\cdot$  **P** = DCPMM

## 표 188. 프로세서당(프로세서 6개) DCPMM 2개 및 DRAM DIMM 4개가 설치된 앱 다이렉트 모드 (계속)

• **D = DRAM DIMM**

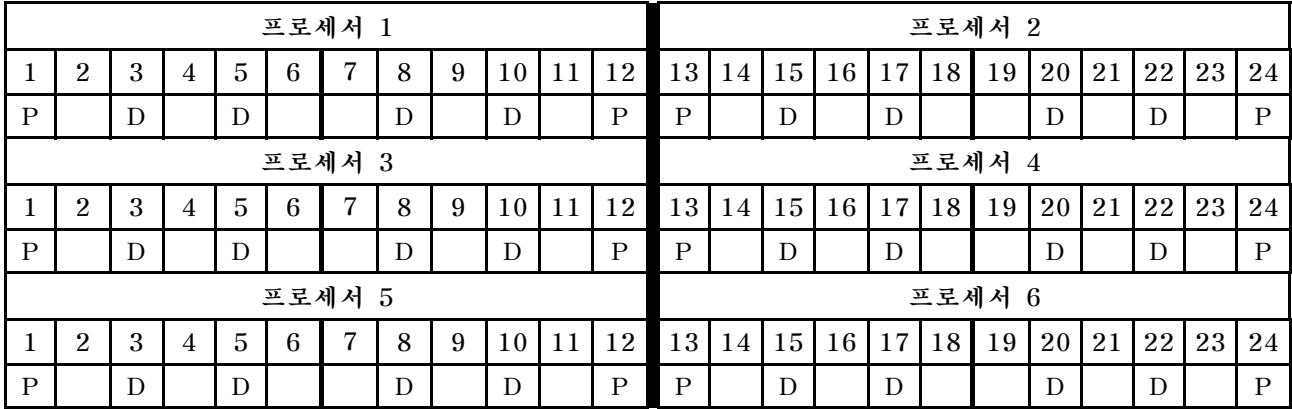

#### **DCPMM 설치 순서: 프로세서가 8개 설치된 메모리 모드**

**메모리 모드를 구현할 때 모든 용량에서 지원되는 모든 DIMM을 설치할 수 있습니다. 그러나 32GB 보다 큰 DIMM을 사용하도록 고려해야 합니다.**

**서버에 프로세서가 8개 설치되어 있는 경우:**

- **프로세서 1과 2는 하단 컴퓨팅 트레이의 하단 시스템 보드에 설치됩니다.**
- **프로세서 3과 4는 하단 컴퓨팅 트레이의 상단 시스템 보드에 설치됩니다.**
- **프로세서 5와 6은 상단 컴퓨팅 트레이의 하단 시스템 보드에 설치됩니다.**
- **프로세서 7과 8은 상단 컴퓨팅 트레이의 상단 시스템 보드에 설치됩니다.**

**프로세서가 8개 설치된 메모리 모드를 구현하는 경우 몇 가지 구성이 지원됩니다.**

- **프로세서당 DCPMM 6개/DRAM DIMM 6개**
- **프로세서당 DCPMM 4개/DRAM DIMM 6개**
- **프로세서당 DCPMM 2개/DRAM DIMM 6개**
- **프로세서당 DCPMM 2개/DRAM DIMM 4개**

#### **프로세서당 DCPMM 6개/DRAM DIMM 6개**

#### 표 189. 프로세서당(프로세서 8개) DCPMM 6개 및 DRAM DIMM 6개가 설치된 메모리 모드

**아래 표에서**

- $\cdot$  **P** = DCPMM
- **D = DRAM DIMM**

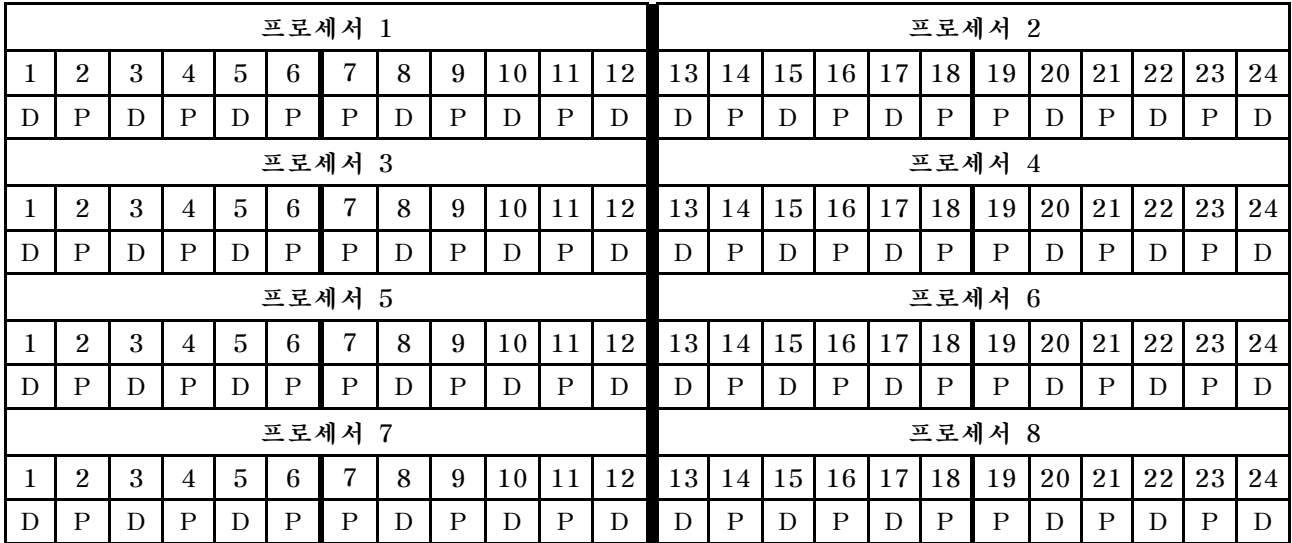

#### **프로세서당 DCPMM 4개/DRAM DIMM 6개**

표 190. 프로세서당(프로세서 8개) DCPMM 4개 및 DRAM DIMM 6개가 설치된 메모리 모드

**아래 표에서**

- **P = DCPMM**
- **D = DRAM DIMM**

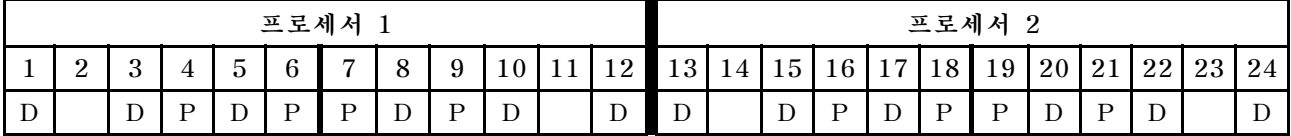

|        | 프로세서 3           |   |                |                |              |                |   |              |        |    | 프로세서 4 |        |    |    |              |    |              |              |    |              |    |    |    |
|--------|------------------|---|----------------|----------------|--------------|----------------|---|--------------|--------|----|--------|--------|----|----|--------------|----|--------------|--------------|----|--------------|----|----|----|
|        | $\overline{2}$   | 3 | $\overline{4}$ | 5              | 6            | 7              | 8 | 9            | 10     | 11 | 12     | 13     | 14 | 15 | 16           | 17 | 18           | 19           | 20 | 21           | 22 | 23 | 24 |
| D      |                  | D | $\mathbf P$    | D              | $\mathbf{P}$ | P              | D | $\mathbf{P}$ | D      |    | D      | D      |    | D  | $\mathbf P$  | D  | $\mathbf{P}$ | $\mathbf{P}$ | D  | $\mathbf{P}$ | D  |    | D  |
| 프로세서 5 |                  |   |                |                |              |                |   |              | 프로세서 6 |    |        |        |    |    |              |    |              |              |    |              |    |    |    |
|        | $\boldsymbol{2}$ | 3 | 4              | $\overline{5}$ | 6            | 7              | 8 | 9            | 10     | 11 | 12     | 13     | 14 | 15 | 16           | 17 | 18           | 19           | 20 | 21           | 22 | 23 | 24 |
| D      |                  | D | P              | D              | $\mathbf{P}$ | P              | D | $\mathbf{P}$ | D      |    | D      | D      |    | D  | P            | D  | P            | P            | D  | $\mathbf{P}$ | D  |    | D  |
|        |                  |   |                |                |              | 프로세서 7         |   |              |        |    |        | 프로세서 8 |    |    |              |    |              |              |    |              |    |    |    |
|        | $\overline{2}$   | 3 | $\overline{4}$ | $\overline{5}$ | 6            | $\overline{7}$ | 8 | 9            | 10     | 11 | 12     | 13     | 14 | 15 | 16           | 17 | 18           | 19           | 20 | 21           | 22 | 23 | 24 |
| D      |                  | D | $\mathbf{P}$   | D              | $\mathbf{P}$ | $\mathbf{P}$   | D | $\mathbf{P}$ | D      |    | D      | D      |    | D  | $\mathbf{P}$ | D  | $\mathbf{P}$ | P            | D  | $\mathbf{P}$ | D  |    | D  |

표 190. 프로세서당(프로세서 8개) DCPMM 4개 및 DRAM DIMM 6개가 설치된 메모리 모드 (계속)

## **프로세서당 DCPMM 2개/DRAM DIMM 8개**

표 191. 프로세서당(프로세서 8개) DCPMM 2개 및 DRAM DIMM 8개가 설치된 메모리 모드

**아래 표에서**

- $\cdot$  **P** = DCPMM
- **D = DRAM DIMM**

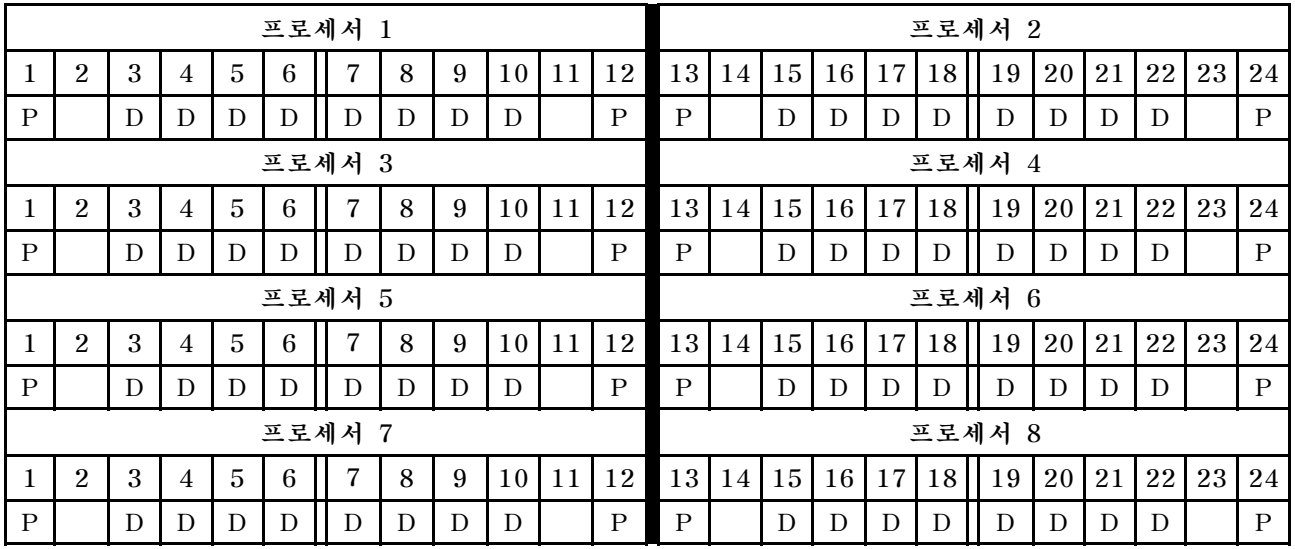

## **프로세서당 DCPMM 2개/DRAM DIMM 6개**

표 192. 프로세서당(프로세서 8개) DCPMM 2개 및 DRAM DIMM 6개가 설치된 메모리 모드

**아래 표에서**

- **P = DCPMM**
- **D = DRAM DIMM**

**참고: 이 구성에서는 DRAM DIMM에 RDIMM만 권장됩니다.**

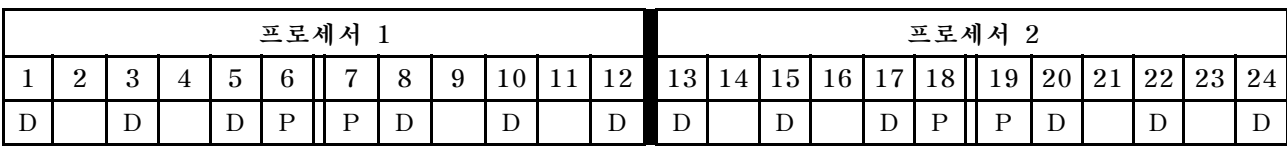

표 192. 프로세서당(프로세서 8개) DCPMM 2개 및 DRAM DIMM 6개가 설치된 메모리 모드 (계속)

|              | 프로세서 3         |   |                |                |   |              |   |   |        |    | 프로세서 4 |        |    |                 |    |                 |              |              |    |    |    |    |    |
|--------------|----------------|---|----------------|----------------|---|--------------|---|---|--------|----|--------|--------|----|-----------------|----|-----------------|--------------|--------------|----|----|----|----|----|
|              | $\mathbf{2}$   | 3 | $\overline{4}$ | $\overline{5}$ | 6 |              | 8 | 9 | 10     | 11 | 12     | 13     | 14 | 15              | 16 | 17              | 18           | 19           | 20 | 21 | 22 | 23 | 24 |
| D            |                | D |                | D              | P | P            | D |   | D      |    | D      | D      |    | D               |    | D               | $\mathbf{P}$ | P            | D  |    | D  |    | D  |
|              | 프로세서 5         |   |                |                |   |              |   |   | 프로세서 6 |    |        |        |    |                 |    |                 |              |              |    |    |    |    |    |
|              | $\overline{2}$ | 3 | 4              | $\overline{5}$ | 6 | 7            | 8 | 9 | 10     | 11 | 12     | 13     | 14 | 15              | 16 | 17              | 18           | 19           | 20 | 21 | 22 | 23 | 24 |
| D            |                | D |                | D              | P | P            | D |   | D      |    | D      | D      |    | D               |    | D               | P            | P            | D  |    | D  |    | D  |
|              |                |   |                |                |   | 프로세서 7       |   |   |        |    |        | 프로세서 8 |    |                 |    |                 |              |              |    |    |    |    |    |
|              | $\mathbf{2}$   | 3 | $\overline{4}$ | $\overline{5}$ | 6 | 7            | 8 | 9 | 10     | 11 | 12     | 13     | 14 | 15 <sub>l</sub> | 16 | 17 <sub>l</sub> | 18           | 19           | 20 | 21 | 22 | 23 | 24 |
| $\mathbf{D}$ |                | D |                | D              | P | $\mathbf{P}$ | D |   | D      |    | D      | D      |    | D               |    | D               | P            | $\mathbf{P}$ | D  |    | D  |    | D  |

## **프로세서당 DCPMM 2개/DRAM DIMM 4개**

표 193. 프로세서당(프로세서 8개) DCPMM 2개 및 DRAM DIMM 4개가 설치된 앱 다이렉트 모드

**아래 표에서**

- $\cdot$  **P** = DCPMM
- **D = DRAM DIMM**

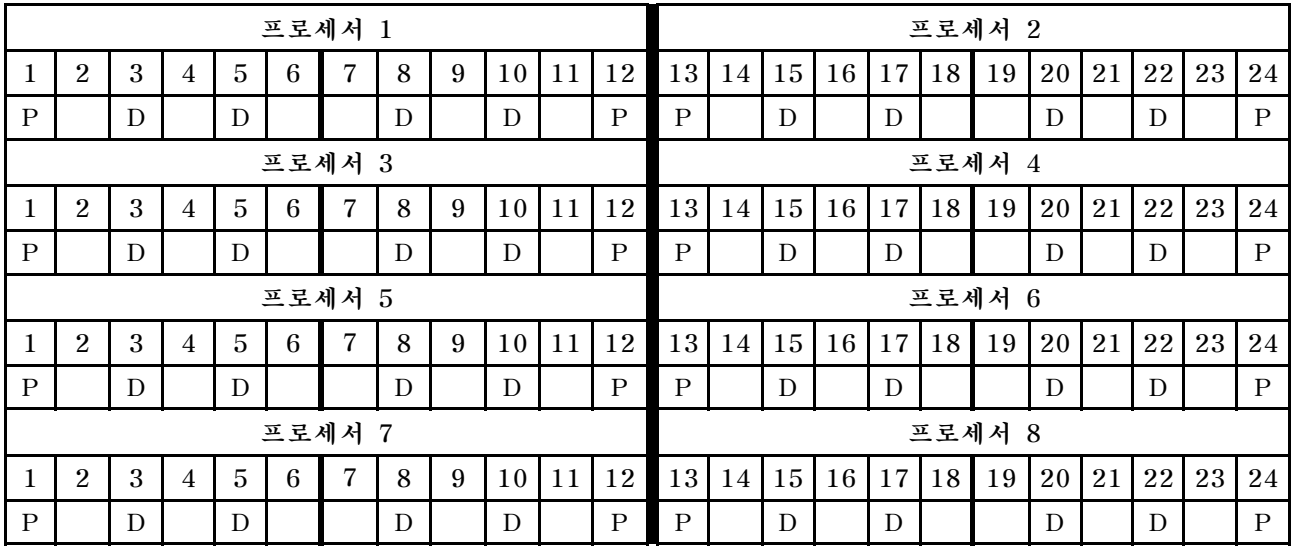

# **서버 하드웨어 옵션 설치**

**이 섹션에는 옵션 하드웨어의 초기 설치 수행에 대한 지시사항이 포함되어 있습니다. 각 구성 요소 설치 절 차는 교체할 구성 요소에 액세스하기 위해 수행해야 하는 모든 작업을 참조합니다.**

**설치 절차는 작업을 최소화하기 위해 최적의 순서로 제공됩니다.**

**주의: 설치한 구성 요소가 문제 없이 올바르게 작동하는지 확인하려면 다음 주의사항을 주의 깊게 읽 으십시오.**

• **설치하려는 구성요소가 서버에서 지원이 되는지 확인하십시오. 서버의 지원 옵션 구성 요소 목록은 <https://serverproven.lenovo.com/>의 내용을 참조하십시오.**

- <span id="page-222-0"></span>• **항상 최신 펌웨어를 다운로드하여 적용하십시오. 이렇게 하면 알려진 문제를 해결하고 서버가 최적 의 성능으로 작동할 준비가 됩니다. 다음 [ThinkSystem SR950 드라이버 및 소프트웨어](http://datacentersupport.lenovo.com/products/servers/thinksystem/sr950/7X12/downloads)로 이동해서 서버의 펌웨어 업데이트를 다운로드하십시오.**
- **옵션 구성 요소를 설치하기 전에 서버가 올바르게 작동하는지 확인하는 것이 좋습니다.**
- **이 섹션의 설치 절차에 따라 적절한 도구를 사용하십시오. 잘못 설치된 구성 요소는 핀 손상, 커넥터 손 상, 느슨한 케이블 연결 또는 느슨한 구성 요소로 인해 시스템 오류가 발생할 수 있습니다.**

# **앞면 덮개 제거**

**해제 버튼을 누르고 서버 앞면에서 덮개를 잡아 당겨 앞면 덮개를 제거하십시오.**

**앞면 덮개를 제거하려면 다음 단계를 완료하십시오.**

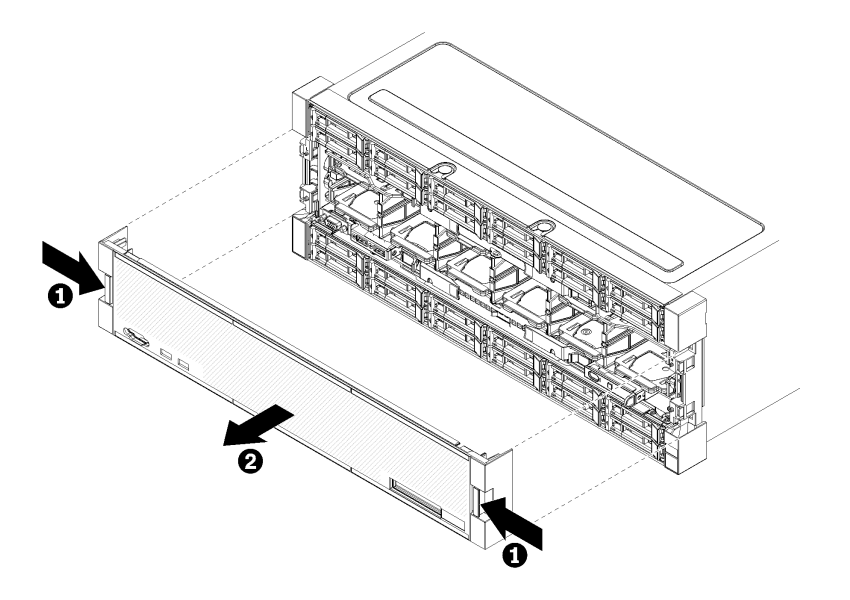

### **그림 38. 앞면 덮개 제거**

**단계 1. 앞면 덮개의 양쪽에 있는 해제 버튼을 누르십시오. 단계 2. 덮개를 앞쪽으로 잡아 당겨 서버에서 제거하십시오.**

**데모 비디오**

**[YouTube에서 절차 시청하기](https://www.youtube.com/watch?v=XaGuUh6rwc4)**

## **시스템 보드 설치**

**시스템 보드는 서버 앞면에서 액세스되는 상단 또는 하단 컴퓨팅 트레이에 있습니다.**

**S002**

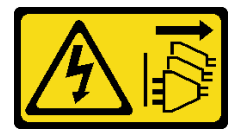

**경고:**

**장치의 전원 제어 버튼과 전원 공급 장치의 전원 스위치는 장치에 공급되는 전류를 차단하지 않습니다. 또**

**한 장치에는 둘 이상의 전원 코드가 있을 수 있습니다. 장치로 공급되는 전류를 제거하려면 모든 전원 코 드가 전원에서 분리되어 있는지 확인하십시오.**

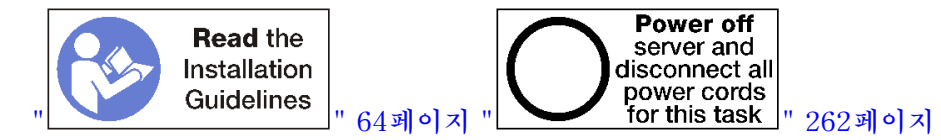

**경고:**

**이 절차를 수행하기 전에 모든 서버 전원 코드가 전원에서 분리되어 있는지 확인하십시오.**

**참고:**

- **옵션 프로세서 또는 메모리 모듈을 설치하는 경우 먼저 이 태스크를 수행하십시오. ["프로세서-방열판](#page-224-0) [모듈 설치" 221페이지](#page-224-0) 또는 ["메모리 모듈 설치" 224페이지](#page-227-0)의 내용을 참조하십시오.**
- **메모리 모듈 필러가 비어 있는 모든 메모리 모듈 커넥터에 설치되어 있는지 확인하십시오.**
- **모든 메모리 공기 조절 장치가 설치되어 있는지 확인하십시오. ["메모리 공기 조절 장치 교체"](#page-357-0) [355](#page-358-0)[페이](#page-357-0) [지](#page-357-0)의 내용을 참조하십시오.**

**시스템 보드를 설치하기 전에 다음을 수행하십시오.**

- **1. 앞면 덮개가 설치된 경우 제거하십시오. ["앞면 덮개 제거" 326페이지](#page-329-0)의 내용을 참조하십시오.**
- **2. 시스템 보드를 설치할 컴퓨팅 트레이를 제거하십시오. ["컴퓨팅 트레이 제거" 310페이지](#page-313-0)의 내용을 참조하십시오.**

**컴퓨팅 시스템 보드를 설치하려면 다음 단계를 완료하십시오.**

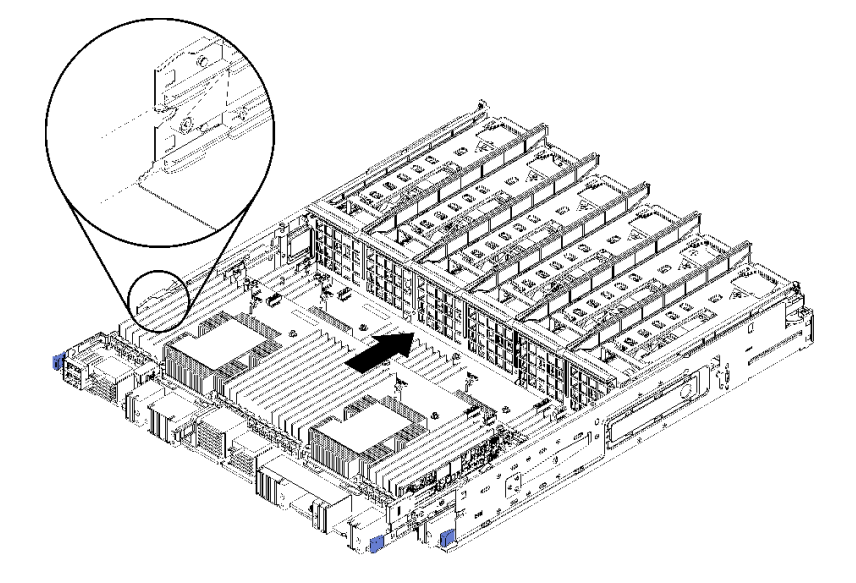

**그림 39. 시스템 보드 설치**

- **단계 1. 시스템 보드를 컴퓨팅 트레이의 레일에 맞추십시오. 그런 다음 보드의 레일이 컴퓨팅 트레이 의 슬롯에 맞는지 확인하면서 시스템 보드를 삽입하십시오.**
- **단계 2. 해제 클립이 잠금 위치에 걸릴 때까지 시스템 보드를 컴퓨팅 트레이에 밀어 넣으십시오.**
- **단계 3. 컴퓨팅 트레이의 커넥터로 연결되는 모든 케이블을 시스템 보드에 연결하십시오. ["내장 케이](#page-44-0) [블 배선" 41페이지](#page-44-0)의 내용을 참조하십시오.**

<span id="page-224-0"></span>**시스템 보드를 설치한 후에 다음을 수행하십시오.**

- **컴퓨팅 트레이에 하단 시스템 보드를 설치한 경우, 해제 클립이 잠금 위치에 걸릴 때까지 상단 시스템 보 드나 필러를 컴퓨팅 트레이에 다시 밀어 넣으십시오.**
- **이 컴퓨팅 트레이에 설치할 추가 옵션이 없는 경우 컴퓨팅 트레이를 설치하십시오. ["컴퓨팅 트레](#page-315-0) [이 설치" 312페이지](#page-315-0)의 내용을 참조하십시오.**
- **상단 또는 하단 컴퓨팅 트레이에 설치할 추가 옵션이 없는 경우 앞면 덮개를 설치하십시오. ["앞면 덮](#page-238-0) [개 설치" 235페이지](#page-238-0)의 내용을 참조하십시오.**

**데모 비디오**

**[YouTube에서 절차 시청하기](https://www.youtube.com/watch?v=Bd2l5SUtEKw)**

# **프로세서-방열판 모듈 설치**

**프로세서는 서버 앞면에서 액세스하는 시스템 보드에 있습니다. 프로세서 및 방열만을 PHM(processor-heat-sink-module) 어셈블리의 일부로 함께 제거합니다. PHM 설치에는 별모양 T30 드라이버가 필요합니다.**

**S002**

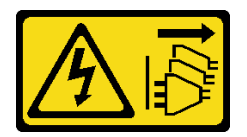

**경고:**

**장치의 전원 제어 버튼과 전원 공급 장치의 전원 스위치는 장치에 공급되는 전류를 차단하지 않습니다. 또 한 장치에는 둘 이상의 전원 코드가 있을 수 있습니다. 장치로 공급되는 전류를 제거하려면 모든 전원 코 드가 전원에서 분리되어 있는지 확인하십시오.**

**참고: 시스템 보드와 관련한 여러 옵션을 설치하는 경우 PHM을 먼저 설치해야 합니다.**

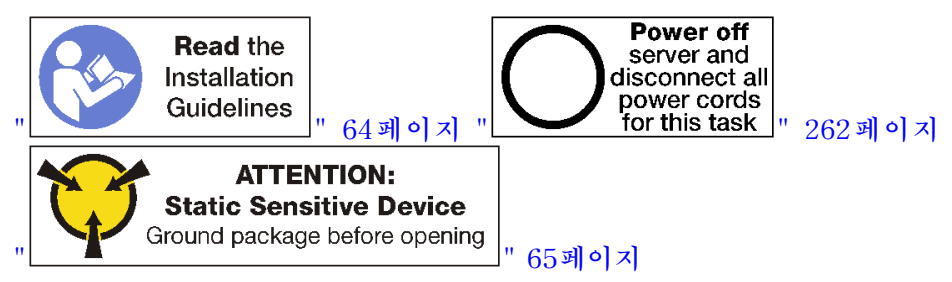

**경고:**

**이 절차를 수행하기 전에 모든 서버 전원 코드가 전원에서 분리되어 있는지 확인하십시오.**

**주의:**

- **각 프로세서 소켓에는 항상 덮개 또는 PHM이 있어야 합니다. PHM을 제거하거나 설치하는 경우에는 덮개로 비어 있는 프로세서 소켓을 보호하십시오.**
- **프로세서 소켓 또는 프로세서 접촉면을 만지지 마십시오. 프로세서 소켓 접촉면은 매우 약하고 쉽게 손 상됩니다. 프로세서 접촉면에 오염 물질(예: 피부의 지방분)이 있으면 연결 장애가 발생할 수 있습니다.**
- **한 번에 하나씩만 PHM을 제거하고 설치하십시오. 시스템 보드가 여러 프로세서를 지원하는 경우 첫 번 째 프로세서 소켓부터 PHM을 설치하십시오.**
- **프로세서 또는 방열판의 열전도 그리스가 어느 것과도 접촉하지 않도록 하십시오. 표면에 접촉하면 열전 도 그리스가 손상되어 비효율적입니다. 열전도 그리스는 프로세서 소켓의 전기 커넥터와 같은 구성 요소 를 손상시킬 수 있습니다. 지시할 때까지 방열판에서 윤활유 덮개를 제거하지 마십시오.**

• **최상의 성능을 이용하려면 새 방열판의 제조 날짜를 확인하여 2년이 지나지 않았는지 확인하십시오. 또 는 최적의 열 성능을 위해 기존 열전도 그리스를 닦아내고 그 위에 새 그리스를 바르십시오.**

**참고:**

- **PHM에는 설치가 가능한 소켓용 슬롯이 있으며 소켓의 방향에 맞춰져 있습니다.**
- **서버에 지원되는 프로세서 목록은 <https://serverproven.lenovo.com/>의 내용을 참조하십시오. 시스 템 보드의 모든 프로세서는 속도, 코어 수 및 주파수가 동일해야 합니다.**
- **새 PHM 또는 교체 프로세서를 설치하기 전에 시스템 펌웨어를 최신 수준으로 업데이트하십시오. ["펌](#page-267-0) [웨어 업데이트" 264페이지](#page-267-0)의 내용을 참조하십시오.**
- **추가 PHM을 설치하면 시스템의 메모리 요구 사항이 변경될 수 있습니다. 프로세서와 메모리 간의 관계 목록은 ThinkSystem SR950 설치 안내서의 ["메모리 모듈 설치" 224페이지](#page-227-0)**
- **시스템에 사용할 수 있는 옵션 장치에는 특정 프로세서 요구 사항이 있을 수 있습니다. 자세한 내용은 옵 션 장치와 함께 제공되는 설명서를 참조하십시오.**

**PHM을 설치하기 전에 다음을 수행하십시오.**

**참고: 사용자 시스템의 PHM은 그림에 표시된 PHM과 다를 수 있습니다.**

- **1. 앞면 덮개를 제거하십시오. ["앞면 덮개 제거" 326페이지](#page-329-0)의 내용을 참조하십시오.**
- **2. 시스템 보드가 설치된 컴퓨팅 트레이를 제거하십시오. ["컴퓨팅 트레이 제거" 310페이지](#page-313-0)의 내용을 참조하십시오.**
- **3. 하단 시스템 보드에서 PHM을 설치하는 경우 상단 시스템 보드 또는 시스템 보드 필러를 제거하십 시오. ["시스템 보드 제거" 314페이지](#page-317-0)의 내용을 참조하십시오.**

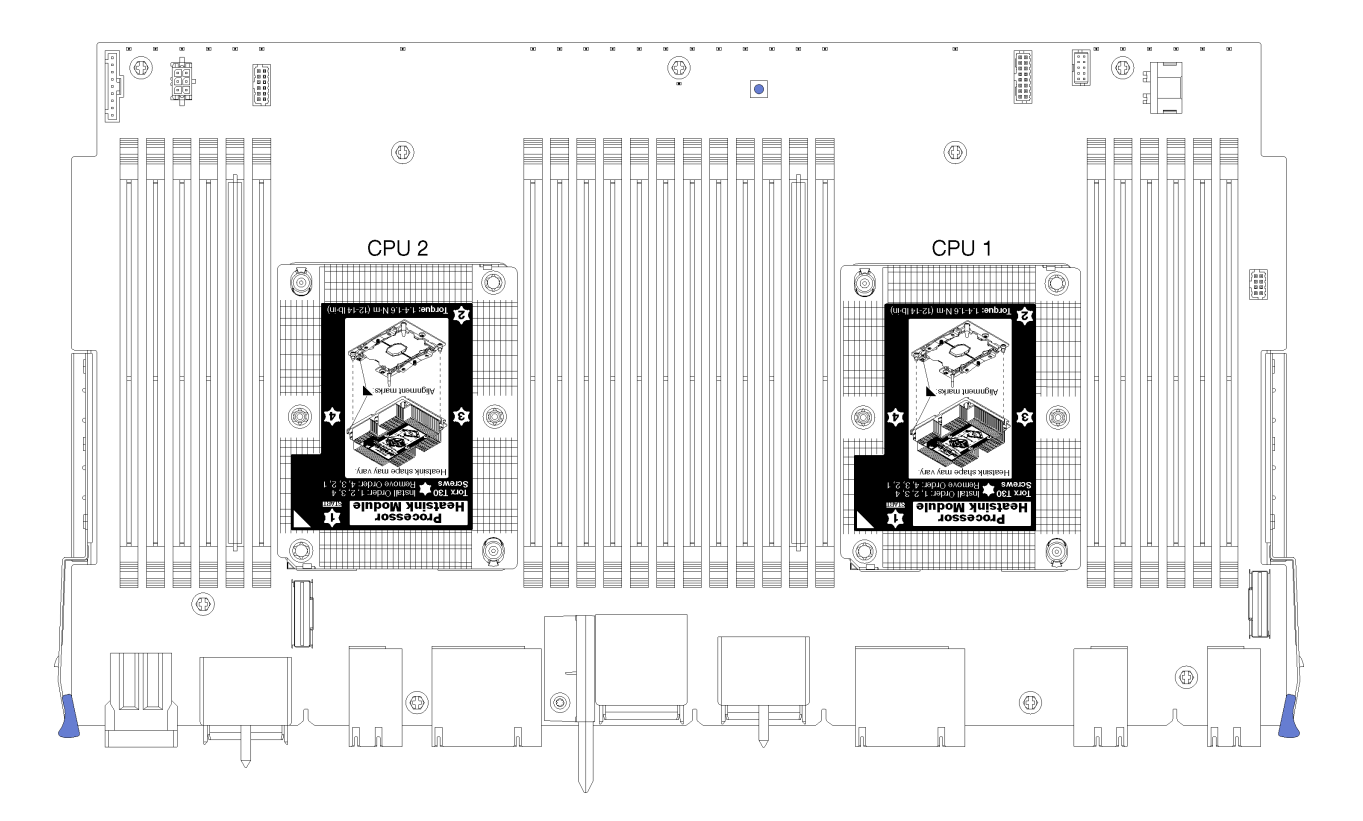

**그림 40. 시스템 보드의 프로세서 위치**

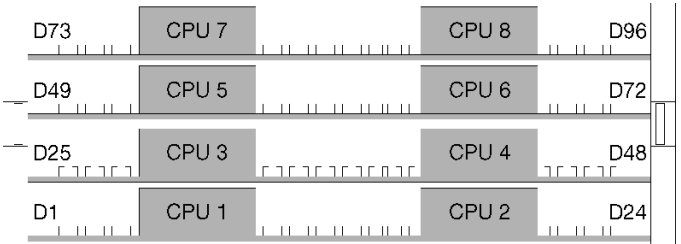

#### **그림 41. 다중 프로세서 시스템용 프로세서 레이아웃(서버 앞면에서 보기)**

**PHM을 설치하려면 다음 단계를 완료하십시오.**

- **단계 1. 프로세서 소켓에 프로세서 소켓 덮개가 설치되어 있는 경우 프로세서 소켓 덮개의 각 끝부분에 있 는 반원에 손가락을 넣고 시스템 보드에서 들어 올리십시오.**
- **단계 2. 시스템 보드에 프로세서-방열판 모듈을 장착하십시오.**

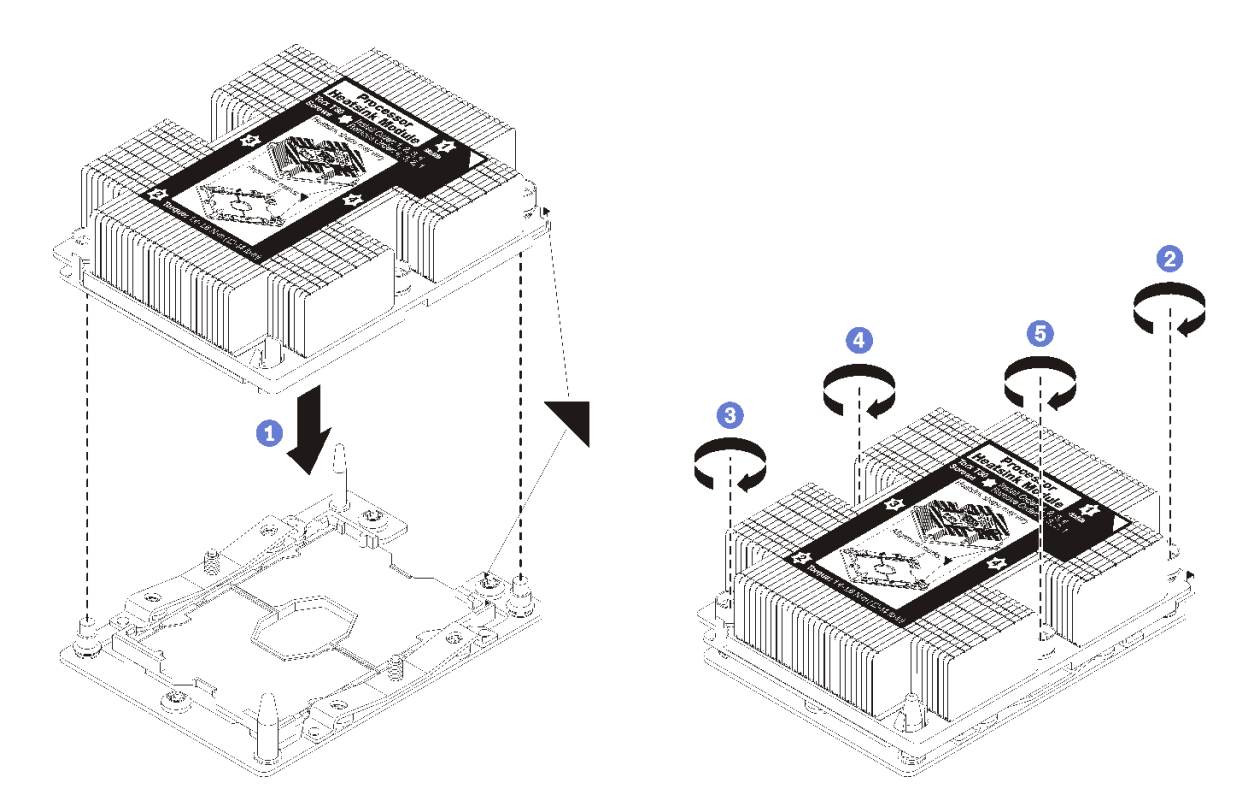

#### **그림 42. PHM 설치**

**a. 프로세서 소켓의 삼각형 표시 및 가이드 핀을 PHM에 맞춘 다음 PHM을 프로세서 소켓에 삽입하십시오.**

**주의: 구성 요소의 손상을 방지하려면, 표시된 조임 순서를 따르십시오.**

**b. 방열판 레이블에 표시된 설치 순서대로 Torx T30 조임 잠금 장치를 완전히 조이십시오. 나 사가 움직이지 않을 때까지 조입니다. 그런 다음 방열판 아래에 있는 나사 어깨와 프로세서 소 켓 사이에 간격이 없는지 육안으로 확인하십시오. 참고로 너트를 완전히 조이는 데 필요 한 토크는 1.4~1.6뉴턴 미터(12~14인치 파운드)입니다.**

**PHM 옵션을 설치한 후에:**

- <span id="page-227-0"></span>**1. 설치할 메모리 모듈이 있으면 메모리 모듈을 설치하십시오. "메모리 모듈 설치" 224페이지의 내용을 참조하십시오. 빈 메모리 모듈 커넥터에 PHM 옵션과 함께 제공된 메모리 모듈 필러도 설치하십시오.**
- **2. 상단 시스템 보드 또는 시스템 보드 필러가 제거된 경우 이를 설치하십시오. ["시스템 보드 설치"](#page-318-0) [315페이지](#page-318-0)의 내용을 참조하십시오.**
- **3. 컴퓨팅 트레이를 설치하십시오. ["컴퓨팅 트레이 설치" 312페이지](#page-315-0)의 내용을 참조하십시오.**
- **4. 상단 또는 하단 컴퓨팅 트레이에 설치할 추가 옵션이 없는 경우 앞면 덮개를 설치하십시오. ["앞면 덮](#page-238-0) [개 설치" 235페이지](#page-238-0)의 내용을 참조하십시오.**

**데모 비디오**

**[YouTube에서 절차 시청하기](https://www.youtube.com/watch?v=yBEZxe0J_Xc)**

# **메모리 모듈 설치**

**메모리 모듈은 서버 앞면에서 액세스되는 시스템 보드에 설치되어 있습니다.**

**S002**

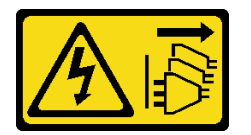

**경고:**

**장치의 전원 제어 버튼과 전원 공급 장치의 전원 스위치는 장치에 공급되는 전류를 차단하지 않습니다. 또 한 장치에는 둘 이상의 전원 코드가 있을 수 있습니다. 장치로 공급되는 전류를 제거하려면 모든 전원 코 드가 전원에서 분리되어 있는지 확인하십시오.**

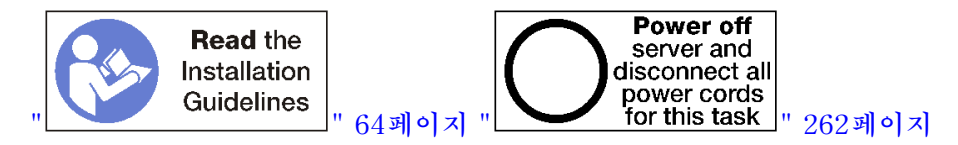

**경고:**

**이 절차를 수행하기 전에 모든 서버 전원 코드가 전원에서 분리되어 있는지 확인하십시오.**

**메모리 구성 및 설치에 관한 자세한 정보는 ["메모리 모듈 설치 규정 및 순서" 66페이지](#page-69-0)를 참조하십시오.**

**옵션 프로세서를 설치하는 경우 메모리 모듈을 설치하기 전에 설치하십시오. ["프로세서-방열판 모듈 설치](#page-224-0) [" 221페이지](#page-224-0)의 내용을 참조하십시오.**

**서버에서 지원되는 모든 메모리 모듈 유형 및 용량 목록은 <https://serverproven.lenovo.com/>의 내용 을 참조하십시오.**

### **참고:**

- **동일한 서버에 RDIMM과 LR-DIMM을 함께 사용하지 마십시오.**
- **사용되는 메모리 모드에 대한 점유 순서에 따라 용량이 높은 (랭크된) DIMM을 먼저 설치하십시오.**
- **DIMM을 설치하거나 제거하면 서버 구성이 변경됩니다. 서버를 다시 시작하면 메모리 구성이 변경 되었음을 나타내는 메시지를 표시합니다. 서버 구성을 보는 방법에는 여러 가지가 있습니다. 각 관 리 방법에 대한 설명 및 각 방법이 여러 배포 상황에 적용되는 방식에 대해서는 ["관리 옵션" 25페이](#page-28-0) [지](#page-28-0)의 내용을 참조하십시오.**

**시스템 보드가 이미 서버에 설치되어 있는 경우 다음을 수행하십시오.**

- **1. 앞면 덮개가 설치된 경우 제거하십시오. ["앞면 덮개 제거" 326페이지](#page-329-0)의 내용을 참조하십시오.**
- **2. 메모리 모듈을 설치하는 시스템 보드가 있는 컴퓨팅 트레이를 제거하십시오. ["컴퓨팅 트레이 제거"](#page-313-0) [310페이지](#page-313-0)의 내용을 참조하십시오.**
- **3. 하단 컴퓨팅 시스템 보드에 메모리 모듈을 설치하는 경우 상단 시스템 보드 또는 시스템 보드 필러를 제 거하십시오. ["시스템 보드 제거" 314페이지](#page-317-0)의 내용을 참조하십시오.**

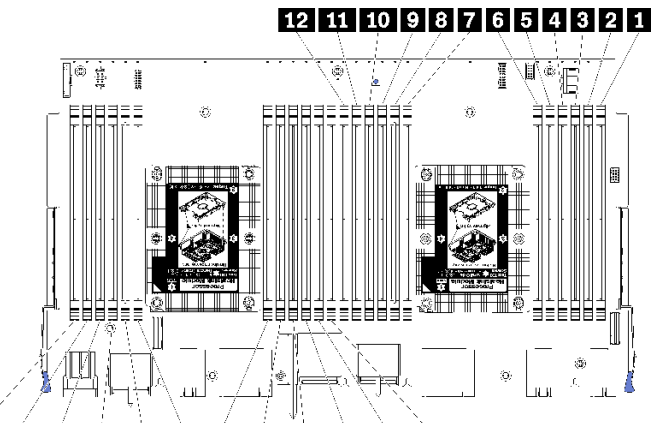

24 23 22 21 20 19 18 17 16 15 14 13

## **그림 43. 메모리 모듈 위치**

**표 194. 각 시스템 보드의 메모리 모듈 위치**

| DIMM 번호                 | 시스템 보드 1(하단<br>보드, 하단 트레이)<br>DIMM 번호 | 시스템 보드 2(상단<br>보드, 하단 트레이)<br>DIMM 번호 | 시스템 보드 3(하단<br>보드, 상단 트레이)<br>DIMM 번호 | 시스템 보드 4(상단<br>보드, 상단 트레이)<br>DIMM 번호 |
|-------------------------|---------------------------------------|---------------------------------------|---------------------------------------|---------------------------------------|
| $\mathbf{1}$            | $\mathbf{1}$                          | 25                                    | 49                                    | 73                                    |
| $\overline{2}$          | $\overline{2}$                        | 26                                    | 50                                    | 74                                    |
| $\overline{\mathbf{3}}$ | 3                                     | 27                                    | 51                                    | 75                                    |
| $\overline{a}$          | $\overline{4}$                        | 28                                    | 52                                    | 76                                    |
| 5                       | $\overline{5}$                        | 29                                    | 53                                    | 77                                    |
| $\overline{6}$          | $\,6\,$                               | $30\,$                                | $54\,$                                | 78                                    |
| $\mathcal{I}$           | $\overline{7}$                        | $31\,$                                | 55                                    | 79                                    |
| $\boldsymbol{8}$        | 8                                     | 32                                    | 56                                    | 80                                    |
| 9 <sup>°</sup>          | 9                                     | 33                                    | 57                                    | 81                                    |
| 10                      | $10\,$                                | 34                                    | 58                                    | 82                                    |
| 11                      | 11                                    | $35\,$                                | 59                                    | 83                                    |
| 12                      | 12                                    | 36                                    | 60                                    | 84                                    |
| 13                      | 13                                    | 37                                    | 61                                    | 85                                    |
| 14                      | 14                                    | 38                                    | 62                                    | 86                                    |
| 15                      | 15                                    | 39                                    | 63                                    | 87                                    |
| 16                      | 16                                    | 40                                    | 64                                    | 88                                    |
| 17                      | 17                                    | 41                                    | 65                                    | 89                                    |
| <b>18</b>               | 18                                    | 42                                    | 66                                    | 90                                    |

**표 194. 각 시스템 보드의 메모리 모듈 위치 (계속)**

| DIMM 번호   | 시스템 보드 1 (하단<br>보드, 하단 트레이)<br>DIMM 번호 | 시스템 보드 2(상단<br>보드, 하단 트레이)<br>DIMM 번호 | 시스템 보드 3(하단<br>보드, 상단 트레이)<br>DIMM 번호 | 시스템 보드 4(상단<br>보드, 상단 트레이)<br>DIMM 번호 |
|-----------|----------------------------------------|---------------------------------------|---------------------------------------|---------------------------------------|
| 19        | 19                                     | 43                                    | 67                                    | 91                                    |
| 20        | 20                                     | 44                                    | 68                                    | 92                                    |
| <b>21</b> | 21                                     | 45                                    | 69                                    | 93                                    |
| 22        | 22                                     | 46                                    | 70                                    | 94                                    |
| 23        | 23                                     | 47                                    | 71                                    | 95                                    |
| 24        | 24                                     | 48                                    | 72                                    | 96                                    |

**메모리 모듈을 설치하려면 다음 단계를 완료하십시오.**

**ATTENTION:** 

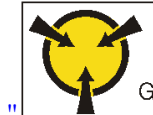

**Static Sensitive Device ["](#page-68-0) [" 65페이지](#page-68-0)**

**주의: 메모리 모듈은 정전기 방전에 민감하며 특수 처리가 필요합니다. [정전기에 민감한 장치 취급](#page-68-0)을 위한 표준 가이드라인을 비롯하여 다음을 따르십시오.**

- **메모리 모듈을 제거하거나 설치할 때는 항상 정전기 방전 스트랩을 착용하십시오. 정전기 방전 장갑도 사용할 수 있습니다.**
- **절대로 두 개 이상의 메모리 모듈을 함께 잡아서 서로 닿는 일이 없도록 하십시오. 보관 중에 메모리 모듈을 서로 겹쳐서 쌓지 마십시오.**
- **금색 메모리 모듈 커넥터 접촉부를 만지거나 이 접촉부가 메모리 모듈 커넥터 하우징 외부에 닿지 않 도록 하십시오.**

• **조심스럽게 메모리 모듈을 다루십시오. 메모리 모듈을 구부리거나 비틀거나 떨어 뜨리지 마십시오. 단계 1. 메모리 모듈을 설치하십시오.**

<span id="page-230-0"></span>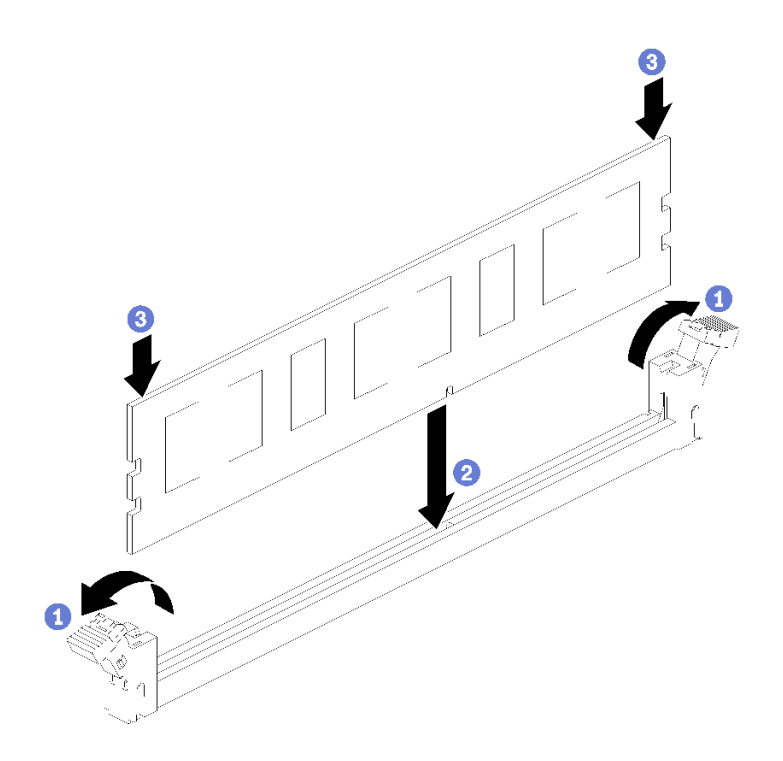

**그림 44. 메모리 모듈 설치**

- **a. 메모리 모듈 커넥터 고정 클립을 엽니다. 커넥터에 메모리 모듈이 이미 설치되어 있는 경 우 메모리 모듈을 제거하십시오.**
- **b. 설치하는 메모리 모듈의 키를 커넥터와 맞춘 다음 메모리 모듈을 삽입하십시오.**
- **c. 고정 클립이 잠금 위치에 딸깍하고 걸릴 때까지 메모리 모듈의 양쪽 끝을 커넥터에 수직 으로 단단히 누르십시오.**
- **단계 2. 추가 메모리 모듈을 설치하려는 경우 지금 수행하십시오.**

**메모리 모듈 옵션을 설치한 후에 다음을 수행하십시오.**

- **1. 상단 시스템 보드 또는 시스템 보드 필러가 제거된 경우 이를 설치하십시오. ["시스템 보드 설치"](#page-318-0) [315페이지](#page-318-0)의 내용을 참조하십시오.**
- **2. 컴퓨팅 트레이를 설치하십시오. ["컴퓨팅 트레이 설치" 312페이지](#page-315-0)의 내용을 참조하십시오.**
- **3. 상단 또는 하단 컴퓨팅 트레이에 설치할 추가 옵션이 없는 경우 앞면 덮개를 설치하십시오. ["앞면 덮](#page-238-0) [개 설치" 235페이지](#page-238-0)의 내용을 참조하십시오.**

#### **데모 비디오**

**[YouTube에서 절차 시청하기](https://www.youtube.com/watch?v=7rHpW8GCt0w)**

## **하드 디스크 드라이브 백플레인 설치**

**하드 디스크 드라이브 백플레인은 서버 앞면에서 액세스되는 상단 및 하단 컴퓨팅 트레이에 있습니다. 상단 및 하단 컴퓨팅 트레이에서 백플레인을 설치하는 절차는 서로 다릅니다.**

## **하드 디스크 드라이브 백플레인 설치(상단 트레이)**

**상단 컴퓨팅 트레이 또는 옵션 스토리지 트레이의 하드 디스크 드라이브 백플레인은 서버 앞면에서 액 세스됩니다. 하드 디스크 드라이브 백플레인에는 여러 가지 유형이 있습니다. 백플레인 특정 단계 는 각 절차에 나와 있습니다.**

#### **S002**

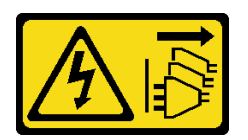

**경고:**

**장치의 전원 제어 버튼과 전원 공급 장치의 전원 스위치는 장치에 공급되는 전류를 차단하지 않습니다. 또 한 장치에는 둘 이상의 전원 코드가 있을 수 있습니다. 장치로 공급되는 전류를 제거하려면 모든 전원 코 드가 전원에서 분리되어 있는지 확인하십시오.**

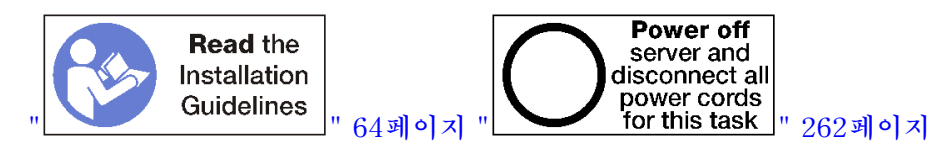

**경고:**

**이 절차를 수행하기 전에 모든 서버 전원 코드가 전원에서 분리되어 있는지 확인하십시오.**

**참고: 시스템 보드, 프로세서, 메모리 모듈을 상단 컴퓨팅 트레이의 옵션으로 설치하는 경우 먼저 이 작업 을 수행하십시오. ["시스템 보드 설치" 219페이지](#page-222-0), ["프로세서-방열판 모듈 설치" 221페이지](#page-224-0) 또는 ["메모리](#page-227-0) [모듈 설치" 224페이지](#page-227-0)의 내용을 참조하십시오.**

**하드 디스크 드라이브 백플레인을 설치하기 전에 다음을 수행하십시오.**

- **1. 앞면 덮개가 설치된 경우 제거하십시오. ["앞면 덮개 제거" 326페이지](#page-329-0)의 내용을 참조하십시오.**
- **2. 백플레인을 설치할 위치를 결정하십시오. 백플레인이 다음 순서로 설치됩니다.**
	- **SAS 전용 드라이브 백플레인의 경우 서버 앞면에서 볼 때 백플레인이 왼쪽에서 오른쪽으로 구성되 어야 합니다(먼저 드라이브 12~15의 백플레인, 그 다음에 16~19와 20~23 순서로 구성).**
	- **NVMe/SAS 드라이브 백플레인의 경우 서버 앞면에서 볼 때 백플레인이 오른쪽에서 왼쪽으로 구성 되어야 합니다(먼저 드라이브 20~23의 백플레인, 그 다음에 16~19와 12~15 순서로 구성).**
	- **이러한 구성 순서를 통해 드라이브 백플레인 유형을 혼합하여 서버에 설치할 수 있습니다.**
- **3. 이전 단계에서 판별한 백플레인 위치에 따라 새 드라이브 베이 레이블을 부착하십시오. 각 유형의 지원 되는 드라이브 백플레인과 함께 몇 개의 드라이브 베이 레이블이 제공됩니다. 서버에 사용된 레이 블 유형과 일치하는 레이블을 설치하십시오.**
- **4. 상단 컴퓨팅 트레이 또는 스토리지 트레이를 제거하십시오. ["컴퓨팅 트레이 제거" 310페이지](#page-313-0) 또 는 ["스토리지 트레이 제거" 380페이지](#page-383-0)의 내용을 참조하십시오.**
- **5. 이 위치에 하드 디스크 드라이브 백플레인이 이미 설치된 경우 다음과 같이 하십시오.**
	- **a. 해당 위치를 적어 둔 후 상단 컴퓨팅 트레이 또는 옵션 스토리지 트레이에 설치된 하드 디스크 드라 이브를 제거하십시오. ["하드 디스크 드라이브 제거" 327페이지](#page-330-0)의 내용을 참조하십시오.**
	- **b. 하드 디스크 드라이브 백플레인을 제거하십시오. ["하드 디스크 드라이브 백플레인 제거\(상단 트](#page-334-0) [레이\)" 331페이지](#page-334-0)의 내용을 참조하십시오.**
- **6. 트레이를 거꾸로 뒤집으십시오.**
- **7. 팬 케이지를 제거하십시오. ["팬 케이지 제거\(상단 트레이\)" 319페이지](#page-322-0)의 내용을 참조하십시오.**

**참고: 하드 디스크 드라이브 백플레인 옵션은 여러 길이의 데이터 케이블과 함께 제공됩니다. 백플레인 과 RAID 컨트롤러(SAS 케이블) 또는 시스템 보드(NVMe 케이블) 사이의 연결을 지원하고 케이블 배선을 올바르게 맞추기 위해 최소 길이의 데이터 케이블을 선택하십시오. ["드라이브용 케이블 배선](#page-49-0) [" 46페이지](#page-49-0)의 내용을 참조하십시오.**

**상단 컴퓨팅 트레이 또는 옵션 스토리지 트레이에 하드 디스크 드라이브 백플레인을 설치하려면 다음 단계를 완료하십시오.**

- **단계 1. 백플레인에 전원 케이블을 연결하십시오. 이 케이블이 스토리지 인터포저에 연결되어 있으면 스 토리지 인터포저에서 분리한 다음 백플레인 설치 후에 스토리지 인터포저에 다시 연결하기가 더 쉽습니다. ["드라이브용 케이블 배선" 46페이지](#page-49-0)의 내용을 참조하십시오.**
- **단계 2. 하드 디스크 드라이브 백플레인을 설치하십시오.**

**참고: 백플레인을 설치하려면 기존 케이블을 고정 클립에서 제거하거나 옆으로 옮겨야 할 수 있습니다.**

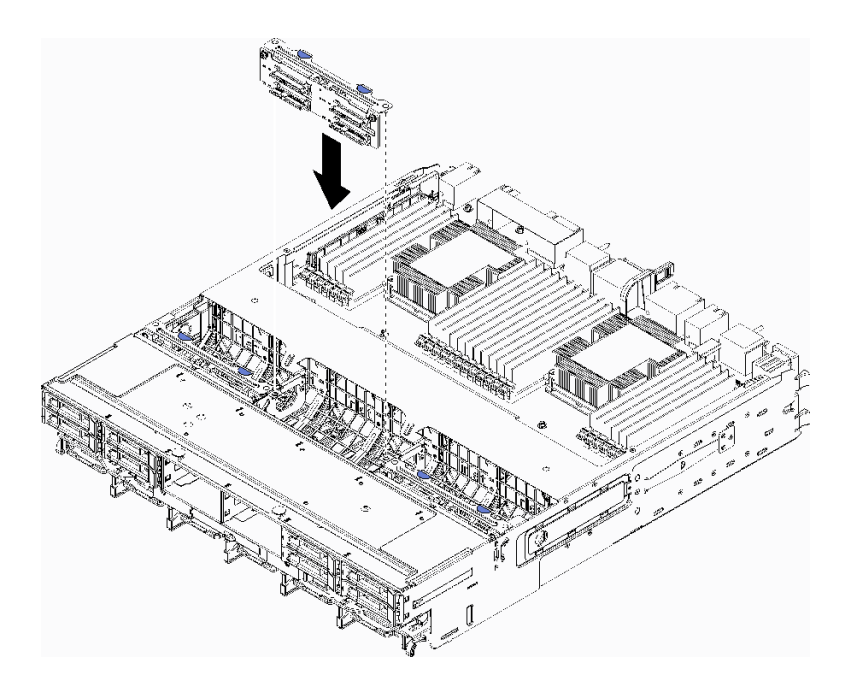

**그림 45. 하드 디스크 드라이브 백플레인(상단) 설치**

**백플레인을 트레이의 해당 위치에 맞추십시오. 그런 다음 백플레인을 삽입하고 완전히 장 착될 때까지 아래로 누르십시오.**

- **단계 3. 백플레인에 데이터 케이블을 연결하십시오. (SAS 백플레인에는 데이터 케이블이 하나만 있 습니다. NVMe 백플레인에는 데이터 케이블이 두 개 있습니다.) ["드라이브용 케이블 배선"](#page-49-0) [46페이지](#page-49-0)의 내용을 참조하십시오.**
- **단계 4. 상단 트레이에 설치할 각 하드 디스크 드라이브 백플레인에 대해 단계 1 229페이지, 단계 2 229 페이지 및 단계 3 229페이지를 반복하십시오.**
- **단계 5. 트레이를 거꾸로 뒤집으십시오.**
- **단계 6. 데이터 케이블을 배선하고 연결하십시오. ["드라이브용 케이블 배선" 46페이지](#page-49-0)의 내용을 참조하십시오.**
	- **각 SAS 데이터 케이블을 RAID 어댑터의 커넥터에 배선하십시오. 그런 다음 SAS 케이 블을 연결하십시오.**
	- **각 NVMe 데이터 케이블을 시스템 보드 또는 옵션 스토리지 트레이의 커넥터에 배선하십시 오. 그런 다음 NVMe 케이블을 연결하십시오.**

**단계 7. 모든 전원 케이블이 스토리지 인터포저에 연결되었는지 확인하십시오.**

**단계 8. 모든 케이블이 연결된 후 케이블이 올바르게 배선되었는지 확인하십시오.**

**하드 디스크 드라이브 백플레인을 설치한 후에 다음을 수행하십시오.**

- <span id="page-233-0"></span>**1. 팬 케이지를 설치하십시오. ["팬 케이지 설치\(상단 트레이\)" 322페이지](#page-325-0)의 내용을 참조하십시오.**
- **2. 트레이가 오른쪽 위를 향하도록 돌리십시오.**
- **3. 상단 컴퓨팅 트레이 또는 스토리지 트레이에 설치할 추가 옵션이 없는 경우 이를 섀시에 설치하십 시오. ["컴퓨팅 트레이 설치" 312페이지](#page-315-0) 또는 ["스토리지 트레이 설치\(완전 제거\)" 382페이지의](#page-385-0) 내용을 참조하십시오.**
- **4. 상단 컴퓨팅 트레이 또는 스토리지 트레이에서 제거한 하드 디스크 드라이브를 설치하십시오. 각 드라 이브는 원래 위치에 설치해야 합니다. ["하드 디스크 드라이브 설치" 329페이지](#page-332-0)의 내용을 참조하십시오.**
- **5. 상단 또는 하단 컴퓨팅 트레이 또는 스토리지 트레이에 설치할 추가 옵션이 없는 경우 앞면 덮개를 설치 하십시오. ["앞면 덮개 설치" 235페이지](#page-238-0)의 내용을 참조하십시오.**

**데모 비디오**

**[YouTube에서 절차 시청하기](https://www.youtube.com/watch?v=PnNDhUjx324)**

#### **하드 디스크 드라이브 백플레인 설치(하단 트레이)**

**하단 컴퓨팅 트레이의 하드 디스크 드라이브 백플레인은 서버 앞면에서 액세스됩니다. 하드 디스크 드라이 브 백플레인에는 여러 가지 유형이 있습니다. 백플레인 특정 단계는 각 절차에 나와 있습니다.**

**S002**

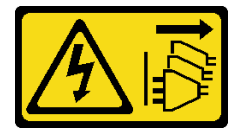

**경고:**

**장치의 전원 제어 버튼과 전원 공급 장치의 전원 스위치는 장치에 공급되는 전류를 차단하지 않습니다. 또 한 장치에는 둘 이상의 전원 코드가 있을 수 있습니다. 장치로 공급되는 전류를 제거하려면 모든 전원 코 드가 전원에서 분리되어 있는지 확인하십시오.**

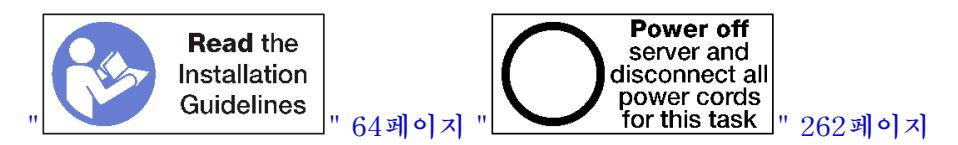

**경고:**

**이 절차를 수행하기 전에 모든 서버 전원 코드가 전원에서 분리되어 있는지 확인하십시오.**

**참고: 시스템 보드, 프로세서, 메모리 모듈을 하단 컴퓨팅 트레이의 옵션으로 설치하는 경우 먼저 이 작업 을 수행하십시오. ["시스템 보드 설치" 219페이지](#page-222-0), ["프로세서-방열판 모듈 설치" 221페이지](#page-224-0) 또는 ["메모리](#page-227-0) [모듈 설치" 224페이지](#page-227-0)의 내용을 참조하십시오.**

**하드 디스크 드라이브 백플레인을 설치하기 전에 다음을 수행하십시오.**

- **1. 앞면 덮개가 설치된 경우 제거하십시오. ["앞면 덮개 제거" 326페이지](#page-329-0)의 내용을 참조하십시오.**
- **2. 백플레인을 설치할 위치를 결정하십시오. 백플레인이 다음 순서로 설치됩니다.**
	- **SAS 전용 드라이브 백플레인의 경우 서버 앞면에서 볼 때 백플레인이 왼쪽에서 오른쪽으로 구성되 어야 합니다(먼저 드라이브 0~3의 백플레인, 그 다음에 4~7과 8~11 순서로 구성).**
	- **NVMe/SAS 드라이브 백플레인의 경우 서버 앞면에서 볼 때 백플레인이 오른쪽에서 왼쪽으로 구성 되어야 합니다(먼저 드라이브 8~11의 백플레인, 그 다음에 4~7과 0~3 순서로 구성).**
	- **이러한 구성 순서를 통해 드라이브 백플레인 유형을 혼합하여 서버에 설치할 수 있습니다.**
- <span id="page-234-0"></span>**3. 이전 단계에서 판별한 백플레인 위치에 따라 새 드라이브 베이 레이블을 부착하십시오. 각 유형의 지원 되는 드라이브 백플레인과 함께 몇 개의 드라이브 베이 레이블이 제공됩니다. 서버에 사용된 레이 블 유형과 일치하는 레이블을 설치하십시오.**
- **4. 하단 컴퓨팅 트레이를 제거하십시오. ["컴퓨팅 트레이 제거" 310페이지](#page-313-0)의 내용을 참조하십시오.**
- **5. 팬 케이지를 제거하십시오. ["팬 케이지 제거\(하단 트레이\)" 321페이지의](#page-324-0) 내용을 참조하십시오.**
- **6. 하드 디스크 드라이브 백플레인에 액세스하려면 스토리지 인터포저를 옮기거나 제거하십시오. ["스토](#page-379-0) [리지 인터포저 제거\(하단 트레이\)" 376페이지](#page-379-0)의 내용을 참조하십시오.**
- **7. 이 위치에 하드 디스크 드라이브 백플레인이 이미 설치된 경우 다음과 같이 하십시오.**
	- **a. 해당 위치를 적어 둔 후 하단 컴퓨팅 트레이에 설치된 하드 디스크 드라이브를 제거하십시오. ["하](#page-330-0) [드 디스크 드라이브 제거" 327페이지](#page-330-0)의 내용을 참조하십시오.**
	- **b. 하드 디스크 드라이브 백플레인을 제거하십시오. ["하드 디스크 드라이브 백플레인 제거\(하단 트](#page-336-0) [레이\)" 333페이지](#page-336-0)의 내용을 참조하십시오.**
- **8. 하드 디스크 드라이브 백플레인 및 해당 커넥터에 액세스하기 위한 명확한 경로를 확보하도록 케이블 과 하네스를 움직이십시오.**

**참고: 하드 디스크 드라이브 백플레인 옵션은 여러 길이의 데이터 케이블과 함께 제공됩니다. 백플레인 과 RAID 컨트롤러(SAS 케이블) 또는 시스템 보드(NVMe 케이블) 사이의 연결을 지원하고 케이블 배선을 올바르게 맞추기 위해 최소 길이의 데이터 케이블을 선택하십시오. ["드라이브용 케이블 배선](#page-49-0) [" 46페이지](#page-49-0)의 내용을 참조하십시오.**

**하단 컴퓨팅 트레이에 하드 디스크 드라이브 백플레인을 설치하려면 다음 단계를 완료하십시오.**

- **단계 1. 하드 디스크 드라이브 백플레인에 전원 및 데이터 케이블을 연결하십시오. ["드라이브용 케이](#page-49-0) [블 배선" 46페이지](#page-49-0)의 내용을 참조하십시오.**
	- **a. 백플레인에 전원 케이블을 연결하십시오. 이 케이블이 스토리지 인터포저에 연결되어 있 으면 스토리지 인터포저에서 분리한 다음 백플레인 설치 후에 스토리지 인터포저에 다시 연결하기가 더 쉽습니다.**
	- **b. 백플레인에 데이터 케이블을 연결하십시오. (SAS 백플레인에는 데이터 케이블이 하나만 있 습니다. NVMe 백플레인에는 데이터 케이블이 두 개 있습니다.)**
- **단계 2. 하드 디스크 드라이브 백플레인을 설치하십시오.**

**참고: 백플레인을 설치하려면 기존 케이블을 고정 클립에서 제거하거나 옆으로 옮겨야 할 수 있습니다.**

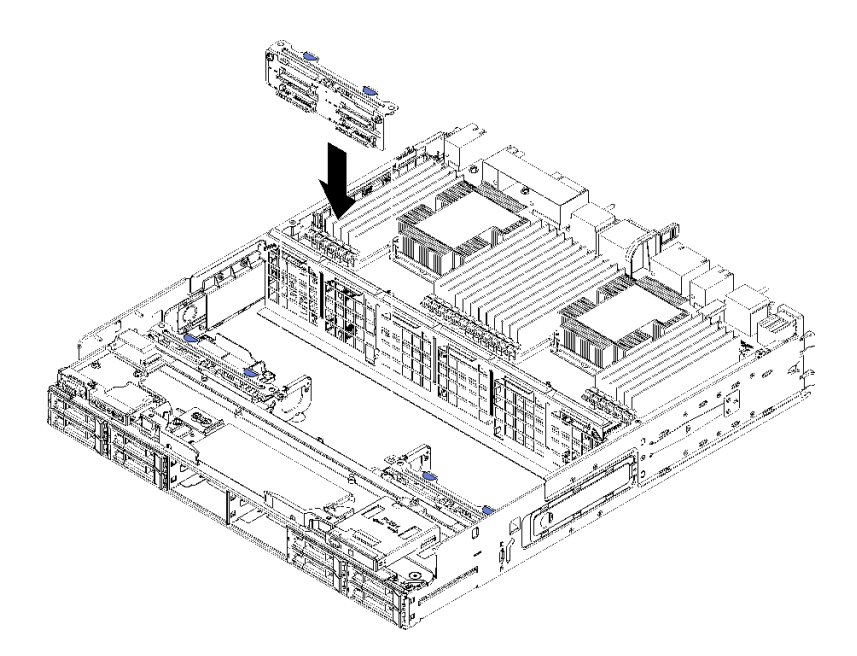

**그림 46. 하드 디스크 드라이브 백플레인(하단) 설치**

**백플레인을 서버의 해당 위치에 맞추십시오. 그런 다음 백플레인을 삽입하고 완전히 장착될 때 까지 아래로 누르십시오.**

- **단계 3. 하단 컴퓨팅 트레이에 설치할 각 하드 디스크 드라이브 백플레인에 대해 [단계 1 231페이지](#page-234-0) 및 [단](#page-234-0) [계 2 231페이지](#page-234-0)를 반복하십시오.**
- **단계 4. 데이터 케이블을 배선하고 연결하십시오. ["드라이브용 케이블 배선" 46페이지](#page-49-0)의 내용을 참조하십시오.**
	- **각 SAS 데이터 케이블을 RAID 어댑터의 커넥터에 배선하십시오. 그런 다음 SAS 케이 블을 연결하십시오.**
	- **각 NVMe 데이터 케이블을 컴퓨팅 시스템 보드의 커넥터에 배선하십시오. 그런 다음 NVMe 케이블을 연결하십시오.**
- **단계 5. 모든 전원 케이블이 스토리지 인터포저에 연결되었는지 확인하십시오.**
- **단계 6. 백플레인 및 커넥터에 액세스하기 위해 옮긴 케이블을 배선하십시오.**

**하드 디스크 드라이브 백플레인을 설치한 후에 다음을 수행하십시오.**

- **1. 스토리지 인터포저를 설치하고 모든 케이블을 연결하십시오. ["스토리지 인터포저 설치\(하단 트레이\)"](#page-382-0) [379페이지](#page-382-0)의 내용을 참조하십시오.**
- **2. 모든 케이블이 연결된 후 케이블이 올바르게 배선되었는지 확인하십시오.**
- **3. 팬 케이지를 설치하십시오. ["팬 케이지 설치\(하단 트레이\)" 324페이지](#page-327-0)의 내용을 참조하십시오.**
- **4. 하단 컴퓨팅 트레이에 설치할 추가 옵션이 없는 경우 이를 섀시에 설치하십시오. ["컴퓨팅 트레](#page-315-0) [이 설치" 312페이지](#page-315-0)의 내용을 참조하십시오.**
- **5. 하단 컴퓨팅 트레이에서 제거한 하드 디스크 드라이브를 설치하십시오. 각 드라이브는 원래 위치에 설 치해야 합니다. ["하드 디스크 드라이브 설치" 329페이지](#page-332-0)의 내용을 참조하십시오.**
- **6. 상단 또는 하단 컴퓨팅 트레이에 설치할 추가 옵션이 없는 경우 앞면 덮개를 설치하십시오. ["앞면 덮](#page-238-0) [개 설치" 235페이지](#page-238-0)의 내용을 참조하십시오.**

#### **데모 비디오**

**[YouTube에서 절차 시청하기](https://www.youtube.com/watch?v=LL38-KB6WWM)**

# **하드 디스크 드라이브 설치**

**베이에 하드 디스크 드라이브를 삽입하고 래치 핸들을 닫아 드라이브를 제자리에 고정하십시오. 하드 디스 크 드라이브는 서버 전원이 켜져 있는 동안 설치할 수 있는 핫 스왑 장치입니다.**

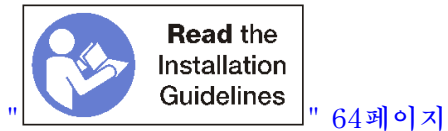

**참고: 옵션 하드 디스크 드라이브 백플레인을 설치하는 경우 먼저 해당 작업을 수행하십시오. ["하드 디스](#page-230-0) [크 드라이브 백플레인 설치\(상단 트레이\)" 227페이지](#page-230-0) 또는 ["하드 디스크 드라이브 백플레인 설치\(하](#page-233-0) [단 트레이\)" 230페이지](#page-233-0)의 내용을 참조하십시오.**

**하드 디스크 드라이브를 설치하기 전에 하드 디스크 드라이브가 서버 및 해당 구성과 호환되는지 확인하십 시오. 정보는 ["하드 디스크 드라이브 설치 고려사항" 234페이지](#page-237-0)의 내용을 참조하십시오.**

**하드 디스크 드라이브를 설치하기 전에 다음을 수행하십시오.**

**1. 하드 디스크 드라이브 베이에 필러가 있는 경우 해제 탭을 누르고 필러를 베이에서 당기십시오. 하드 디스크 드라이브 필러에는 단일 베이 필러와 4베이 필러라는 두 가지 유형이 있습니다. 4베 이 필러를 제거하고 4개의 하드 디스크 드라이브를 설치하지 않는 경우 각각의 비어 있는 드라이 브 베이에 단일 베이 필러를 설치해야 합니다.**

**다음 단계를 완료하여 하드 디스크 드라이브를 설치하십시오.**

**참고: NVMe 드라이브 베이에 SATA/SAS 또는 NVMe 드라이브를 수용할 수 있습니다.**

- **단계 1. 서버 앞면에 스텐실 처리된 레이블과 서버 앞면에 부착된 드라이브 베이 레이블에 따라 베이 (SATA/SAS 또는 NVMe)에 설치할 수 있는 드라이브 유형을 판별하십시오. 이 레이블은 설치 된 드라이브 백플레인 유형에 해당합니다. 드라이브 유형은 드라이브 베이 유형과 일치해야 합니 다. 드라이브 유형 정보는 드라이브가 포함된 패키지에 있습니다.**
- **단계 2. 드라이브 베이에 하드 디스크 드라이브를 설치하십시오.**

**서버가 작동 중이면(켜짐) 하드 디스크 드라이브의 녹색 활동 LED가 계속 켜진 상태로 드라이 브에 전원이 공급되고 있음을 나타냅니다.**

<span id="page-237-0"></span>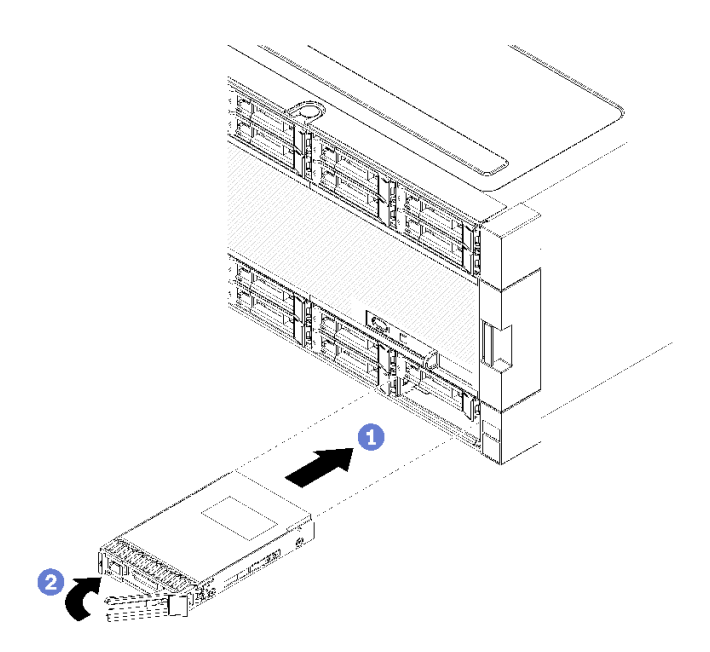

**그림 47. 하드 디스크 드라이브 설치**

- **a. 드라이브 손잡이를 열고 드라이브를 드라이브 베이에 맞춘 다음 드라이브를 삽입하십시오.**
- **b. 드라이브가 멈출 때까지 드라이브를 베이에 밀어 넣으십시오. 그런 다음 드라이브 손잡이를 돌려 드라이브를 완전히 장착하고 제자리에 고정하십시오.**
- **단계 3. 하드 디스크 드라이브 상태 LED를 검사하여 하드 디스크 드라이브가 올바르게 작동하는지 확인하십시오.**
	- **드라이브의 노란색 하드 디스크 드라이브 상태 LED가 계속 켜지면 해당 드라이브에 결 함이 있으므로 교체해야 합니다.**
	- **녹색 하드 디스크 드라이브 활동 LED가 켜지면 드라이브에 전원이 공급되지만 데이터를 능동 적으로 읽거나 쓰지는 않습니다. LED가 깜박이면 드라이브가 액세스되는 중입니다.**

**단계 4. 추가 하드 디스크 드라이브를 설치하려는 경우 지금 수행하십시오.**

**모든 하드 디스크 드라이브를 설치한 후에 다음을 수행하십시오.**

**1. 비어 있는 모든 하드 디스크 드라이브 베이에 필러를 설치하십시오. 4베이 필러를 제거하고 4개의 하 드 디스크 드라이브를 제자리에 설치하지 않은 경우 비어 있는 베이에 단일 베이 필러를 배치하십시오.**

**데모 비디오**

**[YouTube에서 절차 시청하기](https://www.youtube.com/watch?v=Lgy1QEg2Ww4)**

## **하드 디스크 드라이브 설치 고려사항**

**하드 디스크 드라이브는 서버에 구현한 하드 디스크 드라이브 구성에 따라 특정 순서로 설치해야 합니다.**

**다음 참고사항은 서버가 지원하는 하드 디스크 드라이브 유형과 하드 디스크 드라이브 설치 시 고려해 야 하는 추가 정보에 대해 설명합니다.**

- **서버에 지원되는 하드 디스크 드라이브 전체 목록은 <https://serverproven.lenovo.com/>의 내용 을 참조하십시오.**
- **서버에서는 최대 24개의 2.5인치 하드 디스크 드라이브를 지원합니다.**
- **모든 베이 및 PCI Express 슬롯을 덮거나 이를 장착하여 서버의 EMI(Electromagnetic Interference) 무결성 및 냉각 조건을 보호합니다. 드라이브 또는 PCI Express 어댑터를 설치하는**

<span id="page-238-0"></span>**경우 나중에 장치를 제거할 경우에 대비하여 베이 또는 PCI Express 어댑터 슬롯 덮개에서 EMC 실드 및 필러 패널을 보관하십시오.**

- **여기에 제시된 지시사항 외에도 하드 디스크 드라이브와 함께 제공되는 문서의 해당 지시사항을 따 르십시오.**
- **잠재적인 성능 문제가 발생할 수 있으므로 동일한 RAID 배열에서 표준 512바이트와 고급 4KB 형식의 드라이브를 함께 사용하지 마십시오.**
- **드라이브와 함께 제공되는 지시사항을 검토하여 드라이브에 스위치 또는 점퍼를 설치해야 하는 지 확인하십시오. SAS 또는 SATA 하드 디스크 드라이브를 설치하는 경우 해당 드라이브에 대한 SAS 또는 SATA를 설치해야 합니다.**

# **앞면 덮개 설치**

**제자리에 덮개를 밀어 넣고 완전히 장착될 때까지 눌러서 앞면 덮개를 설치하십시오.**

**앞면 덮개를 설치하려면 다음 단계를 완료하십시오.**

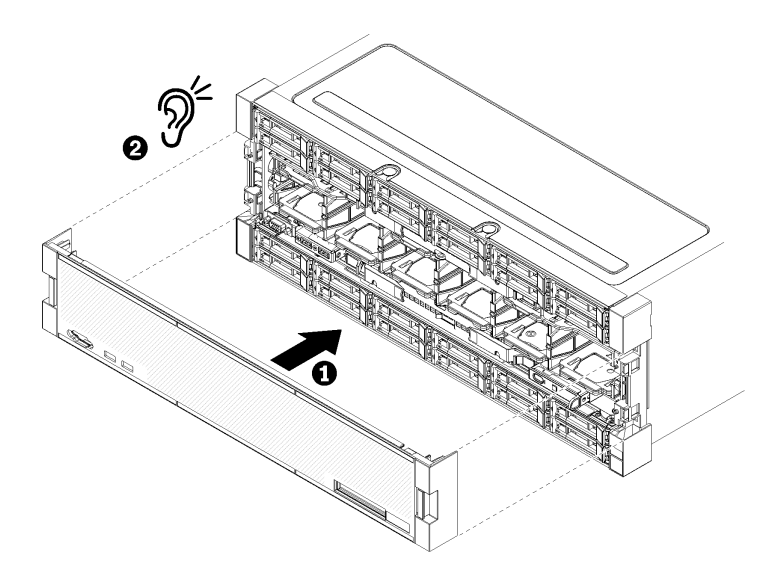

#### **그림 48. 앞면 덮개 설치**

**단계 1. 서버 앞쪽에 덮개를 놓으십시오.**

**참고: LCD 시스템 정보 디스플레이 패널에 액세스하는 데 사용되는 오퍼레이터 패널의 당김 탭 이 앞면 덮개의 디스플레이 패널 구멍을 통과하는지 확인하십시오.**

**단계 2. 해제 클립이 맞물릴 때까지 서버 뒷면을 향해 덮개를 누른 상태로 미십시오.**

**데모 비디오**

**[YouTube에서 절차 시청하기](https://www.youtube.com/watch?v=aXUvNFQEe08)**

# **어댑터 설치**

**어댑터는 서버 뒷면에서 액세스되는 I/O 트레이에 있습니다.**

**I/O 트레이 라이저에 있는 어댑터를 설치하기 전에 LOM 어댑터(슬롯 9) 및 I/O 트레이에 직접 설치되 는 다른 어댑터(어댑터 5~8)를 설치하십시오.**

## <span id="page-239-0"></span>**Mellanox Innova™-2 Flex Open Programmable SmartNIC의 설치 고려 사항**

**Mellanox Innova™-2 Flex Open Programmable SmartNIC를 설치하기 전에, 다음 지침을 검토 하십시오.**

- **ThinkSystem SR950에서 Mellanox Innova™-2 Flex Open Programmable SmartNIC를 설치 하는 경우, 시스템에 대해 지원되는 최대 주변 온도는 35**°**C입니다.**
- **Mellanox Innova™-2 Flex Open Programmable SmartNIC는 다음 어댑터 슬롯에서 지원 되지 않습니다: 1, 5 및 10.**
- **Mellanox Innova™-2 Flex Open Programmable SmartNIC를 4 소켓 구성으로 설치하는 경우:**
	- **이 어댑터 중 최대 2개를 시스템에 설치할 수 있습니다.**
	- **Mellanox Innova™-2 Flex Open Programmable SmartNIC는 어댑터 슬롯 6, 7 또는 17에 서만 설치할 수 있습니다.**
	- **이 두 개의 어댑터를 인접한 순차 슬롯에 설치하는 것은 지원되지 않습니다. 예를 들어, 슬롯 6 과 7에 두 개의 어댑터를 설치할 수 없습니다.**
- **Mellanox Innova™-2 Flex Open Programmable SmartNIC를 8 소켓 구성으로 설치하는 경우:**
	- **이 어댑터 중 최대 4개를 시스템에 설치할 수 있습니다.**
	- **Mellanox Innova™-2 Flex Open Programmable SmartNIC는 어댑터 슬롯 2, 3, 4, 6, 7, 11, 12, 13, 14, 15, 16 또는 17에서만 설치할 수 있습니다.**
	- **이 두 개의 어댑터를 인접한 순차 슬롯에 설치하는 것은 지원되지 않습니다. 예를 들어, 슬롯 2 와 3에 두 개의 어댑터를 설치할 수 없습니다.**

## **슬롯 9에 LOM 어댑터 설치**

**슬롯 9의 LOM 어댑터는 서버 뒷면에서 액세스되는 I/O 트레이에 있습니다. 섀시에서 I/O 트레이가 분리 된 상태에서 어댑터를 I/O 트레이에 삽입하십시오.**

#### **S002**

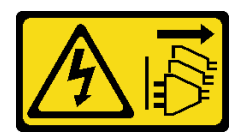

**경고:**

**장치의 전원 제어 버튼과 전원 공급 장치의 전원 스위치는 장치에 공급되는 전류를 차단하지 않습니다. 또 한 장치에는 둘 이상의 전원 코드가 있을 수 있습니다. 장치로 공급되는 전류를 제거하려면 모든 전원 코 드가 전원에서 분리되어 있는지 확인하십시오.**

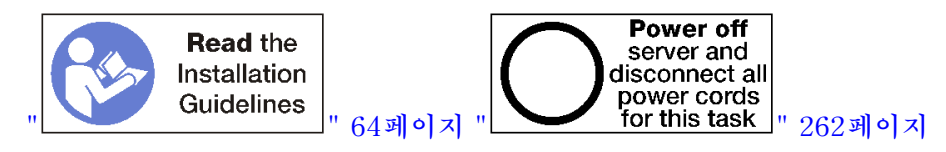

**경고:**

**이 절차를 수행하기 전에 모든 서버 전원 코드가 전원에서 분리되어 있는지 확인하십시오.**

**슬롯 9에 옵션 LOM 어댑터를 설치하기 전에 다음을 수행하십시오.**

- **1. 서버에 I/O 트레이가 설치되어 있는 경우 제거하십시오. ["I/O 트레이 제거" 339페이지의](#page-342-0) 내용을 참조하십시오.**
- **2. I/O 트레이의 어댑터 커넥터에 액세스하려면 슬롯 10~15의 라이저(라이저 2)를 제거하십시오. ["슬롯](#page-367-0) [10~15의 라이저\(라이저 2\) 제거" 364페이지](#page-367-0)의 내용을 참조하십시오.**
- **3. 슬롯 9에 필러가 설치되어 있지 않은지 확인하십시오.**

**슬롯 9에 LOM 어댑터를 설치하려면 다음 단계를 완료하십시오.**

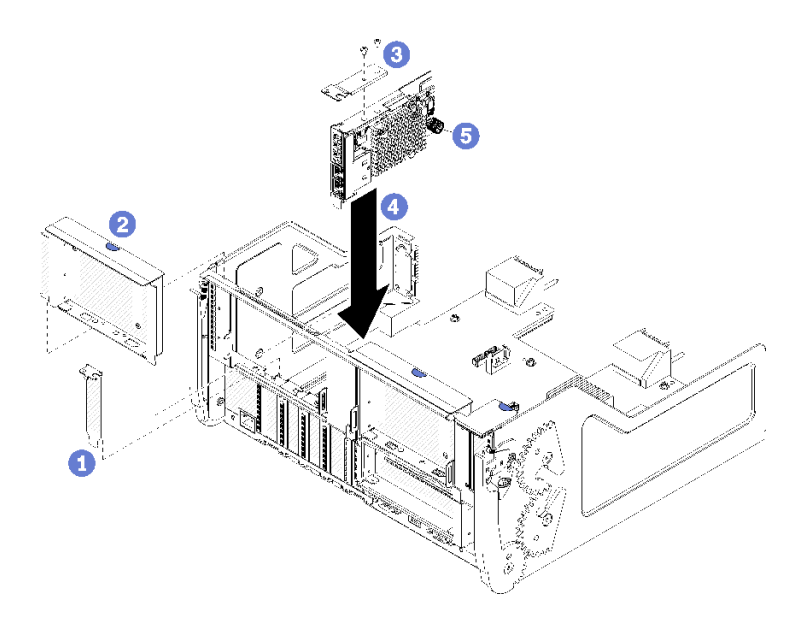

#### **그림 49. LOM 어댑터 설치(슬롯 9)**

- **단계 1. 두 개의 나사를 사용하여 확장 브래킷을 LOM 어댑터 상단에 장착하십시오.**
- **단계 2. 어댑터를 I/O 트레이 슬롯 9와 맞추고 어댑터를 삽입한 다음 커넥터가 완전히 장착될 때까 지 어댑터를 I/O 트레이에 눌러 넣으십시오.**
- **단계 3. LOM 어댑터를 I/O 트레이의 브래킷에 고정하는 LOM 어댑터 측면에 있는 고정 나비 나사 를 조이십시오.**

**슬롯 9에 옵션 LOM 어댑터를 설치한 후에 다음을 수행하십시오.**

- **1. I/O 트레이 또는 슬롯 10~15의 라이저(라이저 2)에 설치할 추가 어댑터가 없는 경우 슬롯 10~15의 라이저를 설치하십시오. ["슬롯 10~15의 라이저\(라이저 2\) 설치" 370페이지](#page-373-0)의 내용을 참조하십시오.**
- **2. I/O 트레이에 있는 어댑터에 내부 케이블이 있으면 I/O 트레이를 설치하기 전에 케이블이 연결 되어 있는지 확인하십시오.**
- **3. I/O 트레이에 설치할 추가 옵션이 없는 경우 이를 설치하십시오. ["I/O 트레이 설치" 340페이](#page-343-0) [지](#page-343-0)의 내용을 참조하십시오.**

**데모 비디오**

**[YouTube에서 절차 시청하기](https://www.youtube.com/watch?v=IxaH4EGTbTI)**

## **슬롯 5~8에 PCIe 어댑터 설치**

**슬롯 5~8의 PCIe 어댑터는 서버 뒷면에서 액세스되는 I/O 트레이에 있습니다. 섀시에서 I/O 트레이가 분 리된 상태에서 어댑터를 I/O 트레이에 삽입하십시오.**

**참고: 슬롯 7에 RAID 또는 호스트 버스 어댑터 카드를 설치하지 마십시오.**

**S002**

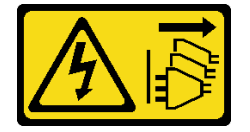

**경고:**

**장치의 전원 제어 버튼과 전원 공급 장치의 전원 스위치는 장치에 공급되는 전류를 차단하지 않습니다. 또 한 장치에는 둘 이상의 전원 코드가 있을 수 있습니다. 장치로 공급되는 전류를 제거하려면 모든 전원 코 드가 전원에서 분리되어 있는지 확인하십시오.**

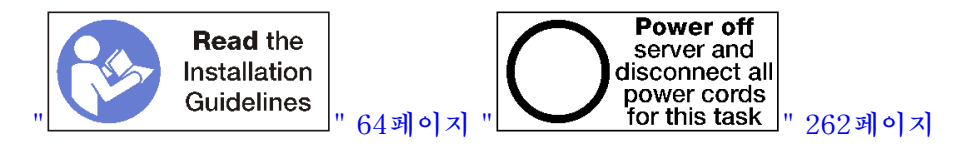

**경고:**

**이 절차를 수행하기 전에 모든 서버 전원 코드가 전원에서 분리되어 있는지 확인하십시오.**

**슬롯 5~8에 옵션 어댑터를 설치하기 전에 다음을 수행하십시오.**

- **1. 서버에 I/O 트레이가 설치되어 있는 경우 제거하십시오. ["I/O 트레이 제거" 339페이지의](#page-342-0) 내용을 참조하십시오.**
- **2. I/O 트레이의 어댑터 커넥터에 액세스하려면 슬롯 1~4의 라이저 또는 라이저 필러(왼쪽 라이저)를 제 거하십시오. ["슬롯 1~4의 라이저\(라이저 1\) 제거" 363페이지의](#page-366-0) 내용을 참조하십시오.**
- **3. 어댑터를 설치하는 슬롯에 필러가 설치되어 있지 않은지 확인하십시오.**

**슬롯 5~8의 어댑터를 설치하려면 다음 단계를 완료하십시오.**

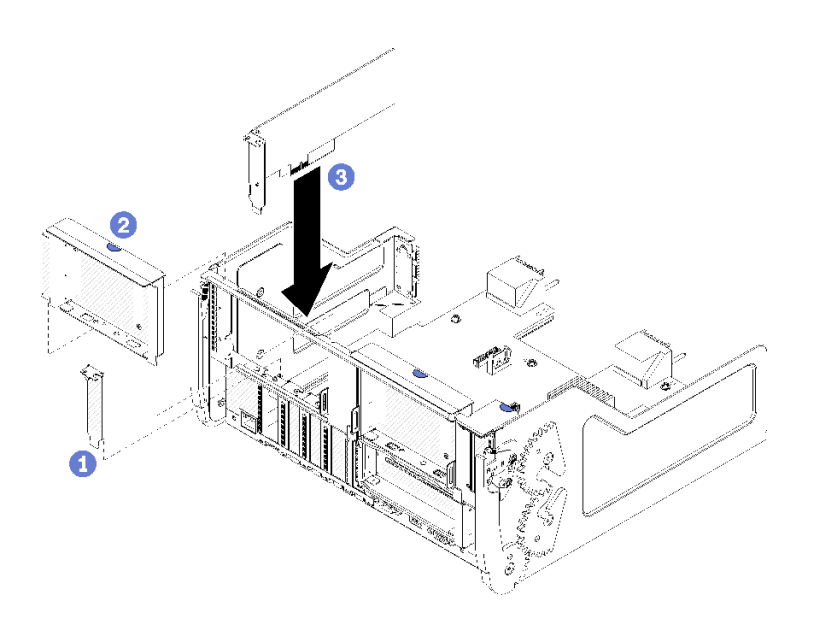

**그림 50. 어댑터 설치(슬롯 5~8)**

**단계 1. 어댑터를 I/O 트레이 슬롯과 맞춘 다음 커넥터가 완전히 장착될 때까지 어댑터를 I/O 트 레이에 눌러 넣으십시오.**

**슬롯 5~8에 옵션 어댑터를 설치한 후에 다음을 수행하십시오.**

- **1. I/O 트레이 또는 슬롯 1~4의 라이저(라이저 1)에 설치할 추가 어댑터가 없는 경우 슬롯 1~4의 라이 저 또는 라이저 필러를 설치하십시오. ["슬롯 1~4의 라이저\(라이저 1\) 설치" 369페이지](#page-372-0)의 내용을 참조하십시오.**
- **2. I/O 트레이에 있는 어댑터에 내부 케이블이 있으면 I/O 트레이를 설치하기 전에 케이블이 연결 되어 있는지 확인하십시오.**

<span id="page-242-0"></span>**3. I/O 트레이에 설치할 추가 옵션이 없는 경우 이를 설치하십시오. ["I/O 트레이 설치" 340페이](#page-343-0) [지](#page-343-0)의 내용을 참조하십시오.**

#### **데모 비디오**

### **[YouTube에서 절차 시청하기](https://www.youtube.com/watch?v=runqAQ5dgV8)**

## **슬롯 1~4에 PCIe 어댑터 설치**

**슬롯 1~4의 PCIe 어댑터는 서버 뒷면에서 액세스되는 I/O 트레이 라이저에 있습니다. I/O 트레이에 서 라이저가 분리된 상태에서 고정 래치를 열고 어댑터를 라이저에 삽입하십시오. 그런 다음 고정 래치 를 닫으십시오.**

**S002**

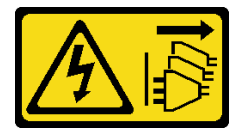

**경고:**

**장치의 전원 제어 버튼과 전원 공급 장치의 전원 스위치는 장치에 공급되는 전류를 차단하지 않습니다. 또 한 장치에는 둘 이상의 전원 코드가 있을 수 있습니다. 장치로 공급되는 전류를 제거하려면 모든 전원 코 드가 전원에서 분리되어 있는지 확인하십시오.**

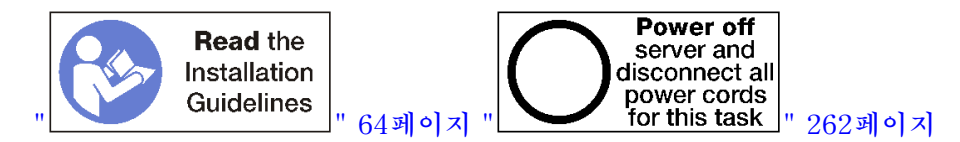

**경고:**

**이 절차를 수행하기 전에 모든 서버 전원 코드가 전원에서 분리되어 있는지 확인하십시오.**

**슬롯 1~4에 옵션 어댑터를 설치하기 전에 다음을 수행하십시오.**

**1. 서버에 I/O 트레이가 설치되어 있는 경우 제거하십시오. ["I/O 트레이 제거" 339페이지](#page-342-0)의 내용을 참조하십시오.**

**중요: 어댑터를 설치하기 전에 I/O 트레이에서 라이저를 제거해야 합니다. RJ45 커넥터가 있는 네트워크 어댑터를 설치하는 경우 어댑터를 설치한 후 이더넷 케이블을 어댑터에서 분리할 수 있 는 충분한 여유 공간이 있는지 확인하십시오.**

- **2. 슬롯 1~4의 라이저(라이저 1)를 제거하십시오. ["슬롯 1~4의 라이저\(라이저 1\) 제거" 363페이](#page-366-0) [지](#page-366-0)의 내용을 참조하십시오.**
- **3. 어댑터를 설치하는 슬롯에 필러가 설치되어 있지 않은지 확인하십시오.**

**슬롯 1~4에 어댑터를 설치하려면 다음 단계를 완료하십시오.**

<span id="page-243-0"></span>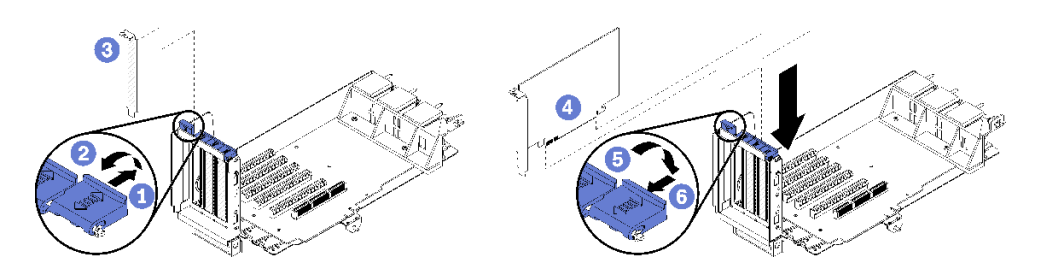

### **그림 51. 어댑터 설치(슬롯 1~4)**

- **단계 1. 고정 래치를 여십시오.**
- **단계 2. 어댑터를 라이저 슬롯과 맞춘 다음 커넥터가 완전히 장착될 때까지 어댑터를 라이저에 눌 러 넣으십시오.**
- **단계 3. 고정 래치를 닫고 잠그십시오.**

**슬롯 1~4에 옵션 어댑터를 설치한 후 라이저에 설치할 추가 어댑터가 없는 경우 다음을 수행하십시오.**

- **1. 라이저에 있는 어댑터에 내부 케이블이 있으면 I/O 트레이에 라이저를 설치하기 전에 케이블이 연결 되어 있는지 확인하십시오.**
- **2. 라이저를 I/O 트레이에 설치하십시오. ["슬롯 1~4의 라이저\(라이저 1\) 설치" 369페이지의](#page-372-0) 내용을 참조하십시오.**
- **3. I/O 트레이에 설치할 추가 옵션이 없는 경우 이를 설치하십시오. ["I/O 트레이 설치" 340페이](#page-343-0) [지](#page-343-0)의 내용을 참조하십시오.**

#### **데모 비디오**

**[YouTube에서 절차 시청하기](https://www.youtube.com/watch?v=01-OLg_f6hc)**

## **슬롯 10~15에 PCIe 어댑터 설치**

**슬롯 10~15의 PCIe 어댑터는 서버 뒷면에서 액세스되는 I/O 트레이 라이저에 있습니다. I/O 트레이 에서 라이저가 분리된 상태에서 고정 래치를 열고 어댑터를 라이저에 삽입하십시오. 그런 다음 고 정 래치를 닫으십시오.**

#### **S002**

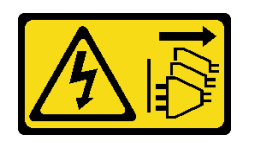

**경고:**

**장치의 전원 제어 버튼과 전원 공급 장치의 전원 스위치는 장치에 공급되는 전류를 차단하지 않습니다. 또 한 장치에는 둘 이상의 전원 코드가 있을 수 있습니다. 장치로 공급되는 전류를 제거하려면 모든 전원 코 드가 전원에서 분리되어 있는지 확인하십시오.**

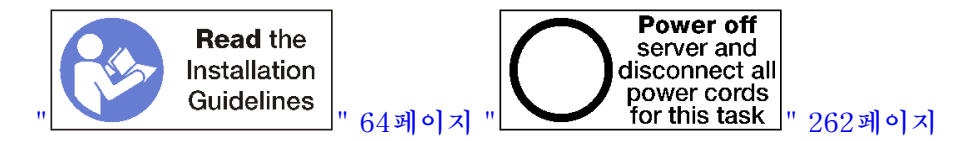

**경고:**

**이 절차를 수행하기 전에 모든 서버 전원 코드가 전원에서 분리되어 있는지 확인하십시오.**

**슬롯 9에 옵션 LOM 어댑터를 설치하는 경우 슬롯 10~15의 라이저(라이저 2)에 다른 어댑터를 설치하기 전에 LOM 어댑터를 설치하십시오. ["슬롯 9에 LOM 어댑터 설치" 236페이지](#page-239-0)의 내용을 참조하십시오.**

**슬롯 10~15에 옵션 어댑터를 설치하기 전에 다음을 수행하십시오.**

**1. 서버에 I/O 트레이가 설치되어 있는 경우 제거하십시오. ["I/O 트레이 제거" 339페이지](#page-342-0)의 내용을 참조하십시오.**

**중요: 어댑터를 설치하기 전에 I/O 트레이에서 라이저를 제거해야 합니다. RJ45 커넥터가 있는 네트워크 어댑터를 설치하는 경우 어댑터를 설치한 후 이더넷 케이블을 어댑터에서 분리할 수 있 는 충분한 여유 공간이 있는지 확인하십시오.**

- **2. 슬롯 10~15의 라이저(라이저 2)를 제거하십시오. ["슬롯 10~15의 라이저\(라이저 2\) 제거" 364페이](#page-367-0) [지](#page-367-0)의 내용을 참조하십시오.**
- **3. 어댑터를 설치하는 슬롯에 필러가 설치되어 있지 않은지 확인하십시오.**

**참고: 슬롯 14 또는 15에 어댑터를 설치하는 경우 옵션 슬롯 14~15 라이저 브래킷이나 라이저 브래킷 필 러를 라이저에 설치해야 합니다. ["슬롯 14~15의 라이저 브래킷 설치" 249페이지](#page-252-0)의 내용을 참조하십시오.**

**슬롯 10~15에 어댑터를 설치하려면 다음 단계를 완료하십시오.**

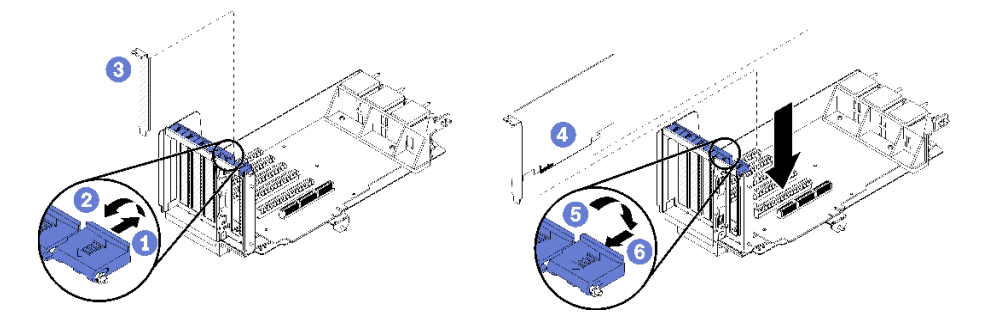

#### **그림 52. 어댑터 설치(슬롯 10~15)**

**단계 1. 고정 래치를 여십시오.**

- **단계 2. 어댑터를 라이저 슬롯과 맞춘 다음 커넥터가 완전히 장착될 때까지 어댑터를 라이저에 눌 러 넣으십시오.**
- **단계 3. 고정 래치를 닫고 잠그십시오.**

**슬롯 10~15에 옵션 어댑터를 설치한 후 라이저에 설치할 추가 어댑터가 없는 경우 다음을 수행하십시오.**

- **1. 라이저에 있는 어댑터에 내부 케이블이 있으면 I/O 트레이에 라이저를 설치하기 전에 케이블이 연결 되어 있는지 확인하십시오.**
- **2. 라이저를 I/O 트레이에 설치하십시오. ["슬롯 10~15의 라이저\(라이저 2\) 설치" 370페이지](#page-373-0)의 내용을 참조하십시오.**
- **3. I/O 트레이에 설치할 추가 옵션이 없는 경우 이를 설치하십시오. ["I/O 트레이 설치" 340페이](#page-343-0) [지](#page-343-0)의 내용을 참조하십시오.**

**데모 비디오**

**[YouTube에서 절차 시청하기](https://www.youtube.com/watch?v=hFWDQovA6UU)**

## **슬롯 16~17에 I/O 어댑터 설치**

**슬롯 16~17의 I/O 어댑터는 서버 뒷면에서 액세스되는 I/O 트레이 라이저에 있습니다. I/O 트레이 에서 라이저가 분리된 상태에서 고정 래치를 열고 어댑터를 라이저에 삽입하십시오. 그런 다음 고 정 래치를 닫으십시오.**

**S002**

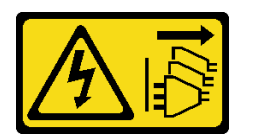

**경고:**

**장치의 전원 제어 버튼과 전원 공급 장치의 전원 스위치는 장치에 공급되는 전류를 차단하지 않습니다. 또 한 장치에는 둘 이상의 전원 코드가 있을 수 있습니다. 장치로 공급되는 전류를 제거하려면 모든 전원 코 드가 전원에서 분리되어 있는지 확인하십시오.**

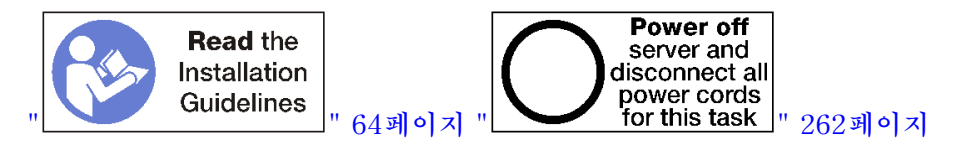

**주의: 슬롯 16에 설치된 어댑터에는 모든 치수에서 3.0mm 이하의 구멍이 있는 금속 베젤이 있어야 합니다.**

**경고:**

**이 절차를 수행하기 전에 모든 서버 전원 코드가 전원에서 분리되어 있는지 확인하십시오.**

**슬롯 16 및 17에 옵션 어댑터를 설치하기 전에 다음을 수행하십시오.**

**1. 서버에 I/O 트레이가 설치되어 있는 경우 제거하십시오. ["I/O 트레이 제거" 339페이지의](#page-342-0) 내용을 참조하십시오.**

**중요: 어댑터를 설치하기 전에 I/O 트레이에서 라이저를 제거해야 합니다.**

- **2. 슬롯 16~17의 라이저를 제거하십시오. ["슬롯 16~17\(라이저 3\)의 라이저 제거" 367페이지](#page-370-0)의 내용을 참조하십시오.**
- **3. 어댑터를 설치하는 슬롯에 필러가 설치되어 있지 않은지 확인하십시오.**

**슬롯 16 또는 17에 어댑터를 설치하려면 다음 단계를 완료하십시오.**

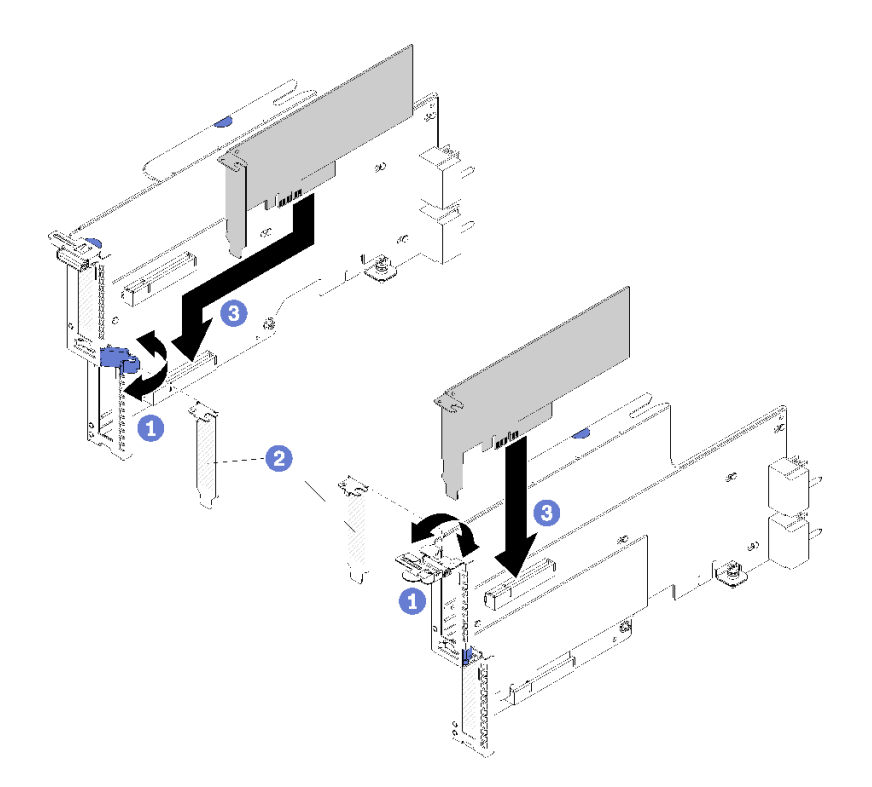

### **그림 53. 어댑터 설치(슬롯 16~17)**

- **단계 1. 고정 래치를 여십시오.**
- **단계 2. 어댑터를 라이저 슬롯과 맞춘 다음 커넥터가 완전히 장착될 때까지 어댑터를 라이저에 눌 러 넣으십시오.**
- **단계 3. 고정 래치를 닫고 잠그십시오.**

**슬롯 16 또는 17에 옵션 어댑터를 설치한 후 라이저에 설치할 추가 어댑터가 없는 경우 다음을 수행하십시오.**

- **1. 라이저에 있는 어댑터에 내부 케이블이 있으면 I/O 트레이에 라이저를 설치하기 전에 케이블이 연결 되어 있는지 확인하십시오.**
- **2. 라이저를 I/O 트레이에 설치하십시오. ["슬롯 16~17\(라이저 3\)의 라이저 설치" 373페이지의](#page-376-0) 내용을 참조하십시오.**
- **3. I/O 트레이에 설치할 추가 옵션이 없는 경우 이를 설치하십시오. ["I/O 트레이 설치" 340페이](#page-343-0) [지](#page-343-0)의 내용을 참조하십시오.**

#### **데모 비디오**

**[YouTube에서 절차 시청하기](https://www.youtube.com/watch?v=ymwJPszhwzM)**

## **M.2 드라이브 설치**

**다음 정보를 사용하여 M.2 드라이브 옵션을 설치하십시오.**

**S002**

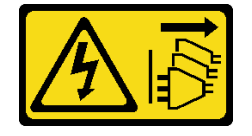

**경고:**

**장치의 전원 제어 버튼과 전원 공급 장치의 전원 스위치는 장치에 공급되는 전류를 차단하지 않습니다. 또 한 장치에는 둘 이상의 전원 코드가 있을 수 있습니다. 장치로 공급되는 전류를 제거하려면 모든 전원 코 드가 전원에서 분리되어 있는지 확인하십시오.**

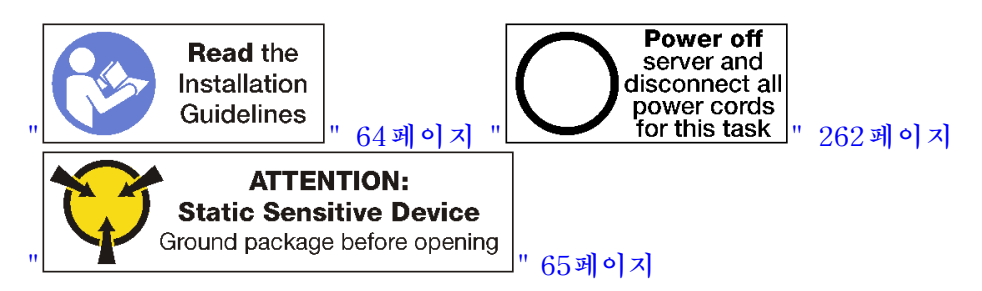

**경고:**

**이 절차를 수행하기 전에 모든 서버 전원 코드가 전원에서 분리되어 있는지 확인하십시오.**

**M.2 드라이브를 설치하기 전에, 서버에 M.2 백플레인이 설치된 경우 이를 제거하십시오. ["M.2 백플](#page-351-0) [레인 제거" 348페이지](#page-351-0)의 내용을 참조하십시오.**

**M.2 백플레인에 M.2 드라이브를 설치하려면 다음 단계를 완료하십시오 .**

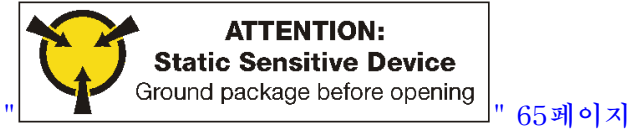

- **단계 1. M.2 백플레인의 양쪽에 있는 커넥터의 위치를 확인하십시오.**
- **단계 2. M.2 드라이브를 삽입하십시오.**

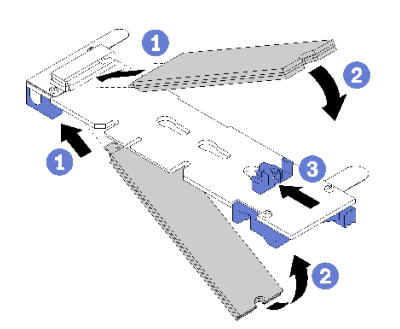

**그림 54. M.2 드라이브 삽입**

**M.2 드라이브를 커넥터에 약 30도 각도로 삽입하고 홈이 고정장치의 끝에 닿을 때까지 돌리십시오.**

**참고:**

- **두 개의 드라이브가 설치되면 드라이브를 고정하기 위해 고정장치를 앞으로 밀기 전에 두 드 라이브를 맞추고 지지하십시오.**
- **하나의 드라이브만 설치된 경우 드라이브가 슬롯 0에 있어야 합니다.**

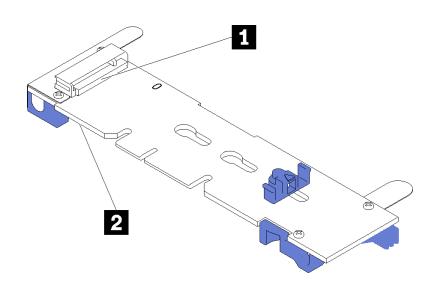

#### **그림 55. M.2 드라이브 슬롯**

### **표 195. M.2 드라이브 슬롯**

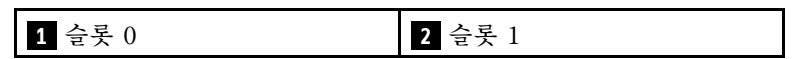

**단계 3. 백플레인에 M.2 드라이브를 고정하십시오.**

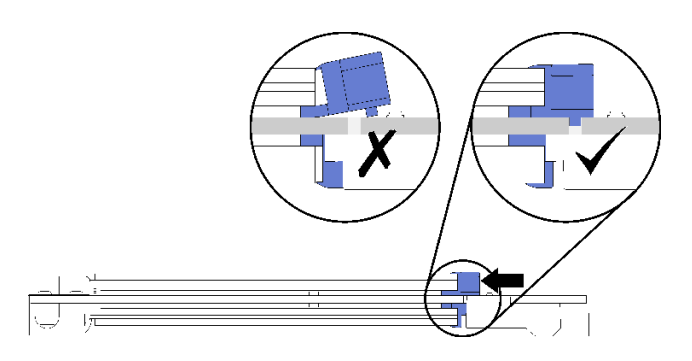

**그림 56. M.2 드라이브 고정**

**주의: 고정장치를 앞으로 밀 때 고정장치의 두 돌기가 M.2 백플레인의 작은 구멍에 들어가 야 합니다.**

**부드러운 "딸깍"소리가 날 때까지 고정장치를 앞으로(커넥터쪽으로) 미십시오.**

**M.2 드라이브 옵션을 설치한 후에 다음을 수행하십시오.**

**1. M.2 백플레인을 설치하십시오. ["M.2 백플레인 설치" 252페이지](#page-255-0)의 내용을 참조하십시오.**

**2. I/O 트레이에 설치할 추가 옵션이 없는 경우 이를 설치하십시오. ["I/O 트레이 설치" 340페이](#page-343-0) [지](#page-343-0)의 내용을 참조하십시오.**

**참고: 설치를 완료하려면 M.2 드라이브를 구성해야 합니다. 자세한 내용은 M.2 드라이브 옵션과 함께 제공되는 정보를 참조하십시오.**

**데모 비디오**

**[YouTube에서 절차 시청하기](https://www.youtube.com/watch?v=PJO9VIwbIBg)**

# **라이저 설치**

**라이저는 서버 뒷면에서 액세스되는 I/O 트레이에 있습니다.**

**라이저를 설치하기 전에 어댑터를 설치하십시오.**

## **슬롯 1~4의 라이저(라이저 1) 설치**

**어댑터 슬롯 1~4의 라이저(라이저 1)는 서버 뒷면에서 액세스되는 I/O 트레이에 있습니다. 라이저에 어댑 터를 설치한 후 라이저를 I/O 트레이에 삽입하고 2개의 고정 나사로 고정하십시오.**

**S002**

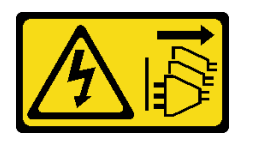

**경고:**

**장치의 전원 제어 버튼과 전원 공급 장치의 전원 스위치는 장치에 공급되는 전류를 차단하지 않습니다. 또 한 장치에는 둘 이상의 전원 코드가 있을 수 있습니다. 장치로 공급되는 전류를 제거하려면 모든 전원 코 드가 전원에서 분리되어 있는지 확인하십시오.**

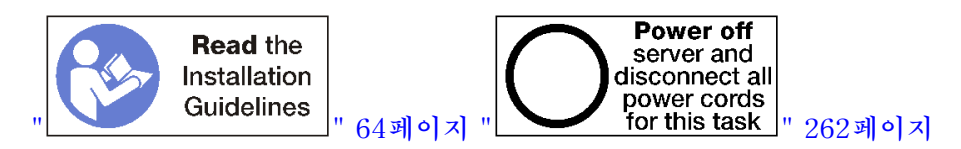

**경고:**

**이 절차를 수행하기 전에 모든 서버 전원 코드가 전원에서 분리되어 있는지 확인하십시오.**

**슬롯 1~4 옵션의 라이저를 설치하기 전에 다음을 수행하십시오.**

- **1. 서버에 I/O 트레이가 설치되어 있는 경우 제거하십시오. ["I/O 트레이 제거" 339페이지의](#page-342-0) 내용을 참조하십시오.**
- **2. 고정 라이저 나사가 설치될 위치에 I/O 트레이 보드를 I/O 트레이에 고정시키는 나사(아래 그림 의 항목 2)가 없는지 확인하십시오.**
- **3. 라이저 슬롯 1~4에 I/O 트레이 필러가 설치되어 있지 않은지 확인하십시오.**
- **4. 라이저에 어댑터를 설치하십시오. ["슬롯 1~4에 PCIe 어댑터 설치" 239페이지의](#page-242-0) 내용을 참조하십시오.**
- **5. 라이저에 있는 어댑터에 내부 케이블이 있으면 I/O 트레이에 라이저를 설치하기 전에 케이블이 연결 되어 있는지 확인하십시오.**

**슬롯 1~4의 라이저를 설치하려면 다음 단계를 완료하십시오.**

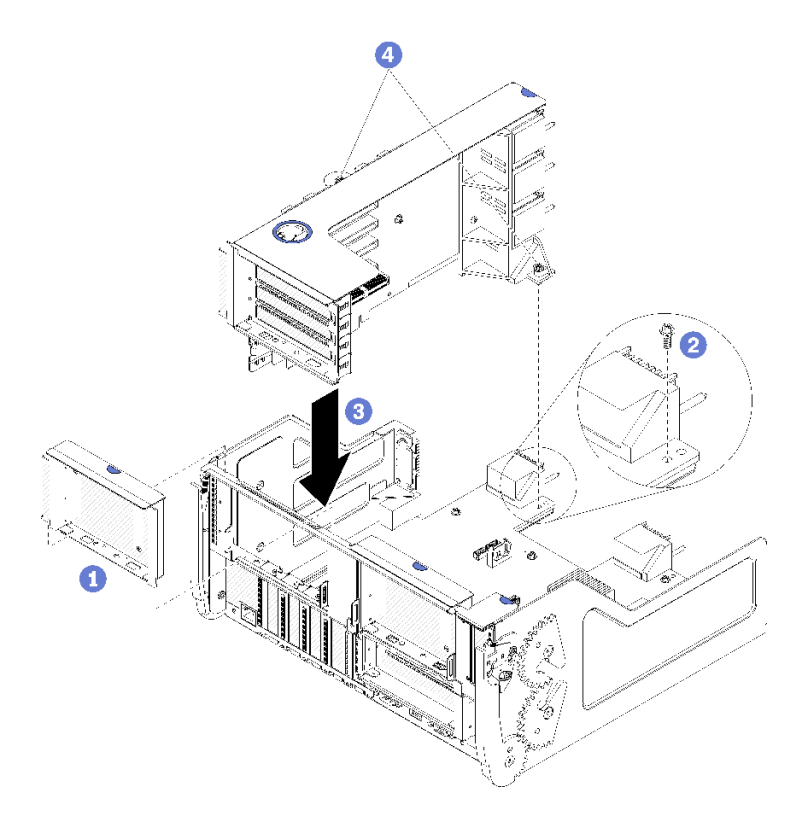

### **그림 57. 슬롯 1~4의 라이저(라이저 1) 설치**

**단계 1. 라이저를 I/O 트레이와 맞춘 다음 커넥터가 완전히 장착될 때까지 라이저를 I/O 트레이에 눌 러 넣으십시오.**

**단계 2. 라이저를 I/O 트레이 보드에 고정하는 2개의 고정 나사(위 그림의 항목 4)를 조이십시오.**

**슬롯 1~4의 라이저를 설치한 후 I/O 트레이에 설치할 다른 옵션이 없는 경우 섀시에 I/O 트레이를 설치 하십시오. ["I/O 트레이 설치" 340페이지](#page-343-0)의 내용을 참조하십시오.**

#### **데모 비디오**

**[YouTube에서 절차 시청하기](https://www.youtube.com/watch?v=2BI-EIU9C9k)**

## **슬롯 10~15의 라이저(라이저 2) 설치**

**어댑터 슬롯 10~15의 라이저(라이저 2)는 서버 뒷면에서 액세스되는 I/O 트레이에 있습니다. 라이저에 어 댑터를 설치한 후 라이저를 I/O 트레이에 삽입하고 2개의 고정 나사로 고정하십시오.**

**S002**

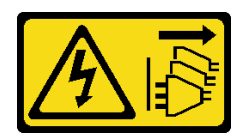

**경고:**

**장치의 전원 제어 버튼과 전원 공급 장치의 전원 스위치는 장치에 공급되는 전류를 차단하지 않습니다. 또 한 장치에는 둘 이상의 전원 코드가 있을 수 있습니다. 장치로 공급되는 전류를 제거하려면 모든 전원 코 드가 전원에서 분리되어 있는지 확인하십시오.**

**어댑터 슬롯 10~15의 라이저(라이저 2)를 설치하기 전에 슬롯 14~15의 옵션 라이저 브래킷 및 옵션 M.2 백플레인을 설치하십시오.**

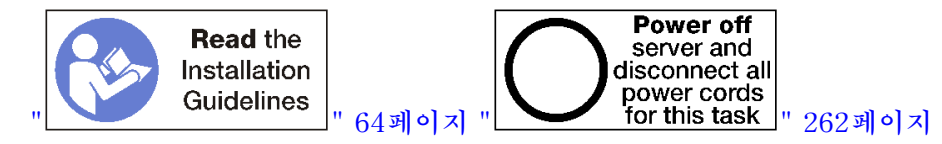

**경고:**

**이 절차를 수행하기 전에 모든 서버 전원 코드가 전원에서 분리되어 있는지 확인하십시오.**

**슬롯 9에 옵션 LOM 어댑터를 설치하는 경우 슬롯 10~15의 라이저(라이저 2)를 설치하기 전에 LOM 어댑 터를 설치하십시오. ["슬롯 9에 LOM 어댑터 설치" 236페이지](#page-239-0)의 내용을 참조하십시오.**

**슬롯 10~15 옵션의 라이저를 설치하기 전에 다음을 수행하십시오.**

- **1. 서버에 I/O 트레이가 설치되어 있는 경우 제거하십시오. ["I/O 트레이 제거" 339페이지의](#page-342-0) 내용을 참조하십시오.**
- **2. 고정 라이저 나사가 설치될 위치에 I/O 트레이 보드를 I/O 트레이에 고정시키는 나사(아래 그림 의 항목 2)가 없는지 확인하십시오.**
- **3. 라이저 슬롯 10~15에 I/O 트레이 필러가 설치되어 있지 않은지 확인하십시오.**
- **4. 옵션 슬롯 14~15 브래킷을 설치하는 경우 해당 브래킷이 제자리에 있는지 확인하십시오. ["슬롯](#page-252-0) [14~15의 라이저 브래킷 설치" 249페이지](#page-252-0)의 내용을 참조하십시오.**
- **5. 라이저에 어댑터를 설치하십시오. ["슬롯 10~15에 PCIe 어댑터 설치" 240페이지의](#page-243-0) 내용을 참조 하십시오.**
- **6. 라이저에 있는 어댑터에 내부 케이블이 있으면 I/O 트레이에 라이저를 설치하기 전에 케이블이 연결 되어 있는지 확인하십시오.**

**슬롯 10~15의 라이저를 설치하려면 다음 단계를 완료하십시오.**
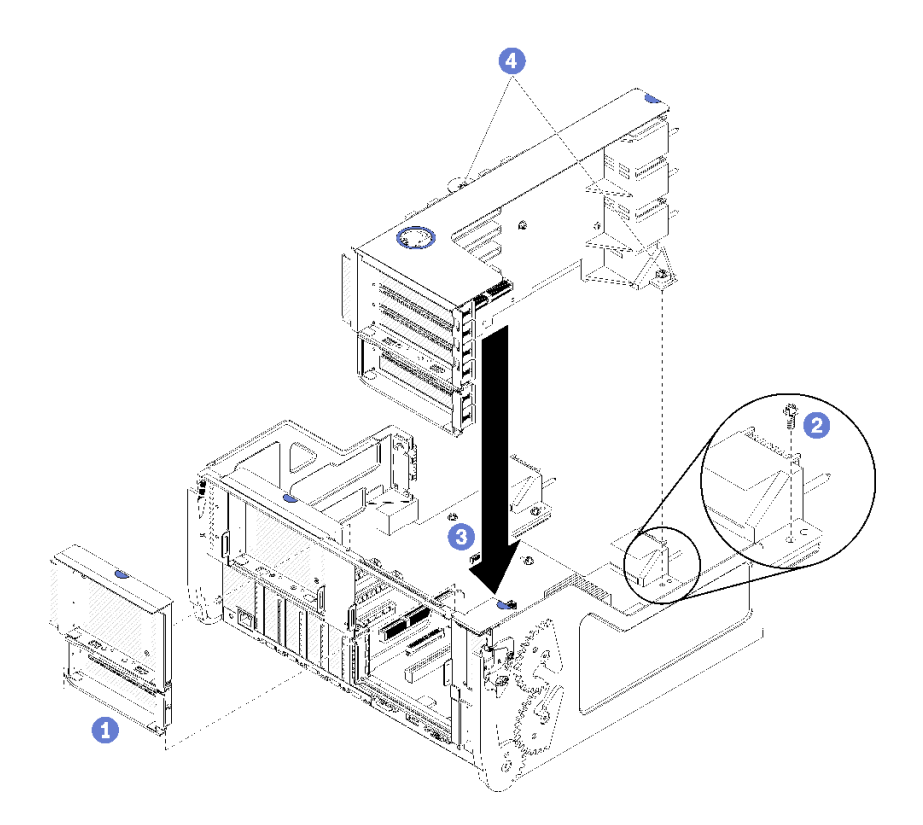

**그림 58. 슬롯 10~15의 라이저(라이저 2) 설치**

**단계 1. 라이저를 I/O 트레이와 맞춘 다음 커넥터가 완전히 장착될 때까지 라이저를 I/O 트레이에 눌 러 넣으십시오.**

**단계 2. 라이저를 I/O 트레이 보드에 고정하는 2개의 고정 나사(위 그림의 항목 4)를 조이십시오.**

**슬롯 10~15의 라이저를 설치한 후 I/O 트레이에 설치할 다른 옵션이 없는 경우 섀시에 I/O 트레이를 설치 하십시오. ["I/O 트레이 설치" 340페이지](#page-343-0)의 내용을 참조하십시오.**

**데모 비디오**

**[YouTube에서 절차 시청하기](https://www.youtube.com/watch?v=Bkr8i-EfhIE)**

### **슬롯 14~15의 라이저 브래킷 설치**

**슬롯 14~15의 라이저 브래킷은 서버 뒷면에서 액세스되는 슬롯 10~15 I/O 트레이 라이저에 부착됩니 다. I/O 트레이와 슬롯 10~15의 라이저(라이저 2)를 제거한 후 고정 클립이 맞물릴 때까지 브래킷을 라이저에 밀어 넣으십시오.**

**S002**

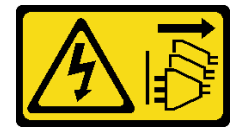

**경고:**

**장치의 전원 제어 버튼과 전원 공급 장치의 전원 스위치는 장치에 공급되는 전류를 차단하지 않습니다. 또 한 장치에는 둘 이상의 전원 코드가 있을 수 있습니다. 장치로 공급되는 전류를 제거하려면 모든 전원 코 드가 전원에서 분리되어 있는지 확인하십시오.**

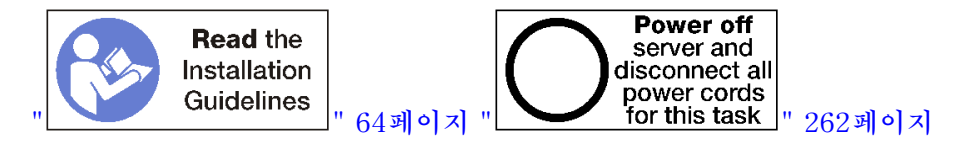

**경고:**

### **이 절차를 수행하기 전에 모든 서버 전원 코드가 전원에서 분리되어 있는지 확인하십시오.**

**슬롯 9에 옵션 LOM 어댑터를 설치하는 경우 슬롯 14~15의 라이저 브래킷을 설치하기 전에 LOM 어댑터 를 설치하십시오. ["슬롯 9에 LOM 어댑터 설치" 236페이지](#page-239-0)의 내용을 참조하십시오.**

**슬롯 14~15의 옵션 라이저 브래킷을 설치하기 전에 다음을 수행하십시오.**

- **1. 서버에 I/O 트레이가 설치되어 있는 경우 제거하십시오. ["I/O 트레이 제거" 339페이지의](#page-342-0) 내용을 참조하십시오.**
- **2. 슬롯 10~15의 라이저(라이저 2)를 제거하십시오. ["슬롯 10~15의 라이저\(라이저 2\) 제거" 364페이](#page-367-0) [지](#page-367-0)의 내용을 참조하십시오.**
- **3. 슬롯 14~15의 I/O 트레이에 필러가 설치되어 있지 않은지 확인하십시오.**

**라이저 브래킷을 설치하려면 다음 단계를 완료하십시오.**

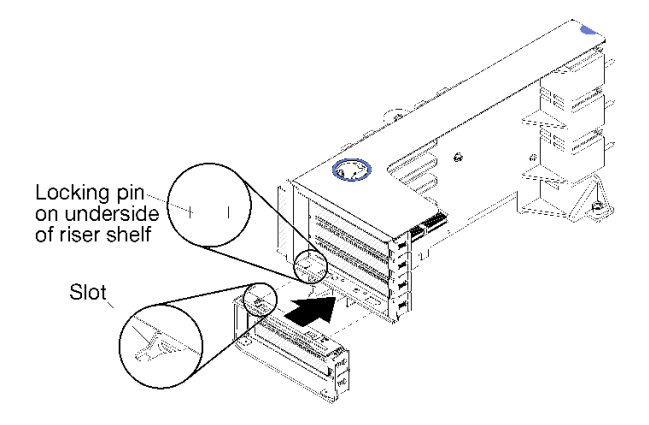

#### **그림 59. 라이저 브래킷 설치(슬롯 14~15)**

**단계 1. 라이저 브래킷의 슬롯을 라이저의 핀에 맞추고 제자리에 밀어 넣으십시오. 그런 다음 고정 클립 이 맞물릴 때까지 브래킷을 라이저에 눌러 넣으십시오.**

**슬롯 14~15의 옵션 라이저 브래킷을 설치한 후에 다음을 수행하십시오.**

- **1. 라이저에 어댑터를 설치하십시오. ["슬롯 10~15에 PCIe 어댑터 설치" 240페이지의](#page-243-0) 내용을 참조 하십시오.**
- **2. 라이저에 있는 어댑터에 내부 케이블이 있으면 I/O 트레이에 라이저를 설치하기 전에 케이블이 연결 되어 있는지 확인하십시오.**
- **3. 라이저를 I/O 트레이에 설치하십시오. ["슬롯 10~15의 라이저\(라이저 2\) 설치" 370페이지](#page-373-0)의 내용을 참조하십시오.**
- **4. 라이저를 설치한 후 I/O 트레이에 설치할 다른 옵션이 없는 경우 섀시에 I/O 트레이를 설치하십시오. ["I/O 트레이 설치" 340페이지](#page-343-0)의 내용을 참조하십시오.**

## **슬롯 16~17의 라이저 설치**

**어댑터 슬롯 16~17의 라이저는 서버 뒷면에서 액세스되는 I/O 트레이에 있습니다. 라이저에 어댑터를 설 치한 후 라이저를 I/O 트레이에 삽입하고 고정 나사로 고정하십시오.**

**S002**

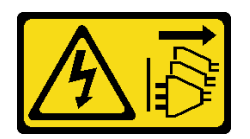

**경고:**

**장치의 전원 제어 버튼과 전원 공급 장치의 전원 스위치는 장치에 공급되는 전류를 차단하지 않습니다. 또 한 장치에는 둘 이상의 전원 코드가 있을 수 있습니다. 장치로 공급되는 전류를 제거하려면 모든 전원 코 드가 전원에서 분리되어 있는지 확인하십시오.**

**어댑터 슬롯 16~17의 라이저를 설치하기 전에 M.2 백플레인을 설치하십시오.**

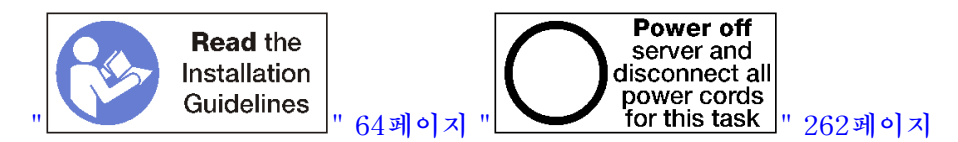

**경고:**

**이 절차를 수행하기 전에 모든 서버 전원 코드가 전원에서 분리되어 있는지 확인하십시오.**

**주의: 4개의 소켓 스토리지가 풍부한 구성에서는 슬롯 16~17의 라이저를 사용하지 마십시오.**

**슬롯 16~17의 옵션 라이저를 설치하기 전에 다음을 수행하십시오.**

- **1. 서버에 I/O 트레이가 설치되어 있는 경우 제거하십시오. ["I/O 트레이 제거" 339페이지](#page-342-0)의 내용을 참조하십시오.**
- **2. 고정 라이저 나사가 설치될 위치에 I/O 트레이 보드를 I/O 트레이에 고정시키는 나사(아래 그림 의 항목 2)가 없는지 확인하십시오.**
- **3. 어댑터 슬롯 16~17에 I/O 트레이 필러가 설치되어 있지 않은지 확인하십시오.**
- **4. 라이저에 어댑터를 설치하십시오. ["슬롯 16~17에 I/O 어댑터 설치" 309페이지](#page-312-0)의 내용을 참조 하십시오.**
- **5. 라이저에 있는 어댑터에 내부 케이블이 있으면 I/O 트레이에 라이저를 설치하기 전에 케이블이 연결 되어 있는지 확인하십시오.**

**슬롯 16~17의 라이저를 설치하려면 다음 단계를 완료하십시오.**

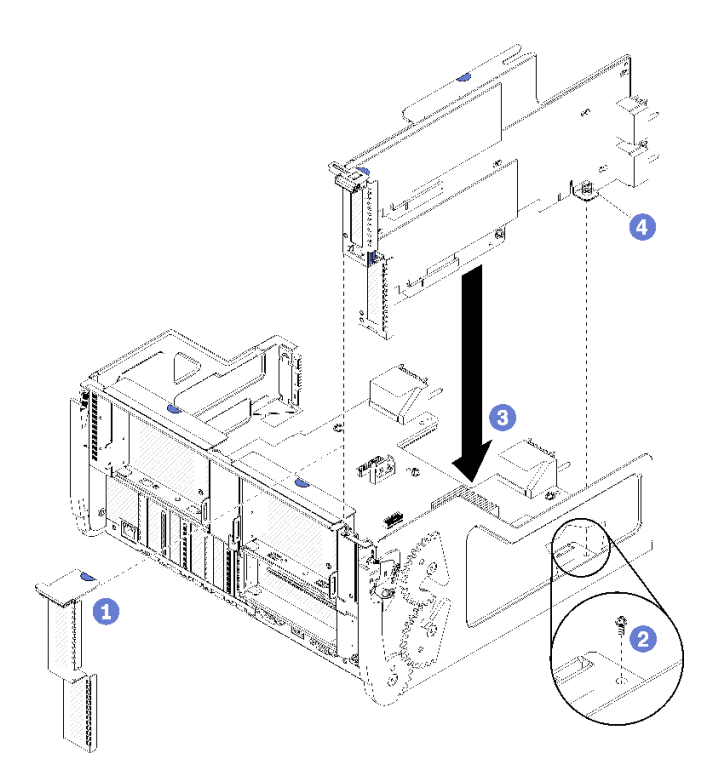

### **그림 60. 슬롯 16~17의 라이저 설치**

- **단계 1. 라이저의 측면이 I/O 트레이의 가이드에 맞는지 확인하면서 라이저를 I/O 트레이에 맞추고 라이저를 삽입하십시오. 그런 다음 커넥터가 완전히 장착될 때까지 라이저를 I/O 트레이 에 눌러 넣으십시오.**
- **단계 2. 라이저를 I/O 트레이 보드에 고정하는 고정 나사(위 그림의 항목 4)를 조이십시오.**

**슬롯 16~17의 라이저를 설치한 후 I/O 트레이에 설치할 다른 옵션이 없는 경우 섀시에 I/O 트레이를 설치 하십시오. ["I/O 트레이 설치" 340페이지](#page-343-0)의 내용을 참조하십시오.**

### **데모 비디오**

**[YouTube에서 절차 시청하기](https://www.youtube.com/watch?v=G1O82p0coaA)**

## **M.2 백플레인 설치**

**M.2 백플레인은 서버 뒷면에서 액세스되는 I/O 트레이에 있습니다. 백플레인에 M.2 드라이브를 설치한 후 백플레인을 I/O 트레이에 삽입하고 제자리에 밀어 넣으십시오.**

#### **S002**

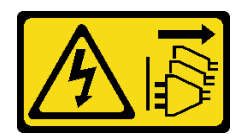

**경고:**

**장치의 전원 제어 버튼과 전원 공급 장치의 전원 스위치는 장치에 공급되는 전류를 차단하지 않습니다. 또 한 장치에는 둘 이상의 전원 코드가 있을 수 있습니다. 장치로 공급되는 전류를 제거하려면 모든 전원 코 드가 전원에서 분리되어 있는지 확인하십시오.**

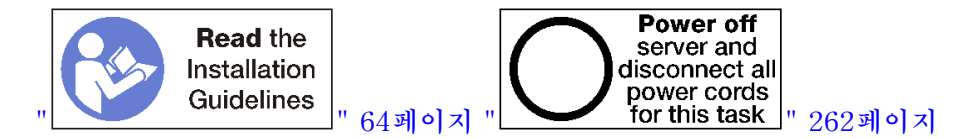

**경고:**

**이 절차를 수행하기 전에 모든 서버 전원 코드가 전원에서 분리되어 있는지 확인하십시오.**

**M.2 백플레인을 설치하기 전에 M.2 드라이브를 설치하십시오. ["M.2 드라이브 설치" 243페이지](#page-246-0)의 내용을 참조하십시오.**

**M.2 백플레인 옵션을 설치하기 전에 다음을 수행하십시오.**

- **1. 서버에 I/O 트레이가 설치되어 있는 경우 제거하십시오. ["I/O 트레이 제거" 339페이지](#page-342-0)의 내용을 참조하십시오.**
- **2. 슬롯 10~15의 라이저(라이저 2) 및 슬롯 16~17의 라이저가 설치된 경우 M.2 백플레인 커넥터에 액세 스하려면 이들 중 하나를 제거하십시오. ["슬롯 10~15의 라이저\(라이저 2\) 제거" 364페이지](#page-367-0) 또는 ["슬](#page-370-0) [롯 16~17\(라이저 3\)의 라이저 제거" 367페이지](#page-370-0)의 내용을 참조하십시오.**

**M.2 백플레인을 설치하려면 다음 단계를 완료하십시오.**

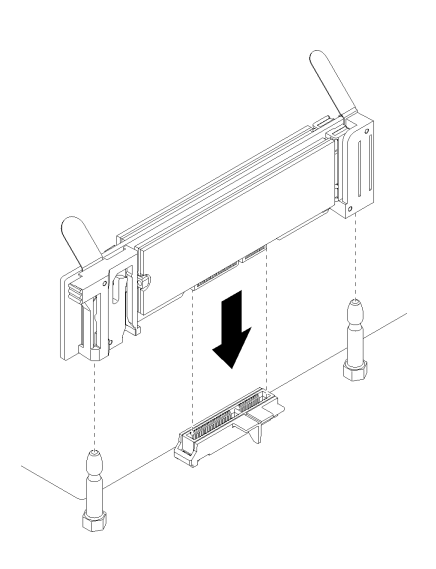

**그림 61. M.2 백플레인 설치**

- **단계 1. M.2 백플레인의 양쪽 끝에 있는 플라스틱 받침대의 구멍을 시스템 보드의 가이드 핀에 맞추십시 오. 그런 다음 시스템 보드 커넥터에 백플레인을 삽입하십시오.**
- **단계 2. M.2 백플레인을 눌러 완전히 고정하십시오.**

**M.2 백플레인 옵션을 설치한 후에 다음을 수행하십시오.**

- **1. 라이저를 제거했으며 설치할 어댑터가 없는 경우, 라이저를 설치하십시오. ["슬롯 10~15의 라이](#page-373-0) [저\(라이저 2\) 설치" 370페이지](#page-373-0) 또는 ["슬롯 16~17\(라이저 3\)의 라이저 설치" 373페이지](#page-376-0)의 내용을 참조하십시오.**
- **2. I/O 트레이에 설치할 추가 옵션이 없는 경우 이를 설치하십시오. ["I/O 트레이 설치" 340페이](#page-343-0) [지](#page-343-0)의 내용을 참조하십시오.**

**데모 비디오**

**[YouTube에서 절차 시청하기](https://www.youtube.com/watch?v=PJO9VIwbIBg)**

# **전원 공급 장치 설치**

**베이에 전원 공급 장치를 삽입하고 해제 탭이 잠길 때까지 전원 공급 장치를 누르십시오. 전원 공급 장치 는 서버 전원이 켜져 있는 동안 설치할 수 있는 핫 스왑 장치입니다.**

**S001**

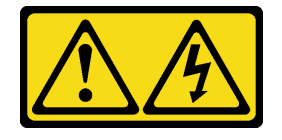

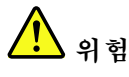

**전원, 전화 및 통신 케이블에 흐르는 전류는 위험합니다. 감전의 위험을 피하려면 다음과 같이 하십시오.** • **모든 전원 코드를 접지된 콘센트/전원에 올바르게 연결하십시오.** • **제품에 연결할 모든 장치를 콘센트/전원에 올바르게 연결하십시오.** • **신호 케이블을 연결 또는 분리할 때 가능하면 한 손만 사용하십시오.** • **주위에 화기 또는 습기가 있거나 손상된 장치는 켜지 마십시오.** • **장치에 전원 코드가 여러 개 있을 수 있으며 장치에서 모든 전원을 제거하려면 전원에서 전원 코 드를 모두 뽑아야 합니다.**

**S002**

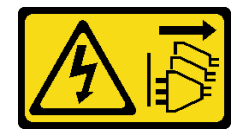

**경고:**

**장치의 전원 제어 버튼과 전원 공급 장치의 전원 스위치는 장치에 공급되는 전류를 차단하지 않습니다. 또 한 장치에는 둘 이상의 전원 코드가 있을 수 있습니다. 장치로 공급되는 전류를 제거하려면 모든 전원 코 드가 전원에서 분리되어 있는지 확인하십시오.**

**S035**

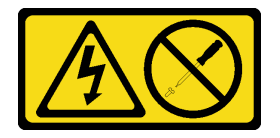

**경고:**

**전원 공급 장치의 덮개나 이 레이블이 부착된 부품을 분해하지 마십시오. 이 레이블이 부착된 구성 요 소의 내부에는 위험한 전압, 전류 및 에너지가 흐르고 있습니다. 이러한 구성 요소의 내부에는 사용자 가 수리할 수 있는 부품이 없습니다. 위와 같은 레이블이 부착된 부품의 고장이 의심스러운 경우, 서비 스 기술자에게 문의하십시오.**

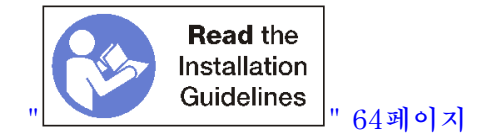

**중요: 전원 공급 장치를 설치하는 경우 다음 기준을 준수하십시오.**

- **서버에 설치된 전원 공급 장치는 모두 같은 용량이어야 합니다.**
- **1,100와트 전원 공급 장치는 100~127vac 또는 200~240vac 입력을 허용합니다.**
- **1,600와트 전원 공급 장치는 200~240vac 입력만 허용합니다.**
- **서버에서 지원하는 전원 공급 장치 구성은 다음과 같습니다.**
	- **2프로세서 서버 구성의 경우 1개 이상의 1,600와트 또는 1,100와트 전원 공급 장치.**
	- **4프로세서 서버 구성의 경우 두 개 이상의 1,600와트 또는 1,100와트 전원 공급 장치.**
	- **8프로세서 서버 구성의 경우 2개 이상의 1,600와트 또는 4개의 1,100와트 전원 공급 장치.**
	- **지원되지 않는 전원 구성으로 서버를 작동시키면 시스템 이벤트 로그 및 시스템 앞면 패널에 "지원되 지 않는 구성" 메시지가 표시됩니다.**
- **전원 공급 장치는 모든 전원 공급 장치 베이에 설치하고 순서에 상관 없이 설치할 수 있습니다. 중복성은 설치된 프로세서 수, 시스템 작동 상태를 유지하는 데 필요한 전원 공급 장치 수, 구성되는 전원 공 급 장치 베이 및 입력 전원 수에 따라 다릅니다.**

**참고:**

- **전원 중복성을 위해 베이 1과 3의 전원 공급 장치는 베이 2와 4의 전원 공급 장치와 다른 전원에서 공급되어야 합니다.**
- **Lenovo Capacity Planner를 사용하여 서버에 구성된 항목에 필요한 전원 용량을 계산합니 다. Lenovo Capacity Planner에 대한 자세한 정보는 다음 사이트에서 찾아볼 수 있습니다. <https://datacentersupport.lenovo.com/solutions/lnvo-lcp>**

**전원 공급 장치를 설치하기 전에 다음을 수행하십시오.**

**1. 전원 공급 장치 베이에 필러가 있으면 베이에서 필러를 잡아 당기십시오.**

**전원 공급 장치를 설치하려면 다음 단계를 완료하십시오.**

**단계 1. 베이에 전원 공급 장치를 설치하십시오.**

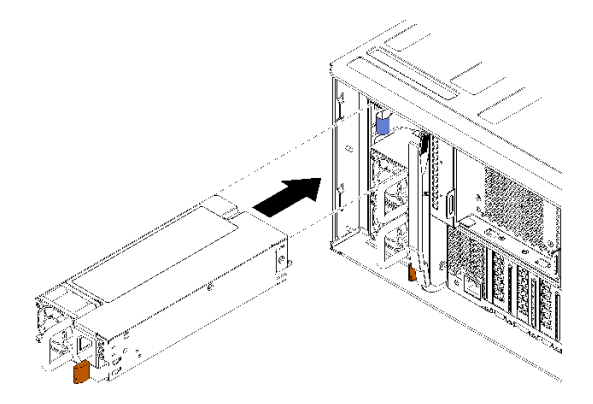

#### **그림 62. 전원 공급 장치 설치**

**베이에 전원 공급 장치를 삽입하고 해제 탭이 잠길 때까지 전원 공급 장치를 누르십시오.**

**전원 공급 장치를 설치한 후에 다음을 수행하십시오.**

- **1. 설치할 전원 공급 장치의 와트 수가 섀시에 이전에 설치된 전원 공급 장치와 다른 경우 기존 섀시 전원 등급 레이블을 전원 공급 장치 옵션과 함께 제공되는 시스템 전원 등급 레이블 용지와 동일한 스타일의 새 레이블로 덮으십시오.**
- **2. 전원 케이블을 전원 공급 장치에서 전원으로 배선한 후 고정하십시오.**

**케이블이 실수로 뽑히지 않도록 케이블이 서버 뒷면의 벨크로 케이블 타이를 통과해야 합니다. 3. 전원 케이블을 전원 공급 장치에 연결하십시오. 그런 다음 전원에 연결하십시오.**

**데모 비디오**

**[YouTube에서 절차 시청하기](https://www.youtube.com/watch?v=64IWeSn7K3g)**

## **4S Performance to 8S 업그레이드 키트 설치**

**4소켓 구성의 ThinkSystem SR950 서버를 4S Performance - 8S 업그레이드 키트를 사용하여 8소 켓 구성을 지원하도록 업그레이드할 수 있습니다. 이 변환 키트의 설치는 숙련된 서비스 기술자가 수 행해야 합니다.**

**4S Performance to 8S 업그레이드 키트에는 다음 부품이 포함되어 있습니다.**

- **미드플레인 4개(상호 연결 카드)**
- **별모양 머리 나사 9개(8개의 나사를 사용하지만 필요할 경우를 위해 여분의 나사가 포함됨)**

**중요: 4S Performance to 8S 업그레이드 키트를 사용하면 ThinkSystem SR950 서버가 8개의 프로 세서를 지원할 수 있습니다. 그러나 추가 프로세서는 변환 키트와 함께 제공되지 않습니다. 원하는 수 와 유형의 프로세서를 구매해야 합니다. 변환 키트를 설치하는 경우 서버의 모든 프로세서는 8100 시 리즈 프로세서여야 합니다.**

**S002**

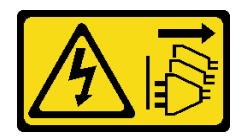

**경고:**

**장치의 전원 제어 버튼과 전원 공급 장치의 전원 스위치는 장치에 공급되는 전류를 차단하지 않습니다. 또 한 장치에는 둘 이상의 전원 코드가 있을 수 있습니다. 장치로 공급되는 전류를 제거하려면 모든 전원 코 드가 전원에서 분리되어 있는지 확인하십시오.**

**S014**

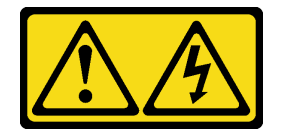

**경고:**

**위험한 전압, 전류 및 에너지가 흐르고 있습니다. 레이블이 부착된 덮개는 자격을 갖춘 서비스 기술자 만 제거할 수 있습니다.**

**S037**

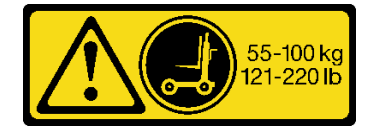

**경고:**

**이 부품 또는 장치의 중량은 55kg(121.2lb) 이상입니다. 이 부품 또는 장치를 안전하게 들어올리려면 숙 련자, 리프팅 장치 또는 두 가지가 모두 필요합니다.**

**S036**

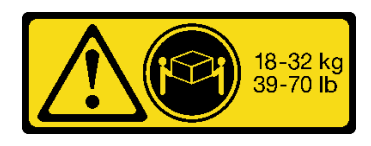

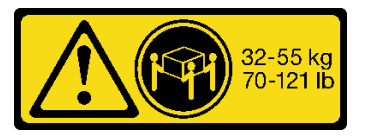

**18~32kg(39~70lb) 32~55kg(70~121lb)**

**경고:**

**제품을 들 때에는 안전 수칙을 따르십시오.**

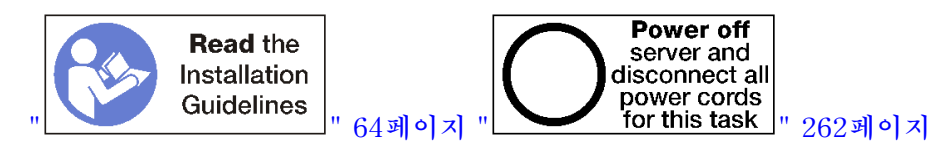

**경고:**

**이 절차를 수행하기 전에 모든 서버 전원 코드가 전원에서 분리되어 있는지 확인하십시오.**

**변환 키트를 설치하는 프로세스에서 서버의 기존 미드플레인(상호 연결 카드)을 제거하고 변환 키트 에서 제공되는 미드플레인으로 교체해야 합니다. 또한 8개의 프로세서를 모두 활용하려면 서버에 상 단 컴퓨팅 트레이를 설치해야 합니다.**

**다음 그림에서는 서버에 설치될 수 있는 다양한 미드플레인을 식별합니다.**

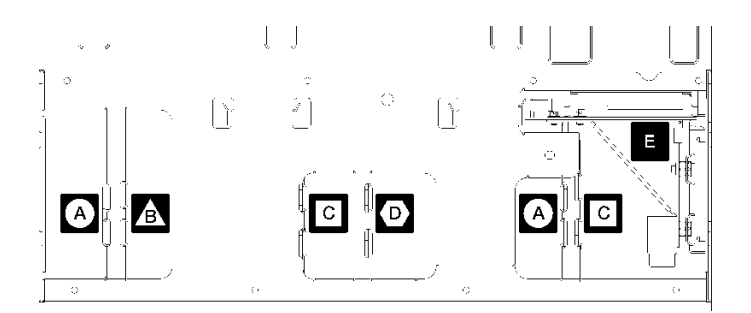

**그림 63. 미드플레인 식별**

**표 196. 미드플레인**

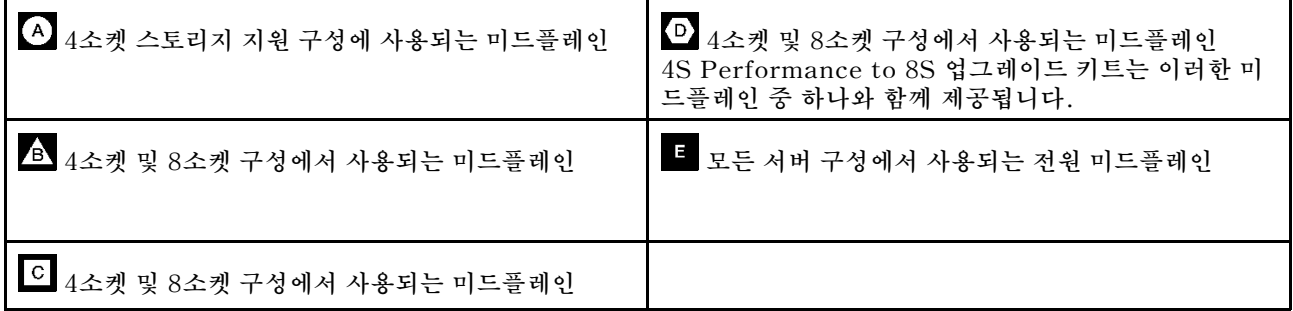

#### **표 196. 미드플레인 (계속)**

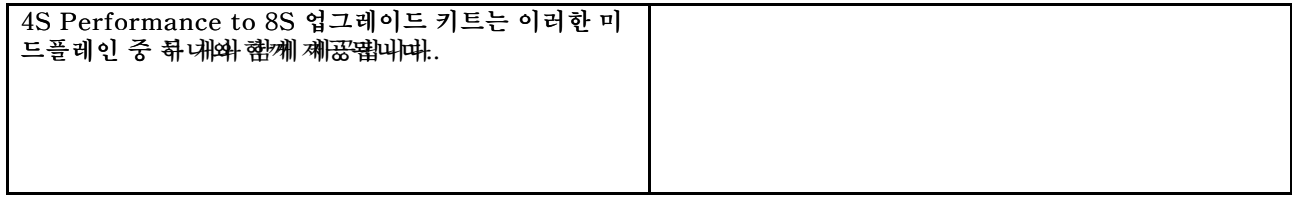

**4S Performance to 8S 업그레이드 키트를 설치하려면 다음 단계를 완료하십시오.**

- **단계 1. 서버 전원을 끄고 전원에서 분리해야 합니다.**
- **단계 2. 외부 케이블을 모두 분리하십시오.**
- **단계 3. 앞면 덮개를 제거하십시오. 유지보수 기술 문서에서 '앞면 덮개 제거'의 내용을 참조하십시오.**
- **단계 4. 컴퓨팅 트레이, 스토리지 트레이 및 I/O 트레이 등 모든 트레이가 서버에서 제거되었는지 확인하십시오.**
	- **컴퓨팅 트레이 제거 지침은 다음을 참조하십시오. [https://pubs.lenovo.com/sr950/remove\\_](https://pubs.lenovo.com/sr950/remove_the_compute_tray.html) [the\\_compute\\_tray.html](https://pubs.lenovo.com/sr950/remove_the_compute_tray.html)**
	- **스토리지 트레이 제거 지침은 다음을 참조하십시오. [https://pubs.lenovo.com/sr950/](https://pubs.lenovo.com/sr950/remove_the_storage_tray.html) [remove\\_the\\_storage\\_tray.html](https://pubs.lenovo.com/sr950/remove_the_storage_tray.html)**
	- **I/O 트레이 제거 지침은 다음을 참조하십시오. [https://pubs.lenovo.com/sr950/remove\\_](https://pubs.lenovo.com/sr950/remove_the_io_tray.html) [the\\_io\\_tray.html](https://pubs.lenovo.com/sr950/remove_the_io_tray.html)**
- **단계 5. 서버가 랙에 있는 경우 랙에서 서버를 제거하십시오.**

**다음에 있는 ThinkSystem SR950 랙 설치 지시사항을 참조하십시오.**

**[https://pubs.lenovo.com/sr950/pdf\\_files.html](https://pubs.lenovo.com/sr950/pdf_files.html)**

**단계 6. 서버에서 미드플레인을 제거하십시오(구성에 따라 최대 6개의 미드플레인을 제거해야 할 수도 있음). 미드들레인 A(설치한 경우), B, C 및 D를 제거해야 합니다. 그러나 전원 미드플레인(미 드플레인 E)을 제거할 필요는 없습니다. 모든 미드플레인의 위치는 유지보수 기술 문서에서 ' 미드플레인 식별'의 내용을 참조하십시오.**

**미드플레인을 제거하는 방법은 다음을 참조하십시오.**

**[https://pubs.lenovo.com/sr950/remove\\_a\\_midplane.html](https://pubs.lenovo.com/sr950/remove_a_midplane.html)**

**참고: 상단 덮개를 제거할 때 나사를 버리십시오. 변환 키트와 함께 제공된 별모양 머리 나사를 대신 사용하십시오(8개의 나사와 1개의 여분 나사가 포함됨).**

**단계 7. 변환 키트와 함께 제공된 미드플레인을 설치하십시오. 미드플레인 B, C 및 D만 설치하십시오.**

**참고: 두 개의 미드플레인 C 상호 연결 카드가 변환 키트에서 제공됩니다. 둘 다 설치했는지 확인하십시오.**

**미드플레인을 설치하는 방법은 다음을 참조하십시오.**

**[https://pubs.lenovo.com/sr950/install\\_a\\_midplane.html](https://pubs.lenovo.com/sr950/install_a_midplane.html)**

**단계 8. 필러가 상단 베이에 설치된 경우 8소켓을 사용할 수 있도록 필러를 제거하고 컴퓨팅 트레이 를 설치해야 합니다.**

**상단 트레이 필러를 제거하고 컴퓨팅 트레이를 설치하려면 다음 단계를 완료하십시오.**

**a. 상단 트레이 필러를 고정하는 4개의 나사(양쪽에 각각 2개씩)를 제거하십시오.**

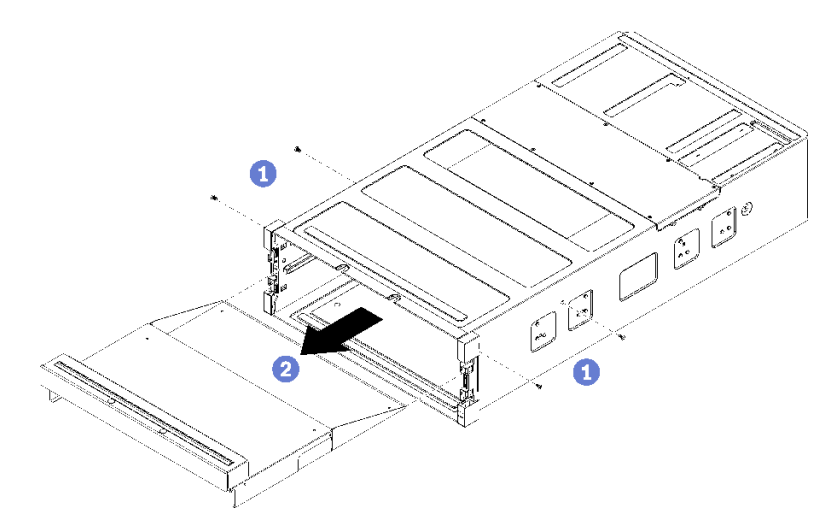

- **b. 상단 트레이 필러를 서버 앞면에서 밖으로 밀어내십시오.**
- **c. 일부 케이블은 옵션과 별도로 포장될 수 있으므로 모든 케이블이 컴퓨팅 트레이의 하단 시스 템 보드와 상단 시스템 보드에 올바르게 연결되어 있는지 확인해야 합니다.**

**[https://pubs.lenovo.com/sr950/cable\\_routing\\_common.html](https://pubs.lenovo.com/sr950/cable_routing_common.html) 및 [https://](https://pubs.lenovo.com/sr950/cable_routing_for_drives.html) [pubs.lenovo.com/sr950/cable\\_routing\\_for\\_drives.html](https://pubs.lenovo.com/sr950/cable_routing_for_drives.html)의 내용을 참조하십시오.**

- **d. 컴퓨팅 트레이를 섀시 앞면의 입구에 맞추고 삽입하십시오.**
- **e. 컴퓨팅 트레이 해제 레버를 완전히 열고 컴퓨팅 트레이가 멈출 때까지 섀시에 밀어 넣으십시오.**
- **f. 컴퓨팅 트레이 해제 레버가 잠겨서 완전히 닫힐 때까지 가운데쪽으로 레버를 돌리십시오.**

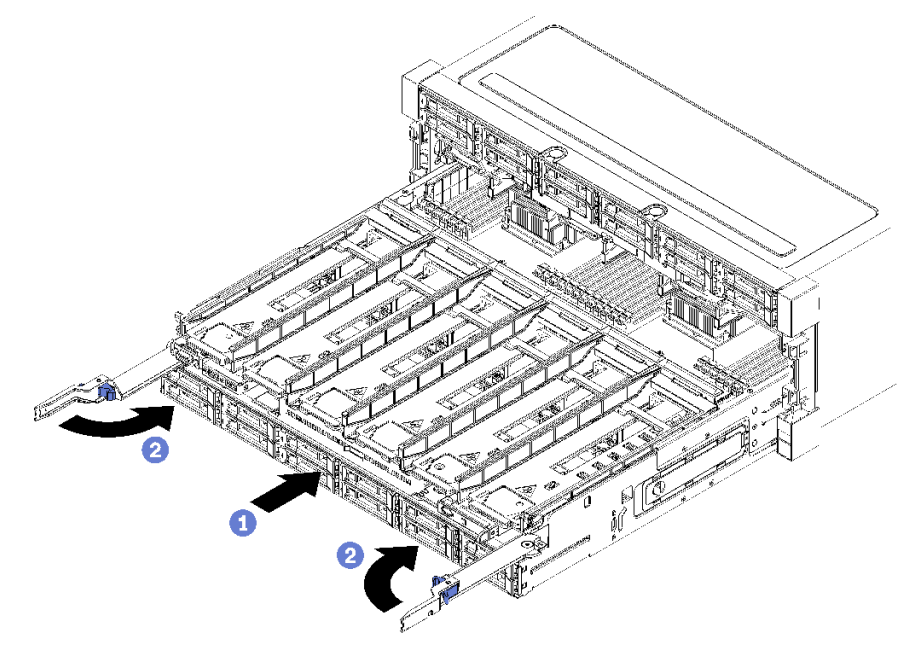

**g. 팬 베이 7~12에서 팬 필러를 제거하고 해당 베이에 팬을 설치하십시오.**

**[https://pubs.lenovo.com/sr950/install\\_the\\_fan.html](https://pubs.lenovo.com/sr950/install_the_fan.html)의 내용을 참조하십시오.**

**단계 9. 스토리지 트레이가 상단 트레이에 설치된 경우 8개의 프로세서를 활용할 수 있도록 스토리지 트 레이를 컴퓨팅 트레이로 변환해야 합니다.**

**참고: 스토리지 트레이에 연결하는 케이블은 컴퓨팅 트레이에 연결하는 케이블보다 깁니다. 최 적의 케이블 배선을 위해 스토리지 트레이에서 상단 트레이에 있는 컴퓨팅 트레이로 변환할 때 다음 케이블을 교체해야 합니다.**

- **팬 케이지 케이블. 부품 번호 01GW929를 부품 번호 01GW928로 교체하십시오.**
- **드라이브 전원 케이블. 부품 번호 01GW930을 부품 번호 01GW917로 교체하십시오.**
- **드라이브 신호 케이블. 부품 번호 01GW931을 부품 번호 01GW918로 교체하십시오.**

**스토리지 트레이를 컴퓨팅 트레이로 변환하려면 다음 단계를 완료하십시오.**

**a. 서버에서 상단 트레이를 제거하지 않은 경우 이를 제거하십시오.**

**[https://pubs.lenovo.com/sr950/remove\\_the\\_storage\\_tray.html](https://pubs.lenovo.com/sr950/remove_the_storage_tray.html)의 내용을 참조하십시오.**

**b. 스토리지 보드에서 모든 케이블을 분리하십시오.**

**[https://pubs.lenovo.com/sr950/cable\\_routing\\_common.html](https://pubs.lenovo.com/sr950/cable_routing_common.html) 및 [https://](https://pubs.lenovo.com/sr950/cable_routing_for_drives.html) [pubs.lenovo.com/sr950/cable\\_routing\\_for\\_drives.html](https://pubs.lenovo.com/sr950/cable_routing_for_drives.html)의 내용을 참조하십시오.**

**c. 스토리지 보드 어셈블리를 제거하십시오.**

**[https://pubs.lenovo.com/sr950/remove\\_the\\_storage\\_board.html](https://pubs.lenovo.com/sr950/remove_the_storage_board.html)의 내용을 참조하십 시오.**

**d. 트레이의 하단 베이에 시스템 보드를 설치하십시오.**

**[https://pubs.lenovo.com/sr950/install\\_the\\_compute\\_system\\_board.html](https://pubs.lenovo.com/sr950/install_the_compute_system_board.html)의 내용을 참조하십시오.**

**e. 하단 시스템 보드에 케이블을 연결하십시오.**

**[https://pubs.lenovo.com/sr950/cable\\_routing\\_common.html](https://pubs.lenovo.com/sr950/cable_routing_common.html) 및 [https://](https://pubs.lenovo.com/sr950/cable_routing_for_drives.html) [pubs.lenovo.com/sr950/cable\\_routing\\_for\\_drives.html](https://pubs.lenovo.com/sr950/cable_routing_for_drives.html)의 내용을 참조하십시오.**

**f. 트레이의 상단 베이에 시스템 보드를 설치하십시오.**

**[https://pubs.lenovo.com/sr950/install\\_the\\_compute\\_system\\_board.html](https://pubs.lenovo.com/sr950/install_the_compute_system_board.html)의 내용을 참조하십시오.**

**g. 상단 시스템 보드에 케이블을 연결하십시오.**

**[https://pubs.lenovo.com/sr950/cable\\_routing\\_common.html](https://pubs.lenovo.com/sr950/cable_routing_common.html) 및 [https://](https://pubs.lenovo.com/sr950/cable_routing_for_drives.html) [pubs.lenovo.com/sr950/cable\\_routing\\_for\\_drives.html](https://pubs.lenovo.com/sr950/cable_routing_for_drives.html)의 내용을 참조하십시오.**

**h. 팬 베이 8, 10 및 12에서 팬 필러를 제거하고 해당 베이에 팬을 설치하십시오.**

**[https://pubs.lenovo.com/sr950/install\\_the\\_fan.html](https://pubs.lenovo.com/sr950/install_the_fan.html)의 내용을 참조하십시오.**

**단계 10. 랙에 서버를 다시 설치하십시오.**

**다음에 있는 ThinkSystem SR950 랙 설치 지시사항을 참조하십시오.**

**[https://pubs.lenovo.com/sr950/pdf\\_files.html](https://pubs.lenovo.com/sr950/pdf_files.html)**

- **단계 11. 제거한 모든 컴퓨팅 트레이와 I/O 트레이를 설치하십시오.**
	- **컴퓨팅 트레이 설치 지침은 다음을 참조하십시오. [https://pubs.lenovo.com/sr950/install\\_](https://pubs.lenovo.com/sr950/install_the_compute_tray.html) [the\\_compute\\_tray.html](https://pubs.lenovo.com/sr950/install_the_compute_tray.html)**
	- **I/O 트레이 설치 지침은 다음을 참조하십시오. [https://pubs.lenovo.com/sr950/install\\_](https://pubs.lenovo.com/sr950/install_the_io_tray.htmll) [the\\_io\\_tray.html](https://pubs.lenovo.com/sr950/install_the_io_tray.htmll)**

**단계 12. 앞면 덮개를 설치하십시오. ["앞면 덮개 설치" 327페이지](#page-330-0)의 내용을 참조하십시오.**

<span id="page-264-0"></span>**설치가 완료되면 모든 외부 케이블을 다시 연결하고 서버의 전원을 켜십시오.**

## **랙에 서버 설치**

**랙에 서버를 설치하려면 서버를 설치할 레일에 대한 레일 설치 키트에 제공된 지시사항을 따르십시오.**

## **서버 케이블 연결**

**외부 케이블을 모두 서버에 연결하십시오. 일반적으로 서버를 전원, 데이터 네트워크 및 스토리지에 연결하고 관리 네트워크에도 연결해야 합니다.**

#### **전원에 연결**

**서버를 전원에 연결하십시오.**

### **네트워크에 연결**

**서버를 네트워크에 연결하십시오.**

#### **스토리지에 연결**

**서버를 스토리지 장치에 연결하십시오.**

## **서버 전원 켜기(입력 전원 연결)**

**서버가 입력 전원에 연결되면 간단한 자체 테스트를 수행한 후(전원 LED가 빠르게 깜박임) 대기 상 태가 됩니다(전원 LED가 초당 한 번 깜박임).**

#### **S002**

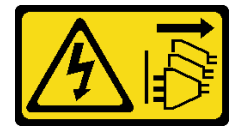

**경고:**

**장치의 전원 제어 버튼과 전원 공급 장치의 전원 스위치는 장치에 공급되는 전류를 차단하지 않습니다. 또 한 장치에는 둘 이상의 전원 코드가 있을 수 있습니다. 장치로 공급되는 전류를 제거하려면 모든 전원 코 드가 전원에서 분리되어 있는지 확인하십시오.**

#### **서버 켜기**

**다음과 같은 방법으로 서버를 켤 수 있습니다(전원 LED 켜짐).**

- **전원 버튼을 누를 수 있습니다.**
- **전원이 중단된 후에 서버는 자동으로 시작 또는 재시작될 수 있습니다.**
- **서버는 Lenovo XClarity Controller에 전송된 원격 전원 켜기 요청에 응답할 수 있습니다.**

**서버 전원 끄기에 대한 정보는 "서버 전원 끄기(입력 전원 분리)" [262](#page-265-0)페이지의 내용을 참조하십시오.**

## **서버 설치 확인**

**서버의 전원을 켠 후 녹색 LED만 켜져 있는지 확인하십시오. 노란색 오류 LED가 켜져 있으면 조사 해야 하는 문제가 있음을 나타냅니다.**

# <span id="page-265-0"></span>**서버 전원 끄기(입력 전원 분리)**

**서버는 전원에 연결되어 있을 때 대기 상태를 유지하므로 Lenovo XClarity Controller는 원격 전원 켜기 요청에 응답할 수 있습니다. 서버의 모든 전원을 끄려면(전원 LED 꺼짐) 모든 전원 케이블을 분 리해야 합니다.**

**S002**

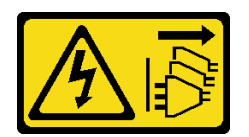

**경고:**

**장치의 전원 제어 버튼과 전원 공급 장치의 전원 스위치는 장치에 공급되는 전류를 차단하지 않습니다. 또 한 장치에는 둘 이상의 전원 코드가 있을 수 있습니다. 장치로 공급되는 전류를 제거하려면 모든 전원 코 드가 전원에서 분리되어 있는지 확인하십시오.**

### **서버를 대기 모드로 설정하십시오.**

**서버를 대기 상태로 두려면(전원 LED가 초당 1회 깜박임) 다음을 수행하십시오.**

**참고: 위험한 시스템 장애에 대한 자동 조치로 Lenovo XClarity Controller에 의해 서버가 대기 상태로 전환될 수 있습니다.**

- **운영 체제를 사용하여 정상적인 종료를 시작하십시오(운영 체제에서 지원되는 경우).**
- **전원 버튼을 눌러서 정상적인 종료를 시작하십시오(운영 체제에서 지원되는 경우).**
- **강제 종료하려면 전원 버튼을 4초 이상 누르십시오.**

**대기 상태인 경우 서버는 Lenovo XClarity Controller에 전송된 원격 전원 켜기 요청에 응답할 수 있습 니다. 서버 전원 켜기에 대한 정보는 ["서버 전원 켜기\(입력 전원 연결\)" 261페이지](#page-264-0)의 내용을 참조하십시오.**

# <span id="page-266-0"></span>**제 4 장 시스템 구성**

**시스템을 구성하려면 다음 절차를 완료하십시오.**

**참고: 이 서버에 지원되는 최소 구성은 다음과 같습니다.**

- **프로세서 2개**
- **DIMM 2개**
- **팬 6개**
- **전원 공급 장치 2개**

## **Lenovo XClarity Controller에 대한 네트워크 연결 설정**

**네트워크를 통해 Lenovo XClarity Controller에 액세스하려면 먼저 Lenovo XClarity Controller에 서 네트워크에 연결하는 방법을 지정해야 합니다. 네트워크 연결이 구현된 방법에 따라 고정 IP 주소를 지정해야 할 수도 있습니다.**

**DHCP를 사용하지 않는 경우 다음 방법으로 Lenovo XClarity Controller에 대한 네트워크 연결 을 설정할 수 있습니다.**

• **모니터가 서버에 연결되어 있으면 Lenovo XClarity Provisioning Manager을(를) 사용하여 네 트워크 연결을 설정할 수 있습니다.**

**다음 단계에 따라 Lenovo XClarity Provisioning Manager을(를) 사용하여 네트워크에 Lenovo XClarity Controller을(를) 연결하십시오.**

- **1. 서버를 시작하십시오.**
- **2. 화면의 안내에 따라 지정된 키를 눌러 Lenovo XClarity Provisioning Manager 인터페이스를 표시합니다. (자세한 내용은 <https://pubs.lenovo.com/lxpm-overview/>에서 서버와 호환되는 LXPM 설명서의 "시작" 섹션을 참조하십시오.)**
- **3. LXPM** ➙ **UEFI 설정** ➙ **BMC 설정으로 이동하여 Lenovo XClarity Controller를 네트워 크에 연결하는 방법을 지정합니다.**
	- **고정 IP 연결을 선택하는 경우 네트워크에서 사용할 수 있는 IPv4 또는 IPv6 주소를 지정해 야 합니다.**
	- **DHCP 연결을 선택하는 경우 서버의 MAC 주소가 DHCP 서버에 구성되어 있는지 확인하십시오.**
- **4. 확인을 클릭하여 설정을 적용하고 2~3분 동안 기다리십시오.**
- **5. IPv4 또는 IPv6 주소를 사용하여 Lenovo XClarity Controller을(를) 연결하십시오.**

**중요: Lenovo XClarity Controller는 처음에 사용자 이름 USERID 및 암호 PASSW0RD(문자 O가 아니라 숫자 0 사용)를 사용하여 설정됩니다. 이 기본 사용자 설정은 감독자 액세스 권한을 가 지고 있습니다. 보안 강화를 위해 초기 구성 중에 이 사용자 이름과 암호를 변경해야 합니다.**

• **모니터가 서버에 연결되어 있지 않으면 Lenovo XClarity Controller 인터페이스를 통해 네트워 크 연결을 설정할 수 있습니다. 노트북에서 서버 뒷면에 있는 Lenovo XClarity Controller 커넥 터로 이더넷 케이블을 연결하십시오. Lenovo XClarity Controller커넥터의 위치를 보려면 ["](#page-40-0) [뒷면 보기" 37페이지](#page-40-0)의 내용을 참조하십시오.**

**참고: 랩톱에서 IP 설정을 수정하여 서버 기본 설정과 동일한 네트워크에 있는지 확인하십시오.**

**기본 IPv4 주소와 IPv6 LLA(Link Local Address)는 탈착식 정보 탭에 부착된 Lenovo XClarity Controller 네트워크 액세스 레이블에 제공됩니다.**

• **모바일 장치에서 Lenovo XClarity Administrator Mobile 앱을 사용하는 경우 서버 앞면의 Lenovo XClarity Controller USB 커넥터를 통해 Lenovo XClarity Controller에 연결할 수** <span id="page-267-0"></span>**있습니다. Lenovo XClarity ControllerUSB 커넥터의 위치를 보려면 ["앞면 보기" 30페이지](#page-33-0)의 내용을 참조하십시오.**

**참고: Lenovo XClarity Controller를 관리하도록 Lenovo XClarity Controller USB 커넥터 모드를 설정해야 합니다(일반 USB 모드 대신). 일반 모드에서 Lenovo XClarity Controller 관 리 모드로 전환하려면 앞면 패널의 파란색 ID 버튼 LED가 느리게 깜박일 때까지(몇 초에 한 번 씩) 버튼을 3초 이상 길게 누릅니다.**

**Lenovo XClarity Administrator Mobile 앱을 사용하여 연결하려면 다음을 수행하십시오.**

- **1. 모바일 장치의 USB 케이블을 앞면 패널의 Lenovo XClarity Administrator USB 커넥터에 연결하십시오.**
- **2. 모바일 장치에서 USB 테더링을 사용하도록 설정하십시오.**
- **3. 모바일 장치에서 Lenovo XClarity Administrator Mobile 앱을 실행하십시오.**
- **4. 자동 검색을 사용하지 않는 경우 USB 검색 페이지에서 검색을 클릭하여 Lenovo XClarity Controller에 연결하십시오.**

**Lenovo XClarity Administrator Mobile 앱 사용에 대한 자세한 정보는 다음을 참조하십시오. [http://sysmgt.lenovofiles.com/help/topic/com.lenovo.lxca.doc/lxca\\_usemobileapp.html](http://sysmgt.lenovofiles.com/help/topic/com.lenovo.lxca.doc/lxca_usemobileapp.html)**

## **펌웨어 업데이트**

**몇 가지 옵션은 서버의 펌웨어를 업데이트하는 데 사용할 수 있습니다.**

**다음에 열거된 도구를 사용하여 서버와 서버에 설치되는 장치에 대한 최신 펌웨어를 업데이트할 수 있습니다.**

- **펌웨어 업데이트 관련 모범사례는 다음 사이트에서 확인할 수 있습니다.**
	- **<http://lenovopress.com/LP0656>**
- **다음 사이트에서 최신 펌웨어를 찾을 수 있습니다.**
	- **[http://datacentersupport.lenovo.com/products/servers/thinksystem/sr950/7X12/](http://datacentersupport.lenovo.com/products/servers/thinksystem/sr950/7X12/downloads) [downloads](http://datacentersupport.lenovo.com/products/servers/thinksystem/sr950/7X12/downloads)**
- **제품 알림을 구독하여 펌웨어 업데이트에 대한 최신 정보를 받을 수 있습니다.**
	- **<https://datacentersupport.lenovo.com/tw/en/solutions/ht509500>**

### **UpdateXpress System Packs (UXSPs)**

**Lenovo는 일반적으로 펌웨어를 UXSP(UpdateXpress System Pack)라고 하는 번들로 릴리스합 니다. 모든 펌웨어 업데이트가 호환되는지 확인하려면 모든 펌웨어를 동시에 업데이트해야 합니다. Lenovo XClarity Controller 및 UEFI에 대해 모두 펌웨어를 업데이트하는 경우 Lenovo XClarity Controller의 펌웨어를 먼저 업데이트하십시오.**

### **업데이트 방법 용어**

- **대역 내 업데이트. 서버의 코어 CPU에서 실행되는 운영 체제 내의 도구 또는 응용 프로그램을 사용하여 설치 또는 업그레이드를 수행합니다.**
- **대역 외 업데이트. Lenovo XClarity Controller에서 업데이트를 수집한 후 대상 서브시스템 또 는 장치에 대한 업데이트를 지시하는 방식으로 설치 또는 업데이트를 수행합니다. 대역 외 업데 이트는 코어 CPU에서 실행하는 운영 체제에 종속되지 않습니다. 하지만 대부분의 대역 외 작업에 서는 서버가 S0(작업) 전원 상태여야 합니다.**
- **대상에서 업데이트. 대상 서버 자체에서 실행되는 설치된 운영 체제에서 설치 또는 업데이트가 시 작됩니다.**
- **대상 외부에서 업데이트. 서버의 Lenovo XClarity Controller와 직접 상호 작용하는 컴퓨팅 장치에 서 설치 또는 업데이트가 시작됩니다.**

• **UXSP(UpdateXpress System Pack). UXSP는 상호 의존적인 수준의 기능, 성능 및 호환성을 제공하도록 지정 및 테스트된 번들 업데이트입니다. UXSP는 서버 시스템 유형별로 제공되며 특정 Windows Server, RHEL(Red Hat Enterprise Linux) 및 SLES(SUSE Linux Enterprise Server) 운영 체제 분배를 지원하도록 빌드되었습니다(펌웨어 및 장치 드라이버 업데이트 제공). 시스 템 유형별 펌웨어 전용 UXSP도 사용할 수 있습니다.**

## **펌웨어 업데이트 도구**

**펌웨어 설치 및 설정에 사용하는 데 가장 적합한 Lenovo 도구를 결정하려면 다음 표를 참조하십시오.**

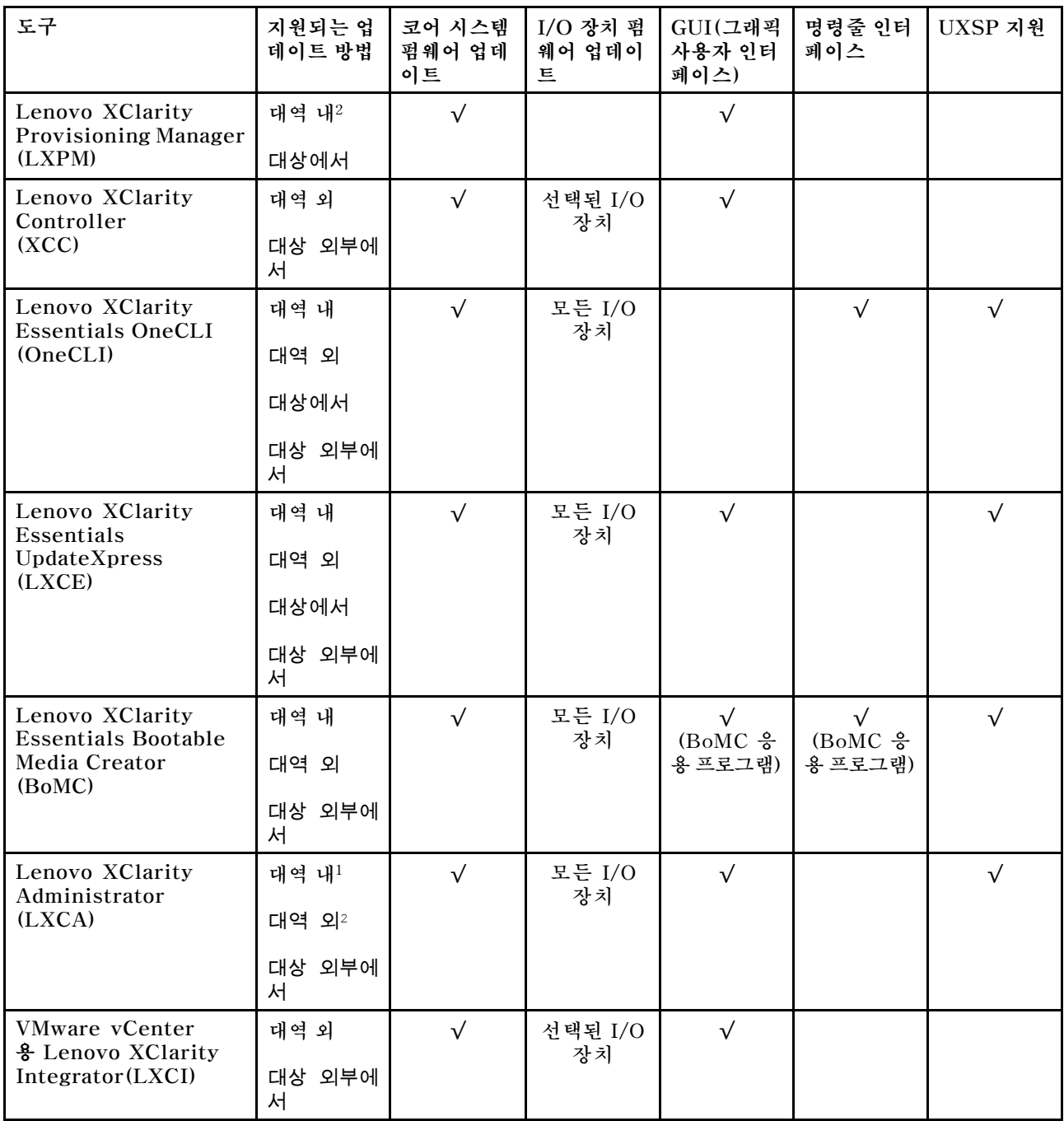

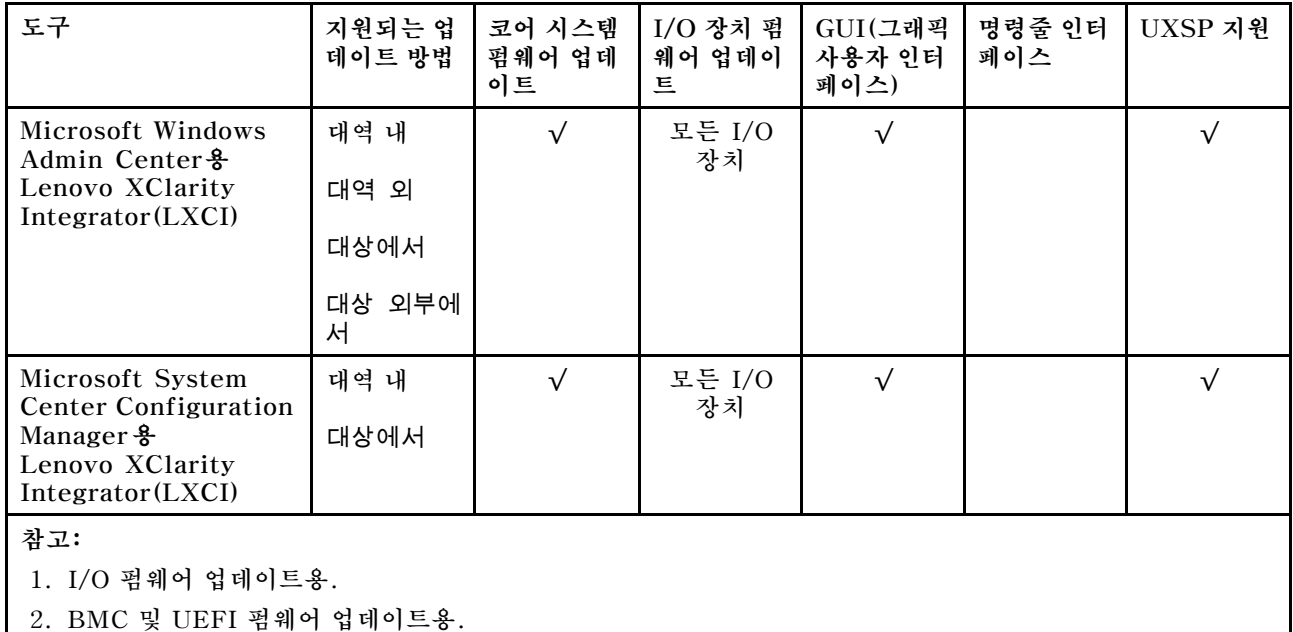

## • **Lenovo XClarity Provisioning Manager**

**Lenovo XClarity Provisioning Manager에서 Lenovo XClarity Controller 펌웨어, UEFI 펌웨 어 및 Lenovo XClarity Provisioning Manager 소프트웨어를 업데이트할 수 있습니다.**

**참고: 기본적으로 Lenovo XClarity Provisioning Manager 그래픽 사용자 인터페이스는 서버 를 시작하고 화면의 안내에 따라 지정된 키를 누르면 표시됩니다. 기본값을 텍스트 기반 시스템 설 정으로 변경한 경우에는 텍스트 기반 시스템 설정 인터페이스에서 GUI(그래픽 사용자 인터페이 스)를 불러올 수 있습니다.**

**펌웨어 업데이트를 위한 Lenovo XClarity Provisioning Manager 사용에 대한 추가 정보는 다음을 참조하십시오.**

**서버와 호환되는 LXPM 설명서의 "펌웨어 업데이트" 섹션([https://pubs.lenovo.com/lxpm](https://pubs.lenovo.com/lxpm-overview/)[overview/](https://pubs.lenovo.com/lxpm-overview/))**

• **Lenovo XClarity Controller**

**특정 업데이트를 설치해야 하는 경우 특정 서버에 Lenovo XClarity Controller 인터페이스를 사용할 수 있습니다.**

**참고:**

– **Windows 또는 Linux를 통해 대역 내 업데이트를 수행하려면, 운영 체제 드라이버를 설치하고 Ethernet-over-USB(LAN over USB라고도 함) 인터페이스를 사용해야 합니다.**

**USB를 통한 이더넷 구성에 관한 추가 정보는 다음을 참조하십시오.**

**서버와 호환되는 XCC 설명서 버전의 "USB를 통한 이더넷 구성" 섹션([https://pubs.lenovo.com/](https://pubs.lenovo.com/lxcc-overview/) [lxcc-overview/](https://pubs.lenovo.com/lxcc-overview/))**

– **Lenovo XClarity Controller를 통해 펌웨어를 업데이트하는 경우 서버에서 실행 중인 운영 체제 용 최신 장치 드라이버를 다운로드하여 설치했는지 확인하십시오.**

**펌웨어 업데이트를 위한 Lenovo XClarity Controller 사용에 대한 추가 정보는 다음을 참조하십시오.**

**서버와 호환되는 XCC 설명서의 "서버 펌웨어 업데이트" 섹션([https://pubs.lenovo.com/lxcc](https://pubs.lenovo.com/lxcc-overview/)[overview/](https://pubs.lenovo.com/lxcc-overview/))**

• **Lenovo XClarity Essentials OneCLI**

**Lenovo XClarity Essentials OneCLI는 Lenovo 서버를 관리하는 데 사용할 수 있는 명령줄 응용 프로그램 모음입니다. 해당 업데이트 응용 프로그램을 사용하여 서버의 펌웨어 및 장치 드라이버를 업데 이트할 수 있습니다. 업데이트는 서버의 호스트 운영 체제(대역 내)에서 또는 서버의 BMC(대역 외)를 통해 원격으로 수행할 수 있습니다.**

**펌웨어 업데이트를 위한 Lenovo XClarity Essentials OneCLI 사용에 대한 추가 정보는 다음 을 참조하십시오.**

**[https://pubs.lenovo.com/lxce-onecli/onecli\\_c\\_update](https://pubs.lenovo.com/lxce-onecli/onecli_c_update)**

• **Lenovo XClarity Essentials UpdateXpress**

**Lenovo XClarity Essentials UpdateXpress는 GUI(그래픽 사용자 인터페이스)를 통해 대부분의 OneCLI 업데이트 기능을 제공합니다. 이를 사용하여 UXSP(UpdateXpress System Pack) 업데이 트 패키지 및 개별 업데이트를 획득하고 배포할 수 있습니다. UpdateXpress System Pack에는 Microsoft Windows 및 Linux용 펌웨어와 장치 드라이버 업데이트가 포함됩니다.**

**다음 위치에서 Lenovo XClarity Essentials UpdateXpress를 얻을 수 있습니다.**

**<https://datacentersupport.lenovo.com/solutions/lnvo-xpress>**

• **Lenovo XClarity Essentials Bootable Media Creator**

**Lenovo XClarity Essentials Bootable Media Creator를 사용하여 지원되는 서버의 펌웨어 업데 이트, VPD 업데이트, 인벤토리 및 FFDC 컬렉션, 고급 시스템 구성, FoD 키 관리, 보안 지우기, RAID 구성 및 진단에 적합한 부팅 가능한 미디어를 만들 수 있습니다.**

**Lenovo XClarity Essentials BoMC는 다음 위치에서 구할 수 있습니다.**

**<https://datacentersupport.lenovo.com/solutions/lnvo-bomc>**

• **Lenovo XClarity Administrator**

**Lenovo XClarity Administrator를 사용하여 여러 서버를 관리하는 경우 인터페이스를 통해 모든 관 리되는 서버의 펌웨어를 업데이트할 수 있습니다. 펌웨어 준수 정책을 관리되는 엔드포인트에 할당하여 펌웨어 관리가 간소화됩니다. 준수 정책을 만들어 관리되는 엔드포인트에 할당하는 경우 Lenovo XClarity Administrator는 해당 엔드포인트에 대한 인벤토리 변경 사항을 모니터링합니다.**

**펌웨어 업데이트를 위한 Lenovo XClarity Administrator 사용에 대한 추가 정보는 다음을 참조 하십시오.**

**[http://sysmgt.lenovofiles.com/help/topic/com.lenovo.lxca.doc/update\\_fw.html](http://sysmgt.lenovofiles.com/help/topic/com.lenovo.lxca.doc/update_fw.html)**

• **Lenovo XClarity Integrator 오퍼링**

**Lenovo XClarity Integrator 오퍼링은 Lenovo XClarity Administrator 및 서버의 관리 기능과 VMware vCenter, Microsoft Admin Center 또는 Microsoft System Center와 같은 특정 배포 인프라에서 사용되는 소프트웨어를 통합할 수 있습니다.**

**펌웨어 업데이트를 위한 Lenovo XClarity Integrator 사용에 대한 추가 정보는 다음을 참조하십시오.**

**<https://pubs.lenovo.com/lxci-overview/>**

## **펌웨어 구성**

**서버의 펌웨어를 설치하고 설정하는 데 사용 가능한 몇 가지 옵션이 있습니다.**

**중요: Lenovo 지원팀이 그렇게 하도록 지시하지 않는 한 옵션 ROM을 Legacy로 설정되도록 구성하 지 마십시오. 그렇게 설정하면 슬롯 장치용 UEFI 드라이버가 로드되지 않으므로 Lenovo XClarity Administrator 및 Lenovo XClarity Essentials OneCLI 같은 Lenovo 소프트웨어에 그리고 Lenovo XClarity Controller에 부작용을 일으킬 수 있습니다. 부작용에는 모델 명칭 및 펌웨어 수준 같 은 어댑터 카드 세부 사항을 결정할 수 없다는 점도 포함됩니다. 어댑터 카드 정보를 확보할 수 없는 경 우, 모델 명칭으로 "ThinkSystem RAID 930-16i 4GB Flash" 같은 실제 모델 명칭 대신 "Adapter 06:00:00" 같은 일반 정보가 사용됩니다. 경우에 따라 UEFI 부팅 프로세스가 중단될 수도 있습니다.**

• **Lenovo XClarity Provisioning Manager**

**Lenovo XClarity Provisioning Manager에서 서버에 대한 UEFI 설정을 구성할 수 있습니다.**

**참고: Lenovo XClarity Provisioning Manager에서는 서버 구성을 위한 그래픽 사용자 인터페이스 를 제공합니다. 또한 시스템 구성에 대한 텍스트 기반 인터페이스(Setup Utility)를 사용할 수 있습니 다. Lenovo XClarity Provisioning Manager에서 서버를 다시 시작한 후 텍스트 기반 인터페이스 에 액세스하도록 선택할 수 있습니다. 또한 텍스트 기반 인터페이스를 LXPM 시작 시 표시되는 기 본 인터페이스로 설정하도록 선택할 수 있습니다. 이렇게 하려면 Lenovo XClarity Provisioning Manager** ➙ **UEFI 설정** ➙ **시스템 설정** ➙ **<F1> 제어 시작** ➙ **텍스트 설정으로 이동합니다. 그래픽 사 용자 인터페이스로 서버를 시작하려면 자동 또는 도구 모음을 선택하십시오.**

**자세한 정보는 다음 설명서를 참조하십시오.**

- **Lenovo XClarity Provisioning Manager 사용 설명서**
	- **서버와 호환되는 LXPM 설명서 버전을 검색하십시오([https://pubs.lenovo.com/lxpm](https://pubs.lenovo.com/lxpm-overview/)[overview/](https://pubs.lenovo.com/lxpm-overview/)).**
- **UEFI 사용 설명서**
	- **<https://pubs.lenovo.com/uefi-overview/>**
- **Lenovo XClarity Essentials OneCLI**

**구성 응용 프로그램 및 명령을 사용하여 현재 시스템 구성 설정을 확인하고 Lenovo XClarity Controller 및 UEFI를 변경할 수 있습니다. 저장된 구성 정보를 사용하여 다른 시스템을 복제 또는 복원할 수 있습니다.**

**Lenovo XClarity Essentials OneCLI를 사용한 서버 구성에 대한 정보는 다음을 참조하십시오.**

**[https://pubs.lenovo.com/lxce-onecli/onecli\\_c\\_settings\\_info\\_commands](https://pubs.lenovo.com/lxce-onecli/onecli_c_settings_info_commands)**

• **Lenovo XClarity Administrator**

**일관된 구성을 사용하여 모든 서버를 빠르게 프로비전 및 사전 프로비전할 수 있습니다. 구성 설정(예: 로컬 스토리지, I/O 어댑터, 부팅 설정, 펌웨어, 포트와 Lenovo XClarity Controller 및 UEFI 설정) 이 하나 이상의 관리되는 서버에 적용될 수 있는 서버 패턴으로 저장됩니다. 서버 패턴이 업데이트되면 변경 내용이 적용되는 서버에 자동으로 배포됩니다.**

**Lenovo XClarity Administrator를 사용하여 펌웨어를 업데이트하는 방법에 대한 자세한 내 용은 다음에서 제공됩니다.**

**[http://sysmgt.lenovofiles.com/help/topic/com.lenovo.lxca.doc/server\\_configuring.html](http://sysmgt.lenovofiles.com/help/topic/com.lenovo.lxca.doc/server_configuring.html)**

• **Lenovo XClarity Controller**

**Lenovo XClarity Controller 웹 인터페이스 또는 명령줄 인터페이스를 통해 서버의 관리 프로 세서를 구성할 수 있습니다.**

**Lenovo XClarity Controller를 사용한 서버 구성에 대한 정보는 다음을 참조하십시오.**

**<https://pubs.lenovo.com/lxcc-overview/>에서 서버와 호환되는 XCC 설명서의 "서버 구성" 섹션**

## **메모리 구성**

**메모리 성능은 메모리 모드, 메모리 속도, 메모리 랭크, 메모리 구성 및 프로세서 같은 몇 가지 변수에 따라 다릅니다.**

**메모리 성능 및 메모리 구성에 대한 자세한 정보는 다음 Lenovo Press 웹 사이트에 있습니다.**

**<https://lenovopress.com/servers/options/memory>**

**또한 다음 사이트에 있는 메모리 구성 프로그램 도구를 이용할 수 있습니다.**

**[http://1config.lenovo.com/#/memory\\_configuration](http://1config.lenovo.com/#/memory_configuration)**

**구현하는 시스템 구성 및 메모리 모드에 따라 서버에 있는 메모리 모듈의 필수 설치 순서에 대한 특정 정보 는 [ThinkSystem](https://pubs.lenovo.com/sr950/pdf_files.html) SR950 메모리 구성 참조의 내용을 참조하십시오.**

## **독립 메모리 모드**

**독립 메모리 모드는 가장 높은 수준의 메모리 성능을 제공하는 대신 장애 조치 보호 수준은 낮습니다.**

**독립 메모리 모드 요구 사항 및 권장 메모리 모듈 구성 순서는 [ThinkSystem](https://pubs.lenovo.com/sr950/pdf_files.html) SR950 메모리 구성 참 [조](https://pubs.lenovo.com/sr950/pdf_files.html)의 내용을 참조하십시오.**

## **메모리 미러링**

**메모리 미러링 모드는 전체 시스템 메모리 용량을 반으로 줄이는 동시에 전체 메모리 중복성을 제공합니다. 메모리 채널은 동일한 데이터를 수신하는 각각의 채널 쌍으로 그룹화됩니다. 장애가 발생하면 메모리 컨트 롤러는 기본 채널의 DIMM에서 백업 채널의 DIMM으로 전환합니다.**

**메모리 미러링 요구 사항 및 권장 메모리 모듈 구성 순서는 [ThinkSystem](https://pubs.lenovo.com/sr950/pdf_files.html) SR950 메모리 구성 참조의 내용을 참조하십시오.**

## **메모리 스페어링**

**메모리 스페어링 모드에서 메모리 랭크 하나는 동일한 채널에서 다른 랭크에 장애가 발생하는 경우 다른 랭 크의 스페어로 사용됩니다. 스페어 랭크는 예약된 상태를 유지하며 장애가 표시될 때까지 활성 메모리로 사 용되지 않습니다. 예약된 용량은 시스템의 전체 사용 가능한 메모리에서 제외됩니다 메모리 스페어링으로 보호되는 시스템에서 오류 임계값이 초과되면 DIMM의 장애 발생 랭크의 내용이 스페어 랭크에 복사됩니 다. 이후 장애가 발생한 랭크는 오프라인 상태로 전환되고, 스페어 랭크가 온라인 상태로 전환되어 장애가 발생한 랭크 대신 활성 메모리로 사용됩니다. 장애 조치 프로세스에 메모리 내용 복사가 포함되어 있으므로 메모리 스페어링으로 제공되는 메모리 중복성 수준은 메모리 미러링에서 제공되는 것보다 낮습니다. 따라 서 메모리 미러링은 중요한 응용 프로그램에 자주 사용되는 장애 보호 방법입니다.**

**메모리 스페어링 요구 사항 및 권장 메모리 모듈 구성 순서는 [ThinkSystem](https://pubs.lenovo.com/sr950/pdf_files.html) SR950 메모리 구성 참 [조](https://pubs.lenovo.com/sr950/pdf_files.html)의 내용을 참조하십시오.**

## **DC Persistent Memory Module(DCPMM) 구성**

**이 섹션의 지침에 따라 DCPMM 및 DRAM DIMM을 구성하십시오.**

**DCPMM 용량은 응용 프로그램이나 휘발성 시스템 메모리에 대한 액세스 가능한 영구 메모리의 역할 을 할 수 있습니다. 휘발성 시스템 메모리에 투자된 DCPMM 용량의 대략적인 백분율을 기준으로 다음 세 가지 작동 모드를 사용할 수 있습니다.**

• **앱 다이렉트 모드(DCPMM 용량의 0%가 시스템 메모리로 작동함):**

**이 모드에서 DCPMM은 특정 응용 프로그램에서 직접 액세스할 수 있는 독립 및 영구 메모리 리소 스로 작동하며, DRAM DIMM은 시스템 메모리로 작동합니다.**

**이 모드에서 표시되는 휘발성 시스템 메모리는 DRAM DIMM 용량의 합계입니다.**

**참고:**

– **앱 다이렉트 모드에서는 설치된 DRAM DIMM을 미러링 모드로 구성할 수 있습니다.**

– **각 프로세서에 하나의 DCPMM만 설치되면, 인터리브되지 않은 앱 다이렉트 모드만 지원됩니다.**

• **혼합 메모리 모드(DCPMM 용량의 1~99%가 시스템 메모리로 작동함):**

**이 모드에서는 일부 DCPMM 용량이 특정 응용 프로그램에 직접 액세스할 수 있지만(앱 다이렉트), 나 머지 용량은 시스템 메모리로 사용됩니다. DCPMM의 앱 다이렉트 부분은 영구 메모리로 표시되고 나 머지 DCPMM 용량은 시스템 메모리로 표시됩니다. DRAM DIMM은 이 모드에서 캐시로 작동합니다.**

**이 모드에서 표시되는 총 휘발성 시스템 메모리는 휘발성 시스템 메모리에 투자되는 DCPMM 용 량입니다.**

• **메모리 모드(DCPMM 용량의 100%가 시스템 메모리로 작동함):**

**이 모드에서 DCPMM은 휘발성 시스템 메모리로 작동하지만, DRAM DIMM은 캐시로 작동합니다. 이 모드에서 표시되는 휘발성 시스템 메모리는 DCPMM 용량의 합계입니다.**

#### **DCPMM 관리 옵션**

**DCPMM은 다음 도구를 사용하여 관리할 수 있습니다.**

• **Lenovo XClarity Provisioning Manager (LXPM)**

**LXPM을 열려면 시스템 전원을 켜고 로고 화면이 나타나는 즉시 화면 지침에 지정된 키를 누릅니다.\* 암 호가 설정되어 있는 경우에는 암호를 입력하여 LXPM을 잠금 해제하십시오.**

**UEFI 설정** ➙ **시스템 설정** ➙ **Intel Optane DCPMM으로 이동하여 DCPMM을 구성하고 관리 하십시오.**

**자세한 내용은 서버와 호환되는 Lenovo XClarity Provisioning Manager 설명서 버전의 "UEFI 설 정" 섹션을 참조하십시오(<https://pubs.lenovo.com/lxpm-overview/>).**

**참고: Lenovo XClarity Provisioning Manager 대신에 Setup Utility의 텍스트 기반 인터페이스 가 열리면, 시스템 설정** ➙ **<F1> 제어 시작으로 이동하여 도구 모음을 선택하십시오. 그런 다음 시 스템을 재부팅하고 로고 화면이 나타나는 즉시 화면의 안내에 지정된 키를 눌러 Lenovo XClarity Provisioning Manager를 여십시오.\***

#### • **Setup Utility**

**Setup Utility를 시작하려면, 다음을 수행하십시오.**

- **1. 시스템 전원을 켜고 화면의 안내에 지정된 키를 눌러 LXPM을 여십시오.\***
- **2. UEFI 설정** ➙ **시스템 설정으로 이동하여 화면 오른쪽 위에 있는 풀다운 메뉴를 클릭하고 텍 스트 설정을 선택하십시오.**
- **3. 시스템을 재부팅하고 로고 화면이 나타나는 즉시 화면의 안내에 지정된 키를 누르십시오.\***

**시스템 구성 및 부팅 관리** ➙ **시스템 설정** ➙ **Intel Optane DCPMM으로 이동하여 DCPMM을 구 성하고 관리하십시오.**

• **Lenovo XClarity Essentials OneCLI**

**일부 관리 옵션은 운영 체제의 Lenovo XClarity Essentials OneCLI 경로에서 실행되는 명령에서 사용할 수 있습니다. Lenovo XClarity Essentials OneCLI를 다운로드하고 사용하는 방법에 대해 알아보려면 [https://pubs.lenovo.com/lxce-onecli/download\\_use\\_onecli](https://pubs.lenovo.com/lxce-onecli/download_use_onecli)의 내용을 참조하십시오.**

**참고: \*자세한 내용은 <https://pubs.lenovo.com/lxpm-overview/>에서 서버와 호환되는 LXPM 설 명서의 "시작" 섹션을 참조하십시오.**

**사용할 수 있는 관리 옵션은 다음과 같습니다.**

- **Intel Optane DCPMM 세부 정보**
	- **이 옵션을 선택하면, 설치된 각 DCPMM에 대한 다음 세부 정보를 볼 수 있습니다.**
	- **펌웨어 버전**
	- **구성 상태**
	- **물리적 용량**
	- **메모리 용량**
	- **앱 다이렉트 용량**
	- **구성되지 않은 용량**
	- **액세스할 수 없는 용량** – **예약된 용량**
	- **남은 백분율**

– **보안 상태**

**또는 OneCLI에서 다음 명령을 사용하여 DCPMM 세부 정보를 볼 수 있습니다.**

onecli.exe config show IntelOptanePMEM

--imm USERID:PASSW0RD@10.104.195.86

### **참고:**

- **USERID는 XCC 사용자 ID입니다.**
- **PASSW0RD는 XCC 사용자 암호입니다.**
- **10.104.195.86은 IP 주소입니다.**
- **목표**
	- **메모리 모드[%]**

**이 옵션을 선택하면 시스템 메모리에 투자된 DCPMM 용량의 백분율을 정의하고 DCPMM 모 드를 결정할 수 있습니다.**

- **0%: 앱 다이렉트 모드**
- **1-99%: 혼합 메모리 모드**
- **100%: 메모리 모드**

**목표** ➙ **메모리 모드[%]로 이동하여 메모리 백분율을 입력하고 시스템을 재부팅하십시오.**

**참고:**

- **한 모드에서 다른 모드로 변경하기 전에 다음을 수행하십시오.**
	- **1. 모든 데이터를 백업하고 생성된 모든 네임스페이스를 삭제하십시오. 네임스페이스** ➙ **네임스 페이스 보기/수정/삭제로 이동하여 생성된 네임스페이스를 삭제하십시오.**
	- **2. 설치된 모든 DCPMM에 대해 보안 삭제를 수행하십시오. 보안 삭제를 수행하려면 보안** ➙ **보안 삭제하려면 누름으로 이동하십시오.**
- **설치된 DCPMM 및 DRAM DIMM의 용량이 새 모드의 시스템 요구 사항을 충족하는지 확인하십 시오( ["DCPMM 설치 순서" 184페이지](#page-187-0) 참조).**
- **시스템이 재부팅되고 입력 목표 값이 적용되면, 시스템 구성 및 부팅 관리** ➙ **Intel Optane DCPMM** ➙ **목표에 표시된 값이 다음의 선택 가능한 기본 옵션으로 돌아갑니다.**
	- **범위: [플랫폼]**
	- **메모리 모드[%]: 0**
	- **영구 메모리 유형: [앱 다이렉트]**

**이 값은 DCPMM 설정에 대한 선택 가능한 옵션이며, 현재 DCPMM 상태를 나타내는 것은 아닙니다.**

**또한 다음 사이트에서 사용할 수 있는 메모리 구성 프로그램을 이용할 수 있습니다. [http://1config.lenovo.com/#/memory\\_configuration](http://1config.lenovo.com/#/memory_configuration)**

**또는 OneCLI에서 다음 명령을 사용하여 DCPMM 목표를 설정할 수 있습니다.**

**1. 목표 상태 만들기를 설정하십시오.**

onecli.exe config set IntelOptanePMEM.CreateGoal Yes

--imm USERID:PASSW0RD@10.104.195.86

**2. 시스템 휘발성 메모리에 투자된 DCPMM 용량을 정의하십시오.**

onecli.exe config set IntelOptanePMEM.MemoryModePercentage 20

--imm USERID:PASSW0RD@10.104.195.86

- **여기서, 20은 시스템 휘발성 메모리에 투자된 용량의 백분율을 의미합니다.**
- **3. DCPMM 모드를 설정하십시오.**

onecli.exe config set IntelOptanePMEM.PersistentMemoryType "App Direct"

--imm USERID:PASSW0RD@10.104.195.86

**여기서, 앱 다이렉트는 DCPMM 모드입니다.**

– **영구 메모리 유형**

**앱 다이렉트 모드 및 혼합 메모리 모드에서는 기본적으로 동일한 프로세서에 연결된 DCPMM이 인터 리브되어 있지만(앱 직접으로 표시됨), 메모리 뱅크는 차례대로 사용됩니다. Setup Utility에서 인 터리브되지 않도록 설정하려면, Intel Optane DCPMM** ➙ **목표** ➙ **영구 메모리 유형[(DCPMM 모 드)]으로 이동하여 앱 직접 인터리브되지 않음을 선택하고 시스템을 재부팅하십시오.**

**참고: DCPMM 앱 다이렉트 용량을 인터리브되지 않음으로 설정하면 표시되는 앱 다이렉트 영역이 프로세서당 한 영역에서 DCPMM당 한 영역으로 변경됩니다.**

• **영역**

**메모리 백분율이 설정되고 시스템이 재부팅되면 앱 다이렉트 용량에 대한 영역이 자동으로 생성됩니다. 이 옵션을 선택하면 앱 다이렉트 영역을 볼 수 있습니다.**

• **네임스페이스**

**DCPMM의 앱 다이렉트 용량을 응용 프로그램에 사용하려면 먼저 다음 단계를 수행해야 합니다.**

**1. 영역 용량 할당을 위해 네임스페이스를 만들어야 합니다.**

**2. 운영 체제에서 네임스페이스를 위한 파일 시스템이 생성되고 형식화되어야 합니다.**

**각 앱 다이렉트 영역은 한 네임스페이스에 할당할 수 있습니다. 다음 운영 체제에서 네임스페이스 를 만드십시오.**

- **Windows: Pmem 명령을 사용하십시오.**
- **Linux: ndctl 명령을 사용하십시오.**
- **VMware: 시스템을 재부팅하면 VMware에서 네임스페이스를 자동으로 생성합니다.**

**앱 다이렉트 용량 할당을 위한 네임스페이스를 만든 후에는 응용 프로그램이 앱 다이렉트 용량에 액세스 할 수 있도록 운영 체제에서 파일 시스템을 만들고 형식화해야 합니다.**

• **보안**

– **보안 사용**

**주의: 기본값으로 DCPMM 보안은 비활성화되어 있습니다. 보안을 설정하기 전에, 데이터 암호 화 및 거래 준수와 관련된 모든 국가 또는 현지 법적 요구 사항이 충족되는지 확인하십시오. 위 반할 경우, 법적 문제가 발생할 수 있습니다.**

**DCPMM은 암호로 보호할 수 있습니다. DCPMM에는 다음 두 가지 유형의 비밀번호 문구 보호 범 위를 사용할 수 있습니다.**

– **플랫폼: 이 옵션을 선택하여 설치된 모든 DCPMM 장치에서 한 번에 보안 작업을 실행합니다. 운 영 체제가 실행되기 전에 플랫폼 암호가 저장되고 자동으로 적용되어 DCPMM을 잠금 해제할 수 있지만, 보안 삭제를 위해서는 암호를 수동으로 사용 안 함으로 설정해야 합니다.**

**또는 OneCLI에서 다음 명령을 사용하여 플랫폼 수준 보안을 사용/사용 안 함으로 설정하십시오.**

- **보안 사용:**
	- **1. 보안을 사용으로 설정합니다.**

onecli.exe config set IntelOptanePMEM.SecurityOperation "Enable Security"

--imm USERID:PASSW0RD@10.104.195.86

**2. 보안 암호를 설정합니다.**

onecli.exe config set IntelOptanePMEM.SecurityPassphrase "123456"

--imm USERID:PASSW0RD@10.104.195.86

**여기서, 123456이 암호입니다.**

- **3. 시스템을 재부팅하십시오.**
- **보안 사용 안 함:**
	- **1. 보안을 사용 안 함으로 설정합니다.**

onecli.exe config set IntelOptanePMEM.SecurityOperation "Disable Security"

--imm USERID:PASSW0RD@10.104.195.86

**2. 암호를 입력하십시오.**

onecli.exe config set IntelOptanePMEM.SecurityPassphrase "123456"

--imm USERID:PASSW0RD@10.104.195.86

**3. 시스템을 재부팅하십시오.**

– **단일 DCPMM: 이 옵션을 선택하여 1개 이상의 선택된 DCPMM 장치에서 보안 작업을 실행합니다.**

**참고:**

- **단일 DCPMM 암호는 시스템에 저장되지 않으며, 장치를 액세스 또는 보안 삭제에 사용하려면 먼저 잠긴 장치에 대한 보안을 사용 안 함으로 설정해야 합니다.**
- **항상 잠긴 DCPMM의 슬롯 번호 및 해당 암호를 기록해 두십시오. 암호를 잃어버리거나 잊 어버린 경우 저장된 데이터를 백업하거나 복원할 수 없지만 Lenovo 서비스팀에 문의하 여 관리 보안 삭제를 요청할 수 있습니다.**
- **세 번의 잠금 해제 시도가 실패하면, 해당 DCPMM은 시스템 경고 메시지와 함께 "초과" 상태 로 전환되며 시스템을 재부팅해야 DCPMM 장치의 잠금을 해제할 수 있습니다.**

**암호를 사용하려면, 보안** ➙ **보안을 사용하려면 누름으로 이동하십시오.**

– **보안 삭제**

**참고:**

- **보안이 활성화된 경우 보안 삭제를 수행하려면 암호가 필요합니다.**
- **보안 삭제를 실행하기 전에 모든 DCPMM 또는 선택한 특정 DCPMM에서 ARS(Address Range Scrub)가 수행되었는지 확인하십시오. 그렇지 않으면 모든 DCPMM 또는 선택한 특정 DCPMM에서 보안 삭제를 시작할 수 없으며 다음 텍스트 메시지가 나타납니다.**

The passphrase is incorrect for single or multiple or all Intel Optane PMEMs selected, or maybe there is namespace on the selected PMEMs. Secure erase operation is not done on all Intel Optane PMEMs selected.

**보안 삭제는 암호화된 데이터를 포함하여 DCPMM 장치에 저장된 모든 데이터를 지웁니다. 고장난 장치를 반환 또는 폐기하거나 DCPMM 모드를 변경하기 전에, 이 데이터 삭제 방법을 사용하는 것이 좋습니다. 보안 삭제를 수행하려면 보안** ➙ **보안 삭제하려면 누름으로 이동하십시오.**

**또는 OneCLI에서 다음 명령을 사용하여 플랫폼 수준 보안 삭제를 수행할 수 있습니다.**

onecli.exe config set IntelOptanePMEM.SecurityOperation "Secure Erase Without Passphrase"

--imm USERID:PASSW0RD@10.104.195.86

• **DCPMM 구성**

**DCPMM에는 실패한 셀에 대비하여 예비 셀이 포함되어 있습니다. 예비 셀이 0%까지 사용되면 오 류 메시지가 표시되며, 데이터를 백업하고 서비스 로그를 수집하여 Lenovo 지원 센터에 문의하도 록 안내합니다.**

**백분율이 1%에 도달하고 선택 가능한 백분율(기본적으로 10%)이 되면 경고 메시지가 표시됩니다. 이 메시지가 표시되면 데이터를 백업하고 DCPMM 진단을 실행하는 것이 좋습니다. 서버와 호환되 는 Lenovo XClarity Provisioning Manager 설명서 버전의 "진단 실행" 섹션을 참조하십시오 (<https://pubs.lenovo.com/lxpm-overview/>). 경고 메시지에 필요한 선택 가능한 백분율을 조정하려 면 Intel Optane DCPMM** ➙ **DCPMM 구성으로 이동하여 백분율을 입력하십시오.**

**또는 OneCLI에서 다음 명령을 사용하여 선택 가능한 백분율을 변경하십시오.**

onecli.exe config set IntelOptanePMEM.PercentageRemainingThresholds 20

--imm USERID:PASSW0RD@10.104.195.86 **여기서, 20이 선택 가능한 백분율입니다. 여기서, 20이 선택 가능한 백분율입니다.**

# **RAID 구성**

**RAID(Redundant Array of Independent Disk)를 이용한 데이터 저장은 여전히 서버의 스토리지 성 능, 가용성 및 용량을 가장 일반적이고 비용 효율적으로 늘릴 수 있는 방법입니다.**

**RAID는 여러 드라이브가 I/O 요청을 동시에 처리하도록 하여 성능을 늘립니다. RAID는 정상 작동하는 드라이브의 데이터를 사용하여 오류가 발생한 드라이브의 누락된 데이터를 재구성(재작성)하여 드라 이브 결함이 발생하는 경우의 데이터 손실을 방지할 수 있습니다.**

**RAID 배열(RAID 드라이브 그룹이라고도 함)은 드라이브 간에 데이터를 분배하는 특정한 공통 방법을 사용하는 물리적 드라이브 여러 개로 이루어진 그룹입니다. 가상 드라이브(가상 디스크 또는 논리 드 라이브라고도 함)는 드라이브의 연속적인 데이터 세그먼트로 구성된 드라이브 그룹의 파티션입니다. 가상 드라이브는 호스트 운영 체제에 OS 논리 드라이브 또는 볼륨을 만들도록 파티션할 수 있는 물 리적 디스크로 제공됩니다.**

**RAID에 대한 소개는 다음의 Lenovo Press 웹 사이트에서 확인할 수 있습니다.**

**<https://lenovopress.com/lp0578-lenovo-raid-introduction>**

**RAID 관리 도구 및 리소스에 대한 자세한 정보는 다음 Lenovo Press 웹 사이트에 있습니다.**

**<https://lenovopress.com/lp0579-lenovo-raid-management-tools-and-resources>**

## **운영 체제 배포**

**서버에 운영 체제를 배포하는 데 몇 가지 옵션을 사용할 수 있습니다.**

## **사용 가능한 운영 체제**

- **Microsoft Windows Server**
- **VMware ESXi**
- **Red Hat Enterprise Linux**
- **SUSE Linux Enterprise Server**

**사용 가능한 운영 체제의 전체 목록: <https://lenovopress.lenovo.com/osig>.**

## **도구 기반 배포**

• **다중 서버**

**사용 가능한 도구:**

- **Lenovo XClarity Administrator [http://sysmgt.lenovofiles.com/help/topic/com.lenovo.lxca.doc/compute\\_node\\_image\\_](http://sysmgt.lenovofiles.com/help/topic/com.lenovo.lxca.doc/compute_node_image_deployment.html) [deployment.html](http://sysmgt.lenovofiles.com/help/topic/com.lenovo.lxca.doc/compute_node_image_deployment.html)**
- **Lenovo XClarity Essentials OneCLI [https://pubs.lenovo.com/lxce-onecli/onecli\\_r\\_uxspi\\_proxy\\_tool](https://pubs.lenovo.com/lxce-onecli/onecli_r_uxspi_proxy_tool)**
- **SCCM용 Lenovo XClarity Integrator 배포 팩(Windows 운영 체제 전용) [https://pubs.lenovo.com/lxci-deploypack-sccm/dpsccm\\_c\\_endtoend\\_deploy\\_scenario](https://pubs.lenovo.com/lxci-deploypack-sccm/dpsccm_c_endtoend_deploy_scenario)**

• **단일 서버**

**사용 가능한 도구:**

- **Lenovo XClarity Provisioning Manager 서버와 호환되는 LXPM 설명서의 "OS 설치" 섹션(<https://pubs.lenovo.com/lxpm-overview/>)**
- **Lenovo XClarity Essentials OneCLI [https://pubs.lenovo.com/lxce-onecli/onecli\\_r\\_uxspi\\_proxy\\_tool](https://pubs.lenovo.com/lxce-onecli/onecli_r_uxspi_proxy_tool)**
- **SCCM용 Lenovo XClarity Integrator 배포 팩(Windows 운영 체제 전용) [https://pubs.lenovo.com/lxci-deploypack-sccm/dpsccm\\_c\\_endtoend\\_deploy\\_scenario](https://pubs.lenovo.com/lxci-deploypack-sccm/dpsccm_c_endtoend_deploy_scenario)**

## **수동 배포**

**위의 도구에 액세스할 수 없는 경우 아래 지침에 따라 해당하는 OS 설치 가이드를 다운로드하고 가이드를 참조하여 운영 체제를 수동으로 배포하십시오.**

- **1. <https://datacentersupport.lenovo.com/solutions/server-os> 페이지로 이동하십시오.**
- **2. 탐색 분할창에서 운영 체제를 선택하고 Resources (리소스)를 클릭하십시오.**
- **3. "OS 설치 가이드" 영역을 찾아 설치 지침을 클릭하십시오. 그런 다음 지침에 따라 운영 체제 배 포 작업을 완료합니다.**

# **서버 구성 백업**

**서버를 설정하거나 구성을 변경한 후에는 전체 서버 구성을 백업하는 것이 좋습니다.**

**다음 서버 구성 요소에 대한 백업을 만드십시오.**

• **관리 프로세서**

**Lenovo XClarity Controller 인터페이스를 통해 관리 프로세서 구성을 백업할 수 있습니다. 관리 프 로세서 구성에 대한 백업과 관련된 세부 정보는 다음을 참조하십시오.**

**<https://pubs.lenovo.com/lxcc-overview/>에서 서버와 호환되는 XCC 설명서의 "BMC 구성 백 업" 섹션.**

**대신에 Lenovo XClarity Essentials OneCLI에서** save **명령을 사용하여 모든 구성 설정의 백업을 작성할 수 있습니다.** save **명령에 관한 자세한 정보는 다음의 내용을 참조하십시오.**

**[https://pubs.lenovo.com/lxce-onecli/onecli\\_r\\_save\\_command](https://pubs.lenovo.com/lxce-onecli/onecli_r_save_command)**

• **운영 체제**

**운영 체제 및 서버 사용자 데이터를 백업하려면 사용자의 백업 방법을 사용하십시오.**

# **VPD(필수 제품 데이터) 업데이트**

**시스템을 처음 설정한 후 자산 태그 및 UUID(Universal Unique Identifier)와 같은 일부 VPD(필수 제 품 데이터)를 업데이트할 수 있습니다.**

# **UUID(Universal Unique Identifier) 업데이트**

**원하는 경우 UUID(Universal Unique Identifier)를 업데이트할 수 있습니다.**

**UUID를 업데이트할 수 있는 두 가지 방법이 있습니다.**

• **Lenovo XClarity Provisioning Manager에서 Lenovo XClarity Provisioning Manager에서 UUID를 업데이트하는 방법:**

- **1. 서버를 시작하고 화면의 지시에 따라 키를 누르십시오. (자세한 내용은 [https://pubs.lenovo.com/](https://pubs.lenovo.com/lxpm-overview/) [lxpm-overview/](https://pubs.lenovo.com/lxpm-overview/)에서 서버와 호환되는 LXPM 설명서의 "시작" 섹션을 참조하십시오.) 기본적으 로 Lenovo XClarity Provisioning Manager 인터페이스가 표시됩니다.**
- **2. 시동 관리자 암호가 필요한 경우 암호를 입력하십시오.**
- **3. 시스템 요약 페이지에서 VPD 업데이트를 클릭하십시오.**
- **4. UUID를 업데이트하십시오.**
- **Lenovo XClarity Essentials OneCLI에서**

**Lenovo XClarity Essentials OneCLI는 Lenovo XClarity Controller에서 UUID를 설정합니다. 다음 방식 중 하나를 선택하여 Lenovo XClarity Controller에 액세스하고 UUID를 설정하십시오.**

- **대상 시스템(예: LAN 또는 KCS(키보드 콘솔 스타일) 액세스)에서 작동**
- **대상 시스템에 원격으로 액세스(TCP/IP 기반)**

**Lenovo XClarity Essentials OneCLI에서 UUID를 업데이트하는 경우:**

**1. Lenovo XClarity Essentials OneCLI를 다운로드하고 설치하십시오.**

**Lenovo XClarity Essentials OneCLI를 다운로드하려면 다음 사이트로 이동하십시오.**

**<https://datacentersupport.lenovo.com/solutions/HT116433>**

- **2. 다른 필수 파일도 포함되어 있는 OneCLI 패키지를 복사하고 서버에 압축을 풉니다. OneCLI 및 필수 파일을 동일한 디렉토리에 압축을 풀어야 합니다.**
- **3. Lenovo XClarity Essentials OneCLI을(를) 설치한 후 다음 명령을 입력하여 UUID를 설정하 십시오.**

onecli config createuuid SYSTEM\_PROD\_DATA.SysInfoUUID [access\_method] **변수 설명:**

```
[access_method]
```
**다음 방식 중에서 사용하기 위해 선택한 액세스 방식입니다.**

- **온라인 인증 LAN 액세스, 다음 명령을 입력하십시오.** [--bmc-username <xcc\_user\_id> --bmc-password <xcc\_password>] **변수 설명:**
	- **xcc\_user\_id**

**BMC/IMM/XCC 계정 이름(12개의 계정 중 하나). 기본값은 USERID입니다.**

**xcc\_password**

**BMC/IMM/XCC 계정 암호(12개의 계정 중 하나).**

```
예제 명령은 다음과 같습니다.
onecli config createuuid SYSTEM_PROD_DATA.SysInfoUUID --bmc-username <xcc_user_id> --bmc-password
<xcc_password>
```
– **온라인 KCS 액세스(미인증 및 사용자 제한):**

**이 액세스 방식을 사용하면 access\_method의 값을 지정하지 않아도 됩니다. 예제 명령은 다음과 같습니다.** onecli config createuuid SYSTEM\_PROD\_DATA.SysInfoUUID

**참고: KCS 액세스 방법은 IPMI 드라이버를 설치해야 하는 IPMI/KCS 인터페이스 를 사용합니다.**

– **원격 LAN 액세스, 다음 명령을 입력하십시오.** [--bmc <xcc user id>:<xcc password>@<xcc external ip>] **변수 설명:**

```
xcc_external_ip
```
**BMC/IMM/XCC IP 주소입니다. 기본값은 없습니다. 이 매개 변수는 필수입니다.**

**xcc\_user\_id**

**BMC/IMM/XCC 계정 이름(12개의 계정 중 하나). 기본값은 USERID입니다.**

**xcc\_password**

**BMC/IMM/XCC 계정 암호(12개의 계정 중 하나).**

**참고: BMC, IMM 또는 XCC 외부 IP 주소, 계정 이름 및 암호는 모두 이 명령에 유효합니다.**

**예제 명령은 다음과 같습니다.**

onecli config createuuid SYSTEM\_PROD\_DATA.SysInfoUUID --bmc <xcc\_user\_id>:<xcc\_password>@<xcc\_ external ip>

- **4. Lenovo XClarity Controller를 다시 시작하십시오.**
- **5. 서버를 다시 시작하십시오.**

# **자산 태그 업데이트**

**원하는 경우 자산 태그를 업데이트할 수 있습니다.**

**자산 태그를 업데이트할 수 있는 두 가지 방법이 있습니다.**

• **Lenovo XClarity Provisioning Manager에서**

**Lenovo XClarity Provisioning Manager에서 자산 태그를 업데이트하는 방법:**

- **1. 서버를 시작하고 화면 지침에 지정된 키를 눌러 Lenovo XClarity Provisioning Manager 인터페이스를 표시합니다.**
- **2. 시동 관리자 암호가 필요한 경우 암호를 입력하십시오.**
- **3. 시스템 요약 페이지에서 VPD 업데이트를 클릭하십시오.**
- **4. 자산 태그 정보를 업데이트하십시오.**
- **Lenovo XClarity Essentials OneCLI에서**

**Lenovo XClarity Essentials OneCLI에서 Lenovo XClarity Controller에 자산 태그를 설정 합니다. 다음 방식 중 하나를 선택하여 Lenovo XClarity Controller에 액세스하고 자산 태그 를 설정하십시오.**

– **대상 시스템(예: LAN 또는 KCS(키보드 콘솔 스타일) 액세스)에서 작동**

– **대상 시스템에 원격으로 액세스(TCP/IP 기반)**

**Lenovo XClarity Essentials OneCLI에서 자산 태그 정보를 업데이트하는 방법:**

**1. Lenovo XClarity Essentials OneCLI를 다운로드하고 설치하십시오.**

**Lenovo XClarity Essentials OneCLI를 다운로드하려면 다음 사이트로 이동하십시오. <https://datacentersupport.lenovo.com/solutions/HT116433>**

- **2. 다른 필수 파일도 포함되어 있는 OneCLI 패키지를 복사하고 서버에 압축을 풉니다. OneCLI 및 필수 파일을 동일한 디렉토리에 압축을 풀어야 합니다.**
- **3. Lenovo XClarity Essentials OneCLI를 설치한 후에 다음 명령을 입력하여 DMI를 설정하십시 오.**

onecli config set SYSTEM\_PROD\_DATA.SysEncloseAssetTag <asset\_tag> [access\_method] **변수 설명:**

```
<asset_tag>
```

```
서버 자산 태그 번호입니다. aaaaaaaaaaaaaaaaaaaaaaaaaaaaaaaaa를 입력하십시오. 여기서
aaaaaaaaaaaaaaaaaaaaaaaaaaaaaaaaa는 자산 태그 번호입니다.
```
**[access\_method]**

**다음 방식 중에서 사용하기 위해 선택한 액세스 방식입니다.**

– **온라인 인증 LAN 액세스, 다음 명령을 입력하십시오.** [--bmc-username <xcc\_user\_id> --bmc-password <xcc\_password>] **변수 설명:**

**xcc\_user\_id**

**BMC/IMM/XCC 계정 이름(12개의 계정 중 하나). 기본값은 USERID입니다.**

**xcc\_password**

**BMC/IMM/XCC 계정 암호(12개의 계정 중 하나). 예제 명령은 다음과 같습니다.**

onecli config set SYSTEM\_PROD\_DATA.SysEncloseAssetTag <asset\_tag> --bmc-username <xcc\_user\_id> --bmc-password <xcc\_password>

– **온라인 KCS 액세스(미인증 및 사용자 제한): 이 액세스 방식을 사용하면 access\_method의 값을 지정하지 않아도 됩니다. 예제 명령은 다음과 같습니다.**

onecli config set SYSTEM\_PROD\_DATA.SysEncloseAssetTag <asset\_tag>

**참고: KCS 액세스 방법은 IPMI 드라이버를 설치해야 하는 IPMI/KCS 인터페이스 를 사용합니다.**

– **원격 LAN 액세스, 다음 명령을 입력하십시오.** [--bmc <xcc\_user\_id>:<xcc\_password>@<xcc\_external\_ip>] **변수 설명:**

**xcc\_external\_ip BMC/IMM/XCC IP 주소. 기본값은 없습니다. 이 매개 변수는 필수입니다.**

**xcc\_user\_id**

**BMC/IMM/XCC 계정(12개의 계정 중 하나). 기본값은 USERID입니다.**

**xcc\_password**

**BMC/IMM/XCC 계정 암호(12개의 계정 중 하나).**

**참고: BMC, IMM 또는 XCC 내부 LAN/USB IP 주소, 계정 이름 및 암호는 모두 이 명령에 유효합니다.**

**예제 명령은 다음과 같습니다.**

onecli config set SYSTEM\_PROD\_DATA.SysEncloseAssetTag <asset\_tag> --bmc <xcc\_user\_id>:<xcc password>@<xcc\_external\_ip>

**4. Lenovo XClarity Controller를 공장 출하 기본값으로 다시 설정하십시오. <https://pubs.lenovo.com/lxcc-overview/>에서 서버와 호환되는 XCC 설명서의 "BMC를 공장 출하 기본값으로 재설정" 섹션을 참조하십시오.**

# <span id="page-282-0"></span>**제 5 장 설치 문제 해결**

**이 정보를 사용하여 시스템을 설정할 때 발생할 수 있는 문제점을 해결하십시오.**

- **이 절의 정보를 사용해 서버를 최초로 설치 및 설정하는 동안 겪을 수 있는 문제를 진단 및 해결하십시오.**
- **"서버의 전원이 켜지지 않음(입력 전원이 서버에 연결되었다는 표시가 없음)" 279페이지**
- **"전원 버튼이 작동하지 않음(서버가 시작되지 않음)" 279페이지**
- **"서버가 켜지면 즉시 서버에 POST Event Viewer가 표시됨" 279페이지**
- **["부팅 목록에 내장 하이퍼바이저가 없음" 280페이지](#page-283-0)**
- **["서버가 하드 드라이브를 인식할 수 없음" 280페이지](#page-283-0)**
- **["표시된 시스템 메모리가 설치된 실제 메모리보다 작음" 281페이지](#page-284-0)**
- **["방금 설치한 Lenovo 옵션 장치가 작동하지 않음" 282페이지](#page-285-0)**
- **["전압 플래너 결함이 이벤트 로그에 표시됨" 283페이지](#page-286-0)**

#### **서버의 전원이 켜지지 않음(입력 전원이 서버에 연결되었다는 표시가 없음)**

**이 문제가 해결될 때까지 다음 단계를 완료하십시오.**

- **1. 앞면 오퍼레이터 패널에서 전원 LED를 확인하십시오.**
- **2. 전원 공급 장치 LED를 확인하십시오.**
- **3. 앞면 오퍼레이터 패널 LCD 디스플레이에서 오류 표시를 확인하십시오.**
- **4. 이벤트 로그에서 전원이 켜지지 않은 서버와 관련된 이벤트를 확인하십시오.**
- **5. 황색으로 깜박이는 LED가 있는지 확인하십시오.**
- **6. 입력 전원 코드를 분리하고 다시 연결하십시오.**
- **7. 전원 코드가 필요한 수준의 입력 전원을 제공하는 콘센트에 연결되어 있는지 확인하십시오(입력 전 원 요구 사항은 전원 공급 장치 레이블 참조).**
- **8. 전원 공급 장치를 다시 장착하십시오.**
- **9. 전원 공급 장치를 교체하십시오.**

#### **전원 버튼이 작동하지 않음(서버가 시작되지 않음)**

**참고: 전원 버튼은 서버를 ac 전원에 연결한 후 약 10~20초가 경과하면 작동합니다.**

**문제를 해결하려면 다음 항목을 확인하십시오.**

- **입력 전원이 서버에 적용되고 전원 공급 장치가 작동하는지 확인하십시오. "서버가 켜지지 않음(입력 전 원이 서버에 연결되었다는 표시가 없음)" 279페이지을 참조하십시오.**
- **최소 개수의 DIMM이 설치되어 있고 프로세서 구성에 맞게 작동하는지 확인하십시오.**
- **옵션 장치를 방금 설치한 경우 제거하고 서버를 다시 시작하십시오. 서버가 시작되면 전원 공급 장치가 지원하는 것보다 많은 장치를 설치했을 수 있습니다.**
- **서버의 전원 버튼이 올바르게 작동하는지 확인하십시오. 오퍼레이터 정보 패널 케이블을 다시 연결하십시오. 문제가 계속되면 오퍼레이터 정보 패널을 교체 하십시오.**

#### **서버가 켜지면 즉시 서버에 POST Event Viewer가 표시됨**

**이 문제가 해결될 때까지 다음 단계를 완료하십시오.**

**1. Lightpath 진단 LED로 표시되는 모든 오류를 정정하십시오.**

- <span id="page-283-0"></span>**2. 서버가 모든 프로세서를 지원하는지와 프로세서의 속도 및 캐시 크기가 일치하는지를 확인하십시오. 시스템 설정에서 프로세서 정보를 볼 수 있습니다. 서버에 대해 프로세서가 지원되는지 여부를 판단하려면 <https://serverproven.lenovo.com/>의 내용을 참조하십시오.**
- **3. (숙련된 기술자 전용) 프로세서 1이 올바르게 위치되어 있는지 확인하십시오.**
- **4. (숙련된 기술자 전용) 프로세서 2를 제거하고 서버를 다시 시작하십시오.**
- **5. 서버를 다시 시작할 때마다 다음 구성 요소를 표시된 순서대로 한 번에 하나씩 교체하십시오.**
	- **a. (숙련된 기술자 전용) 프로세서**
	- **b. (숙련된 기술자 전용) 시스템 보드**

### **부팅 목록에 내장 하이퍼바이저 없음**

**이 문제가 해결될 때까지 다음 단계를 완료하십시오.**

- **1. 최근에 서버를 설치, 이동 또는 수리하거나 내장 하이퍼바이저를 처음 사용하는 경우 장치가 올바르게 연결되어 있고 커넥터에 물리적인 손상이 없는지 확인하십시오.**
- **2. 설정 및 구성 정보는 옵션 내장 하이퍼바이저 플래시 장치와 함께 제공되는 문서를 참조하십시오.**
- **3. <https://serverproven.lenovo.com/>을 검사하여 내장 하이퍼바이저 장치가 서버에 지원되는지 확인하십시오.**
- **4. 내장 하이퍼바이저 장치가 사용 가능한 부트 옵션의 목록에 열거되어 있는지 확인하십시오. 관리 컨트 롤러 인터페이스에서 서버 구성** ➙ **부팅 옵션을 클릭하십시오. 관리 컨트롤러 사용자 인터페이스 액세스에 대한 자세한 정보는 XClarity Controller 제품 설 명서를 참조하십시오.**

**<https://pubs.lenovo.com/lxcc-overview/>**

- **5. 내장 하이퍼바이저 및 서버와 관련된 기술 팁(서비스 게시판)은 <http://datacentersupport.lenovo.com> 을 확인하십시오.**
- **6. 서버가 올바르게 작동하는지 확인하기 위해 다른 소프트웨어가 컴퓨팅 노드에서 작동하는지 확인 하십시오.**

### **서버가 하드 드라이브를 인식할 수 없음**

- **이 문제가 해결될 때까지 다음 단계를 완료하십시오.**
- **1. 관련 노란색 하드 디스크 드라이브 상태 LED를 관찰하십시오. LED가 켜지면 드라이브에 결함 이 있음을 나타냅니다.**
- **2. 상태 LED가 켜지면 베이에서 드라이브를 제거하고 45초간 기다렸다가 드라이브를 다시 삽입하고 드 라이브 어셈블리가 하드 디스크 드라이브 백플레인에 연결되었는지 확인하십시오.**
- **3. 연관된 녹색 하드 디스크 드라이브 활동 LED와 노란색 상태 LED를 관찰하고 다른 상황에서 해당 작업을 수행하십시오.**
	- **녹색 활동 LED가 깜박이고 노란색 상태 LED가 켜지지 않으면 드라이브가 컨트롤러에서 인식되고 올바르게 작동하고 있습니다. 하드 디스크 드라이브에 진단 테스트를 실행하십시오. 서버를 시 작하고 화면의 안내에 따라 키를 누르면 기본적으로 LXPM이(가) 표시됩니다. (자세한 내용은 <https://pubs.lenovo.com/lxpm-overview/>에서 서버와 호환되는 LXPM 문서의 "시작" 섹션을 참조하십시오.)이 인터페이스에서 하드 드라이브 진단을 수행할 수 있습니다. 진단 페이지에서 진 단 실행** ➙ **HDD test/디스크 드라이브 테스트를 클릭하십시오.\***
	- **녹색 활동 LED가 깜박이고 노란색 상태 LED가 천천히 깜박이면 드라이브가 컨트롤러에서 인식되고 다시 빌드되고 있습니다.**
	- **LED가 켜지지도 깜박이지도 않으면 하드 디스크 드라이브 백플레인이 올바르게 장착되었는지 확인하십시오. 자세한 내용을 보려면 4단계로 이동하십시오.**
- <span id="page-284-0"></span>• **녹색 활동 LED가 깜박이고 노란색 상태 LED가 켜지면 드라이브를 교체하십시오. LED의 활 동이 그대로면 하드 디스크 드라이브 문제 단계로 이동하십시오. LED의 활동이 변하면 1단 계로 돌아가십시오.**
- **4. 하드 디스크 드라이브 백플레인이 올바르게 설치되어 있는지 확인하십시오. 올바르게 자리 잡은 경우 백플레인을 휘게 하거나 움직이게 하는 일 없이 드라이브 어셈블리가 백플레인에 제대로 연결됩니다.**
- **5. 백플레인 전원 케이블을 다시 연결하고 1단계~3단계를 반복하십시오.**
- **6. 백플레인 신호 케이블을 다시 연결하고 1단계~3단계를 반복하십시오.**
- **7. 백플레인 신호 케이블 또는 백플레인이 의심되는 경우 다음과 같이 하십시오.**
	- **해당 백플레인 신호 케이블을 교체하십시오.**
	- **해당 백플레인을 교체하십시오.**
- **8. 하드 디스크 드라이브에 진단 테스트를 실행하십시오. 서버를 시작하고 화면의 안내에 따라 키를 누르면 기본적으로 LXPM이(가) 표시됩니다. (자세한 내용은 <https://pubs.lenovo.com/lxpm-overview/> 에서 서버와 호환되는 LXPM 문서의 "시작" 섹션을 참조하십시오.) 이 인터페이스에서 하드 드라 이브 진단을 수행할 수 있습니다. 진단 페이지에서 진단 실행** ➙ **HDD test/디스크 드라이브 테스 트를 클릭하십시오.\***

**해당 테스트를 기반으로 하여 다음을 수행하십시오.**

- **백플레인이 테스트를 통과하지만 드라이브가 인식되지 않는 경우 백플레인 신호 케이블을 교체 하고 테스트를 다시 실행하십시오.**
- **해당 백플레인을 교체하십시오.**
- **어댑터가 테스트를 통과한 경우 어댑터에서 백플레인 신호 케이블을 분리하고 테스트를 다시 실행하십시오.**
- **어댑터가 테스트에 실패한 경우 어댑터를 교체하십시오.**

### **표시된 시스템 메모리가 설치된 실제 메모리보다 적음**

**이 문제가 해결될 때까지 다음 단계를 완료하십시오.**

- **1. 다음을 확인하십시오.**
	- **오퍼레이터 정보 패널에 오류 LED가 켜져 있지 않아야 합니다.**
	- **시스템 보드에 DIMM 오류 LED가 켜져 있지 않아야 합니다.**
	- **메모리 미러링 채널은 불일치의 원인이 되지 않습니다.**
	- **메모리 모듈이 올바르게 설치되어 있어야 합니다.**
	- **올바른 유형의 메모리를 설치해야 합니다.**
	- **메모리를 변경한 후 Lenovo XClarity Provisioning Manager에서 메모리 구성을 업데이 트해야 합니다.**
	- **모든 메모리 뱅크가 사용 가능해야 합니다. 서버에서 문제를 감지하면 메모리 뱅크를 자동으로 사용 하지 못하도록 설정하거나, 아니면 수동으로 사용하지 못하도록 설정할 수 있습니다.**
	- **서버가 최소 메모리 구성일 때 메모리 오류가 없어야 합니다.**
	- **DCPMM이 설치된 경우**
		- **a. 메모리가 앱 다이렉트 또는 혼합 메모리 모드로 설정된 경우, 저장된 모든 데이터가 백업되고 작 성된 네임 스페이스는 DCPMM이 교체되기 전에 삭제됩니다.**
		- **b. ["DC Persistent Memory Module\(DCPMM\) 설치" 185페이지](#page-188-0)의 내용을 참조하여 표시된 메모리가 모드 설명에 적합한지 확인하십시오.**
		- **c. DCPMMs가 최근에 메모리 모드로 설정된 경우에는 앱 다이렉트 모드로 되돌리고 삭제되지 않은 네임스페이스가 있는지 검사합니다( ["DC Persistent Memory Module\(DCPMM\)](#page-188-0) [설치" 185페이지](#page-188-0) 참조).**
- <span id="page-285-0"></span>**d. Setup Utility로 이동하여 시스템 구성 및 부팅 관리** ➙ **Intel Optane DCPMM** ➙ **보안을 선 택한 다음, 모든 DCPMM 장치의 잠금이 해제되어 있는지 확인하십시오.**
- **2. DIMM을 다시 설치한 다음 서버를 다시 시작하십시오.**
- **3. 메모리 진단을 실행하십시오. 솔루션을 시작하고 화면의 안내에 따라 키를 누르면 기본적으로 LXPM 인터페이스가 표시됩니다. (자세한 내용은 <https://pubs.lenovo.com/lxpm-overview/>에서 서버와 호환되는 LXPM 문서의 "시작" 섹션을 참조하십시오.) 이 인터페이스를 사용하여 메모리 진단을 수 행할 수 있습니다. 진단 페이지에서 진단 실행** ➙ **메모리 테스트로 이동하십시오.**
- **4. POST 오류 로그를 확인하십시오.**
	- **SMI(Systems-Management Interrupt)에 의해 DIMM을 사용할 수 없는 경우 DIMM을 교체하십시오.**
	- **사용자 또는 POST에 의해 DIMM을 사용할 수 없는 경우 DIMM을 다시 설치한 후 Lenovo XClarity Provisioning Manager을(를)를 실행하고 DIMM을 사용할 수 있도록 설정하십시오.**
- **5. 메모리 진단을 실행하십시오. 솔루션을 시작하고 화면의 안내에 따라 키를 누르면 기본적으로 LXPM 인터페이스가 표시됩니다. (자세한 내용은 <https://pubs.lenovo.com/lxpm-overview/>에서 서버와 호환되는 LXPM 문서의 "시작" 섹션을 참조하십시오.) 이 인터페이스를 사용하여 메모리 진단을 수행 할 수 있습니다. 진단 페이지에서 진단 실행** ➙ **메모리 테스트 또는 DCPMM 테스트로 이동하십시오.**

**참고: DCPMM이 설치되면, 현재 설정된 모드를 기준으로 진단을 실행합니다.**

- **앱 다이렉트 모드:**
	- **DRAM 메모리 모듈의 경우, 메모리 테스트를 실행하십시오.**
	- **DCPMM의 경우 DCPMM 테스트를 실행하십시오.**
- **메모리 및 혼합 메모리 모드:**

**DCPMM의 경우, 메모리 테스트와 DCPMM 테스트를 모두 실행하십시오.**

**6. 한 채널에서 의심스러운 DIMM을 지원되는 구성인 동일한 프로세서의 다른 채널로 이동한 다음 서 버를 다시 시작하십시오. 문제가 메모리 모듈과 관련이 있는 경우, 장애가 발생한 메모리 모듈을 교체하십시오.**

**참고: DCPMM이 설치되면, 이 방법만 메모리 모드로 채택하십시오.**

- **7. DIMM을 교체하십시오.**
- **8. 서버를 다시 시작하십시오.**

### **방금 장착한 Lenovo 옵션 장치가 작동하지 않음.**

- **1. 다음을 확인하십시오.**
	- **장치가 서버에서 지원됩니다(<https://serverproven.lenovo.com/> 참조).**
	- **장치와 함께 제공된 설치 지시사항에 따라 장치를 올바르게 설치해야 합니다.**
	- **설치된 다른 장치 또는 케이블이 느슨하지 않아야 합니다.**
	- **시스템 설정에서 구성 정보를 업데이트해야 합니다. 서버를 시작하고 화면의 안내에 따라 키를 눌 러 Setup Utility를 표시할 때. (자세한 내용은 <https://pubs.lenovo.com/lxpm-overview/> 에서 서버와 호환되는 LXPM 문서의 "시작" 섹션을 참조하십시오.) 메모리 또는 다른 장치가 변경될 때마다 구성을 업데이트해야 합니다.**
	- **최신 수준의 장치 펌웨어 및 장치 드라이버가 설치되어 있는지 확인하십시오. ["펌웨어 업데이트"](#page-267-0) [264페이지](#page-267-0) 정보를 참조하십시오.**
- **2. 방금 설치한 장치를 다시 장착하십시오.**
- **3. 방금 설치한 장치를 교체하십시오.**
- **4. 케이블 연결을 다시 장착하고 케이블에 물리적 손상이 없는지 확인하십시오.**
- **5. 케이블이 손상된 경우 케이블을 교체하십시오.**

### <span id="page-286-0"></span>**전압 플래너 결함이 이벤트 로그에 표시됨**

**이 문제가 해결될 때까지 다음 단계를 완료하십시오.**

- **1. 시스템을 최소 구성으로 되돌리십시오. 필요한 최소 프로세서 및 DIMM 수에 대해서는 ["사양](#page-6-0) [" 3페이지](#page-6-0)의 내용을 참조하십시오.**
- **2. 시스템을 다시 시작하십시오.**
	- **시스템이 다시 시작되면 제거한 각 항목을 한 번에 하나씩 추가하면서 오류가 발생할 때까지 시스템 을 매번 다시 시작하십시오. 오류가 발생한 항목을 되돌리십시오.**
	- **시스템이 다시 시작되지 않으면 시스템 보드의 이상을 생각해 보십시오.**
# <span id="page-288-0"></span>**부록 A. 도움말 및 기술 지원 얻기**

**도움말, 서비스 또는 기술 지원이 필요하거나 Lenovo 제품에 대한 자세한 정보를 원하는 경우 도움이 되는 다양한 정보를 Lenovo에서 구할 수 있습니다.**

**World Wide Web에서 Lenovo 시스템, 옵션 장치, 서비스 및 지원에 관한 최신 정보를 얻을 수 있는 웹 사이트:**

**<http://datacentersupport.lenovo.com>**

**참고: IBM은 ThinkSystem에 대해 Lenovo가 선호하는 서비스 공급자입니다.**

# **문의하기 전에**

**문의하기 전에 직접 문제를 시도 및 해결하도록 시도할 수 있는 몇 가지 단계가 있습니다. 도움을 요청해야 한다고 결정하는 경우 서비스 기술자가 보다 신속하게 문제를 해결하는 데 필요한 정보를 수집하십시오.**

## **직접 문제를 해결하기 위한 시도**

**온라인 도움말 또는 Lenovo 제품 문서에서 Lenovo가 제공하는 문제 해결 절차에 따라 외부 지원 없 이 많은 문제를 해결할 수 있습니다. Lenovo 제품 문서는 사용자가 수행할 수 있는 진단 테스트에 대 해서도 설명합니다. 대부분의 시스템, 운영 체제 및 프로그램에는 문제 해결 절차와 오류 메시지 및 오 류 코드에 대한 설명이 포함되어 있습니다. 소프트웨어 문제가 의심되면 운영 체제 또는 프로그램에 대 한 설명서를 참조하십시오.**

**<https://pubs.lenovo.com/>에서 ThinkSystem 제품에 대한 제품 설명서를 찾을 수 있습니다**

**다음 단계를 수행하여 직접 문제를 해결하도록 시도할 수 있습니다.**

- **케이블이 모두 연결되어 있는지 확인하십시오.**
- **전원 스위치를 검사하여 시스템과 옵션 장치가 켜져 있는지 확인하십시오.**
- **Lenovo 제품에 대한 업데이트된 소프트웨어, 펌웨어 및 운영 체제 장치 드라이버를 확인하십시오. Lenovo Warranty 사용 약관에 따르면 추가 유지보수 계약이 적용되지 않는 한 제품의 모든 소프트웨 어 및 펌웨어를 유지하고 업데이트할 책임은 제품의 소유자에게 있습니다. 서비스 기술자는 소프트 웨어 업그레이드에 문제에 대한 솔루션이 문서화되어 있을 경우 소프트웨어 및 펌웨어를 업그레이 드하도록 요청할 것입니다.**
- **사용자 환경에서 새 하드웨어 또는 소프트웨어를 설치한 경우, <https://serverproven.lenovo.com/>의 내용을 확인하여 제품에 해당 하드웨어 및 소프트웨어가 지원되는지 확인하십시오.**
- **<http://datacentersupport.lenovo.com>의 내용을 참조하여 문제 해결에 도움이 되는 정보를 확인 하십시오.**
	- **다른 사람이 유사한 문제를 겪었는지 확인하려면 [https://forums.lenovo.com/t5/Datacenter-](https://forums.lenovo.com/t5/Datacenter-Systems/ct-p/sv_eg)[Systems/ct-p/sv\\_eg](https://forums.lenovo.com/t5/Datacenter-Systems/ct-p/sv_eg)에서 Lenovo 포럼을 확인하십시오.**

# **지원 담당자를 호출하는 데 필요한 정보 수집**

**Lenovo 제품에 대한 보증 서비스가 필요할 경우 전화하기 전에 해당 정보를 준비하면 더 효율적으로 서비 스 기술자의 도움 받을 수 있을 것입니다. <http://datacentersupport.lenovo.com/warrantylookup>으 로 이동하여 제품 보증서에 대한 자세한 정보를 볼 수도 있습니다.**

**서비스 기술자에게 제공할 다음 정보를 수집하십시오. 이 데이터는 서비스 기술자가 문제에 대한 솔루션을 신속하게 제공하며 사용자가 계약한 수준의 서비스를 받는 데 도움이 됩니다.**

• **하드웨어 및 소프트웨어 유지보수 계약 번호(해당되는 경우)**

- **시스템 유형 번호(Lenovo 4자리 시스템 ID)**
- **모델 번호**
- **일련 번호**
- **현재 시스템 UEFI 및 펌웨어 수준**
- **오류 메시지 및 로그와 같은 기타 관련 정보**

**Lenovo 지원팀 호출에 대한 대체 방법으로 <https://support.lenovo.com/servicerequest>로 이동하여 전 자 서비스 요청을 제출할 수 있습니다. 전자 서비스 요청을 제출하면 서비스 기술자에게 관련 정보를 제공 하여 이 문제에 대한 솔루션을 결정하는 프로세스가 시작됩니다. Lenovo 서비스 기술자는 전자 서비스 요 청을 작성하여 제출하면 바로 솔루션에 대한 작업을 시작할 수 있습니다.**

# **서비스 데이터 수집**

**서버 문제의 근본 원인을 분명하게 식별하려고 하는 경우 또는 Lenovo 지원팀의 요청이 있을 때, 추가 분 석에 사용해야 할 수 있는 서비스 데이터를 수집해야 할 수 있습니다. 서비스 데이터에는 이벤트 로그 및 하드웨어 인벤토리 같은 정보가 포함됩니다.**

**서비스 데이터는 다음 도구를 통해 수집할 수 있습니다.**

• **Lenovo XClarity Provisioning Manager**

**Lenovo XClarity Provisioning Manager의 서비스 데이터 수집 기능을 사용하여 시스템 서비 스 데이터를 수집합니다. 기존 시스템 로그 데이터를 수집하거나 새 진단을 실행하여 새 데이터를 수집할 수 있습니다.**

• **Lenovo XClarity Controller**

**Lenovo XClarity Controller 웹 인터페이스 또는 CLI를 사용해 서버에 대한 서비스 데이터를 수집 할 수 있습니다. 파일을 저장하여 Lenovo 지원팀에 보낼 수 있습니다.**

- **웹 인터페이스를 사용하여 서비스 데이터를 수집하는 방법에 대한 자세한 내용은 <https://pubs.lenovo.com/lxcc-overview/>에서 서버와 호환되는 XCC 설명서 버전의 "서비스 데 이터 다운로드" 섹션을 참조하십시오.**
- **CLI를 사용하여 서비스 데이터를 수집하는 방법에 대한 자세한 내용은 [https://pubs.lenovo.com/](https://pubs.lenovo.com/lxcc-overview/) [lxcc-overview/](https://pubs.lenovo.com/lxcc-overview/)에서 서버와 호환되는 XCC 설명서 버전의 "ffdc 명령" 섹션을 참조하십시오.**
- **Lenovo XClarity Administrator**

**서비스 가능한 특정 이벤트가 Lenovo XClarity Administrator 및 관리되는 엔드포인트에서 발생하는 경우 진단 파일을 수집하고 자동으로 Lenovo 지원팀에 보내도록 Lenovo XClarity Administrator를 설정할 수 있습니다. 진단 파일을 Call Home을 사용하는 Lenovo 지원이나 SFTP 를 사용하는 다른 서비스 제공업체로 보내는 방법을 선택할 수 있습니다. 진단 파일을 수동으로 수집하 고 문제 레코드를 열고 진단 파일을 Lenovo 지원 센터에 보낼 수 있습니다.**

**Lenovo XClarity Administrator 에서 자동 문제 알림을 설정하는 방법에 대한 자세한 내용은 [http://sysmgt.lenovofiles.com/help/topic/com.lenovo.lxca.doc/admin\\_setupcallhome.html](http://sysmgt.lenovofiles.com/help/topic/com.lenovo.lxca.doc/admin_setupcallhome.html)에 서 확인할 수 있습니다.**

• **Lenovo XClarity Essentials OneCLI**

**Lenovo XClarity Essentials OneCLI에는 서비스 데이터를 수집하는 인벤토리 응용 프로그램이 있습니다. 대역 내와 대역 외 모두에서 실행할 수 있습니다. 서버 호스트 운영 체제의 대역 내에서 실행하는 경우 OneCLI는 하드웨어 서비스 데이터 외에도 운영 체제 이벤트 로그와 같은 운영 체제 에 대한 정보를 수집할 수 있습니다.**

getinfor **명령을 실행하여 서비스 데이터를 얻을 수 있습니다.** getinfor **실행에 대한 자세한 정보는 [https://pubs.lenovo.com/lxce-onecli/onecli\\_r\\_getinfor\\_command](https://pubs.lenovo.com/lxce-onecli/onecli_r_getinfor_command)의 내용을 참조하십시오.**

# **지원팀에 문의**

**지원팀에 문의하여 문제에 대한 도움을 받을 수 있습니다.**

**Lenovo 공인 서비스 공급자를 통해 하드웨어 서비스를 받을 수 있습니다. 보증 서비스를 제공하는 Lenovo 공인 서비스 공급자를 찾으려면 <https://datacentersupport.lenovo.com/serviceprovider> 사이트로 이동하여 필터링으로 여러 나라를 검색해 보십시오. Lenovo 지원 전화 번호는 <https://datacentersupport.lenovo.com/supportphonelist>에서 거주 지역의 지원 세부 정보를 참조 하십시오.**

# <span id="page-292-0"></span>**부록 B. 구성 요소 참조**

**옵션 구성 요소를 설치할 때는 대개 액세스하기 위해 다른 구성 요소를 제거해야 합니다.**

**내부 커넥터 위치 및 다른 시스템 구성 요소에 액세스하기 위해 구성 요소를 제거 및 설치하는 절차 가 이 부록에 있습니다.**

- **"내부 커넥터" 289페이지**
- **["구성 요소 액세스" 297페이지](#page-300-0)**

# **내부 커넥터**

**이 섹션의 주제에서는 서버 내부에 있는 커넥터에 대한 정보를 제공합니다.**

**서버 앞면과 뒷면에 있는 외부 커넥터에 대한 정보는 ["앞면 보기" 30페이지](#page-33-0) 및 ["뒷면 보기" 37페이](#page-40-0) [지](#page-40-0)의 내용을 참조하십시오.**

# **시스템 보드 커넥터**

**다음 그림은 시스템 보드의 내부 커넥터를 보여줍니다.**

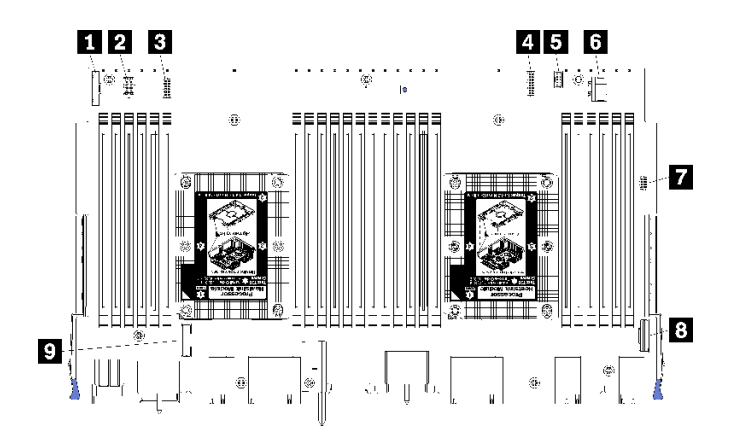

**그림 64. 시스템 보드 커넥터**

# **표 197. 시스템 보드 내부 커넥터**

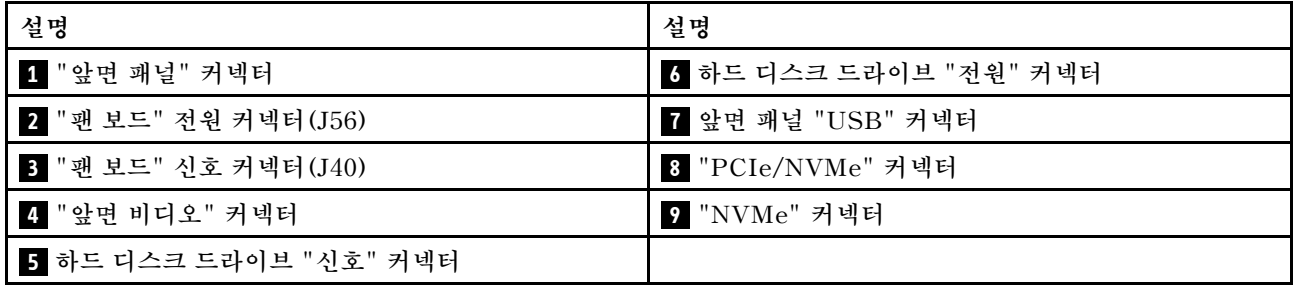

# **시스템 보드 LED**

**다음 그림은 시스템 보드에서 Lightpath 진단 LED와 Lightpath 진단 스위치의 위치를 보여줍니다. 이 LED는 종종 오류의 원인을 식별할 수 있습니다.**

**Lightpath 진단 스위치 3 를 눌러 섀시에서 시스템 보드를 제거할 때 제한 시간 동안 시스템 보드 LED를 켜십시오.**

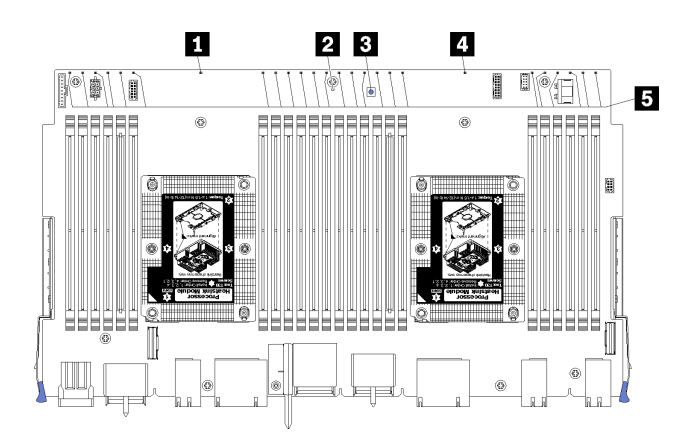

### **그림 65. 시스템 보드 Lightpath LED**

**표 198. Lightpath 진단: 시스템 보드 LED 상태 및 조치**

| <b>LED</b>               | 설명                                         | 작업                                                                                                    |
|--------------------------|--------------------------------------------|----------------------------------------------------------------------------------------------------|
| 1 프로세서 2 오류 LED          | LED 켜짐: 프로세서 2에 오류가 발생했<br>습니다.            | <i>유지보수 기술 문서</i> 에서 "프로세서 문제<br>"참조                                                                                                 |
| 2 시스템 보드 오류 LED          | LED 켜짐: 시스템 보드에서 오류가 발생<br>했습니다.           | 다음 단계를 완료하십시오.<br>1. 오류에 대한 정보는 Lenovo XClarity<br>Controller 이벤트 로그 및 시스템 오<br>류 로그를 확인하십시오.<br>2. 필요하면 로그를 저장하고 그 후 로<br>그를 지우십시오. |
| 3 Lightpath 진단 스위<br>치   | Lightpath 진단 스위치를 눌러 시스템 보<br>드 LED를 켜십시오. |                                                                                                    |
| 4 프로세서 1 오류 LED          | LED 켜짐: 프로세서 1에 오류가 발생했<br>습니다.            | <i>유지보수 기술 문서</i> 에서 "프로세서 문제<br>" 참조                                                                                                |
| 5 메모리 모듈 1~24 오<br>류 LED | LED 켜짐: 지정된 메모리 모듈에 오류가<br>발생했습니다.         | <i>유지보수 기술 문서</i> 에서 "메모리 문제"<br>참조                                                                                                  |

# **스토리지 보드 어셈블리 커넥터**

**다음 그림은 스토리지 보드 어셈블리의 내부 커넥터를 보여줍니다.**

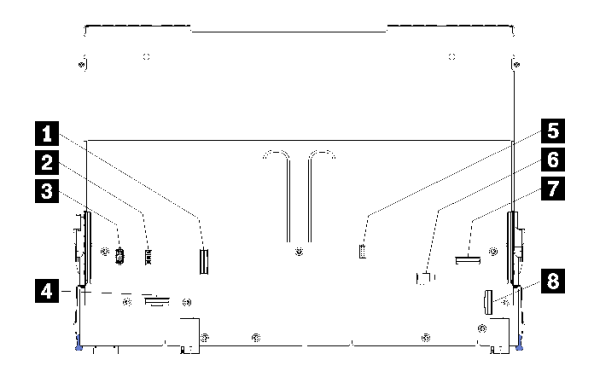

# **그림 66. 스토리지 보드 어셈블리 커넥터**

#### **표 199. 스토리지 보드 어셈블리 커넥터**

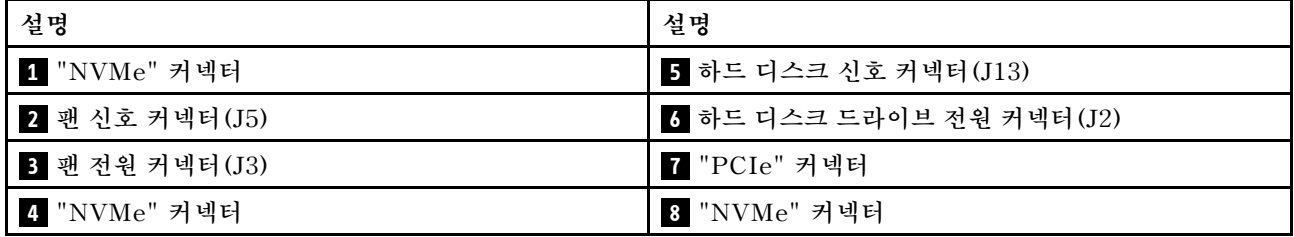

# **I/O 트레이 커넥터**

**다음 그림은 I/O 트레이의 내부 커넥터(PCIe 슬롯 5~8의 커넥터와 슬롯 9의 LOM 커넥터 포함) 를 보여줍니다.**

**I/O 트레이 라이저의 커넥터에 대한 정보는 ["I/O 트레이 라이저 커넥터" 293페이지](#page-296-0)의 내용을 참조하 십시오. I/O 트레이에 있는 커넥터를 포함하여 서버 뒷면에 있는 모든 외부 커넥터에 대한 정보는 ["](#page-40-0) [뒷면 보기" 37페이지](#page-40-0)의 내용을 참조하십시오.**

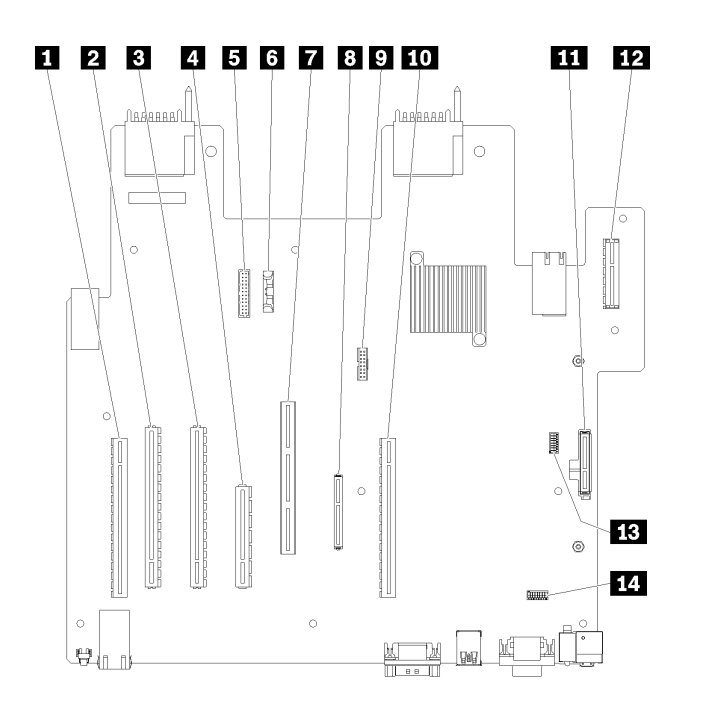

## **그림 67. I/O 트레이 커넥터**

#### **표 200. I/O 트레이 커넥터**

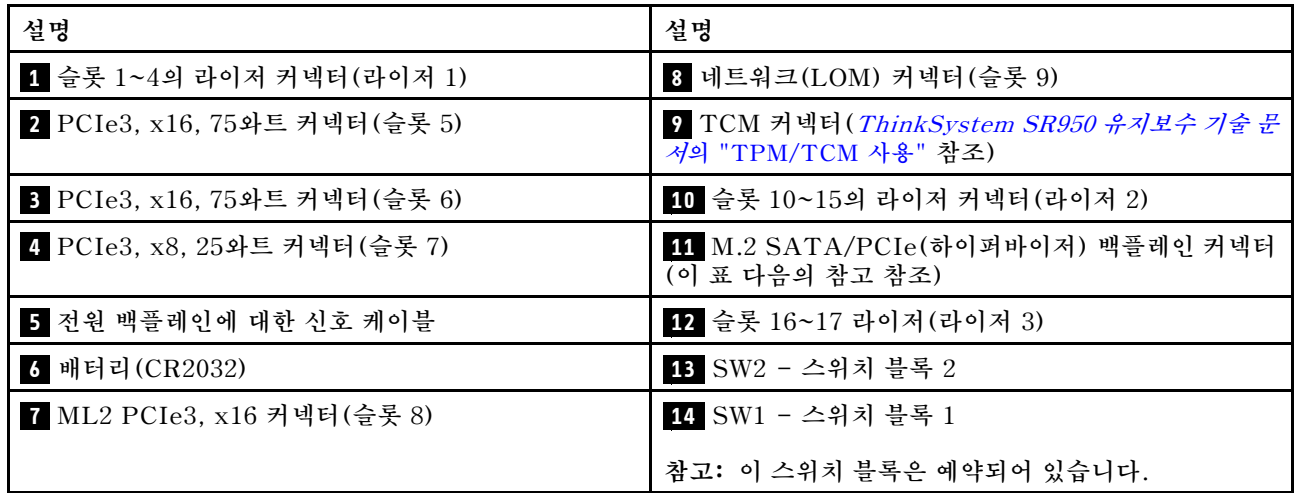

**참고: 다음 PCIe "슬롯"은 서버의 다른 위치에 있는 구성 요소에 할당됩니다.**

- **PCIe 슬롯 18은 하단 트레이의 RAID 카드에 할당됩니다.**
- **PCIe 슬롯 19는 상단 트레이의 RAID 카드에 할당됩니다.**
- **PCIe 슬롯 20은 I/O 트레이 내부의 M.2 백플레인에 할당됩니다.**

# **I/O 트레이 스위치**

**2개의 스위치 블록은 I/O 트레이에 있습니다.**

# **SW1**

**스위치 블록 SW1은 I/O 트레이의 VGA 커넥터 근처에 있습니다. 이 스위치 블록의 모든 스위치는 예약 되어 있습니다.**

<span id="page-296-0"></span>**SW2**

**스위치 블록 SW2는 M2 SATA/PCIe 백플레인 커넥터 근처에 있습니다.**

# 12345678

**표 201 "SW2 스위치 블록 정의" 293페이지에서는 스위치 블록의 기능을 설명합니다.**

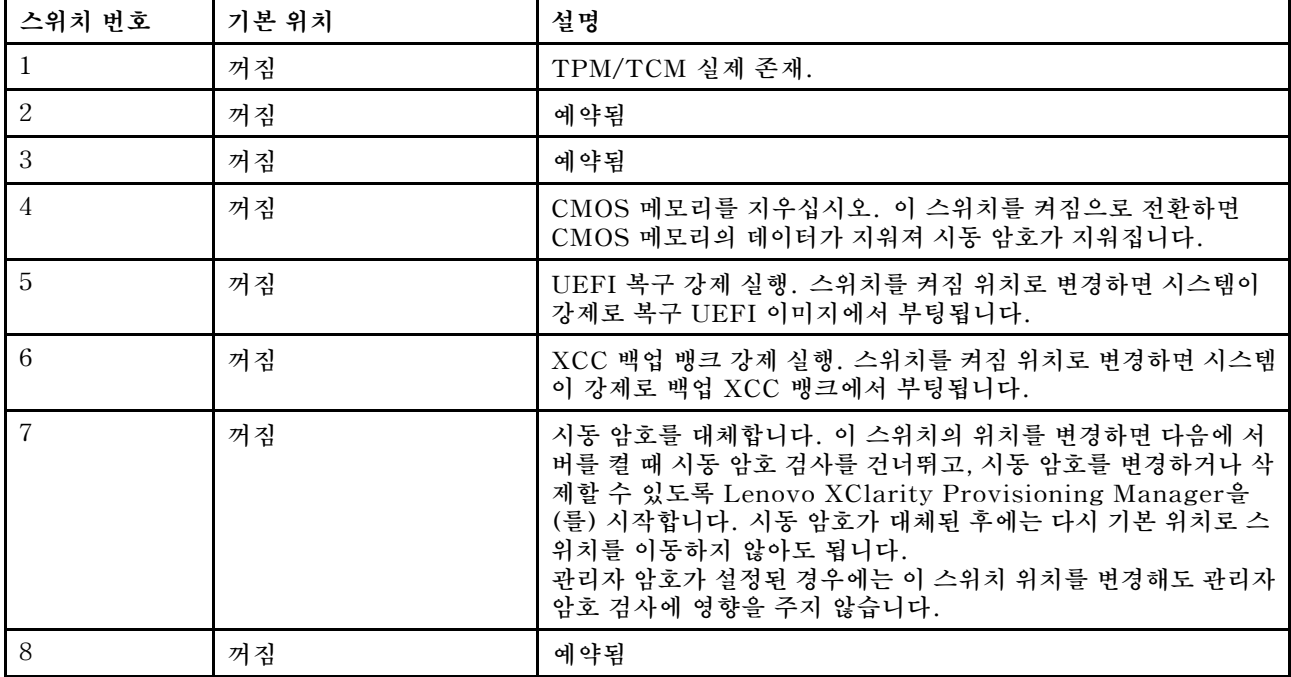

#### **표 201. SW2 스위치 블록 정의**

**중요:**

**1. 스위치 설정을 변경하거나 점퍼를 이동하기 전에 서버를 끄십시오. 그런 다음 모든 전원 코드와 외 부 케이블을 분리하십시오. [https://pubs.lenovo.com/safety\\_documentation/](https://pubs.lenovo.com/safety_documentation/), ["설치 지침"](#page-66-0) [64](#page-67-0) [페이지](#page-66-0), ["정전기에 민감한 장치 취급" 65페이지](#page-68-0) 및 ["서버 전원 끄기\(입력 전원 분리\)"](#page-264-0) [262](#page-265-0)[페이](#page-264-0) [지](#page-264-0)의 정보를 검토하십시오.**

# **I/O 트레이 라이저 커넥터**

**다음 그림은 I/O 트레이 라이저의 내부 커넥터를 보여줍니다.**

**I/O 트레이에 최대 3개의 라이저를 설치할 수 있습니다. 섀시는 다음과 같은 라이저 구성을 지원합니다.**

- **라이저 1:**
	- **슬롯 1~4 라이저는 4개의 PCIe3 x8, 전체 높이, 절반 길이 커넥터를 제공합니다.**
	- **슬롯 1~4 라이저는 4개의 PCIe x16, 전체 높이, 절반 길이 커넥터를 제공합니다. (8소켓 구성만 해당)**
	- **슬롯 3~4 라이저는 2개의 PCIe3 x16, 전체 높이, 절반 길이 커넥터를 제공합니다.**
- **라이저 2:**
	- **슬롯 10~13 라이저는 4개의 PCIe3 x8, 전체 높이, 절반 길이 커넥터를 제공합니다.**
	- **슬롯 12 및 13 라이저는 2개의 PCIe3 x16, 전체 높이, 절반 길이 커넥터를 제공합니다.**

– **슬롯 10~15 라이저는 5개의 PCIe3 x16, 전체 높이, 절반 길이 커넥터와 1개의 ML2 PCIe3 x16 커넥터를 제공합니다.**

• **라이저 3:**

– **슬롯 16~17 라이저는 2개의 PCIe3 x8, 전체 높이, 절반 길이 커넥터를 제공합니다.**

#### **슬롯 1~4 및 슬롯 10~13 라이저 커넥터**

**슬롯 1~4(라이저 커넥터 1) 및 슬롯 10~13(라이저 커넥터 2) 라이저에는 각각 4개의 PCIe3 x8, 전체 높이, 절반 길이 커넥터가 있습니다.**

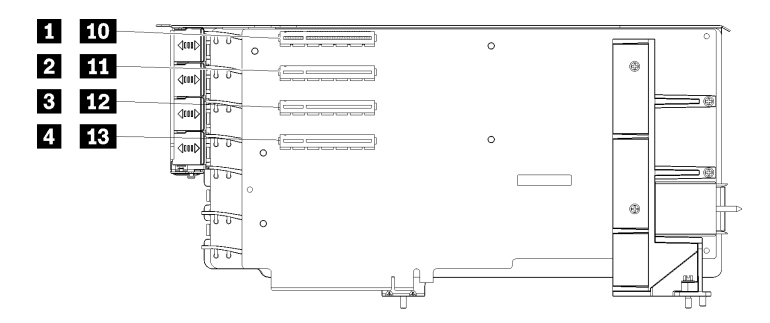

**참고: 슬롯 1 ~ 4 에 대한 설명은 라이저가 라이저 1 위치에 설치된 경우에 해당됩니다. 슬롯 10 ~ 13 에 대한 설명은 라이저가 라이저 2 위치에 설치된 경우에 해당됩니다.**

#### **그림 68. 슬롯 1~4 및 슬롯 10~13 라이저 커넥터**

**표 202. 슬롯 1~4 및 슬롯 10~13 라이저 커넥터**

| 설명                          | 설명                        |
|-----------------------------|---------------------------|
| 1 1 10 PCIe3 x8(슬롯 1 또는 10) | 3 12 PCIe3 x8(슬롯 3 또는 12) |
| 2 11 PCIe3 x8(슬롯 2 또는 11)   | 4 13 PCIe3 x8(슬롯 4 또는 13) |

#### **슬롯 3~4 및 슬롯 12~13 커넥터**

**슬롯 3~4 및 슬롯 12~13 라이저에는 2개의 PCIe3 x16, 전체 높이, 절반 길이 커넥터가 있습니다.**

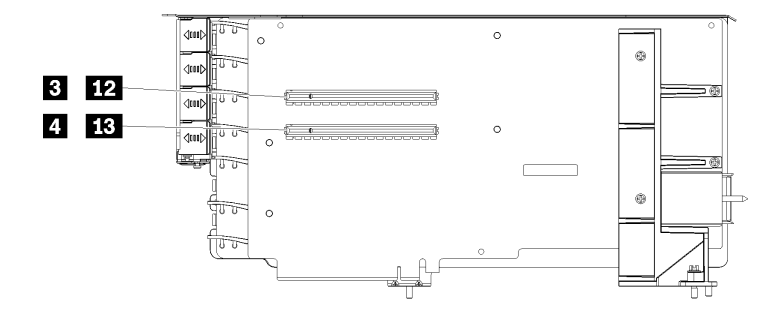

**참고: 슬롯 3 ~ 4 에 대한 설명은 라이저가 라이저 1 위치에 설치된 경우에 해당됩니다. 슬롯 12 ~ 13 에 대한 설명은 라이저가 라이저 2 위치에 설치된 경우에 해당됩니다.**

**그림 69. 슬롯 3~4 및 슬롯 12~13 라이저 커넥터**

|  |  |  |  |  | 표 203. 슬롯 14~15 라이저 커넥터 |
|--|--|--|--|--|-------------------------|
|--|--|--|--|--|-------------------------|

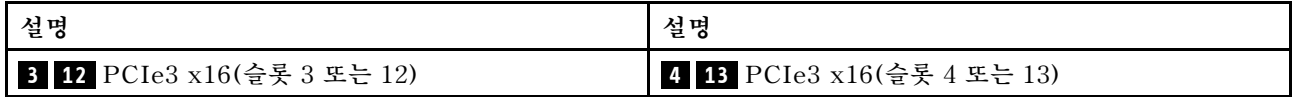

#### **슬롯 10~15 라이저 커넥터**

**슬롯 10~15 라이저에는 5개의 PCIe3 x16, 전체 높이, 절반 길이 커넥터와 1개의 ML2 PCIe3 x16 커넥 터가 있습니다.**

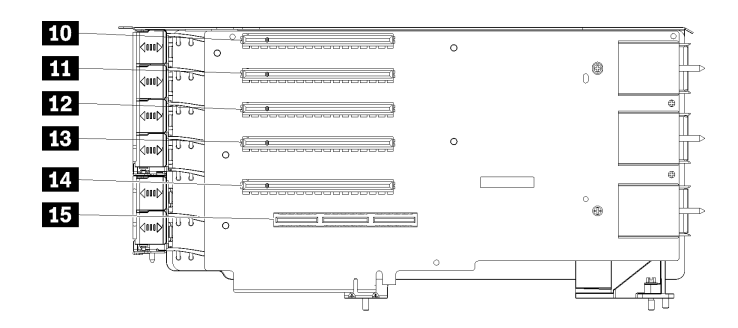

**그림 70. 슬롯 10~15 라이저 커넥터**

#### **표 204. 슬롯 10~15 라이저 커넥터**

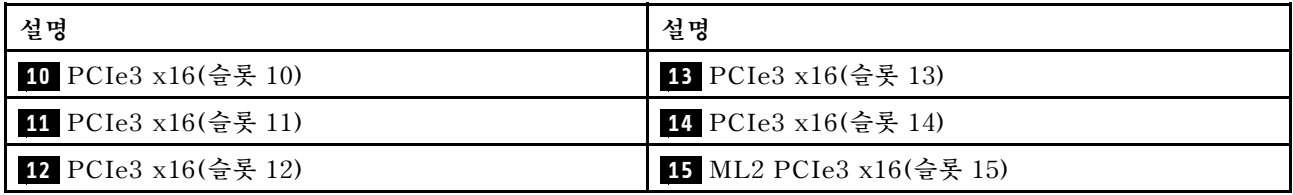

#### **슬롯 16~17 라이저**

**슬롯 16~17 라이저에는 2개의 PCIe3 x8, 전체 높이, 절반 길이 커넥터가 있습니다.**

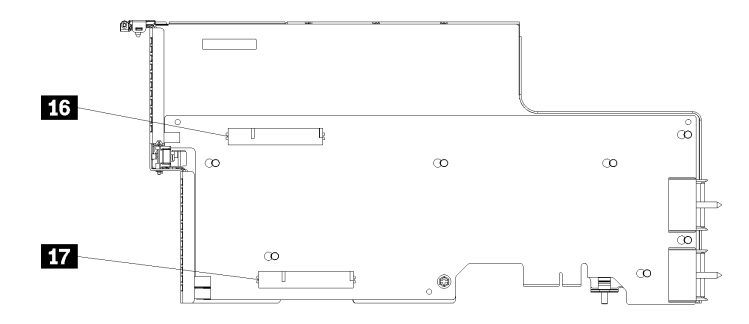

**그림 71. 슬롯 16~17 라이저 커넥터**

**표 205. 슬롯 16~17 라이저 커넥터**

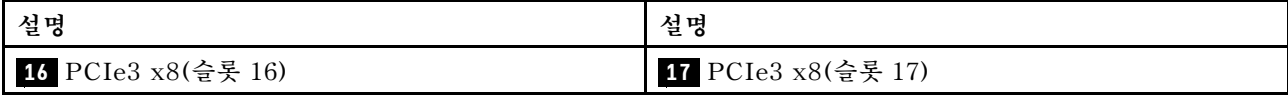

# **스토리지 인터포저 커넥터**

**다음 그림은 인터포저의 내부 커넥터를 보여줍니다.**

**참고: 일부 케이블 커넥터에는 잠금 장치 또는 래치가 있어 케이블을 분리할 때 이를 해제해야 합니다.**

**인터포저 케이블 배선에 대한 정보는 ["드라이브용 케이블 배선" 46페이지의](#page-49-0) 내용을 참조하십시오.**

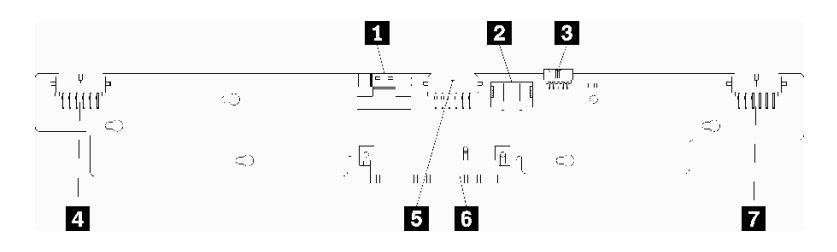

**그림 72. 스토리지 인터포저 커넥터**

#### **표 206. 스토리지 인터포저 커넥터**

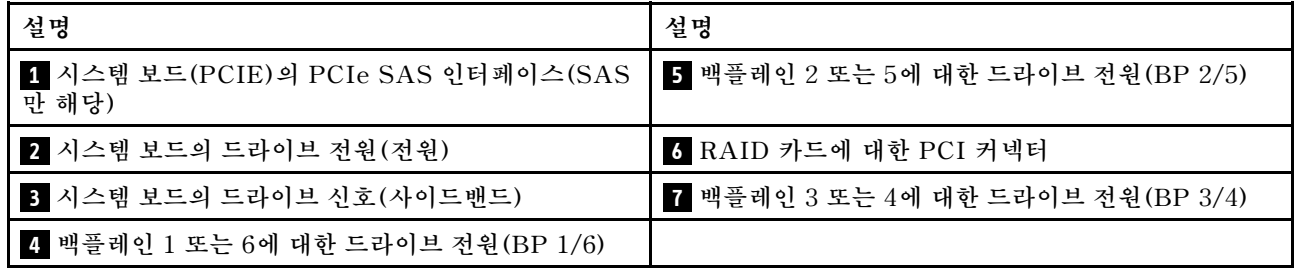

# **드라이브 백플레인 커넥터**

**다음 그림은 드라이브 백플레인의 내부 커넥터를 보여줍니다.**

**참고: 일부 케이블 커넥터에는 잠금 장치 또는 래치가 있어 케이블을 분리할 때 이를 해제해야 합니다.**

**서버에서 사용되는 두 가지 유형의 드라이브 백플레인이 있습니다. SAS 드라이브만 제어하는 드라이 브 백플레인과 SAS 및 NVMe 드라이브를 제어하는 드라이브 백플레인입니다. 드라이브 구성 요소의 케이블 배선은 SAS 및 SAS/NVMe 드라이브에 따라 다릅니다.**

- **SAS 드라이브 백플레인 커넥터**
- **[SAS/NVMe 드라이브 백플레인 커넥터](#page-300-0)**

**드라이브 백플레인 케이블 배선에 대한 정보는 ["드라이브용 케이블 배선" 46페이지](#page-49-0)의 내용을 참조하십시오.**

**SAS 드라이브 백플레인 커넥터**

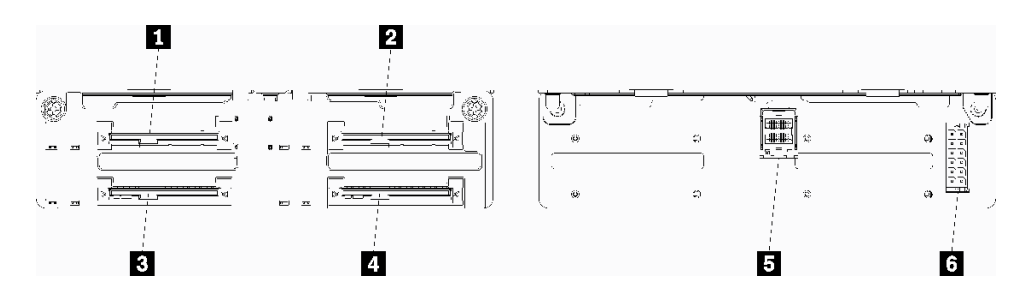

**그림 73. SAS 드라이브 백플레인 커넥터**

#### <span id="page-300-0"></span>**표 207. SAS 드라이브 백플레인 커넥터**

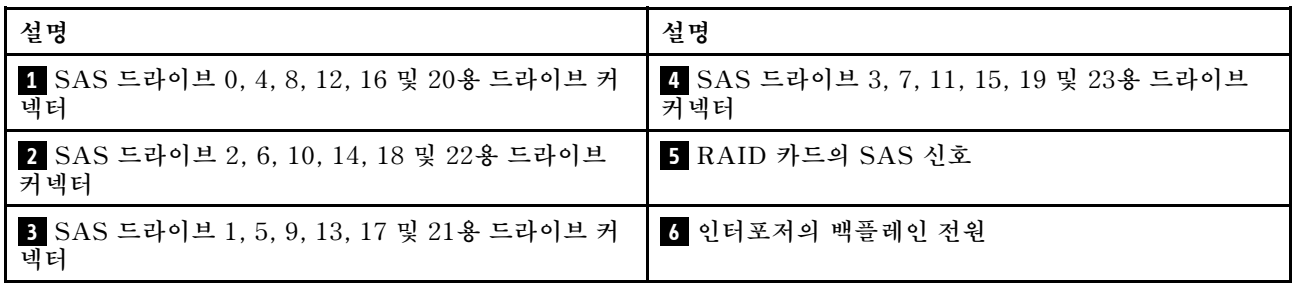

**SAS/NVMe 드라이브 백플레인 커넥터**

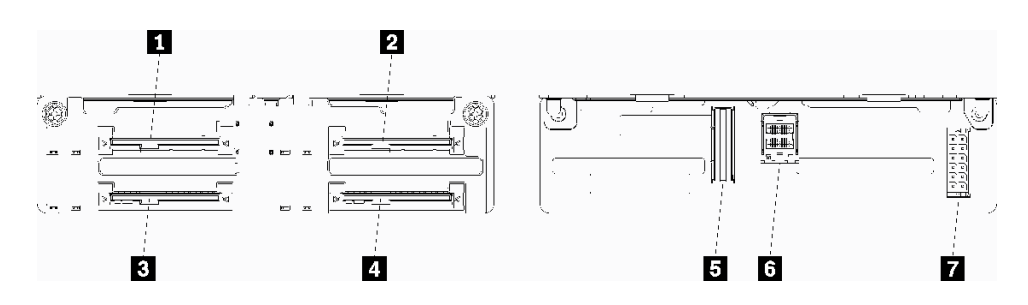

**그림 74. SAS/NVMe 드라이브 백플레인 커넥터**

**표 208. SAS/NVMe 드라이브 백플레인 커넥터**

| 설명                                                     | 설명                              |
|--------------------------------------------------------|---------------------------------|
| 1 SAS 또는 NVMe 드라이브 0, 4, 8, 12, 16 및 20<br>용 드라이브 커넥터  | │ 5 컴퓨팅 보드 또는 스토리지 트레이의 NVMe 신호 |
| 2 SAS 또는 NVMe 드라이브 2, 6, 10, 14, 18 및 22<br>용 드라이브 커넥터 | ┃ 5 RAID 카드의 SAS 신호             |
| <b>s</b> SAS 드라이브 1, 5, 9, 13, 17 및 21용 드라이브 커<br>네터   | ┃7 인터포저의 백플레인 전원                |
| 4 SAS 드라이브 3, 7, 11, 15, 19 및 23용 드라이브<br>커넥터          |                                 |

# **구성 요소 액세스**

**옵션 구성 요소를 설치할 때는 대개 액세스하기 위해 다른 구성 요소를 제거해야 합니다. 다른 시스템 구성 요소에 액세스하기 위해 구성 요소를 제거 및 설치하는 절차가 이 섹션에 있습니다.**

# **어댑터 교체**

**어댑터는 서버 뒷면에서 액세스되는 I/O 트레이의 여러 위치에 있습니다. 서버에 최대 17개의 어댑터를 설 치할 수 있습니다. 각 라이저 유형에 대한 제거 및 설치 절차는 서로 다르며 다음 주제에서 설명됩니다.**

- **PCIe 어댑터 1~4: ["슬롯 1~4에서 PCIe 어댑터 제거" 298페이지](#page-301-0) 및 ["슬롯 1~4에 PCIe 어댑터 설](#page-307-0) [치" 304페이지](#page-307-0) 참조**
- **PCIe 어댑터 5~8 및 LOM 어댑터(슬롯 9):**
	- **PCIe 어댑터 5~8: ["슬롯 5~8에서 PCIe 어댑터 제거" 299페이지](#page-302-0) 및 ["슬롯 5~8에 PCIe 어](#page-308-0) [댑터 설치" 305페이지](#page-308-0) 참조**
- <span id="page-301-0"></span>– **LOM 어댑터(슬롯 9)의 경우 ["슬롯 9에서 LOM 어댑터 제거" 300페이지](#page-303-0) 및 ["슬롯 9에 LOM 어](#page-309-0) [댑터 설치" 306페이지](#page-309-0) 참조**
- **PCIe 어댑터 10~15: ["슬롯 10~15에서 PCIe 어댑터 제거" 301페이지](#page-304-0) 및 ["슬롯 10~15에 PCIe 어](#page-311-0) [댑터 설치" 308페이지](#page-311-0) 참조**
- **I/O 어댑터 16~17: ["슬롯 16~17에서 I/O 어댑터 제거" 302페이지](#page-305-0) 및 ["슬롯 16~17에 I/O 어댑터 설](#page-312-0) [치" 309페이지](#page-312-0) 참조**

#### **Mellanox Innova™-2 Flex Open Programmable SmartNIC의 설치 고려 사항**

**Mellanox Innova™-2 Flex Open Programmable SmartNIC를 설치하기 전에, 다음 지침을 검토 하십시오.**

- **ThinkSystem SR950에서 Mellanox Innova™-2 Flex Open Programmable SmartNIC를 설치 하는 경우, 시스템에 대해 지원되는 최대 주변 온도는 35**°**C입니다.**
- **Mellanox Innova™-2 Flex Open Programmable SmartNIC는 다음 어댑터 슬롯에서 지원 되지 않습니다: 1, 5 및 10.**
- **Mellanox Innova™-2 Flex Open Programmable SmartNIC를 4 소켓 구성으로 설치하는 경우:**
	- **이 어댑터 중 최대 2개를 시스템에 설치할 수 있습니다.**
	- **Mellanox Innova™-2 Flex Open Programmable SmartNIC는 어댑터 슬롯 6, 7 또는 17에 서만 설치할 수 있습니다.**
	- **이 두 개의 어댑터를 인접한 순차 슬롯에 설치하는 것은 지원되지 않습니다. 예를 들어, 슬롯 6 과 7에 두 개의 어댑터를 설치할 수 없습니다.**
- **Mellanox Innova™-2 Flex Open Programmable SmartNIC를 8 소켓 구성으로 설치하는 경우:**
	- **이 어댑터 중 최대 4개를 시스템에 설치할 수 있습니다.**
	- **Mellanox Innova™-2 Flex Open Programmable SmartNIC는 어댑터 슬롯 2, 3, 4, 6, 7, 11, 12, 13, 14, 15, 16 또는 17에서만 설치할 수 있습니다.**
	- **이 두 개의 어댑터를 인접한 순차 슬롯에 설치하는 것은 지원되지 않습니다. 예를 들어, 슬롯 2 와 3에 두 개의 어댑터를 설치할 수 없습니다.**

## **슬롯 1~4에서 PCIe 어댑터 제거**

**슬롯 1~4의 PCIe 어댑터는 서버 뒷면에서 액세스되는 I/O 트레이 라이저에 있습니다. I/O 트레이와 슬롯 1~4의 라이저(라이저 1)를 제거한 후 고정 래치를 열고 라이저에서 어댑터를 제거하십시오.**

#### **S002**

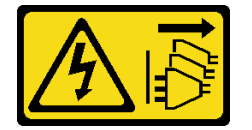

**경고:**

**장치의 전원 제어 버튼과 전원 공급 장치의 전원 스위치는 장치에 공급되는 전류를 차단하지 않습니다. 또 한 장치에는 둘 이상의 전원 코드가 있을 수 있습니다. 장치로 공급되는 전류를 제거하려면 모든 전원 코 드가 전원에서 분리되어 있는지 확인하십시오.**

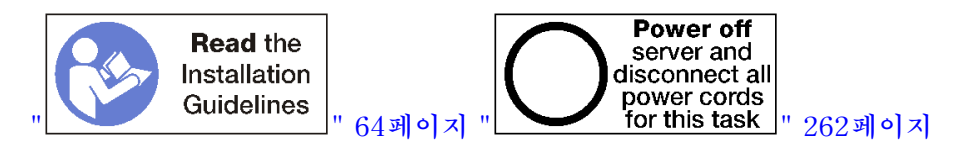

**경고:**

**이 절차를 수행하기 전에 모든 서버 전원 코드가 전원에서 분리되어 있는지 확인하십시오.**

<span id="page-302-0"></span>**슬롯 1~4에서 어댑터를 제거하기 전에 다음을 수행하십시오.**

- **1. I/O 트레이의 어댑터에 연결된 모든 케이블을 분리하고 레이블링한 다음 I/O 트레이를 제거하십시오. ["I/O 트레이 제거" 339페이지](#page-342-0)의 내용을 참조하십시오.**
- **2. 슬롯 1~4의 라이저(라이저 1)를 제거하십시오. ["슬롯 1~4의 라이저\(라이저 1\) 제거" 363페이](#page-366-0) [지](#page-366-0)의 내용을 참조하십시오.**

**슬롯 1~4에서 어댑터를 제거하려면 다음 단계를 완료하십시오.**

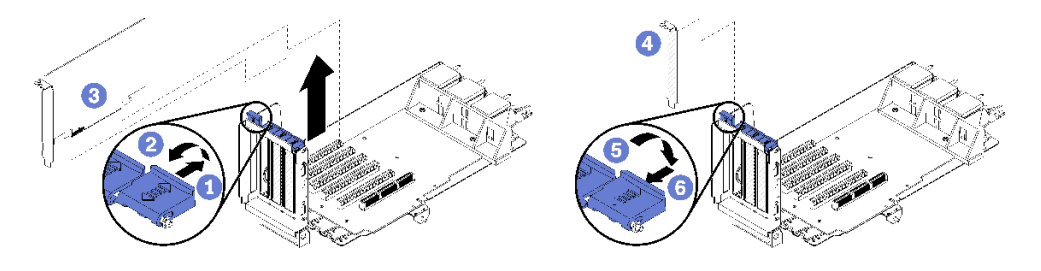

**그림 75. 어댑터 제거(슬롯 1~4)**

**단계 1. 고정 래치를 여십시오.**

**단계 2. 어댑터를 라이저의 해당 커넥터에서 분리하고 라이저에서 어댑터를 들어 올리십시오.**

**어댑터를 제거한 후에 다음을 수행하십시오.**

**어댑터를 반환하도록 지시받은 경우 모든 포장 지시사항을 따르고 제공되는 운송용 포장재를 사용하십시오.**

**데모 비디오**

**[YouTube에서 절차 시청하기](https://www.youtube.com/watch?v=MDyRxgK-iSM)**

## **슬롯 5~8에서 PCIe 어댑터 제거**

**슬롯 5~8의 PCIe 어댑터는 서버 뒷면에서 액세스되는 I/O 트레이에 있습니다. 섀시에서 I/O 트레이를 제 거한 후 I/O 트레이에서 어댑터를 제거하십시오.**

**S002**

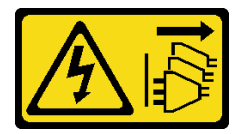

**경고:**

**장치의 전원 제어 버튼과 전원 공급 장치의 전원 스위치는 장치에 공급되는 전류를 차단하지 않습니다. 또 한 장치에는 둘 이상의 전원 코드가 있을 수 있습니다. 장치로 공급되는 전류를 제거하려면 모든 전원 코 드가 전원에서 분리되어 있는지 확인하십시오.**

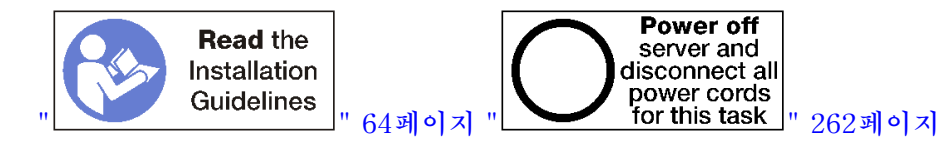

**경고:**

**이 절차를 수행하기 전에 모든 서버 전원 코드가 전원에서 분리되어 있는지 확인하십시오.**

<span id="page-303-0"></span>**슬롯 5~8에서 어댑터를 제거하기 전에 다음을 수행하십시오.**

- **1. I/O 트레이의 어댑터에 연결된 모든 케이블을 분리하고 레이블링한 다음 I/O 트레이를 제거하십시오. ["I/O 트레이 제거" 339페이지](#page-342-0)의 내용을 참조하십시오.**
- **2. I/O 트레이의 어댑터 커넥터에 액세스하려면 슬롯 1~4의 라이저(라이저 1)를 제거하십시오. ["슬롯](#page-366-0) [1~4의 라이저\(라이저 1\) 제거" 363페이지의](#page-366-0) 내용을 참조하십시오.**

**슬롯 5~8에서 어댑터를 제거하려면 다음 단계를 완료하십시오.**

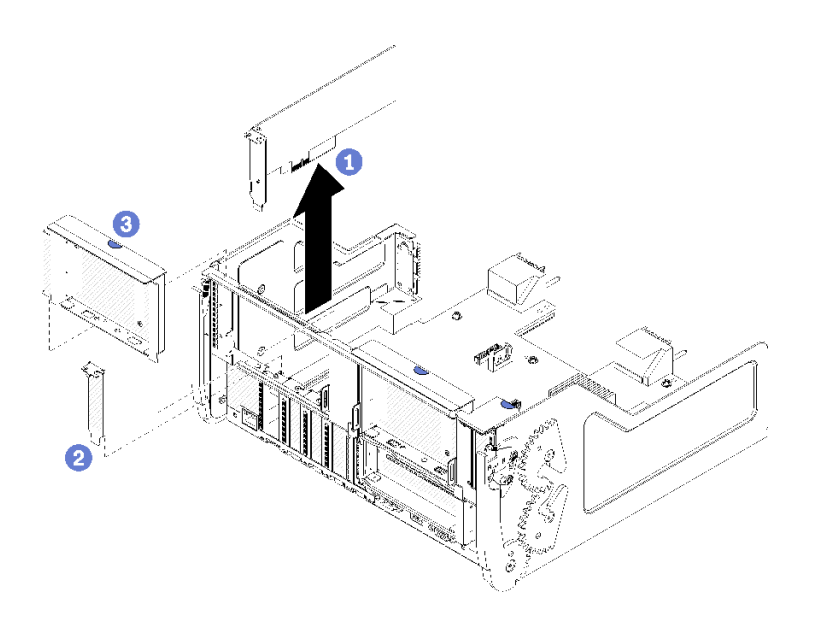

## **그림 76. 어댑터 제거(슬롯 5~8)**

**단계 1. 어댑터를 I/O 트레이의 해당 커넥터에서 분리하고 I/O 트레이에서 어댑터를 들어 올리십시오.**

**어댑터를 제거한 후에 다음을 수행하십시오.**

**어댑터를 반환하도록 지시받은 경우 모든 포장 지시사항을 따르고 제공되는 운송용 포장재를 사용하십시오.**

**데모 비디오**

**[YouTube에서 절차 시청하기](https://www.youtube.com/watch?v=mbhYrLW6Bns)**

#### **슬롯 9에서 LOM 어댑터 제거**

**슬롯 9의 LOM 어댑터는 서버 뒷면에서 액세스되는 I/O 트레이에 있습니다. 섀시에서 I/O 트레이를 제거 한 후 I/O 트레이에서 어댑터를 제거하십시오.**

**S002**

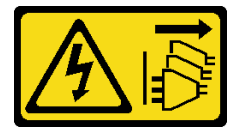

**경고:**

**장치의 전원 제어 버튼과 전원 공급 장치의 전원 스위치는 장치에 공급되는 전류를 차단하지 않습니다. 또 한 장치에는 둘 이상의 전원 코드가 있을 수 있습니다. 장치로 공급되는 전류를 제거하려면 모든 전원 코 드가 전원에서 분리되어 있는지 확인하십시오.**

<span id="page-304-0"></span>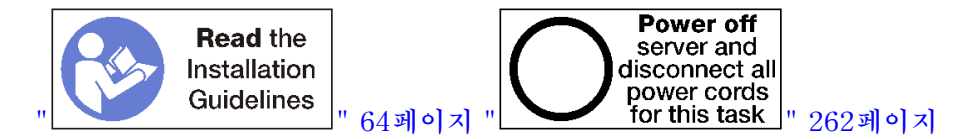

**경고:**

**이 절차를 수행하기 전에 모든 서버 전원 코드가 전원에서 분리되어 있는지 확인하십시오.**

**슬롯 9에서 LOM 어댑터를 제거하기 전에 다음을 수행하십시오.**

- **1. I/O 트레이의 어댑터에 연결된 모든 케이블을 분리하고 레이블링한 다음 I/O 트레이를 제거하십시오. ["I/O 트레이 제거" 339페이지](#page-342-0)의 내용을 참조하십시오.**
- **2. I/O 트레이의 어댑터 커넥터에 액세스하려면 슬롯 10~15의 라이저(라이저 2)를 제거하십시오. ["슬롯](#page-367-0) [10~15의 라이저\(라이저 2\) 제거" 364페이지](#page-367-0)의 내용을 참조하십시오.**

**슬롯 9에서 LOM 어댑터를 제거하려면 다음 단계를 완료하십시오.**

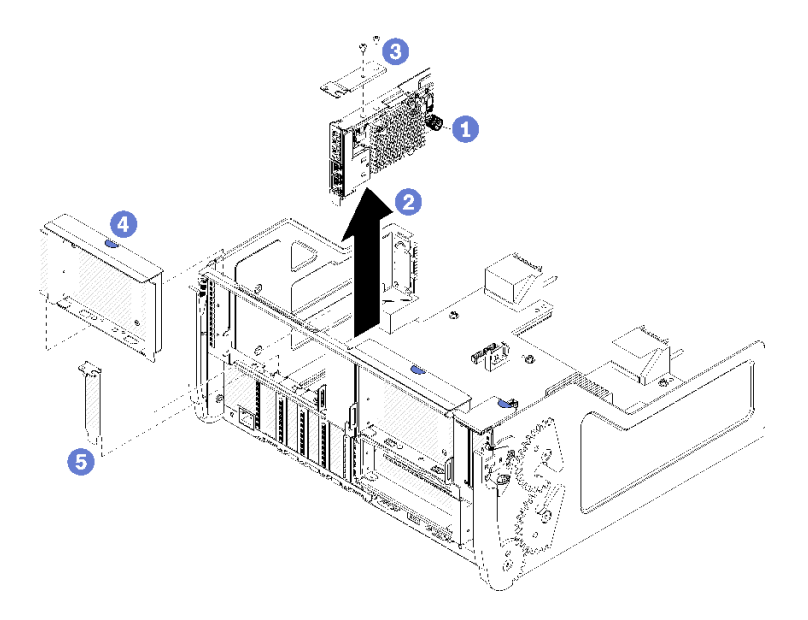

#### **그림 77. LOM 어댑터 제거(슬롯 9)**

- **단계 1. LOM 어댑터를 I/O 트레이의 브래킷에 고정하는 LOM 어댑터 측면에 있는 고정 나비 나사 를 완전히 푸십시오.**
- **단계 2. LOM 어댑터를 I/O 트레이의 해당 커넥터에서 분리하고 I/O 트레이에서 어댑터를 들어 올 리십시오.**

**LOM 어댑터를 제거한 후에 다음을 수행하십시오.**

**어댑터를 반환하도록 지시받은 경우 모든 포장 지시사항을 따르고 제공되는 운송용 포장재를 사용하십시오.**

**데모 비디오**

**[YouTube에서 절차 시청하기](https://www.youtube.com/watch?v=IJ3hfgrTNGA)**

## **슬롯 10~15에서 PCIe 어댑터 제거**

**슬롯 10~15의 PCIe 어댑터는 서버 뒷면에서 액세스되는 I/O 트레이 라이저에 있습니다. I/O 트레이와 슬롯 10~15의 라이저(라이저 2)를 제거한 후 고정 래치를 열고 라이저에서 어댑터를 제거하십시오.**

<span id="page-305-0"></span>**S002**

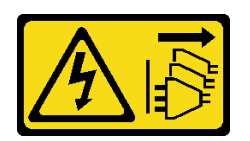

**경고:**

**장치의 전원 제어 버튼과 전원 공급 장치의 전원 스위치는 장치에 공급되는 전류를 차단하지 않습니다. 또 한 장치에는 둘 이상의 전원 코드가 있을 수 있습니다. 장치로 공급되는 전류를 제거하려면 모든 전원 코 드가 전원에서 분리되어 있는지 확인하십시오.**

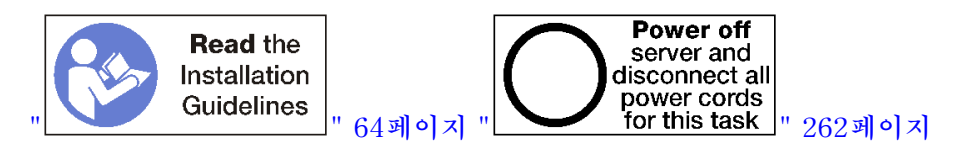

**슬롯 10~15에서 어댑터를 제거하기 전에 다음을 수행하십시오.**

- **1. I/O 트레이의 어댑터에 연결된 모든 케이블을 분리하고 레이블링한 다음 I/O 트레이를 제거하십시오. ["I/O 트레이 제거" 339페이지](#page-342-0)의 내용을 참조하십시오.**
- **2. 슬롯 10~15의 라이저(라이저 2)를 제거하십시오. ["슬롯 10~15의 라이저\(라이저 2\) 제거" 364페이](#page-367-0) [지](#page-367-0)의 내용을 참조하십시오.**

**슬롯 10~15에서 어댑터를 제거하려면 다음 단계를 완료하십시오.**

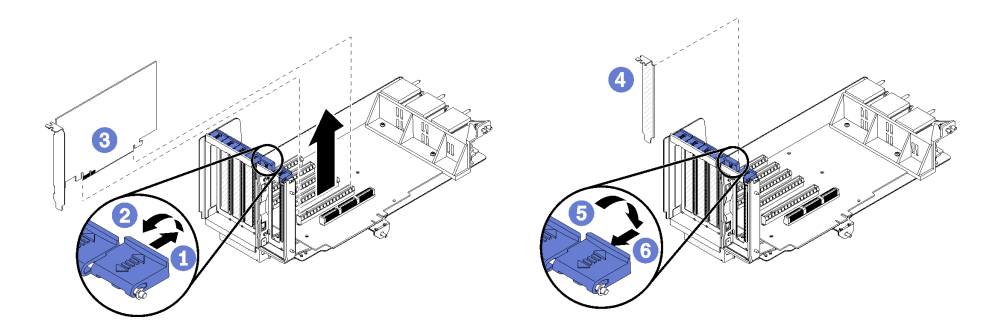

**그림 78. 어댑터 제거(슬롯 10~15)**

**단계 1. 고정 래치를 여십시오.**

**단계 2. 어댑터를 라이저의 해당 커넥터에서 분리하고 라이저에서 어댑터를 들어 올리십시오.**

**어댑터를 제거한 후에 다음을 수행하십시오.**

**데모 비디오**

**[YouTube에서 절차 시청하기](https://www.youtube.com/watch?v=fMyIkQESNA8)**

## **슬롯 16~17에서 I/O 어댑터 제거**

**슬롯 16~17의 I/O 어댑터는 서버 뒷면에서 액세스되는 I/O 트레이 라이저에 있습니다. I/O 트레이와 슬 롯 16~17의 라이저를 제거한 후 고정 래치를 열고 라이저에서 어댑터를 제거하십시오.**

**S002**

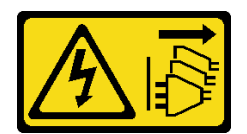

**경고:**

**장치의 전원 제어 버튼과 전원 공급 장치의 전원 스위치는 장치에 공급되는 전류를 차단하지 않습니다. 또 한 장치에는 둘 이상의 전원 코드가 있을 수 있습니다. 장치로 공급되는 전류를 제거하려면 모든 전원 코 드가 전원에서 분리되어 있는지 확인하십시오.**

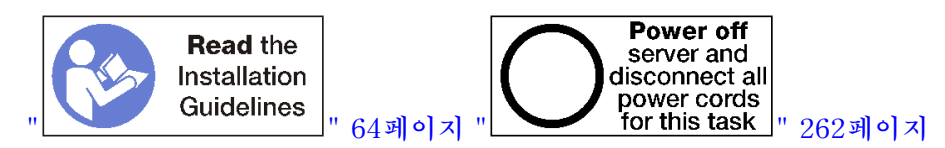

**슬롯 16~17에서 어댑터를 제거하기 전에 다음을 수행하십시오.**

- **1. I/O 트레이의 어댑터에 연결된 모든 케이블을 분리하고 레이블링한 다음 I/O 트레이를 제거하십시오. ["I/O 트레이 제거" 339페이지](#page-342-0)의 내용을 참조하십시오.**
- **2. 슬롯 16~17의 라이저를 제거하십시오. ["슬롯 16~17\(라이저 3\)의 라이저 제거" 367페이지](#page-370-0)의 내용을 참조하십시오.**

**슬롯 16~17에서 어댑터를 제거하려면 다음 단계를 완료하십시오.**

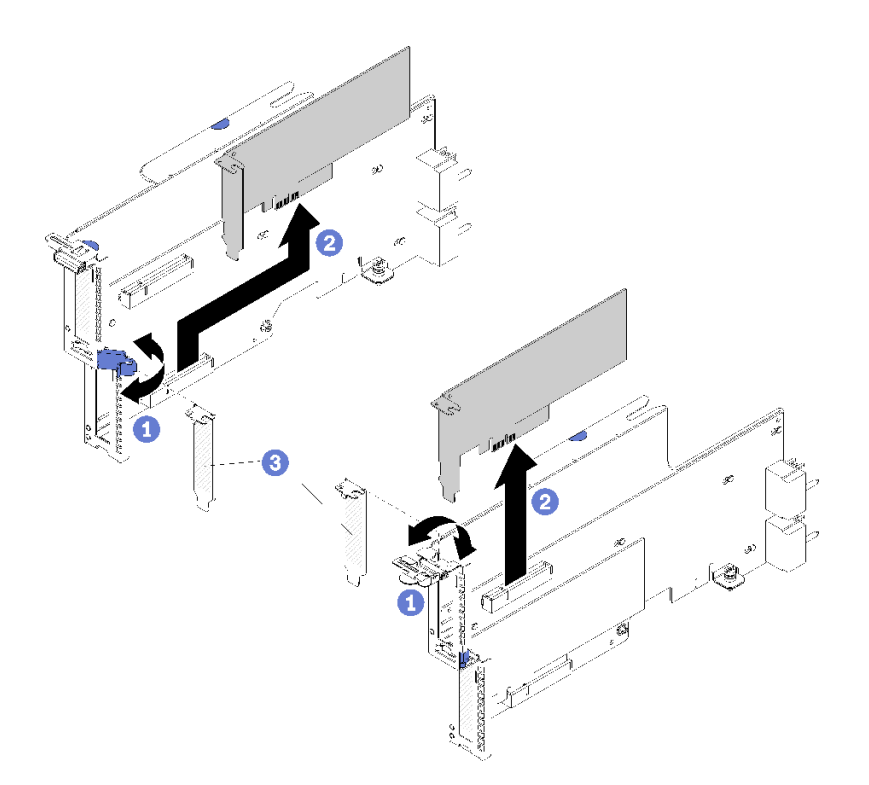

## **그림 79. 어댑터 제거(슬롯 16~17)**

**단계 1. 고정 래치를 여십시오.**

**단계 2. 어댑터를 라이저의 해당 커넥터에서 분리하고 라이저에서 어댑터를 들어 올리십시오.**

**어댑터를 제거한 후에 다음을 수행하십시오.**

<span id="page-307-0"></span>**어댑터를 반환하도록 지시받은 경우 모든 포장 지시사항을 따르고 제공되는 운송용 포장재를 사용하십시오.**

**데모 비디오**

**[YouTube에서 절차 시청하기](https://www.youtube.com/watch?v=Yrsh-nEaX60)**

# **슬롯 1~4에 PCIe 어댑터 설치**

**슬롯 1~4의 PCIe 어댑터는 서버 뒷면에서 액세스되는 I/O 트레이 라이저에 있습니다. I/O 트레이에 서 라이저가 분리된 상태에서 고정 래치를 열고 어댑터를 라이저에 삽입하십시오. 그런 다음 고정 래치 를 닫으십시오.**

**S002**

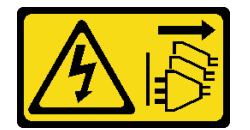

**경고:**

**장치의 전원 제어 버튼과 전원 공급 장치의 전원 스위치는 장치에 공급되는 전류를 차단하지 않습니다. 또 한 장치에는 둘 이상의 전원 코드가 있을 수 있습니다. 장치로 공급되는 전류를 제거하려면 모든 전원 코 드가 전원에서 분리되어 있는지 확인하십시오.**

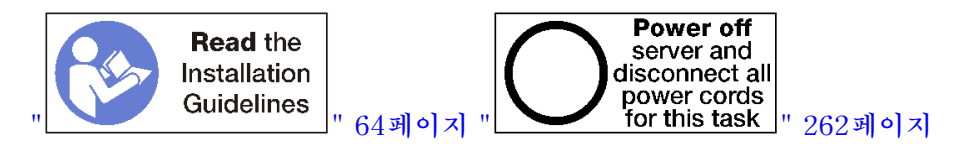

**경고:**

**이 절차를 수행하기 전에 모든 서버 전원 코드가 전원에서 분리되어 있는지 확인하십시오.**

**슬롯 1~4에 어댑터를 설치하기 전에 어댑터를 설치하는 슬롯에 필러가 설치되지 않았는지 확인하십시오.**

**중요: 어댑터를 설치하기 전에 I/O 트레이에서 라이저를 제거해야 합니다. RJ45 커넥터가 있는 네트 워크 어댑터를 설치하는 경우 어댑터를 설치한 후 이더넷 케이블을 어댑터에서 분리할 수 있는 충분 한 여유 공간이 있는지 확인하십시오.**

**슬롯 1~4에 어댑터를 설치하려면 다음 단계를 완료하십시오.**

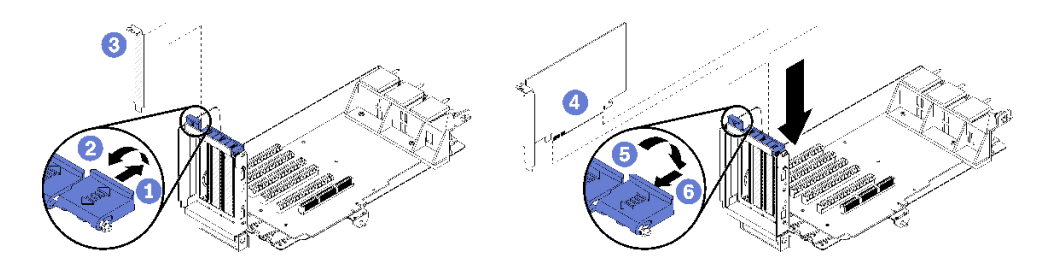

**그림 80. 어댑터 설치(슬롯 1~4)**

- **단계 1. 고정 래치를 여십시오.**
- **단계 2. 어댑터를 라이저 슬롯과 맞춘 다음 커넥터가 완전히 장착될 때까지 어댑터를 라이저에 눌 러 넣으십시오.**

**단계 3. 고정 래치를 닫고 잠그십시오.**

<span id="page-308-0"></span>**슬롯 1~4에 어댑터를 설치한 후 라이저에서 수행할 다른 작업이 없는 경우 다음을 수행하십시오.**

- **1. 라이저에 있는 어댑터에 내부 케이블이 있으면 I/O 트레이에 라이저를 설치하기 전에 케이블이 연결 되어 있는지 확인하십시오.**
- **2. 라이저를 I/O 트레이에 설치하십시오. ["슬롯 1~4의 라이저\(라이저 1\) 설치" 369페이지](#page-372-0)의 내용을 참조하십시오.**
- **3. 섀시에 I/O 트레이를 설치하고 모든 케이블을 연결하십시오. ["I/O 트레이 설치" 340페이지](#page-343-0)의 내용을 참조하십시오.**

**데모 비디오**

**[YouTube에서 절차 시청하기](https://www.youtube.com/watch?v=01-OLg_f6hc)**

# **슬롯 5~8에 PCIe 어댑터 설치**

**슬롯 5~8의 PCIe 어댑터는 서버 뒷면에서 액세스되는 I/O 트레이에 있습니다. 섀시에서 I/O 트레이가 분 리된 상태에서 어댑터를 I/O 트레이에 삽입하십시오.**

**참고: 슬롯 7에 RAID 또는 호스트 버스 어댑터 카드를 설치하지 마십시오.**

**S002**

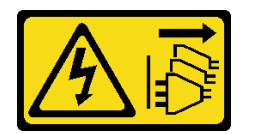

**경고:**

**장치의 전원 제어 버튼과 전원 공급 장치의 전원 스위치는 장치에 공급되는 전류를 차단하지 않습니다. 또 한 장치에는 둘 이상의 전원 코드가 있을 수 있습니다. 장치로 공급되는 전류를 제거하려면 모든 전원 코 드가 전원에서 분리되어 있는지 확인하십시오.**

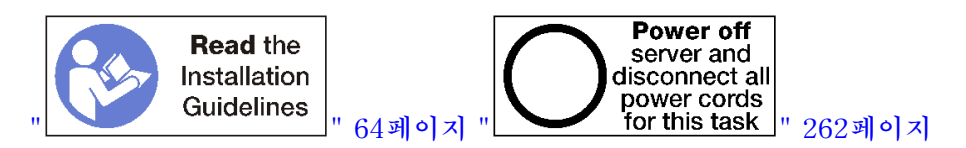

**경고:**

**이 절차를 수행하기 전에 모든 서버 전원 코드가 전원에서 분리되어 있는지 확인하십시오.**

**슬롯 5~8에 PCIe 어댑터를 설치하기 전에 어댑터를 설치하는 슬롯에 필러가 설치되지 않았는지 확인 하십시오.**

**중요: 어댑터를 설치하기 전에 I/O 트레이에서 라이저를 제거해야 합니다.**

**슬롯 5~8의 어댑터를 설치하려면 다음 단계를 완료하십시오.**

<span id="page-309-0"></span>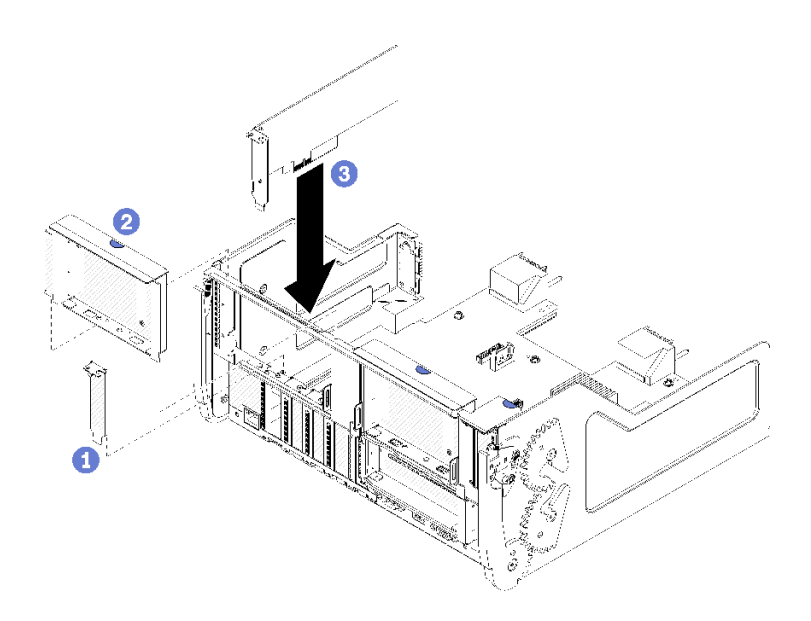

#### **그림 81. 어댑터 설치(슬롯 5~8)**

**단계 1. 어댑터를 I/O 트레이 슬롯과 맞춘 다음 커넥터가 완전히 장착될 때까지 어댑터를 I/O 트 레이에 눌러 넣으십시오.**

**슬롯 5~8에 어댑터를 설치한 후 I/O 트레이에서 수행할 다른 작업이 없는 경우 다음을 수행하십시오.**

- **1. I/O 트레이에 있는 어댑터에 내부 케이블이 있으면 I/O 트레이를 설치하기 전에 케이블이 연결 되어 있는지 확인하십시오.**
- **2. 슬롯 1~4의 라이저 또는 라이저 필러(왼쪽 라이저)를 설치하십시오. ["슬롯 1~4의 라이저\(라이저](#page-372-0) [1\) 설치" 369페이지](#page-372-0)의 내용을 참조하십시오.**
- **3. 섀시에 I/O 트레이를 설치하고 모든 케이블을 연결하십시오. ["I/O 트레이 설치" 340페이지](#page-343-0)의 내용을 참조하십시오.**

#### **데모 비디오**

**[YouTube에서 절차 시청하기](https://www.youtube.com/watch?v=runqAQ5dgV8)**

#### **슬롯 9에 LOM 어댑터 설치**

**슬롯 9의 LOM 어댑터는 서버 뒷면에서 액세스되는 I/O 트레이에 있습니다. 섀시에서 I/O 트레이가 분리 된 상태에서 어댑터를 I/O 트레이에 삽입하십시오.**

**S002**

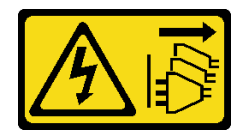

**경고:**

**장치의 전원 제어 버튼과 전원 공급 장치의 전원 스위치는 장치에 공급되는 전류를 차단하지 않습니다. 또 한 장치에는 둘 이상의 전원 코드가 있을 수 있습니다. 장치로 공급되는 전류를 제거하려면 모든 전원 코 드가 전원에서 분리되어 있는지 확인하십시오.**

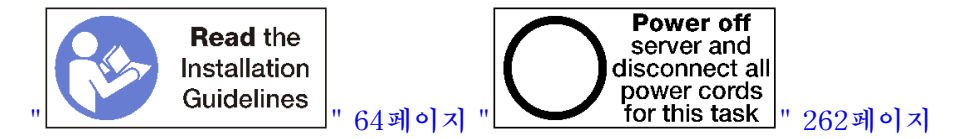

**슬롯 9에 LOM 어댑터를 설치하기 전에 슬롯 9에 필러가 설치되어 있지 않은지 확인하십시오. 중요: 어댑터를 설치하기 전에 I/O 트레이에서 라이저를 제거해야 합니다.**

**슬롯 9에 LOM 어댑터를 설치하려면 다음 단계를 완료하십시오.**

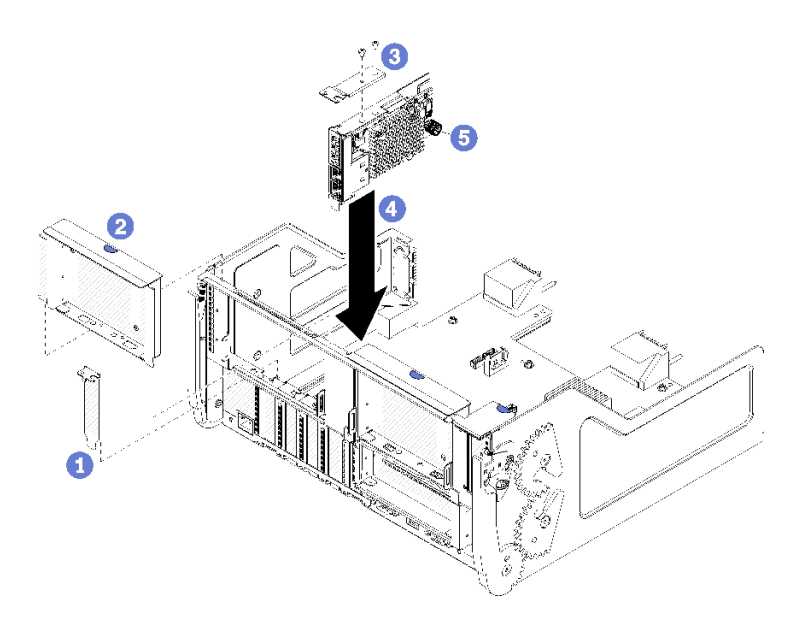

#### **그림 82. LOM 어댑터 설치(슬롯 9)**

- **단계 1. 두 개의 나사를 사용하여 확장 브래킷을 LOM 어댑터 상단에 장착하십시오.**
- **단계 2. 어댑터를 I/O 트레이 슬롯 9와 맞추고 어댑터를 삽입한 다음 커넥터가 완전히 장착될 때까 지 어댑터를 I/O 트레이에 눌러 넣으십시오.**
- **단계 3. LOM 어댑터를 I/O 트레이의 브래킷에 고정하는 LOM 어댑터 측면에 있는 고정 나비 나사 를 조이십시오.**

**슬롯 9에 LOM 어댑터를 설치한 후 I/O 트레이에서 수행할 다른 작업이 없는 경우 다음을 수행하십시오.**

- **1. 슬롯 10~15의 라이저(라이저 2)를 설치하십시오. ["슬롯 10~15의 라이저\(라이저 2\) 설치" 370페이](#page-373-0) [지](#page-373-0)의 내용을 참조하십시오.**
- **2. I/O 트레이에 있는 어댑터에 내부 케이블이 있으면 I/O 트레이를 설치하기 전에 케이블이 연결 되어 있는지 확인하십시오.**
- **3. 섀시에 I/O 트레이를 설치하고 모든 케이블을 연결하십시오. ["I/O 트레이 설치" 340페이지](#page-343-0)의 내용을 참조하십시오.**

**데모 비디오**

**[YouTube에서 절차 시청하기](https://www.youtube.com/watch?v=IxaH4EGTbTI)**

# <span id="page-311-0"></span>**슬롯 10~15에 PCIe 어댑터 설치**

**슬롯 10~15의 PCIe 어댑터는 서버 뒷면에서 액세스되는 I/O 트레이 라이저에 있습니다. I/O 트레이 에서 라이저가 분리된 상태에서 고정 래치를 열고 어댑터를 라이저에 삽입하십시오. 그런 다음 고 정 래치를 닫으십시오.**

**S002**

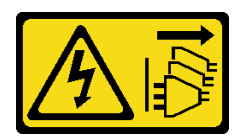

**경고:**

**장치의 전원 제어 버튼과 전원 공급 장치의 전원 스위치는 장치에 공급되는 전류를 차단하지 않습니다. 또 한 장치에는 둘 이상의 전원 코드가 있을 수 있습니다. 장치로 공급되는 전류를 제거하려면 모든 전원 코 드가 전원에서 분리되어 있는지 확인하십시오.**

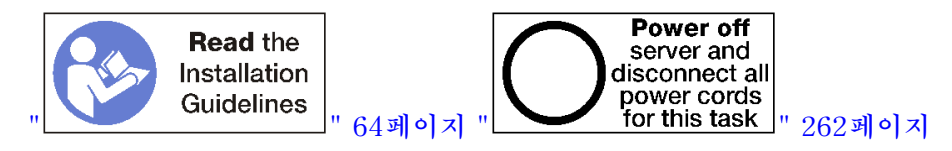

**경고:**

**이 절차를 수행하기 전에 모든 서버 전원 코드가 전원에서 분리되어 있는지 확인하십시오.**

**슬롯 10~15에 어댑터를 설치하기 전에 어댑터를 설치하는 슬롯에 필러가 설치되지 않았는지 확인하십시오.**

**중요: 어댑터를 설치하기 전에 I/O 트레이에서 라이저를 제거해야 합니다. RJ45 커넥터가 있는 네트 워크 어댑터를 설치하는 경우 어댑터를 설치한 후 이더넷 케이블을 어댑터에서 분리할 수 있는 충분 한 여유 공간이 있는지 확인하십시오.**

**참고: 슬롯 14 또는 15에 어댑터를 설치하는 경우 슬롯 14~15 라이저 브래킷이나 라이저 브래킷 필러를 라이 저에 설치해야 합니다. ["슬롯 14~15의 라이저\(라이저 2\) 브래킷 설치" 372페이지](#page-375-0)의 내용을 참조하십시오.**

**슬롯 10~15에 어댑터를 설치하려면 다음 단계를 완료하십시오.**

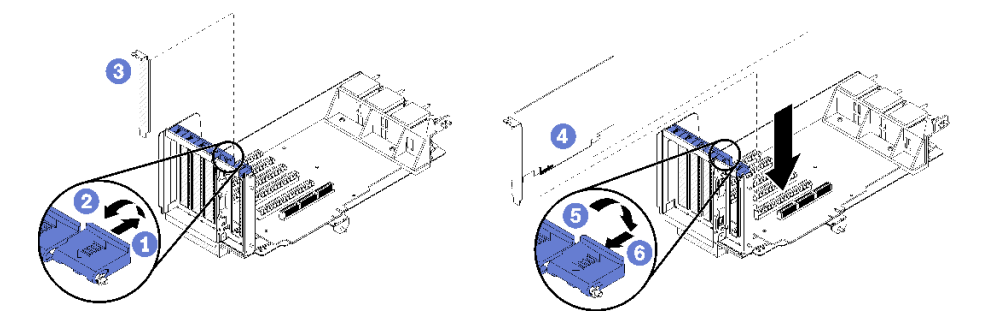

**그림 83. 어댑터 설치(슬롯 10~15)**

- **단계 1. 고정 래치를 여십시오.**
- **단계 2. 어댑터를 라이저 슬롯과 맞춘 다음 커넥터가 완전히 장착될 때까지 어댑터를 라이저에 눌 러 넣으십시오.**
- **단계 3. 고정 래치를 닫고 잠그십시오.**

<span id="page-312-0"></span>**슬롯 10~15에 어댑터를 설치한 후 라이저에서 수행할 다른 작업이 없는 경우 다음을 수행하십시오.**

- **1. 라이저에 있는 어댑터에 내부 케이블이 있으면 I/O 트레이에 라이저를 설치하기 전에 케이블이 연결 되어 있는지 확인하십시오.**
- **2. 라이저를 I/O 트레이에 설치하십시오. ["슬롯 1~4의 라이저\(라이저 1\) 설치" 369페이지](#page-372-0)의 내용을 참조하십시오.**
- **3. 섀시에 I/O 트레이를 설치하고 모든 케이블을 연결하십시오. ["I/O 트레이 설치" 340페이지](#page-343-0)의 내용을 참조하십시오.**

**데모 비디오**

**[YouTube에서 절차 시청하기](https://www.youtube.com/watch?v=hFWDQovA6UU)**

# **슬롯 16~17에 I/O 어댑터 설치**

**슬롯 16~17의 I/O 어댑터는 서버 뒷면에서 액세스되는 I/O 트레이 라이저에 있습니다. I/O 트레이 에서 라이저가 분리된 상태에서 고정 래치를 열고 어댑터를 라이저에 삽입하십시오. 그런 다음 고 정 래치를 닫으십시오.**

**S002**

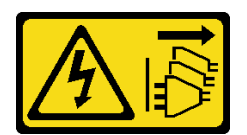

**경고:**

**장치의 전원 제어 버튼과 전원 공급 장치의 전원 스위치는 장치에 공급되는 전류를 차단하지 않습니다. 또 한 장치에는 둘 이상의 전원 코드가 있을 수 있습니다. 장치로 공급되는 전류를 제거하려면 모든 전원 코 드가 전원에서 분리되어 있는지 확인하십시오.**

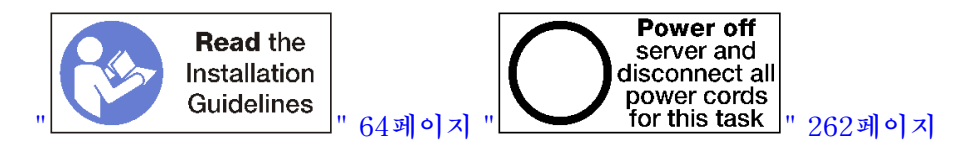

**경고:**

**이 절차를 수행하기 전에 모든 서버 전원 코드가 전원에서 분리되어 있는지 확인하십시오.**

**슬롯 16 또는 17에 어댑터를 설치하기 전에 어댑터를 설치하는 슬롯에 필러가 설치되지 않았는지 확인 하십시오.**

**중요: 어댑터를 설치하기 전에 I/O 트레이에서 라이저를 제거해야 합니다.**

**슬롯 16 또는 17에 어댑터를 설치하려면 다음 단계를 완료하십시오.**

<span id="page-313-0"></span>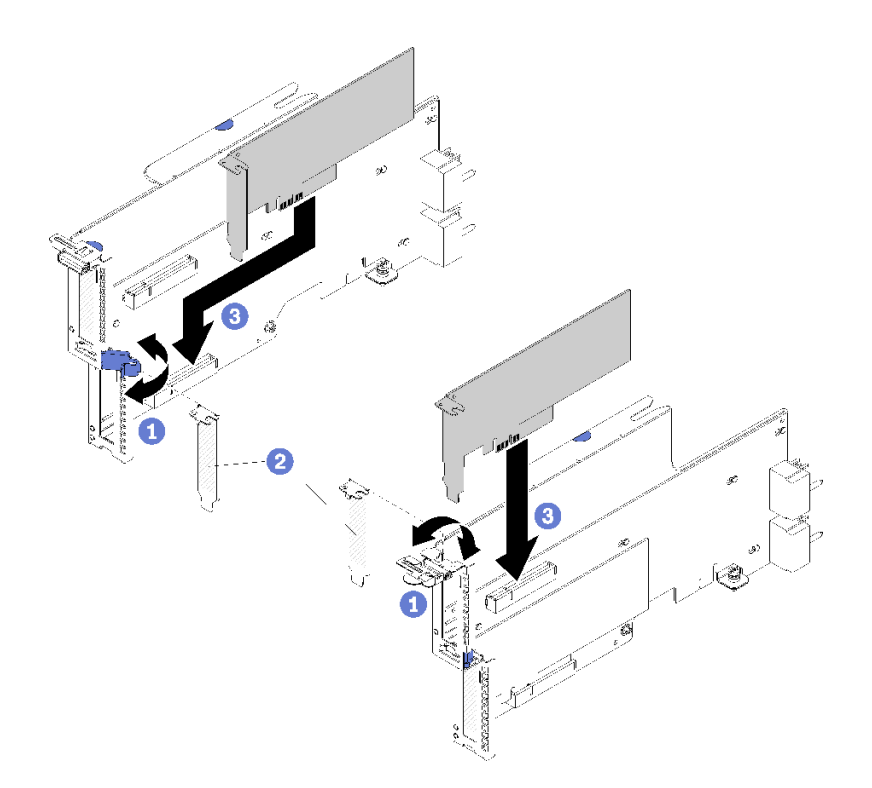

#### **그림 84. 어댑터 설치(슬롯 16~17)**

- **단계 1. 고정 래치를 여십시오.**
- **단계 2. 어댑터를 라이저 슬롯과 맞춘 다음 커넥터가 완전히 장착될 때까지 어댑터를 라이저에 눌 러 넣으십시오.**
- **단계 3. 고정 래치를 닫고 잠그십시오.**
- **슬롯 16~17에 어댑터를 설치한 후 라이저에서 수행할 다른 작업이 없는 경우 다음을 수행하십시오.**
- **1. 라이저에 있는 어댑터에 내부 케이블이 있으면 I/O 트레이에 라이저를 설치하기 전에 케이블이 연결 되어 있는지 확인하십시오.**
- **2. 라이저를 I/O 트레이에 설치하십시오. ["슬롯 16~17\(라이저 3\)의 라이저 설치" 373페이지](#page-376-0)의 내용을 참조하십시오.**
- **3. 섀시에 I/O 트레이를 설치하고 모든 케이블을 연결하십시오. ["I/O 트레이 설치" 340페이지](#page-343-0)의 내용을 참조하십시오.**

#### **데모 비디오**

**[YouTube에서 절차 시청하기](https://www.youtube.com/watch?v=ymwJPszhwzM)**

# **상단/하단 컴퓨팅 트레이 교체**

**다음 절차를 사용하여 상단 또는 하단 컴퓨팅 트레이를 제거 및 설치하십시오.**

# **컴퓨팅 트레이 제거**

**상단 및 하단 컴퓨팅 트레이는 서버 앞면에서 액세스합니다. 해제 레버를 열어 컴퓨팅 트레이를 추출하고 해제 탭이 멈추면 이를 눌러 트레이를 섀시에서 완전히 제거합니다.**

#### **S002**

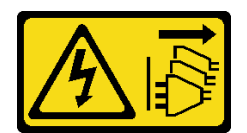

**경고:**

**장치의 전원 제어 버튼과 전원 공급 장치의 전원 스위치는 장치에 공급되는 전류를 차단하지 않습니다. 또 한 장치에는 둘 이상의 전원 코드가 있을 수 있습니다. 장치로 공급되는 전류를 제거하려면 모든 전원 코 드가 전원에서 분리되어 있는지 확인하십시오.**

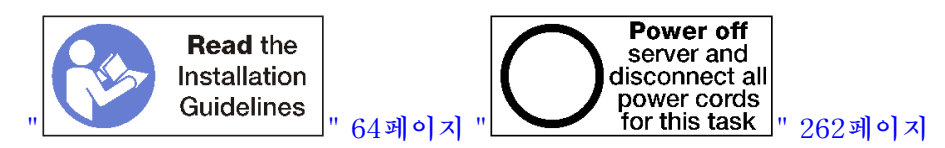

**경고:**

**이 절차를 수행하기 전에 모든 서버 전원 코드가 전원에서 분리되어 있는지 확인하십시오.**

**컴퓨팅 트레이를 제거하기 전에 앞면 덮개를 제거하십시오. ["앞면 덮개 제거" 326페이지](#page-329-0)의 내용을 참조 하십시오.**

**컴퓨팅 트레이를 제거하려면 다음 단계를 완료하십시오.**

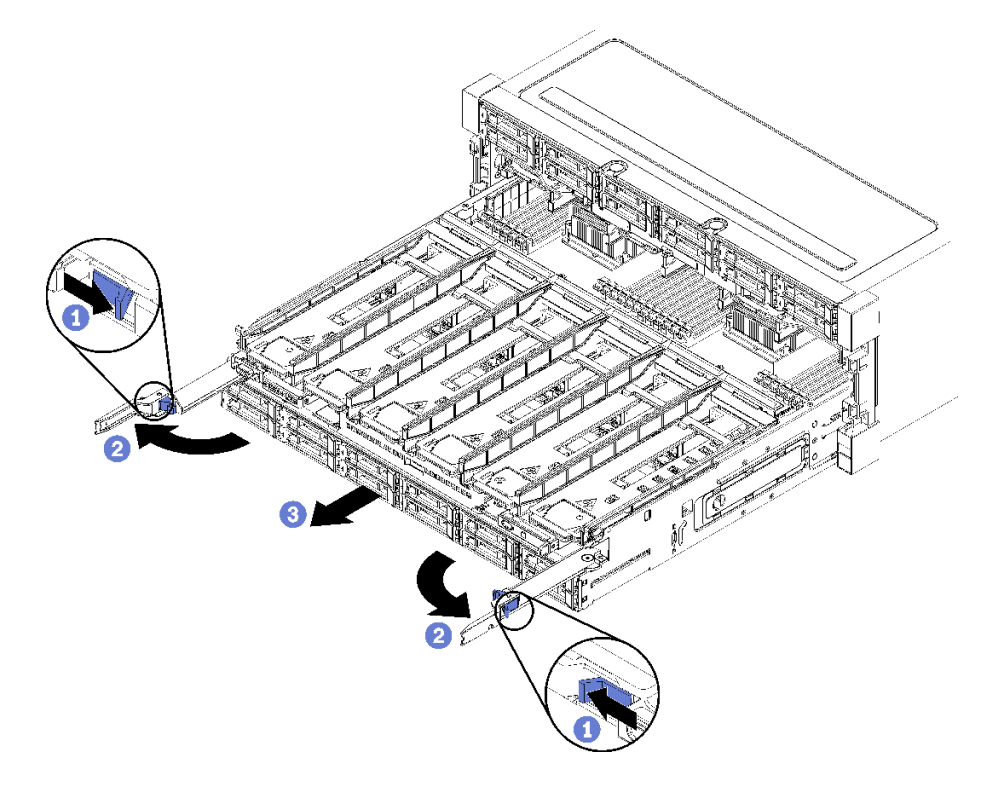

## **그림 85. 컴퓨팅 트레이를 정지 위치로 제거**

**단계 1. 각 해제 레버의 버튼을 누른 다음 섀시에 수직이 될 때까지 해제 레버를 동시에 돌리십시오.**

**단계 2. 컴퓨팅 트레이가 멈출 때까지 앞으로 똑바로 잡아 당기십시오. 그런 다음 해제 레버를 닫으십시오.**

**단계 3. 트레이의 양쪽에 있는 해제 탭을 누른 다음 트레이를 앞으로 똑바로 밀어서 섀시에서 제거하십시오.**

- <span id="page-315-0"></span>• **섀시에서 컴퓨팅 트레이를 제거할 때 컴퓨팅 트레이의 전체 무게를 지탱할 수 있도록 준비 하십시오.**
- **컴퓨팅 트레이를 지탱하기 위해 해제 레버를 손잡이로 사용하지 마십시오.**

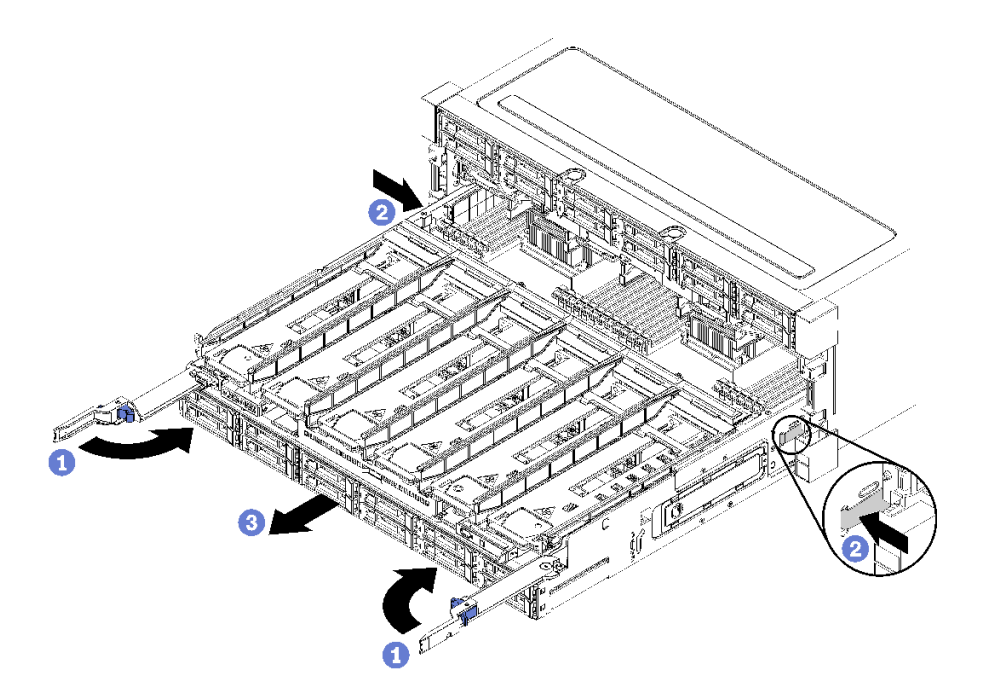

**그림 86. 섀시에서 컴퓨팅 트레이 제거**

**컴퓨팅 트레이를 제거한 후에 다음을 수행하십시오.**

• **컴퓨팅 트레이를 반환하도록 지시받은 경우 모든 포장 지시사항을 따르고 제공되는 운송용 포장재 를 사용하십시오.**

**데모 비디오**

**[YouTube에서 절차 시청하기](https://www.youtube.com/watch?v=RfhI7yaN2wQ)**

## **컴퓨팅 트레이 설치**

**컴퓨팅 트레이를 섀시 앞면에 삽입하고 멈출 때까지 밀어 넣은 다음 해제 레버를 닫아 컴퓨팅 트레이 를 설치하십시오**

**S002**

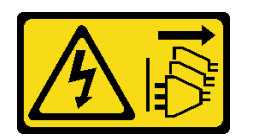

**경고:**

**장치의 전원 제어 버튼과 전원 공급 장치의 전원 스위치는 장치에 공급되는 전류를 차단하지 않습니다. 또 한 장치에는 둘 이상의 전원 코드가 있을 수 있습니다. 장치로 공급되는 전류를 제거하려면 모든 전원 코 드가 전원에서 분리되어 있는지 확인하십시오.**

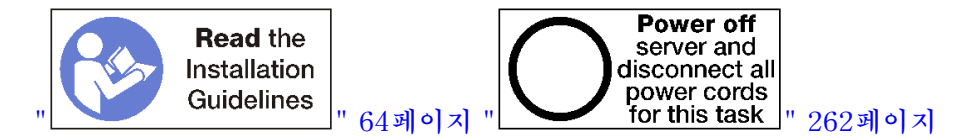

**경고:**

**이 절차를 수행하기 전에 모든 서버 전원 코드가 전원에서 분리되어 있는지 확인하십시오.**

**컴퓨팅 트레이를 설치하기 전에 다음을 수행하십시오.**

- **1. 케이블, 어댑터 및 기타 구성 요소가 모두 장착되어 올바르게 고정되어 있는지 그리고 서버 내부에 헐 거운 도구나 부품이 남아 있지 않은지 확인하십시오.**
- **2. 모든 내장 케이블이 올바르게 라우트되는지 확인하십시오. ["내장 케이블 배선" 41페이지](#page-44-0)의 내용을 참조하십시오.**
- **섀시에서 컴퓨팅 트레이를 완전히 제거한 경우 컴퓨팅 트레이를 설치하려면 다음 단계를 완료하십시오.**

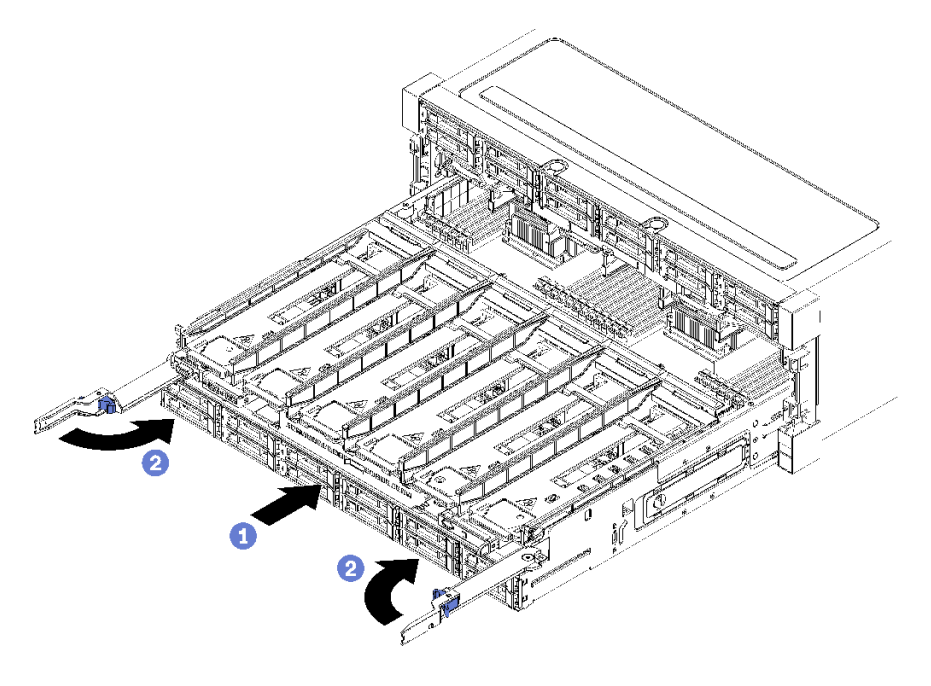

#### **그림 87. 컴퓨팅 트레이 설치(완전 제거)**

**중요: 컴퓨팅 트레이는 맨 위에서 프로세서와 메모리를 볼 수 있는 상태로 섀시에 삽입되어야 합니다. 단계 1. 컴퓨팅 트레이를 섀시 앞면의 입구에 맞추고 삽입하십시오.**

**단계 2. 컴퓨팅 트레이 해제 레버를 완전히 열고 컴퓨팅 트레이가 멈출 때까지 섀시에 밀어 넣으십시오. 단계 3. 컴퓨팅 트레이 해제 레버가 잠겨서 완전히 닫힐 때까지 레버를 돌리십시오.**

**섀시 앞면에서 설치 또는 유지 관리 절차를 완료한 경우 앞면 덮개를 설치하십시오. ["앞면 덮개 설치](#page-330-0) [" 327페이지](#page-330-0)의 내용을 참조하십시오.**

**데모 비디오**

**[YouTube에서 절차 시청하기](https://www.youtube.com/watch?v=PrRaCjgFsdY)**

# <span id="page-317-0"></span>**시스템 보드 교체**

**시스템 보드는 서버 앞면에서 액세스되는 상단 또는 하단 컴퓨팅 트레이에 있습니다.**

**중요: 시스템 보드를 반환하기 전에 새 시스템 보드의 CPU 소켓 덮개를 설치했는지 확인하십시오. CPU 소켓 덮개를 교체하려면 다음을 수행하십시오.**

- **1. 새 시스템 보드의 CPU 소켓 어셈블리에서 소켓 덮개를 가져와 제거된 시스템 보드의 CPU 소켓 어셈 블리 위에 올바르게 위치시킵니다.**
- **2. 소켓 핀이 손상되지 않도록 가장자리를 눌러 CPU 소켓 어셈블리에 방진 소켓 덮개 다리를 살짝 누르 십시오. 소켓 덮개가 단단히 부착되면 딸깍 소리가 들릴 수도 있습니다.**
- **3. CPU 소켓 어셈블리에 소켓 덮개가 단단히 부착되었는지 확인하십시오.**

#### **시스템 보드 제거**

**컴퓨팅 트레이 내부의 케이블을 분리하고 컴퓨팅 시스템 보드의 해제 클립을 누른 다음 컴퓨팅 트레 이 밖으로 밀어서 시스템 보드를 제거하십시오.**

#### **S002**

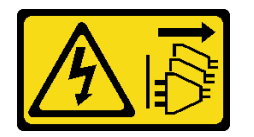

**경고:**

**장치의 전원 제어 버튼과 전원 공급 장치의 전원 스위치는 장치에 공급되는 전류를 차단하지 않습니다. 또 한 장치에는 둘 이상의 전원 코드가 있을 수 있습니다. 장치로 공급되는 전류를 제거하려면 모든 전원 코 드가 전원에서 분리되어 있는지 확인하십시오.**

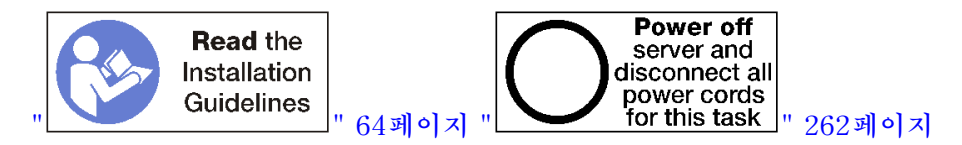

**경고:**

**이 절차를 수행하기 전에 모든 서버 전원 코드가 전원에서 분리되어 있는지 확인하십시오.**

**시스템 보드를 제거하기 전에 다음을 수행하십시오.**

- **1. 앞면 덮개를 제거하십시오. ["앞면 덮개 제거" 326페이지](#page-329-0)의 내용을 참조하십시오.**
- **2. 시스템 보드가 설치된 컴퓨팅 트레이를 제거하십시오. ["컴퓨팅 트레이 제거" 310페이지](#page-313-0)의 내용을 참조하십시오.**
- **3. 컴퓨팅 트레이에서 하단 시스템 보드를 제거하는 경우 먼저 컴퓨팅 트레이에서 상단 시스템 보드나 필러를 제거하여 하단 시스템 보드의 커넥터에 액세스하십시오. 아래 단계 또는 ["시스템 보드 필](#page-320-0) [러 제거" 317페이지](#page-320-0)의 내용을 참조하십시오.**

**컴퓨팅 시스템 보드를 제거하려면 다음 단계를 완료하십시오.**

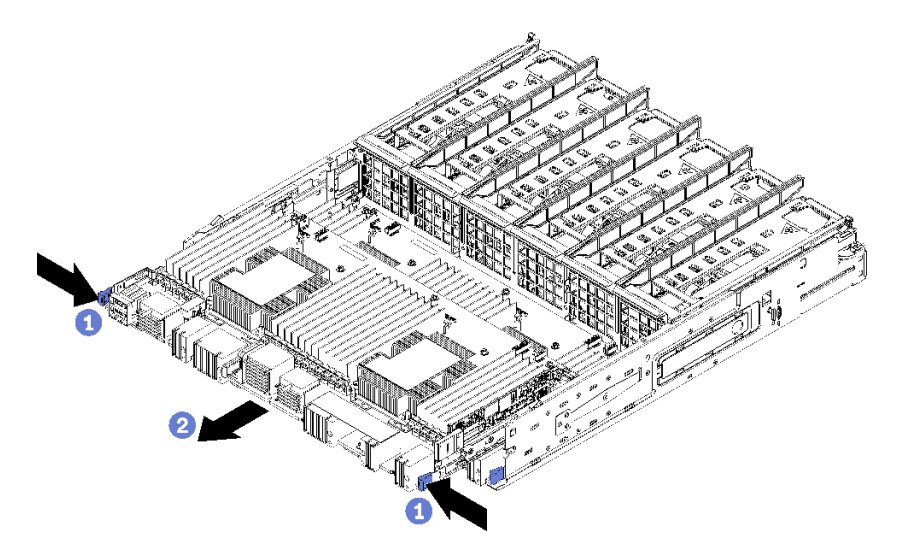

#### **그림 88. 시스템 보드 제거**

- **단계 1. 컴퓨팅 트레이의 커넥터로 연결되는 모든 케이블을 시스템 보드에서 분리하십시오. ["내장 케이](#page-44-0) [블 배선" 41페이지](#page-44-0)의 내용을 참조하십시오.**
- **단계 2. 해제 클립을 누르고 시스템 보드를 컴퓨팅 트레이 밖으로 밀어내십시오.**

**시스템 보드를 제거한 후에 다음을 수행하십시오.**

- **상단 시스템 보드를 제거하고 다른 시스템 보드를 설치하지 않은 경우 시스템 보드 필러를 설치하고 컴퓨 팅 트레이를 설치한 다음 앞면 덮개를 설치하십시오. ["시스템 보드 필러 설치" 318페이지,](#page-321-0) ["컴퓨팅 트레](#page-315-0) [이 설치" 312페이지](#page-315-0) 및 ["앞면 덮개 설치" 327페이지](#page-330-0)의 내용을 참조하십시오.**
- **하단 시스템 보드를 제거한 경우 상단 시스템 보드 또는 필러를 설치하기 전에 하단 시스템 보드 를 교체해야 합니다.**
- **시스템 보드를 반송하라는 지시를 받은 경우 모든 포장 지시사항에 따라 함께 배송된 포장재를 사용 하십시오.**

**중요: 시스템 보드를 반환하기 전에 새 시스템 보드의 CPU 소켓 방진 덮개를 설치했는지 확인하십 시오. CPU 소켓 방진 덮개를 설치하는 방법:**

- **1. 새 컴퓨팅 시스템 보드의 CPU 소켓 어셈블리에서 방진 덮개를 가져와 제거된 시스템 보드의 CPU 소켓 어셈블리 위에 올바르게 위치시킵니다.**
- **2. 소켓 핀이 손상되지 않도록 가장자리를 눌러 CPU 소켓 어셈블리에 방진 덮개 다리를 살짝 누르십 시오. 방진 덮개의 찰칵 소리가 들릴 수도 있습니다.**
- **3. CPU 소켓 어셈블리에 방진 덮개가 단단히 부착되었는지 확인하십시오.**
- **시스템 보드를 재활용하려면 유지보수 기술 문서에서 '재활용을 위해 시스템 보드 분해'의 내용을 참 조하여 지역 규정을 준수하십시오.**

#### **데모 비디오**

**[YouTube에서 절차 시청하기](https://www.youtube.com/watch?v=527Gl6AuSNQ)**

## **시스템 보드 설치**

**시스템 보드를 컴퓨팅 트레이에 삽입하고 제자리에 고정될 때까지 밀어 넣은 다음 케이블을 연결하여 시 스템 보드를 설치하십시오.**

#### **S002**

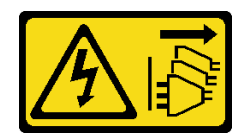

**경고:**

**장치의 전원 제어 버튼과 전원 공급 장치의 전원 스위치는 장치에 공급되는 전류를 차단하지 않습니다. 또 한 장치에는 둘 이상의 전원 코드가 있을 수 있습니다. 장치로 공급되는 전류를 제거하려면 모든 전원 코 드가 전원에서 분리되어 있는지 확인하십시오.**

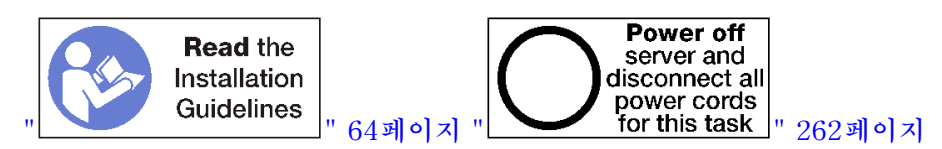

**경고:**

**이 절차를 수행하기 전에 모든 서버 전원 코드가 전원에서 분리되어 있는지 확인하십시오.**

**컴퓨팅 트레이에서 하단 시스템 보드를 설치하는 경우 먼저 컴퓨팅 트레이에서 상단 시스템 보드나 필러를 제거하여 하단 시스템 보드의 커넥터에 액세스하십시오. ["시스템 보드 제거" 314페이지](#page-317-0) 또는 ["시스템 보](#page-320-0) [드 필러 제거" 317페이지](#page-320-0)의 내용을 참조하십시오.**

**컴퓨팅 시스템 보드를 설치하려면 다음 단계를 완료하십시오.**

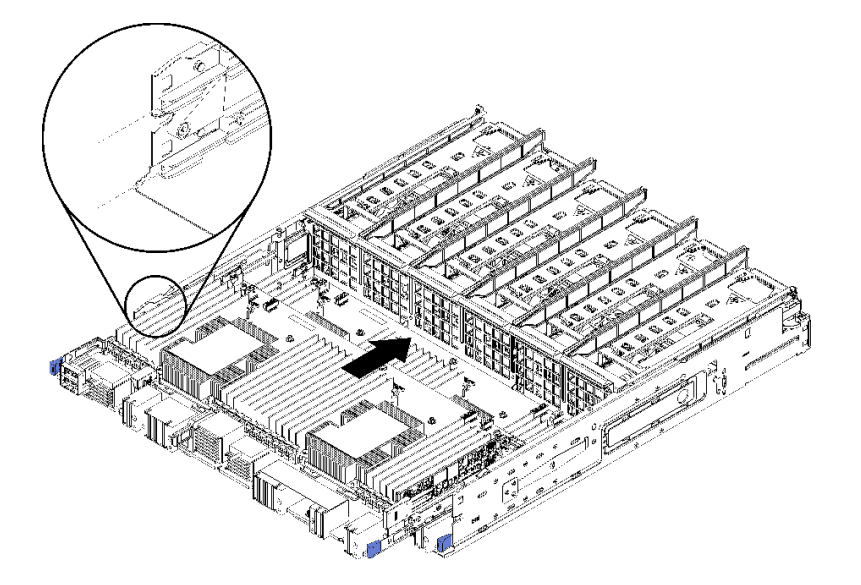

**그림 89. 시스템 보드 설치**

- **단계 1. 시스템 보드를 컴퓨팅 트레이의 레일에 맞추십시오. 그런 다음 보드의 레일이 컴퓨팅 트레이 의 슬롯에 맞는지 확인하면서 시스템 보드를 삽입하십시오.**
- **단계 2. 해제 클립이 잠금 위치에 걸릴 때까지 시스템 보드를 컴퓨팅 트레이에 밀어 넣으십시오.**
- **단계 3. 컴퓨팅 트레이의 커넥터로 연결되는 모든 케이블을 시스템 보드에 연결하십시오. ["내장 케이](#page-44-0) [블 배선" 41페이지](#page-44-0)의 내용을 참조하십시오.**

**시스템 보드를 설치한 후에 다음을 수행하십시오.**

• **컴퓨팅 트레이에 하단 시스템 보드를 설치한 경우, 해제 클립이 잠금 위치에 걸릴 때까지 상단 시스템 보 드나 필러를 컴퓨팅 트레이에 다시 밀어 넣으십시오.**

<span id="page-320-0"></span>• **다른 시스템 보드를 설치하지 않을 경우 컴퓨팅 트레이와 앞면 덮개를 설치하십시오. ["컴퓨팅 트레이 설](#page-315-0) [치" 312페이지](#page-315-0) 및 ["앞면 덮개 설치" 327페이지](#page-330-0)의 내용을 참조하십시오.**

**데모 비디오**

**[YouTube에서 절차 시청하기](https://www.youtube.com/watch?v=Bd2l5SUtEKw)**

# **시스템 보드 필러 교체**

**시스템 보드 필러는 서버 앞면에서 액세스되는 상단 또는 하단 컴퓨팅 트레이에 있습니다.**

## **시스템 보드 필러 제거**

**필러에서 해제 클립을 누르고 컴퓨팅 트레이에서 밀어서 시스템 보드 필러를 제거하십시오.**

**S002**

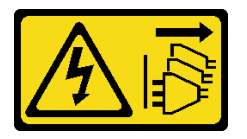

**경고:**

**장치의 전원 제어 버튼과 전원 공급 장치의 전원 스위치는 장치에 공급되는 전류를 차단하지 않습니다. 또 한 장치에는 둘 이상의 전원 코드가 있을 수 있습니다. 장치로 공급되는 전류를 제거하려면 모든 전원 코 드가 전원에서 분리되어 있는지 확인하십시오.**

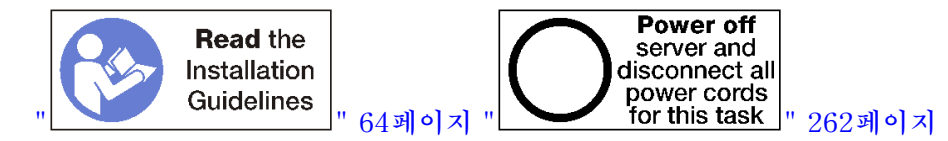

**경고:**

**이 절차를 수행하기 전에 모든 서버 전원 코드가 전원에서 분리되어 있는지 확인하십시오.**

**시스템 보드 필러를 제거하기 전에 다음을 수행하십시오.**

- **1. 앞면 덮개를 제거하십시오. ["앞면 덮개 제거" 326페이지](#page-329-0)의 내용을 참조하십시오.**
- **2. 시스템 보드 필러가 설치된 컴퓨팅 트레이를 제거하십시오. ["컴퓨팅 트레이 제거" 310페이지](#page-313-0)의 내용을 참조하십시오.**

**컴퓨팅 시스템 보드 필러를 제거하려면 다음 단계를 완료하십시오.**

<span id="page-321-0"></span>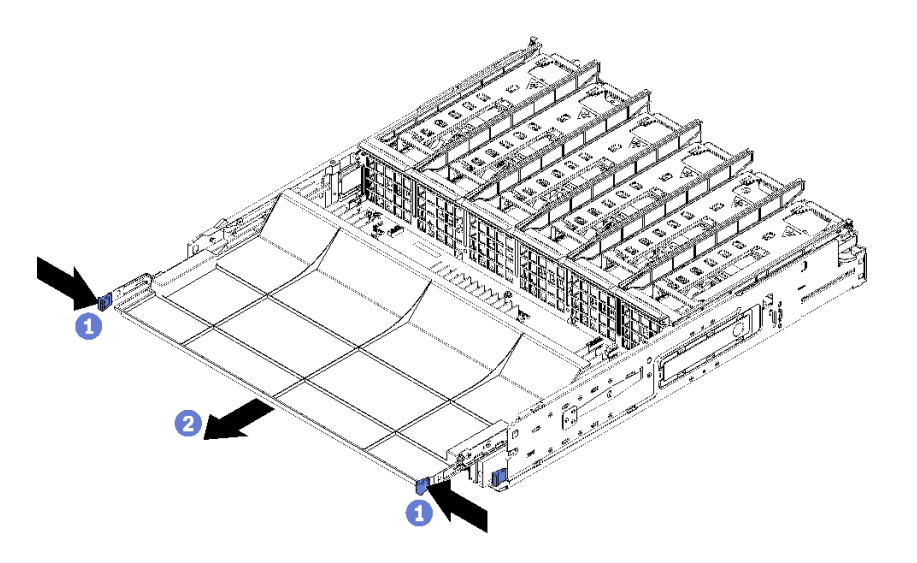

#### **그림 90. 시스템 보드 필러 제거**

**단계 1. 해제 클립을 누르고 시스템 보드 필러를 컴퓨팅 트레이 밖으로 밀어내십시오.**

**시스템 보드 필러를 제거한 후에 다음을 수행하십시오.**

- **시스템 보드 필러를 반환하도록 지시받은 경우 모든 포장 지시사항을 따르고 제공되는 운송용 포 장재를 사용하십시오.**
- **시스템 보드 필러를 재활용하려면 유지보수 기술 문서에서 '재활용을 위해 시스템 보드 필러 분해' 의 내용을 참조하여 지역 규정을 준수하십시오.**

**데모 비디오**

**[YouTube에서 절차 시청하기](https://www.youtube.com/watch?v=Yo4fGpLdIGE)**

# **시스템 보드 필러 설치**

**시스템 보드 필러를 컴퓨팅 트레이에 삽입하고 제자리에 고정될 때까지 밀어 넣어 시스템 보드 필러 를 설치하십시오.**

**S002**

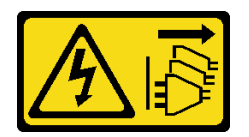

**경고:**

**장치의 전원 제어 버튼과 전원 공급 장치의 전원 스위치는 장치에 공급되는 전류를 차단하지 않습니다. 또 한 장치에는 둘 이상의 전원 코드가 있을 수 있습니다. 장치로 공급되는 전류를 제거하려면 모든 전원 코 드가 전원에서 분리되어 있는지 확인하십시오.**

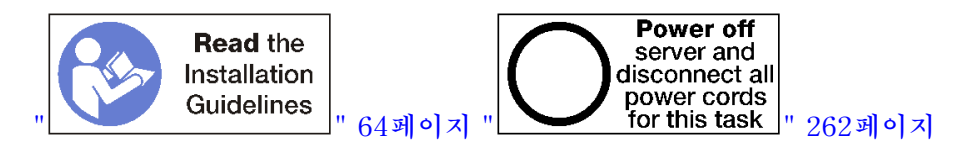

**경고:**

**이 절차를 수행하기 전에 모든 서버 전원 코드가 전원에서 분리되어 있는지 확인하십시오.**

**컴퓨팅 시스템 보드 필러를 설치하려면 다음 단계를 완료하십시오.**

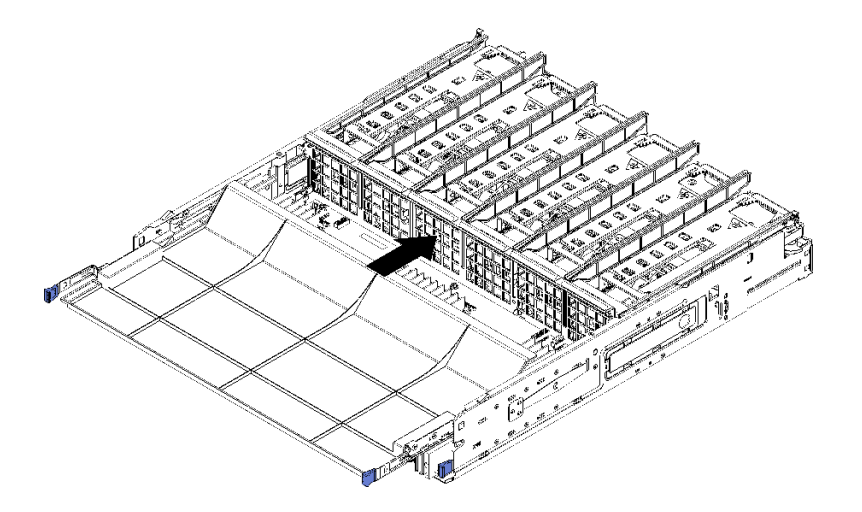

#### **그림 91. 시스템 보드 필러 설치**

**단계 1. 시스템 보드 필러를 컴퓨팅 트레이의 레일에 맞추십시오. 그런 다음 보드의 레일이 컴퓨팅 트레 이의 슬롯에 맞는지 확인하면서 시스템 보드 필러를 삽입하십시오.**

**단계 2. 해제 클립이 잠금 위치에 걸릴 때까지 시스템 보드 필러를 컴퓨팅 트레이에 밀어 넣으십시오.**

**시스템 보드 필러를 설치한 후 컴퓨팅 트레이와 앞면 덮개를 설치하십시오. ["컴퓨팅 트레이 설치" 312페이](#page-315-0) [지](#page-315-0) 및 ["앞면 덮개 설치" 327페이지](#page-330-0)의 내용을 참조하십시오.**

**데모 비디오**

**[YouTube에서 절차 시청하기](https://www.youtube.com/watch?v=5KM3atcYqN8)**

# **팬 케이지 교체**

**팬 케이지는 서버 앞면에서 액세스되는 상단 또는 하단 컴퓨팅 트레이나 옵션 스토리지 트레이에 있습니다. 상단 및 하단 트레이에서 팬 케이지를 제거하고 설치하는 절차는 서로 다릅니다.**

## **팬 케이지 제거(상단 트레이)**

**상단 팬 케이지는 서버 앞면에서 액세스되는 상단 컴퓨팅 트레이 또는 옵션 스토리지 트레이에 있습니 다. 상단 트레이를 제거한 후 뒤집어서 팬 케이지 해제 장치를 누르고 팬 케이지를 트레이 앞쪽으로 당겨 제거하십시오. 그런 다음 팬 케이지 전기 커넥터를 분리하십시오.**

**S002**

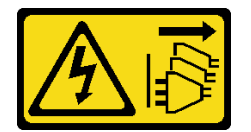

**경고:**

**장치의 전원 제어 버튼과 전원 공급 장치의 전원 스위치는 장치에 공급되는 전류를 차단하지 않습니다. 또 한 장치에는 둘 이상의 전원 코드가 있을 수 있습니다. 장치로 공급되는 전류를 제거하려면 모든 전원 코 드가 전원에서 분리되어 있는지 확인하십시오.**

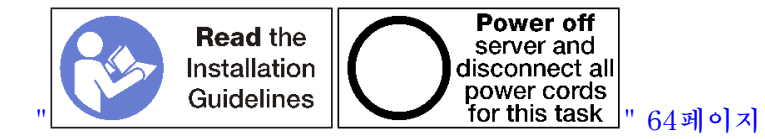

**경고:**

**이 절차를 수행하기 전에 모든 서버 전원 코드가 전원에서 분리되어 있는지 확인하십시오.**

**상단 팬 케이지를 제거하기 전에 다음을 수행하십시오.**

- **1. 앞면 덮개를 제거하십시오. ["앞면 덮개 제거" 326페이지](#page-329-0)의 내용을 참조하십시오.**
- **2. 상단 컴퓨팅 트레이 또는 스토리지 트레이를 제거하십시오. ["컴퓨팅 트레이 제거" 310페이지](#page-313-0) 또 는 ["스토리지 트레이 제거" 380페이지](#page-383-0)의 내용을 참조하십시오.**
- **3. 컴퓨팅 트레이를 제거하고 하나 이상의 컴퓨팅 시스템 보드 또는 하나의 시스템 보드 필러가 설치된 경 우 시스템 보드 또는 시스템 보드 필러를 제거하십시오. ["시스템 보드 제거" 314페이지](#page-317-0) 또는 ["시스템](#page-320-0) [보드 필러 제거" 317페이지](#page-320-0)의 내용을 참조하십시오.**
- **4. 트레이를 거꾸로 뒤집으십시오.**

**상단 팬 케이지를 제거하려면 다음 단계를 완료하십시오.**

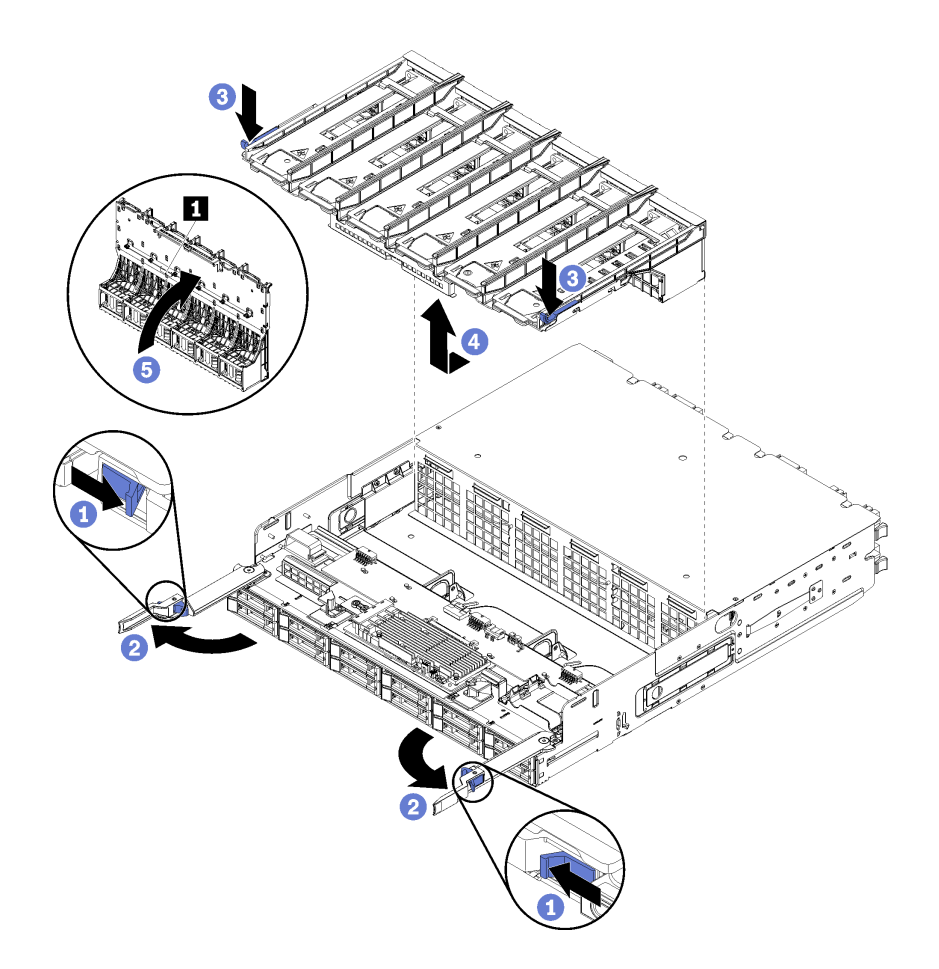

**그림 92. 상단 팬 케이지 제거**

**단계 1. 각 컴퓨팅 트레이 또는 스토리지 트레이 해제 레버의 버튼을 누른 다음 트레이에 수직이 될 때까지 해제 레버를 돌리십시오.**
- <span id="page-324-0"></span>**단계 2. 팬 케이지 양쪽에서 팬 케이지 해제 장치를 누른 다음 팬 케이지를 컴퓨팅 트레이 또는 스토리지 트레이 앞쪽으로 당긴 후 케이지를 살짝 들어 올려 팬 케이지 아래의 커넥터에 액세스하십시오.**
- **단계 3. 팬 케이지의 밑면에 있는 커넥터 1 에서 케이블을 분리하십시오.**

**주의: 구성 요소 손상을 방지하기 위해 트레이에서 팬 케이지를 제거할 때 팬 케이지를 똑바 로 들어올리십시오.**

**단계 4. 트레이에서 팬 케이지 들어올려 제거하십시오.**

**팬 케이지를 반환하도록 지시받은 경우 모든 포장 지시사항을 따르고 제공되는 운송용 포장재를 사용 하십시오.**

**데모 비디오**

## **[YouTube에서 절차 시청하기](https://www.youtube.com/watch?v=-vrBVebPNZs)**

## **팬 케이지 제거(하단 트레이)**

**하단 팬 케이지는 서버 앞면에서 액세스되는 하단 컴퓨팅 트레이에 있습니다. 하단 컴퓨팅 트레이를 제 거한 후 팬 케이지 해제 장치를 누르고 팬 케이지를 컴퓨팅 트레이 앞쪽으로 당겨 제거하십시오. 그 런 다음 팬 케이지 전기 커넥터를 분리하십시오.**

**S002**

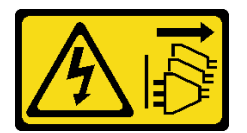

**경고:**

**장치의 전원 제어 버튼과 전원 공급 장치의 전원 스위치는 장치에 공급되는 전류를 차단하지 않습니다. 또 한 장치에는 둘 이상의 전원 코드가 있을 수 있습니다. 장치로 공급되는 전류를 제거하려면 모든 전원 코 드가 전원에서 분리되어 있는지 확인하십시오.**

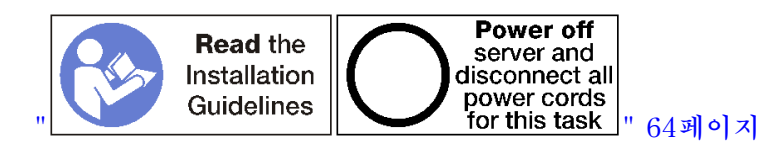

**경고:**

**이 절차를 수행하기 전에 모든 서버 전원 코드가 전원에서 분리되어 있는지 확인하십시오.**

**하단 팬 케이지를 제거하기 전에 다음을 수행하십시오.**

**1. 앞면 덮개를 제거하십시오. ["앞면 덮개 제거" 326페이지](#page-329-0)의 내용을 참조하십시오.**

**2. 하단 컴퓨팅 트레이를 제거하십시오. ["컴퓨팅 트레이 제거" 310페이지](#page-313-0)의 내용을 참조하십시오.**

**하단 팬 케이지를 제거하려면 다음 단계를 완료하십시오.**

<span id="page-325-0"></span>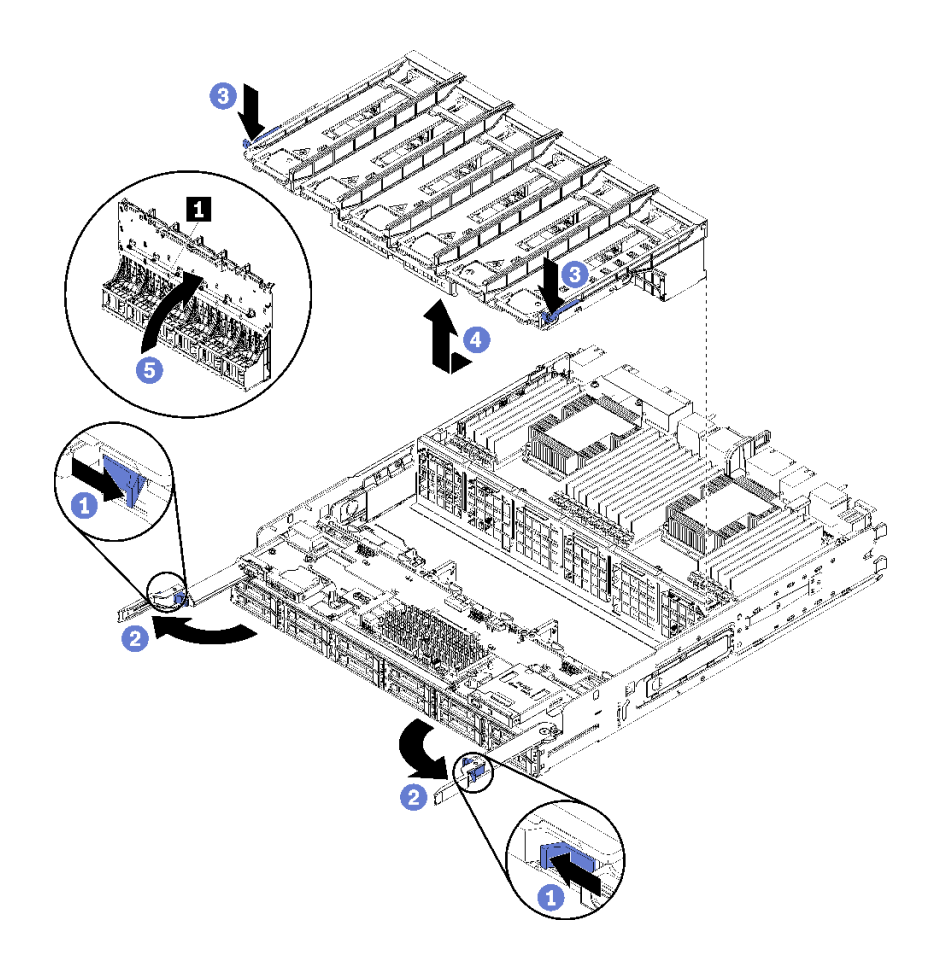

#### **그림 93. 하단 팬 케이지 제거**

- **단계 1. 각 컴퓨팅 트레이 해제 레버의 버튼을 누른 다음 트레이에 수직이 될 때까지 해제 레버를 돌 리십시오.**
- **단계 2. 팬 케이지 양쪽에서 팬 케이지 해제 장치를 누른 다음 팬 케이지를 컴퓨팅 트레이 앞쪽으로 당긴 후 케이지를 살짝 들어 올려 팬 케이지 아래의 커넥터에 액세스하십시오.**
- **단계 3. 팬 케이지의 밑면에 있는 커넥터 1 에서 케이블을 분리하십시오.**

**주의: 구성 요소 손상을 방지하기 위해 트레이에서 팬 케이지를 제거할 때 팬 케이지를 똑바 로 들어올리십시오.**

**단계 4. 트레이에서 팬 케이지 들어올려 제거하십시오.**

**팬 케이지를 반환하도록 지시받은 경우 모든 포장 지시사항을 따르고 제공되는 운송용 포장재를 사용 하십시오.**

#### **데모 비디오**

**[YouTube에서 절차 시청하기](https://www.youtube.com/watch?v=-vrBVebPNZs)**

## **팬 케이지 설치(상단 트레이)**

**상단 팬 케이지는 서버 앞면에서 액세스되는 상단 컴퓨팅 트레이 또는 옵션 스토리지 트레이에 있습니다. 팬 케이지에는 키가 지정되어 있으며 각각 한 유형의 트레이(상단 또는 하단)에서만 사용할 수 있습니 다. 컴퓨팅 트레이 또는 스토리지 트레이를 섀시에 설치하면 팬 케이지의 번호가 오른쪽 위를 향하게 됩 니다. 팬 케이지 전기 커넥터를 연결하고 상단 트레이에 팬 케이지를 삽입한 다음 제자리에 고정될 때 까지 뒤로 밀어 상단 팬 케이지를 설치하십시오.**

## **S002**

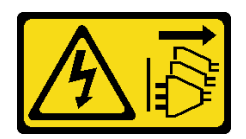

**경고:**

**장치의 전원 제어 버튼과 전원 공급 장치의 전원 스위치는 장치에 공급되는 전류를 차단하지 않습니다. 또 한 장치에는 둘 이상의 전원 코드가 있을 수 있습니다. 장치로 공급되는 전류를 제거하려면 모든 전원 코 드가 전원에서 분리되어 있는지 확인하십시오.**

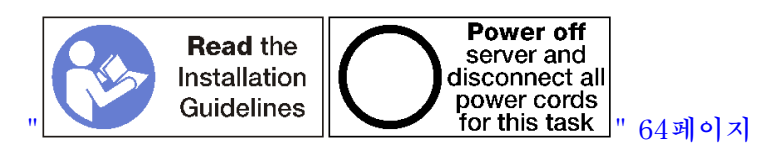

**경고:**

**이 절차를 수행하기 전에 모든 서버 전원 코드가 전원에서 분리되어 있는지 확인하십시오.**

**상단 팬 케이지를 설치하려면 다음 단계를 완료하십시오.**

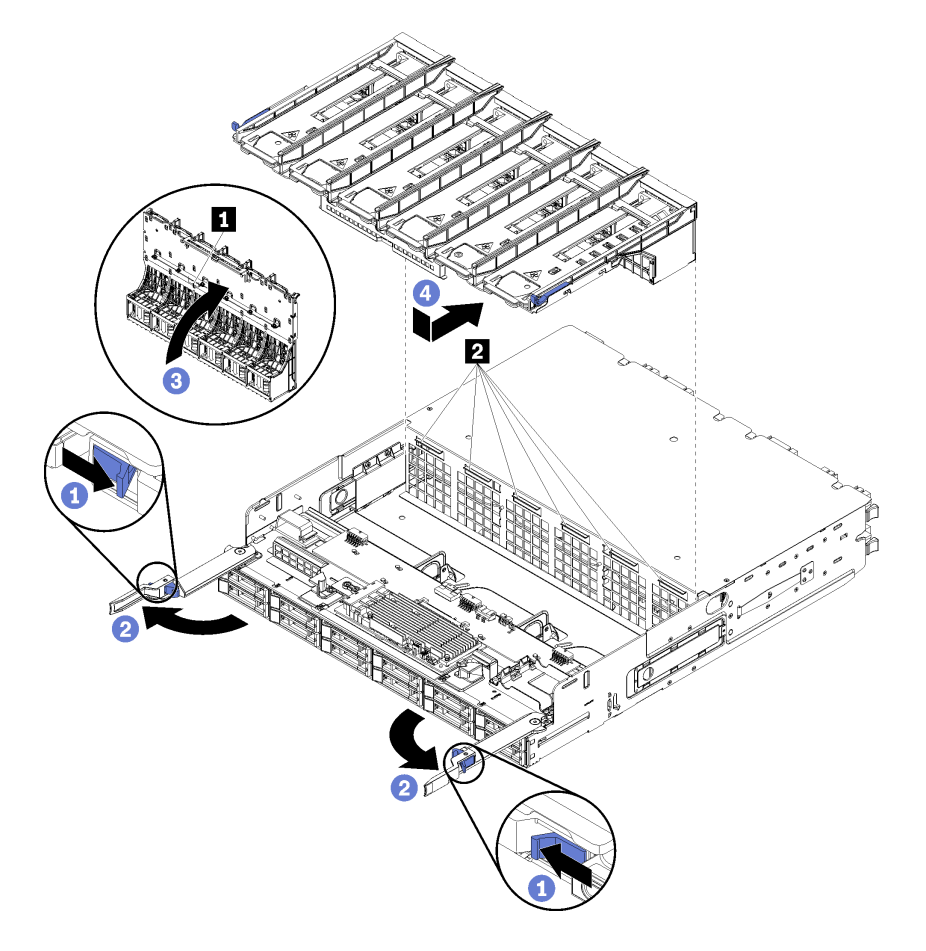

## **그림 94. 상단 팬 케이지 설치**

**단계 1. 팬 케이지가 설치되는 영역이 명확하고 팬 케이지가 삽입될 수 있도록 케이블이 배선되어 있 는지 확인하십시오.**

- <span id="page-327-0"></span>**단계 2. 컴퓨팅 트레이 또는 스토리지 트레이 해제 레버가 열려 있고 트레이에 대해 수직인지 확인하십시오. 주의: 구성 요소 손상을 방지하기 위해 팬 케이지를 트레이에 삽입할 때 팬 케이지를 똑바 로 내리십시오.**
- **단계 3. 팬 케이지를 컴퓨팅 트레이 또는 스토리지 트레이에 놓고 케이블이 끼어 있지 않은지 확인하십 시오. 그런 다음 팬 케이지 일부를 트레이에 삽입하십시오.**
- **단계 4. 팬 케이지의 밑면에 있는 커넥터 1 에 케이블을 연결하십시오.**
- **단계 5. 팬 케이지를 트레이에 완전히 삽입하고 케이블이 끼지 않도록 하십시오.**

**중요: 팬 케이지를 뒤쪽으로 밀 때 팬 케이지가 트레이의 모든 탭 아래로 가도록 하십시오. 팬 케 이지가 전체 길이를 따라 트레이 격벽에 닿을 때까지 팬 케이지를 완전히 뒤로 밀어야 합니다.**

**단계 6. 팬 케이지가 트레이의 탭 아래에 있는 상태에서 팬 케이지를 트레이에 다시 밀어 넣으십시오(위 그림에서 2 ). 팬 케이지가 제자리에 고정될 때까지 뒤로 밀어 넣으십시오. 팬 케이지가 자유롭 게 움직이지 않는 경우 케이블이 팬 케이지의 움직임을 방해하지 않도록 하십시오.**

**상단 팬 케이지를 설치한 후에 다음을 수행하십시오.**

- **1. 컴퓨팅 트레이 또는 스토리지 트레이 해제 레버를 닫으십시오.**
- **2. 트레이가 오른쪽 위를 향하도록 돌리십시오.**
- **3. 하나 이상의 시스템 보드 또는 컴퓨팅 시스템 보드 필러를 컴퓨팅 트레이에서 제거한 경우 시스템 보 드 또는 시스템 보드 필러를 설치하십시오. ["시스템 보드 설치" 315페이지](#page-318-0) 또는 ["시스템 보드 필](#page-321-0) [러 설치" 318페이지](#page-321-0)의 내용을 참조하십시오.**
- **4. 상단 컴퓨팅 트레이 또는 스토리지 트레이를 설치하십시오. ["컴퓨팅 트레이 설치" 312페이지](#page-315-0) 또는 ["스](#page-385-0) [토리지 트레이 설치\(완전 제거\)" 382페이지](#page-385-0)의 내용을 참조하십시오.**
- **5. 앞면 덮개를 설치하십시오. ["앞면 덮개 설치" 327페이지](#page-330-0)의 내용을 참조하십시오.**

**데모 비디오**

#### **[YouTube에서 절차 시청하기](https://www.youtube.com/watch?v=C4O_ZCQ0mwc)**

## **팬 케이지 설치(하단 트레이)**

**하단 팬 케이지는 서버 앞면에서 액세스되는 하단 컴퓨팅 트레이에 있습니다. 팬 케이지에는 키가 지정되어 있으며 각각 한 유형의 상단/하단 컴퓨팅 트레이에서만 사용할 수 있습니다. 컴퓨팅 트레이를 섀시에 설치 하면 팬 케이지의 번호가 오른쪽 위를 향하게 됩니다. 팬 케이지 전기 커넥터를 연결하고 하단 컴퓨팅 트레 이에 팬 케이지를 삽입한 다음 제자리에 고정될 때까지 뒤로 밀어 하단 팬 케이지를 설치하십시오.**

**S002**

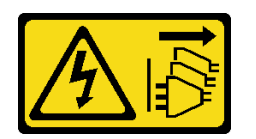

**경고:**

**장치의 전원 제어 버튼과 전원 공급 장치의 전원 스위치는 장치에 공급되는 전류를 차단하지 않습니다. 또 한 장치에는 둘 이상의 전원 코드가 있을 수 있습니다. 장치로 공급되는 전류를 제거하려면 모든 전원 코 드가 전원에서 분리되어 있는지 확인하십시오.**

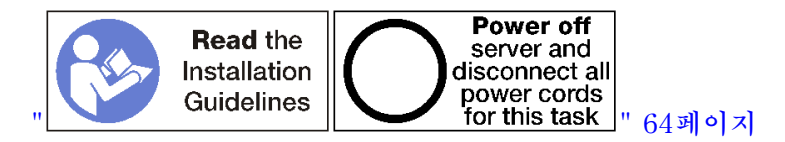

**경고:**

**이 절차를 수행하기 전에 모든 서버 전원 코드가 전원에서 분리되어 있는지 확인하십시오.**

**하단 팬 케이지를 설치하려면 다음 단계를 완료하십시오.**

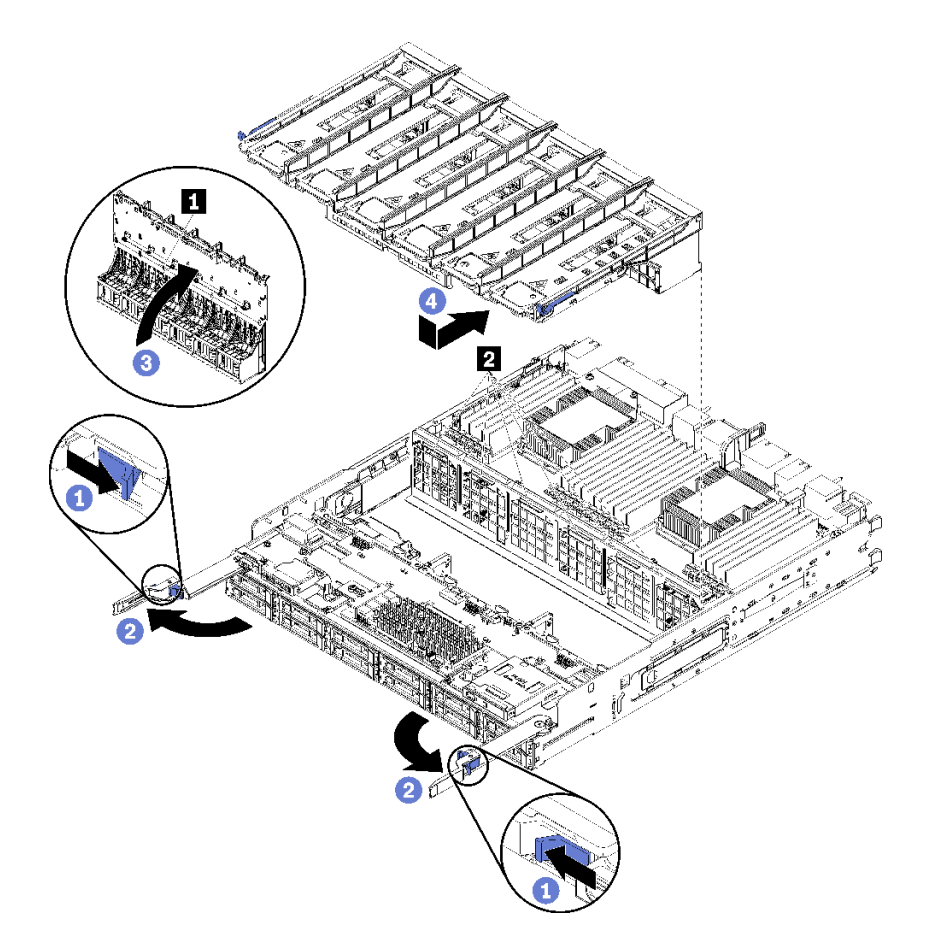

#### **그림 95. 하단 팬 케이지 설치**

- **단계 1. 팬 케이지가 설치되는 영역이 명확하고 팬 케이지가 삽입될 수 있도록 케이블이 배선되어 있 는지 확인하십시오.**
- **단계 2. 컴퓨팅 트레이 해제 레버가 열려 있고 트레이에 대해 수직인지 확인하십시오.**

**주의: 구성 요소 손상을 방지하기 위해 팬 케이지를 트레이에 삽입할 때 팬 케이지를 똑바 로 내리십시오.**

- **단계 3. 팬 케이지를 컴퓨팅 트레이에 놓고 케이블이 끼어 있지 않은지 확인하십시오. 그런 다음 팬 케이 지 일부를 트레이에 삽입하십시오.**
- **단계 4. 팬 케이지의 밑면에 있는 커넥터 1 에 케이블을 연결하십시오.**
- **단계 5. 팬 케이지를 트레이에 완전히 삽입하고 케이블이 끼지 않도록 하십시오.**

**중요: 팬 케이지를 뒤쪽으로 밀 때 팬 케이지가 트레이의 모든 탭 아래로 가도록 하십시오. 팬 케 이지가 전체 길이를 따라 트레이 격벽에 닿을 때까지 팬 케이지를 완전히 뒤로 밀어야 합니다.**

**단계 6. 팬 케이지가 트레이의 탭 아래에 있는 상태에서 팬 케이지를 트레이에 다시 밀어 넣으십시오(위 그림에서 2 ). 팬 케이지가 제자리에 고정될 때까지 뒤로 밀어 넣으십시오. 팬 케이지가 자유롭 게 움직이지 않는 경우 케이블이 팬 케이지의 움직임을 방해하지 않도록 하십시오.**

<span id="page-329-0"></span>**하단 팬 케이지를 설치한 후에 다음을 수행하십시오.**

- **1. 컴퓨팅 트레이 해제 레버를 닫으십시오.**
- **2. 하단 컴퓨팅 트레이를 설치하십시오. 그런 다음 앞면 덮개를 설치하십시오. ["컴퓨팅 트레이 설치" 312](#page-315-0) [페이지](#page-315-0) 및 ["앞면 덮개 설치" 327페이지](#page-330-0)의 내용을 참조하십시오.**

**데모 비디오**

**[YouTube에서 절차 시청하기](https://www.youtube.com/watch?v=C4O_ZCQ0mwc)**

## **앞면 덮개 교체**

**다음 절차를 사용하여 앞면 덮개를 제거하고 설치하십시오.**

## **앞면 덮개 제거**

**해제 버튼을 누르고 서버 앞면에서 덮개를 잡아 당겨 앞면 덮개를 제거하십시오.**

**앞면 덮개를 제거하려면 다음 단계를 완료하십시오.**

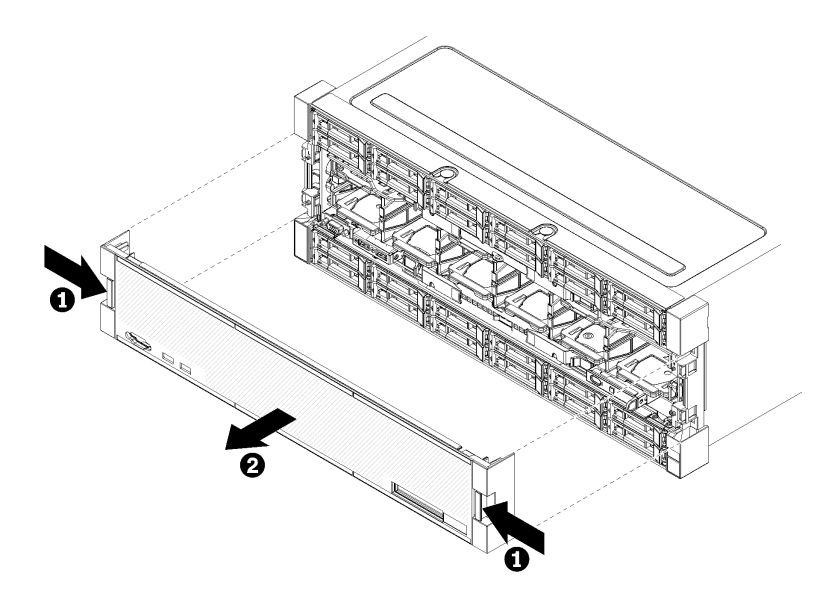

**그림 96. 앞면 덮개 제거**

**단계 1. 앞면 덮개의 양쪽에 있는 해제 버튼을 누르십시오. 단계 2. 덮개를 앞쪽으로 잡아 당겨 서버에서 제거하십시오.**

**앞면 덮개를 제거한 후에 다음을 수행하십시오.**

- **앞면 덮개를 반환하도록 안내받은 경우 모든 패키징 지시사항을 따르고 운송을 위해 제공되는 모 든 포장재를 사용하십시오.**
- **앞면 덮개를 재활용하려면 유지보수 기술 문서에서 '재활용을 위해 앞면 덮개 분해'의 내용을 참 조하여 지역 규정을 준수하십시오.**

**데모 비디오**

**[YouTube에서 절차 시청하기](https://www.youtube.com/watch?v=XaGuUh6rwc4)**

## <span id="page-330-0"></span>**앞면 덮개 설치**

**제자리에 덮개를 밀어 넣고 완전히 장착될 때까지 눌러서 앞면 덮개를 설치하십시오.**

**앞면 덮개를 설치하려면 다음 단계를 완료하십시오.**

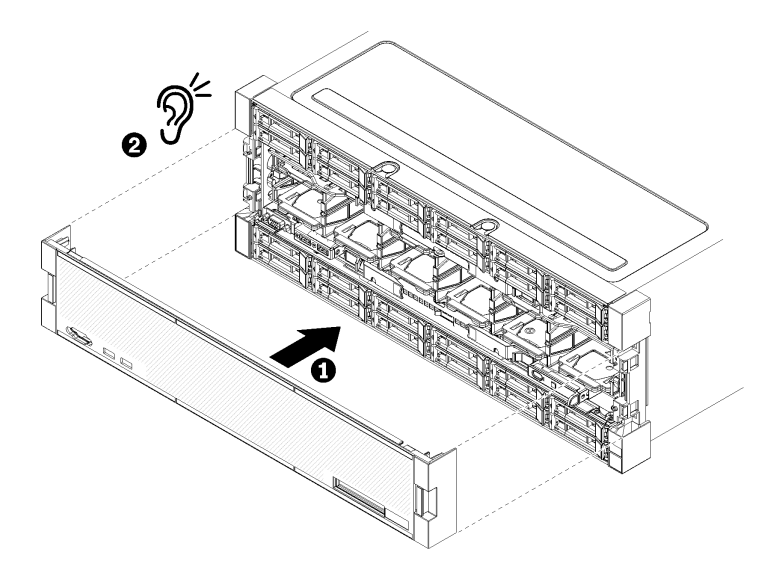

## **그림 97. 앞면 덮개 설치**

**단계 1. 서버 앞쪽에 덮개를 놓으십시오.**

**참고: LCD 시스템 정보 디스플레이 패널에 액세스하는 데 사용되는 오퍼레이터 패널의 당김 탭 이 앞면 덮개의 디스플레이 패널 구멍을 통과하는지 확인하십시오.**

**단계 2. 해제 클립이 맞물릴 때까지 서버 뒷면을 향해 덮개를 누른 상태로 미십시오.**

**데모 비디오**

**[YouTube에서 절차 시청하기](https://www.youtube.com/watch?v=aXUvNFQEe08)**

## **하드 디스크 드라이브 교체**

**다음 절차를 사용하여 하드 디스크 드라이브 및 하드 디스크 드라이브 필러를 제거 및 설치하십시오. 하 드 디스크 드라이브는 서버의 앞면에 있습니다.**

## **하드 디스크 드라이브 제거**

**래치 손잡이를 열고 드라이브를 당겨 빼내어 드라이브 베이에서 제거하십시오. 하드 디스크 드라이브 는 서버 전원이 켜져 있는 동안 제거할 수 있는 핫 스왑 장치입니다.**

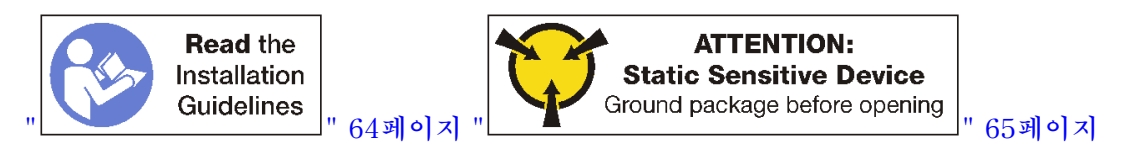

**하드 디스크 드라이브를 제거하기 전에 다음을 수행하십시오.**

**1. 특히 RAID 배열의 일부인 경우 서버에서 제거하기 전에 드라이브에 데이터를 저장했는지 확인 하십시오.**

- **디스크 드라이브, 디스크 드라이브 컨트롤러, 디스크 드라이브 백플레인 또는 디스크 드라이브 케이 블을 변경하기 전에 하드 디스크에 저장된 중요한 데이터를 모두 백업하십시오.**
- **RAID 배열의 구성 요소를 제거하기 전에 모든 RAID 구성 정보를 백업하십시오.**
- **2. 하나 이상의 NVMe 솔리드 스테이트 드라이브를 제거해야 하는 경우 운영 체제를 통해 드라이브가 종료되었는지 확인하십시오(자세한 정보와 지시사항은 운영 체제 설명서 참조). NVMe 드라이브 가 종료되면 드라이브 활동(녹색) LED가 계속 켜져 있습니다. 제거할 드라이브 유형을 판별하려 면 드라이브 베이 위의 레이블을 보십시오. 드라이브 베이 번호에 용어 "NVMe"가 있으면 설치된 드라이브가 NVMe 솔리드 스테이트 드라이브임을 나타냅니다.**

**주의: 적절한 시스템 냉각 상태를 유지하려면 각 베이에 하드 디스크 드라이브나 필러 패널이 설치되지 않 은 상태에서 2분 이상 서버를 작동시키지 마십시오.**

**다음 단계를 완료하여 하드 디스크 드라이브를 제거하십시오.**

- **단계 1. 하드 디스크 드라이브가 설치된 베이를 적어 두십시오. 드라이브는 제거된 베이에 설치해 야 합니다.**
- **단계 2. 하드 디스크 드라이브를 제거하십시오.**

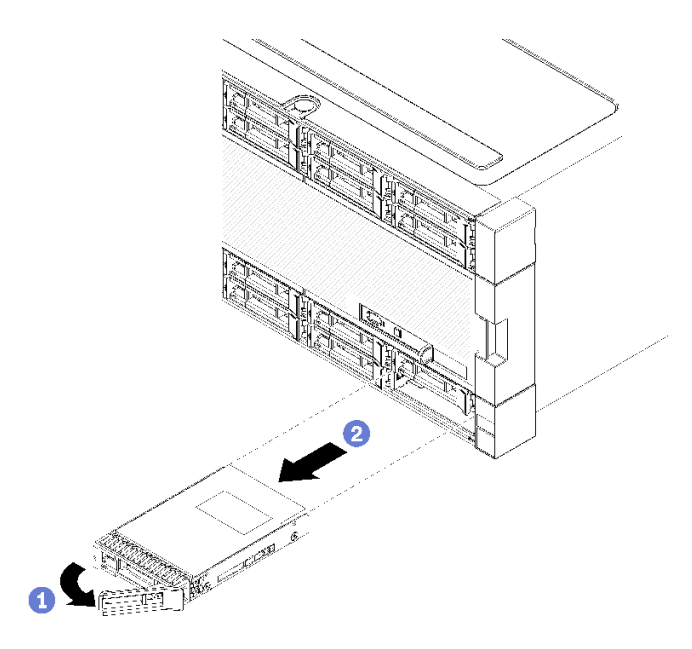

**그림 98. 하드 디스크 드라이브 설치**

- **a. 해제 래치를 밀어 드라이브 손잡이를 잠금 해제한 다음 손잡이를 바깥쪽으로 돌리십시오.**
- **b. 손잡이를 당겨 드라이브 베이에서 드라이브를 제거하십시오.**

**하드 디스크 드라이브를 제거한 후에 다음을 수행하십시오.**

- **1. 교체용 하드 디스크 드라이브 또는 필러를 빈 드라이브 베이에 설치하십시오.**
- **2. 드라이브 어셈블리를 반환하도록 지시받은 경우 모든 포장 지시사항을 따르고 제공되는 운송용 포 장재를 사용하십시오.**

## **데모 비디오**

**[YouTube에서 절차 시청하기](https://www.youtube.com/watch?v=wuVS7WkaBPY)**

## <span id="page-332-0"></span>**하드 디스크 드라이브 설치**

**베이에 하드 디스크 드라이브를 삽입하고 래치 핸들을 닫아 드라이브를 제자리에 고정하십시오. 하드 디스 크 드라이브는 서버 전원이 켜져 있는 동안 설치할 수 있는 핫 스왑 장치입니다.**

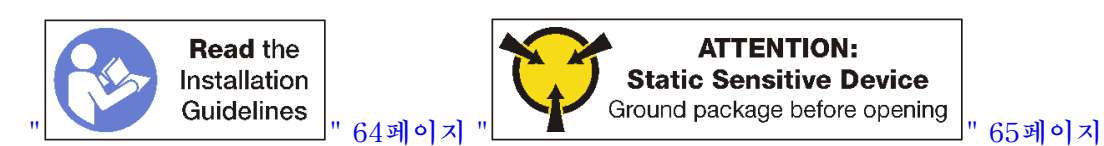

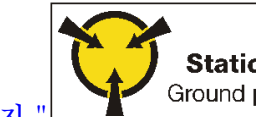

**ATTENTION: Static Sensitive Device** 

**하드 디스크 드라이브를 설치하기 전에 하드 디스크 드라이브 베이에 필러가 있는 경우 해제 탭을 누르고 필러를 베이에서 당기십시오.**

**하드 디스크 드라이브 필러에는 단일 베이 필러와 4베이 필러라는 두 가지 유형이 있습니다. 4베이 필 러를 제거하고 4개의 하드 디스크 드라이브를 설치하지 않는 경우 각각의 비어 있는 드라이브 베이 에 단일 베이 필러를 설치해야 합니다.**

**이전에 설치한 하드 디스크 드라이브를 교체하는 경우 드라이브를 제거한 동일한 드라이브 베이에 설 치해야 합니다.**

**다음 단계를 완료하여 하드 디스크 드라이브를 설치하십시오.**

**참고: NVMe 드라이브 베이에 SATA/SAS 또는 NVMe 드라이브를 수용할 수 있습니다.**

- **단계 1. 서버 앞면에 스텐실 처리된 레이블과 서버 앞면에 부착된 드라이브 베이 레이블에 따라 베이 (SATA/SAS 또는 NVMe)에 설치할 수 있는 드라이브 유형을 판별하십시오. 이 레이블은 설치 된 드라이브 백플레인 유형에 해당합니다. 드라이브 유형은 드라이브 베이 유형과 일치해야 합니 다. 드라이브 유형 정보는 드라이브가 포함된 패키지에 있습니다.**
- **단계 2. 드라이브 베이에 하드 디스크 드라이브를 설치하십시오.**

**서버가 작동 중이면(켜짐) 하드 디스크 드라이브의 녹색 활동 LED가 계속 켜진 상태로 드라이 브에 전원이 공급되고 있음을 나타냅니다.**

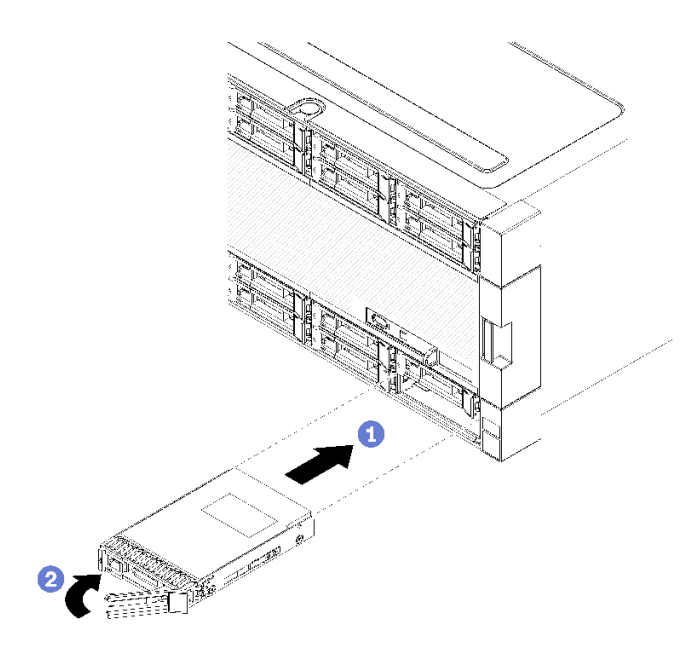

**그림 99. 하드 디스크 드라이브 설치**

**a. 드라이브 손잡이를 열고 드라이브를 드라이브 베이에 맞춘 다음 드라이브를 삽입하십시오.**

- **b. 드라이브가 멈출 때까지 드라이브를 베이에 밀어 넣으십시오. 그런 다음 드라이브 손잡이를 돌려 드라이브를 완전히 장착하고 제자리에 고정하십시오.**
- **단계 3. 하드 디스크 드라이브 상태 LED를 검사하여 하드 디스크 드라이브가 올바르게 작동하는지 확인하십시오.**
	- **드라이브의 노란색 하드 디스크 드라이브 상태 LED가 계속 켜지면 해당 드라이브에 결 함이 있으므로 교체해야 합니다.**
	- **녹색 하드 디스크 드라이브 활동 LED가 켜지면 드라이브에 전원이 공급되지만 데이터를 능동 적으로 읽거나 쓰지는 않습니다. LED가 깜박이면 드라이브가 액세스되는 중입니다.**
- **단계 4. 추가 하드 디스크 드라이브를 설치하려는 경우 지금 수행하십시오.**

**모든 하드 디스크 드라이브를 설치한 후에 다음을 수행하십시오.**

- **1. 비어 있는 모든 하드 디스크 드라이브 베이에 필러를 설치하십시오. 4베이 필러를 제거하고 4개의 하 드 디스크 드라이브를 제자리에 설치하지 않은 경우 비어 있는 베이에 단일 베이 필러를 배치하십시오.**
- **2. RAID 작동을 위해 서버를 구성한 경우 하드 디스크 드라이브를 설치한 후 디스크 배열을 다시 구성해 야 합니다. 정보는 ThinkSystem SR950 설치 안내서[의 "RAID 구성"](https://pubs.lenovo.com/sr950/raid_configuration.html)의 내용을 참조하십시오.**

#### **데모 비디오**

**[YouTube에서 절차 시청하기](https://www.youtube.com/watch?v=Lgy1QEg2Ww4)**

## **하드 디스크 드라이브 필러 제거**

**해제 탭을 누르고 필러를 베이에서 잡아 당겨 하드 디스크 드라이브 필러를 제거하십시오. 하드 디스크 드 라이브 필러에는 단일 베이 필러와 4베이 필러라는 두 가지 유형이 있습니다.**

**하드 디스크 드라이브 필러를 제거하려면 다음 단계를 완료하십시오.**

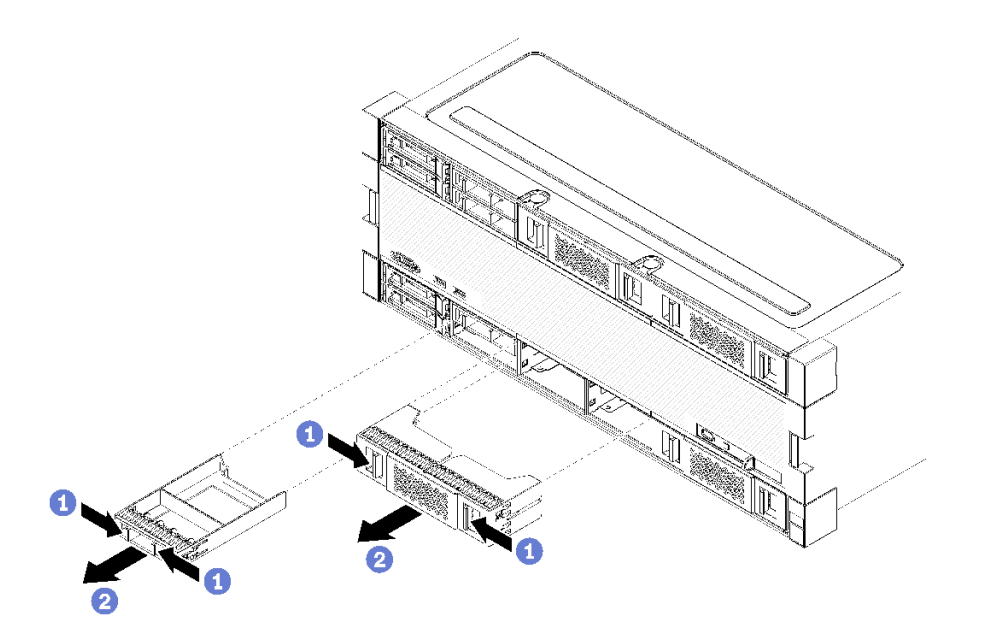

#### **그림 100. 하드 디스크 드라이브 필러 제거**

**단계 1. 해제 탭을 누르고 베이에서 필러를 잡아 당기십시오.**

**비어 있는 모든 하드 디스크 드라이브 베이에 필러를 설치하십시오. 4베이 필러를 제거하는 경우 빈 드라이 브 베이는 4베이 필러, 하드 디스크 드라이브 또는 단일 베이 필러로 채워져야 합니다.**

**데모 비디오**

**[YouTube에서 절차 시청하기](https://www.youtube.com/watch?v=LFHs1T7syqg)**

## **하드 디스크 드라이브 필러 설치**

**하드 디스크 드라이브 필러를 베이에 삽입하고 제자리에 눌러 넣으십시오. 하드 디스크 드라이브 필러 에는 단일 베이 필러와 4베이 필러라는 두 가지 유형이 있습니다.**

**하드 디스크 드라이브 필러를 설치하려면 다음 단계를 완료하십시오.**

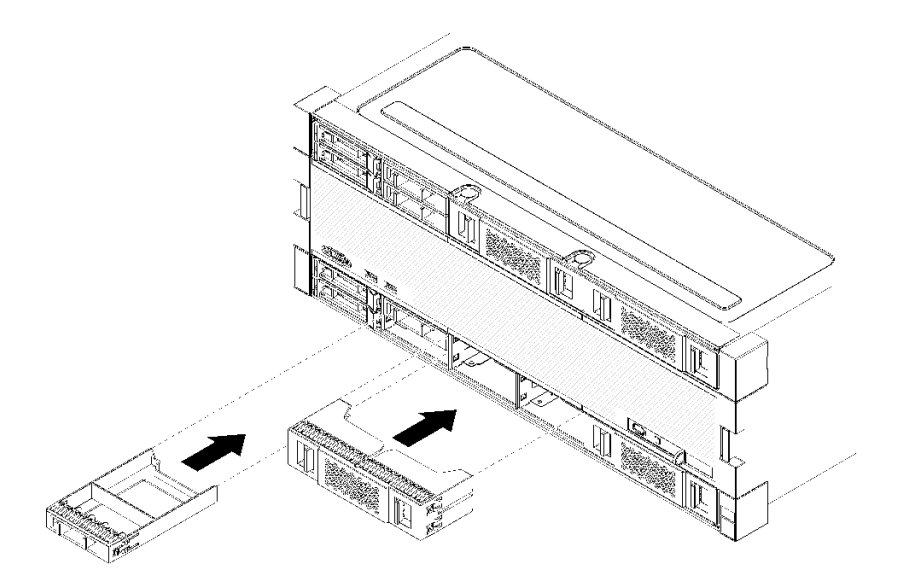

## **그림 101. 하드 디스크 드라이브 필러 설치**

**단계 1. 하드 디스크 드라이브의 필러를 드라이브 베이에 삽입하고 제자리에 눌러 넣으십시오.**

**비어 있는 모든 하드 디스크 드라이브 베이에 필러를 설치하십시오. 비어 있는 베이에 4베이 필러 또는 단일 베이 필러 중 하나를 사용할 수 있습니다.**

**데모 비디오**

**[YouTube에서 절차 시청하기](https://www.youtube.com/watch?v=44UkhVJsjMI)**

# **하드 디스크 드라이브 백플레인 교체**

**하드 디스크 드라이브 백플레인은 서버 앞면에서 액세스되는 상단 및 하단 트레이에 있습니다. 상단 및 하 단 트레이에서 백플레인을 제거하고 설치하는 절차는 서로 다릅니다.**

## **하드 디스크 드라이브 백플레인 제거(상단 트레이)**

**상단 컴퓨팅 트레이 또는 옵션 스토리지 트레이의 하드 디스크 드라이브 백플레인은 서버 앞면에서 액 세스됩니다. 하드 디스크 드라이브 백플레인에는 여러 가지 유형이 있습니다. 백플레인 특정 단계 는 각 절차에 나와 있습니다.**

**S002**

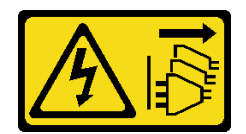

**경고:**

**장치의 전원 제어 버튼과 전원 공급 장치의 전원 스위치는 장치에 공급되는 전류를 차단하지 않습니다. 또 한 장치에는 둘 이상의 전원 코드가 있을 수 있습니다. 장치로 공급되는 전류를 제거하려면 모든 전원 코 드가 전원에서 분리되어 있는지 확인하십시오.**

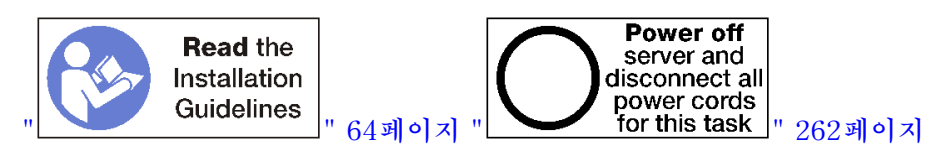

**경고:**

**이 절차를 수행하기 전에 모든 서버 전원 코드가 전원에서 분리되어 있는지 확인하십시오.**

**하드 디스크 드라이브 백플레인을 제거하기 전에 다음을 수행하십시오.**

- **1. 앞면 덮개를 제거하십시오. ["앞면 덮개 제거" 326페이지](#page-329-0)의 내용을 참조하십시오.**
- **2. 해당 위치를 적어 둔 후 상단 트레이에 설치된 하드 디스크 드라이브를 제거하십시오. ["하드 디스크 드](#page-330-0) [라이브 제거" 327페이지](#page-330-0)의 내용을 참조하십시오.**
- **3. 상단 컴퓨팅 트레이 또는 스토리지 트레이를 제거하십시오. ["컴퓨팅 트레이 제거" 310페이지](#page-313-0) 또 는 ["스토리지 트레이 제거" 380페이지](#page-383-0)의 내용을 참조하십시오.**
- **4. 트레이를 거꾸로 뒤집으십시오.**
- **5. 팬 케이지를 제거하십시오. ["팬 케이지 제거\(상단 트레이\)" 319페이지](#page-322-0)의 내용을 참조하십시오.**

**하드 디스크 드라이브 백플레인을 제거하려면 다음 단계를 완료하십시오.**

- **단계 1. 스토리지 인터포저나 시스템 보드 또는 옵션 스토리지 트레이의 커넥터로 연결되는 모든 전원 및 데이터 케이블을 하드 디스크 드라이브 백플레인에서 분리하십시오. 먼저 스토리지 인터포저에 서 케이블을 분리하고 백플레인을 제거하거나 새 백플레인을 설치한 후에 스토리지 인터포저에 케이블을 다시 연결하면 케이블을 백플레인에서 분리하기가 더 쉽습니다. 백플레인을 제거하려 면 다른 케이블을 고정 클립에서 제거하거나 옆으로 옮겨야 할 수도 있습니다.**
- **단계 2. 트레이가 오른쪽 위를 향하도록 돌리십시오.**
- **단계 3. 하드 디스크 드라이브 백플레인을 제거하십시오.**

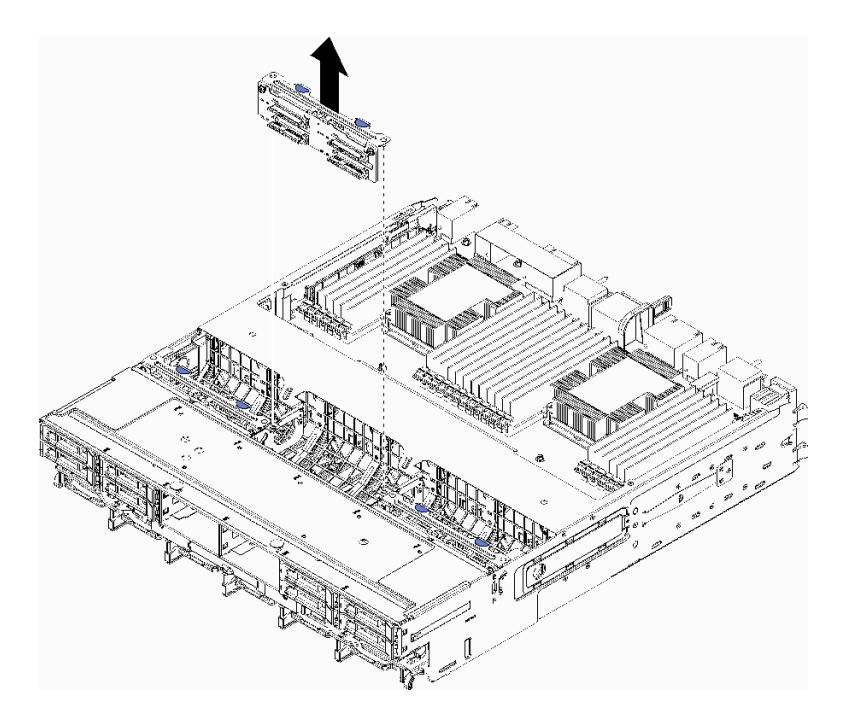

#### **그림 102. 하드 디스크 드라이브 백플레인(상단) 제거**

**백플레인을 잡고 상단 트레이 위로 당겨 빼냅니다.**

**다른 하드 디스크 드라이브 백플레인을 설치하지 않을 경우 하드 디스크 드라이브 백플레인을 제거한 후에 다음을 수행하십시오.**

- **팬 케이지를 설치하십시오. ["팬 케이지 설치\(상단 트레이\)" 322페이지](#page-325-0)의 내용을 참조하십시오.**
- **상단 컴퓨팅 트레이 또는 스토리지 트레이를 설치하십시오. ["컴퓨팅 트레이 설치" 312페이지](#page-315-0) 또는 ["스](#page-385-0) [토리지 트레이 설치\(완전 제거\)" 382페이지](#page-385-0)의 내용을 참조하십시오.**
- **앞면 덮개를 설치하십시오. ["앞면 덮개 설치" 327페이지](#page-330-0)의 내용을 참조하십시오.**

**백플레인을 반환하도록 지시받은 경우 모든 포장 지시사항을 따르고 제공되는 포장재를 사용하십시오.**

**데모 비디오**

#### **[YouTube에서 절차 시청하기](https://www.youtube.com/watch?v=onJFKrCmxLw)**

#### **하드 디스크 드라이브 백플레인 제거(하단 트레이)**

**하단 컴퓨팅 트레이의 하드 디스크 드라이브 백플레인은 서버 앞면에서 액세스됩니다. 하드 디스크 드라이 브 백플레인에는 여러 가지 유형이 있습니다. 백플레인 특정 단계는 각 절차에 나와 있습니다.**

#### **S002**

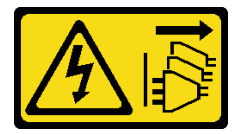

**경고:**

**장치의 전원 제어 버튼과 전원 공급 장치의 전원 스위치는 장치에 공급되는 전류를 차단하지 않습니다. 또**

**한 장치에는 둘 이상의 전원 코드가 있을 수 있습니다. 장치로 공급되는 전류를 제거하려면 모든 전원 코 드가 전원에서 분리되어 있는지 확인하십시오.**

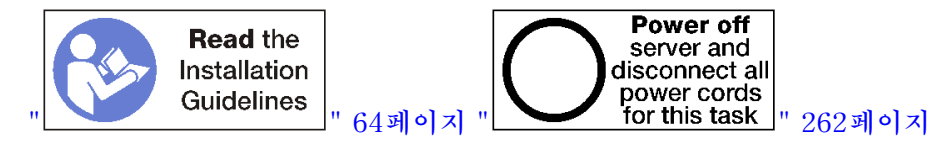

**경고:**

**이 절차를 수행하기 전에 모든 서버 전원 코드가 전원에서 분리되어 있는지 확인하십시오.**

**하드 디스크 드라이브 백플레인을 제거하기 전에 다음을 수행하십시오.**

- **1. 앞면 덮개를 제거하십시오. ["앞면 덮개 제거" 326페이지](#page-329-0)의 내용을 참조하십시오.**
- **2. 해당 위치를 적어 둔 후 하단 컴퓨팅 트레이에 설치된 하드 디스크 드라이브를 제거하십시오. ["하](#page-330-0) [드 디스크 드라이브 제거" 327페이지](#page-330-0)의 내용을 참조하십시오.**
- **3. 하단 컴퓨팅 트레이를 제거하십시오. ["컴퓨팅 트레이 제거" 310페이지](#page-313-0)의 내용을 참조하십시오.**
- **4. 팬 케이지를 제거하십시오. ["팬 케이지 제거\(하단 트레이\)" 321페이지](#page-324-0)의 내용을 참조하십시오.**
- **5. 하드 디스크 드라이브 백플레인에 액세스하려면 스토리지 인터포저를 옮기거나 제거하십시오. ["스토](#page-379-0) [리지 인터포저 제거\(하단 트레이\)" 376페이지](#page-379-0)의 내용을 참조하십시오.**
- **6. 하드 디스크 드라이브 백플레인 및 해당 커넥터에 액세스하기 위한 명확한 경로를 확보하도록 케이블 과 하네스를 움직이십시오.**

**하드 디스크 드라이브 백플레인을 제거하려면 다음 단계를 완료하십시오.**

- **단계 1. 스토리지 인터포저나 시스템 보드 또는 옵션 스토리지 트레이의 커넥터로 연결되는 모든 전원 및 데이터 케이블을 하드 디스크 드라이브 백플레인에서 분리하십시오. 먼저 스토리지 인터포저에 서 케이블을 분리하고 백플레인을 제거하거나 새 백플레인을 설치한 후에 스토리지 인터포저에 케이블을 다시 연결하면 케이블을 백플레인에서 분리하기가 더 쉽습니다. 백플레인을 제거하려 면 다른 케이블을 고정 클립에서 제거하거나 옆으로 옮겨야 할 수도 있습니다.**
- **단계 2. 하드 디스크 드라이브 백플레인을 제거하십시오.**

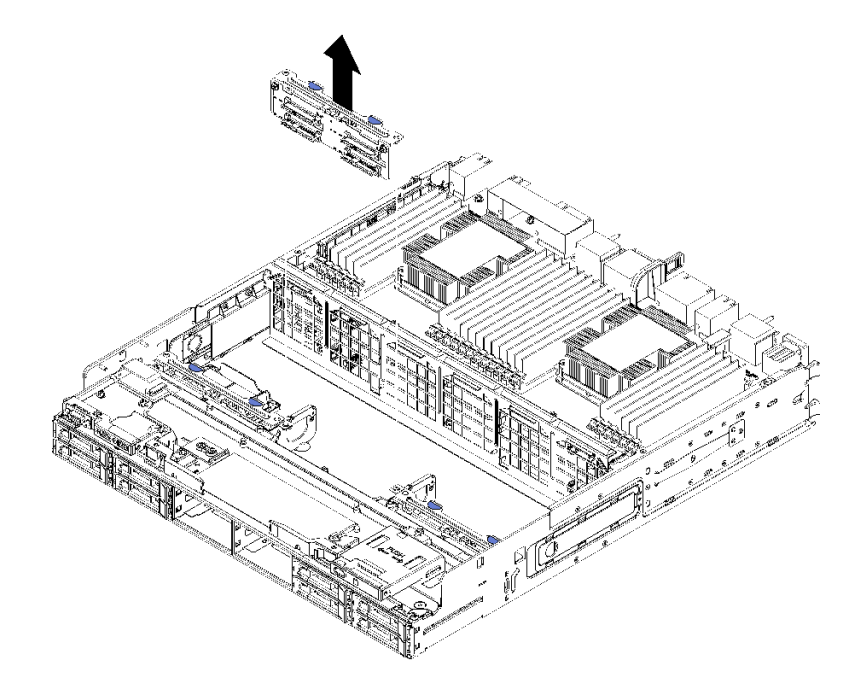

**그림 103. 하드 디스크 드라이브 백플레인(하단) 제거**

**백플레인을 잡고 하단 트레이 위로 당겨 빼냅니다.**

<span id="page-338-0"></span>**다른 하드 디스크 드라이브 백플레인을 설치하지 않을 경우 하드 디스크 드라이브 백플레인을 제거한 후에 다음을 수행하십시오.**

- **스토리지 인터포저를 교체하거나 위치를 변경하십시오. ["스토리지 인터포저 설치\(하단 트레이\)"](#page-382-0) [379페이지](#page-382-0)의 내용을 참조하십시오.**
- **모든 케이블이 올바르게 배선되고 연결되는지 확인하십시오.**
- **팬 케이지를 설치하십시오. ["팬 케이지 설치\(하단 트레이\)" 324페이지](#page-327-0)의 내용을 참조하십시오.**
- **하단 컴퓨팅 트레이를 설치하십시오. ["컴퓨팅 트레이 설치" 312페이지](#page-315-0)의 내용을 참조하십시오.**
- **앞면 덮개를 설치하십시오. ["앞면 덮개 설치" 327페이지](#page-330-0)의 내용을 참조하십시오.**

**백플레인을 반환하도록 지시받은 경우 모든 포장 지시사항을 따르고 제공되는 포장재를 사용하십시오.**

**데모 비디오**

#### **[YouTube에서 절차 시청하기](https://www.youtube.com/watch?v=wONgeVEp00U)**

## **하드 디스크 드라이브 백플레인 설치(상단 트레이)**

**상단 컴퓨팅 트레이 또는 옵션 스토리지 트레이의 하드 디스크 드라이브 백플레인은 서버 앞면에서 액 세스됩니다. 하드 디스크 드라이브 백플레인에는 여러 가지 유형이 있습니다. 백플레인 특정 단계 는 각 절차에 나와 있습니다.**

**S002**

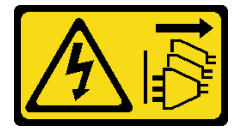

**경고:**

**장치의 전원 제어 버튼과 전원 공급 장치의 전원 스위치는 장치에 공급되는 전류를 차단하지 않습니다. 또 한 장치에는 둘 이상의 전원 코드가 있을 수 있습니다. 장치로 공급되는 전류를 제거하려면 모든 전원 코 드가 전원에서 분리되어 있는지 확인하십시오.**

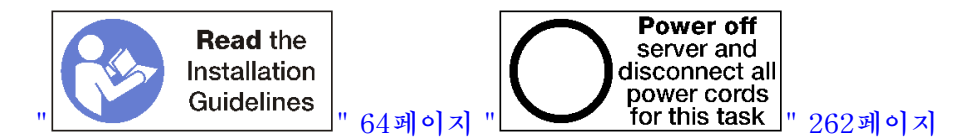

**경고:**

**이 절차를 수행하기 전에 모든 서버 전원 코드가 전원에서 분리되어 있는지 확인하십시오.**

**상단 컴퓨팅 트레이 또는 옵션 스토리지 트레이에 하드 디스크 드라이브 백플레인을 설치하려면 다음 단계를 완료하십시오.**

- **단계 1. 백플레인에 전원 케이블을 연결하십시오. 이 케이블이 스토리지 인터포저에 연결되어 있으면 스 토리지 인터포저에서 분리한 다음 백플레인 설치 후에 스토리지 인터포저에 다시 연결하기가 더 쉽습니다. ["드라이브용 케이블 배선" 46페이지](#page-49-0)의 내용을 참조하십시오.**
- **단계 2. 하드 디스크 드라이브 백플레인을 설치하십시오.**

**참고: 백플레인을 설치하려면 기존 케이블을 고정 클립에서 제거하거나 옆으로 옮겨야 할 수 있습니다.**

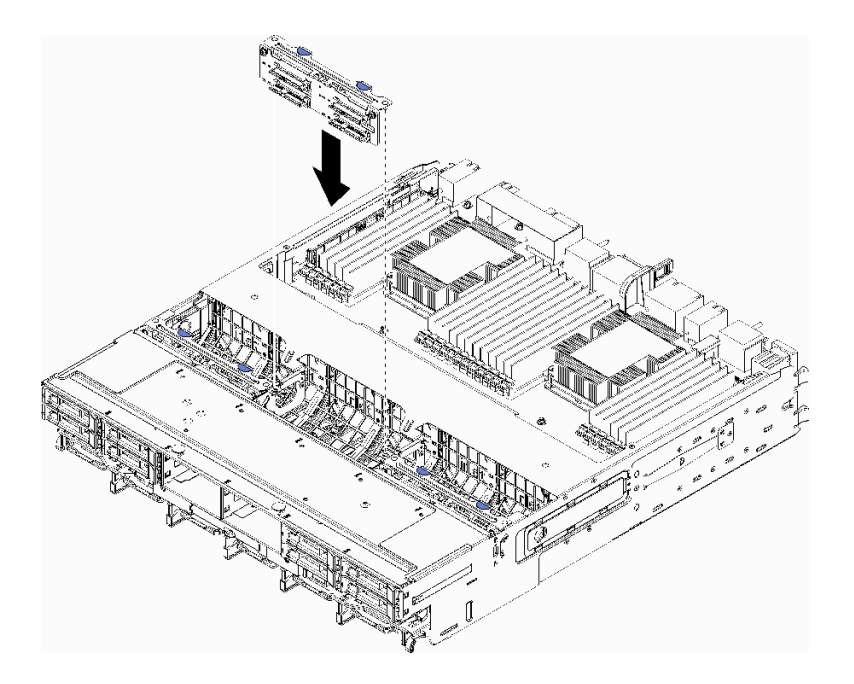

**그림 104. 하드 디스크 드라이브 백플레인(상단) 설치**

**백플레인을 트레이의 해당 위치에 맞추십시오. 그런 다음 백플레인을 삽입하고 완전히 장 착될 때까지 아래로 누르십시오.**

- **단계 3. 백플레인에 데이터 케이블을 연결하십시오. (SAS 백플레인에는 데이터 케이블이 하나만 있 습니다. NVMe 백플레인에는 데이터 케이블이 두 개 있습니다.) ["드라이브용 케이블 배선"](#page-49-0) [46페이지](#page-49-0)의 내용을 참조하십시오.**
- **단계 4. 상단 트레이에 설치할 각 하드 디스크 드라이브 백플레인에 대해 [단계 1 335페이지](#page-338-0), [단계 2 335](#page-338-0) [페이지](#page-338-0) 및 단계 3 336페이지를 반복하십시오.**
- **단계 5. 트레이를 거꾸로 뒤집으십시오.**
- **단계 6. 데이터 케이블을 배선하고 연결하십시오. ["드라이브용 케이블 배선" 46페이지](#page-49-0)의 내용을 참조하십시오.**
	- **각 SAS 데이터 케이블을 RAID 어댑터의 커넥터에 배선하십시오. 그런 다음 SAS 케이 블을 연결하십시오.**
	- **각 NVMe 데이터 케이블을 시스템 보드 또는 옵션 스토리지 트레이의 커넥터에 배선하십시 오. 그런 다음 NVMe 케이블을 연결하십시오.**
- **단계 7. 모든 전원 케이블이 스토리지 인터포저에 연결되었는지 확인하십시오.**
- **단계 8. 모든 케이블이 연결된 후 케이블이 올바르게 배선되었는지 확인하십시오.**

**하드 디스크 드라이브 백플레인을 설치한 후에 다음을 수행하십시오.**

- **1. 팬 케이지를 설치하십시오. ["팬 케이지 설치\(상단 트레이\)" 322페이지](#page-325-0)의 내용을 참조하십시오.**
- **2. 트레이가 오른쪽 위를 향하도록 돌리십시오.**
- **3. 상단 컴퓨팅 트레이 또는 스토리지 트레이를 설치하십시오. ["컴퓨팅 트레이 설치" 312페이지](#page-315-0) 또는 ["스](#page-385-0) [토리지 트레이 설치\(완전 제거\)" 382페이지](#page-385-0)의 내용을 참조하십시오.**
- **4. 상단 트레이에서 제거한 하드 디스크 드라이브를 설치하십시오. 각 드라이브는 원래 위치에 설치해야 합니다. ["하드 디스크 드라이브 설치" 329페이지](#page-332-0)의 내용을 참조하십시오.**
- **5. 앞면 덮개를 설치하십시오. ["앞면 덮개 설치" 327페이지](#page-330-0)의 내용을 참조하십시오.**

<span id="page-340-0"></span>**데모 비디오**

**[YouTube에서 절차 시청하기](https://www.youtube.com/watch?v=PnNDhUjx324)**

## **하드 디스크 드라이브 백플레인 설치(하단 트레이)**

**하단 컴퓨팅 트레이의 하드 디스크 드라이브 백플레인은 서버 앞면에서 액세스됩니다. 하드 디스크 드라이 브 백플레인에는 여러 가지 유형이 있습니다. 백플레인 특정 단계는 각 절차에 나와 있습니다.**

**S002**

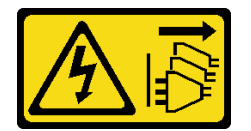

**경고:**

**장치의 전원 제어 버튼과 전원 공급 장치의 전원 스위치는 장치에 공급되는 전류를 차단하지 않습니다. 또 한 장치에는 둘 이상의 전원 코드가 있을 수 있습니다. 장치로 공급되는 전류를 제거하려면 모든 전원 코 드가 전원에서 분리되어 있는지 확인하십시오.**

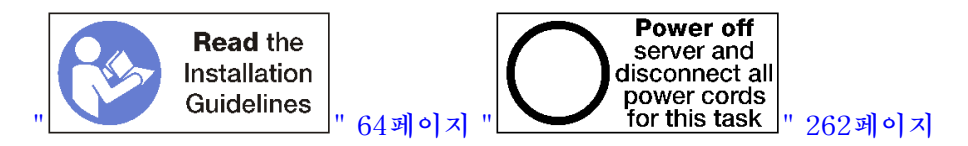

**경고:**

**이 절차를 수행하기 전에 모든 서버 전원 코드가 전원에서 분리되어 있는지 확인하십시오.**

**하단 컴퓨팅 트레이에 하드 디스크 드라이브 백플레인을 설치하려면 다음 단계를 완료하십시오.**

- **단계 1. 하드 디스크 드라이브 백플레인에 전원 및 데이터 케이블을 연결하십시오. ["드라이브용 케이](#page-49-0) [블 배선" 46페이지](#page-49-0)의 내용을 참조하십시오.**
	- **a. 백플레인에 전원 케이블을 연결하십시오. 이 케이블이 스토리지 인터포저에 연결되어 있 으면 스토리지 인터포저에서 분리한 다음 백플레인 설치 후에 스토리지 인터포저에 다시 연결하기가 더 쉽습니다.**
	- **b. 백플레인에 데이터 케이블을 연결하십시오. (SAS 백플레인에는 데이터 케이블이 하나만 있 습니다. NVMe 백플레인에는 데이터 케이블이 두 개 있습니다.)**
- **단계 2. 하드 디스크 드라이브 백플레인을 설치하십시오.**

**참고: 백플레인을 설치하려면 기존 케이블을 고정 클립에서 제거하거나 옆으로 옮겨야 할 수 있습니다.**

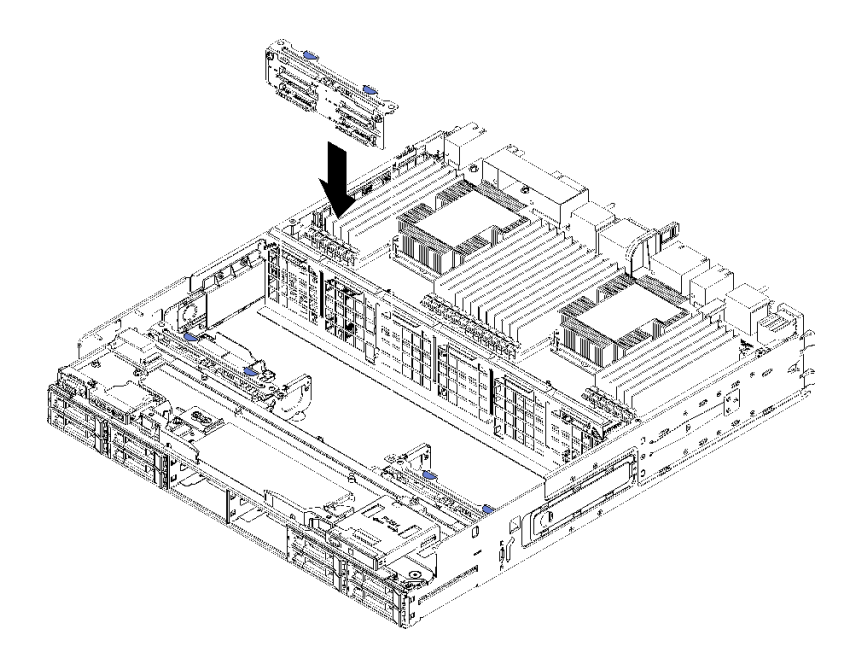

**그림 105. 하드 디스크 드라이브 백플레인(하단) 설치**

**백플레인을 서버의 해당 위치에 맞추십시오. 그런 다음 백플레인을 삽입하고 완전히 장착될 때 까지 아래로 누르십시오.**

- **단계 3. 하단 컴퓨팅 트레이에 설치할 각 하드 디스크 드라이브 백플레인에 대해 [단계 1 337페이지](#page-340-0) 및 [단](#page-340-0) [계 2 337페이지](#page-340-0)를 반복하십시오.**
- **단계 4. 데이터 케이블을 배선하고 연결하십시오. ["드라이브용 케이블 배선" 46페이지](#page-49-0)의 내용을 참조하십시오.**
	- **각 SAS 데이터 케이블을 RAID 어댑터의 커넥터에 배선하십시오. 그런 다음 SAS 케이 블을 연결하십시오.**
	- **각 NVMe 데이터 케이블을 컴퓨팅 시스템 보드의 커넥터에 배선하십시오. 그런 다음 NVMe 케이블을 연결하십시오.**
- **단계 5. 모든 전원 케이블이 스토리지 인터포저에 연결되었는지 확인하십시오.**
- **단계 6. 백플레인 및 커넥터에 액세스하기 위해 옮긴 케이블을 배선하십시오.**

**하드 디스크 드라이브 백플레인을 설치한 후에 다음을 수행하십시오.**

- **1. 스토리지 인터포저를 설치하고 모든 케이블을 연결하십시오. ["스토리지 인터포저 설치\(하단 트레이\)"](#page-382-0) [379페이지](#page-382-0)의 내용을 참조하십시오.**
- **2. 모든 케이블이 연결된 후 케이블이 올바르게 배선되었는지 확인하십시오.**
- **3. 팬 케이지를 설치하십시오. ["팬 케이지 설치\(하단 트레이\)" 324페이지](#page-327-0)의 내용을 참조하십시오.**
- **4. 하단 컴퓨팅 트레이를 설치하십시오. ["컴퓨팅 트레이 설치" 312페이지](#page-315-0)의 내용을 참조하십시오.**
- **5. 하단 컴퓨팅 트레이에서 제거한 하드 디스크 드라이브를 설치하십시오. 각 드라이브는 원래 위치에 설 치해야 합니다. ["하드 디스크 드라이브 설치" 329페이지](#page-332-0)의 내용을 참조하십시오.**
- **6. 앞면 덮개를 설치하십시오. ["앞면 덮개 설치" 327페이지](#page-330-0)의 내용을 참조하십시오.**

**데모 비디오**

**[YouTube에서 절차 시청하기](https://www.youtube.com/watch?v=LL38-KB6WWM)**

# <span id="page-342-0"></span>**I/O 트레이 교체**

**I/O 트레이는 서버 뒷면에서 액세스됩니다. I/O 트레이는 서버 ID 정보를 저장하는 서버 구성 요소입니 다. 유지 관리 교체 중에 이 정보를 새 I/O 트레이에 전송해야 합니다.**

## **I/O 트레이 제거**

**I/O 트레이는 서버 뒷면에서 액세스됩니다. 해제 레버를 열어 I/O 트레이를 추출하십시오. 유지 관리 교체 작업의 일부로 I/O 트레이를 제거하는 경우 시스템 식별 정보를 새 I/O 트레이로 전송해야 합니다.**

**S002**

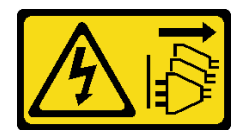

**경고:**

**장치의 전원 제어 버튼과 전원 공급 장치의 전원 스위치는 장치에 공급되는 전류를 차단하지 않습니다. 또 한 장치에는 둘 이상의 전원 코드가 있을 수 있습니다. 장치로 공급되는 전류를 제거하려면 모든 전원 코 드가 전원에서 분리되어 있는지 확인하십시오.**

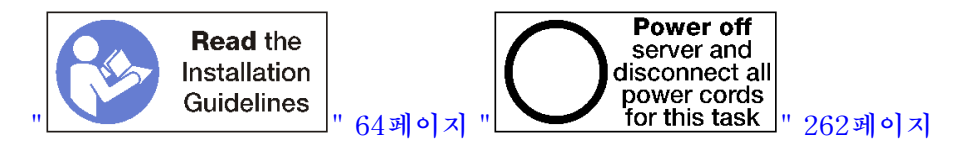

**경고:**

**이 절차를 수행하기 전에 모든 서버 전원 코드가 전원에서 분리되어 있는지 확인하십시오.**

**I/O 트레이를 제거하기 전에 다음을 수행하십시오.**

• **I/O 트레이의 어댑터에 연결된 모든 케이블을 분리하고 레이블링하십시오.**

**참고: ThinkSystem SR950 서버의 시스템 식별 정보는 I/O 트레이에 저장됩니다. 유지 관리 작 업의 일부로 교체하기 위해 I/O 트레이를 제거하는 경우 서버에 설치한 후에 시스템 식별 정보를 새 I/O 트레이에 전송해야 합니다.**

• **Lenovo XClarity Administrator에서 서버를 관리하는 경우 I/O 트레이를 제거하기 전에 서버를 관 리 해제해야 합니다. 그런 다음, 새 I/O 트레이를 교체해야 서버를 다시 관리할 수 있습니다.**

**I/O 트레이를 제거하려면 다음 단계를 완료하십시오.**

<span id="page-343-0"></span>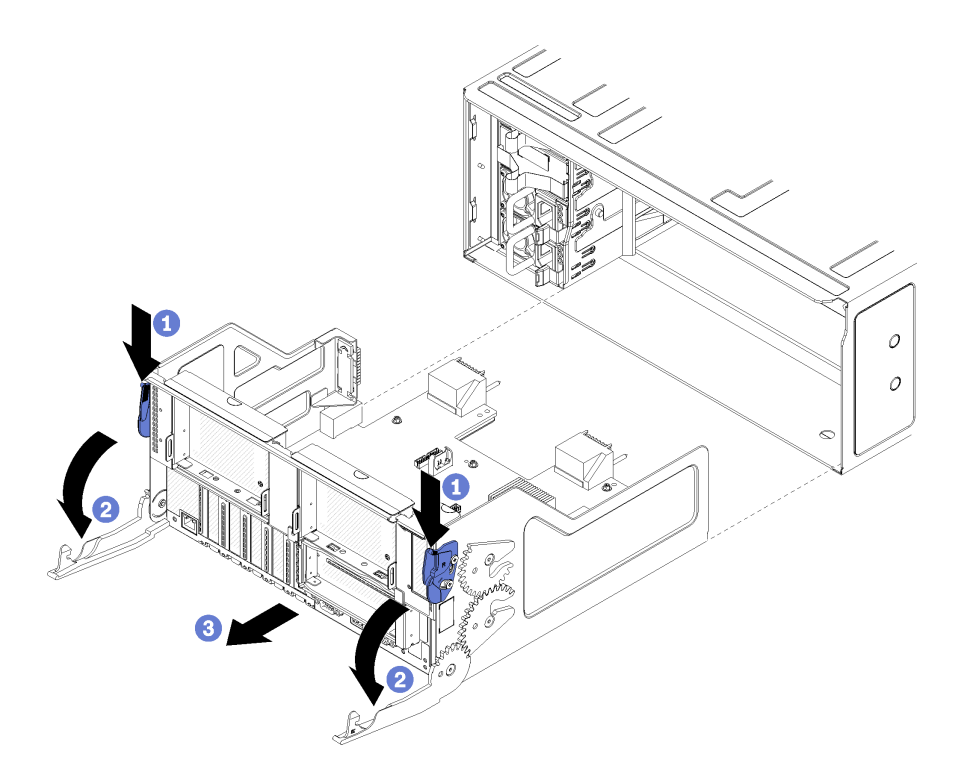

## **그림 106. I/O 트레이 제거**

**단계 1. 각 해제 레버의 버튼을 누른 다음 섀시에 수직이 될 때까지 해제 레버를 동시에 돌리십시오. 단계 2. 섀시에서 I/O 트레이를 당겨 빼냅니다.**

**I/O 트레이를 제거한 후에 다음을 수행하십시오.**

• **I/O 트레이를 반환하도록 지시받은 경우 모든 포장 지시사항을 따르고 운송을 위헤 제공되는 포 장재를 사용하십시오.**

**데모 비디오**

### **[YouTube에서 절차 시청하기](https://www.youtube.com/watch?v=tjejeBGKEfw)**

## **I/O 트레이 설치**

**I/O 트레이를 섀시 뒷면에 삽입하고 멈출 때까지 밀어 넣은 다음 해제 레버를 닫아 I/O 트레이를 설치하십 시오 유지 관리 교체 작업으로 새 I/O 트레이를 설치하는 경우 시스템 식별 정보를 새 I/O 트레이 설치 의 일부로 전송해야 합니다.**

#### **S002**

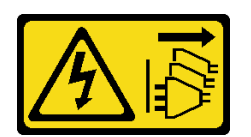

**경고:**

**장치의 전원 제어 버튼과 전원 공급 장치의 전원 스위치는 장치에 공급되는 전류를 차단하지 않습니다. 또 한 장치에는 둘 이상의 전원 코드가 있을 수 있습니다. 장치로 공급되는 전류를 제거하려면 모든 전원 코 드가 전원에서 분리되어 있는지 확인하십시오.**

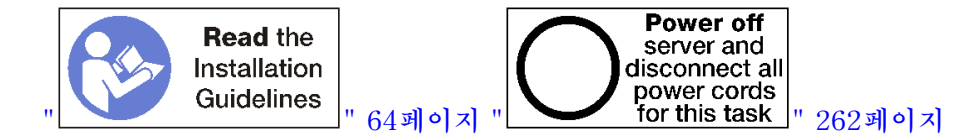

**I/O 트레이를 설치하기 전에 다음을 수행하십시오.**

- **1. I/O 트레이에 모든 케이블, 어댑터 및 기타 서버 구성 요소가 설치되어 올바르게 장착되어 있는지 그리 고 서버 내부에 헐거운 도구나 부품이 남아 있지 않은지 확인하십시오.**
- **2. 모든 내장 케이블이 올바르게 라우트되는지 확인하십시오. ["내장 케이블 배선" 41페이지](#page-44-0)의 내용을 참조하십시오.**

**I/O 트레이를 설치하려면 다음 단계를 완료하십시오.**

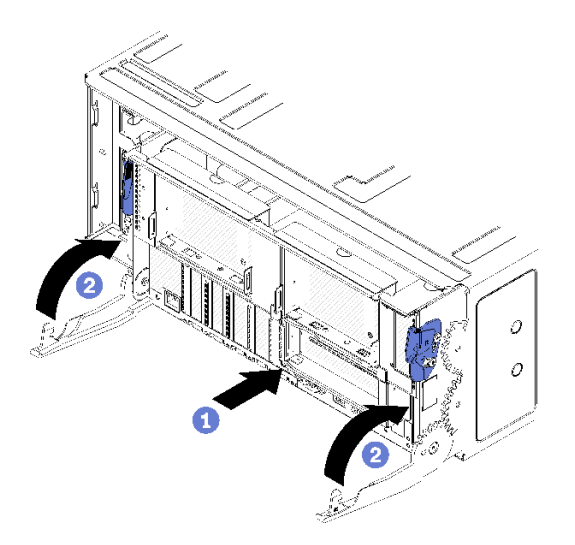

**그림 107. I/O 트레이 설치**

**주의: I/O 트레이를 삽입할 때 I/O 트레이 커넥터가 섀시의 모서리에 부딪치지 않도록 하십시오.**

**단계 1. I/O 트레이를 섀시 뒷면의 입구에 맞추고 삽입하십시오. 삽입 중에 트레이를 입구의 오른 쪽으로 놓으십시오.**

**단계 2. I/O 트레이 해제 레버를 완전히 열고 I/O 트레이가 멈출 때까지 섀시에 밀어 넣으십시오. 단계 3. I/O 트레이 해제 레버가 잠겨서 완전히 닫힐 때까지 레버를 돌리십시오.**

**I/O 트레이를 설치한 후에 다음을 수행하십시오.**

- **섀시 뒷면에서 설치 또는 유지 관리 절차를 완료한 경우 케이블을 다시 연결하십시오. ["서버 케이](#page-264-0) [블 연결" 261페이지](#page-264-0)의 내용을 참조하십시오.**
- **새로운 VPD(필수 제품 데이터)로 시스템 유형 및 일련 번호를 업데이트합니다. Lenovo XClarity Provisioning Manager를 사용하여 시스템 유형 및 일련 번호를 업데이트합니다. ["시스템 유형 및 일](#page-345-0) [련 번호 업데이트" 342페이지](#page-345-0)의 내용을 참조하십시오.**
- **TPM/TCM을 사용하십시오. ["TPM/TCM 사용" 344페이지](#page-347-0)의 내용을 참조하십시오.**
- **선택적으로 보안 부팅을 사용하십시오. ["UEFI 보안 부팅 사용" 347페이지](#page-350-0)의 내용을 참조하십시오.**

**데모 비디오**

**[YouTube에서 절차 시청하기](https://www.youtube.com/watch?v=Q-sFGsHKopU)**

# <span id="page-345-0"></span>**시스템 유형 및 일련 번호 업데이트**

**숙련된 서비스 기술자가 시스템 보드를 교체한 후 시스템 유형 및 일련 번호를 업데이트해야 합니다.**

**시스템 유형 및 일련 번호를 업데이트하는 데 사용할 수 있는 두 가지 방법이 있습니다.**

• **Lenovo XClarity Provisioning Manager에서**

**Lenovo XClarity Provisioning Manager에서 시스템 유형 및 일련 번호를 업데이트하는 방법:**

- **1. 서버를 시작하고 화면의 안내에 따라 키를 눌러 Lenovo XClarity Provisioning Manager 인터페이스를 표시합니다.**
- **2. 시동 관리자 암호가 필요한 경우 암호를 입력하십시오.**
- **3. 시스템 요약 페이지에서 VPD 업데이트를 클릭하십시오.**
- **4. 시스템 유형 및 일련 번호를 업데이트합니다.**
- **Lenovo XClarity Essentials OneCLI에서**

**Lenovo XClarity Essentials OneCLI는 Lenovo XClarity Controller에서 시스템 유형 및 일련 번호를 업데이트합니다. 다음 방식 중 하나를 선택하여 Lenovo XClarity Controller에 액세스하 고 시스템 유형 및 일련 번호를 설정하십시오.**

- **대상 시스템(예: LAN 또는 KCS(키보드 콘솔 스타일) 액세스)에서 작동**
- **대상 시스템에 원격으로 액세스(TCP/IP 기반)**

**Lenovo XClarity Essentials OneCLI에서 시스템 유형 및 일련 번호를 업데이트하는 방법:**

- **1. Lenovo XClarity Essentials OneCLI를 다운로드하고 설치하십시오. Lenovo XClarity Essentials OneCLI를 다운로드하려면 다음 사이트로 이동하십시오. <https://datacentersupport.lenovo.com/solutions/HT116433>**
- **2. 다른 필수 파일도 포함되어 있는 OneCLI 패키지를 복사하고 서버에 압축을 풉니다. OneCLI 및 필수 파일을 동일한 디렉토리에 압축을 풀어야 합니다.**
- **3. Lenovo XClarity Essentials OneCLI를 설치한 후에 다음 명령을 입력하여 시스템 유형 및 일련 번호를 설정하십시오.**

onecli config set SYSTEM\_PROD\_DATA.SysInfoProdName <m/t\_model> [access\_method] onecli config set SYSTEM\_PROD\_DATA.SysInfoSerialNum <s/n> [access\_method] onecli config set SYSTEM\_PROD\_DATA.SysInfoProdIdentifier <system model> [access\_method] onecli config set SYSTEM\_PROD\_DATA.SusInfoProdIdentifierEx <sustem model> --override [access\_method] **변수 설명:**

**<m/t\_model>**

```
서버 시스템 유형 및 모델 번호입니다. xxxxyyy를 입력하십시오. 여기서 xxxx는 시스템 유형
이고 yyy는 서버 모델 번호입니다.
```

```
<s/n>
```

```
서버에 대한 일련 번호입니다. zzzzzzz를 입력하십시오. 여기서 zzzzzzz는 일련 번호입니다.
```
**<system model>**

**시스템 모델입니다.** system yyyyyyyy**을(를) 입력합니다. 여기서 yyyyyyyy은(는) 제품 식별자입니다.**

**[access\_method]**

**다음 방식 중에서 사용하기 위해 선택한 액세스 방식입니다.**

– **온라인 인증 LAN 액세스, 다음 명령을 입력하십시오.** [--bmc-username <xcc\_user\_id> --bmc-password <xcc\_password>] **변수 설명:**

**xcc\_user\_id**

```
BMC/IMM/XCC 계정 이름(12개의 계정 중 하나). 기본값은 USERID입니다.
        xcc_password
            BMC/IMM/XCC 계정 암호(12개의 계정 중 하나).
        예제 명령은 다음과 같습니다.
        onecli config set SYSTEM_PROD_DATA.SysInfoProdName <m/t_model> --bmc-username <xcc_user_id>
        --bmc-password <xcc_password>
        onecli config set SYSTEM_PROD_DATA.SysInfoSerialNum <s/n> --bmc-username <xcc_user_id>
        --bmc-password <xcc_password>
        onecli config set SYSTEM_PROD_DATA.SysInfoProdIdentifier <system model> --bmc-username xcc_user_id
        --bmc-password xcc_password
        onecli config set SYSTEM_PROD_DATA.SysInfoProdIdentifierEx <system model> --override --bmc-username
        xcc_user_id --bmc-password xcc_password
      – 온라인 KCS 액세스(미인증 및 사용자 제한):
         이 액세스 방식을 사용하면 access_method의 값을 지정하지 않아도 됩니다.
        예제 명령은 다음과 같습니다.
        onecli config set SYSTEM_PROD_DATA.SysInfoProdName <m/t_model>
        onecli config set SYSTEM_PROD_DATA.SysInfoSerialNum <s/n>
        onecli config set SYSTEM_PROD_DATA.SysInfoProdIdentifier <system model>
        onecli config set SYSTEM_PROD_DATA.SysInfoProdIdentifierEx <system model> --override
        참고: KCS 액세스 방법은 IPMI 드라이버를 설치해야 하는 IPMI/KCS 인터페이스
        를 사용합니다.
      – 원격 LAN 액세스, 다음 명령을 입력하십시오.
        [--bmc <xcc_user_id>:<xcc_password>@<xcc_external_ip>]
         변수 설명:
        xcc_external_ip
            BMC/IMM/XCC IP 주소. 기본값은 없습니다. 이 매개 변수는 필수입니다.
        xcc_user_id
            BMC/IMM/XCC 계정(12개의 계정 중 하나). 기본값은 USERID입니다.
        xcc_password
            BMC/IMM/XCC 계정 암호(12개의 계정 중 하나).
        참고: BMC, IMM 또는 XCC 내부 LAN/USB IP 주소, 계정 이름 및 암호는 모두 이
        명령에 유효합니다.
        예제 명령은 다음과 같습니다.
        onecli config set SYSTEM_PROD_DATA.SysInfoProdName <m/t_model> --bmc <xcc_user_id>:<xcc
        password>@<xcc_external_ip>
        onecli config set SYSTEM_PROD_DATA.SysInfoSerialNum <s/n> --bmc <xcc_user_id>:<xcc_password>@<xcc
        external_ip>
        onecli config set SYSTEM_PROD_DATA.SysInfoProdIdentifier <system model> --bmc
        xcc_user_id:xcc_password@xcc_external_ip
        onecli config set SYSTEM_PROD_DATA.SysInfoProdIdentifierEx <system model> --override --bmc
        xcc_user_id:xcc_password@xcc_external_ip
4. Lenovo XClarity Controller를 공장 출하 기본값으로 다시 설정하십시오.
  https://pubs.lenovo.com/lxcc-overview/에서 서버와 호환되는 XCC 설명서의 "BMC를 공장
  출하 기본값으로 재설정" 섹션을 참조하십시오.
```
## <span id="page-347-0"></span>**TPM/TCM 사용**

**서버는 TPM(신뢰할 수 있는 플랫폼 모듈) 버전 1.2 또는 2.0을 지원합니다.**

**참고: 중국 본토 고객의 경우 통합 TPM이 지원되지 않습니다. 하지만 중국 본토 고객은 TCM(Trusted Cryptographic Module) 어댑터 또는 NationZ TPM 어댑터(부속 카드라고도 함)를 설치할 수 있습니다. 중국 본토 고객은 TCM을 활성화하려면 Lenovo Business Vantage를 다운로드해야 합니다. 자세한 내용은 [https://datacentersupport.lenovo.com/en/en/downloads/ds548665-](https://datacentersupport.lenovo.com/en/en/downloads/ds548665-18alenovo_business_vantage_-release_letter-_20171205_v221770130-for-unknown-os) [18alenovo\\_business\\_vantage\\_-release\\_letter-\\_20171205\\_v221770130-for-unknown-os](https://datacentersupport.lenovo.com/en/en/downloads/ds548665-18alenovo_business_vantage_-release_letter-_20171205_v221770130-for-unknown-os) 및 [https:/](https://download.lenovo.com/servers/mig/2021/02/09/43299/LBV_v2.2.177.0130_readme_20180903.txt) [/download.lenovo.com/servers/mig/2021/02/09/43299/LBV\\_v2.2.177.0130\\_readme\\_20180903.txt](https://download.lenovo.com/servers/mig/2021/02/09/43299/LBV_v2.2.177.0130_readme_20180903.txt) 의 내용을 참조하십시오.**

**시스템 보드를 교체하는 경우에는 TPM/TCM 정책이 올바르게 설치되어 있는지 확인해야 합니다.**

#### **경고:**

**TPM/TCM 정책을 설정하는 경우에는 특히 주의하십시오. 올바르게 설치되어 있지 않을 경우 시 스템 보드를 사용할 수 없게 됩니다.**

### **TPM 정책 설정**

**기본적으로 교체 시스템 보드는 TPM 정책이 정의되지 않음으로 설정된 상태로 제공됩니다. 교체하는 시 스템 보드에 맞게 준비된 설정과 일치하도록 이 설정을 수정해야 합니다.**

**TPM 정책을 설정할 수 있는 두 가지 방법이 있습니다.**

• **Lenovo XClarity Provisioning Manager에서**

**Lenovo XClarity Provisioning Manager에서 TPM 정책을 설정하는 방법:**

- **1. 서버를 시작하고 화면의 안내에 따라 키를 눌러 Lenovo XClarity Provisioning Manager 인터페이스를 표시합니다.**
- **2. 시동 관리자 암호가 필요한 경우 암호를 입력하십시오.**
- **3. 시스템 요약 페이지에서 VPD 업데이트를 클릭하십시오.**
- **4. 다음 설정 중 하나에 대한 정책을 설정하십시오.**
	- **NationZ TPM 2.0 사용 중국만 해당. 중국 본토 고객은 NationZ TPM 2.0 어댑터가 설치 되어 있는 경우 이 설정을 선택해야 합니다.**
	- **TPM 사용 ROW. 중국 본토 이외의 지역에 있는 고객은 이 설정을 선택해야 합니다.**
	- **영구적으로 사용 안 함. 중국 고객은 TPM 어댑터가 설치되지 않은 경우 설정을 사용해야 합니다.**

**참고: 정의되지 않음 설정을 정책 설정으로 사용할 수는 있지만 사용해서는 안 됩니다.**

• **Lenovo XClarity Essentials OneCLI에서**

**참고: 대상 시스템에 원격으로 액세스할 수 있도록 Lenovo XClarity Controller에서 로컬 IPMI 사 용자 및 비밀번호를 설정해야 합니다.**

**Lenovo XClarity Essentials OneCLI에서 TPM 정책을 설정하는 방법:**

**1. TpmTcmPolicyLock을 읽고 TPM\_TCM\_POLICY가 잠겼는지 확인합니다.** OneCli.exe config show imm.TpmTcmPolicyLock --override --imm <userid>:<password>@<ip\_address>

**참고: imm.TpmTcmPolicyLock 값은 'Disabled'이어야 하며, 이 값은 TPM\_TCM\_POLICY 가 잠겨 있지 않으며 TPM\_TCM\_POLICY를 변경할 수 있다는 것을 의미합니다. 리턴 코드가 'Enabled'이면, 정책을 변경할 수 없습니다. 원하는 설정이 교체되는 시스템에 맞으면, 플래너를 계속 사용할 수 있습니다.**

**2. TPM\_TCM\_POLICY를 XCC로 구성합니다.**

- **TPM이 없는 중국 본토 고객 및 TPM을 비활성화해야 하는 고객의 경우:** OneCli.exe config set imm.TpmTcmPolicy "NeitherTpmNorTcm" --override --imm <userid>:<password>@<ip\_ address>
- **TPM을 활성화해야 하는 중국 본토 고객의 경우:** OneCli.exe config set imm.TpmTcmPolicy "NationZTPM20Only" --override --imm <userid>:<password>@<ip\_ address>
- **TPM을 활성화해야 하는 중국 이외 지역 고객의 경우:** OneCli.exe config set imm.TpmTcmPolicy "TpmOnly" --override --imm <userid>:<password>@<ip\_address>
- **3. 재설정 명령을 실행하여 시스템을 재설정합니다.** OneCli.exe misc ospower reboot --imm <userid>:<password>@<ip\_address>
- **4. 값을 다시 읽어 변경 사항이 수락되었는지 여부를 확인합니다.** OneCli.exe config show imm.TpmTcmPolicy --override --imm <userid>:<password>@<ip\_address>

**참고:**

- **다시 읽은 값이 일치하면, TPM\_TCM\_POLICY가 올바르게 설정되었음을 의미합니다. imm.TpmTcmPolicy의 정의는 다음과 같습니다.**
	- **값 0은 "정의되지 않음" 문자열을 사용하며, UNDEFINED 정책을 의미합니다.**
	- **값 1은 "NeitherTpmNorTcm" 문자열을 사용하며, TPM\_PERM\_DISABLED를 의 미합니다.**
	- **값 2는 "TpmOnly" 문자열을 사용하며, TPM\_ALLOWED를 의미합니다.**
	- **값 4는 "NationZTPM20Only"라는 문자열을 사용하며, NationZ\_TPM20\_ALLOWED 를 의미합니다.**
- **OneCli / ASU 명령을 사용할 때 TPM\_TCM\_POLICY를 잠그려면, 아래 4단계를 사용해 야 합니다.**
- **5. TpmTcmPolicyLock을 읽어 TPM\_TCM\_POLICY가 잠겼는지 확인합니다. 명령은 다음과 같 습니다.**
	- OneCli.exe config show imm.TpmTcmPolicyLock --override --imm <userid>:<password>@<ip\_address>

**값은 'Disabled'여야 하며, TPM\_TCM\_POLICY가 잠기지 않아 설정되어야 한다는 것을 의 미합니다.**

- **6. TPM\_TCM\_POLICY를 잠급니다.** OneCli.exe config set imm.TpmTcmPolicyLock "Enabled"--override --imm <userid>:<password>@<ip\_address>
- **7. Reset 명령을 사용하여 시스템을 재설정합니다. 명령은 다음과 같습니다.** OneCli.exe misc ospower reboot --imm <userid>:<password>@<ip\_address> **재설정하는 동안, UEFI는 imm.TpmTcmPolicyLock에서 값을 읽습니다. 값이 'Enabled'이고 imm.TpmTcmPolicy 값이 유효한 경우, UEFI는 TPM\_TCM\_POLICY 설정을 잠급니다.**

**참고: imm.TpmTcmPolicy의 유효한 값에는 'NeitherTpmNorTcm', 'TpmOnly' 및 'NationZTPM20Only'가 포함됩니다.**

**imm.TpmTcmPolicyLock이 'Enabled'로 설정되어 있지만 imm.TpmTcmPolicy 값이 유효 하지 않은 경우, UEFI는 'lock' 요청을 거부하고 imm.TpmTcmPolicyLock을 다시 'Disabled' 로 변경합니다.**

**8. 값을 다시 읽어 'Lock'이 수락 또는 거부되었는지 확인할 수 있습니다. 명령은 다음과 같습니다.** OneCli.exe config show imm.TpmTcmPolicy --override --imm <userid>:<password>@<ip\_address>

**참고: 다시 읽은 값이 'Disabled'에서 'Enabled'로 변경되면, TPM\_TCM\_POLICY가 성공 적으로 잠겨 있음을 의미합니다. 시스템 보드를 교체하는 것 외의 다른 정책을 설정하면, 정 책 잠금을 해제할 방법이 없습니다.**

**imm.TpmTcmPolicyLock의 정의는 다음과 같습니다.**

**값 1은 "Enabled"라는 문자열을 사용하며, 정책을 잠근다는 것을 의미합니다. 다른 값은 허용 되지 않습니다.**

## **실제 존재 표시**

**실제 존재를 표시하기 전에 실제 존재 정책을 사용하도록 설정해야 합니다. 기본적으로 실제 존재 정책의 사용 설정 시간 제한은 30분입니다.**

**실제 존재를 표시하는 방법은 다음과 같은 두 가지입니다.**

- **1. 실제 존재 정책이 사용되는 경우에는 Lenovo XClarity Provisioning Manager 또는 Lenovo XClarity Controller를 통해 실제 존재를 표시할 수 있습니다.**
- **2. 시스템 보드의 하드웨어 점퍼를 전환합니다.**

**참고: 실제 존재 정책을 사용하지 않는 경우:**

- **1. 실제 존재를 표시하려면 시스템 보드에 하드웨어 실제 존재 점퍼를 설정하십시오.**
- **2. F1(UEFI 설정) 또는 Lenovo XClarity Essentials OneCLI를 사용하여 실제 존재 정책을 사용 하도록 설정하십시오.**

## **Lenovo XClarity Controller를 통한 실제 존재 표시**

**Lenovo XClarity Controller를 통해 실제 존재를 표시하려면 다음 단계를 완료하십시오.**

**1. Lenovo XClarity Controller 인터페이스에 로그인하십시오.**

**Lenovo XClarity Controller에 로그인에 대한 자세한 내용은 서버와 호환되는 XCC 설 명서 버전의 "XClarity Controller 웹 인터페이스의 열기 및 사용" 섹션을 참조하십시오 (<https://pubs.lenovo.com/lxcc-overview/>).**

**2. BMC 구성** ➙ **보안을 클릭하여 실제 존재가 표시로 설정되었는지 확인하십시오.**

## **TPM 버전 설정**

**TPM 버전을 설정할 수 있으면, 실제 존재를 표시해야 합니다.**

**Lenovo XClarity Provisioning Manager 또는 Lenovo XClarity Essentials OneCLI를 사용하 여 TPM 버전을 설정할 수 있습니다.**

**TPM 버전을 설정하려면 다음을 수행하십시오.**

**1. Lenovo XClarity Essentials OneCLI를 다운로드하고 설치하십시오.**

- **a. <http://datacentersupport.lenovo.com>로 이동한 후 서버에 대한 지원 페이지로 이동하십시오.**
- **b. Drivers & Software(드라이버 및 소프트웨어)를 클릭하십시오.**
- **c. 운영 체제에 맞는 Lenovo XClarity Essentials OneCLI 버전으로 이동하여 패키지를 다 운로드합니다.**
- **2. 다음 명령을 실행하여 TPM 버전을 설정하십시오.**

**참고: TPM 버전을 1.2에서 2.0로 변경한 후 다시 되돌릴 수 있습니다. 하지만 버전을 전환할 수 있는 횟수는 최대 128회입니다.**

**TPM 버전을 2.0으로 설정하려면 다음을 수행하십시오.**

OneCli.exe config set TrustedComputingGroup.DeviceOperation "Update to TPM2.0 compliant" --bmc userid:password@ip\_address

#### **TPM 버전을 1.2로 설정하려면 다음을 수행하십시오.**

OneCli.exe config set TrustedComputingGroup.DeviceOperation "Update to TPM1.2 compliant" --bmc userid:password@ip\_address

**여기서,**

- <span id="page-350-0"></span>• **<userid>:<password>는 서버의 BMC(Lenovo XClarity Controller 인터페이스)에 액세스하 는 데 사용되는 자격 증명입니다. 기본 사용자 ID는 USERID이고 기본 암호는 PASSW0RD(대문 자 O가 아니라 숫자 0)입니다.**
- **<ip\_address>는 BMC의 IP 주소입니다.**

**Lenovo XClarity Essentials OneCLI** set **명령에 대한 자세한 내용은 다음을 참조하십시오.**

**[https://pubs.lenovo.com/lxce-onecli/onecli\\_r\\_set\\_command](https://pubs.lenovo.com/lxce-onecli/onecli_r_set_command)**

**3. 또는 다음 ASU(Advanced Settings Utility) 명령을 사용할 수 있습니다.**

```
TPM 버전을 2.0으로 설정하려면 다음을 수행하십시오.
asu64 set TPMVersion.TPMVersion "Update to TPM2.0 compliant" --host <ip_address>
    --user <userid> --password <password> --override
```

```
TPM 버전을 1.2로 설정하려면 다음을 수행하십시오.
asu64 set TPMVersion.TPMVersion "Update to TPM1.2 compliant" --host <ip_address>
     --user <userid> --password <password> --override
```
**여기서,**

- **<userid> 및 <password>는 서버의 BMC (Lenovo XClarity Controller 인터페이스)에 사용 되는 자격 증명입니다. 기본 사용자 ID는 USERID이고 기본 암호는 PASSW0RD(대문자 O 가 아니라 숫자 0)입니다.**
- **<ip\_address>는 BMC의 IP 주소입니다.**

## **UEFI 보안 부팅 사용**

**선택적으로 UEFI 보안 부팅을 사용할 수 있습니다.**

**UEFI 보안 부팅에 사용할 수 있는 두 가지 방법이 있습니다.**

• **Lenovo XClarity Provisioning Manager에서**

**Lenovo XClarity Provisioning Manager에서 UEFI 보안 부팅을 사용하는 경우:**

- **1. 서버를 시작하고 화면 지침에 지정된 키를 눌러 Lenovo XClarity Provisioning Manager 인터 페이스를 표시합니다. (자세한 내용은 <https://pubs.lenovo.com/lxpm-overview/>에서 서버 와 호환되는 LXPM 설명서의 "시작" 섹션을 참조하십시오.)**
- **2. 시동 관리자 암호가 필요한 경우 암호를 입력하십시오.**
- **3. UEFI 설정 페이지에서 시스템 설정** ➙ **보안** ➙ **보안 부팅을 클릭하십시오.**
- **4. 보안 부팅을 사용하도록 설정하고 설정을 저장하십시오.**
- **Lenovo XClarity Essentials OneCLI에서**

```
Lenovo XClarity Essentials OneCLI에서 UEFI 보안 부팅을 사용하는 경우
```
- **1. Lenovo XClarity Essentials OneCLI를 다운로드하고 설치하십시오. Lenovo XClarity Essentials OneCLI를 다운로드하려면 다음 사이트로 이동하십시오. <https://datacentersupport.lenovo.com/solutions/HT116433>**
- **2. 다음 명령을 실행하여 보안 부팅을 사용하도록 설정하십시오.** OneCli.exe config set SecureBootConfiguration.SecureBootSetting Enabled --bmc <userid>:<password>@<ip\_ address>

**여기서,**

- **<userid>:<password>는 서버의 BMC(Lenovo XClarity Controller 인터페이스)에 액 세스하는 데 사용되는 자격 증명입니다. 기본 사용자 ID는 USERID이고 기본 암호는 PASSW0RD(대문자 O가 아니라 숫자 0)입니다.**
- **<ip\_address>는 BMC의 IP 주소입니다.**

**Lenovo XClarity Essentials OneCLI** set **명령에 대한 자세한 내용은 다음을 참조하십시오.**

#### **[https://pubs.lenovo.com/lxce-onecli/onecli\\_r\\_set\\_command](https://pubs.lenovo.com/lxce-onecli/onecli_r_set_command)**

<span id="page-351-0"></span>**참고: UEFI 보안 부팅을 비활성화해야 하는 경우 다음 명령을 실행하십시오.** OneCli.exe config set SecureBootConfiguration.SecureBootSetting Disabled --bmc <userid>:<password>@<ip\_address>

## **M.2 백플레인 교체**

**M.2 백플레인은 서버 뒷면에서 액세스되는 I/O 트레이에 있습니다.**

## **M.2 백플레인 제거**

**M.2 백플레인은 서버 뒷면에서 액세스되는 I/O 트레이에 있습니다. 라이저 중 하나와 I/O 트레이를 제거 하여 M.2 백플레인에 액세스한 후 I/O 트레이에서 M.2 백플레인을 들어 올려 제거하십시오.**

**S002**

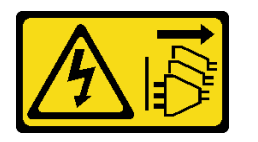

**경고:**

**장치의 전원 제어 버튼과 전원 공급 장치의 전원 스위치는 장치에 공급되는 전류를 차단하지 않습니다. 또 한 장치에는 둘 이상의 전원 코드가 있을 수 있습니다. 장치로 공급되는 전류를 제거하려면 모든 전원 코 드가 전원에서 분리되어 있는지 확인하십시오.**

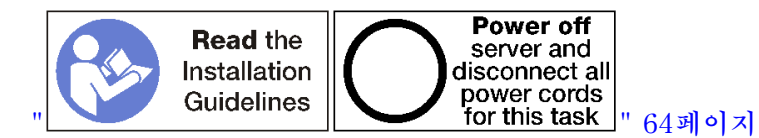

**경고:**

**이 절차를 수행하기 전에 모든 서버 전원 코드가 전원에서 분리되어 있는지 확인하십시오.**

**M.2 백플레인을 제거하기 전에 다음을 수행하십시오.**

- **1. I/O 트레이의 어댑터에 연결된 모든 케이블을 분리하고 레이블링한 다음 I/O 트레이를 제거하십시오. ["I/O 트레이 제거" 339페이지](#page-342-0)의 내용을 참조하십시오.**
- **2. M.2 백플레인에 액세스하려면 슬롯 10~15의 라이저(라이저 2) 또는 슬롯 16~17의 라이저를 제거하 십시오. ["슬롯 10~15의 라이저\(라이저 2\) 제거" 364페이지](#page-367-0) 또는 ["슬롯 16~17\(라이저 3\)의 라이](#page-370-0) [저 제거" 367페이지](#page-370-0)의 내용을 참조하십시오.**

**M.2 백플레인을 제거하려면 다음 단계를 완료하십시오.**

<span id="page-352-0"></span>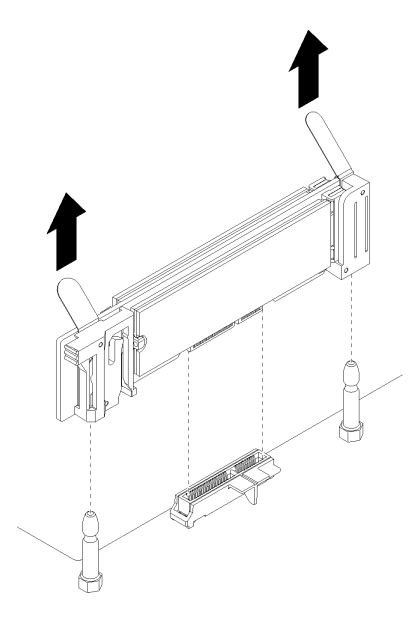

#### **그림 108. M.2 백플레인 제거**

**단계 1. 백플레인의 양쪽 끝을 동시에 당겨 시스템 보드에서 M.2 백플레인을 분리하십시오.**

**참고: 시스템 보드에서 M.2 백플레인을 분리할 때 똑바로 위로 당기십시오.**

**M.2 백플레인을 제거한 후에 다음을 수행하십시오.**

- **M.2 백플레인을 교체할 경우 백플레인에 설치된 M.2 드라이브를 제거하십시오. ["M.2 드라이브 제거"](#page-354-0) [351페이지](#page-354-0)의 내용을 참조하십시오.**
- **M.2 백플레인을 제거하고 교체품을 설치하지 않는 경우:**
	- **1. 제거한 라이저를 설치하여 M.2 백플레인에 액세스하십시오. ["슬롯 10~15의 라이저\(라이저 2\) 설](#page-373-0) [치" 370페이지](#page-373-0) 또는 ["슬롯 16~17\(라이저 3\)의 라이저 설치" 373페이지](#page-376-0)의 내용을 참조하십시오.**
	- **2. I/O 트레이를 설치하고 모든 케이블을 연결하십시오. ["I/O 트레이 설치" 340페이지](#page-343-0)의 내용을 참조하십시오.**

**M.2 백플레인을 반환하도록 지시받은 경우 모든 포장 지시사항을 따르고 제공되는 운송용 포장재 를 사용하십시오.**

**데모 비디오**

## **[YouTube에서 절차 시청하기](https://www.youtube.com/watch?v=USuD442LKSs)**

#### **M.2 백플레인 설치**

**M.2 백플레인은 서버 뒷면에서 액세스되는 I/O 트레이에 있습니다. I/O 트레이와 라이저 중 하나를 제거 한 후 M.2 백플레인에 액세스하려면 백플레인에 M.2 드라이브를 설치하십시오. 그런 다음 I/O 트레이에 백플레인을 삽입하고 제자리에 눌러 넣으십시오.**

**S002**

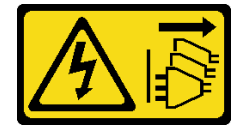

<span id="page-353-0"></span>**경고:**

**장치의 전원 제어 버튼과 전원 공급 장치의 전원 스위치는 장치에 공급되는 전류를 차단하지 않습니다. 또 한 장치에는 둘 이상의 전원 코드가 있을 수 있습니다. 장치로 공급되는 전류를 제거하려면 모든 전원 코 드가 전원에서 분리되어 있는지 확인하십시오.**

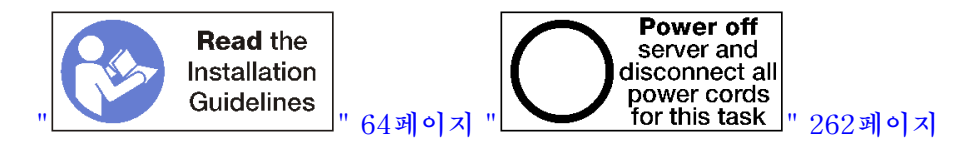

**M.2 백플레인을 설치하기 전에 M.2 드라이브를 설치하십시오. ["M.2 드라이브 설치" 352페이지](#page-355-0)의 내용을 참조하십시오.**

**M.2 백플레인을 설치하려면 다음 단계를 완료하십시오.**

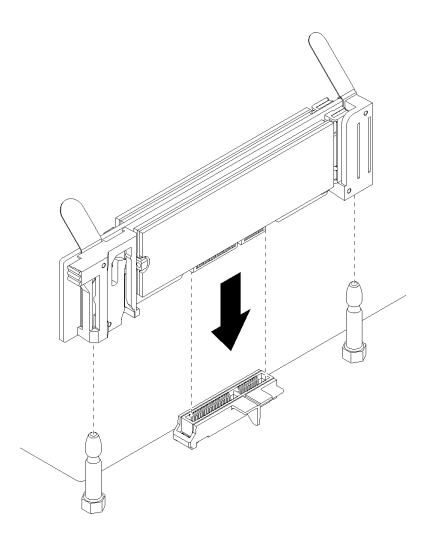

#### **그림 109. M.2 백플레인 설치**

- **단계 1. M.2 백플레인의 양쪽 끝에 있는 플라스틱 받침대의 구멍을 시스템 보드의 가이드 핀에 맞추십시 오. 그런 다음 시스템 보드 커넥터에 백플레인을 삽입하십시오.**
- **단계 2. M.2 백플레인을 눌러 완전히 고정하십시오.**

**M.2 백플레인을 설치한 후 다음 단계를 완료하십시오.**

- **1. 제거한 라이저를 설치하여 M.2 백플레인에 액세스하십시오. ["슬롯 10~15의 라이저\(라이저 2\) 설치"](#page-373-0) [370페이지](#page-373-0) 또는 ["슬롯 16~17\(라이저 3\)의 라이저 설치" 373페이지](#page-376-0)의 내용을 참조하십시오.**
- **2. I/O 트레이를 설치하고 모든 케이블을 연결하십시오. ["I/O 트레이 설치" 340페이지](#page-343-0)의 내용을 참조하십시오.**
- **3. 설치를 완료하려면 장치 드라이버용 M.2 백플레인과 함께 제공되는 문서 및 구성 정보를 참조하십시오.**

**데모 비디오**

**[YouTube에서 절차 시청하기](https://www.youtube.com/watch?v=PJO9VIwbIBg)**

## **M.2 백플레인 고정장치 조정**

**M.2 백플레인 고정장치는 3개의 실제 M.2 드라이브 크기를 수용하도록 조정할 수 있습니다.**

**M.2 백플레인 고정장치의 위치를 조정하려면 다음 단계를 완료하십시오.**

<span id="page-354-0"></span>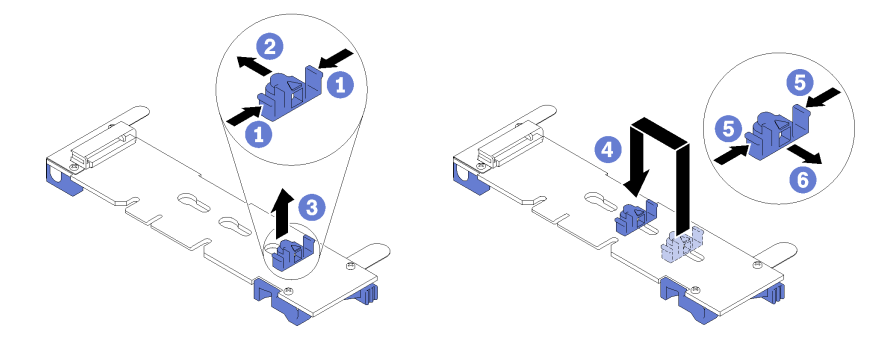

### **그림 110. M.2 백플레인 고정장치 조정**

- **단계 1. 설치하려는 M.2 드라이브의 크기에 맞는 고정장치를 수용할 수 있는 올바른 열쇠 구멍의 위 치를 확인하십시오.**
- **단계 2. 고정장치의 양쪽을 누르고 열쇠 구멍의 큰 구멍에 올 때까지 커넥터 쪽으로 움직이십시오. 그런 다음 백플레인에서 고정장치를 분리하십시오.**
- **단계 3. M.2 드라이브의 크기와 맞는 열쇠 구멍에 고정장치를 삽입하십시오. 그런 다음 고정장치 잠금 돌 기가 구멍에 끼워질 때까지 뒤로 밀어 넣으십시오.**

**데모 비디오**

**[YouTube에서 절차 시청하기](https://www.youtube.com/watch?v=PJO9VIwbIBg)**

# **M.2 드라이브 교체**

**M.2 드라이브는 서버 뒷면에서 액세스되는 I/O 트레이에 있습니다.**

## **M.2 드라이브 제거**

**M.2 드라이브는 서버 뒷면에서 액세스되는 I/O 트레이에 있습니다. I/O 트레이와 M.2 백플레인을 제거한 후, 드라이브 고정장치를 밀어서 열고 백플레인에서 M.2 드라이브를 돌리십시오.**

**S002**

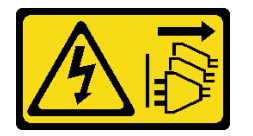

**경고:**

**장치의 전원 제어 버튼과 전원 공급 장치의 전원 스위치는 장치에 공급되는 전류를 차단하지 않습니다. 또 한 장치에는 둘 이상의 전원 코드가 있을 수 있습니다. 장치로 공급되는 전류를 제거하려면 모든 전원 코 드가 전원에서 분리되어 있는지 확인하십시오.**

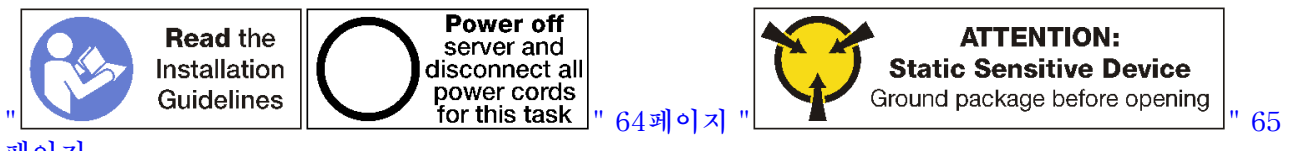

**[페이지](#page-68-0)**

**M.2 드라이브를 제거하기 전에 다음을 수행하십시오.**

**1. I/O 트레이의 어댑터에 연결된 모든 케이블을 분리하고 레이블링한 다음 I/O 트레이를 제거하십시오. ["I/O 트레이 제거" 339페이지](#page-342-0)의 내용을 참조하십시오.**

- <span id="page-355-0"></span>**2. M.2 백플레인에 액세스하려면 슬롯 10~15의 라이저(라이저 2) 또는 슬롯 16~17의 라이저를 제거하 십시오. ["슬롯 10~15의 라이저\(라이저 2\) 제거" 364페이지](#page-367-0) 또는 ["슬롯 16~17\(라이저 3\)의 라이](#page-370-0) [저 제거" 367페이지](#page-370-0)의 내용을 참조하십시오.**
- **3. 시스템에서 M.2 백플레인을 제거하십시오. ["M.2 백플레인 제거" 348페이지](#page-351-0)의 내용을 참조하십시오.**

**M.2 드라이브를 제거하려면 다음 단계를 완료하십시오.**

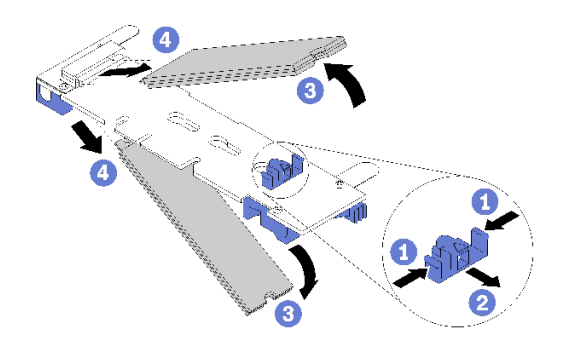

#### **그림 111. M.2 드라이브 제거**

- **단계 1. 드라이브 고정장치의 양쪽을 누르고 커넥터에서 밀어서 M.2 드라이브를 분리하십시오. 백플레 인에 M.2 드라이브가 두 개 있는 경우 고정장치를 밀면 둘 다 분리됩니다.**
- **단계 2. 백플레인에서 M.2 드라이브를 돌린 다음 커넥터에서 당겨 빼냅니다.**

**M.2 드라이브를 제거한 후 M.2 백플레인과 드라이브를 제거하고 교체품을 설치하지 않는 경우 다음 을 수행하십시오.**

- **1. 제거한 라이저를 설치하여 M.2 백플레인에 액세스하십시오. ["슬롯 10~15의 라이저\(라이저 2\) 설치"](#page-373-0) [370페이지](#page-373-0) 또는 ["슬롯 16~17\(라이저 3\)의 라이저 설치" 373페이지](#page-376-0)의 내용을 참조하십시오.**
- **2. I/O 트레이를 설치하고 모든 케이블을 연결하십시오. ["I/O 트레이 설치" 340페이지](#page-343-0)의 내용을 참조하십시오.**

**M.2 드라이브를 반환하도록 지시받은 경우 모든 포장 지시사항을 따르고 제공되는 운송용 포장재 를 사용하십시오.**

#### **데모 비디오**

**[YouTube에서 절차 시청하기](https://www.youtube.com/watch?v=USuD442LKSs)**

## **M.2 드라이브 설치**

**M.2 드라이브는 서버 뒷면에서 액세스되는 I/O 트레이에 있습니다. I/O 트레이와 M.2 백플레인을 분리한 후, M.2 드라이브를 백플레인에 삽입하고 드라이브 고정장치를 사용하여 제자리에 고정하십시오.**

#### **S002**

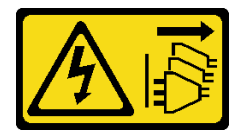

**경고:**

**장치의 전원 제어 버튼과 전원 공급 장치의 전원 스위치는 장치에 공급되는 전류를 차단하지 않습니다. 또 한 장치에는 둘 이상의 전원 코드가 있을 수 있습니다. 장치로 공급되는 전류를 제거하려면 모든 전원 코 드가 전원에서 분리되어 있는지 확인하십시오.**

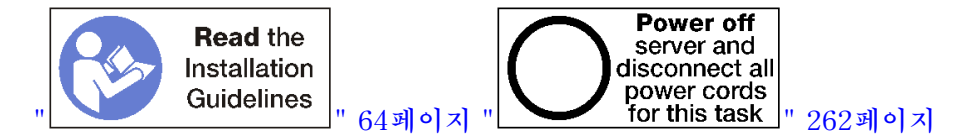

**경고:**

**이 절차를 수행하기 전에 모든 서버 전원 코드가 전원에서 분리되어 있는지 확인하십시오.**

**M.2 드라이브를 설치하기 전에 설치하는 M.2 드라이브의 크기를 수용하기 위해 M.2 백플레인의 고정 장치가 올바른 열쇠 구멍에 있는지 확인하십시오. ["M.2 백플레인 고정장치 조정" 350페이지](#page-353-0)의 내용 을 참조하십시오.**

**M.2 백플레인에 M.2 드라이브를 설치하려면 다음 단계를 완료하십시오 .**

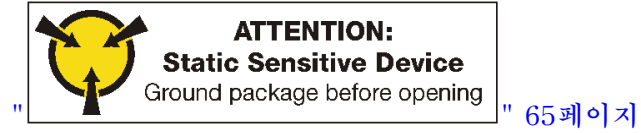

**단계 1. M.2 백플레인의 양쪽에 있는 커넥터의 위치를 확인하십시오.**

**단계 2. M.2 드라이브를 삽입하십시오.**

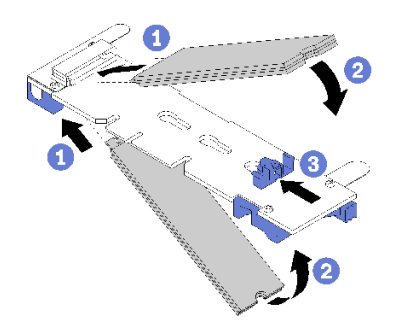

**그림 112. M.2 드라이브 삽입**

**M.2 드라이브를 커넥터에 약 30도 각도로 삽입하고 홈이 고정장치의 끝에 닿을 때까지 돌리십시오.**

**참고:**

- **두 개의 드라이브가 설치되면 드라이브를 고정하기 위해 고정장치를 앞으로 밀기 전에 두 드 라이브를 맞추고 지지하십시오.**
- **하나의 드라이브만 설치된 경우 드라이브가 슬롯 0에 있어야 합니다.**

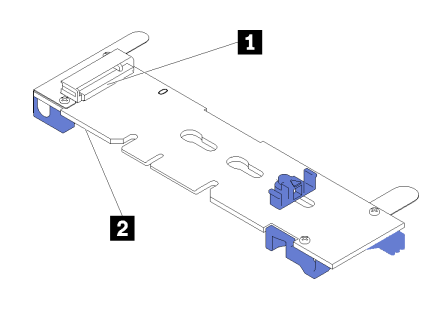

**그림 113. M.2 드라이브 슬롯**

## **표 209. M.2 드라이브 슬롯**

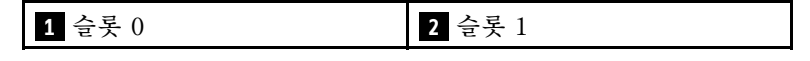

**단계 3. 백플레인에 M.2 드라이브를 고정하십시오.**

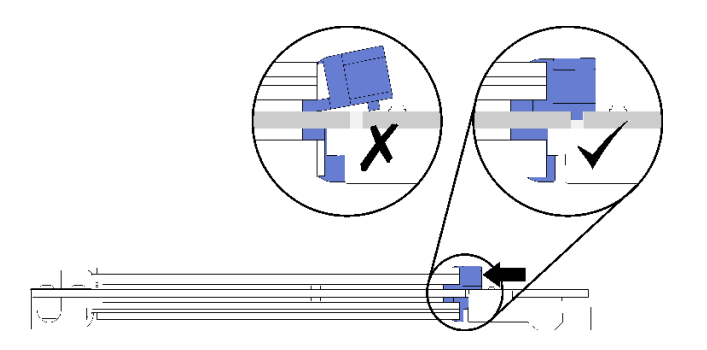

## **그림 114. M.2 드라이브 고정**

**주의: 고정장치를 앞으로 밀 때 고정장치의 두 돌기가 M.2 백플레인의 작은 구멍에 들어가 야 합니다.**

**부드러운 "딸깍"소리가 날 때까지 고정장치를 앞으로(커넥터쪽으로) 미십시오.**

**M.2 드라이브를 설치한 후에 다음을 수행하십시오.**

- **1. M.2 백플레인을 설치하십시오. ["M.2 백플레인 설치" 349페이지](#page-352-0)의 내용을 참조하십시오.**
- **2. 제거한 라이저를 설치하여 M.2 백플레인에 액세스하십시오. ["슬롯 10~15의 라이저\(라이저 2\) 설치"](#page-373-0) [370페이지](#page-373-0) 또는 ["슬롯 16~17\(라이저 3\)의 라이저 설치" 373페이지](#page-376-0)의 내용을 참조하십시오.**
- **3. I/O 트레이를 설치하고 모든 케이블을 연결하십시오. ["I/O 트레이 설치" 340페이지](#page-343-0)의 내용을 참조하십시오.**

#### **데모 비디오**

**[YouTube에서 절차 시청하기](https://www.youtube.com/watch?v=PJO9VIwbIBg)**

# **메모리 공기 조절 장치 교체**

**다음 절차를 사용하여 메모리 공기 조절 장치를 교체하십시오.**

## **메모리 공기 조절 장치 제거**

**메모리 공기 조절 장치는 서버 앞면에서 액세스되는 시스템 보드에 있습니다.**

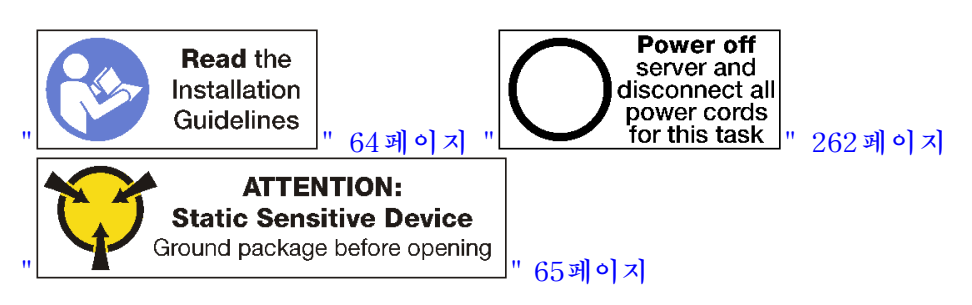

**메모리 공기 조절 장치를 제거하기 전에 다음을 수행하십시오.**

- **1. 앞면 덮개를 제거하십시오. ["앞면 덮개 제거" 326페이지](#page-329-0)의 내용을 참조하십시오.**
- **2. 시스템 보드와 메모리 공기 조절 장치가 설치된 컴퓨팅 트레이를 제거하십시오. ["컴퓨팅 트레](#page-313-0) [이 제거" 310페이지](#page-313-0)의 내용을 참조하십시오.**
- **3. 하단 컴퓨팅 시스템 보드에서 메모리 공기 조절 장치를 제거하는 경우 상단 시스템 보드 또는 시스템 보 드 필러를 제거하십시오. ["시스템 보드 제거" 314페이지의](#page-317-0) 내용을 참조하십시오.**

**메모리 공기 조절 장치를 제거하려면 다음 단계를 완료하십시오.**

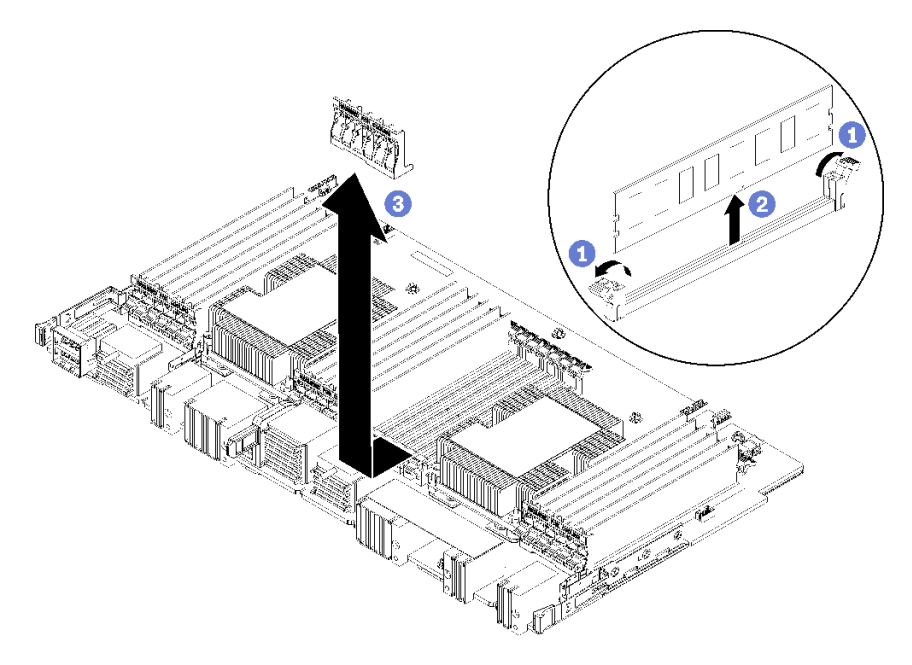

**참고: 각 메모리 공기 조절 장치는 6개의 메모리 모듈에 걸쳐 있습니다.**

**단계 1. 메모리 공기 조절 장치가 걸쳐 있는 6쌍의 메모리 모듈 커넥터 고정 클립을 여십시오.**

**단계 2. 메모리 공기 조절 장치를 위로 밀어 메모리 모듈 커넥터 고정 클립에서 분리한 다음 컴퓨팅 시스 템 보드에서 공기 조절 장치를 제거하십시오.**

**메모리 공기 조절 장치를 반환하도록 지시받은 경우 모든 포장 지시사항을 따르고 제공되는 포장재 를 사용하십시오.**

**데모 비디오**

**[YouTube에서 절차 시청하기](https://www.youtube.com/watch?v=7RcwhNt3XRU)**

## **메모리 공기 조절 장치 설치**

**메모리 공기 조절 장치는 서버 앞면에서 액세스되는 시스템 보드에 있습니다.**

**S002**

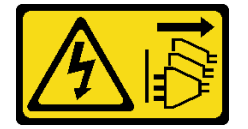

**경고:**

**장치의 전원 제어 버튼과 전원 공급 장치의 전원 스위치는 장치에 공급되는 전류를 차단하지 않습니다. 또 한 장치에는 둘 이상의 전원 코드가 있을 수 있습니다. 장치로 공급되는 전류를 제거하려면 모든 전원 코 드가 전원에서 분리되어 있는지 확인하십시오.**

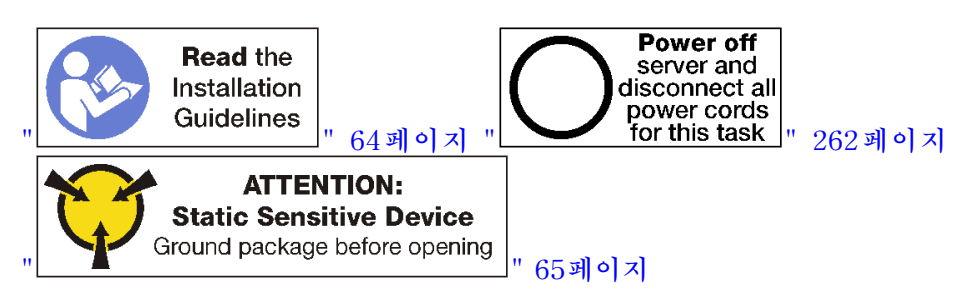

**경고:**

**이 절차를 수행하기 전에 모든 서버 전원 코드가 전원에서 분리되어 있는지 확인하십시오.**

**메모리 공기 조절 장치를 설치하려면 다음 단계를 완료하십시오.**

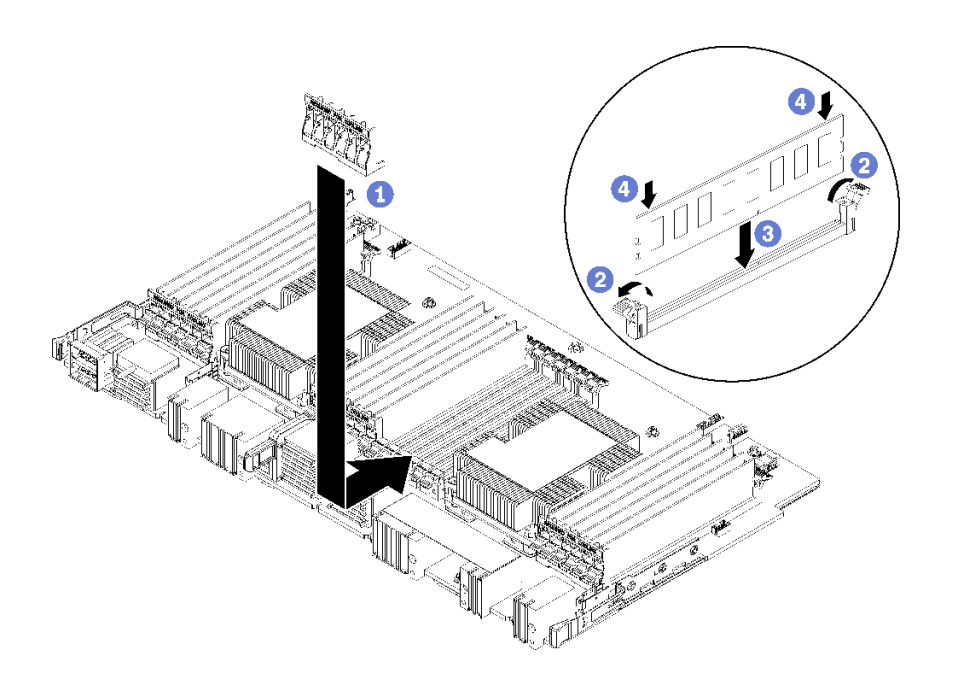

**그림 115. 메모리 공기 조절 장치 설치**
**주의: 메모리 모듈과 메모리 모듈 소켓의 손상을 방지하려면 각 메모리 모듈의 양쪽 끝에 있는 고정 클립을 열어야 합니다.**

**참고: 각 메모리 공기 조절 장치는 6개의 메모리 모듈에 걸쳐 있습니다.**

- **단계 1. 메모리 공기 조절 장치가 걸쳐 있는 6쌍의 메모리 모듈 커넥터 고정 클립이 모두 열려 있는지 확인하십시오.**
- **단계 2. 공기 조절 장치의 "냉각을 위해 필요" 텍스트가 위를 향해 있고 메모리 모듈과 반대 방향을 향 하도록 메모리 공기 조절 장치를 잡으십시오. 그런 다음 공기 조절 장치의 슬롯 하반부를 메 모리 모듈 커넥터 고정 클립 위로 미십시오.**
- **단계 3. 공기 조절 장치가 컴퓨팅 시스템 보드의 표면에 놓일 때까지 공기 조절 장치를 메모리 모듈 고정 클립 위로 밀어 올리십시오.**
- **단계 4. 각 메모리 모듈이 해당 커넥터와 맞는지 확인한 후 각 메모리 모듈을 장착하십시오. 자세한 정보 는 ["메모리 모듈 설치" 360페이지](#page-363-0)의 내용을 참조하십시오.**

**참고: 메모리 모듈이 커넥터에 설치되어 있지 않더라도 메모리 공기 조절 장치에 걸쳐 있는 모든 메모리 모듈 커넥터 고정 클립이 닫혀 있는지 확인하십시오.**

**단계 5. 각 메모리 공기 조절 장치를 설치한 후 이를 들어올려 제거해보고 단단하게 설치되었는지 확인하 십시오. 공기 조절 장치가 제자리에 남아 있으면 공기 조절 장치가 올바르게 설치된 것입니다.**

**단계 6. 추가 메모리 공기 조절 장치를 설치하려는 경우 지금 수행하십시오.**

**메모리 공기 조절 장치를 설치한 후에 다음을 수행하십시오.**

- **1. 상단 시스템 보드 또는 시스템 보드 필러가 제거된 경우 이를 설치하십시오. ["시스템 보드 설치"](#page-318-0) [315페이지](#page-318-0)의 내용을 참조하십시오.**
- **2. 시스템 보드가 설치된 컴퓨팅 트레이를 설치하십시오. ["컴퓨팅 트레이 설치" 312페이지](#page-315-0)의 내용을 참조하십시오.**
- **3. 앞면 덮개를 설치하십시오. ["앞면 덮개 설치" 327페이지](#page-330-0)의 내용을 참조하십시오.**

**데모 비디오**

**[YouTube에서 절차 시청하기](https://www.youtube.com/watch?v=o_HwVNWfFx8)**

# <span id="page-361-0"></span>**메모리 모듈 교체**

**다음 절차를 사용하여 메모리 모듈을 교체하십시오.**

### **메모리 모듈 제거**

**메모리 모듈은 서버 앞면에서 액세스되는 시스템 보드에 있습니다.**

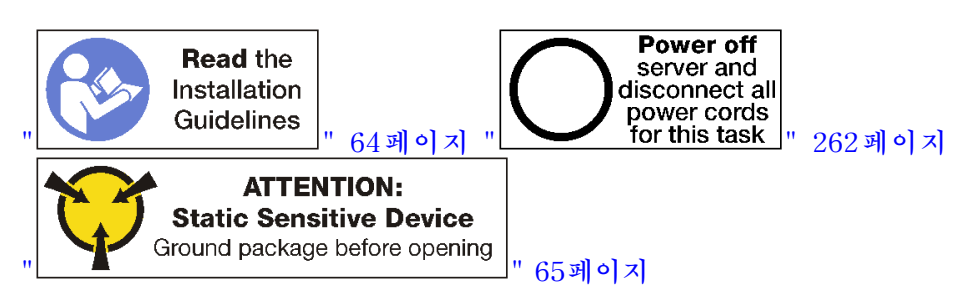

**주의: 메모리 모듈은 정전기 방전에 민감하며 특수 처리가 필요합니다. ["정전기에 민감한 장치 취급"](#page-68-0) [65페이지](#page-68-0)을 위한 표준 가이드라인을 비롯하여 다음을 따르십시오.**

- **메모리 모듈을 제거하거나 설치할 때는 항상 정전기 방전 스트랩을 착용하십시오. 정전기 방전 장갑도 사용할 수 있습니다.**
- **절대로 두 개 이상의 메모리 모듈을 함께 잡아서 서로 닿는 일이 없도록 하십시오. 보관 중에 메모리 모듈을 서로 겹쳐서 쌓지 마십시오.**
- **금색 메모리 모듈 커넥터 접촉부를 만지거나 이 접촉부가 메모리 모듈 커넥터 하우징 외부에 닿지 않 도록 하십시오.**
- **조심스럽게 메모리 모듈을 다루십시오. 메모리 모듈을 구부리거나 비틀거나 떨어 뜨리지 마십시오.**

**참고: 동일한 절차를 사용하여 메모리 모듈과 메모리 모듈 필러를 제거합니다.**

**메모리 모듈을 제거하기 전에 다음을 수행하십시오.**

- **1. 앱 다이렉트 또는 혼합 메모리 모드에서 DCPMM을 제거하는 경우, 저장된 데이터를 백업하고 생 성된 네임스페이스를 삭제하십시오.**
- **2. 앞면 덮개를 제거하십시오. ["앞면 덮개 제거" 326페이지](#page-329-0)의 내용을 참조하십시오.**
- **3. 시스템 보드와 메모리 모듈이 설치된 컴퓨팅 트레이를 제거하십시오. ["컴퓨팅 트레이 제거" 310페이](#page-313-0) [지](#page-313-0)의 내용을 참조하십시오.**
- **4. 하단 컴퓨팅 시스템 보드에서 메모리 모듈을 제거하는 경우 상단 시스템 보드 또는 시스템 보드 필러를 제거하십시오. ["시스템 보드 제거" 314페이지](#page-317-0)의 내용을 참조하십시오.**

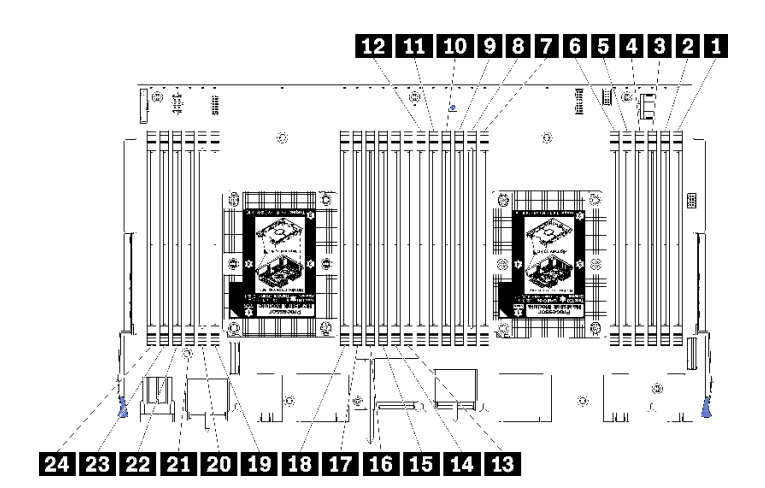

#### **그림 116. 메모리 모듈 위치**

**메모리 모듈을 제거하려면 다음 단계를 완료하십시오.**

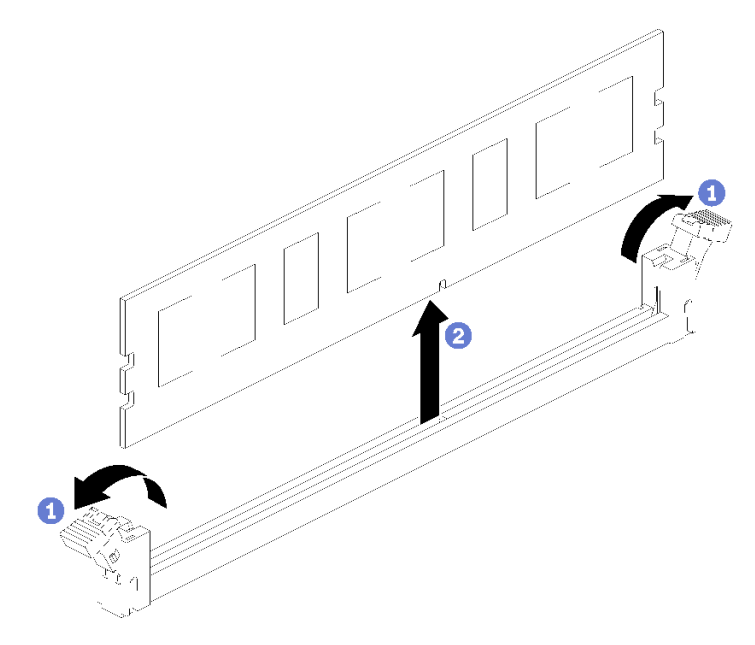

**단계 1. 메모리 모듈 커넥터 고정 클립을 열어서 메모리 모듈을 추출한 다음 메모리 모듈을 제거하십시오.**

**제거한 메모리 모듈을 교체하지 않을 경우 다음을 수행하십시오.**

- **1. 나머지 메모리 모듈의 필수 설치 순서에 대해서는 ThinkSystem SR950 메모리 구성 참조의 내용을 참조하십시오.**
- **2. 빈 메모리 모듈 커넥터에 원래 PHM 옵션과 함께 제공된 메모리 모듈 필러를 설치하십시오.**
- **3. 상단 시스템 보드 또는 시스템 보드 필러가 제거된 경우 이를 설치하십시오. ["시스템 보드 설치"](#page-318-0) [315페이지](#page-318-0)의 내용을 참조하십시오.**
- **4. 시스템 보드가 설치된 컴퓨팅 트레이를 설치하십시오. ["컴퓨팅 트레이 설치" 312페이지](#page-315-0)의 내용을 참조하십시오.**
- **5. 앞면 덮개를 설치하십시오. ["앞면 덮개 설치" 327페이지](#page-330-0)의 내용을 참조하십시오.**

**메모리 모듈을 반환하도록 지시받은 경우 모든 포장 지시사항을 따르고 제공되는 포장재를 사용하십시오.**

<span id="page-363-0"></span>**데모 비디오**

**[YouTube에서 절차 시청하기](https://www.youtube.com/watch?v=AKw6-pwwdSc)**

### **메모리 모듈 설치**

**메모리 모듈은 서버 앞면에서 액세스되는 시스템 보드에 있습니다.**

**S002**

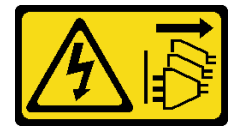

**경고:**

**장치의 전원 제어 버튼과 전원 공급 장치의 전원 스위치는 장치에 공급되는 전류를 차단하지 않습니다. 또 한 장치에는 둘 이상의 전원 코드가 있을 수 있습니다. 장치로 공급되는 전류를 제거하려면 모든 전원 코 드가 전원에서 분리되어 있는지 확인하십시오.**

**메모리 구성 및 설치에 관한 자세한 정보는 ["메모리 모듈 설치 규정 및 순서" 66페이지](#page-69-0)를 참조하십시오.**

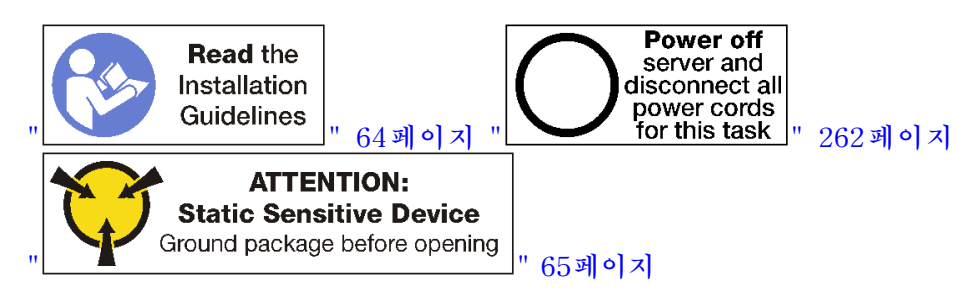

**경고:**

**이 절차를 수행하기 전에 모든 서버 전원 코드가 전원에서 분리되어 있는지 확인하십시오.**

**참고: 동일한 절차를 사용하여 메모리 모듈과 메모리 모듈 필러를 설치합니다.**

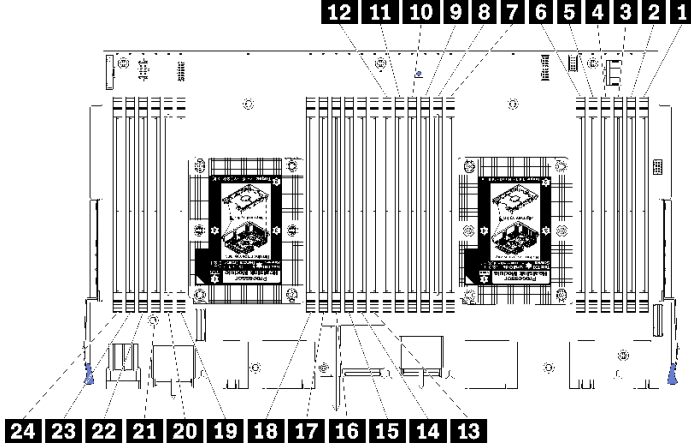

12 11 10 9 8 7 6 5 4 3 2 1

**그림 117. 메모리 모듈 위치**

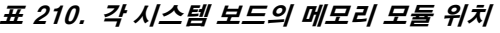

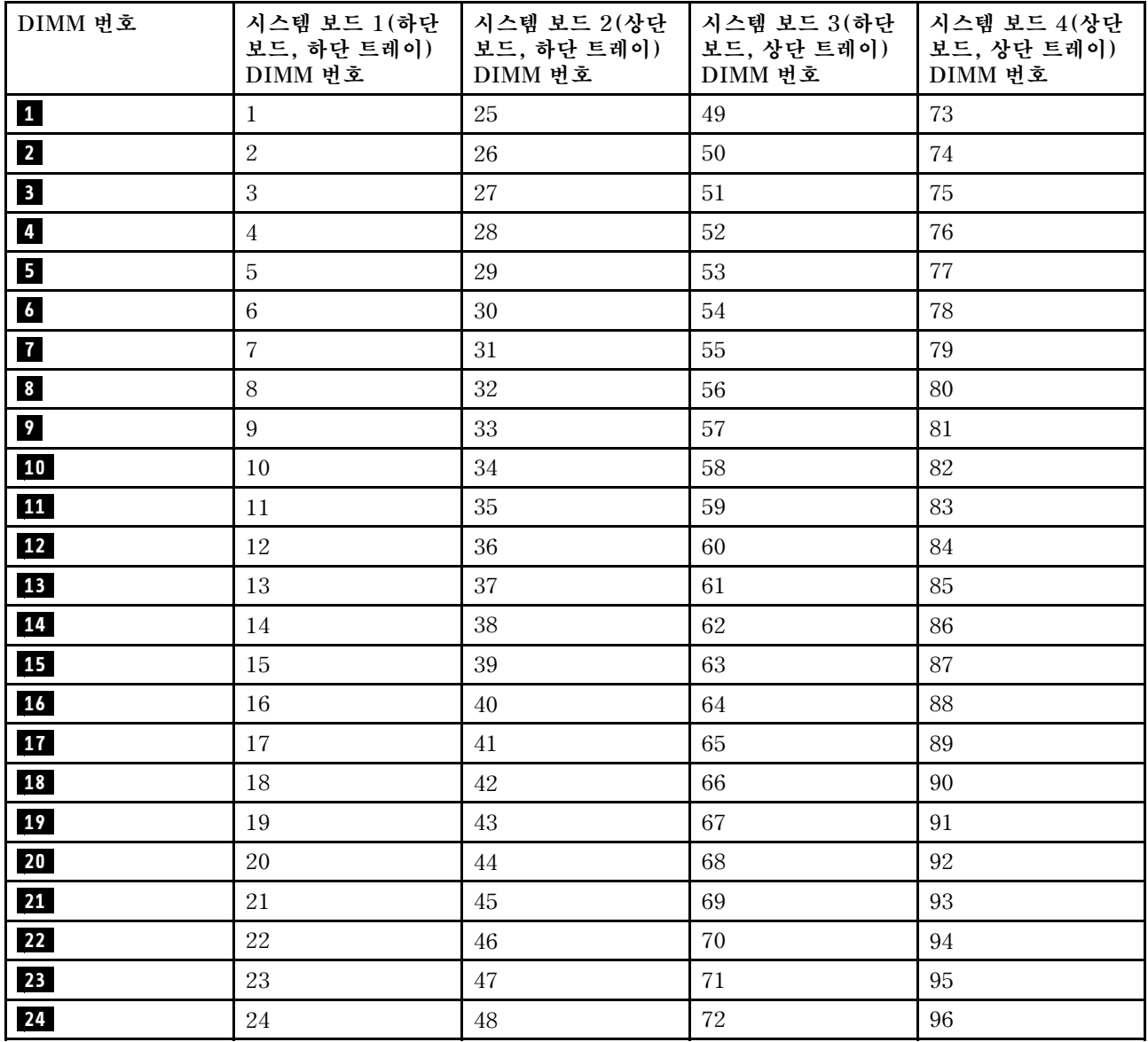

**메모리 모듈을 설치하려면 다음 단계를 완료하십시오.**

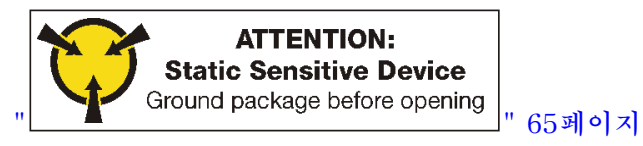

**주의: 메모리 모듈은 정전기 방전에 민감하며 특수 처리가 필요합니다. ["정전기에 민감한 장치 취급"](#page-68-0) [65페이지](#page-68-0)을 위한 표준 가이드라인을 비롯하여 다음을 따르십시오.**

- **메모리 모듈을 제거하거나 설치할 때는 항상 정전기 방전 스트랩을 착용하십시오. 정전기 방전 장갑도 사용할 수 있습니다.**
- **절대로 두 개 이상의 메모리 모듈을 함께 잡아서 서로 닿는 일이 없도록 하십시오. 보관 중에 메모리 모듈을 서로 겹쳐서 쌓지 마십시오.**
- **금색 메모리 모듈 커넥터 접촉부를 만지거나 이 접촉부가 메모리 모듈 커넥터 하우징 외부에 닿지 않 도록 하십시오.**

• **조심스럽게 메모리 모듈을 다루십시오. 메모리 모듈을 구부리거나 비틀거나 떨어 뜨리지 마십시오. 단계 1. 메모리 모듈을 설치하십시오.**

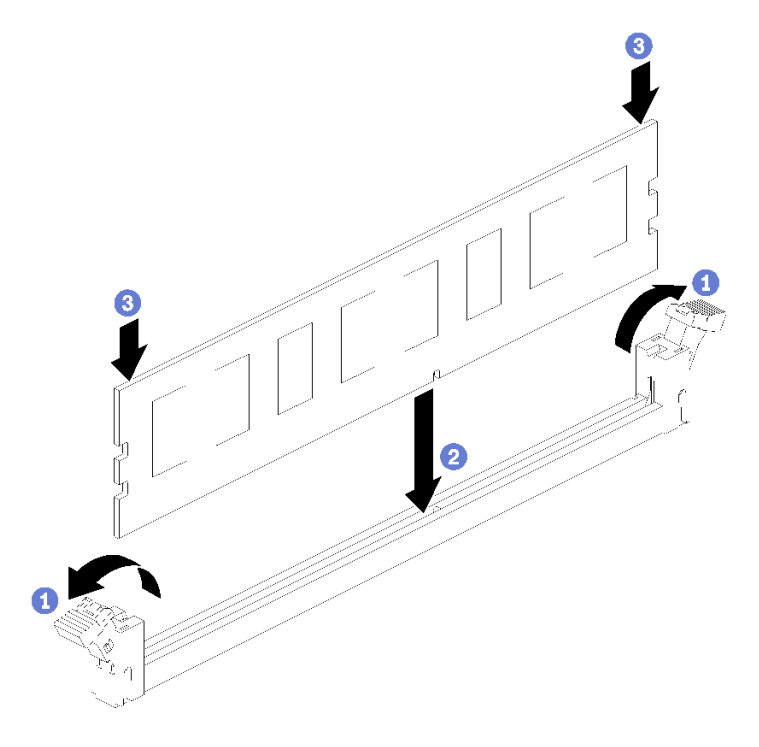

**그림 118. 메모리 모듈 설치**

- **a. 메모리 모듈 커넥터 고정 클립을 엽니다. 커넥터에 메모리 모듈이 이미 설치되어 있는 경 우 메모리 모듈을 제거하십시오.**
- **b. 설치하는 메모리 모듈의 키를 커넥터와 맞춘 다음 메모리 모듈을 삽입하십시오.**
- **c. 고정 클립이 잠금 위치에 딸깍하고 걸릴 때까지 메모리 모듈의 양쪽 끝을 커넥터에 수직 으로 단단히 누르십시오.**

**단계 2. 추가 메모리 모듈을 설치하려는 경우 지금 수행하십시오.**

**메모리 모듈을 설치한 후에 다음을 수행하십시오.**

- **1. 상단 시스템 보드 또는 시스템 보드 필러가 제거된 경우 이를 설치하십시오. ["시스템 보드 설치"](#page-318-0) [315페이지](#page-318-0)의 내용을 참조하십시오.**
- **2. 시스템 보드가 설치된 컴퓨팅 트레이를 설치하십시오. ["컴퓨팅 트레이 설치" 312페이지](#page-315-0)의 내용을 참조하십시오.**
- **3. 앞면 덮개를 설치하십시오. ["앞면 덮개 설치" 327페이지](#page-330-0)의 내용을 참조하십시오.**
- **4. 시스템 전원을 켜십시오.**
- **5. DCPMM을 설치한 경우 다음을 수행하십시오.**
	- **a. 시스템 펌웨어를 최신 버전으로 업데이트하십시오([https://thinksystem.lenovofiles.com/](https://thinksystem.lenovofiles.com/help/topic/7X12/maintenance_manual_firmware_updates.html) [help/topic/7X12/maintenance\\_manual\\_firmware\\_updates.html](https://thinksystem.lenovofiles.com/help/topic/7X12/maintenance_manual_firmware_updates.html) 참조).**
	- **b. 모든 DCPMM 장치의 펌웨어가 최신 버전인지 확인하십시오. 그렇지 않은 경우, 최신 버전으 로 업데이트하십시오([https://sysmgt.lenovofiles.com/help/topic/com.lenovo.lxca.doc/](https://sysmgt.lenovofiles.com/help/topic/com.lenovo.lxca.doc/update_fw.html) [update\\_fw.html](https://sysmgt.lenovofiles.com/help/topic/com.lenovo.lxca.doc/update_fw.html) 참조).**
	- **c. DCPMM 및 DRAM DIMM을 구성하십시오( ["DC Persistent Memory Module\(DCPMM\)](#page-272-0) [구성" 269페이지](#page-272-0) 참조).**

<span id="page-366-0"></span>**d. 필요한 경우, 백업된 데이터를 복원하십시오.**

**데모 비디오**

**[YouTube에서 절차 시청하기](https://www.youtube.com/watch?v=7rHpW8GCt0w)**

## **라이저 교체**

**라이저는 서버 뒷면에서 액세스되는 I/O 트레이에 있습니다. 각 라이저 유형에 대한 제거 및 설치 절차는 서로 다르며 다음 주제에서 설명됩니다.**

• **슬롯 1~4의 라이저(라이저 1): "슬롯 1~4의 라이저(라이저 1) 제거" 363페이지 및 ["슬롯 1~4의 라이](#page-372-0) [저\(라이저 1\) 설치" 369페이지](#page-372-0) 참조**

**참고: 슬롯 5~7의 라이저, ML2 x16 네트워크 어댑터(슬롯 8) 및 LOM 어댑터(슬롯 9)가 없습니다. 이 러한 어댑터는 I/O 트레이에 직접 설치됩니다.**

- **슬롯 10~15의 라이저(라이저 2): ["슬롯 10~15의 라이저\(라이저 2\) 제거" 364페이지](#page-367-0) 및 ["슬롯](#page-373-0) [10~15의 라이저\(라이저 2\) 설치" 370페이지](#page-373-0) 참조 슬롯 14~15의 라이저 브래킷(라이저 2): ["슬롯 14~15의 라이저\(라이저 2\) 브래킷 제거" 366페이지](#page-369-0) 및 ["슬롯 14~15의 라이저\(라이저 2\) 브래킷 설치" 372페이지](#page-375-0) 참조**
- **슬롯 16~17의 라이저(라이저 3): ["슬롯 16~17\(라이저 3\)의 라이저 제거" 367페이지](#page-370-0) 및 ["슬롯](#page-376-0) [16~17\(라이저 3\)의 라이저 설치" 373페이지](#page-376-0) 참조**

### **슬롯 1~4의 라이저(라이저 1) 제거**

**어댑터 슬롯 1~4의 라이저(라이저 1)는 서버 뒷면에서 액세스되는 I/O 트레이에 있습니다. I/O 트레이 를 제거한 후 라이저를 I/O 트레이에 고정하는 2개의 고정 나사를 푸십시오. 그런 다음 I/O 트레이에 서 라이저를 제거하십시오.**

**S002**

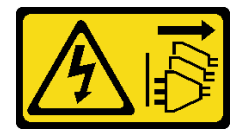

**경고:**

**장치의 전원 제어 버튼과 전원 공급 장치의 전원 스위치는 장치에 공급되는 전류를 차단하지 않습니다. 또 한 장치에는 둘 이상의 전원 코드가 있을 수 있습니다. 장치로 공급되는 전류를 제거하려면 모든 전원 코 드가 전원에서 분리되어 있는지 확인하십시오.**

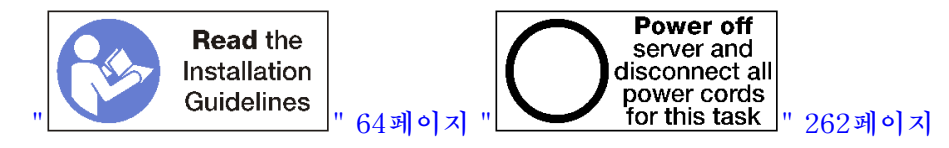

**경고:**

**이 절차를 수행하기 전에 모든 서버 전원 코드가 전원에서 분리되어 있는지 확인하십시오.**

**슬롯 1~4의 라이저를 제거하기 전에 I/O 트레이의 어댑터에 연결된 모든 케이블을 분리하고 레이블링한 다음 I/O 트레이를 제거하십시오. ["I/O 트레이 제거" 339페이지](#page-342-0)의 내용을 참조하십시오.**

**슬롯 1~4의 라이저(라이저 1)를 제거하려면 다음 단계를 완료하십시오.**

<span id="page-367-0"></span>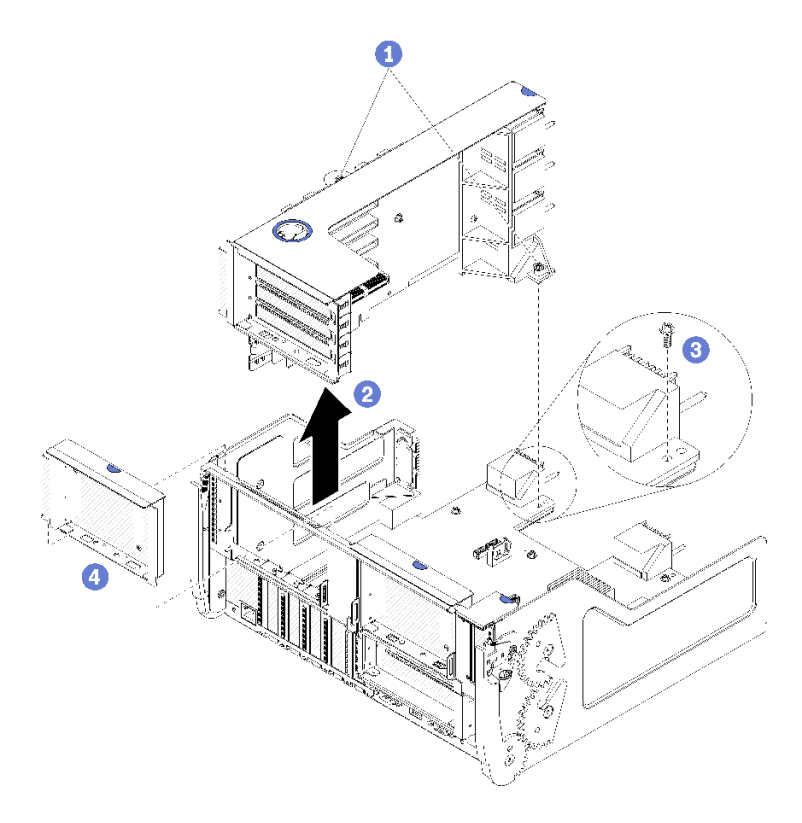

#### **그림 119. 슬롯 1~4의 라이저(라이저 1) 제거**

**단계 1. 라이저를 I/O 트레이 보드에 고정하는 2개의 고정 나사(위 그림의 항목 1)를 푸십시오. 단계 2. 라이저를 위로 들어 올려 I/O 트레이에서 꺼내십시오.**

**라이저를 제거한 후에 다음을 수행하십시오.**

- **라이저를 제거하고 교체품을 설치하지 않는 경우:**
	- **1. I/O 트레이 보드를 I/O 트레이에 고정하는 나사를 설치하십시오(위 그림의 항목 3). 이 나사는 미 드플레인 커넥터 아래의 라이저 뒷면 가장자리에 있는 고정 나사를 대체합니다. 나사 위치는 I/O 보 드의 "라이저를 설치 전 나사 제거" 레이블을 참고하십시오.**
	- **2. 어댑터 슬롯 1~4에 I/O 트레이 필러를 설치하십시오(그림의 항목 4).**

**라이저를 반환하도록 지시받은 경우 모든 포장 지시사항을 따르고 운송을 위헤 제공되는 포장재를 사용 하십시오.**

#### **데모 비디오**

**[YouTube에서 절차 시청하기](https://www.youtube.com/watch?v=ANleVgzXooU)**

### **슬롯 10~15의 라이저(라이저 2) 제거**

**어댑터 슬롯 10~15의 라이저(라이저 2)는 서버 뒷면에서 액세스되는 I/O 트레이에 있습니다. I/O 트레이 를 제거한 후 라이저를 I/O 트레이에 고정하는 2개의 고정 나사를 푸십시오. 그런 다음 I/O 트레이에 서 라이저를 제거하십시오.**

**S002**

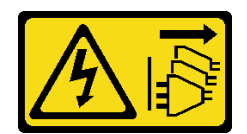

**경고:**

**장치의 전원 제어 버튼과 전원 공급 장치의 전원 스위치는 장치에 공급되는 전류를 차단하지 않습니다. 또 한 장치에는 둘 이상의 전원 코드가 있을 수 있습니다. 장치로 공급되는 전류를 제거하려면 모든 전원 코 드가 전원에서 분리되어 있는지 확인하십시오.**

**S002**

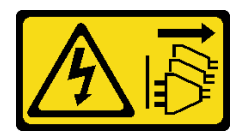

**경고:**

**장치의 전원 제어 버튼과 전원 공급 장치의 전원 스위치는 장치에 공급되는 전류를 차단하지 않습니다. 또 한 장치에는 둘 이상의 전원 코드가 있을 수 있습니다. 장치로 공급되는 전류를 제거하려면 모든 전원 코 드가 전원에서 분리되어 있는지 확인하십시오.**

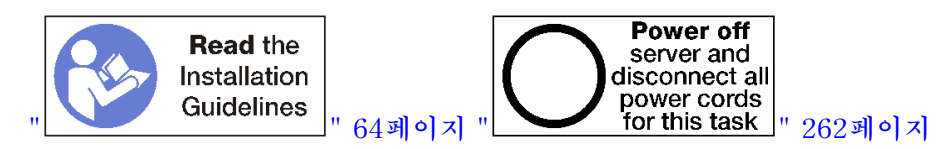

**경고:**

**이 절차를 수행하기 전에 모든 서버 전원 코드가 전원에서 분리되어 있는지 확인하십시오.**

**슬롯 10~15의 라이저를 제거하기 전에 I/O 트레이의 어댑터에 연결된 모든 케이블을 분리하고 레이블링한 다음 I/O 트레이를 제거하십시오. ["I/O 트레이 제거" 339페이지](#page-342-0)의 내용을 참조하십시오.**

**슬롯 10~15의 라이저(라이저 2)를 제거하려면 다음 단계를 완료하십시오.**

<span id="page-369-0"></span>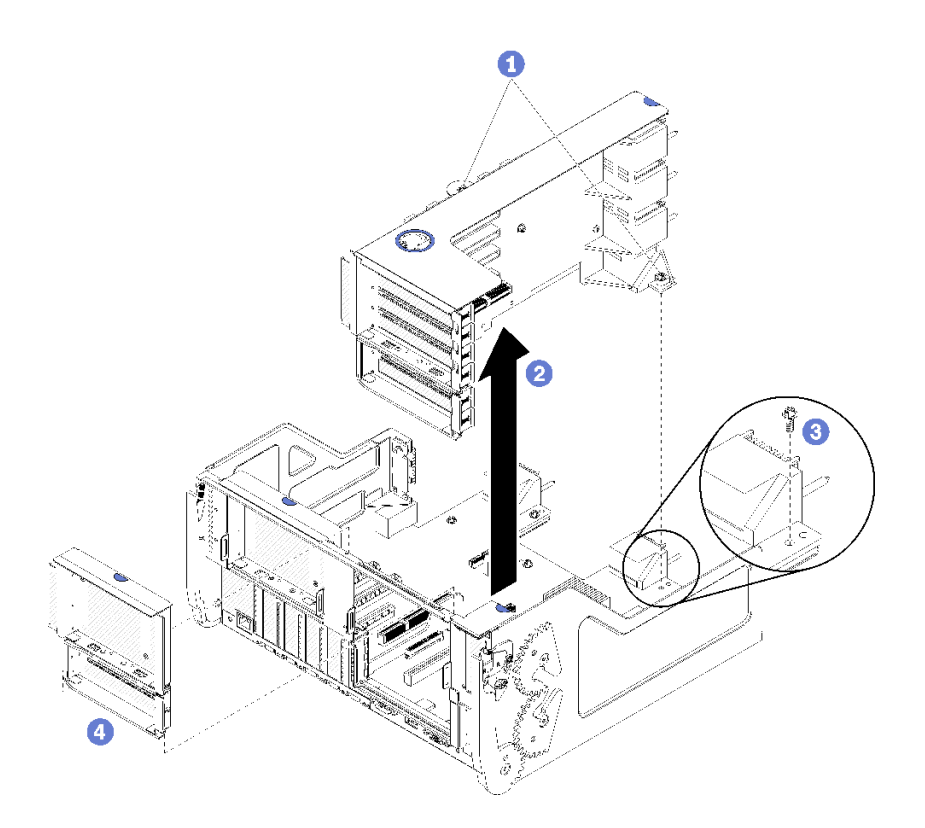

#### **그림 120. 슬롯 10~15의 라이저(라이저 2) 제거**

**단계 1. 라이저를 I/O 트레이 보드에 고정하는 2개의 고정 나사(위 그림의 항목 1)를 푸십시오. 단계 2. 라이저를 위로 들어 올려 I/O 트레이에서 꺼내십시오.**

**라이저를 제거한 후에 다음을 수행하십시오.**

• **라이저를 제거하고 교체품을 설치하지 않는 경우:**

- **1. I/O 트레이 보드를 I/O 트레이에 고정하는 나사를 설치하십시오(위 그림의 항목 3). 이 나사는 미 드플레인 커넥터 아래의 라이저 뒷면 가장자리에 있는 고정 나사를 대체합니다. 나사 위치는 I/O 보 드의 "라이저를 설치 전 나사 제거" 레이블을 참고하십시오.**
- **2. 어댑터 슬롯 10~15에 I/O 트레이 필러를 설치하십시오(그림의 항목 4).**

**라이저를 반환하도록 지시받은 경우 모든 포장 지시사항을 따르고 운송을 위헤 제공되는 포장재를 사용 하십시오.**

**데모 비디오**

**[YouTube에서 절차 시청하기](https://www.youtube.com/watch?v=hUQJIVugVnE)**

#### **슬롯 14~15의 라이저(라이저 2) 브래킷 제거**

**슬롯 14~15의 라이저 브래킷은 서버 뒷면에서 액세스되는 슬롯 10~15 I/O 트레이 라이저에 부착됩 니다. I/O 트레이와 슬롯 10~15의 라이저(라이저 2)를 제거한 후 고정 클립을 해제하고 라이저에 서 브래킷을 제거하십시오.**

**S002**

<span id="page-370-0"></span>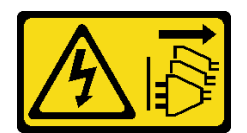

**경고:**

**장치의 전원 제어 버튼과 전원 공급 장치의 전원 스위치는 장치에 공급되는 전류를 차단하지 않습니다. 또 한 장치에는 둘 이상의 전원 코드가 있을 수 있습니다. 장치로 공급되는 전류를 제거하려면 모든 전원 코 드가 전원에서 분리되어 있는지 확인하십시오.**

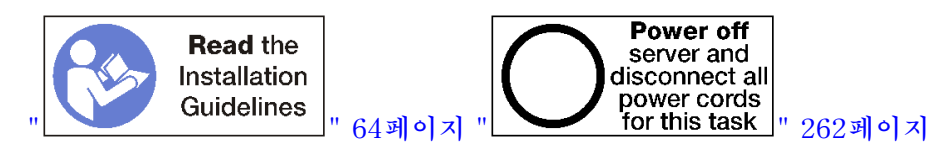

**경고:**

**이 절차를 수행하기 전에 모든 서버 전원 코드가 전원에서 분리되어 있는지 확인하십시오.**

**라이저 브래킷을 제거하기 전에 다음을 수행하십시오.**

- **1. I/O 트레이의 어댑터에 연결된 모든 케이블을 분리하고 레이블링한 다음 I/O 트레이를 제거하십시오. ["I/O 트레이 제거" 339페이지](#page-342-0)의 내용을 참조하십시오.**
- **2. 슬롯 10~15의 라이저(라이저 2)를 제거하십시오. ["슬롯 10~15의 라이저\(라이저 2\) 제거" 364페이](#page-367-0) [지](#page-367-0)의 내용을 참조하십시오.**
- **3. 슬롯 14 또는 15에 설치된 어댑터를 제거하십시오. ["슬롯 10~15에서 PCIe 어댑터 제거" 301페이](#page-304-0) [지](#page-304-0)의 내용을 참조하십시오.**

**라이저 브래킷을 제거하려면 다음 단계를 완료하십시오.**

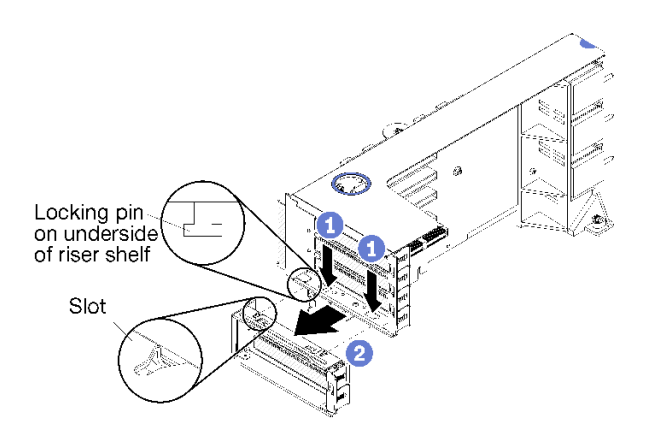

#### **그림 121. 라이저 브래킷 제거(슬롯 14~15)**

**단계 1. 고정 클립을 여십시오.**

**단계 2. 라이저에서 브래킷을 미십시오.**

**라이저 브래킷을 제거한 후에 다음을 수행하십시오.**

### **슬롯 16~17(라이저 3)의 라이저 제거**

**어댑터 슬롯 16~17의 라이저는 서버 뒷면에서 액세스되는 I/O 트레이에 있습니다. I/O 트레이를 제거한 후 라이저를 I/O 트레이에 고정하는 고정 나사를 푸십시오. 그런 다음 I/O 트레이에서 라이저를 제거하십시오.**

**S002**

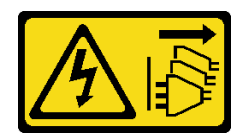

**경고:**

**장치의 전원 제어 버튼과 전원 공급 장치의 전원 스위치는 장치에 공급되는 전류를 차단하지 않습니다. 또 한 장치에는 둘 이상의 전원 코드가 있을 수 있습니다. 장치로 공급되는 전류를 제거하려면 모든 전원 코 드가 전원에서 분리되어 있는지 확인하십시오.**

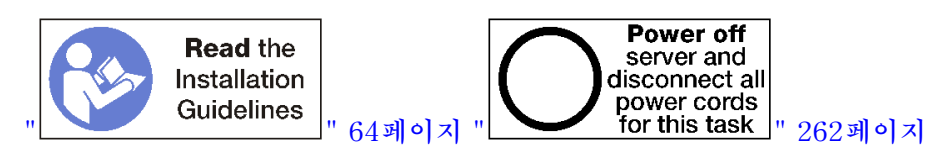

**경고:**

**이 절차를 수행하기 전에 모든 서버 전원 코드가 전원에서 분리되어 있는지 확인하십시오.**

**슬롯 16~17의 라이저를 제거하기 전에 I/O 트레이의 어댑터에 연결된 모든 케이블을 분리하고 레이블링한 다음 I/O 트레이를 제거하십시오. ["I/O 트레이 제거" 339페이지](#page-342-0)의 내용을 참조하십시오.**

**슬롯 16~17의 라이저를 제거하려면 다음 단계를 완료하십시오.**

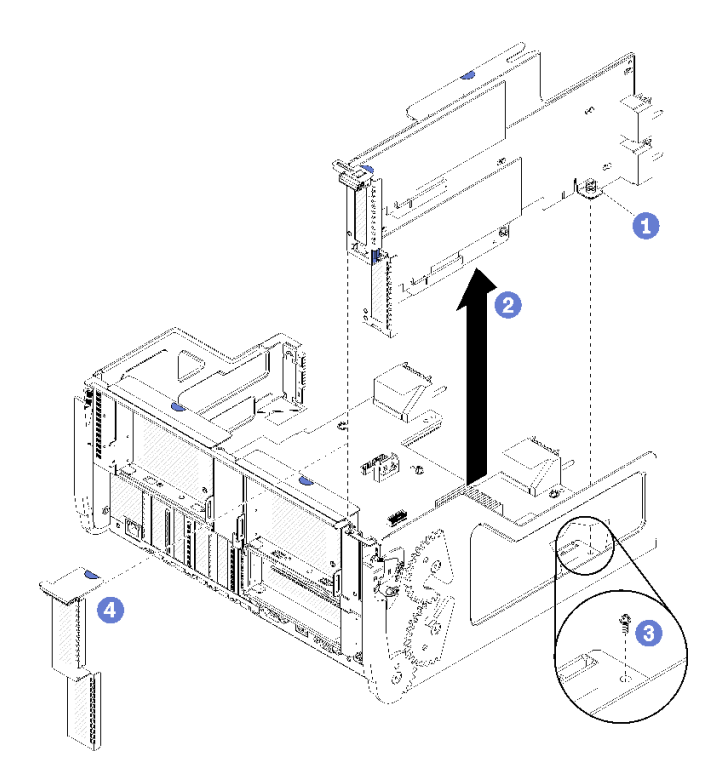

#### **그림 122. 슬롯 16~17의 라이저 제거**

**단계 1. 라이저를 I/O 트레이 보드에 고정하는 고정 나사(위 그림의 항목 1)를 푸십시오. 단계 2. 라이저를 위로 들어 올려 I/O 트레이에서 꺼내십시오.**

**라이저를 제거한 후에 다음을 수행하십시오.**

• **라이저를 제거하고 교체품을 설치하지 않는 경우:**

- <span id="page-372-0"></span>**1. I/O 트레이 보드를 I/O 트레이에 고정하는 나사를 설치하십시오(위 그림의 항목 3). 이 나사는 미 드플레인 커넥터 아래의 라이저 뒷면 가장자리에 있는 고정 나사를 대체합니다. 나사 위치는 I/O 보 드의 "라이저를 설치 전 나사 제거" 레이블을 참고하십시오.**
- **2. 어댑터 슬롯 16~17에 I/O 트레이 필러를 설치하십시오(그림의 항목 4).**

**라이저를 반환하도록 지시받은 경우 모든 포장 지시사항을 따르고 운송을 위헤 제공되는 포장재를 사용 하십시오.**

**데모 비디오**

**[YouTube에서 절차 시청하기](https://www.youtube.com/watch?v=5qQZepJZWoI)**

### **슬롯 1~4의 라이저(라이저 1) 설치**

**어댑터 슬롯 1~4의 라이저(라이저 1)는 서버 뒷면에서 액세스되는 I/O 트레이에 있습니다. 라이저에 어댑 터를 설치한 후 라이저를 I/O 트레이에 삽입하고 2개의 고정 나사로 고정하십시오.**

**S002**

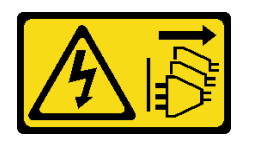

**경고:**

**장치의 전원 제어 버튼과 전원 공급 장치의 전원 스위치는 장치에 공급되는 전류를 차단하지 않습니다. 또 한 장치에는 둘 이상의 전원 코드가 있을 수 있습니다. 장치로 공급되는 전류를 제거하려면 모든 전원 코 드가 전원에서 분리되어 있는지 확인하십시오.**

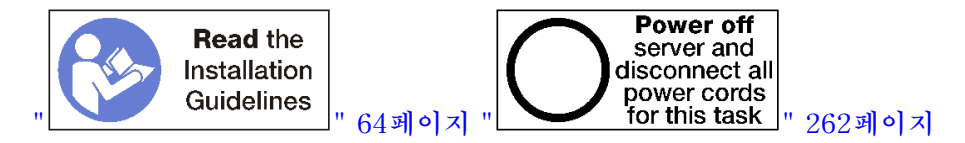

**슬롯 1~4의 라이저를 설치하기 전에 다음을 수행하십시오.**

- **1. 고정 라이저 나사가 설치될 위치에 I/O 트레이 보드를 I/O 트레이에 고정시키는 나사(아래 그림 의 항목 2)가 없는지 확인하십시오.**
- **2. 라이저 슬롯 1~4에 I/O 트레이 필러가 설치되어 있지 않은지 확인하십시오.**
- **3. 라이저에 어댑터를 설치하십시오. ["슬롯 1~4에 PCIe 어댑터 설치" 304페이지](#page-307-0)의 내용을 참조하십시오.**
- **4. 라이저에 있는 어댑터에 내부 케이블이 있으면 I/O 트레이에 라이저를 설치하기 전에 케이블이 연결 되어 있는지 확인하십시오.**

**슬롯 1~4의 라이저를 설치하려면 다음 단계를 완료하십시오.**

<span id="page-373-0"></span>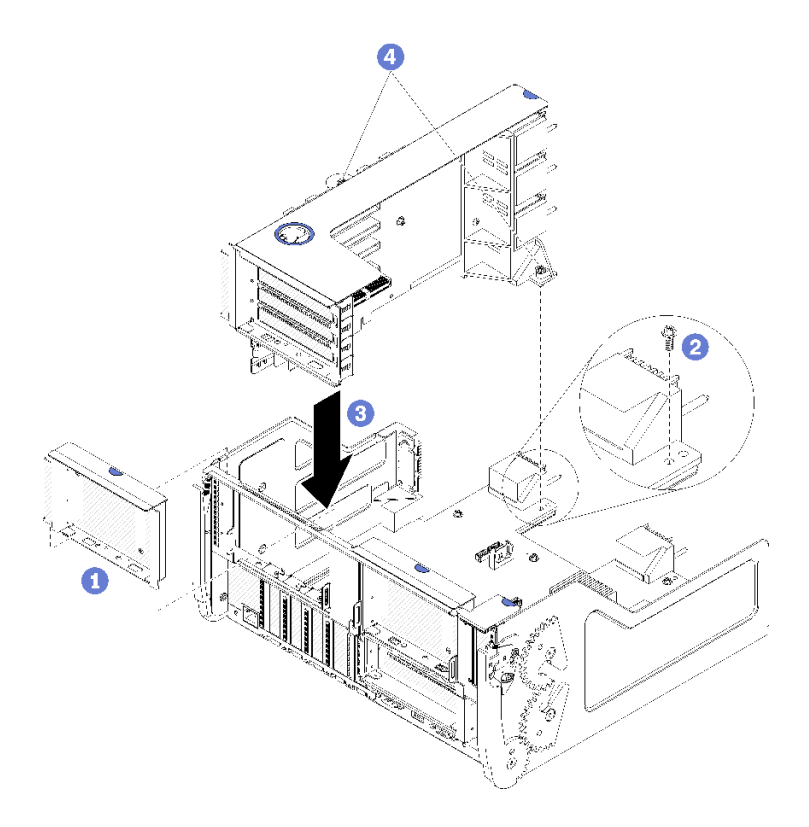

#### **그림 123. 슬롯 1~4의 라이저(라이저 1) 설치**

- **단계 1. 라이저를 I/O 트레이와 맞춘 다음 커넥터가 완전히 장착될 때까지 라이저를 I/O 트레이에 눌 러 넣으십시오.**
- **단계 2. 라이저를 I/O 트레이 보드에 고정하는 2개의 고정 나사(위 그림의 항목 4)를 조이십시오.**

**슬롯 1~4의 라이저를 설치한 후 I/O 트레이에서 수행할 다른 작업이 없는 경우 섀시에 I/O 트레이를 설치 하고 모든 케이블을 연결하십시오. ["I/O 트레이 설치" 340페이지](#page-343-0)의 내용을 참조하십시오.**

#### **데모 비디오**

**[YouTube에서 절차 시청하기](https://www.youtube.com/watch?v=2BI-EIU9C9k)**

### **슬롯 10~15의 라이저(라이저 2) 설치**

**어댑터 슬롯 10~15의 라이저(라이저 2)는 서버 뒷면에서 액세스되는 I/O 트레이에 있습니다. 라이저에 어 댑터를 설치한 후 라이저를 I/O 트레이에 삽입하고 2개의 고정 나사로 고정하십시오.**

#### **S002**

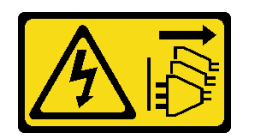

**경고:**

**장치의 전원 제어 버튼과 전원 공급 장치의 전원 스위치는 장치에 공급되는 전류를 차단하지 않습니다. 또 한 장치에는 둘 이상의 전원 코드가 있을 수 있습니다. 장치로 공급되는 전류를 제거하려면 모든 전원 코 드가 전원에서 분리되어 있는지 확인하십시오.**

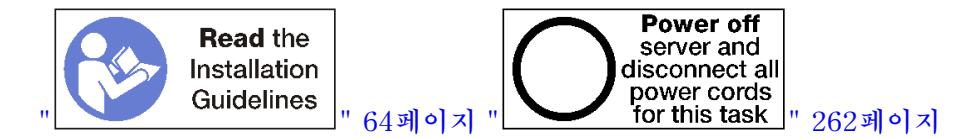

**슬롯 10~15의 라이저를 설치하기 전에 다음을 수행하십시오.**

- **1. 고정 라이저 나사가 설치될 위치에 I/O 트레이 보드를 I/O 트레이에 고정시키는 나사(아래 그림 의 항목 2)가 없는지 확인하십시오.**
- **2. 라이저 슬롯 10~15에 I/O 트레이 필러가 설치되어 있지 않은지 확인하십시오.**
- **3. 이전 라이저에서 제거된 경우 슬롯 14~15 브래킷을 설치하십시오. ["슬롯 14~15의 라이저\(라이저 2\)](#page-375-0) [브래킷 설치" 372페이지](#page-375-0)의 내용을 참조하십시오.**
- **4. 라이저에 어댑터를 설치하십시오. ["슬롯 10~15에 PCIe 어댑터 설치" 308페이지](#page-311-0)의 내용을 참조 하십시오.**
- **5. 라이저에 있는 어댑터에 내부 케이블이 있으면 I/O 트레이에 라이저를 설치하기 전에 케이블이 연결 되어 있는지 확인하십시오.**

**슬롯 10~15의 라이저를 설치하려면 다음 단계를 완료하십시오.**

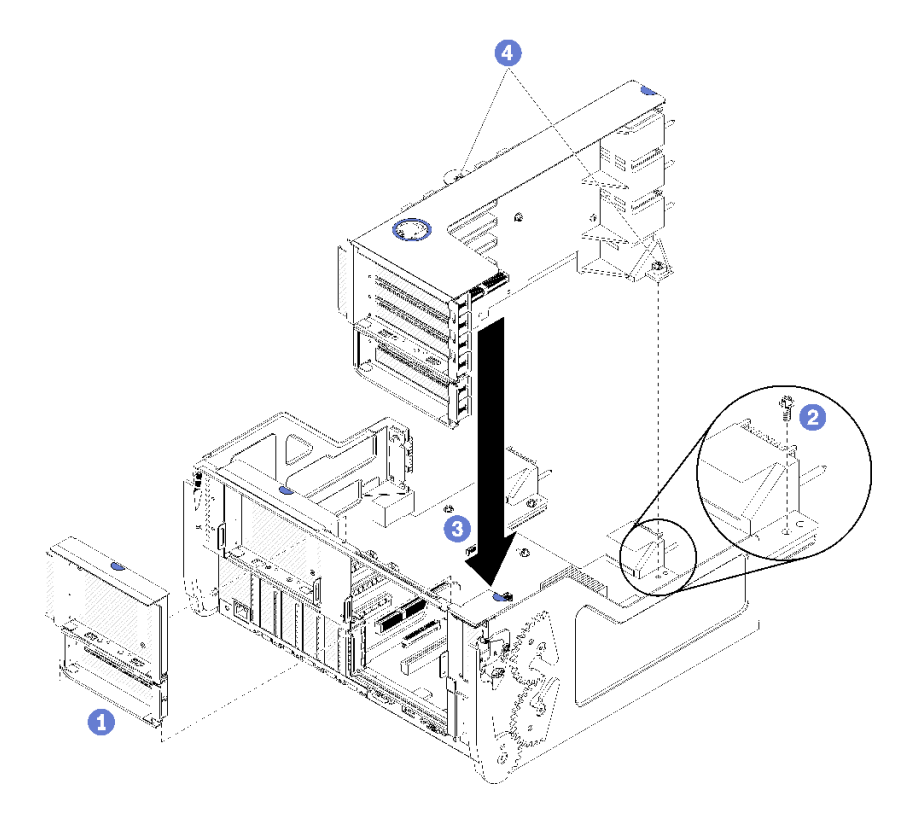

**그림 124. 슬롯 10~15의 라이저(라이저 2) 설치**

**단계 1. 라이저를 I/O 트레이와 맞춘 다음 커넥터가 완전히 장착될 때까지 라이저를 I/O 트레이에 눌 러 넣으십시오.**

**단계 2. 라이저를 I/O 트레이 보드에 고정하는 2개의 고정 나사(위 그림의 항목 4)를 조이십시오.**

**슬롯 10~15의 라이저를 설치한 후 I/O 트레이에서 수행할 다른 작업이 없는 경우 섀시에 I/O 트레이를 설 치하고 모든 케이블을 연결하십시오. ["I/O 트레이 설치" 340페이지](#page-343-0)의 내용을 참조하십시오.**

<span id="page-375-0"></span>**데모 비디오**

**[YouTube에서 절차 시청하기](https://www.youtube.com/watch?v=Bkr8i-EfhIE)**

### **슬롯 14~15의 라이저(라이저 2) 브래킷 설치**

**슬롯 14~15의 라이저 브래킷은 서버 뒷면에서 액세스되는 슬롯 10~15 I/O 트레이 라이저에 부착됩니 다. I/O 트레이와 슬롯 10~15의 라이저(라이저 2)를 제거한 후 고정 클립이 맞물릴 때까지 브래킷을 라이저에 밀어 넣으십시오.**

**S002**

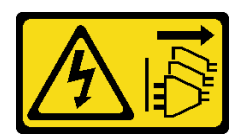

**경고:**

**장치의 전원 제어 버튼과 전원 공급 장치의 전원 스위치는 장치에 공급되는 전류를 차단하지 않습니다. 또 한 장치에는 둘 이상의 전원 코드가 있을 수 있습니다. 장치로 공급되는 전류를 제거하려면 모든 전원 코 드가 전원에서 분리되어 있는지 확인하십시오.**

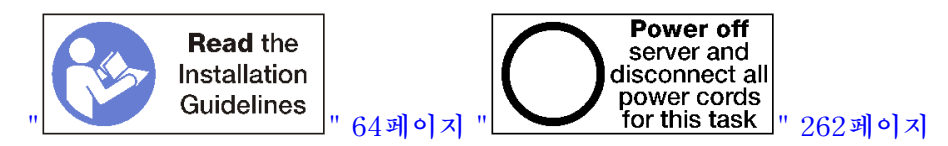

**라이저 브래킷을 설치하기 전에 슬롯 14~15의 I/O 트레이에 필러가 설치되어 있지 않은지 확인하십시오.**

**라이저 브래킷을 설치하려면 다음 단계를 완료하십시오.**

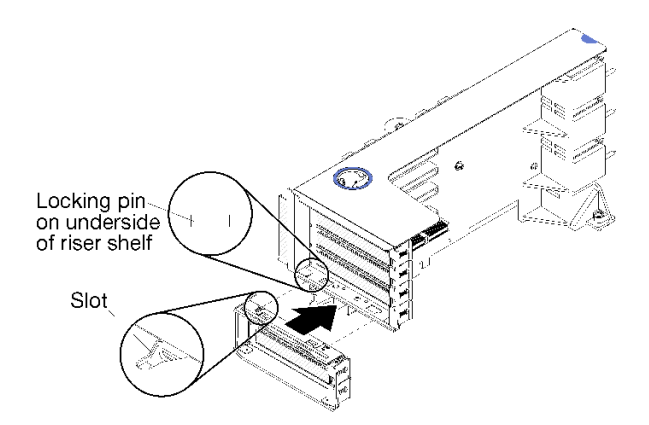

#### **그림 125. 라이저 브래킷 설치(슬롯 14~15)**

**단계 1. 라이저 브래킷의 슬롯을 라이저의 핀에 맞추고 제자리에 밀어 넣으십시오. 그런 다음 고정 클립 이 맞물릴 때까지 브래킷을 라이저에 눌러 넣으십시오.**

**슬롯 10~15에 어댑터를 설치한 후 라이저에서 수행할 다른 작업이 없는 경우 다음을 수행하십시오.**

- **1. 라이저에 어댑터를 설치하십시오. ["슬롯 10~15에 PCIe 어댑터 설치" 308페이지의](#page-311-0) 내용을 참조 하십시오.**
- **2. 라이저에 있는 어댑터에 내부 케이블이 있으면 I/O 트레이에 라이저를 설치하기 전에 케이블이 연결 되어 있는지 확인하십시오.**
- <span id="page-376-0"></span>**3. 라이저를 I/O 트레이에 설치하십시오. ["슬롯 10~15의 라이저\(라이저 2\) 설치" 370페이지](#page-373-0)의 내용을 참조하십시오.**
- **4. 섀시에 I/O 트레이를 설치하고 모든 케이블을 연결하십시오. ["I/O 트레이 설치" 340페이지](#page-343-0)의 내용을 참조하십시오.**

### **슬롯 16~17(라이저 3)의 라이저 설치**

**어댑터 슬롯 16~17의 라이저는 서버 뒷면에서 액세스되는 I/O 트레이에 있습니다. 라이저에 어댑터를 설 치한 후 라이저를 I/O 트레이에 삽입하고 고정 나사로 고정하십시오.**

**S002**

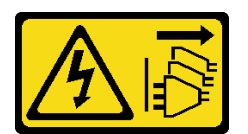

**경고:**

**장치의 전원 제어 버튼과 전원 공급 장치의 전원 스위치는 장치에 공급되는 전류를 차단하지 않습니다. 또 한 장치에는 둘 이상의 전원 코드가 있을 수 있습니다. 장치로 공급되는 전류를 제거하려면 모든 전원 코 드가 전원에서 분리되어 있는지 확인하십시오.**

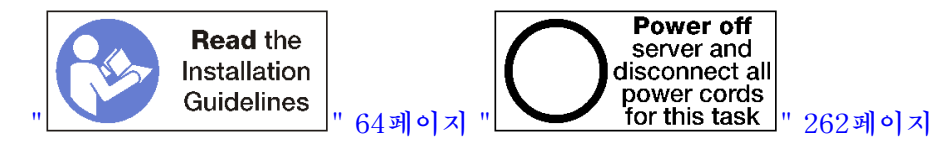

**주의: 4개의 소켓 스토리지가 풍부한 구성에서는 슬롯 16~17의 라이저를 사용하지 마십시오.**

**슬롯 16~17의 라이저를 설치하기 전에 다음을 수행하십시오.**

- **1. 고정 라이저 나사가 설치될 위치에 I/O 트레이 보드를 I/O 트레이에 고정시키는 나사(아래 그림 의 항목 2)가 없는지 확인하십시오.**
- **2. 어댑터 슬롯 16~17에 I/O 트레이 필러가 설치되어 있지 않은지 확인하십시오.**
- **3. 라이저에 어댑터를 설치하십시오. ["슬롯 16~17에 I/O 어댑터 설치" 309페이지](#page-312-0)의 내용을 참조 하십시오.**
- **4. 라이저에 있는 어댑터에 내부 케이블이 있으면 I/O 트레이에 라이저를 설치하기 전에 케이블이 연결 되어 있는지 확인하십시오.**

**슬롯 16~17의 라이저를 설치하려면 다음 단계를 완료하십시오.**

<span id="page-377-0"></span>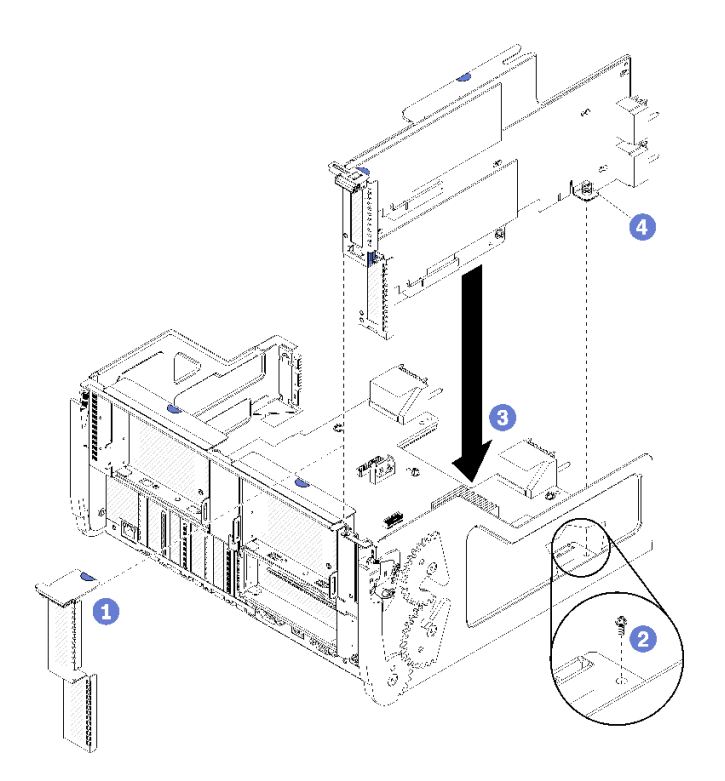

#### **그림 126. 슬롯 16~17의 라이저 설치**

- **단계 1. 라이저의 측면이 I/O 트레이의 가이드에 맞는지 확인하면서 라이저를 I/O 트레이에 맞추고 라이저를 삽입하십시오. 그런 다음 커넥터가 완전히 장착될 때까지 라이저를 I/O 트레이 에 눌러 넣으십시오.**
- **단계 2. 라이저를 I/O 트레이 보드에 고정하는 고정 나사(위 그림의 항목 4)를 조이십시오.**

**슬롯 16~17의 라이저를 설치한 후 I/O 트레이에서 수행할 다른 작업이 없는 경우 섀시에 I/O 트레이를 설 치하고 모든 케이블을 연결하십시오. ["I/O 트레이 설치" 340페이지](#page-343-0)의 내용을 참조하십시오.**

#### **데모 비디오**

**[YouTube에서 절차 시청하기](https://www.youtube.com/watch?v=G1O82p0coaA)**

# **스토리지 인터포저 교체**

**스토리지 인터포저는 서버 앞면에서 액세스되는 상단 및 하단 트레이에 있습니다. 상단 및 하단 트레이에 서 스토리지 인터포저를 제거하고 설치하는 절차는 서로 다릅니다.**

### **스토리지 인터포저 제거(상단 트레이)**

**상단 스토리지 인터포저는 서버 앞면에서 액세스되는 상단 컴퓨팅 트레이 또는 옵션 스토리지 트레이 에 있습니다. 상단 트레이와 팬 케이지를 제거한 후 스토리지 인터포저에서 RAID 카드를 분리하고 들 어 올려 빼내십시오. 그런 다음 스토리지 인터포저를 고정하는 나사를 제거하고 트레이에서 스토리 지 인터포저를 제거하십시오.**

**S002**

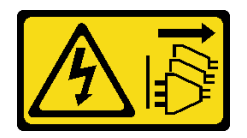

**경고:**

**장치의 전원 제어 버튼과 전원 공급 장치의 전원 스위치는 장치에 공급되는 전류를 차단하지 않습니다. 또 한 장치에는 둘 이상의 전원 코드가 있을 수 있습니다. 장치로 공급되는 전류를 제거하려면 모든 전원 코 드가 전원에서 분리되어 있는지 확인하십시오.**

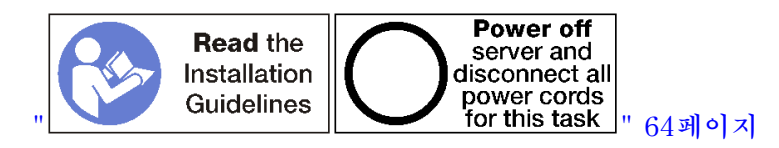

**경고:**

**이 절차를 수행하기 전에 모든 서버 전원 코드가 전원에서 분리되어 있는지 확인하십시오.**

**상단 스토리지 인터포저를 제거하기 전에 다음을 수행하십시오.**

- **1. 앞면 덮개를 제거하십시오. ["앞면 덮개 제거" 326페이지](#page-329-0)의 내용을 참조하십시오.**
- **2. 상단 컴퓨팅 트레이 또는 스토리지 트레이를 제거하십시오. ["컴퓨팅 트레이 제거" 310페이지](#page-313-0) 또 는 ["스토리지 트레이 제거" 380페이지](#page-383-0)의 내용을 참조하십시오.**
- **3. 컴퓨팅 트레이를 제거하고 하나 이상의 컴퓨팅 시스템 보드 또는 하나의 시스템 보드 필러가 설치 된 경우 시스템 보드 또는 시스템 보드 필러를 제거하십시오. ["시스템 보드 제거" 314페이지](#page-317-0)의 내용을 참조하십시오.**
- **4. 트레이를 뒤집어서 상단 팬 케이지를 제거하십시오. ["팬 케이지 제거\(상단 트레이\)" 319페이](#page-322-0) [지](#page-322-0)의 내용을 참조하십시오.**

**상단 스토리지 인터포저를 제거하려면 다음 단계를 완료하십시오.**

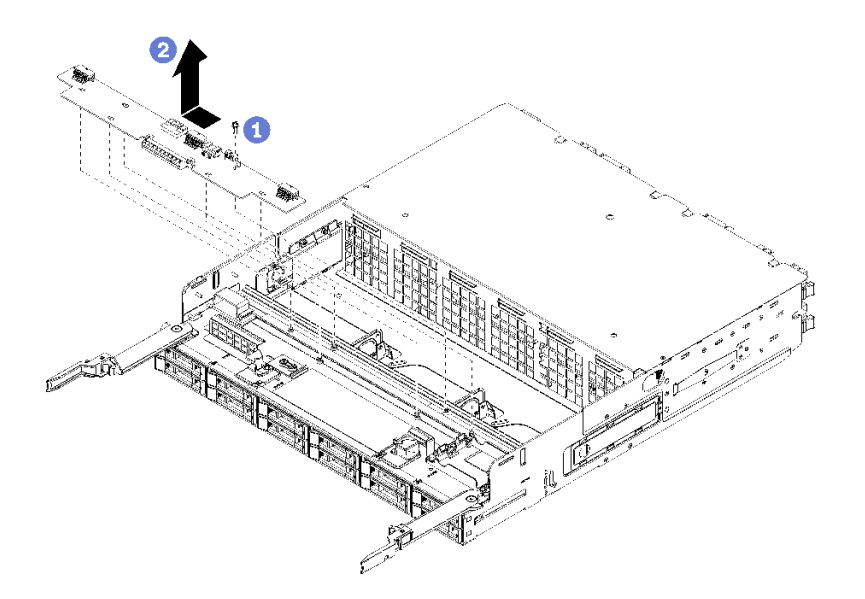

#### **그림 127. 상단 스토리지 인터포저 제거**

- **단계 1. 스토리지 인터포저에서 모든 전원 및 데이터 케이블을 분리하십시오.**
- **단계 2. RAID 카드를 앞으로 밀어 스토리지 인터포저에서 RAID 카드를 분리한 다음 RAID 카드를 위 로 돌리십시오. (RAID 카드에 연결된 케이블 3개는 그대로 두십시오.)**
- **단계 3. 스토리지 인터포저를 제자리에 고정하는 나사를 제거하십시오.**
- **단계 4. 스토리지 인터포저를 왼쪽으로 밀어 트레이에서 제거하십시오.**

<span id="page-379-0"></span>**스토리지 인터포저를 반환하도록 지시받은 경우 모든 포장 지시사항을 따르고 제공되는 운송용 포 장재를 사용하십시오.**

**데모 비디오**

**[YouTube에서 절차 시청하기](https://www.youtube.com/watch?v=yLC0VjufGTs)**

### **스토리지 인터포저 제거(하단 트레이)**

**하단 스토리지 인터포저는 서버 앞면에서 액세스되는 하단 컴퓨팅 트레이에 있습니다. 하단 컴퓨팅 트레이 와 팬 케이지를 제거한 후 스토리지 인터포저에서 RAID 카드를 분리하고 들어 올려 빼내십시오. 그런 다 음 스토리지 인터포저를 고정하는 나사를 제거하고 컴퓨팅 트레이에서 스토리지 인터포저를 제거하십시오.**

**S002**

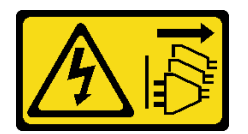

**경고:**

**장치의 전원 제어 버튼과 전원 공급 장치의 전원 스위치는 장치에 공급되는 전류를 차단하지 않습니다. 또 한 장치에는 둘 이상의 전원 코드가 있을 수 있습니다. 장치로 공급되는 전류를 제거하려면 모든 전원 코 드가 전원에서 분리되어 있는지 확인하십시오.**

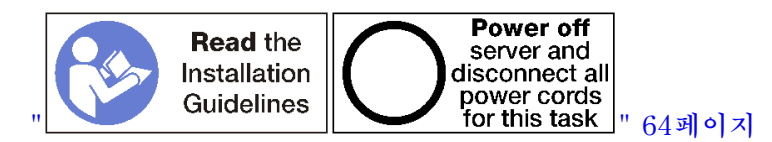

**경고:**

**이 절차를 수행하기 전에 모든 서버 전원 코드가 전원에서 분리되어 있는지 확인하십시오.**

**하단 스토리지 인터포저를 제거하기 전에 다음을 수행하십시오.**

- **1. 앞면 덮개를 제거하십시오. ["앞면 덮개 제거" 326페이지](#page-329-0)의 내용을 참조하십시오.**
- **2. 하단 컴퓨팅 트레이를 제거하거나 유지 관리 위치로 추출하십시오. ["컴퓨팅 트레이 제거" 310페이](#page-313-0) [지](#page-313-0)의 내용을 참조하십시오.**
- **3. 하단 팬 케이지를 제거하십시오. ["팬 케이지 제거\(하단 트레이\)" 321페이지](#page-324-0)의 내용을 참조하십시오.**

**하단 스토리지 인터포저를 제거하려면 다음 단계를 완료하십시오.**

<span id="page-380-0"></span>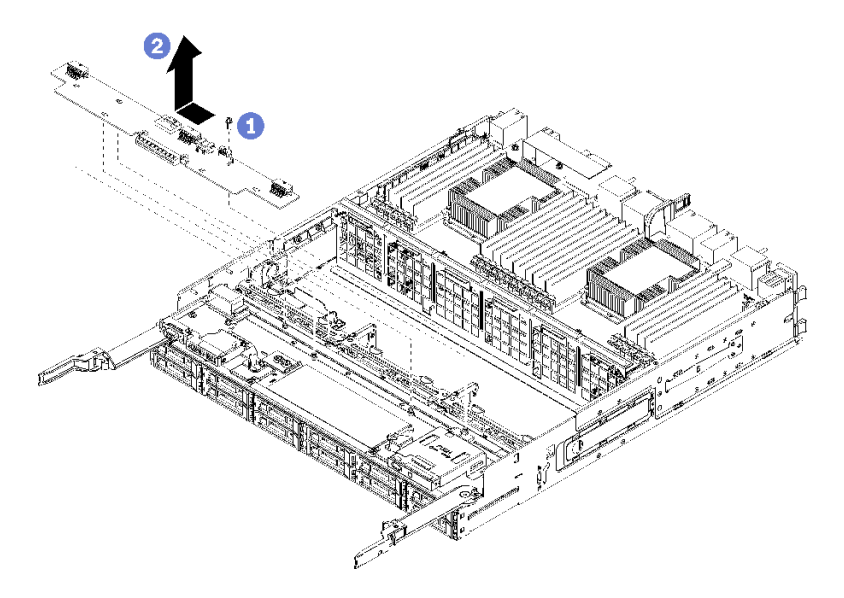

#### **그림 128. 하단 스토리지 인터포저 제거**

- **단계 1. 스토리지 인터포저에서 모든 전원 및 데이터 케이블을 분리하십시오.**
- **단계 2. RAID 카드를 앞으로 밀어 스토리지 인터포저에서 RAID 카드를 분리한 다음 RAID 카드를 위 로 돌리십시오. (RAID 카드에 연결된 케이블 3개는 그대로 두십시오.)**
- **단계 3. 스토리지 인터포저를 제자리에 고정하는 나사를 제거하십시오.**
- **단계 4. 스토리지 인터포저를 왼쪽으로 밀어 컴퓨팅 트레이에서 제거하십시오.**

**스토리지 인터포저를 반환하도록 지시받은 경우 모든 포장 지시사항을 따르고 제공되는 운송용 포 장재를 사용하십시오.**

**데모 비디오**

**[YouTube에서 절차 시청하기](https://www.youtube.com/watch?v=w-VXVFdWy1s)**

### **스토리지 인터포저 설치(상단 트레이)**

**상단 스토리지 인터포저는 서버 앞면에서 액세스되는 상단 컴퓨팅 트레이 또는 옵션 스토리지 트레이에 있 습니다. 스토리지 인터포저를 상단 컴퓨팅 트레이에 삽입하고 나사로 고정하십시오. 그런 다음 RAID 카드 를 스토리지 인터포저에 연결하고 팬 케이지 및 상단 트레이를 설치하십시오.**

**S002**

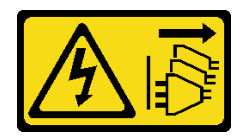

**경고:**

**장치의 전원 제어 버튼과 전원 공급 장치의 전원 스위치는 장치에 공급되는 전류를 차단하지 않습니다. 또 한 장치에는 둘 이상의 전원 코드가 있을 수 있습니다. 장치로 공급되는 전류를 제거하려면 모든 전원 코 드가 전원에서 분리되어 있는지 확인하십시오.**

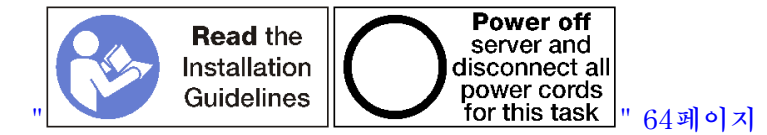

#### **경고:**

**이 절차를 수행하기 전에 모든 서버 전원 코드가 전원에서 분리되어 있는지 확인하십시오.**

**상단 트레이 스토리지 인터포저를 설치하려면 다음 단계를 완료하십시오.**

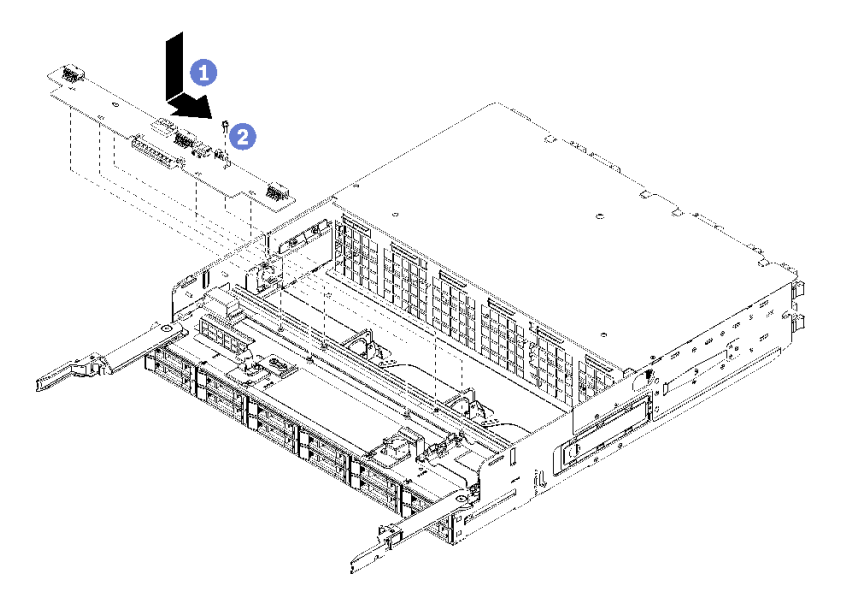

#### **그림 129. 상단 트레이 스토리지 인터포저 설치**

- **단계 1. 스토리지 인터포저를 트레이의 핀 위에 놓으십시오. 그런 다음 스토리지 인터포저를 오른쪽 으로 미십시오.**
- **단계 2. 나사로 스토리지 인터포저를 고정하십시오.**
- **단계 3. RAID 카드를 아래로 돌려 스토리지 인터포저의 커넥터에 맞추십시오. 그런 다음 RAID 카드를 스토리지 인터포저 커넥터에 삽입하십시오.**
- **단계 4. 스토리지 인터포저에 전원 및 데이터 케이블을 연결하십시오.**

**상단 스토리지 인터포저를 설치한 후에 다음을 수행하십시오.**

- **1. 상단 팬 케이지를 설치하십시오. ["팬 케이지 설치\(상단 트레이\)" 322페이지](#page-325-0)의 내용을 참조하십시오.**
- **2. 트레이가 오른쪽 위를 향하도록 돌리십시오.**
- **3. 하나 이상의 시스템 보드 또는 컴퓨팅 시스템 보드 필러를 컴퓨팅 트레이에서 제거한 경우 시스템 보드 또는 시스템 보드 필러를 설치하십시오. ["시스템 보드 설치" 315페이지의](#page-318-0) 내용을 참조하십시오.**
- **4. 상단 컴퓨팅 트레이 또는 스토리지 트레이를 설치하십시오. ["컴퓨팅 트레이 설치" 312페이지](#page-315-0) 또는 ["스](#page-385-0) [토리지 트레이 설치\(완전 제거\)" 382페이지](#page-385-0)의 내용을 참조하십시오.**
- **5. 앞면 덮개를 설치하십시오. ["앞면 덮개 설치" 327페이지](#page-330-0)의 내용을 참조하십시오.**

#### **데모 비디오**

**[YouTube에서 절차 시청하기](https://www.youtube.com/watch?v=Nid3LLrxTAw)**

### <span id="page-382-0"></span>**스토리지 인터포저 설치(하단 트레이)**

**하단 스토리지 인터포저는 서버 앞면에서 액세스되는 하단 컴퓨팅 트레이에 있습니다. 스토리지 인터포 저를 하단 컴퓨팅 트레이에 삽입하고 나사로 고정하십시오. 그런 다음 RAID 카드를 스토리지 인터포 저에 연결하고 팬 케이지 및 하단 컴퓨팅 트레이를 설치하십시오.**

**S002**

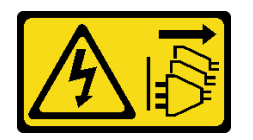

**경고:**

**장치의 전원 제어 버튼과 전원 공급 장치의 전원 스위치는 장치에 공급되는 전류를 차단하지 않습니다. 또 한 장치에는 둘 이상의 전원 코드가 있을 수 있습니다. 장치로 공급되는 전류를 제거하려면 모든 전원 코 드가 전원에서 분리되어 있는지 확인하십시오.**

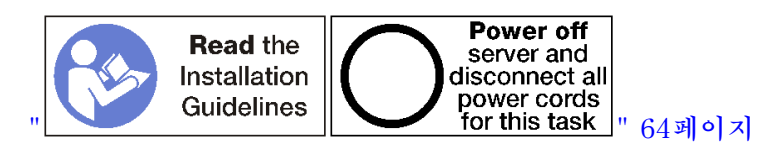

**경고:**

**이 절차를 수행하기 전에 모든 서버 전원 코드가 전원에서 분리되어 있는지 확인하십시오.**

**하단 스토리지 인터포저를 설치하려면 다음 단계를 완료하십시오.**

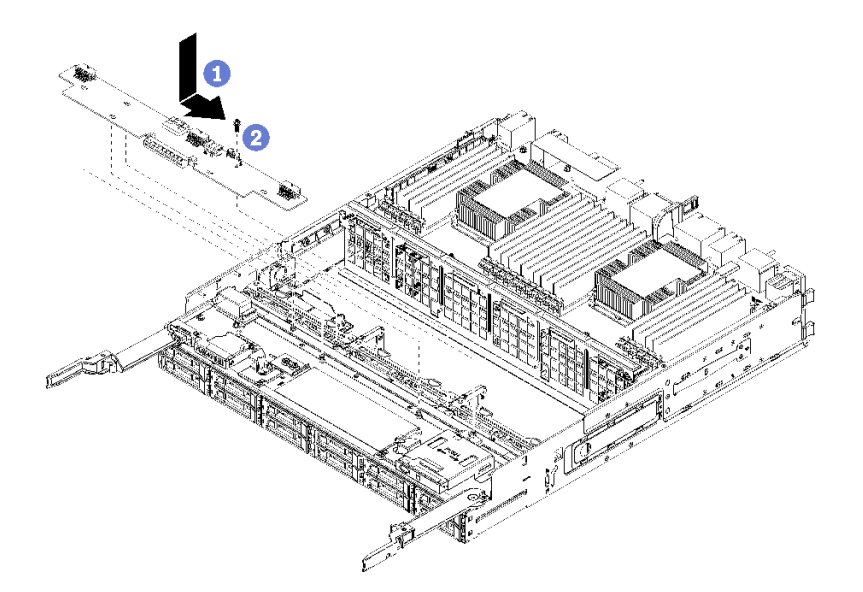

#### **그림 130. 하단 스토리지 인터포저 설치**

- **단계 1. 스토리지 인터포저를 컴퓨팅 트레이의 핀 위에 놓으십시오. 그런 다음 스토리지 인터포저 를 오른쪽으로 미십시오.**
- **단계 2. 나사로 스토리지 인터포저를 고정하십시오.**
- **단계 3. RAID 카드를 아래로 돌려 스토리지 인터포저의 커넥터에 맞추십시오. 그런 다음 RAID 카드를 스토리지 인터포저 커넥터에 삽입하십시오.**
- **단계 4. 스토리지 인터포저에 전원 및 데이터 케이블을 연결하십시오.**

<span id="page-383-0"></span>**하단 스토리지 인터포저를 설치한 후에 다음을 수행하십시오.**

**1. 하단 팬 케이지를 설치하십시오. ["팬 케이지 설치\(하단 트레이\)" 324페이지](#page-327-0)의 내용을 참조하십시오.**

**2. 하단 컴퓨팅 트레이를 설치하거나 정상 작동 위치에 놓으십시오. 그런 다음 앞면 덮개를 설치하십시오. ["컴퓨팅 트레이 설치" 312페이지](#page-315-0) 및 ["앞면 덮개 설치" 327페이지](#page-330-0)의 내용을 참조하십시오.**

**데모 비디오**

**[YouTube에서 절차 시청하기](https://www.youtube.com/watch?v=qI92zMVV4rs)**

### **스토리지 트레이 교체**

**스토리지 트레이는 서버 앞면에서 액세스되는 상단 베이에 있습니다. 이 옵션 장치는 스토리지가 풍부한 서 버 구성에서만 사용됩니다.**

#### **스토리지 트레이 제거**

**스토리지 트레이는 서버 앞면에서 액세스됩니다. 해제 레버를 열어 스토리지 트레이를 추출하고 해제 탭이 멈추면 이를 눌러 트레이를 섀시에서 완전히 제거합니다.**

**주의: 스토리지 트레이를 제거하지만 교체하지 않으려는 경우 제거하기 전에 스토리지 트레이의 하드 디스 크 드라이브에 있는 데이터를 재배치하거나 백업하십시오.**

**S002**

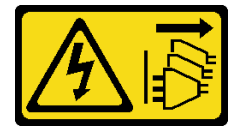

**경고:**

**장치의 전원 제어 버튼과 전원 공급 장치의 전원 스위치는 장치에 공급되는 전류를 차단하지 않습니다. 또 한 장치에는 둘 이상의 전원 코드가 있을 수 있습니다. 장치로 공급되는 전류를 제거하려면 모든 전원 코 드가 전원에서 분리되어 있는지 확인하십시오.**

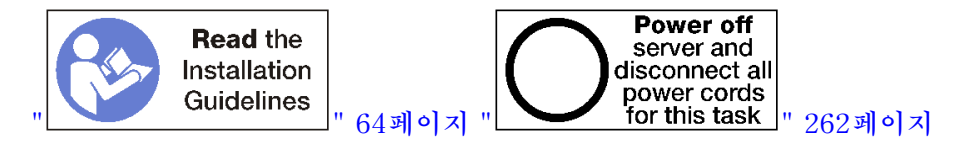

**경고:**

**이 절차를 수행하기 전에 모든 서버 전원 코드가 전원에서 분리되어 있는지 확인하십시오.**

**옵션 스토리지 트레이를 제거하기 전에 앞면 덮개를 제거하십시오. ["앞면 덮개 제거" 326페이지](#page-329-0)의 내용을 참조하십시오.**

**스토리지 트레이를 제거하려면 다음 단계를 완료하십시오.**

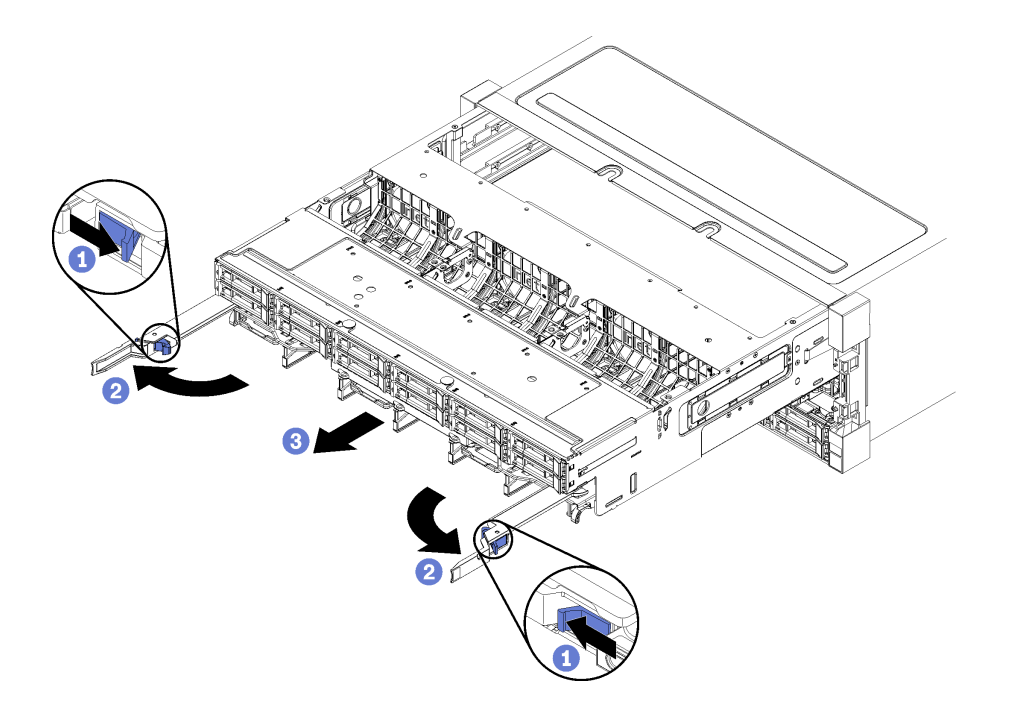

#### **그림 131. 스토리지 트레이를 정지 위치로 제거**

- **단계 1. 각 해제 레버의 버튼을 누른 다음 섀시에 수직이 될 때까지 해제 레버를 동시에 돌리십시오.**
- **단계 2. 스토리지 트레이가 멈출 때까지 앞으로 똑바로 잡아 당기십시오. 그런 다음 해제 레버를 닫 으십시오.**
- **단계 3. 트레이의 양쪽에 있는 해제 탭을 누른 다음 트레이를 앞으로 똑바로 밀어서 섀시에서 제거하십시오.**

**주의:**

- **섀시에서 스토리지 트레이를 제거할 때 스토리지 트레이의 전체 무게를 지탱할 수 있도록 준비하십시오.**
- **스토리지 트레이를 지탱하기 위해 해제 레버를 손잡이로 사용하지 마십시오.**

<span id="page-385-0"></span>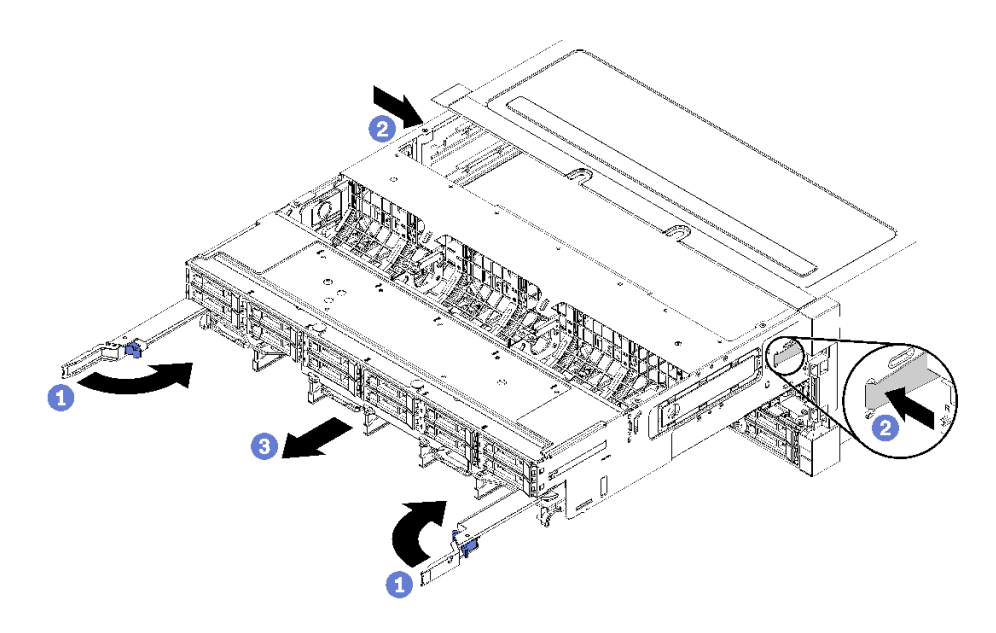

**그림 132. 섀시에서 스토리지 트레이 제거**

**스토리지 트레이를 제거한 후에 다음을 수행하십시오.**

• **스토리지 트레이를 반환하도록 지시받은 경우 모든 포장 지시사항을 따르고 제공되는 운송용 포 장재를 사용하십시오.**

#### **데모 비디오**

**[YouTube에서 절차 시청하기](https://www.youtube.com/watch?v=PUbtzdTcfS4)**

### **스토리지 트레이 설치(완전 제거)**

**완전히 제거된 경우 스토리지 트레이를 섀시 앞면에 삽입하고 멈출 때까지 밀어 넣은 다음 해제 레버를 닫 아 스토리지 트레이를 설치하십시오**

**S002**

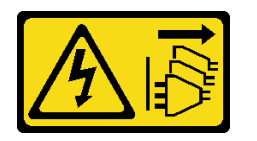

**경고:**

**장치의 전원 제어 버튼과 전원 공급 장치의 전원 스위치는 장치에 공급되는 전류를 차단하지 않습니다. 또 한 장치에는 둘 이상의 전원 코드가 있을 수 있습니다. 장치로 공급되는 전류를 제거하려면 모든 전원 코 드가 전원에서 분리되어 있는지 확인하십시오.**

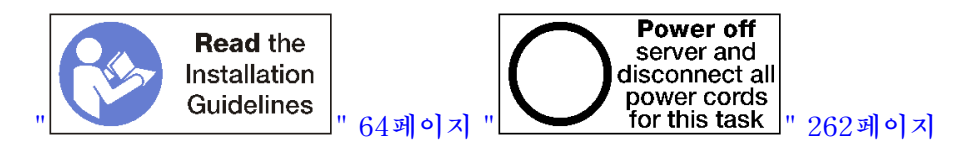

**옵션 스토리지 트레이를 설치하기 전에 다음을 수행하십시오.**

**1. 케이블, 어댑터 및 기타 구성 요소가 모두 장착되어 올바르게 고정되어 있는지 그리고 서버 내부에 헐 거운 도구나 부품이 남아 있지 않은지 확인하십시오.**

**2. 모든 내장 케이블이 올바르게 라우트되는지 확인하십시오. ["내장 케이블 배선" 41페이지](#page-44-0)의 내용을 참조하십시오.**

**섀시에서 스토리지 트레이를 완전히 제거한 경우 스토리지 트레이를 설치하려면 다음 단계를 완료하십시오.**

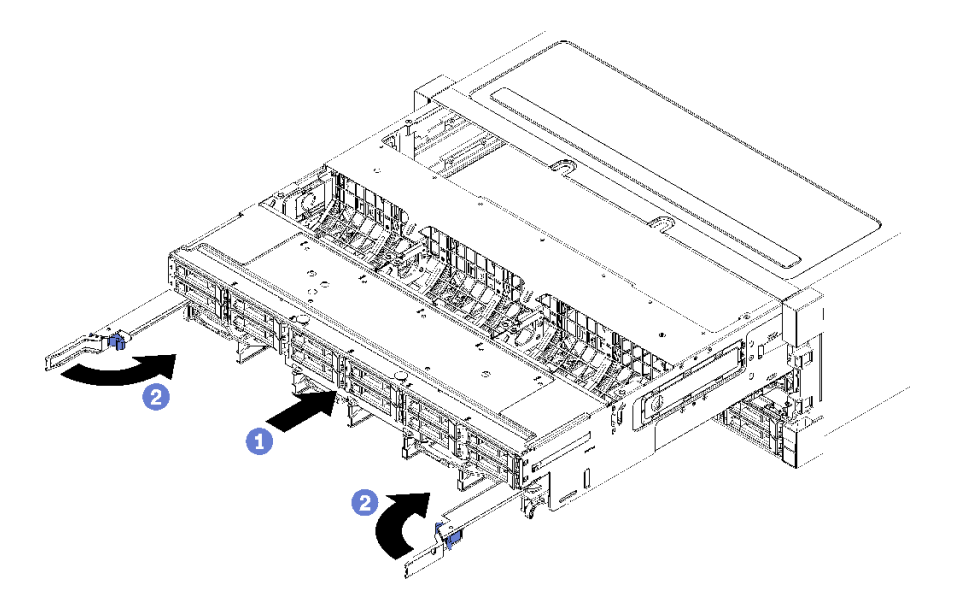

#### **그림 133. 스토리지 트레이 설치(완전 제거)**

**단계 1. 스토리지 트레이를 섀시 앞면의 상단 베이에 있는 입구에 맞추어 삽입하십시오.**

**단계 2. 스토리지 트레이 해제 레버를 완전히 열고 스토리지 트레이가 멈출 때까지 섀시에 밀어 넣으십시오.**

**단계 3. 스토리지 트레이 해제 레버가 잠겨서 완전히 닫힐 때까지 레버를 돌리십시오.**

**섀시 앞면에서 설치 또는 유지 관리 절차를 완료한 경우 앞면 덮개를 설치하십시오. ["앞면 덮개 설치](#page-330-0) [" 327페이지](#page-330-0)의 내용을 참조하십시오.**

#### **데모 비디오**

**[YouTube에서 절차 시청하기](https://www.youtube.com/watch?v=ylPWnCfcGkk)**

# **색인**

**[4S Performance to 8S 업그레이드 키트 256](#page-259-0) [4S-8S 업그레이드 옵션 256](#page-259-0)**

### **c**

**[CPU](#page-224-0) [옵션 설치 221](#page-224-0)**

### **d**

```
DCPMM 185, 269
DCPMM 설치 순서 184
 메모리 모드(CPU 2개) 209
 메모리 모드(CPU 4개) 211
 메모리 모드(CPU 6개) 213
 메모리 모드(CPU 8개) 216
 앱 다이렉트 모드(CPU 2개) 187
 앱 다이렉트 모드(CPU 4개) 189
 앱 다이렉트 모드(CPU 6개) 192
 앱 다이렉트 모드(CPU 8개) 196
 혼합 메모리 모드(CPU 2개) 200
 혼합 메모리 모드(CPU 4개) 202
 혼합 메모리 모드(CPU 6개) 204
 혼합 메모리 모드(CPU 8개) 206
DIMM
 교체 358
 설치 360
 옵션 장착 224
 제거 358
DIMM 공기 조절 장치
 교체 355
 설치 356
 제거 355
DIMM 설치 순서 66, 70
 독립 메모리 모드 71
 독립 메모리 모드(CPU 2개) 72
 독립 메모리 모드(CPU 3개) 73
 독립 메모리 모드(CPU 4개) 77
 독립 메모리 모드(CPU 6개) 81
 독립 메모리 모드(CPU 8개) 91
 메모리 미러링 108
 메모리 미러링(CPU 2개) 109
 메모리 미러링(CPU 3개) 110
 메모리 미러링(CPU 4개) 114
 메모리 미러링(CPU 6개) 118
 메모리 미러링(CPU 8개) 130
 메모리 스페어링 147
 메모리 스페어링(CPU 2개) 148
 메모리 스페어링(CPU 3개) 149
 메모리 스페어링(CPU 4개) 153
 메모리 스페어링(CPU 6개) 157
 메모리 스페어링(CPU 8개) 169
 비미러링 메모리 모드 71
 비미러링 메모리 모드(CPU 2개) 72
 비미러링 메모리 모드(CPU 3개) 73
```
**[비미러링 메모리 모드\(CPU 4개\) 77](#page-80-0) [비미러링 메모리 모드\(CPU 6개\) 81](#page-84-0) [비미러링 메모리 모드\(CPU 8개\) 91](#page-94-0) [DIMM 필러](#page-363-0) [설치 360](#page-363-0) [제거 358](#page-361-0) [DRAM DIMM 설치 순서 70](#page-73-0)**

### **i**

```
I/O 어댑터
 설치 235
I/O 어댑터(슬롯 16~17)
 설치 242, 309
 제거 302
I/O 트레이
 교체 339
 설치 340
 제거 339
I/O 트레이 라이저 커넥터 293
I/O 트레이 스위치 292
I/O 트레이 커넥터 291
Intel Optane DC Persistent Memory Module 185
IPv4 호스트 이름
 기본값 29
IPv6 링크 로컬 주소
 기본값 29
```
# **l**

```
LCD
 시스템 정보 디스플레이 패널 34
LCD 시스템 정보 디스플레이 패널 34
LED 33
 Lightpath 290
 솔리드 스테이트 드라이브 상태 33
 시스템 로케이터 33
 시스템 보드 290
 시스템 오류 33
 시스템 정보 33
 전원 33
 진단 290
 하드 디스크 드라이브 상태 33
 하드 디스크 드라이브 활동 33
Lenovo Capacity Planner 25
Lenovo XClarity Essentials 25
Lenovo XClarity Provisioning Manager 25
Lightpath LED 290
LOM 어댑터(슬롯 9)
 설치 236, 306
 제거 300
```
### **m**

```
M.2 드라이브
```
**[교체 351](#page-354-0) [설치 352](#page-355-0) [옵션 장착 243](#page-246-0) [제거 351](#page-354-0) [M.2 백플레인](#page-351-0) [교체 348](#page-351-0) 설치 [252,](#page-255-0) [349](#page-352-0) [제거 348](#page-351-0) [M.2 백플레인 고정장치](#page-353-0) [조정 350](#page-353-0) [MTM 레이블 29](#page-32-0)**

### **p**

```
PCIe 어댑터(슬롯 1~4)
 설치 239, 304
 제거 298
PCIe 어댑터(슬롯 10~15)
 설치 240, 308
 제거 302
PCIe 어댑터(슬롯 5~8)
 설치 237, 305
 제거 299
PHM
 옵션 설치 221
```
### **q**

**[QR 코드 29](#page-32-0)**

### **r**

**[RAID 컨트롤러](#page-49-0) [케이블 배선 46](#page-49-0) [RAID 플래시 전원 모듈](#page-49-0) [케이블 배선 46](#page-49-0)**

## **t**

**[TCM 344](#page-347-0) [TCM\(Trusted Cryptographic Module\) 344](#page-347-0) [TPM 344](#page-347-0) [TPM 1.2 346](#page-349-0) [TPM 2.0 346](#page-349-0) [TPM 버전 346](#page-349-0) [TPM 정책 344](#page-347-0) [TPM\(Trusted Platform Module\) 344](#page-347-0)**

### **u**

**[UEFI 보안 부팅 347](#page-350-0) [USB 포트\(앞면 패널\)](#page-46-0) [케이블 배선 43](#page-46-0)**

### **ᄀ**

**[가스 오염 9](#page-12-0) [가이드](#page-44-0)**

**[케이블 41](#page-44-0) [개인별 지원 웹 페이지 만들기 285](#page-288-0) [관리 오퍼링 25](#page-28-0) [교체](#page-361-0) [DIMM 358](#page-361-0) [DIMM 공기 조절 장치 355](#page-358-0) [I/O 트레이 339](#page-342-0) [M.2 드라이브 351](#page-354-0) [M.2 백플레인 348](#page-351-0) [라이저 363](#page-366-0) [메모리 공기 조절 장치 355](#page-358-0) [메모리 모듈 358](#page-361-0) [스토리지 인터포저 374](#page-377-0) [스토리지 트레이 380](#page-383-0) [시스템 보드 314](#page-317-0) [시스템 보드 필러 317](#page-320-0) [앞면 덮개 326](#page-329-0) [어댑터 297](#page-300-0) [컴퓨팅 트레이 310](#page-313-0) [팬 케이지 319](#page-322-0) [필러\(시스템 보드\) 317](#page-320-0) [하드 디스크 드라이브 327](#page-330-0) [하드 디스크 드라이브 백플레인 331](#page-334-0) [하드 디스크 드라이브 필러 327](#page-330-0) [구성 - ThinkSystem SR950 263](#page-266-0) [구성 요소](#page-32-0) [서버 29](#page-32-0) 구성 요소 액세스 [289,](#page-292-0) [297](#page-300-0) [기능 1](#page-4-0) [기본 IPv4 호스트 이름 29](#page-32-0) [기본 IPv6 링크 로컬 주소 29](#page-32-0)**

#### **ᄂ**

```
내부 커넥터 289
내부 커넥터 위치 289
내부 케이블 배선 41
네트워크 액세스 레이블 29
네트워크 액세스 태그 29
```
#### **ᄃ**

**[대기](#page-265-0) [power off 262](#page-265-0) [덮개](#page-329-0) [교체 326](#page-329-0) 설치 [235,](#page-238-0) [327](#page-330-0) 제거 [219,](#page-222-0) [326](#page-329-0) [도움 받기 285](#page-288-0) [도움말 285](#page-288-0) 독립 메모리 모드 [71](#page-74-0), [269](#page-272-0) [DIMM 설치 순서 71](#page-74-0) [DIMM 설치 순서\(CPU 2개\) 72](#page-75-0) [DIMM 설치 순서\(CPU 3개\) 73](#page-76-0) [DIMM 설치 순서\(CPU 4개\) 77](#page-80-0) [DIMM 설치 순서\(CPU 6개\) 81](#page-84-0) [DIMM 설치 순서\(CPU 8개\) 91](#page-94-0) [메모리 모듈 설치 순서 71](#page-74-0) [메모리 모듈 설치 순서\(CPU 2개\) 72](#page-75-0) [메모리 모듈 설치 순서\(CPU 3개\) 73](#page-76-0)**

**[메모리 모듈 설치 순서\(CPU 4개\) 77](#page-80-0) [메모리 모듈 설치 순서\(CPU 6개\) 81](#page-84-0) [메모리 모듈 설치 순서\(CPU 8개\) 91](#page-94-0) [뒷면 보기 LED 39](#page-42-0) [드라이브](#page-49-0) [케이블 배선 46](#page-49-0) [드라이브 백플레인](#page-49-0) [케이블 배선 46](#page-49-0) [드라이브 백플레인 커넥터 296](#page-299-0)**

#### **ᄅ**

**[라이저](#page-366-0) [교체 363](#page-366-0) [설치 245](#page-248-0) [라이저 1](#page-366-0) [제거 363](#page-366-0) [라이저 2](#page-367-0) [제거 364](#page-367-0) 라이저 브래킷(슬롯 14~15) 설치 [249,](#page-252-0) [372](#page-375-0) [제거 366](#page-369-0) [라이저 커넥터 293](#page-296-0) [랙에 서버 설치 261](#page-264-0) [레이블](#page-32-0) [MTM 29](#page-32-0) [네트워크 액세스 29](#page-32-0) [서비스 29](#page-32-0) [시스템 유형-모델 29](#page-32-0)**

#### **ᄆ**

**[마이크로프로세서](#page-224-0) [옵션 설치 221](#page-224-0) 메모리 [185,](#page-188-0) [269](#page-272-0) [메모리 공기 조절 장치](#page-358-0) [교체 355](#page-358-0) [설치 356](#page-359-0) [제거 355](#page-358-0) 메모리 구성 [268](#page-271-0) -[269](#page-272-0), [274](#page-277-0) [메모리 모듈](#page-361-0) [교체 358](#page-361-0) [옵션 장착 224](#page-227-0) [메모리 모듈 설치 규정 및 순서 66](#page-69-0) [메모리 모듈 설치 순서](#page-74-0) [독립 메모리 모드 71](#page-74-0) [독립 메모리 모드\(CPU 2개\) 72](#page-75-0) [독립 메모리 모드\(CPU 3개\) 73](#page-76-0) [독립 메모리 모드\(CPU 4개\) 77](#page-80-0) [독립 메모리 모드\(CPU 6개\) 81](#page-84-0) [독립 메모리 모드\(CPU 8개\) 91](#page-94-0) [메모리 미러링 108](#page-111-0) [메모리 미러링\(CPU 2개\) 109](#page-112-0) [메모리 미러링\(CPU 3개\) 110](#page-113-0) [메모리 미러링\(CPU 4개\) 114](#page-117-0) [메모리 미러링\(CPU 6개\) 118](#page-121-0) [메모리 미러링\(CPU 8개\) 130](#page-133-0) [메모리 스페어링 147](#page-150-0)**

**[메모리 스페어링\(CPU 2개\) 148](#page-151-0) [메모리 스페어링\(CPU 3개\) 149](#page-152-0) [메모리 스페어링\(CPU 4개\) 153](#page-156-0) [메모리 스페어링\(CPU 6개\) 157](#page-160-0) [메모리 스페어링\(CPU 8개\) 169](#page-172-0) [메모리 모듈 지침 66](#page-69-0) [메모리 모드](#page-212-0) [DCPMM 설치 순서\(CPU 2개\) 209](#page-212-0) [DCPMM 설치 순서\(CPU 4개\) 211](#page-214-0) [DCPMM 설치 순서\(CPU 6개\) 213](#page-216-0) [DCPMM 설치 순서\(CPU 8개\) 216](#page-219-0) 메모리 미러링 [108](#page-111-0), [269](#page-272-0) [DIMM 설치 순서 108](#page-111-0) [DIMM 설치 순서\(CPU 2개\) 109](#page-112-0) [DIMM 설치 순서\(CPU 3개\) 110](#page-113-0) [DIMM 설치 순서\(CPU 4개\) 114](#page-117-0) [DIMM 설치 순서\(CPU 6개\) 118](#page-121-0) [DIMM 설치 순서\(CPU 8개\) 130](#page-133-0) [메모리 모듈 설치 순서 108](#page-111-0) [메모리 모듈 설치 순서\(CPU 2개\) 109](#page-112-0) [메모리 모듈 설치 순서\(CPU 3개\) 110](#page-113-0) [메모리 모듈 설치 순서\(CPU 4개\) 114](#page-117-0) [메모리 모듈 설치 순서\(CPU 6개\) 118](#page-121-0) [메모리 모듈 설치 순서\(CPU 8개\) 130](#page-133-0) 메모리 스페어링 [147,](#page-150-0) [269](#page-272-0) [DIMM 설치 순서 147](#page-150-0) [DIMM 설치 순서\(CPU 2개\) 148](#page-151-0) [DIMM 설치 순서\(CPU 3개\) 149](#page-152-0) [DIMM 설치 순서\(CPU 4개\) 153](#page-156-0) [DIMM 설치 순서\(CPU 6개\) 157](#page-160-0) [DIMM 설치 순서\(CPU 8개\) 169](#page-172-0) [메모리 모듈 설치 순서 147](#page-150-0) [메모리 모듈 설치 순서\(CPU 2개\) 148](#page-151-0) [메모리 모듈 설치 순서\(CPU 3개\) 149](#page-152-0) [메모리 모듈 설치 순서\(CPU 4개\) 153](#page-156-0) [메모리 모듈 설치 순서\(CPU 6개\) 157](#page-160-0) [메모리 모듈 설치 순서\(CPU 8개\) 169](#page-172-0) [메모리 지침 66](#page-69-0) [미립자 오염 9](#page-12-0)**

#### **ᄇ**

**[배터리 커넥터 291](#page-294-0) [백플레인\(드라이브\)](#page-49-0) [케이블 배선 46](#page-49-0) [버튼, 유무 감지 33](#page-36-0) [보안 부팅 347](#page-350-0) [부품 목록 57](#page-60-0) 브래킷(라이저 슬롯 14~15) 설치 [249](#page-252-0), [372](#page-375-0) [제거 366](#page-369-0) [비디오 포트\(앞면 패널\)](#page-46-0) [케이블 배선 43](#page-46-0) [비미러링 메모리 모드](#page-74-0) [DIMM 설치 순서 71](#page-74-0) [DIMM 설치 순서\(CPU 2개\) 72](#page-75-0) [DIMM 설치 순서\(CPU 3개\) 73](#page-76-0) [DIMM 설치 순서\(CPU 4개\) 77](#page-80-0) [DIMM 설치 순서\(CPU 6개\) 81](#page-84-0)**

**[DIMM 설치 순서\(CPU 8개\) 91](#page-94-0)**

#### **ᄉ**

**[사용](#page-347-0) [TPM 344](#page-347-0) [사용자 정의 지원 웹 페이지 285](#page-288-0) [서버](#page-265-0) [power off 262](#page-265-0) [power on 261](#page-264-0) [뒷면 보기 37](#page-40-0) [식별 29](#page-32-0) [서버 구성 백업 275](#page-278-0) [서버 구성 요소 29](#page-32-0) [서버 내부 작업](#page-68-0) [시동 65](#page-68-0) [서버 뒷면 보기 37](#page-40-0) [서버 설치 63](#page-66-0) [서버 설치 점검 목록 63](#page-66-0) [서버 설치 확인 261](#page-264-0) [서버 식별 29](#page-32-0) [서버 전원 끄기 262](#page-265-0) [대기 262](#page-265-0) [서버 전원 켜기 261](#page-264-0) [서버 케이블 연결 261](#page-264-0) [서버 켜기 261](#page-264-0) [서비스 데이터 286](#page-289-0) [서비스 데이터 수집 286](#page-289-0) [서비스 레이블 29](#page-32-0) [서비스 및 지원](#page-288-0) [문의하기 전에 285](#page-288-0) [소프트웨어 287](#page-290-0) [하드웨어 287](#page-290-0) [설치](#page-259-0) [4S Performance to 8S 업그레이드 키트 256](#page-259-0) [4S-8S 업그레이드 옵션 256](#page-259-0) [DIMM 360](#page-363-0) [DIMM 공기 조절 장치 356](#page-359-0) [DIMM 필러 360](#page-363-0) [I/O 어댑터 235](#page-238-0) I/O 어댑터(슬롯 16~17) [242](#page-245-0), [309](#page-312-0) LOM 어댑터(슬롯 9) [236,](#page-239-0) [306](#page-309-0) [M.2 드라이브 352](#page-355-0) M.2 백플레인 [252](#page-255-0), [349](#page-352-0) PCIe 어댑터(슬롯 1~4) [239](#page-242-0), [304](#page-307-0) PCIe 어댑터(슬롯 10~15) [240,](#page-243-0) [308](#page-311-0) PCIe 어댑터(슬롯 5~8) [237](#page-240-0), [305](#page-308-0) [라이저 245](#page-248-0) 라이저 1 [246,](#page-249-0) [369](#page-372-0) 라이저 2 [247,](#page-250-0) [370](#page-373-0) 라이저 브래킷(슬롯 14~15) [249,](#page-252-0) [372](#page-375-0) [메모리 공기 조절 장치 356](#page-359-0) [메모리 모듈](#page-363-0) [설치 360](#page-363-0) [메모리 모듈 필러](#page-363-0) [설치 360](#page-363-0) 브래킷(라이저 슬롯 14~15) [249,](#page-252-0) [372](#page-375-0) [설치](#page-363-0) [메모리 모듈 360](#page-363-0) [메모리 모듈 필러 360](#page-363-0)**

**[필러\(메모리 모듈\) 360](#page-363-0) 슬롯 1~4의 라이저 [246,](#page-249-0) [369](#page-372-0) 슬롯 10~15의 라이저 [247](#page-250-0), [370](#page-373-0) 슬롯 16~17의 라이저 [251](#page-254-0), [373](#page-376-0) [시스템 보드 315](#page-318-0) [시스템 보드 필러 318](#page-321-0) 앞면 덮개 [235](#page-238-0), [327](#page-330-0) [어댑터 235](#page-238-0) [어댑터 라이저 245](#page-248-0) 어댑터(슬롯 1~4) [239](#page-242-0), [304](#page-307-0) 어댑터(슬롯 10~15) [240,](#page-243-0) [308](#page-311-0) 어댑터(슬롯 16~17) [242,](#page-245-0) [309](#page-312-0) 어댑터(슬롯 5~8) [237](#page-240-0), [305](#page-308-0) [지침 64](#page-67-0) [컴퓨팅 트레이 312](#page-315-0) [필러\(DIMM\) 360](#page-363-0) [필러\(메모리 모듈\)](#page-363-0) [설치 360](#page-363-0) [필러\(시스템 보드\) 318](#page-321-0) [하드 디스크 드라이브 백플레인\(상단 트레이\) 335](#page-338-0) [하드 디스크 드라이브 백플레인\(하단 트레이\) 337](#page-340-0) [하드 디스크 드라이브 필러 331](#page-334-0) [설치](#page-343-0) [I/O 트레이 340](#page-343-0) [스토리지 인터포저\(상단\) 377](#page-380-0) [스토리지 인터포저\(하단\) 379](#page-382-0) [스토리지 트레이 382](#page-385-0) [팬 케이지\(상단\) 323](#page-326-0) [팬 케이지\(하단\) 324](#page-327-0) [하드 디스크 드라이브 329](#page-332-0) 설치 순서 DCPMM [70,](#page-73-0) [184](#page-187-0) [DCPMM\(메모리 모드 - CPU 2개\) 209](#page-212-0) [DCPMM\(메모리 모드 - CPU 4개\) 211](#page-214-0) [DCPMM\(메모리 모드 - CPU 6개\) 213](#page-216-0) [DCPMM\(메모리 모드 - CPU 8개\) 216](#page-219-0) [DCPMM\(앱 다이렉트 모드 - CPU 2개\) 187](#page-190-0) [DCPMM\(앱 다이렉트 모드 - CPU 4개\) 189](#page-192-0) [DCPMM\(앱 다이렉트 모드 - CPU 6개\) 192](#page-195-0) [DCPMM\(앱 다이렉트 모드 - CPU 8개\) 196](#page-199-0) [DCPMM\(혼합 메모리 모드 - CPU 2개\) 200](#page-203-0) [DCPMM\(혼합 메모리 모드 - CPU 4개\) 202](#page-205-0) [DCPMM\(혼합 메모리 모드 - CPU 6개\) 204](#page-207-0) [DCPMM\(혼합 메모리 모드 - CPU 8개\) 206](#page-209-0) DIMM [66](#page-69-0), [70](#page-73-0) [DIMM\(독립 메모리 모드](#page-75-0)** — **CPU 2개) [72](#page-75-0) [DIMM\(독립 메모리 모드](#page-80-0)** — **CPU 4개) [77](#page-80-0) [DIMM\(독립 메모리 모드 - CPU 3개\) 73](#page-76-0) [DIMM\(독립 메모리 모드 - CPU 6개\) 81](#page-84-0) [DIMM\(독립 메모리 모드 - CPU 8개\) 91](#page-94-0) [DIMM\(독립 메모리 모드\) 71](#page-74-0) [DIMM\(메모리 미러링](#page-112-0)** — **CPU 2개) [109](#page-112-0) [DIMM\(메모리 미러링](#page-117-0)** — **CPU 4개) [114](#page-117-0) [DIMM\(메모리 미러링 - CPU 3개\) 110](#page-113-0) [DIMM\(메모리 미러링 - CPU 6개\) 118](#page-121-0) [DIMM\(메모리 미러링 - CPU 8개\) 130](#page-133-0) [DIMM\(메모리 미러링\) 108](#page-111-0) [DIMM\(메모리 스페어링](#page-151-0)** — **CPU 2개) [148](#page-151-0) [DIMM\(메모리 스페어링](#page-156-0)** — **CPU 4개) [153](#page-156-0) [DIMM\(메모리 스페어링 - CPU 3개\) 149](#page-152-0)**

```
DIMM(메모리 스페어링 - CPU 6개) 157
 DIMM(메모리 스페어링 - CPU 8개) 169
 DIMM(메모리 스페어링) 147
 DRAM DIMM 70
 메모리 모듈 66
 메모리 모듈(독립 메모리 모드 — CPU 2개) 72
 메모리 모듈(독립 메모리 모드 — CPU 4개) 77
 메모리 모듈(독립 메모리 모드 - CPU 3개) 73
 메모리 모듈(독립 메모리 모드 - CPU 6개) 81
 메모리 모듈(독립 메모리 모드 - CPU 8개) 91
 메모리 모듈(독립 메모리 모드) 71
 메모리 모듈(메모리 미러링 — CPU 2개) 109
 메모리 모듈(메모리 미러링 — CPU 4개) 114
 메모리 모듈(메모리 미러링 - CPU 3개) 110
 메모리 모듈(메모리 미러링 - CPU 6개) 118
 메모리 모듈(메모리 미러링 - CPU 8개) 130
 메모리 모듈(메모리 미러링) 108
 메모리 모듈(메모리 스페어링 — CPU 2개) 148
 메모리 모듈(메모리 스페어링 — CPU 4개) 153
 메모리 모듈(메모리 스페어링 - CPU 3개) 149
 메모리 모듈(메모리 스페어링 - CPU 6개) 157
 메모리 모듈(메모리 스페어링 - CPU 8개) 169
 메모리 모듈(메모리 스페어링) 147
 하드 디스크 드라이브 234
설치 지침 64
소프트웨어 서비스 및 지원 전화 번호 287
솔리드 스테이트 드라이브 상태 LED 33
솔리드 스테이트 드라이브 활동 LED 33
스위치
 I/O 트레이 292
스토리지 보드 어셈블리 커넥터 291
스토리지 인터포저
 교체 374
스토리지 인터포저(상단)
 설치 377
 제거 374
스토리지 인터포저(하단)
 설치 379
 제거 376
스토리지 트레이
 교체 380
 설치 382
 제거 380
슬롯 1~4의 라이저
 설치 246, 369
 제거 363
슬롯 10~15의 라이저
 설치 247, 370
 제거 364
슬롯 16~17의 라이저
 설치 251, 373
 제거 367
시스템
 로케이터 LED, 앞면 33
 오류 LED 앞면 33
 정보 LED 33
시스템 구성 - ThinkSystem SR950 263
시스템 보드
 교체 314
 설치 315
```
**[옵션 장착 219](#page-222-0) [제거 314](#page-317-0) [시스템 보드 LED 290](#page-293-0) [시스템 보드 커넥터 289](#page-292-0) [시스템 보드 필러](#page-320-0) [교체 317](#page-320-0) [설치 318](#page-321-0) [제거 317](#page-320-0) [시스템 안정성 지침 65](#page-68-0) [시스템 유형-모델 레이블 29](#page-32-0) [실제 존재 346](#page-349-0)**

#### **ᄋ**

```
앞면 덮개
 교체 326
 설치 235, 327
 제거 219, 326
앞면 보기 31
앞면 오퍼레이터 패널
 제어 장치 및 LED 33
앞면 패널 USB 포트
 케이블 배선 43
앞면 패널 비디오 포트
 케이블 배선 43
앱 다이렉트 모드
 DCPMM 설치 순서(CPU 2개) 187
 DCPMM 설치 순서(CPU 4개) 189
 DCPMM 설치 순서(CPU 6개) 192
 DCPMM 설치 순서(CPU 8개) 196
어댑터
 교체 297
 설치 235
어댑터 라이저
 설치 245
어댑터(슬롯 1~4)
 설치 239, 304
 제거 298
어댑터(슬롯 10~15)
 설치 240, 308
 제거 302
어댑터(슬롯 16~17)
 설치 242, 309
 제거 302
어댑터(슬롯 5~8)
 설치 237, 305
 제거 299
업데이트
 UUID(Universal Unique Identifier) 275
 VPD(필수 제품 데이터) 업데이트 275
 자산 태그 277
업데이트,
 시스템 유형 342
오른쪽 라이저
 설치 247, 370
오염, 미립자 및 가스 9
옵션 설치
 CPU 221
 PHM 221
 마이크로프로세서 221
```
**[프로세서 221](#page-224-0) [프로세서-방열판 모듈 221](#page-224-0) [옵션 장착](#page-246-0) [M.2 드라이버 243](#page-246-0) [컴퓨팅 시스템 보드 219](#page-222-0) [하드 디스크 드라이브 백플레인 227](#page-230-0) [하드 디스크 드라이브 백플레인\(상단 트레이\) 228](#page-231-0) [하드 디스크 드라이브 백플레인\(하단 트레이\) 230](#page-233-0) [옵션 장착](#page-227-0) [DIMM 224](#page-227-0) [메모리 모듈 224](#page-227-0) [전원 공급 장치 254](#page-257-0) [하드 디스크 드라이브 233](#page-236-0) 왼쪽 라이저 설치 [246,](#page-249-0) [369](#page-372-0) [웹 페이지 지원, 사용자 지정 285](#page-288-0) [유무 감지 버튼 33](#page-36-0) [인터포저](#page-49-0) [케이블 배선 46](#page-49-0) [인터포저 커넥터 295](#page-298-0) [일련 번호 342](#page-345-0) [일반](#page-46-0) [케이블 배선 43](#page-46-0) [일반적인 설치 문제 279](#page-282-0)**

#### **ᄌ**

**[장치, 정전기에 민감](#page-68-0) [취급 65](#page-68-0) [전원](#page-36-0) [전원 버튼 33](#page-36-0) [전원 LED 33](#page-36-0) [전원 공급 장치](#page-257-0) [옵션 장착 254](#page-257-0) [전원 코드 61](#page-64-0) [전화 번호 287](#page-290-0) [정전기에 민감한 장치](#page-68-0) [취급 65](#page-68-0) [정전기에 민감한 장치 취급 65](#page-68-0) [제거](#page-361-0) [DIMM 358](#page-361-0) [DIMM 공기 조절 장치 355](#page-358-0) [DIMM 필러 358](#page-361-0) [I/O 어댑터\(슬롯 16~17\) 302](#page-305-0) [I/O 트레이 339](#page-342-0) [LOM 어댑터\(슬롯 9\) 300](#page-303-0) [M.2 드라이브 351](#page-354-0) [M.2 백플레인 348](#page-351-0) [PCIe 어댑터\(슬롯 1~4\) 298](#page-301-0) [PCIe 어댑터\(슬롯 10~15\) 302](#page-305-0) [PCIe 어댑터\(슬롯 5~8\) 299](#page-302-0) [라이저 브래킷\(슬롯 14~15\) 366](#page-369-0) [메모리 공기 조절 장치 355](#page-358-0) [메모리 모듈](#page-361-0) [제거 358](#page-361-0) [메모리 모듈 필러](#page-361-0) [제거 358](#page-361-0) [브래킷\(라이저 슬롯 14~15\) 366](#page-369-0) [스토리지 인터포저\(상단\) 374](#page-377-0) [스토리지 인터포저\(하단\) 376](#page-379-0)**

**[스토리지 트레이 380](#page-383-0) [슬롯 1~4의 라이저 363](#page-366-0) [슬롯 10~15의 라이저 364](#page-367-0) [슬롯 16~17의 라이저 367](#page-370-0) [시스템 보드 314](#page-317-0) [시스템 보드 필러 317](#page-320-0) 앞면 덮개 [219](#page-222-0), [326](#page-329-0) [어댑터\(슬롯 1~4\) 298](#page-301-0) [어댑터\(슬롯 10~15\) 302](#page-305-0) [어댑터\(슬롯 16~17\) 302](#page-305-0) [어댑터\(슬롯 5~8\) 299](#page-302-0) [오른쪽 라이저 364](#page-367-0) [왼쪽 라이저 363](#page-366-0) [제거](#page-361-0) [메모리 모듈 358](#page-361-0) [메모리 모듈 필러 358](#page-361-0) [필러\(메모리 모듈\) 358](#page-361-0) [컴퓨팅 트레이 310](#page-313-0) [팬 케이지\(상단\) 319](#page-322-0) [팬 케이지\(하단\) 321](#page-324-0) [필러\(DIMM\) 358](#page-361-0) [필러\(메모리 모듈\)](#page-361-0) [제거 358](#page-361-0) [필러\(시스템 보드\) 317](#page-320-0) [하드 디스크 드라이브 327](#page-330-0) [하드 디스크 드라이브 백플레인\(상단 트레이\) 331](#page-334-0) [하드 디스크 드라이브 백플레인\(하단 트레이\) 333](#page-336-0) [하드 디스크 드라이브 필러 330](#page-333-0) [제어 장치 및 LED](#page-36-0) [오퍼레이터 정보 패널 33](#page-36-0) [제어판](#page-46-0) [케이블 배선 43](#page-46-0) [조정](#page-353-0) [M.2 백플레인 고정장치 350](#page-353-0) [지침](#page-69-0) [메모리 66](#page-69-0) [메모리 모듈 66](#page-69-0) [시스템 안정성 65](#page-68-0) [옵션, 설치 64](#page-67-0) [진단 LED 290](#page-293-0)**

#### **ᄏ**

```
커넥터
 I/O 트레이 291
 I/O 트레이 라이저 293
 내부 289
 드라이브 백플레인 296
 라이저 293
 배터리 291
 스토리지 보드 어셈블리 커넥터 291
 시스템 보드 289
 인터포저 295
컴퓨팅 트레이
 교체 310
 설치 312
 제거 310
케이블 가이드 41
케이블 배선
 RAID 컨트롤러 46
```
**[RAID 플래시 전원 모듈 46](#page-49-0) [USB 포트\(앞면 패널\) 43](#page-46-0) [드라이브 46](#page-49-0) [드라이브 백플레인 46](#page-49-0) [백플레인\(드라이브\) 46](#page-49-0) [비디오 포트\(앞면 패널\) 43](#page-46-0) [앞면 패널 USB 포트 43](#page-46-0) [앞면 패널 비디오 포트 43](#page-46-0) [인터포저 46](#page-49-0) [일반 43](#page-46-0) [제어판 43](#page-46-0) [팬 케이지 43](#page-46-0)**

#### **ᄐ**

**[태그](#page-32-0) [네트워크 액세스 29](#page-32-0)**

#### **ᄑ**

**[팬 케이지](#page-322-0) [교체 319](#page-322-0) [케이블 배선 43](#page-46-0) [팬 케이지\(상단\)](#page-326-0) [설치 323](#page-326-0) [제거 319](#page-322-0) [팬 케이지\(하단\)](#page-327-0) [설치 324](#page-327-0) [제거 321](#page-324-0) [펌웨어 구성 267](#page-270-0) [펌웨어 업데이트 264](#page-267-0) [표시](#page-349-0) [실제 존재 346](#page-349-0) [프로세서](#page-224-0) [옵션 설치 221](#page-224-0) [프로세서-방열판 모듈](#page-224-0) [옵션 설치 221](#page-224-0) [필러, 하드 디스크 드라이브](#page-330-0) [교체 327](#page-330-0) [필러\(DIMM\)](#page-363-0) [설치 360](#page-363-0)**

**[제거 358](#page-361-0) [필러\(시스템 보드\)](#page-320-0) [교체 317](#page-320-0) [설치 318](#page-321-0) [필러\(컴퓨팅 시스템 보드\)](#page-320-0) [제거 317](#page-320-0)**

### **ᄒ**

```
하드 디스크 드라이브
 교체 327
 설치 329
 옵션 장착 233
 제거 327
하드 디스크 드라이브 백플레인
 교체 331
 옵션 장착 227
하드 디스크 드라이브 백플레인(상단 트레이)
 설치 335
 옵션 장착 228
 제거 331
하드 디스크 드라이브 백플레인(하단 트레이)
 설치 337
 옵션 장착 230
 제거 333
하드 디스크 드라이브 상태 LED 33
하드 디스크 드라이브 설치 순서 234
하드 디스크 드라이브 필러
 교체 327
 설치 331
 제거 330
하드 디스크 드라이브 활동 LED 33
하드웨어 서비스 및 지원 전화 번호 287
하드웨어 옵션
 설치 218
혼합 메모리 모드
 DCPMM 설치 순서(CPU 2개) 200
 DCPMM 설치 순서(CPU 4개) 202
 DCPMM 설치 순서(CPU 6개) 204
 DCPMM 설치 순서(CPU 8개) 206
```
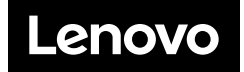